# **SIEMENS**

# SINUMERIK

# SINUMERIK 840D sl / 828D Extended Functions

Function Manual

Valid for

Control system SINUMERIK 840D sl / 840DE sl SINUMERIK 828D

Software **Version** CNC software 4.4

[Preface](#page-2-0)

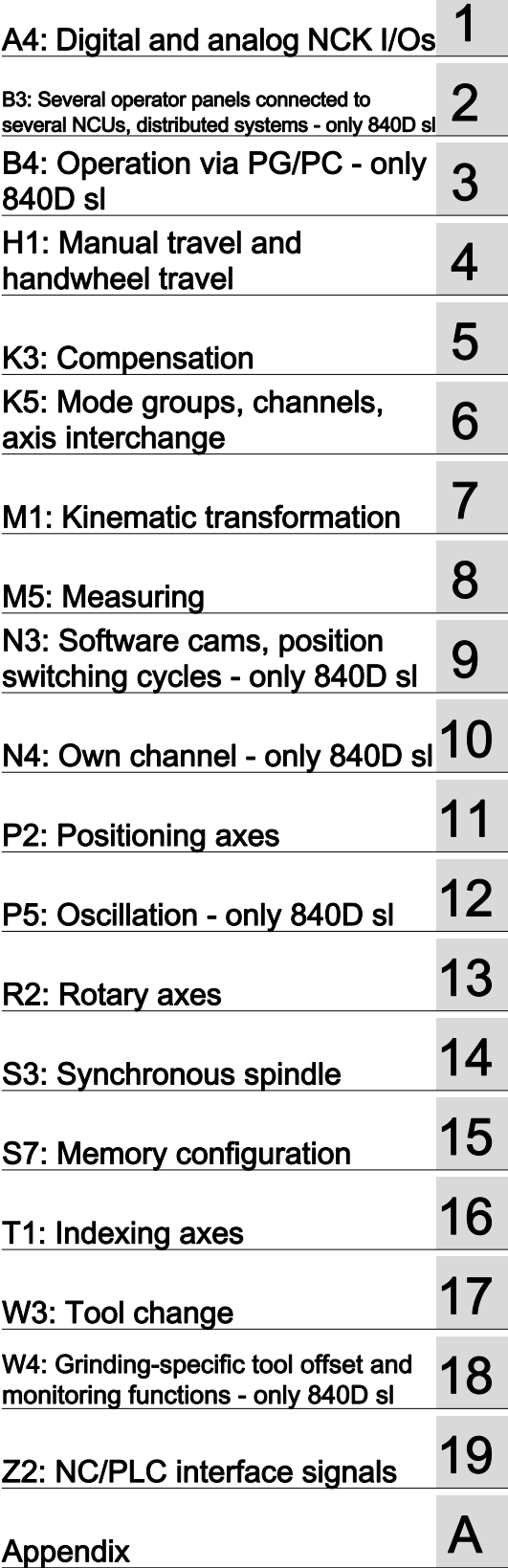

п

### Legal information

#### Warning notice system

This manual contains notices you have to observe in order to ensure your personal safety, as well as to prevent damage to property. The notices referring to your personal safety are highlighted in the manual by a safety alert symbol, notices referring only to property damage have no safety alert symbol. These notices shown below are graded according to the degree of danger.

# DANGER

indicates that death or severe personal injury will result if proper precautions are not taken.

# WARNING

indicates that death or severe personal injury may result if proper precautions are not taken.

# $\wedge$  CAUTION

with a safety alert symbol, indicates that minor personal injury can result if proper precautions are not taken.

#### CAUTION

without a safety alert symbol, indicates that property damage can result if proper precautions are not taken.

#### NOTICE

indicates that an unintended result or situation can occur if the corresponding information is not taken into account.

If more than one degree of danger is present, the warning notice representing the highest degree of danger will be used. A notice warning of injury to persons with a safety alert symbol may also include a warning relating to property damage.

#### Qualified Personnel

The product/system described in this documentation may be operated only by personnel qualified for the specific task in accordance with the relevant documentation for the specific task, in particular its warning notices and safety instructions. Qualified personnel are those who, based on their training and experience, are capable of identifying risks and avoiding potential hazards when working with these products/systems.

#### Proper use of Siemens products

Note the following:

#### WARNING

Siemens products may only be used for the applications described in the catalog and in the relevant technical documentation. If products and components from other manufacturers are used, these must be recommended or approved by Siemens. Proper transport, storage, installation, assembly, commissioning, operation and maintenance are required to ensure that the products operate safely and without any problems. The permissible ambient conditions must be adhered to. The information in the relevant documentation must be observed.

#### **Trademarks**

All names identified by ® are registered trademarks of the Siemens AG. The remaining trademarks in this publication may be trademarks whose use by third parties for their own purposes could violate the rights of the owner.

#### Disclaimer of Liability

We have reviewed the contents of this publication to ensure consistency with the hardware and software described. Since variance cannot be precluded entirely, we cannot guarantee full consistency. However, the information in this publication is reviewed regularly and any necessary corrections are included in subsequent editions.

# <span id="page-2-1"></span><span id="page-2-0"></span>Preface

#### SINUMERIK documentation

The SINUMERIK documentation is organized in the following categories:

- General documentation
- User documentation
- Manufacturer/service documentation

### Additional information

You can find information on the following topics at [www.siemens.com/motioncontrol/docu:](http://www.siemens.com/motioncontrol/docu:)

- Ordering documentation/overview of documentation
- Additional links to download documents
- Using documentation online (find and search in manuals/information)

Please send any questions about the technical documentation (e.g. suggestions for improvement, corrections) to the following address:

[docu.motioncontrol@siemens.com](mailto:docu.motioncontrol@siemens.com)

### My Documentation Manager (MDM)

Under the following link you will find information to individually compile OEM-specific machine documentation based on the Siemens content:

[www.siemens.com/mdm](http://www.siemens.com/mdm) 

### **Training**

For information about the range of training courses, refer under:

• [www.siemens.com/sitrain](http://www.siemens.com/sitrain) 

SITRAIN - Siemens training for products, systems and solutions in automation technology

• [www.siemens.com/sinutrain](http://www.siemens.com/sinutrain)

SinuTrain - training software for SINUMERIK

#### FAQs

You can find Frequently Asked Questions in the Service&Support pages under Product Support.<http://support.automation.siemens.com>

# SINUMERIK

You can find information on SINUMERIK under the following link: [www.siemens.com/sinumerik](http://www.siemens.com/sinumerik)

### Target group

This publication is intended for:

- Project engineers
- Technologists (from machine manufacturers)
- System startup engineers (Systems/Machines)
- **Programmers**

# **Benefits**

The function manual describes the functions so that the target group knows them and can select them. It provides the target group with the information required to implement the functions.

# Standard version

This documentation only describes the functionality of the standard version. Extensions or changes made by the machine tool manufacturer are documented by the machine tool manufacturer.

Other functions not described in this documentation might be executable in the control. This does not, however, represent an obligation to supply such functions with a new control or when servicing.

Further, for the sake of simplicity, this documentation does not contain all detailed information about all types of the product and cannot cover every conceivable case of installation, operation or maintenance.

### Technical Support

You will find telephone numbers for other countries for technical support in the Internet under <http://www.siemens.com/automation/service&support>

# Information on structure and contents

# Installation

Structure of this Function Manual:

- Inner title (page 3) with the title of the Function Manual, the SINUMERIK controls as well as the software and the version for which this version of the Function Manual is applicable and the overview of the individual functional descriptions.
- Description of the functions in alphabetical order (e.g. A2, A3, B1 etc.)
- Appendix with:
	- List of abbreviations
	- Overview
- Index of terms

### **Note**

For detailed descriptions of data and alarm see:

- machine and setting data: Detailed description of machine data (only electronically on DOConCD or DOConWEB)
- NC/PLC interface signals: Function Manual Basic Functions; NC/PLC Interface Signals (Z1) Function Manual Basic Functions; NC/PLC Interface Signals (Z2) Function Manual Special Functions; NC/PLC Interface Signals (Z3)
- alarms:
- Diagnostics Manual

# Notation of system data

The following notation is applicable for system data in this documentation:

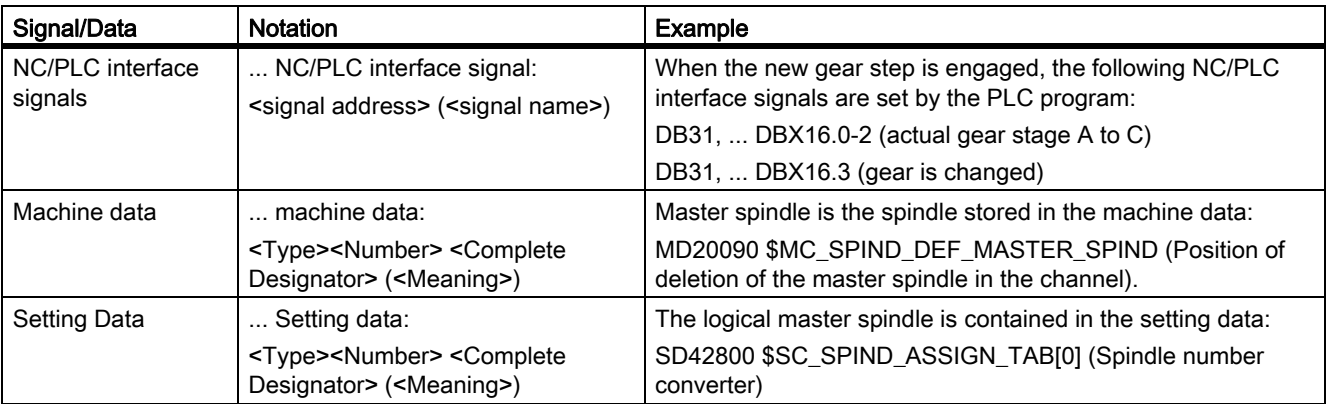

#### Note

# Signal address

The description of functions include as <signal address> of an NC/PLC interface signal, only the address valid for SINUMERIK 840D sl. The signal address for SINUMERIK 828D should be taken from the data lists "Signals to/from ..." at the end of the particular description of functions.

#### Quantity structure

Explanations concerning the NC/PLC interface are based on the absolute maximum number of sequential components:

- Mode groups (DB11)
- Channels (DB21, etc.)
- Axes/spindles (DB31, etc.)

#### Data types

The following elementary data types are used in the control system:

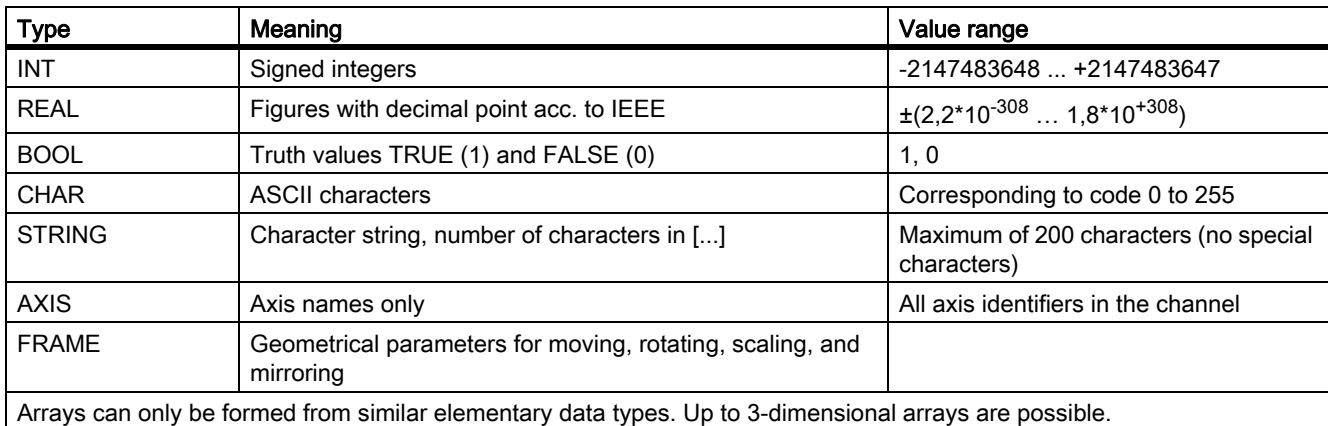

# SINUMERIK 828D system performance (region)

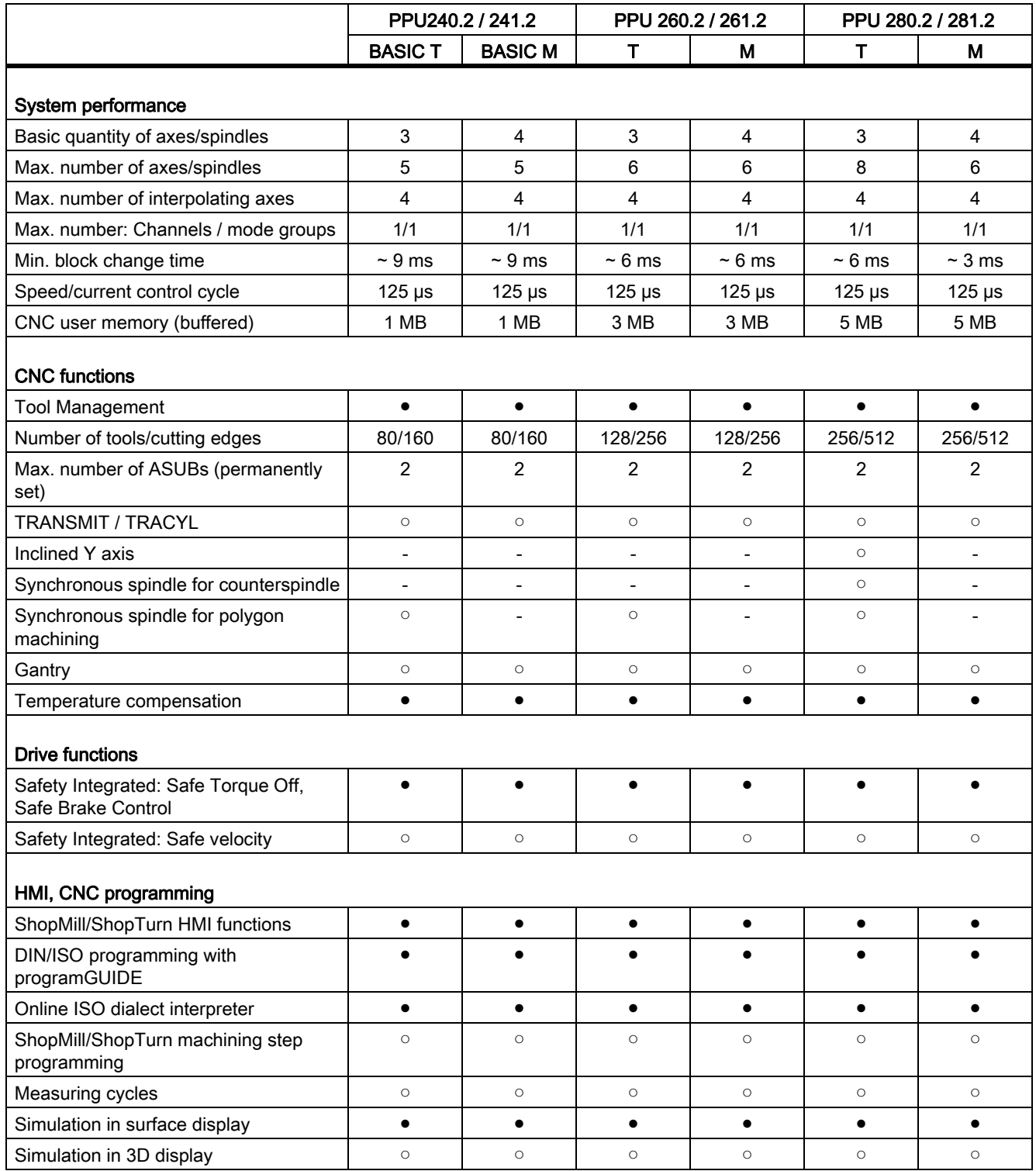

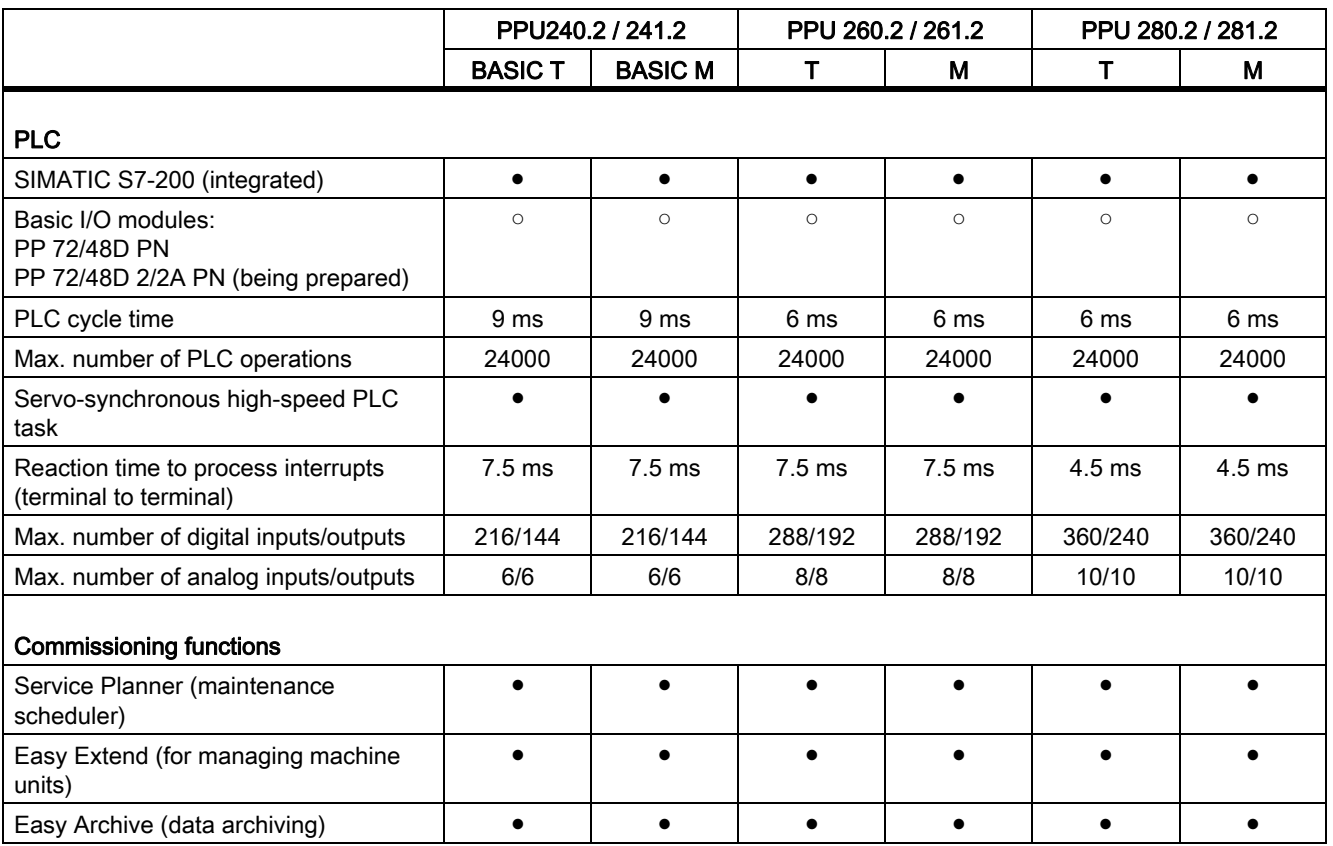

T Turning

M Milling

● Standard (basic scope)

○ Option

- Not available

# Table of contents

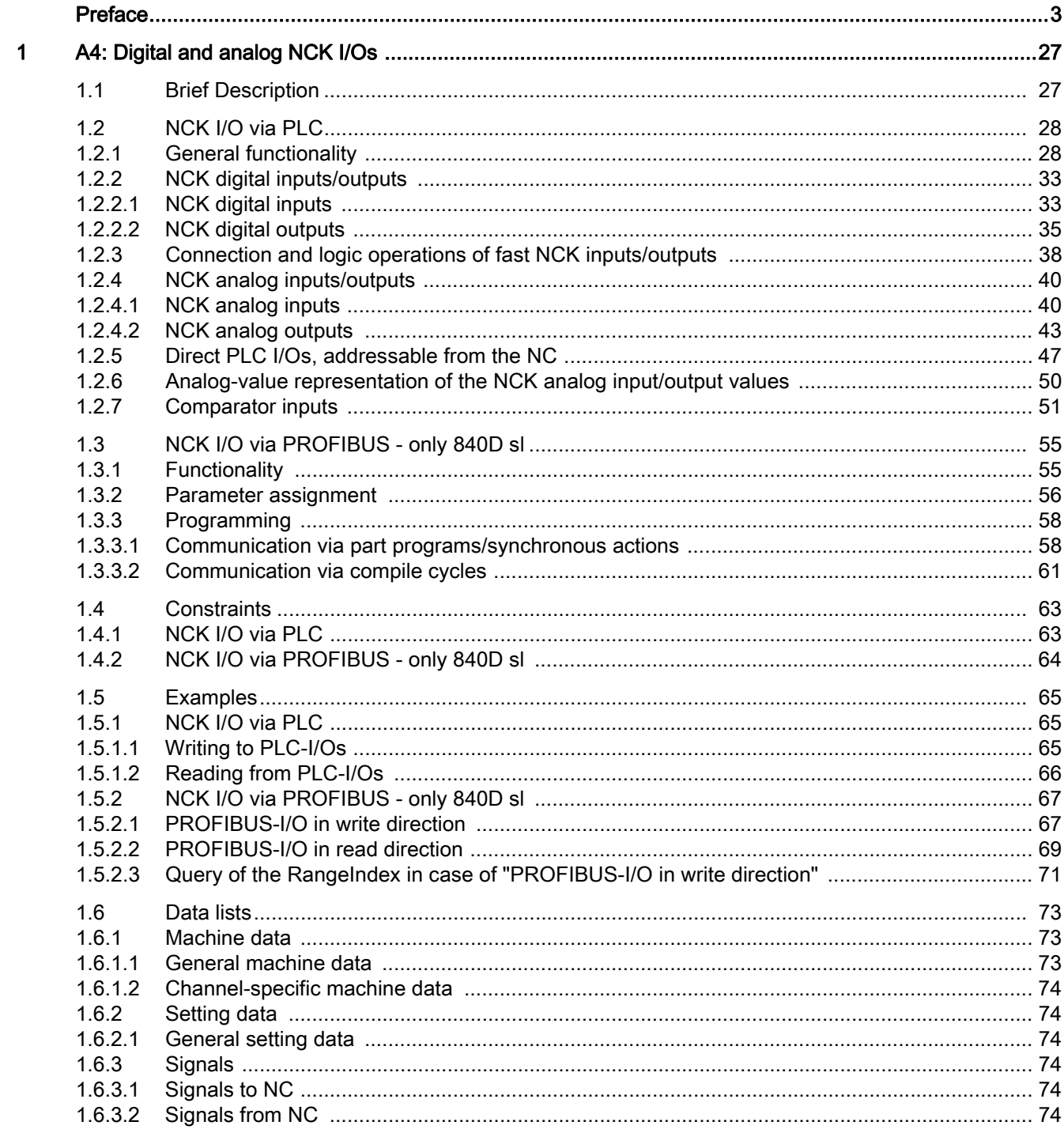

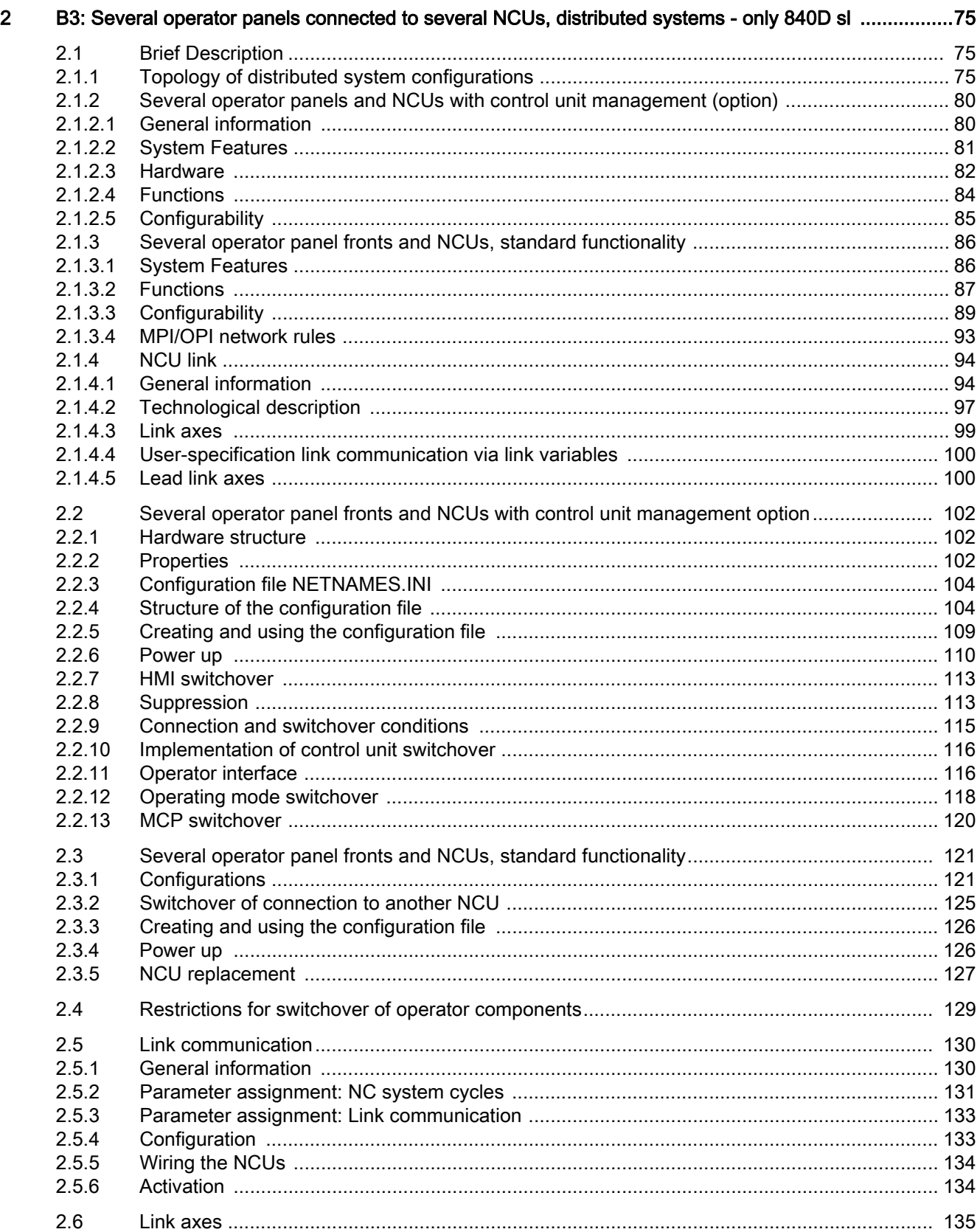

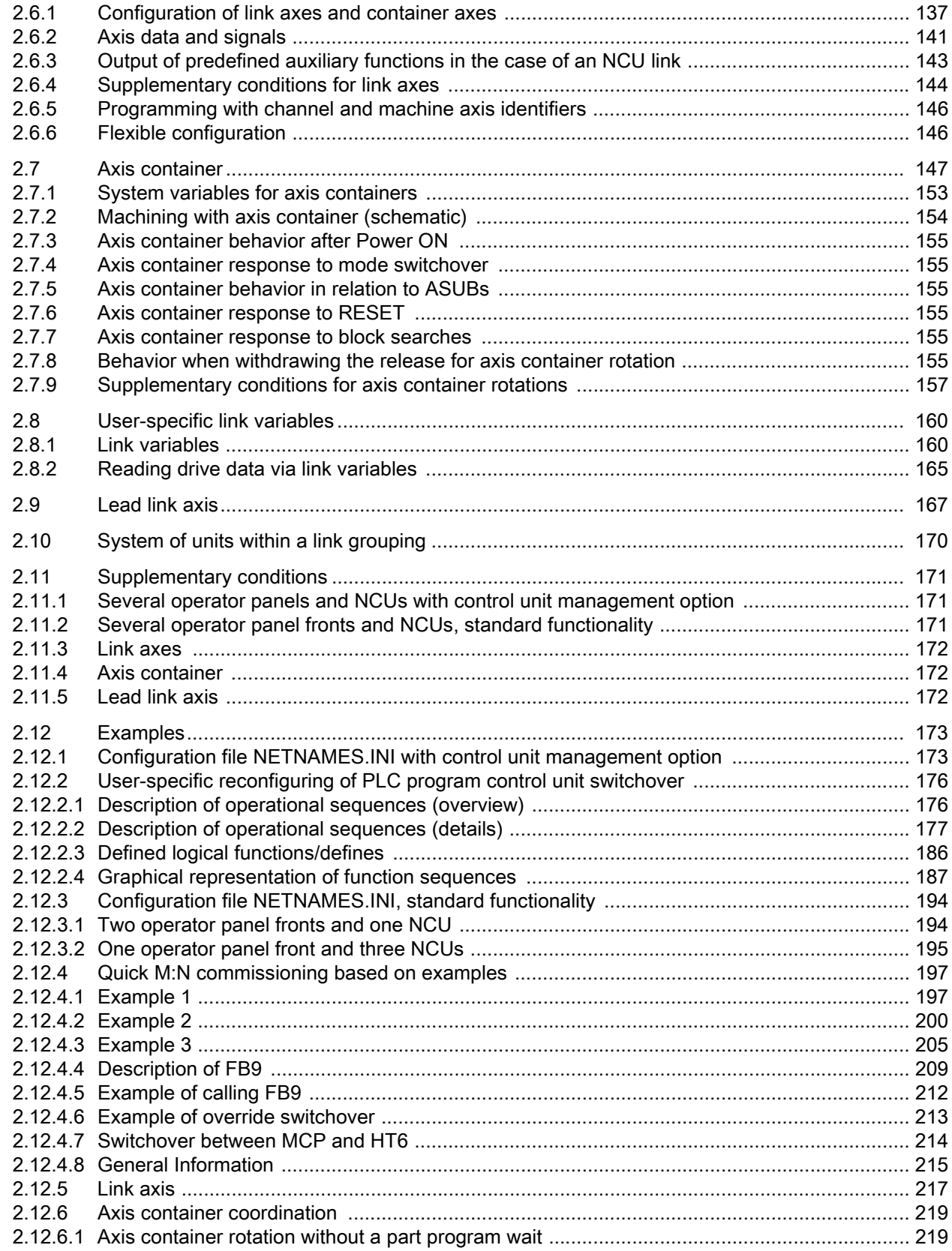

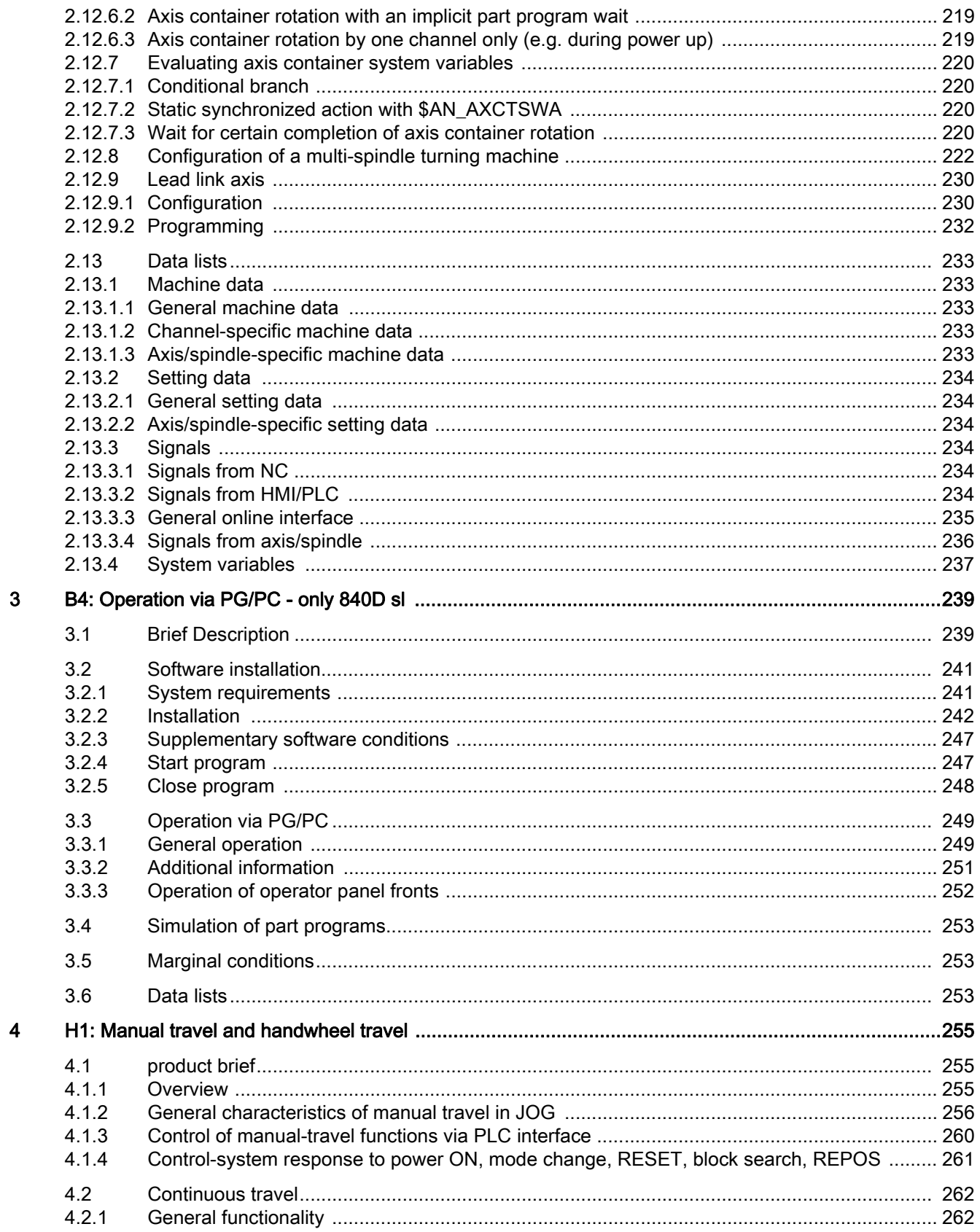

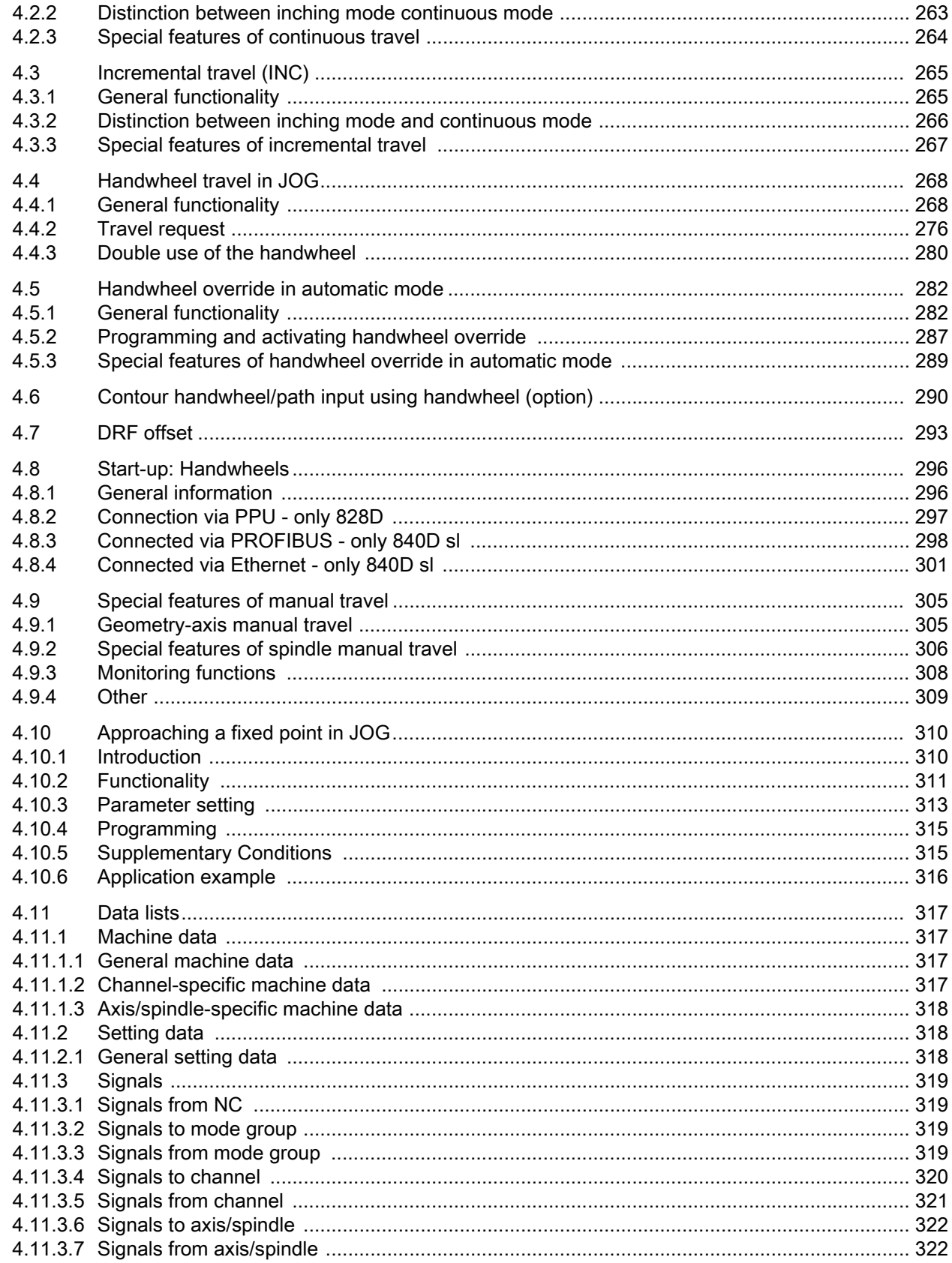

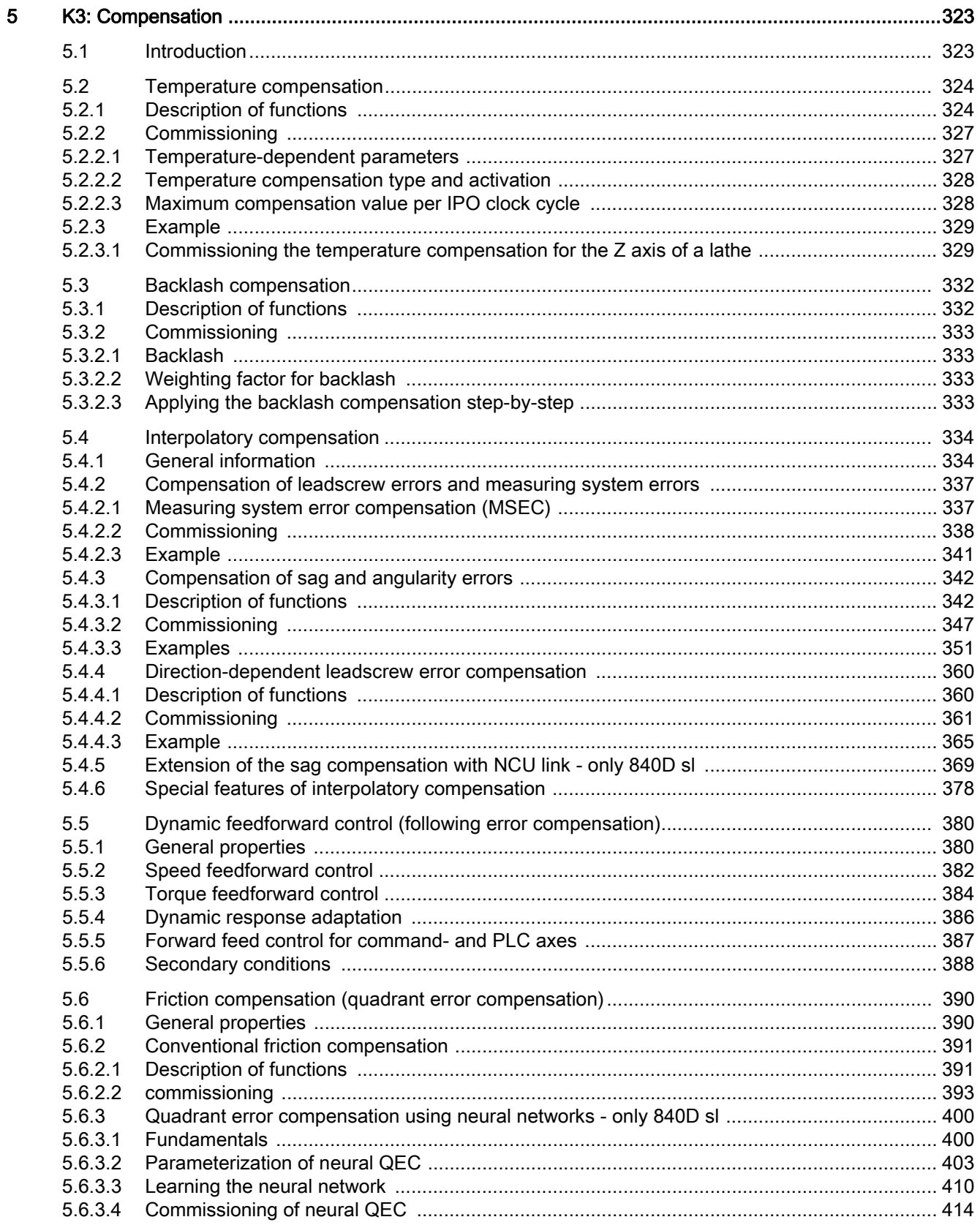

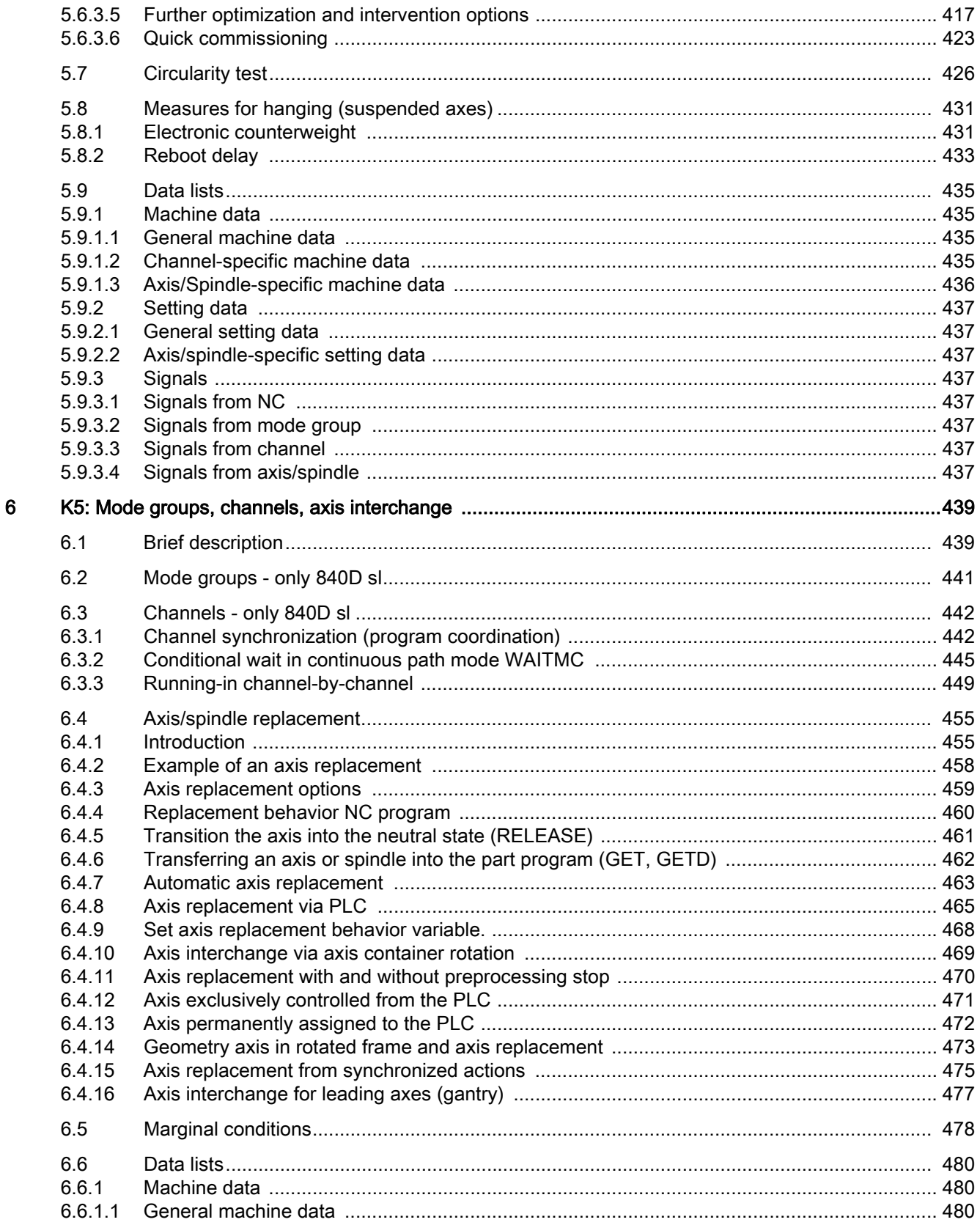

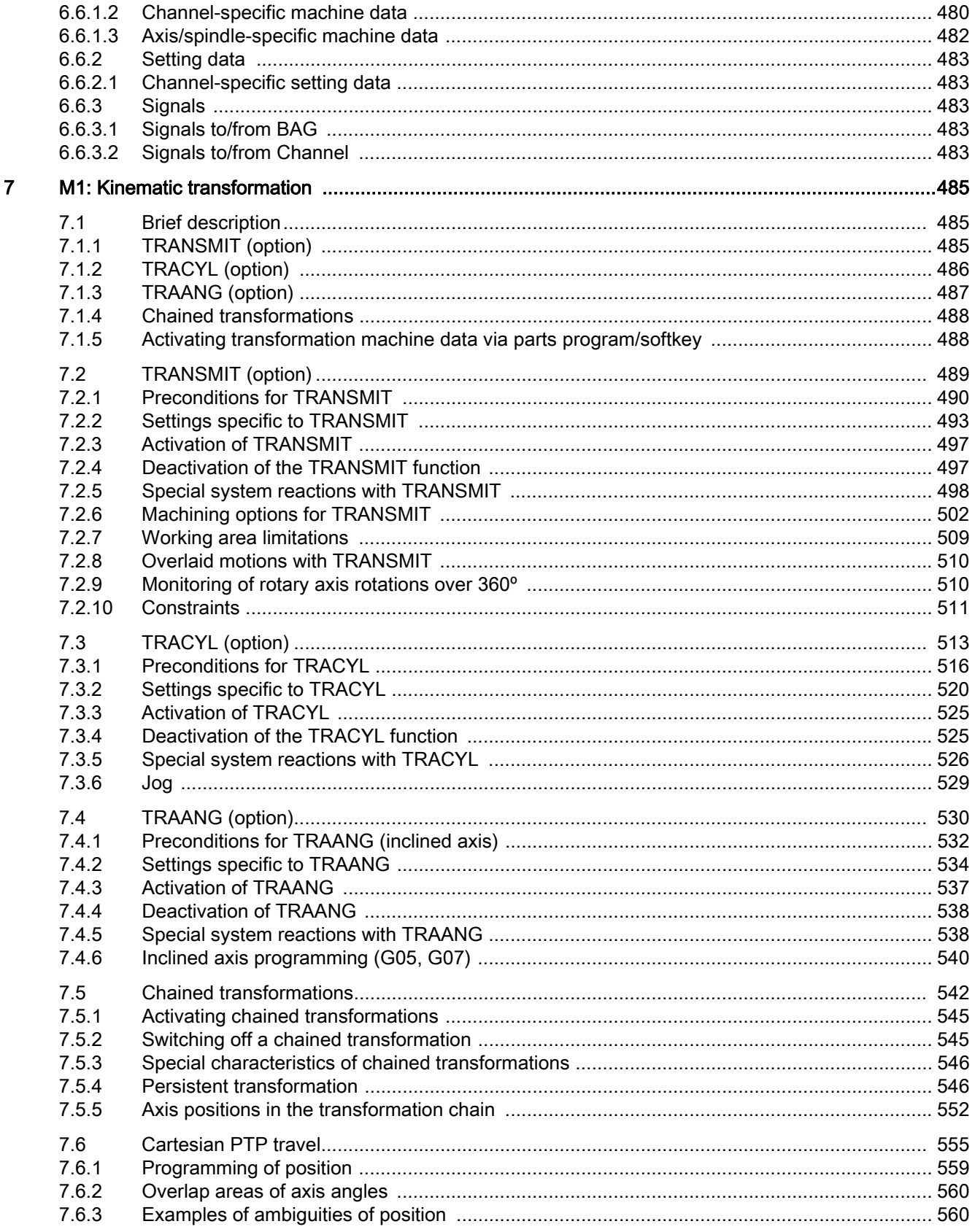

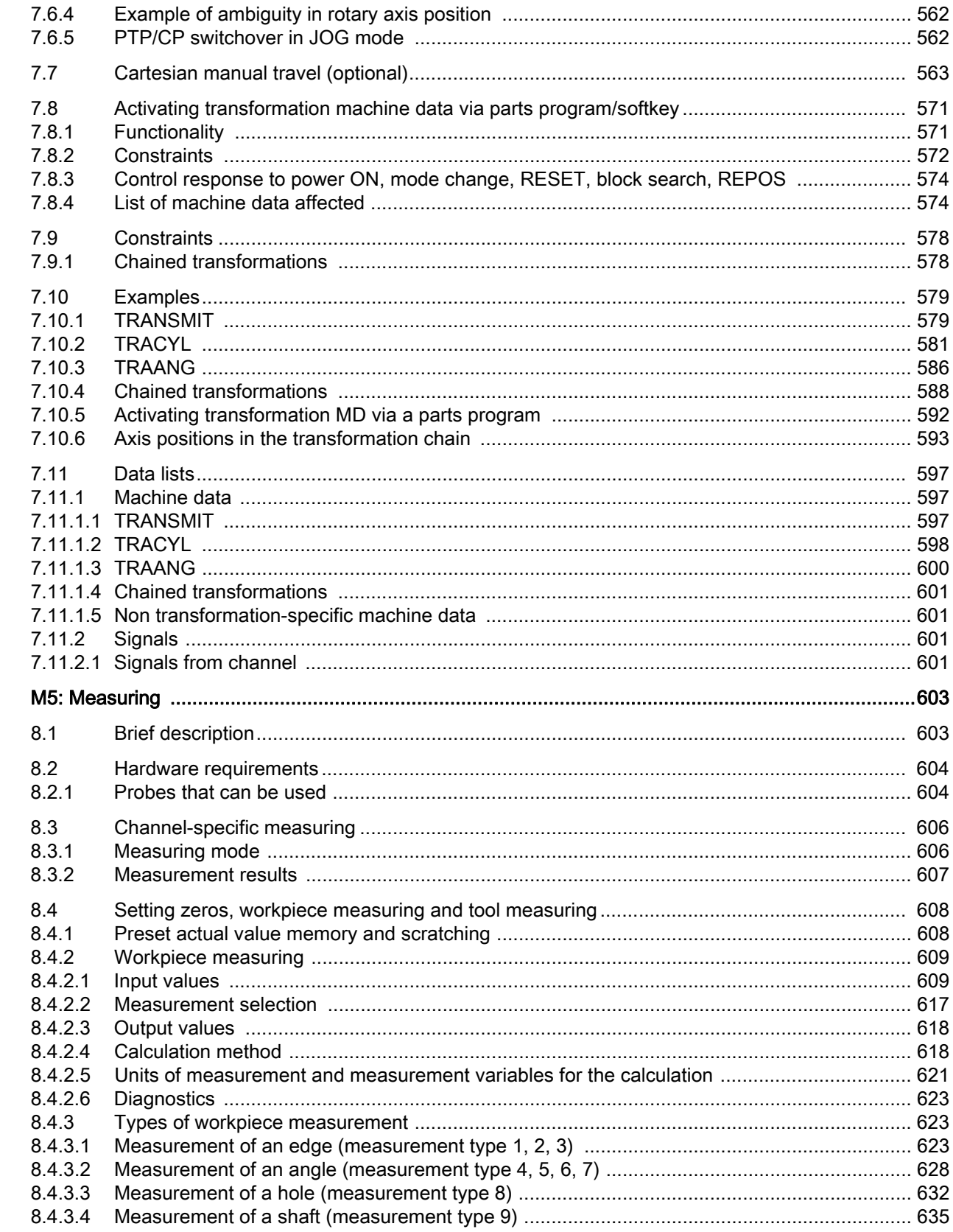

 $\bf{8}$ 

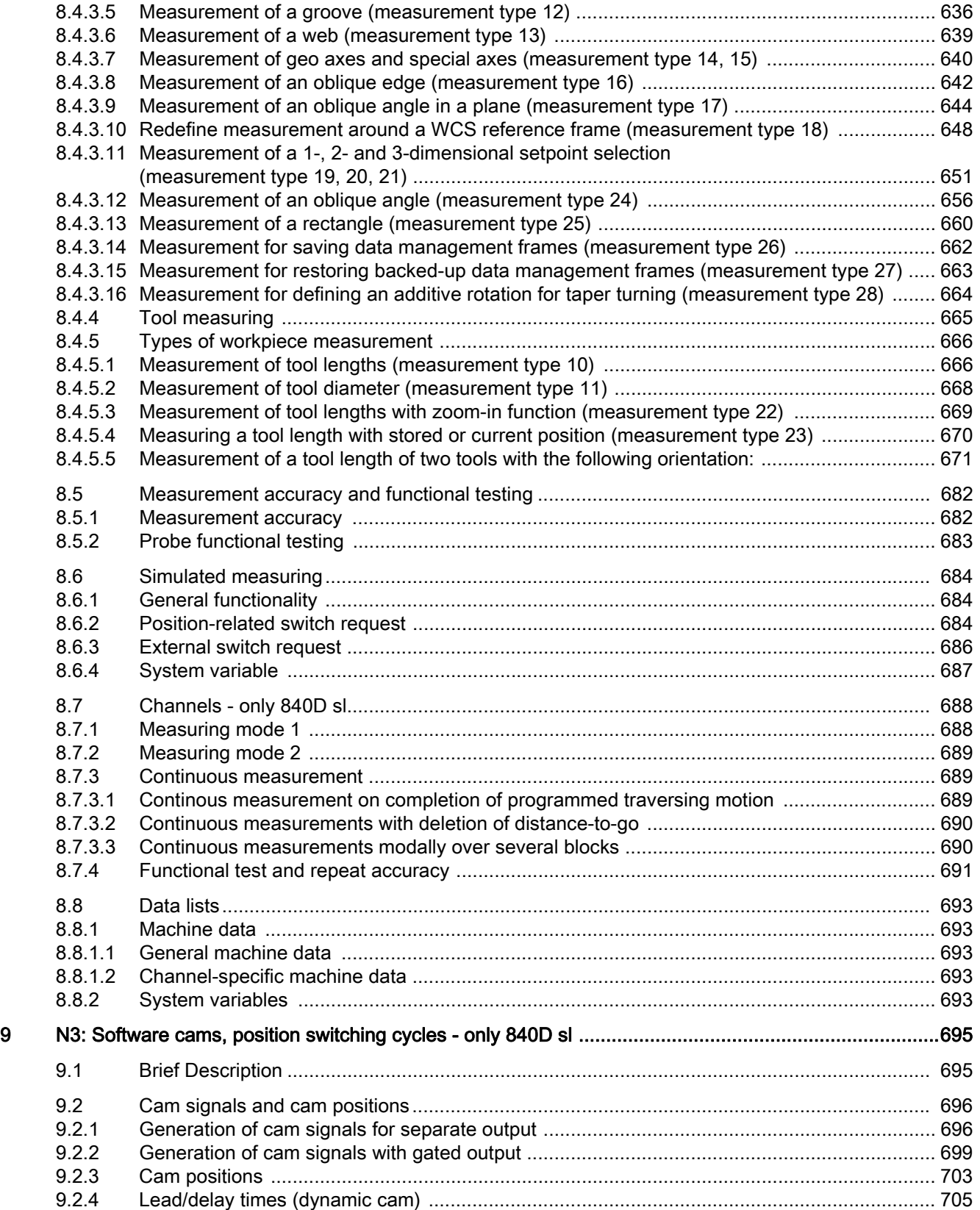

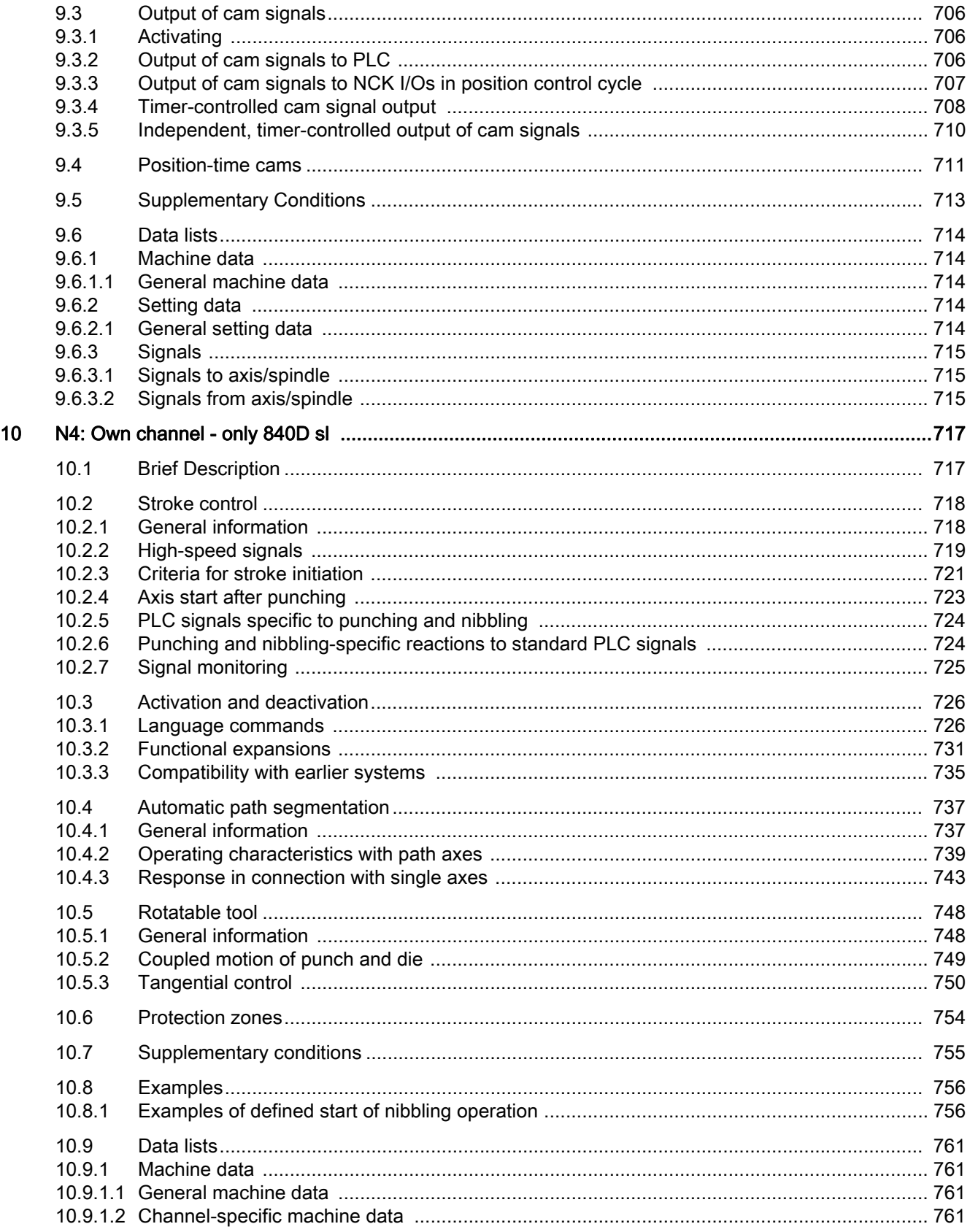

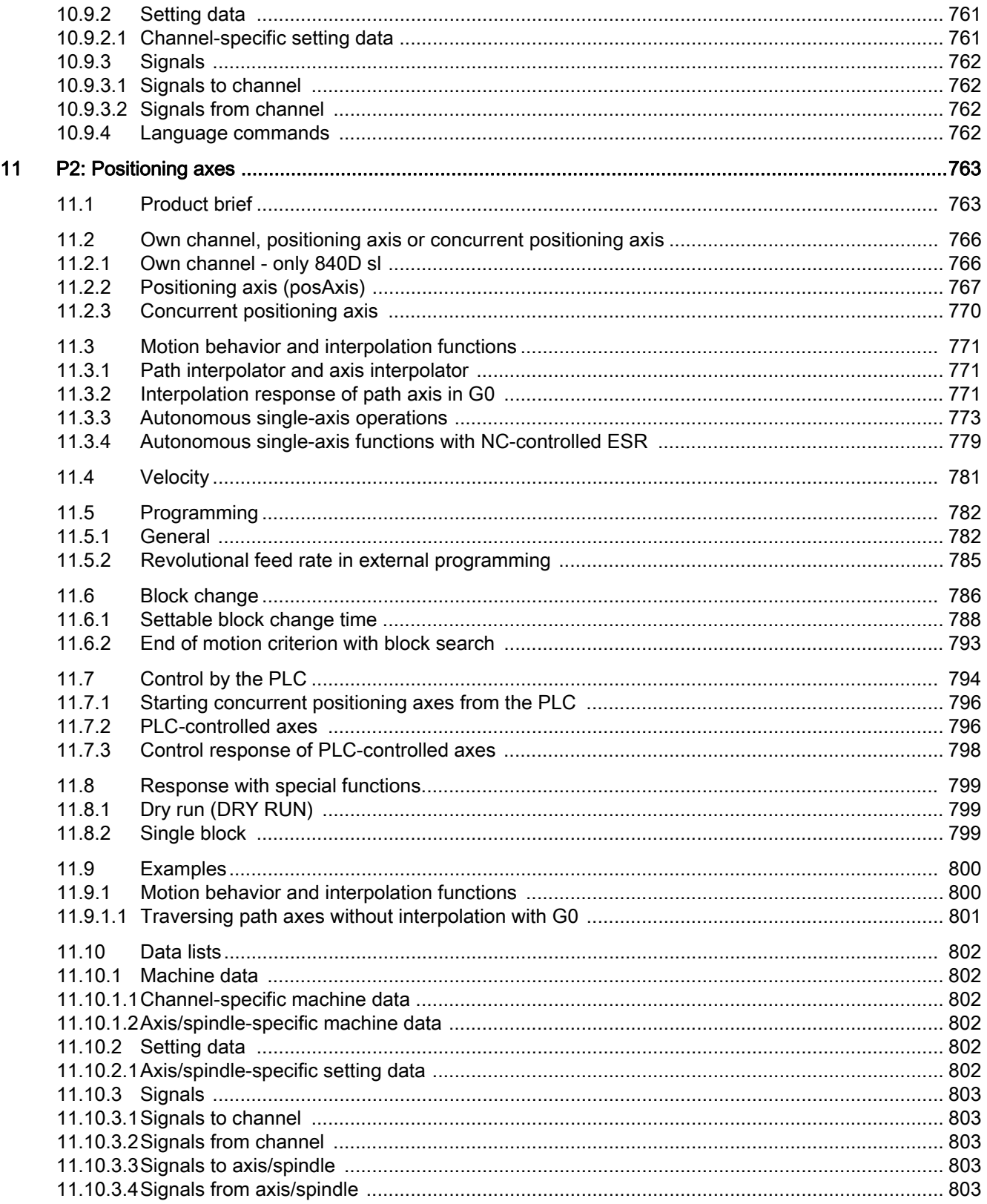

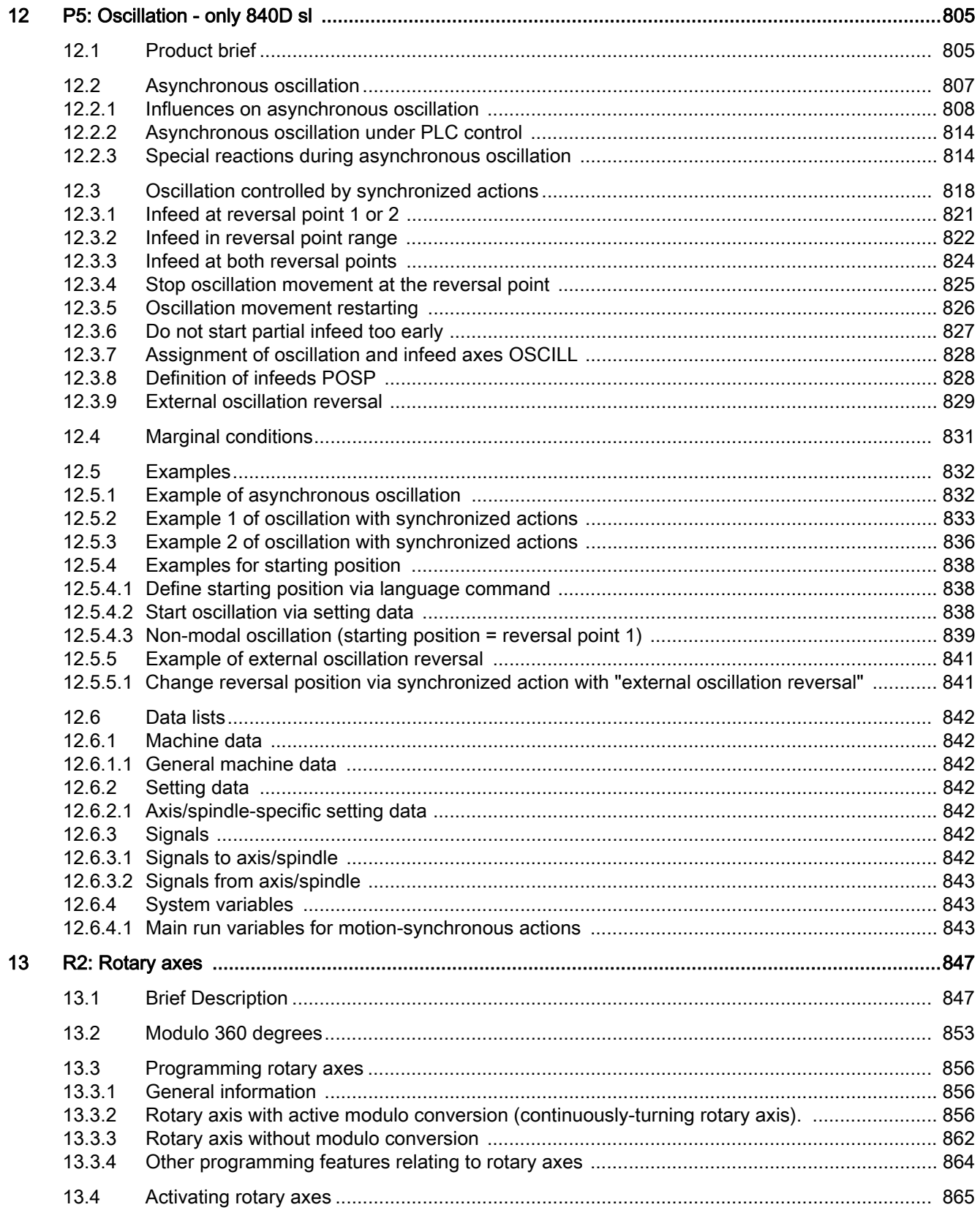

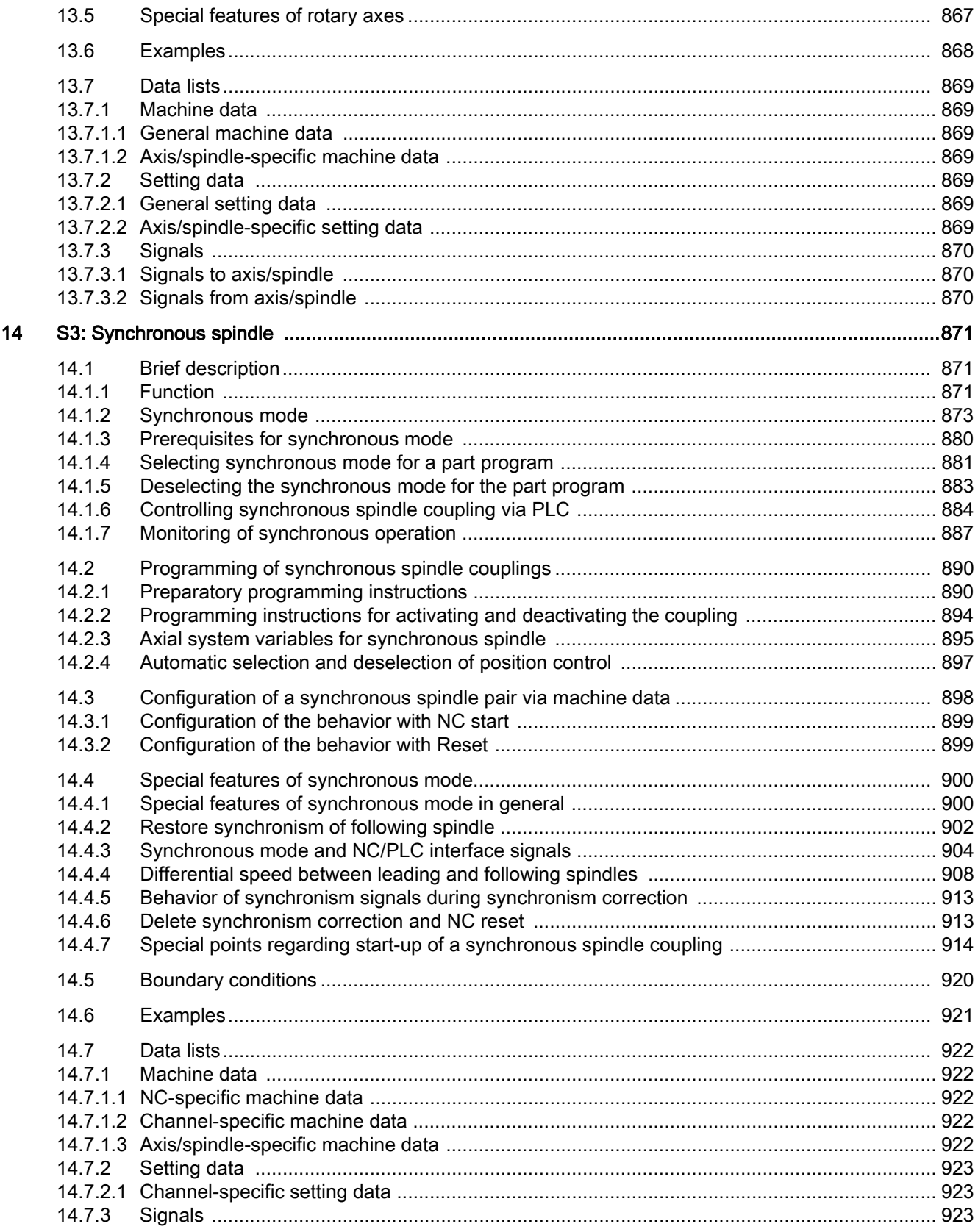

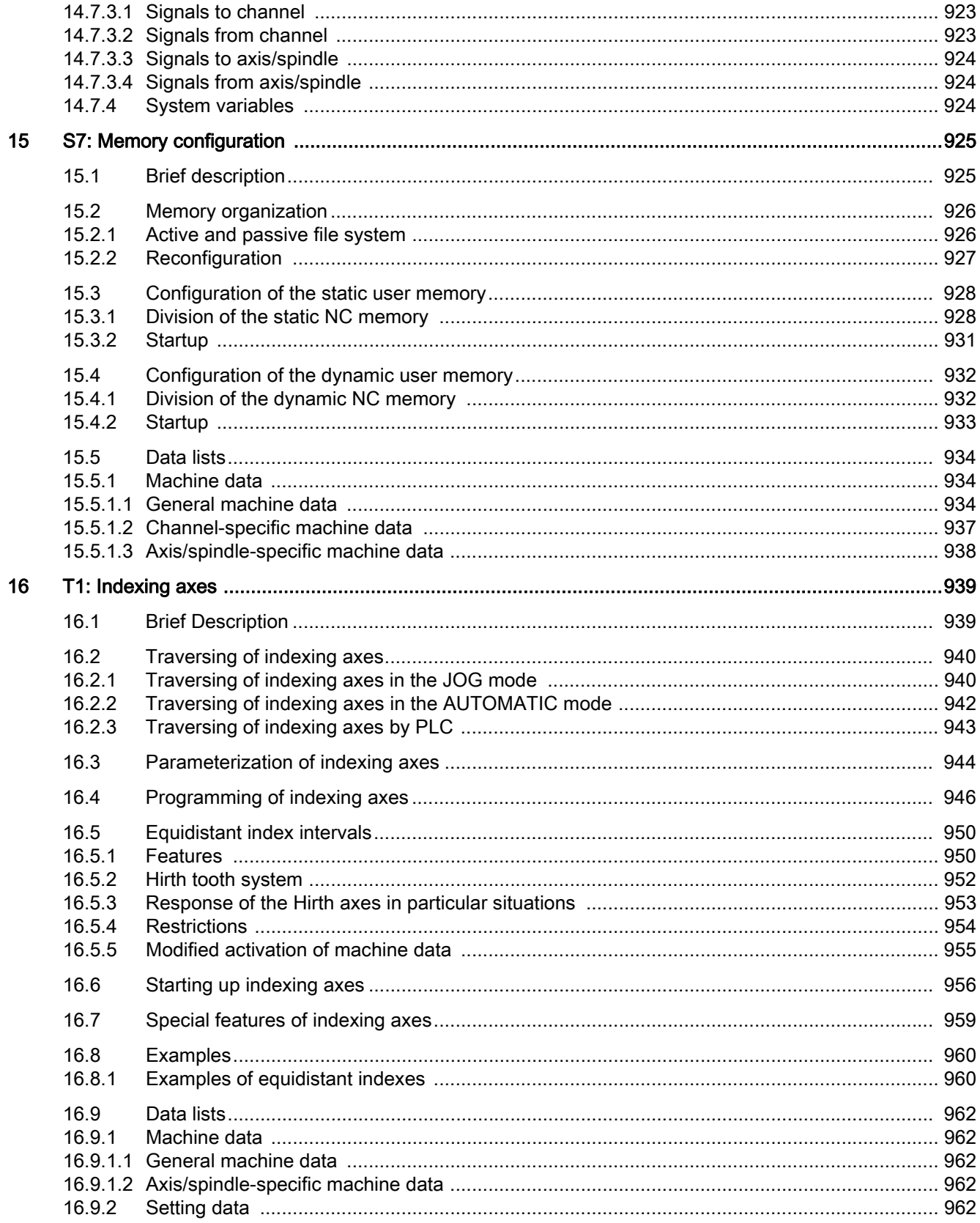

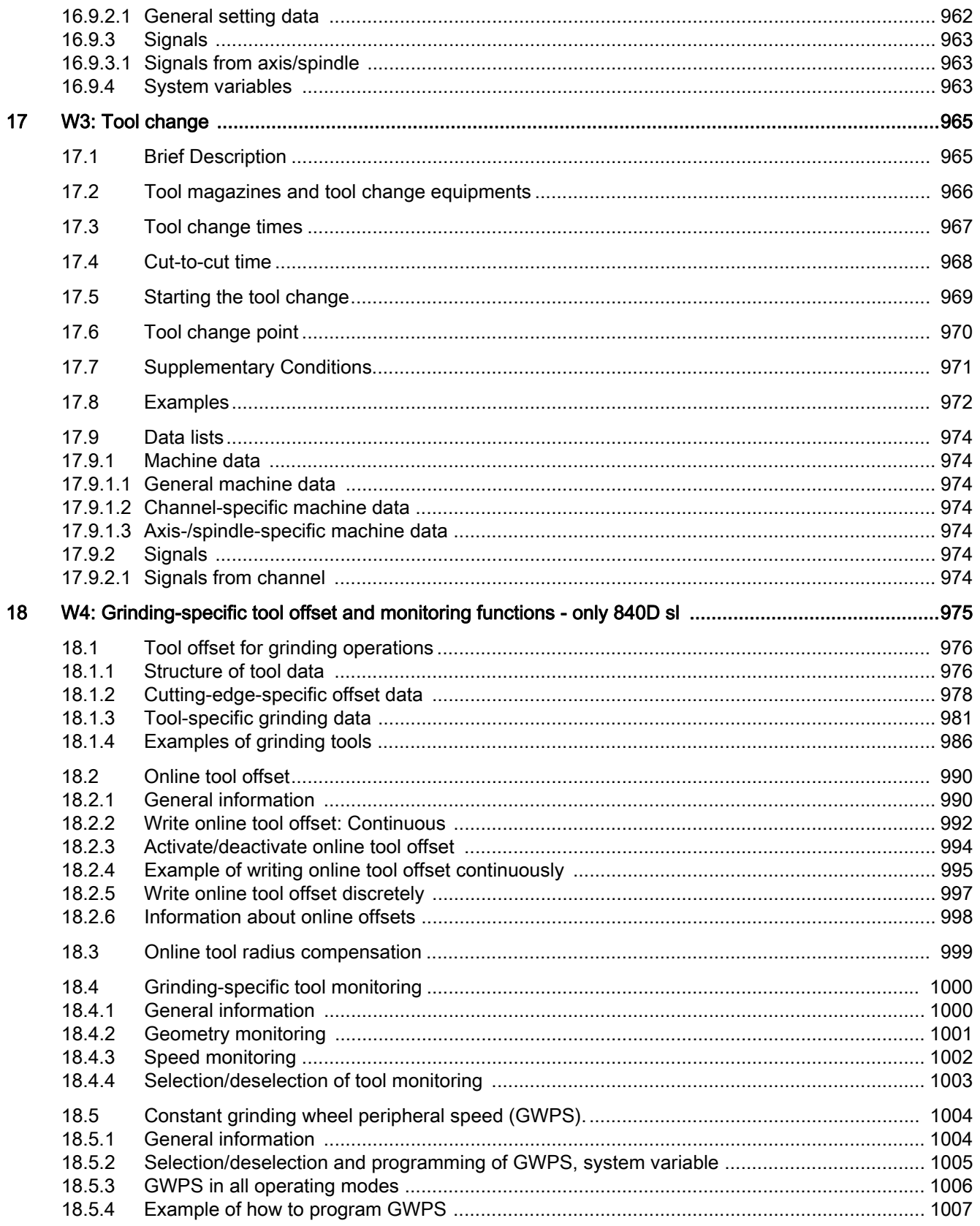

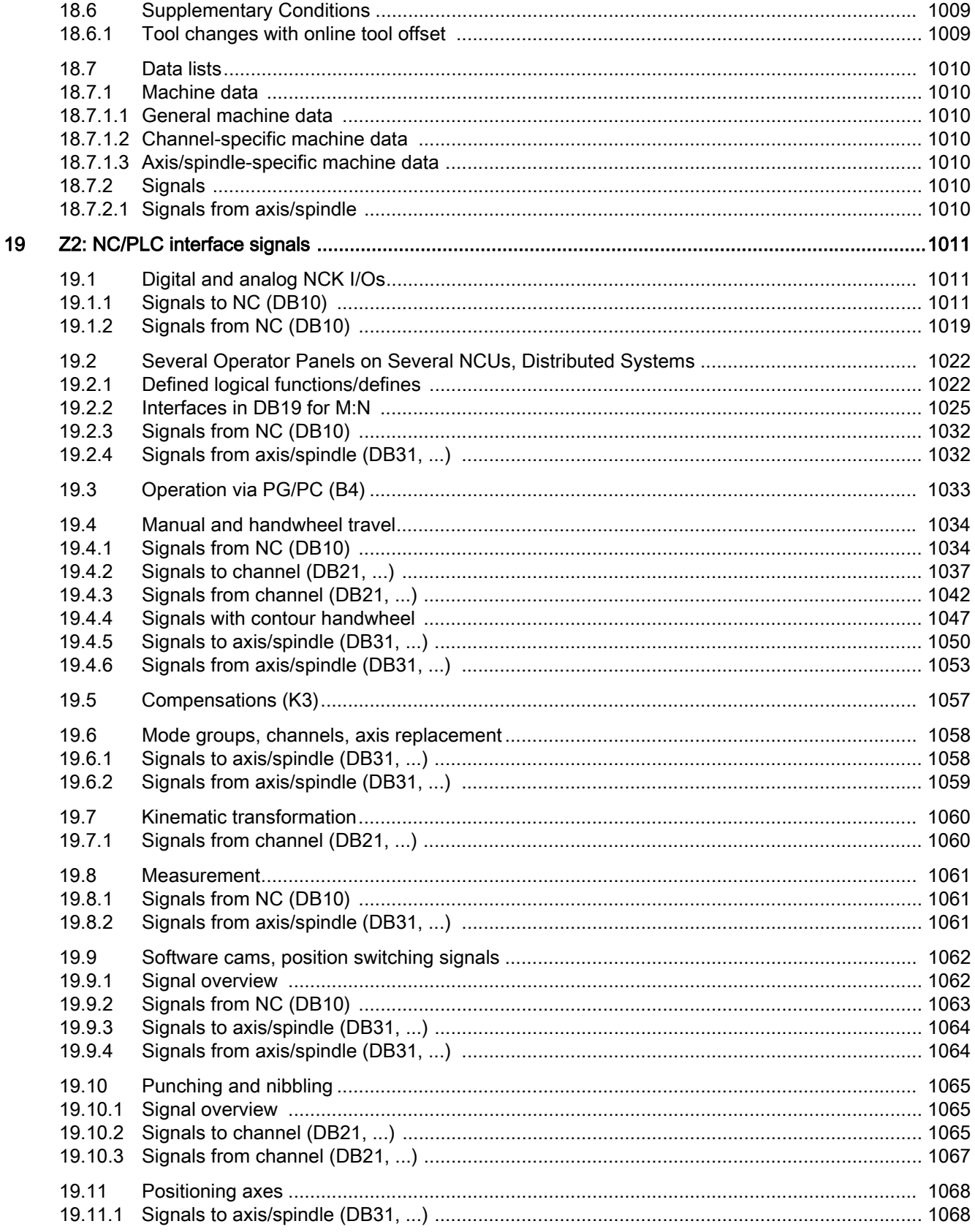

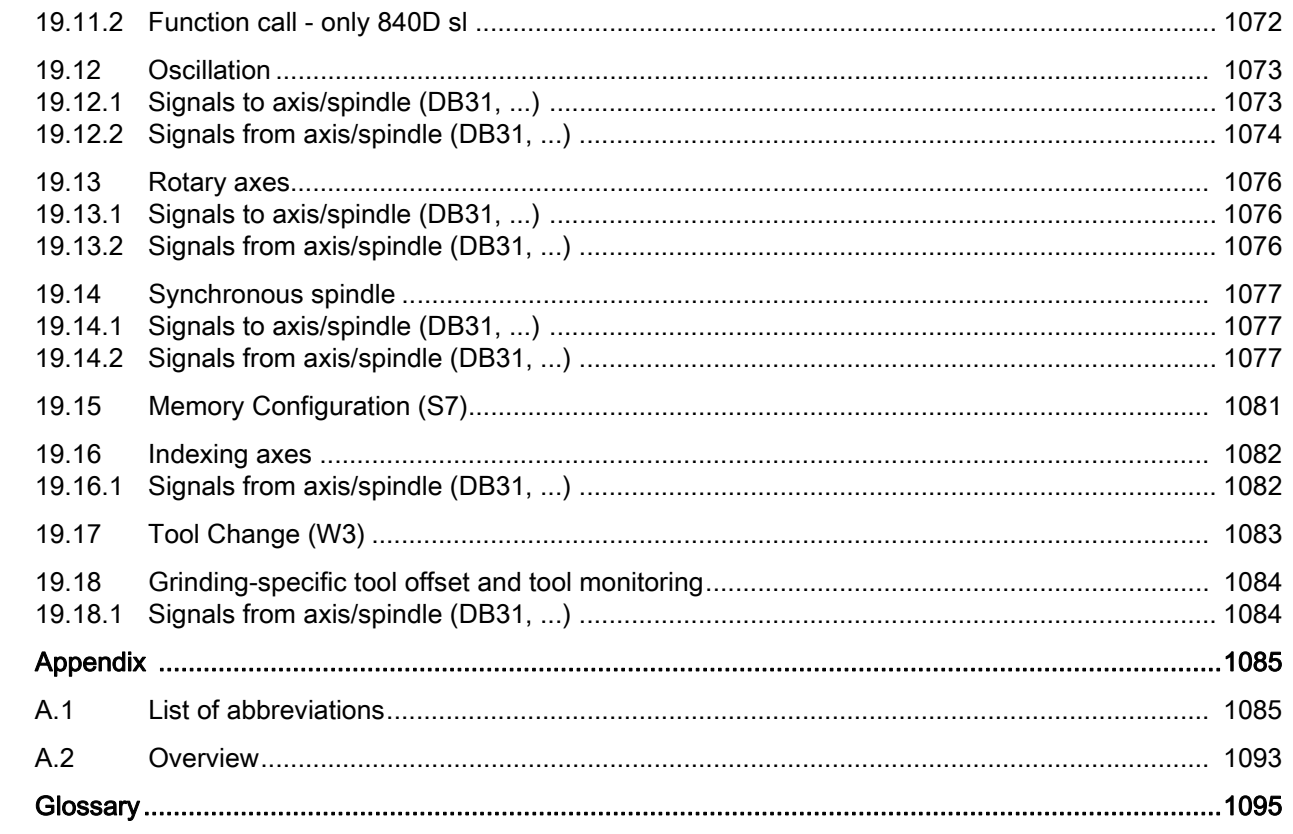

 $\boldsymbol{\mathsf{A}}$ 

# <span id="page-26-1"></span><span id="page-26-0"></span>A4: Digital and analog NCK I/Os

# <span id="page-26-2"></span>1.1 Brief Description

# General information

Signals can be read and output in the interpolation cycle via the "digital and analog NCK I/ Os". The following functions can be executed with these signals, for example:

- Several feedrate values in one block
- Several auxiliary functions in one block
- Rapid retraction on final dimension
- Axis-specific delete distance-to-go
- Program branches
- Rapid NC Start
- Analog calipers
- Position switching signals
- Punching/nibbling functions
- Analog-value control

### Access to NCK I/Os:

- NCK I/O via PLC: for Onboard / and PROFIBUS-I/Os
- NCK I/O via PROFIBUS: for PROFIBUS I/Os

# Advantages of the function "NCK-I/Os via PROFIBUS"

With reference to the function "NCK-I/Os via PLC" the following are the advantages for the direct communication of the NCK with the PROFIBUS-I/Os:

- Direct access to the PROFIBUS-I/O, without diversion via the PLC.
- The PLC-operating system is not being loaded.
- Reading is possible simultaneously from part program/synchronous actions and complie cycles.
- The configured I/O-areas must not follow one another contiguously.

# <span id="page-27-0"></span>1.2 NCK I/O via PLC

# <span id="page-27-1"></span>1.2.1 General functionality

# General

Digital and analog input and output signals can be read and written in part programs and synchronized actions using system variables.

# 840D hardware

On the SINUMERIK 840D on-board NCU there are four digital NCK inputs (inputs 1 to 4) and four digital NCK outputs (outputs 1 to 4).

These four digital on-board inputs/outputs are stored in the first address byte. With the NCK outputs, the remaining signals of this byte (NCK outputs 5 to 8) can be used via the PLC interface (digital NCK outputs without hardware).

It is possible to connect further digital and analog NCK inputs/outputs (hereafter called external NCK I/Os) using the "NCU terminal block", which can be coupled to the drive bus.

The "NCU terminal block" is used as a carrier module for up to eight DP compact plug-in modules. Up to two "NCU terminal blocks" can be connected per NCU.

The maximum degree of expansion of the external NCK I/Os is:

- 32 digital NCK inputs (digital inputs 9 to 40)
- 32 digital NCK outputs (digital outputs 9 to 40)
- Eight analog NCK inputs (analog inputs 1 to 8)
- Eight analog NCK outputs (analog outputs 1 to 8)

For further information about the hardware specification see:

### References:

/PHD/ SINUMERIK 840D Configuration Manual (HW)

# PLC I/Os for direct addressing by NCK

Up to 16 bytes for digital input signals and analog input values plus a total of 16 bytes for digital output signals and analog output values can be addressed directly by the part program. These bytes must be taken into account when the PLC is configured. They must be programmed consecutively. They are processed directly by the PLC operating system. As a result, the time taken to transfer signals between the NC and PLC I/O modules is of an order of magnitude of 0.5 ms.

#### **Note**

The output bytes specified for the NCK may not be write-accessed by the PLC user program, as the access operations between the NCK and PLC would be uncoordinated.

#### Comparator inputs

In addition to the digital and analog NCK inputs, 16 internal comparator inputs (comparator input bytes 1 and 2) are also available.

The signal state of a comparator input is formed by comparing an analog input signal with a threshold value within a setting data.

#### Number

The number of addressable digital NCK input/output bytes and analog inputs/outputs must be defined by means of general machine data.

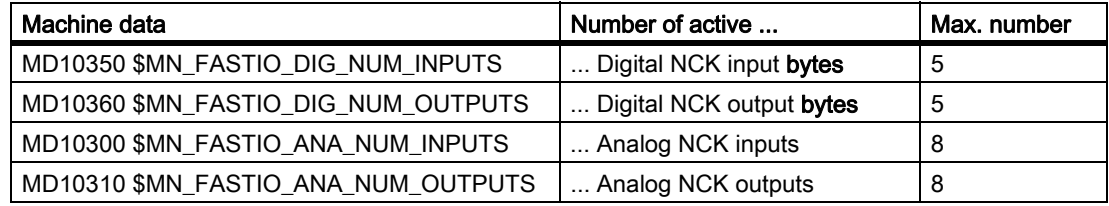

Corresponding alarms are generated if the part program addresses inputs/outputs that have not been defined in the above machine data.

These NCK inputs/outputs do not have to actually exist in the hardware.

In this case the signal states or the binary analog values are set to "zero" in a defined way inside the NCK. However, these values can be changed by the PLC.

# Hardware assignment of the external NCK I/Os

The following general machine data are provided for assigning I/O signal modules or I/O modules to external NCK I/Os:

MD10366 \$MN\_HW\_ASSIGN\_DIG\_FASTIN[hw]

(H/W assignment for external digital inputs)

MD10368 \$MN\_HW\_ASSIGN\_DIG\_FASTOUT[hw]

(H/W assignment for external digital outputs)

MD10362 \$MN\_HW\_ASSIGN\_ANA\_FASTIN[hw]

(H/W assignment for external analog inputs)

MD10364 \$MN\_HW\_ASSIGN\_ANA\_FASTOUT[hw]

(H/W assignment for external analog outputs)

[hw]: Index for addressing the external digital I/O bytes (0 to 3) or the external analog inputs/outputs (0 to 7)

# System variable

The following table lists the system variables with which NCK I/Os can be read or written directly by the part program.

The number of the NCK input/output is used for addressing.

Applies to n:

- 1 ≤ n ≤ 8 \* MD10350 \$MN\_FASTIO\_DIG\_NUM\_INPUTS
- 1 ≤ n ≤ 8 \* MD10360 \$MN\_FASTIO\_DIG\_NUM\_OUTPUTS
- 1 ≤ n ≤ MD10300 \$MN\_FASTIO\_ANA\_NUM\_INPUTS
- 1 ≤ n ≤ MD10310 \$MN\_FASTIO\_ANA\_NUM\_OUTPUTS

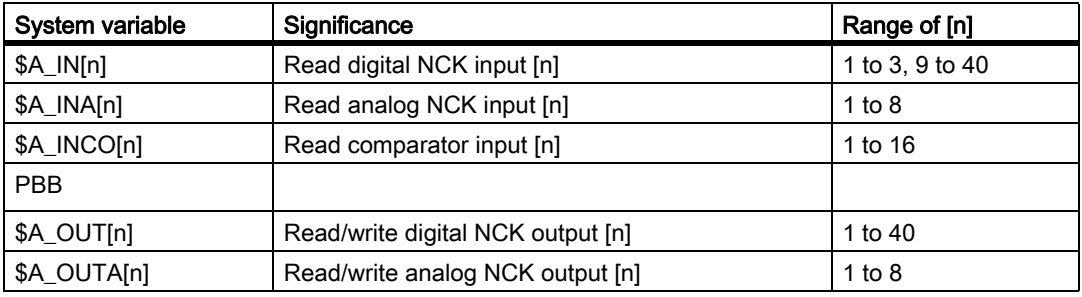

#### Note

When these system variables are read by the part program, a preprocessing stop (STOPRE) command) is initiated inside the control.

# Weighting factor

The evaluation factors of the following general machine data allow each individual analog NCK input and output to be adapted to the AD or DA converters of the analog I/O module used:

MD10320 \$MN\_FASTIO\_ANA\_INPUT\_WEIGHT[hw]

MD10330 \$MN\_FASTIO\_ANA\_OUTPUT\_WEIGHT[hw]

If the correct weighting factor is set, the value set in system variable \$A\_OUTA[n] generates the corresponding voltage value in millivolts at analog output [n].

# Example for 840D

Analog-value range is 10 V (maximum modulation);

MD10330 \$MN\_FASTIO\_ANA\_OUTPUT\_WEIGHT[hw] = 10000

(standard value for 840D)

\$A\_OUTA[1] = 9500 ; 9.5 V is output at analog NCK output 1

 $$A_OUTA[3] = -4120$ ;  $-4.12$  V is output at analog NCK output 3

Application for analog NCK inputs/outputs without hardware:

With a weighting factor of 32767, the digitized analog values for parts program and PLC access are identical. In this way, it is possible to use the associated input or output word for 1:1 communication between the part program and the PLC.

# Assignment to NC functions

Several NC functions are dependent on the functionality of the NCK I/Os.

Assignment of NCK inputs and outputs for these NC functions

is accomplished function-specifically via machine data, for instance:

MD21220 \$MC\_MULTFEED\_ASSIGN\_FASTIN (Multiple feedrates in one batch).

A byte address should be specified in the machine data for digital inputs/outputs. Each byte is assigned separately.

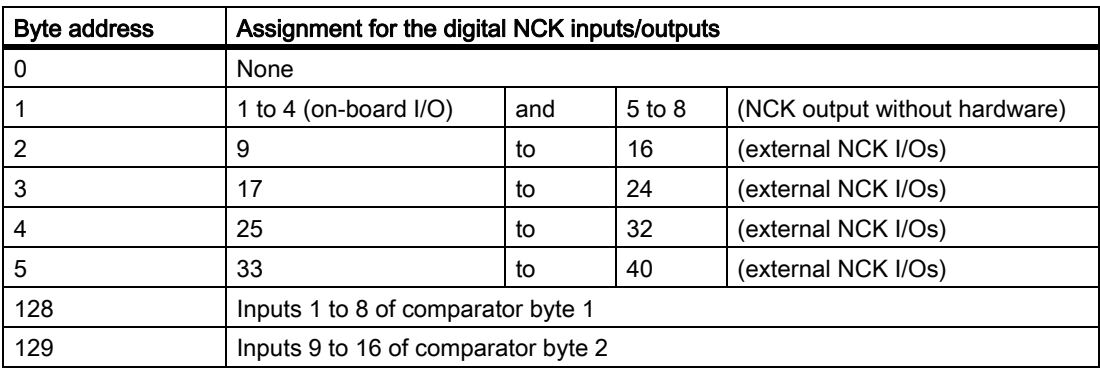

### Isochronous processing

The I/O modules of the external NCK I/Os on the SINUMERIK 840D can be operated in one of the following two modes:

#### • Asynchronous

The input and output values are made available in cycles set by the terminal block, which are asynchronous with the internal NC processing cycles.

#### **Synchronous**

The input and output values are made available in synchronism with a settable internal NC processing cycle.

The processing mode is selected for individual modules by means of general machine data:

MD10384 \$MN\_HW\_CLOCKED\_MODULE\_MASK[tb]

 $[tb]$  = Index for terminal block (0 to 1)

In synchronous processing mode, one of the following clock rates can be selected

(MD10380 \$MN\_HW\_UPDATE\_RATE\_FASTIO[tb]):

- Synchronous inputs/outputs in position-control cycle (default setting)
- Synchronous inputs/outputs in interpolation cycle

It is possible to define a lead time in microseconds for the clocked NCK I/Os in general machine data:

MD10382 \$MN\_HW\_LEAD\_TIME\_FASTIO[tb].

This makes it possible to consider the conversion time of the analog-to-digital converter, for example, so that the digitized input value is available at the cycle time.

The defined clock rate or rate time applies to all isochronous I/O modules of the terminal block addressed with [tb].

#### **Monitoring**

The following functional monitors are provided for external I/Os on the SINUMERIK 840D:

- During booting:
	- Check whether the arrangement of components of the I/O modules in the terminal blocks matches the MD assignments.
- During cyclic operation:
	- Sign-of-life monitoring in interpolation cycles
	- Module monitoring in interpolation cycles
	- Temperature monitoring

In the event of a fault, NC-Ready is canceled and an alarm is output.

#### Response to faults

The digital and analog NCK outputs are switched to a safe status (0 V at output) in the event of faults (e.g. NC-Ready = 0) in the NCU or power failures.

# <span id="page-32-0"></span>1.2.2 NCK digital inputs/outputs

# <span id="page-32-1"></span>1.2.2.1 NCK digital inputs

#### Number

General machine data is used to define available digital NCK inputs (in groups of 8). MD10350 \$MN\_FASTIO\_DIG\_NUM\_INPUTS (Number of active digital NCK input bytes)

### Function

The digital NCK inputs allow external signals to be injected which can then be used, for example, to control the workpiece-machining program sequence.

The signal state of digital input [n] can be scanned directly in the part program using system variable \$A\_IN[n].

The signal state at the hardware input can be changed by the PLC user program (see fig.).

# Disable input

The digital NCK inputs can be disabled individually from the PLC application program with the following interface signals:

DB10 DBB0 or DBB122 ... (Disabling of digital NCK inputs)

In this case, they are set to "0" in a defined manner inside the control.

### Set input from PLC

The PLC can also use the following interface signal to set each digital input to a defined "1" signal (see figure):

DB10 DBB1 or DBB123 ... (PLC setting of digital NCK inputs)

As soon as this interface signal is set to "1", the signal state at the hardware input or the input disable is inactive.

### Read actual value

The signal state of the digital NCK inputs is sent to the PLC:

DB10, DBB60 or DBB186 ... (actual value for digital NCK inputs)

The actual value reflects the actual state of the signal at the hardware input. The influence of the PLC is, therefore, ignored in the actual value (see fig.).

# RESET/POWER ON response

After POWER ON and RESET, the signal level at the respective input is passed on. If necessary, the PLC user program can disable or set the individual inputs to "1" in a defined manner as described above.

### Applications

The program sequence can be controlled with conditional jump statements in the part program as a function of an external-hardware-signal state.

For example, digital NCK inputs can be used for the following NC functions:

- Delete distance-to-go with positioning axes
- Fast program branching at the end of block
- Programmed read-in disable
- Several feedrates in one block

#### References:

/FBSY/Function Manual; Synchronized Actions

The NCK inputs are assigned to the NC functions separately for each function and byte via machine data. Multiple assignments of inputs are not monitored.

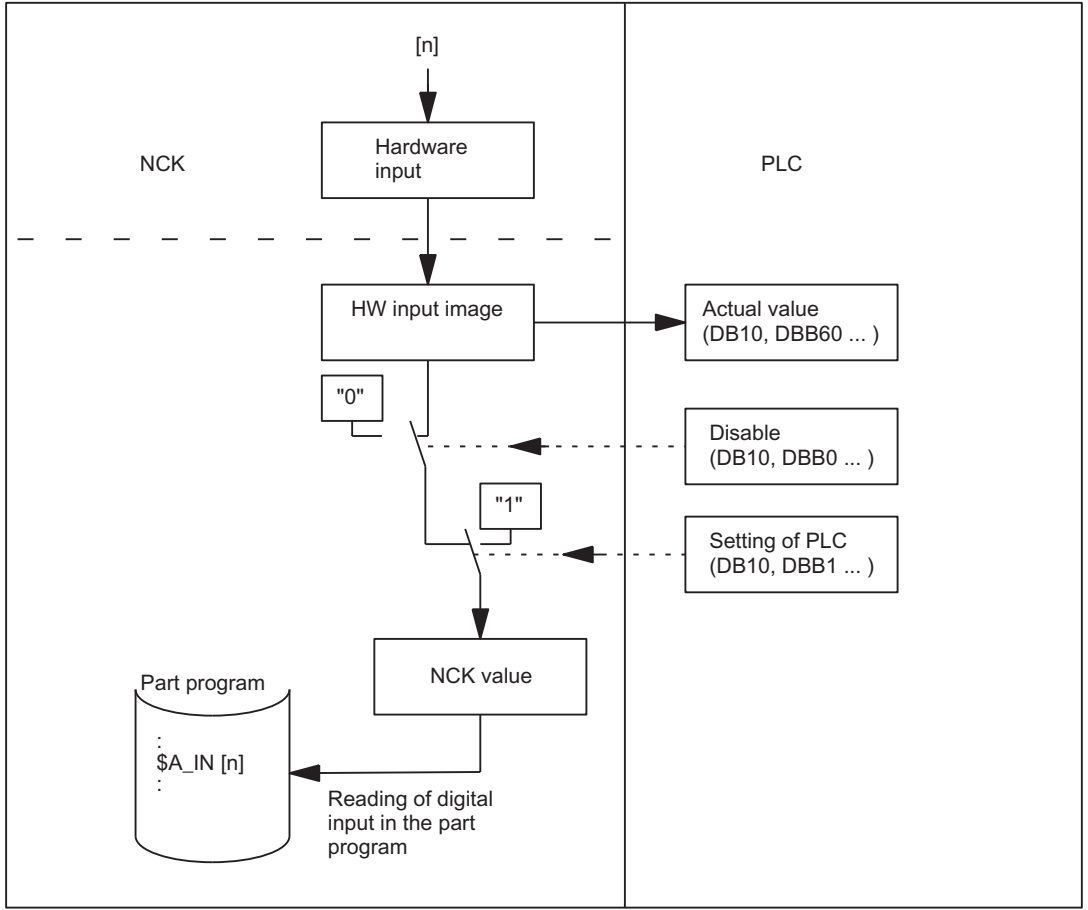

Figure 1-1 Signal flow for digital NCK inputs

# <span id="page-34-0"></span>1.2.2.2 NCK digital outputs

#### Number

The available digital NCK outputs can be defined (in groups of eight) using the following general machine data (number of active digital NCK output bytes):

MD10360 \$MN\_FASTIO\_DIG\_NUM\_OUTPUTS

### Function

The digital NCK outputs provide the option of outputting important switching commands at high speed as a function of the program processing status.

The signal state of digital output [n] can be set or read again directly in the part program using system variable \$A\_OUT[n].

There are also several ways of changing this set signal state via the PLC (see fig.).

#### Disable output

The PLC user program is capable of disabling the digital NCK outputs individually with interface signal DB10, DBB4 or DBB130 ... (disable digital NCK outputs). In this case, the "0" signal is output at the hardware output (see fig.).

#### Overwrite mask

Every output that can be set by the NC part program can be overwritten from the PLC using the overwrite mask. The previous NCK value is then lost (see fig.).

The following routine has to be carried out to overwrite the NCK value from the PLC:

- 1. The relevant PLC interface output has to be set to the required signal status. : DB10 DBB6 or DBB132 ... (Setting value by PLC of digital NCK outputs)
- 2. The setting value becomes the new NCK value when the overwrite mask for the relevant output (DB10, DBB5, or DBB131 ...) is activated (signal transition  $0 \rightarrow 1$ ). This value remains operative until a new NCK value is programmed (by the PLC or from the NC part program).

### Setting mask

Furthermore, a PLC setting for each output can determine whether the current NCK value (e.g., as specified by the NC part program) or the PLC value specified via the setting mask (DB10, DBB7 or DBB133 ...) should be sent to the hardware output (see fig.).

The following routine has to be carried out to define the PLC value:

- 1. The output in question must be preset with the required signal state at the PLC interface DB10, DBB6 (PLC setting value for digital NCK outputs).
- 2. The setting mask must be set to "1" for the output in question.

Unlike the overwrite mask, the NCK value is not lost when a value is set in the setting mask. As soon as the PLC sets "0" in the setting mask, the NCK value becomes active again.

#### **Note**

The same setting value (DB10, DBB6) is used at the PLC interface for the overwrite and setting masks. Therefore, an identical output signal state is the result if the signal state is changed simultaneously in the overwrite and setting maska.

#### Read setpoint

The current NCK value of the digital outputs can be read by the PLC user program:

DB10, DBB64 or DBB186 ... (setpoint for digital NCK outputs)

Please note that this setpoint ignores disabling and the PLC setting mask. Therefore, the setpoint can differ from the actual signal state at the hardware output (see fig.).

### RESET/end of program

At the end of the program or on RESET, a specific default value can be assigned by the PLC user program to every digital output in accordance with requirements, using the overwrite mask, setting mask or disable signal.

### POWER ON

After POWER ON, the digital outputs are set to "0" in a defined manner. This can be overwritten from the PLC user program according to the specific application using the masks described above.

### Digital NCK outputs without hardware

If digital NCK outputs, as defined in the following general machine data, are written by the part program, but are not available as hardware, no alarm is output. The NCK value can be read by the PLC (IS "setpoint ..."). :

MD10360 \$MN\_FASTIO\_DIG\_NUM\_OUTPUTS
## Applications

This function allows digital hardware outputs to be set instantaneously by bypassing the PLC cycles. Time-critical switching functions can thus be triggered in connection with the machining process and under program control (e.g., on block change).

For example, digital NCK outputs are required for the following NC functions:

• Position-switching signals

#### References:

/FB2/function manual, Extended Functions; Software Cam, Position-Switching Signals (N3)

• Output of comparator signals

The NCK outputs are assigned to the NC functions separately for each function via machine data. Multiple assignments of outputs are checked during booting and indicated by an alarm.

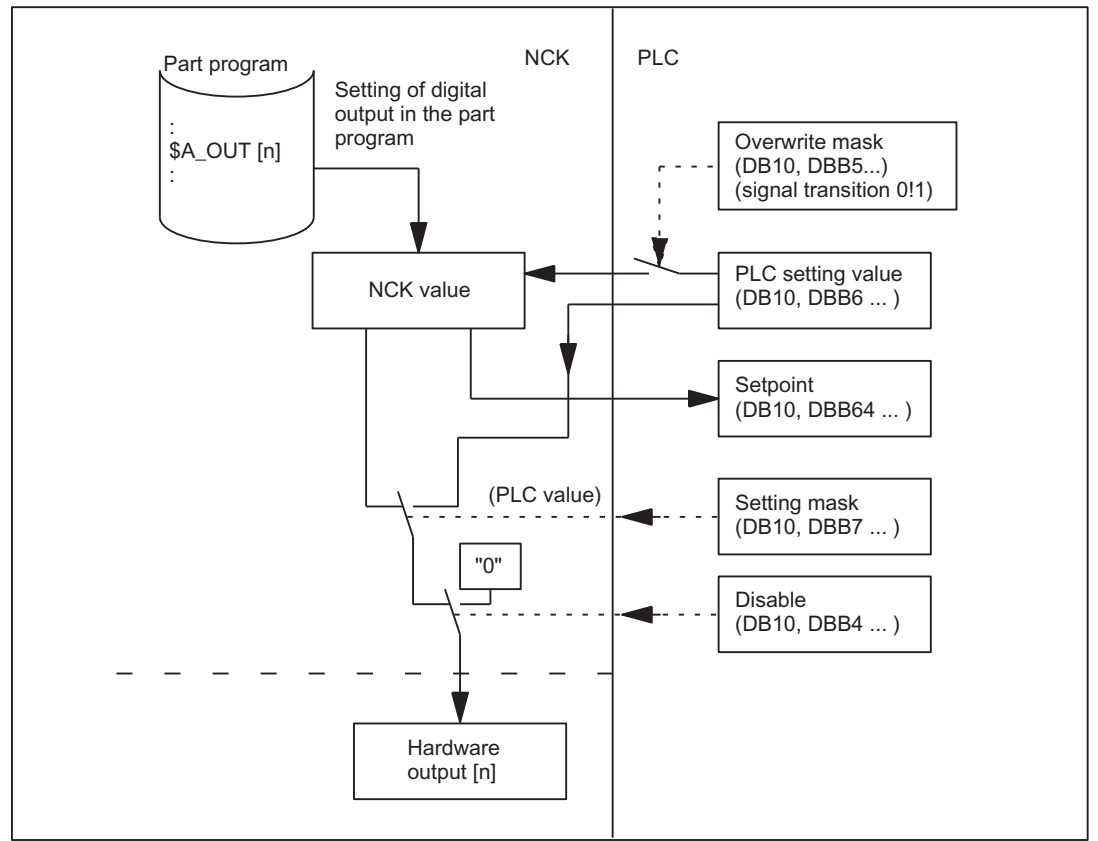

Figure 1-2 Signal flow for digital NCK outputs

## 1.2.3 Connection and logic operations of fast NCK inputs/outputs

## Function

Fast NCK I/O inputs can be set using software as a function of fast-output signal states. Overview:

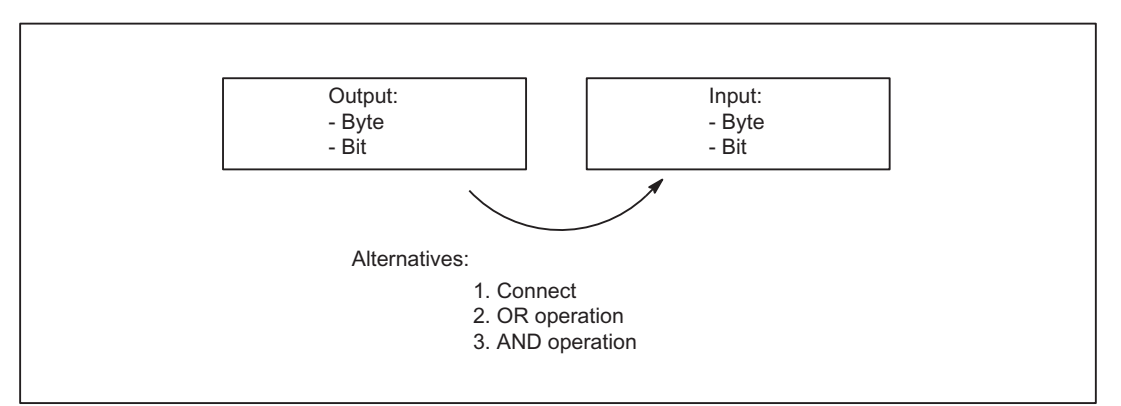

## **Connect**

The NCK I/O fast input is set to the signal state of the assigned fast output.

## OR operation

The NCK I/O fast input adopts the signal state as a result of the ORing of the output signal with the assigned input signal.

## AND operation

The NCK I/O fast input adopts the signal state as a result of the ANDing of the output signal with the assigned input signal.

## Special cases

- If several output bits are assigned to the same input bit, then the one with the highest MD index becomes effective.
- If inputs or outputs are specified which do not exist or are not activated, then the assignment is ignored without an alarm. Checking of the active bytes of the NCK I/Os is performed via the entries in machine data:

MD10350 \$MN\_FASTIO\_DIG\_NUM\_INPUTS MD10360 \$MN\_FASTIO\_DIG\_NUM\_OUTPUTS.

## Defining assignments

The assignments are specified via machine data: MD10361 \$MN\_FASTIO\_DIG\_SHORT\_CIRCUIT[n]

n: can accept values 0 to 9, so up to 10 assignments can be specified.

Two hexadecimal characters are provided for specifying the byte and bit of an output and an input.

Specifying 0, A and B in input bits 12 - 15 results in the following logic operations:

- 0 Connect
- A AND operation
- B OR operation

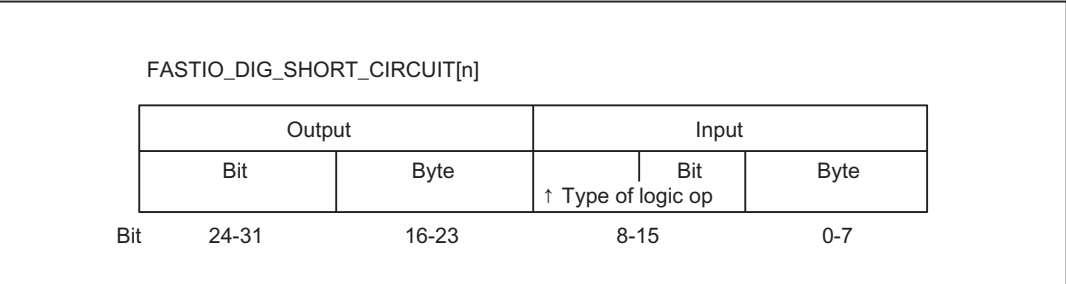

## **Examples**

### Connect:

MD10361 \$MN\_FASTIO\_DIG\_SHORT\_CIRCUIT = '04010302H' Output 4, byte 1, connect to Input 3, byte 2

#### AND operation:

MD10361 \$MN\_FASTIO\_DIG\_SHORT\_CIRCUIT = '0705A201H'

Output 7, byte 5 AND operation with

Input 2, byte 1

#### OR operation:

MD10361 \$MN\_FASTIO\_DIG\_SHORT\_CIRCUIT = '0103B502H'

Output 1, byte 3 OR operation with

Input 5, byte 2

## 1.2.4 NCK analog inputs/outputs

### 1.2.4.1 NCK analog inputs

#### Amount

General machine data is used to define available analog NCK inputs:

MD10300 \$MN\_FASTIO\_ANA\_NUM\_INPUTS(Number of analog NCK inputs)

### Function

The value of the analog NCK input [n] can be accessed directly in the part program using system variable \$A\_INA[n].

The analog value at the hardware input can also be influenced by the PLC user program (see fig.).

### Disable input

The PLC user program is capable of disabling the NCK inputs individually using interface signal DB10 DBB146 (disable analog NCK inputs).

In this case, they are set to "0" in a defined manner inside the control.

## Set input from PLC

The PLC can also specify a value for each analog NCK input using interface signal DB10 DBB147 (setting mask for analog NCK inputs) (see fig.).

As soon as this interface signal is set to "1", the setting value set by the PLC (DB10, DBB148 to 163) becomes active for the corresponding analog input. The analog value at the hardware input or the input disable is then inactive.

#### Read actual value

The analog values present at the hardware inputs are transferred to the PLC with the following interface signal: DB10 DBB194-209 (Actual value of the analog NCK input). The possible influence of the PLC thus has no effect on the actual value (see figure).

#### RESET/POWER ON response

After POWER ON and RESET, the analog value at the input is passed on. If necessary, the PLC user program can manipulate the individual analog NCK inputs via the PLC user program, as described above.

#### Weighting factor

The weighting factor in general machine data can be used to adapt the analog NCK inputs to different analog-to-digital converter hardware variants for the purpose of reading in the part program (see figure):

MD10320 \$MN\_FASTIO\_ANA\_INPUT\_WEIGHT[hw]

In this machine data, it is necessary to enter the value x that is to be read in the part program with the system variable \$A\_INA[n], if the corresponding analog input [n] is set to the maximum value or if the value 32767 is set for this input via the PLC interface. The voltage level at the analog input is then read with system variable \$A\_INA[n] as a numerical value with the unit millivolts.

### Binary analog-value display

See "Analog-value representation of the NCK analog input/output values".

#### Analog NCK input without hardware

The following values are read in the case of parts-program access to analog NCK inputs that are defined via machine data, but are not available as hardware inputs:

MD10300 \$MN\_FASTIO\_ANA\_NUM\_INPUTS

- The setpoint set by the PLC, if the IS "PLC setting value for analog NCK inputs" is set to "1" (see fig.).
- Otherwise 0 volts

This makes it possible to use the functionality of the analog NCK inputs from the PLC user program without I/O hardware.

## Applications

The analog NCK inputs are used particularly for grinding and laser machines (e.g., for the "analog calipers" NC function).

## Fast analog NCK inputs

The fast analog inputs must be isochronous. The assignment is defined by the machine data:

MD10384 \$MN\_HW\_CLOCKED\_MODULE\_MASK

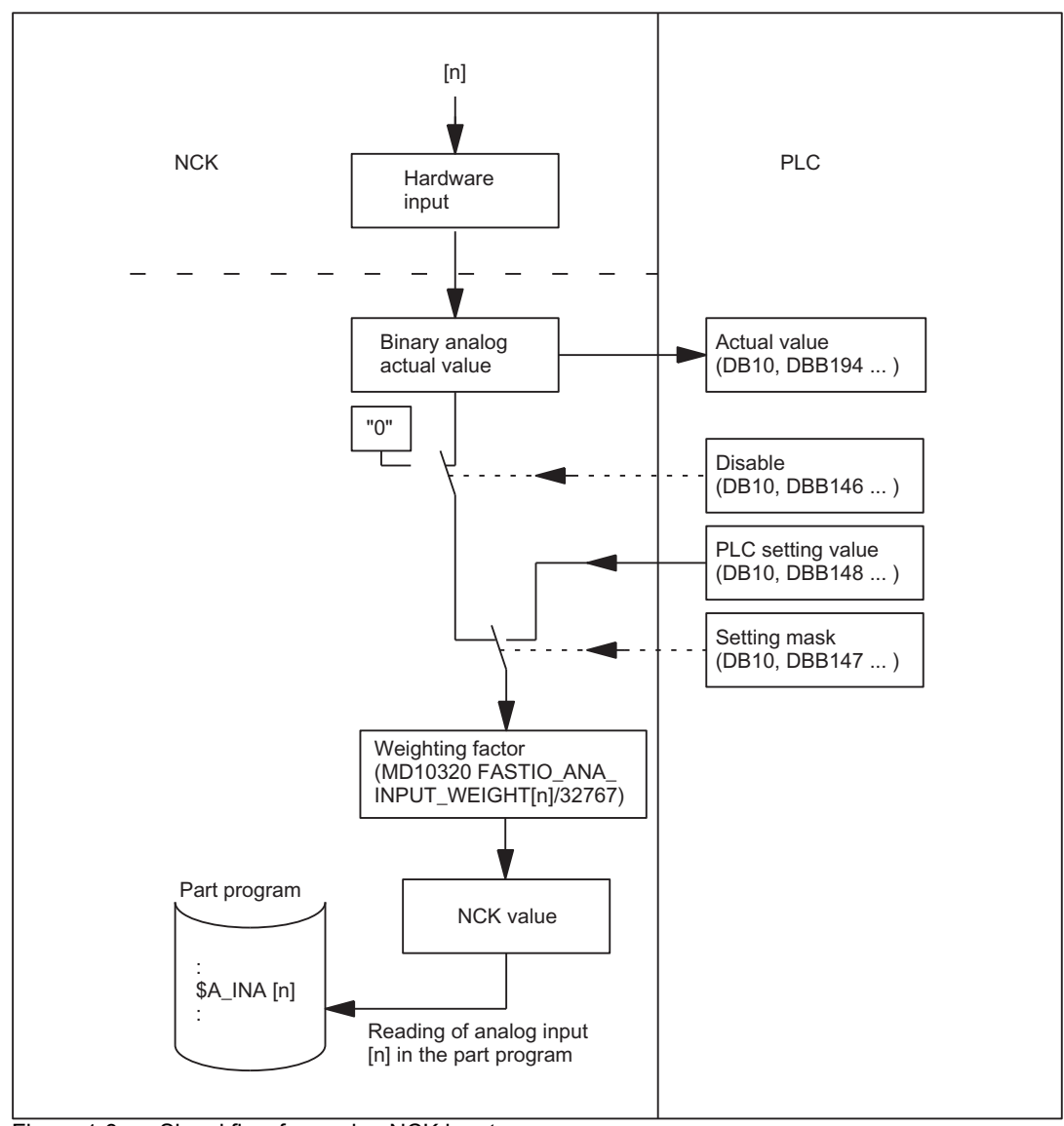

Figure 1-3 Signal flow for analog NCK inputs

## 1.2.4.2 NCK analog outputs

#### Number

The available analog NCK outputs are defined using general machine data MD10310 \$MN\_FASTIO\_ANA\_NUM\_OUTPUTS (number of analog NCK outputs).

## Function

The value of the analog output [n] can be defined directly in the part program using system variable \$A\_OUTA[n].

Before output to the hardware I/Os, the analog value set by the NCK can be changed by the PLC (see fig.).

### Disable output

The PLC user program is capable of disabling the NCK outputs individually using interface signal

DB10 DBB168 (disable analog NCK outputs).

In this case, **0 volts** is output at the analog output (see fig.).

#### Overwrite mask

Every NCK analog value set by the NC part program can be overwritten from the PLC using the overwrite mask. The previous NCK value is then lost (see fig.).

The following routine has to be carried out to overwrite the NCK value from the PLC:

- 1. The output n in question must be preset with the required analog value at PLC interface DB10 DBB170 - 185 (PLC setting value for NCK analog output n).
- 2. The PLC setting value becomes the new NCK value when the overwrite mask for the relevant analog output (DB10, DBB166) is activated (signal transition  $0 \rightarrow 1$ ).

This value remains valid until a new analog value is set for the NCK by the part program, for example.

#### Setting mask

Furthermore, a PLC setting for each output can determine whether the current NCK value (e.g., as specified by the NC part program) or the PLC value specified via the setting mask (DB10, DBB167) should be sent to the hardware analog output (see fig.).

The following routine has to be carried out to define the PLC value:

- 1. The output n in question must be preset with the required analog value at PLC interface DB10 DBB170 - 185 (PLC setting value for NCK analog output n).
- 2. The setting mask (DB10, DBB167) must be set to "1" for the analog output in question.

Unlike the overwrite mask, the current NCK value is not lost when a value is set in the setting mask. As soon as the PLC sets "0" in the corresponding setting mask, the NCK value becomes active again.

#### Note

The same setting value (DB10, DBB170 - 185) is used at the PLC interface for the overwrite and setting masks.

#### Read setpoint

The current NCK value of the analog outputs can be read by the PLC user program:

DB10, DBB210 - 225 (setpoint of NCK analog output n)

Please note that this setpoint ignores disabling and the PLC setting mask. Therefore, the setpoint can differ from the actual analog value at the hardware output (see fig.).

#### RESET/end of program

At the end of the program or on RESET, a specific default value can be assigned by the PLC user program to every analog output in accordance with requirements, using the overwrite mask, setting mask or disable signal.

## POWER ON

After POWER ON the analog outputs are set to "0" in a defined manner. After booting, this can be overwritten in the PLC user program according to the application, using the masks described above.

## Weighting factor

The weighting factor in general machine data MD10330 \$MN\_FASTIO\_ANA\_OUTPUT\_WEIGHT[hw]. can be used to adapt the analog NCK outputs to the different digital-to-analog converter hardware variants for the purpose of programming in the part program (see fig.).

In this machine data, it is necessary to enter the value x that is to cause the analog output [n] to be set to the maximum value or the value 32767 to be set for this output in the PLC interface, if \$A\_OUTA[n] = x is programmed. The value set with system variable \$A\_OUTA[n] then generates the corresponding voltage value at the analog output in millivolts.

## Binary analog-value display

See "Analog-value representation of the NCK analog input/output values".

## Special case

If values for NCK analog outputs defined in machine data MD10310 \$MN\_FASTIO\_ANA\_NUM\_OUTPUTS are programmed in the part program, but are not available as hardware, no alarm is output. The NCK value can be read by the PLC (IS "setpoint ...").

## Application

This function allows analog values to be output instantaneously by bypassing the PLC cycles. The analog NCK outputs are used in particular for grinding and laser machines.

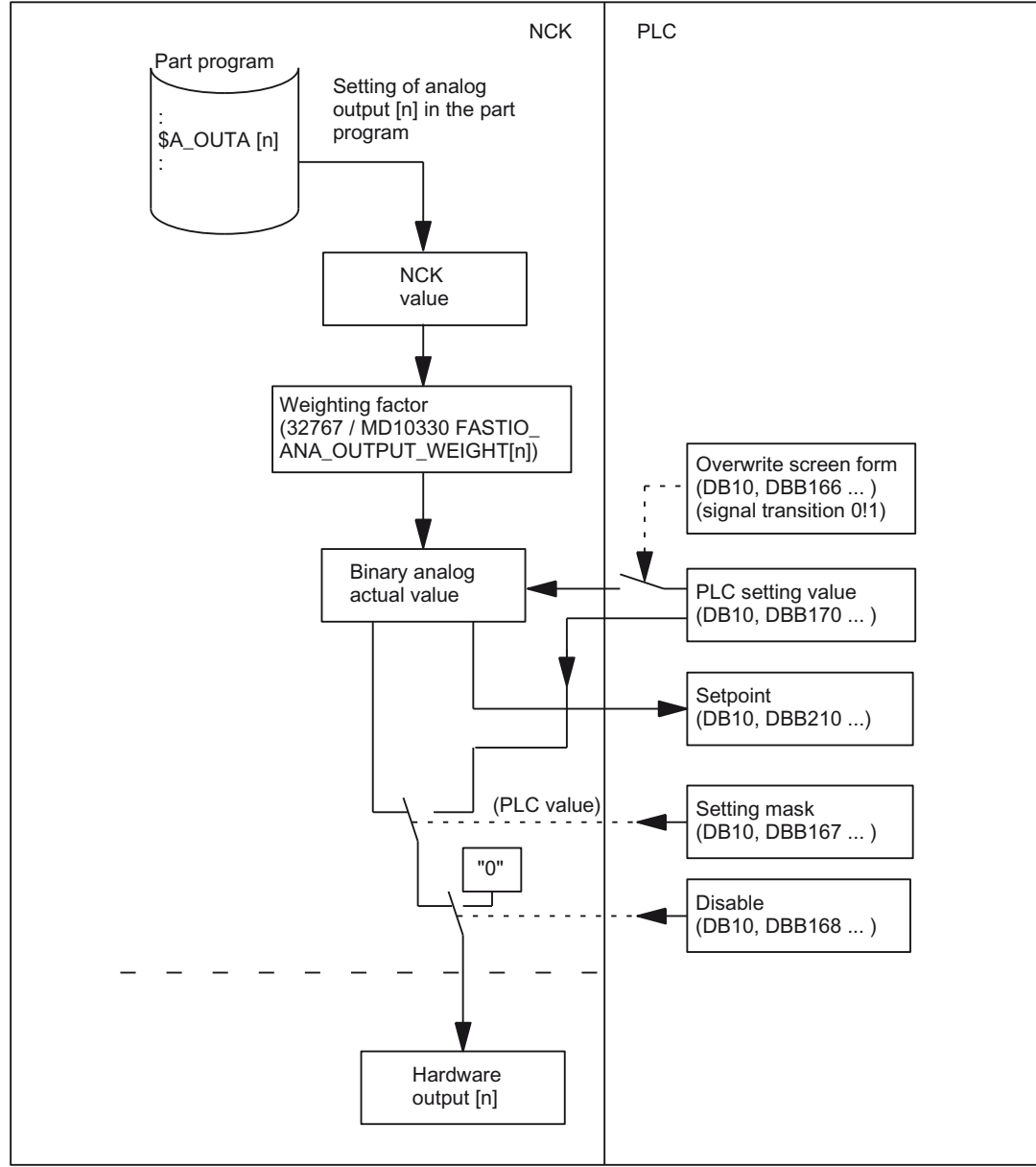

Figure 1-4 Signal flow for analog NCK outputs

## 1.2.5 Direct PLC I/Os, addressable from the NC

## Introduction

The fast data channel between the NCK and PLC I/Os is processed directly and, therefore, quickly by the PLC operating system.

There is no provision for control of the PLC basic and user programs. It is not advisable for the NCK and the PLC to attempt to access the same PLC I/Os simultaneously, as this can result in faults.

#### System variables

For access purposes, the NC uses system variables associated with part programs and synchronized actions.

For reading from PLC:

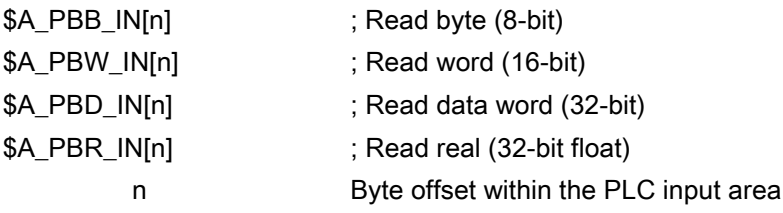

Reading from the part program causes a preprocessing stop.

#### For writing to PLC:

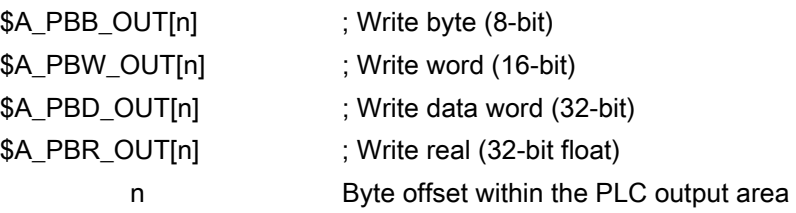

The output data can also be read from the part program and synchronized actions. Reading from the part program causes an automatic preprocessing stop (to achieve synchronization with the real-time context).

#### Variable-value ranges

Values within the following ranges can be stored in the variables:

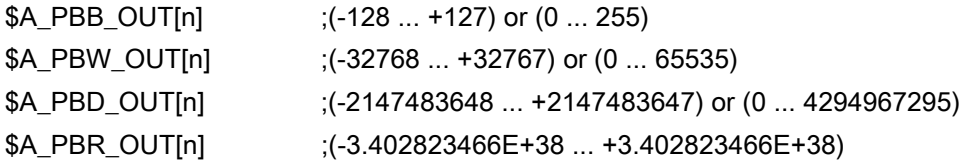

#### Transfer times

Data is output from NCK ⇒ PLC (write) at the end of the interpolation cycle if at least one data was written.

Data is read in by transmitting a request at the end of the interpolation cycle, as a function of machine data.

MD10398 \$MN\_PLCIO\_IN\_UPDATE\_TIME

The new data are available in the subsequent interpolation cycle at the earliest.

The time period within which a request is sent to the PLC can be set, using the following machine data.

MD10398 \$MN\_PLCIO\_IN\_UPDATE\_TIME

The entered time period is rounded up internally to the next highest multiple of an interpolation cycle. If the value of these machine data is set to 0, the request will continue to be sent to the PLC in every interpolation cycle.

## **Configuring**

To activate the functionality, the following machine data (Power ON active) must be configured on the NC:

MD10394 \$MN\_PLCIO\_NUM\_BYTES\_IN

Number of PLC-I/O input bytes that are read directly by the NC

MD10395 \$MN\_PLCIO\_LOGIC\_ADDRESS\_IN

Logical start address of the PLC input I/O, starting at which the data are read

MD10396 \$MN\_PLCIO\_NUM\_BYTES\_OUT

Number of PLC I/O output bytes that are written directly by the NC

MD10397 \$MN\_PLCIO\_LOGIC\_ADDRESS\_OUT

Logical start address of the PLC output I/O, starting at which the data are written

MD10398 \$MN\_PLCIO\_IN\_UPDATE\_TIME

Time period within which the data that can be read by means of \$A\_PBx\_IN are updated. The time period is rounded up internally to the next highest multiple of the time defined by the interpolation cycle. When 0 is entered (default value), the data are updated in every interpolation cycle.

#### MD10399 \$MN\_PLCIO\_TYPE\_REPRESENTATION

Little-/big-endian format display of system variables \$A\_PBx\_OUT, \$A\_PBx\_IN for PLC I/ Os that can be controlled directly from the NCK

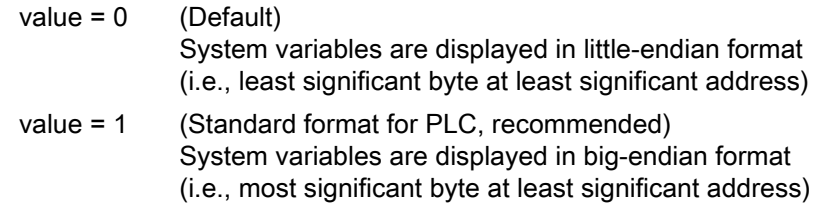

The logical PLC I/O addresses entered in the machine data and the number of bytes to be transferred must be consistent with the PLC hardware configuration. In the configured areas, there must not be any 'address gaps' in the PLC I/O expanded configuration.

#### Memory organization

16 bytes (over all channels) are available for data exchange from and to the PLC respectively. These areas have to be managed by the user (that is, no overlapping of the variables, not even across channel borders).

The variables within these areas are displayed either in little-endian  $(= 0)$  or big-endian  $(= 1)$ format,

depending on the setting of the machine data:

MD10399 \$MN\_PLCIO\_TYPE\_REPRESENTATION

Since big-endian format is generally the most common display type on the PLC (that is, it also applies to the PLC I/Os), it should normally be used.

#### **Alignment**

The assignment of the input and output areas for direct PLC I/Os must satisfy the following conditions:

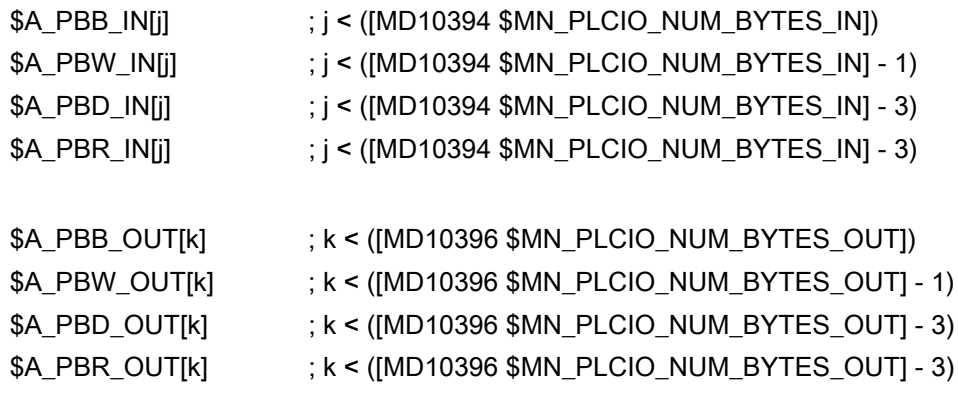

Furthermore, the maximum number of bytes available for data exchange must not be exceeded.

## 1.2.6 Analog-value representation of the NCK analog input/output values

The digitized analog values are represented at the NC/PLC interface as fixed-point numbers (16 bits including sign) in the two's complement.

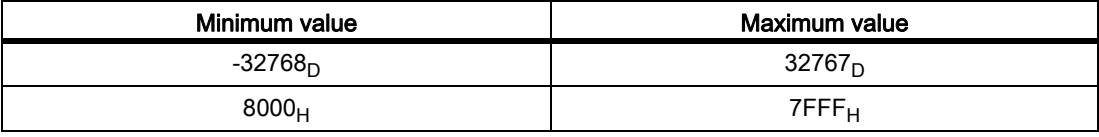

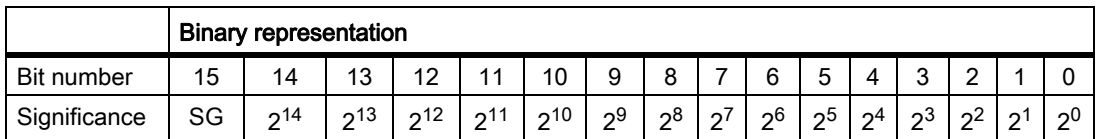

### Increment

For a resolution of 16 bits and a nominal range of ±10 V, the increment is:

20 V / 2<sup>16</sup> = 20 V / 65536 ≈ 0.305 mV

### Resolutions of less than 16 bits

If the resolution of an analog module is less than 16 bits including sign, then the digitized analog value is entered in the interface left-justified from bit 14. The unused least significant bit positions are filled with "0".

#### Example: 14 bit resolution

For a resolution of 14 bits including sign and a nominal range of  $\pm$ 10 V, the increment is:

20 V /  $2^{14}$  = 20 V / 16384  $\approx$  1.22 mV

Bit 0 ... 1 are always "0".

#### Example: 12 bit resolution

For a resolution of 12 bits including sign and a nominal range of  $\pm$ 10 V, the increment is:

20 V / 2<sup>12</sup> = 20 V / 4096 ≈ 4.88 mV

Bit 0 ... 3 are always "0".

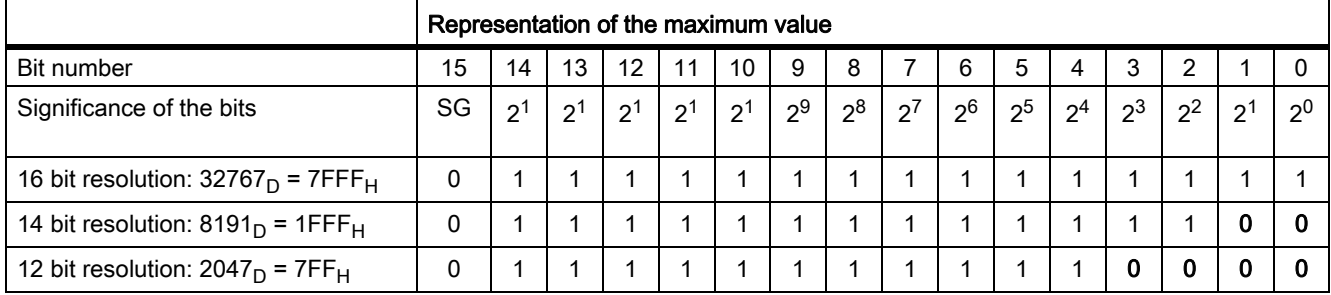

#### **Note**

The data (resolution, nominal range) of the analog input/output module used can be taken from the documentation of the particular module.

### Examples

Two examples are subsequently shown for the digital analog value representation:

- Nominal range: ±10 V
- Resolution 14 bits

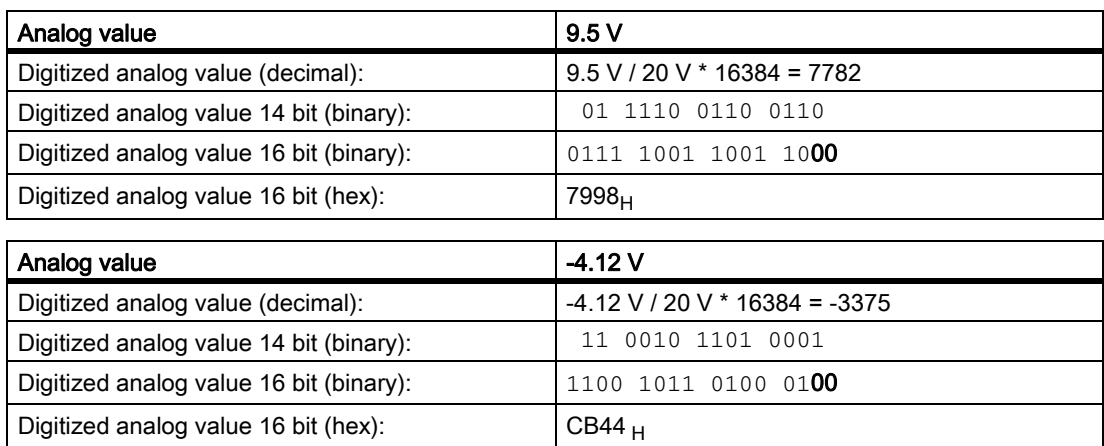

## 1.2.7 Comparator inputs

### Function

Two internal comparator inputs bytes (with eight comparator inputs each) are available in addition to the digital and analog NCK inputs. The signal state of the comparator inputs is generated on the basis of a comparison between the analog values present at the fast analog inputs and the threshold values parameterized in setting data (see fig.).

The \$A\_INCO[n] system variable allows the signal state (i.e., the result of the comparison) of comparator input [n] to be scanned directly in the part program.

Applies to index n:

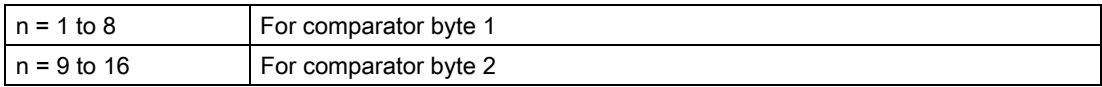

### Terms

In this description, the terms "comparator inputs" (with index [n]; range of n: 1 to 8 or 9 to 16) and "comparator input bits" (with index [b]; range of b: 0 to 7) are used.

They are related as follows:

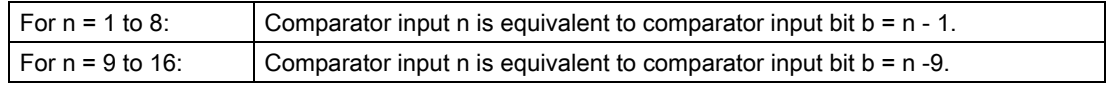

#### Example

Comparator input 1 is equivalent to comparator input bit 0.

### Assignment of analog inputs

The following general machine data is used to assign an analog input to input bit [b] of comparator byte 1.

MD10530 \$MN\_COMPAR\_ASSIGN\_ANA\_INPUT\_1[b]

#### Example

MD10530 \$MN\_COMPAR\_ASSIGN\_ANA\_INPUT\_1[0] = 1

MD10530 \$MN\_COMPAR\_ASSIGN\_ANA\_INPUT\_1[1] = 1

MD10530 \$MN\_COMPAR\_ASSIGN\_ANA\_INPUT\_1[7] = 7

Analog input 1 acts on input bits 0 and 1 of comparator byte 1.

Analog input 7 acts on input bit 7 of comparator byte 1.

Similarly, the assignment for comparator byte 2 should be set using the following machine data:

MD10531 \$MN\_COMPAR\_ASSIGN\_ANA\_INPUT\_2[b]

### Comparator parameterization

General machine data

MD10540 \$MN\_COMPAR\_TYPE\_1 is used to set the following parameters for each bit (0 to 7) of comparator byte 1:

• Comparison type mask (bits 0 to 7)

The type of comparison conditions is defined for each comparator input bit.

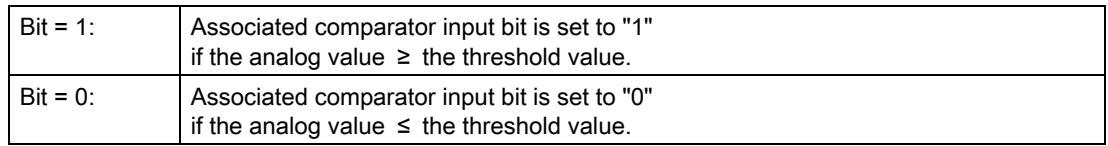

• Output of the comparator input byte via digital NCK outputs (bits 16 to 23)

The comparator bits can also be output directly via the digital NCK outputs byte by byte. This requires specification in this byte (bits 16 to 23) of the digital NCK output byte to be used (see MD10540 \$MN\_COMPARE\_TYPE\_1).

• Inversion mask for outputting the comparator input byte (bits 24 to 31)

For every comparator signal it is also possible to define whether the signal state to be output at the digital NCK output is to be inverted or not.

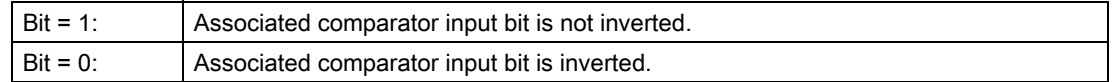

#### Threshold values

The threshold values used for comparisons on comparator byte 1 or 2 must be stored as setting data. For every comparator input bit [b], you must enter a separate threshold value:

SD41600 \$SN\_COMPAR\_THRESHOLD\_1[b] (threshold values for input bit [b] of comparator byte 1);  $b = 0$  to 7

## Comparator signals as digital NCK inputs

All NC functions that are processed as a function of digital NCK inputs can also be controlled by the signal states of the comparators. The byte address for comparator byte 1 (HW byte 128) or 2 (HW byte 129) must be entered in the MD associated with the NC function ("Assignment of hardware byte used").

## Example

"Multiple feedrates in one block" NC function

Entry in channel-specific machine data:

MD21220 \$MC\_MULTFEED\_ASSIGN\_FASTIN = 129

This activates various feedrate values as a function of the status of comparator byte 2.

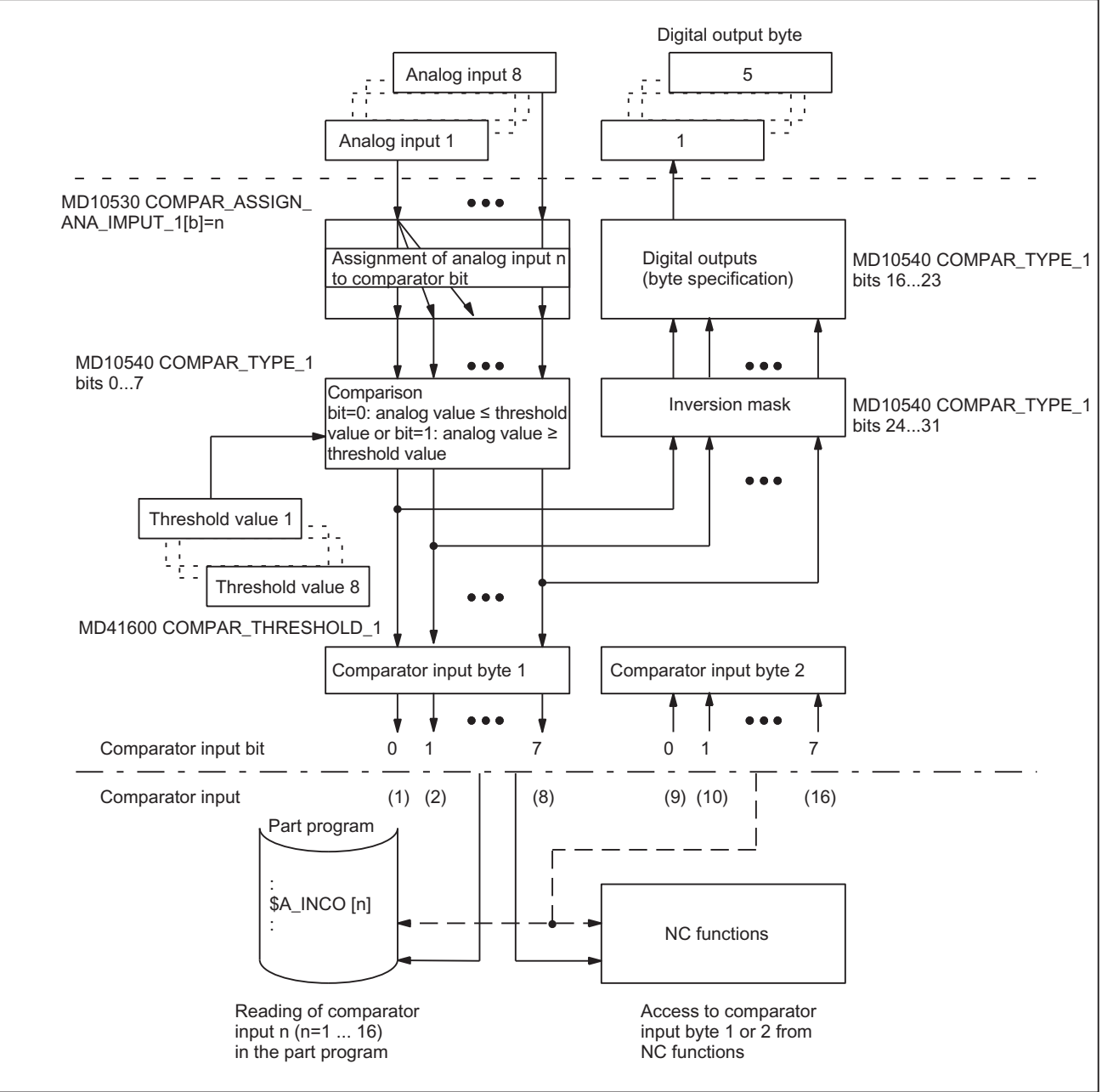

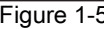

Figure 1-5 Functional sequence for comparator input byte 1 (or 2)

## 1.3 NCK I/O via PROFIBUS - only 840D sl

## 1.3.1 Functionality

#### General

The function "NCK-I/O via PROFIBUS" implements a direct data exchange between NCK and PROFIBUS-I/O.

The PROFIBUS-I/O is connected to the control. Like for any other PLC-I/O, an S7-HWconfiguration (PLC) must be done before using this PROFIBUS-I/O.

If the individual useful-data slots of a PROFIBUS-slave are configured in the S7-HWconfiguration (PLC) in such a way that they form a contiguous PROFIBUS-I/O-section in series, with logical start addresses in ascending order, then this section is hereinafter referred to as I/O-region.

An I/O-region is characterized by:

- a logical start address (this corresponds to the logical start address of the first useful-data slot of this I/O-range)
- a configured length (this corresponds to the length in bytes of the connected PROFIBUS-I/ O to be accessed)

The logical start addresses of the I/O-range must be available in NCK, so that it can read/ write the corresponding data of the PROFIBUS-I/O via an NCK-internal PROFIBUS communication interface. The projected I/O-range is registered via the machine data. The communication with the PROFIBUS-I/O is thus possible only I/O-range oriented.

#### Data exchange

The data exchange with the PROFIBUS-I/O is done via an NCK-internal PROFIBUScommunication interface. The following options of data exchange with the PROFIBUS-I/O are available to the NCK-user:

- Reading/writing of NCK-system variables (\$A\_DPx\_IN[n,m] or \$A\_DPx\_OUT[n,m]) via part programs /synchronous actions in the IPO cycle (data consistency). The PROFIBUS-I/O data to be written is printed at the PROFIBUS-I/O only after the corresponding IPO cycle.
- Reading/printing the data blocks via the compile-cycle interface (data consistency for Servo cycle)

#### Parallel data access

A parallel read access through compile cycles and part programs/synchronous actions on data of the same I/O-range is **possible**, as long as the corresponding I/O-range has been configured for this. One must ensure that the read accesses have access to the different mappings of the PROFIBUS-I/O data. The data consistency within these mappings is ensured. However, the data equality between these mappings cannot be ensured during an IPO cycle.

A parallel writing access through compile cycles and part programs/synchronous actions on data of the same I/O-range is not possible. While configuring the NCK it must be determined, whether a specific I/O-range of the PROFIBUS-I/O is allocated to the system variables or to the compile cycles.

## Activation

The function is activated during the NCK-ramp up.

## 1.3.2 Parameter assignment

The configuration of the I/O-range is done via the machine data. The parameters once set can no longer be changed during the normal operation of the NCK.

16 I/O-ranges in the read direction and 16 I/O-ranges in the write direction are provided. NCK restricts the maximum size of the I/O-ranges to 128 bytes each.

Once an I/O-range is activated its availability is checked each time an IPO cycle starts. For this, the lifespan of a useful-data slot within an I/O-range is evaluated. If the lifespan is not set at the start of an IPO cycle, an alarm (9050 or 9052) is issued. This alarm does not stop the processing of the part program, but instead is only displayed and remains as such till the affected I/O-range gets a valid lifespan again.

## Logical start address

To make specific I/O-ranges available again, their logical start addresses must be conveyed to the NCK. To do this, the following machine data must be configured:

MD10500 \$MN\_ DPIO\_LOGIC\_ADDRESS\_IN[n]

MD10510 \$MN\_ DPIO\_LOGIC\_ADDRESS\_OUT[n]

## Length of an I/O-range

In order that the NCK can check, whether an I/O-range has been configured completely, the expected length (bytes) of the corresponding I/O-range must be entered. To do this, the following machine data must be configured:

MD10501 \$MN\_ DPIO\_RANGE\_LENGTH\_IN[n]

MD10501 \$MN\_ DPIO\_RANGE\_LENGTH\_OUT[n]

If the length "0" is entered, only the useful-data slot found under the corresponding logical start address is configured as I/O-range. In such a case, the length of the I/O-range is then compared with the length of the useful-data slot found

## Further attributes

Further attributes can be allocated to each I/O-range with the following machine data: MD10502 \$MN\_ DPIO\_RANGE\_ATTRIBUTE\_IN[n]

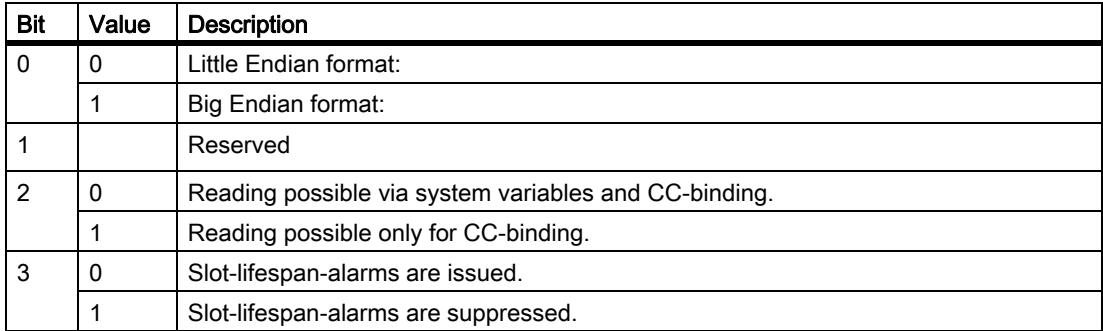

### MD10512 \$MN\_ DPIO\_RANGE\_ATTRIBUTE\_OUT[n]

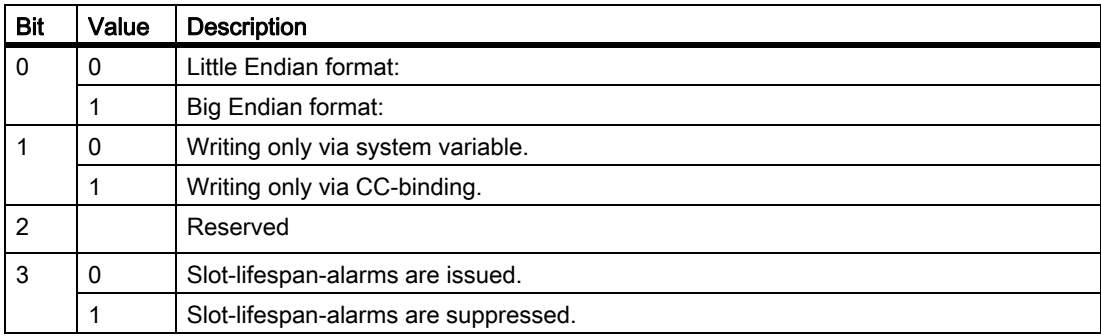

#### **Note**

- The configuration of the I/O-ranges via the corresponding machine data need not be done persistently. That is, the assignment of the I/O-ranges to the corresponding machine dataindices can be selected in any way.
- If the registration of one/several I/O-range(s) does not run successfully during the NCKramp up phase, the registration is aborted with an alarm (4700 or 4702).

## 1.3.3 Programming

## Requirement

- Correct configuration of the corresponding I/O-ranges.
- PLC must actually be able to provide the required I/O-ranges (useful-data slots).
- The configured I/O-ranges are released for use only when the PROFIBUS-communication interface is able to do a data exchange with the corresponding PROFIBUS-I/O for the first time.

## 1.3.3.1 Communication via part programs/synchronous actions

## General

The NCK global system variables enable access to the PROFIBUS-I/O, whether read or write, from the part programs/synchronous actions:

- $$A$  DPx IN  $[n,m]$
- \$A\_DPx\_OUT [n,m]

Please note the following:

- When reading from or writing to these variables from the part programs, a preprocessing stop is triggered.
- To ensure data consistency during programming from the part program and the synchronous actions, the PROFIBUS-I/O data are accessed, which are kept consistent for the respective IPO cycle.
- If the same PROFIBUS-I/O data are to be write-accessed several times within an IPO cycle (e.g. synchronous actions, access from different channels, etc.), then the data of the last write access respectively are valid.
- The PROFIBUS-I/O data to be written is printed at the PROFIBUS-I/O only after the corresponding IPO cycle.

## Access I/O-range data

The following system variables are available for accessing the I/O-range data:

Table 1-1  $NCK \rightarrow PROFIBUS-I/O$ 

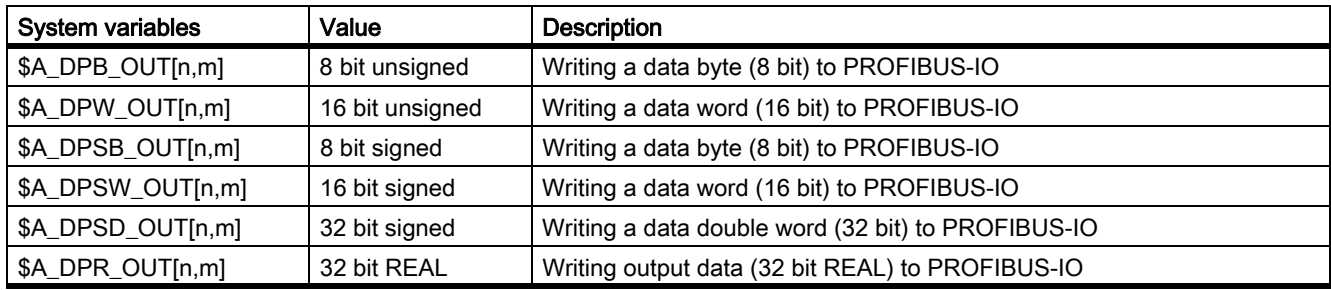

 $n =$  index for the output data range;  $m =$  byte index for the data

Table 1-2 PROFIBUS-I/O  $\rightarrow$  NCK

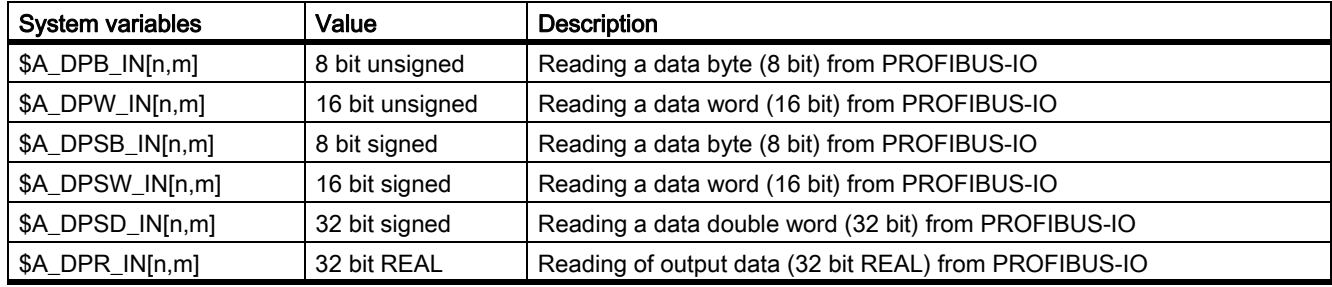

 $n =$  index for the input data range;  $m =$  byte index for the data

## Check configuration of the I/O-ranges

The configuration of the I/O-ranges can be checked via the following system variables. Each bit of these bit-fields correspond to an I/O-range. It is set, when the I/O-range is configured for access via the part programs/synchronous actions.

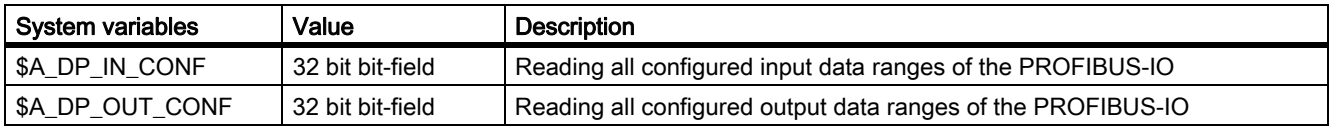

## Check availability of the I/O-ranges

The availability of the I/O-ranges can be checked via the following system variables. Each bit of these bit-fields correspond to an I/O-range. It is set, when the I/O-range is ready for access via the part programs/synchronous actions.

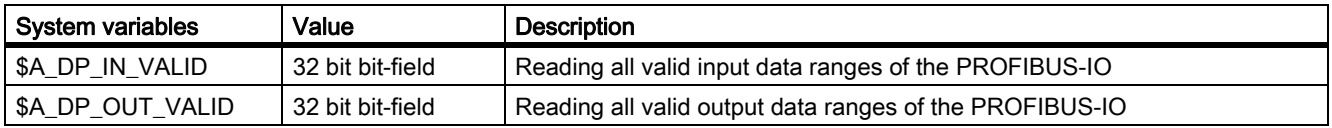

A4: Digital and analog NCK I/Os

1.3 NCK I/O via PROFIBUS - only 840D sl

## Query status of an I/O-range

The exact status of an I/O-range can be queried with the help of the following system variables.

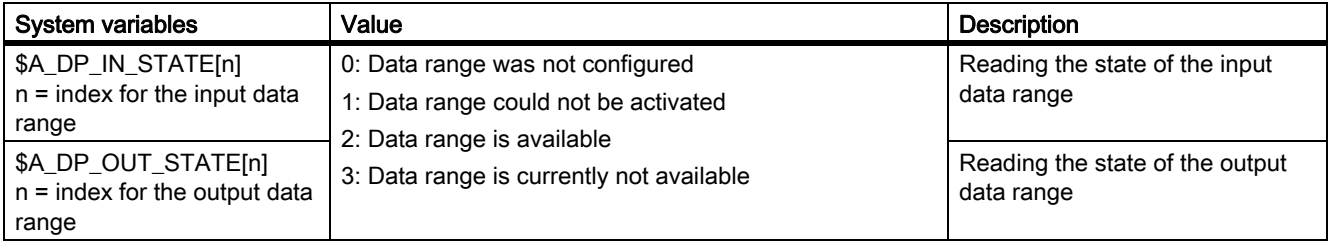

## Query length of an I/O-range

The configured length an I/O-range can be queried with the help of the following system variables.

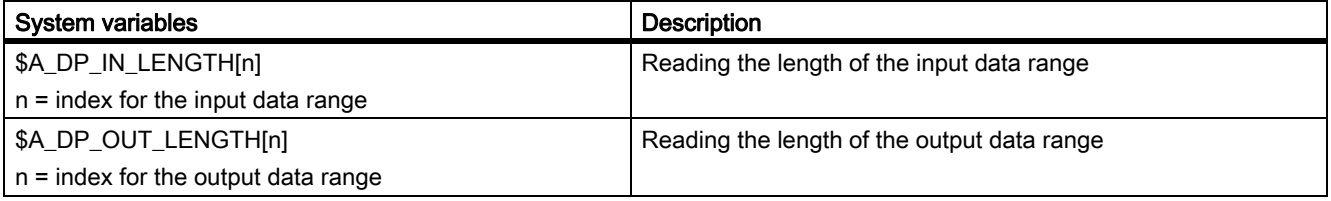

#### **Note**

- Via <n> (RangeIndex) the corresponding NCK-configured E/A-range is selected. If the required I/O-range is not configured, it is indicated by issuing an alarm (17020).
- The <m> (RangeOffset) points to the place (byte-offset) within the I/O-range, from which the data access is to be started. Data types can be read/written at any byte-offset within the I/O-range. Read/write accesses, which exceed the configured limits of the respective I/ O-range, are rejected with the generation of an alarm (17030).
- Via the machine data: MD10502 \$MN\_DPIO\_RANGE\_ATTRIBUTE\_IN or MD10512 \$MN\_DPIO\_RANGE\_ATTRIBUTE\_OUT the display format (Little-/Big-Endian) for \$A\_DPx\_IN[n,m]- or \$A\_DPx\_OUT[n,m]-system

variables can be defined for read/write direction as well as for each individual I/O-range.

## 1.3.3.2 Communication via compile cycles

#### **General**

The CC-bindings are available for reading/printing the data blocks via the compile cycle interfaces. The access to the data of the I/O-range takes place at the Servo-task level. The data are updated in each Servo cycle.

Data consistency is thus given for each respective Servo cycle.

To have a write access to the data of the I/O-range via the CC-bindings, the respective I/Oranges must be cleared during the NCK-configuration by the machine data: MD10512 \$MN\_DPIO\_SLOT\_ATTRIBUTE\_OUT (attributes of the PROFIBUS-I/Os) for the programming via compile cycles.

A simultaneous programming of these I/O-ranges via part programs/synchronous actions is prevented by issuing an alarm (17020).

It must be noted that the data is displayed in general in the PLC in the Big-Endian format. Naturally, this also applies to the PROFIBUS-I/O. Since the bindings support only the byteoriented access to data ranges (byte-offset, number of bytes to be transmitted) within an I/Orange, you must pay attention to the correct display of the data types (16 bit, 32 bit, etc.).

#### CC-Bindings

The following CC-bindings are available:

CCDataOpi: getDpIoRangeConfiguration()

CCDataOpi: getDpIoRangeValid()

CCDataOpi: getDpIoRangeInInformation()

CCDataOpi: getDpIoRangeOutInformation()

CCDataOpi: getDpIoRangeInState()

CCDataOpi: getDpIoRangeOutState()

CCDataOpi: getDataFromDpIoRangeIn()

CCDataOpi: putDataToDpIoRangeOut()

## Note

- The bindings CCDataOpi: getDataFromDpIoRangeIn() or CCDataOpi: putDataToDpIoRangeOut() monitor during the read/write accesses the adherence to the limits of the respective I/Orange configured at the NCK and PLC-side. Access to data/data ranges, which do not lie completely within the configured I/O-range limits, are rejected by returning the enumerator CCDATASTATUS\_RANGE\_LENGTH\_LIMIT.
- If an attempt is made to access an I/O-range which is not configured (or not configured for the compile cycle), it is notified by means of the return-enumerator CCDATASTATUS\_RANGE\_NOT\_AVAILABLE.

## **NOTICE**

The compile cycle programmer himself is responsible for the correct use of the CCbindings! It must be noted that the additional performance requirement needed for providing the data of the configured I/O-ranges at the Servo-task level, does not lead to a Servo-level computing time overflow.

See the OEM documents for more information about the use of these bindings.

## 1.4 Constraints

## 1.4.1 NCK I/O via PLC

### Availability of the function "digital and analog NC inputs/outputs"

Digital and analog CNC inputs/outputs (DI, DO, AI, AO) are available as follows:

- SINUMERIK 840D with NCU 571
	- 4 DI/4 DO (on board)

32 DI/32 DO with expansion via NCU terminal block

• SINUMERIK 840D with NCU 572/573, SW 2 and higher 4 DI/4 DO (on board) 32 DI/32 DO and 8AI/8AO with expansion via NCU terminal block

## Analog I/Os for 840Di

The analog I/Os are connected to the SINUMERIK 840Di via PROFIBUS-DP.

### **Configuration**

- If the PLC I/Os are to be written/read via the fast data channel, they must always be configured as a cohesive block (i.e., no address gaps within this block).
- It must be possible for the number of bytes that have to be transferred to be mapped without gaps on the PLC I/Os.

#### Dynamic response

The time when the data are read in from the PLC I/Os is not synchronized with the time when the data are made available to the part program via system variables!

## Data transfer (NCK <--> PLC)

- The data buffer is always output complete to the PLC I/Os, even if only one system variable was assigned within the data buffer.
- If values are assigned to several system variables simultaneously (e.g., for initializing the PLC I/Os), there is no guarantee that they will be transferred in the same interpolation cycle.

1.4 Constraints

## 1.4.2 NCK I/O via PROFIBUS - only 840D sl

### system

The function is available in the SINUMERIK 840D sl system for isochronous and nonisochronous configured PROFIBUS-I/Os.

#### **Hardware**

- The required PROFIBUS-I/O must be available and ready to use.
- A correct S7-HW-configuration (PLC-side) must be done of the required PROFIBUS-I/O and loaded in the PLC.
- An I/O-range must be present on the same PROFIBUS-slave.
- Only the PROFIBUS-slaves at the first real PROFIBUS-strand of the PLC (plug with the identification DP1) are supported.

### **Software**

- The NCK must be configured correctly via the corresponding machine data.
- A simultaneous writing of the PROFIBUS-I/O from a PLC-application program is not permitted and cannot be prevented technically.
- I/O-ranges for the write access (MD10510 \$MN\_DPIO\_LOCIG\_ADDRESS\_OUT[]) to the PROFIBUS-I/O may not lie in the I/O mapping range of the PLC (e.g. PLC 317, addresses from 0 - 255), since this range is used by the PLC-operating system.

## 1.5 Examples

## 1.5.1 NCK I/O via PLC

## 1.5.1.1 Writing to PLC-I/Os

The following assumptions are made in this example:

- Data are to be output directly to the following PLC I/Os:
	- log. addr. 521: ;8-bit digital output module
	- log. addr. 522: ;16-bit digital output module
- \$A\_PBx\_OUT is used to output the data from synchronized actions.

#### Parameter assignment

The machine data should be set as follows:

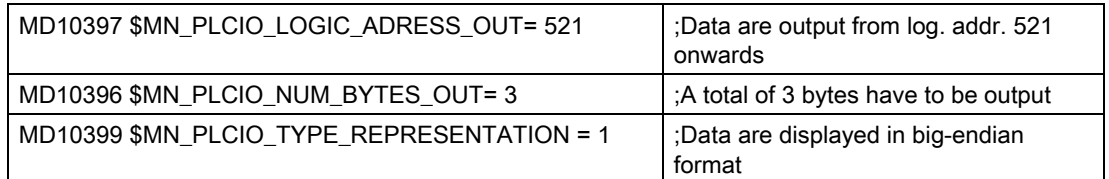

#### Booting of NCK and PLC

Once the NCK and PLC have booted, there is no cyclic data transfer to the PLC I/Os (for write access).

## Programming

Loading and starting of the part program with the following content:

```
ID = 1 WHENEVER TRUE DO $A_PBB_OUT[0] = 123 ; Cyclic output
                                                       ;(per interpolation 
                                                        cycle)
...
ID = 2 WHEN $AA\_IW[x] > = 5 DO $A_PBW\_OUT[1] = 'Habcd' ;Output of a
                                                        ;hex value
...
```
**...**

1.5 Examples

## 1.5.1.2 Reading from PLC-I/Os

The following assumptions are made in this example:

• PLC I/Os:

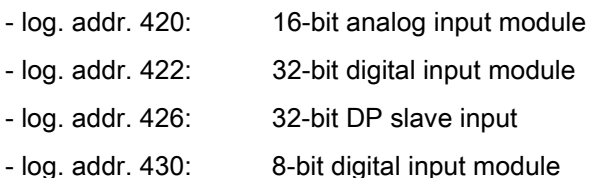

- \$A\_PBx\_IN is used to read in data from a part program into R parameters.
- In order to avoid slowing down the PLC user program unnecessarily (OB1), an update time (for read access) was configured in machine data MD10398 \$MN\_PLCIO\_IN\_UPDATE\_TIME such that an update is only performed in every third interpolation cycle.

#### Parameter assignment

The machine data should be set as follows:

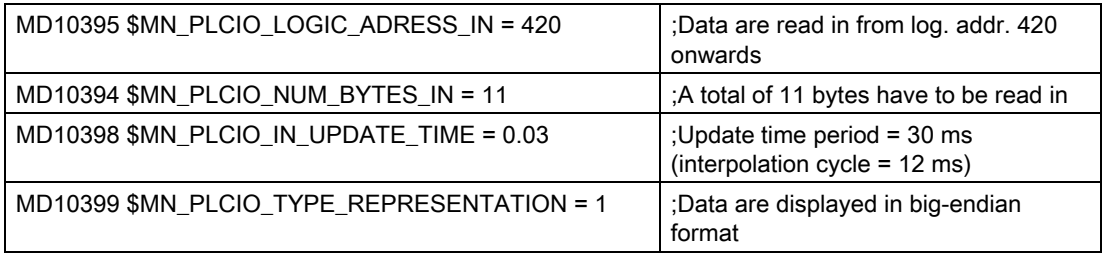

Booting of NCK and PLC:

The update (for read access) is now performed in every third interpolation cycle after the NCK and PLC have booted.

#### Programming

Loading and starting of the part program with the following content:

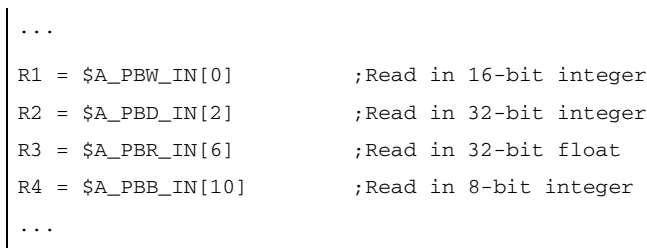

## 1.5.2 NCK I/O via PROFIBUS - only 840D sl

## 1.5.2.1 PROFIBUS-I/O in write direction

### Requirement

The S7-HW-configuration is already done.

### Configuration for programming via part program/synchronous actions

- RangeIndex = 5 (NCK-internal configuration)
- as per S7-HW-configuration:
	- log. start address = 334
	- $-$  Slot length = 8 byte
	- To be displayed in Little-Endian format

This results in the following configuration of the machine data:

MD10510 \$MN\_DPIO\_LOGIC\_ADDRESS\_OUT[5] = 334 (log. start address I/O-range)

MD10511 \$MN\_DPIO\_RANGE\_LENGTH\_OUT[5] = 8 (length of the I/O-range)

MD10512 \$MN\_DPIO\_RANGE\_ATTRIBUTE\_OUT[5] Bit0 = 0 (Little-Endian-Format) Bit1 = 0 (writing only via system variable) Bit3 = 0 (Slot-lifespan-alarms issued)

#### Configuration for programming via CompileCycles

- RangeIndex = 6 (NCK-internal configuration)
- as per S7-HW-configuration:
	- log. start address = 444
	- Slot length = 10 byte
	- To be displayed in Little-Endian format

This results in the following configuration of the machine data:

MD10510 \$MN\_DPIO\_LOGIC\_ADDRESS\_OUT[6] = 444 (log. start address I/O-range)

MD10511 \$MN\_DPIO\_RANGE\_LENGTH\_OUT[6] = 0 (a single useful-data slot is to be used)

MD10512 \$MN\_DPIO\_RANGE\_ATTRIBUTE\_OUT[6]

Bit0 = 0 (Little-Endian-Format)

Bit1 = 1 (writing only via CC-binding)

Bit3 = 1 (Slot-lifespan-alarms suppressed)

#### 1.5 Examples

## Programming

```
$A_DPB_OUT[5,6]=128 ; write (8 bit) to RangeIndex=5, RangeOffset=6
$A_DPW_OUT[5,5]='B0110' ; write (16 bit) to RangeIndex=5, RangeOffset=5
                           ; Little-Endian-format
                           ; Caution: RangeData of byte 6 are overwritten
$A_DPSD_OUT[5,3]='8FHex' ; write (32 bit) to RangeIndex=5, RangeOffset=3
                           ; Little-Endian-format
                           ; Caution: RangeData of byte 5.6 are overwritten
$AC_MARKER[0]=5
$AC_MARKER[1]=3
$A_DPSD_OUT[$AC_MARKER[0],$AC_MARKER[1]]='8FHex'
                           ; write (32 bit) to RangeIndex=5, RangeOffset=3
                           ; Little-Endian-format
                           ; indirect programming
R1=$A_DPB_OUT[5,6] ; read (8 bit) on RangeIndex=5, RangeOffset=6
                           ; Little-Endian-format
                           ; Result: 0xFF
ID=1 WHENEVER TRUE DO $A_DPB_OUT[5,0]=123
                           ; Cyclic output;(per IPO cycle)
$A_DPB_OUT[5.255]=128 ; Alarm 17030 because the RangeOffset is invalid.
$A_DPB_OUT[6.10]=128 ; Alarm 17020 because this range of part program
                           ; cannot be written.
$A_DPB_OUT[7.10]=128 ; Alarm 17020 because this range is not defined.
$A DPB OUT[16.6]=128 ; Alarm 17020 because RangeIndex >= max. available
                           ; number of ranges.
```
## 1.5.2.2 PROFIBUS-I/O in read direction

## Requirement

The S7-HW-configuration is already done.

### Configuration for programming via part program/synchronous actions

- RangeIndex = 0 (NCK-internal configuration)
- as per S7-HW-configuration:
	- log. start address = 456
	- Slot length = 32 byte
	- To be displayed in Big-Endian format

This results in the following configuration of the machine data:

MD10500 \$MN\_DPIO\_LOGIC\_ADDRESS\_IN[0] = 456 (log. start address I/O-range)

MD10501 \$MN\_DPIO\_RANGE\_LENGTH\_IN[0] = 32 (length of the I/O-range)

MD10502 \$MN\_DPIO\_RANGE\_ATTRIBUTE\_IN[0] Bit0 = 1 (Big-Endian-Format) Bit2 = 0 (read possible via system variable and CC-binding) Bit3 = 0 (Slot-lifespan-alarms issued)

## Configuration for programming via CompileCycles

- RangeIndex = 1 (NCK-internal configuration)
- as per S7-HW-configuration:
	- log. start address = 312
	- $-$  Slot length = 32 byte
	- To be displayed in Little-Endian format

This results in the following configuration of the machine data:

MD10500 \$MN\_DPIO\_LOGIC\_ADDRESS\_IN[1] = 312 (log. start address I/O-range)

MD10501 \$MN\_DPIO\_RANGE\_LENGTH\_IN[1] = 32 (length of the I/O-range)

MD10502 \$MN\_DPIO\_RANGE\_ATTRIBUTE\_IN[1]

Bit0 = 1 (Big-Endian-Format)

Bit2 = 1 (read possible only via CC-binding)

Bit3 = 1 (Slot-lifespan-alarms suppressed)

# Programming

```
$AC_MARKER[0]=$A_DPW_IN[0,0] ; read (16 bit) on RangeIndex=0, RangeOffset=0
                                ; Big-Endian-format
$AC_MARKER[1]=$A_DPSD_IN[0,1] ; read (32 bit) on RangeIndex=0, RangeOffset=1
                               ; Big-Endian-format
$AC_MARKER[1]=$A_DPSD_IN[0.8] ; read (32 bit) on RangeIndex=0, RangeOffset=8
                               ; Big-Endian-format
$AC_MARKER[2]=0
$AC_MARKER[3]=8
$AC_MARKER[1]=$A_DPSD_IN[$AC_MARKER[2],$AC_MARKER[3]]
                                ; read (32 bit) on RangeIndex=0, RangeOffset=8
                                ; Big-Endian-format
                                ; indirect programming
ID=2 WHEN $A_DPB_IN[0,11]>=5 DO $AC_MARKER[2]='ABCDHex'
                               ; Cyclic reading;(per IPO cycle)
R1=$A_DPB_IN[0,255] ; Alarm 17030 because the RangeOffset is invalid.
R1=$A_DPB_IN[2.6] ; Alarm 17020 because this range is not defined.
R1=$A_DPB_IN[1.10] ; Alarm 17020 because this range of part program
                               ; cannot be written.
R1=$A_DPB_IN[16.6] ; Alarm 17020 because RangeIndex >= max. available
                               ; number of ranges.
```
## 1.5.2.3 Query of the RangeIndex in case of "PROFIBUS-I/O in write direction"

### Requirement

The S7-HW-configuration is already done.

#### Configuration for programming via part program/synchronous actions

- RangeIndex = 5 (NCK-internal configuration)
- as per S7-HW-configuration:
	- log. start address = 1200
	- Slot length = 32 byte
	- To be displayed in Big-Endian format

This results in the following configuration of the machine data:

MD10510 \$MN\_DPIO\_LOGIC\_ADDRESS\_OUT[5] = 1200 (log. start address I/O-range)

MD10511 \$MN\_DPIO\_RANGE\_LENGTH\_OUT[5] = 0 (a single useful-data slot is to be used)

MD10512 \$MN\_DPIO\_RANGE\_ATTRIBUTE\_OUT[5] Bit0 = 1 (Big-Endian-Format) Bit1 = 0 (writing only via system variable) Bit3 = 0 (Slot-lifespan-alarms issued)

1.5 Examples

## Programming

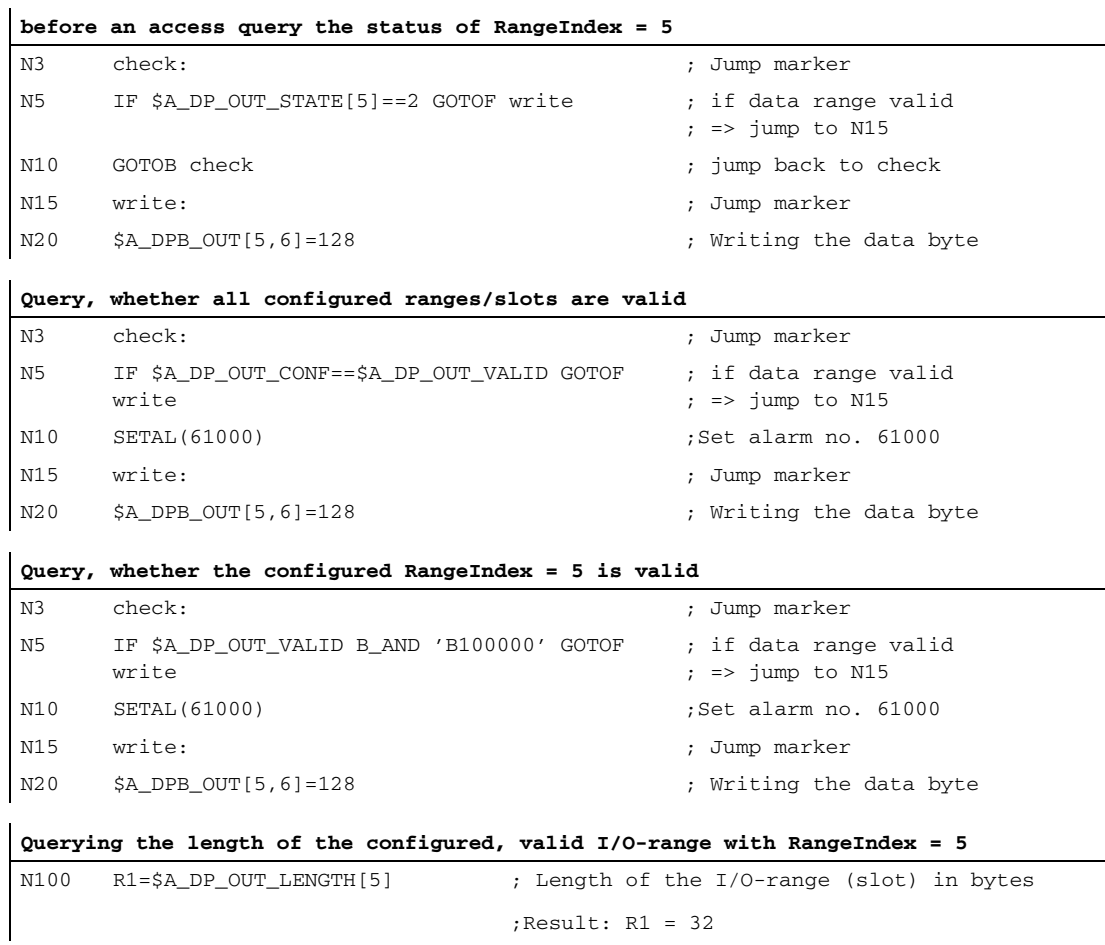
# 1.6 Data lists

# 1.6.1 Machine data

# 1.6.1.1 General machine data

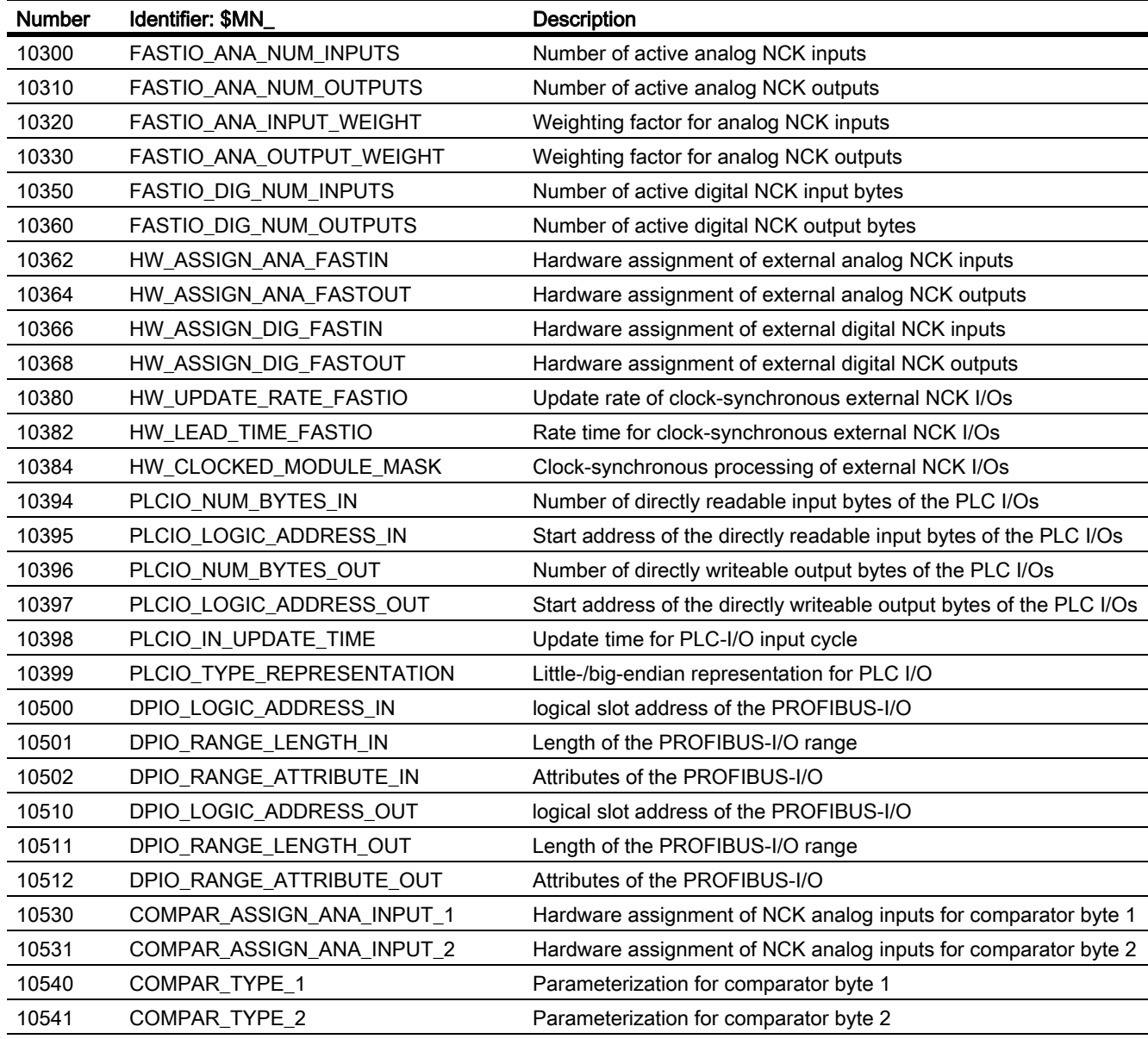

# 1.6.1.2 Channel-specific machine data

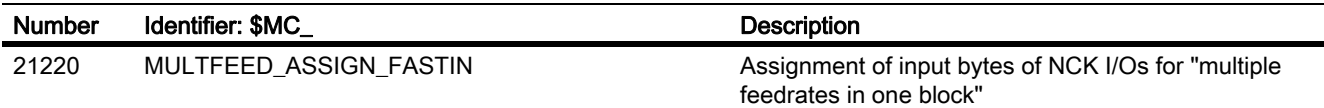

# 1.6.2 Setting data

# 1.6.2.1 General setting data

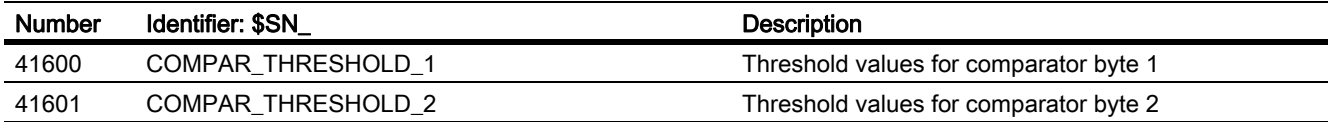

# 1.6.3 Signals

# 1.6.3.1 Signals to NC

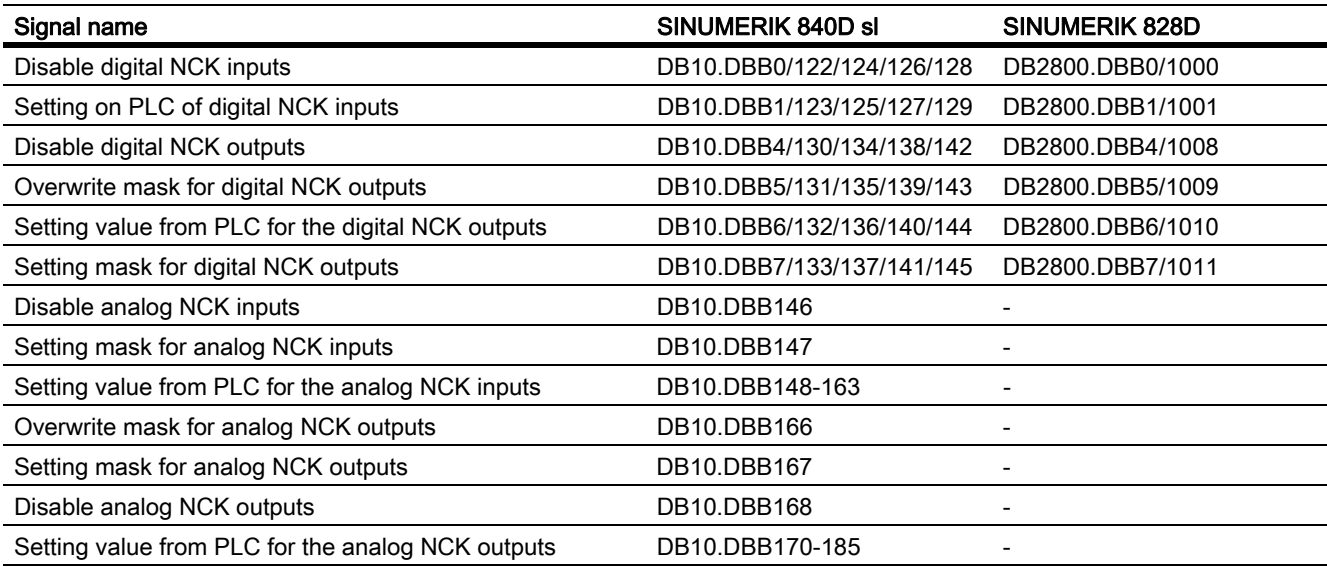

# 1.6.3.2 Signals from NC

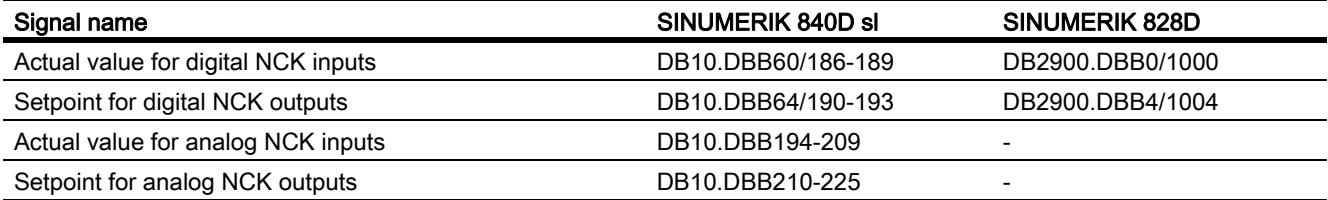

# B3: Several operator panels connected to several NCUs, distributed systems - only 840D sl

# 2.1 Brief Description

# 2.1.1 Topology of distributed system configurations

### Features

Rotary indexing machines, multi-spindle turning machines and complex NC production centers all exhibit one or more of the following features:

- More than one NCU due to large number of axes and channels
- Large dimensions and when spatially separated require more operator units (operator panel fronts OP/TP with PCU/TCU, machine control panel MCP, handheld terminal HT8)
- Modular machine concept, e.g. using distributed control cabinets

### Distributed system configuration

The two areas highlighted in the topology display identify two communications functions to be examined separately in terms of configuration and utilization.

An operator panel generally comprises an OP/TP with a PCU on which the HMI software runs. If several OPs/TPs are to be connected to a PCU, TCUs are required in addition.

#### Reference:

Operator Components and Networking Manual

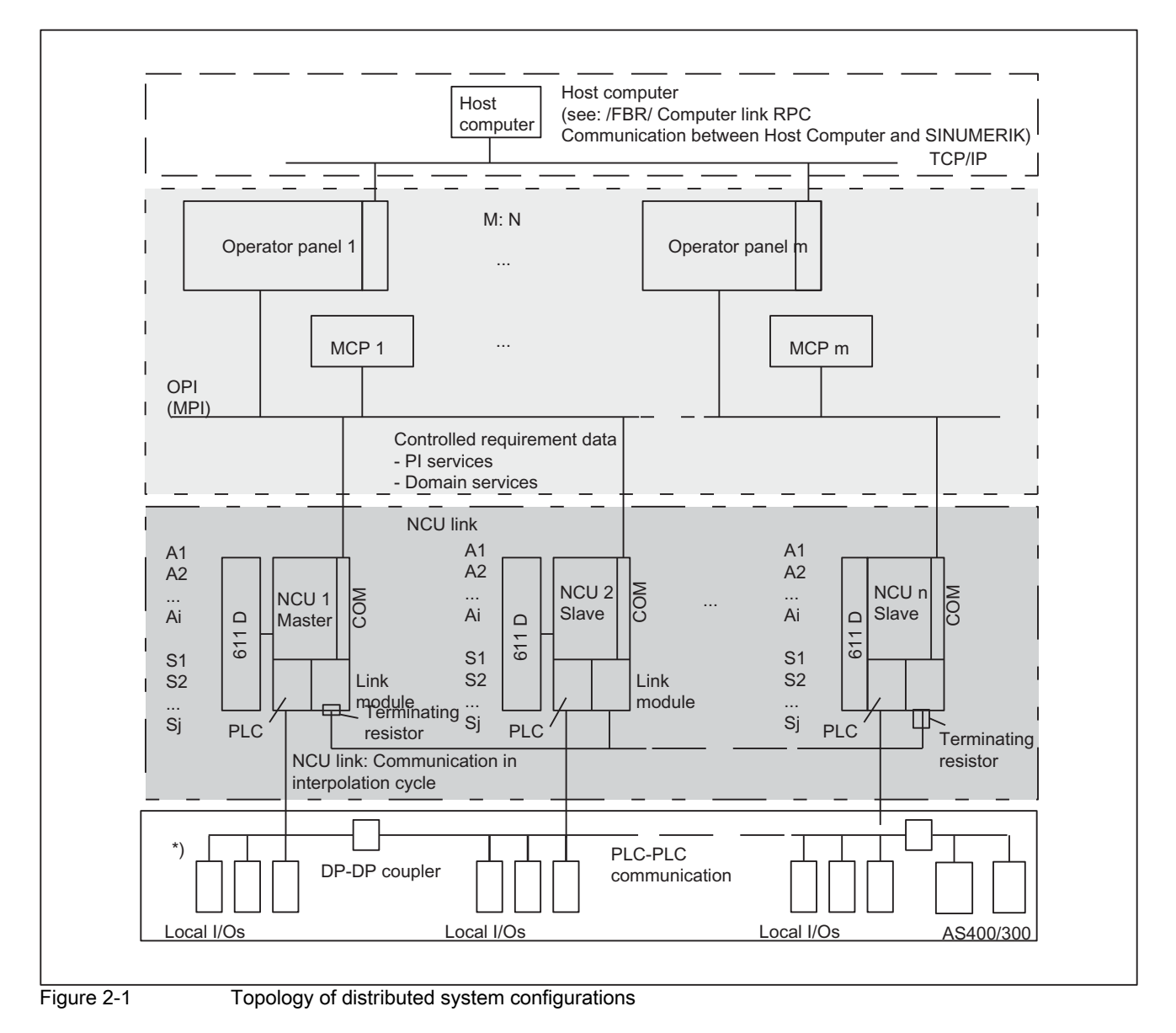

\*) PLC-PLC communication entails one of the following:

- PLC-PLC cross-communication master, slave comm.)

or

- Local PLC I/Os

# M: N

Assignment of several control units (M) to several NCUs (N):

- Bus addresses, bus type
- Properties of the control units:
	- Main control panel/secondary control panel
- Dynamic switchover from PCUs/MCPs or HT6s to other NCUs

Actions are required for the use of M:N during:

• Hardware configuration

### Reference:

Guidelines for Machine Configuration

- File parameterization
- Design of the PLC program

#### Reference:

Function Manual Basic Functions; PLC Basic Program (P3)

**Operation** 

#### Reference:

Operating Manual

For applications/configurations matching the examples described, the notation examples can be copied directly or modified slightly. The aspects file parameterization, PLC programming and operation are described as an aid to quick commissioning in each case.

# NCU link

The functions for the NCU link are based on additional communication between NCUs in the interpolation cycle.

The NCU link allows:

- Subordination of a physical axis to several different NCUs
- Cross-NCU interpolation
- An increase in the number of usable axes for an NCU grouping
- An increase in the number of channels for an NCU grouping
- Provision of axis data and signals on the NCU to which a non-local axis is temporarily assigned
- User communication via the NCU grouping by means of link variables

# Lead link axes

Following axes can be traversed by an NCU if the associated leading axis is being traversed by another NCU. The NCU link communication handles the necessary exchange of axis data.

# NCU link with different IPO cycles

It is possible to use an NCU link connection between NCUs with different interpolation cycles for specific applications, e.g. non-circular turning.

# Host computer

Communication between master computers and operator panels is described in: Reference: Description of Functions Computer Coupling RPC SINUMERIK

# PLC-PLC communication

DP Master, DP Slave, DP-DP coupler, cross-communication via PBK

# Bus capacities

The buses illustrated in the diagram above are specially designed for their transmission tasks. The resultant communication specifications are shown in the next diagram:

- Number of bus nodes
- Baud rate
- Synchronization

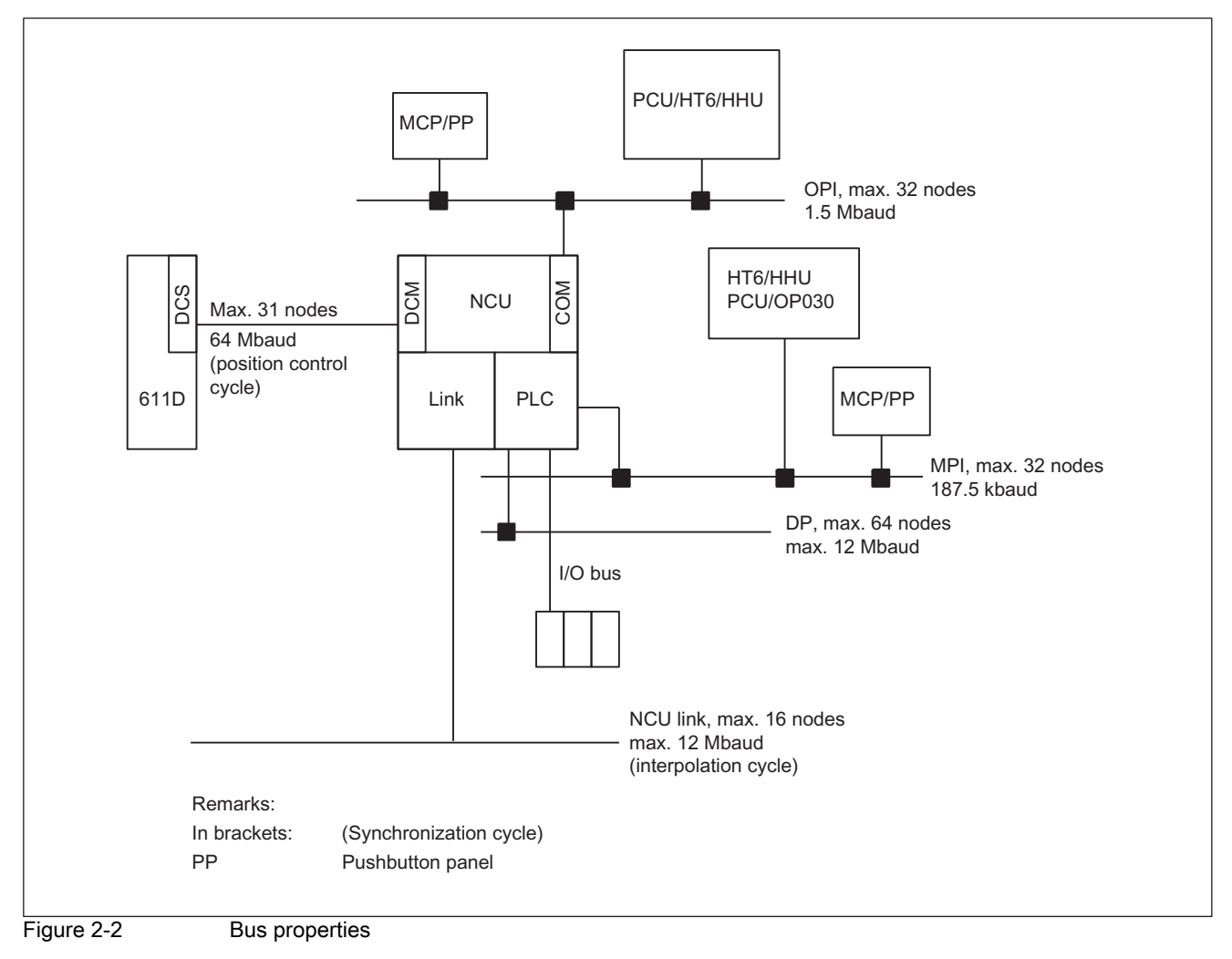

2.1 Brief Description

# 7-layer model structure

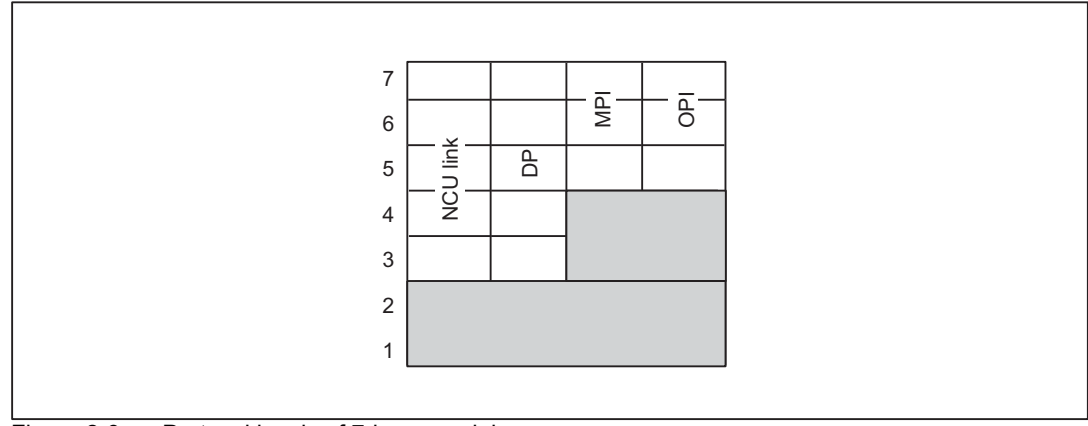

Communication takes place on the following protocol layers:

Figure 2-3 Protocol levels of 7-layer model

The NCU link and DP can operate faster because they are assigned directly to layer 2.

# 2.1.2 Several operator panels and NCUs with control unit management (option)

# 2.1.2.1 General information

# Introduction

The system configuration must be highly flexible so as to meet the requirements of complex machines, such as rotary indexing machines, multi-spindle machines and complex NC production centers.

They frequently require:

- Several control units (M) due to large machine dimensions and physical separation of operator stations
- Several NCUs (N) due to large numbers of axes and channels

# **Restriction**

The standard functionality applies to all SW versions without the option. However different performance grades depending on SW version must also be taken into account (see "Supplementary conditions").

While the standard functionality supports only certain restricted M:N combinations, the "control unit management" option provides a flexible, universal solution for satisfying the requirements above.

# 2.1.2.2 System Features

# M:N concept

This concept allows the user to connect any control units to any NCUs in the system (within the limits imposed by the hardware) via the bus and to switch them over as and when required.

# NCU link

NCU link is an additional direct connection between the NCUs which enables fast communication.

# New features

New features connected with the"control unit management" option are as follows:

- Independent connection of PCU and MCP
- Two independent HMI connections for each NCU:
	- PCU and MCP can be switched over together, or the PCU on its own.
	- HMI states:
		- online/active: Operation and monitoring
		- online/passive: A window is displayed with header and alarm line and a message indicating the "passive" state
		- offline
- Different bus systems (MPI/OPI) between PCU/MCP/HT6 and NCUs

(Changes do not take effect until after power up)

- HMI function as server/as main, secondary control panel
- A combination of both fixed and switchable operator panels can be connected.
- Suppression mechanism (priority-controlled) if more than two PCUs are competing for an NCU connection
- Up to 32 bus nodes (PCUs, MCPs, HT6s and/or NCUs)
- Configuration file NETNAMES.INI with new parameters

### Supplementary conditions

At any one time:

- A max. of two PCUs/HT6s can be online on one NCU.
- Only one of them can be in the active state.
- The same value must be entered in HT6 for the PCU and the MCP address (because the MCP addresses can only accept values up to 15, the PCU address is limited).

# 2.1.2.3 Hardware

### Operator panel fronts

The OP/TP operator panel fronts incorporate a slimline screen, softkeys, a keyboard, interfaces and a power supply.

# Machine control panel

The machine control panel (MCP) incorporates a keyboard, a rotary button pad and interfaces.

### HT<sub>6</sub>

Handheld Terminal HT6 incorporates a slimline screen, softkeys, a keyboard, an override rotary switch, emergency stop and enabling buttons, as well as interfaces and a power supply. The functions of both the operator panel and the MCP are integrated in the HT6.

# Difference between OP030 and HT6

OP030 and HT6 differ with respect to their NCU assignment options:

• OP030

Can only be permanently assigned to one NCU. It can be used as a second operator panel front for this NCU. The addresses of the connected partners can be set for this purpose.

• HT6

Can be actively assigned to another NCU via HT6/HMI operation.

### References

The operator interfaces are described in the operator's guides for the operator panel fronts used:

/FBO/ Function Manual, Configuration Operator Interface OP030

/BHsl/ Operator Components Manual

#### Buses

The control units (PCUs and/or MCPs, HT6s) and the NCUs are connected via:

• MPI bus( Multi-point interface; 187.5 kbaud)

or

• OPI bus (operator panel front interface, 1.5 Mbaud).

It is possible to combine different bus systems within one installation.

# Address assignments

Bus nodes each have a unique address on the bus.

The NCU uses:

- A common address for the NC and PLC on the OPI
- Two separate addresses (for NC and PLC) on the MPI interface

The following applies:

- The PLC address can be reconfigured with STEP7. "2" is the default address for the PLC on the MPI.
- The following applies for the addresses on the MPI interface: NC address = PLC address + 1

# Defaults for OPI

Addresses 0 (PG diagnostics) and 14 (HT6) are reserved at the factory and 13 (NCK) is defined as the default. These addresses should not be assigned to bus nodes in M:N systems.

• Address 0

Is reserved for PG diagnostics.

#### Note

The M:N switchover can malfunction when a PG is online.

Remedy:

Either set the PG to offline before switching the unit over or connect it to the MPI interface.

# Address 13

Is defined as the default for service/commissioning.

It is possible to reconfigure this address via HMI operation. Reserve the address for the "NCU replacement" service case if possible.

# Defaults for MPI

• Address 2

For PLC

• Address 3

For NCU

### Number of active PCUs/HT6s on 1 NCU

A maximum of two PCUs/HT6s (incl. COROS OPs) can be constantly actively connected to one NCU. PCUs/HT6s on the OPI or MPI count in the same way.

# Number of MCPs/HHUs on 1 NCU

Two MCPs and one HHU can be connected to the OPI or MPI interface of an NCU as standard.

#### Note

The MPI/OPI network rules outlined in the "SINUMERIK 840D Commissioning Manual" must be applied.

In particular, an M:N system must be connected up by means of cables fitted with terminating resistors (identifiable by switch with which these are switched in and out).

# 2.1.2.4 Functions

### Defining properties

The assignment of HMI properties can be static or dynamic.

#### Static properties

Static system properties are configured in the file NETNAMES.INI. They become effective on power up and cannot be changed during runtime.

Static properties include:

- Assignment of bus nodes bus system
- Combination of different bus systems (OPI, MPI)
- Assignment of HMI NCU (which PCUs/HT6s can monitor which NCUs)
- MCP switchover
- Suppression priorities at switchover (see below)
- Utilization properties:
	- Control unit is alarm/data management server
	- Control unit is main or secondary control panel

# Dynamic properties

The dynamic properties can be changed during runtime.

The states:

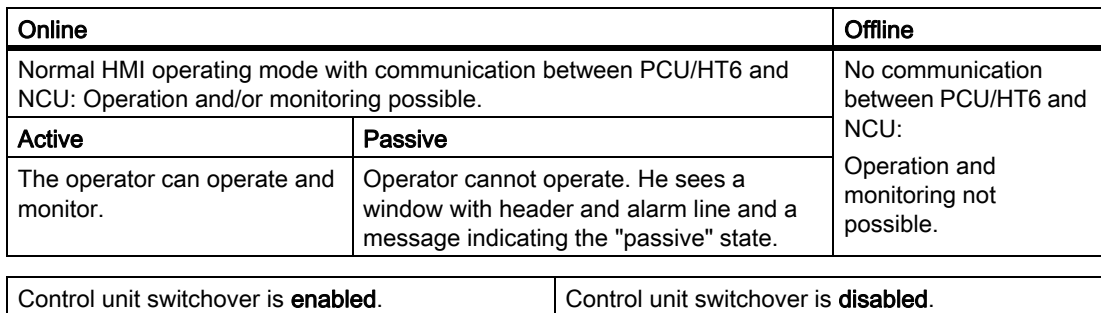

# Operating the M:N function

The M:N function is operated via the "Channel menu" option.

The channel menu is selected using the "Channel switchover" softkey.

Use the horizontal softkeys to select a channel group (HMI Embedded/HT6: max. 8, HMI Advanced: max. 24 channel groups). Up to eight connections to channels in different NCUs can be set up in one channel group.

The "Channel menu" display shows all the current connections and the associated symbol names.

# Suppression strategy

If two PCUs/HT6s are online on one NCU, and a third PCU/HT6 would like to go online, then the latter can "suppress" one of the other two. Communication is then interrupted between this MMC and the NCU.

The algorithm responsible for this suppression is driven by priorities configured in the file NETNAMES.INI.

# 2.1.2.5 Configurability

#### NETNAMES.INI

When the M:N system powers up, it must be aware of the existing control units, NCUs and communications links and their properties.

All this information is contained in the configuration file NETNAMES.INI, which is configured before power up.

This present description is mainly intended to provide the necessary knowledge for correctly setting up this configuration file for the M:N concept.

This means that:

- The hardware configuration is displayed
- The properties of the components are defined
- The desired switchovers/assignments are possible

# 2.1.3 Several operator panel fronts and NCUs, standard functionality

# 2.1.3.1 System Features

# General information

The following applies to all M:N applications in which the "control unit management" option is not implemented.

#### **Note**

This section does not apply to the HT6, since only one HT6 can ever be operated on an NCU without control unit management.

# System Features

- The connection between the PCU and the NCU is implemented via:
	- MPI bus (187.5 Kbaud)
	- OPI (1.5 Mbaud):
- The following configurations are possible:
	- "One operator panel front and up to three NCUs"
	- "One operator panel front and up to four NCUs"
	- "Several operator panel fronts and NCUs" Connection of operator panels via the OPI interface (X101 on NCU) and the MPI interface (X122 on NCU).
- One of the panel fronts must be an OP030.
- Two MCPs and one HHU can be connected to the MPI or OPI on one NCU.
- The necessary configuration in the NC for the connection of MCPs/HHUs is defined using the basic PLC program (see Function Description, P3: Basic PLC Program).
- Addresses must be specified in the case of data exchange between PLCs via Profibus DP or for global data (double addressing) with PLC-CPU 315 and higher. The following applies: NC address = PLC address + 1.
- The maximum number of bus nodes is 32.

# 2.1.3.2 Functions

# Switchover of link to another NCU with the softkey labeled "Connections"

A menu appears in which you can select the connections conn\_1, ... conn\_n (declared in NETNAMES.INI) via softkeys.

The name (name=...) allocated to the connection in NETNAMES.INI is displayed on the softkeys.

A connection to the new NCU is confirmed by pressing a softkey.

### Switchover behavior on OP030

It is not possible to switch over to another bus node online. The connection contained in NETNAMES.INI is permanently configured.

# HMI Embedded switchover behavior

The "Connections" softkey is only displayed if more than one link is configured in NETNAMES.INI. When changing to the new NCU, the existing connection to another NCU is interrupted.

HMI applications must no longer need a connection to the previous NCU at the time of link switchover (e.g. for active data backup via V,24 interface). Otherwise the control will issue a message if the connection is required.

HMI behavior with respect to the NCU to which it is switching over is the same way as after a restart, i.e. it is in the operating area which is defined as the start operating area.

### HMI Advanced switchover behavior

The "Connections" softkey is only displayed if the "M:N" function is activated on the control. The "M:N" function is activated in the "Commissioning/HMI/Operator panel" menu. Connections are maintained during the switchover process, and the applications which are using these connections also remain active. After the switchover, the HMI is in the same operating area with respect to the new NCU as it was previously with respect to the other NCU.

# Possible faults

The NCU with which the connection is to be set up can reject the connection setup. Reason: NCU faulty or the NCU cannot operate any additional control units at this time.

Machine data MD10134 \$MN\_MM\_NUM\_MMC\_UNITS (number of possible simultaneous HMI communications partners) contains the setting which defines how many control units can be processed by an NCU at one time.

The OP030 uses one unit. A PCU, as supplied, uses two units. Other units (up to 12) are required for larger OEM packages.

# Alarms, messages

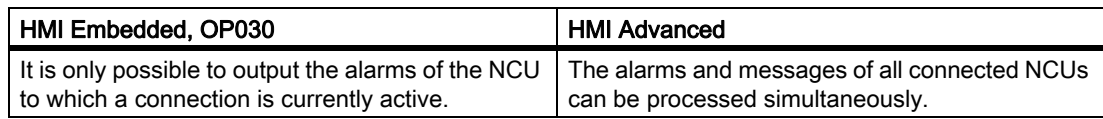

# Alarm text management

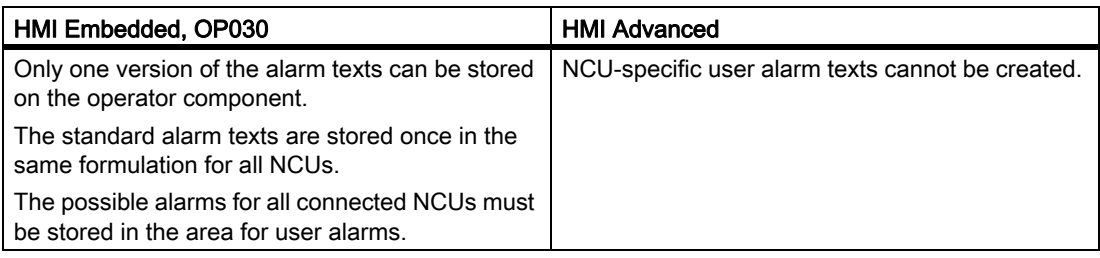

# HMI connection check

The address of a connected NCU (only on the OPI bus) can be changed in the "Connections/ Service" menu. The new address of the NCU is stored on the NCU.

The softkey labeled "Service" is only displayed if the password for the "Service" protection level has been entered. "

When the function for changing the address is started up, a direct connection between the HMI and the relevant NCU must always be set up so as to ensure that the address is not programmed more than once on the bus.

#### **Note**

When the NCU is replaced (service case) or if the backup battery fails, the stored address is lost.

The address of the NCU is not lost after a general reset of the NCU.

The address can only be changed via the HMI software.

The display of the current connection in the basic display should be based on the assignment of a unique channel name in machine data:

MD20000 \$MC\_CHAN\_NAME (channel name)

# M:N function

The M:N function is operated via the "Control unit management" option.

Prerequisite: Configuration via the NETNAMES.INI file

#### References:

/IAD/ 840D Commissioning Manual

The channel menu is selected using the "Channel switchover" softkey. Use the horizontal softkeys to select a channel group (HMI Embedded: max. 8, HMI Advanced: max. 24 channel groups); up to eight connections to channels in different NCUs can be set up in one channel group. The "Channel menu" display shows all the current connections and the associated symbol names.

### Note

If errors occur during power up (if, for example, connection setup fails), see Section "Power up".

# 2.1.3.3 Configurability

# 2 control units: 1 NCU

The diagram below illustrates the connection between two control units and one NCU. In this case, there is a fixed assignment between the MCP and the NCU.

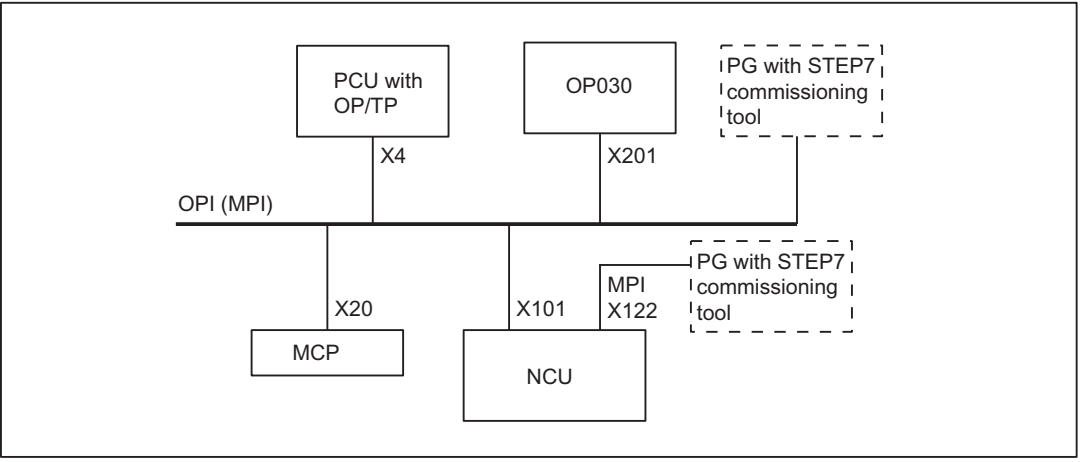

Figure 2-4 Example configuration (M:N in the ratio 2:1)

The control units, NCU and machine control panel are all either connected to the OPI bus or the MPI bus. A homogenous network must be provided with respect to these components.

The illustrated configuration enables a large machine tool to be equipped with a control unit on both the front and rear sides, for example.

### Features

When operating two control units in the configuration illustrated above, the user will observe the following system operating characteristics:

- For the NCU, there is no difference between inputs from the various control units.
- The control units are mutually independent in terms of data display, i.e. the display selected on one panel is not affected by the display on the other.
- Spontaneous events, such as alarms, are displayed on both control units.
- The protection level set on one control unit will also apply to the second.
- The system does not provide for any further coordination between the control units.

If the user applies the standard configuration shown in the diagram, then no further special settings are required.

# 1 operator panel: 3 NCUs

One operator panel can be connected to up to three NCUs (see diagram below). In this case, the MCP has a fixed assignment to the relevant NCU.

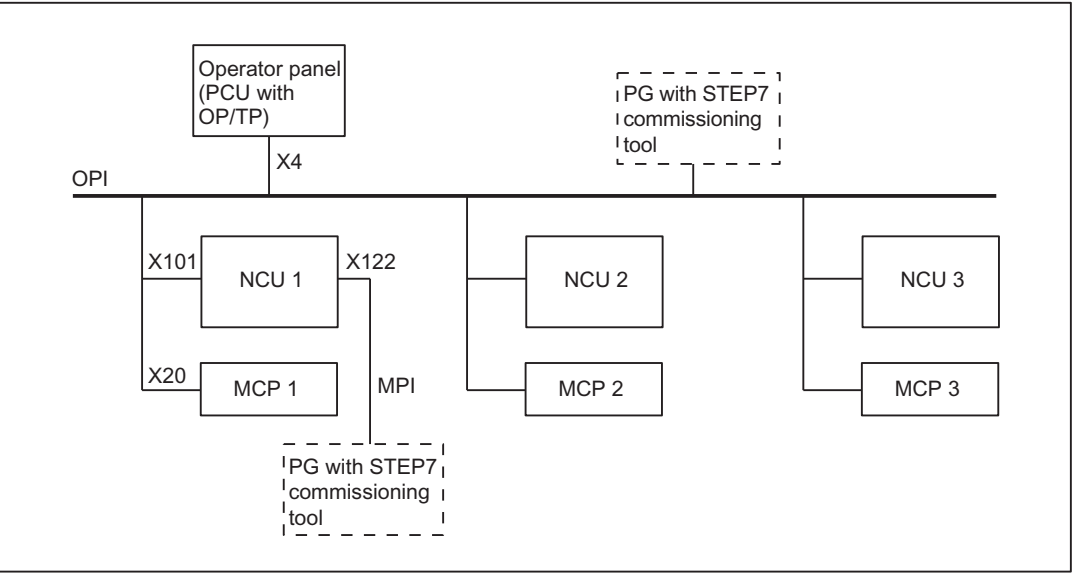

Figure 2-5 Example configuration (M:N in the ratio 1:3)

It is possible to operate several NCUs from one operator panel (several autonomous machines or one large machine with several NCUs). At any given time, only one preselected NCU is connected to the operator panel for operations.

- HMI Embedded also has only one connection for alarms.
- HMI Advanced: The PCU remains connected to all NCUs for alarms.

# Features

The operating characteristics are as follows when several NCUs are linked to one operator panel:

• NCU operation:

The user must select the NCU to be operated by means of a softkey.

The operator display in the "Connection" operating area displays the name of the connection and of the NCU to which the operator panel is currently linked.

- HMI Embedded:
	- No application should be active on the connection which is interrupted by the changeover to another NCU (Example: data backup via V24). System message "V24 active" is output if an attempt is made to switch over the link when an application is active.
	- The HMI is in the default Start operating area for the new connection (as after HMI restart).
- HMI Advanced:

When a link to another NCU is set up, the last operating area selected on the previous NCU is immediately available for the new NCU.

# OEM solution

As an OEM solution, a PCU with HMI Advanced can be connected via an OPI to up to three NCUs as a program and alarm server (m=1, n=3).

A PG with a commissioning tool can also be connected.

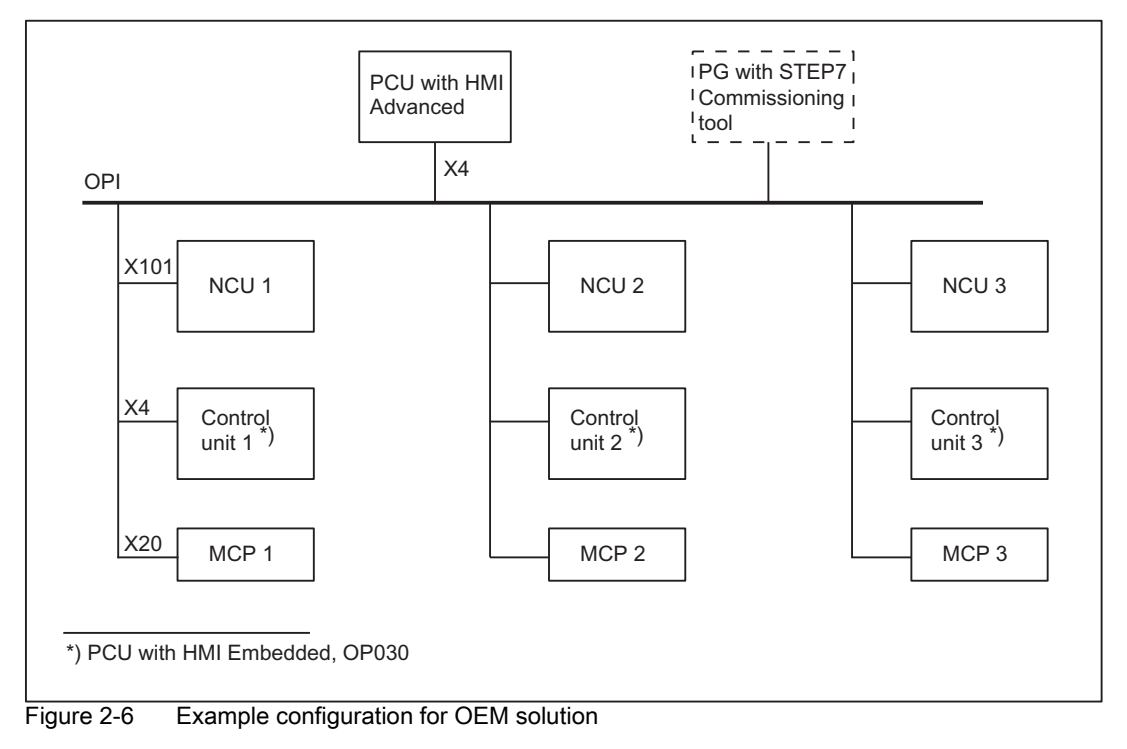

## Features

The following operating characteristics are typical of the OEM solution illustrated in the diagram above:

• NCU operation:

The user must select the NCU to be operated by means of a softkey.

The operator display shows the name of the connection and of the NCU to which the control unit is currently linked.

• HMI Embedded

Can only be connected to a local NCU.

• HMI Advanced

When a link to another NCU is set up, the last operating area selected on the previous NCU is immediately available for the new NCU.

# 1 operator panel: 4 NCUs

In addition to the options described above, it is also possible to create a link between an operator panel with HMI Advanced and up to four NCUs, as illustrated in the diagram below. The MCP and the local operator panel with HMI Embedded have fixed assignments to the relevant NCU in this case.

A second control unit can be connected to the OPI.

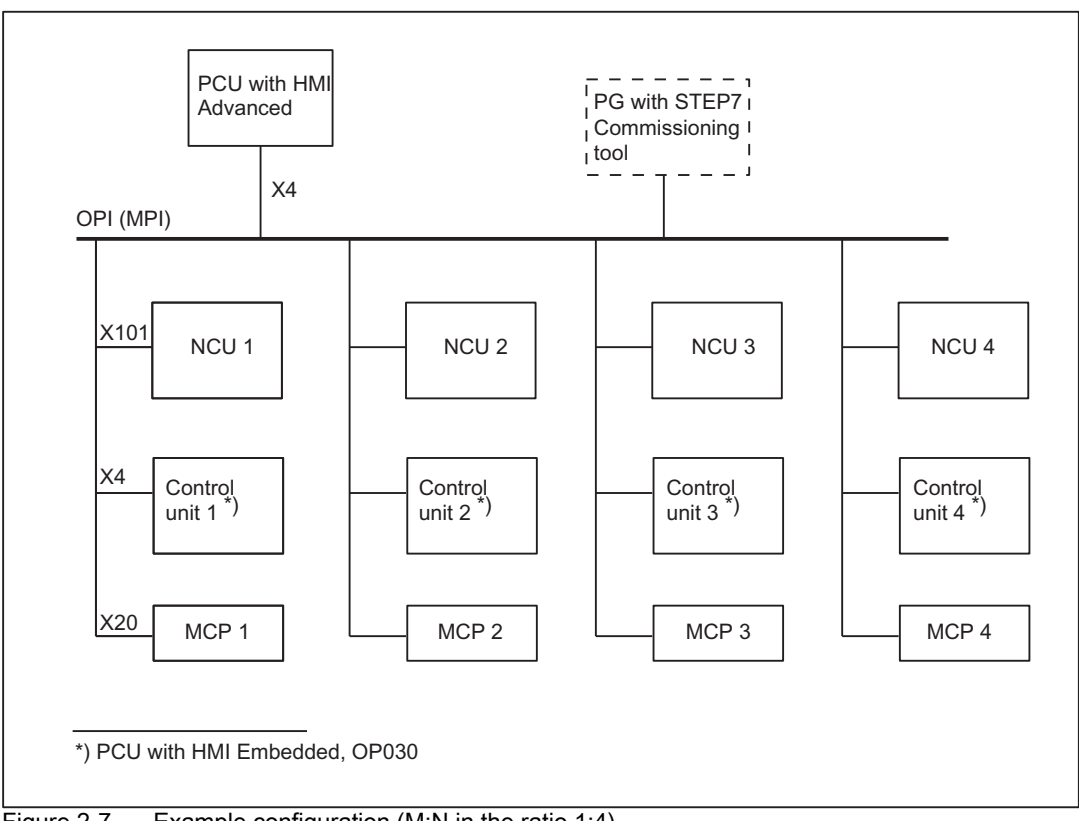

Figure 2-7 Example configuration (M:N in the ratio 1:4)

At any given time, only one preselected NCU can be connected to the HMI Advanced operator panel for operations:

- HMI Embedded also only has one connection for alarms.
- HMI Advanced: The PCU remains connected to all NCUs for alarms.

#### **References**

/BH/ Operator Components manual

/IAD/Commissioning Manual

/FB1/ function manual, Basic Functions, Basic PLC Program (P3)

/FB2/function manual, Extended Functions; Memory Configuration (S7)

The following are described here:

- MPI/OPI bus structure, bus addresses (IAD)
- Bus terminator (IAD, FB2)
- Connection of MCPs via basic PLC program (FB1)
- DIP FIX settings of MCP (IAD)

# 2.1.3.4 MPI/OPI network rules

# Network installations

Please take the following basic rules into account when undertaking network installations:

The bus line must be terminated at **both ends**. To do this, you switch on the terminating resistor in the MPI connector of the first and last node, and switch off any other terminators.

#### **Note**

Only two inserted terminating resistors are permitted.

In the case of HHU/HT6, bus terminating resistors are **permanently** installed in the device.

- It is necessary to apply a 5 V voltage to at least 1 terminator. This is automatically supplied as soon as the MPI connector with the terminating resistor fitted is connected to an activated device.
- Drop cables (feeder cable from bus segment to node) should be as short as possible.

#### **Note**

Any spur lines that are not assigned should be removed if possible.

• Each MPI node must first be connected and then activated. When disconnecting an MPI node, first deactivate the connection, then remove the connector.

• Either one HHU and one HT6, or two HHUs, or two HT6s can be connected to each bus segment. No bus terminators must be inserted in the distributor boxes of an HHU or HT6.

If more than one HHU/HPU are connected to a bus segment, this can be done with an intermediate repeater.

• The following cable lengths for MPI or OPI for standard use without repeater may not be exceeded:

MPI (187.5 kbaud): Max. cable length 1000 m in total

OPI (1.5 Mbaud): Max. cable length 200 m in total

#### **Note**

Piggy-back connectors are not recommended for power connections.

For more information about bus communication, see: References: IAD/ 840D Commissioning Manual

# 2.1.4 NCU link

### 2.1.4.1 General information

### Use

If there is a large number of axes and channels, e.g. for rotary cycle or multi-spindle machines, the quantity structure, the computational performance and/or the configuration options of an individual NCU can, under certain circumstances, not be sufficient. Several NCUs can then be combined to form a link group using a link module.

## Link module

The link module is an optional PROFINET module for clock cycle synchronous Ethernet communication (IRTE). The link module can only be used for link communication. It is not possible to use a link module for general PROFINET communication.

The option slot is required at the NCU module for the link module.

# Functions

Using a topology example, which cross NCU functions are possible using an NCU link, are shown in the following diagram "NCU link and Safety Integrated":

- Link axes: Cross NCU interpolation of axes In the diagram: Although axes A1 and A2 are physically located on different NCUs, you can traverse them interpolating from one NCU.
- Lead-link axes: Cross NCU axis coupling In the diagram: NCU1 traverses axis A1 (leading axis), the setpoints are transferred to a link axis of NCU2 (lead-link axis) via the NCU link. Coupling of axis A2 is realized in NCU2 on this lead-link axis. As a consequence, axis A2 is indirectly a following axis of A1.
- Link variables: Cross NCU, system global user variables In the diagram: Both NCUs have a common view to the user-defined link variables as they exchange between the NCUs via the NCU link.

Further, the NCU link supports the implementation of a cross NCU safety concept within the scope of Safety Integrated through:

- Cross NCU safety-related communication between the NCU-local SPLs (Safe Programmable Logic) using FSEND/FRECV (refer to the note) In the diagram: The SGA (safety-related outputs) of the SPL of an NCU can be transferred to the SPL of the other NCUs of the link group via FSend/FRecv as SGE (safety-related inputs)
- Cross NCU safe motion monitoring for link axes (see note) In the diagram: Within the framework of the "Safety Integrated" function, data is exchanged between the NCUs via the NCU link so that if an axis develops a fault, the motion monitoring (Motion Monitor) of the other NCU can also respond.

### **Note**

"Safe motion monitoring" and "Safety-related communication" are safety functions, PROFIsafe and FSend/FRecv are safety communication protocols within the framework of SINUMERIK Safety Integrated.

The "Safety Integrated" function is described in detail in:

### References

/FBSI/ Description of Functions Safety Integrated

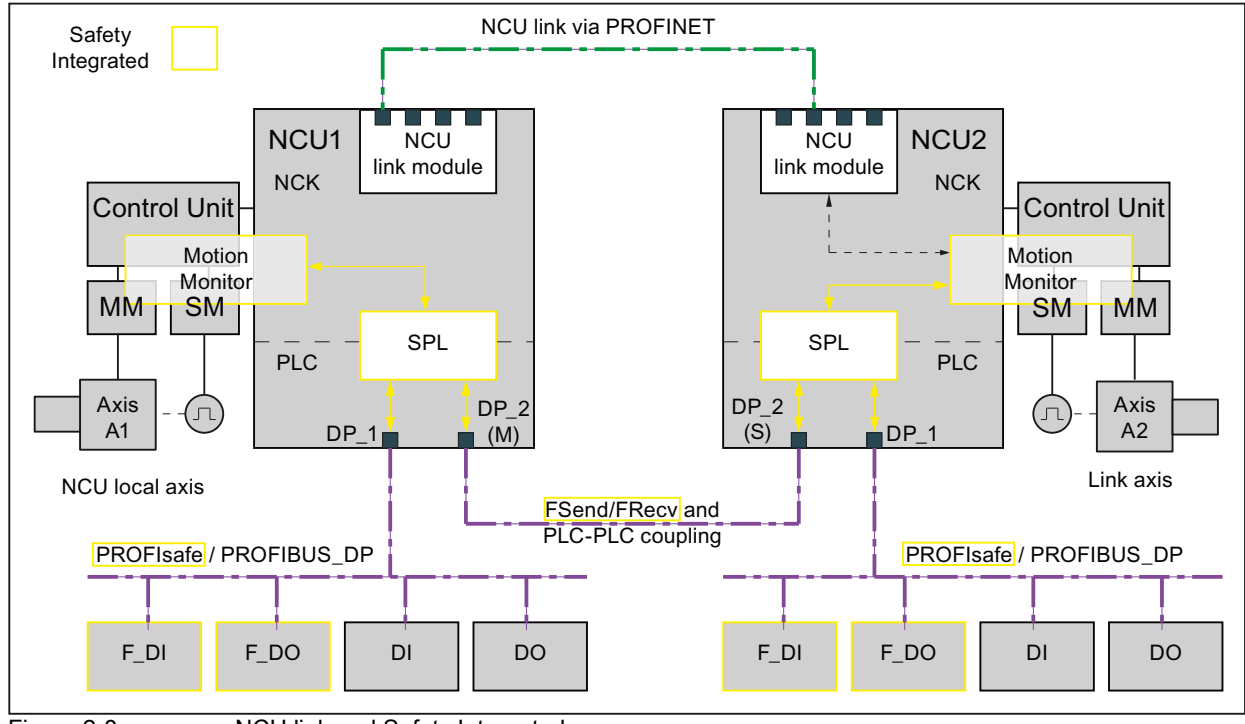

Figure 2-8 NCU link and Safety Integrated

# 2.1.4.2 Technological description

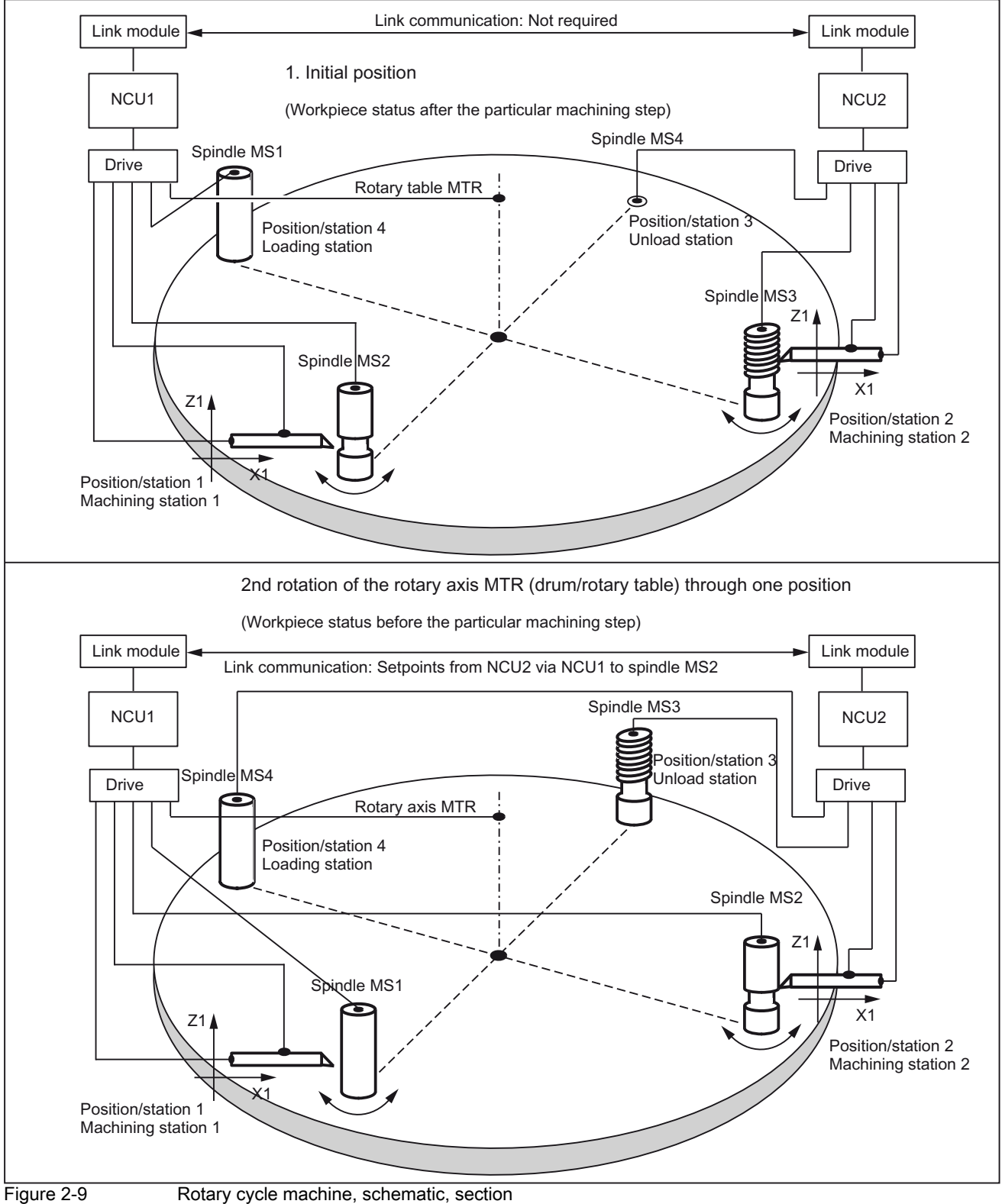

The most important parts of rotary cycle machine with the rotary axis (MTR) for the rotary table and the four spindles on it (MS1 - MS4) are shown in the diagram above. One loading and one unloading station. As well as the two machining stations each with two linear axes  $(X1 / Z1)$ .

All of the machine axes remain permanently assigned to their particular NCU. The same axes/spindles are always addressed in the part program of the particular NCU.

The rotary table is incremented by one position for each machining step. This means that the machine axes of the spindles are assigned to another station for each machining step. The changing relationships of the spindles - defined in the channels - to the machine axes are mapped using the axis container .

If the machine axis of the spindle is not on its own NCU, then the setpoints are transferred to the corresponding NCU per link communication and output there at the machine axis. The local machine axis of the spindle, which is used to establish the assignment to the real machine axis of the other NCU, is called the **link axis**.

#### **General**

Programmed channel axes in the part program of both NCUs: X, Z, S1

Machine axes defined in the NCUs:

NCU 1

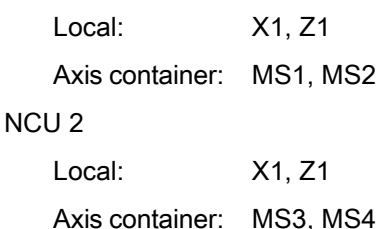

### 1. Initial position (upper part of the diagram)

NCU 1

Machining station 1: X1, Z1, MS2

Diagram showing the channel axes programmed in the part program:

Linear axes:  $X \rightarrow X1$  and  $Z \rightarrow Z1$ 

Spindle:  $S1 \rightarrow MS2$ 

### NCU 2

Machining station 2: X1, Z1, MS3

Diagram showing the channel axes programmed in the part program:

Linear axes:  $X \rightarrow X1$  and  $Z \rightarrow Z1$ Spindle:  $S1 \rightarrow MS3$ 

# 2. Rotation of the rotary axis MTR (drum/rotary table) through one position (lower part of the diagram)

```
NCU 1
```
Machining station 1: X1, Z1, MS1

Diagram showing the channel axes programmed in the part program:

Linear axes:  $X \rightarrow X1$  and  $Z \rightarrow Z1$ 

Spindle: S1 → MS1

#### NCU 2

Machining station 2: X1, Z1, MS2

Diagram showing the channel axes programmed in the part program:

Linear axes:  $X \rightarrow X1$  and  $Z \rightarrow Z1$ Spindle:  $S1 \rightarrow MS2$  (link axis)

# 2.1.4.3 Link axes

### Link axes

A machine axis is always called a link axis, if its setpoints are generated on another NCU and are then transferred using link communication.

The generation of the setpoints on the NCU1 and their transfer to the corresponding machine axis on the NCU2 is comprised as follows:

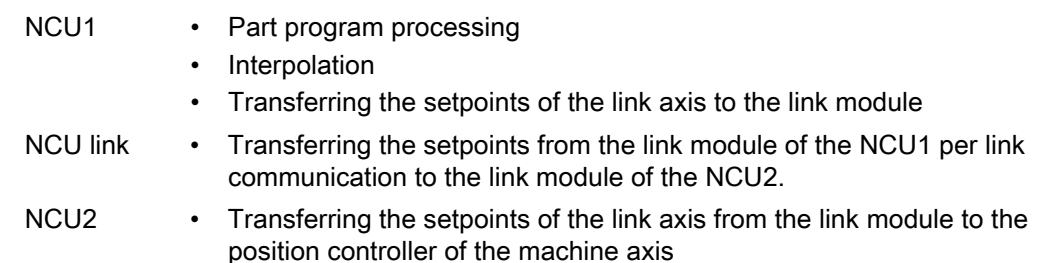

The status data of the machine axis (NC/PLC interface signals, alarms, actual value, etc.) are transferred in the opposite direction from the NCU2 to NCU1.

### Interpolation

Local machine axes and link axes can be interpolated together.

# 2.1.4.4 User-specification link communication via link variables

### Link variables

In complex systems with several NCU and a large number of channels, a system-wide coordination of the production operations is required using cyclic data exchange between the NCUs. Data is exchanged using link communication and in a special memory area, the link variable memory.

The user/machine manufacturer can define both the size and data structure of the link variables memory on a system-specific basis. The data stored in the link variables memory is addressed via link variables.

These are system-global user variables which can be read and written in part programs and cycles by all NCUs involved in a link grouping if link communication has been configured. Unlike global user variables (GUD), link variables can also be used in synchronized actions.

On systems without an NCU link, link variables can be used as additional global user variables alongside standard global user variables (GUD).

### 2.1.4.5 Lead link axes

If, for an an axis coupling, the leading and following axes are not on the same NCU, then the coupling must be established using an NCU link and a lead-link axis. In this case, a link-axis is parameterized on the NCU of the following axis - and the link axis is then connected to the machine axis of the leading axis. The link axis then becomes the local leading axis of the following axis. The lead-link axis name is derived from this twin role as leading and link axis.

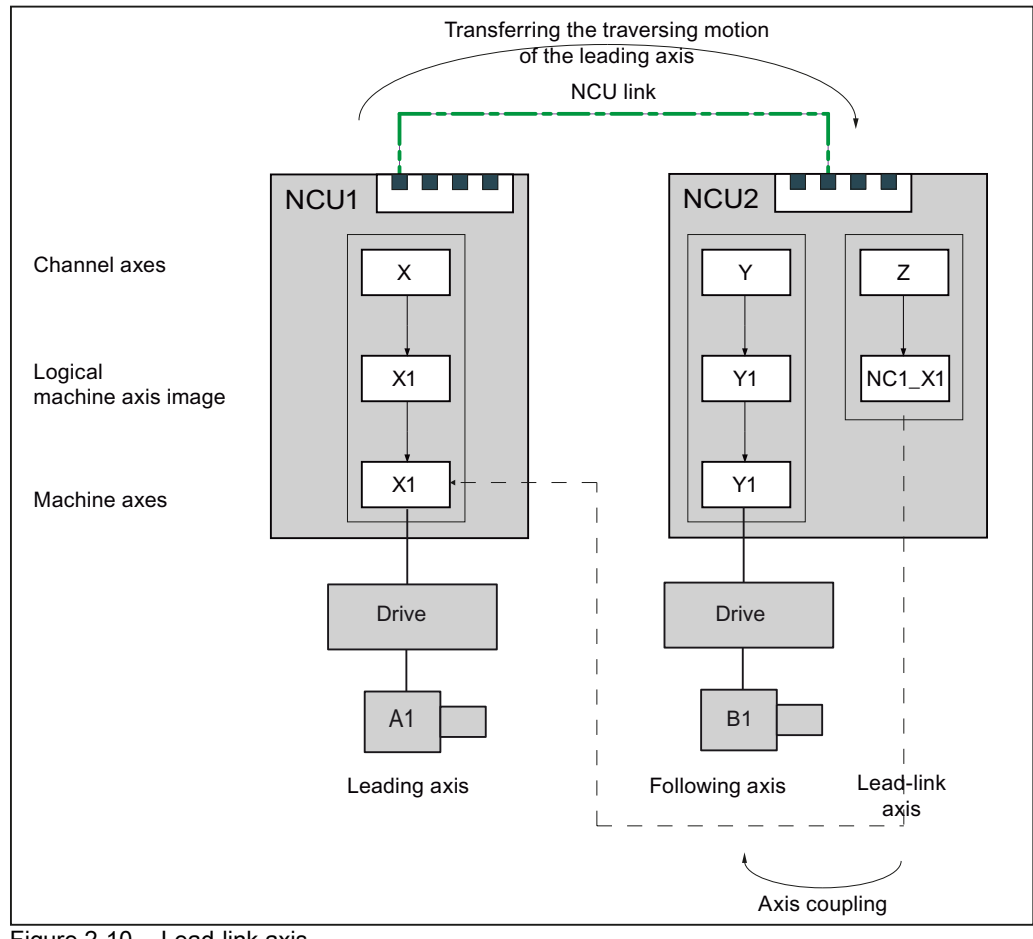

The exchange of setpoints and actual values as well as status data, required between the leading axis and the lead-link axis, is realized via the NCU link.

Figure 2-10 Lead-link axis

2.2 Several operator panel fronts and NCUs with control unit management option

# 2.2 Several operator panel fronts and NCUs with control unit management option

The following section provides a detailed description of the preparations and implementation of the operating steps for the M:N concept.

# Proceed as follows

- 1. Defining the configuration:
	- On the hardware side: by interconnecting components via bus systems
	- On the software side: Configuration of the static properties with the help of configuration file NETNAMES.INI (see below). These static properties become effective on power up and cannot be changed during runtime.
- 2. Control unit switchover function in the PLCs of the relevant NCUs. Control unit switchover is included with the Toolbox and comprises several blocks. They perform the following tasks:
	- Checking of switchover conditions
	- Priority-based suppression
	- **Switchover**
- 3. Dynamic properties (such as online/offline states) can be changed during runtime within the limits specified by the NETNAMES.INI file.

# 2.2.1 Hardware structure

As described in Section "Short Description", a complex system can consist of M control units and N NCUs.

The hardware components are connected to one another via the bus (MPI and/or OPI). The relationships between the bus nodes (identification, properties, assignment and switchover) are software-controlled.

# 2.2.2 Properties

### Client identification

The assignment between bus nodes and the bus system is static and cannot be changed during runtime. It is configured once in the file NETNAMES.INI.

The client identification (CLIENT\_IDENT) which the control unit uses for logging on to an NCU in order to set up an online connection is composed of the bus type and bus address.

# **Properties**

The M:N system features control units with the following properties:

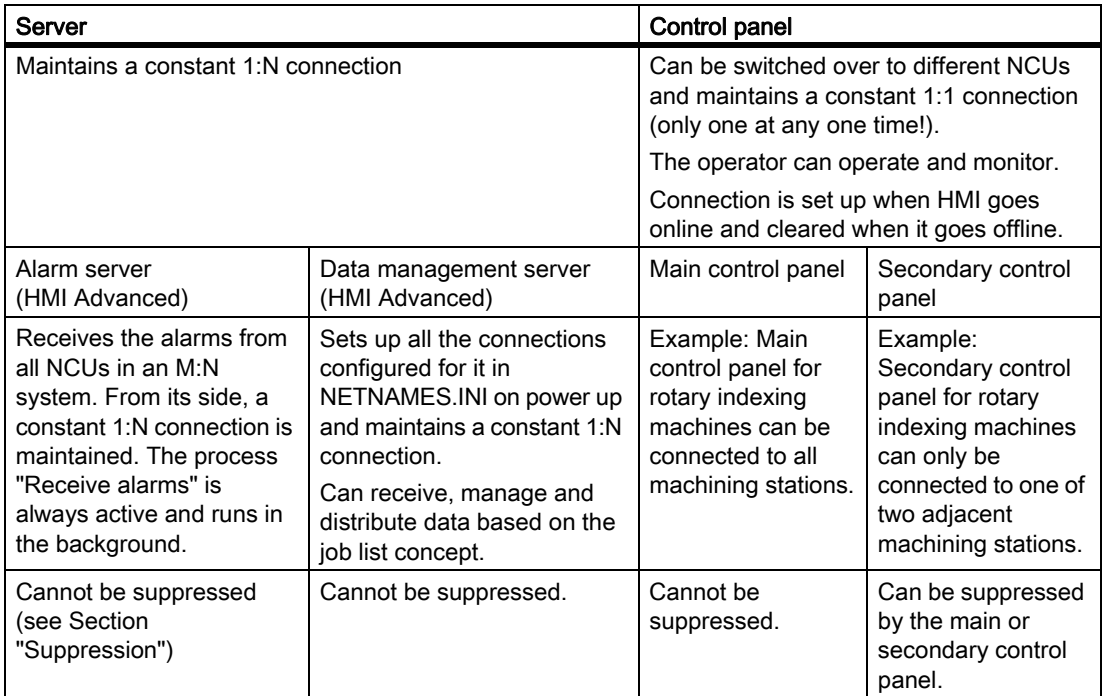

Distribution of properties among the HMI types:

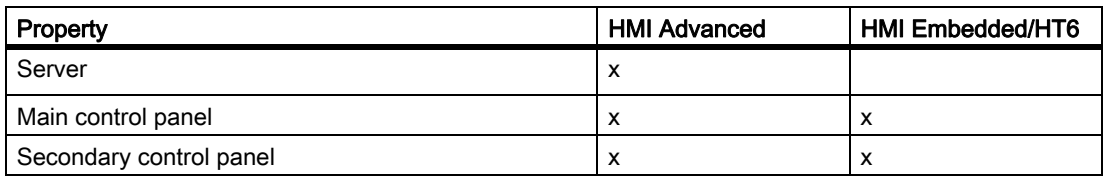

# HMI is both server and main control panel at the same time

As a server, the HMI maintains constant 1:N connections; as a main control panel it has a switchable 1:1 connection.

If the HMI is switched over to another NCU as a control panel, it occupies the same connection which it already has as a server. A new connection is not set up.

B3: Several operator panels connected to several NCUs, distributed systems - only 840D sl

2.2 Several operator panel fronts and NCUs with control unit management option

#### Permissible combinations in one installation

If a server (alarm/data management server) is configured in an M:N system, it also acts as a main control panel.

Only one control unit in an M:N system can have the following properties:

• Windows-HMI (HMI Advanced): Server and main control panel

or

• Non-Windows-HMI (HMI Embedded/HT6): Main control panel

Any number of secondary control panels is possible.

#### Note

If the function Execution from external source is to be available, one operator panel in the system must be designated as a server.

# 2.2.3 Configuration file NETNAMES.INI

As the hardware components can be freely combined (see Section "Hardware structure"), it is necessary to provide the system with information about the components which are connected, how they are connected to each other, and how they interact.

In particular, it is necessary to regulate the competition among the different control units for the limited number of available interfaces (suppression, see Section "Suppression").

For this purpose each PCU/HT6 has a configuration file NETNAMES.INI in which the the configuration parameters must be stored.

# 2.2.4 Structure of the configuration file

The structure of the configuration file NETNAMES.INI is as follows:

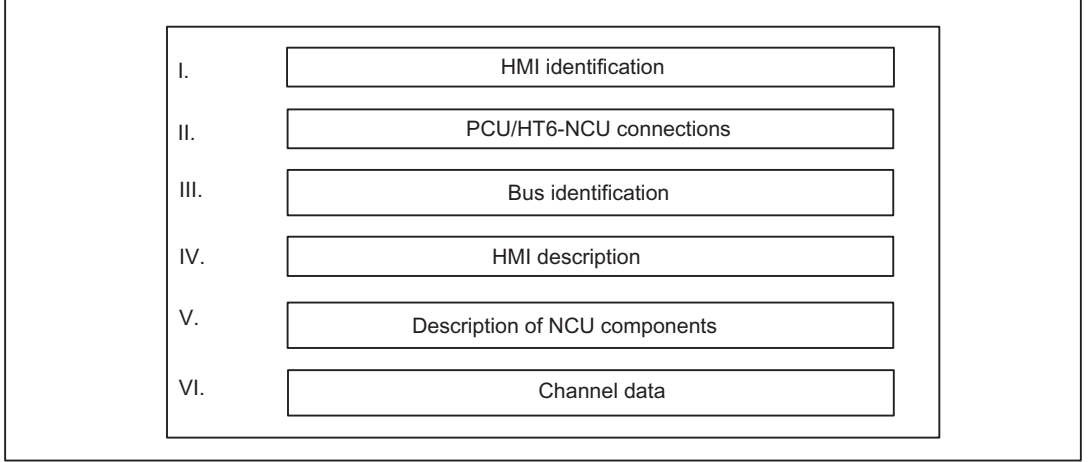

Figure 2-11 Structure of the configuration file NETNAMES.INI

In the following tables,

- Parameters which the user may need to change are printed in *italics*
- Parameters which can be used as alternatives are specified separated by |.

# I. HMI identification

PCU/HT6 identifier to which NETNAMES.INI applies:

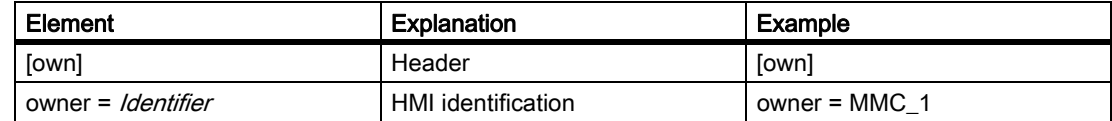

# II. PCU/HT6 NCU connections

Configuring the connections between PCU/HT6 and the NCUs:

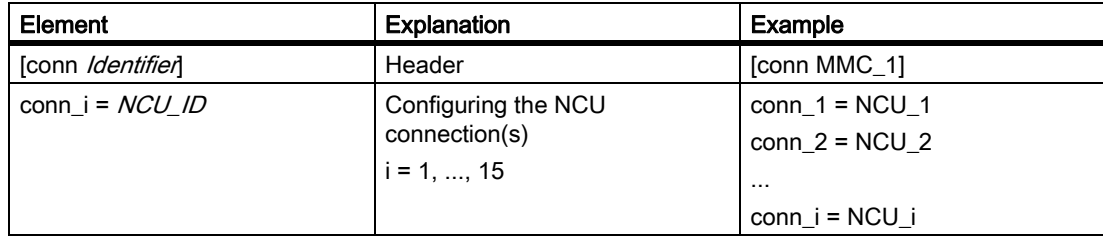

# III. Bus identification

Defines which bus the HMI is connected to:

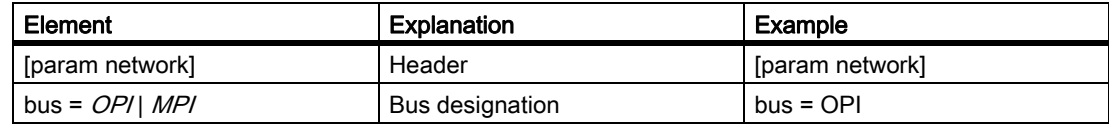

opi: Operator panel front interface with 1.5 Mbaud

mpi: Multi-point interface with 187.5 Kbaud

#### Note

The baud rate is automatically detected on the HMI Embedded/HT6.

2.2 Several operator panel fronts and NCUs with control unit management option

# IV. HMI Description

Characteristics of the control unit:

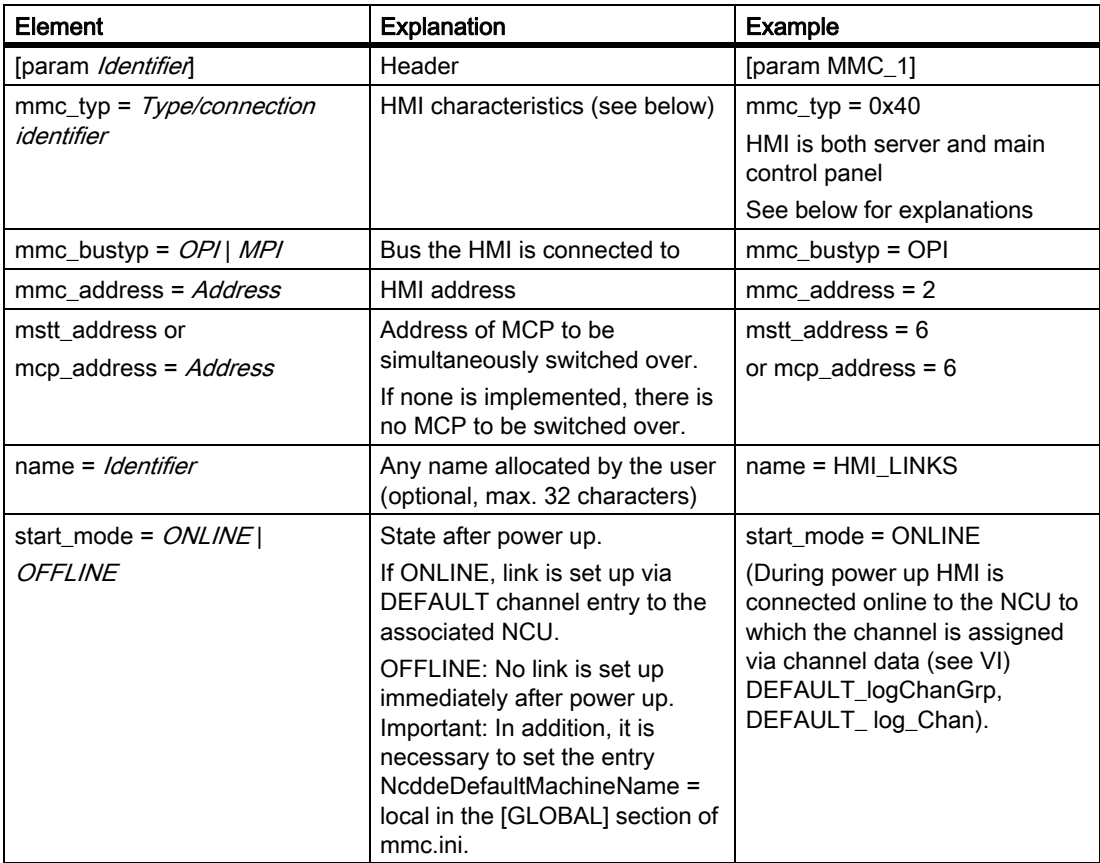

In the case of HT6, the integrated MCP is always switched over simultaneously. The integrated MCP is responsible for address assignments of HT6. Only values between 1 and 15 are possible for this reason.

#### **Note**

Note that the NCU configured via the DEFAULT channel must be the same as the NCU specified under NcddeDefaultMachineName in file MMC.INI.

### Explanatory notes on mmc\_typ:

mmc\_typ contains type and connection identifiers for the control units and is transferred to the PLC in the event of a switching request. mmc\_typ is evaluated as a priority for the suppression strategy. See Section "Suppression".

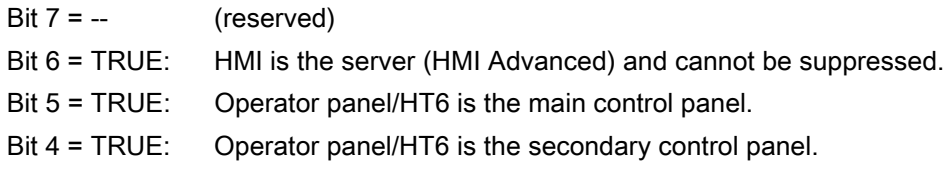

Operator panel = PCU (incl. HMI Advanced/Embedded) with OP/TP

The user can specify four additional HMI types which the control unit switchover function of the PLC also takes into account in its suppression strategy:

Bit 3 = TRUE: OEM\_MMC\_3 Bit 2 = TRUE: OEM\_MMC\_2 Bit 1 = TRUE: OEM\_MMC\_1 Bit 0 = TRUE: OEM\_MMC\_0

If no mmc typ is entered in file NETNAMES.INI, then the HMI/HT6 powers up by the method defined for standard functionality.

# V. Description of NCU component(s)

A separate entry must be generated for every single NCU component connected to the bus.

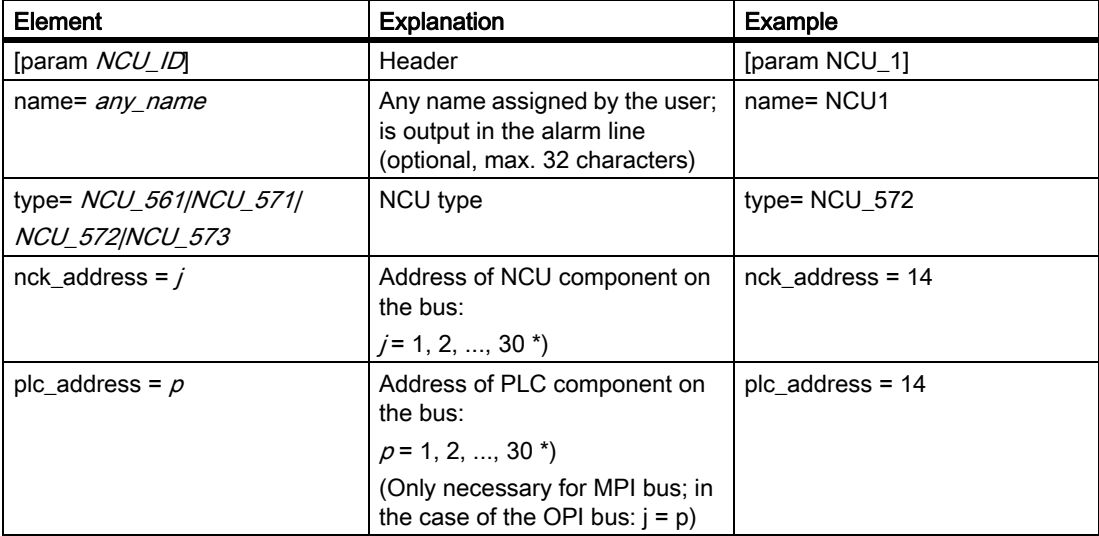

\*) For MPI bus: Since the associated NCU always occupies the next-higher address than the PLC, the PLC address must not be 31. Address 31 can be assigned to a PCU, for example.

### **Note**

If the bus node addresses on the MPI bus are configured in conformance with SIMATIC, the configuring engineer can read out the assigned addresses using a SIMATIC programming device and use them to create the NETNAMES.INI file.

B3: Several operator panels connected to several NCUs, distributed systems - only 840D sl

2.2 Several operator panel fronts and NCUs with control unit management option

# VI. Channel data

The control unit switchover option can work only if the control unit knows how channels are assigned to NCUs so that it can set up links between the control unit and NCUs. (Channel menu).

# Concept

The following steps are necessary:

- 1. Definition of technological channel groups
- 2. Assignment of channels to groups
- 3. Assignment of NCUs to channels
- 4. Definition of power-up link

NCUs are addressed indirectly on the control unit on the basis of channel group and channel. See Section "Operator interface".

#### References:

/IAM/ Commissioning Manual HMI

/FB1/ Function Manual, Basic Functions; "PLC Basic Program"

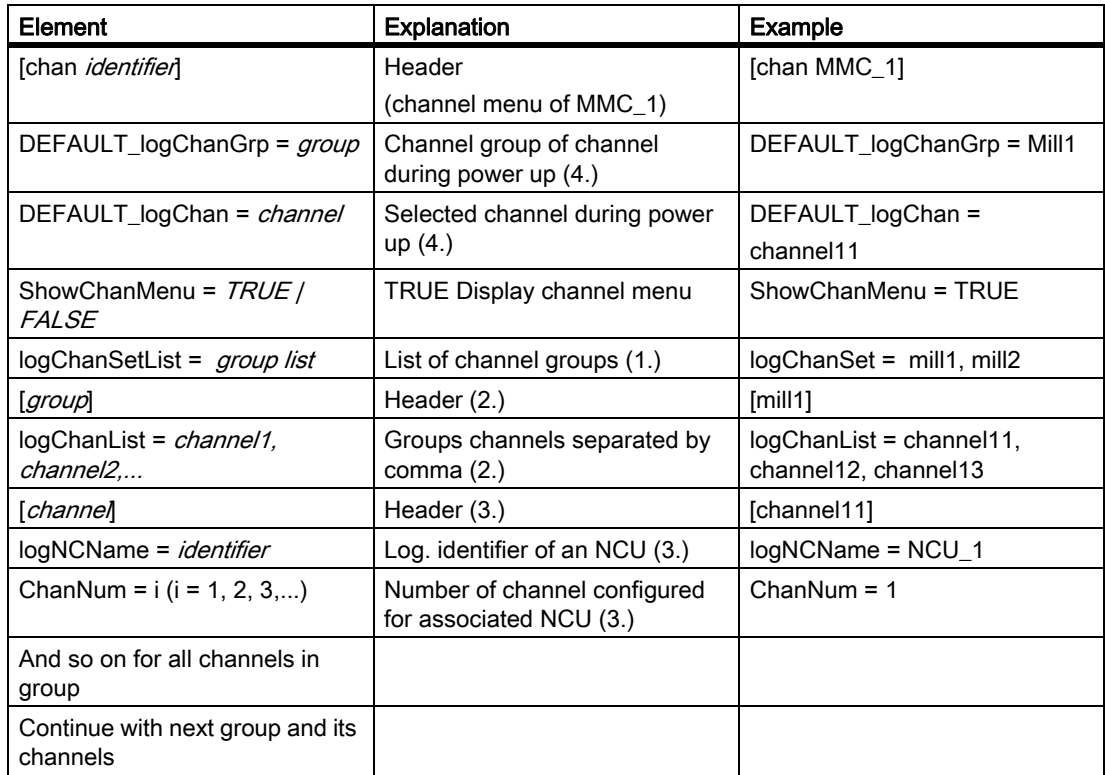

A complete example of how to configure the channel menu can be found in "Configuration file NETNAMES.INI with the control unit management option".
# 2.2.5 Creating and using the configuration file

### **Syntax**

The configuration file must be generated as an ASCII file. The syntax is the same as that used in Windows \*.ini files.

In particular, the following is applicable:

- Passwords must be typed in small letters.
- Comments can be inserted in the parameter file (limited on the left by ";" and on the right by end of line).
- Blanks may be used as separators at any position except in identifiers and passwords.

# HMI Embedded, OP030, HT6

The NETNAMES.INI file created on a PC or programming device is loaded, as described in References: FBO/IK/ Configuration Operator Interface OP 030 / Installation Kit

via the RS 232 interface and permanently stored in the FLASH memory of the control units.

### HMI Advanced

The NETNAMES.INI file can be edited directly with an editor (in menu "Commissioning/HMI/ Editor" or DOS\_SHELL) on the hard disk of the operator component. The NETNAMES.INI file is stored in the installation directory C:\USER\.

### Example

For a sample configuration file, see Section "Examples".

## 2.2.6 Power up

### Defaults standard functionality

The following defaults are applied (standard M:N = 1:1) if no NETNAMES.INI configuration file is loaded into the HMI Embedded/OP030/HT6 or if the file cannot be interpreted:

- The bus type used is detected automatically.
- HMI has address 1.
- OP030 has address 10.
- NCU and PLC both have address 13 for an OPI bus.
- NCU has address 3 and PLC address 2 for an MPI bus.

### With option

If, however, a special NETNAMES.INI file is created, then it must correspond exactly to the actual network on account of the special features described below.

If an M:N-capable control unit fails to set up a link to the NCU during power up or if a configuring error occurs, the control unit switches over to OFFLINE mode. In this mode, the operator can switch over to the area application via the Recall key and from there to the commissioning area.

### **Compatibility**

The use of the above defaults guarantees compatibility to all software versions for operator panel operation.

### Power up with HMI Embedded/HT6

An HMI Embedded/HT6 control unit can only set up an active link to the NCU if the configuration in NETNAMES.INI complies with the description in Section "Structure of the configuration file". HMI Embedded, HT6 and OP030 can power up in parallel on one NCU, because as bus nodes they have different addresses. The OP030 can be used as a second operator panel front with a fixed assignment to an NCU.

If the configured addresses do not match the real addresses (NC/PLC address), the commissioning engineer can use the following key sequence to power up on an NCU that is not configured.

### **Sequence**

- 1. HMI/HT6 boots on the NCU with bus address 13 if the NETNAMES.INI file has not been changed (original factory settings).
- 2. The file NETNAMES.INI has been changed, this message appears:

"HMI Embedded version xx.xx.xx: waiting for connection ..."

- Press key "1", this message appears:

"choice: '1'=set new start-address, '^' =boot"

Press key "1", the bus addresses of all nodes connected to the bus are displayed. This message appears:

"Please try one of the shown addresses or press '^' to reboot

 $'1', \_, \_, \_, \$   $'6', \_, \dots \_, \$   $D', \_, \dots$ "

- Press keys "D" and INPUT
- HMI/HT6 boots on the NCU with bus address 13 (if an NCU is configured under the address found).
- 3. Enter new NC address in the Commissioning/NC/NC address operating area and confirm with "Yes".
- 4. NC reset (new address only takes effect valid after NC reset)
- 5. Configure connection/channel menu in the NETNAMES.INI file and transfer to the HMI/ HT<sub>6</sub>.
- 6. After the NCU addresses have been assigned, the bus can be wired for M:N operation.

#### **Note**

You can operate an OP030 and a PCU (HMI Embedded)/HT6 on an interface without assigning parameters (various bus addresses are available in the delivery state).

B3: Several operator panels connected to several NCUs, distributed systems - only 840D sl

2.2 Several operator panel fronts and NCUs with control unit management option

### Power up with HMI Advanced

The HMI Advanced can power up even if the link to the NCU cannot be made due to errors in the configuration.

An NCU address can be specified explicitly through the entry of a "1:1" connection in the "Commissioning/HMI/Operator panel" menu. When the HMI powers up again, the communications link between the HMI and NCU/PLC will work properly.

#### **Sequence**

- 1. HMI boots on the NCU with bus address 13, if the NETNAMES.INI has not been not changed (original factory settings).
- 2. NCU bus address has been changed, this alarm apppears:

"120201 name: communication failed"

- Set the connection to 1:1 in the Commissioning/HMI/Operator panel operating area and enter "13" as the NC address
- Confirm with OK and boot the HMI
- 3. Point no. 6. As for HMI Embedded

#### **Note**

In the event of an error, check the active bus nodes in the menu:

- Commissioning/NC/NCK addresses (HMI Embedded, HT6 and HMI Advanced)
- Commissioning/HMI/Operator panel (HMI Advanced)

#### Power up with HMI Advanced option

If the control unit switchover option is installed, a configuring problem can be corrected as follows:

- 1. Select the channel menu with the input key
- 2. Go to the area switchover screen by pressing Recall
- 3. Select commissioning.

### Required documentation

#### References:

/BH/ Operator Components Manual

/IAD/ Commissioning Manual

/FB1/ Function Manual, Basic Functions; P3, Basic PLC Program

The following are described here:

- MPI/OPI bus structure, bus addresses, /IAD/
- Bus terminator, /IAD/, /FB/S7
- Connection of MCPs via basic PLC program, /FB/, P3
- DIP FIX settings of MCP, /IAD/

#### **Note**

After performing series machine commissioning, a Power On must be performed on the PCU so that the bus nodes (PLC, NC, PCU) can resynchronize.

### 2.2.7 HMI switchover

With the M:N concept, you can change the control unit properties and states configured in the NETNAMES.INI file during runtime.

For example, the user can intervene in order to

- switch over control units (see Section "Connection and switchover conditions")
- switch over MCPs (see Section "MCP switchover").

A maximum of two control units can be online at the same time on an NCU. A suppression strategy exists in order to avoid conflict situations (see Section "Suppression").

The HMI properties are configured for each control unit in the NETNAMES.INI file. If a control unit wants to go online on an NCU via the switchover protocol, its parameters are passed on to the PLC of the relevant NCU. The PLC program Control Unit Switchover evaluates the parameters:

- Check suppression conditions
- Switchover if necessary

### 2.2.8 Suppression

A maximum of two control units can be online on an NCU. If this is the case, and another PCU/HT6 wants to go online, it must be ensured that no conflicts occur. This is achieved by means of the suppression algorithm described below.

#### **Sequence**

- The PLC sends an offline request to the control unit to be suppressed.
- The control unit returns a positive or negative acknowledgement to the PLC:
	- If the acknowledgement is positive, the control unit is suppressed (see below), it terminates communication with the NCU and goes into offline mode.

If an MCP is assigned to the PCU, this is deactivated by the PLC.

The integrated MCP is always assigned on the HT6 and is thus also deactivated.

A negative acknowledgement is output if processes that cannot be interrupted are running on the control unit, e.g. operation via RS-232 or data transfer between NCU and PCU. In this case the control unit is not suppressed and remains online.

B3: Several operator panels connected to several NCUs, distributed systems - only 840D sl

2.2 Several operator panel fronts and NCUs with control unit management option

### Suppression strategy

The PLC program "Control Unit Switchover" operates according to the

- priorities of the control units and
- the active processes

The priority depends on the parameter mmc\_typ in configuration file NETNAMES.INI (see Section "Structure of the configuration file"). The Control Unit Switchover program on the PLC evaluates this parameter according to the following table:

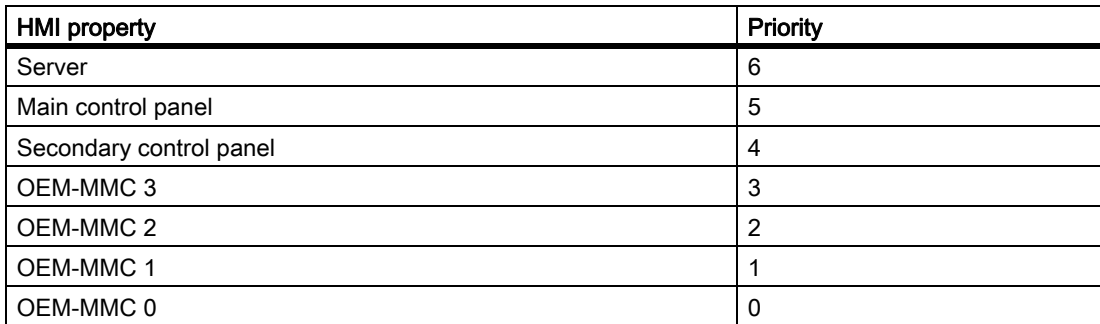

### Suppression rules

The following rules apply for control unit suppression:

- Higher priority suppresses lower priority.
- In the event of identical priority, the active control unit is suppressed.

The following restrictions apply:

- Servers cannot be suppressed, as they require a permanent connection to each NCU.
- Control units on which the following processes are active cannot be suppressed:
	- Data transfer, e.g. from/to NCU
	- Control unit is in the process of switching over to this NCU
	- Control unit is just changing operating mode
	- OEM disables switchover

# 2.2.9 Connection and switchover conditions

Proceed as follows to allow a previously offline control unit on a particular NCU to go online or to switch an online control unit over to another NCU:

**PCU** 

- 1. Press the channel switchover key to call up the channel menu on the PCU.
- 2. Select the channel group via a horizontal softkey.
- 3. Select the appropriate vertical softkey for the channel. See "Implementation of control unit switchover".

HT<sub>6</sub>

- 1. Activate the "Panel Function" by selecting the key with the same name.
- 2. Select the "Channel" softkey.
- 3. Select the channel group.
- 4. Select the channel.

If the required channel is not included in this group, then you can return to point no. 2 by pressing the "Recall" key.

The PCU/HT6 is then switched to online operation or to another NCU, provided that its change in status is not blocked by one of the following conditions (displayed in message line).

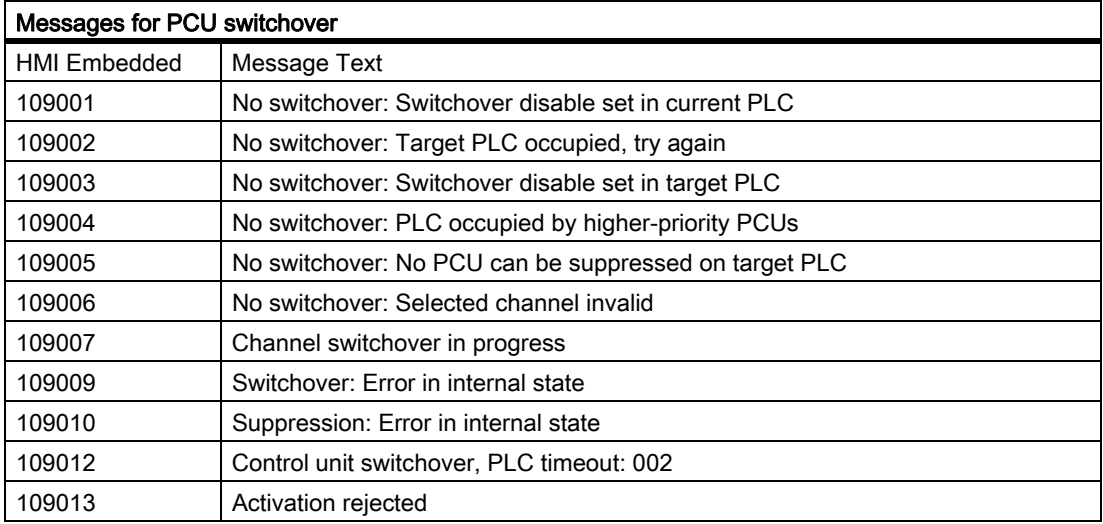

#### **Note**

Corresponding messages are output without a message number on HMI Advanced.

Additional messages can be generated in HMI Embedded/HT6 and HMI Advanced indicating the current status or errors in the configuration or operating sequence.

For more information, see

References: /DA/ Diagnostics Manual, Chapter 1

2.2 Several operator panel fronts and NCUs with control unit management option

### 2.2.10 Implementation of control unit switchover

Control unit switchover is an extension of channel switchover.

### Channel switchover

Channel configuration allows channels of selected NCUs to be individually grouped and named. HMI switchover to another NCU is implemented as part of channel switchover functionality.

Channel configuration is based on the file NETNAMES.INI. See "Structure of configuration file".

## 2.2.11 Operator interface

### Function

The operator interface allows you to set up a connection between the control unit and one of the connected NCU/PLC units in every operating area.

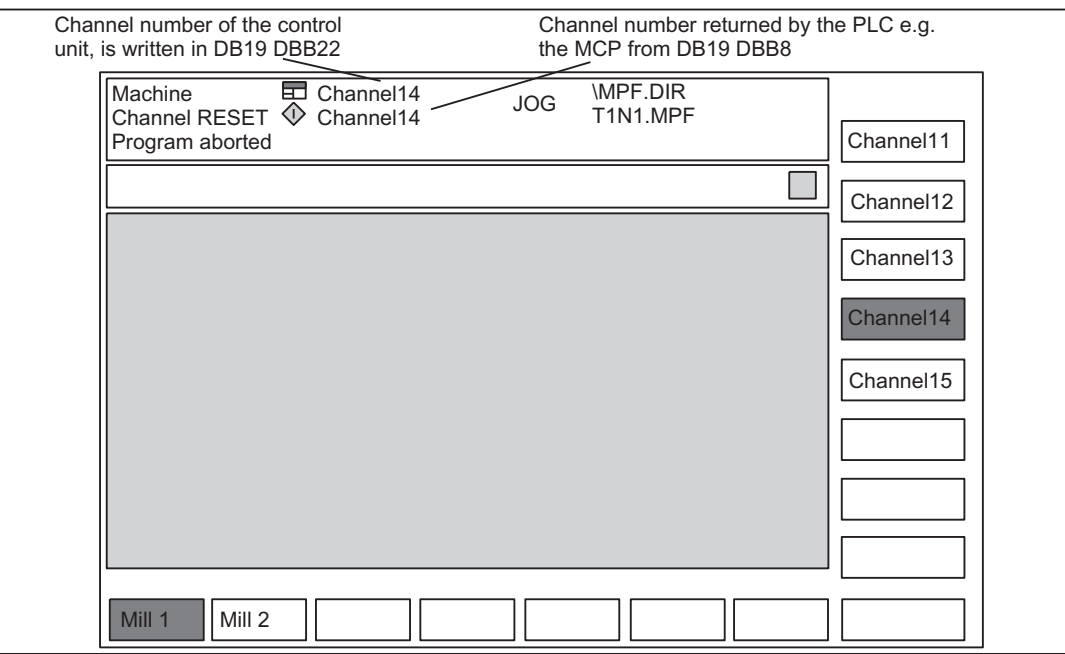

Figure 2-12 Channel menu (the comments refer to the 1st HMI interface)

Only the channels of the relevant group are displayed.

Activate the channel switchover key. The currently existing connection is displayed by means of the highlighted softkeys (horizontal, vertical) if the channel menu is active.

### Channel switchover

You can switch over to other channels by means of the vertically arranged softkeys.

### Group switchover

You can switch to another group by means of the softkeys on the horizontal menu (see Section "Implementation of control unit switchover"); the channels of the currently selected group are now displayed on the vertical softkeys. Switchover to another channel (and if necessary to another NC) only takes place upon activation of a vertical softkey.

#### NC switchover

You can change to another NC via the vertical softkeys if the channel is not on the current NC.

Procedure: Configure a channel area NCs (horiz. softkeys 1-8) if applicable and link a channel to the vertical softkeys from each NCU.

#### Note

The softkeys only offer the connections that are really assigned and whose channels are active in the relevant NC.

### HT<sub>6</sub>

The channel menu on the HT6 is structured in two stages. In the first stage you select the channel group and in the second stage, the channel. For details please refer to the HT6 Operator's Guide.

B3: Several operator panels connected to several NCUs, distributed systems - only 840D sl

2.2 Several operator panel fronts and NCUs with control unit management option

### 2.2.12 Operating mode switchover

Two PCUs/HT6s can be online at the same time on one NCU. In order to avoid both gaining write access to the same data or file simultaneously, there are two operating modes, i.e.:

- the active and
- the passive operating mode.

Only one of the two PCUs/HT6s can be active; the other is passive.

Interaction takes place according to the following rules:

#### Active operating mode

• The user requests active operating mode by pressing a key on the operator panel front.

Active mode has the following characteristics:

- All operations and operating areas are activated.
- The operator can operate and monitor.
- The MCP assigned to the control unit is activated.
- If data transfer processes (e.g. series machine commissioning, various tool management services, commissioning of drive configuration) are running between the other control unit and the shared NCU, the PCU/HT6 cannot become active immediately.

### Passive operating mode

• Passive mode takes effect when the other PCU/HT6 has requested active mode.

Active mode has the following characteristics:

- The connection to the NCU is maintained.
- All operations are deactivated.
- The operator cannot operate: A window is displayed with a header and an alarm line and a message indicating the "passive" state.
- The global menu is activated.
- Any services initiated previously (in active mode) remain active (e.g. operation via RS-232, reloading of part programs, executing the job list, alarms).
- The MCP assigned to the control unit is deactivated.
- The application window and softkeys are deactivated.

The active operating mode can be selected by 2 different methods:

- Input key
- Channel switchover key and channel selection.

### Rules for operating mode switchover

The following rules apply to changes of operating mode (see also Sections "Suppression", "Suppression strategy"):

• A PCU/HT6 which goes online on an NCU is assigned the active operating mode on this NCU.

If another PCU/HT6 was previously active on this NCU, it changes to passive mode, provided this is permitted by the PLC.

- If two PCUs/HT6s are online, the operating mode is changed by pressing the key ("Input", ENTER, RETURN) used to select the active operating mode.
- The change from the active to the passive operating mode can be rejected by the PCU/ HT6 if the current HMI application cannot be aborted or if it is still in progress. Similarly, active mode cannot be selected on a PCU/HT6 if the other PCU/HT6 currently linked to the NCU cannot be switched to passive mode.
- If an online request is issued by a PCU/HT6
	- and no PCU/HT6 is currently online:

The PCU/HT6 issuing the request goes online and switches to active mode.

If an MCP is assigned to the PCU, this is activated by the PLC.

- and a PCU/HT6 is currently online:

This PCU/HT6 switches to passive mode and is suppressed.

The requesting PCU/HT6 goes online.

• If two PCUs are online on one NCU and the previously active PCU/HT6 goes offline, it first switches to passive mode. Then the second PCU/HT6 switches to active mode and the first PCU/HT6 disconnects the link to the NCU.

#### **Note**

The HMI type is assessed as a priority for the suppression strategy. See Section "Suppression".

If the active PCU/HT6 cannot be switched to passive mode, then the requesting PCU/HT6 is switched to passive mode.

B3: Several operator panels connected to several NCUs, distributed systems - only 840D sl 2.2 Several operator panel fronts and NCUs with control unit management option

### 2.2.13 MCP switchover

An MCP cannot be switched over independently of the PCU it is assigned to. It can be switched over only if

- the PCU switches over and
- the MCP address is defined in the HMI parameter block of NETNAMES.INI (see Section "Structure of configuration file").
- MCP\_enable is set in the control unit switchover function on the PLC.

### Activating/deactivating the MCP

If an MCP is assigned to the PCU in the NETNAMES.INI file, it is activated/deactivated as part of the operating mode change. The MCP switchover in the PLC is called by the operating mode change as a subfunction.

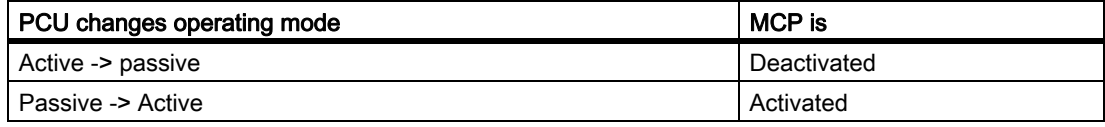

# 2.3 Several operator panel fronts and NCUs, standard functionality

The M:N concept without the Control Unit Management option is described below.

#### **Note**

This section does not apply to the HT6, since only one HT6 can be operated on an NCU without control unit management.

## 2.3.1 Configurations

#### Configuration parameters

As it is possible to freely combine hardware components, it is necessary to inform the system which components are combined and in what manner. On the HMI Advanced, this is done by means of an operator dialog in the commissioning area. In the case of the HMI Embedded/ OP030, the configuration parameters are entered through the creation of a configuration file which is loaded for commissioning. The file must be structured as described below.

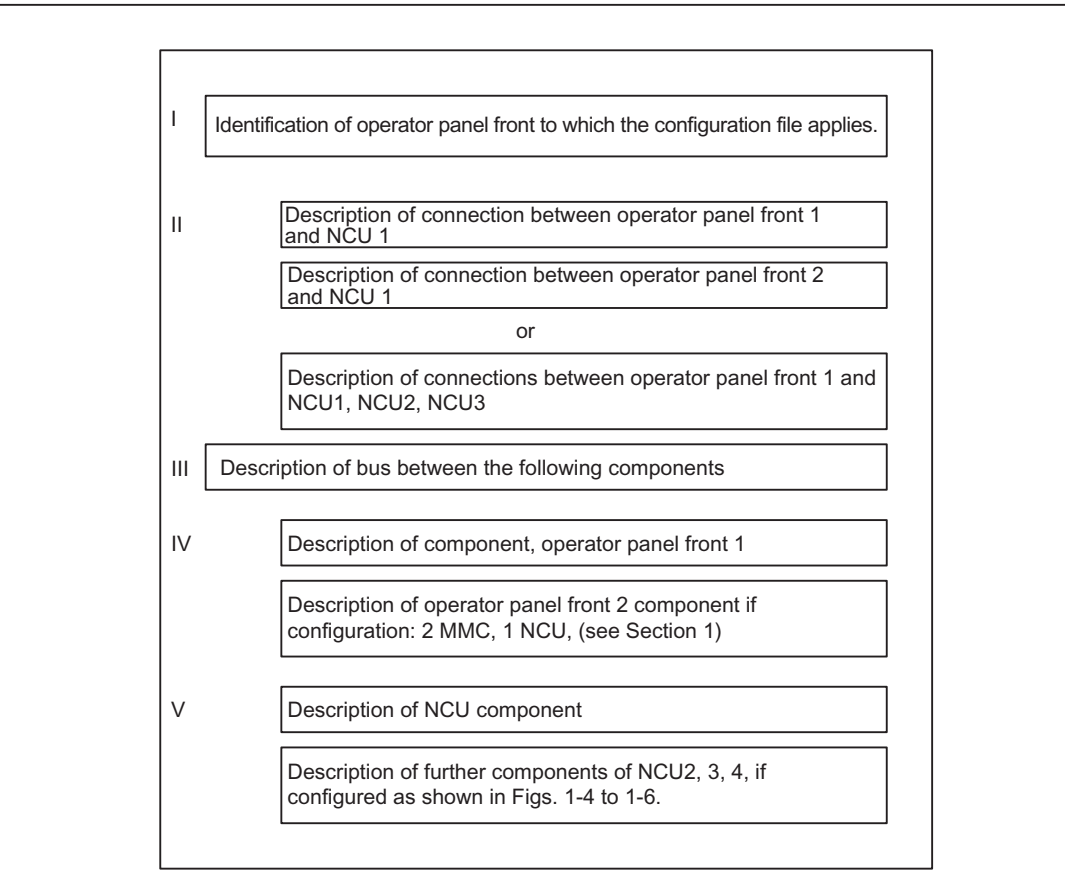

Figure 2-13 Structure of configuration file NETNAMES.INI

### Examples

For complete examples of configuration files, please refer to Section "Examples" in this description.

### Syntactic declarations

The configuration file must be generated as an ASCII file. The syntax is the same as that used in Windows \*.ini" files.

In the following tables, the components which the user may need to adapt are printed in *italics*. Alternative parameters are specified separated by a |. Parameters must be entered in lower-case letters. Comments can be entered, provided they start with ";" and are limited on the right by the end of line. Blanks may be used as separators at any position except for in identifiers and parameters.

### Number of configuration files

A configuration file is required for every operator panel connected.

The configuration files of different operator panels in a configuration differ from one another only in the first entry, which contains the assignment of the file to a specific operator panel ([own] see below). For practical purposes, the core of the file is generated only once and then copied for the second operator panel. The identifier of the operator panel to which the file applies is then inserted in the copy.

### I. Identification of operator panel

Identification of operator panel to which the configuration file applies.

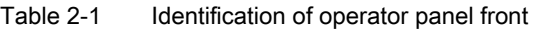

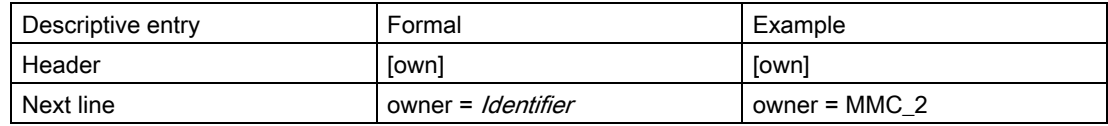

Identifier: A descriptive entry for an operator panel must be generated with the selected identifier according to IV.

Vocabulary words: own:Introduces identification entry owner

### II. Connections

Description of connections from the operator panel components to the NCU to be addressed. An entry of the following type is required for each operator panel.

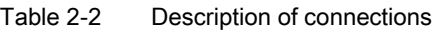

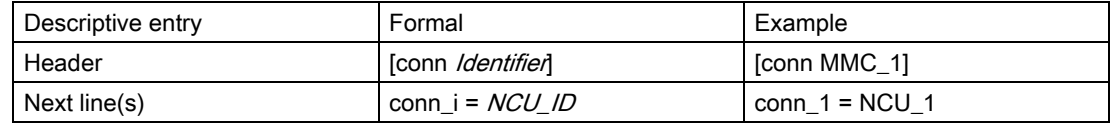

Identifier: A descriptive entry for an operator panel front must be generated with the selected identifier according to IV.

NCU\_ID:A descriptive entry for the NCU must be generated with the selected NCU identifier according to V.

Vocabulary words: conn: Introduces connection entry conn\_i: Password for connection, i = 1, 2, ..., 8.

#### III. Description of bus

The hardware allows links to be implemented via different buses which are differentiated mainly by their baud rates. The bus type used must be specified.

Table 2-3 Description of bus

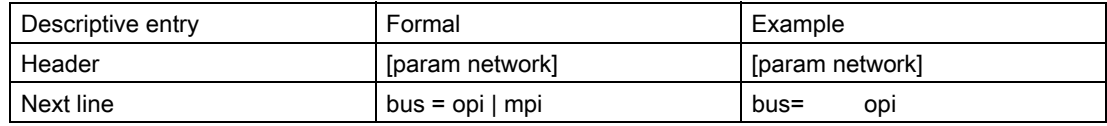

Vocabulary words:

param network Introduces descriptive entry for network bus: Bus opi: Operator panel front interface with 1.5 Mbaud mpi: Multi Point Interface with 187.5 Kbaud

#### Note

The baud rate is automatically detected on the HMI Embedded.

2.3 Several operator panel fronts and NCUs, standard functionality

### IV. Description of operator component(s)

A separate entry must be generated for each operator panel connected to the bus. A maximum of two entries in SW 3.x.

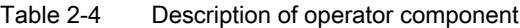

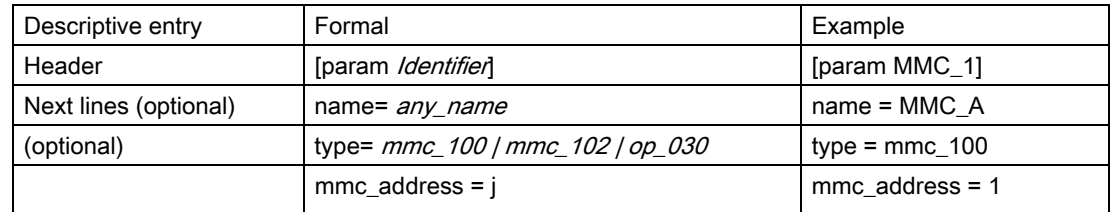

Identifier: Entry for first or second operator panel

bel name: User-defined name with a maximum of 32 characters

mmc\_100 | mmc\_102 | op\_030. Operator component type

j: Address of operator component on the bus:  $j = 1, 2, ... 31$ 

Vocabulary words: param: Introduces parameter for operator component name: User-defined name for the operator component to be described type: Operator component type mmc\_address: Bus address of operator component

### V. Description of NCU component(s)

A separate entry must be generated for each NCU component connected to the bus.

| Descriptive entry     | Formal                                         | Example            |
|-----------------------|------------------------------------------------|--------------------|
| Header                | [param NCU_ID]                                 | [param NCU_1]      |
| Next lines (optional) | name= any name                                 | name= NCU1         |
| (optional)            | type= ncu_561   ncu_571  <br>ncu_572   ncu_573 | type= $ncu$ 572    |
| $\star$               | nck address = $i$                              | $nck$ address = 13 |
| $*$                   | plc_address = $p$                              | plc address = $13$ |

Table 2-5 Description of NCU component

NCU\_ID: Entry for NCU component.

bel name: User-defined name with a maximum of 32 characters; with HMI Advanced, the name entered here (e.g. NCU1) is also output in the alarm line.

ncu\_561|ncu\_571|ncu\_572|ncu\_573: NCU type, (ncu\_561 not with configuration 1 PCU, 3 NCU)

*j*: Address of NCU component on the bus:  $j = 1, 2, ... 31$ <sup>\*</sup>)

 $p:$  Address of PLC component on the bus:  $p = 1, 2, ... 31$ <sup>\*</sup>)

If bus = opi, the same value must be entered for *j* and  $p$ .

\*) If bus = mpi, the following applies: Since the associated NCU always occupies the nexthigher address than the PLC, the PLC address must not be 31. Address 31 can, for example, be assigned to a PCU.

Vocabulary words: param: Introduces parameter for NCU component name: User-defined name for the NCU to be described type: NCU type nck\_address: Bus address of NCU plc\_address: Bus address of PLC

#### Note

If the bus node addresses on the MPI bus are configured in conformance with SIMATIC, the configuring engineer can read out the assigned addresses using a SIMATIC programming device and use them to create the NETNAMES.INI file.

#### **Defaults**

The following defaults are applied if no NETNAMES.INI configuration file has been copied into the HMI Embedded/OP030 or if the file cannot be interpreted:

- The bus type used is detected automatically.
- PCU has address 1.
- OP030 has address 10.
- NCU and PLC both have address 13 for an OPI bus.
- NCU has address 3 and PLC address 2 for an MPI bus.

If the network configuration actually corresponds to these default settings, then it is not necessary to explicitly generate and load the NETNAMES.INI file. If a special file is created, however, it must correspond exactly to the network configuration.

## 2.3.2 Switchover of connection to another NCU

#### **Note**

The channel menu function is an option and must be configured in the NETNAMES.INI file.

You can change to the channel menu in all operating areas by activating the channel switchover key. The only change is to the horizontal and vertical softkeys.

Use the horizontal softkeys to select a channel group (max. 24), 8 links to channels on different NCUs can be set up in each channel group.

The "Channel menu" display shows all the current communication connections and the associated symbol names.

2.3 Several operator panel fronts and NCUs, standard functionality

# 2.3.3 Creating and using the configuration file

### HMI Embedded, OP030

The NETNAMES.INI ASCII file generated on the PC or programming device is loaded via the RS-232 interface and permanently stored in the FLASH memory of the control units.

References: FBO/IK/, Installation Kit

### HMI Advanced

The NETNAMES.INI file can be edited directly with an editor (in menu "Commissioning/HMI/ Editor" or DOS\_SHELL) on the hard disk of the operator component. The NETNAMES.INI file is stored in the installation directory:

C:\USER\NETNAMES.INI.

### 2.3.4 Power up

### Differences between HMI Embedded and HMI Advanced

Due to the differences in power-up characteristics, different commissioning procedures are required.

- HMI Embedded always runs in "M:N" mode, when "M:N" is configured in the NETNAMES.INI file.
- The mode can be set in the "Commissioning/HMI/Operator panel" menu on the HMI Advanced. The HMI Advanced always runs in a "1 : 1" link with an NCU, the NCU address can be specified directly. If "M:N" mode is set, then HMI Advanced searches the NETNAMES.INI file for the names of the specified partners. The addresses are freely assignable.

#### Recommendation:

Reserve address 0 (for PG)

Reserve address 13 (for service case: NCU replacement)

The OP030 does not have the functional capability "M:N". It can be used as a second operator panel front that is permanently assigned to an NCU("1 : 1" link). The addresses of the connected partners can be set for this purpose.

#### Note

It is advisable to make a written record of the procedure (address assignments, etc.) beforehand.

### **Commissioning**

The NCUs are assigned bus address 13 in the delivery state. Every NCU on the bus must be allocated its own, unique bus address.

Addresses are assigned in:

- HMI: NETNAMES.INI file
- NCK: In the menu "Commissioning/NC/NCK address"
- MCP: Switch... (address and possibly baud rate, see also /IBN/) OB100 parameters: ...(see also FB1/P3).

#### **Note**

An NCK address is not deleted with "Delete SRAM" (switch S3= position "1" on NCU).

#### Power up with HMI Embedded/HMI Advanced

See Section "Several operator panel fronts and NCUs with control unit management option/ power up".

### 2.3.5 NCU replacement

The procedure for NCU replacement or configuration of an additional NCU is similar to that for commissioning (see "Power up").

#### Variant 1

- 1. Establish 1:1 connection between PCU and NCU
- 2. Power up HMI on NCU with bus address "13" (see above)
- 3. Enter new NC address via the Commissioning/NC/NC address operating area and boot NCU.
- 4. Rewire bus for M:N operation

#### Variant 2

- 1. The NCU which is the "power-up NCU" for a PCU connected to the bus is disabled. (The HMI powers up at the first connection configured in the NETNAMES.INI file)
- 2. Power up HMI on NCU with bus address 13 (see above)
- 3. Enter new NC address via the Commissioning/NC/NC address operating area and boot NCU.
- 4. Reactivate "Power-up NCU" again

2.3 Several operator panel fronts and NCUs, standard functionality

#### **Note**

Please note:

- Bus address 13 must be reserved for servicing purposes (and should not be assigned to a bus node).
- HMI Embedded:

The length of the names in the file NETNAMES.INI (configuration of channel menu) is limited to five characters.

• HMI Advanced:

The "mstt\_address" data item is not evaluated, it is used for documenting the bus nodes. If the channels are located on different NCUs, "m:n" must be entered in the Commissioning/HMI/Operator panel operating area.

### Data exchange between NC<->PLC

In configurations consisting of 1 x PCU and n x NCUs, it is often necessary to synchronize the NCUs.

The following synchronization options are available:

- NCK I/Os on drive bus (digital, analog, writing of NC and PLC).
- PLC I/Os (I/O link).
- Link via PROFIBUS DP.
- Link via Global Data function of SIMATIC S7.

# 2.4 Restrictions for switchover of operator components

### Rejection of link

On switchover to another NCU, the NCU selected for the new link may reject the connection. There may be a defect in the NCU or no further operator panel can be accepted. In this case, the HMI Embedded automatically switches over to connection 1 after approx. five seconds. HMI Advanced displays "#" for the variables.

#### Alarms, messages

The operating characteristics depend on the HMI type:

1. HMI Embedded/OP 030

Due to the equipment restrictions on driver level and the limited working memory, only the alarms/messages of one NCU can be processed at any one time.

2. HMI Advanced

Only one alarm text file is managed. The NCU name assigned in the NETNAMES.INI file is displayed as the NCU identifier in front of every alarm or message. To obtain user texts specific to the NCU, it is possible to define user areas in the PLC for certain NCUs. The alarms/messages of all connected components can be processed and displayed simultaneously.

### Operator interface

The operating characteristics depend on the HMI type:

1. HMI Embedded

Only fields and variables of one NCU can be displayed simultaneously in a window. Only the alarms and messages from the NCU which is currently connected to the PCU are displayed.

Up to four connections (one active connection, three other connections) can be displayed simultaneously via user configuration (OEM). All the variables (alarms and messages) of a connection must be contained in one window (window-specific connections).

2. HMI Advanced

Fields and variables of different NCUs can be displayed in the same window (as an OEM application). Alarms and messages from all the NCUs connected to the PCU can be displayed.

3. OP030

OP030 can only be configured as a "1 : 1" connection to an NCU.

When the HMI Embedded and HMI Advanced are used in the standard configuration (Section "Configurability"), it is not necessary to configure the operator interface. If variables of different NCUs need to be output simultaneously in a display, configuration is necessary.

#### References:

/BEM/ SINUMERIK HMI Embedded / UOP Configuration kit

# 2.5 Link communication

### 2.5.1 General information

#### Use

If there is a high number of axes and channels, e.g. for rotary cycle or multi-spindle machines, where the quantity structure, the computational performance and/or the configuration options of individual NCUs is not sufficient, then several NCUs can be combined to form a link group using link modules.

### **NOTICE**

An NCU link group with more than 3 NCUs is possible on a project-specific basis from your local Siemens contract partner. Without project-specific supplements, more than 3 NCUs are rejected with Alarm 380020.

### Link module

The link module is an optional PROFINET module for clock cycle synchronous Ethernet communication (IRTE). The link module can only be used for link communication. It is not possible to use a link module for general PROFINET communication.

The option slot is required at the NCU module for the link module.

#### Note

There is only one option slot on the NCU module. This is the reason that the parallel use of an NCU link module and another optional module such as e.g. PLC 319-3PN/DP module (available as standard for NCU720/730.2 PN) or V24 module mutually exclude one another.

### Functions

The NCU link allows the following cross NCU functions:

- Link axes: Cross NCU interpolation of axes:
- Lead-link axes: Cross NCU axis coupling
- Link variables: Cross NCU, system-global user variables

Further, the NCU link supports the implementation of a cross NCU safety concept within the scope of Safety Integrated through:

- Cross NCU safety-related communication between the NCU-local SPLs (Safe Programmable Logic) using FSEND/FRECV (refer to the note)
- Cross NCU safe motion monitoring for link axes (see note)

#### Note

"Safe motion monitoring" and "Safety-related communication" are safety functions within the scope of SINUMERIK Safety Integrated.

#### References

/FBSI/ Description of Functions Safety Integrated

### 2.5.2 Parameter assignment: NC system cycles

Depending on the specific function, data transferred using NCU link is updated in the interpolation or position controller cycle. The data transfer between the NCUs involved in the link-group is realized in the position controller cycle. This is the reason that the following system cycles must be set the same in all NCUs involved in the NCU group as basic precondition for link communication:

- Basic system cycle
- Position controller cycle
- Interpolator cycle

#### Basic system cycle

The DP cycle set for equidistant communication in the STEP7 project is used as basic system cycle. The actual basic system cycle is displayed in machine data:

MD10050 \$MN\_SYSCLOCK\_CYCLE\_TIME

#### **NOTICE**

#### Manual alignment across several PROFIBUS lines

If several clock-cycle synchronous equidistant PROFIBUS lines are configured at an NCU, then the same DP cycle time must be set in STEP7 HW Config for the various bus lines.

#### Depending on the position controller clock cycle

Since for SINUMERIK 840D sl the ratio between basic system clock cycle and position controller clock cycles is always 1:1, and in conjunction with the NCU link only certain position controller cycles may be set, only these position controller clock cycles may be set as the basic system clock cycle or DP cycle time. See the next paragraph "Position controller clock cycle".

### Position controller cycle

The position controller cycle is set as a ratio of the basic system cycle. For SINUMERIK 840D sl, the ratio is fixed at 1:1 and cannot be changed. The actual position controller cycle is displayed in machine data:

MD10061 \$MN\_POSCTRL\_CYCLE\_TIME

### **NOTICE**

#### Permitted position controller cycles

With NCU link, depending on the number of NCUs in the link group, only the following position controller cycles may be set:

- 2 NCUs: 2.0, 2.5, 3.0, 3.5, 4.0 ms
- 3 NCUs: 3.0, 3.5, 4.0 ms

#### Interpolator cycle

The interpolator cycle is set as a ratio of the basic system cycle. The setting is done via the following machine data:

MD10070 \$MN\_IPO\_SYSCLOCK\_TIME\_RATIO

The actual interpolator cycle is displayed in machine data:

MD10071 \$MN\_IPO\_CYCLE\_TIME

# 2.5.3 Parameter assignment: Link communication

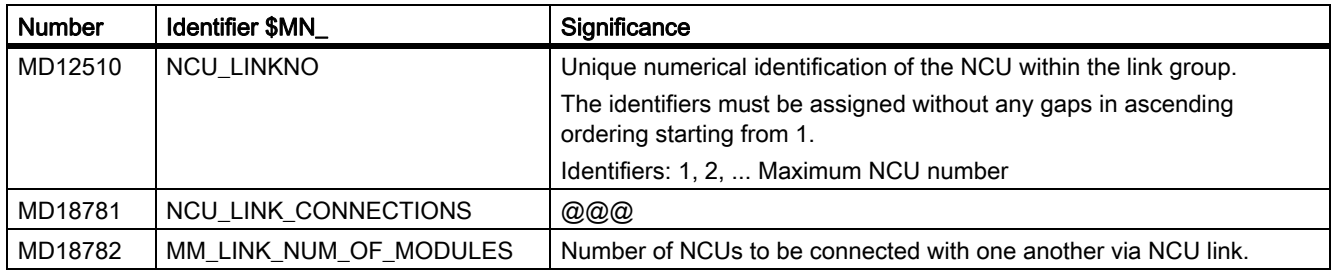

To parameterize the link communication, the following machine data must be set:

# 2.5.4 Configuration

### PROFINET-IRT configuration

For each supported combination of number of NCUs and position controller cycle of a link group, the corresponding PROFINET-IRT configurations are supplied together with the NC system software. The standard configurations are saved on the CompactFlash Card in directory /siemens/sinumerik/sdb/link.

When the system boots, depending on the values parameterized in machine data:

- MD18782 \$MN\_MM\_LINK\_NUM\_OF\_MODULES (number of NCUs of the line group))
- MD10061 \$MN\_POSCTRL\_CYCLE\_TIME (position controller cycle)

the corresponding configuration is loaded.

### Standard configurations

Standard configurations are available for the following combination of the number of NCUs of a link group and position controller cycle:

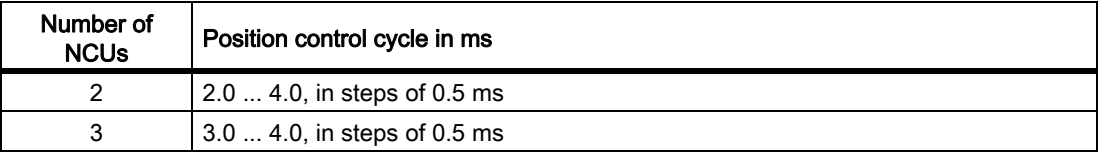

#### **Note**

For applications, in which the standard configurations that have been supplied cannot be used, please contact your local Siemens sales person.

# 2.5.5 Wiring the NCUs

The numerical sequence of the NCUs within a link group is defined in the NCUs using the following machine data:

MD12510 \$MN\_NCU\_LINKNO = 1 ... max. NCU number (NCU number in the link group)

Starting from the NCU1, the NCU link modules should be wired up in this sequence according to the following schematic: NCU(n), Port  $0 \rightarrow NCU(n+1)$ , Port 1

# Wiring schematic

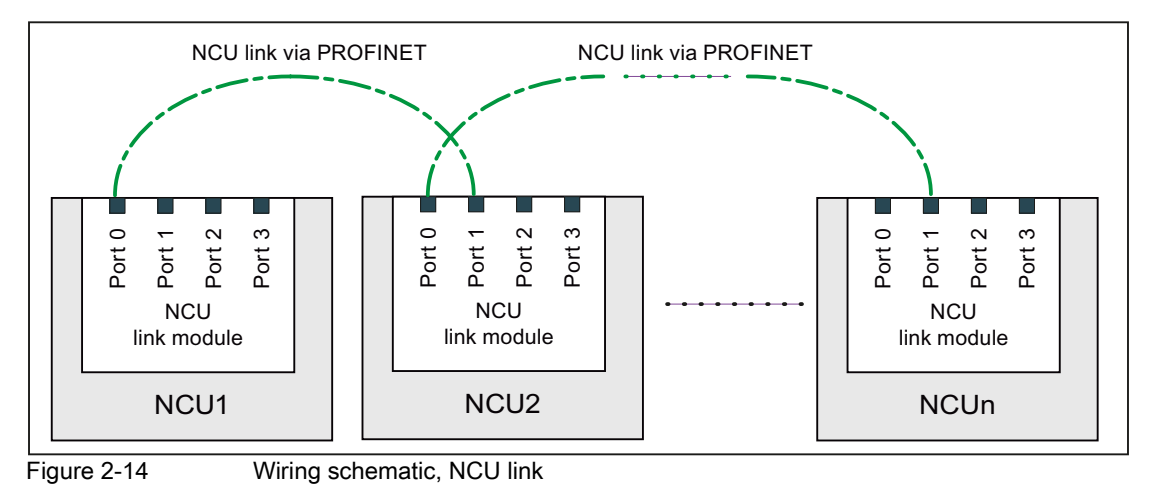

# 2.5.6 Activation

The link communication is activated using the following machine data:

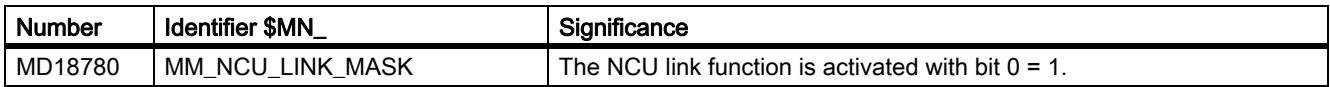

#### **Note**

### Activation time

It is recommended that the link communication is only activated after the function has been completely commissioned.

# 2.6 Link axes

## Introduction

This subsection describes how an axis (for example, B1 in diagram "Overview of link axes"), which is physically connected to the drive control system of NCU2, can be addressed not only by NCU2, but also by NCU1.

# Requirements

• The participating NCUs, NCU1 and NCU2, must be connected by means of the link module.

References: /PHD/ 840D NCU Configuration Manual, Link Module

- The axis must be configured appropriately by machine data.
- The link axis option must be installed.
- Link communication must be activated with machine data:

MD18780 \$MN\_MM\_NCU\_LINK\_MASK

. The link grouping must be configured as described in "Configuration of link axes".

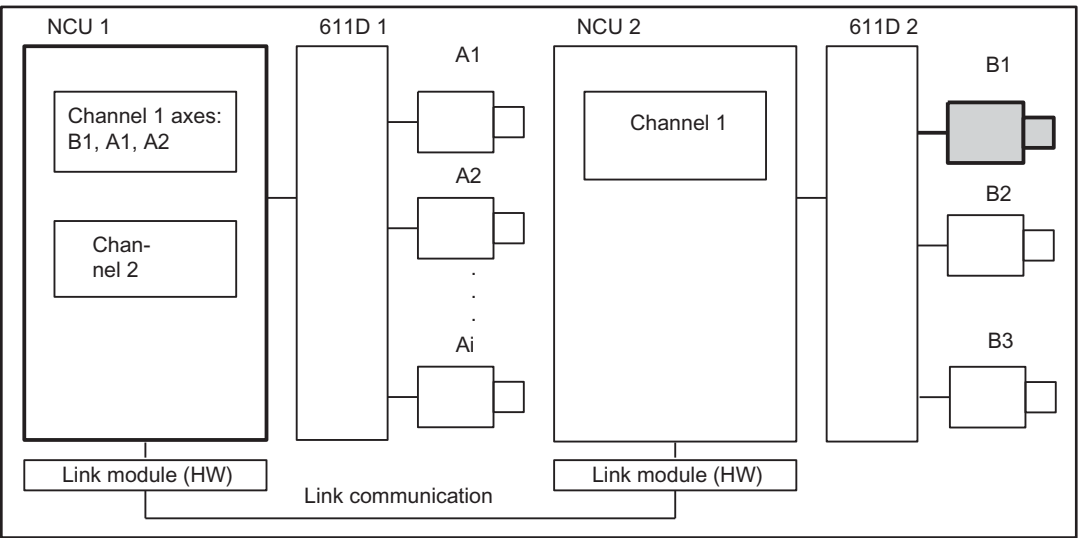

Figure 2-15 Overview of link axes

### **Terminology**

The following terms are important for understanding the subsequent description:

### • Link axis

Link axes are machine axes, which are physically connected to another NCU and whose position is controlled from this NCU. Link axes can be assigned dynamically to channels of another NCU. From the standpoint of a particular NCU, they are not  $\rightarrow$  local axes. Dynamic changes in the assignment to a channel (exception: channel on another NCU) are implemented based on the concept of axis container described under "Axis container".

Axis exchange with GET and RELEASE from the part program is only available for link axes within an NCU. In order to cross the NCU limit, the axis must first be placed in the NCU or a channel using the axis container function so that it can then be exchanged optionally in the same way as any other axis.

#### • Local axis

A local axis is only addressed by the NCU to whose drive bus it is connected.

### • Link communication

The link communication is implemented by link modules on the NCUs involved. The link communication consists of setpoints, actual values, alarm handling, global variables (data) and signals (axis signals, PLC signals).

### • Home NCU

The NCU which sets up the drive bus connection for  $a \rightarrow$  link axis and which performs position control is referred to as the home NCU.

In the diagram "Overview of link axes", NCU2 is the home NCU for  $\rightarrow$  link axis B1.

### **Interpolation**

The link axis option enables interpolation between  $\rightarrow$  local axes and axes on other NCUs for NCUs with  $\rightarrow$  link communication..

If the interpolation is not only local, cyclical data exchange (setpoints, actual values, ...) takes place within an interpolation cycle. This results in dead time, in particular when waiting for external events.

### Axis change

Use of  $a \rightarrow$  link axis by a specific NCU can change dynamically. The axis container mechanism described under "Axis container" is provided for this purpose. The part program command GET is not available for link axes, and the part program command GETD is only available on the same NCU.

With software version 4 it was only possible to exchange axes between different channels of the same NCU.

### • Configuration of link axes

NCUs that want to use  $\rightarrow$  link axes must configure the NCU identifiers for the home NCU of the link axis in addition to the usual channel and axis machine data.

#### • Home channel

Channel in which the setpoint-generating part program for the axis is executed after the installation has powered up.

### • Lead link axis

From the point of view of an NCU (2) that traverses following axes, a *leading axis* that is traversed by another NCU (1). The required data for the master value axis are supplied via  $\rightarrow$  link communication for NCU (2). Axis coupling between the leading axis and the following axis/axes is implemented, for example, by means of a curve table.

# 2.6.1 Configuration of link axes and container axes

### Function

The "NCU link" function makes it possible to increase the number of axes and channels in the installation.

#### **Note**

Presently, as standard, a maximum of 3 NCUs can be connected to form a link group. For applications, in which more than 3 NCUs are required, please contact local Siemens sales person.

#### Machine axis image

The channels operate with one of 31 logical axes from the logical machine axis image. This image points to:

- Local axes
- Link axes
- Container slots

Container slots in turn point to:

- Local axes or
- Link axes

The diagram below illustrates the interrelationships:

B3: Several operator panels connected to several NCUs, distributed systems - only 840D sl 2.6 Link axes

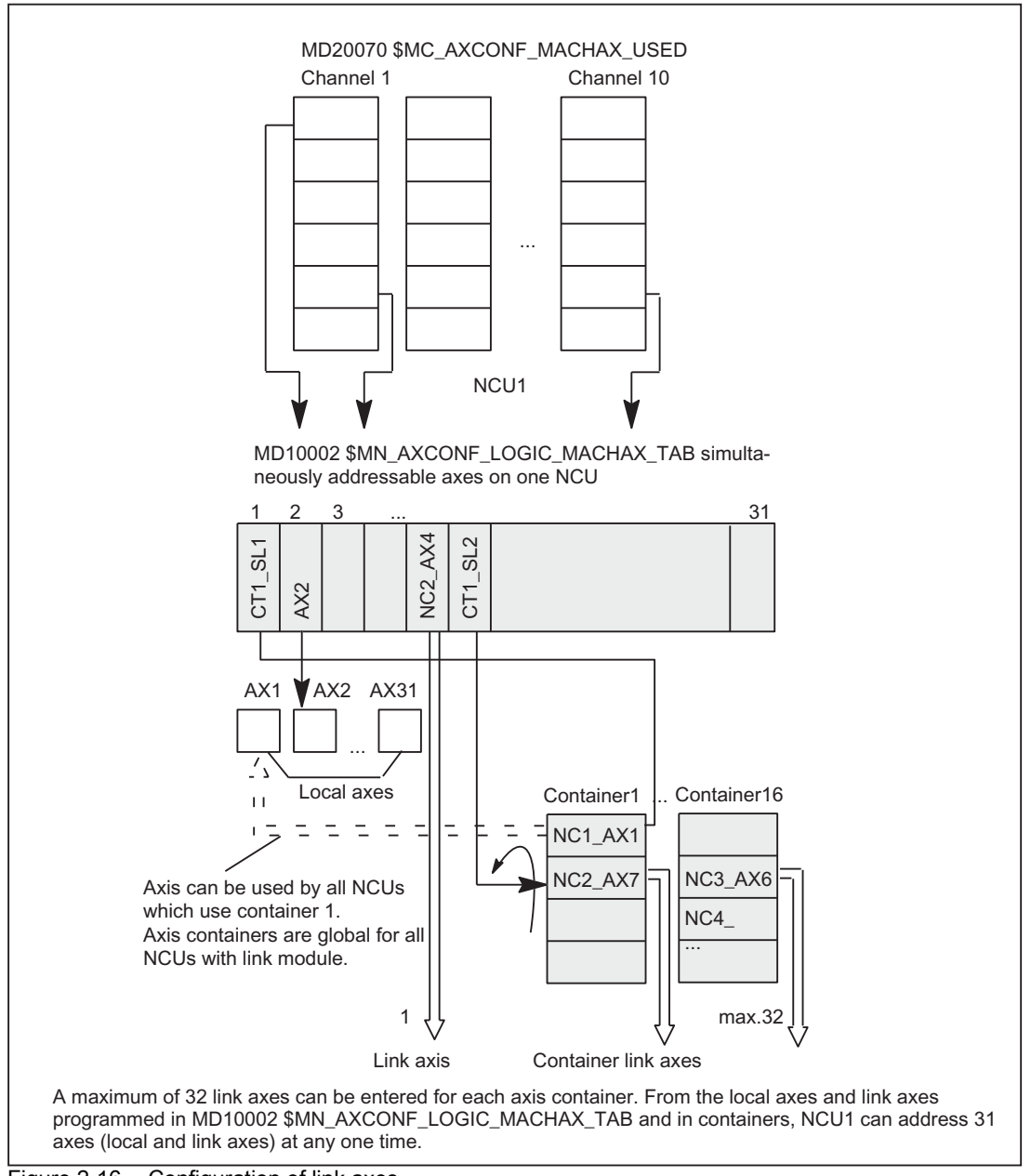

Figure 2-16 Configuration of link axes

### Differentiation between local axes/link axes

To enable link axes to be addressed throughout the system, the configuration must contain information about the axis NCUs. There are two types of NCU axis, i.e. local axes and link axes. The table created by the machine data is used to differentiate between them:

MD10002 \$MN\_AXCONF\_LOGIC\_MACHAX\_TAB

#### **Note**

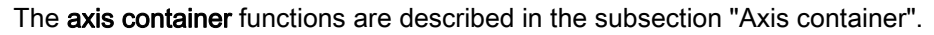

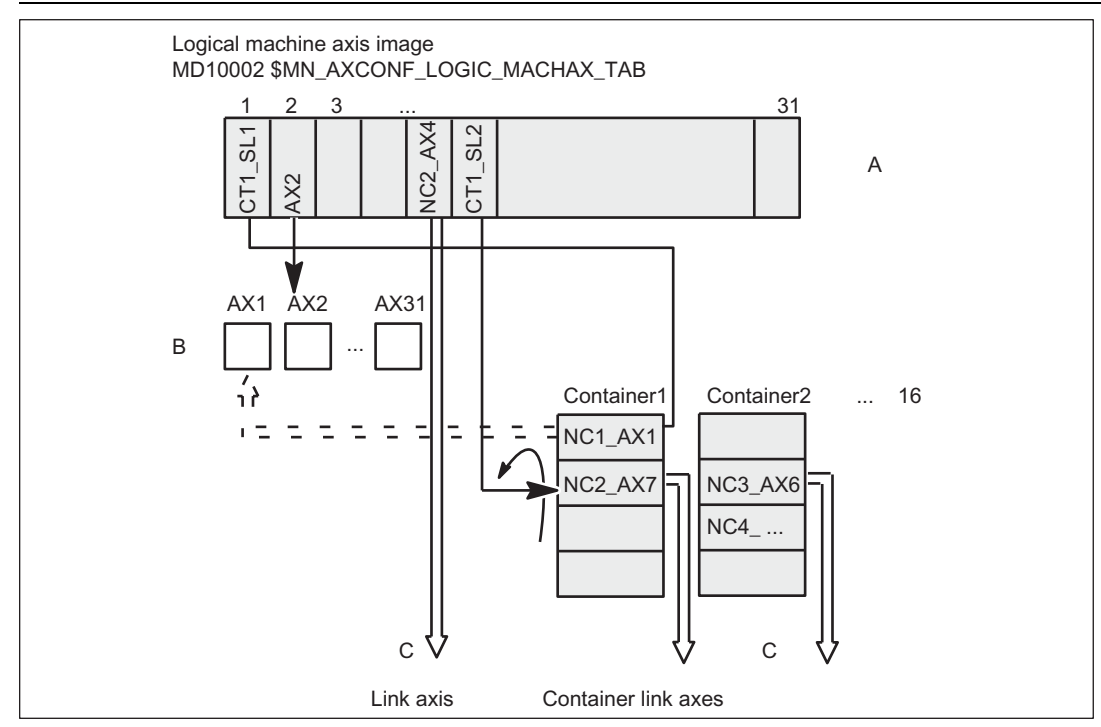

Figure 2-17 Assignment of channel axes to local machine axes and link axes

2.6 Link axes

### Explanation

Logical machine axis image A addresses local machine axes B and link axes C.

The number of local machine axes in B is limited. The maximum permissible number for a specific system can be found in Catalog NC60.1.

All axes that can address the NCU are contained in B and C together.

Entries in A have the following format:

\$MN\_AXCONF\_LOGIC\_MACHAX\_TAB[n] = NCj\_AXimit

n: Index in Table A

NC: stands for NCU with

j: NCU number,  $1 \le i \le 3$ 

i: Axis number,  $1 \le i \le 31$ 

Channel axes are assigned to logical machine axis image A via machine data:

MD20070 \$MC\_AXCONF\_MACHAX\_USED

Viewed from the part program, the only accessible machine axes are those which can be addressed by the channel (possibly via axis container, see below) via the logical machine axis image at a given point in time.

### **Default**

By default, the settings of logical machine axis image A are local axis name AX1 for entry 1, and local axis name AX2 for entry 2, etc.

#### **Examples**

The following expressions can appear in the logical machine axis image, for example:

NC2\_AX7: Machine axis 7 of NCU 2

AX2: Local machine axis 2

If expressions exclusively of the form AXi above are entered in the logical machine axis image, a configuration is produced which only allows local axes to be addressed.

Notice: The defaults are as follows:

MD10002 \$MN\_AXCONF\_LOGIC\_MACHAX\_TAB[0] = AX1

MD10002 \$MN\_AXCONF\_LOGIC\_MACHAX\_TAB[1] = AX2

...

### Note

Another valid format for entries in the logical machine axis image A is:

MD10002 \$MN\_AXCONF\_LOGIC\_MACHAX\_TAB[n] = CTx\_SLy where

- CTx: Container number x
- SLy: Slot number y

See chapter "[Axis container \[Page 147\]](#page-146-0)"

# 2.6.2 Axis data and signals

### Introduction

Axis data and signals for a link axis are produced on the home NCU of the link axis. The NCU that has caused the movement of a link axis is provided with axis data and signals from the system:

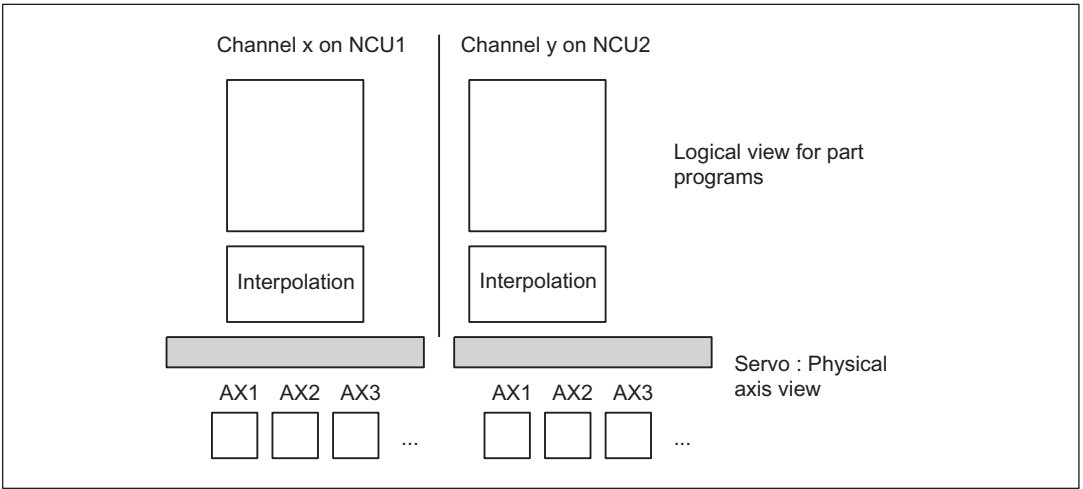

Figure 2-18 Views of axes

### Implicitly active link communication

During interpolation, data are made available for axes which are physically subordinate to a non-local servo (identifiable from entries in machine data:

MD10002 \$MN\_AXCONF\_LOGIC\_MACHAX\_TAB or axis container),

via the link communication in the same manner as they are provided for local axes from the logical viewpoint of part programs. The procedure remains concealed from the applications.

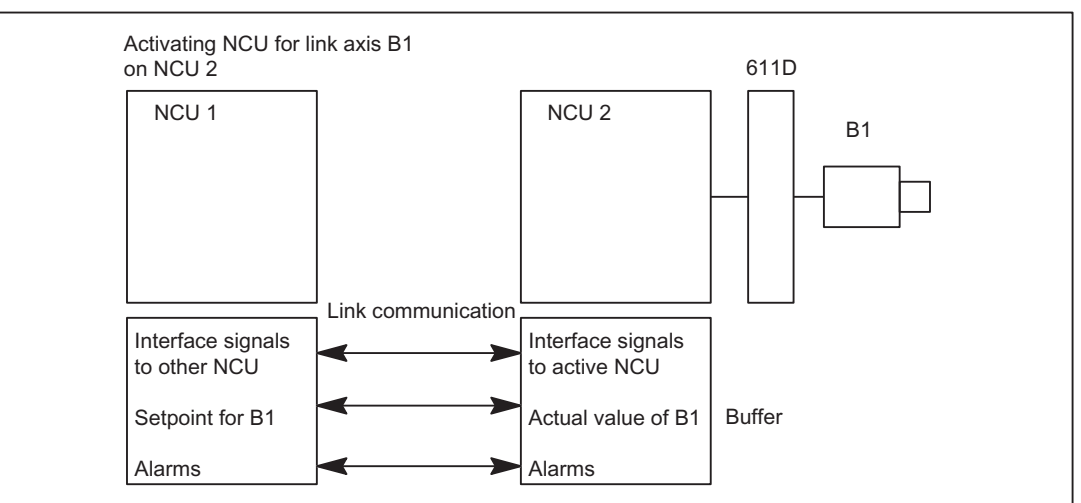

Figure 2-19 Exchange of operating data and signals of a link axis

### Position control

The position control is implemented on the NCU on which the axis is physically connected to the drive. This NCU also contains the associated axis interface. The position setpoints for link axes are generated on the active NCU and transferred via the NCU link.

### Communication methods

There are two types of link communication:

- Cyclic communication
- Non-cyclic communication

### Cyclic communication

- Setpoints for link axis
- Actual values of link axis
- Status signals of link axis
- Status signals of NCUs

are transferred cyclically. Actual values and status signals of a link axis are updated and made available to the NCU that is interpolating this axis.

#### Non-cyclic communication

- Exchange of link variables
- Warm restart requirements
- Activation of axis container rotation
- Changes in NCU global machine and setting data
- Activation of axial machine data for link axes
- Alarms

### Transfer time

Delays are incurred for transferring **setpoints** to the home NCU of a link axis and for returning the actual values of this axis. With an interpolation group of local axes and link axes, the control delays the setpoints for the local axes of the interpolating NCU by one interpolation cycle, such that consistent values are taken into account for the interpolation.

If a channel needs the actual values of an axis of another NCU, e.g. a spindle with thread cutting, two interpolation cycles will elapse before they are available. The setpoints then generated are sent one interpolation cycle later to the position control for the above reason.

### Response of the AXIS-VAR server to errors

If the server cannot supply any values for an axis (e.g. because the axis concerned is a link axis), then it returns a default value (generally 0).

For the purposes of testing, the machine data of the axis data servers below can be set to sensitive, with the result that it returns an error message instead of default values:

MD11398 AXIS\_VAR\_SERVER\_SENSITIVE

0: Default value

1: Error message

## 2.6.3 Output of predefined auxiliary functions in the case of an NCU link

### Predefined M, S, F auxiliary functions

For link axes and container link axes, a predefined M, S, and F auxiliary function is transferred from the NCK via the NCU link to the home NCU of the link axes and output from there as system auxiliary functions to the PLC. These system auxiliary functions are evaluated by the PLC and output as follows:

DB31, ... DBW86 (M function (INT) for spindle)

DB31, ... DBD88 (S function (REAL) for spindle)

DB31, ... DBD78 (F function (REAL) for axis)

#### **Note**

The transfer from the NCU link to the home NCU is only relevant for predefined spindle auxiliary functions M3, M4, M5, M19 and M70.

For more information about "Predefined auxiliary functions", see

References:/FB1/Function Manual, Basic Functions; Auxiliary Functions to PLC (H2)

### Alarm 14768

If the system auxiliary functions received via the NCU link cannot be output via the VDI interface, because, for example, the transfer buffer is full, alarm 14768 "Cannot output axial auxiliary functions received via NCU link" is issued.

2.6 Link axes

### Examples

An NC program with M3 S1000 is executed for the 7th channel on NCU\_2. This spindle corresponds to the 5th machine axis of NCU\_1 and is therefore link axis. Therefore the auxiliary function output here for NCU\_2 is in Channel 7 with the axis number 0, as the link axis is on another NCU (NCU\_1 here). On the PLC of NCU\_2, this results in the output of:

DB21, ... DBW68 (extended address of the M function (16-bit INT))

DB21, ... DBD70 (M function 1 (INT 3))

DB21, ... DBW98 (extended address of S function 1)

DB21, ... DBD100 (S function 1 (REAL 100))

In parallel, the information of the system auxiliary functions is transferred from NCU\_2 via the NCU link to NCU\_1 (home NCU of the link axis). The system auxiliary functions M3 S1000 for the 5th machine axis are output from here.

The PLC on NCU\_1 then supplies the following axial signals on the PLC user interface for machine axis 5:

DB35, ... DBW86 (M function (INT 3) for spindle)

DB35, ... DBD88 (S function (REAL 100) for spindle).

### 2.6.4 Supplementary conditions for link axes

#### Output of alarms from position controller or drive

Axis alarms are always output on the NCU which is producing the interpolation value. If an alarm is generated for a link axis by the position controller, then the alarm is transferred to the NCU which is currently processing the interpolation.

On the assumption that axis alarms which cause the NCK-Ready relay to drop out (Nck-NoReady) are attributable to faults on the drive bus, the alarm is also output on the NCU on which the axis or the drive bus is physically operated. The reaction "Ready relay dropout" is only activated on this NCU.

### Alarm output due to EMERGENCY STOP

If the PLC activates an EMERGENCY STOP for an NCU, all of the axes on this NCU that are physically connected to the drives, are switched into the follow-up mode. This means that: even axes which are being interpolated by a different NCU are also switched to follow-up. Since this status prevents any further constructive machining operations on the other NCUs, an additional alarm is generated which is designed to stop all axis motion instantaneously.

This additional alarm must be acknowledged by an NC reset. If the original alarm is still active at this time, then the additional alarm can be successfully reset, but another alarm (selfclearing) is then produced which prevents axis motion or a new program start until the original alarm has been reset.
## Alarm output with alarm response "NCK-NoReady"

If a serious alarm resulting in dropout of the NCK-Ready relay is activated on an NCU, then the effects of the alarm will apply to all other NCUs which are addressing an axis via link communication on the first NCU. An additional alarm which causes all other axes to stop instantaneously is activated on each of the other NCUs.

Alarm acknowledgement, see EMERGENCY STOP.

## **Compensation**

The following compensations are **not** available:

- Link axes: Quadrant error compensation (QEC)
- Container link axes: Sag compensation (CEC)

## Switching off grouped NCUs

If an NCU in a link grouping is switched off or restarted by an NCK reset, all the other NCUs in the link grouping will also be affected. An alarm is generated on these and the process currently taking place is aborted.

See "".

## Powering up an NCU grouping

If an NCU in a link grouping is restarted by an NCK reset, the other NCUs in the grouping will also execute an NCK reset.

### Nibbling and punching

To execute nibbling and punching operations, high-speed inputs and outputs must be connected and parameterized on the "interpolation" NCU (on which the part program is being executed). Commands "High-speed nibbling and punching", e.g. PONS and SONS are not available for link axes.

### Travel to fixed endstop

If an axis container axis is being held against a fixed stop, the axis container cannot rotate. Axes can travel to fixed stops on different NCUs and be subsequently clamped without restriction.

### Frames

Link axes may be included in the program commands for frames only if they are geometry axes as well. The command only changes the geometry for the channel in which the axis is currently assigned. A frame command for an axis which is not defined as a geometry axis is rejected with alarm 14092.

## Rev. feedrate

Setting data SD43300 SA\_ASSIGN\_FEED\_PER\_REV\_SOURCE refers to the logical machine axis image and then via this to a machine axis (local or link axis).

# 2.6.5 Programming with channel and machine axis identifiers

## Channel axis identifier

Example:

WHENEVER \$AA\_IW[Z] < 10 DO ...;Current position of Z axis

### Machine axis identifier

### Example:

WHENEVER \$AA\_IW[AX3] < 10 DO ...;Scan current position of machine axis AX3

This method of programming is permitted only if machine axis AX3 is known in the channel at the time of scanning.

### Note

System variables which can be used in conjunction with channel axis identifiers are specially marked in the Advanced Programming Guide (Appendix).

## 2.6.6 Flexible configuration

### Introduction

Rotary indexing machines and multi-spindle machines have special requirements as regards the flexible assignment of channel axes to machine axes.

### Requirement profile

When advancing the table of the rotary indexing machine or the drum of the multi-spindle machines, the axes/spindles are brought to a new station or position. The NCU which controls the axes of a station as local axes must be able to address the newly changed axes/spindles. The hitherto addressable axes/spindles can now be discarded for this purpose.

### Solution

A configuration of the relevant axes in an axis container specified in machine data enables different machine axes to be located in succession behind a channel axis that remains constant. Advancing the rotary table or drum is performed synchronously with the advancing of the axes entered in the axis container.

Axes in an axis container can also be configured as geometry axes.

### **Note**

The axis container has no mode group reference,

i.e. the workpiece-holding, traveling axis can change from one mode group to another at different machining stations.

# 2.7 Axis container

## Axis container

From a data-related perspective, an axis container is implemented as ring buffer via which

- local axes
- link axes

are assigned to channels.

### container axes

Axes assigned to an axis container are called container axes. Assignments can be shifted using a program command, quasi as rotation of the ring buffer.

In conjunction with axis containers, the term axis involves both axes as well as spindles.

All machine axes in the axis container must be assigned to exactly one channel axis at any given point in time.

## Container link axes

Machine axis assignments in an axis container can also refer to machine axes on another NCU (link axes). Such container axes are called container link axes.

### Reference to axis container

In addition to the direct reference to local axes or link axes, the link axis configuration described in Chapter ["Configuration of link axes and container axes \[Page 137\]"](#page-136-0) also allows reference to an axis container in the logical machine axis image.

This type of reference consists of:

- Container number
- a slot (circular buffer location within the container)

The entry in a circular buffer location contains:

- a local axis or
- a link axis

(either axis or spindle).

2.7 Axis container

### Axis container identifier

The following program commands and system variables can be addressed via the axis container identifier (<axis container>):

- Program commands:
	- AXCTSWE(<axis container>)
	- AXCTSWED(<axis container>)
	- AXCTSWEC(<axis container>)
- System variables:
	- \$AC\_AXCTSWA[(<axis container>)]
	- \$AN\_AXCTSWA[(<axis container>)]
	- \$AN\_AXCTSWE[(<axis container>)]
	- \$AN\_AXCTAS[(<axis container>)]

The following are possible as identifiers:

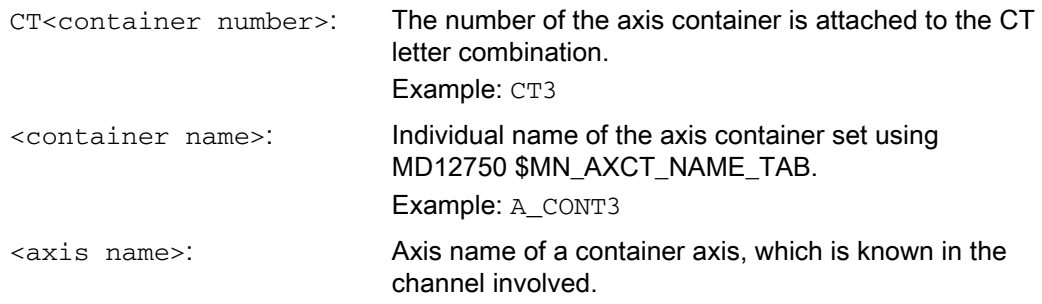

### Defining the container content

For the axis containers 1 ... n, the ramped up assignment between an axis container slot and a machine axis within an NCU grouping is defined with the machine data:

MD12701 ... MD12716 \$MN\_AXCT\_AXCONF\_ASSIGN\_TAB1...n

The assignment between an axis container slot and the selected channel is programmed in the machine data:

MD20070 \$MC\_AXCONF\_MACHAX\_USED (machine axis number valid in channel)

MD10002 \$MN\_AXCONF\_LOGIC\_MACHAX\_TAB (Logical NCK machine axis image)

### Example:

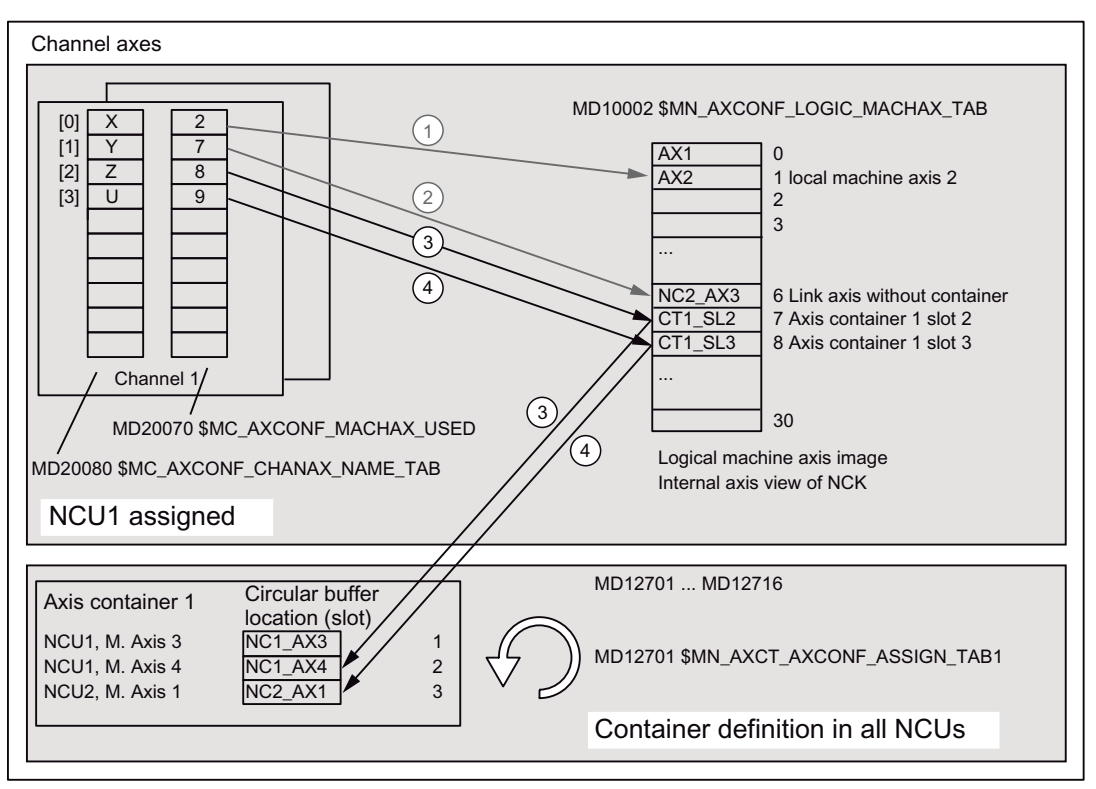

The following assignment is thrown up for the container axes after the control is ramped up (initial state before a first container rotation):

### ③ 3rd channel axis Z of Channel 1 = 4th machine axis of NCU1

Explanation:

The 3rd channel axis (MD20070 \$MC\_AXCONF\_MACHAX\_USED[2]) shows on the 8th machine axis in the logical NCK machine axis image (MD10002 \$MN\_AXCONF\_LOGIC\_MACHAX\_TAB[7]).

The container slot configuration CT1\_SL2 is stored there.

The "NC1\_AX4" entry in MD12701 \$MN\_AXCT\_AXCONF\_ASSIGN\_TAB1[1] assigns the 4th machine axis of NCU1 to the 2nd slot of the 1st axis container.

### ④ 4th channel axis U of Channel 1 = 1st machine axis of NCU2

Explanation:

The 4th channel axis (MD20070 \$MC\_AXCONF\_MACHAX\_USED[3]) shows on the 9th machine axis in the logical NCK machine axis image

(MD10002 \$MN\_AXCONF\_LOGIC\_MACHAX\_TAB[8]).

The container slot configuration CT1\_SL3 is stored there.

The "NC2\_AX1" entry in MD12701 \$MN\_AXCT\_AXCONF\_ASSIGN\_TAB1[2] assigns the 1st machine axis of NCU2 to the 3rd slot of the 1st axis container. ( $\Rightarrow$  Container link axis).

The following is applicable to the remaining channel axes shown in the figure:

- $\circled{1}$  1st channel axis X of Channel 1 = Local machine axis 2
- $\circled{2}$  2nd channel axis Y of Channel 1 = 3rd machine axis of NCU2 (⇒ Link axis)

### Defining the increment of a container rotation

The contents of the axis container slots are variable inasmuch as the contents of the circular buffer (axis container) can be shifted together by  $\pm$  n increments.

Increment n is defined for each axis container using the following setting data: SD41700 \$SN\_AXCT\_SWWIDTH[<axis container>]=<increment width>

The setting data is visible for all NCUs of a link group.

The increment is evaluated modulo in relation to the number of actually occupied container slots. A new content arises for all the locations of an axis container (exceptions: 0 and location number = increment).

The current status of an axis container can be read in the part program and synchronized actions via system variable (see Chapter "[System variables for axis containers \[Page 153\]"](#page-152-0)).

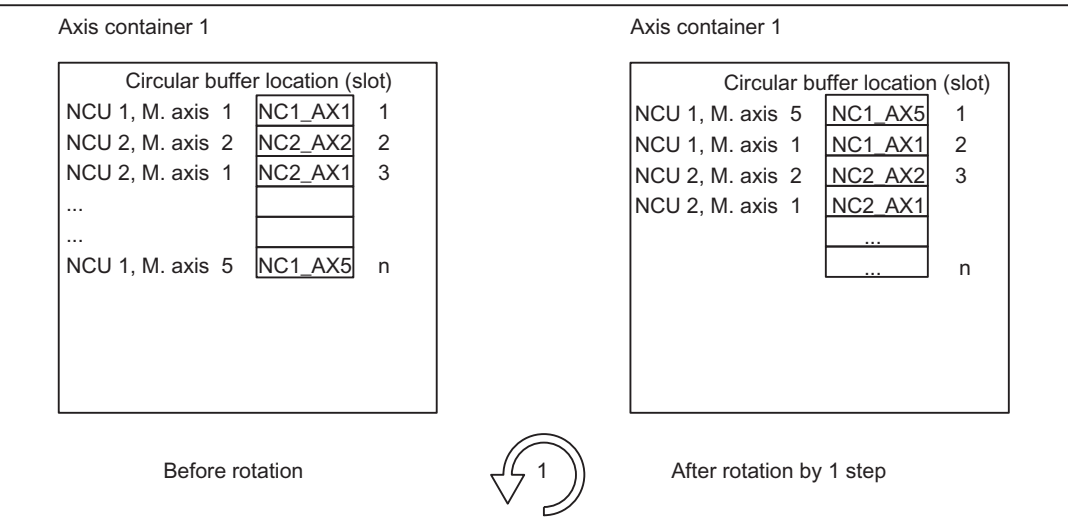

Figure 2-20 Shifting the entries to the axis container slots

An axis container has the following characteristics:

- A channel always sees a fixed number of axes with defined channel axis names (logical machine axis image)
- The "rotation" of the axis container sets new machine axes for all channels that have axes in the same axis container.

### Frames in axis container rotations

The assignment between channel axes and machine axes can change when the axis container rotates. The current frames remain unchanged after a rotation. The user himself is responsible for ensuring that the correct frames are selected after a rotation by programming basic frame masks, for example.

## Activation of axis container rotation

The application must ensure that the desired local or link axes are addressed by issuing commands in the part program for rotating the axis container to a specific position.

For example, when rotating the drum of a multi-spindle machine into a new position, it must be ensured that each position addresses the newly changed spindle by rotation of the axis container.

### **Note**

Axis containers can be used jointly by different channels of an NCU and by channels of other NCUs.

If axes of different channels display reference to the same axis container via the logical machine axis image, then **all** channels concerned see **different axes** after a rotation. This means: The time for a rotation must be coordinated between the channels. This is performed by means of the available language commands.

Each entry in the axis container must be assigned to the correct channel at all times. The system variables (see "[System variables for axis containers \[Page 153\]"](#page-152-0)) offer the possibility for the part program or synchronized action to gain information about the current axis container state.

## Channel-specific enable to rotate the axis container

Axis container rotation can be enabled for specific channels using the following command: AXCTSWE(<axis container>)

In each channel, which has completed the machining of its position/station, axis container rotation must be explicitly enabled using this command.

## Withdrawing the channel-specific enable for axis container rotation

As long as axis container rotation, enabled using the  $AXCTSWE$  (<axis container>) command, has not yet started, the enable signal can be withdrawn again in the same channel using the following command: AXCTSWEC(<axis container>)

### Direct axis container rotation to simplify commissioning

The following command is used to simplify commissioning a part program: AXCTSWED(<axis container>)

Axis container rotation is implemented after being enabled using this command, without taking into consideration other channels that might be available.

The enable behavior can be specified using the following machine data:

2.7 Axis container

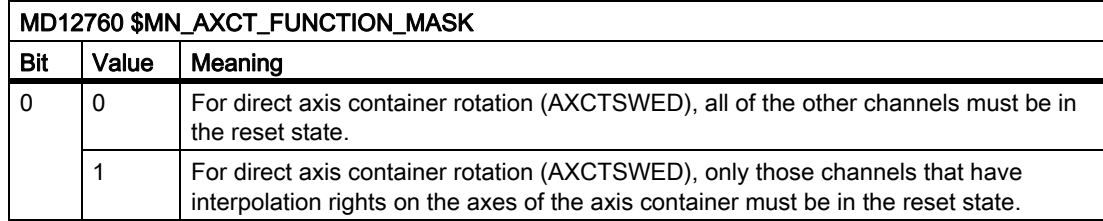

### Implicit wait

There is an implicit wait for the completion of a requested axis container rotation if one of the following events has occurred:

- Part program language commands which will cause a container axis assigned to this axis container in this channel to move
- GET(<channel axis name>) on a corresponding container axis
- the next AXCTSWE(<axis container>) for this axis container

#### **Note**

Even an  $IC(0)$  will result in a wait including synchronization where necessary (block-byblock change in addressing according to incremental dimension even though an absolute dimension has been set globally).

### Synchronization with axis position

If the new container axis assigned to the channel after a container rotation does not have the same absolute machine position as the previous axis, then the container is synchronized with the new position (internal REORG).

### **Note**

SD41700 \$SN\_AXCT\_SWWIDTH[<axis container>] is only updated for a new configuration. If, after incremental rotation of the RTM/MS, the position of a circuit before the initial position is reached, the container can be rotated normally in the forward direction to reach the initial position of the container again. The drum or rotary table must however be turned back to the original position, so that measuring and supply cables are not twisted.

### Axis interchange

For a container axis, an axis interchange is realized just the same as for a "normal" axis using the commands GET, RELEASE, etc. Axis interchange is only possible between the channels of one NCU. Axis interchange beyond NCU limits is not possible.

# <span id="page-152-0"></span>2.7.1 System variables for axis containers

The actual status of an axis container can be read in the part program and synchronized actions using the following system variable:

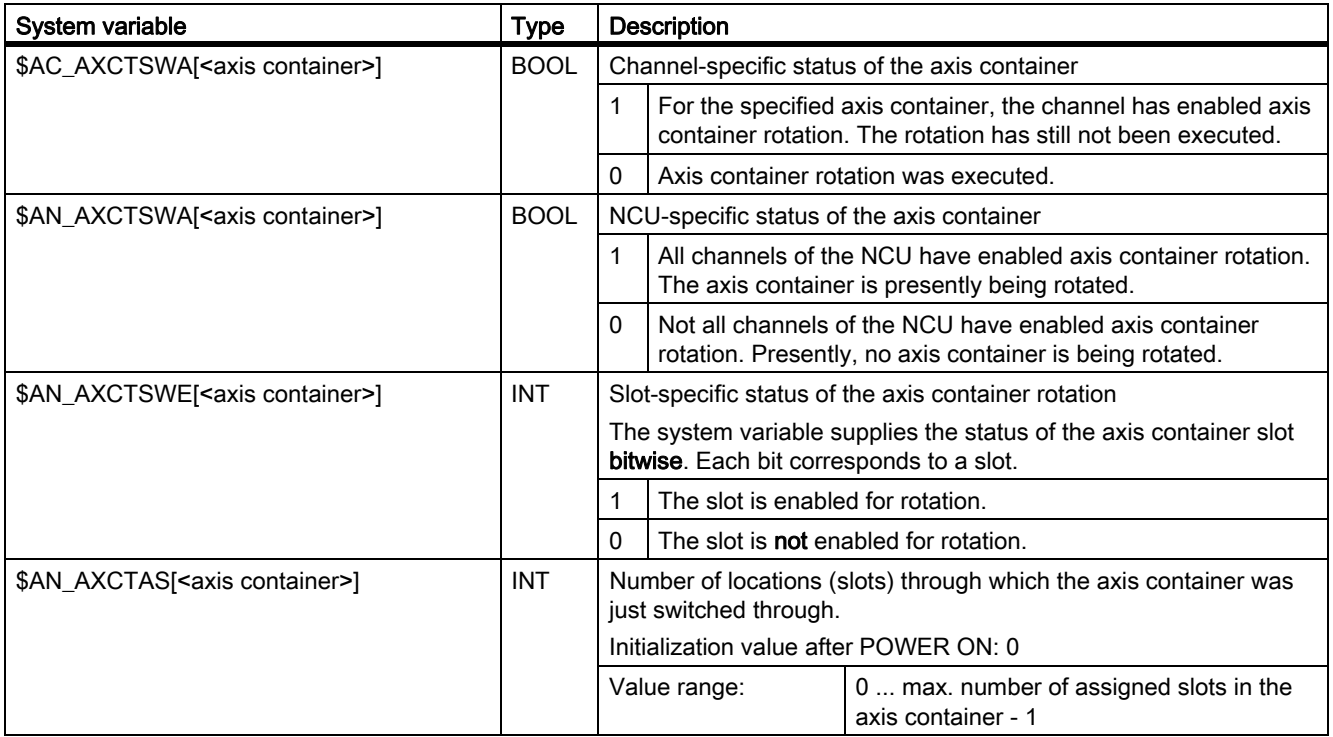

# See also

Evaluating axis container system variables [Evaluating axis container system variables \[Page](#page-219-0)  [220\]](#page-219-0)

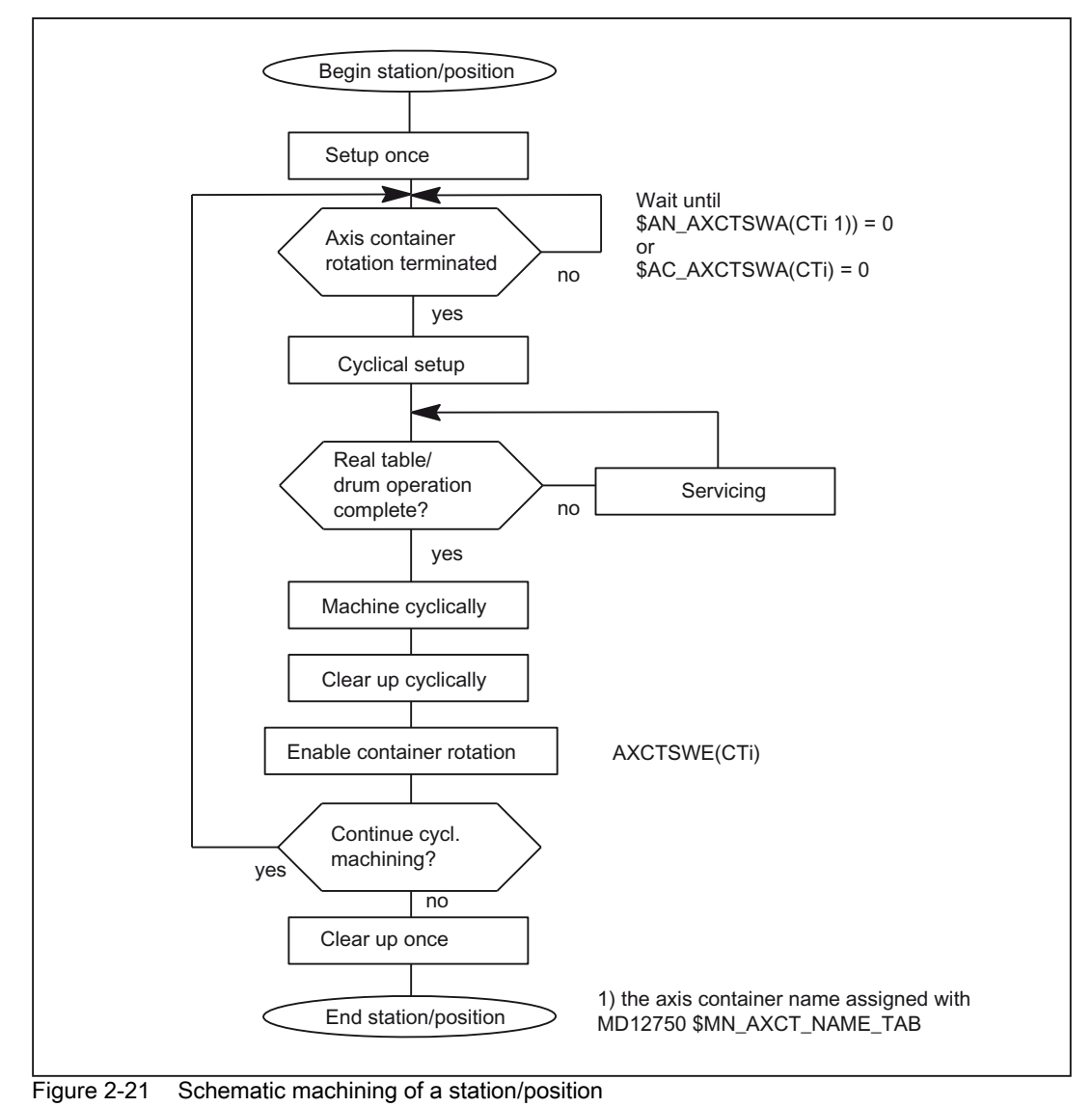

# 2.7.2 Machining with axis container (schematic)

Note

An NCU machining cycle which is in charge of the rotation of the rotary table or the drum for multi-spindle machines contains the query of enables for container rotation of all NCUs concerned. If all enables are present, switching to the next position/station takes place. The axis containers are rotated accordingly.

# 2.7.3 Axis container behavior after Power ON

The container always assumes the state defined in the machine data on Power On, irrespective of its status when the power supply was switched off, i.e. the user must distinguish between the actual status of the machine and the default setting and compensate accordingly by specifying appropriate axis container rotations. He can do this, for example, by means of an ASUB containing AXCTSWED in one channel while the other channels are still in the RESET state.

# 2.7.4 Axis container response to mode switchover

A container axis in an axis container which has been enabled for rotation cannot be traversed in JOG mode. An axis container can only be rotated in JOG mode by means of an ASUB.

# 2.7.5 Axis container behavior in relation to ASUBs

An enabling command for axis container rotation cannot be canceled, i.e. if an axis container rotation has been enabled in an ASUB, the enabling command remains effective even when the ASUB has ended.

# 2.7.6 Axis container response to RESET

A reset cancels the enabling command for axis container rotation. The reset channel is then no longer involved in the axis container rotation. The enabling commands in the other active channels can effect a rotation. If all channels except one have been reset, the one remaining active channel can set the rotary position directly with AXCTSWED.

# 2.7.7 Axis container response to block searches

An axis container rotation (AXCTSWE) cannot be enabled and activated in one block, but the enabling and activation commands must be programmed in separate action blocks. In other words, the axis container status changes in response to each separate rotation command as a function of the status of other channels.

# 2.7.8 Behavior when withdrawing the release for axis container rotation

Using the AXCTSWE command, for an axis container, axis container rotation can be enabled axis-for-axis in part programs. Using the AXCTSWEC command, this enable can be withdrawn again in part programs and synchronized actions.

### Sequence of an axis container rotation

The following diagram shows the sequence of an axis container rotation using the channel and NCU-specific system variables. The container axes are distributed across several channels and several NCUs.

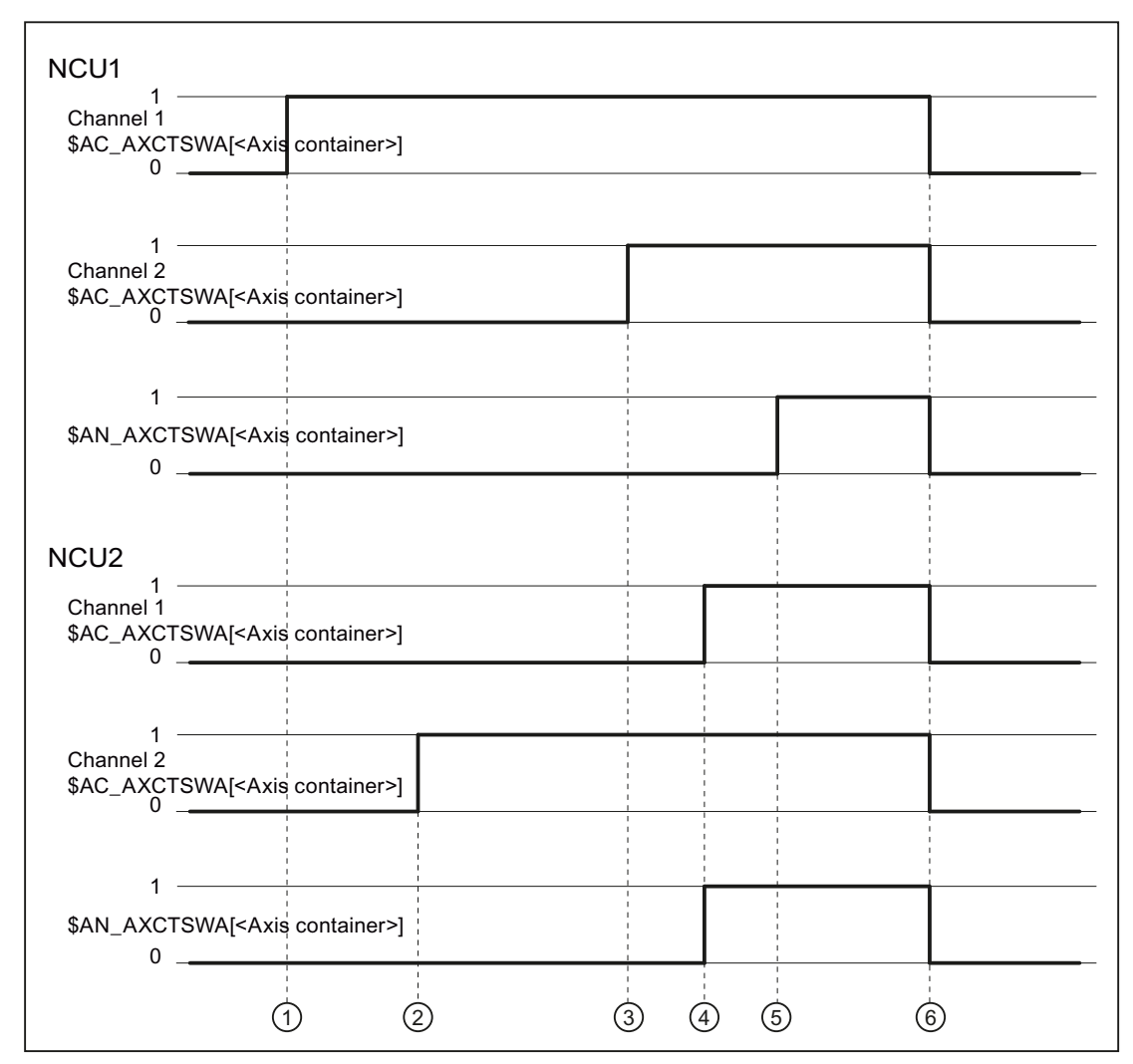

- ① NCU1, channel1: Enable issued using the AXCTSWE command
- ② NCU2, channel2: Enable issued using the AXCTSWE command
- $\textcircled{3}$  NCU1, channel2: Enable issued using the AXCTSWE command  $\rightarrow$  all release signals are available in NCU1
- $\overline{4}$  NCU2, channel1: Enable issued using the AXCTSWE  $\rightarrow$  all enable signals are available in NCU2 - this means that all enable signals are available at all NCUs → axis container rotation is executed in NCU2
- ⑤ NCU1: Internal command from NCU2 to rotate the axis container has been received → axis container rotation is executed in NCU1
- ⑥ axis container rotation has been completed

Figure 2-22 Enable axis container rotation and several NCUs

# **Precondition**

In order that an enable signal once issued can also be withdrawn again, at the instant of the withdrawal, the enable signal must still be missing from at least one channel that has container axes in this axis container. The channel can be on any of the participating NCUs. Therefore, a withdrawal is possible, as a minimum, up to instant in time ③ .

Withdrawal is no longer possible as soon as all enable signals are available from all channels of all NCUs (instant in time  $\circled{4}$ ). If withdrawal is no longer possible, the command AXCTSWEC has no effect. No feedback regarding this is sent to the user.

# 2.7.9 Supplementary conditions for axis container rotations

### **Note**

The user must ensure by means of programming that

- the correct zero offsets are active after a container switch
- and that no transformations are active during the container switch.

## Axial machine data

If an axis is assigned to an axis container, then certain axial machine data must be identical for all axes in the axis container as the data are activated. This can be ensured by making a change to this type of machine data effective on all container axes and all NCUs which see the axis concerned. The message: "Caution: This MD will be set for all container axes" is output at the same time.

During power up, all axial machine data of this type are synchronized with the values of the machine axis in slot 1 of the axis container. In other words, the relevant machine data are transferred from the machine axis in slot 1 of the axis container to all other container axes. If machine data with other values are overwritten by this process, the message: "The axial MD of the axes in axis container <n> have been adapted" is output.

If a slot in the axis container is re-assigned (through writing of machine data MD12701-12716 AXCT\_AXCONF\_ASSIGN\_TAB<n>), the message: "The MD of the axes in axis container <n> will be adapted on next power up" is output.

Axial machine data of the type discussed above are identified by attribute *containerEqual* (equal for all axes in the axis container). With an NCU link, the axis container is defined on the master NCU (see Section "NCU link").

### Axis states

If a container axis is active in axis mode or as a positioning spindle (POSA, SPOSA) and its axis container needs to be rotated, then the rotation cannot be executed until the container axis has reached its end position.

A container axis which is active as a spindlecontinues to turn as the axis container rotates.

SPCON (switchover to position control) is attached to the physical spindle, i.e. this status is passed on with the spindle when an axis container rotates. SETMS (master spindle), on the other hand, refers to the channel and remains active in the channel when an axis container rotates.

### Continuous-path control mode G64

An axis container rotation interrupts G64 mode in a channel in which a container axis in the rotating container is also a channel axis, even if it does not belong to the path grouping. This interruption does not occur, however, until an axis in the rotated axis container is programmed again.

### PLC axes

If a container axis in a container which is enabled for rotation must become a PLC axis, then this status change request is stored, and the changeover to PLC axis status does not take place until after completion of the axis container rotation.

### Command axes

A container axis in a container enabled for rotation cannot be declared a command axis. The traverse request is stored in the channel and executed on completion of the axis container rotation.

Exceptions to this rule are synchronized actions M3, M4, M5 and a motion-changing S function: If an axis container rotation is active and the spindle is transferred to the control of another NCU, alarm 20142 (channel %1 command axis %2: Invalid axis type) is output. These synchronized actions do not change a channel axis into a command axis, but leave it in its original state. Synchronized actions of this type cannot be stored.

References: /FBSY/ Function Manual, Synchronized Actions

### Reciprocating axes

A container axis in a container enabled for rotation cannot become a reciprocating axis, i.e. this change in status does not take place until the axis container has finished rotating. The status change command remains active.

## Axis couplings

An axis container cannot rotate while an axis coupling in which one of its container axes is involved is still active. The coupling must be deselected (COUPOF) prior to axis container rotation and selected again (COUPON) afterwards. A new COUPDEF command is not necessary.

### Main run offset values

The main run offset values (DRF offset, online tool offset, synchronized action offset, compile cycle offset) for a channel axis assigned to a container slot remain valid after the relevant axis container has rotated. External zero offsets cannot remain valid after an axis container rotation as these refer to specific machine axes. If an external zero offset is active, the axis container rotation is rejected with alarm 4022.

## Axial frame

The axial frame of a channel axis, which is also a container axis, is no longer valid after an axis container rotation. Since the axis container rotation assigns a new machine axis to the channel axis, but the axial frame is referred to a machine axis, the rotation thus also changes the axial frame. If the two frames do not coincide, a synchronization process (internal REORG) is performed.

The assignment between a channel axis and a machine axis is altered by the axis container rotation. The current frames remain unchanged after a rotation. The user himself is responsible for ensuring that the correct frames are selected after a rotation by programming basic frame masks, for example.

## **Transformations**

If the container axis is a spindle which is involved in a transformation, then the **transformation** must be deselected before the axis container rotation is enabled. Otherwise alarm 17605 is activated.

## Gantry grouping

Gantry axes cannot be axes in an axis container.

### Drive alarms

When a drive alarm is active for a container axis, then the associated axis container cannot rotate until the alarm cause has been eliminated.

# 2.8 User-specific link variables

## 2.8.1 Link variables

## Function

Complex systems often feature multiple NCUs, each with multiple channels. Each NCU has a link communication channel for the purpose of coordinating manufacturing processes throughout the entire system. Using this, each of the NCUs can exchange data cyclically with every other NCU in the link grouping.

The link communication channel is based on a memory area on each NCU known as the link variables memory. The user/machine manufacturer can define both the size and data structure of the link variables memory on a system-specific basis. The data stored in the link variables memory is addressed by what are known as link variables.

These are system-global user variables which can be read and written in part programs and cycles by all NCUs involved in a link grouping if link communication has been configured. Unlike global user variables (GUD), link variables can also be used in synchronized actions.

On systems without an NCU link, link variables can be used as additional global user variables alongside standard global user variables (GUD).

### **Preconditions**

The following requirements must be met in order to use link variables for cross-NCU data exchange:

- The link grouping must be installed and configured. See Chapter ["Link communication](#page-129-0)  [\[Page 130\]](#page-129-0)".
- Link communication must be activated:

MD18780 \$MN\_MM\_NCU\_LINK\_MASK (activation of NCU link communication)

### Properties of the link variables memory

### Assigning parameters for the memory size

The size of the link variables memory in bytes is set by means of the following machine data:

MD18700 \$MN\_MM\_SIZEOF\_LINKVAR\_DATA (size of the NCU link variables memory)

The setting for the size of the link variables memory should be identical for all NCUs involved in the link grouping. If the memory sizes are different, the largest value assigned is used.

### Initialization

After an NCU is powered up, the link variables memory is initialized with 0.

### **Structure**

From the point of view of the system, the link variables memory is an unstructured memory area that is available for link communication purposes. The link variables memory is structured by the user/machine manufacturer alone. Depending on how the data structure is defined, the link variables memory is accessed by means of data format-specific link variables.

### System-wide alignment

Once a link variables memory has been written to, the changes that have been made to the data are transferred to the link variables memories of all other NCUs involved in the link grouping. The link variables memories are usually updated by means of link communication within two interpolation cycles.

## Properties of the link variables

The link variables memory is accessed via the following data format-specific link variables:

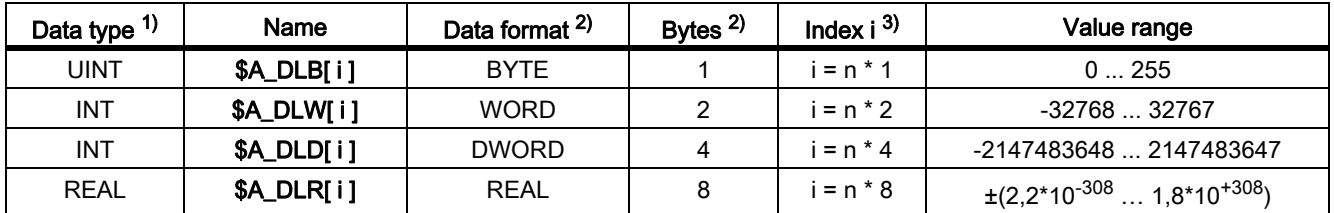

1) Data type of link variables when used in part program/cycle

2) Data format of link variables or number of bytes addressed by the link variables in the link variables memory

3) The following must be noted for index i:

- Index i is a byte index that relates to the beginning of the link variables memory.
- The index must be selected so that the bytes addressed in the link variables memory are located on a data format limit  $\Rightarrow$  index i = n \* bytes, where n = 0, 1, 2, etc.
	- $-$  \$A\_DLB[i]:  $i = 0, 1, 2,$  etc.
	- $-$  \$A\_DLW[i]:  $i = 0, 2, 4$ , etc.
	- $-$  \$A\_DLD[i]:  $i = 0, 4, 8,$  etc.
	- $-$  \$A\_DLR[i]:  $i = 0, 8, 16,$  etc.

### **Writing**

A link variable is written with main-run synchronism.

### Reading

A preprocessing stop is triggered when a link variable is read.

### **Checks**

The following checks are performed for the link variables and link variables memory:

- Observance of the value range limits
- Access to format limit
- Observance of defined memory area in link variables memory

The user/machine manufacturer is solely responsible for preventing the following errors:

- Accessing with incorrect data format
- Accessing the wrong address (index i)
- Reciprocal overwriting of the same data item by multiple channels of a single NCU or different NCUs
- Reading a data item before it has been updated by a channel of its own NCU or of a different NCU

### **NOTICE**

### Data consistency

The user/machine manufacturer is solely responsible for ensuring data consistency within the link variables memory, both on a local-NCU basis and across NCUs.

### Write elements

In the case of write access to the link variables memory (e.g. \$A\_DLB[4] = 21), what is known as a link variables write element is required for managing the write process within the system. The maximum number of write elements that are available for each interpolation cycle is set by means of the following machine data:

MD28160 \$MC\_MM\_NUM\_LINKVAR\_ELEMENTS

The maximum number of write elements thus restricts the number of link variables that can be written during each interpolation cycle.

### Dynamic response during write

The link variables are written with main-run synchronism. The new value may be read by the other channels in its own NCU no later than the next interpolation cycle. It can be read in the next part program block in its own channel.

The channels of the other NCUs in the link grouping normally see the new value after two interpolation cycles. However, the limited bandwidth can lead to delays in transferring write jobs to the other NCUs in the link grouping (message delays). Possible situations include:

- Writing a large number of link variables in an interpolation cycle
- Writing link variables and requesting an axis container rotation in the same interpolation cycle
- Writing link variables and transferring an alarm in the same interpolation cycle

### Synchronizing a write request

If certain applications require the new value of a link variable to be transferred to the other NCUs in the link grouping in precisely two interpolation cycles, writing to the link variable must be made in a synchronized action. In the synchronized action, writing to the link variable is only executed if in the actual IPO cycle, the write request can still be executed. The system variable \$A\_LINK\_TRANS\_RATE includes the number of bytes that can still be transferred in the actual IPO cycle.

In the following example, a link variable, data type WORD (2 bytes) and a link variable, data type DWORD (4 bytes) are transferred:

#### **Programming example**

```
N120 WHEN $A_LINK_TRANS_RATE >= 2 DO $A_DLW[0] = 9
N125 WHEN $A_LINK_TRANS_RATE >= 4 DO $A_DLD[2] = 7
```
The two bytes addressed by link variable  $$A_DDW[0]$  is only written to  $N120$  if the write request can be transferred to the other NCUs in the link grouping in the same interpolation cycle. If this is the case, the link variable is written and at the same time, system variable \$A\_LINK\_TRANS\_RATE is adapted. A block change then takes place and N125 is processed in the same way.

If it is not possible for the write request to be executed immediately in  $N120$ , an attempt is made to execute the write process in one of the following IPO cycles. A block is not changed if the write request has not been executed.

### Example

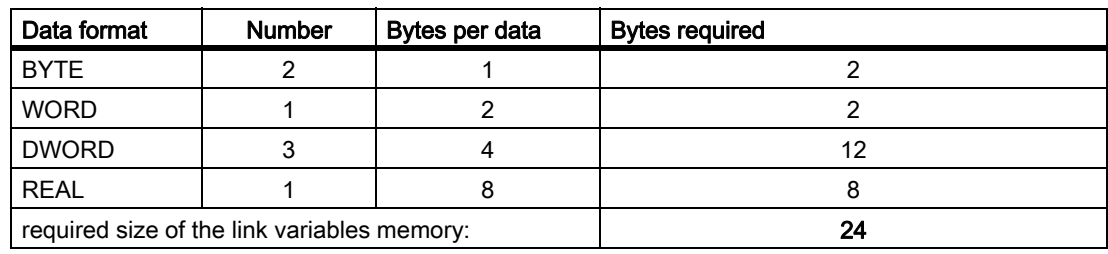

The following data is required for link communication:

The data is arranged in the link variables memory as follows, with the data format limits taken into account:

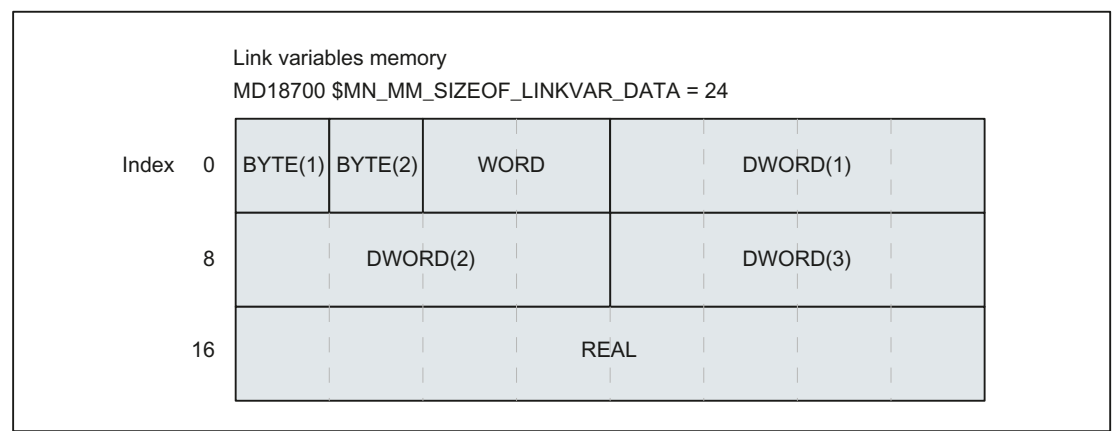

Figure 2-23 Example: Structure of the link variables memory

## Note Memory structure

The data in the link variables memory is always arranged randomly and may therefore appear different (although the data format limits will still be taken into account).

Access via a link variable must be programmed as follows, in accordance with the memory structure defined:

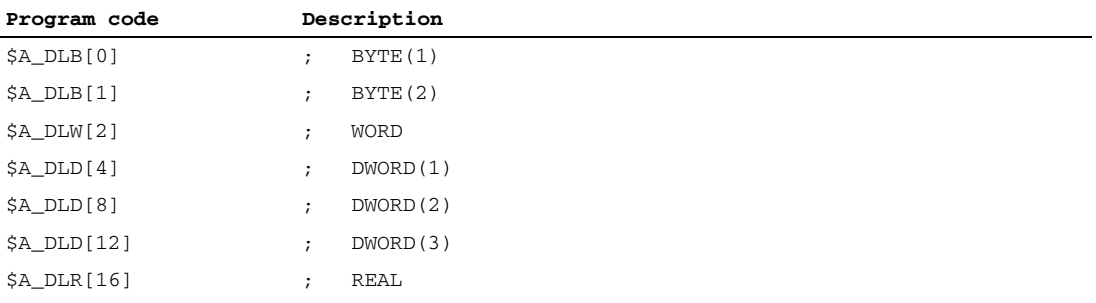

# 2.8.2 Reading drive data via link variables

## Task

A system contains 2 NCUs called NCU1 and NCU2. The two NCUs are connected via an NCU link. Several machine axes are connected to NCU1. Of these, axis AX2 is traversed in an interpolatory manner as a link axis of NCU2. The actual current value of axis AX2 is to be transferred via link communication from NCU1 to NCU2 for evaluation purposes. The figure below shows the basic design of the system.

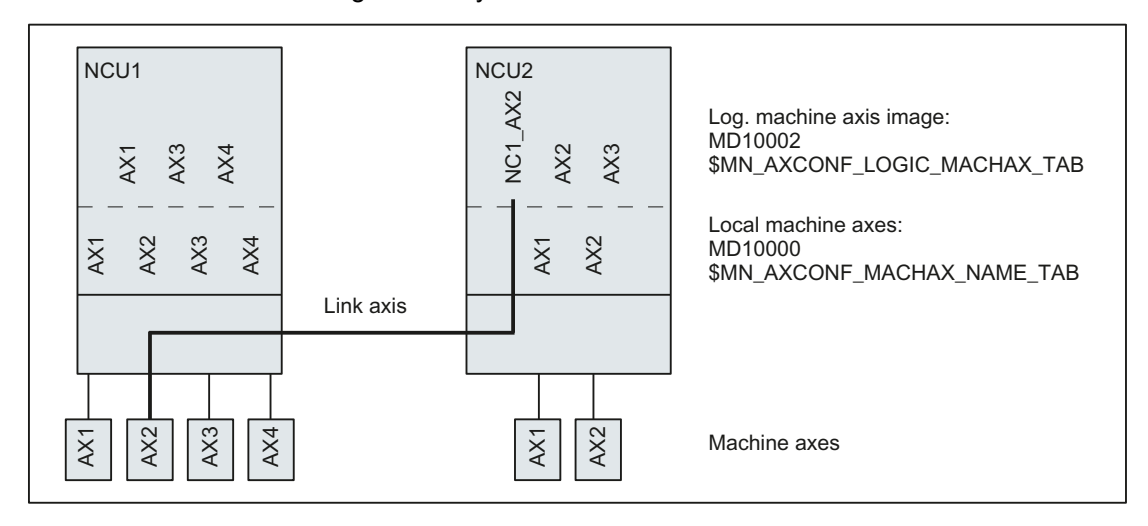

## **Requirements**

The actual current value of axis AX2 can be read via system variable \$VA\_CURR. In the case of PROFIdrive-based drives, the following machine data needs to be set for this purpose:

MD36730 \$MA\_DRIVE\_SIGNAL\_TRACKING = 1 (acquisition of additional drive actual values)

Setting the machine data makes the following drive actual values available:

- \$AA\_LOAD, \$VA\_LOAD (drive capacity utilization in %)
- \$AA\_POWER, \$VA\_POWER (drive active power in W)
- \$AA\_TORQUE, \$VA\_TORQUE (drive torque setpoint in Nm)
- \$AA\_CURR, \$VA\_CURR (actual current value of axis or spindle in A)

## Programming

## NCU1

A static synchronized action is used to write actual current value \$VA\_CURR of axis AX2 to the first 8 bytes of the link variables memory cyclically in the interpolation cycle, via link variable \$A\_DLR[ 0 ] (REAL value):

### **Program code**

N111 IDS=1 WHENEVER TRUE DO \$A\_DLR[0]=\$VA\_CURR[AX2]

## NCU2

A static synchronized action is used to read actual current value \$VA\_CURR of axis AX2, transferred via link communication, cyclically in the interpolation cycle via link variable \$A\_DLR[ 0 ]. If the actual current value is greater than 23 A, alarm 61000 is displayed.

#### **Program code**

N222 IDS=1 WHEN \$A\_DLR[0] > 23.0 DO SETAL(61000)

# 2.9 Lead link axis

# Function

If, for an an axis coupling, the leading and following axes are not on the same NCU, then the coupling must be established using an NCU link and a lead-link axis. In this case, a link-axis is parameterized on the NCU of the following axis - and the link axis is then connected to the machine axis of the leading axis. The link axis then becomes the local leading axis of the following axis. The lead-link axis name is derived from this twin role as leading and link axis. The exchange of setpoints and actual values as well as status data, required between the leading axis and the lead-link axis, is realized via the NCU link.

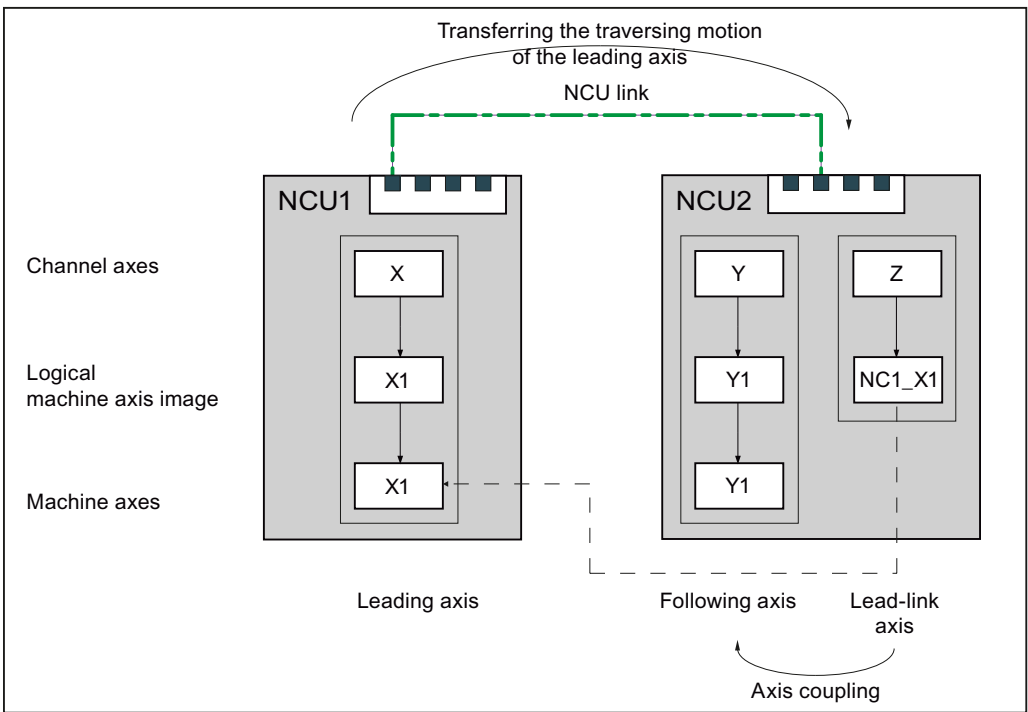

Figure 2-24 Lead-link axis

# **Precondition**

The NCUs of the leading and lead-link axis must communicate via the NCU link. See Chapter ["Link communication \[Page 130\]"](#page-129-0)

# **Restrictions**

The following restrictions apply to lead-link axes:

- A lead-link axis must not be a link axis
- A lead-link axis must not be a container axis
- A lead-link axis must not be a programmed leading axis of a gantry grouping
- Couplings with lead-link axes must not be cascaded
- A lead-link axis may only be replaced within its own NCU (see Chapter ["Axis/spindle](#page-454-0)  [replacement \[Page 455\]"](#page-454-0))
- A lead-link axis must not be traversed independently of the leading axis

#### **Note**

### "Lead-link axes and "link axes"

As the functions "lead-link axes" and "link axes" require (mandatory) different settings in machine data: MD18720 \$MN\_MM\_SERVO\_FIFO\_SIZE, this means that they cannot be simultaneously used within a link group.

### Coupled axes

The following axis couplings are possible between a lead-link axis and additional axes of the same NCU:

- Master value coupling
- Coupled motion
- Tangential tracking
- Electronic gear (ELG)
- Synchronous spindle

### Parameter assignment

Machine data of the link communication:

- MD12510 \$MN\_NCU\_LINKNO (NCU number)
- MD18780 \$MN\_MM\_NCU\_LINK\_MASK (activation of link communication)
- MD18782 \$MN\_MM\_LINK\_NUM\_OF\_MODULES (number of link modules)

Machine data for setpoint synchronization

• MD18720 \$MN\_MM\_SERVO\_FIFO\_SIZE (size of the IPO/SERVO data buffer)

### **Note**

### Deadtime compensation

A deadtime is involved when transferring setpoints of the leading axis per NCU link to the NCU of the lead-link axis.

Link communication

The deadtime obtained as a result of the link communication must be compensated using different sizes of the FIFO buffer on the NCU of the leading axis and the NCU of the leadlink axis. Setting instructions are included in:

#### References

/AMDsl/ Detailed Machine Data Description

Machine data of the leading, lead-link and following axis

- MD10000 \$MN\_AXCONF\_MACHAX\_NAME\_TAB[<n>] (machine axis name)
- MD10002 \$MN\_AXCONF\_LOGIC\_MACHAX\_TAB[<n>] (logical machine axis image)
- MD20070 \$MC\_AXCONF\_MACHAX\_USED[<n>] (machine axis used)
- MD30554 \$MA\_AXCONF\_ASSIGN\_MASTER\_NCU[ <leading axis> ] (master NCU)

### System variables to enter a leading value

Leading values can be specified on the NCU of the leading axis using the following system variable:

- Position leading value: \$AA\_LEAD\_SP[<leading axis>]
- Velocity leading value: \$AA\_LEAD\_SV[<leading axis>]

When making a change, the values are also transferred to the NCU of the following axis per NCU link.

These system variables have a lower transfer priority than those of the link variables.

### Example

A detailed example for parameterizing and programming an axis coupling with lead-link axis is provided in the Chapter "Examples, [Lead link axis \[Page 230\]](#page-229-0)"

2.10 System of units within a link grouping

# 2.10 System of units within a link grouping

For a cross NCU interpolation, the same system of units must be active on all NCUs of the link grouping.

## Common system of units changeover via HMI

The following conditions must be fulfilled for all NCUs of the link-grouping in order that a system of units changeover can be made from the HMI user interface of an NCU of the link grouping as well as on all other NCUs of the link grouping:

- MD10260 \$MN\_CONVERT\_SCALING\_SYSTEM = 1
- For all channels: MD20110 \$MC\_RESET\_MODE\_MASK, Bit 0 = 1
- All channels are in the reset state
- No axis is traversed in the JOG or DRF mode or via the PLC
- The function "constant grinding wheel peripheral speed (GWPS)" is not active.

If, on one NCU of the link grouping, one of the specified conditions is not fulfilled, then the system of units changeover is not made on any of the NCUs of the link grouping.

## Different systems of units

Different systems of units are possible in spite of an active link grouping, as long as no cross NCU interpolation takes place. The system of units settings are made for a specific NCU using G commands (G70, G71, G700, G710). See also:

References: /FB1/ Function Manual, Basic Functions; Velocities, Setpoint/Actual Value Systems, Control Loop Control (G2)

# 2.11 Supplementary conditions

# 2.11.1 Several operator panels and NCUs with control unit management option

## **Configuration**

The number of configurable control units/NCUs is only limited by the availability of bus addresses on the individual bus segments of the different bus types.

The control unit management option permits linking of up to 9 control units on up to 9 NCUs.

# 2.11.2 Several operator panel fronts and NCUs, standard functionality

## Possible configurations

- Configuration "2 operator panels and 1 NCU" One of the operator panels must be an OP030.
- Configuration "1 operator panel and up to 4 NCUs" 1 additional operator panel per NCU can be operated locally. If the link is set up via MPI, only NCUs whose NC address can be specified can be used.

## Operation of the M:N link

via the channel menu (see Section "Operator interface") selected via the "Channel switchover" key.

The precondition for the channel menu is configuration via the NETNAMES.INI file (see /IAD/ , Commissioning Manual 840D).

The channel menu function is an option.

## Bus connection

Address space: 0, ..., 31

### Note

If an address > 15 is used, all components connected to the bus must be capable of processing addresses between 0 and 31.

# 2.11.3 Link axes

## Availability

- 1. Precondition is that the NCUs are networked with link modules.
- 2. The link axis function is an option which is necessary for each link axis (max. 32).
- 3. The axis container function is an option which is necessary for each container.

References: /PHD/ 840D NCU Configuration Manual

## WARNING

In the context of Safety Integrated (SI) the boundary conditions must be observed, see brief description, Chapter NCU-Link.

# 2.11.4 Axis container

## Availability

Axis container is an option. In cases where axis containers are configured for link axes, the supplementary conditions for these containers defined in Section "Link axes" also apply.

# WARNING

In the context of Safety Integrated (SI) the boundary conditions must be observed, see brief description, Chapter NCU-Link.

# 2.11.5 Lead link axis

## Availability

Cross-NCU coupling with lead link axis is based on an NCU link. Therefore, the NCU link options must be installed.

# WARNING

In the context of Safety Integrated (SI) the boundary conditions must be observed, see brief description, Chapter NCU-Link.

# 2.12 Examples

# 2.12.1 Configuration file NETNAMES.INI with control unit management option

A sample configuration file NETNAMES.INI for the MMC 1 control unit for a system with four NCUs on the OPI is outlined below.

See Section "Structure of configuration file" for details.

## Note

The marginal notes (bold print) on the left of the page serve to structure the information and are not part of the file.

; NETNAMES.INI Example 1 Start

# HMI identification

; Identification entry [own] owner = MMC\_1

# PCU-NCU connections

; Connection entry [conn MMC\_1] conn\_1 = NCU\_1 ; NCU 1 conn\_2 = NCU\_2 ; NCU 2 conn\_3 = NCU\_3 ; NCU 3 conn\_4 = NCU\_4 ; NCU 4

# Bus identification

[param network]

bus = OPI; OPI bus (1.5 Mbaud)

## HMI description

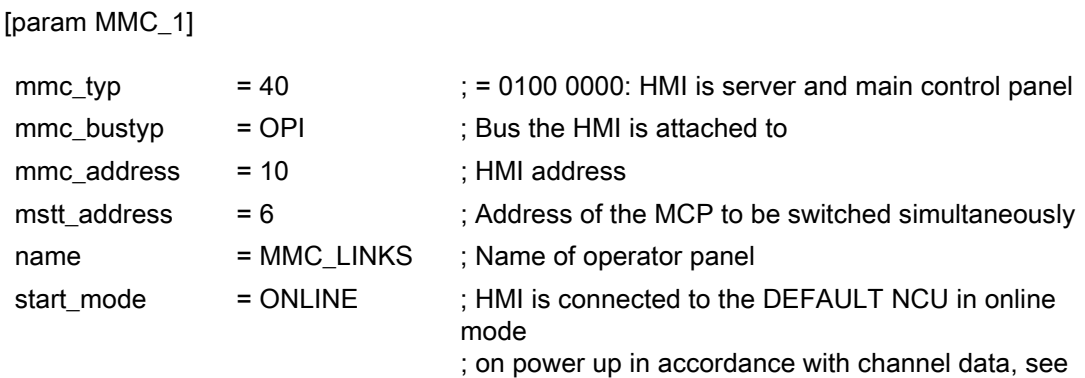

below

## Description of NCU components

[param NCU\_1] type = NCU\_572 ; NCU type nck\_address = 20 ; Address j of NCU component on the bus plc\_address = 20 ; Address p of PLC component on the bus name = NCU1 ; name of NCU [param NCU\_2]  $type = NCU 572$  ; NCU type nck\_address = 21 ; Address j of NCU component on the bus plc\_address = 21 ; Address p of PLC component on the bus name = NCU2 ; name of NCU [param NCU\_3] type = NCU\_572 ; NCU type nck\_address = 22 ; Address j of NCU component on the bus plc\_address = 22 ; Address p of PLC component on the bus name = NCU3 ; name of NCU [param NCU\_4] type = NCU\_572 ; NCU type nck address =  $23$  ; Address j of NCU component on the bus plc\_address = 23 ; Address p of PLC component on the bus name = NCU4 ; name of NCU ; End of descriptive entry

# Channel data

Sample of a channel menu configuration with M:N assignment option: [chan MMC\_1]

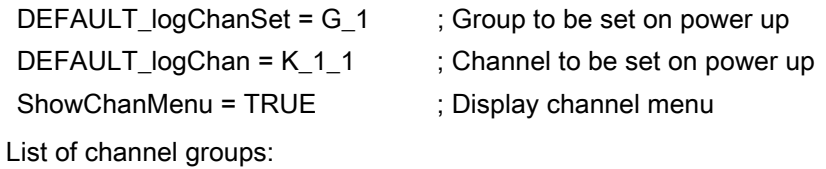

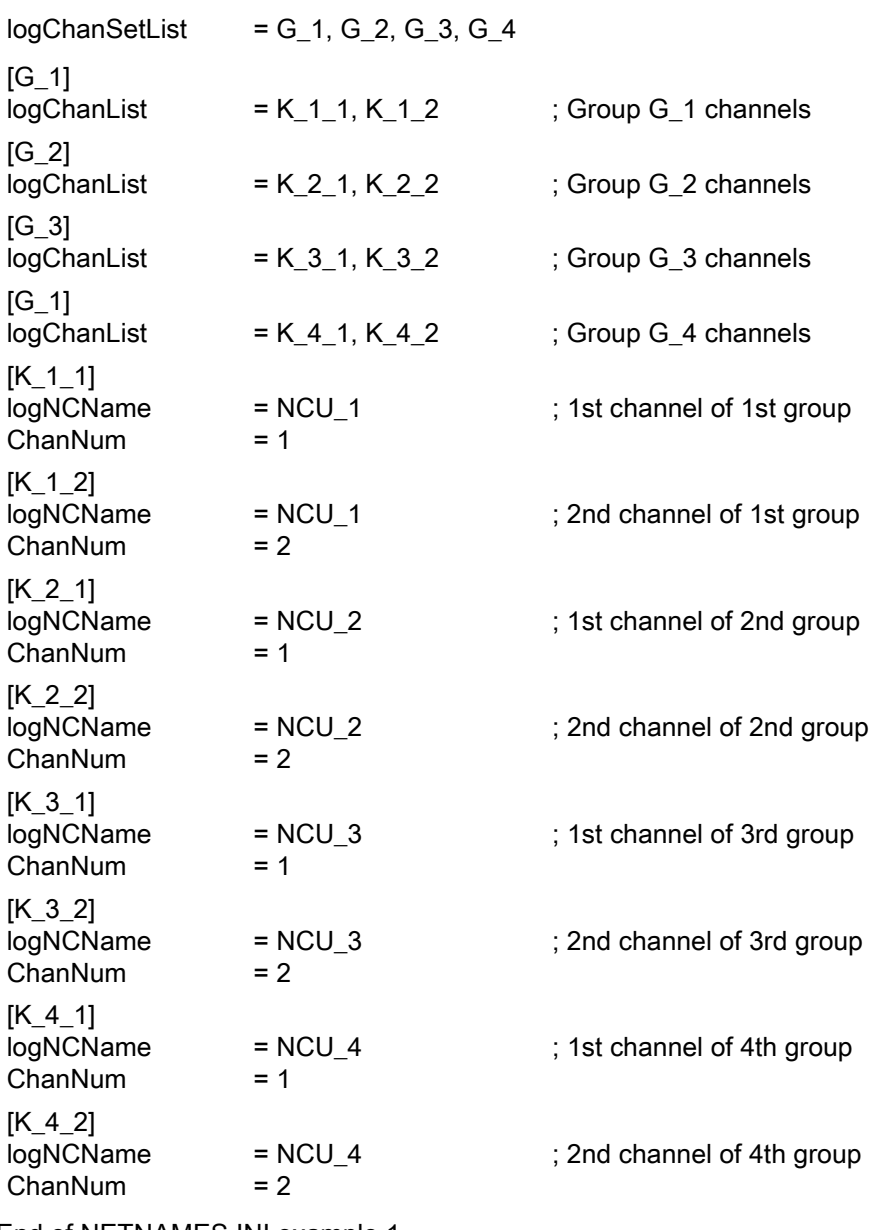

End of NETNAMES.INI example 1.

# 2.12.2 User-specific reconfiguring of PLC program control unit switchover

## Introduction

The solution outlined roughly below should be selected only if at least one of the following configuring requirements is applicable:

- Suppression strategy which differs from standard functionality
- Operating mode switchover which differs from standard functionality
- Independent handling of override switch for switchover of control unit
- Existence of a 2nd machine control panel on an MMC

Method of description:

- 1. Description of operational sequences
- 2. Description of available functionality (Defines)
- 3. Graphical representation of sequences in diagram form

Implementation details can also be obtained from the standard configuration which is included in the toolbox.

## 2.12.2.1 Description of operational sequences (overview)

### **Overview**

### PCU sends request

A PCU would like to link up with an NCU and sends this request to the PLC of the relevant NCU.

### PCU coming

A PCU goes online to an NCU, i.e. it links up to the NCU.

### PCU going

A PCU aborts the link to an NCU.

### Suppression

A PCU must abort the link with an NCU because another operator panel wants to go online to the same NCU.

## Operating focus switchover in server mode

A server maintains a permanent link to the NCUs to which it is assigned. The operator can switch the operating focus from one NCU to another without interrupting the existing link.

### Active/passive operating mode

An online operator panel can operate in two different modes:

Active mode: Operator can control and monitor

Passive mode: Operators sees header information and the "passive" identifier.

## MCP switchover

As an option, an MCP assigned to the operator panel can be switched over at the same time.

## 2.12.2.2 Description of operational sequences (details)

## Introduction

The operational sequences are described using identifiers for defined, logical functions (example: OFFL\_REQ\_OP/ OK) whose programming application has been described earlier in this section. The functions are coded in accordance with Section "Defined logical functions/ defines". The functions store values in the interface which can be addressed from the PLC and the HMI. An operator panel utilizes the online-request interface while competing for the use of an online interface. Operator panels which are already linked to an NCU utilize one of the two available online interfaces. Details of these interfaces can be found in Section "Signal descriptions" and in

### References: Lists

In order to illustrate complete operating sequences, the description covers HMI activities which cannot be influenced as well as **modifiable PLC activities**.

### Operator panel sends request

If the operator panel is already linked online to an NCU (online NCU) and would like to communicate with another NCU (target NCU), it must first notify the PLC of the online NCU that it wishes to switch over to the target NCU.

It sends the offline request OFFL\_REQ\_OP/ OK to the online PLC.

OFFL\_CONF\_OP/OK:

Online PLC has received the offline request. HMI can now send a request to the target PLC.

OFFL\_CONF\_OP/PLC\_LOCKED

Online PLC has received the offline request. The operator panel switchover is disabled in the HMI-PLC interface. The operator panel cannot link up with another NCU and must remain online.

On receipt of the positive acknowledgement  $OFFL$  CONF  $OP/OK$ , the operator panel sends its online request to the target PLC of the relevant NCU by transmitting its *client identification*.

Client identification: Unique HMI identifier comprising bus type and bus address. (ONL\_REQUEST DB19, DBW100)

The target PLC sends the operator panel a positive or negative acknowledgement:

Pos. acknowledgement: Target PLC returns the client identification to the operator panel. (ONL\_CONFIRM, DB19, DBW102). Operator panel occupies the online-request interface with its parameters (client identification, MMC type, MCP address). Operator panel can go online once it has received the online permission from the target PLC.

Neg. acknowledgement: Target PLC does not return the client identification to the operator panel. (ONL\_CONFIRM, DB19, DBW102 not identical to client identification of requesting operator panel). Operator panel cannot go online.

Example:

Another operator panel is currently switching over to the same NCU. This switchover operation must not be interrupted. The operator panel remains online to the online NCU.

Once the operator panel has received a positive acknowledgement from the PLC, it may need to suppress another online operator panel. The operator panel then receives positive/ negative online permission from the PLC.

Positive:

ONL\_PERM/OK

On receipt of positive online permission (DB19, DBB 108, 109), the operator panel can go online. An HMI-PLC interface is allocated to the operator panel at the same time as online permission. (1 or 2, details can be found in the interface description in Section "Signal descriptions").

### Negative:

ONL\_PERM/MMC\_LOCKED

The requesting operator panel cannot go online. Two operator panels on which uninterruptible processes are in progress are connected online to this NCU. The PLC cannot suppress either of the two operator panels.

ONL\_PERM/PLC\_LOCKED

The requesting operator panel cannot go online. The operator panel switchover is disabled in the HMI-PLC interface.

#### ONL\_PERM/PRIO\_H

The requesting operator panel cannot go online. Two operator panels that are both higher priority than the requesting operator panel are connected online to the NCU. The PLC cannot suppress either of the two operator panels.

## Operator panel coming

Once the operator panel has sent an online request to the target PLC and received online permission from it, it can set up a link to the target NCU.

It goes online and notifies the PLC with (station active)  $S$   $\text{ACT/CONNET}$  that it has linked up with the NCU.

The operator panel sets up its sign of life signal in accordance with the allocated interface.

The operator panel then requests

- in the case of operator panel front: active operating mode on the target NCU,
- in the case of server: operating focus on the target NCU.

The PLC then activates HMI sign-of-life monitoring for the new operator panel.

See: Active/passive operating mode

See: Operating focus switchover in server mode

## Operator panel going

An operator panel aborts communication with an NCU.

Communication can be aborted for two different reasons:

1. The operator wishes to switch the operator panel to another NCU. The operator panel has sent an online request to the target PLC and received online permission (ONL PERM/OK). It has notified the online PLC of its intention to switch over with OFFL\_REQ\_OP/OK and received a positive acknowledgement (OFFL\_CONF\_OP/OK). Due to the switchover to the target NCU, the HMI sign of life in the online PLC is changed from TRUE to FALSE. The falling edge combined with the sequence described above signals to the online PLC that the operator panel has broken off the link to the online NCU. If an MCP is assigned to the operator panel and activated, it is now deactivated by the PLC. Passive operating mode is set in the PLC for the operator panel which has been suppressed.

See: Active/passive operating mode

2. The operator panel is suppressed from the PLC by the online request from another operator panel. See "Suppression".

### Suppression

Two operator panels are linked online to an NCU, each is occupying an HMI-PLC interface. A third operator panel would like to go online.

The PLC must suppress one of the two operator panels according to a predefined strategy. It sends the operator panel to be suppressed an offline request ( $OFFL$  REQ  $OP/OK$ ) to abort communication with the NCU. The operator panel returns a positive or negative acknowledgement to the PLC:

Positive:

OFFL\_CONF\_PLC/OK

Operator panel breaks off the link to the NCU and switches to the offline state.

The HMI sign of life in the PLC changes from TRUE to FALSE.

The falling edge combined with the sequence described above signals to the online PLC that the operator panel has broken off the link to the online NCU. If an MCP is assigned to the operator panel and activated, it must now be deactivated by the PLC.

The PLC also ceases to monitor the HMI sign of life signal.

Passive operating mode is set in the PLC for the operator panel which has been suppressed.

See "Active/passive operating mode" further below.

Negative: OFFL\_CONF\_PLC/MMC\_LOCKED

Processes that cannot be interrupted are running on the operator panel (e.g. operation via RS-232 or data transfer between NCU and PCU).

The operator panel remains online to the current NCU.

### Operating focus switchover in server mode

A server maintains a permanent link to the NCUs to which it is assigned. The operator can switch the operating focus from one NCU to another without interrupting the existing link.

If the operator wishes to switch the operating focus to another NCU, the focus PLC and target PLC must first be interrogated to determine whether they will permit a focus switchover.

The operator panel first sends the focus offline request signal (OFFL\_REQ\_FOC/OK) to the focus PLC.

After a positive acknowledgement (OFFL\_CONF\_FOC/OK) from the focus PLC, the operator panel sends query signal ONL\_REQ\_FOC/OK regarding focus changeover to the target PLC.

After the operator panel has received permission from the target PLC to switch the operating focus (ONL\_PERM\_FOC/OK), the operator panel logs off from the focus PLC with S\_ACT/ DISC\_FOCUS and switches the focus to the target PLC.

The operator panel must finally request active operating mode in the target NCU. The previous focus PLC must set active operating mode for this HMI-PLC interface after receiving S\_ACT/DISC\_FOCUS and deactivate any active MCP assigned to the operating panel which has gone offline.

See: Active/passive operating mode
## Active/passive operating mode

After an operator panel has gone online to an NCU, it can assume one of two different operating states:

Active mode: Operator can control and monitor

Passive mode: Operator sees header information and the "passive" status identifier.

After switching to an NCU, it first requests active operating mode in the online PLC.

If two operator panels are linked online simultaneously to an NCU, one of the two is always in active mode and the other in passive mode.

The operator can request active mode on the passive operator panel at the press of a button.

If an MCP has been configured for the online operator panels, the MCP of the active operator panel is switched on. The MCP of the passive operator panel is deactivated, i.e. only one MCP is active at a time on an NCU.

Four signals are provided in the HMI-PLC interface for each of the two online operator panels. These signals are used by the PLC to control operating mode changeovers.

| <b>HMI-PLC</b> interface | Value                              | Meaning                                                                                                    |
|--------------------------|------------------------------------|----------------------------------------------------------------------------------------------------|
| MMCx ACTIVE REQ          | $FALSE \rightarrow$<br><b>TRUE</b> | HMI to PLC: Passive operator panel requests active operating mode                                                                                  |
|                          | TRUE $\rightarrow$<br><b>FALSE</b> | PLC to HMI: Request received                                                                                                    |
| MMCx ACTIVE PERM         | $FALSE \rightarrow$<br><b>TRUE</b> | PLC to HMI: Passive operator panel can change to active operating<br>mode                                                                          |
|                          | TRUE $\rightarrow$<br><b>FALSE</b> | PLC to HMI: Active operator panel must change to passive operating<br>mode                                                                         |
| MMCx ACTIVE CHANGED      | $FALSE \rightarrow$<br><b>TRUE</b> | HMI to PLC: Operator panel has completed changeover from passive to<br>active mode                                                                 |
|                          | TRUE $\rightarrow$<br><b>FALSE</b> | HMI to PLC: Operator panel has completed changeover from active to<br>passive mode                                                                 |
| MMCx CHANGE DENIED       | $FALSE \rightarrow$<br><b>TRUE</b> | HMI to PLC or PLC to HMI depending on interface: Operating mode<br>cannot be changed due to uninterruptible processes on active operator<br>panel. |
|                          | TRUE $\rightarrow$<br><b>FALSE</b> | HMI to PLC or PLC to HMI depending on interface: Acknowledgement<br>of MMCx CHANGE DENIED (FALSE->TRUE)                                            |

Table 2-6 Signals (x = 1, 2: 1st or 2nd HMI-PLC interface)

An example of how operating modes can be switched over is described in the following sequence.

Two operator panels online to one NCU, MMC\_1 in active operating mode, MMC\_2 in passive operating mode, operator requests active operating mode on MMC\_2.

Signal state for this case:

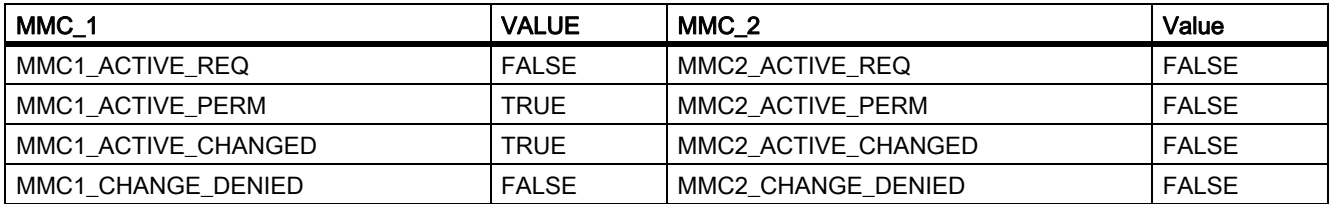

MMC\_2 requests active operating mode and sets MMC\_2\_AKTIVE\_REQ = TRUE.

The PLC acknowledges the request from MMC\_2 with MMC\_2\_ACTIVE\_REQ = FALSE.

The PLC then requests MMC\_1 to change to passive operating mode with MMC1\_ACTIVE\_PERM = FALSE.

We must differentiate between two cases here:

1. MMC\_1 can change to passive operating mode:

MMC\_1 changes from active to passive operating mode and acknowledges the changeover with

MMC1\_ACTIVE\_CHANGED = FALSE.

If an MCP is assigned to the MMC and activated, it is now deactivated by the PLC.

The PLC gives permission for a changeover to the active operating mode with MMC2\_ACTIVE\_PERM = TRUE.

MMC\_2 changes state and acknowledges with MMC2\_ACTIVE\_CHANGED = TRUE. If an MCP is assigned to MMC\_2, it is now activated by the PLC.

2. MMC\_1 cannot change to the passive operating mode (processes which do not permit a changover are running on MMC\_1):

MMC\_1 sets MMC1\_CHANGE\_DENIED = TRUE, the change of state cannot be completed.

The PLC acknowledges with MMC1\_CHANGE\_DENIED = FALSE and gives permission to MMC\_1 to remain in active mode with MMC1\_ACTIVE\_PERM = TRUE. By sending

MMC2\_CHANGE\_DENIED = TRUE, it notifies MMC\_2 that MMC\_1 cannot switch over to passive mode.

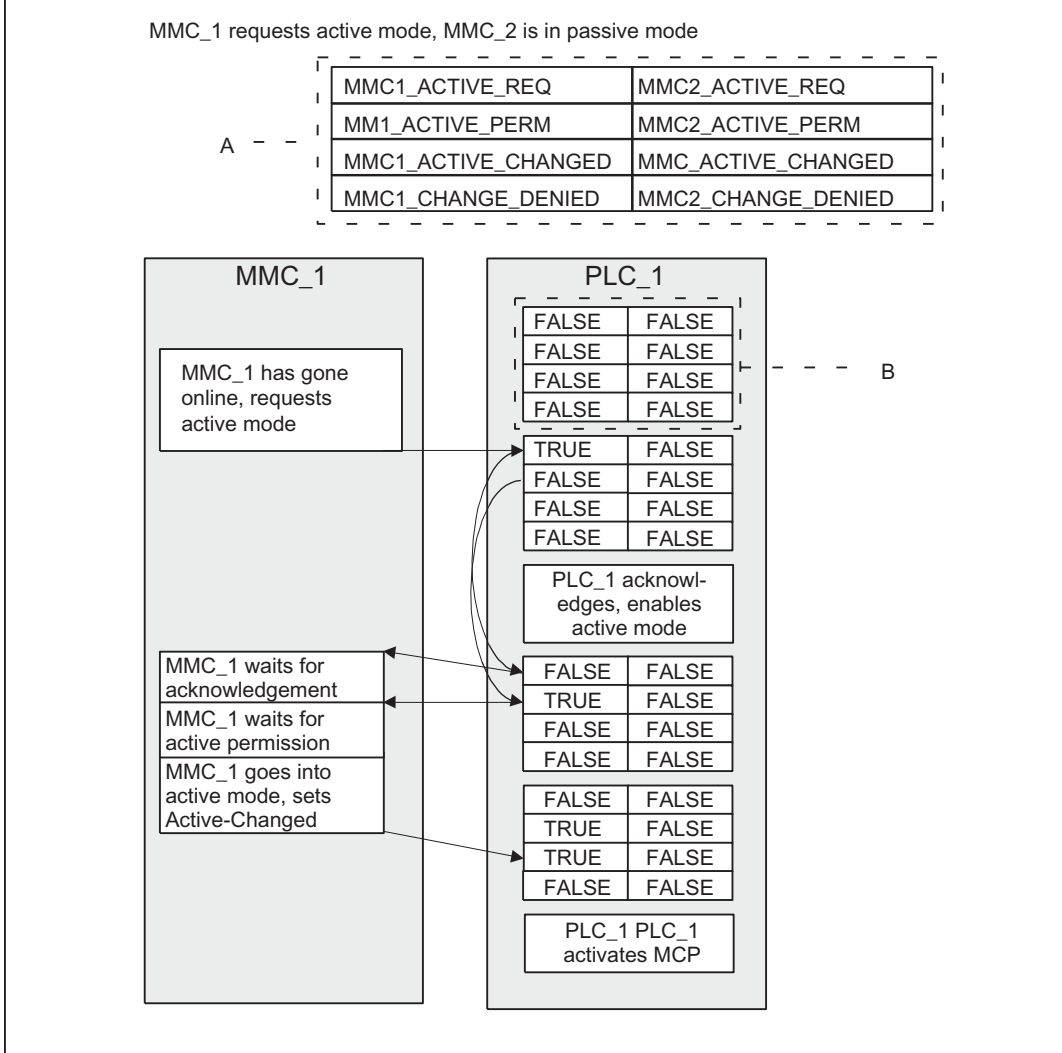

MMC\_2 then acknowledges with MMC2\_CHANGE\_DENIED = FALSE and remains in passive operating mode.

Figure 2-25 MMC\_1 requests active mode, MMC\_2 is in passive mode

## Note for the reader

The arrangement of the signals of a block in box  $PLC_x$  (marked as B) corresponds to the arrangement of signal names in the header section (marked as A). Blocks B repeat in box PLC\_x from top to bottom as a function of time.

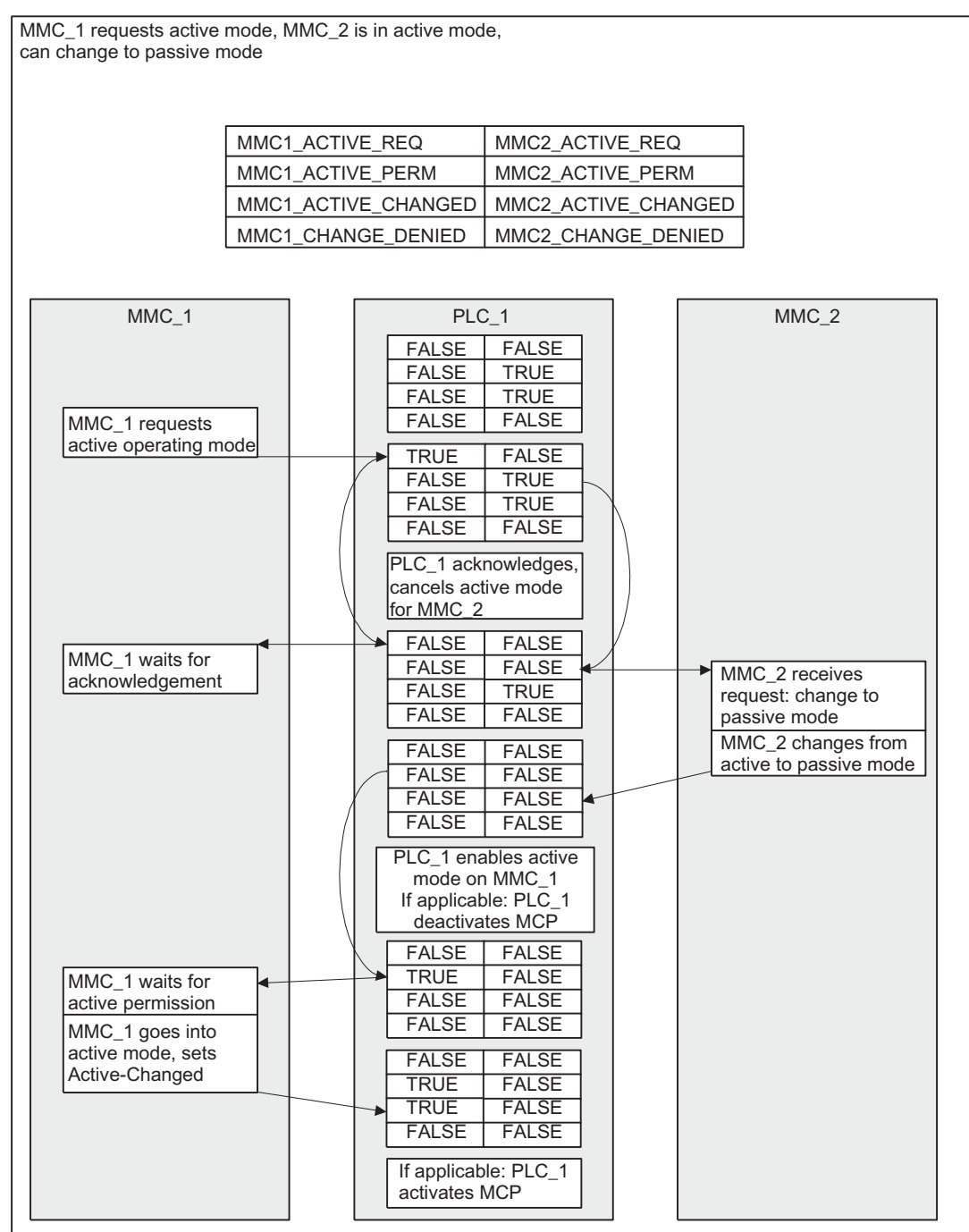

Figure 2-26 MMC\_1 requests active mode, MMC\_2 is in active mode, can change to passive mode

# B3: Several operator panels connected to several NCUs, distributed systems - only 840D sl

#### 2.12 Examples

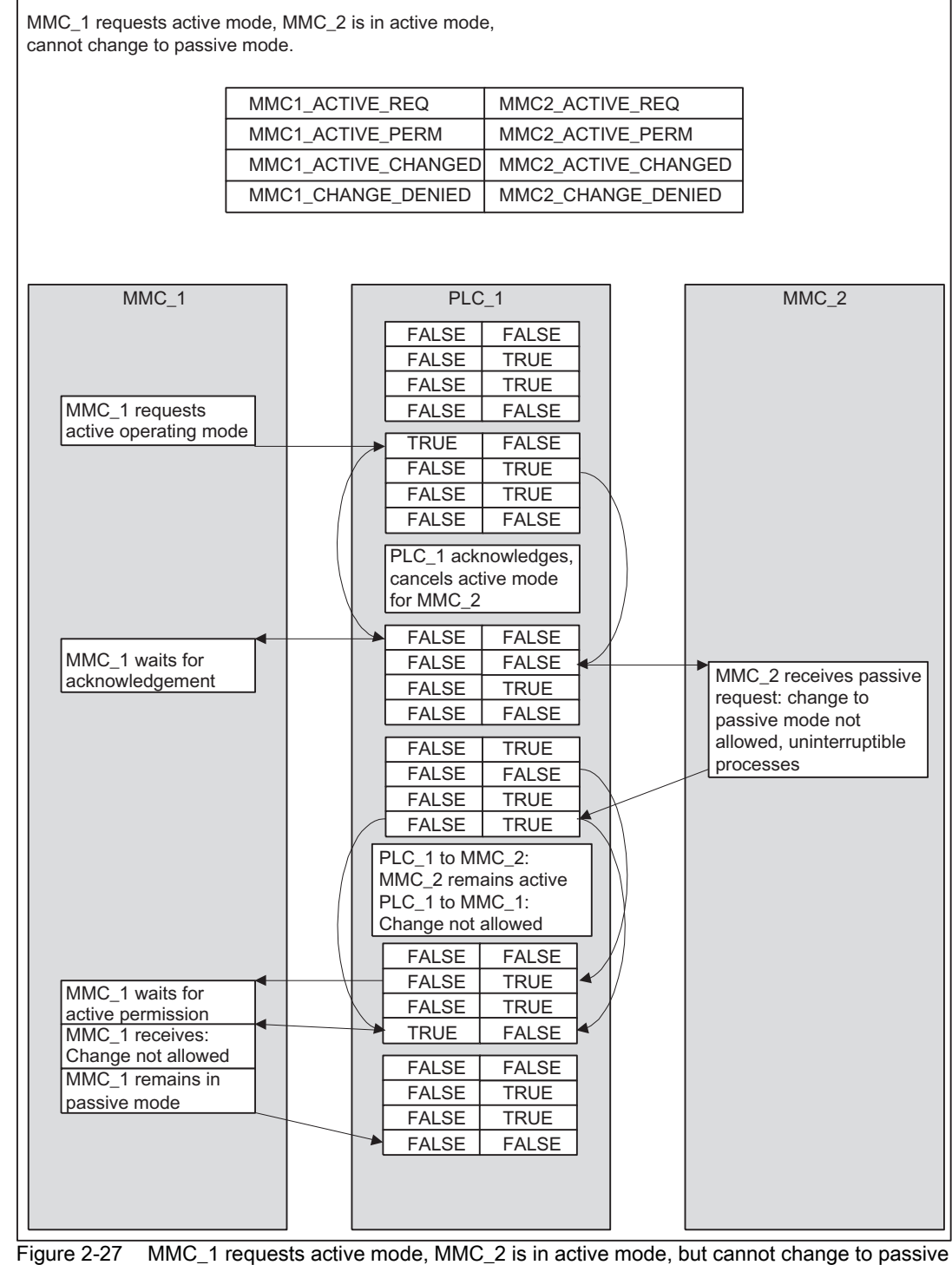

mode

## MCP SWITCHOVER

A control unit consists of an operator panel and an MCP; these can both be switched over as a unit.

If an MCP has been configured for the operator panel in configuring file NETNAMES.INI, it will be activated and deactivated with the operator panel.

The operator panel of whichever MMC is currently in active operating mode is activated.

In other words, only one MCP is ever active at any time on an NCU.

The MCP is activated by the PLC:

• Operator panel changes to active operating mode. (signal MMCx ACTIVE CHANGED: FALSE -> TRUE, x = 1,2 first or second HMI-PLC interface)

The MCP is deactivated by the PLC

• Operator panel changes to passive operating mode.

(signal MMCx\_ACTIVE\_CHANGED: TRUE -> FALSE, x = 1,2 first or second HMI-PLC interface)

• Operator panel goes offline by means of switchover or suppression

The HMI sign of life changes from TRUE to FALSE when an operator panel goes offline. After the edge change, the PLC deactivates the allocated MCP.

• Server HMI disconnects operating focus from the current NCU and switches it over to another. The server transmits S\_ACT/ DIS\_FOCUS as the last signal on its own HMI-PLC interface. The PLC then deactivates the corresponding MCP.

## 2.12.2.3 Defined logical functions/defines

#### Note

Please refer to Section "Defined logical functions/defines" for the legal values for bus type, functions/status and additional information, plus permissible combinations of status and additional information. The logical identifiers of functions are used in the following diagrams.

# 2.12.2.4 Graphical representation of function sequences

## **Overview**

The diagrams below describe how an operator station is switched over (switchover from NCU\_1 to NCU\_2).

The first five diagrams describe the switchover operation for an operator station and the next three the switchover operation for a server.

If an operator panel (MMC) in the offline state wants to go online on an NCU (e.g. on power up), the sequence OFFL\_REQ\_OP (...), or OFFL\_CONF\_OP(...) is not necessary.

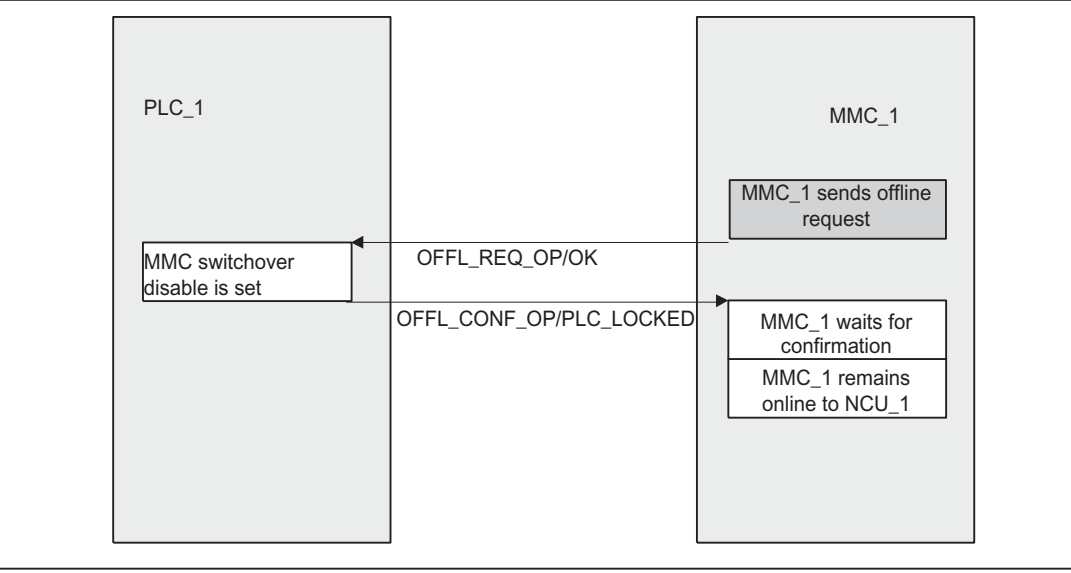

Figure 2-28 MMC\_1 is linked online to NCU\_1 and wants to switch over to NCU\_2, switchover disable is set in PLC\_1

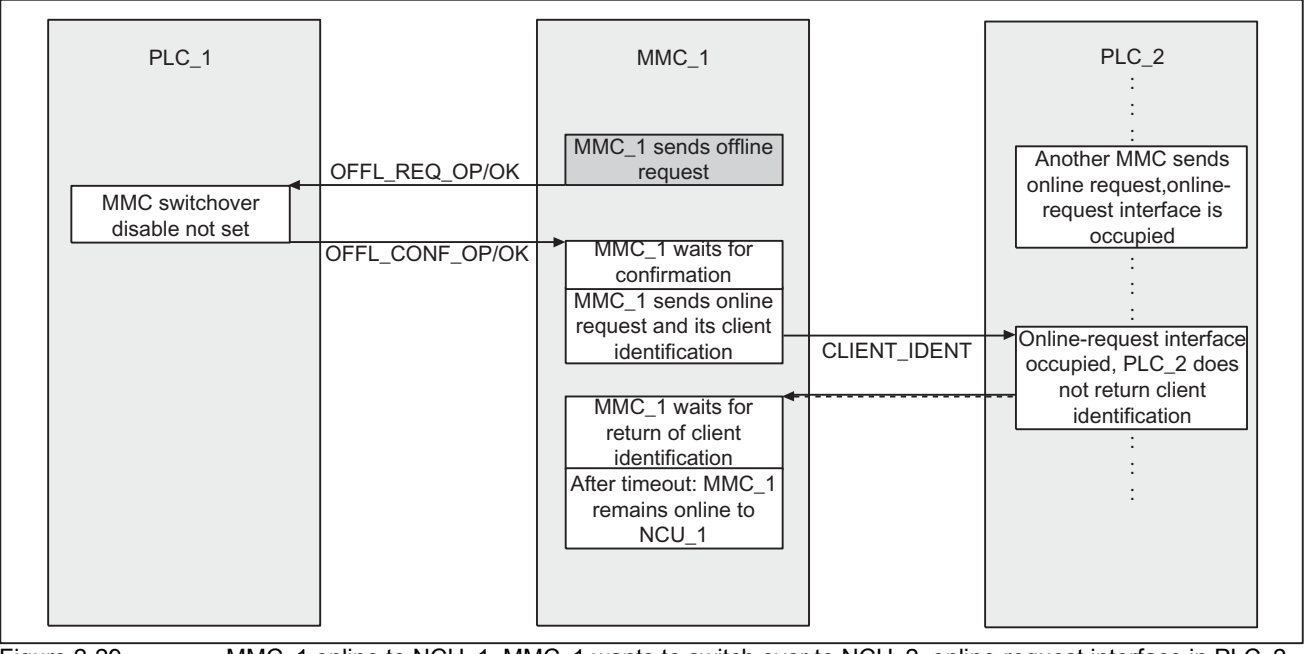

Figure 2-29 MMC\_1 online to NCU\_1, MMC\_1 wants to switch over to NCU\_2, online-request interface in PLC\_2 occupied by another MMC

| PLC 1                                    | OFFL_REQ_OP/OK  | MMC 1<br>MMC 1 sends offline<br>request                                                                                                    |                                                  | PLC 2                                                                                                    |
|------------------------------------------|-----------------|----------------------------------------------------------------------------------------------------|--------------------------------------------------|----------------------------------------------------------------------------------------------------|
| <b>MMC</b> switchover<br>disable not set |                 |                                                                                                    |                                                  |                                                                                                    |
|                                          | OFFL_CONF_OP/OK | MMC_1 waits for<br>confirmation<br>MMC 1 sends online<br>request and client<br>identification<br>MMC_1 waits for return<br>of client identification<br>MMC_1 occupies online<br>request interface | CLIENT_IDENT<br>CLIENT_IDENT<br>Occupy onl.-req. | Online-request interface<br>free, PLC_2 returns<br>client identification                                                                                                    |
|                                          |                 | MMC_1 waits for online<br>permission                                                                                                    | interface<br>ONL_PERM/PRIO_H                     | PLC_2 waits for assign-<br>ment of onl.-req. interf.<br>PLC_2 outputs:<br>Neg. online permission<br>NCU_2 occupied by<br>higher-priority MMCs or<br>MMC switchover enable<br>is set |
|                                          |                 | MMC_1 remains online<br>to NCU_1                                                                                                    | ONL PERM/<br>PLC_LOCKED                          |                                                                                                    |

Figure 2-30 MMC\_1 online to NCU\_1, MMC\_1 wants to switch over to NCU\_2, but does not receive permission from PLC\_2

B3: Several operator panels connected to several NCUs, distributed systems - only 840D sl

2.12 Examples

| $PLC_1$                                         |                     | MMC 1                                    |                         | PLC_2                                                |
|-------------------------------------------------|---------------------|------------------------------------------|-------------------------|------------------------------------------------------|
|                                                 |                     | MMC 1 sends offline                      |                         |                                                      |
|                                                 | OFFL_REQ_OP/OK      | request                                  |                         |                                                      |
| MMC switchover                                  |                     |                                          |                         |                                                      |
| disable is not set                              | OFFL_CONF_OP/OK     | MMC 1 waits for                          |                         |                                                      |
|                                                 |                     | confirmation                             |                         |                                                      |
|                                                 |                     | MMC 1 sends online                       |                         |                                                      |
|                                                 |                     | request and client                       |                         |                                                      |
|                                                 |                     | identification                           | <b>CLIENT_IDENT</b>     | Online-request interface                             |
|                                                 |                     |                                          |                         | free, PLC 2 returns                                  |
|                                                 |                     | MMC 1 waits for return                   | CLIENT_IDENT            | client identification                                |
|                                                 |                     | of client identification                 |                         |                                                      |
|                                                 |                     | MMC_1 occupies online                    |                         |                                                      |
|                                                 |                     | request interface                        |                         | PLC 2 waits for assign-<br>ment of onl.-reg. interf. |
|                                                 |                     |                                          | Occupy onl.-req.        | PLC 2 outputs: Pos.                                  |
|                                                 |                     |                                          | interface               | online perm. No. MMC-                                |
|                                                 |                     | MMC 1 waits for online                   |                         | PLC onl. interf.                                     |
|                                                 |                     | permission                               | ONL_PERM/OK, No.        |                                                      |
|                                                 |                     | MMC 1 switches over,                     | MMC PLC interf.         |                                                      |
|                                                 |                     | sign of life is set                      |                         |                                                      |
|                                                 | MMC sign of life is | MMC 1 goes online to                     |                         |                                                      |
| PLC_1: sets sign-of-life                        | deactivated         | NCU <sub>2</sub>                         | S ACT/CONNECT           |                                                      |
| monitoring. If applica-<br>ble, MCP deactivates |                     | MMC_1 sets up sign of                    | Set up MMC sign of life | PLC_2 waits for logon                                |
| MMC_1, passive mode                             |                     | life                                     |                         | PLC 2 sets up                                        |
|                                                 |                     |                                          |                         | sign-of-life monitoring                              |
|                                                 |                     |                                          |                         |                                                      |
|                                                 |                     | MMC_1 requests active<br>operating mode, | MMCx_ACTIVE_REQ         | Continue with change                                 |
|                                                 |                     | continue with change of                  |                         | of mode                                              |
|                                                 |                     | mode                                     |                         |                                                      |
|                                                 |                     |                                          |                         |                                                      |
|                                                 |                     |                                          |                         |                                                      |
|                                                 |                     |                                          |                         |                                                      |
|                                                 |                     |                                          |                         |                                                      |

Figure 2-31 MMC\_1 online to NCU\_1, MMC\_1 switches over to NCU\_2 (no suppression)

## B3: Several operator panels connected to several NCUs, distributed systems - only 840D sl 2.12 Examples

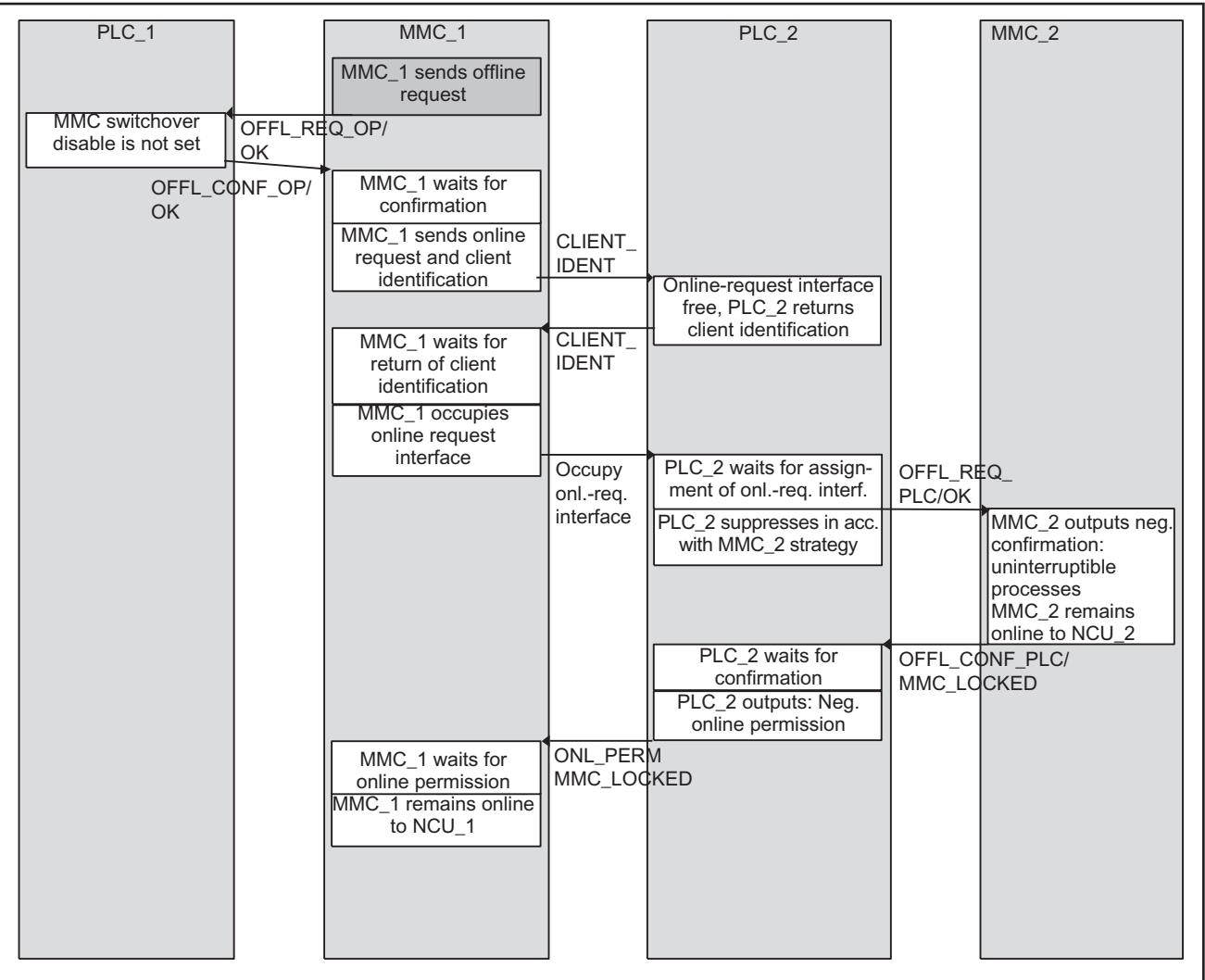

Figure 2-32 MMC\_1 online to NCU\_1, MMC\_2 online to NCU\_2, MMC\_1 wants to switch over to NCU\_2, but MMCs executing uninterruptible processes are online to NCU\_2

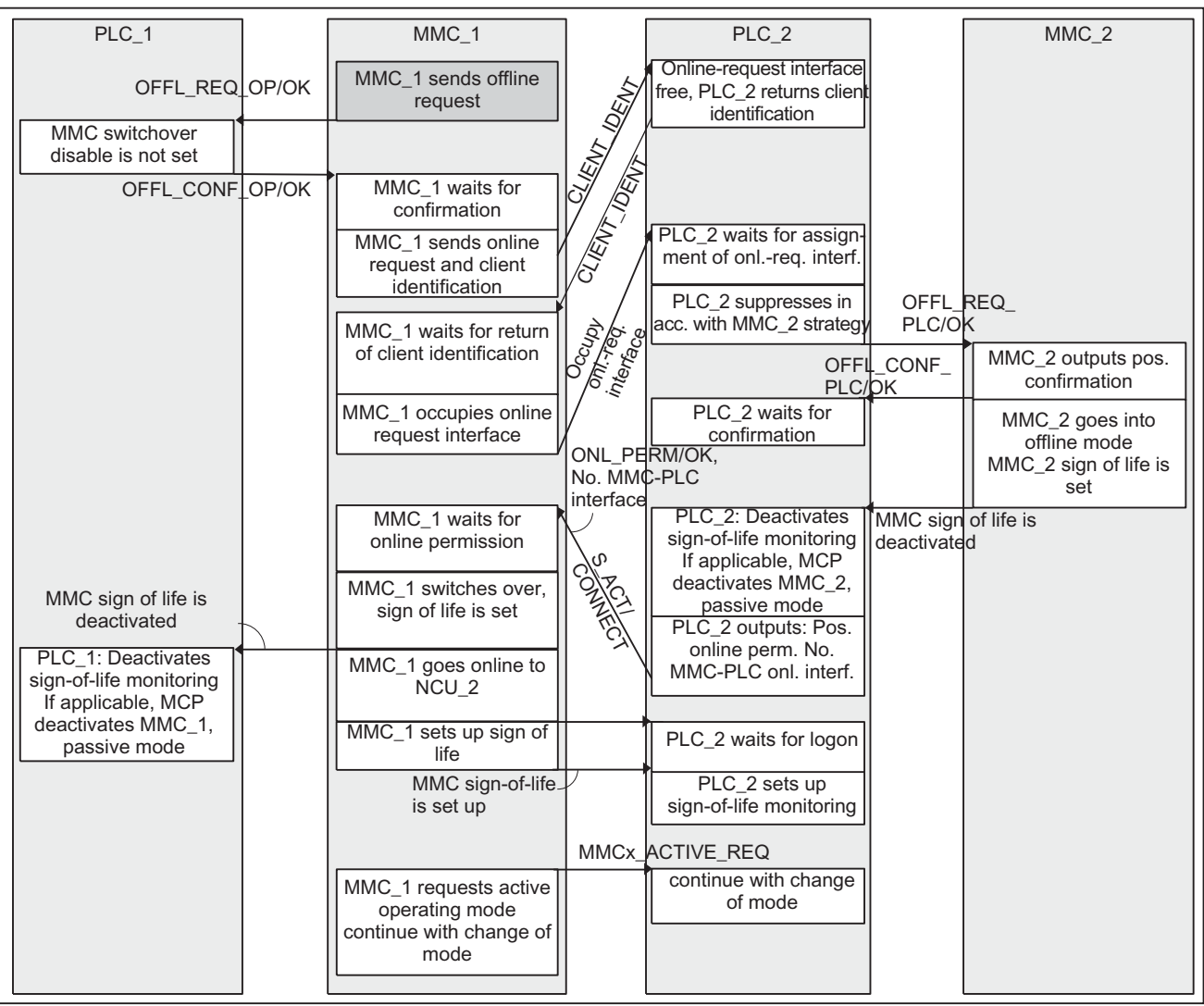

Figure 2-33 MMC\_1 online to NCU\_1, MMC\_2 online to NCU\_2, MMC\_1 switches from NCU\_1 to NCU\_2, MMC\_2 is suppressed

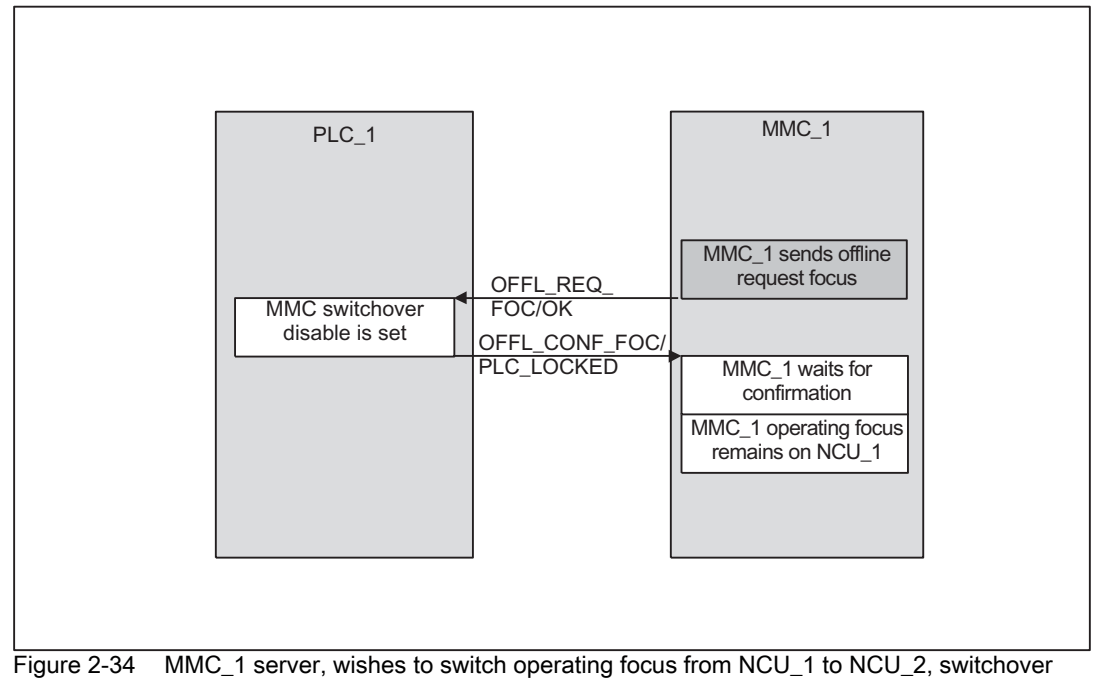

disabled in PLC\_1

| $PLC_1$                                |                                           | $MMC_1$                                                                      |                                 | $PLC_2$                          |
|----------------------------------------|-------------------------------------------|------------------------------------------------------------------------------|---------------------------------|----------------------------------|
| IMMC switchover disableⅡ<br>is not set | OFFL_REQ<br>FOC/OK<br>OFFL_CONF<br>FOC/OK | MMC_1 sends offline<br>request focus<br>MMC_1 waits for                      |                                 |                                  |
|                                        |                                           | confirmation<br>MMC_1 sends online<br>request focus                          | ONL_REQ                         |                                  |
|                                        |                                           |                                                                              | FOC/OK                          | MMC switchover<br>disable is set |
|                                        |                                           | MMC_1 waits for<br>confirmation<br>MMC_1 operating focus<br>remains on NCU_1 | ONL_CONF_<br>FOC/PLC_<br>LOCKED |                                  |
|                                        |                                           |                                                                              |                                 |                                  |
|                                        |                                           |                                                                              |                                 |                                  |

Figure 2-35 MMC\_1 is server, wishes to switch operating focus from NCU\_1 over to NCU\_2, switchover is disabled in PLC\_2

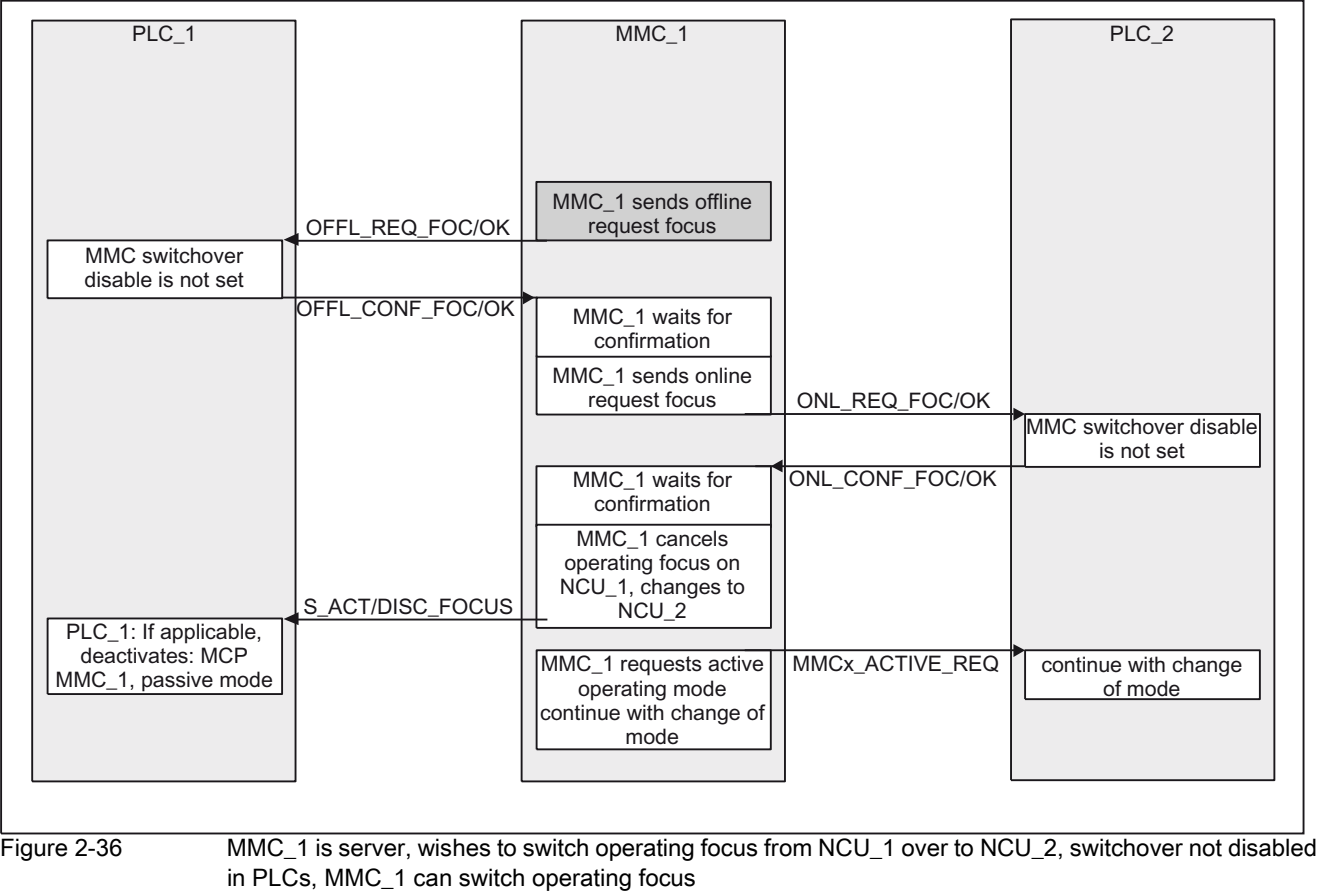

# 2.12.3 Configuration file NETNAMES.INI, standard functionality

## 2.12.3.1 Two operator panel fronts and one NCU

A sample configuration file for the second control unit is given below for a system consisting of two control units and one NCU on the OPI.

; NETNAMES.INI Example 2 Start

```
; Identification entry
[own]
owner = MMC_2
; Connection entry
[conn MMC_1]
conn_1 NCU_1
[conn MMC_2]
conn_1 NCU_1
; Descriptive entry
[param network]
bus = opi
[param MMC_1]
mmcaddress = 1
```
[param MMC\_2]  $mmc$  address = 3

```
[param NCU_1]
nck_address = 13
plc_address = 13
```
; NETNAMES.INI example 2 End

# 2.12.3.2 One operator panel front and three NCUs

A sample configuration file is given below for a system consisting of one control unit and three NCUs on the OPI.

Any adaptations which may need to be made are described in Section "Configurations".

; NETNAMES.INI Example 3 Start

; Identification entry:

[own]

owner = MMC\_1

; Connection entry: For the planned number of up to 3 connections

[conn MMC\_1] conn\_1= NCU\_1 conn\_2= NCU\_2 conn\_3= NCU\_3

; Descriptive entry: The name of the network is clearly stated [param network] bus= opi

[param MMC\_1] name= any\_name type= MMC\_100 mmc\_address= 1

[param NCU\_1] name= any\_name1 type= ncu\_572 nck\_address= 12 plc\_address = 12 [param NCU\_2] name= any\_name2 type= ncu\_573 nck\_address= 14 plc\_address= 14 [param NCU\_3] name= any\_name3 type= ncu\_573 nck\_address= 15 plc\_address= 15 ; NETNAMES.INI, example 3 End

# 2.12.4 Quick M:N commissioning based on examples

# Introduction

The MPI/OPI bus network rules are not described.

## See References:

/BH/, Operator Components Manual

Three examples are used to demonstrate the steps involved in starting up an M:N grouping. Each description begins by presenting a configuration.

# 2.12.4.1 Example 1

## Hardware configuration

The hardware comprises the following components:

- 1 operator panel (PCU50 with HMI Advanced, operator panel, machine control panel)
- Two NCUs with two channels each

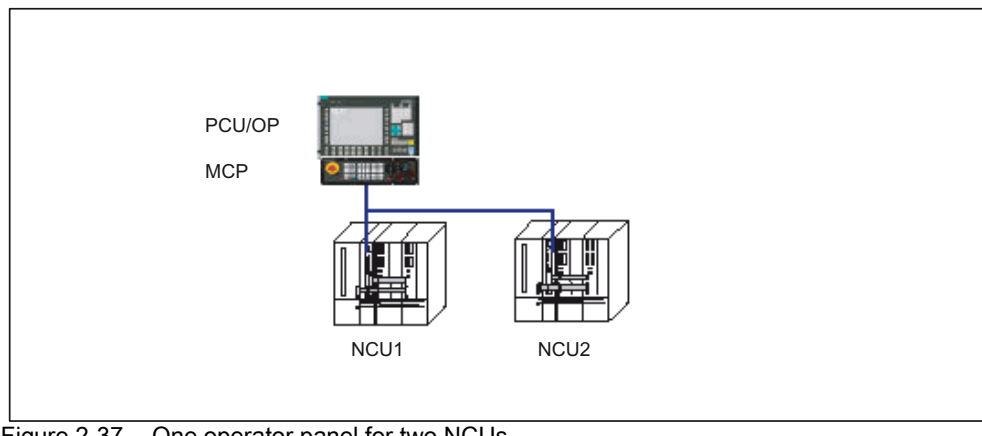

Figure 2-37 One operator panel for two NCUs

## Step 1:

# Configuration file NETNAMES.INI

The following entries are made in this example:

[own]

owner = MMC\_1

; Connection entry

[conn MMC\_1]

 $conn_1 = NCU_1$ 

conn  $2 = NCU$  2

; Extcall not required for a PCU

#### ; Network parameters

[param network]

bus= opi

# ; HMI descriptions

[param MMC\_1]

mmc\_address = 1

; All other parameters not required

### ; NCU components descriptive entry

[param NCU\_1]  $type = NCU_573$ nck\_address = 22 plc\_address = 22 name = NCU1

[param NCU\_2]  $type = NCU_573$ nck\_address = 23 plc\_address = 23 name = NCU2

## ; Channel data

[chan MMC\_1] DEFAULT\_logChanSet = Station\_1 DEFAULT\_logChan = N1\_K1 ShowChanMenu = True logChanSetList = Station\_1, Station\_2

[Station\_1] logChanList = N1\_K1, N1\_K2 [N1\_K1] logNCName = NCU\_1 ChanNum = 1 [N1\_K2] logNCName = NCU\_1 ChanNum = 2

[Station\_2] logChanList = N2\_K1, N2\_K2 [N2\_K1] logNCName = NCU\_2 ChanNum = 1 [N2\_K2] logNCName = NCU\_2 ChanNum = 2 ; End Step 2:

## Load file NETNAMES.INI

HMI Advanced/PCU50: Once the NETNAMES.INI file has been created, it is transferred into the USER directory of the PCU

Step 3:

#### Set the NCK bus addresses

- 1. Enter the following in the "Operator panel front interface parameters" input screen via "Commissioning → HMI → Operator panel": Connection: M:N (Select M:N instead of 1:1) NCK address: 22 PLC address: 22 according to NETNAMES.INI for NCU2 address 23
- 2. "Save"
- 3. Restart the PCU

#### Step 4:

#### PLC

An FB9 call is not required for this configuration, because no suppression or active/passive switching takes place.

#### Softkey label

The texts are transferred from the NETNAMES.INI file. No extra texts over and above those in NETNAMES.INI are required for the present example.

## 2.12.4.2 Example 2

## Hardware configuration

The hardware comprises the following components:

- Operator panel 1 (PCU50 with HMI Advanced, operator panel, machine control panel)
- Operator panel 2 (PCU50 with HMI Advanced, operator panel, machine control panel)
- Two NCUs with two channels each

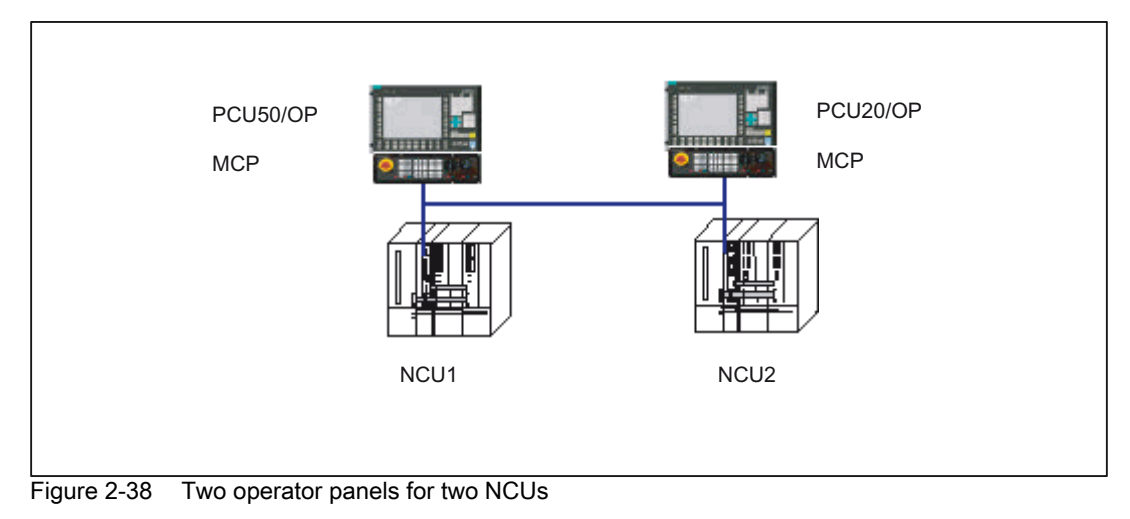

#### Use

Operator panel 1 (server) and operator panel 2 can access NCU1 and NCU2.

Step 1a):

## NETNAMES.INI configuration files

In this example, separate entries are input for the operator panels in NETNAMES.INI files.

## Operator panel 1

Entries for HMI Advanced/PCU50: [own] owner = MMC\_1 ; Connection entry [conn MMC\_1]  $conn_1 = NCU_1$ conn\_2 = NCU\_2 EXTCALL\_conns = conn\_1, conn\_2

#### ; Network parameters

[param network]

bus= opi

## ; HMI descriptions

[param MMC\_1]

 $mmc_type = 0x40$ 

mmc\_bustyp = OPI

mmc $address = 1$ 

mstt\_address = 6

name = MMC\_Serv

start\_mode = ONLINE

## ; NCU components descriptive entry

[param NCU\_1]  $type = NCU_573$ nck\_address = 22 plc\_address = 22 name = NCU1

# [param NCU\_2]

 $type = NCU_573$ nck\_address = 23 plc\_address = 23 name = NCU2

## ; Channel data

[chan MMC\_1] DEFAULT\_logChanSet = Station\_1 DEFAULT\_logChan = N1\_K1 ShowChanMenu = True logChanSetList = Station\_1, Station\_2

[Station\_1] logChanList = N1\_K1, N1\_K2 [N1\_K1] logNCName = NCU\_1

ChanNum = 1 [N1\_K2] logNCName = NCU\_1 ChanNum = 2 [Station\_2] logChanList = N1\_K1, N1\_K2 [N1\_K1] logNCName = NCU\_2 ChanNum = 1 [N1\_K2] logNCName = NCU\_2 ChanNum = 2 ; End Step 2a):

## Load file NETNAMES.INI

HMI Advanced/PCU50: Once the NETNAMES.INI file has been created, it is transferred into the USER directory of the PCU

Step 1b):

## Operator panel 2

Entries for HMI Embedded/PCU20:

[own]

owner= PCU20

### ; Connection entry

[conn PCU20]

```
conn_1 = NCU_1
```
 $conn_2 = NCU_2$ 

#### ; Network parameters

[param network]

bus= opi

#### ; HMI descriptions

[param PCU20]

 $mmc_typ = 0x10$ 

mmc\_bustyp = OPI  $mmc$  address = 2 mstt\_address = 7 name = MMC\_Neben start\_mode = OFFLINE ; NCU components descriptive entry [param NCU\_1]  $type = NCU_573$ nck\_address = 22 plc\_address = 22 name = NCU1 [param NCU\_2]  $type = NCU_573$ nck\_address = 23 plc\_address = 23 name = NCU2 ; Channel data [chan PCU20] DEFAULT\_logChanSet = Station\_2 DEFAULT\_logChan = N1\_K1 ShowChanMenu = True logChanSetList = Station\_1, Station\_1 [Station\_1] logChanList = N1\_K1, N1\_K2 [N1\_K1] logNCName = NCU\_1 ChanNum = 1 [N1\_K2] logNCName = NCU\_1 ChanNum = 2 [Station\_2] logChanList = N1\_K1, N1\_K2 [N1\_K1] logNCName = NCU\_2 ChanNum = 1

[N1\_K2] logNCName = NCU\_2 ChanNum = 2 ; End

## Softkey label

In order to distinguish which NCU is to be addressed, texts for labeling the OP softkeys must be defined in file chan.txt:

//\*Max. length of text 2\*9 characters\*/

 $1/$ \* Create new line with %n at the end of the first line\*/

 $1/$ \* Name of channel area 1 and names of the channels of this area  $*$ /

T\_CHAN\_AREA\_1 "Stat\_1"

T\_CHAN\_AREA\_1\_CHANNEL\_1 "N1\_K1"

T\_CHAN\_AREA\_1\_CHANNEL\_2 "N1\_K2"

 $1/$ \* Name of channel area 2 and names of the channels of this area  $*$ /

T\_CHAN\_AREA\_2 "Stat\_2"

T\_CHAN\_AREA\_2\_CHANNEL\_1 "N2\_K1"

T\_CHAN\_AREA\_2\_CHANNEL\_2 "N2\_K2"

Step 2b:

## PCU20

After the NETNAMES.INI and chan.txt files have been created, they are included in the \*.abb file with the application.

#### Step 3:

## Set the NCK bus addresses

#### HMI Advanced/PCU50:

- 1. Enter the following in the "Operator panel front interface parameters" input screen via "Commissioning → HMI → Operator panel": Connection: M:N (with key Select instead of 1:1) NCK address: 22 PLC address: 22 according to NETNAMES.INI for NCU2 address 23
- 2. "Save"
- 3. Restart the PCU

### HMI Embedded/PCU20:

Transfer \*.abb onto the system using a PC card and perform a software update.

#### Note

If you have forgotten to include the "chan.txt" file in \*.abb, no labeled softkeys will be visible when you select the channel menu key. The selection function is available, however.

#### Step 4:

## PLC

Include FB9 in the PLC user program. You will find more details after the examples below.

## 2.12.4.3 Example 3

#### Hardware configuration

The hardware comprises the following components:

- 1 operator panel (PCU50 with HMI Advanced, operator panel)
- 1 HT6
- 2 NCUs with two channels each

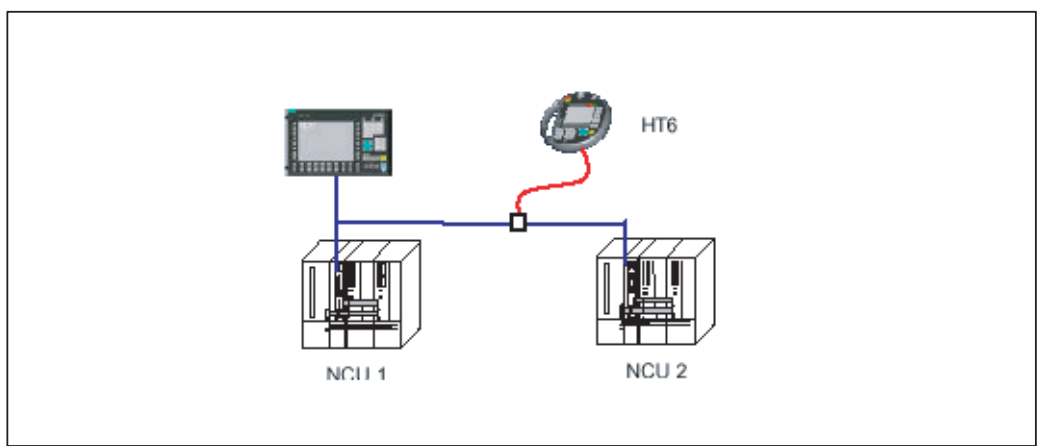

Figure 2-39 Operator panel and HT6 for two NCUs

## Use

The operator panel (server) can access NCU1 and NCU2. HT6 can only access NCU2.

#### Step 1a:

Create the NETNAMES.INI file for HMI Advanced/PCU 50

[own]

owner = MMC\_1

# ; Connection part [conn MMC\_1] conn\_1= NCU\_1 conn\_2= NCU\_2 EXTCALL\_conns = conn\_1, conn\_2 ; Network parameters [param network] bus= opi ; HMI descriptions [param MMC\_1] mmc\_type = 0x40 mmc\_bustyp = OPI mmc $address = 1$ mstt\_address = 255 ; 255 is necessary if no MCP ; is configured. name = MMC\_Serv start\_mode = ONLINE ; Description of NCU components [param NCU\_1]  $type = NCU_573$ nck\_address = 22 plc\_address = 22 name = NCU1 [param NCU\_2] type =NCU\_573 nck\_address = 23 plc\_address = 23 name = NCU2 ; Channel data [chan MMC\_1] DEFAULT\_logChanSet = Station\_1 DEFAULT\_logChan = N1\_K1 ShowChanMenu = True

[Station\_1] logChanList = N1\_K1, N1\_K2 [N1\_K1] logNCName = NCU\_1 ChanNum = 1 [N1\_K2] logNCName = NCU\_1 ChanNum = 2 [Station\_2] logChanList = N1\_K1, N1\_K2 [N1\_K1] logNCName = NCU\_2 ChanNum = 1 [N1\_K2] logNCName = NCU\_2 ChanNum = 2 ; End

### Step 1b:

Create the NETNAMES.INI file for HT6 [own] owner =  $HT_6$ ; Connection part [conn HT\_6]  $conn_1 = NCU_2$ ; Network parameters [param network] bus= opi ; HMI descriptions [param HT\_6]  $mmc_type = 0x10$ mmc\_bustyp = OPI mmc\_address = 14 mstt\_address = 14 ; is always the same as ; mmc address name = MMC\_Neben

start\_mode = OFFLINE ; Description of NCU components [param NCU\_2] type =NCU\_573 nck\_address = 23 plc\_address = 23 name = NCU2 ; Channel data [chan HT\_6] DEFAULT\_logChanSet = Station\_2 DEFAULT\_logChan = N1\_K1 ShowChanMenu = True logChanSetList = Station\_2 [Station\_2] logChanList = N2\_K1, N2\_K2 [N2\_K1] logNCName = NCU\_2 ChanNum = 1 [N2\_K2] logNCName = NCU\_2 ChanNum = 2

;End of file

#### Step 2a:

#### PCU50:

Once the NETNAMES.INI file has been created, it is transferred or copied into the USER directory.

#### Step 2b:

#### HT6:

See example 2 for creation of the softkey texts.

After the NETNAMES.INI and chan.txt files have been created, they are included in the \*.abb file with the application.

Step 3:

#### Set the NCK bus addresses

#### HMI Advanced/PCU50:

- 1. Enter the following in the "Operator panel front interface parameters" input screen via "Commissioning → HMI → Operator panel": Connection: M:N (Select instead of 1:1) NCK address: 22 PLC address: 22 according to NETNAMES.INI for NCU2 address 23
- 2. "Save"
- 3. Restart the PCU

#### Step 4:

Include FB9 in the PLC user program. You will find more details in the following section.

## 2.12.4.4 Description of FB9

#### Function description

This block allows switchover between several operator panels (PCU with operator panel and/ or machine control panel), which are connected to one or more NCU control modules via a bus system.

The interface between the individual operator panels and the NCU (PLC) is the M:N interface in data block DB19 (see Section "Signal descriptions" and /LIS/, Lists).

FB 9 uses the signals of this interface.

Apart from initialization, sign-of-life monitoring and error routines, the following **basic functions** are also performed by the block for control unit switchover:

Table 2-7 Overview of the functions

| <b>Basic function</b>                     | Meaning                                             |
|-------------------------------------------|-----------------------------------------------------|
| PCU sends request                         | PCU wants to go online with an NCU                  |
| PCU coming                                | PCU is connecting to an NCU                         |
| PCU going                                 | PCU is disconnecting from an NCU                    |
| Suppression                               | PCU must break connection with an NCU               |
| Operating focus switchover in server mode | Switch operating focus from one NCU to the other    |
| Active/passive operating mode             | Operator control and monitoring/monitoring only     |
| MCP switchover                            | As an option, MCP can be switched over with the PCU |

The following descriptions supplement the information in "Description of operational sequences (overview)" and "Description of operational sequences (details)" with particular reference to the behavior in the last three examples.

#### Brief description of important functions

#### Active/passive operating mode

An online PCU can operate in two different modes:

Active mode: Operator can control and monitor

Passive mode: Operator can monitor (PCU header only)

After switchover to an NCU, this initially requests active operating mode in the PLC of the online NCU. If two PCUs are connected online on one NCU simultaneously, one of the two is always in active and the other in passive mode. The operator can request active mode on the passive PCU at the press of a button.

MCP switchover:

As an option, an MCP assigned to the PCU can be switched over at the same time. This can be done on condition that the MCP address is entered in parameter mstt\_adress of PCU configuration file NETNAMES.INI and MCPEnable is set to true. The MCP of the passive PCU is deactivated. so that there is only ever one active MCP on an NCU at one time.

Power-up condition:

To prevent the previously selected MCP being reactivated when the NCU is restarted, input parameters MCP1BusAdr = 255 (address of 1st MCP) and MCP1STOP =TRUE (deactivate 1st MCP) must be set when FB1 is called in OB 100.

Enabling commands:

When one MCP is switched over to another, any active feedrate or axis enabling signals may be transferred at the same time.

## **NOTICE**

Keys actuated at the moment of switchover remain operative until the new MCP is activated (by the HMI, which is subsequently activated). The override settings for feedrate and spindle also remain valid. To deactivate actuated keys, the input image of the machine control signals must be switched to non-actuated signal level on a falling edge of DB10.DBX104.0. The override settings should remain unchanged.

Measures for deactivating keys must be implemented in the PLC user program. (see below: Example of override switchover)

#### Declaration of the function

#### FUNCTION\_BLOCK FB9

VAR\_INPUT

Ack : BOOL; //Acknowledge alarms

OPMixedMode: BOOL:= FALSE ; // Mixed operation with non M:N-capable

// OP deactivated!

AktivEnable : BOOL:= TRUE ; // Activate active/passive switchover.

MCPEnable : BOOL:= TRUE ; // Activate MCP switchover

END\_VAR

VAR\_OUTPUT

Alarm1 : BOOL ; // Alarm: Error in PCU bus address, bus type! Alarm2 : BOOL ; // Alarm: No confirmation MMC1 offline! Alarm3 : BOOL ; // Alarm: MMC1 is not going offline! Alarm4 : BOOL ; // Alarm: No confirmation MMC2 offline! Alarm5 : BOOL ; // Alarm: MMC2 is not going offline! Alarm6 : BOOL ; // Alarm: Requesting PCU is not going online! Report : BOOL ;// Message: Sign-of-life monitoring ErrorMMC : BOOL ; // Error detection HMI END\_VAR

## Explanation of the formal parameters

The following table shows all formal parameters of function FB9

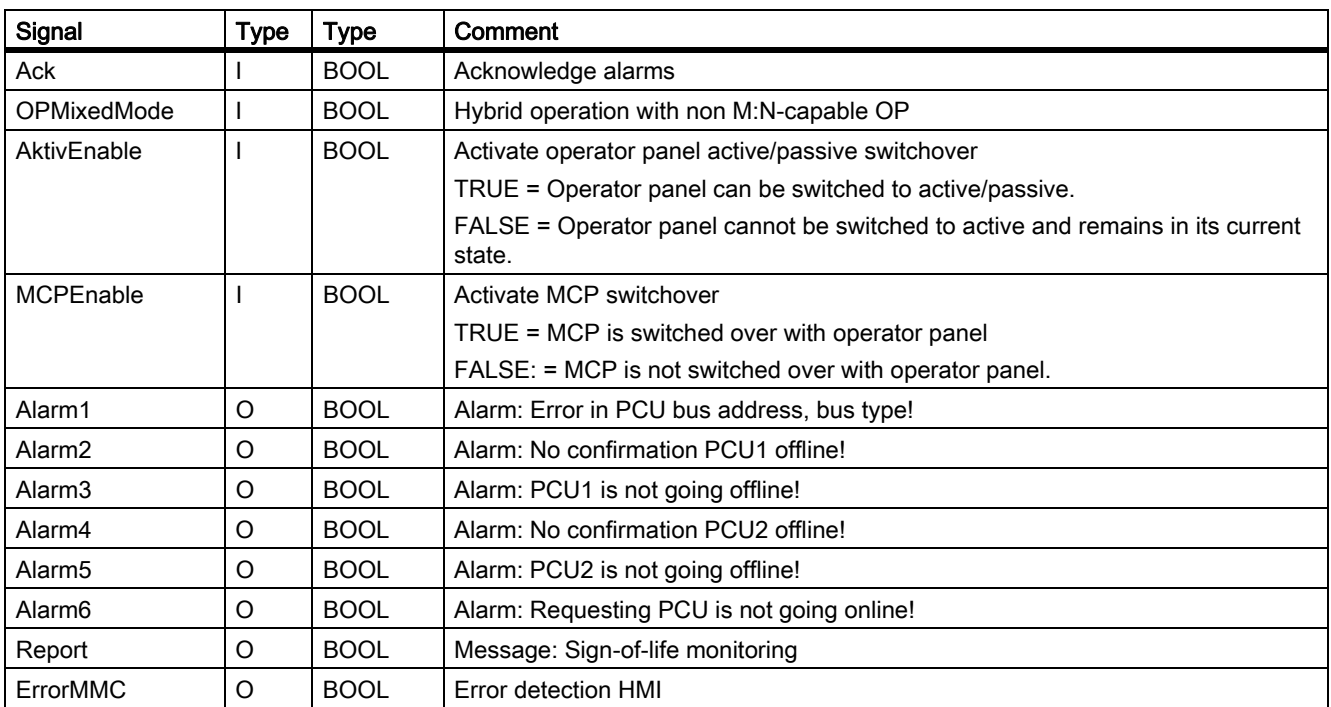

Table 2-8 Formal parameters of FB9

#### Note

The user program must call the block. The user must provide an instance DB with any number for this purpose. The call is not multi-instance-capable.

## 2.12.4.5 Example of calling FB9

## CALL FB 9 , DB 109 (

Ack := Fehler\_Quitt, // e.g. MCP reset OPMixedMode := FALSE, AktivEnable := TRUE, // Enable PCU switchover MCPEnable := TRUE, // Enable MCP switchover Alarm1 := DB2.dbx188.0, // Error message 700.100 Alarm2 := DB2.dbx188.1, // Error message 700.101 Alarm3 := DB2.dbx188.2, // Error message 700.102 Alarm3 := DB2.dbx188.3, // Error message 700.103 Alarm3 := DB2.dbx188.4, // Error message 700.104 Alarm6 := DB2.dbx188.5, // Error message 700.105 Report := DB2.dbx192.0, // Operational message 700.132 ErrorMMC := DB2.dbx192.1) // Operational message 700.133

#### **Note**

AktivEnable := true enables PCU active/passive switchover.

MCPEnable := true allows MCP switchover.

The default value of this parameter is thus enabled and does not have to be enabled explicitly when the function is called.

#### Alarms, errors

The output parameters "Alarm1" to "Alarm6" and "Report" can be transferred to the DB2 areas for MMC alarm and error messages of the HMI software.

If execution of an HMI function has failed (and an appropriate error message cannot be displayed), status parameter ErrorMMC is set to 'logic 1' (e.g. error on power up when no connection is made).

## Example of calling FB1

(call in OB100):

CALL "RUN\_UP" , "gp\_par" (  $MCPNum := 1$ .  $MCP1In := P#E 0.0,$  $MCP1Out := P#A 0.0$ , MCP1StatSend := P#A 8.0,  $MCP1$ StatRec := P#A 12.0. MCP1BusAdr := 255, // Address of 1st MCP MCP1Timeout := S5T#700MS,  $MCP1Cycl := S5T#200MS$ MCP1Stop := TRUE, // MCP disabled NCCyclTimeout := S5T#200MS, NCRunupTimeout := S5T#50S);

## 2.12.4.6 Example of override switchover

The example uses auxiliary flags M100.0, M100.1, M100.2, M100.3.

The positive edge of MCP1Ready must check for override and initiate measures for the activation of the MCP block.

This example applies to the feedrate override. The interface and input bytes must be exchanged for spindle override.

U DB10.DBX 104.0; // MCP1Ready

FN M 100.0; // Edge flag 1

SPBN wei1;

S M 100.2; // Set auxiliary flag 1

R M 100.3; // Reset auxiliary flag 2

// Save override

L DB21.DBB 4; // Interface feedrate override

T EB 28; // Buffer storage (free input

// or flag byte)

## wei1:

U M 100.2; //Switchover has taken place

O DB10.DBX 104.0; //MCP1Ready

SPBN wei2;

U DB10.DBX 104.0; // MCP1Ready

FP M 100.1; // Edge flag 2

SPB wei2;

U M 100.2; //Switchover has taken place

R M 100.2; // Reset auxiliary flag 1

SPB wei2;

U M 100.3; //Comparison has taken place

SPB MCP; //Call MCP program

// Guide the stored override to the interface of the switched MCP

// until the override values match

L EB28; //Buffer storage open

T DB21.DBB 4; // Guide override interface

L EB 3; //Override input byte for feed

<>i; //Match?

SPB wei2; //No, jump

S M100.3; //Yes, set auxiliary flag 2

// When override values match, call the MCP program again

## MCP: CALL "MCP\_IFM"( //FC 19

 BAGNo := B#16#1, ChanNo := B#16#1, SpindleIFNo := B#16#0, FeedHold := M 101.0, SpindleHold := M 101.1); wei2: NOP 0;

# 2.12.4.7 Switchover between MCP and HT6

## CALL FCxx

L DB7.DBB 27 // act. MCP L 6 // Machine control panel  $==$  SPB MSTT // Call FC 19 L DB7.DBB 27 // act. MCP L 14 // HT 6  $==$  SPB HT6 // Call FC 26 SPA END HT6: NOP 0 L B#16#40  $\frac{1}{2}$  // Shift the inputs of HT6 to IB 8+n T DB7.DBB7 L B#16#40  $\frac{1}{5}$  // Shift the outputs of HT6 to OB 8+n T DB7.DBB13 CALL FC26 // Block call HT6

SPA END

MCP: NOP 0 L 0 T DB7.DBB7 T DB7.DBB13

CALL FC19 // Block call machine control panel

END: NOP 0

## 2.12.4.8 General Information

• In a configuration with only one NCU, the additional entry : ", SAP=202 " must be set for the PLC address in the [param NCU\_xx] section of the NETNAMES.INI file.

Example:

[param NCU\_1]

type =NCU\_573

nck\_address = 11

plc\_address= 11, SAP=202

name = NCU1

- In the event of a configuration without a machine control panel (operator panel without machine control panel), "mstt\_address = 255" must be entered in the parameter set in the [param MMC\_xx] section of the relevant NETNAMES.INI file.
- This does not apply to HMI Embedded/HT6, as bt\_conf outputs an error here.
- FB1 is configured by default in the PLC program (OB100 call) , see "FB9 description".

Example:

[param MMC\_1]  $mmc_type = 0x40$ mmc\_bustyp = OPI mmc\_address = 1 mstt\_address = 255 name = MMC\_Serv start\_mode = ONLINE

- Recommendation: The OPI/MPI addresses 0 (for PG) and 13 (service case: NC replacement) should be kept free.
- OFFLINE mode for HMI Advanced: A server cannot be configured with boot property start\_mode = Offline.

If a main or secondary control panel is to be booted in offline mode, the following setting should be entered in the MMC.INI file.

In the [Global] section, set

NcddeDefaultMachineName = LOCAL.

After you do this, you should not select "Save" in the "Operator panel front interface parameters" menu, otherwise this entry will be overwritten again.

## HT6 removal/insertion

Trouble-free removal and insertion of the HT 6 during machine operation requires the following:

- Release or override of the HT 6 EMERGENCY STOP
- Connection of the HT 6 to the OPI/MPI via a PROFIBUS repeater.

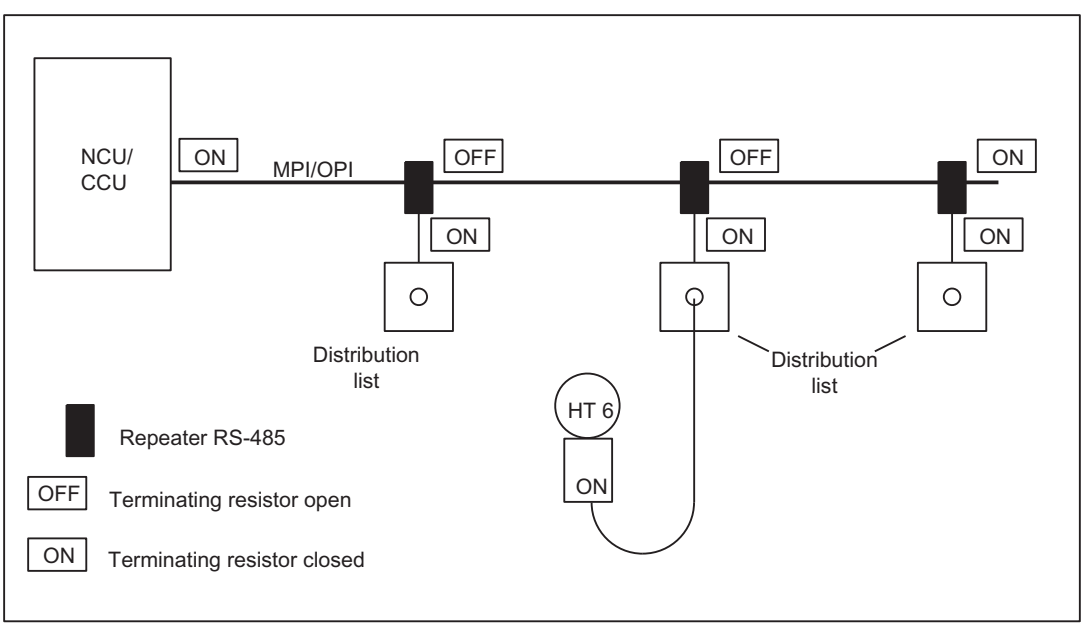

Figure 2-40 Connecting the HT 6 using a PROFIBUS repeater

A PROFIBUS repeater must be connected upstream of the HT 6 distributor box for each branch. The individual bus segments (MPI/OPI cable and/or the local segments between repeater and HT 6) must be terminated with connector resistors at the ends of the bus.
#### Repeater RS-485

The repeater can be ordered under Order No. 6ES7972-0AA01-0XA0. For further information, please refer to the Catalog

/IK10/ Industrial Communication Networks SIMATIC-NET

#### Note

Please note:

- The HT 6 already has an installed bus terminating resistor.
- The cable length from the repeater to the distributor box must not exceed 2 m.

You can find suggested circuits for the emergency stop in:

References: /BH/, Operator Components Manual.

## 2.12.5 Link axis

#### Assumption

NCU1 and NCU2 have one link axis each,

machine data e.g.:

; Machine data for NCU1:

\$MN\_NCU\_LINKNO = 1 ; Set NCU number to 1

; (Master NCU)

\$MN\_MM\_NCU\_LINK\_MASK = 1 ; Set link function to active

\$MN\_MM\_SERVO\_FIFO\_SIZE = 3 ; Size of data buffer <sup>1)</sup>

; between interpolation

; and position control

\$MN\_MM\_LINK\_NUM\_OF\_MODULES = 2 ; Number of link modules

\$MN\_AXCONF\_LOGIC\_MACHAX\_TAB[0] = "AX1" \$MN\_AXCONF\_LOGIC\_MACHAX\_TAB[1] = "AX2" \$MN\_AXCONF\_LOGIC\_MACHAX\_TAB[2] = "NC2\_AX3" ; Link axis

; Unique NCU axis names \$MN\_AXCONF\_MACHAX\_NAME\_TAB[0] = "NC1\_A1" \$MN\_AXCONF\_MACHAX\_NAME\_TAB[1] = "NC1\_A2" \$MN\_AXCONF\_MACHAX\_NAME\_TAB[2] = "NC1\_A3" CHANDATA(1) \$MC\_AXCONF\_MACHAX\_USED[0] = 1 \$MC\_AXCONF\_MACHAX\_USED[1] = 2 \$MC\_AXCONF\_MACHAX\_USED[2] = 3

...

...

; Machine data for NCU2: \$MN\_NCU\_LINKNO = 2 ; Set NCU number to 2 (slave NCU) \$MN\_MM\_NCU\_LINK\_MASK = 1 \$MN\_MM\_SERVO\_FIFO\_SIZE = 3  $;$  1) \$MN\_MM\_LINK\_NUM\_OF\_MODULES = 2

\$MN\_AXCONF\_LOGIC\_MACHAX\_TAB[0] = "AX1" \$MN\_AXCONF\_LOGIC\_MACHAX\_TAB[1] = "AX2" \$MN\_AXCONF\_LOGIC\_MACHAX\_TAB[2] = "NC1\_AX3" ; Link axis

; Unique NCU axis names \$MN\_AXCONF\_MACHAX\_NAME\_TAB[0] = "NC2\_A1" \$MN\_AXCONF\_MACHAX\_NAME\_TAB[1] = "NC2\_A2" \$MN\_AXCONF\_MACHAX\_NAME\_TAB[2] = "NC2\_A3"

CHANDATA(1) \$MC\_AXCONF\_MACHAX\_USED[0] = 1 \$MC\_AXCONF\_MACHAX\_USED[1] = 2 \$MC\_AXCONF\_MACHAX\_USED[2] = 3

 $1)$  With software version 5 the machine data is: MD10087 \$MN\_SERVO\_FIFO\_SIZE.

## 2.12.6 Axis container coordination

The characteristic as a function of time is displayed from top to bottom in the following tables. The data are valid on condition that only two channels have axes in the container.

## 2.12.6.1 Axis container rotation without a part program wait

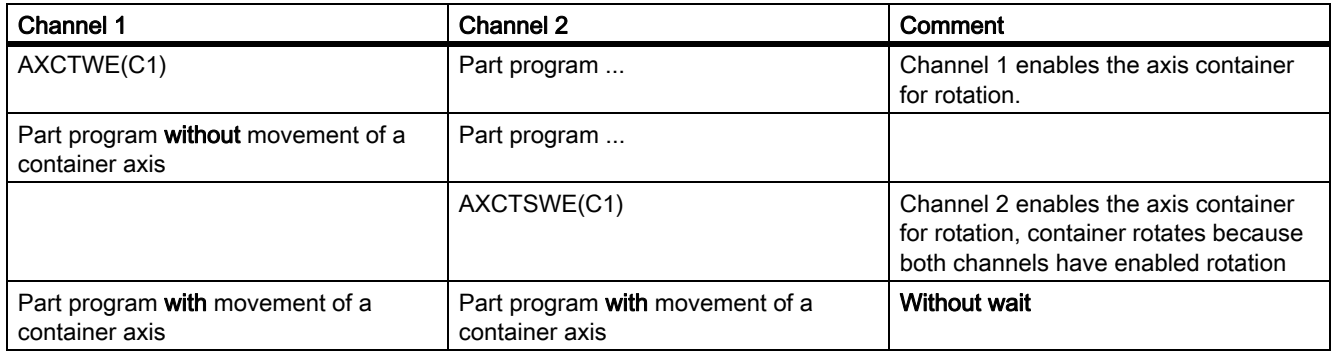

## 2.12.6.2 Axis container rotation with an implicit part program wait

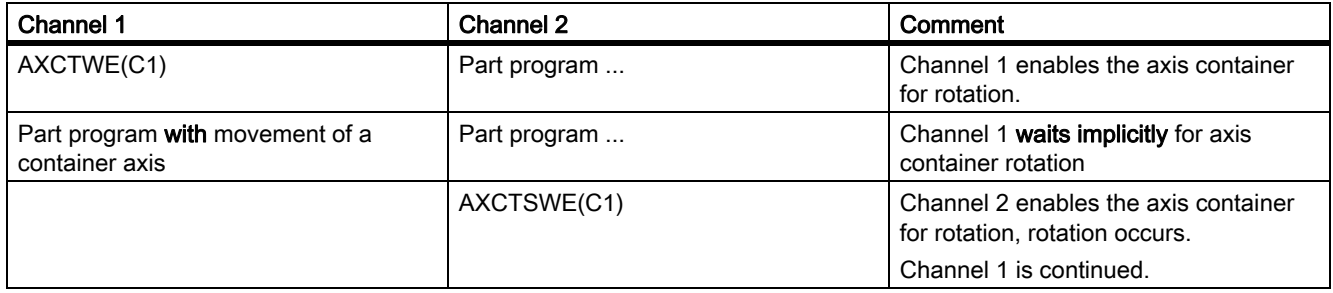

## 2.12.6.3 Axis container rotation by one channel only (e.g. during power up)

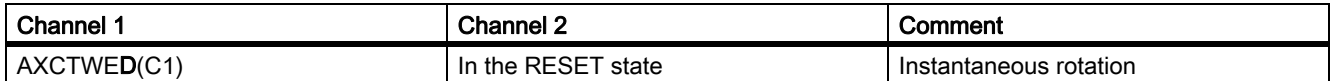

## 2.12.7 Evaluating axis container system variables

## 2.12.7.1 Conditional branch

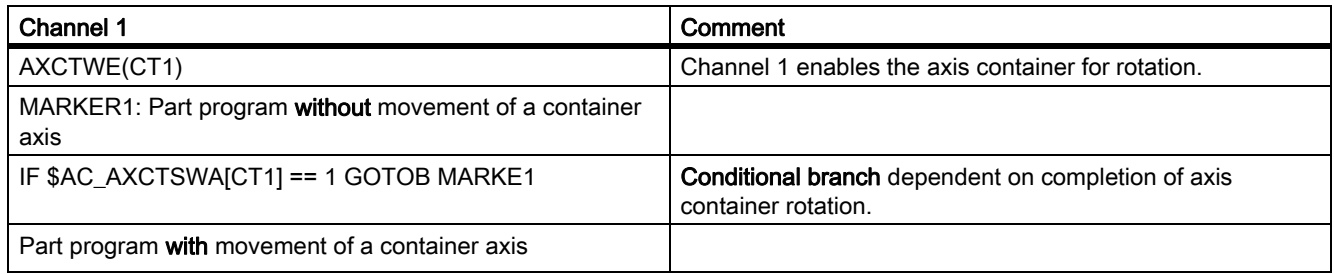

## 2.12.7.2 Static synchronized action with \$AN\_AXCTSWA

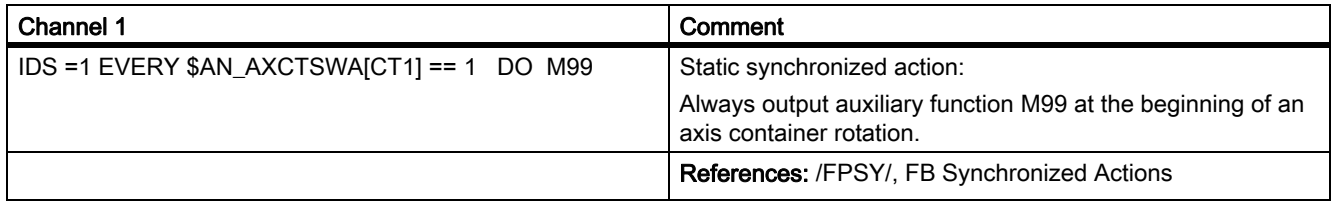

## 2.12.7.3 Wait for certain completion of axis container rotation

If you want to wait until the axis container rotation is reliably completed, you can use one of the examples below selected to suit the relevant situation.

### Example 1

rl = \$AN\_AXCTAS[ctl]; Read current axis container position AXCTSWE(ctl) ; Permit axis container rotation WHILE (rl == \$AN\_AXCTAS[ctl]); Wait until axis container position ENDWHILE ; has changed

## Example 2 for 1st channel

CLEARM(9); Delete synchronization marker 9

AXCTSWE(ctl) ; Permit axis container rotation

; wait with synchronized action until

; axis container rotation is completed

WHEN \$AN\_AXCTSWA[ctl] == TRUE DO SETM(9) ; Set marker 9 and

WAITMC(9, 1) ; Wait for synchronization marker 9

; in first channel

## Example 3.1 Use internal wait

M3 S100; Reprogram axis container spindle

; An internal wait takes place for the end of

; axis container rotation

## Example 3.2 Use internal wait

 $x=IC(0)$ ; Reprogram axis container **axis** x

; An internal wait takes place for the end of

; axis container rotation

## Example 3.3 Use internal wait

AXCTSWE(CTL) ; If an axis container is reenabled for rotation,

; an internal wait takes place for the end of the earlier

; axis container rotation.

N2150 WHILE (rl == \$AN\_AXCTAS[ctl])

#### Note

Programming in the NC program:

WHILE (\$AN\_AXCTSWA[n] == 0)

ENDWHILE

cannot be used as a reliable method of determining whether an earlier axis container rotation has finished. Although in software version 7.x and later, \$AN\_AXCTSWA performs an implicit preprocessing stop, this type of programming cannot be used, as the block can be interrupted by a reorganization. The system variable then returns "0" as the axis container rotation is then ended.

## 2.12.8 Configuration of a multi-spindle turning machine

### Introduction

The following example describes the use of:

- Several NCUs in the NCU link group
- Flexible configuration with axis containers

#### Machine description

- Distributed on the circumference of a drum A (front-plane machining) the machine has:
	- 4 main spindles, HS1 to HS4

Each main spindle has the possibility of material feed (bars, hydraulic bar feed, axes: STN1 - STN4).

- 4 cross slides
- Each slide has two axes.
- Optionally a powered tool S1-S4 can operate on each slide.
- Distributed on the circumference of a drum B (rear-plane machining) the machine has:
	- 4 counterspindles GS1 to GS4
	- 4 cross slides
	- Each slide has two axes.
	- Optionally a powered tool S5-S8 can operate on each slide.
	- The position of each counterspindle can be offset through a linear axis for example for transferring parts from the main spindle for rear-plane machining in drum B. (Transfer axes. Axes: ZG1 - ZG4).
- Couplings:
	- If drum A rotates, all main spindles of this drum are subordinate to another group of slides.
	- If drum B rotates, all main counterspindles and all transfer axes of this drum are subordinate to another group of slides.
	- The rotations of drums A and B are autonomous.
	- The rotations of drums A and B are limited to 270 degrees.

(range and twisting of supply cables)

### Term: Position

Main spindle HS<sub>i</sub> and counterspindle GS<sub>i</sub> together with their slides characterize a position.

#### NCU assignment

The axes and spindles of a position (for this example) are each assigned to an NCU. One of the NCUs, the master NCU, controls the axes for the rotations of drums A and B additionally. There are 4 NCUs with a maximum of the following axes:

## Number of axes

Per NCU<sub>i</sub> the following axes/spindles must be configured:

Slide 1:  $X_i$ 1,  $Z_i$ 1

2: X<sub>i</sub>2, Z<sub>i</sub>2

Spindles: HS<sub>i</sub>, GS<sub>i</sub>, powered tools: S1, S2

Transfer axis: ZG;

Bar feed: STN<sub>i</sub>.

For the master NCU, in addition to the above-mentioned axes there are the two axes for rotating drums A and B. The list shows that it would not be possible to configure the axis number for a total of 4 positions via an NCU. (Limit 31 axes, required are  $4 + 10 + 2$  axes).

#### Axis container

With rotation of drums A/B, HS $_{\sf i}$ , GS $_{\sf i}$ , ZG $_{\sf i}$  and STN $_{\sf i}$  must be assigned to another NCU and must therefore be configured as link axes in axis containers.

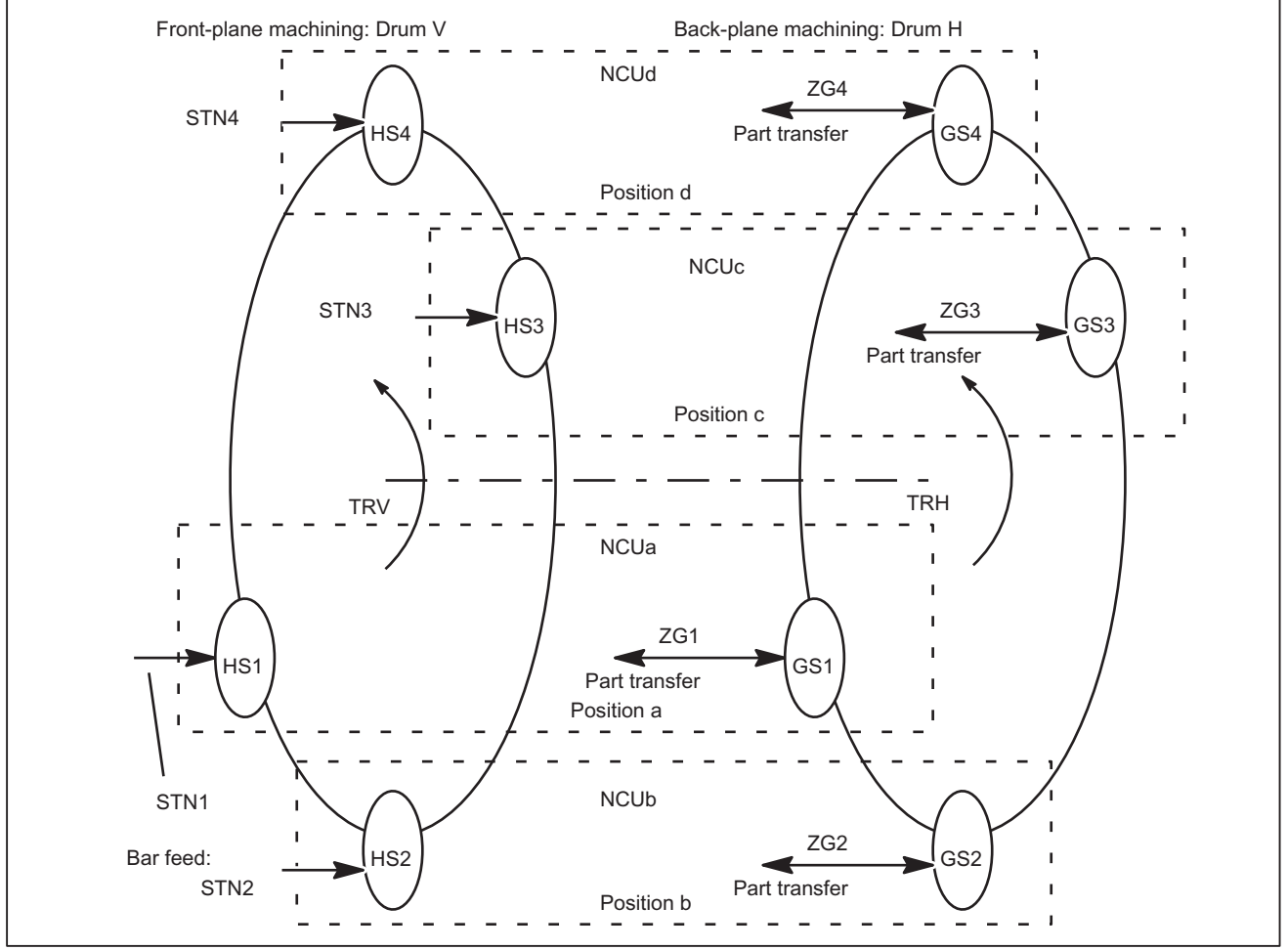

Figure 2-41 Schematic diagram of main spindles HSi, countersp. GSi, bar feed axis STNi and transfer axes ZGi

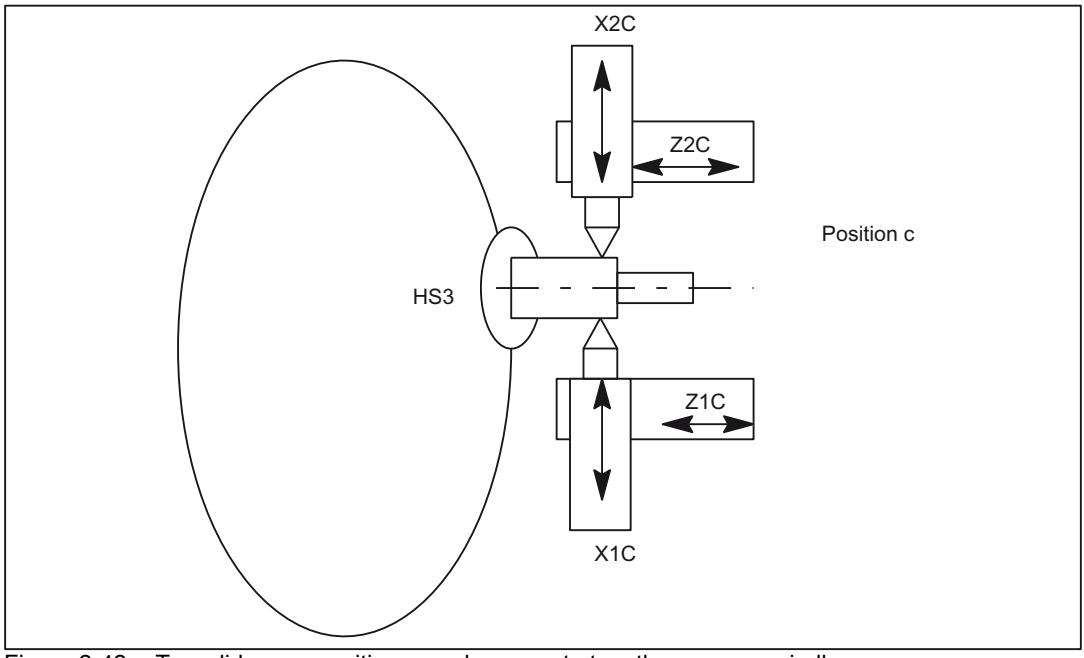

Figure 2-42 Two slides per position can also operate together on one spindle.

#### Note

The axes are given the following names in order to clarify the assignments of axes to slides and positions:

Xij with i slide (1, 2), j position (A-D)

Zij with i slide (1, 2), j position (A-D)

Whereas the positions and their slides remain in one place, main spindles, counterspindles, bar feed axes STN and transfer axes ZG move to new positions as the result of rotations of drums V or H.

For example, the axes to be managed per NC when the slide is taken into account are as follows for the configurations shown in the above diagrams:

### Axes of master NCU

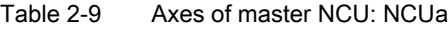

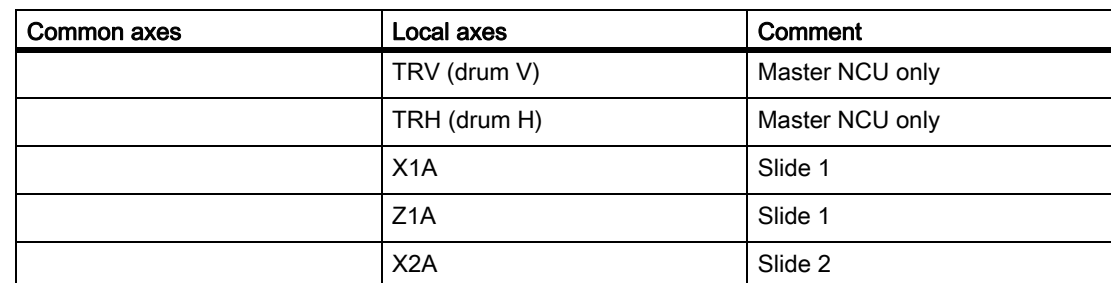

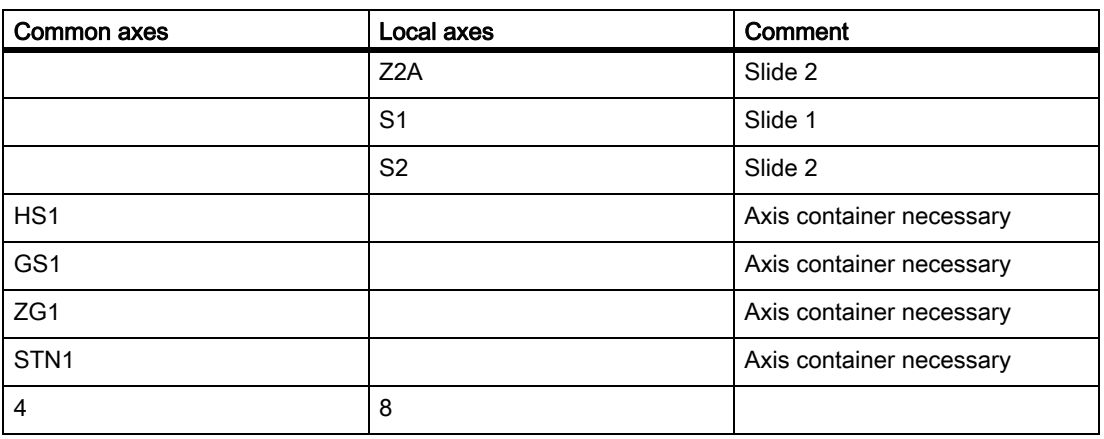

#### Table 2-9 Axes of master NCU: NCUa

#### Axes of NCUb to NCUd

The NCUs that are not master NCUs have the same axes with the exception of the axes for the drive for drums TRV and TRH. The letter designating the position must be replaced accordingly for the NCU and axis name (a,  $A \rightarrow b$ , B to d, D).

#### Configuration rules

The following rules were applied for the configuration described below:

• Main spindle, counterspindles and axes that are assigned to different NCUs through drum rotation while they are operating as illustrated in the above diagram "Main spindle ..." must be configured in an axis container.

 $(HS_i, GS_i, ZG_i, STN_i).$ 

- All main spindles for drum A are in the same container (No. 1).
- All bar feed axes for drum A are in the same container (No. 2).
- All counterspindles for drum B are in the same container (No. 3).
- All transfer axes for drum B are in the same container (No. 4).
- Main spindles  $\text{HS}_{\text{i}}$  and their counterspindle GS<sub>i</sub> as well as the transfer axes for counterspindle ZG<sub>i</sub> and the bar feed axes STN<sub>i</sub> of the main spindle are assigned as follows for uniform load distribution purposes:

NCUa HS1-STN1,

NCUb HS2-STN2, ... etc.

- Slide axes Xij, Zij are solely local axes with a fixed NCU assignment.
- Slides are assigned to a dedicated channel of an NCU.

Slides can therefore be moved autonomously.

#### Configuration options

- Main or counterspindles are flexibly assigned to the slide.
- The speed of the main spindle and the counterspindle can be defined independently in each position.

Exceptions:

During the parts change from front-plane machining in drum V to rear-plane machining in drum H, the speeds of the main spindle and the counterspindle must be synchronized (synchronous spindle coupling).

In cases where slide 2 also participates in front-plane machining so as to "support" slide 1, the main spindle speed also applies to slide 2. Similarly if slide 1 participates in rear-plane machining, the counterspindle speed also applies to slide 1.

#### Minor changes in speed

Due to the unavoidable time delays incurred in the processing of actual values, abrupt changes in speed should be avoided during cross-NCU machining operations. Compare axis data and signals.

#### Configuration for NCU1

Uniform use of channel axis names in the part programs:

- S4: Main spindle
- S3: Counterspindle
- X1: Infeed axis
- Z1: Longitudinal axis
- S1: Powered tool
- Z3: Transfer axis
- TRV: Drum V for main spindle
- TRH: Drum H for counterspindle
- STN: Hydraulic bar feed

Axes highlighted in **bold** characterize the current channel as home channel for the axis in conjunction with axis replacement.

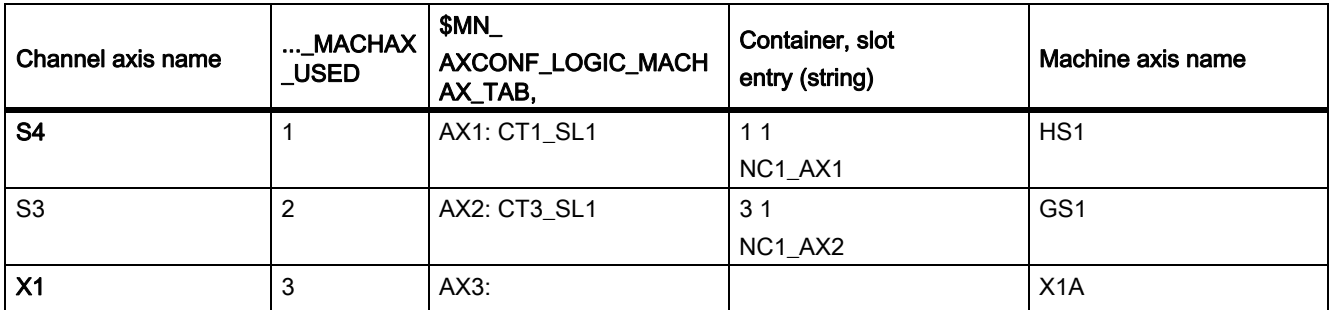

Table 2-10 NCUa, position: a, channel: 1, slide: 1

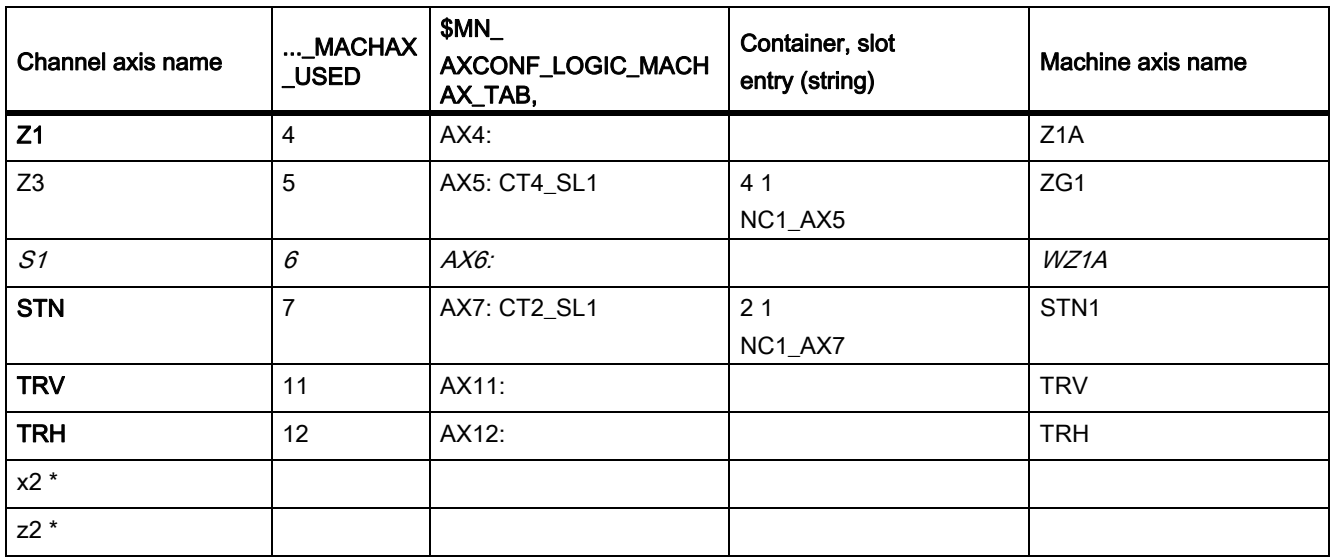

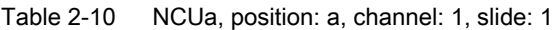

Table 2-11 NCUa, position: a, channel: 2, slide: 2

| Channel axis name | _MACHAX<br>_USED | \$MN_<br>AXCONF_LOGIC_MACH<br>AX_TAB, | Container, slot<br>entry (string) | Machine axis name |
|-------------------|------------------|---------------------------------------|-----------------------------------|-------------------|
| S <sub>4</sub>    | 1                | AX1: CT1_SL1                          | 11<br>NC1_AX1                     | HS <sub>1</sub>   |
| S3                | $\overline{c}$   | AX2: CT3_SL1                          | 31<br>NC1_AX2                     | GS1               |
| Z <sub>3</sub>    | 5                | AX5: CT4_SL1                          | 41<br>NC1_AX5                     | ZG1               |
| <b>STN</b>        | 7                | AX7: CT2_SL1                          | 21<br>NC1_AX7                     | STN <sub>1</sub>  |
| X2                | 8                | $AX8$ :                               |                                   | X <sub>2</sub> A  |
| Z <sub>2</sub>    | 9                | AX9:                                  |                                   | Z <sub>2</sub> A  |
| S1                | 10               | AX10:                                 |                                   | WZ2A              |
| $x1^*$            |                  |                                       |                                   |                   |
| $z1$ *            |                  |                                       |                                   |                   |

#### Note

\* due to program coordination via axis positions and 4-axis machining in one position

Entries in the axis container locations should have the following format: "NC1\_AX.." with the meaning NC1 = NCU 1. In the above tables, NCUa is imaged on NC1\_..., NCUb on NC2\_... etc.

## Further NCUs

The above listed configuration data must be specified accordingly for NCUb to NCUd. Please note the following:

- Axes TRA and TRB only exist for NCUa, channel 1.
- The container numbers are maintained for the other NCUs as they were specified for the individual axes
- The slot numbers are as follows:

 $NCIJh \rightarrow 2$ 

 $NCI/c \rightarrow 3$ 

 $NCUd \rightarrow 4$ .

• The machine axis names are as follows:

NCUb → HS2, GS2, ZG2, STN2

- NCUc → HS3, GS3, ZG3, STN3
- NCUd → HS4, GS4, ZG4, STN4.

#### Axis container

The information relating to containers given in Table 7-17 and the container entries of the similarly configured NCUs, NCUb to NCUd, are specified in the following tables, sorted according to containers and slots, as they have to be set in machine data:

MD12701 \$MN\_AXCT\_AXCONF\_ASSIGN\_TAB1[slot]

. . .

MD12716 \$MN\_AXCT\_AXCONF\_ASSIGN\_TAB16[slot]

whereby slots: 1-4 must be set for the 4 positions of a multi-spindle turning machine:

#### Note

For the machine data entry

\$MN\_AXC\_AXCONF\_ASSIGN\_TABi [slot]

the values (without decimal point and machine axis name) that are entered under initial position in the above tables must be set.

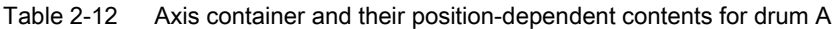

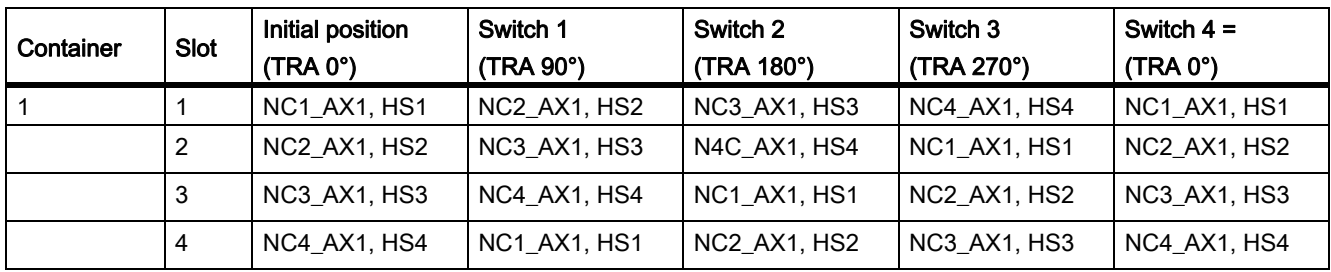

| Container     | Slot | Initial position  | Switch 1      | Switch 2      | Switch 3      | Switch $4 =$      |
|---------------|------|-------------------|---------------|---------------|---------------|-------------------|
|               |      | $(TRA 0^{\circ})$ | (TRA 90°)     | (TRA 180°)    | (TRA 270°)    | $(TRA 0^{\circ})$ |
| 2             |      | NC1_AX7, STN1     | NC2_AX7, STN2 | NC3_AX7, STN3 | NC4_AX7 STN4  | NC1_AX7, STN1     |
|               |      | NC2_AX7, STN2     | NC3_AX7, STN3 | NC4_AX7, STN4 | NC1_AX7, STN1 | NC2_AX7, STN2     |
|               | 3    | NC3 AX7, STN3     | NC4_AX7, STN4 | NC1_AX7, STN1 | NC2_AX7, STN2 | NC3_AX7, STN3     |
|               | 4    | NC4 AX7, STN4     | NC1_AX7, STN1 | NC2_AX7, STN2 | NC3_AX7, STN3 | NC4_AX7, STN4     |
| Drum movement |      | $0^{\circ}$       | $+90^\circ$   | $+90^\circ$   | $+90^\circ$   | $-270^\circ$      |

Table 2-12 Axis container and their position-dependent contents for drum A

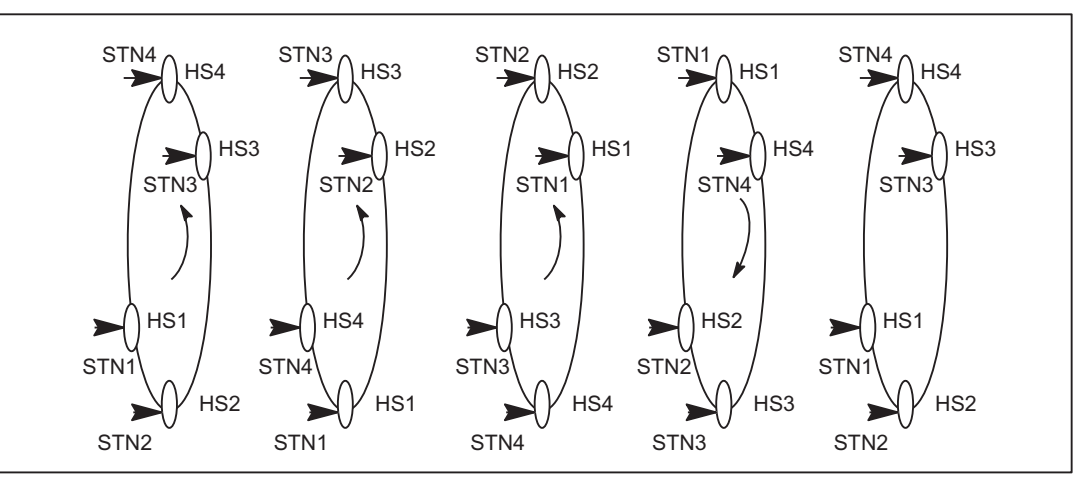

Figure 2-43 Positions of drum A

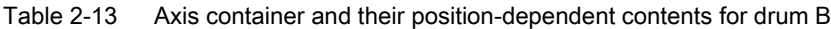

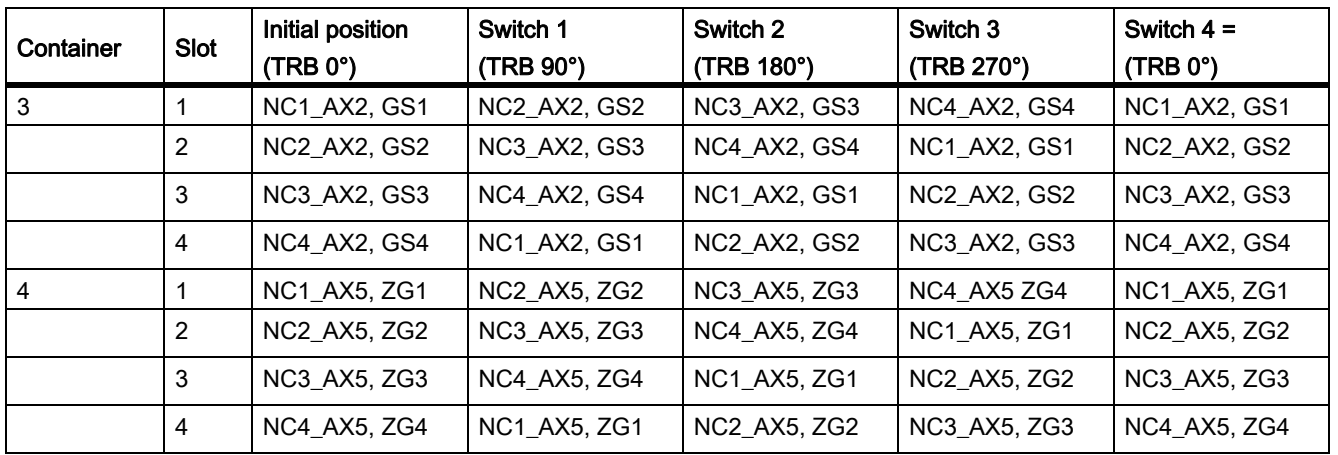

## 2.12.9 Lead link axis

## 2.12.9.1 Configuration

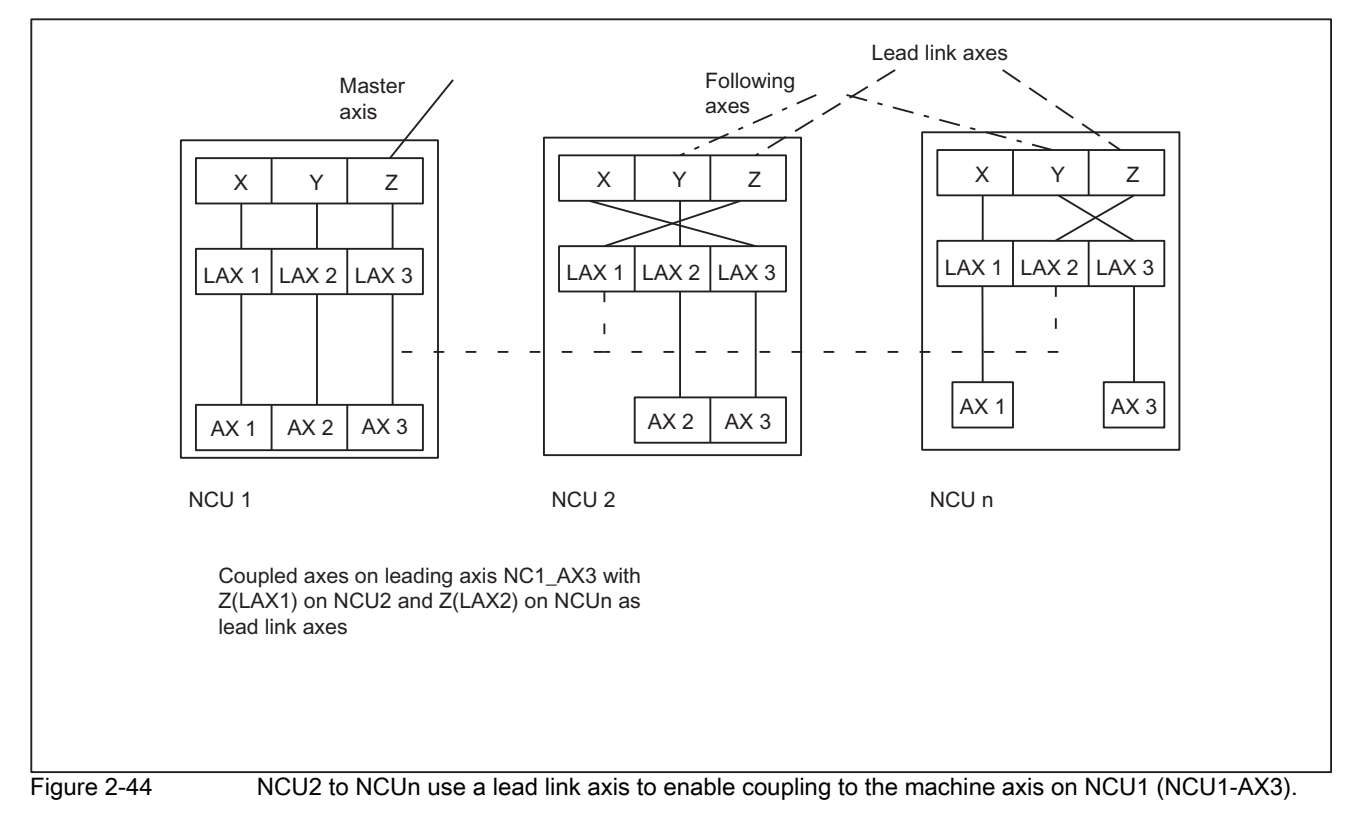

The following example refers to the axis coupling section between Y(LAX2, AX2) as following axis on NCU2 and Z(LAX3, NC1\_AX3) as lead link axis.

## Machine data

- The machine data of a leading value axis may only be loaded on the home NCU. From this NCU, the relevant machine data are distributed to the other NCUs where a lead link axis has been defined.
- Each lead link axis reduces the maximum number of axes that can be traversed on this NCU by one axis.

#### Machine data for NCU1 (leading axis)

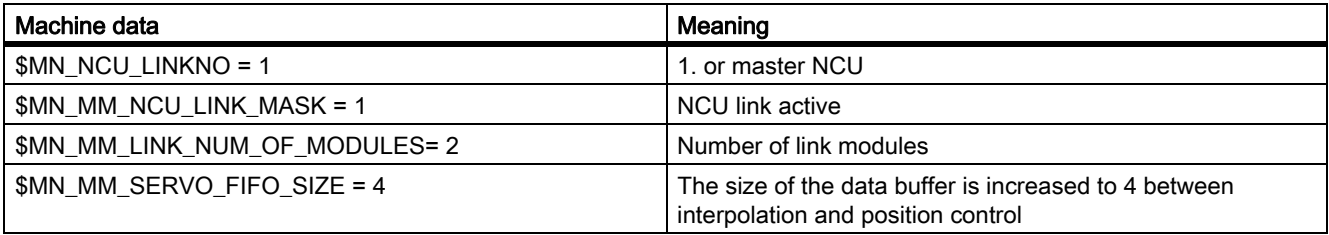

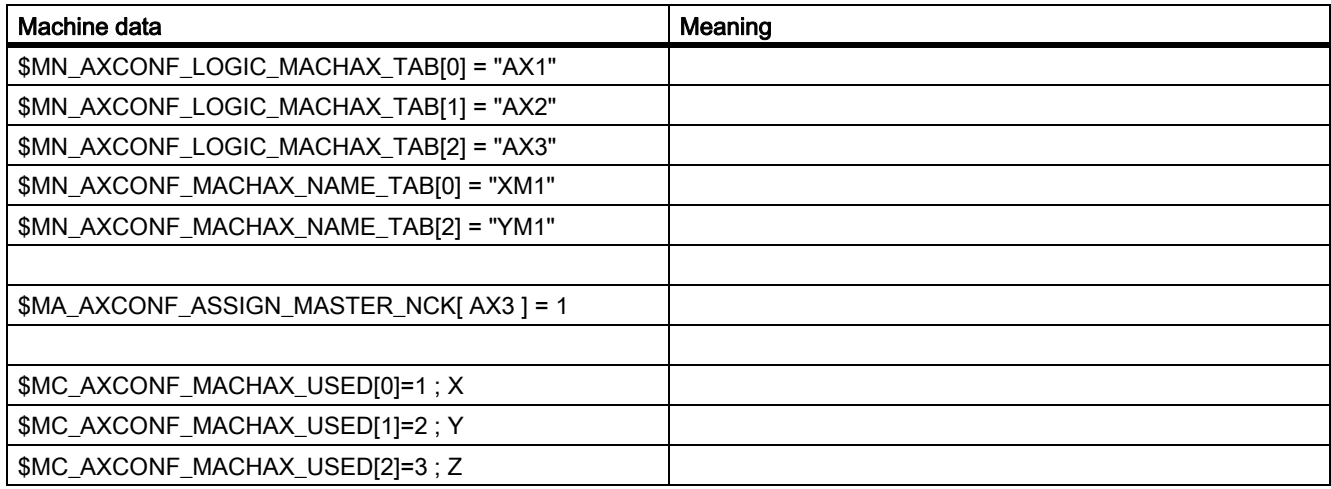

## Machine data for NCU2 (following axis)

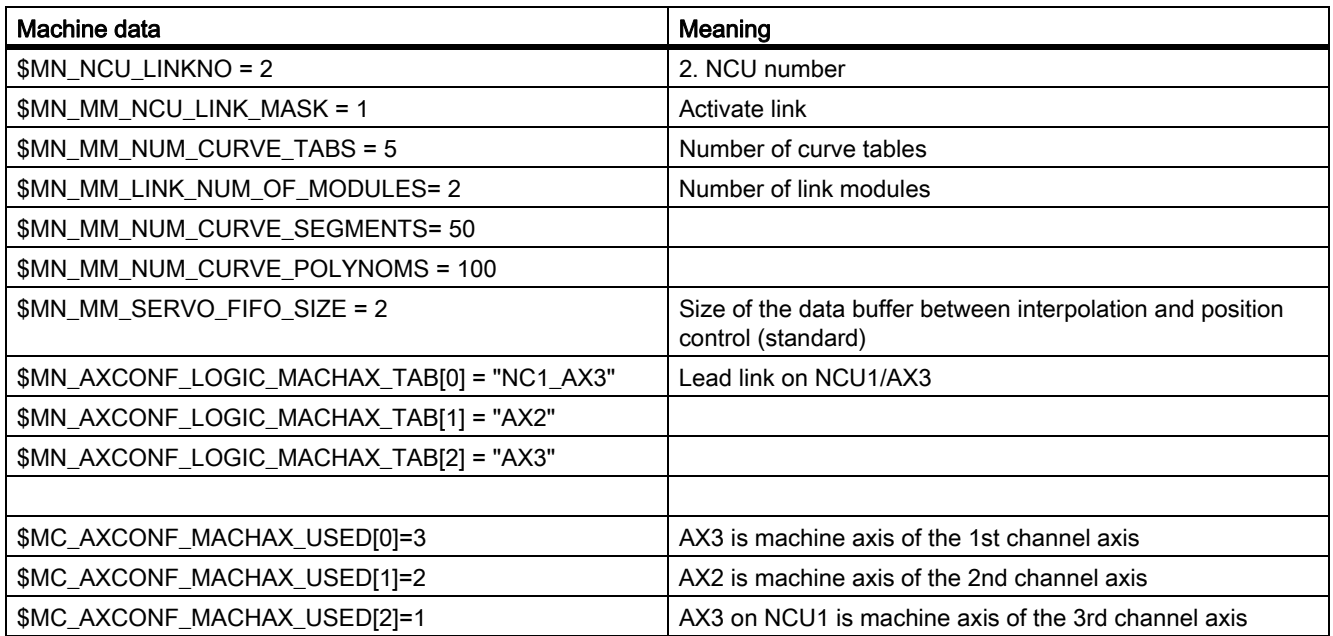

### 2.12.9.2 Programming

#### Program for NCU1 (leading axis)

NCU1 traverses leading axis Z

Identifier for NCU2, that the leading axis of NCU1 is assigned: Link variable \$A\_DLB[0] = 1 Identifier for NCU2, that the leading axis of NCU1 has been released: Link variable  $$A_DLB[0] = 0$ 

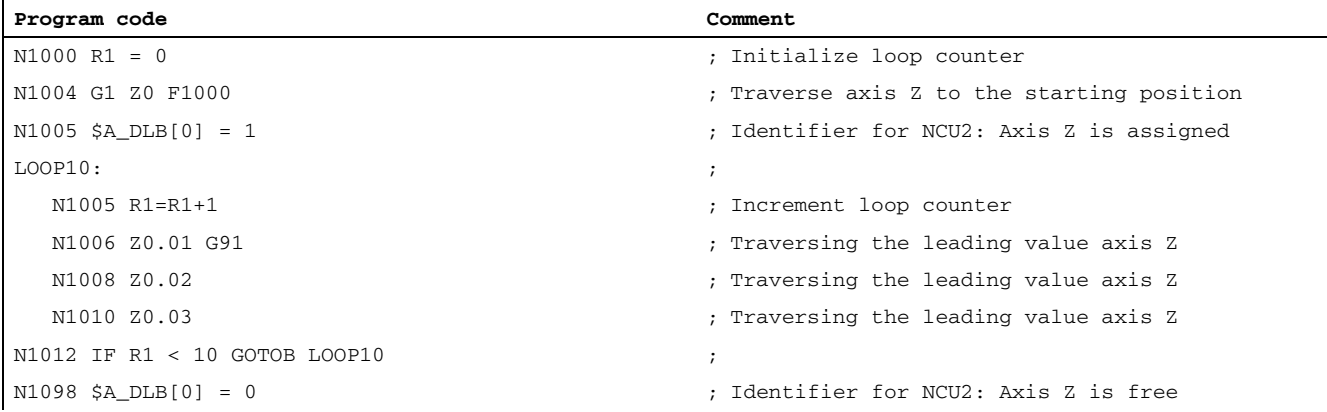

### Program for NCU2 (following axis)

The program establishes a connection between leading axis movements on NCU1 and following axis movements on NCU2 via a curve table. If the table has been defined, NCU2 goes into the wait position (N2006) until NCU1 has assigned axis Z as the leading axis (N1005). The coupling is activated (N2010) as soon as axis Z has been assigned as leading axis. The coupling is kept until NCU1 has released axis Z as the leading axis.

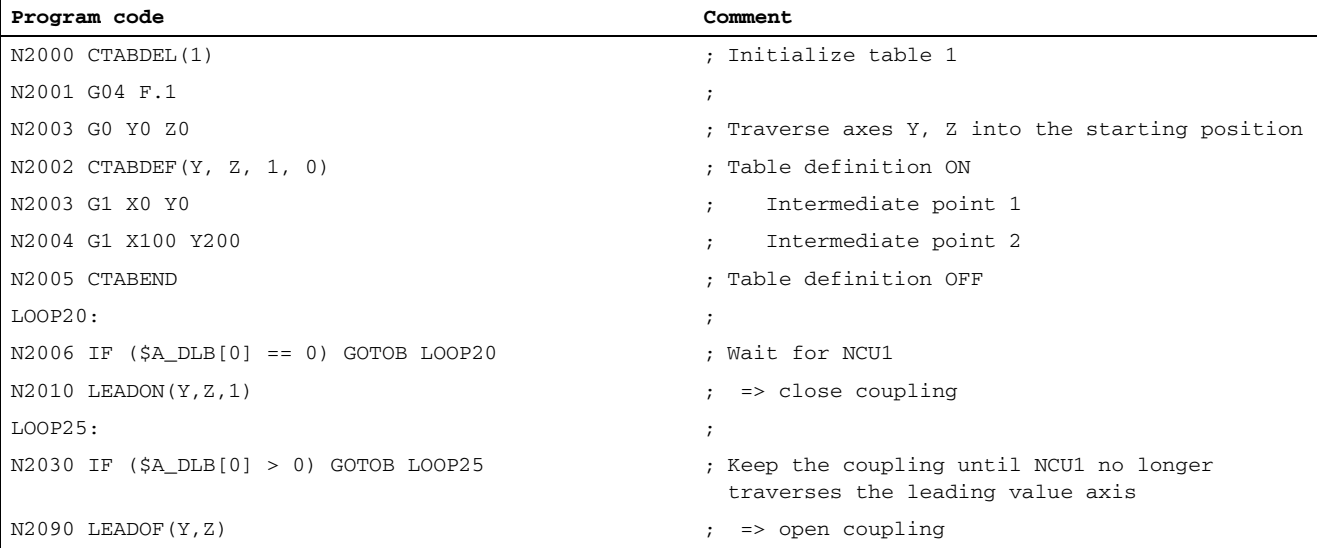

## 2.13 Data lists

## 2.13.1 Machine data

## 2.13.1.1 General machine data

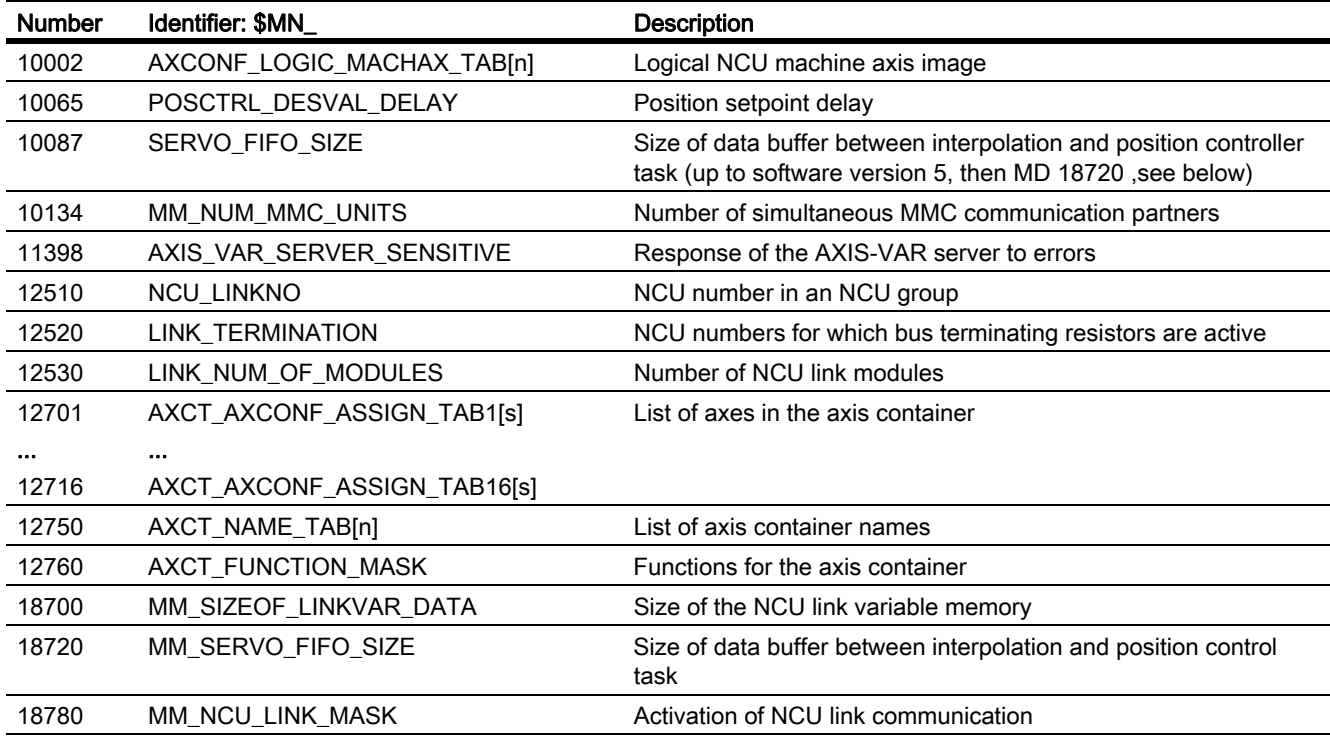

## 2.13.1.2 Channel-specific machine data

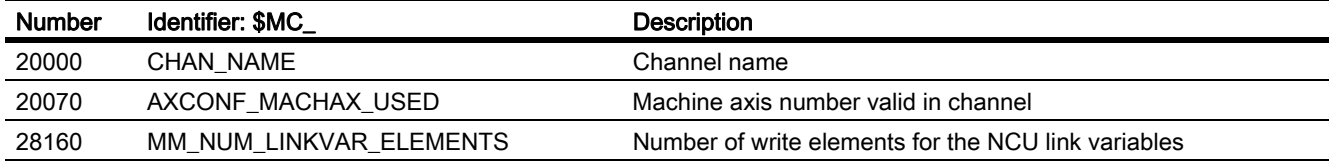

## 2.13.1.3 Axis/spindle-specific machine data

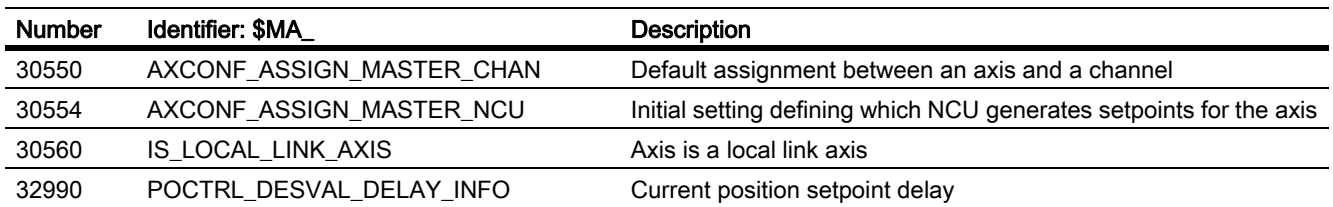

## 2.13.2 Setting data

#### 2.13.2.1 General setting data

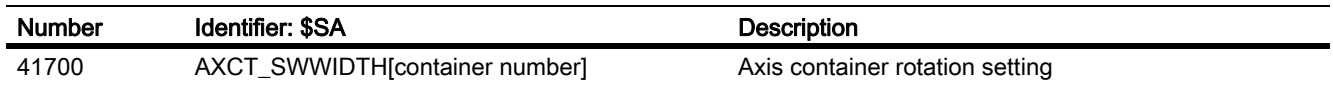

## 2.13.2.2 Axis/spindle-specific setting data

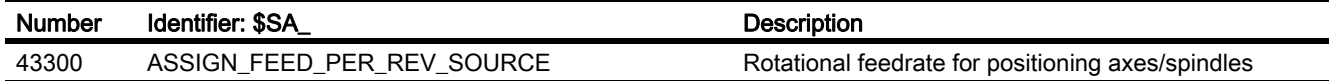

## 2.13.3 Signals

## 2.13.3.1 Signals from NC

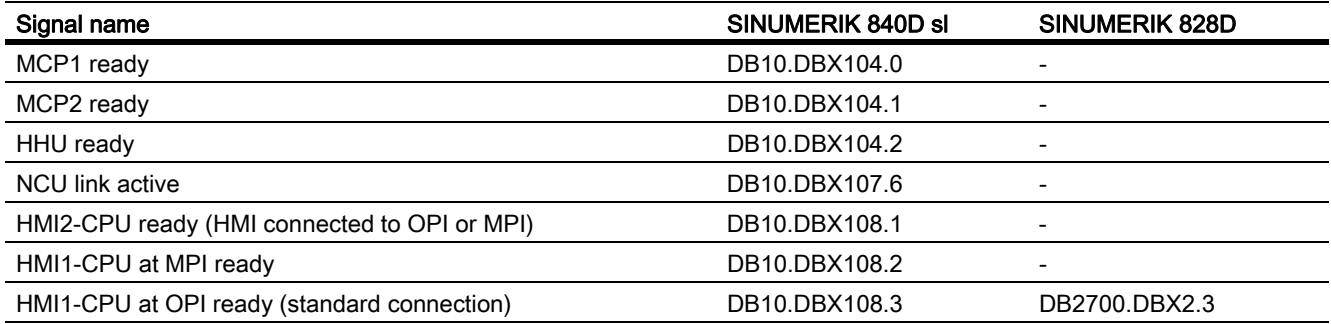

## 2.13.3.2 Signals from HMI/PLC

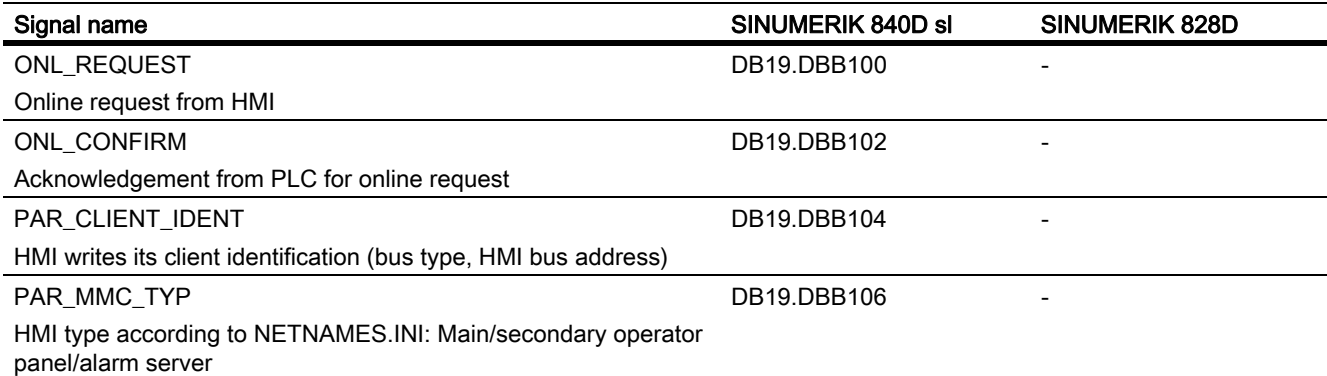

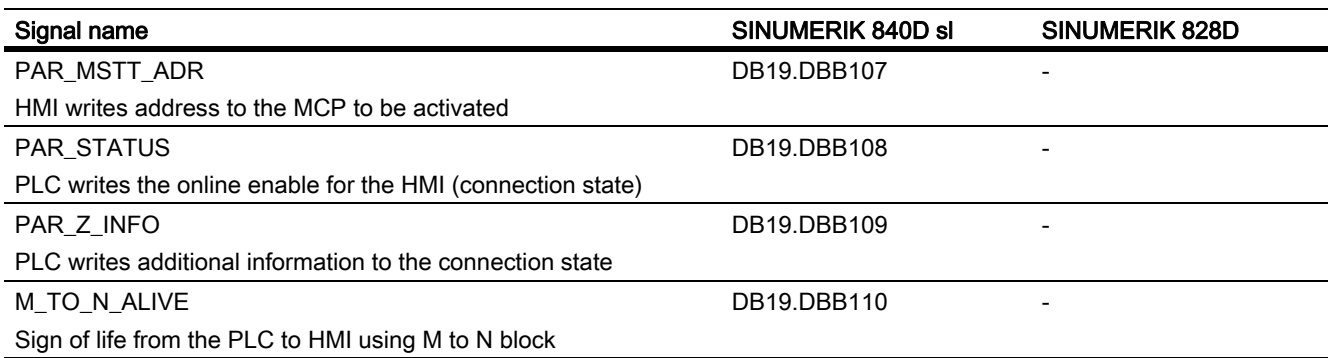

## 2.13.3.3 General online interface

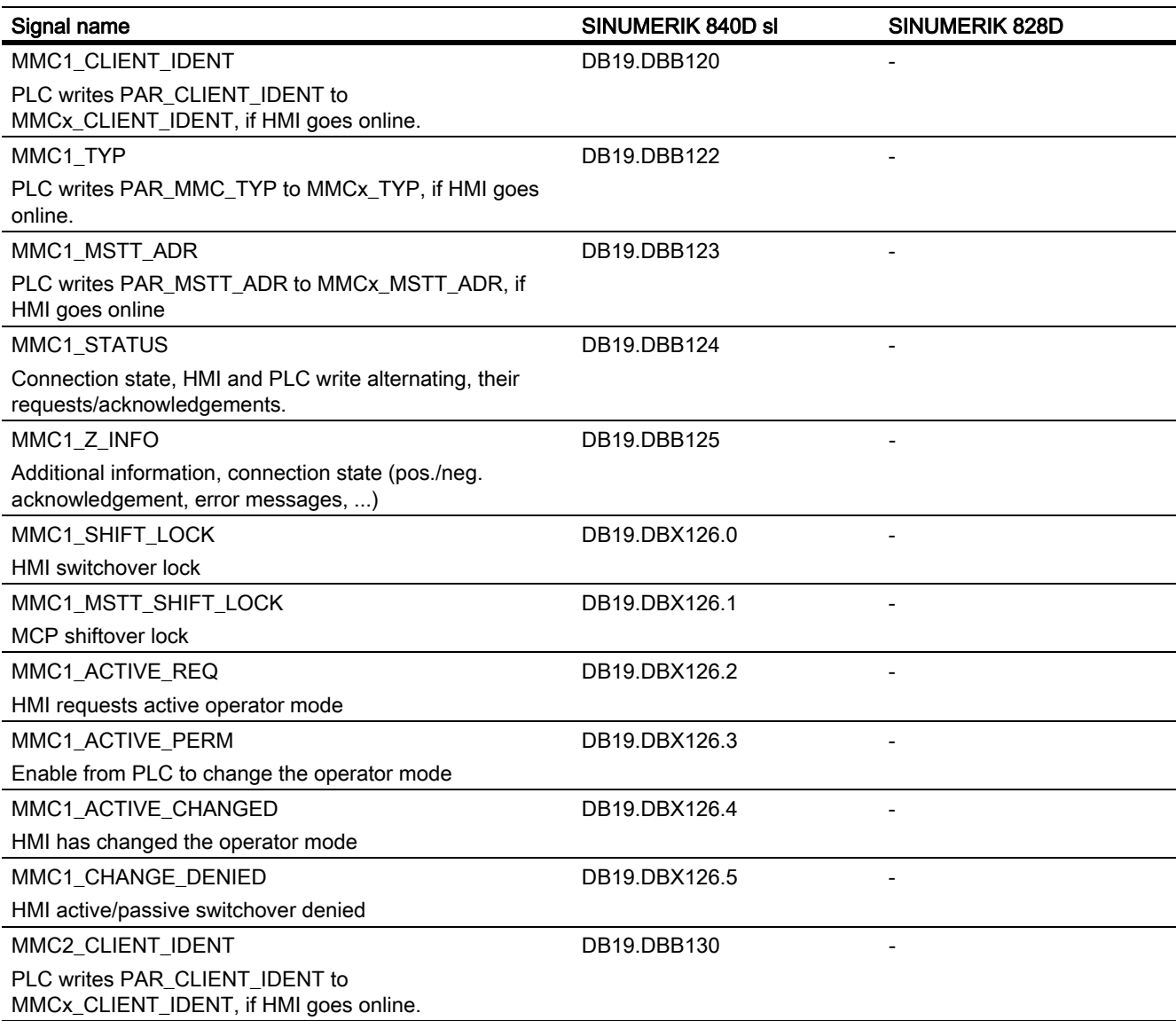

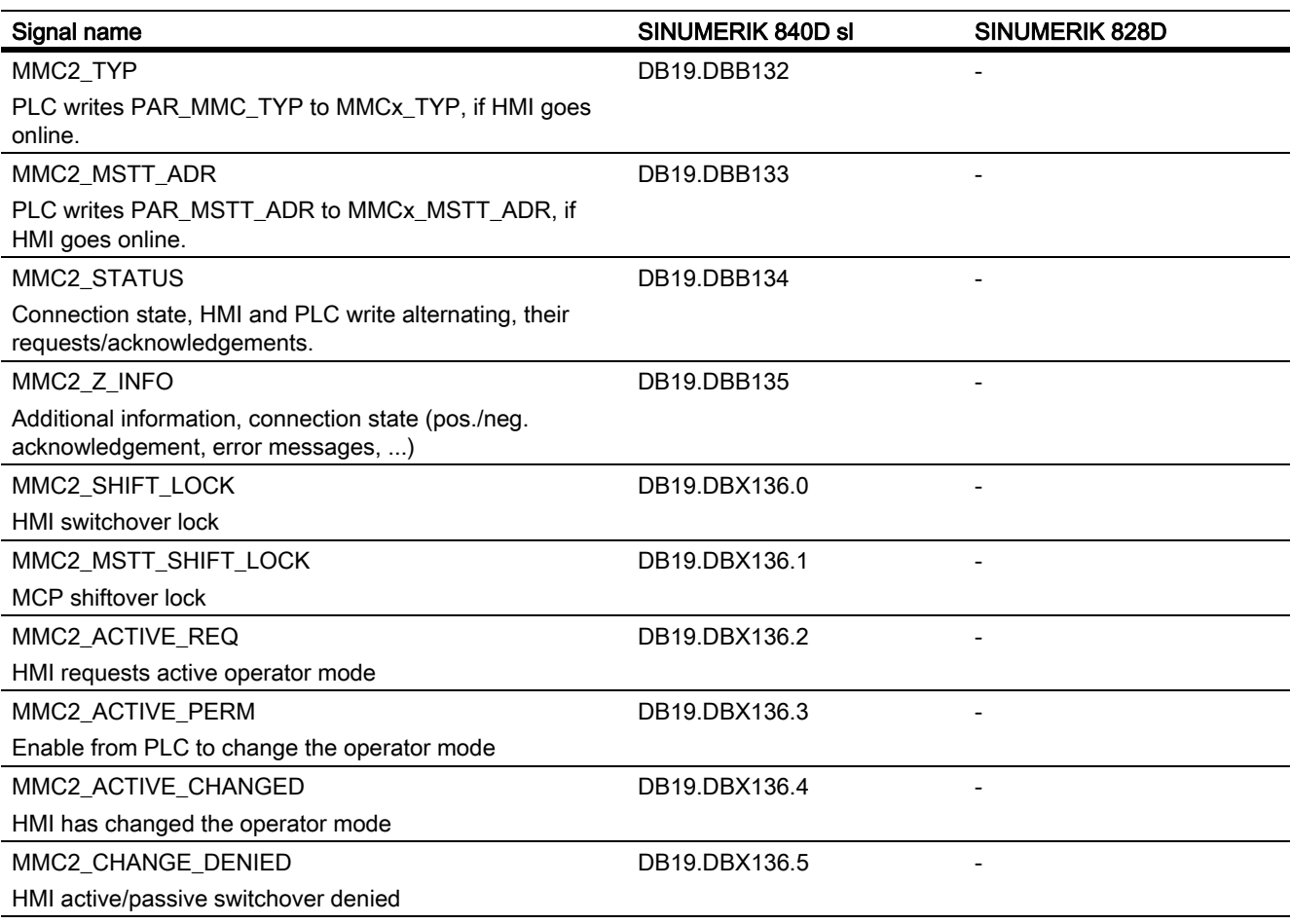

## 2.13.3.4 Signals from axis/spindle

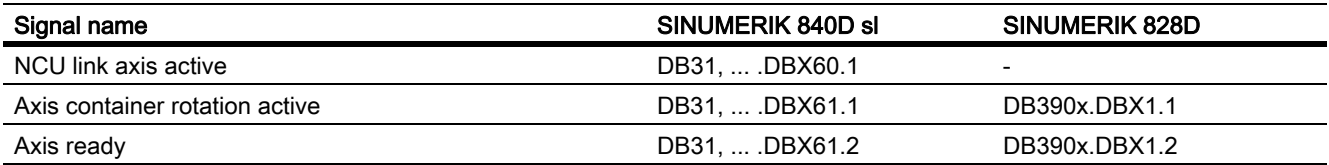

## 2.13.4 System variables

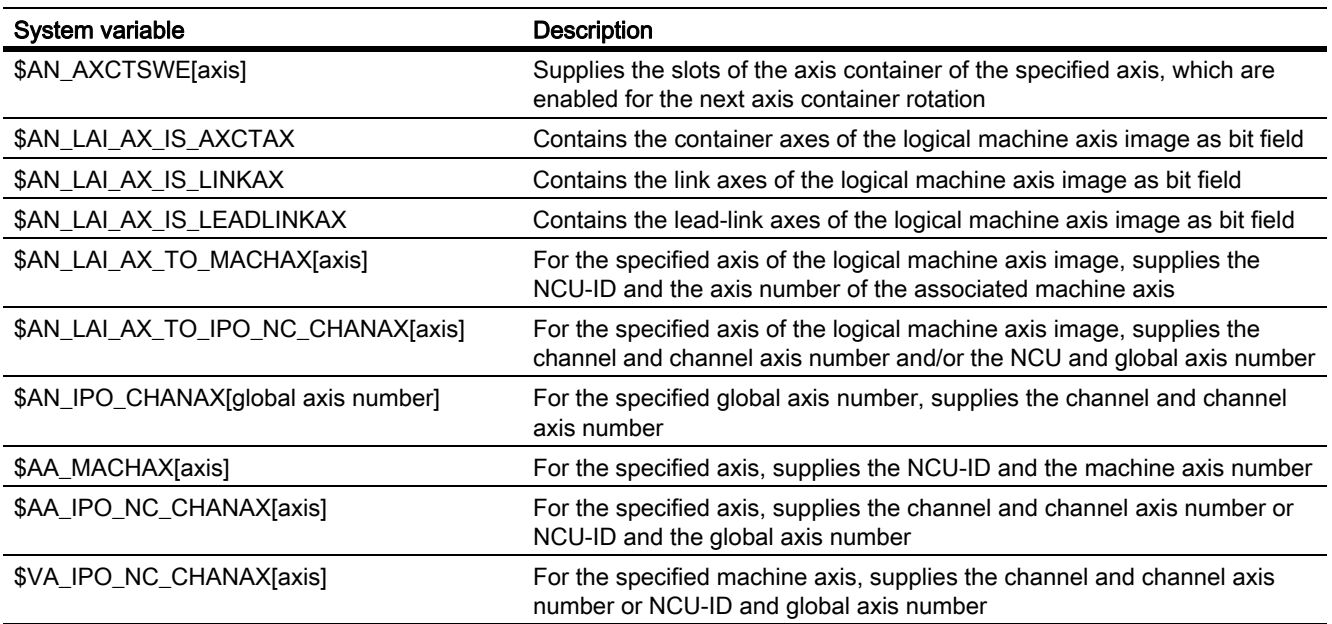

A more detailed description of system variables can be found in References: /PGA1/, Parameter Manual System Variables

B3: Several operator panels connected to several NCUs, distributed systems - only 840D sl 2.13 Data lists

# B4: Operation via PG/PC - only 840D sl

## 3.1 Brief Description

### Applications

Operation via PG/PC

- must be utilized if no operator panel front is installed.
- can be utilized as a handling support for OP030 panels.

#### **Hardware**

The following hardware requirements must be fulfilled:

- PG/PC with at least 486DX33 processor and 8 MB main memory
- MS Windows must be running in ENHANCED mode (386 mode)
- PG/PC with MPI/OPI interface (implemented with PG 720/720C/740/760). An MPI card (6ES7793-2AA00-0AA0) can be supplied for PCs with a free ISA slot.
- VGA monitor with a resolution of 640x480 or higher.

#### Implementation Variant 1

The machine control panel (MCP) and operator panel OP030 are permanently allocated to the NCU.

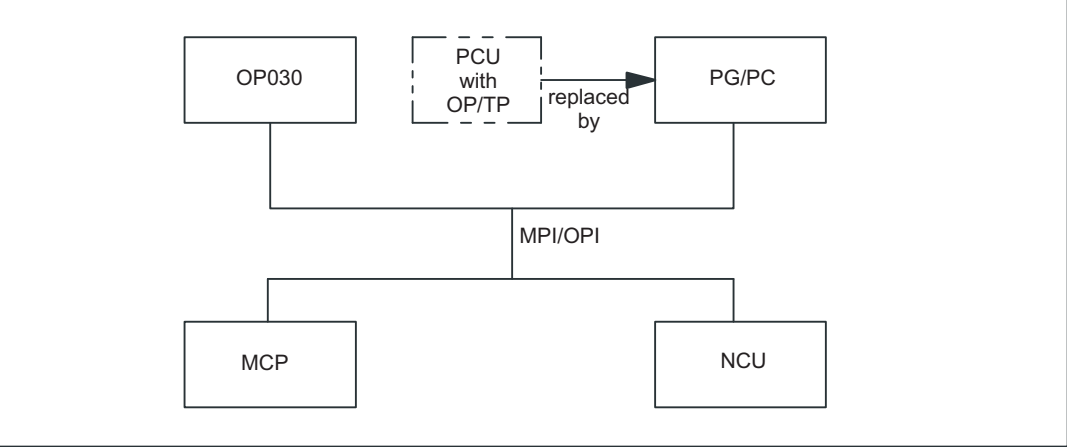

Figure 3-1 Configuration with OP030 and PG/PC

Machine control panel, OP030 and NCU are all connected either to the OPI bus or the MPI bus. A homogenous network must be provided with respect to these components.

### Implementation Variant 2

Operator panel front and up to three NCUs The machine control panel is permanently allocated to the NCU concerned.

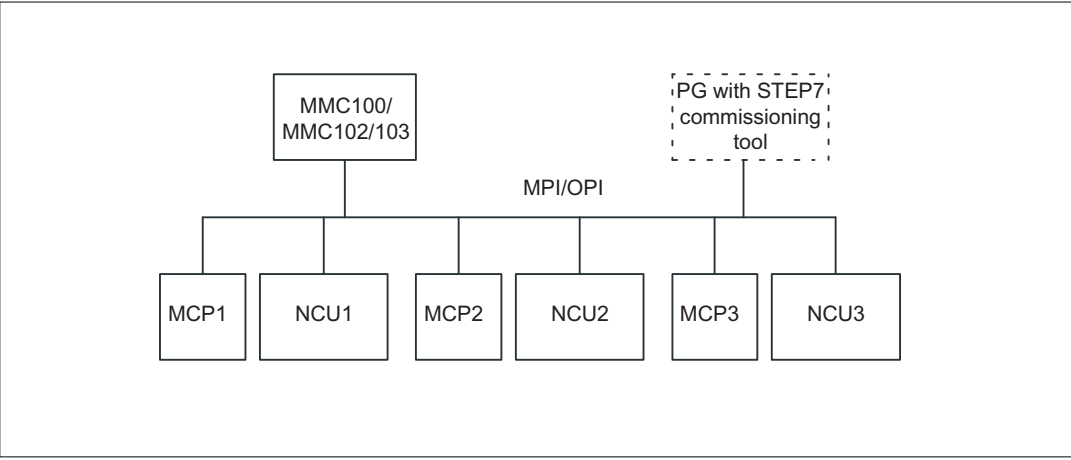

Figure 3-2 Configuration m:n corresponds to 1:3

#### Reference:

/FB2/ function manual, Extended Functions; Several Operator Panel Fronts and NCUs (B3)

#### Operator interfaces

The operator interfaces are described in the operator's guides for the operator panel fronts used.

#### Reference:

/BA/ Operator's Guide

/FBO/Configuration of Operator Interface OP 030; BA, Operator's Guide OP030

#### **Restrictions**

If operation via PG/PC is used in addition to an OP030 operator panel front, the conditions relating to configuration and coordination described in /FB2/, B3, "Several operator panel fronts and NCUs" must be observed.

#### Reference:

/FB2/ function manual, Extended Functions; Several Operator Panel Fronts and NCUs (B3)

## 3.2 Software installation

## 3.2.1 System requirements

#### Hardware requirements

The following hardware requirements must be fulfilled to allow operation via PG/PC:

- IBM<sup>®</sup> AT-compatible PG/PC with 486DX33 microprocessor
- At least 8 MB of main memory
- Diskette drive (3½ inch)
- Hard disk drive for data management
- Monochrome or color monitor
- **Keyboard**
- PG/PC with MPI interface (implemented with PG 720/720C/740/760) Restricted operation is possible without an MPI card (e.g. interactive operation). Note:RS-232 MPI adapter is not supported.
- **Mouse**
- Connecting cable to link PG/PC and NCU module

#### Note

The operator panel fronts and the NCU are either

- all connected to the OPI bus or
- all connected to the MPI bus.
- A homogenous network must be provided with respect to these components.

#### Software requirements

Software configuration for operation via PG/PC:

- MS-DOS operating system<sup>®</sup>, version 6.x or higher
- WINDOWS ™ operator interface, version 3.1 or higher
- MPI interface driver (contained in the supplied software).
- WINDOWS ™ 32s, version 1.30.166.0 or higher

(You can check which version is installed under "windows\system\win32s.ini".)

If WINDOWS ™ 32s is not installed, you can use the 2 supplied diskettes to install it (run setup.exe).

## 3.2.2 Installation

### Storage area of MPI card

The storage area of the MPI card must be excluded from use by the memory manager (files: CONFIG.SYS, SYSTEM.INI).

Example for entry in SYSTEM.INI:

[386enh]

EmmExclude=....<storage area of card>

(See hardware description of card)

#### Scope of delivery

System software:

- Approx.10 diskettes with compressed MMC102/103 software and installation tools
- 2 diskettes with WINDOWS 32s subsystem (= Microsoft setup).

To install the software, please follow the procedure detailed below:

#### **Start**

### 1. Run SETUP.EXE

Insert the first installation diskette and use the WINDOWS ™ file manager to run SETUP.EXE.

The installation program requests all further necessary inputs and disk changes in user dialog.

#### 2. Enter installation path

Select the directory plus the installation path (see screenshot) to which you wish to copy the software.

Press "Continue" to continue the installation or "Exit Setup" to interrupt the installation procedure.

This also applies to further operations.

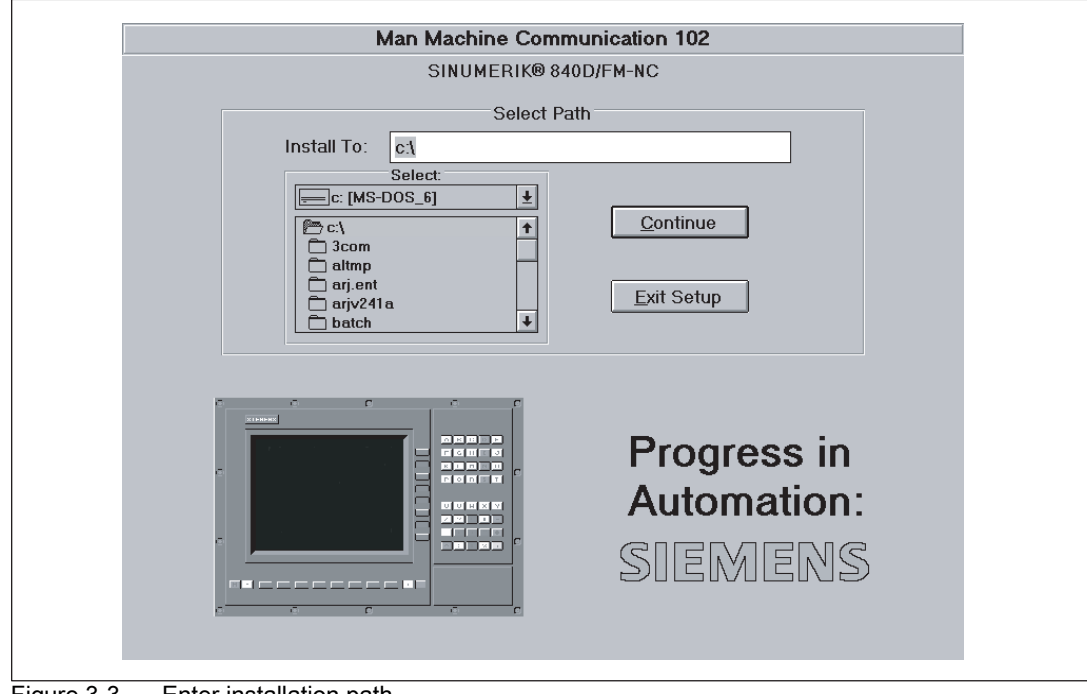

Figure 3-3 Enter installation path

## 3. Select operation with MPI or without MPI

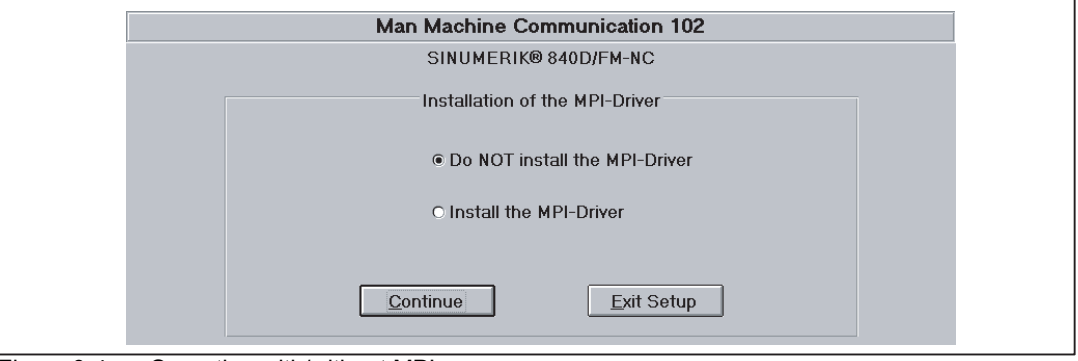

Figure 3-4 Operation with/without MPI

3.2 Software installation

### 4. Select turning or milling

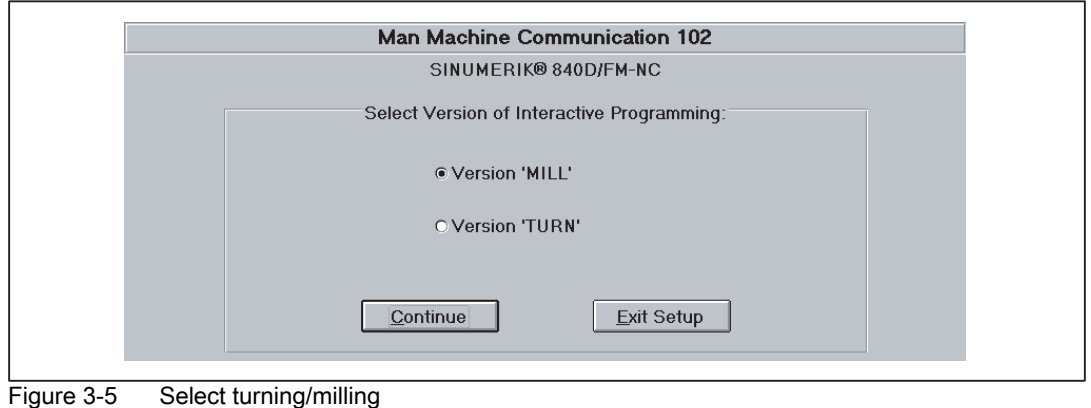

#### Note

If you want to change your selection later, select the directory "mmc2" and copy "dpturn.exe" (turning) or "dpmill.exe" (milling) into the directory "dp.exe".

### 5. Select drive

Only if several local disk drives are available.

Select the drive for the tmp directory (see screenshot)

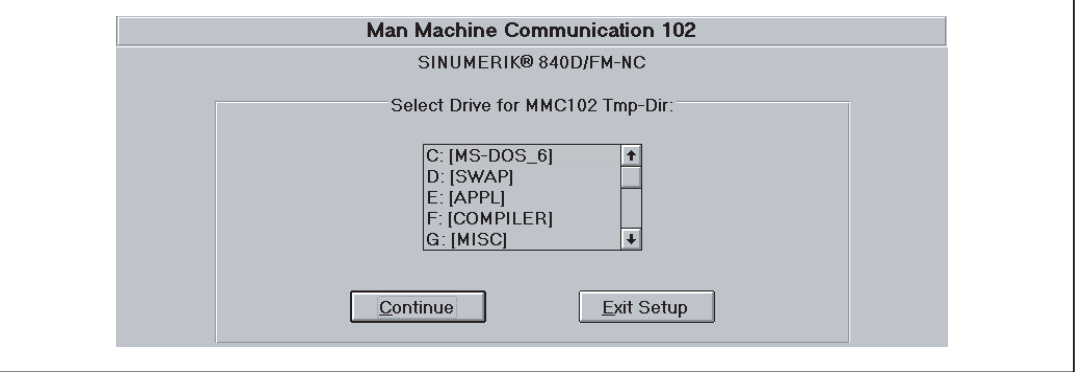

Figure 3-6 Select drive

Otherwise drive C:\ is selected as a default.

#### Note

The contents of the directory "tmp" are deleted on the installation drive with each restart of MMC 102.

Following the selection, a status display with the inputs made is shown.

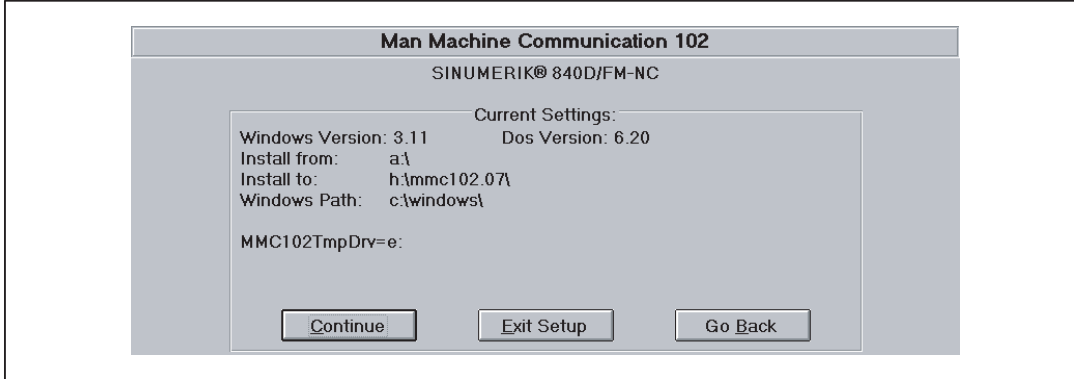

Figure 3-7 Status display of the installation mode

#### 6. Continue

When you press Continue, you are prompted to insert the installation diskettes.

#### **Note**

Please observe the requests made on the screen.

The program group "SINUMERIK 840D MMC V3.2" is generated.

If the installation is successful, this message appears:

"MMC 102 Installation is complete"

If you want to change the installation path, press Go back.

#### 7. Make settings

## 7a:

OPI interface (1.5 Mbaud), Configuration: 1 MMC to 1 NCU (on delivery) Additional settings are not required.

### 7b:

MPI interface (187.5 Kbaud), Configuration: 1 MMC to 1 NCU (on delivery)

3.2 Software installation

- 1. Determination of the NCK/PLC bus address
	- If PLC < software version 3.2,

then NC address = 13

PLC address = 2

- If PLC ≥ software version 3.2 and PLC module 314,

then NC address = 13

PLC address = 2

- If PLC  $\geq$  software version 3.2 and PLC module 315,

then NC address = 3

PLC address = 2

- 2. Entering the addresses in files
	- File "S7CFGPGX.DAT"

In file "S7CFGPGX.DAT" on the MPI driver directory (<installation path>\MMC2\DRV.ID), the following entries must be adapted to the existing hardware configuration by means of an ASCII editor:

#### # Setting the interrupt

"hwint\_vector": Setting the interrupt for the MPI card. This interrupt may not be used by another card (e.g. network adapter).

#### Default setting: 10.

#### # Settings for baud rate

"baud rate", "tslot" and "tgap": Settings for baud rate. These 3 settings must always be activated/deactivated together by removing/inserting the leading "#" (comment).

When the baud rate is changed, the setting "ADDRESS1=\PLC, 10000d01" for 1.5 Mbaud or "ADDRESS1=\PLC, 10000201" for 187.5 Kbaud must also be adapted in section [840D] in file <installation path>\MMC2\MMC.ini.

Default: 1.5 Mbaud.

- "netnames.ini" file

The following lines in the file must be changed:

# bus = opi must be replaced by =  $mpi$ 

# nck address = 13 must be replaced by = 3 (if PLC  $\geq$  software version 3.2)

= 13 (if PLC < software version 3.2)

# plc\_address = 13 must be replaced by 2

### Parallel STEP7/AS300 application

Installation in parallel with the STEP7/AS300 SW can give rise to problems. It may be necessary to reconfigure the drives and restart the system.

## 3.2.3 Supplementary software conditions

#### • Function keys

The function keys must not be actuated in any of the displays until the display has fully built up.

#### • Monochrome screen

When a monochrome screen is used, the colors used by the MMC must be adapted accordingly. For this purpose, select the color scheme "Monochrome" or "Mono positive" in display "Commissioning\MMC\Color setting".

#### User-friendly parameterization

The display "Commissioning\MMC\OPI parameters" can now be called up even if there is no link to the NC kernel. This means that the OPI parameters for baud rate and network address can be set easily.

## 3.2.4 Start program

### Program call

The MMC 102/103 software is started on a PG/PC either

• from the program manager through selection of the "SINUMERIK 840D MMC V2.3" program group followed by a double click on the "MMC Startup" symbol or

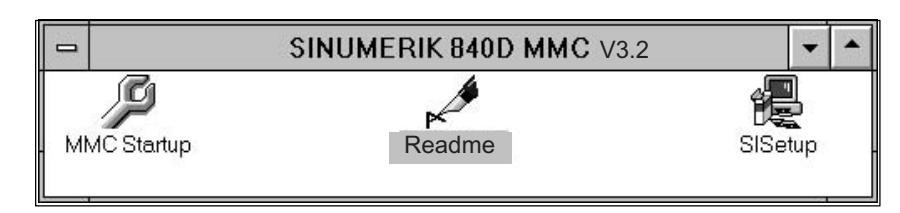

Figure 3-8 SINUMERIK 840D MMC program group

• from the file manager by a double click on file REG\_CMD.EXE.

## **Communication**

If no communication link can be set up to the NCK or 611D, then the message "No communication to NCK" is displayed. If communication is interrupted, e.g. by an NCK reset, then the MMC 102/103 software tries to re-establish the communication link itself.

3.2 Software installation

## 3.2.5 Close program

## Deselect the program

The following steps must be taken to deselect the MMC 102/103 software:

1. Press function key F10

A horizontal softkey bar is displayed.

- 2. Press function key Shift + F9.
- 3. You can close the program by pressing the Exit softkey.

## 3.3 Operation via PG/PC

## 3.3.1 General operation

#### Operating philosophy

The special function keys of the operator keyboard can be used with the full keyboard. Operator inputs can be made using the mouse or via the keyboard.

#### Keyboard operation

The following table shows the assignments between the function keys and the softkeys/ special keys:

#### Note

The editor displays only the characters which can be input via the operator panel front keyboard.

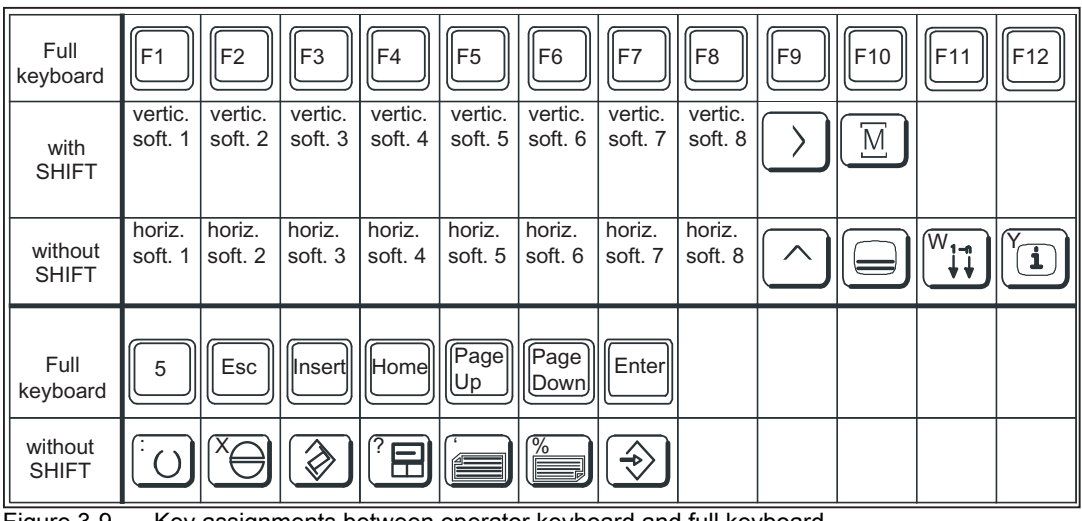

## Figure 3-9 Key assignments between operator keyboard and full keyboard

#### Alarm or message line

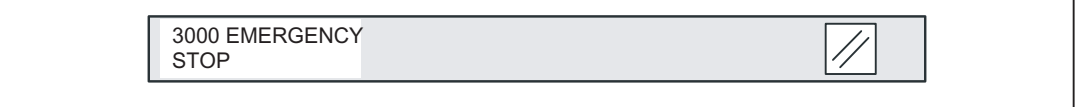

Alarm or message line for displaying information for the operator

i-R

Selection fields i and R, which appear in every display, have the following meaning:

- The i field is selected with the Help key or by mouse click.
- The R field is selected with the F9 key or by mouse click. Selection of this field activates the Recall function, i.e. returns the user to the previous level.

## Input fields

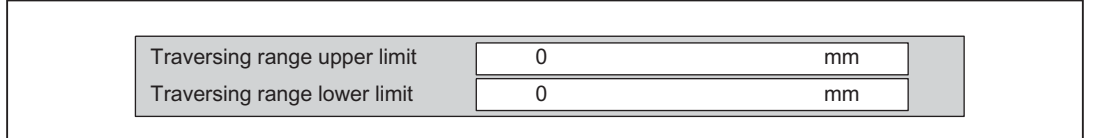

To allow the input of data, the input cursor is positioned in the appropriate input field by means of the TAB or SHIFT + TAB key or by mouse click. The editing mode is always preset to Overwrite. It is possible to switch back and forth between overwrite mode and insert mode using the Insert key.

## List fields

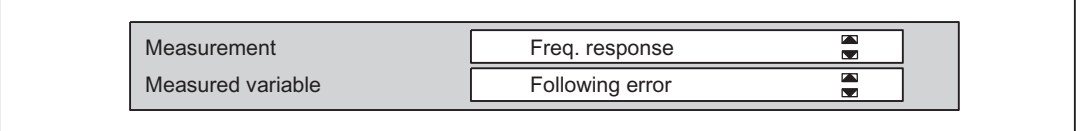

The functions offered are selected with the cursor keys UP (") and  $DOWN$  (#) or by mouse click. The displayed function is valid.

The list fields are selected by means of the TAB or SHIFT + TAB keys or by mouse click.

#### Single/multiple selector button

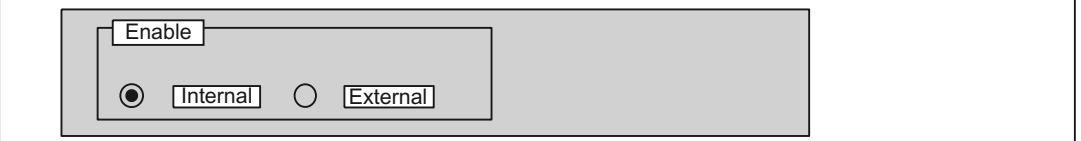

The required function is activated with the cursor keys LEFT  $(z)$  and RIGHT  $(!)$  or by mouse click.

The function fields are selected by means of the TAB or SHIFT + TAB keys or by mouse click.

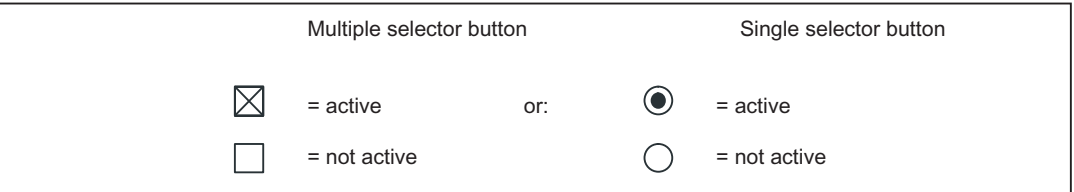

### Activation of fields

To be able to alter values and functions, the window with the input field must be activated using the CTRL + TAB keys or the HOME key (yellow frame = focus).

## 3.3.2 Additional information

#### Axis selection

The "Select axis/Select next axis" inputs in axis-specific displays are always made via the uniformly positioned vertical softkeys AXIS+ or AXIS-.

#### Function selection/deselection

All functions are activated by means of the START softkey and deactivated by means of the STOP softkey.

#### Password

When the Set password softkey is selected, a dialog box prompting the user to enter a password appears. Passwords are input as described in:

#### References:

/FB1/ Function Manual, Basic Functions; Various Interface Signals (A2)

#### Keyboard assignments

With the exception of keys F1 to F12 and SHIFT + F1 to F10, the conditions and key assignments are the same as under WINDOWS ™ 3.1.

The key combination ALT + TAB can be used at any time to switch from PG/PC operation to other WINDOWS ™ applications.

## 3.3.3 Operation of operator panel fronts

The system responds as follows, for example, when two operator panel fronts are operated in the configuration illustrated below:

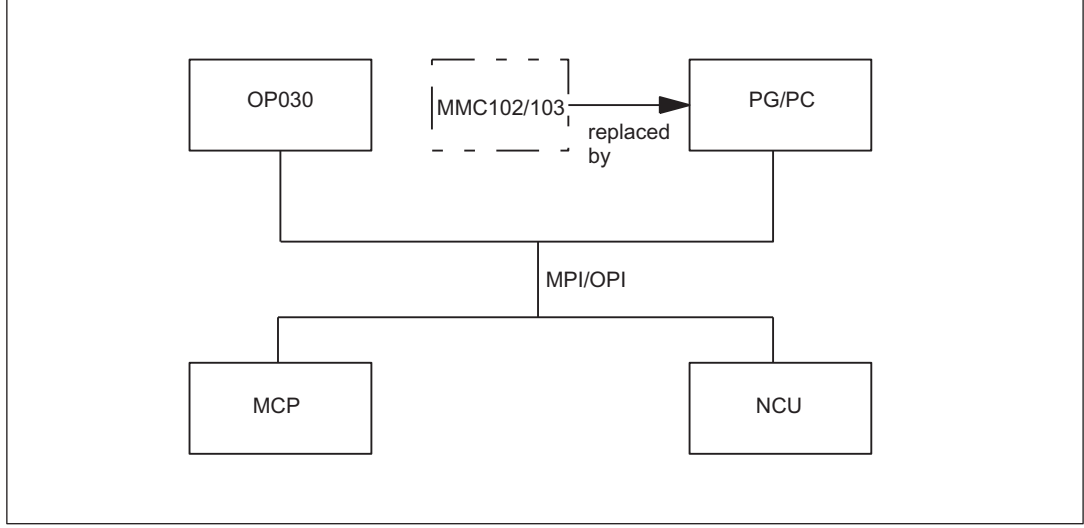

- 1. For the NCU, there is no difference whether the input is from the MMC or OP030 operator panel front.
- 2. The operator panels are mutually independent in terms of data display, i.e. the display selected on one panel is not affected by the display on the other.
- 3. Spontaneous events, such as alarms, are displayed on both control units.
- 4. The protection level with the highest authorization in accordance with the lowest activated protection level number applies to both operator panel fronts.
- 5. The system does not provide for any further co-ordination between the operator panels.

For further information, please refer to

#### References:

/FB2/ Function Manual, Extended Functions; Several Operator Panel Fronts and NCUs (B3)
## 3.4 Simulation of part programs

Windows 32s, version 1.30.166.0 or higher, must be installed in order to operate part program simulation.

For notes on operation, see

### References:

/BA/ Operator's Guide

## 3.5 Marginal conditions

The "Operation via PG/PC" function is available in the basic version with software version 3.1 and higher. With software version 3.1, the number of NCUs which may be connected is limited to one and the number of operator panel fronts to two. One of these must be an OP030.

With software version 3.2 and higher, an operator panel front with MMC 100 or MMC 102/103 can also be connected with up to three NCUs.

## 3.6 Data lists

No signals or machine data are required for this function.

3.6 Data lists

# H1: Manual travel and handwheel travel

## 4.1 product brief

## 4.1.1 Overview

### Applications

Even on modern, numerically controlled machine tools, a facility must be provided that allows the user to traverse the axes manually.

#### Setting up the machine

This is especially necessary when a new machining program is being set up and the machine axes have to be moved with the traversing keys on the machine control panel or with the electronic handwheel. Where coordinate offset or rotation is selected, manual travel can even be performed in the transformed workpiece coordinate system.

### Retraction of tool

After a program interruption caused, for example, by NC STOP, RESET or a power failure, the machine user must retract the tool manually from its current machining position. This is usually done by operating the traversing keys in JOG mode. The transformations and coordinate systems used for machining must remain active while this is done.

## Variants of manual travel

The following variants of the manual travel are explained under function description:

- Continuous travel in jog or continuous mode in JOG
- Incremental travel (INC) in jog or continuous mode in JOG
- Travel of axes using electronic handwheels (accessory) in JOG
- Handwheel override in AUTOMATIC (path default and velocity override)

## DRF

The differential resolver function (DRF) generates an additional incremental work offset in AUTOMATIC mode via the electronic handwheel. This function can be used, for example, to correct tool wear within a programmed block.

### Approaching a fixed point

The "approach fixed point in JOG" function enables manual travel to fixed axis positions that are defined using machine data.

## 4.1.2 General characteristics of manual travel in JOG

The following is a description of the characteristics which generally apply to manual travel in JOG mode (irrespective of the type selected).

## JOG mode

JOG mode must be active if the axes are to be traversed manually (hereafter referred to as "manual travel").

In each case, the active mode is sent to the PLC via interface signal DB11 DBX4.2 (active mode strobe: JOG)

### References:

.

Function Manual, Basic Functions; Mode Group, Channel, Program Operation, Reset Response (K1)

## Machine functions

There are several JOG variants (so-called "machine functions") within JOG mode:

- Continuous (JOG CONT)
- Incremental (JOG INC)
- Jogging with the handwheel.

### Handwheel travel

Handwheel travel is also active with the following functions:

- JOG REPOS mode for traversing the geometry and machine axes
- AUTOMATIC mode for moving out a DRF offset
- With path override
- When moving the reversal point of an oscillation

The active machine function is selected via the PLC interface. A separate PLC interface exists for both the machine axes (axis-specific) and the geometry axes (channel-specific).

## Simultaneous travel

All axes can be traversed simultaneously in JOG. If several axes are moved simultaneously, there is no interpolatory relation.

### **Velocity**

The velocity for a JOG traversing movement is determined by the following value settings depending on the feedrate mode:

- if linear feed (G94) is active (SD41100  $$SN\_JOG\_REV_S_ACTIVE = 0$ ):
	- with the general setting data: SD41110 \$SN\_JOG\_SET\_VELO (axis velocity in JOG)

or, for rotary axes with general setting data:

SD41130 \$SN\_JOG\_ROT\_AX\_SET\_VELO (JOG speed for rotary axes)

- or (only if  $SD41110 = 0$ ) with the axial machine data:

MD32020 \$MA\_JOG\_VELO (conventional axis velocity)

- when revolutional feed (G95) is active (SD41100  $$SN$  JOG REV IS ACTIVE = 1):
	- with the general setting data:

SD41120 \$SN\_JOG\_REV\_SET\_VELO (revolutional feed of axes in JOG)

- or (only if  $SD41120 = 0$ ) with axial machine data:

MD32050 \$MD\_JOG\_REV\_VELO (revolutional feed for JOG)

The default setting for feedrate velocity is mm/min or rpm for revolutional feedrate or rotary axes.

### Rapid traverse override

If the rapid traverse override key is also actuated using the traversing keys, then motion is realized with the rapid traverse velocity defined using the axis-specific machine data:

MD32010 \$MA\_JOG\_VELO\_RAPID (rapid traverse in jog mode)

or for revolutional feed with:

MD32040 \$MA\_JOG\_REV\_VELO\_RAPID

4.1 product brief

### Feedrate override

The traversing velocity for JOG can also be influenced using the axial feedrate override switch provided that the following NC/PLC interface signal is active:

DB31, ... DBX1.7 (axial feedrate override active)

Percentages are assigned to the individual feedrate-override switch positions via machine data. For a switch position of 0 % the axis is not traversed, provided that 0 is entered in the associated machine data.

The interface signal DB31, ... DBX1.7 (axial feedrate override active) has no meaning for switch position 0 %.

Instead of being set by the feedrate override switch position (gray code), the percentage value (0 % to 200 %) can optionally be set directly by the PLC. Again, the selection is made via machine data.

### References:

Function Manual, Basic Functions; Feedrates (V1)

### Acceleration

With manual travel, acceleration takes place according to a programmed characteristic. The acceleration characteristic active in JOG for each axis is defined, using the following axial machine data (default setting of axial jerk limitation).

MD32420 \$MA\_ JOG\_AND\_POS\_JERK\_ENABLE

#### Reference:

Function Manual, Basic Functions; Acceleration (B2)

### **Display**

The JOG main screen appears when JOG mode is selected. This main screen contains values relating to position, feedrate, spindle, and tool.

### Coordinate systems

In JOG mode, the user has the option to traverse axes in different coordinate systems.

The following coordinate systems are available:

Basic coordinate system

Each axis can be traversed manually.

• Workpiece coordinate system

Only geometry axes can be traversed manually (channel-specific).

### Geometry axes

In manual travel, a distinction must be made as to whether the affected axis is to be traversed as a machine axis (axis-specific) or as a geometry axis (channel-specific).

First we will focus on the characteristics of machine axes. Special features relating to manual travel of geometry axes are described in more detail in "Geometry-axis manual travel".

### Spindle manual travel

Spindles can also be traversed manually in JOG mode. Essentially, the same conditions apply as for manual travel of axes. Spindles can be traversed in JOG mode using the traversing keys continuously or incrementally, in jog or continuous mode, or using the handwheel. The mode is selected and activated via the axis-/spindle-specific PLC interface as for the axes. The axis-specific machine data also apply to the spindles. Special features relating to manual travel of spindles are described in more detail in "Special features of spindle manual travel".

## 4.1.3 Control of manual-travel functions via PLC interface

## HMI/NCK/PLC interface

Most individual functions required for manual travel in JOG are activated via the PLC user interface. The machine manufacturer can adapt the manual-travel functionality to the machine tool depending on the configuration, using the PLC user program.

## Machine control panel

The signals between the machine control panel and the individual PLC/NCK-interface data blocks can be transferred by the PLC user program on a machine-specific basis. The PLC user program defines the assignment of the direction keys on the machine control panel to the axis/spindle (machine axes, geometry axes) traversing keys.

The following machine-control-panel signals are of particular importance to manual travel:

- JOG mode (selection)
- Machine function INC1 ...
- Direction keys
- Feedrate override and spindle-speed override

For further information about machine-control-panel signal transmission, see:

### References:

/FB1/ Function Manual Basic Functions; PLC Basic Program (P3)

### Selection of machine function

The machine functions available in JOG mode can be selected from the following locations:

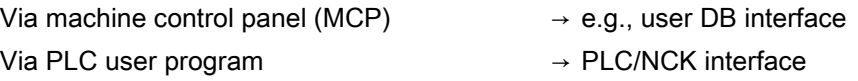

The PLC user program transfers the machine function pending at the machine-control-panel interface to the relevant PLC/NCK interface. Here the axis-specific NCK/PLC interface should be used for a machine axis/spindle, and the channel-specific NCK/PLC interface should be used for a geometry axis:

## 4.1.4 Control-system response to power ON, mode change, RESET, block search, REPOS

A RESET will always abort (with braking ramp) any traversing movement triggered by handwheel travel.

## Selection from MCP

The following example shows the sequence of operations for selecting the "continuous" machine function for a machine axis of the machine control panel.

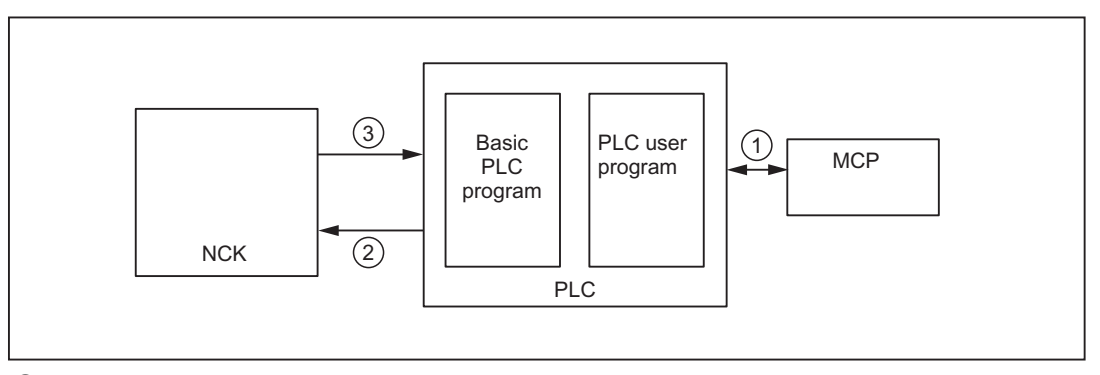

- ① The user selects the "Continuous JOG" machine function on the machine control panel for a machine axis.
- ② "Machine function" interface signal

The PLC program (basic or user program) logically combines this IS and sends the following request to the NCK interface

DB31, ... DBX5.6 (continuous machine function).

Before this happens, the PLC user program first checks that this request is permissible with regard to the current machine status.

- ③ "Active machine function" interface signal The machine function is selected within the control. As soon as the "continuous JOG" (DB31, ... DBX65.6) machine function is active, this is signaled to the PLC by the NCK.
- Figure 4-1 Sequence of operations for selecting machine functions of the machine control panel

For more information about signal transmission between the MCP and PLC, see: References:

/FB1/Function Manual Basic Functions; Basic PLC Program (P3)

## 4.2 Continuous travel

## 4.2.1 General functionality

### Selection

In JOG mode, continuous travel must be activated via the PLC interface: DB21, ... DBX13.6, ff (machine function: continuous)

As soon as continuous travel is active, interface signal DB21, … DBX41.6, ff (active machine function: continuous) is returned to the PLC. continuous) returned.

## Traversing keys +/-

The plus and minus traversing keys are selected to move the relevant axis in the appropriate direction. If both traversing keys are pressed simultaneously, there is no traversing movement, or, if an axis is in motion, it is stopped.

### **Note**

When the control is switched on, axes can be traversed to the limits of the machine because they have not yet been referenced. This can cause emergency limit switches to be triggered.

The software limit switches and the working-area limitation are not operative.

### Motion command +/-

As soon as a travel request is pending for an axis (e.g., once a traversing key has been pressed), the DB21, ... DBX40.7 (motion command +) or DB21, … DBX40.6 (motion command -) interface signal is output, depending on the direction of movement.

## 4.2.2 Distinction between inching mode continuous mode

### **Selection**

In JOG mode, we distinguish between traversing in inching mode and in continuous mode.

The selection is made using general setting data SD41050 \$SN\_JOG\_CONT\_MODE\_LEVELTRIGGRD (inching mode/continuous mode in continuous JOG) and applies to all axes.

## Default setting

Traversing in inching mode is the default setting.

## Continuous travel in jog mode

### Function

In inching mode (default setting), the axis traverses for as long as the traversing key is held down, provided that no axis limitation is reached. When the traversing key is released, the axis is decelerated to zero speed and the movement comes to an end.

### Continuous traversing in continuous mode

### Function

When the traversing key is pressed and quickly released (first rising edge), the axis starts to traverse at the set velocity in the desired direction. This traversing movement is continued even after the traversing key is released. The movement of the axis is stopped either by the user or because of a response within the control (e.g., software limit switch reached).

## WARNING

If "continuous" mode is selected, several axes can by started by pressing and releasing the relevant direction key. Any interlocks must be implemented via the PLC!

### Interrupt traversing movement

The user can use the following methods to interrupt the traversing movement:

- Setting feedrate override to 0%
- Axial feed disable (PLC interface signal)
- NC STOP or NC STOP axis/spindle

If the cause of the interruption is removed, the axis continues to traverse.

### Abort traversing movement

The traversing movement can be stopped and aborted by means of the following operations or monitoring functions:

- Pressing the same traversing key again (second rising edge)
- Pressing the traversing key for the opposite direction
- RESET
- On deselection of the continuous mode
- On reaching the first valid limitation
- In the event of faults

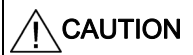

Software limit switches and working-area limitations are only activated after reference point approach.

#### **Note**

While an axis is moving, a change of mode from JOG to AUT or MDI is not permitted within the control.

## 4.2.3 Special features of continuous travel

### Indexing axes

When an axis that is declared as an indexing axis is traversed in continuous mode, it always traverses to indexing positions. For example, the axis traverses on to the next indexing position in the direction of travel even if the traversing key is released in inching mode.

### References:

/FB2/Function Manual, Expanded Functions; Indexing Axes (T1)

## 4.3 Incremental travel (INC)

## 4.3.1 General functionality

## Programming increments

The path to be traversed by the axis is defined by so-called increments (also called "incremental dimensions"). The required increment must be set by the machine user before the axis is traversed.

The setting is made on the machine control panel, for example. According to the corresponding logic operation, the PLC user program should set the interface signal associated with the required increment:

DB31, ... DBX5.0-5 (machine function: INC1 to INCvar)

## Settable increments

The user can set up to six different increment sizes:

• Five fixed increments

The increment size is defined collectively for all axes with the following general machine data:

MD11330 \$MN\_JOG\_INCR\_SIZE\_TAB (increment size INC/handwheel)

INC1, INC10, INC100, INC1000, and INC10000 are the default settings.

### • One variable increment (INCvar)

The increment for the variable increment can also be specified for all axes together using the general setting data:

SD41010 \$SN\_JOG\_VAR\_INCR\_SIZE (size of variable increment for INC/handwheel)

### Increment weighting

The distance evaluation of one JOG increment is defined using the axial machine data: MD31090 \$MA\_JOG\_INCR\_WEIGHT (evaluation of an increment for INC/handwheel)

4.3 Incremental travel (INC)

## 4.3.2 Distinction between inching mode and continuous mode

### **Selection**

When machine axes are in incremental mode, we also distinguish between inching mode and continuous mode.

The selection is made using general machine data MD11300 \$MN\_JOG\_INC\_MODE\_LEVELTRIGGRD (INC and REF in inching mode).

Inching mode is the default setting.

## Incremental travel in inching mode

### Function

If the traversing key for the required direction (e.g.,  $+$ ) is pressed, the axis begins to traverse the increment that has been set. If the traversing key is released before the increment has been fully traversed, the movement is interrupted and the axis stops. If the same traversing key is pressed again, the axis traverses the remaining distance until it is zero. Up to this point, the movement can still be interrupted by releasing the traversing key.

Pressing the traversing key for the opposite direction does not have any effect, unless the increment has been fully traversed or the movement has been aborted.

### Abort traversing movement

If you do not want to traverse the whole increment, the traverse movement can be aborted with RESET or the interface signal DB31, ... DBX2.2 (delete distance-to-go)

### Incremental travel in continuous mode

.

### Function

The axis traverses the entire set increment when the traversing key is pressed (first rising edge). If the same traversing key is pressed again (second rising edge) before the axis has finished traversing the increment, the traversing movement is aborted, i.e., not completed.

### Interrupt traversing movement

Behavior as for continuous travel.

### Abort traversing movement

The traversing movement can be stopped and aborted by means of the following operations or monitoring functions:

- Pressing the same traversing key again (second rising edge)
- Pressing the traversing key for the opposite direction
- RESET
- Deleting axial distance-to-go (PLC interface signal)

• On reaching the first valid limitation

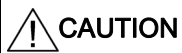

Software limit switches and working-area limitations are only activated after reference point approach.

- On deselection or change of the current increment (e.g., change from INC100 to INC10)
- In the event of faults (e.g., on cancellation of the servo enable)

### **Note**

While an axis is moving, a change of mode from JOG to AUT or MDI is not permitted within the control.

## WARNING

If "continuous" mode is selected, several axes can by started by pressing and releasing the relevant direction key. Any interlocks must be implemented via the PLC!

## 4.3.3 Special features of incremental travel

### Indexing axes

Irrespective of the current set increment value, an axis that is declared as an indexing axis (MD30500 \$MA\_INDEX\_AX\_ASSIGN\_POS\_TAB (axis is indexing axis)) traverses to the next higher indexing position when the "+" traversing key is pressed. Similarly, pressing the "-" traversing key causes the next lower indexing position to be approached.

### References:

/FB2/Function Manual, Expanded Functions; Indexing Axes (T1)

4.4 Handwheel travel in JOG

## 4.4.1 General functionality

## Function

The electronic handwheels (accessories) can be used to simultaneously traverse selected axes manually. The weighting of the handwheel graduations is dependent on the incrementsize weighting. Where coordinate offset or rotation is selected, manual travel can even be performed in the transformed workpiece coordinate system.

## **Selection**

JOG mode must be active. The user must also set the increment INC1, INC10, etc., which applies to handwheel travel. As with incremental travel, the required machine function must be set at the PLC interface accordingly.

## **Traversing**

When the electronic handwheel is turned, the associated axis is traversed either in the positive or negative direction depending on the direction of rotation.

### **Note**

If the axis is already being moved using the traversing keys, the handwheel cannot be used.

## Traversing path

The traverse path produced by rotating the handwheel is dependent on the following factors:

- Number of handwheel pulses received at the interface
- Active increment (machine function INC1, INC10, INC100, ... INCvar)
- Pulse evaluation of the handwheel: MD11320 \$MN\_HANDWH\_IMP\_PER\_LATCH (handwheel pulses per detent position)
- Distance of an increment: MD31090 \$MA\_JOG\_INCR\_WEIGHT (evaluation of an increment for INC/handwheel)

## Limitation of the increment size

The machine operator can limit the size of the selected increment:

for machine axes, using the axis-specific machine data:

MD32080 \$MA\_HANDWH\_MAX\_INCR\_SIZE (limiting the selected increment)

• for geometry axes, using the channel-specific machine data:

MD20620 \$MC\_HANDWH\_GEOAX\_MAX\_INCR\_SIZE (limitation of handwheel increment for geometry axes)

for orientation axes, using the channel-specific machine data:

MD20621 \$MC\_HANDWH\_ORIAX\_MAX\_INCR\_SIZE (limitation of handwheel increment for orientation axes)

## Handwheel connection

Up to 6 handwheels can be connected simultaneously. This means that up to 6 axes can be traversed by handwheel simultaneously.

## Representation of the handwheel number in the NC/PLC interface signals

The representation of the handwheel number in the NC/PLC interface signals is defined using machine data:

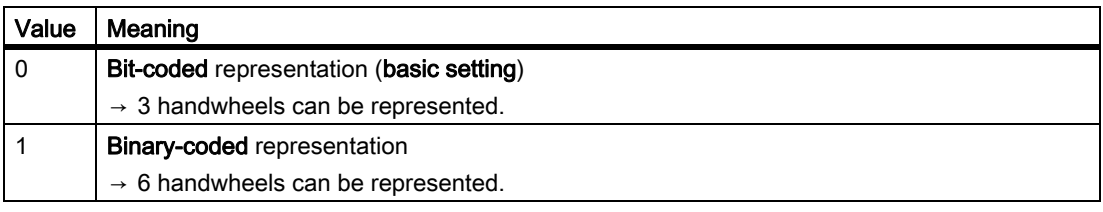

## MD11324 \$MN\_HANDWH\_VDI\_REPRESENTATION

4.4 Handwheel travel in JOG

## Handwheel assignment

It can be set as to which axis is moved by turning the handwheel:

- via the PLC user interface or
- via the user interface (HMI).

The assignment is linked to the NC/PLC interface through the PLC user program. In this way, several axes can be assigned to one handwheel simultaneously.

## Setting via the PLC user interface

The assignment is made using one of the following interface signals:

- Machine axes:
	- DB31, ... DBX4.0-2 (Activate handwheel (1, 2, 3))
- Geometry axes:
	- DB21, ... DBX12.0-2 (geometry axis 1: Activate handwheel (1, 2, 3))
	- DB21, … DBX16.0-2 (geometry axis 2: Activate handwheel (1, 2, 3))
	- DB21, … DBX20.0-2 (geometry axis 3: Activate handwheel (1, 2, 3))
- Orientation axes:
	- DB21, … DBX320.0-2 (orientation axis 1: Activate handwheel (1, 2, 3))
	- DB21, ... DBX324.0-2 (orientation axis 2: Activate handwheel (1, 2, 3))
	- DB21, ... DBX328.0-2 (orientation axis 3: Activate handwheel (1, 2, 3))

## Setting via the user interface (HMI).

Pressing the "Handwheel" softkey in the JOG-mode basic menu displays the "Handwheel" window. Here, every handwheel can be assigned an axis and the handwheel can be enabled or disabled.

### **NOTICE**

The handwheel assignment is not possible via the user interface (HMI) for more than 3 connected handwheels and a binary-coded representation of the handwheel number in the NC/PLC interface signals (MD11324 = 1).

## Handwheel selection by HMI

A separate user interface is provided between the HMI and PLC to allow activation of the handwheel from the user interface. This interface supplied by the basic PLC program for handwheels 1, 2 and 3 contains the following information:

- assigned to the handwheel:
	- Axis number (if during the handwheel selection a machine axis was selected):

DB10 DBX100.0-4 (axis number for handwheel 1)

DB10 DBX101.0-4 (axis number for handwheel 2)

DB10 DBX102.0-4 (axis number for handwheel 3)

- Channel number (if during the handwheel selection a geometry axis was selected): DB10 DBX97.0-3 (channel number for handwheel 1)

DB10 DBX98.0-3 (channel number for handwheel 2)

DB10 DBX99.0-3 (channel number for handwheel 3)

• Additional information on the machine or geometry axis:

DB10 DBX100.7 (handwheel 1: machine axis)

DB10 DBX101.7 (handwheel 2: machine axis)

DB10 DBX102.7 (handwheel 3: machine axis)

• the information that the handwheel is enabled or disabled:

DB10 DBX100.6 (handwheel 1 selected)

DB10 DBX101.6 (handwheel 2 selected)

DB10 DBX102.6 (handwheel 3 selected)

For the specified axis, the basic PLC program sets the associated interface signal either to "0" (disable) or to "1" (enable):

- Machine axes:
	- DB31, ... DBX4.0-2 (activate handwheel (1, 2, 3))
- Geometry axes:
	- DB21, ... DBX12.0-2 (geometry axis 1: Activate handwheel (1, 2, 3))
	- DB21, … DBX16.0-2 (geometry axis 2: Activate handwheel (1, 2, 3))
	- DB21, … DBX20.0-2 (geometry axis 3: Activate handwheel (1, 2, 3))

### **Note**

Orientation axes can only be activated via the associated PLC user interface signals:

- DB21, … DBX320.0-2 (orientation axis 1: Activate handwheel (1, 2, 3))
- DB21, … DBX324.0-2 (orientation axis 2: Activate handwheel (1, 2, 3))
- DB21, … DBX328.0-2 (orientation axis 3: Activate handwheel (1, 2, 3))

4.4 Handwheel travel in JOG

## Traversing command minus/plus

While the axis is in motion, depending on the direction of motion, the following interface signal is output to the PLC:

- Machine axes:
	- DB31, ... DBX64.6 (traversing command minus) or
	- DB31, ... DBX64.7 (traversing command plus)
- Geometry axis 1:
	- DB21, … DBX40.6 (geometry axis 1: traversing command minus) or
	- DB21, … DBX40.7 (geometry axis 1: traversing command plus)
- Geometry axis 2:
	- DB21, … DBX46.6 (geometry axis 2: traversing command minus) or
	- DB21, … DBX46.7 (geometry axis 2: traversing command plus)
- Geometry axis 3:
	- DB21, … DBX52.6 (geometry axis 3: traversing command minus) or
	- DB21, ... DBX52.7 (geometry axis 3: traversing command plus)
- Orientation axis 1:
	- DB21, … DBX332.6 (orientation axis 1: traversing command minus) or
	- DB21, … DBX332.7 (orientation axis 1: traversing command plus)
- Orientation axis 2:
	- DB21, … DBX336.6 (orientation axis 2: traversing command minus) or
	- DB21, ... DBX336.7 (orientation axis 2: traversing command plus)
- Orientation axis 3:
	- DB21, … DBX340.6 (orientation axis 3: traversing command minus) or
	- DB21, ... DBX340.7 (orientation axis 3: traversing command plus)

### Invert handwheel direction of rotation

The handwheel direction of rotation can be inverted, if the direction of movement of the handwheel does not match the expected direction of motion of the axis. The adaptation can be especially necessary, if a handwheel (HT2, HT8) can be assigned to various axes.

In addition to configuring the particular MD, handwheel direction of rotation inversion can be activated by setting the IS "Invert the handwheel direction of rotation" belonging to the particular axis:

- Machine axes:
	- DB31, ... DBX7.0 (invert handwheel direction of rotation)
- Geometry axes:
	- DB21, ... DBX15.0 (geometry axis 1: Invert handwheel direction of rotation)
	- DB21, ... DBX19.0 (geometry axis 2: Invert handwheel direction of rotation)
	- DB21, ... DBX23.0 (geometry axis 3: Invert handwheel direction of rotation)
- Orientation axes:
	- DB21, … DBX323.0 (orientation axis 1: Invert handwheel direction of rotation)
	- DB21, … DBX327.0 (orientation axis 2: Invert handwheel direction of rotation)
	- DB21, … DBX331.0 (orientation axis 3: Invert handwheel direction of rotation)
- Contour handwheel:
	- DB21, ... DBX31.5 (invert contour handwheel direction of rotation)

### Note

The inversion signal should be set in the PLC user program at the same time as the handwheel selection (IS "Activate handwheel").

The acknowledgment that the handwheel direction of rotation has been inverted by the NC is realized for each axis using the IS "Handwheel direction of rotation inversion active":

- Machine axes:
	- DB31, ... DBX67.0 (handwheel direction of rotation inversion active)
- Geometry axes:
	- DB21, ... DBX43.0 (geometry axis 1: Handwheel direction of rotation inversion active)
	- DB21, ... DBX49.0 (geometry axis 2: Handwheel direction of rotation inversion active)
	- DB21, ... DBX55.0 (geometry axis 3: Handwheel direction of rotation inversion active)
- Orientation axes:
	- DB21, ... DBX335.0 (orientation axis 1: Handwheel direction of rotation inversion active)
	- DB21, ... DBX339.0 (orientation axis 2: Handwheel direction of rotation inversion active)
	- DB21, ... DBX343.0 (orientation axis 3: Handwheel direction of rotation inversion active)
- Contour handwheel:
	- DB21, ... DBX39.5 (contour handwheel direction of rotation inversion active)

### **NOTICE**

It is only permissible to change the inversion signal at standstill. If the change is made while motion setpoints are being output by the interpolator, then the signal change is rejected and an alarm is output; further, motion is stopped taking into account the actual acceleration value.

### **Velocity**

In handwheel travel the following axis velocities, effective during JOG mode, are used:

- SD41110 \$SN\_JOG\_SET\_VELO (axis velocity for JOG)
- SD41130 \$SN\_JOG\_ROT\_AX\_SET\_VELO (axis velocity for rotary axes for JOG mode)
- MD32020 \$MA\_JOG\_VELO (conventional axis velocity)

Because of the limited feedrate, the axis is not able to follow the handwheel rotation synchronously, especially in the case of a large pulse weighting, and therefore overtravels. 4.4 Handwheel travel in JOG

## Acceleration

With manual travel, acceleration takes place according to a programmed characteristic. The acceleration characteristic effective for JOG for the individual axis is defined, using the following axial machine data:

MD32420 \$MA\_JOG\_AND\_POS\_JERK\_ENABLE (basic setting of axial jerk limitation)

### Reference:

Function Manual, Basic Functions; Acceleration (B2)

## Abortion of traversing movement

The traversing movement is aborted by performing a RESET or using the DB31, ... DBX2.2 (delete distance-to-go/spindle reset) interface signal. The setpoint/actual-value difference is deleted.

The traversing movement is only interrupted with STOP. Any setpoint/actual-value difference is retained.

The distance-to-go is then traversed using START.

### Movement in the opposite direction

Depending on machine data:

MD11310 \$MN\_HANDWH\_REVERSE (threshold for handwheel change of direction), the response to a change of the traversing direction is as follows:

• If the handwheel is moved in the opposite direction, the resulting distance is computed and the calculated end point is approached as fast as possible.

If this end point is located before the point where the moving axis can decelerate in the current direction of travel, the unit is decelerated and the end point is approached by moving in the opposite direction. If this is not the case, the newly calculated end point is approached immediately.

If the handwheel is moved in the opposite direction by at least the number of pulses indicated in the machine data, the axis is decelerated as fast as possible and all pulses received until the end of the interpolation are ignored.

This means another movement takes place only after the axis reaches zero speed (setpoint side).

### Response at software limit switches, working-area limitation

When axes are traversed in JOG mode, they can traverse only up to the first active limitation before the corresponding alarm is output.

Depending on machine data:

MD11310 \$MN\_HANDWH\_REVERSE (threshold for direction change, handwheel) the response is then as follows (as long as the axis has still not arrived at the end point from the setpoint side):

The distance resulting from the handwheel pulses forms a fictitious end point which is used for subsequent calculations.

If this fictitious end point is positioned, for example, 10 mm behind the limitation, these 10 mm must be traversed in the opposite direction before the axis traverses again. If a movement in the opposite direction is to be performed immediately after a limitation is reached, the fictitious distance-to-go can be deleted via delete distance-to-go or deselection of the handwheel assignment.

• All handwheel pulses leading to an end point behind the limitation are ignored. Any movement of the handwheel in the opposite direction leads to an immediate movement in the opposite direction, i.e., away from the limitation.

## Limitations

The limitations are also active when traversing with the handwheel.

For further information, see "[Monitoring functions \[Page 308\]](#page-307-0)".

### Revolutional feedrate

In JOG mode, the response of the axis/spindle also depends on the following setting data:

SD41100 \$SN\_JOG\_REV\_IS\_ACTIVE (JOG: revolutional/linear feedrate)

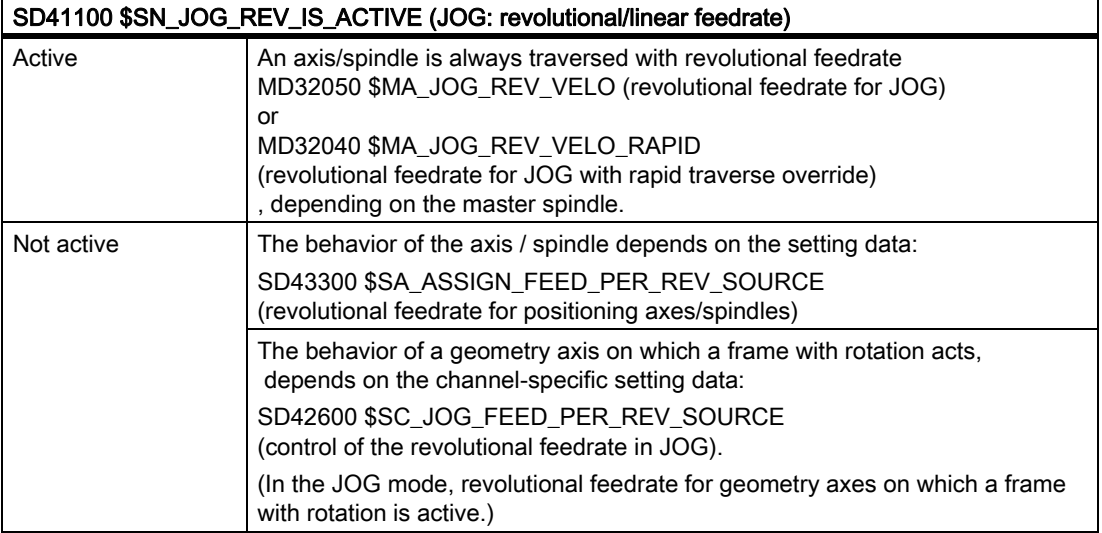

## 4.4.2 Travel request

Compared to the previous response, additional options are possible with the traversing request signals, as described in the following.

## "Traversing request" signals

- Machine axes:
	- DB31, ... DBX64.4 (traversing request minus) or
	- DB31, ... DBX64.5 (traversing request plus)
- Geometry axis 1:
	- DB21, … DBX40.4 (geometry axis 1: traversing request minus) or
	- DB21, … DBX40.5 (geometry axis 1: traversing request plus)
- Geometry axis 2:
	- DB21, … DBX46.4 (geometry axis 2: traversing request minus) or
	- DB21, … DBX46.5 (geometry axis 2: traversing request plus)
- Geometry axis 3:
	- DB21, … DBX52.4 (geometry axis 3: traversing request minus) or
	- DB21, ... DBX52.5 (geometry axis 3: traversing request plus)
- Orientation axis 1:
	- DB21, … DBX332.4 (orientation axis 1: traversing request minus) or
	- DB21, … DBX332.5 (orientation axis 1: traversing request plus)
- Orientation axis 2:
	- DB21, … DBX336.4 (orientation axis 2: traversing request minus) or
	- DB21, … DBX336.5 (orientation axis 2: traversing request plus)
- Orientation axis 3:
	- DB21, … DBX340.4 (orientation axis 3: traversing request minus) or
	- DB21, … DBX340.5 (orientation axis 3: traversing request plus)

## Handwheel travel with path default

If a stop condition that is present is not an abort criterion (see MD32084 \$MA\_HANDWH\_STOP\_COND or MD20624 \$MC\_HANDWH\_CHAN\_STOP\_COND) during handwheel travel with path input  $(MD11346$  SMN HANDWH TRUE DISTANCE == 1 or == 3), then the "traversing request" and "traversing command" PLC signals are output in accordance with the general behavior (see diagrams below).

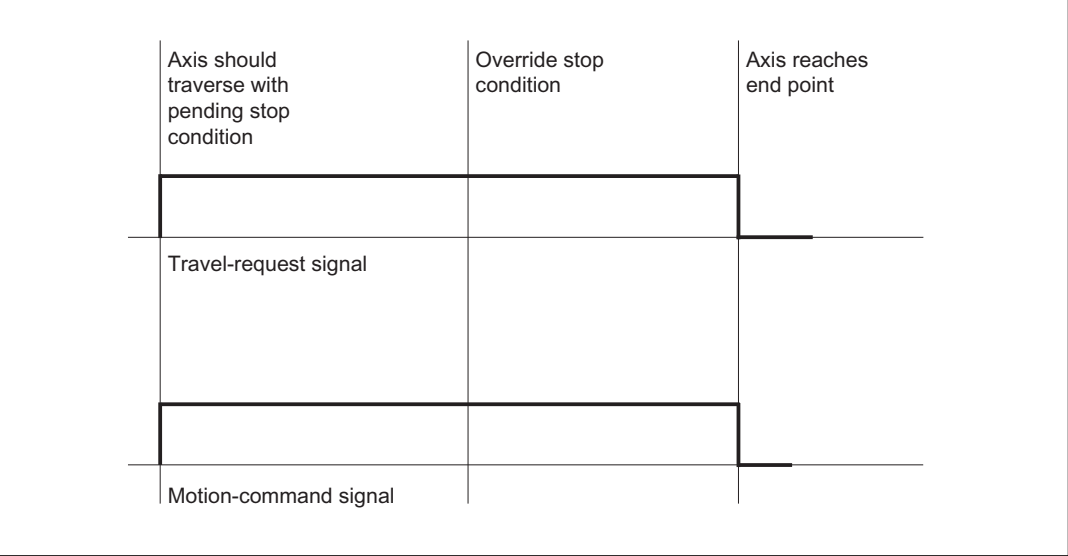

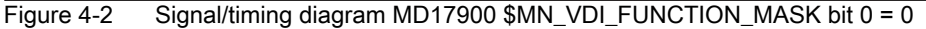

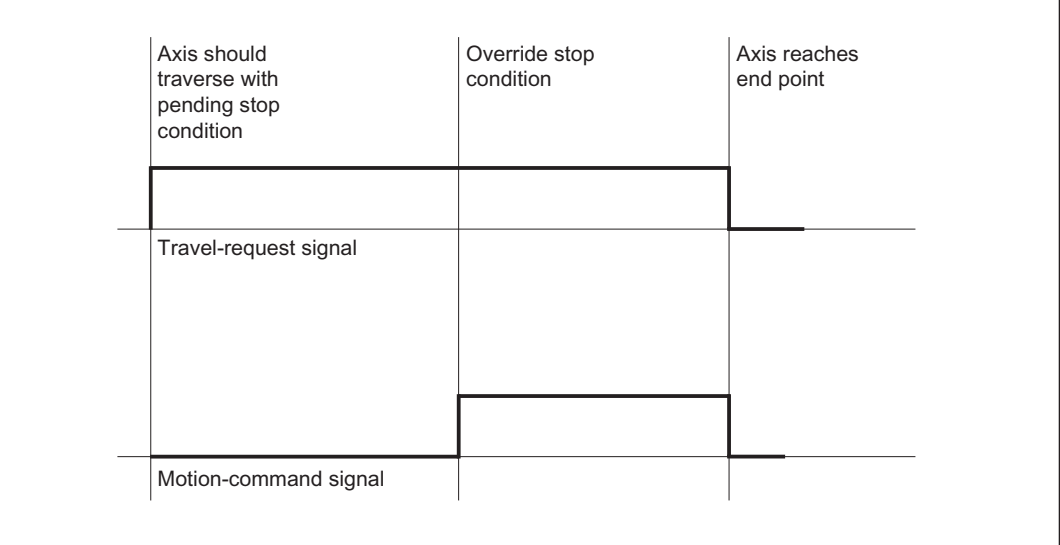

Figure 4-3 Signal/timing diagram MD17900 \$MN\_VDI\_FUNCTION\_MASK bit 0 = 1

If a stop condition is selected as an **abort criterion** via machine data MD32084 \$MA\_HANDWH\_STOP\_COND or MD20624 \$MC\_HANDWH\_CHAN\_STOP\_COND during handwheel travel, as before, no traversing command is output (compatibility), however the corresponding traversing request is output.

When the stop condition is overridden, the corresponding "traversing request" PLC signal is reset, as an abort is present. The stop condition is no longer active, but the axis cannot be traversed as the stop condition has caused an abort.

Motion-command signal Travel-request signal Axis reaches end point Override stop condition Axis should traverse with pending stop condition

In addition, either the path input (MD11346 \$MN\_HANDWH\_TRUE\_DISTANCE == 1 or == 3) is active or the handwheel is moved continuously, i.e. it provides pulses.

Figure 4-4 Signal/timing diagram, handwheel travel when stop condition is abort criterion

If a stop condition is activated during the handwheel travel movement, the movement is aborted and the "traversing request" and "traversing command" are reset.

## With velocity specification

If the handwheel is no longer moved with velocity input (MD11346 \$MN\_HANDWH\_TRUE\_DISTANCE == 0 or == 2), then the "traversing request" PLC signal is reset.

The "traversing request" PLC signal is also reset when the handwheel is deselected.

| condition | Axis should traverse<br>with pending stop | Override stop condition | Axis reaches end<br>point |
|-----------|-------------------------------------------|-------------------------|---------------------------|
|           | Handwheel<br>stopped                      |                         |                           |
|           | Travel-request signal                     |                         |                           |
|           | Motion-command signal                     |                         |                           |

abort criterion

### Supplementary conditions

With NC Stop present, no traversing command and, therefore, no traversing request is output. There is an exception with DRF travel:

If DRF travel is permitted in the NC-Stop state via machine data MD20624 \$MC\_HANDWH\_CHAN\_STOP\_COND (bit 13 == 1), the response corresponds to that of handwheel travel.

As for the traversing command, the traversing request is the sum of all the sub-movements, i.e., the component from couplings and offset values is also taken into account.

## **Examples**

In machine data MD32084 \$MA\_HANDWH\_STOP\_COND (control of VDI signals relating to handwheel) the feed stop is set as the abort criterion. The "feed stop" PLC signal is present. Handwheel travel is selected (JOG mode, DRF travel in AUTOMATIC mode).

The handwheel is turned in the positive direction: The "traversing request +" PLC

signal is output from axis/ spindle; no traversing command + is output from axis/spindle.

The "feed stop" PLC signal is reset: No traversing request, no

traversing command

## 4.4.3 Double use of the handwheel

## Alarm 14320

The double use of a handwheel for DRF and velocity or distance overlay, including contour handwheel, is suppressed and is displayed using the self-clearing alarm 14320 (Handwheel %1 used twice (%2) in channel %3 axis %4), if, different influences can act on an axis as a result of the handwheel.

This means that an overlaid movement can only be executed when no DRF offset (triggered by the same handwheel) is active for the axes in the basic coordinate system that are involved in the movement, i.e., the DRF movement must have been terminated.

If an overlaid movement has been started, no DRF offset can be started for any of the axes involved that are supplied by the same handwheel. Such a DRF movement is only possible when the movement with overlay has reached its end point or has been aborted by delete distance-to-go or RESET.

If the handwheel override and DRF offset are to be active simultaneously, this is possible with activation of two separate handwheels.

### Example: Path override

### Assumption:

Channel 1 and geometry axis X correspond to machine axis 3 and geometry axis Y corresponds to machine axis 5 and handwheel 2 is selected for the first geometry axis.

If block X10 Y10 FD=0 is processed in the main run, neither machine axis 3 nor machine axis 5 can be traversed with DRF via handwheel 2. If handwheel 2 is assigned to machine axis 3 while the channel-specific DRF signal is active, then alarm 14320 (Handwheel 2 used twice (8) in channel 1 axis X) is signaled.

If machine axis 3 or machine axis 5 is traversed with DRF using the 2nd handwheel, then motion X10 Y10 FD=0 cannot be executed and alarm 14320 (handwheel 2 used twice (3) in channel 1 axis X) or alarm 14320 (handwheel 2 used twice (3) in channel 1 axis Y) is signaled.

## Example: Velocity override of positioning axis

### Assumption:

Channel 1: Channel axis A corresponds to machine axis 4 and handwheel 1 is assigned to this axis.

If block POS[A]=100 FDA[A]=0 is processed in the main run, machine axis 4 cannot be traversed with DRF. This means that if the channel-specific DRF signal is active, alarm 14320 (Handwheel 1 used twice (6) in channel 1 axis A) is signaled.

If machine axis 4 is traversed with DRF, then no  $POS[A]=100$   $FDA[A]=0$  movement can be executed while a DRF movement is being performed. Alarm 14320 (Handwheel 1 used twice (1) in channel 1 axis A) is signaled.

## Example: Distance overlay PLC axis (840D sl)

### Assumption:

Channel 1: Handwheel 2 is assigned to machine axis 4.

If an axis movement with path override of the 4th machine axis triggered by FC18 is processed in the main run, machine axis 4 cannot be traversed with DRF. This means that if the channel-specific DRF signal is active, alarm 14320 (Handwheel 2 used twice (9) in channel 1 axis A) is signaled.

If machine axis 4 is traversed with DRF, then no axis movement with path override triggered by FC18 can be executed while a DRF movement is being performed. Alarm 14320 (Handwheel 2 used twice (4) in channel 1 axis A) is signaled.

4.5 Handwheel override in automatic mode

## 4.5 Handwheel override in automatic mode

## 4.5.1 General functionality

### Function

With this function it is possible to traverse axes or to change their velocities directly with the handwheel in automatic mode (Automatic, MDI).

The handwheel override is activated in the NC part program using the NC language elements FD (for path axes) and FDA (for positioning axes) and is **non-modal**.

With positioning axes, it is possible to activate the handwheel override modally using traverse instruction POSA. When the programmed target position is reached, the handwheel override becomes inactive again.

Additional axes can be traversed simultaneously or using interpolation in the same NC block.

The concurrent-positioning-axes function can also be activated by the PLC user program.

## **Distinction**

Depending on the programmed feedrate, a distinction is made between the following for handwheel override:

### • Path definition

Axis feedrate =  $0$  (FDA = 0)

• Velocity override

Axis feedrate > 0 (FD or FDA > 0)

The table below shows which axis types can be influenced by the "handwheel override in automatic mode" function.

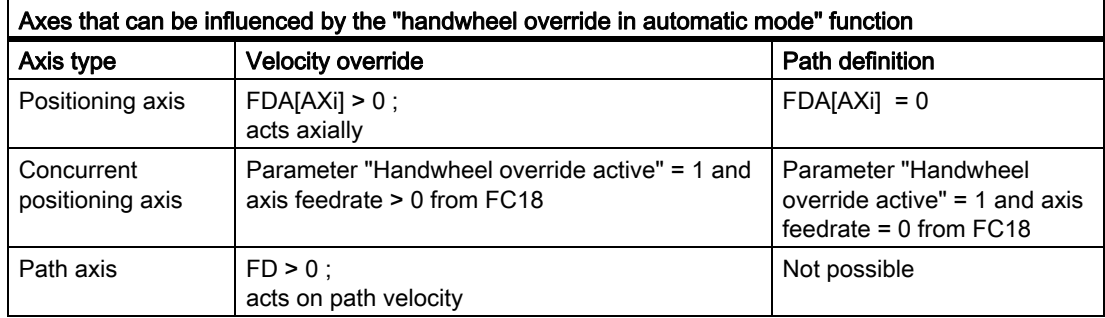

## Path definition

With axis feedrate = 0 (e.g.,  $FDA[AXi] = 0$ ), the traversing movement of the positioning axis towards the programmed target position is controlled entirely by the user rotating the assigned handwheel.

The direction in which the handwheel is turned determines the traversing direction of the axis. The programmed target position cannot be exceeded during handwheel override. The axis can also be moved toward the programmed target position from the opposite direction, whereby the movement is only restricted by the axial position limitations.

A block change occurs when:

• The axis has reached the programmed target position

or

The distance-to-go is deleted by axial interface signal DB31, ... DBX2.2 (delete distance-to-go).

From this moment on, the path default is deactivated and any further handwheel pulses have no effect.

After this, incrementally programmed positions refer to the point of interruption and not to the last programmed position.

## Velocity override

With regard to the velocity override, a distinction is made between axis feedrate and path feedrate.

• Axis-velocity override (FDA[AXi] > 0):

The positioning axis is moved to the target position at the programmed axial feedrate. Using the assigned handwheel, it is possible to increase the axis velocity or to reduce it to a minimum of zero depending on the direction of rotation. The resulting axis feedrate is limited by the maximum velocity. However, the axis cannot be traversed in the opposite direction to that programmed.

The block change is performed as soon as the axis reaches the programmed target position. This causes the velocity override to be deactivated automatically and any further handwheel pulses have no effect.

Similarly, this also applies to concurrent positioning axes, where the target position and the velocity are defined by the PLC.

### Path-velocity override  $(FD > 0)$ :

The path axes programmed in the NC block traverse to the target position at the programmed feedrate. If the velocity override is active, the programmed path velocity is overridden by the velocity generated with the handwheel of the 1st geometry axis. The block change is performed as soon as the programmed target position is reached.

The path velocity is increased or reduced to a minimum of zero depending on the direction of rotation of the handwheel. However, it is not possible to reverse the direction of movement with handwheel override.

H1: Manual travel and handwheel travel

4.5 Handwheel override in automatic mode

### Application example

The "Handwheel override in automatic mode" function is frequently used on grinding machines. For example, the user can position the reciprocating grinding wheel on the workpiece using the handwheel (path default). After scratching, the traversing movement is terminated and the block change is initiated (by activating DB31, ... DBX2.2 (delete distanceto-go)).

### **Preconditions**

In order to activate "Handwheel override in automatic mode", the following preconditions must have been met:

- A handwheel must be assigned to the axis in question.
- Pulse weighting exists for the assigned handwheel.

### Handwheel assignment

The assignment of the connected handwheels to the axes is analogous to the "handwheel travel in JOG", via the user interface or via the PLC user interface with one of the following interface signals:

- Machine axes:
	- DB31, ... DBX4.0-2 (activate handwheel (1, 2, 3))
- Geometry axes:
	- DB21, ... DBX12.0-2 (geometry axis 1: Activate handwheel (1, 2, 3))
	- DB21, ... DBX16.0-2 (geometry axis 2: Activate handwheel (1, 2, 3))
	- DB21, ... DBX20.0-2 (geometry axis 3: Activate handwheel (1, 2, 3))

If handwheel override is programmed for an axis to which no handwheel is assigned, a distinction is made between the following cases:

### • For velocity override:

The axes traverse at the programmed velocity. A self-acknowledging alarm is output (without response).

• For path definition:

No traversing movement is performed because the velocity is zero. A self-acknowledging alarm is output (without response).

### Note

When the velocity override is applied to path axes, only the **handwheel of the 1st** geometry axis acts on the path velocity.

## Handwheel weighting

The traverse path of the axis that is generated by rotating the handwheel by one detent position is dependent on several factors (see "Handwheel travel in JOG"):

• Selected increment size:

MD11330 \$MN\_JOG\_INCR\_SIZE\_TAB[5] (increment size for INC/handwheel) or SD41010 \$SN\_JOG\_VAR\_INCR\_SIZE (size of the variable increment for JOG)

• Weighting of an increment:

MD31090 \$MA\_JOG\_INCR\_WEIGHT

• Number of handwheel pulses per detent position:

MD11320 \$MN\_HANDWH\_IMP\_PER\_LATCH

For example, the axis traverses by 0.001 mm per handwheel detent position if machine function INC1 and the default setting of the above machine data are selected.

In the case of velocity override, the velocity results from the traverse path covered using the handwheel within a certain period of time.

### Example

### Assumptions:

The operates turns the handwheel with 100 pulses/second.

The selected machine function is INC100.

The default setting is made for the above machine data for handwheel weighting.

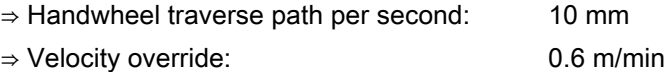

### PLC interface signals

As soon as the handwheel override takes effect, the following interface signals to the PLC are set to signal 1:

- for positioning axes / concurrent positioning axes / command axes / reciprocating axes: DB31, ... DBX62.1 (handwheel override active)
- For path axes:

DB21, ... DBX33.3 (handwheel override active)

H1: Manual travel and handwheel travel

4.5 Handwheel override in automatic mode

For the path input, depending on the traversing direction, the appropriate interface signals are output to the PLC:

- Machine axes:
	- DB31, ... DBX64.6/7 (traversing command minus/plus)
- Geometry axes:
	- DB21, … DBX40.6/7 (geometry axis 1: traversing command minus/plus)
	- DB21, ... DBX46.6/7 (geometry axis 2: traversing command minus/plus)
	- DB21, ... DBX52.6/7 (geometry axis 3: traversing command minus/plus)

### Limitations

The axial limitations (software limit switch, hardware limit switch, working-area limitation) are effective in conjunction with handwheel override. With path default, the axis can be traversed with the handwheel in the programmed traversing direction only as far as the programmed target position.

The resulting velocity is limited by the axial machine data:

MD32000 \$MA\_MAX\_AX\_VELO(maximum axis velocity)

### NC Stop/override = 0

If the feedrate override is set to 0% or an NC Stop is initiated while the handwheel override is active, the following applies:

#### • For path definition:

The handwheel pulses arriving in the meantime are summated and stored. If NC Start or the feedrate override > 0%, the saved handwheel pulses become effective (i.e., are traversed).

However, if the handwheel is first deactivated [via IS DB21, ... DBX12/16/20.0-2 (geometry axes 1/2/3: Activate handwheel (1, 2, 3))] then the stored handwheel pulses are deleted.

#### • For velocity specification:

The handwheel pulses arriving in the meantime are not summated and are not active.

## 4.5.2 Programming and activating handwheel override

## General information

When the handwheel override is programmed with NC language elements FD (for path axes) and FDA (for positioning axes), the following points must be observed:

• FDA and FD function non-modally.

Exception for positioning axes: If traverse instruction POSA is programmed, the handwheel override can also act modally because this positioning axis does not affect the block transition.

- When the handwheel override is activated with FDA or FD, a target position must be programmed in the NC block for the positioning axis or for a path axis. When the programmed target position is reached, the handwheel override becomes inactive again.
- It is not possible to program  $FDA$  and  $FD$  or  $FA$  and  $F$  in the same NC block.
- The positioning axis must not be an indexing axis.

## Positioning axis

Syntax for handwheel override: FDA[AXi] = [feedrate value]

### Example 1:

### Activate velocity override

N10 POS[U]=10 FDA[U]=100 POSA[V]=20 FDA[V]=150 . . .

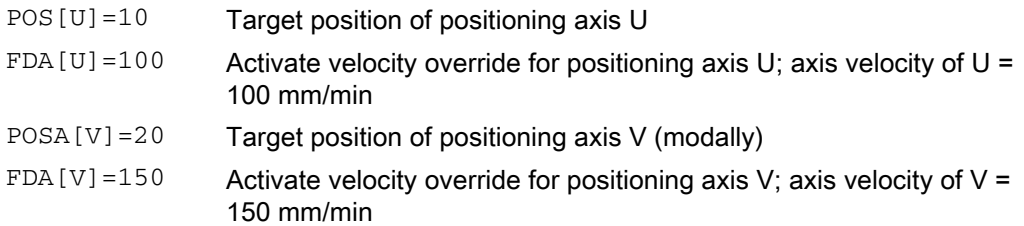

### Example 2:

### Activate path default and velocity override in the same NC block

N20 POS[U]=100 FDA[U]= 0 POS[V]=200 FDA[V]=150 . . .

- POS[U]=100 Target position of positioning axis U
- $FDA[U] = 0$  Activate path default for positioning axis U;
- POS [V]=200 Target position of positioning axis V
- $FDA[V]=150$  Activate velocity override for positioning axis V; axis velocity of V = 150 mm/min

4.5 Handwheel override in automatic mode

## Path axis

Syntax for handwheel override:  $FD = [feedrate value]$ 

To program "Handwheel override in automatic mode" for path axes, the following preconditions must have been met:

- Active movement commands from group 1: G01, G02, G03, CIP
- Exact stop active (G60)
- Linear feedrate in mm/min or inch/min active (G94)

These preconditions are checked by the control and an alarm is output if any of them is not met.

### Example 3:

#### Activate velocity override

N10 G01 X10 Y100 Z200 FD=1500 . . .

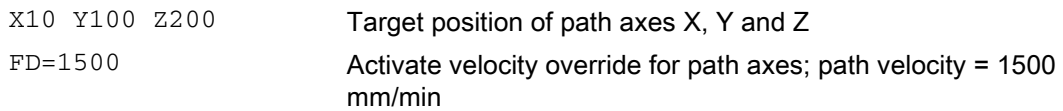

### Concurrent positioning axis

The handwheel override for concurrent positioning axes is activated from the PLC via FC18 by setting the appropriate interface signal:

DB31, ... DBX62.1 (handwheel override active)

If the velocity parameter (F\_Wert) is transferred with the value 0, then the activated handwheel override acts as distance input, i.e. in this case, the feed is not derived from the axial machine data:

MD32060 \$MA\_POS\_AX\_VELO (initial setting for positioning axis velocity)

#### References:

- Function Manual, Extended Functions; Positioning Axes (P2)
- Function Manual, Basic Functions, Basic PLC Program (P3)
### 4.5.3 Special features of handwheel override in automatic mode

### Velocity display

The velocity display for handwheel override shows the following values:

- Set velocity
	- = programmed velocity
- Actual velocity
	- = resultant velocity including handwheel override

#### Effect on transverse axes

If the axis is defined as a transverse axis and DIAMON is active, the handwheel pulses are interpreted and traversed as diameter values while handwheel override is active.

### Dry-run feedrate

With active dry run DB21, ... DBX0.6 (activate dry-run feedrate) = 1, the dry-run feedrate is always effective SD42100 \$SC\_DRY\_RUN\_FEED.

In this way, the axis is traversed to the programmed target position at dry-run feedrate without any influence from the handwheel despite the active handwheel override with path default  $(FDA[AXi] = 0)$ , i.e., the path default is ineffective.

### DRF active

When "Handwheel override in automatic mode" is activated, it is important to check whether the "DRF" function is active (DB21, ... DBX0.3 = 1).

If this were the case, the handwheel pulses would also cause a DRF offset of the axis. The user must, therefore, first deactivate DRF.

### Feedrate override

The feedrate override does not affect the velocity of the movements produced by the handwheel (exception: 0%). It only affects the programmed feedrate.

With path default and fast handwheel movements, the axis may not be able to follow the handwheel rotation synchronously (especially in the case of a large handwheel-pulse weighting), causing the axis to overtravel.

4.6 Contour handwheel/path input using handwheel (option)

# 4.6 Contour handwheel/path input using handwheel (option)

### Function

When the function is activated, the feedrate of path and synchronized axes can be controlled via a handwheel in AUTOMATIC and MDI modes.

### Availability

For the SINUMERIK 840D sl and SINUMERIK 828D systems, the "contour handwheel" function is available as an option that is under license.

### Input mode (path or velocity input)

Either the distance or the velocity can be entered via the handwheel:

### • Path definition

Limiting the velocity to the maximum permissible value causes the axes to overtravel. The path defined by the handwheel is traversed and no pulses are lost.

### • Velocity specification

The handwheel only defines the traverse velocity. As soon as the handwheel stops, the axes stop too. Motion is braked immediately if no pulses are supplied from the handwheel in one IPO cycle. thus preventing overtravel by the axes. The handwheel pulses do not supply a path default.

The input mode is set with machine data:

MD11346 \$MN\_HANDWH\_TRUE\_DISTANCE (handwheel distance or velocity input)

### Feedrate

The feedrate in mm/min is dependent on:

- The number of pulses supplied by the selected handwheel within one period
- pulse evaluation of the handwheel via the machine data:

MD11322 \$MN\_CONTOURHANDWH\_IMP\_PER\_LATCH (contour handwheel pulses per detent position)

- The activated increment (INC1, 10, 100, etc.)
- The distance weighting of an increment of the first available geometry axis:

MD31090 \$MA\_JOG\_INCR\_WEIGHT (evaluation of an increment for INC/handwheel)

### The feedrate is not dependent on:

- The programmed feedrate mode (mm/min, mm/rev.)
- The programmed feedrate (resultant velocity can be higher)
- The rapid traverse velocity for G0 blocks
- The override (position 0% is effective, i.e., zero speed)

### Traversing direction

The traversing direction depends on the direction of rotation:

- **Clockwise** 
	- $\rightarrow$  Results in travel in the programmed direction

If the block-change criterion (IPO end) is reached, the program advances to the next block (response identical to G60).

- **Counterclockwise** 
	- $\rightarrow$  Results in travel in the programmed direction

Here, the axes can only traverse to the appropriate block start. Pulses are not collected if the handwheel continues to rotate.

### Activation of the function

The function can be activated via interface signals or via the NC program:

• Activation via interface signal

Switching-in/switching-out is realized via the interface signal:

DB21, ... DBX30.0-2 (activate contour handwheel (1, 2, 3))

• Activation via the NC program

The contour handwheel can be activated in the NC program non-modally using  $FD=0$ , that is, velocity  $F \ldots$  from the block before the contour handwheel applies in the following block without the need for additional programming.

#### **Note**

If no feedrate was programmed in the previous blocks, a corresponding alarm is output.

FD and F cannot appear in the same NC block (triggers an alarm).

### Contour-handwheel simulation

When the contour handwheel is activated, it can also be simulated.

After activation via interface signal

DB21, ... DBX30.3 (contour-handwheel simulation),

the feedrate is no longer defined by the contour handwheel; the programmed feedrate is used instead.

The direction is also defined via an interface signal:

DB21, ... DBX30.4 (negative direction simulation contour handwheel)

When the simulation is deselected or the direction is changed, the current movement is decelerated using a braking ramp.

### **Note**

The override is effective as for NC-program execution.

4.6 Contour handwheel/path input using handwheel (option)

### Supplementary conditions

### • Preconditions

Fixed feedrate, dry-run feedrate, thread cutting, or tapping must not be selected.

### • Limit values

The acceleration and velocity of the axes are limited to the values defined in the machine data.

### • Interruption of traversing movement

On NC Stop, the function remains selected but the handwheel pulses are not summated and are ineffective.

Precondition: MD32084 \$MA\_HANDWH\_CHAN\_STOP\_COND bit 2 = 1

#### DRF

A selected DRF function also has a path-override action.

#### • Channel-specific deletion distance-to-go

This causes the movement triggered by the contour handwheel to be aborted; the axes are decelerated and the program is restarted with the next NC block. The contour handwheel then becomes effective again.

# 4.7 DRF offset

### Function

The "DRF offset" function (differential resolver function) can be used to set an additive incremental work offset in respect of geometry and auxiliary axes in the basic coordinate system in AUTOMATIC mode via an electronic handwheel.

The handwheel assignment, i.e., the assignment of the handwheel from which the increments for the DRF offset are to be derived, to the geometry or auxiliary axes that are to be moved by this, must be performed via the appropriate machine axes. The appropriate machine axes are those machine axes to which the geometry or auxiliary axis is mapped.

The DRF offset is not displayed in the axis actual-value display.

### Applications

The DRF offset can be used, for example, in the following application cases:

• Offsetting tool wear within an NC block

Where NC blocks have very long processing times, it becomes necessary to offset tool wear manually within the NC block (e.g., large surface-milling machines).

- Highly precise offset during grinding
- Simple temperature compensation

### **CAUTION**

The work offset introduced via the DRF offset is always effective in all modes and after a RESET. It can, however, be suppressed non-modally in the part program.

### Velocity reduction

The velocity generated using the handwheel for DRF can be reduced with respect to the JOG velocity:

MD32090 \$MA\_HANDWH\_VELO\_OVERLAY\_FACTOR (ratio of JOG velocity to handwheel velocity (DRF))

### DRF active

DRF must be active to allow the DRF offset to be modified by means of traversal with the handwheel. The following preconditions must be fulfilled:

- AUTOMATIC mode
- DB21, ... DBX0.3 (activate DRF) = 1

The DRF offset can be activated/deactivated for specific channels using the "program control" function on the HMI user interface.

The HMI software then sets interface signal: DB21, ... DBX24.3 (DRF selected) =1.

The PLC program (basic PLC program or user program) transfers this interface signal to interface signal

DB21, ... DBX0.3 (activate DRF) once the corresponding logic operation has been performed.

### Control of DRF offset

The DRF offset can be modified, deleted or read:

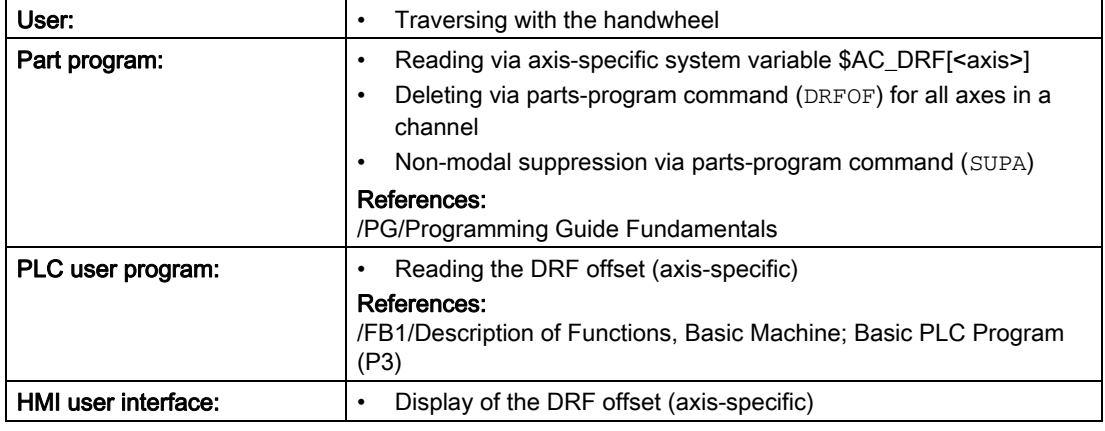

### Note

If DRF offset is deleted, the axis is not traversed!

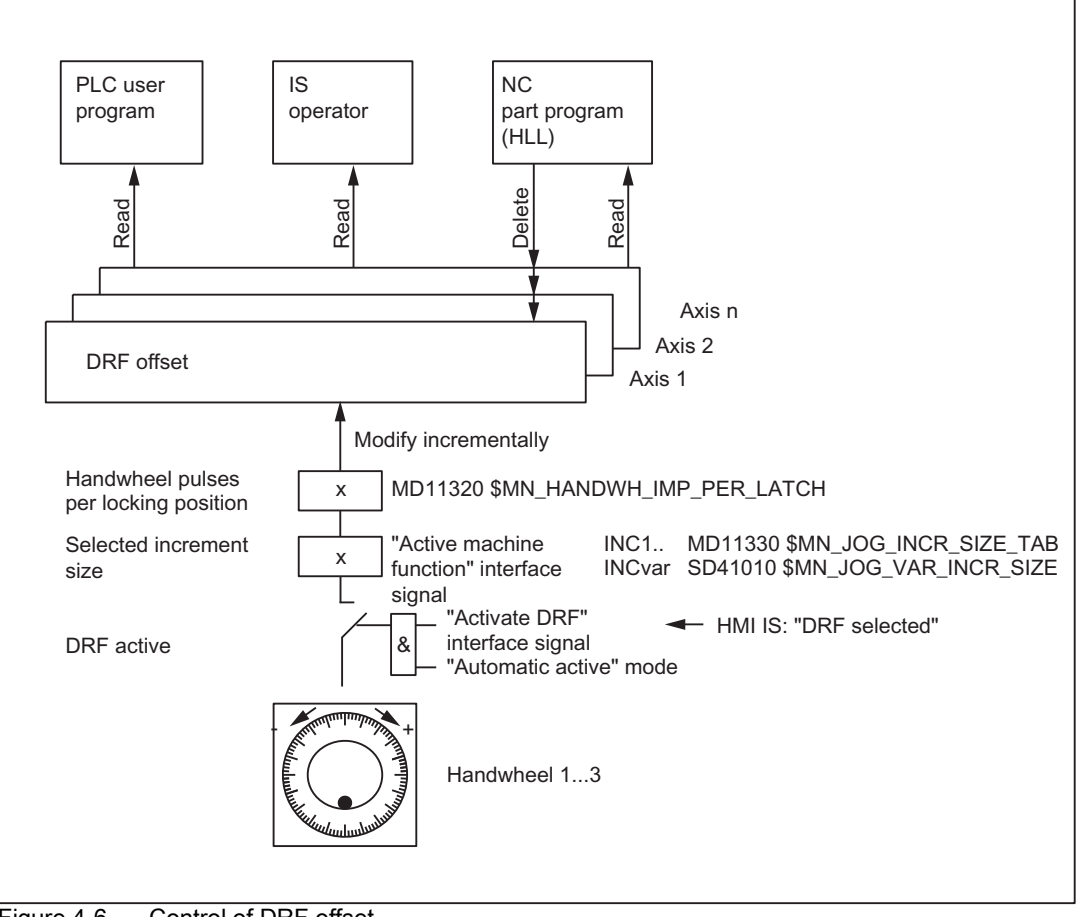

Figure 4-6 Control of DRF offset

#### **Display**

The axis actual-position display (ACTUAL POSITION) does not change while an axis is being traversed with the handwheel via DRF. The current axis DRF offset can be displayed in the DRF window.

### Reference point approach

In phase 1 of the machine-axis reference point approach, the DRF offset for the corresponding geometry or auxiliary axis is deleted.

During the machine-axis reference point approach, a DRF offset for the corresponding geometry or auxiliary axis cannot be performed simultaneously.

### Reset response

PowerOn-Reset: The DRF offset is deleted.

# 4.8 Start-up: Handwheels

### 4.8.1 General information

In order to operate handwheels of a SINUMERIK control system, they have to be parameterized via NCK machine data.

If the handwheels are not directly connected to the control, additional measures are required, e.g. connection via PROFIBUS- or Ethernet-MCP or handwheel module, inserting and configuring the module with SIMATIC STEP 7, HW-Config.

### Note

Currently only 6 handwheels can be parameterized in a SINUMERIK control system.

### Connection options

### SINUMERIK 840D sl

For SINUMERIK 840D sl, handwheels can be connected via the following components:

- PROFIBUS Module
- **Ethernet Module**

#### **Note**

Several handwheels, which are connected via different components, can be connected to a SINUMERIK 840D slcontrol system simultaneously.

### SINUMERIK 828D

For SINUMERIK 828D, handwheels are directly connected to terminal X143 of the PPU.

### **Note**

A maximum of 2 handwheels can be connected to SINUMERIK 828D control system.

### 4.8.2 Connection via PPU - only 828D

### Parameterization

Handwheels directly connected to terminal X143 of the PPU are parameterized using the following NCK machine data:

MD11350 \$MN\_HANDWHEEL\_SEGMENT[<Handwheel\_No.\_in\_NCK - 1>] = 2

When directly connected to the PPU, a 2 must always be entered as hardware segment.

• MD11351 \$MN\_HANDWHEEL\_MODULE[< Handwheel\_No.\_in\_NCK - 1>] = 1

When directly connected to the PPU, a 1 must always be entered as hardware module.

MD11352 \$MN\_HANDWHEEL\_INPUT[< Handwheel\_No\_in\_NCK - 1 >] = <Handwheel connection >

Handwheel connection used: 1 or 2

### Note

A maximum of 2 electronic handwheels can be connected to terminal X143 of the PPU.

### Example

Parameterizing 2 handwheels that are directly connected to the PPU via terminal X143.

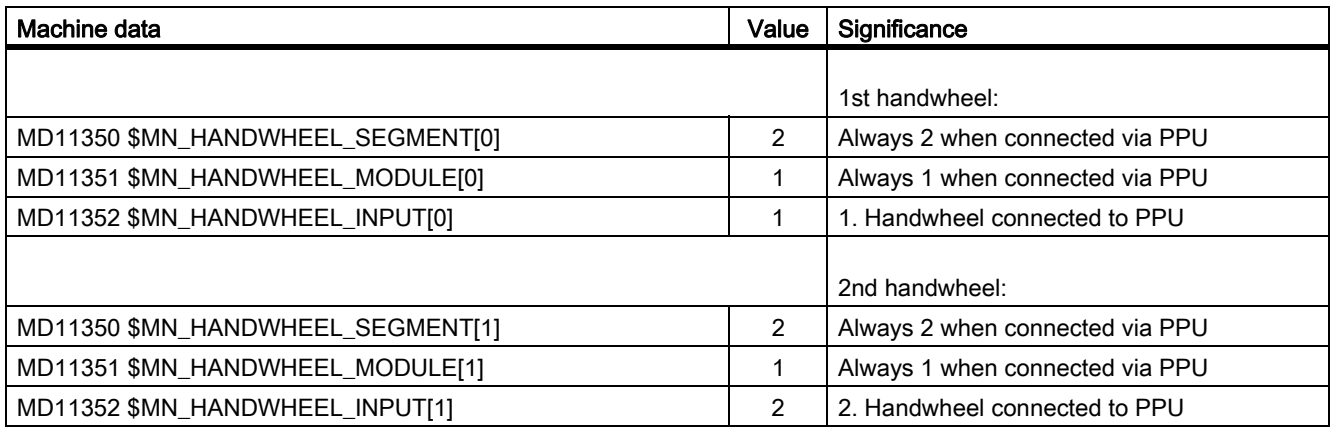

4.8 Start-up: Handwheels

### 4.8.3 Connected via PROFIBUS - only 840D sl

### Parameter setting

Parameterization of handwheels connected via PROFIBUSmodules (e.g. machine control table "MCP 483") is done with the following NCK machine data:

• MD11350 \$MN\_HANDWHEEL\_SEGMENT[<Handwheel\_No.\_in\_NCK - 1>] = 5

When connected via PROFIBUSmodule, the hardware segment has always to be entered as 5 (PROFIBUS).

• MD11351 \$MN\_HANDWHEEL\_MODULE[< $H$ andwheel\_No.\_in\_NCK - 1>] = < $Index + 1$ >

The reference to the MD11353 \$MN\_HANDWHEEL\_LOGIC\_ADDRESS[</ndex>]

has to be entered, which contains the logical base address of the handwheel.

MD11352 \$MN\_HANDWHEEL\_INPUT[< Handwheel\_No.\_in\_NCK - 1>] = <Number\_in\_handwheel\_slot>

A handwheel slot can contain several handwheels. The number of the handwheel within the handwheel slot has to entered: 1, 2, ...

MD11353 \$MN\_HANDWHEEL\_LOGIC\_ADDRESS[<Index>] = <logical base address>

The logical base address of the handwheel slot, specified in SIMATIC STEP 7, HW config, has to be entered.

### Handwheel slot

The PROFIBUSmodule must be configured besides the parameterization of handwheels in the NCK machine data in STEP 7.Among others the logical address of the handwheel slot is specified.

The handwheel slot is situated at the following slot of the PROFIBUSmodule:

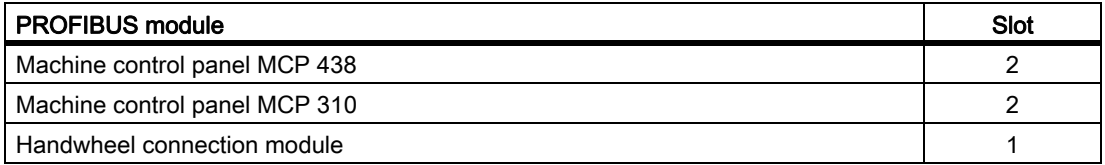

### Example

Parameterization of 5 handwheels, connected via 4 machine control tables "MCP 483". Two handwheels can be connected to a machine control table "MCP 483".

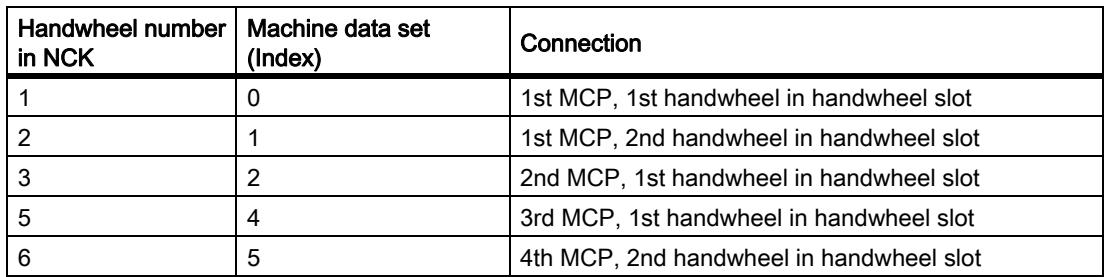

The fourth handwheel in NCK is not used (gap in machine data).

### Note

Machine data gaps are allowed when parameterizing handwheels in NCK machine data.

Machine control tables have been configured in SIMATIC STEP 7, HW Config as follows:

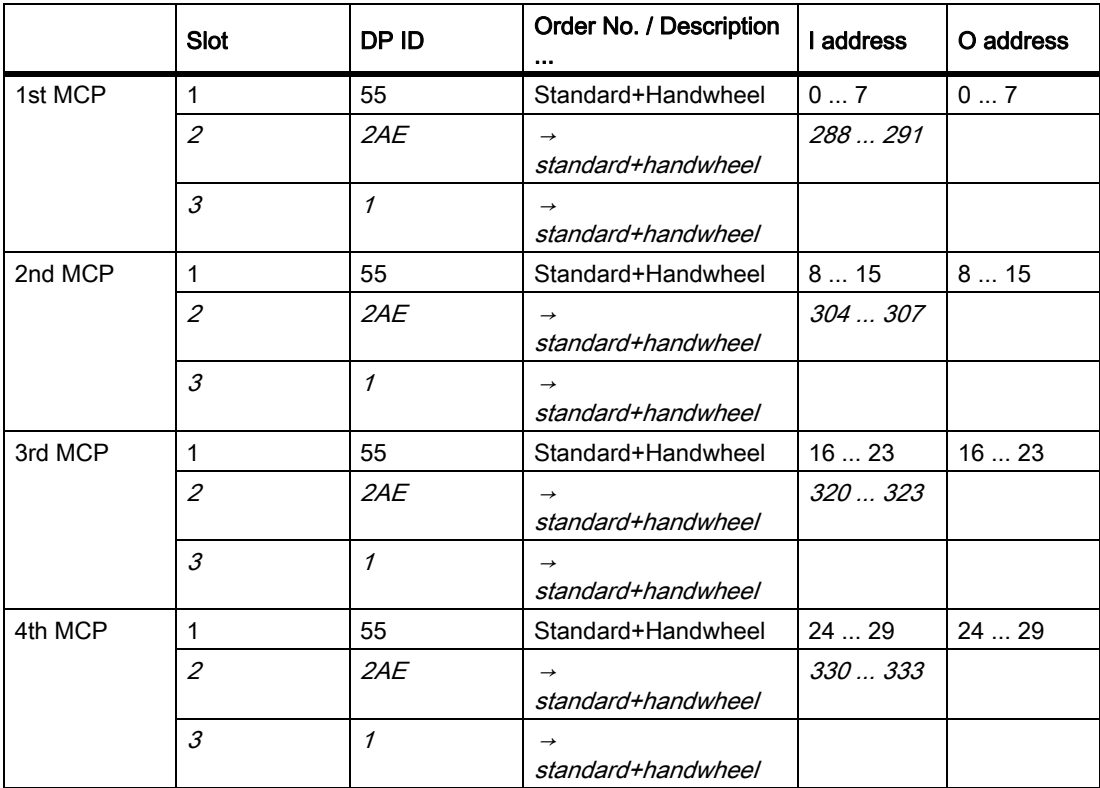

4.8 Start-up: Handwheels

Parameterizing in the NCK machine data:

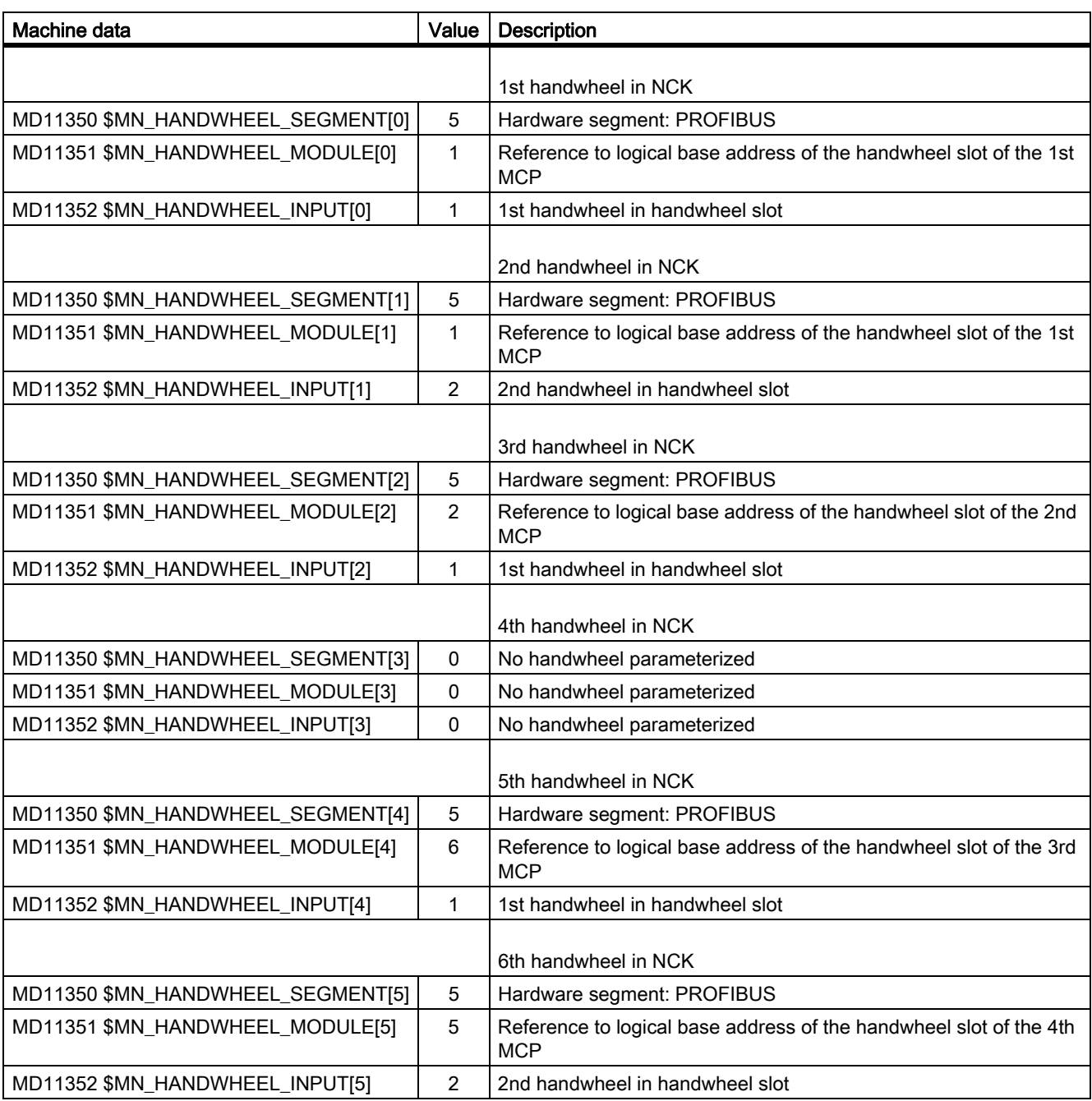

### Logical base addresses:

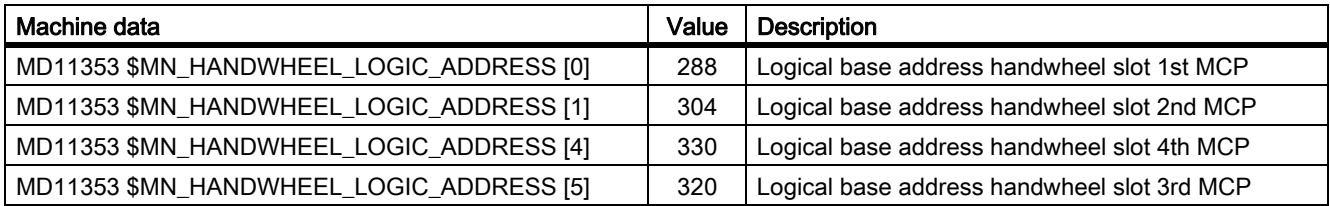

### 4.8.4 Connected via Ethernet - only 840D sl

### Parameter setting

The parameters for handwheels connected via Ethernet modules, e.g. machine control panel "MCP 483C IE", "HT 8", or "HT 2", are assigned in the following NC machine data:

• MD11350 \$MN HANDWHEEL SEGMENT $\left| \left( \times x - 1 \right) \right| = 7$ 

When connected via Ethernet modules, the segment always has to be entered as 7 (Ethernet).

• MD11351 \$MN\_HANDWHEEL\_MODULE[< x - 1 >] = 1

When connected via Ethernet modules, the module always has to be entered as 1.

MD11352 \$MN HANDWHEEL INPUT[ $\leq x - 1$  >] = y

where y = 1, 2, 3, etc. (handwheel interface at the Ethernet bus)

where  $x = 1, 2, 3$ , etc. (handwheel number in the NC)

### Handwheel interfaces at the Ethernet Bus

The handwheel interfaces at the Ethernet bus are numbered on the basis of the following considerations:

- The sequence of the operator component interfaces is: MCP1, MCP2, BHG
- Each operator component interface has two handwheel interfaces
- Operator components: MCP 483C IE

A maximum of two handwheels can be connected to an MCP 483C IE via connections X60 and X61 . The assignment of the connections in the operator component interface is:

- Connection X60: 1st handwheel in operator component interface MCP1 /MCP2
- Connection X61: 2nd handwheel in operator component interface MCP1 /MCP2
- Operator components: HT 8

The handwheel of the HT 8 is always assigned to the 1st handwheel of operator component interface MCP1 /MCP2 .

• Operator components: HT 2

The handwheel of the HT 2 is always assigned to the 1st handwheel of operator component interface BHG .

### H1: Manual travel and handwheel travel

4.8 Start-up: Handwheels

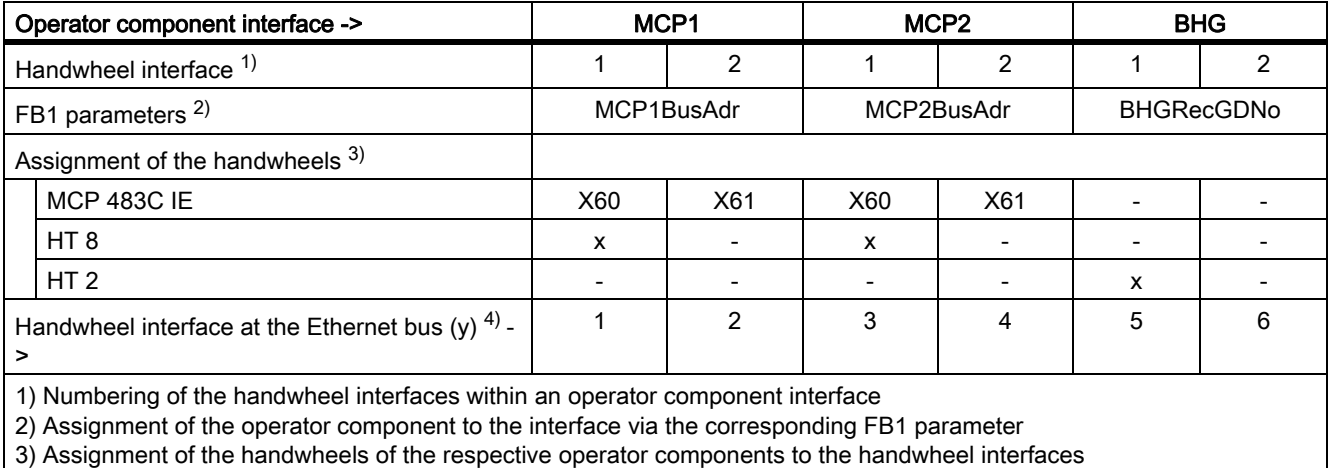

4) Numbering of the handwheel interfaces at the Ethernet bus -> MD11352 \$MN\_HANDWHEEL\_INPUT[< x - 1 >] = y

### Example

Parameterization of 3 handwheels, connected via the following operator components:

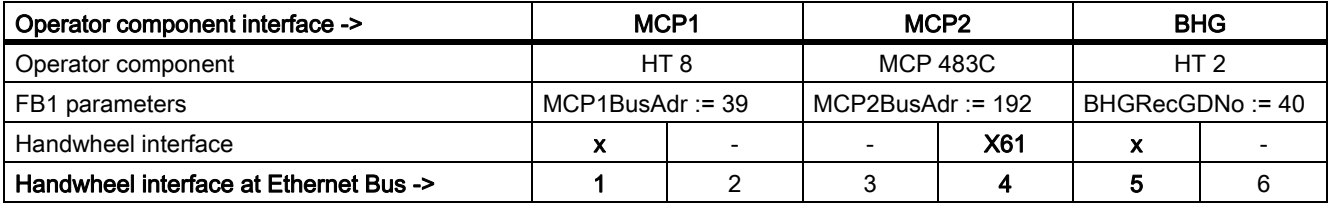

Table 4-1 NCK machine data for the handwheel assignment

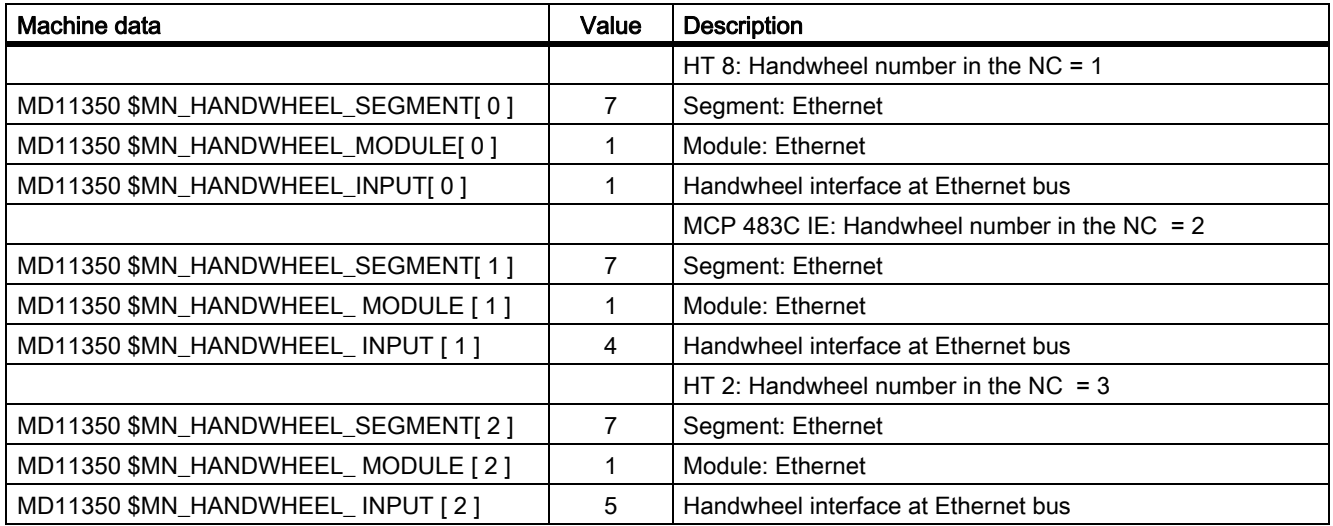

### Table 4-2 FB1 parameters (excerpt)

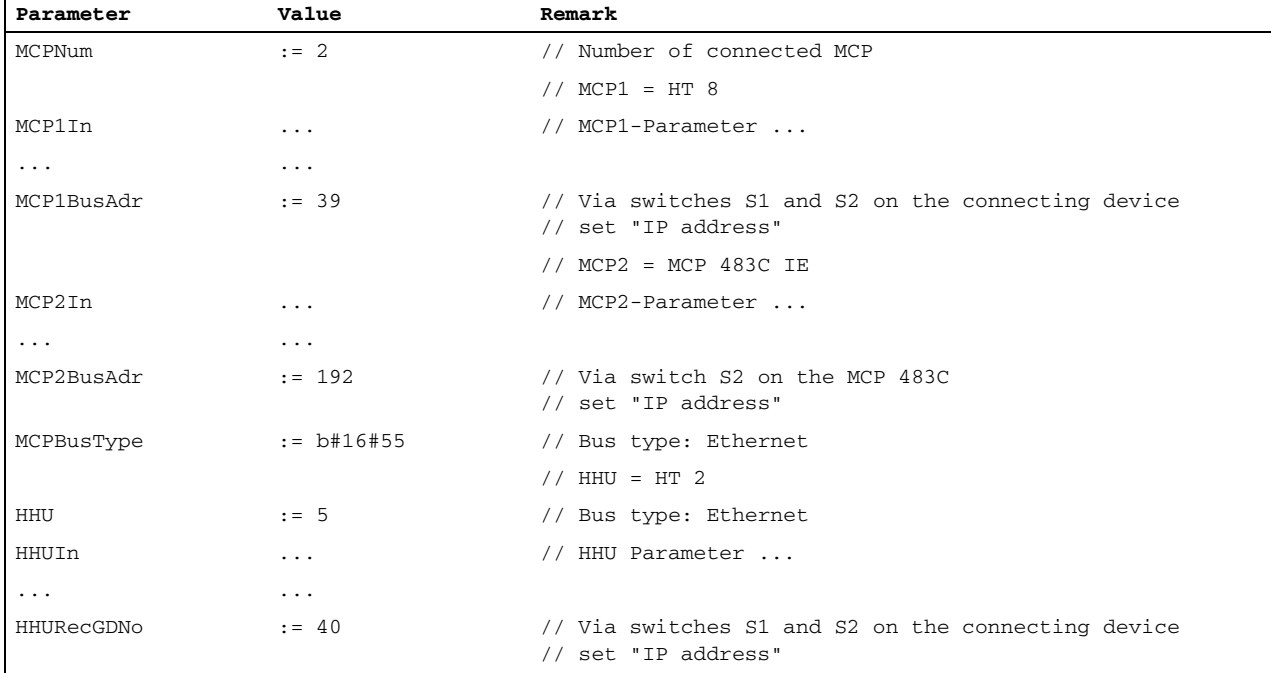

### Filter time

Since the handwheel pulses on the Ethernet bus are not transferred deterministically, filtering (smoothing) of the handwheel pulse transfer process may be necessary for highly dynamic drives. The parameter for the filter time is assigned using the following machine data:

• MD11354 \$MN\_HANDWHEEL\_FILTER\_TIME[< x - 1 >] = <filter time>

where  $x = 1, 2, 3$ , etc. (handwheel number in the NC) and filter time = 0.0 to 2.0 s

The filter time specifies the time it takes for the handwheel pulses transferred to the control to be sent on to the interpolator for traversing purposes. With a filter time of 0.0 s, the handwheel pulses are sent on to the interpolator within a single interpolation cycle. This can result in the relevant axis being traversed jerkily.

The recommended filter time is 0.2 to 0.5 s.

4.8 Start-up: Handwheels

### Stationary state detection

A stationary state is detected by the Ethernet modules to which the handwheel is connected. If a handwheel does not transfer any handwheel pulses for a defined period of time, the module detects this to be a stationary state and transfers it to the NC/PLC interface:

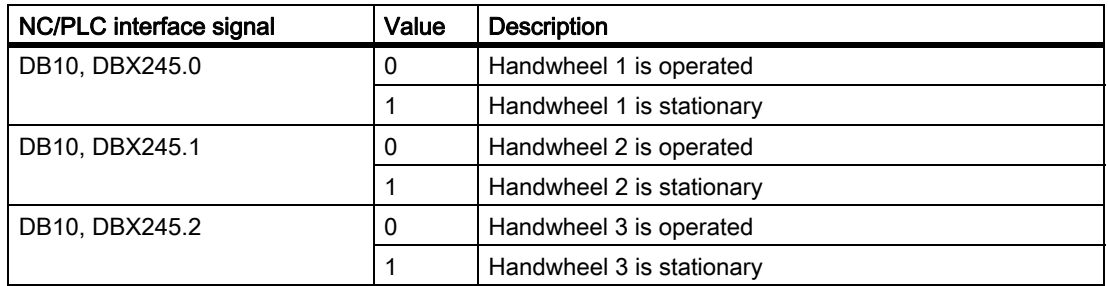

By evaluating the signal, it is possible to reduce the overtravel of an axis traversed via the handwheel, due to the handwheel pulses that have been collected in the control but not yet transferred to the interpolator for traversing purposes. To do this, deletion of the distance-togo must be triggered for the relevant axis or in the channel when a stationary state is detected:

- DB31,... DBX2.2 = 1 (axial deletion of distance-to-go)
- DB21,... DBX6.2 = 1 (channel-spec. deletion of distance-to-go)

# 4.9 Special features of manual travel

### 4.9.1 Geometry-axis manual travel

### Coordinate systems in JOG

In JOG mode, the user can also traverse the axes declared as geometry axes in the workpiece coordinate system manually. Any coordinate offsets or rotations that have been selected remain active.

#### **Note**

In the JOG mode, using the "Handling transformation package" for SINUMERIK 840D sl, the translation of geometry axes in several valid references systems can be set separately from one another.

#### Reference:

Function Manual, Special Functions; Multi-Axis Transformations (F2), Chapter: "Cartesian manual travel"

### Application

Manual movements for which transformations and frames have to be active. The geometry axes are traversed in the most recently valid coordinate system. The special features of geometry-axis manual travel are described below.

#### Simultaneous travel

Only one geometry axis can be traversed continuously or incrementally at one time using the traversing keys. Where an attempt is made to traverse more than one geometry axis, alarm 20062 "Axis already active" is output. However, three geometry axes can be traversed simultaneously using handwheels 1 to 3. Alarm 20060 is output if only one axis is not defined as a geometry axis.

### PLC interface

For geometry axes/orientation axes, there is a separate PLC interface that contains the same signals as the axis-specific PLC interface:

Geometry axes:

DB21, ... DBB12-23 and

- DB21, ... DBB40-56
- Orientation axes:

DB21, ... DBB320-331 and

DB21, ... DBB332-343

4.9 Special features of manual travel

### Feedrate/rapid traverse override

The channel-specific feedrate-override switch and rapid-traverse-override switch are active for geometry-axis manual travel in rapid traverse override.

### Alarms

Alarm 20062, "Axis already active", is triggered in the case that a geometry axis/orientation axis is manually traversed under the following conditions:

- The axis is already being traversed in JOG mode via the axial PLC interface.
- A frame for a rotated coordinate system is already active and another geometry axis in this coordinate system is traversed in JOG mode with the traversing keys.

If the axis is not defined as a geometry axis, alarm 20060, "Axis cannot be traversed as a geometry axis", is output if you attempt to traverse it as a geometry axis in JOG mode.

### 4.9.2 Special features of spindle manual travel

### Spindle manual travel

Spindles can also be traversed manually in JOG mode. Essentially, the same conditions apply as for manual travel of axes. Spindles can be traversed in JOG mode using the traversing keys continuously or incrementally, in jog or continuous mode, or using the handwheel. The function is selected and activated via the axis-/spindle-specific PLC interface in the same way as for the machine axes. The axis-specific machine data also apply to the spindles.

### Spindle mode

Spindle manual travel is possible in positioning mode (spindle is in position control) or in open-loop control mode.

### JOG velocity

The velocity used for spindle manual travel can be defined as follows:

Using general setting data SD41200 \$SN\_JOG\_SPIND\_SET\_VELO (speed of spindle in JOG mode), which is valid for all spindles

or

• Using machine data MD32020 \$\_MA\_JOG\_VELO (JOG axis velocity)

However, the machine data is only effective if SD41110 \$SN\_JOG\_SET\_VELO (axis velocity in JOG) = 0.

The maximum speeds for the active gear stage also apply when spindles are traversed in JOG mode.

### References:

Function Manual Basic Functions; Spindles (S1)

### Velocity override

The spindle-override-switch JOG velocity is active for spindles.

### JOG acceleration

As a spindle often uses many gear stages in speed-control and position-control modes, the acceleration associated with the current gear stage is always applied to the spindle in JOG mode.

### References:

Function Manual Basic Functions; Spindles (S1)

### PLC interface signals

In the case of spindle manual travel, the PLC interface signals between the NCK and PLC have the same effect as for machine axes.

Interface signals

DB31, ... DBX60.7 or DBX60.6 (position reached with fine or coarse exact stop) are only set if the spindle is in position control.

In the case of interface signals that are only spindle-specific, while the spindles are traversing in JOG the following should be noted:

- The following PLC interface signals to the spindle have no effect:
	- DB31, ... DBX17.6 (invert M3/M4)
	- DB31, ... DBX18.6/7 (oscillation rotation direction right/left)
	- DB31, ... DBX18.5 (oscillation enable)
	- DB31, ... DBX16.7 (delete S value)
- The following PLC interface signals from the spindle are not set:
	- DB31, ... DBX83.7 (clockwise actual direction of rotation)
	- DB31, ... DBX83.5 (spindle in set range)

4.9 Special features of manual travel

### 4.9.3 Monitoring functions

### Limitations

The following limitations are active for manual travel:

- Working-area limitation (axis must be referenced)
- Software limit switches 1 and 2 (axis must be referenced)
- Hardware limit switches

The control ensures that the traversing movement is aborted as soon as the first valid limitation has been reached. Velocity control ensures that deceleration is initiated early enough for the axis to stop exactly at the limit position (e.g., software limit switch). Only when the hardware limit switch is triggered does the axis stop abruptly with "rapid stop".

Alarms are triggered when the various limitations are reached (alarms 16016, 16017, 16020, 16021). The control automatically prevents further movement in this direction. The traversing keys and the handwheel have no effect in this direction.

#### Note

The software limit switches and working-area limitations are only active if the axis has first been referenced.

If a work offset (DRF offset) via handwheel is active for axes, the software limit switches for these axes are monitored during the main run in JOG mode. This means that the jerk limitation has no effect when the software limit switches are approached. After acceleration in accordance with MD32300 \$MA\_MAX\_AX\_ACCEL (maximum axis acceleration) the velocity is reduced at the software limit switch.

For further information on working area limitations and hardware and software limit switches, see:

#### References:

Function Manual, Axis Monitoring, Protection Zones (A3)

### Retract axis

The axis can be retracted from a limit position by moving it in the opposite direction.

#### **Note**

#### Machine manufacturer

The function for retracting an axis that has approached the limit position depends on the machine manufacturer. Please refer to the machine manufacturer's documentation!

### Maximum velocity and acceleration

The velocity and acceleration used during manual travel are defined by the startup engineer for specific axes using machine data. The control limits the values acting on the axes to the maximum velocity and acceleration specifications.

#### References:

Function Manual Basic Functions; Velocities, Setpoint/Actual Value Systems, Closed-Loop Controls (G2) Function Manual Basic Functions; Acceleration (B2)

Extended Functions 308 Function Manual, 09/2011, 6FC5397-1BP40-2BA0

### 4.9.4 Other

### Mode change from JOG to AUTO or from JOG to MDI

It is only possible to switch operating modes from JOG to AUTO or MDI if all axes in the channel have reached "coarse exact stop".

### References:

Function Manual, Basic Functions; Mode Group, Channel, Program Operation, Reset Response (K1)

### Rotational feedrate active in JOG

In JOG mode, it is also possible to traverse an axis manually at a revolutional feedrate (as for G95) specific to the current speed of the master spindle.

This is activated using the setting data:

SD41100\$SN\_JOG\_REV\_IS\_ACTIVE (JOG: Revolutional/linear feedrate)

The feedrate value (in mm/rev) used can be defined as follows:

• with the general setting data:

SD41120 \$SN\_JOG\_REV\_SET\_VELO (revolutional feed of axes in JOG)

• using the axial machine data:

MD32050 \$MA\_JOG\_REV\_VELO (revolutional feed rate for JOG mode)

or for rapid traverse override:

MD32040 \$MA\_JOG\_REV\_VELO\_RAPID (revolutional feedrate for JOG with rapid traverse override), if SD41120 = 0.

If a master spindle has not been defined and the axis is to be traversed in JOG at a revolutional feedrate, alarm 20055 is output (alarm 20065 for geometry axes).

### Transverse axes

If a geometry axis is defined as transverse axis:

MD20100 \$MC\_DIAMETER\_AX\_DEF (geometry axes with transverse axis function) and radius programming has been selected, when traversing in JOG, the following features should be carefully observed:

• Continuous travel:

There are no differences when a transverse axis is traversed continuously.

• Incremental travel:

Only half the distance of the selected increment size is traversed. For example, with INC10 the axis only traverses 5 increments when the traversing key is pressed.

• Traversing with the handwheel:

As for incremental travel, with the handwheel only half the distance is traversed per handwheel pulse.

#### References:

Function Manual Basic Functions; Transverse Axes (P1)

4.10 Approaching a fixed point in JOG

# 4.10 Approaching a fixed point in JOG

### 4.10.1 Introduction

### Function

The machine user can use the "Approaching fixed point in JOG" function to approach axis positions defined through machine data by actuating the traverse keys of the machine control table. The traveling axis comes to a standstill automatically on reaching the defined fixed point.

### Applications

Typical applications are, for example:

- Approaching a basic position before starting an NC program.
- Travel towards tool change points, loading points and pallet change points.

### **Requirements**

• The "Approaching fixed point in JOG" can be activated only in the JOG mode.

The function cannot be enabled in the JOG-REPOS and JOG-REF sub-modes and in JOG in the AUTOMATIC mode.

- The axis to be traversed must be referenced.
- A kinematic transformation may not be active.
- The axis to be traversed may not be a following axis of an active coupling.

### Approaching fixed point with G75/G751

Approaching of the defined fixed points can be activated from the part program too using the G75/G751 command.

For more information on approaching fixed points with G75/G751, please refer to:

### References:

Basics Programming Manual; Section "Additional commands" > "Approaching fixed point (G75, G751)".

### 4.10.2 Functionality

### Procedure

Procedure in "Approaching fixed point in JOG"

- Selection of JOG mode
- Enabling the "Approach fixed point in JOG" function
- Traversing of the machine axis with traverse keys or handwheel

### Activation

After selecting the "Approach fixed point in JOG" function, the PLC outputs the number of the fixed point to be approached binary coded to the NC using the following bits:

DB31, ... DBX13.0-2 (JOG approach fixed point)

The NC confirms the activation with the interface signal as soon as the function is effective:

DB31, ... DBX75.0-2 (JOG approach fixed point active)

### **Note**

Activation is not possible:

- during an NCK reset
- In case of impending emergency stop
- During processing of an ASUP

No alarm message occurs. Delayed activation takes place after closure or after acknowledgement of the active function.

### **Sequence**

The actual traversing is started with the traverse keys or the handwheel in the direction of the approaching fixed point.

The selected machine axis traverses till it comes to an automatic standstill at the fixed point.

The corresponding NC/PLC interface signal is reported on reaching the fixed point with "Exact stop fine":

DB31, ... DBX75.3-5 (JOG approach fixed point reached)

This display signal is also signaled if the axis reaches the fixed point position in the machine coordinates system via other methods e.g. NC program, FC18 (for 840D sl) or synchronized action on the setpoint side and comes to a standstill on the actual value side within the "Exact stop fine" tolerance window (MD36010 \$MA\_STOP\_LIMIT\_FINE).

4.10 Approaching a fixed point in JOG

### Movement in the opposite direction

The response while traversing in the opposite direction, i.e.,against the direction of the approaching fixed point depends on the setting of Bit 2 in the machine data:

MD10735 \$MN\_JOG\_MODE\_MASK (settings for the JOG mode)

Traverse in the opposite direction is possible only if the bit is set.

Traverse in the opposite direction is blocked if the bit is not set and the following channel status message is output if an attempt is made with the traverse keys or with the handwheel to traverse in the direction opposite the approaching fixed point:

"JOG: <Axis> direction blocked"

### Approaching other fixed point

The axis motion is cancelled and the following alarm is output if a different fixed point is selected while traversing to the fixed point:

Alarm 17812 "Channel %1 Axis %2 fixed point approach in JOG: Fixed point changed"

The message signal DB31, ... DBX75.0-2 (JOG - Approaching fixed point active) displays the number of the newly selected fixed point. The JOG traverse must be triggered again to continue traversing.

#### **Note**

To avoid the alarm message, the machine user should proceed as follows:

- 1. Cancel the current traverse movement with residual distance deletion.
- 2. Activate fixed point approach for another fixed point and start the operation after the axis comes to a standstill.

#### Withdrawal from fixed point / deactivation

To withdraw from a fixed position, you must deactivate the "Approaching fixed point in JOG" function. This is done by resetting the activation signal to "0".

DB31, ... DBX13.0-2 = 0

The message signals DB31, ... DBX75.0-2 (JOG - Approaching fixed point active) and DB31, ... DBX75.3-5 (JOG - Approaching fixed point reached) are deleted on leaving the fixed point position.

#### Special case: Axis is already on fixed point

The axis cannot be moved if, while starting the fixed point traverse, the axis is already at the position of the fixed point to be approached. This is displayed through the following channel status message:

"JOG: <Axis> position reached"

To withdraw from the fixed position, you must deactivate the "Approaching fixed point in JOG" function.

### Special features of incremental travel

If, during incremental travel, the fixed point is reached before the increment is completed, then the increment is considered to have been completed fully. This is the case even when only whole increments are traveled.

MD11346 \$MN\_HANDWH\_TRUE\_DISTANCE = 2 or 3

### Features of modulo rotary axes

Modulo rotary axes can approach the fixed point in both directions. The shortest path (DC) is not observed during the travel.

### Features of spindles

A spindle changes to the positioning mode on actuating the "Approaching fixed point in JOG" function. The closed loop position control is active and the axis can traverse to the fixed point.

If no zero mark is detected the alarm message in the axis operation is output:

Alarm 17810 "Channel %1 Axis %2 not referenced"

As a spindle must also be a modulo rotary axis at all times, the same conditions apply for direction observation as for modulo rotary axes (refer to the paragraph "Features of modulo rotary axes")

### 4.10.3 Parameter setting

### Movement in the opposite direction

The behavior while traversing in the opposite direction - i.e. in the direction opposite to approaching the fixed point - depends on the following setting:

MD10735 \$MN\_JOG\_MODE\_MASK, bit 2 (settings for the JOG mode)

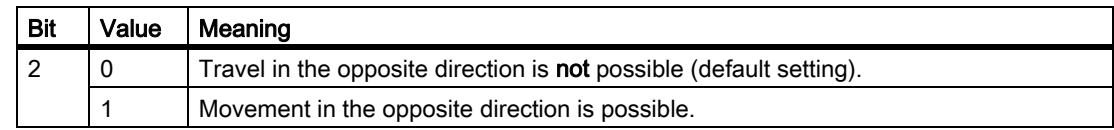

### Fixed point positions

Up to 4 fixed point positions can be defined for an axis:

MD30600 \$MA\_FIX\_POINT\_POS[0...3] = <fixed point position 1...4>

H1: Manual travel and handwheel travel

4.10 Approaching a fixed point in JOG

### Number of valid fixed point positions

The number of fixed point positions entered in MD30600 \$MA\_FIX\_POINT\_POS that are actually valid, can be defined using:

MD30610 \$MA\_NUM\_FIX\_POINT\_POS = <number of valid fixed point positions>

### Note

### Exception: **G75** / **G751**

For reasons of compatibility, for G75 / G751 also for a parameter assignment of:

MD30610 \$MA\_NUM\_FIX\_POINT\_POS = 0 (no valid fixed point positions)

it is assumed that there are 2 valid fixed point positions in MD30600 \$MA\_FIX\_POINT\_POS[0 and 1].

Fixed point positions 1 and 2 can be activated via the NC/PLC interface, however they can only be approached via G75 / G751.

### Parameterizable dynamic response for G75/G751

The dynamic response (acceleration/jerk) for traversing to fixed point positions with G75 / G751 can be parameterized using the following machine data:

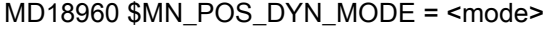

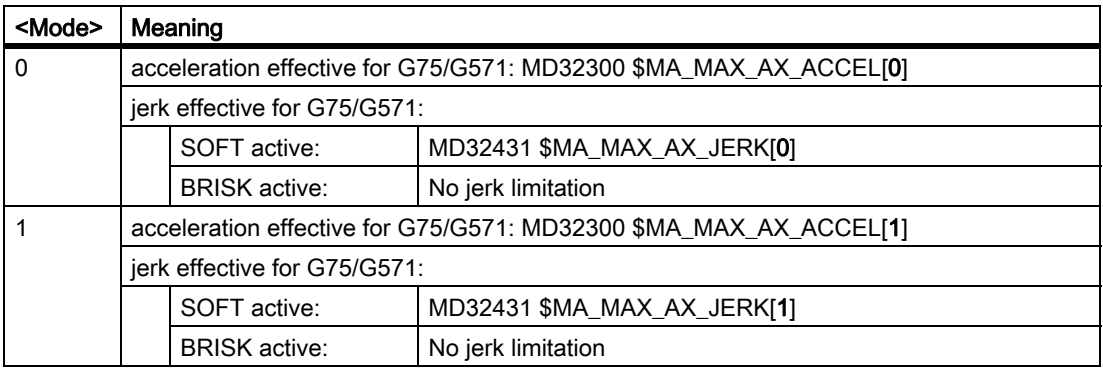

### 4.10.4 Programming

### System variables

The following system variables that can be read in the part program and in the synchronous actions for the "Approach fixed point" function.

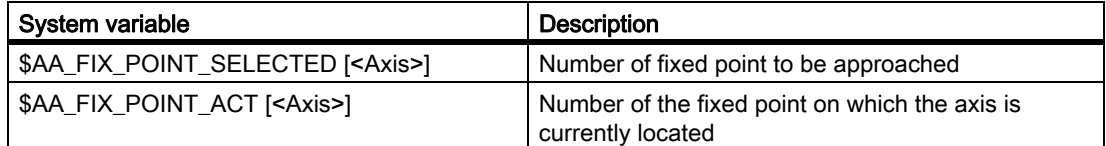

### 4.10.5 Supplementary Conditions

### Axis is indexing axis

The axis is not traversed and an alarm is output if the axis to be traversed is an indexing axis and the fixed point position to be approached does not match an indexing position.

### Frames active

All active frames are ignored. Traversing is performed in the machine coordinate system.

#### Offset values active

Active offset values (DRF, external zero offset, synchronized action offset \$AA\_OFF, online tool offset) are also traversed. The fixed point is a position in the machine coordinates system.

An alarm is issued if an offset movement (DRF, external zero offset, synchronized action offset \$AA\_OFF, online tool offset) is made during a fixed point approach in JOG. The position of the fixed point to be approached in the machine coordinates system is not reached; instead a position that would have been reached without active offset movement is reached. The NC/PLC interface signal DB31, ... DBX75.3-5 corresponding to the fixed point is not output.

### Working-area limitations

Working-area limitations (in BCS and WCS) are considered and the axis motion is stopped on reaching the limits.

4.10 Approaching a fixed point in JOG

### 4.10.6 Application example

### Target

A rotary axis (machine axis 4 [AX4]) is to be moved to Fixed Point 2 (90 degrees) with the "Approaching fixed point in JOG" function.

### Parameter setting

The machine data for the "Approaching fixed point" function of machine axis 4 are parameterized as follows:

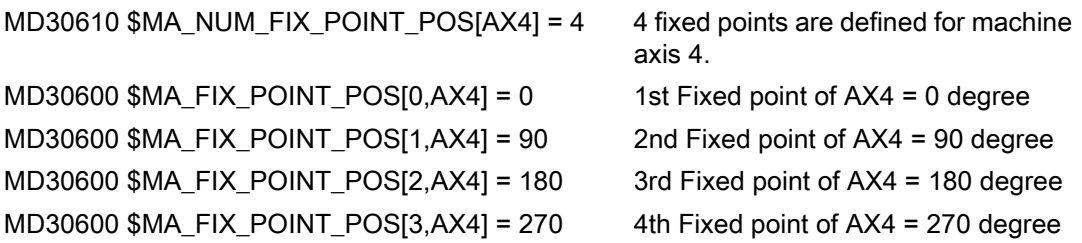

### Initial situation

Machine axis 4 is referred and is in Position 0 degree. This corresponds to the 1st fixed position and is output through the NC/PLC interface signal:

DB31 DBX75.0 = 1 (Bit 0-2 = 1)

### Approaching fixed point 2

The control is switched in the JOG mode.

The "Approaching fixed point" function is activated on Fixed Point 2 via the NC/PLC interface signal:

DB31 DBX13.1 = 1 (Bit 0-2 = 2)

The actuation is confirmed via the NC/PLC interface signal:

DB31 DB75.1 = 1 (Bit 0-2 = 2)

The Plus traverse key in the machine control table is used to traverse continuously to approach Fixed Point 2.

The machine axis 4 stops at the 90 degree position. This is reported via the NC/PLC interface signal:

DB31 DBX75.4 = 1 (Bit 3-5 = 2)

# 4.11 Data lists

## 4.11.1 Machine data

### 4.11.1.1 General machine data

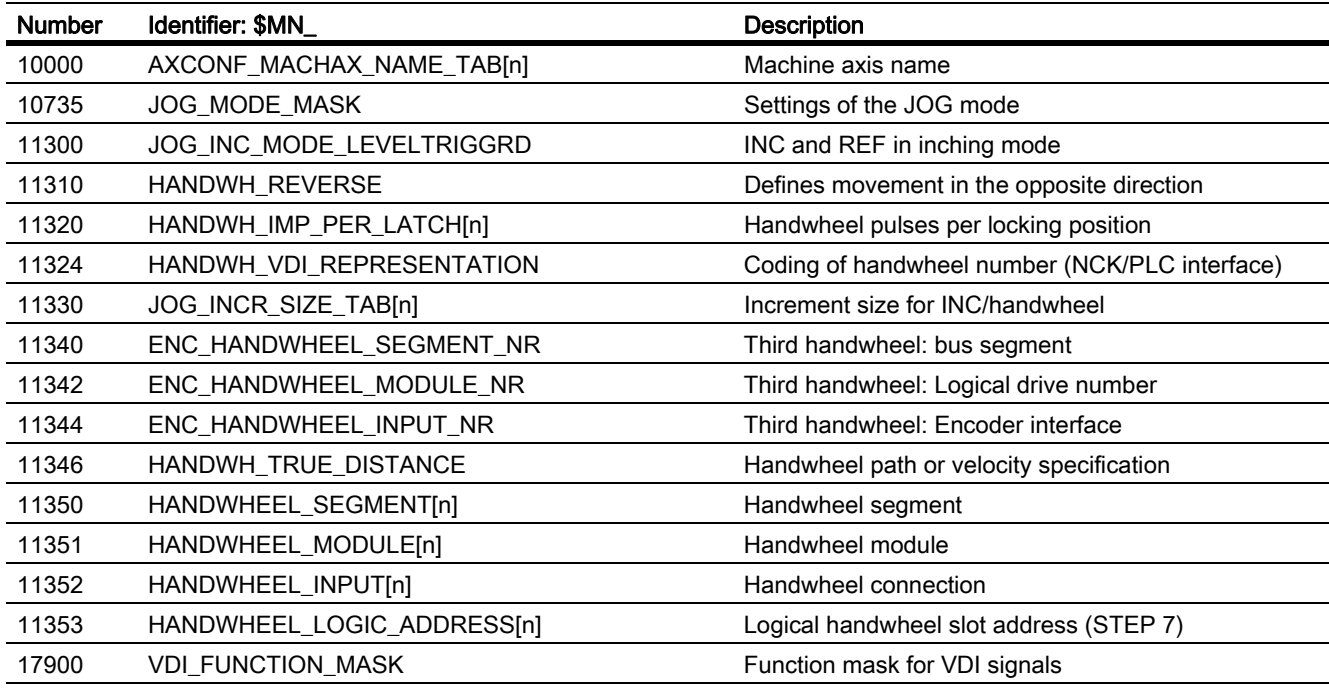

# 4.11.1.2 Channel-specific machine data

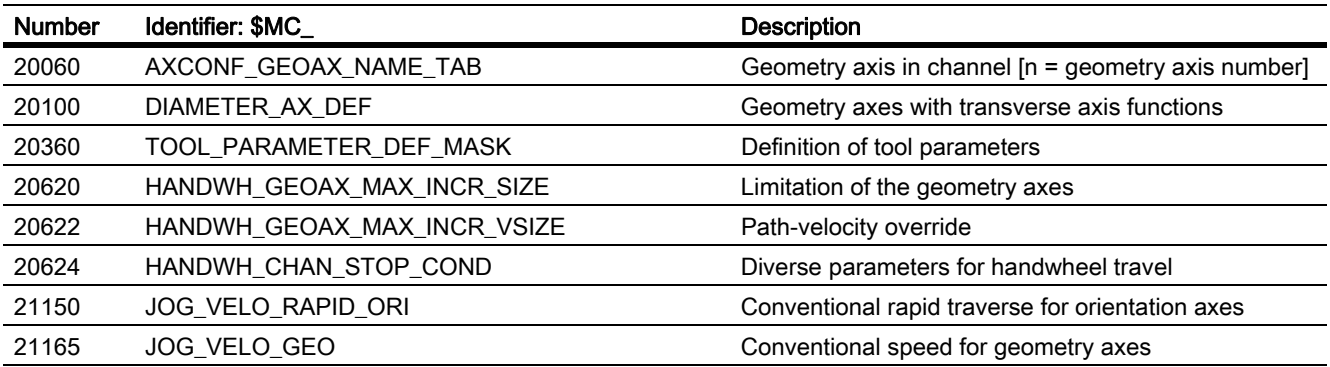

### 4.11.1.3 Axis/spindle-specific machine data

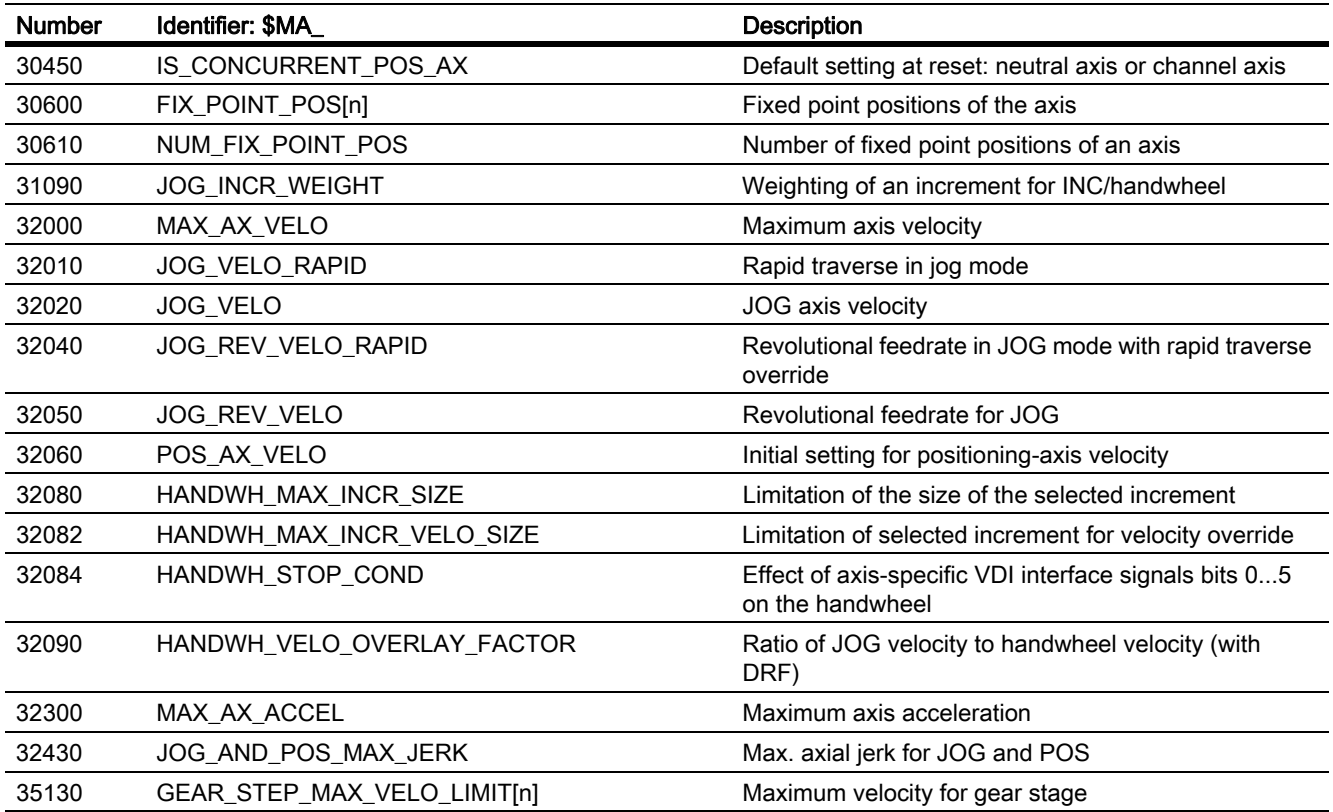

## 4.11.2 Setting data

### 4.11.2.1 General setting data

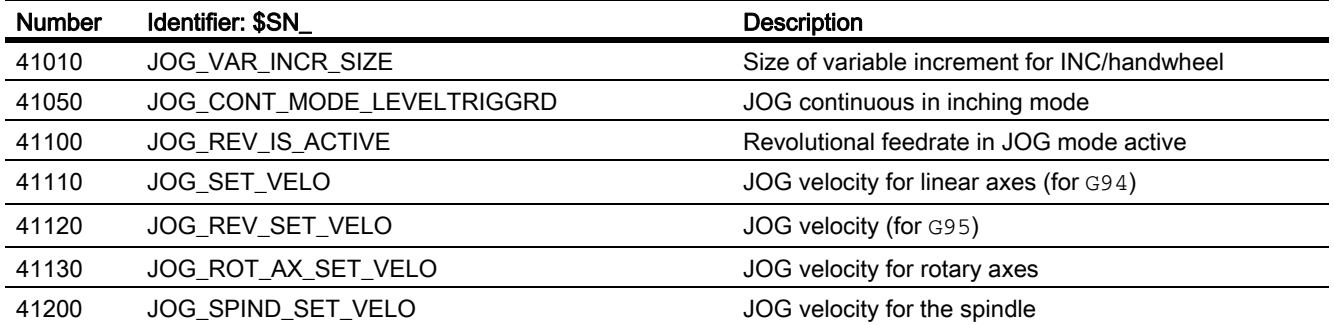

# 4.11.3 Signals

### 4.11.3.1 Signals from NC

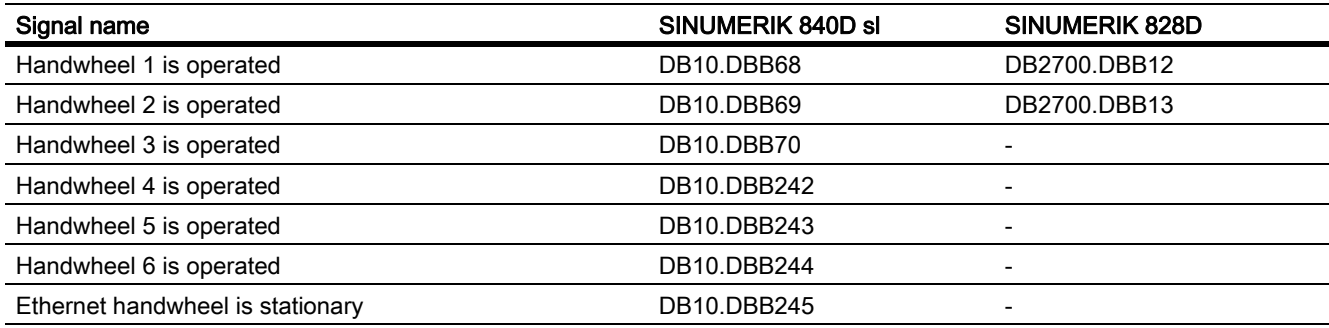

### 4.11.3.2 Signals to mode group

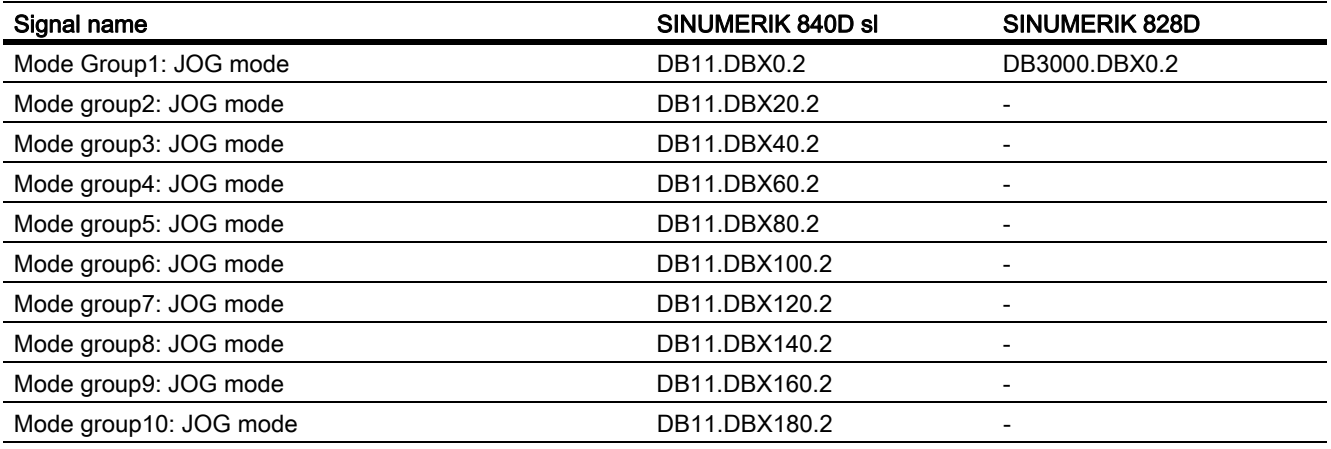

### 4.11.3.3 Signals from mode group

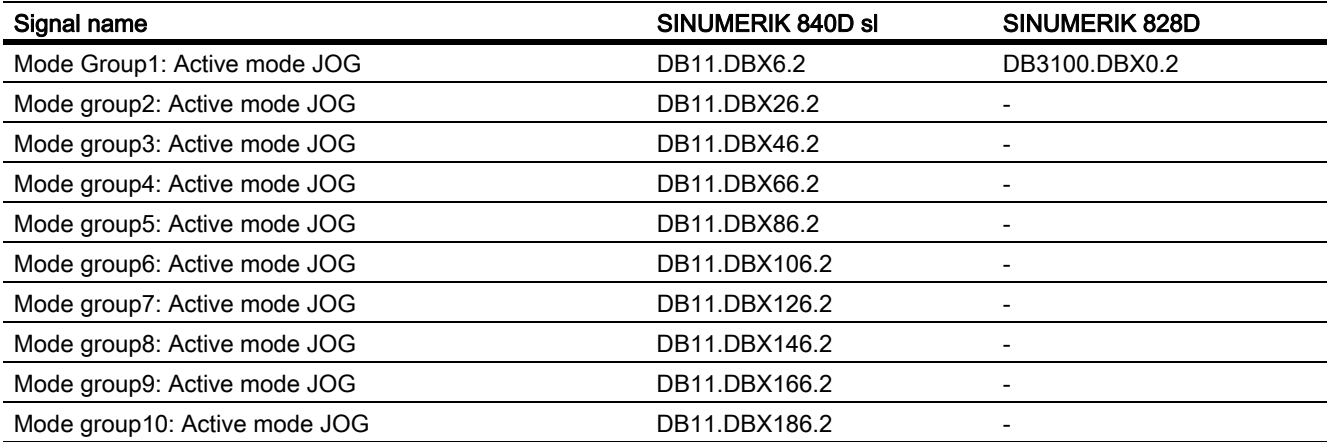

# 4.11.3.4 Signals to channel

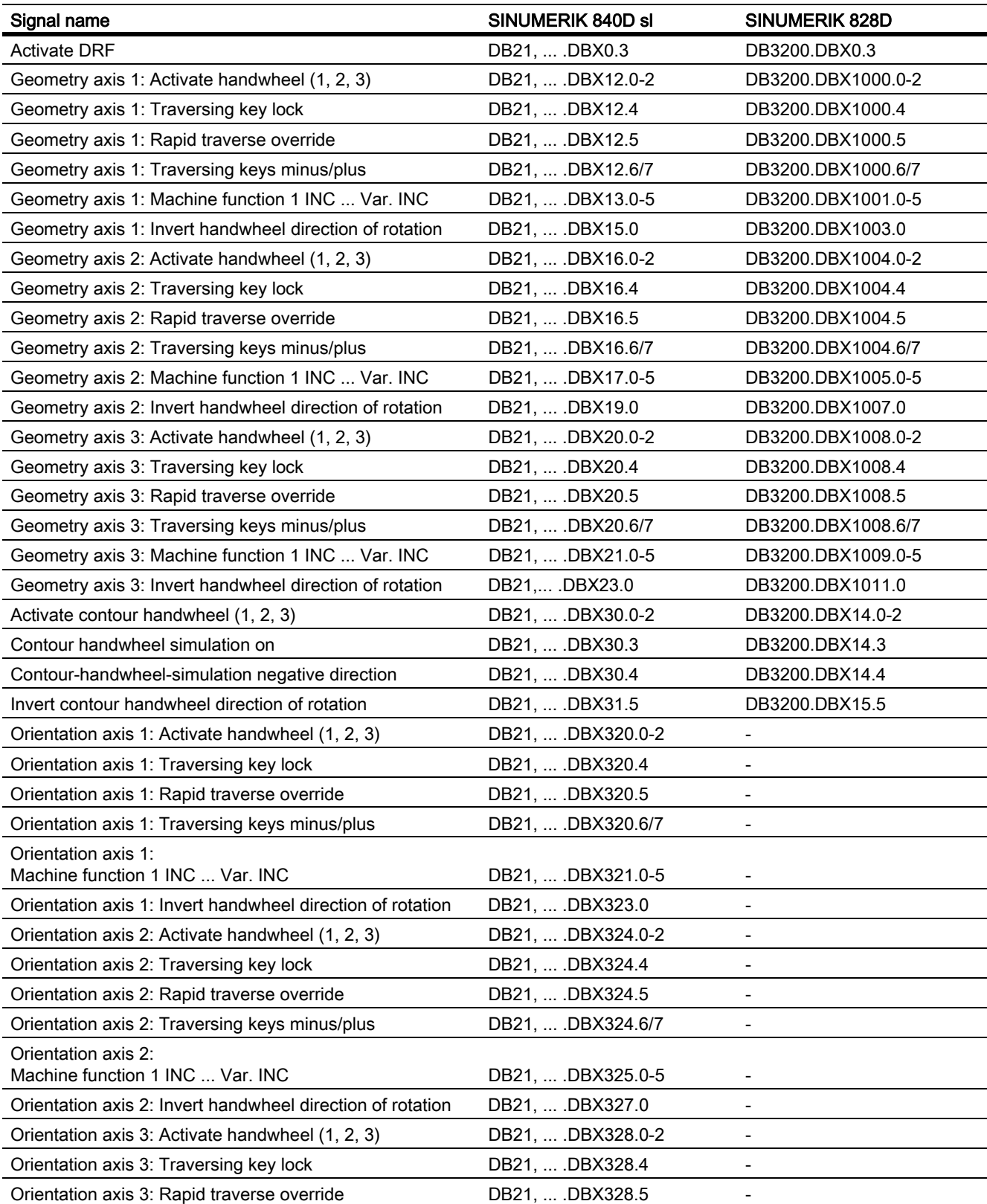

4.11 Data lists

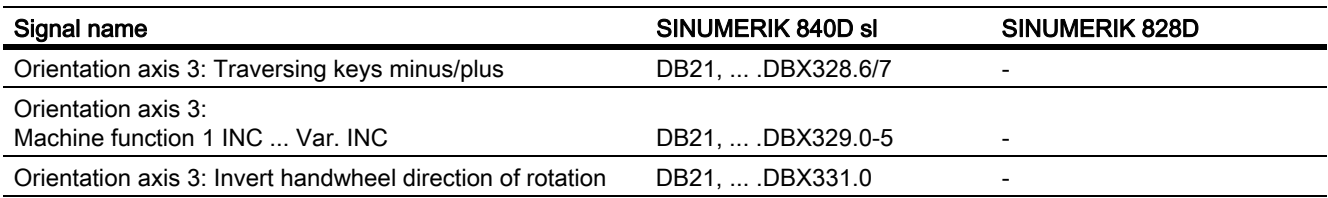

## 4.11.3.5 Signals from channel

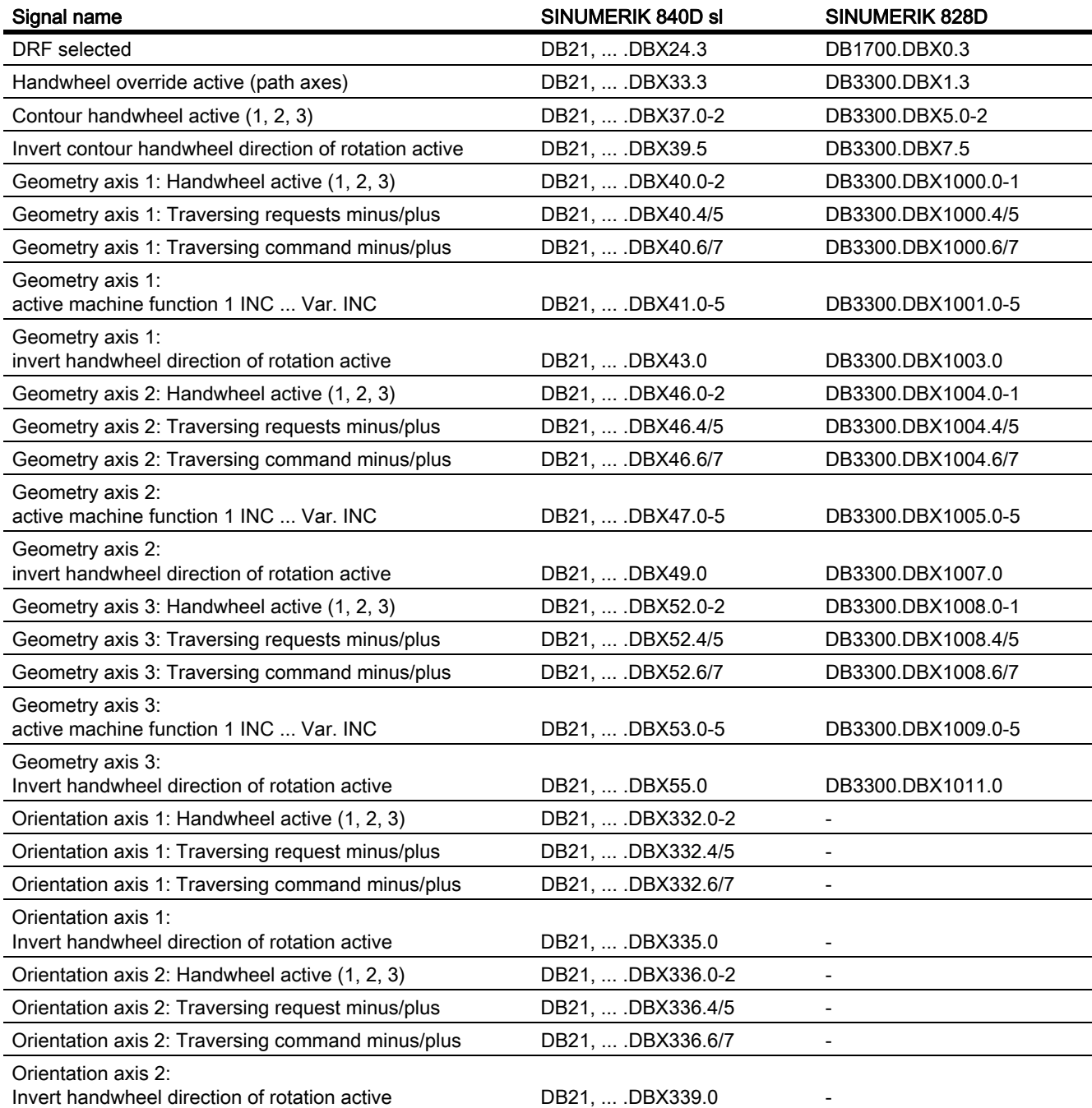

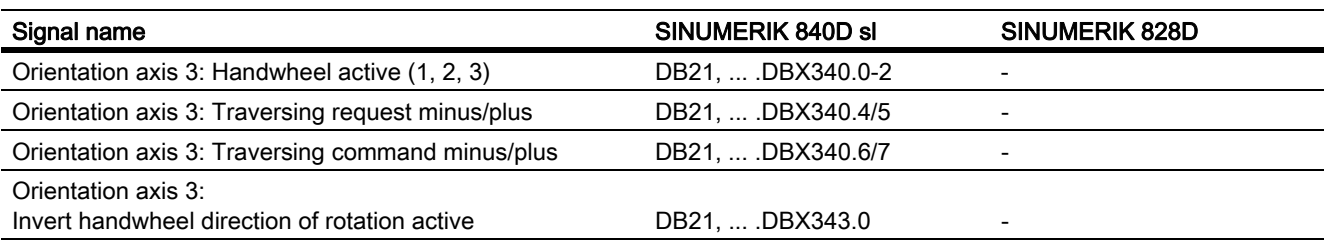

### 4.11.3.6 Signals to axis/spindle

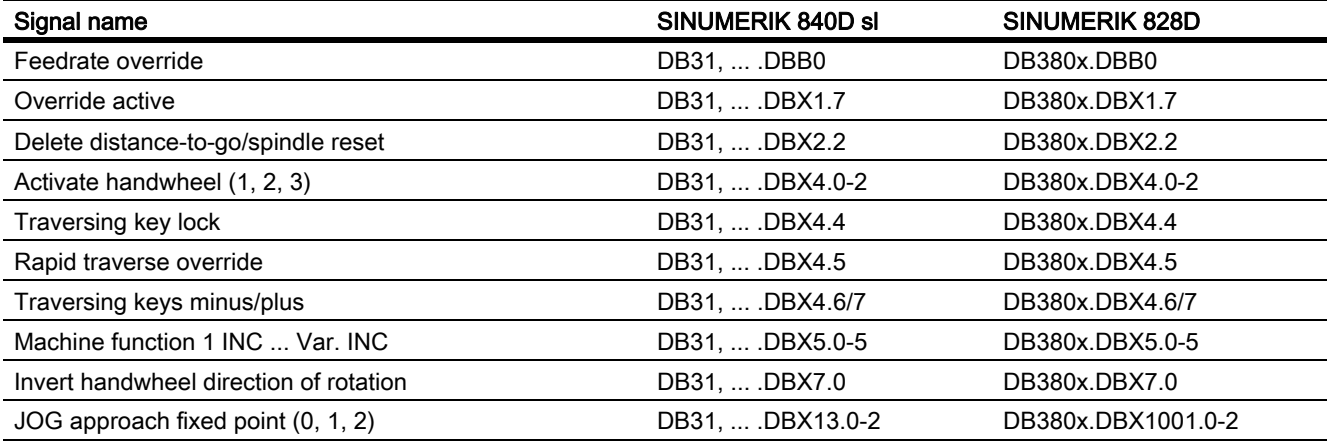

### 4.11.3.7 Signals from axis/spindle

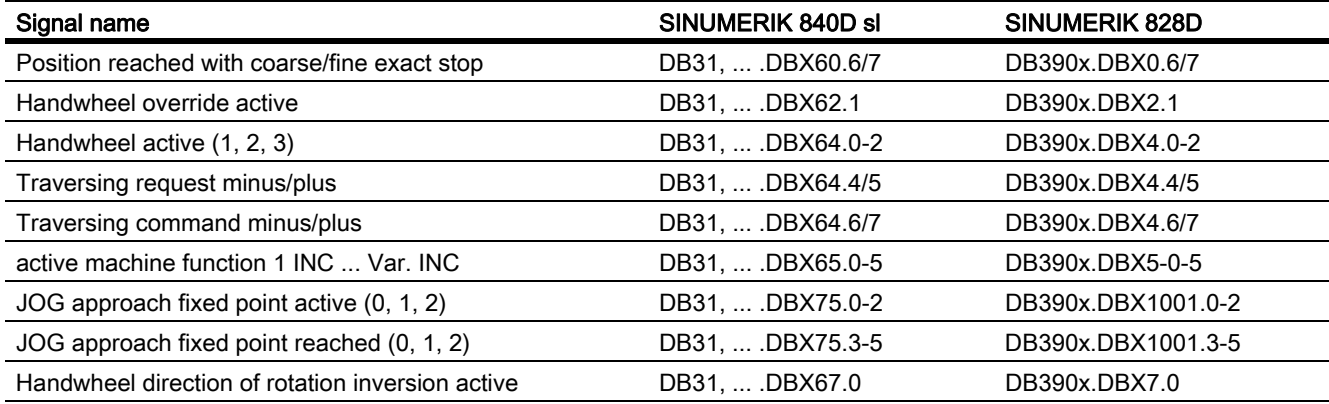

# K3: Compensation

# 5.1 Introduction

### Accuracy errors

The accuracy of machine tools is impaired as a result of deviations from the ideal geometry, power transmission faults and measuring system errors. Temperature differences and mechanical forces often result in great reductions in precision when large workpieces are machined.

### Compensation functions

Some of these deviations can usually be measured during commissioning and then compensated for during operation on the basis of values read by the positional actual-value encoder and other sensory devices. State-of-the-art CNC controls have compensation functions that are active on an axis for axis basis.

For SINUMERIK 840D sl, the following compensation functions are available:

- Temperature compensation
- Backlash compensation
- Interpolatory compensation
	- Compensation of leadscrew errors and measuring system errors
	- Compensation of sag and angularity errors
- Dynamic feedforward control (following error compensation)
- Friction compensation (quadrant error compensation)
	- Conventional friction compensation
	- Quadrant error compensation with neural networks
- Electronic counterweight

### **Parameterization**

These compensation functions can be set for each machine individually with axis-specific machine data.

### Activation

The compensations are active in all operating modes of the control as soon as the input data are available. Any compensations that require the position actual value are not activated until the axis reaches the reference point.

#### Position display

The normal actual-value and setpoint position displays ignore the compensation values and show the position values of an ideal machine. The compensation values are output in the "Service axes" display in the "Diagnosis" operating area.

5.2 Temperature compensation

# 5.2 Temperature compensation

### 5.2.1 Description of functions

#### Deformation due to temperature effects

Heat generated by the drive equipment or high ambient temperatures (e.g. caused by sunlight, drafts) cause the machine base and parts of the machinery to expand. This expansion depends, among other things, on the temperature and on the thermal conductivity of the machine parts.

### **Effects**

Due to the thermal expansion of the machinery, the actual positions of the axes change depending on temperature. This has a negative impact on the precision of the workpieces being machined.

#### Temperature compensation

By activating the "temperature compensation" function, actual value changes due to temperature effects can be compensated on an axis-by-axis basis.

#### Sensor equipment

To provide effective temperature compensation, a number of temperature sensors for acquiring a temperature profile are needed in addition to the actual position data from existing encoders.

Since temperature-dependent changes occur relatively slowly, the PLC can acquire and preprocess the temperature profile in a minutes cycle, for example.

#### Error curves

In order to implement temperature compensation, the actual-value offsets over the positioning range of the axis must be measured at a given temperature (T) and plotted. This produces an error curve for this temperature value. Error curves must be produced for different temperatures.
## Error curve characteristic

If an axis position reference point  $P_0$  is selected, an offset in the reference point (corresponds to the "position-independent component" of the temperature compensation) can be observed as the temperature changes, and because of the change in length an additional offset in the other position points, which increases with the distance to the reference point (corresponds to the "position-dependent component" of the temperature compensation).

The error curve for a given temperature T can generally be represented with sufficient accuracy by a straight line with a temperature dependent gradient and reference position.

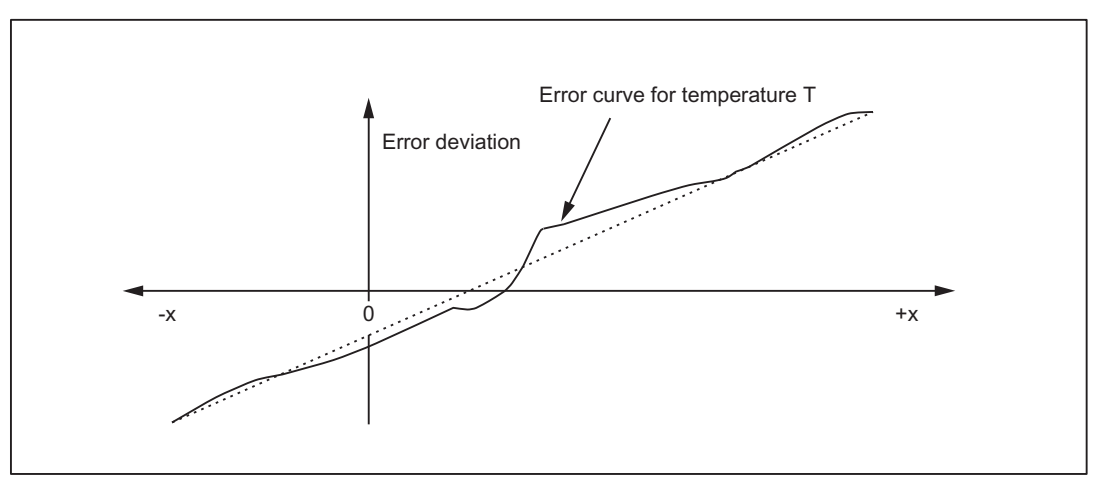

## Compensation equation

The compensation value  $\Delta K_x$  is calculated on the basis of current actual position P<sub>x</sub> of this axis and temperature T according to the following equation:

$$
\Delta K_x = K_0 (T) + \tan \beta (T) * (P_x - P_0)
$$

The meaning is as follows:

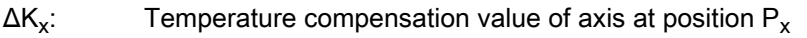

- $K_0$ : Position-independent temperature compensation value of axis
- Px: Actual position of axis
- $P_0$  Reference position of axis
- tanβ Coefficient for the position-dependent temperature compensation (corresponds to the gradient of the approximated error line)

5.2 Temperature compensation

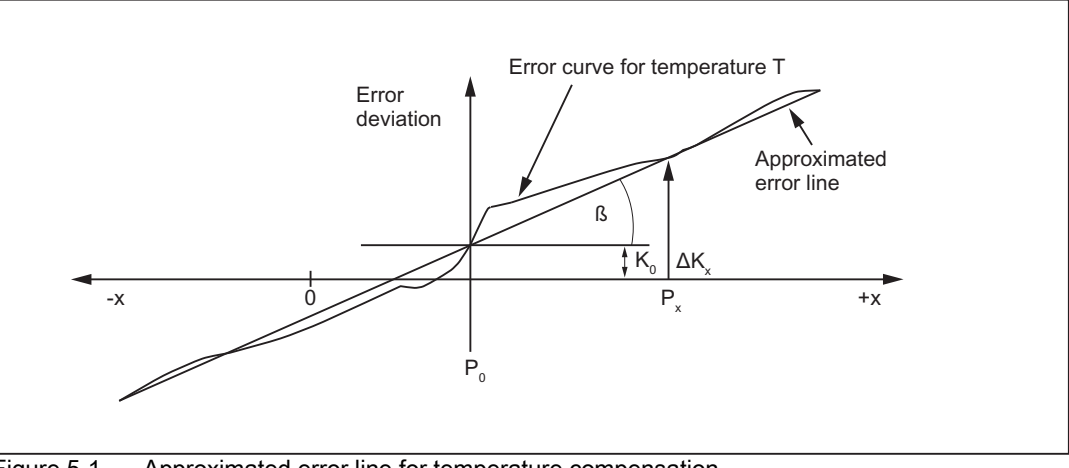

Figure 5-1 Approximated error line for temperature compensation

## Activation

The following conditions must be fulfilled so that the temperature compensation can be activated:

- 1. The compensation type is selected (MD32750, see "[Temperature compensation type and](#page-327-0)  [activation \[Page 328\]](#page-327-0)").
- 2. The parameters for the compensation type are defined (see ["Temperature-dependent](#page-326-0)  [parameters \[Page 327\]](#page-326-0)").
- 3. The axis is referenced:

DB31, ... DBX60.4 or 60.5 =1 (referenced/synchronized 1 or 2 respectivelly)

As soon as these conditions are fulfilled, the temperature compensation value for the position actual value is added to the setpoint in all modes and the machine axis traverses through this distance. If the compensation value  $\Delta K_x$  is positive, the axis moves in the negative direction.

If the reference position is then lost, e.g. because the encoder frequency has been exceeded (DB31, ... DBX60.4 or 60.5 = 0), compensation processing is deactivated.

## Clock cycle

The compensation values are determined in the interpolation cycle.

## **Display**

The total compensation value calculated from the temperature and sag compensation functions belonging to the actual position is output in the "Service axes" display in the "Diagnosis" operating area.

## Parameter adaptation for temperature changes

Since the approximated error line applies only to the instantaneous temperature value, the parameters of the error lines that are newly generated when the temperature rises or falls must be sent to the NCK again. Only in this way can expansion due to heat always be correctly compensated.

When temperature T changes, the parameters which are temperature-dependent, i.e.  $(K_0,$ tan $\beta$  and P<sub>0</sub>) also change and can thus always be overwritten by the PLC or by means of a synchronized action.

It is thus possible for the machine-tool manufacturer to emulate the mathematical and technological relationship between the axis positions and temperature values via the PLC user program and thus calculate the various parameters for the temperature compensation. The temperature parameters are transferred to the NCK using the variable services (FB2 (GET) "Read data" and FB3 (PUT) "Write data").

For more information on handling and supplying FB2 and FB3 see: Reference:

Function Manual Basic Functions; Basic PLC Program (P3)

### Smooth the compensation value

To prevent overloading of the machine or tripping of monitoring functions in response to step changes in the temperature compensation parameters, the compensation values are distributed over several IPO cycles by an internal control function as soon as they exceed the maximum compensation value specified for each IPO cycle (MD32760, see "[Maximum](#page-327-1)  [compensation value per IPO clock cycle \[Page 328\]"](#page-327-1)).

# 5.2.2 Commissioning

## <span id="page-326-0"></span>5.2.2.1 Temperature-dependent parameters

## SD43900, SD43910, SD43920

Error curves for different temperatures can be defined for each axis. For each error curve the following parameters must be determined and then entered in the setting data:

Position-independent temperature compensation value  $K_0$ :

SD43900 \$SA\_TEMP\_COMP\_ABS\_VALUE

Reference position  $P_0$  for position-dependent temperature compensation:

SD43920 \$SA\_TEMP\_COMP\_REF\_POSITION

• Gradient tanβ for position-dependent temperature compensation:

SD43910 \$SA\_TEMP\_COMP\_SLOPE

5.2 Temperature compensation

# <span id="page-327-0"></span>5.2.2.2 Temperature compensation type and activation

## MD32750

The temperature compensation type is selected and the temperature compensation activated using the axis-specific machine data:

MD32750 \$MA\_TEMP\_COMP\_TYPE (temperature compensation type)

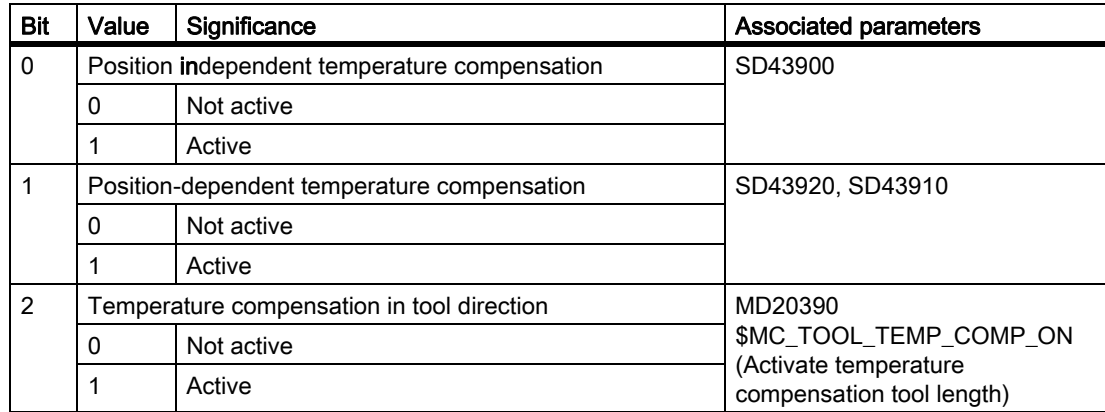

## <span id="page-327-1"></span>5.2.2.3 Maximum compensation value per IPO clock cycle

## MD32760

The maximum possible compensation value per IPO cycle, i.e. the maximum distance that can be traversed in an IPO cycle as a result of the temperature compensation, is limited using machine data:

MD32760 \$MA\_COMP\_ADD\_VELO\_FACTOR (velocity increase as a result of compensation)

The specified value acts as a factor and is referred to the maximum axis velocity (MD32000 \$MA\_MAX\_AX\_VELO).

MD32760 also limits the maximum gradient of the error line (tanß) of the temperature compensation.

# 5.2.3 Example

## 5.2.3.1 Commissioning the temperature compensation for the Z axis of a lathe

Commissioning of temperature compensation is described below using the example of a Z axis on a lathe.

## Determining the error characteristic of the Z axis

In order to determine the temperature-dependent error characteristic of the Z axis, proceed as follows:

- Uniform temperature increase by traversing the axis across the whole Z axis traversing range (in the example: from 500 mm to 1500 mm)
- Measuring the axis position in increments of 100 mm
- Measuring the actual temperature at the leadscrew
- Executing a traversing measuring cycle every 20 minutes

The mathematical and technological relationships and the resulting parameters for temperature compensation are derived from the recorded data. The calculated deviation errors for a specific temperature, which refer to the actual position of the Z axis displayed by the NC, are represented in graphic form in the diagram below.

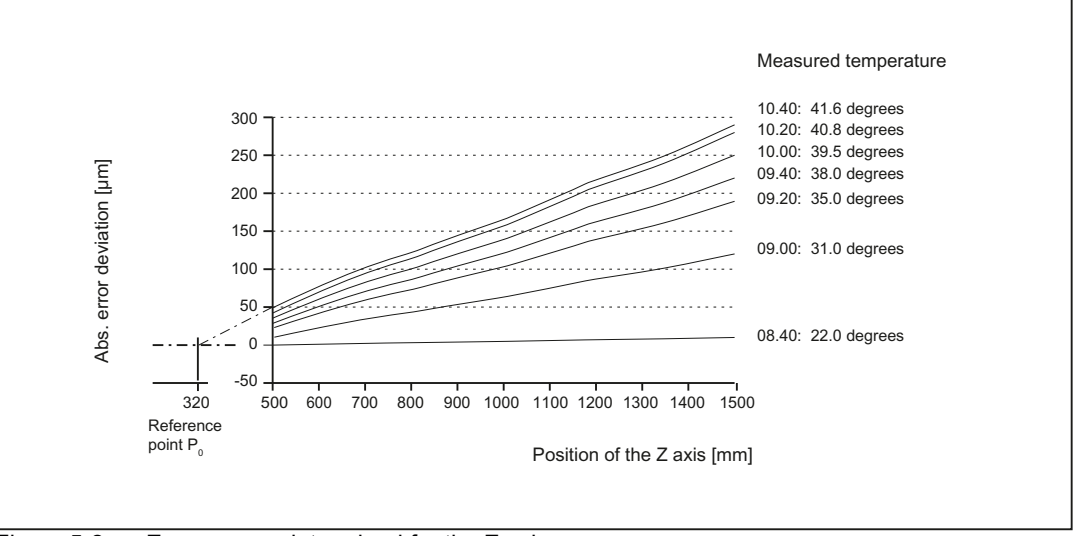

Figure 5-2 Error curves determined for the Z axis

5.2 Temperature compensation

## Specifying parameters

The temperature compensation parameters must now be determined on the basis of the measurement results (see diagram above).

### Reference position  $P_0$

As the diagram above illustrates, there are basically two methods of parameterizing reference position  $P_0$ :

- 1. P<sub>0</sub> = 0 with position-independent temperature compensation value  $K_0 \neq 0$
- 2.  $P_0 \neq 0$  with position-independent temperature compensation value K<sub>0</sub> = 0

In this case, version 2 is chosen, which means that the position-independent temperature compensation value is always 0. The temperature compensation value therefore only consists of the position-dependent component.

The following parameters are obtained:

• MD32750 \$MA\_TEMP\_COMP\_TYPE = 2

(only position-dependent temperature compensation active)

 $P_0$  = 320 mm  $\rightarrow$  SD43920 \$SA\_TEMP\_COMP\_REF\_POSITION = 320

(reference position for position-dependent temperature compensation)

### Coefficient tanβ (T)

In order to determine the dependency of coefficient tanβ of the position-dependent temperature compensation on the temperature, the error curve gradient is plotted against the measured temperature:

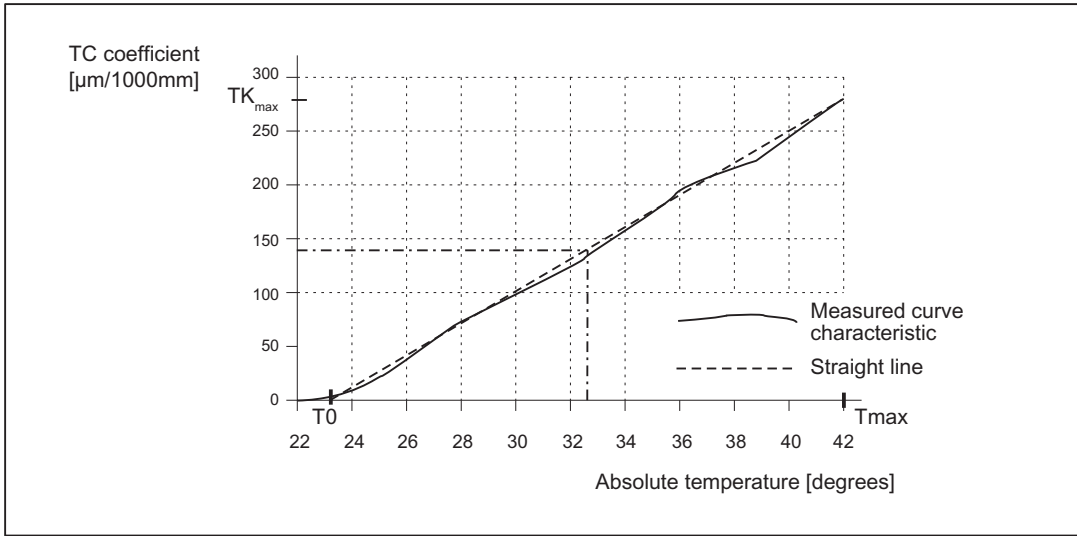

Figure 5-3 Characteristic of coefficient tanβ as a function of measured temperature T

With the appropriate linearization, coefficient tanβ depends on T as follows:

$$
\tan\beta(T) = (T - T_0) * TK_{\max} * 10^{-6} / (T_{\max} - T_0)
$$

with

 $T_0$  = temperature at which position-dependent error = 0; [degrees]

 $T<sub>max</sub>$  = maximum measured temperature; [degrees]

TK $_{max}$  = temperature coefficient at T<sub>max</sub>; [µm/1000 mm]

Therefore, based on the values from the above diagram:

 $T_0 = 23^\circ$ 

 $T_{\text{max}}$  = 42 $^{\circ}$ 

 $TK_{\text{max}} = 270 \ \mu m/1000 \ \text{mm}$ 

and tanß (T) is therefore:

tanβ(T) = (T - 23) [degrees] \* 270 [µm/1000 mm] \* 10<sup>-6</sup> / (42 - 23) [degrees]  $=$  (T - 23) [degrees]  $*$  14.21 [µm/1000 mm]  $*$  10<sup>-6</sup>

Example:

At a temperature of T = 32.3 degrees, therefore:  $tan\beta = 0.000132$ 

## PLC user program

The formula given above must be used in the PLC user program to calculate the coefficient tanβ (T) which corresponds to the measured temperature; this must then be written to the following NCK setting data:

SD43910 \$SA\_TEMP\_COMP\_SLOPE (gradient for position-dependent temperature compensation)

According to the example above:

SD43910 \$SA\_TEMP\_COMP\_SLOPE = 0.000132

# 5.3 Backlash compensation

# 5.3.1 Description of functions

## Mechanical backlash

When force is transmitted between a moving machine part and its drive (e.g. ball screw), there is normally a small amount of backlash because adjusting mechanical parts so that they are completely free of backlash would result in too much wear and tear on the machine. Thus, backlash (play) can occur between the machine component and the measuring system.

## **Effects**

In the case of axes/spindles with indirect measuring systems, mechanical backlash falsifies the traversing path. For example, when the direction of movement is reversed, an axis will travel too much or too little by the amount of the backlash.

### Positive backlash (normal case) Negative backlash

 $\overline{\phantom{a}}$  Table Encoder M Backlash

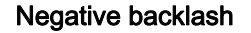

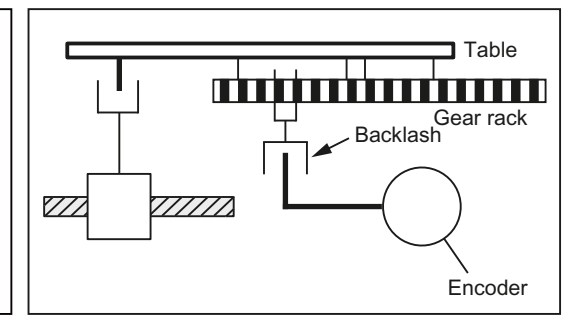

The encoder leads the machine part (e.g. table). Since the actual position acquired by the encoder also leads the real actual position of the table, the table travels too short a distance.

The encoder lags behind the machine part (e.g. table). The table travels too far as the actual position of the table leads the actual position detected by the encoder.

## Backlash compensation

To compensate for backlash, the axis-specific actual value is corrected by the axis-specific backlash amount specified when commissioning (MD32450, see ["Backlash \[Page 333\]"](#page-332-0)) every time the axis/spindle changes direction.

## Activation

Backlash compensation is always active in all operating modes after reference point approach.

## **Display**

The compensation value associated with the actual position is output as the total compensation calculated from "LEC" and "backlash compensation" in the "Service axes" display in the "Diagnosis" operating area.

# 5.3.2 Commissioning

## <span id="page-332-0"></span>5.3.2.1 Backlash

### MD32450

The correction value for the backlash compensation is entered into the machine data for each axis/spindle:

MD32450 \$MA\_BACKLASH (backlash)

For positive backlash (normal case), the compensation value should be entered as a positive value and for a negative backlash, as negative value.

### 2nd measuring system

If there is a 2nd measuring system for the axis/spindle, a backlash compensation must be entered for this too. As the second measuring system is mounted in a different way from the first measuring system, the backlash can be different from that of the first measuring system.

When the measuring system is switched over the associated compensation value is always automatically activated.

## 5.3.2.2 Weighting factor for backlash

## MD32452

The backlash can be weighted by a factor dependent on the particular parameter set.

This weighting factor is set to between 0.01 and 100.0 in the following machine data:

MD32452 \$MA\_BACKLASH\_FACTOR (backlash weighting factor)

The factory default setting is 1.0.

Application: e.g. compensation of gear-stage-dependent backlash.

## 5.3.2.3 Applying the backlash compensation step-by-step

#### MD36500

The user has the option of applying the backlash compensation value gradually in several increments when the relevant axis reverses direction. This prevents a setpoint step change on the axes from causing corresponding errors.

The contents of the following axis-specific machine data determine the increment with which the backlash compensation value (MD32450) is applied.

MD36500 \$MA\_ENC\_CHANGE\_TOL (max. tolerance on position actual value switchover)

Please note that the backlash compensation is only fully calculated after <n> servo cycles (<n> = MD32450 / MD36500). An excessive time span can cause the triggering of a zero speed monitoring alarm.

If MD36500 > MD32450, then the compensation is performed in one servo cycle.

# 5.4 Interpolatory compensation

## 5.4.1 General information

#### Function

The "Interpolatory compensation" function allows position-related dimensional deviations (for example, leadscrew and measuring system errors, sag and angularity errors) to be corrected.

The compensation values are measured during commissioning and stored in a table as a position-related value. During operation, the corresponding axis is compensated between interpolation points during linear interpolation.

### **Methods**

Within "interpolatory compensation", a distinction is made between the two following compensation methods:

- Compensation of leadscrew errors and measuring system errors
- Compensation of sag and angularity errors

Many of the characteristics of these two compensation methods are identical and are therefore subsequently described for the two methods.

## **Terminology**

Important terms for "interpolatory compensation" are:

• Compensation value

The difference between the axis position measured by the position actual-value encoder and the required programmed axis position (= axis position of the ideal machine). The compensation value is often also referred to as the correction value.

Basic axis

Axis whose setpoint position or actual position forms the basis for calculating a compensation value.

• Compensation axis

Axis whose setpoint position or actual position is modified by a compensation value.

• Interpolation point

A position of the base axis and the corresponding compensation value of the compensation axis.

• Compensation table

Table of interpolation points and compensation values (see below)

• Compensation relation

Assignment of the base axis and the corresponding compensation axis and the reference to the corresponding compensation table.

## Compensation tables

Because the mentioned dimensional deviations directly affect the accuracy of workpiece machining, they must be compensated for by the relevant position-dependent compensation values. The compensation values are derived from measured error curves and entered in the control in the form of compensation tables during commissioning. A separate table must be created for each compensation relation.

## Entering compensation tables

The size of the compensation table, i.e. the number of interpolation points, must first be defined in a machine data. After the next POWER ON, the compensation tables are generated by the NC and preassigned a value of "0".

The compensation values and additional table parameters are entered in the compensation tables using special system variables. Data can be loaded in two different ways:

- By starting an NC program with the parameter values.
- By transferring the compensation tables from an external computer to the control.

#### **Note**

Compensation tables can only be loaded if the corresponding compensation function is not active:

- MD32700 \$MA\_ENC\_COMP\_ENABLE (interpolatory compensation) = 0
- $MD32710$  \$MA CEC ENABLE (enable sag compensation) = 0

These compensation values are not lost when the control is switched off because they are stored in the static user memory. They can be updated if necessary (e.g. following remeasuring because of machine aging).

### **Note**

When changing machine data:

- MD18342 \$MN\_MM\_CEC\_MAX\_POINTS
- MD38000 \$MA\_MM\_ENC\_COMP\_MAX\_POINTS

the static user memory is formatted with the next system boot (power-up).

#### References:

Function Manual, Extended Functions; Memory Configuration (S7)

## Logging

Compensation tables are not saved with the series start-up file.

Compensation tables must be explicitly output for archiving. A distinction is made between the following compensation types in the operating area "Services" > "Data out":

- LEC/measuring system error compensation (%\_N\_AX\_EEC\_INI)
- Sag/angularity compensation (%\_N\_AX\_CEC\_INI)
- Quadrant error compensation (%\_N\_AX\_QEC\_INI)

Compensation tables can also be saved as an archive file with HMI Advanced.

## Linear interpolation between interpolation points

The traversing path to be compensated delineated by the start and end positions is divided up into several (number depends on error curve shape) path segments of equal size (see diagram below). The actual positions that limit these sub-paths are referred to as "interpolation points" below. A compensation value must be entered for each interpolation point (actual position) during commissioning. The compensation value applied between 2 interpolation points is generated on the basis of linear interpolation using the compensation values for the adjacent interpolation points (i.e. adjacent interpolation points are linked along a line).

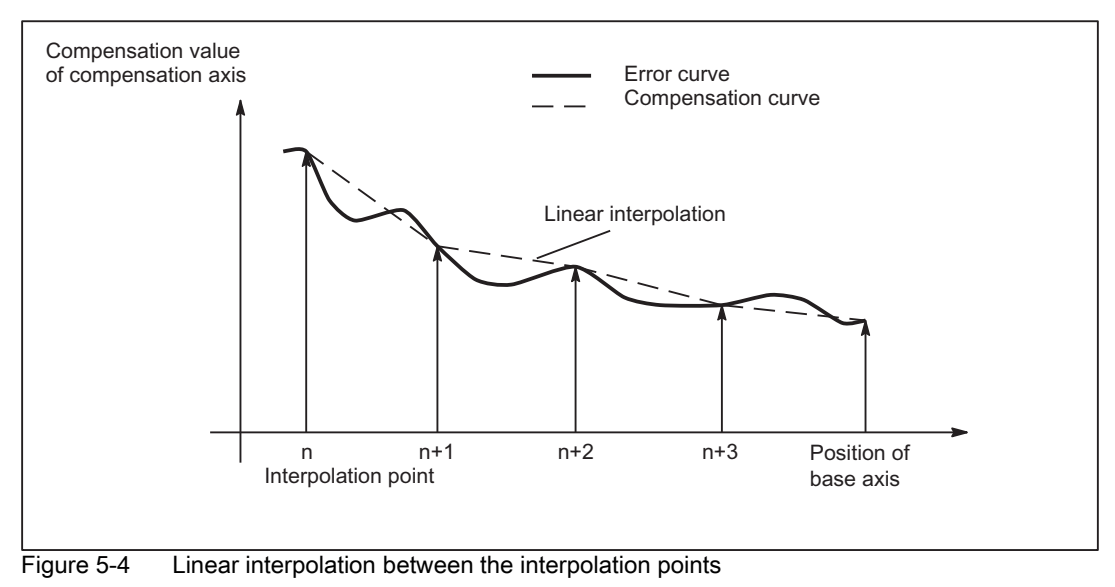

Compensation value at reference point

The compensation table should be structured such that the compensation value at the reference point is "zero".

# 5.4.2 Compensation of leadscrew errors and measuring system errors

## 5.4.2.1 Measuring system error compensation (MSEC)

#### Leadscrew and measuring system errors

The measuring principle of "indirect measurement" on NC-controlled machines is based on the assumption that the lead of the ball screw is constant at any point within the traversing range, so that the actual position of the axis can be derived from the position of the drive spindle (ideal case). However, manufacturing tolerances result in dimensional deviations of varying degrees of severity on spindles (so-called leadscrew errors).

Added to this are the dimensional deviations (differences in reference division) caused by the measuring system as well as its mounting on the machine (so-called measuring system errors), plus any machine-dependent error sources.

### **Compensation**

With "measuring system error compensation" (referred to below as MSEC), the base and compensation axes are always identical. It is therefore an axial compensation for which a definition of the base axis and compensation axis in the compensation table is not necessary.

#### Note

The leadscrew error compensation (LEC) is part of the measuring system error compensation.

The principle of the MSEC is to modify the axis-specific position actual value by the assigned compensation value in the interpolation cycle and to apply this value to the machine axis for immediate traversal. A positive compensation value causes the corresponding machine axis to move in the negative direction.

The magnitude of the compensation value is not limited and is not monitored. In order to avoid impermissibly high velocities and accelerations caused by compensation, small compensation values must be selected. Large compensation values can cause other axis monitoring functions to output alarms (e.g. contour monitoring, speed setpoint limitation).

If the axis to be compensated has a 2nd position measuring system, a separate compensation table must be created and activated for each measuring system. The correct table is automatically used when switching between measuring systems.

## Preconditions / activation

The MSEC is only active until the following pre-conditions:

- The compensation values are stored in the static user memory and are active (after POWER ON).
- The function has been activated for the relevant machine axis:

MD32700 \$MA\_ENC\_COMP\_ENABLE [<e>] = 1

with: <e = Position measuring system

 $\epsilon$  = 0 Measuring system 1

 $\epsilon$  = 1 Measuring system 2

• The axis has been referenced:

>

DB31, ... DBX60.4 or 60.5 =1 (referenced/synchronized 1 or 2)

As soon as these conditions have been fulfilled, the axis-specific actual value is modified by the compensation value in all modes and traversed by the machine axis immediately.

If the reference is then lost, e.g. because the encoder frequency has been exceeded (DB31,  $\ldots$  DBX60.4 or 60.5 = 0), compensation processing is deactivated.

## 5.4.2.2 Commissioning

## Number of compensation interpolation points (MD38000)

For every machine axis and for every measuring system (if a 2nd measuring system is installed), the number of reserved interpolation points of the compensation table must be defined and the necessary memory reserved with the following machine data:

MD38000 \$MA\_MM\_ENC\_COMP\_MAX\_POINTS[<e>,<AXi>]

with:  $\leq e$  = Position measuring system

 $\epsilon$  = 0 Measuring system 1

 $\epsilon$  = 1 Measuring system 2

 $\langle AXi \rangle$  = Axis name (e.g. X1, Y1, Z1)

The required number of compensation interpolation points is calculated as follows:

0+ MM\_ENC\_COMP\_MAX\_POINTS [e,AXi] = <sup>\$AA\_ENC\_COMP\_MAX[e,AXi]</sup>-\$AA\_ENC\_COMP\_MIN[e,AXi]<br>\$AA\_ENC\_COMP\_STEP[e,AXi]

## Measuring system-specific parameters of the compensation table

The position-related compensations as well as additional table parameters should be saved in the form of system variables for each machine axis as well as for each measuring system (if a 2nd measuring system is being used):

## • \$AA\_ENC\_COMP[<e>,<N>,<AXi>]

### (Compensation value for interpolation point N in the compensation table)

<N> = interpolation point (axis position)

For every individual interpolation point the compensation value must be entered in the table.

<N> is limited by the maximum number of interpolation points of the particular compensation table (MD38000 \$MA\_MM\_ENC\_COMP\_MAX\_POINTS):

 $0 \le N \le MD38000 - 1$ 

The size of the compensation value is not limited.

#### **Note**

The first and last compensation values remain active over the entire traversing range; i.e. these values should be set to "0" if the compensation table does not cover the entire traversing range.

## • \$AA\_ENC\_COMP\_STEP[<e>,<AXi>] (distance between interpolation points)

The distance between interpolation points defines the distance between the compensation values in the relevant compensation table.

## • \$AA\_ENC\_COMP\_MIN[<e>,<AXi>] (initial position)

The initial position is the axis position at which the compensation table for the relevant axis begins ( $\triangleq$  interpolation point 0).

The compensation value for the initial position is \$AA\_ENC\_COMP[<e>,0,<AXi>)].

The compensation value of interpolation point 0 is used for all positions smaller than the initial position (does not apply for tables with modulo function).

## • \$AA\_ENC\_COMP\_MAX[<e>,<AXi>] (end position)

The end position is the axis position at which the compensation table for the relevant axis ends ( ≙ interpolation point <k>).

The compensation value for the end position is \$AA\_ENC\_COMP[<e>,<k>,<AXi>)].

The compensation value of interpolation point  $\leq k$  is used for all positions larger than the end position (exception for table with modulo function).

The following supplementary conditions apply to interpolation point <k>:

 $-$  for  $k = MD38000 - 1$ :

The compensation table is fully utilized!

for  $k <$  MD38000 - 1:

The compensation table is not fully utilized. Compensation values entered in the table that are greater than k are ignored.

for  $k > MD38000 - 1$ :

The compensation table is limited by a control function which reduces the end position. Compensation values that are greater than k are ignored.

### • \$AA\_ENC\_COMP\_IS\_MODULO[<e>,<AXi>] (compensation with modulo function)

System variable to activate/deactivate the compensation with modulo function:

- \$AA\_ENC\_COMP\_IS\_MODULO[<e>,<AXi>] = 0: Compensation without modulo function
- \$AA\_ENC\_COMP\_IS\_MODULO[<e>,<AXi>] = 1: Compensation with modulo function

When compensation with modulo function is activated, the compensation table is repeated cyclically, i.e. the compensation value at position \$AA\_ENC\_COMP\_MAX ( ≙ interpolation point \$AA\_ENC\_COMP[<e>,<k>,<AXi>]) is immediately followed by the compensation value at position \$AA\_ENC\_COMP\_MIN ( ≙ interpolation point \$AA\_ENC\_COMP[<e>,<0>,<AXi>]).

For rotary axes with modulo 360° degrees it is therefore suitable to program 0° (\$AA\_ENC\_COMP\_MIN) as the initial position and 360° (\$AA\_ENC\_COMP\_MAX) as the end position.

The compensation values entered for these two positions should be the same as otherwise the compensation value jumps from MAX to MIN at the transition point and vice versa.

# **CAUTION**

When the compensation values are entered, it is important that all interpolation points within the defined range are assigned a compensation value (i.e. there should be no gaps). Otherwise, the compensation value that was left over from previous entries at these positions is used for these interpolation points.

#### **Note**

Table parameters containing position information are automatically converted when the system of units is changed (change from MD10240 \$MN\_SCALING\_SYSTEM\_IS\_METRIC).

The position information is always interpreted in the actual system of units. Conversion must be implemented externally.

Automatic conversion of the position data can be configured as follows:

MD10260 \$MN\_CONVERT\_SCALING\_SYSTEM = 1

External conversion is no longer necessary.

#### Reference:

Function Manual Basic Functions; Velocities, Setpoint/Actual Value Systems, Closed-Loop Control (G2)

## 5.4.2.3 Example

The following example shows compensation value inputs for machine axis X1.

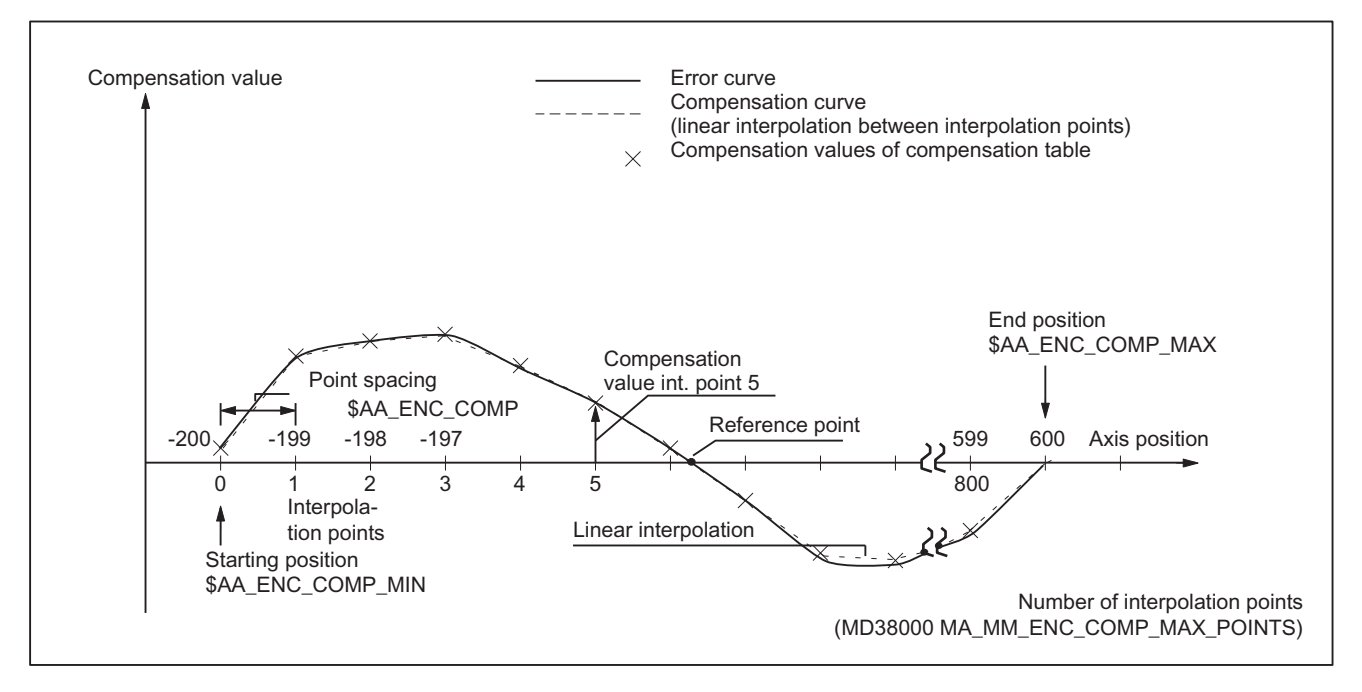

## K3: Compensation

#### 5.4 Interpolatory compensation

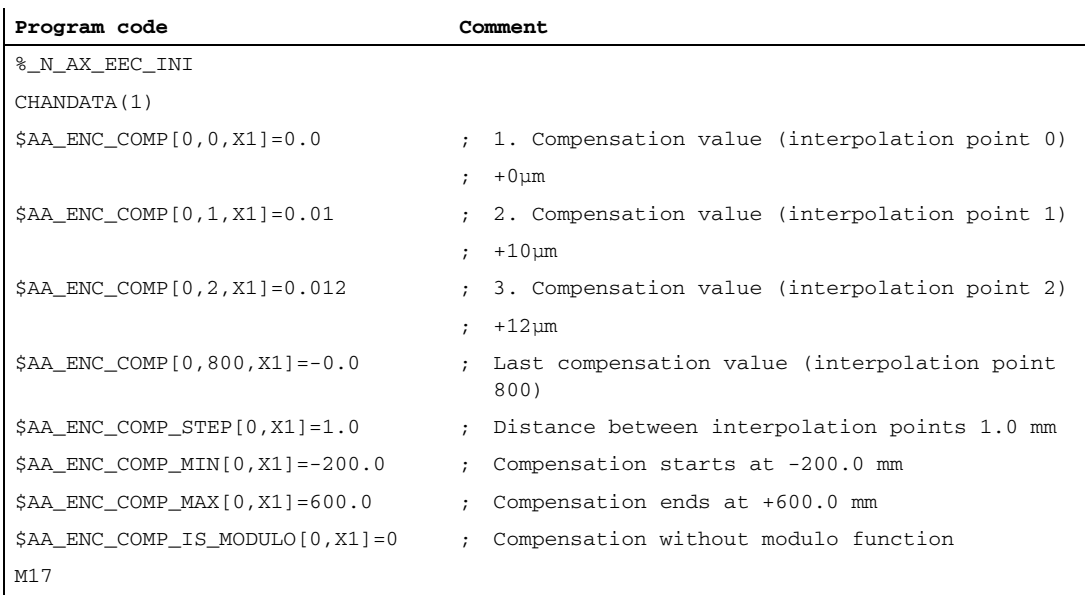

For this example, the configured number of interpolation points must be  $\geq 801$ :

## MD38000 \$MM\_ENC\_COMP\_MAX\_POINTS ≥ 801

The memory required in the static user memory is 6.4 kbytes (8 bytes per compensation value).

# <span id="page-341-0"></span>5.4.3 Compensation of sag and angularity errors

## 5.4.3.1 Description of functions

## Sag errors

Weight can result in position-dependent displacement and inclination of moved parts since it can cause machine parts and their guides to sag.

Also large workpieces (e.g. cylinders) sag under their own weight.

## Angularity errors

If moving axes are not positioned in exactly the required angle (e.g. perpendicular) with respect to one another, increasingly serious positioning errors will occur as the deviation from zero point becomes greater.

## Compensation

In contrast to the MSEC, the base and compensation axes need not be identical for "Sag compensation" or "Angularity error compensation", requiring an axis assignment in every compensation table.

In order to compensate for sag of one axis (base axis) which results from its own weight, the absolute position of another axis (compensation axis) must be influenced. "Sag compensation" is therefore an inter-axis compensation.

As illustrated in the diagram below, the further the machining head moves in the negative Y1 axis direction, the more the cross-arm sags in the negative Z1 axis direction.

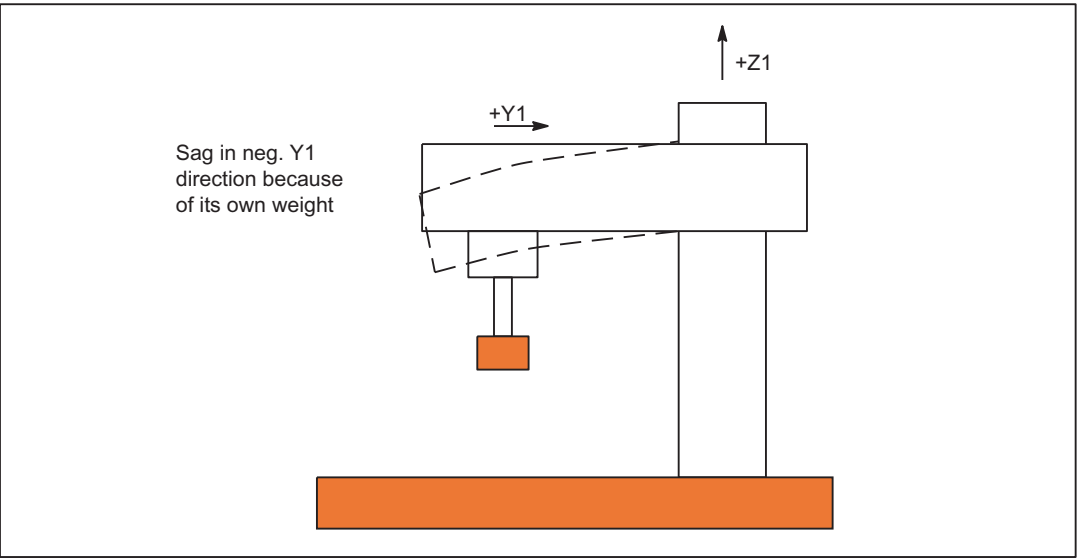

Figure 5-5 Example of sag caused by own weight

The error must be recorded in the form of a compensation table that contains a compensation value for the Z1 axis for every actual value position in the Y1 axis. It is sufficient to enter the compensation values for the interpolation points.

When the Y1 axis traverses, the control calculates the corresponding compensation value in the Z1 axis in interpolation cycles performing linear interpolation for positions between the interpolation points. This compensation is sent to the position control loop as an additional setpoint. A positive compensation value causes the corresponding machine axis to move in the negative direction.

Depending on the requirement, several compensation relations can be defined for one axis. The total compensation value results from the sum of all the compensation values of this axis.

#### K3: Compensation

#### 5.4 Interpolatory compensation

## Setting options

The many ways in which the compensation value for sag compensation can be produced/ influenced are listed below (see diagram below).

- 1. An axis can be defined as the input variable (base axis) for several compensation tables (settable via system variables).
- 2. An axis can be defined as the recipient of the output variable (compensation axis) of several compensation tables (settable via system variable). The total compensation value is derived from the sum of the individual compensation values.

The following definitions apply for the maximum number of possible compensation tables:

- Maximum number of tables available for all axes:
	- 2 \* maximum number of axes of system
- Maximum number of tables configured for one particular compensation axis:
	- 1 \* maximum number of axes of system
- 3. An axis can be both a base axis and a compensation axis at any one time. The programmed (required) position setpoint is always used to calculate the compensation values.
- 4. The scope of action of the compensation (starting and end position of the base axis) and the distance between the interpolation points can be defined for every compensation table (settable via system variables).
- 5. Compensation can be direction-dependent (settable via system variables).
- 6. Every compensation table has a modulo function for cyclic evaluation (settable via system variables).
- 7. A weighting factor by which the table value is multiplied (definable as a setting data which can therefore be altered by the part program, PLC or the user at any time) can be introduced for every compensation table.
- 8. Every compensation table can be multiplied with any other compensation table in pairs (i.e. also with itself) using the "table multiplication" function. A system variable is used to link the multiplication. The product is added to the total compensation value of the compensation axis.
- 9. The following options are available to activate the compensation:
	- Machine data:

MD32710 \$MA\_CEC\_ENABLE[<AXi>] (enable sag compensation)

enables the sum of all compensation relationships for machine axis <AXi>.

With the setting data:

SD41300 \$SN\_CEC\_TABLE\_ENABLE[<t>] (pre-assignment for the compensation table)

evaluation of the compensation table [<t>] is enabled.

It is thus possible e.g. to alter the compensation relationships either from the part program or from the PLC user program (e.g. switching over the tables), depending on the machining requirements.

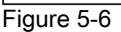

## Complex compensation

Since it is possible to use the position of an axis as the input quantity (base axis) for several tables, to derive the total compensation value of an axis from several compensation relationships (tables) and to multiply tables, it is also possible to implement sophisticated and complex beam sag and angularity error compensation systems.

This function also makes it possible to deal with different error sources efficiently. For example, it is possible to combine a table with a modulo function for a periodic recurring error component with a second table without a modulo function for an aperiodic error component for the same axis.

Leadscrew errors can also be compensated with this function by parameterizing an identical axis for the base and compensation axes. However, in contrast to the MSEC, measuringsystem switchovers are not automatically registered in this case.

## Preconditions / activation

The "sag compensation" function does not become active until the following conditions are fulfilled:

• The function has been activated for the relevant machine axis (compensation axis):

MD32710 \$MA\_CEC\_ENABLE[<AXi>] = 1

- The compensation values are stored in the static user memory and are active (after POWER ON).
- Evaluation of the relevant compensation table has been enabled:

SD41300 \$SN\_CEC\_TABLE \_ENABLE[<t>] = 1

• The current measuring system of the base and compensation axes has been referenced:

DB31, ... DBX60.4 or 60.5 =1 (referenced/synchronized 1 or 2)

As soon as these conditions have been fulfilled the setpoint position of the compensation axis is altered in all modes with reference to the setpoint position of the base axis and the corresponding compensation value and is then immediately traversed by the machine axis.

If the reference is then lost, e.g. because the encoder frequency has been exceeded (DB31,  $\ldots$  DBX60.4 or 60.5 = 0), compensation processing is deactivated.

# 5.4.3.2 Commissioning

## Number of compensation interpolation points (MD18342)

The number of required interpolation points in the compensation table must be defined for every compensation relationship and the memory space required is reserved using the following machine data:

MD18342 \$MN\_MM\_CEC\_MAX\_POINTS[<t>] (maximum number of interpolation points for sag compensation)

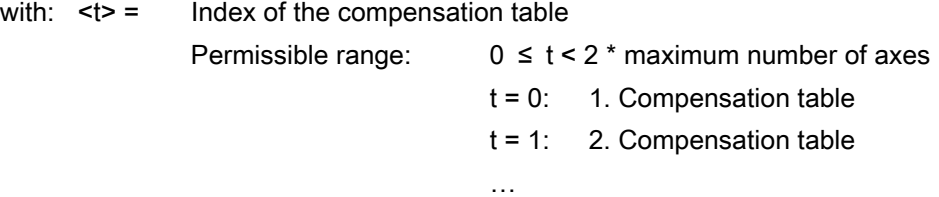

The required number of compensation interpolation points is calculated as follows:

 $MM\_CEC\_MAX\_POINTS$   $[t] = \frac{$AN\_CEC\_MAX}{100}$   $[t]$  $*1$ \$AN\_CEC\_STEP [t]

### Table parameters

The position-related compensation values as well as additional table parameters should be saved for every compensation relationship in the form of system variables:

### • \$AN\_CEC[<t>,<N>] (compensation value for interpolation point <N> of compensation table  $[\leq t>$ ])

 $<$ N $>$  = interpolation point (position of the basic axis)

The particular compensation value of the compensation axis must be entered in the table for each individual interpolation point.

<N> is limited by the maximum number of interpolation points in the relevant compensation table (MD18342 \$MN\_MM\_CEC\_MAX\_POINTS):

0 ≤ N ≤ MD18342 - 1

## \$AN\_CEC\_INPUT\_AXIS[<t>] (basic axis)

Name of machine axis whose setpoint is to be used as the input for the compensation table  $\left[$ ].

## • \$AN\_CEC\_OUTPUT\_AXIS[<t>] (compensation axis)

Name of machine axis to which the output of the compensation table [<t>] is applied.

#### Note

In multi-channel systems the "general axis identifiers" AX1 ... must be defined, if the identifiers of machine axis and channel axis are identical.

#### • \$AN\_CEC\_STEP[<t>] (interpolation point distance)

The interpolation point distance defines the distance between the input values for the compensation table [<t>].

## • \$AN\_CEC\_MIN[<t>] (initial position)

The initial position is the base axis position at which the compensation table  $\leq \leq$  begins ( ≙ interpolation point 0).

The compensation value for the initial position is \$AN\_CEC [<t>,0].

The compensation value of interpolation point 0 is used for all positions smaller than the initial position (exception: table with modulo functions).

## • \$AN\_CEC\_MAX[<t>] (end position)

The end position is the base axis position at which the compensation table  $\left[ \leq t \right]$  ends ( $\triangleq$ interpolation point <k>).

The compensation value for the end position is \$AN\_CEC [<t>,<k>].

The compensation value of interpolation point <k> is used for all positions larger than the end position (exception: table with modulo functions).

The following supplementary conditions apply to interpolation point k:

- for  $k = MD18342 - 1$ :

The compensation table is fully utilized!

for  $k < MD18342 - 1$ :

The compensation table is not fully utilized. The compensation values entered that are greater than k are ignored.

- for  $k > M$ D18342 – 1:

The compensation table is limited by a control function which reduces the end position. Compensation values that are greater than k are ignored.

#### • \$AN\_CEC\_DIRECTION[<t>] (direction-dependent compensation)

This system variable can be used to define whether the compensation table [<t>] should apply to both traversing directions of the base axis or only either the positive or negative direction:

 $$AN$  CEC DIRECTION[<t>] = 0:

Table applies to both directions of travel of the base axis

 $$AN\_CEC_DIRECTION$   $\le$   $>$   $= 1$ :

Table applies only to the positive traversing direction of the base axis

 $$AN$  CEC DIRECTION[<t>] = -1:

Table applies only to the negative traversing direction of the base axis

Possible applications:

Position-dependent backlash compensation can be implemented using two tables, one of which affects the positive traversing direction, the other of which affects the negative traversing direction of the same axis.

## • \$AN\_CEC\_MULT\_BY\_TABLE [<t>] (table multiplication)

With the table multiplication function, the compensation values of any table can be multiplied by those of any other table (or even by the same table). The product is added as an additional compensation value to the total compensation value of the compensation table.

Syntax:

 $$AN\_CEC_MULT_BY_TABLE[*t*<sub>1</sub>>=*t*<sub>2</sub>$ 

with:

 $<$ t<sub>1</sub>>= Index of table 1 of compensation axis

 $lt<sub>2</sub>$  >= Number of table 2 of compensation axis

Please note that the number and index of the same table are different! In general: Table number = table index  $+1$ 

## • \$AN\_CEC\_IS\_MODULO[<t>] (compensation with modulo function)

System variable to activate/deactivate the compensation with modulo function:

- \$AA\_CEC\_COMP\_IS\_MODULO[<t>] = 0: Compensation without modulo function
- \$AA\_CEC\_COMP\_IS\_MODULO[<t>] = 1: Compensation with modulo function

When compensation with modulo function is activated, the compensation table is repeated cyclically, i.e. the compensation value at position \$AN\_CEC\_MAX[<t>] (interpolation point \$AN\_CEC[<t>,<k>]) is immediately followed by the compensation value at position \$AN\_CEC\_MIN[<t>] (interpolation point \$AN\_CEC[<t>,0]).

These two compensation values should be the same as otherwise the compensation value jumps from MAX to MIN at the transition point and vice versa.

If modulo compensation is to be implemented with a modulo rotary axis as base axis, the compensation table used has to be modulo calculated as well.

Example:

MD30300 \$MA\_IS\_ROT\_AX[AX1]=1 ; rotary axis MD30310 \$MA\_ROT\_IS\_MODULO[AX1]=1 ; modulo 360° \$AN\_CEC\_INPUT\_AXIS[0]=AX1 \$AN\_CEC\_MIN[0]=0.0 \$AN\_CEC\_MAX[0]=360.0 \$AN\_CEC\_IS\_MODULO[0]=1

#### K3: Compensation

5.4 Interpolatory compensation

## System of units

Table parameters containing position information are automatically converted when the system of units is changed (change from MD10240 \$MN\_SCALING\_SYSTEM\_IS\_METRIC).

The position information is always interpreted in the actual system of units. Conversion must be implemented externally.

Automatic conversion of the position data can be configured as follows:

MD10260 \$MN\_CONVERT\_SCALING\_SYSTEM = 1

With this setting, the following axial machine data are activated:

MD32711 \$MA\_CEC\_SCALING\_SYSTEM\_METRIC (system of units for sag compensation)

The measuring system for all tables effective for this axis is set in this machine data. Hereby all position entries are interpreted together with the calculated total compensation value in the configured measuring system. External conversions of position information are no longer necessary with a measuring system change.

## **Monitoring**

To avoid excessive velocities and acceleration rates on the machine axis as a result of applying sag compensation, the total compensation value is monitored and limited to a maximum value.

The maximum possible total compensation value for sag compensation is defined on an axisfor-axis basis using the machine data:

MD32720 \$MA\_CEC\_MAX\_SUM (maximum compensation value for sag compensation)

If the determined total compensation value is greater than the maximum value, then a corresponding alarm is output. Program processing is not interrupted. The compensation value output as an additional setpoint is limited to the maximum value.

Further, changing the total compensation value is also axially limited:

MD32730 \$MA\_CEC\_MAX\_VELO (velocity change for sag compensation)

The specified value acts as a factor and is referred to the maximum axis velocity (MD32000 \$MA\_MAX\_AX\_VELO).

An appropriate alarm is signaled when the limit value is exceeded. Program processing is not interrupted. The path not covered because of the limitation is made up as soon as the compensation value is no longer subject to limitation.

# 5.4.3.3 Examples

l.

## Compensation table for sag compensation of the Y1 axis

The following example shows the compensation table for sag compensation of axis Y1. Depending on the position of the Y1 axis, a compensation value is applied to the Z1 axis. The 1st compensation table  $(\le t$  = 0) is used for this.

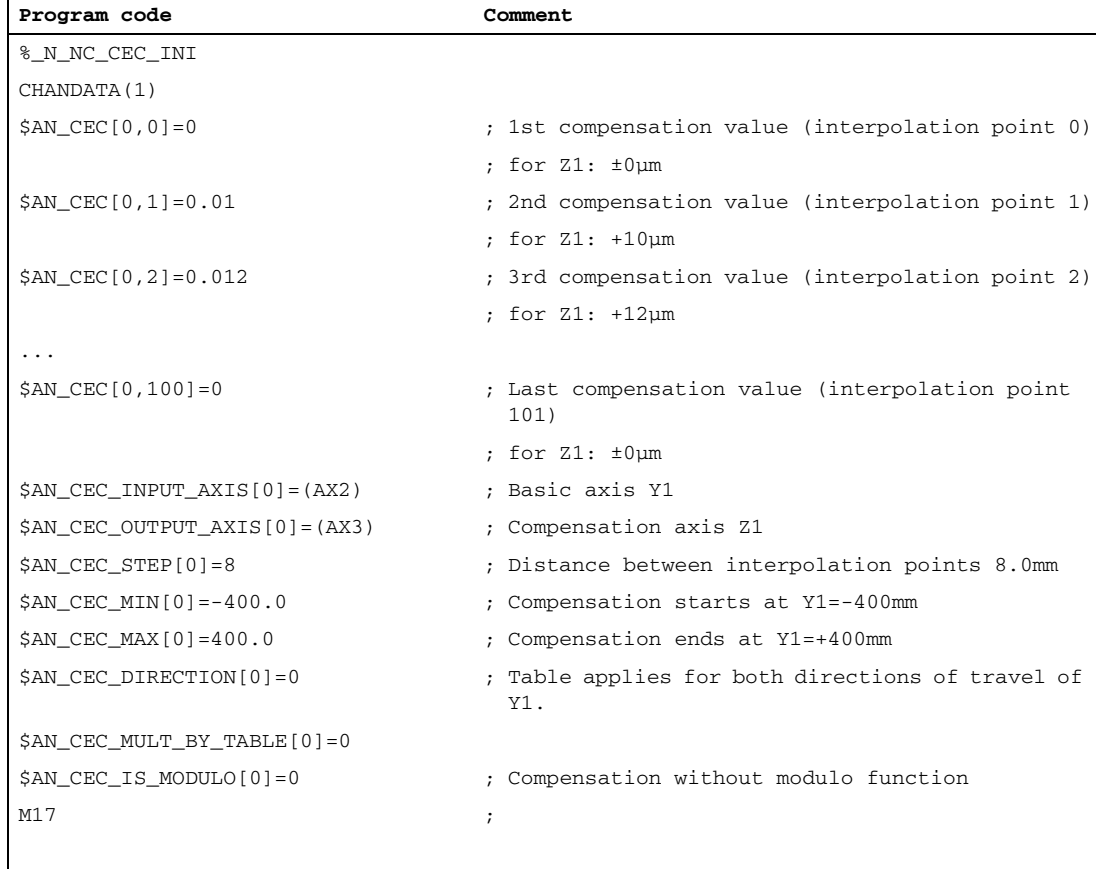

For this example, the configured number of interpolation points must be  $\geq 101$ :

#### MD18342 \$MN\_MM\_CEC\_MAX\_POINTS [0] ≥ 101

The memory required in the static user memory is at least 808 bytes (8 bytes per compensation value).

## Application for table multiplication

The following example for the compensation of machine foundation sagging illustrates an application of table multiplication.

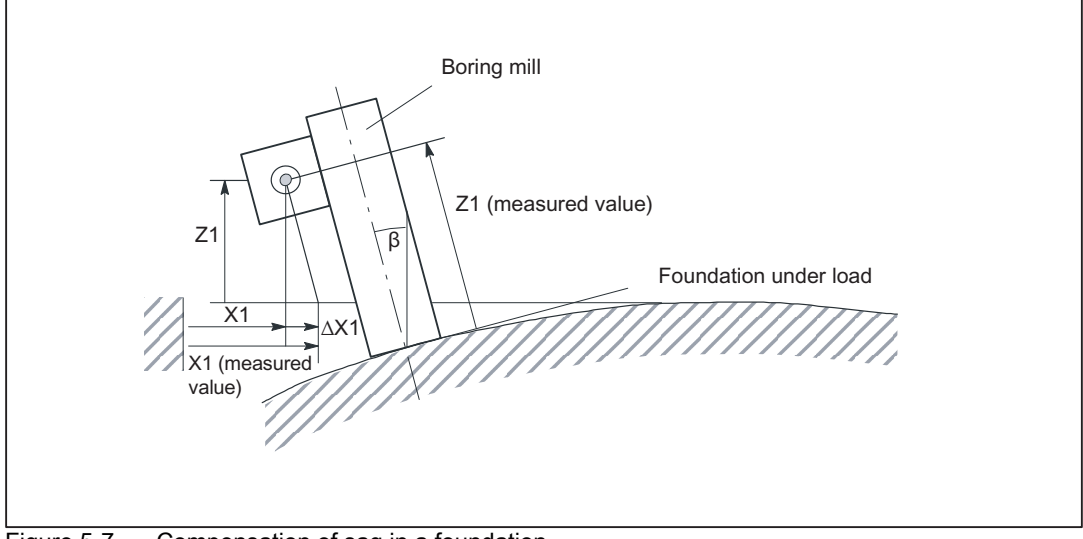

Figure 5-7 Compensation of sag in a foundation

On large machines, sagging of the foundation can cause inclination of the whole machine. For the boring mill shown in the diagram, for example, it is determined that compensation of the X1 axis is dependent both on the position of the X1 axis itself (since this determines angle of inclination β) and on the height of the boring mill (i.e. the position of the Z1 axis).

To implement compensation, the compensation values of the X1 and Z1 axes must be multiplied according to the following equation:

ΔX1 = Z1 \* sinβ(X1) ≈ Z1 \* β(X1)

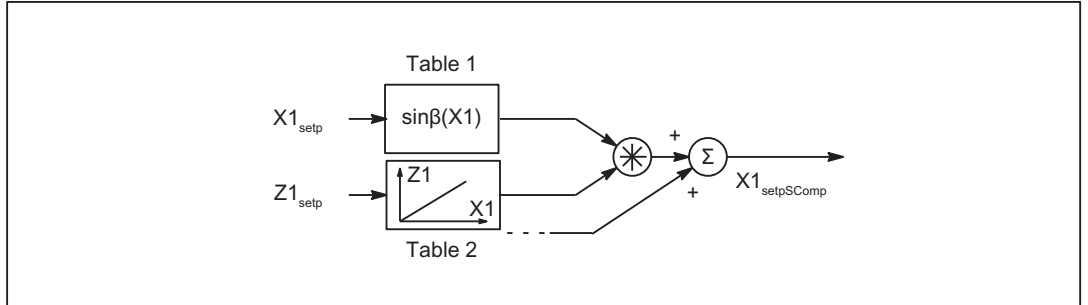

Figure 5-8 Table multiplication

Compensation table 1 (table index = 0) describes the reaction of axis  $X1$  on axis  $X1$  (sine of the position-dependent tilting angle  $β(X1)$ ).

Compensation table 2 (table index = 1) describes the reaction of axis Z1 on axis X1 (linear).

In table 1, the multiplication of table 1 (index = 0) with table 2 is to be selected:

\$AN\_CEC\_MULT\_BY\_TABLE[0] = 2

## Input of compensation values in a grid structure

The compensation values of the Z axis sag on flat bed machines are often measured in practice at various points as a function of the X and Y coordinates. Under these preconditions, it is useful to enter the measured compensation values according to a grid-type distribution. The interpolation points with the relevant compensation values are positioned at the intersections of the grid (X-Y plane). Compensation values between these interpolation points are interpolated linearly by the control.

The following example explains in more detail how sag and angularity compensation can be implemented by a grid of  $4 \times 5$  (lines x columns) in size. The size of the whole grid is 2000 x 900 mm<sup>2</sup>. The compensation values are each measured in steps of 500 mm along the X axis and 300 mm along the Y axis.

## Note

The following interdependencies apply for the maximum dimension of the grid (number of lines and columns):

- The number of lines depends on the number of axes in the system (dependent on the NCU type).
- The number of columns is dependent on the maximum number of values which can be entered in a compensation table (up to a total of 2000 values).

# **CAUTION**

The number of lines and columns is set via the following machine data:

MD18342 \$\_MN\_MM\_CEC\_MAX\_POINTS (maximum number of interpolation points for sag compensation)

This machine data is memory-configuring!

K3: Compensation

5.4 Interpolatory compensation

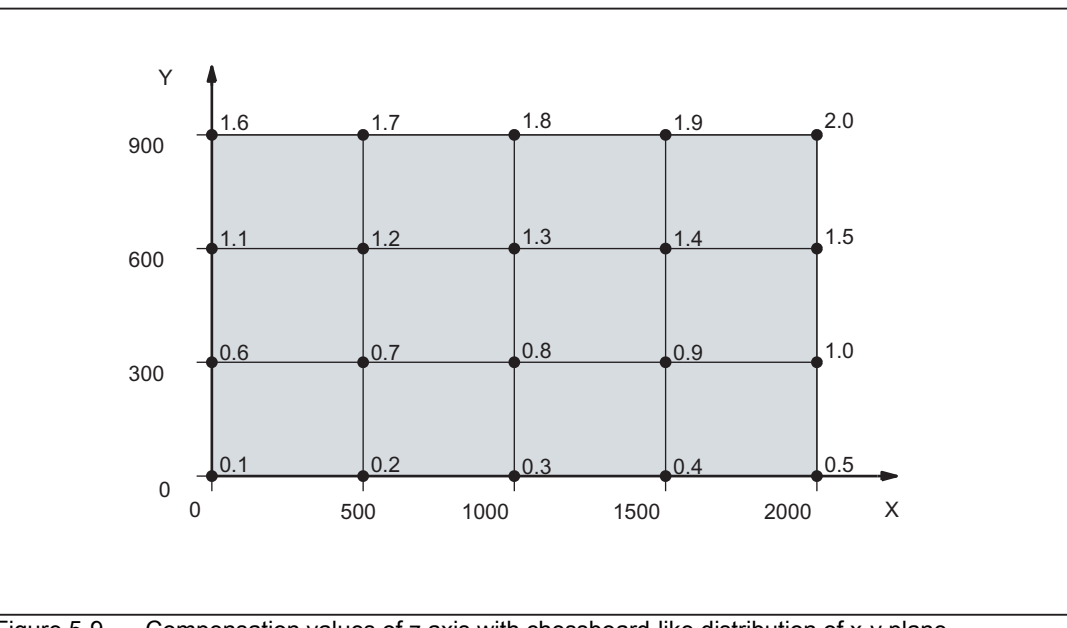

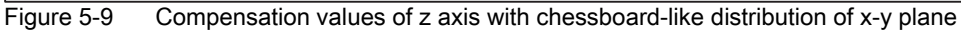

The application example can be realized with the following part program code:

```
$MA_CEC_ENABLE[Z1] = FALSE ; Deactivate compensation
                              ; by setting to FALSE.
                              ; The table values can then be
                              ; altered without generation of
                              ; alarm 17070.
NEWCONF ; Activate $MA_CEC_ENABLE
;Define values f_i(x) in the f tables:
;Function values f_1(x) for table with index [0]
$AM_CEC [0, 0] =0.1$AM_CEC [0,1] =0.2$AM_CEC [0,2] =0.3$AM_CEC [0,3] =0.4
$AN\_CEC [0, 4] = 0.5;Function values f_2(x) for table with index [1]
$AN_CEC [1,0] =0.6$AM_CEC [1,1] =0.7$AM_CEC [1,2] =0.8
$AM_CEC [1,3] =0.9$AM_CEC [1,4] =1.0
;Function values f_3(x) for table with index [2]
$AM_CEC [2,0] =1.1
$AM_CEC [2, 1] =1.2
$AM_CEC [2,2] =1.3
$AM_CEC [2,3] =1.4
$AM_CEC [2,4] =1.5
```

```
;Function values f_4(x) for table with index [3]
$AM_CEC [3,0] =1.6
$AM_CEC [3, 1] = 1.7$AM_CEC [3,2] =1.8
$AN\_CEC [3,3] = 1.9$AM_CEC [3,4] =2.0
;Enable evaluation of f tables with compensation values
$SN\_CEC\_TABLE\_ENABLE[0] = TRUE$SN_CEC_TABLE\_ENABLE[1] =TRUE$SN_CEC_TABLE_RNABLE[2] =TRUE$SN_CEC_TABLE_ENABLE[3] =TRUE
;Define weighting factor of f tables
$SN_CEC_TABLE_WEIGHT[0] =1.0
$SN\_CEC\_TABLE\_WEIGHT[1] = 1.0$SN_CEC_TABLE_WEIGHT[2] =1.0
$SN_CEC_TABLE_WEIGHT[3] =1.0
;Changes to the following table parameters do not take effect until
;a Power On
;Define base axis X1
$AN_CEC_INPUT_AXIS[0] = (X1)$AN_CEC_INPUT_AXIS[1] = (X1)$AM_CEC_LINPUT_AXIS[2] = (X1)$AM_CEC_LINPUT_AXIS[3] = (X1);Define compensation axis Z1
$AN_CEC_OUTPUT_AXIS[0] = (Z1)$AM_CEC-CUTPUT_AXIS[1] = (Z1)$AN_CEC-CUTPUT_AXIS[2] = (Z1)$AN\_CEC\_OUTPUT\_AXIS[3] = (Z1);Define distance between interpolation points for compensation values in f tables
$AN_CEC_STEP[0] = 500.0$AN CEC STEP[1] =500.0$AN_CEC_STEP[2] =500.0
$AN_CEC_STEP[3] =500.0
;Compensation starts at X1=0
$AN\_CEC_MIN[0] = 0.0$AM_CEC_MIN[1] = 0.0$AN_CEC_MIN[2] = 0.0$AM_CEC_MIN[3] = 0.0
```

```
K3: Compensation
```

```
;Compensation ends at X1=2000
$AM_CEC_MAX[0] = 2000.0$AN_CEC_MAX[1] =2000.0
$AN_CEC_MAX[2] =2000.0
$AM_CEC_MAX[3] = 2000.0;Values of f tables with index [t1] are multiplied by values in g tables
;by the number [t2]
;in accordance with the rule of calculation specified above
$AN_CEC_MULT_BY_TABLE[0] =5
$AN_CEC_MULT_BY_TABLE[1] =6
$AN_CEC_MULT_BY_TABLE[2] =7
$AN_CEC_MULT_BY_TABLE[3] =8
;Define the g table values for g_i(y) :
;Function values g_1(x) for table with index [4]
$AM_CEC [4,0] =1.0
$AM_CEC [4,1] =0.0$AM_CEC [4,2] =0.0
$AM_CEC [4,3] =0.0
;Function values g_2(x) for table with index [5]
$AM_CEC [5, 0] = 0.0$AM_CEC [5,1] =1.0$AM_CEC [5, 2] = 0.0$AM_CEC [5,3] =0.0
;Function values g_3(x) for table with index [6]
$AM_CEC [6, 0] =0.0$AN_CEC [6,1] =0.0
$AM_CEC [6,2] =1.0
$AM_CEC [6,3] =0.0;Function values g_4(x) for table with index [7]
$AM_CEC [7,0] =0.0
$AM_CEC [7, 1] =0.0
$AM_CEC [7,2] =0.0
$AM_CEC [7,3] =1.0;Enable evaluation of g tables with compensation values
$SN_CEC_TABLE_ENABLE[4] =TRUE
$SN_CEC_TABLE_ENABLE[5] =TRUE
$SN_CEC_TABLE_ENABLE[6] =TRUE
$SN\_CEC\_TABLE\_ENABLE[7] =TRUE
```

```
;Define weighting factor for g tables
$SN_CEC_TABLE_WEIGHT[4] =1.0
$SN_CEC_TABLE_WEIGHT[5] =1.0
$SN_CEC_TABLE_WEIGHT[6] =1.0
$SN_CEC_TABLE_WEIGHT[7] =1.0
;Changes to the following table parameters do not take effect until
;a Power On
;Define basic axis Y1
$AM_CEC_LINPUT_AXIS[4] = (Y1)$AM_CEC_INPUT_AXIS[5] = (Y1)$AM_CEC_INPUT_AXIS[6] = (Y1)$AM_CEC_LINPUT_AXIS[7] = (Y1);Define compensation axis Z1
$AN_CEC\_OUTPUT_AXIS[4] = (Z1)$AM_CEC_OUTPUT_AXIS[5] = (Z1)$AN_CEC-CUTPUT_AXIS[6] = (Z1)$AN_CEC_OUTPUT_AXIS[7] = (Z1);Define distance between interpolation points for compensation values in g tables
$AN\_CEC\_STEP[4] =300.0
$AN_CEC_STEP[5] =300.0
$AN_CEC_STEP[6] =300.0
$AN\_CEC\_STEP[7] =300.0
;Compensation starts at Y1=0
$AM_CEC_MIN[4] = 0.0$AN_CEC_MIN[5] =0.0
$AN_CEC_MIN[6] = 0.0$AM_CEC_MIN[7] = 0.0;Compensation ends at Y1=900
$AM_CEC_MAX[4] = 900.0$AN\_CEC\_MAX[5] =900.0
$AN_CEC_MAX[6] =900.0
$AN_CEC_MAX[7] =900.0
$MA_CEC_ENABLE[Z1] =TRUE ; Activate compensation again
NEWCONF
;Carry out a program test to check whether the
;compensation is effective
G01 F1000 X0 X0 Z0 G90
R1=0 R2=0LOOP_Y:
LOOP_X:
```
K3: Compensation

5.4 Interpolatory compensation

```
STOPRE
X=R1 Y=R2
M0 ; Wait to check the CEC value
R1=R1+500
IF R1 <=2000 GOTOB LOOP_X
R1=0R2=R2+300
IF R2<=900 GOTOB LOOP_Y
```
### Note

You can read the compensation value under variable "Sag + temperature compensation" on the operator interface. To do so, select softkey "Diagnosis" followed by softkey "Service axis". The currently effective compensation value is displayed next to the "Sag + temperature compensation" variable.

```
;to prepare the table configuration, the Power On
;machine data are set
;cec.md:
;Set option data for commissioning
;Define the number of interpolation points in the compensation tables
;Machine data is memory-configuring
$MN_MM_CEC_MAX_POINTS[0]=5
$MN_MM_CEC_MAX_POINTS[1]=5
$MN_MM_CEC_MAX_POINTS[2]=5
$MN_MM_CEC_MAX_POINTS[3]=5
$MN_MM_CEC_MAX_POINTS[4]=4
$MN_MM_CEC_MAX_POINTS[5]=4
$MN_MM_CEC_MAX_POINTS[6]=4
$MN_MM_CEC_MAX_POINTS[7]=4
$MA_CEC_MAX_SUM[AX3]=10.0 ; Define the maximum
                                  ; total compensation value
$MA_CEC_MAX_VELO[AX3]=100.0 ; Limit the maximum changes in the
                                  ; total compensation value
M17
```
Explanation:

The compensation values cannot be entered directly as a 2-dimensional grid. Compensation tables in which the compensation values are entered must be created first.

A compensation table contains the compensation values of one line (four lines in the example, i.e. four compensation tables). The compensation values 0.1 to 0.5 are entered in the first table in the example, the compensation values 0.6 to 1.0 in the second table, and so on. The compensation tables are referred to below as f tables and their values as f  $i(x)$ (i=number of table).

The compensation values of f tables are evaluated by multiplying them by other tables. The latter are referred to below as g tables and their values as g  $i(y)$ . The number of f tables and g tables is equal (four in the example).

In g tables, one compensation value in each table is set to 1 and all the others to 0. The position of compensation value 1 within the table is determined by the table number. In the first g table, compensation value 1 is positioned at the first interpolation point and, in the second g table, at the second interpolation point, etc. By multiplying g tables by f tables, the correct compensation value in each f table is selected by multiplying it by 1. All irrelevant compensation values are concealed through multiplication by 0.

Using this scheme, compensation value  $D<sub>z</sub>$  at position (x/y) is calculated according to the following equation:

 $D_7(x/y)=f_1(x)^*g_1(y) + f_2(x)^*g_2(y) + ...$ 

When the compensation value for the actual position of the machine spindle is calculated, the f table values are multiplied by the g table values according to this rule.

Applied to the example, this means, for instance, that compensation value  $D<sub>z</sub>(500/300)$  is calculated by multiplying each of the function values f i(500) in the f tables by the function values g\_i(300) in the g tables:

 $D_2(500/300) = f_1(1000)^*g_1(300) + f_2(1000)^*g_2(300) + f_3(1000)^*g_3(300) +$ f\_4(1000)\*g\_4(300)

 $D_7(500/300) = 0.2^*0 + 0.7^*1 + 1.2^*0 + 1.7^*0 = 0.7$ 

# 5.4.4 Direction-dependent leadscrew error compensation

## 5.4.4.1 Description of functions

If the direction-dependent differences at the compensation points are excessively high, for an inconsistent backlash or for extremely high demands placed on the precision, then it may be necessary to apply direction-dependent compensation of the leadscrew error or measuring system error (for direct position sensing).

## Direction-dependent leadscrew error compensation

For the "direction-dependent leadscrew error compensation" ("direction-dependent LEC" or also "Bidirectional LEC") , two compensation tables are used for each axis. One compensation table for the positive and one compensation table for the negative traversing direction. The deviation at the particular compensation point is entered as difference between the ideal setpoint and measured actual value in the compensation tables. The control automatically calculates compensation values of intermediate values using linear interpolation.

## Preconditions / activation

The "direction-dependent LEC" is implemented in the SINUMERIK control as a special case of "sag compensation". This is the reason that the preconditions and conditions of "sag compensation" apply (see "[Compensation of sag and angularity errors \[Page 342\]"](#page-341-0)).

The activation of the compensation can be checked using a reference measurement, e.g. using the laser interferometer or in the simplest case, using the service display of the particular axis.

## **NOTICE**

If the "direction-dependent LEC" is used in parallel to the sag compensation and compensation of the angularity, then the secondary conditions of these functions must be taken into consideration together, e.g. the assignment of tables <t> to the particular function.
# 5.4.4.2 Commissioning

### Measuring the error or compensation values

When commissioning the "direction-dependent LEC" - just the same as when commissioning the "direction-dependent LEC" - direction-dependent error curves for each axis are determined using a suitable measuring device (e.g. laser interferometer) (see Chapter ["Compensation of leadscrew errors and measuring system errors \[Page 337\]"](#page-336-0)). A part program with measurement points and wait times should be generated in order to perform the measurement (see Chapter "[Example \[Page 365\]"](#page-364-0)): Program "BI\_SSFK\_MESS\_AX1\_X.MPF").

Because the various measuring devices offer different support options for the practical implementation in conjunction with a SINUMERIK control, this process is only generally described in the following referred to a control.

### **Note**

The measurement for determining the leadscrew error should only be carried out during the first commissioning if, in the machine data, the traversing directions of the axes in relation to the machine coordinate system have been correctly set.

5.4 Interpolatory compensation

### Carrying out commissioning

1. Define the number of compensation interpolation points (see also ["Commissioning \[Page](#page-346-0)  [347\]](#page-346-0)")

Each axis should be assigned to one compensation table each for the positive and negative traversing directions. The number of compensation interpolation points is defined using the following machine data:

MD18342 \$MN\_MM\_CEC\_MAX\_POINTS[<t>] (maximum number of interpolation points for sag compensation)

with:  $lt$  = Index of compensation table

Permissible range:  $0 \le t < 2$  \* maximum number of axes

Example:

MD18342 [0] = 11; 11 interpolation points for the 1st table, e.g. positive traversing direction, X axis

MD18342 [1] = 11; 11 interpolation points for the 2nd table, e.g. negative traversing direction, X axis

MD18342 [2] = 21; 21 interpolation points for the 3rd table, e.g. positive traversing direction, Y axis

MD18342 [3] = 21; 21 interpolation points for the 4th table, e.g. positive traversing direction, Y axis

…

MD18342 [61] = ...; number of interpolation points for the 62nd table

### **NOTICE**

ALARM 4400 is output when changing MD18342:

"Reorganization of the buffered memory!"

In order that an automatic memory configuration is possible but keeping all of the data that has been entered up until now, no system boot (POWER ON) must be executed without first performing a series machine startup.

- 2. Perform the series machine startup:
	- Generate an NC archive with the entries in MD18342 [<t>].
	- Read-in the generated NC archive.

Note: The NC memory is configured as a result.

The compensation tables are now available.

3. Generate the tables with compensation values for the particular axes and traversing directions as part program (see Chapter "[Example \[Page 365\]"](#page-364-0): Program "BI\_SSFK\_MESS\_AX1\_X.MPF").

4. Execute the part program with compensation values in the control.

AUTOMATIC mode > select program > NC start

### Note

Each time before reading-in the compensation tables, the following parameters should always be set to  $0$  and then to activate, always be set to  $1$ :

MD32710 \$MA\_CEC\_ENABLE[<AXi>] (enable sag compensation) =  $0 \rightarrow 1$ 

SD41300 \$SN\_CEC\_TABLE ENABLE[<t>] (enable the compensation table) =  $0 \rightarrow 1$ 

The backlash should always be set to 0:

 $MD32450$  \$MA\_BACKLASH  $[$ ] (backlash) = 0

with: <e> = Position measuring system

These automations are automated by using the program template "BI\_SSFK\_TAB\_AX1\_X.MPF" (see "[Example \[Page 365\]"](#page-364-0)). When manually entering machine data, the generally applicable "Activate MD" or "Reset" should be observed.

- 5. POWER ON (warm restart).
- 6. Now, comparative measurements can be made using the laser interferometer.
- 7. To further improve the compensation results, it is also conceivable to correct individual compensation values in the program. A POWER ON is no longer necessary when reading-in the table again.

### Note

### Sequence for SINUMERIK 828D

For SINUMERIK 828D, steps 2 and 3 are eliminated. This is because when the "sag compensation, multi-dimensional" option is enabled, 8 tables each with 200 interpolation points per table for the compensation immediately become available. This cannot be extended!

### Note

As described in step 5, the compensation table is downloaded into the program memory as an executable program and is then transferred into the previously configured memory area of the control using an NC start. This procedure can be repeated for each table to ensure transparency. However, it is also possible to download all tables in an initialization step. The compensation values become active after MD32710[<AXi>] = 1 and a mandatory power POWER ON.

### Note

### NC\_CEC.INI

The "NC\_CEC.INI" file copied via "Commissioning" > "System data" (from the folder "NC active data" > "sag angularity comp") includes all negotiated sag/angularity and directiondependent LEC tables.

#### 5.4 Interpolatory compensation

### Table parameters

The position-related compensations for the particular direction as well as additional table parameters in the form of system variables should be saved in the compensation table:

- \$AN\_CEC[<t>,<N>] (compensation value for interpolation point <N> of compensation table [<t>])
- \$AN\_CEC\_INPUT\_AXIS[<t>] (basic axis)
- \$AN\_CEC\_OUTPUT\_AXIS[<t>] (compensation axis)

### Note

For the "direction-dependent LEC", the basis and compensation axis are identical.

- \$AN\_CEC\_STEP[<t>] (interpolation point distance)
- \$AN\_CEC\_MIN[<t>] (initial position)
- \$AN\_CEC\_MAX[<t>] (end position)
- \$AN\_CEC\_DIRECTION(<t>] (direction-dependent compensation)

This system variable is used to set whether the compensation table  $\left[ < \cdot \right]$  should apply to both positive and negative traversing directions of the basic axis:

- \$AN CEC DIRECTION(<t>] = 1:

Table applies only to the positive traversing direction of the base axis

 $$AN\_CEC\_DIRECTION[**>**] = -1:$ 

Table applies only to the negative traversing direction of the base axis

### **Note**

The setting \$AN\_CEC\_DIRECTION[<t>] = 0 (table is effective for both traversing directions of the basic axis) is not relevant for the "direction-dependent LEC".

\$AN\_CEC\_IS\_MODULO[<t>] (compensation with modulo function)

### Note

For a detailed description of these system variables, see ["Commissioning \[Page 347\]"](#page-346-0).

### System of units

See "[Commissioning \[Page 347\]](#page-346-0)".

### **Monitoring**

See "[Commissioning \[Page 347\]](#page-346-0)".

# <span id="page-364-0"></span>5.4.4.3 Example

The direction-dependent compensation tables of the X axis are shown in detail for a threeaxis machine in the fallowing example:

# **Configuration**

Number of compensation interpolation points:

MD18342 \$MN\_MM\_CEC\_MAX\_POINTS[0] = 11 (Table 1: Axis X, positive traversing direction)

MD18342 \$MN\_MM\_CEC\_MAX\_POINTS[1] = 11 (Table 2: Axis X, negative traversing direction)

### **Note**

It is not necessary to define the number of interpolation points for SINUMERIK 828D, as, when enabling the "sag compensation, multi-dimensional" option, immediately 8 tables each with 128 interpolation points per table for the compensation are available. This cannot be extended!

# Interpolation points

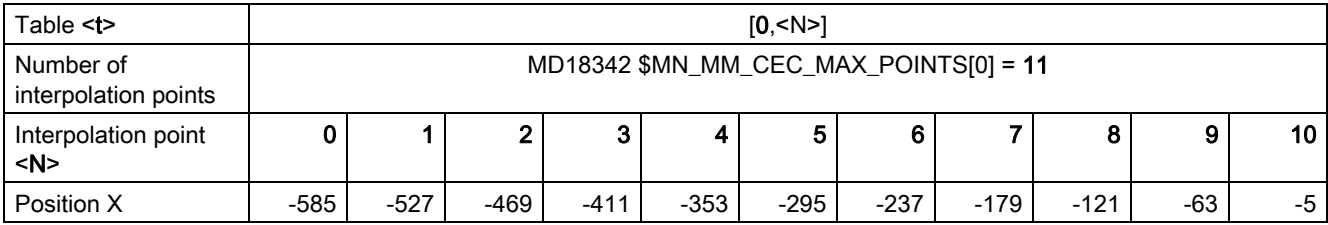

5.4 Interpolatory compensation

# **Measurement**

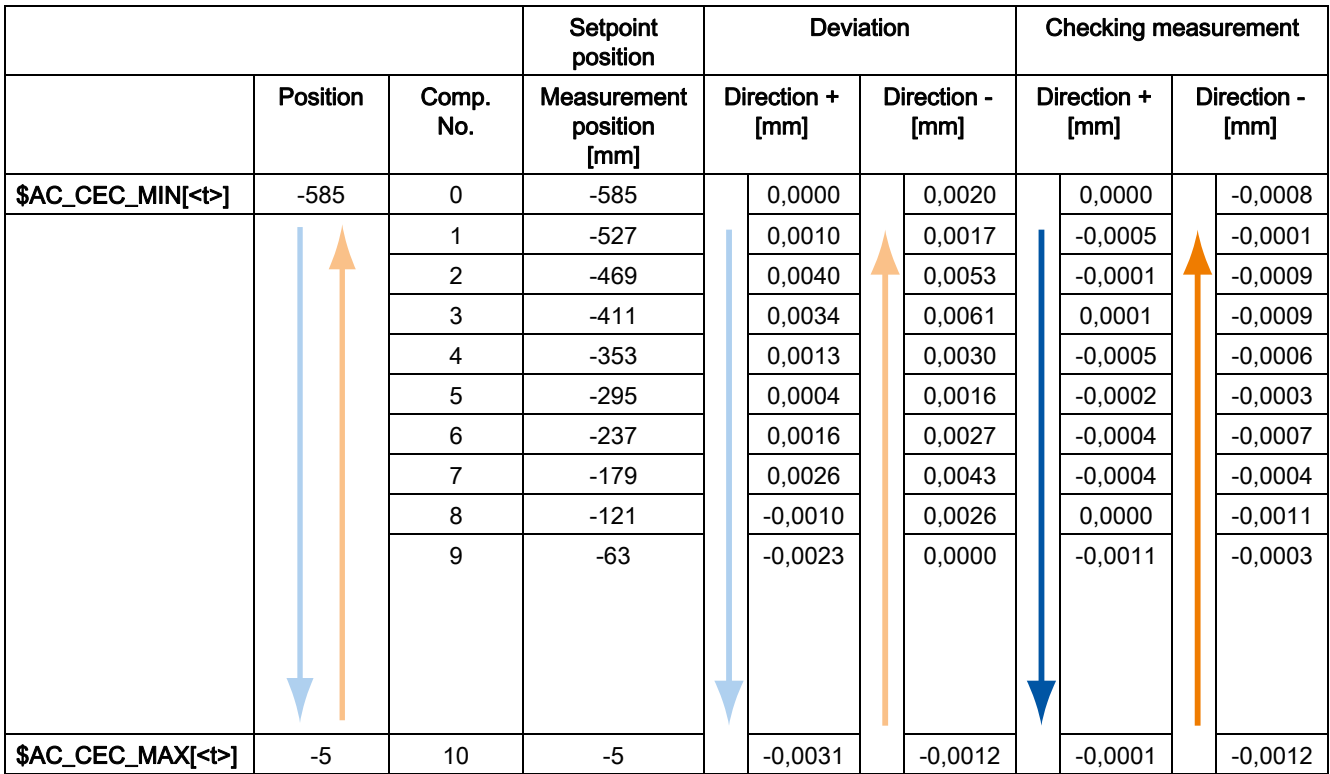

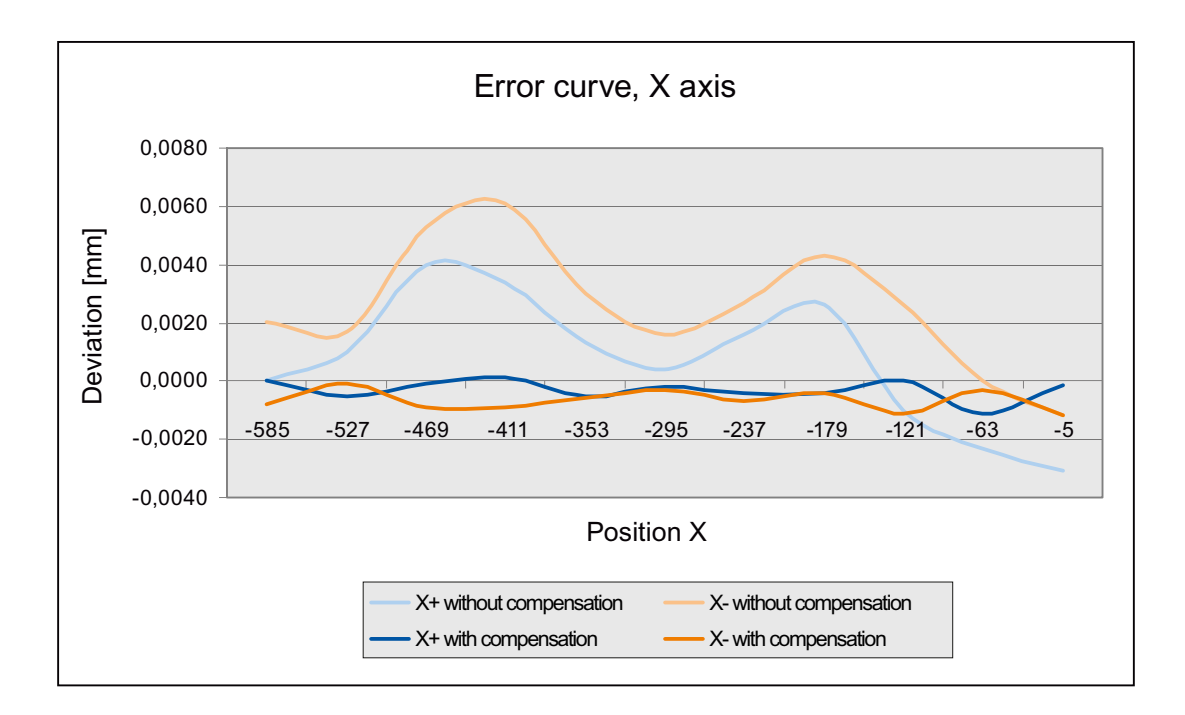

# Programming

The following program "BI\_SSFK\_TAB\_AX1\_X.MPF" includes the value assignments for the parameters of the two compensation tables (positive and negative traversing direction) of the X axis:

```
;direction-dependent LEC
;1st axis MX1
;Table 1 - positive traversing direction
;Table 2 - negative traversing direction
;--------------------------------------------------------------------------------------
CHANDATA(1)
$MA_CEC_ENABLE[AX1]=0 ;compensation OFF
$SN_CEC_TABLE_ENABLE[0]=0 ;lock Table 1
$SN_CEC_TABLE_ENABLE[1]=0 ;lock Table 2
NEWCONF
;--------------------------------------------------------------------------------------
$AN_CEC[0,0]=0 ;1st compensation value (interpolation point 0)
$AN_CEC[0,1]=0.001 ;2nd compensation value (interpolation point 1)
$AN_CEC[0,2]=0.004 ;3rd compensation value (interpolation point 2)
$AN_CEC[0,3]=0.0034 ;4th compensation value (interpolation point 3)
$AN_CEC[0,4]=0.0013 ;5th compensation value (interpolation point 4)
$AN_CEC[0,5]=0.0004 ;6th compensation value (interpolation point 5)
$AN_CEC[0,6]=0.0016 ;7th compensation value (interpolation point 6)
$AN_CEC[0,7]=0.0026 ;8th compensation value (interpolation point 7)
$AN_CEC[0,8]=-0.001 ;9th compensation value (interpolation point 8)
$AN_CEC[0,9]=-0.0023 ;10th compensation value (interpolation point 9)
$AN_CEC[0,10]=-0.0031 ;last compensation value (interpolation point 10)
$AN_CEC_INPUT_AXIS[0]=(AX1) ;base axis
$AN_CEC_OUTPUT_AXIS[0]=(AX1) ;compensation axis
$AN_CEC_STEP[0]=58.0 ;interpolation point distance
$AN_CEC_MIN[0]=-585.0 ;compensation starts
$AN_CEC_MAX[0]=-5.0 ;compensation ends
$AN_CEC_DIRECTION[0]=1 ;Table applies for positive traversing directions
$AN_CEC_MULT_BY_TABLE[0]=0 ;no multiplication (not relevant here)
$AN_CEC_IS_MODULO[0]=0 ;compensation without modulo function
;--------------------------------------------------------------------------------------
$AN_CEC[1,0]=0.002 ;(interpolation point 0)
$AN_CEC[1,1]=0.0017 ; (interpolation point 1)
$AN_CEC[1,2]=0.0053 ;(interpolation point 2)
$AN_CEC[1,3]=0.0061 ;(interpolation point 3)
$AN_CEC[1,4]=0.003 ;(interpolation point 4)
$AN_CEC[1,5]=0.0016 ;(interpolation point 5)
$AN_CEC[1,6]=0.0027 ;(interpolation point 6)
$AN_CEC[1,7]=0.0043 ; (interpolation point 7)
$AN_CEC[1,8]=0.0026 ;(interpolation point 8)
```
5.4 Interpolatory compensation

```
$AN_CEC[1,9]=0.000 ;(interpolation point 9)
$AN_CEC[1,10]=-0.0012 ;(interpolation point 10)
$AN_CEC_INPUT_AXIS[1]=(AX1) ;base axis
$AN_CEC_OUTPUT_AXIS[1]=(AX1) ;compensation axis
$AN_CEC_STEP[1]=58. ;interpolation point distance
$AN_CEC_MIN[1]=-585.0 ;compensation starts
$AN_CEC_MAX[1]=-5.0 ; compensation ends
$AN_CEC_DIRECTION[1]=-1 ;Table applies for negative traversing directions
$AN_CEC_MULT_BY_TABLE[1]=0 ;no multiplication (not relevant here)
$AN_CEC_IS_MODULO[1]=0 ;compensation without modulo function (only for rotary axes)
;--------------------------------------------------------------------------------------
$MA_CEC_ENABLE[AX1]=1 ;compensation ON
$SN_CEC_TABLE_ENABLE[0]=1 ;enable Table 1
$SN_CEC_TABLE_ENABLE[1]=1 ;enable Table 2
NEWCONF
M17
```
Additional tables can be set-up, e.g. for axes Y and Z:

MD18342 \$MN\_MM\_CEC\_MAX\_POINTS[2] = 90 (Table 3: Axis Y, positive traversing direction)

MD18342 \$MN\_MM\_CEC\_MAX\_POINTS[3] = 90 (Table 4: Axis Y, negative traversing direction)

MD18342 \$MN\_MM\_CEC\_MAX\_POINTS[4] = 50 (Table 5: Axis Z, positive traversing direction)

MD18342 \$MN\_MM\_CEC\_MAX\_POINTS[5] = 50 (Table 6: Axis Z, negative traversing direction)

# 5.4.5 Extension of the sag compensation with NCU link - only 840D sl

### Application

If a system is operated with NCU link, any number of axes of the NCU link grouping can be compensated mutually. The two axes that are coupled via sag compensation must be interpolated on one NCU.

### See also:

- Several Operator Panels on Several NCUs, Distributed Systems (B3); Chapter: NCU-Link
- Several Operator Panels on Several NCUs, Distributed Systems (B3); Chapter: Axis **Container**

# Function

The parameterization of the sag compensation function is done by setting system variables of the form: \$AN\_CEC ...

These system variables are normally set via a part program that processes the NCK in a certain channel. The channel axis identifier can be used in the variables \$AN\_CEC\_OUTPUT\_AXIS or \$AN\_CEC\_INPUT\_AXIS. This way, each axis of the channel can be addressed, even if it is in a different NCU.

A program in Channel 2 can couple Axis ZZ with Axis XX via the following setting (the setting is valid for the table with the number 0):

 $$AN\_CEC\_INPUT\_AXIS[0] = (XX)$ 

\$AN\_CEC\_OUTPUT\_AXIS[0] = (ZZ)

This way AX3 on NCU-1 is "coupled" with AX2 on NCU-2 (see configuration 1).

The following variants can be used to parameterize if the axes to be coupled are on different channels:

• Version 1: "Programming with channel axis identifier":

Two different part programs TP1 and TP2 are created, they are then processed in different channels.

Axis "ZZ" is coupled to "XR":

View from the part program TP1 in Channel 1:

\$AN\_CEC\_INPUT\_AXIS[0] = (XR)

View from the part program TP2 in Channel 2:

\$AN\_CEC\_OUTPUT\_AXIS[0] = (ZZ)

Axis AX2 on NCU2 is coupled with Axis AX1 on NCU1 upon restart after TP1 is executed in Channel 1 and TP2 is executed in Channel 2.

### • Version 2: "Programming with machine axis identifier":

One part program is created that runs in any convenient channel of NCU1 and specifies the machine axis names together with the NCU numbers.

Axis "ZZ" is coupled to "XR": \$AN\_CEC\_INPUT\_NCU[0]=1 \$AN\_CEC\_INPUT\_AXIS[0] = (AX1) \$AN CEC OUTPUT NCU[0]=2  $$AN$  CEC OUTPUT  $AXIS[0] = (AX2)$ 

The NCK monitors whether the axes on the local NCU have actually been interpolated, i.e., there is a channel that can program these axes. The local NCU is always the NCU on which the part program runs.

The following axes are allowed for NCU1 as input or output axes in Configuration 1: NC1\_AX1, NC1\_AX3, NC1\_AX4, NC1\_AX5, NC2\_AX2, NC2\_AX6

The data backup from the NCK always delivers the compensation data from the "machine axis indentifier" view.

### **NOTICE**

The NCU no. is to be programmed before the axis identifier. A sag compensation between NC1\_AX1 and NC1\_AX2 is not possible.

### Assignment of the axes

The assignment of the input and output axes is done via the following system variables:

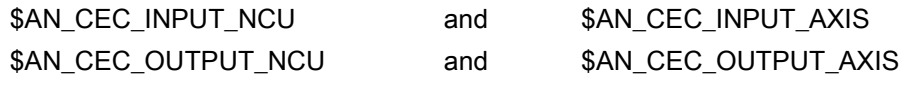

The system variables become effective only after a restart.

Data backup is always undertaken with machine axis identifiers.

### Note

The sag compensation can couple the axis only on one NCU, which can also be traversed from this NCU either via the part program or via a synchronized action.

These variables are set optionally if the axes (input and output) are not available on the local NCU. If one uses a channel axis identifier while programming \$AN\_CEC\_INPUT\_AXIS and \$AN\_CEC\_OUTPUT\_AXIS, then the system variables \$AN\_CEC\_INPUT\_NCU and \$AN\_CEC\_OUTPUT\_NCU become irrelevant.

The control checks whether the two axes can be interpolated from this NCU, i.e., a program can traverse the axes on this NCU. The axes can be assigned to different channels. Two axes belonging to different NCUs can also be compensated. Otherwise the control rejects it with Alarm 17040.

Both axes of compensation must be interpolated on one NCU, i.e., there may be one or two part programs that traverse the input and output axes on an NCU.

# Axis container

The axis container is a grouping of similar axes. An axis from the group can be assigned to a channel axis. The assignment is variable, so that the axis in the channel always gets a new axis from the group assigned to it in the course of time. Thus, the part program can be programmed with one axis and it can gradually move different axes.

Example:

Four spindles are arranged on a drum. Each spindle carries a tool of the turning machine and it rotates the drum by 90 degrees in each cycle. The tools are transported from one machining station to the next in this way. The channel of the machining station must program only one spindle, though a new spindle is always changed. This is an axis container rotation.

The sag compensation can be combined with the axis container if it is in the basic position, i.e., \$AN\_AXCTAS == 0. Otherwise the programming is rejected with Alarm 17040.

"YY" is to be coupled to "XX" (see Configuration 2):

1. Programming with channel axis identifier

\$AN\_CEC\_INPUT\_AXIS[0] = (XX)

\$AN\_CEC\_OUTPUT\_AXIS[0] = (YY)

2. Programming with machine axis identifier

```
$AN_CEC_INPUT_NCU[0]=1 ; optional ...
$AN_CEC_INPUT_AXIS[0] = (AX2)
$AN_CEC_OUTPUT_NCU[0]=2
$AN_CEC_OUTPUT_AXIS[0] = (AX2
```
This couples Axis AX2 of NCU1 with Axis 2 of NCU2.

# **NOTICE**

YY is coupled to XX with each container rotation, there is a different axis behind YY now: YY "AX5 of NCU-1" is in configuration 3.

Other real axes are coupled after the rotation in this way: In this example, AX-5 of NCU-1 is coupled to AX-2 of NCU-1.

As a rule:

The coupling is created between two axes from the LAI layer so that other axes participate in the coupling after each axis container rotation. A new table must be activated for each container rotation to undertake a coupling exactly between two real axes.

#### 5.4 Interpolatory compensation

### Configuration example

The following figures (Configuration 1, Configuration 2 and Configuration 3) illustrate the axis configurations of an NCU link that is assembled from two NCUs.

The two channels CHAN-1 and CHAN-2 of NCU-1 are displayed in Configuration 1. Here, the channel axis names that are defined via the machine data \$MC\_AXCONF\_CHANAX\_NAME\_TAB are entered. The channel configuration of the second NCU is not displayed.

All the axes interpolated by this NCU are compiled in the "Logical NCK machine axis image" (LAI layer). The assignment between channel and MCS axis layer is done via \$MC\_AXCONF\_MACHAX\_USED.

The assignment between the "Logical NCK machine axis image" and the real axes is undertaken via the machine data \$MN\_AXCONF\_LOGICMACHAX\_TAB. If ones pursues the connecting line that starts with channel axis ZZ, one ends at Axis AX2 on NCU-2, i.e., to traverse the 2nd axis of NCU 2, the following instruction must be programmed in the 2nd channel of NCU 1: " $N2040$  POS[ZZ]=10 FA[ZZ]=1000"

Configuration 2 and Configuration 3 extend the figure of Configuration 1 by one axis container (CT1) that is set with machine data \$MN\_AXCT\_AXCONF\_ASSIGN\_TAB1. The axis container is an overlapping object, i.e., each axis container exists only once for the whole NCU cluster.

For NCU 1, the participants in the axis container are channel axes YR and YY; the two channel axes from NCU2 are not displayed. The container contains the real axes NC1\_AX5, NC1\_AX6, NC2\_AX1 and NC2\_AX2. Container YR connects with NC2\_AX1 and YY connects with NC2\_AX2 during the ramp up. In Configuration 3, the container has rotated, i.e., the connection structure has changed. YR is now connected to NC2\_AX2 and YY is connected to NC1\_AX5.

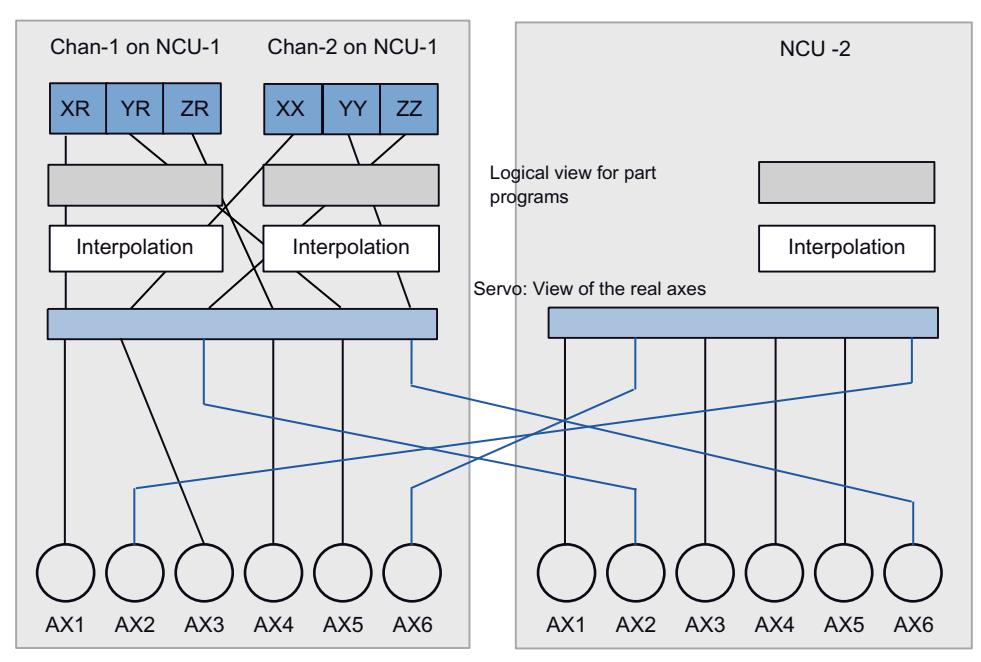

Figure 5-10 Configuration 1: NCU link from channel to real axis

### Machine data of Configuration 1

```
; ########## NCU1 ##########
$MN_NCU_LINKNO = 1
$MN_MM_NCU_LINK_MASK = 1
$MN_MM_LINK_NUM_OF_MODULES = 2
$MN_MM_SERVO_FIFO_SIZE = 3
```

```
$MN_ASSIGN_CHAN_TO_MODE_GROUP[1]=1
```
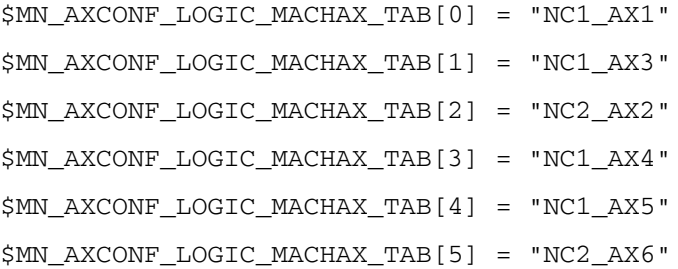

CHANDATA(1)

\$MC\_AXCONF\_MACHAX\_USED[0]=1 \$MC\_AXCONF\_MACHAX\_USED[1]=5 \$MC\_AXCONF\_MACHAX\_USED[2]=4 \$MC\_AXCONF\_MACHAX\_USED[3]=0 \$MC\_AXCONF\_MACHAX\_USED[4]=0 \$MC\_AXCONF\_MACHAX\_USED[5]=0 \$MC\_AXCONF\_CHANAX\_NAME\_TAB[0] = "XR" \$MC\_AXCONF\_CHANAX\_NAME\_TAB[1] = "YR" \$MC\_AXCONF\_CHANAX\_NAME\_TAB[2] = "ZR"

CHANDATA(2)

```
$MC_REFP_NC_START_LOCK=0
$MC_AXCONF_MACHAX_USED[0]=2
$MC_AXCONF_MACHAX_USED[1]=6
$MC_AXCONF_MACHAX_USED[2]=3
$MC_AXCONF_MACHAX_USED[3]=0
$MC_AXCONF_MACHAX_USED[4]=0
```

```
5.4 Interpolatory compensation
```

```
$MC_AXCONF_MACHAX_USED[5]=0
$MC_AXCONF_CHANAX_NAME_TAB[0] = "XX"
$MC_AXCONF_CHANAX_NAME_TAB[1] = "YY"
$MC_AXCONF_CHANAX_NAME_TAB[2] = "ZZ"
M30
; ########## NCU-2 ##########
$MN_NCU_LINKNO = 2
$MN_MM_NCU_LINK_MASK = 1
$MN_MM_LINK_NUM_OF_MODULES = 2
$MN_MM_SERVO_FIFO_SIZE = 3
;
;
;
$MN_AXCONF_LOGIC_MACHAX_TAB[0] = "NC2_AX1"
$MN_AXCONF_LOGIC_MACHAX_TAB[1] = "NC1_AX6"
$MN_AXCONF_LOGIC_MACHAX_TAB[2] = "NC2_AX3"
$MN_AXCONF_LOGIC_MACHAX_TAB[3] = "NC2_AX4"
$MN_AXCONF_LOGIC_MACHAX_TAB[4] = "NC2_AX5"
$MN_AXCONF_LOGIC_MACHAX_TAB[5] = "NC1_AX2"
CHANDATA(1)
$MC_AXCONF_MACHAX_USED[0]=1
$MC_AXCONF_MACHAX_USED[1]=2
$MC_AXCONF_MACHAX_USED[2]=3
$MC_AXCONF_MACHAX_USED[3]=4
```
\$MC\_AXCONF\_MACHAX\_USED[4]=5 \$MC\_AXCONF\_MACHAX\_USED[5]=6 \$MC\_AXCONF\_MACHAX\_USED[6]=0

M30

5.4 Interpolatory compensation

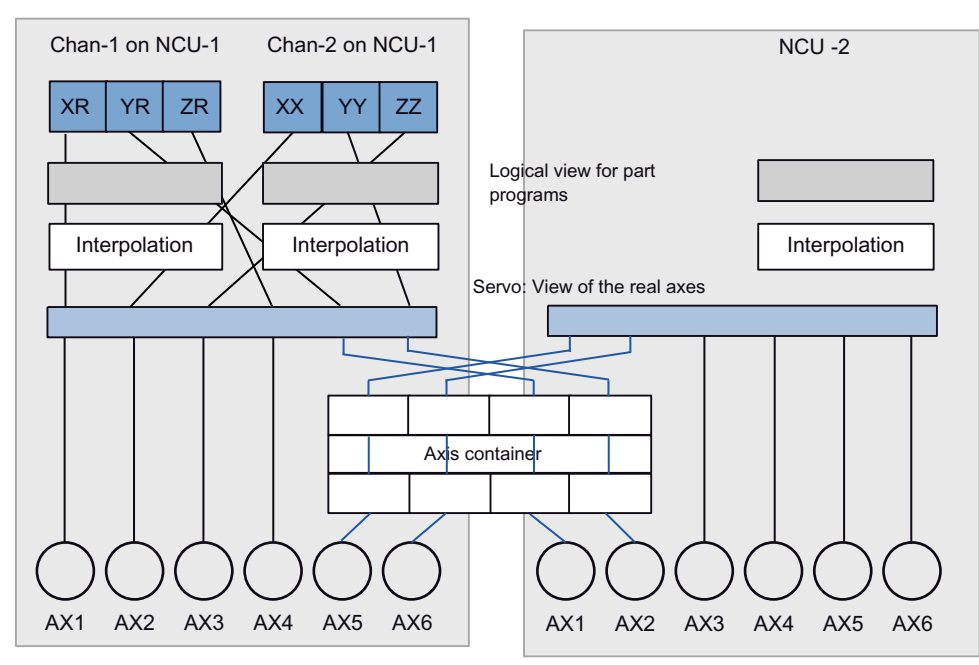

Figure 5-11 Configuration 2: NCU link with axis container in output state

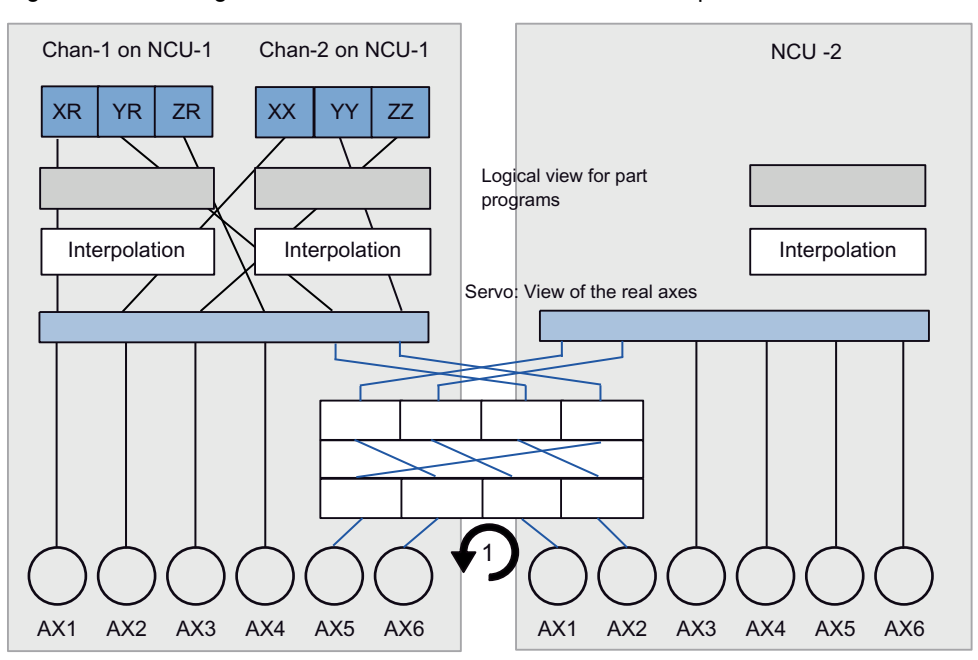

Figure 5-12 Configuration 3: NCU link with axis container in rotary state

#### Machine data of Configuration 2

```
; ########## NCU1 ##########
$MN_NCU_LINKNO = 1
$MN_MM_NCU_LINK_MASK = 1
$MN_MM_LINK_NUM_OF_MODULES = 2
$MN_MM_SERVO_FIFO_SIZE = 3
```
\$MN\_ASSIGN\_CHAN\_TO\_MODE\_GROUP[1]=1

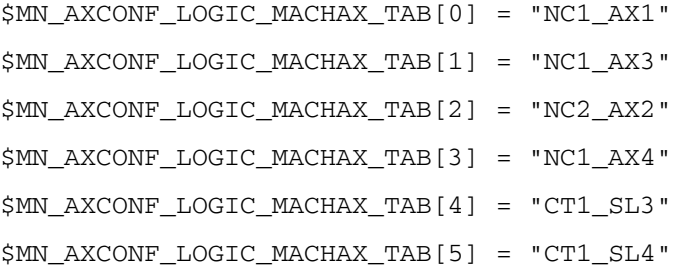

```
$MN_AXCT_AXCONF_ASSIGN_TAB1[0] = "NC1_AX5"
$MN_AXCT_AXCONF_ASSIGN_TAB1[1] = "NC1_AX6"
$MN_AXCT_AXCONF_ASSIGN_TAB1[2] = "NC2_AX1"
$MN_AXCT_AXCONF_ASSIGN_TAB1[3] = "NC2_AX2"
```
\$SN\_AXCT\_SWWIDTH[0] = 1

CHANDATA(1)

```
$MC_AXCONF_MACHAX_USED[0]=1
$MC_AXCONF_MACHAX_USED[1]=5
$MC_AXCONF_MACHAX_USED[2]=4
$MC_AXCONF_MACHAX_USED[3]=0
$MC_AXCONF_MACHAX_USED[4]=0
$MC_AXCONF_MACHAX_USED[5]=0
$MC_AXCONF_CHANAX_NAME_TAB[0] = "XR"
$MC_AXCONF_CHANAX_NAME_TAB[1] = "YR"
$MC_AXCONF_CHANAX_NAME_TAB[2] = "ZR"
```
CHANDATA(2) \$MC\_REFP\_NC\_START\_LOCK=0 \$MC\_AXCONF\_MACHAX\_USED[0]=2 \$MC\_AXCONF\_MACHAX\_USED[1]=6 \$MC\_AXCONF\_MACHAX\_USED[2]=3 \$MC\_AXCONF\_MACHAX\_USED[3]=0 \$MC\_AXCONF\_MACHAX\_USED[4]=0 \$MC\_AXCONF\_MACHAX\_USED[5]=0 \$MC\_AXCONF\_CHANAX\_NAME\_TAB[0] = "XX" \$MC\_AXCONF\_CHANAX\_NAME\_TAB[1] = "YY" \$MC\_AXCONF\_CHANAX\_NAME\_TAB[2] = "ZZ" M30

; ########## NCU-2 ########## \$MN\_NCU\_LINKNO = 2 \$MN\_MM\_NCU\_LINK\_MASK = 1 \$MN\_MM\_LINK\_NUM\_OF\_MODULES = 2 \$MN\_MM\_SERVO\_FIFO\_SIZE = 3

\$MN\_AXCONF\_LOGIC\_MACHAX\_TAB[0] = "CT1\_SL1" \$MN\_AXCONF\_LOGIC\_MACHAX\_TAB[1] = "CT1\_SL2" \$MN\_AXCONF\_LOGIC\_MACHAX\_TAB[2] = "NC2\_AX3" \$MN\_AXCONF\_LOGIC\_MACHAX\_TAB[3] = "NC2\_AX4" \$MN\_AXCONF\_LOGIC\_MACHAX\_TAB[4] = "NC2\_AX5" \$MN\_AXCONF\_LOGIC\_MACHAX\_TAB[5] = "NC2\_AX6"

CHANDATA(1)

\$MC\_AXCONF\_MACHAX\_USED[0]=1 \$MC\_AXCONF\_MACHAX\_USED[1]=2 \$MC\_AXCONF\_MACHAX\_USED[2]=3 \$MC\_AXCONF\_MACHAX\_USED[3]=4 \$MC\_AXCONF\_MACHAX\_USED[4]=5 \$MC\_AXCONF\_MACHAX\_USED[5]=6 \$MC\_AXCONF\_MACHAX\_USED[6]=0 M30

5.4 Interpolatory compensation

# 5.4.6 Special features of interpolatory compensation

### **Measuring**

The "Measurement" function supplies the compensated actual positions (ideal machine) required by the machine operator or programmer.

### TEACH IN

The "TEACH IN" function also uses compensated position values to determine the actual positions to be stored.

### Software limit switch

The ideal position values (i.e. the position actual values corrected by the MSEC and backlash compensation functions) are also monitored by the software limit switches.

### Position display

The position actual-value display in the machine coordinate system shows the ideal (programmed) actual position value of the axis (ideal machine).

The position actual value determined by the measuring system plus the sum of MSEC and backlash compensation (= position actual value, measuring system 1/2) is displayed the "axis/spindle" service display (operating area "Diagnosis")

### Compensation value display

The following compensation values are also output in the "Axis/spindle" service display (operating area "Diagnosis"):

• Absolute compensation value measuring system 1 or 2

Displayed value corresponds to the total compensation value calculated from MSEC and backlash compensation associated with the actual position of the axis (measuring system 1 or 2).

• Compensation, sag + temperature

Display value is the sum of the compensation values from sag compensation and temperature compensation for the actual position of the axis.

#### Reference:

Function Manual, Basic Functions; Diagnostic Tools (D1)

### Reference point loss

If the reference point of the basic axis is lost (DB31, ... DBX60.4 or 60.5 = 0), then MSEC and sag compensation functions are deactivated in the axes involved. These are automatically reactivated when the reference point is reached.

# Access protection

Currently there is no protection against access to the compensation tables.

# Setting servo enables

As a result of the compensation relationship, a traversing movement by the base axis may also cause the compensation axis to move, making it necessary for controller enable signals to be set for these axes (PLC user program). Otherwise the compensation only has a limited effect.

# Traversing signal output

The traversing signals in the compensation axis are output every time the compensation function is switched on/off and every time the number of active compensation tables changes.

Any change in the compensation value caused by the base axis motion does not result in output of traversing signals in the compensation axis.

5.5 Dynamic feedforward control (following error compensation)

# 5.5 Dynamic feedforward control (following error compensation)

# 5.5.1 General properties

### Axial following error

The remaining system deviation of the position controller when traversing a machining axis is known as axial following error. Expressed in another way, the axial following error is the difference between the setpoint position and the actual position of the machine axis.

### **Effects**

Particularly during acceleration in contour curvatures, e.g. circles and corners, this following error leads to undesirable, velocity-dependent contour violations.

### Compensation

The axial following error can be reduced almost to zero with the help of the "dynamic feedforward control". The function is therefore also called "following error compensation".

# **Methods**

There are two "dynamic feedforward control" methods:

- Speed pre-control(velocity-dependent)
- Torque pre-control(acceleration-dependent)

### Activation

The feedforward control method is selected and activated using the machine data:

MD32620 \$MA\_FFW\_MODE (feedforward control mode)

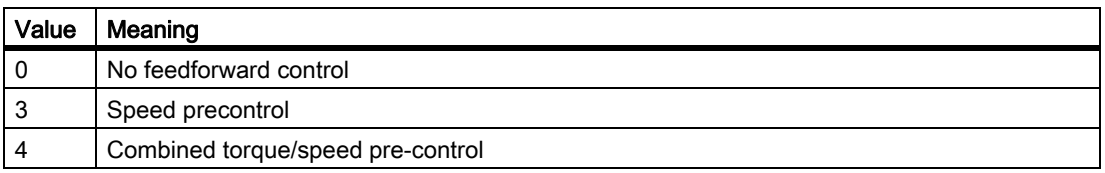

### **Note**

### Upgrading 840D sl and 840Di sl

When upgrading SINUMERIK 840 D sl and 840Di sl, new commissioning settings must be entered.

If the feedforward control version MD32620 = 3 was already used, then when upgrading the software, the commissioning setting of MD32810 \$MA\_EQUIV\_SPEEDCTRL\_TIME (equivalent time constant, speed control loop for feedforward control) must be re-performed, as the Ti and To values are automatically taken into account. These values must be corrected manually in MD32810.

### Activation/deactivation in part program

The following axis-specific machine data can be used to define that the feedforward control for this axis/spindle can be activated and deactivated by the part program:

MD32630 \$MA\_FFW\_ACTIVATION\_MODE (activate feedforward control from program)

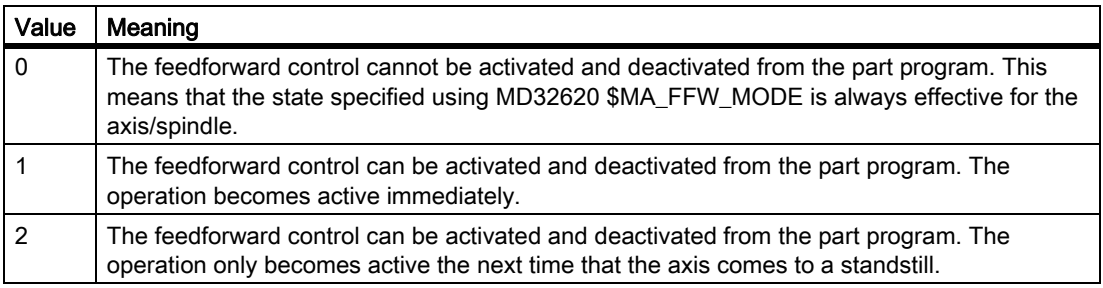

The feedforward control is activated/deactivated from the part program using the operations:

FFWON: Feedforward control ON

FFWOF: Feedforward control OFF

The default setting (i.e. M30 even after reset) is entered using the channel-specific machine data:

MD20150 \$MC\_GCODE\_RESET\_VALUES (initial setting of G groups)

FFWON/FFWOF is active for all axes/spindles in the axis mode, where:

MD32630 \$MA\_FFW\_ACTIVATION\_MODE = 1 (or 2)

and

MD32620 \$MA\_FFW\_MODE = 1, 2, 3 or 4

The identical MD32630 setting should be used for axes that interpolate with each other.

The feedforward control should only be activated or deactivated while the axis/spindle is stationary in the axis mode, in order to prevent jerky motion. Hence the switchover is delayed automatically up to the next standstill through block search stop.

Please note the following in this context:

A block search stop is not effective for command or PLC axes traversing asynchronously to the subprogram processing. To ensure that FFWON/FFWOF only has an effect on the axis/ spindle when it is next stationary in the axis mode, you must explicitly set MD32630 = 2 for each axis/spindle in the axis mode (see also "[Forward feed control for command- and PLC](#page-386-0)  [axes \[Page 387\]"](#page-386-0)).

5.5 Dynamic feedforward control (following error compensation)

# 5.5.2 Speed feedforward control

### Function

In the case of speed feedforward control, a velocity setpoint is also applied directly to the input of the speed controller. With this value the following error can be reduced to nearly zero (i.e. system deviation is 0) when the velocity is constant.

# **Commissioning**

The following axis-specific parameters must be defined for the speed feedforward control during commissioning:

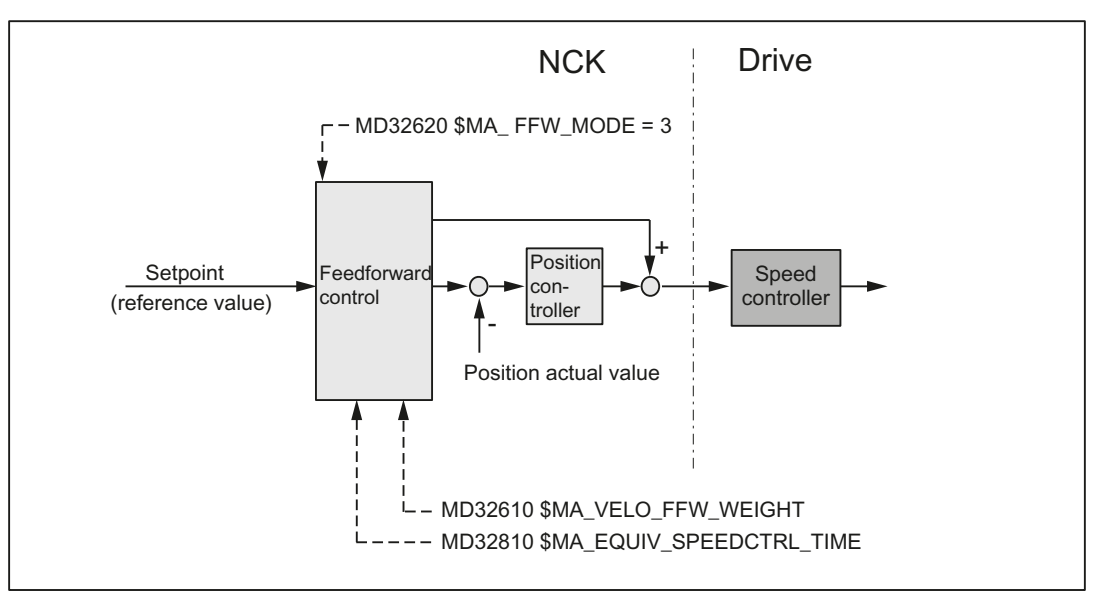

### Equivalent time constant of the speed control loop (MD32810)

The equivalent time constant of the speed control loop must be determined accurately (e.g. graphically from a speed setpoint step response) and entered into the following machine data to correctly set the speed feedforward control:

MD32810 \$MA\_EQUIV\_SPEEDCTRL\_TIME (equivalent time constant speed control loop for feedforward control)

### Feedforward control factor for speed feedforward control (MD32610)

The additional velocity setpoint can be weighted using a factor:

MD32610 \$MA\_VELO\_FFW\_WEIGHT

Value range: 0 ... 1

"0" means: no feedforward control. As standard, the factor has a value of 1 ( $\triangleq$  100%).

The factor should remain set at 100%, as this value is the optimum setting for an optimally set control loop for the axis/spindle as well as a precisely determined equivalent time constant of the speed control loop.

#### Fine adjustment

The speed feedforward control for the particular axis/spindle can be optimized by making slight changes (fine tuning) to the equivalent time constants of the speed control loop (MD32810).

To make this check, the axis/spindle should be traversed at a constant velocity and in the service display "Axis/spindle", the "System deviation" should be checked.

A small acceleration and a high feedrate should be chosen so that the values can be easily read on the service display. This produces very long acceleration phases from which it is easy to read off the control deviation.

Example:

Part program to set the equivalent time constants for the X axis

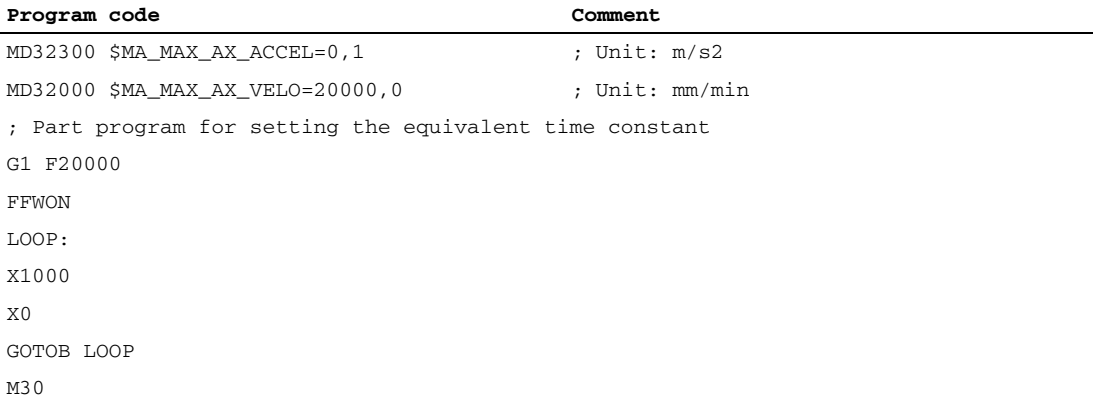

### **References**

For detailed information about setting the equivalent time constants of the speed control loop (MD32810) refer to:

• Function manual, Basic Functions; Velocities, Setpoint-Actual Value Systems, Closed-Loop Control (G2), Chapter "Optimization of Control"

5.5 Dynamic feedforward control (following error compensation)

# 5.5.3 Torque feedforward control

# Function

In the case of torque feedforward control, an additional current setpoint proportional to the torque is applied directly to the current controller input. This value is formed using the acceleration and moment of inertia.

# Application

Torque feedforward control is required to achieve high contour accuracy where the demands on the dynamics are great. If set correctly, the following error can almost be completely compensated even during high acceleration.

### **Commissioning**

The following axis-specific parameters must be defined during commissioning for torque feedforward control:

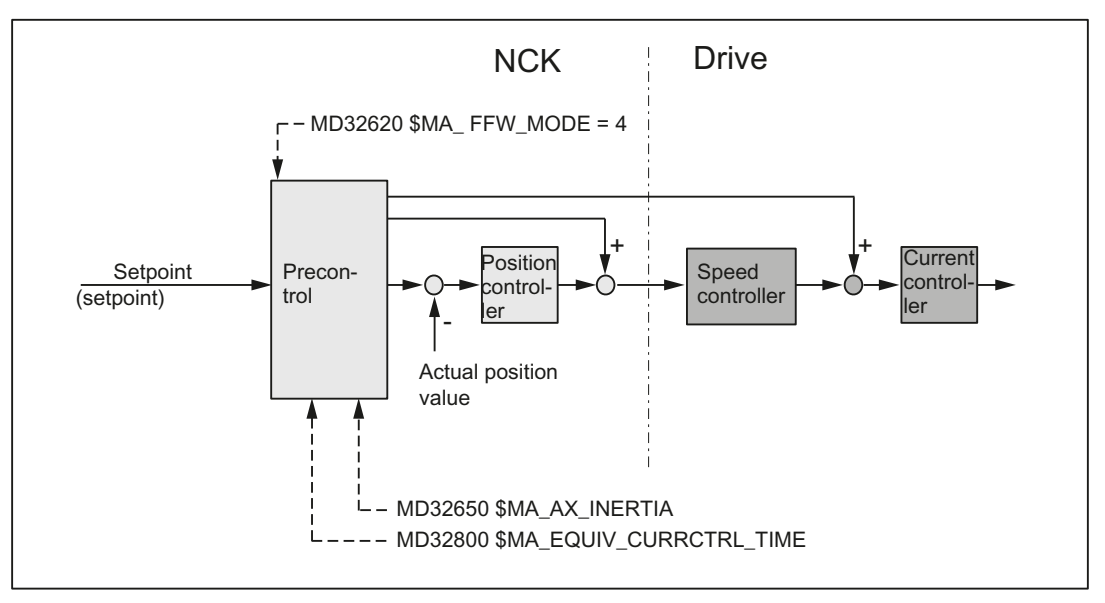

### Equivalent time constant of the current control loop (MD32800)

The equivalent time constant of the current control loop must be determined accurately (e.g. graphically from step response of the current control loop) and entered in the following machine data in order to correctly set the torque feedforward control:

MD32800 \$MA\_EQUIV\_CURRCTRL\_TIME (equivalent time constant current control loop for feedforward control)

### Total moment of inertia of axis (MD32650)

The total moment of inertia (moment of inertia of drive + load referred to the motor shaft) of the axis must be determined and entered in the following machine data:

MD32650 \$MA\_AX\_INERTIA (inertia for torque feedforward control)

### Fine adjustment

The torque feedforward control for the particular axis/spindle can be optimized by making slight changes (fine tuning) to the values in MD32800 and MD32650.

To make a check, the following error should be recorded via an analog setpoint output. In addition to traversing at a constant velocity, the following error should be monitored especially when the axis/spindle accelerates.

#### **Note**

As a result of the extremely fast sequences when accelerating, when commissioning the torque feedforward control, the service display cannot be used to check the fine adjustment.

### **References**

For detailed information about setting the equivalent time constants of the current control loop (MD32810) refer to:

• Function manual, Basic Functions; Velocities, Setpoint-Actual Value Systems, Closed-Loop Control (G2), Chapter "Optimization of Control"

5.5 Dynamic feedforward control (following error compensation)

# 5.5.4 Dynamic response adaptation

### Function

For axes that interpolate with one another, but with different axial control loop response times, dynamic response adaptation can be used to achieve identical time responses of all axes to ensure optimum contour accuracy without loss of control quality.

# **Commissioning**

### Time constant for dynamic response adaptation (MD32910)

The difference between the equivalent time constants of the "slowest" speed or current control loop and the particular axis should be entered as time constant for the dynamic response adaptation in the following machine data.

MD32910 \$MA\_DYN\_MATCH\_TIME (time constant of dynamic response adaptation)

Example:

Equivalent time constants of the speed control loop (MD32810) for active speed feedforward control of axes 1, 2 and 3:

- Axis 1:  $2 \text{ ms}$
- Axis 2: 4 ms (dynamically the slowest axis)
- Axis  $3:1$  ms

This means that the following values are obtained for the time constant of the dynamic response adaptation MD32910:

- Axis 1: 2 ms
- $\cdot$  Axis 2: 0 ms
- Axis 3: 3 ms

### Activation (MD32900)

The dynamic response adaptation is only active if the following machine data is set: MD32900 \$MA\_DYN\_MATCH\_ENABLE= 1

### Reference

Function Manual, Basic Functions; Velocities, Setpoint-Actual Value Systems, Closed-Loop Control (G2), Chapter: "Optimizing the closed-loop control"

5.5 Dynamic feedforward control (following error compensation)

# <span id="page-386-0"></span>5.5.5 Forward feed control for command- and PLC axes

### Function

For command and PLC axes, it must be prevented that the feedforward control is activated/ deactivated at higher velocities as follows:

MD32630 \$MA\_FFW\_ACTIVATION\_MODE = 2

With this setting, the FFWON/FFWOF operation only becomes active below the stationary velocity (MD36060 \$MA\_STANDSTILL\_VELO\_TOL) configured for this particular axis.

If the switchover instruction coincides with an axis motion, the required switchover is executed only in the next stoppage condition of the axis. This avoids the following error being suddenly established/reduced.

### **NOTICE**

A stoppage velocity set to a very high value can lead to the changeover of the feedforward control in the movement. Controls can be activated depending on the existing following error.

### **Commissioning**

We recommend the following procedure when checking the feedforward control for command and PLC axes:

- 1. Check the stoppage velocity in MD36060.
- 2. Check the existing following error of the axis in stoppage condition.
- 3. Setting the changeover condition and activating it:

MD32630 = 2

- 4. Traverse axis in the part program using the POSA operation.
- 5. Execute FFWON during the axis motion.
- 6. The  $K_v$  factor and following error displayed in the service display "Axis/spindle" must not jump.
- 7. A higher  $K_v$  factor and a lower following error are only obtained for traversing motion following standstill. However, the feedforward control is active only from the stoppage condition.

Essentially the same as when activating the feedforward control, for deactivation, the following applies:

- 1. Traverse axis in the part program using the POSA operation.
- 2. Execute FFWOF during the axis motion.
- 3. The  $K_v$  factor and following error displayed in the service display "Axis/spindle" must not jump.
- 4. A lower  $K_v$  factor and a higher following error are only obtained for traversing motion following standstill. However, the feedforward control is inactive only from the stoppage condition.

5.5 Dynamic feedforward control (following error compensation)

### Example

In the following program example, axis A is traversed asynchronously to the path. An attempt is made to activate the feedforward control in the channel while traversing. Contrary to the geometry axes X, Y and Z, the feedforward control is not immediately effective for axis A. Here one waits for the stoppage after N60. Axis A then traverses with the feedforward control in N70.

#### **Program code**

```
N10 FFWOF
N20 POSA[A]=1000 FA[A]=10000
N30 G4 F1
N<sub>40</sub> FFWON
N50 G0 X10 Y10 Z10
N60 WAITP(A)
N70 POSA[A]=1500 FA[A]=10000
N80 WAITP(A)
M30
```
# 5.5.6 Secondary conditions

### Axes that are interpolating axes with one another

Also for axes that interpolate with one another, the feedforward control parameter should be optimally set for each axis, i.e. also several axes that are interpolating with one another can have different feedforward control parameters.

### Check contour monitoring

As the two equivalent time constants:

• MD32810 \$MA\_EQUIV\_SPEEDCTRL\_TIME (equivalent time constant speed control loop for feedforward control)

and

• MD32800 \$MA\_EQUIV\_CURRCTRL\_TIME) (equivalent time constant current control loop for feedforward control)

also influence the contour monitoring, this should be subsequently checked.

### Reference:

Function Manual, Basic Functions; Axis Monitoring, Protection Zones (A3)

# Effect on servo gain factor

When the feedforward control is set correctly, the response to setpoint changes in the controlled system under speed feedforward control is as dynamic as that of the speed control loop or, under torque feedforward control, as that of the current control loop, i.e. the servo gain factor entered into MD32200 \$MA\_POS\_CTRLGAIN hardly has any effect on the control behavior (e.g. corner errors, overshoots, circle/radius errors).

On the other hand, feedforward control does not affect the response to disturbances (synchronism). In this case, the servo gain factor entered in MD32200 is the active factor.

# Service display "Servo gain factor"

When a feedforward control is active, the servo gain of the axis (corresponds to servo gain factor active as response to setpoint changes) shown in the service display "axis/spindle" is very high.

5.6 Friction compensation (quadrant error compensation)

# 5.6 Friction compensation (quadrant error compensation)

### 5.6.1 General properties

### Friction

Friction occurs predominantly in the gearing and guideways. Static friction is especially noticeable in the machine axes.

### **Effects**

Because it takes a greater force to initiate a movement (breakaway) than to continue it, a greater following error occurs at the beginning of a movement. The same phenomenon occurs on a change of direction where static friction causes a jump in frictional force. If, for example, one axis is accelerated from a negative to a positive velocity, it sticks for a short time as the velocity passes through zero because of the changing friction conditions. With interpolating axes, changing friction conditions can cause contour errors.

### Quadrant errors

This behavior is particularly apparent on circular contours on which one axis is moving at maximum path velocity and the other is stationary at quadrant transitions.

### Friction compensation

Measurements on machines have shown that contour errors caused by static friction can be almost completely compensated by the injection of an additional setpoint pulse with the correct sign and amplitude.

### Methods

Two friction compensation methods are available:

• Conventional friction compensation

With this type, the intensity of the compensation pulse can be set according to the characteristic as a function of the acceleration. This characteristic must be determined and parameterized during commissioning using the circularity test. The procedure for this is relatively complicated and requires some experience.

• Quadrant error compensation with neural networks (option for SINUMERIK 840D sl)

To simplify commissioning, the compensation characteristic no longer has to be set manually by the commissioning engineer but is determined automatically during a training phase and then stored in the non-volatile user memory. The neural network can reproduce a compensation curve of much better quality and precision. The function also allows simple automatic re-optimization directly at the machine.

# Circularity test

The friction compensation function (both conventional and neural friction compensation) can be commissioned most easily by means of a circularity test. This is done by following a circular contour, measuring the actual position and representing the deviations from the programmed radius (especially at the quadrant transition points) graphically. The measurements are recorded using a "Trace" that is stored in the passive file system.

The circularity test is a "commissioning tool" function and can also be selected in the Commissioning area of the HMI operator interface. For more information please refer to Chapter " [Circularity test \[Page 426\]"](#page-425-0).

# 5.6.2 Conventional friction compensation

# 5.6.2.1 Description of functions

# **Selection**

The conventional friction compensation is selected using the setting: MD32490 \$MA\_FRICT\_COMP\_MODE (friction compensation method) = 1

### Amplitude adaptation

In many cases, the injected amplitude of the friction compensation value does not remain constant over the whole acceleration range. For example, for optimum compensation with high accelerations, a smaller compensation value must be injected than for smaller accelerations. This is the reason that for high demands regarding the accuracy, the friction compensation with adapted injection amplitude can be activated on an axis-for-axis basis:

MD32510 \$MA\_FRICT\_COMP\_ADAPT\_ENABLE (friction compensation adaptation active) = 1

The following diagram shows the typical characteristic for friction compensation with amplitude adaptation:

5.6 Friction compensation (quadrant error compensation)

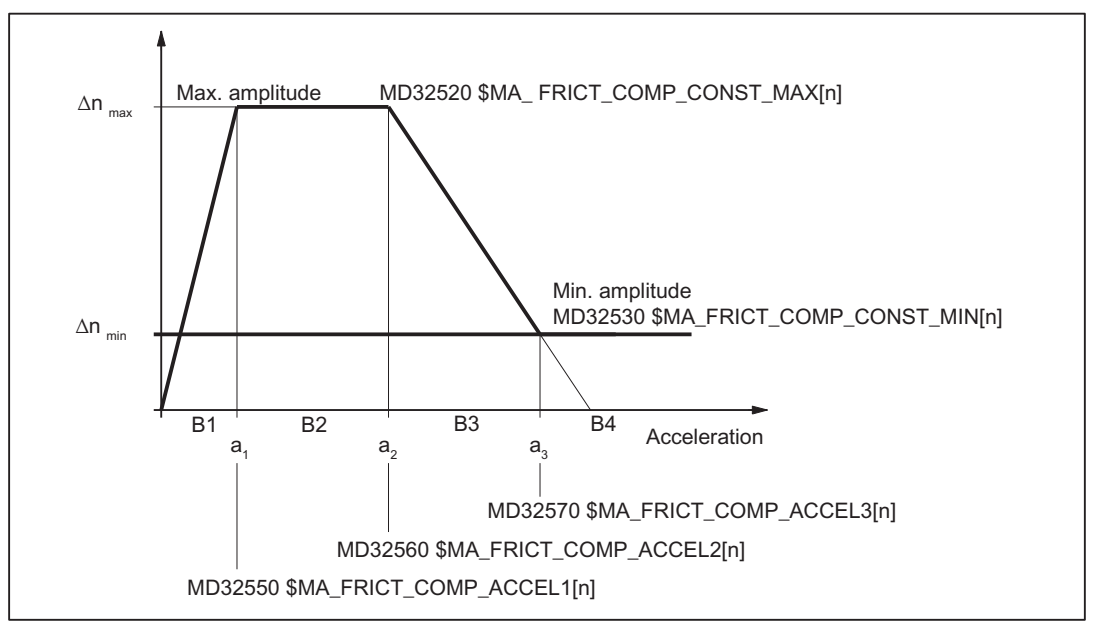

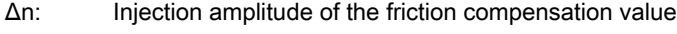

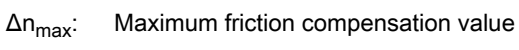

Δnmin: Minimum friction compensation value

a<sub>1</sub>: Adaptation acceleration value 1 for friction compensation

a<sub>2</sub>: Adaptation acceleration value 2 for friction compensation

a<sub>3</sub>: Adaptation acceleration value 3 for friction compensation

The adaptation characteristic is divided into four areas. A different injection amplitude Δn is applied in each range:

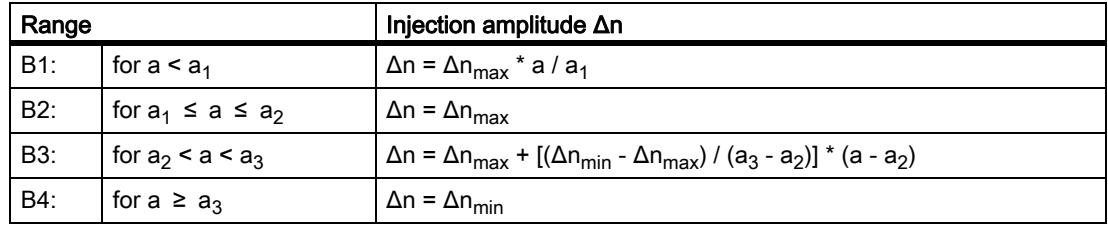

5.6 Friction compensation (quadrant error compensation)

### Characteristic parameters

The parameters of the adaptation characteristic must be entered as machine data for specific axes:

MD32520 \$MA\_FRICT\_COMP\_CONST\_MAX[n] (maximum friction compensation value) MD32530 \$MA\_FRICT\_COMP\_CONST\_MIN[n] (minimum friction compensation value) MD32550 \$MA\_FRICT\_COMP\_ACCEL1[n] (adaptation acceleration value 1) MD32560 \$MA\_FRICT\_COMP\_ACCEL2[n] (adaptation acceleration value 2) MD32570 \$MA\_FRICT\_COMP\_ACCEL3[n] (adaptation acceleration value 3)

### Note

In exceptional cases, the calculation characteristic may deviate from the typical shape shown in the diagram above. The value for  $\Delta n_{min}$  (MD32530) might then even be higher than  $\Delta n_{max}$ (MD32520).

# 5.6.2.2 commissioning

### Circularity test

The friction compensation function can be commissioned most easily by means of a circularity test. Here, deviations from the programmed radius (especially at the quadrant transitions) can be measured and displayed while traversing a circular contour.

### Step-by-step commissioning

The conventional friction compensation function must first be selected:

MD32490 \$MA\_FRICT\_COMP\_MODE (friction compensation method) = 1

The friction compensation value mainly depends on the machine configuration. Commissioning is performed in two stages.

- Stage 1: Calculation of the compensation values without adaptation
- Stage 2: Calculation of the adaptation characteristic (if the friction compensation is dependent on the acceleration and the results of stage 1 are not satisfactory).

### Commissioning stage 1: Friction compensation without adaptation

5.6 Friction compensation (quadrant error compensation)

### 1. Circularity test without friction compensation

A circularity test without friction compensation must be performed first (MD32500 \$MA\_FRICT\_COMP\_ENABLE = 0).

The procedure for the circularity test is described in Chapter "[Circularity test \[Page 426\]](#page-425-0)".

A typical characteristic of quadrant transitions without friction compensation is shown in the diagram below.

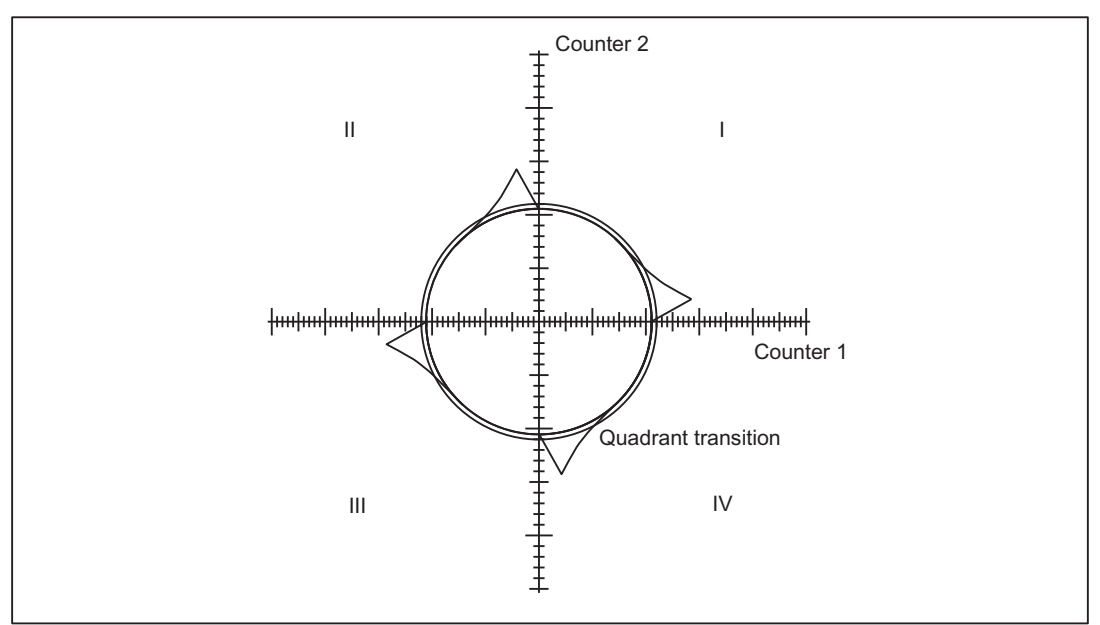

Figure 5-13 Uncompensated radius deviation at quadrant transitions

### 2. Enabling friction compensation

After this, the friction compensation must be activated for the axis/spindle in question: MD32500 \$MA\_FRICT\_COMP\_ENABLE[n] (friction compensation active) = 1

### 3. Deactivate adaptation

In order to commission friction compensation without adaptation, the adaptation must be deactivated.

MD32510 \$MA\_FRICT\_COMP\_ADAPT\_ENABLE[n] (friction compensation adaptation active)  $= 0$ 

### 4. Determine compensation parameters

Friction compensation without adaptation is defined by the following parameters:

- 1. MD32520 \$MA\_FRICT\_COMP\_CONST\_MAX[n] (maximum friction compensation value) (amplitude) in [mm/min]
- 2. MD32540 \$MA\_FRICT\_COMP\_TIME[n] (friction compensation time constant) in [s]

These two parameters are changed until the circularity test produces minimum or no deviations from the programmed radius at the quadrant transitions. The tests must be performed with different radii and velocities (typical values for the application of the machine).

# Starting value

A relatively low injection amplitude plus a time constant of a few position controller cycles should be entered as the start value when measuring commences.

### Example:

MD32520 \$MA\_FRICT\_COMP\_CONST\_MAX[n] = 10 (mm/min)

MD32540 \$FRICT\_COMP\_TIME[n] = 0.008 (8 ms)

The effect of changing the parameters must be checked using the measured and plotted circles.

# Mean value calculation

If it is not possible to determine a common compensation time constant for the varying radii and velocities, then the average of the calculated time constants must be worked out.

### Good friction compensation setting

When the friction compensation function is well set, quadrant transitions are no longer noticeable.

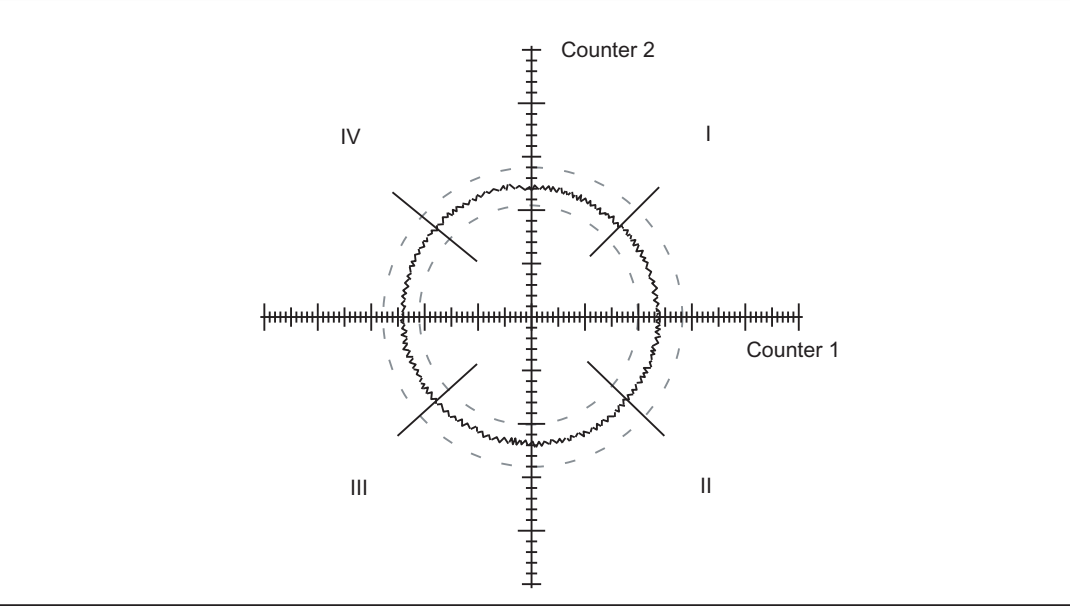

Figure 5-14 Quadrant transitions with correctly set friction compensation

5.6 Friction compensation (quadrant error compensation)

# Amplitude too low

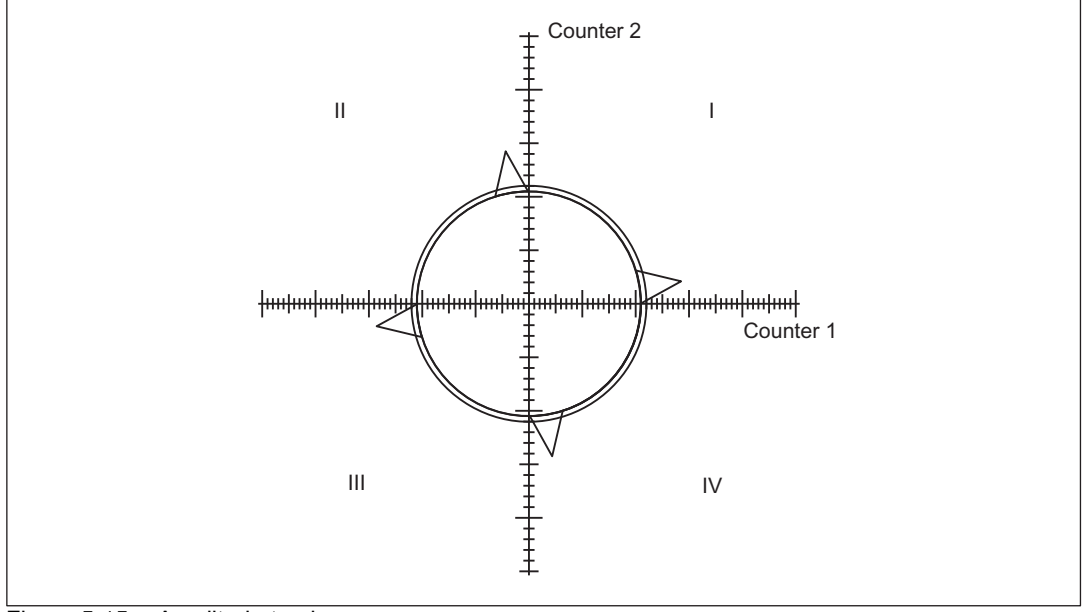

When the injection amplitude setting is too low, radius deviations from the programmed radius are compensated inadequately at quadrant transitions during circularity testing.

Figure 5-15 Amplitude too low

# Amplitude too high

When the injection amplitude setting is too high, radius deviations at quadrant transitions are manifestly overcompensated at quadrant transitions.

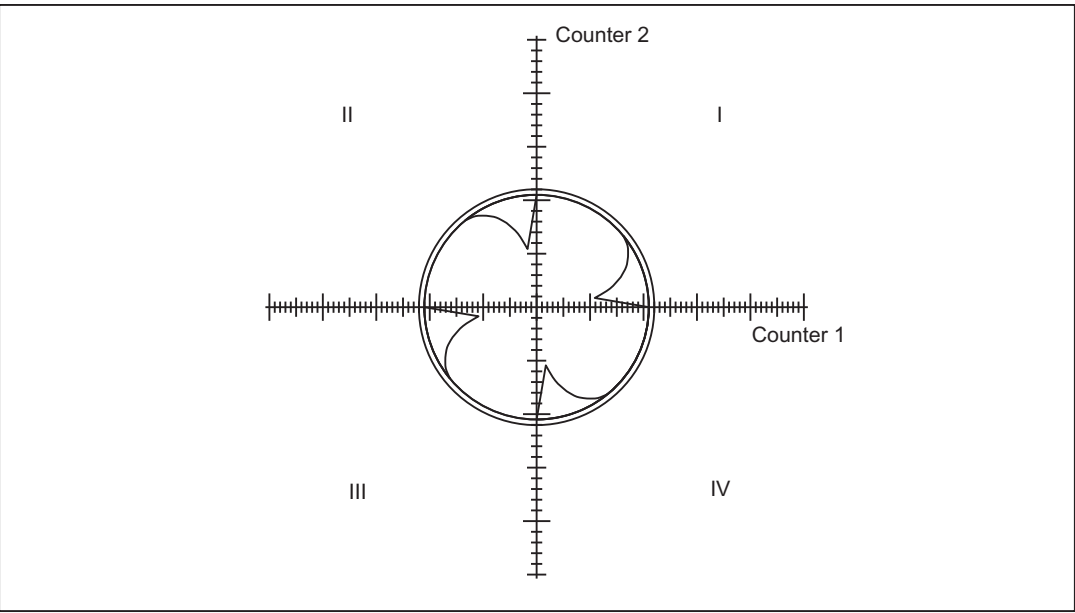

Figure 5-16 Amplitude too high
# Time constant too low

When the compensation time constant settings are too low, radius deviations are compensated briefly at quadrant transitions during circularity testing, but are followed immediately again by greater radius deviations from the programmed radius.

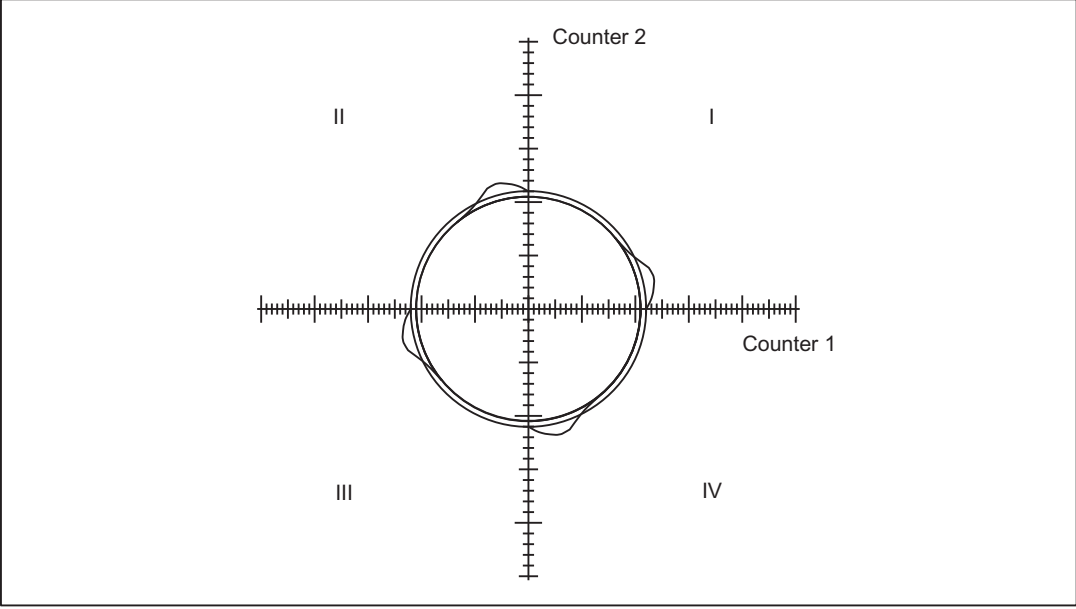

Figure 5-17 Compensation time constant too small

# Time constant too high

When the compensation time constant settings are too high, radius deviations are compensated at quadrant transitions during circularity testing (on condition that the optimum injection amplitude has already been calculated), but the deviation in the direction of the arc center increases significantly after quadrant transitions.

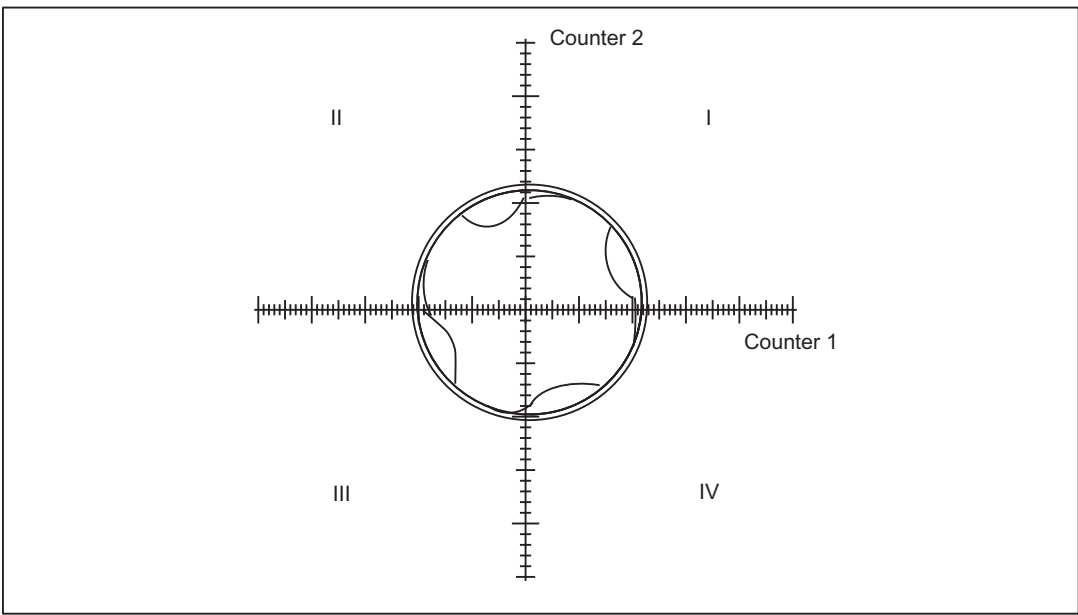

Figure 5-18 Compensation time constant too large

#### K3: Compensation

5.6 Friction compensation (quadrant error compensation)

# Adaptation yes/no?

If, with the time constant and the constant injection amplitude determined, a good result is achieved both in the circularity test and in positioning over the whole working area (i.e. for all radii and velocities of relevance), curve adaptation will not be necessary.

However, if the friction compensation turns out to be dependent on the acceleration, the adaptation characteristic must be calculated in second stage.

#### Commissioning stage 2: Friction compensation with adaptation

# Application

Whenever friction compensation depends on the acceleration and the required results cannot be obtained with constant injection amplitude, adaptation must be used.

In order to obtain optimum compensation over the whole of the working range of the friction feedforward control where high demands are made on accuracy, the acceleration dependency of the compensation value must be calculated. To achieve this, the dependency must be measured at various points in the working range between acceleration zero and the maximum planned acceleration. The adaptation characteristic derived from the measurement results is then entered in the above machine data axis-specifically.

#### 1. Calculate the adaptation characteristic

For different radii and velocities ...

- 1. ... it is necessary to determine the required injection amplitudes,
- 2. ... it is necessary to check the compensatory effect of the injection amplitudes using the circularity test,
- 3. ... it is necessary to log the optimum amplitudes.

The adaptation characteristic is defined completely by the settings of the parameters specified in Section "Conventional friction compensation". However, many more measured values must be obtained for checking purposes. It must be ensured that there is a sufficiently large number of interpolation points for small radii at high speed. The size of the curves must be obtained by plotting.

# 2. Determining acceleration values

For circular movements, the axial acceleration values are calculated with radius r and the traversal velocity v according to the formula:

 $a = v^2/r$ 

The velocity and thus also the axial acceleration value a can be varied easily by means of the feedrate override switch.

The acceleration values  $a_1$ ,  $a_2$  and  $a_3$  for the adaptation characteristic must be entered in the relevant machine data in compliance with condition  $a_1 < a_2 < a_3$ :

MD32550 \$MA\_FRICT\_COMP\_ACCEL1(adaptation acceleration value 1)

to

MD32570 MA\_FRICT\_COMP\_ACCEL3 (adaptation acceleration value 3)

If the curve is wrongly parameterized, the alarm 26001 "Parameterization error for friction compensation" is output.

#### Example of characteristic settings

1. Calculate the existing acceleration

The axial acceleration rate is calculated at the zero speed crossing of a circular movement with formula  $a = v^2/r$ .

With a radius of  $r = 10$  mm and a circular velocity of  $v = 1$  m/min (=16.7 mm/s), the acceleration rate is thus  $a = 27.8$  mm/s<sup>2</sup>.

2. Entry of characteristic break points

The following acceleration rates have been calculated as characteristic break points:

 $a_1 = 1.1$  mm/s<sup>2</sup>;  $a_2 = 27.8$  mm/s<sup>2</sup>;  $a_3 = 695$  mm/s<sup>2</sup>

The following values are therefore entered in the machine data in this order:

MD32550 \$MA\_FRICT\_COMP\_ACCEL1 [n] (adaptation acceleration value 1) =  $0.0011$  [m/s<sup>2</sup>] MD32560 \$MA\_FRICT\_COMP\_ACCEL2 [n] (adaptation acceleration value 2) = 0.0278 [m/s2] MD32570 \$MA\_FRICT\_COMP\_ACCEL3 [n] (adaptation acceleration value 3) = 0.695  $\text{Im/s}^2$ ] For example, the following values were calculated for the injection amplitudes: MD32520 \$FRICT\_COMP\_CONST\_MAX [n] = 30 [mm/min]

MD32530 \$FRICT\_COMP\_CONST\_MIN [n] = 10 [mm/min]

#### **Note**

If the results obtained at very low velocities are not satisfactory, then the computational resolution should be increased:

- For linear positions in the machine data: MD10200 \$MA\_INT\_INCR\_ PER\_MM (computational resolution for linear positions)
- or for angular positions in machine data: MD10210 \$MA\_INT\_INCR\_PER\_DEG (computational resolution for angular positions)

See also machine data:

MD32580 \$MA\_FRICT\_COMP\_INC\_FACTOR (weighting factor of the friction compensation value with short traversing motion)

# 5.6.3 Quadrant error compensation using neural networks - only 840D sl

# 5.6.3.1 Fundamentals

# Principle of QEC

The purpose of quadrant error compensation (QEC) is to reduce contour errors occurring during reversal as the result of drift, backlash or torsion. Compensation is effected through prompt injection of an additional speed setpoint.

In conventional QEC, the intensity of the compensation pulse can be set according to a characteristic as a function of the acceleration. This characteristic must be determined and parameterized during commissioning using the circularity test. The procedure for this is relatively complicated and requires some experience.

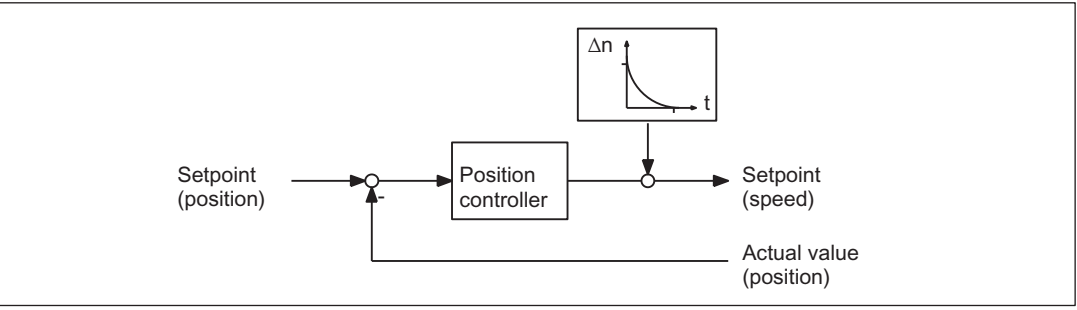

Figure 5-19 Injection of an additional speed setpoint pulse

# Advantages of QEC with neural network

On the SINUMERIK 840D, the characteristic block that used to be manually parameterized can now be replaced by a neural network. This has the following advantages:

- Commissioning has been simplified because the compensation characteristic no longer needs to be set manually by the commissioning engineer but is determined automatically during a learning phase.
- The characteristic for a manually parameterized friction compensation is approximated by a polygon with 4 straight lines. For improved precision, the neural network can reproduce the real curve much better.

The resolution of the characteristic curve can be adapted to the precision requirements and a directional quality of the compensation amplitude can be considered.

In addition to the compensation amplitude, it is possible to adapt the decay time to the acceleration in special cases.

The system permits simple automatic re-optimization on site at any time.

# Requirements for neural QEC

An essential requirement for implementing QEC with neural network is that the errors occurring on the workpiece at quadrant transitions are detected by the measuring system. This is only possible either with a direct measuring system, with an indirect measuring system with clear reactions of the load on the motor (i.e. rigid mechanics, little backlash) or with suitable compensation. With indirect measuring systems, any backlash that might occur must be compensated by backlash compensation.

#### Learning/working phases

QEC with neural network involves the following two phases:

#### • Learning phase

A certain type of response is impressed upon the neural network during the learning phase. The relation between the input and output signals is learnt. The result is the learnt compensation characteristic that is stored in the non-volatile user memory. The learning operation

is activated or deactivated from the NC part program with special high-level language commands.

#### • Working phase

During the working phase, additional speed setpoint pulses are injected in accordance with the learnt characteristic. The stored characteristic does not change during this phase.

The learning phase can be executed for several (up to 4) axes at the same time. For further information about neural network learning, see Section "Learning the neural network".

The learning and working phases and the resulting neural QEC are purely axial. There is no mutual influence between the axes.

#### K3: Compensation

5.6 Friction compensation (quadrant error compensation)

#### Saving characteristic values

On completion of the learning phase, the calculated compensation data (characteristic values in user memory) including the network parameters (QEC system variables) must be saved in a file selected by the operator. These files are named "AXn\_QEC.INI" per default.

#### Loading characteristic values

These saved and learned compensation data can be loaded back directly to the user memory in the same way as part programs.

When the part program containing the tables is loaded, the compensation values are transferred to the NC user memory. The characteristic values become effective only after compensation has been enabled.

Characteristic values cannot be written when the compensation function is active (machine data

MD32500 \$MA\_FRICT\_COMP\_ENABLE (friction compensation active) must be set to 0

and must be active).

For the QEC function:

The QEC must be enabled (and activated) with the following machine data:

MD32500 \$MA\_FRICT\_COMP\_ENABLE = 1 (QEC active)

#### Recommended commissioning procedure

As mentioned above, the neural network integrated in the control automatically adapts the optimum compensation data during the learning phase.

The axis involved must perform reversals with acceleration values constant section by section. Before activation of the learning phase, the parameters of the neural network (QEC system variables) must be pre-assigned in accordance with the requirements.

In order to simplify commissioning as much as possible, NC programs are provided as reference examples.

As described in subsection "Commissioning the neural QEC", the commissioning engineer must first learn the characteristic for the axes using these reference examples and the recommended QEC parameter values and check the contour accuracy achieved using the circularity test (see Section "Circularity test"). If the results do not meet the requirements, reoptimization must be performed changing the parameters appropriately (see Section "Parameterization of neural QEC", "Learning the neural network" and "Further optimization and intervention options") (so-called "relearning").

# 5.6.3.2 Parameterization of neural QEC

#### Machine data

The basic configuring data for the neural QEC are stored as machine data.

• MD32490 \$MA\_FRICT\_COMP\_MODE (friction compensation method)

 $(2 =$  neural QEC)

• MD32500 \$MA\_FRICT\_COMP\_ENABLE

(friction compensation active)

• MD32580 \$MA\_FRICT\_COMP\_INC\_FACTOR

(weighting factor friction compensation value with short traversing movements)

• MD38010 \$MA\_MM\_QEC\_MAX\_POINTS

(maximum number of compensation values for QEC with neural networks)

With these machine data, the neural QEC is activated as soon as the memory space is reserved in the non-volatile RAM. The procedure and assignments are described in Section "Commissioning the neural QEC".

All other data are set using system variables.

#### QEC system variables

The data for parameterizing the neural network are defined as system variables that can be written and read by an NC program. The following system variables are used for parameterization of the neural network:

# • \$AA\_QEC\_COARSE\_STEPS

"Coarse quantization of characteristic"

This parameter defined the coarse quantization of the input signal and is therefore the resolution of the characteristic. The larger the value that is selected, the higher the memory requirement and the greater the length of time required for the training phase. See the end of this section for more information.

Range of values: 1 to 1024; recommended value: 49

#### • \$AA\_QEC\_FINE\_STEPS

"Fine quantization of characteristic"

This parameter defines the fine quantization of the input signal and is therefore the resolution of the characteristic. The larger the value that is selected, the higher the memory requirement.

Range of values: 1 ... 16; recommended value: 8

# • \$AA\_QEC\_DIRECTIONAL

#### "Directionality"

This parameter defines whether the compensation is to be injected directionally or not. If activated, a separate characteristic is determined and stored for each acceleration direction. Because two characteristics are used, double the memory space must be reserved in the non-volatile user memory.

Range of values: TRUE/FALSE; recommended value: FALSE

#### • \$AA\_QEC\_LEARNING\_RATE

"Learning rate for active learning phase"

With the learning rate it is possible to determine how quickly the optimum characteristic is to be learnt in the active learning phase of the neural QEC. This value is a weighting factor with which it is possible to define to what extent the deviations affect the injection amplitude. With higher values (>100%), the characteristic is learned more quickly but too high learning rate values (weighting factors) can cause instability (two-step response).

A small learning rate is recommended for relearning processes during normal operation (< 50%) otherwise the characteristic is changed on every little disturbance when the speed passes through zero.

Range of values:  $> 0\%$ ;  $\leq 500\%$ ; recommended value: 50%

#### • \$AA\_QEC\_ACCEL\_1/\_2/\_3

"Acceleration limit values for the characteristic areas 1/2/3"

The acceleration characteristic is divided into three areas. In each area there is a different quantization of the acceleration steps. In the low acceleration range, an especially high resolution is required for the characteristic in order to reproduce the widely varying compensation values there. For this reason, the input signals are quantized more finely, the smaller the acceleration is.

Recommended values for

- $$AA_QEC_ACCEL_1$ : 20 mm/s<sup>2</sup> (= 2% of  $$AA_QEC_ACCEL_3$ )
- $$AA_QEC_ACCEL_2: 600 mm/s^2 (= 60% of $AA_QEC_ACCEL_3)$
- \$AA\_QEC\_ACCEL\_3: 1000 mm/s<sup>2</sup>(maximum acceleration of working range)

The value of the parameter \$AA\_QEC\_ACCEL\_3 must be entered as appropriate to the requirements; i.e. the neural network only works and learns optimally in this range. If a higher acceleration is detected than the parameterized working area, the injection amplitude that was determined during the defined maximum acceleration of the working range is used. At high accelerations, this injection value is relatively constant.

The recommended values must only be changed if the compensation is insufficient in these acceleration ranges. For further information, please refer to Section "Further optimization and intervention options".

# • \$AA\_QEC\_TIME\_1

"Time constant for the neural QEC (decay time)"

With this, the decay time of the compensation setpoint pulse is set if adaptation of the decay time is not used.

The optimum decay time must be ascertained manually using the circularity test at a working point in the mid acceleration range. The procedure is described in detail in connection with conventional friction compensation (Section "Commissioning of conventional friction compensation") (analogous to machine data

MD32540 \$FRICT\_COMP\_TIME (friction compensation time constant)).

With the recommended value (15 ms), it is possible to achieve good results.

Range of values:  $\geq 0$ ; recommended value: 0.015s

If the decay time adaptation is active, then \$AA\_QEC\_TIME\_1 determines the filter time constant in the center of the operating range (i.e. with 0.5 \* \$AA\_QEC\_ACCEL\_3).

#### • \$AA\_QEC\_TIME\_2

"Compensation time constant for adaptation of compensation value decay time"

At a value of zero of less than or equal to \$AA\_QEC\_TIME\_1, no adaptation is performed.

The decay time is usually constant over the entire working range. In rare cases however, it can be advantageous to raise the decay time in the very small acceleration range, or to lower it at high accelerations. For further information, please refer to Section "Further optimization and intervention options".

Range of values: ≥ 0; recommended value: 0.015s (identical to \$AA\_QEC\_TIME\_1)

#### • \$AA\_QEC\_MEAS\_TIME\_1/\_2/\_3

"Measurement time for calculating the error criterion in acceleration range 1/2/3"

The measurement time is started, as soon as the criterion for injection of the compensation value is fulfilled (i.e. the set speed changes sign). The end of the measurement time is defined by the set parameter values.

Different measuring times are required for each characteristic range.

Recommended values for

- \$AA\_QEC\_MEAS\_TIME\_1: 0.090s (= 6 \*\$AA\_QEC\_TIME\_1)
- \$AA\_QEC\_MEAS\_TIME\_2: 0.045s (= 3 \* \$AA\_QEC\_TIME\_1)
- \$AA\_QEC\_MEAS\_TIME\_3: 0.030s (= 2 \* \$AA\_QEC\_TIME\_1)

The recommended values must only be changed if the compensation is insufficient in these acceleration ranges or if \$AA\_QEC\_TIME\_1 is changed. For further information, please refer to Section "Further optimization and intervention options".

#### Parameter acceptance

The QEC system variables are stored in the non-volatile user memory after the NC program is started where they remain unchanged until the memory is erased or reformatted or until a new learning or relearning process takes place or until they are written by the NC program.

Before the learning cycle is called, all system variables must be assigned valid values for the learning process. This can be done, for example, in a subroutine. After this NC program has run and a reset has been performed, the QEC data are active.

# Characteristic data

The characteristic data determined during the learning process are stored as system variables in the user memory reserved for this purpose.

Format: \$AA\_QEC[n] Range of n: 0 ... 1024

These values write the learned characteristic in internal formats and must therefore not be changed!

## Quantization of characteristic

The quantization, and thus the resolution, of the characteristic is defined via the two quantities fine quantization(\$AA\_QEC\_FINE\_STEPS) and coarse quantization

(\$AA\_QEC\_COARSE\_STEPS). The finer the resolution, the higher the memory requirement and the longer the duration of time required for the learning phase.

The number of memory locations required and the total number of quantization intervals is calculated by the formula:

Number of memory locations = \$AA\_QEC\_FINE\_STEPS \* (\$AA\_QEC\_COARSE\_STEPS+1)

Up to 1025 memory locations per axis can be reserved. In this way, a sufficiently high resolution is achieved for high precision requirements.

The following 3 diagrams illustrate the meaning of the characteristic values for coarse and fine quantization, and their effect on the teach-in period, as a function of the parameter "Detailed learning active y/n". Three cases are distinguished for better understanding.

# Case 1:

Coarse quantization > 1; fine quantization = 1 (special case; usually the fine quantization is in the region of eight):

In this case, the interpolation points of the characteristic are determined solely by coarse quantization (see diagram below).

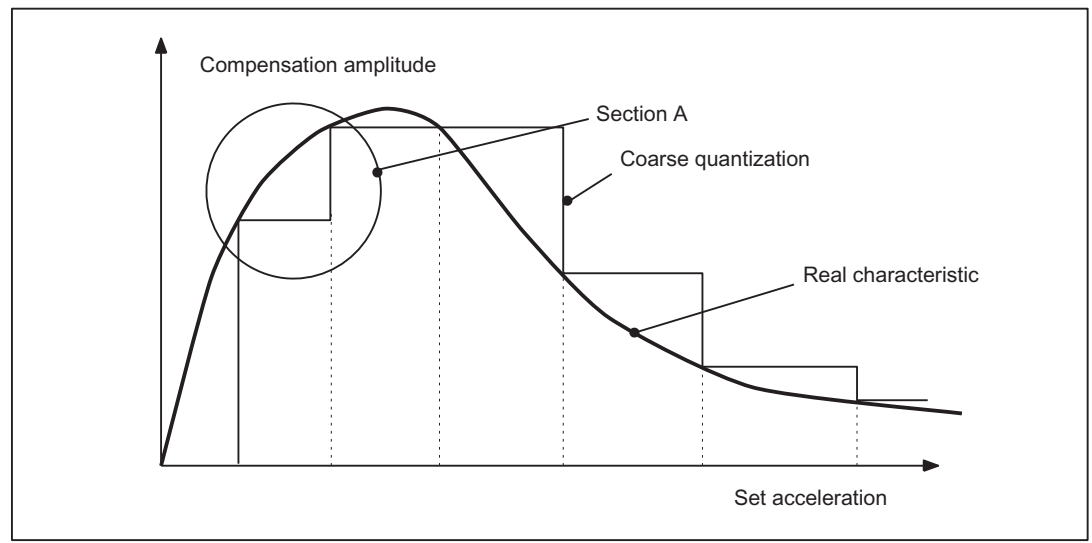

Figure 5-20 Coarse quantization of characteristic

# Case 2:

Coarse quantization > 1; fine quantization > 1; "Detailed learning" is deactivated (this setting is the default):

In this case, discrete linear interpolation is used for fine quantization between the interpolation points of the coarse quantization.

The learning duration is identical with 1 because learning only occurs at the interpolation points of the coarse quantization.

The effect of fine quantization on a section of characteristic within a coarse quantization process is shown in the diagram below (see also Section A in diagram above).

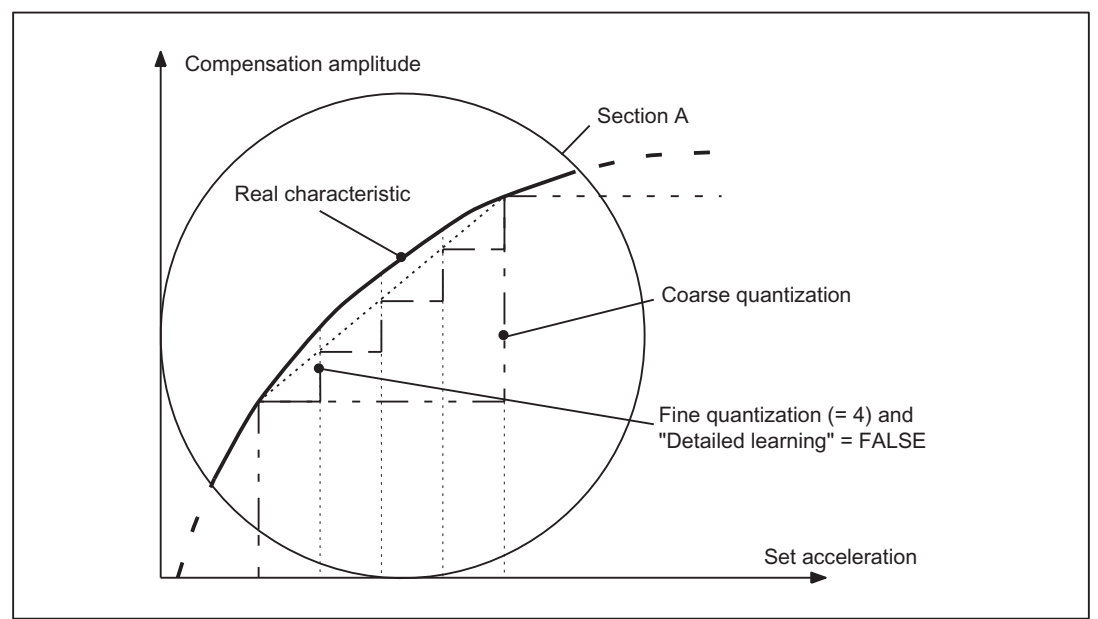

Figure 5-21 Effect of fine quantization with "Detailed learning" inactive

# Case 3:

Coarse quantization > 1; fine quantization > 1; "Detailed learning" active (its use is only recommended for very high precision requirements):

With "Detailed learning", learning occurs both at the interpolation points of the coarse quantization and of the fine quantization.

The learning duration is therefore much longer.

The diagram below shows a severely fluctuating characteristic curve on which the effect of selecting and deselecting the "Detailed learning" function is clear.

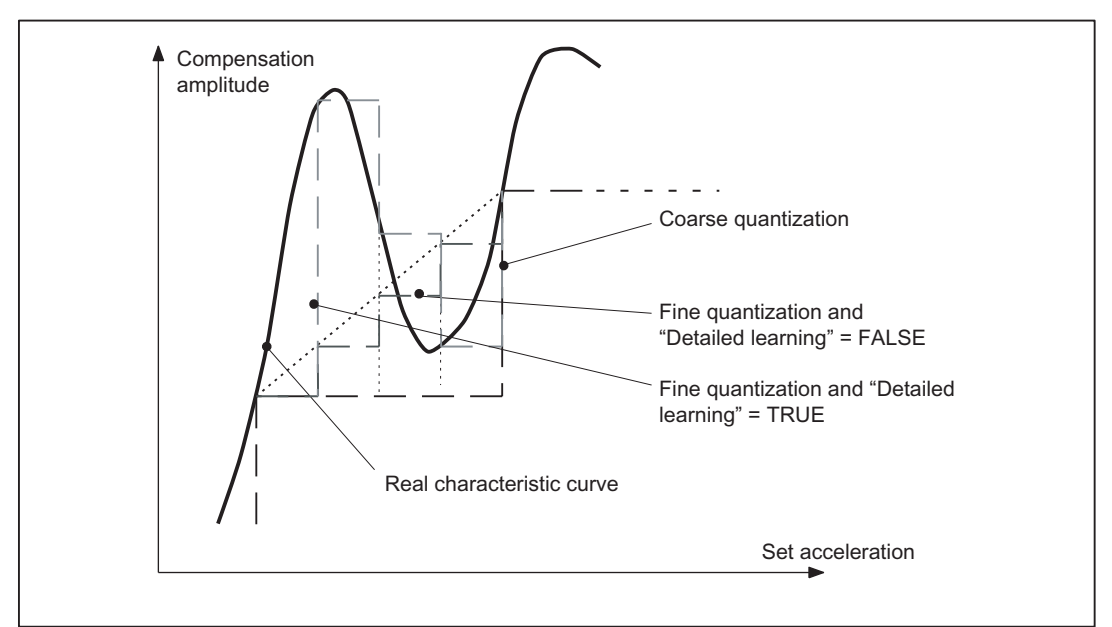

Figure 5-22 Effect of fine quantization with "Detailed learning" = active

# 5.6.3.3 Learning the neural network

#### Learning process sequence

A certain type of response is impressed upon the neural network during the learning phase. The relation between the input and output signals is learnt.

The learning process is controlled entirely by NC programs and is divided into the following areas:

- 1. Preset the QEC system variables for the learning process
- 2. Activate QEC system variables (by starting the NC program)
- 3. Parameterize the learning cycle
- 4. Start the learning cycle

The result is the learnt compensation characteristic that is stored in the non-volatile user memory.

The results achieved must be checked using the circularity test (Section "Circularity test").

#### Reference NC programs

In order to ease the task of the engineer in commissioning the QEC with neural networks, NC programs containing specimen routines for learning movements and assignments of QEC system variables (recommended values) are available.

These are the following reference NC programs:

• QECLRNP.SPF

Learning with POLY standards (Option "POLY" necessary)

• QECLRNC.SPF

Learning with circles

• QECDAT.MPF

Sample NC program for assigning system variables and the parameters for the learning cycle

• QECSTART.MPF

Reference NC program that calls the learning cycle

These NC programs are contained on the diskette of the basic PLC program for the SINUMERIK 840 D.

Implementing the learning process solely via NC programs has the following advantages:

- Learning can be fully automatic without operator intervention. This is advantageous for series commissioning operations if the optimum learning parameters for a machine type have been found and only the characteristic for each individual machine remains to determined or retrained.
- Learning can take place simultaneously for several axes (up to 4). This significantly reduces the learning phase for the machine.
- The traverse movements can easily be adapted to special requirements.

#### **Note**

The circularity test is an integral component of HMI Advanced. The commissioning tool must be used with HMI Embedded.

#### Learning motion

The axis traversing motions that must be executed to learn a specific response are generated by an NC program. Each learning motion of the sample learning cycle comprises a group of NC blocks with parabolic movements (ensuring that the axis traverses at the most constant possible setpoint speed after the zero crossing; see diagram below) in which the axes oscillate at constant acceleration in each program section. The acceleration is decreased from group to group. In the diagram below, NC blocks 2 to 3, 5 to 6 and 8 to 9 each form a group; the transitional movements to lower acceleration rates are programmed in blocks 1, 4, 7 and 10.

#### **Note**

So that the learning parameters act as preset, the feedrate override switch must be set to 100% during the learning phase.

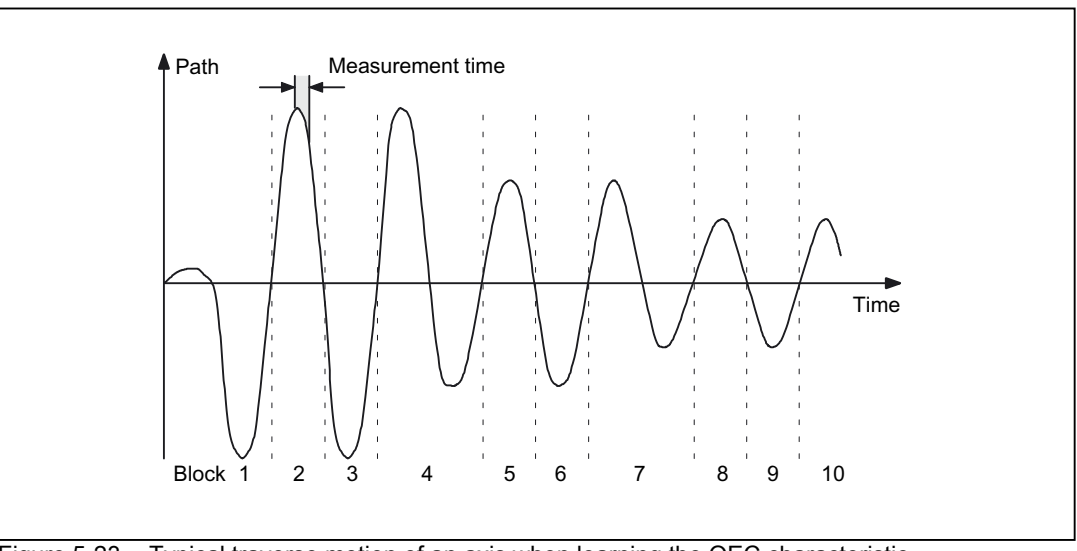

Figure 5-23 Typical traverse motion of an axis when learning the QEC characteristic

#### Assignment of system variables

Before a learning cycle is called, all QEC system variables must be set to the values required for the learning process. The values recommended in the reference NC program must be checked and changed if necessary (see Section "Parameterization of neural QEC").

# K3: Compensation

5.6 Friction compensation (quadrant error compensation)

# Learning ON / OFF

The actual learning process of the neural network is then activated in the reference NC program. This is done using the following high-level language command:

QECLRNON(axis name 1, ... 4)Learning ON (for specified axes)

Only during this phase are the characteristics changed.

After the learning motions of the required axes have been completed, the learning process is deactivated for all axes. This is done with the high-level language command

QECLRNOFDeactivate learning (simultaneously for all axes)

After power-on reset, end of program (M02/M30) or operator panel front reset, learning is also deactivated.

The current "Learning on / off" status is displayed in the service display "Axes" with "QEC learning active" ( $1 =$  active;  $0 =$  inactive).

# Learning cycle call

Once learning has been activated, the reference NC program calls the learning cycle by means of the following input parameters:

• Number of axes to which learning is to apply (up to four).

Prerequisites:

If more than one axis is to learn at the same time, all QEC system variables of the axes involved must have the same values. These values are monitored and an error message is output if they are not equal.

#### • Names of the learning axes

Initial number (same for all axes) Value always 0 (setpoint branch)

Learning mode (initial learning = 0; relearning = 1)0: Initial learning active. All values of the network are preset to 0 before learning.

1: Relearning active. Learning continues with the values already learnt in the defined step width.

#### • Detailed learning active yes/no (TRUE/FALSE)

FALSE: "Detailed learning" is not active. The characteristic is therefore learnt in the step width of the coarse quantization of the acceleration.

TRUE: "Detailed learning" is active. The characteristic is therefore learnt in the step width of the fine quantization of the acceleration, i.e. with fine quantization of 10 steps per coarse step, determination of the characteristic takes ten times longer. This parameter must therefore only be used for extremely high precision requirements.

#### Note

If "Detailed learning" is selected, the number of learning passes can and must be reduced in order to reduce the learning duration (recommended range: between 1 and 5).

#### • Number of learning passes

Default value =  $15$ ; range > 0

The effect of this parameter depends on whether "Detailed learning active" is set or not.

a) Detailed learning not active (= FALSE):

The number of test motions (back and forth) is defined for each acceleration stage. The higher the number, the more accurate learning is, but the longer learning takes.

With directional compensation (\$AA\_QEC\_DIRECTION = TRUE), the parameterized number of test movements for every direction is generated.

b) Detailed learning not active (= TRUE):

The number of complete runs, from maximum to minimum acceleration and vice versa, is activated with fine incrementation, i.e. with a setting of 1, all acceleration stages are executed once starting at the maximum value. For every acceleration stage, two test movements are generated if there is no directional compensation (\$AA\_QEC\_DIRECTION = FALSE), otherwise four test movements are performed per acceleration stage.

A reduction of the "Number of learning passes" can be made if data blocks for the machine type already exist (series machines) and these are to be used as a basis for further optimization.

**Section-by-section learning active yes/no (TRUE/FALSE)** 

"Section-by-section learning" in certain acceleration ranges is especially interesting for "Detailed learning" e.g. in technologically important ranges of the machine. By defining the ranges appropriately it is possible to reduce the learning duration.

Default value = FALSE

• Range boundaries for "Section-by-section learning" (minimum acceleration, maximum acceleration); only relevant for "Section-by-section learning active".

Default value = 0; format:  $mm/s<sup>2</sup>$ 

Time taken for one test motion (to and fro)

Default value = 0.5; format: s (seconds) (corresponds to a frequency of 2 Hz)

#### Requirements

In the learning phase, the neural QEC requires a speed feedforward control without jerk limitation (BRISK):

(MD32620 \$MA\_FFW\_MODE=1; FFWON (feedforward control mode))

The feedforward control must therefore be correctly parameterized and optimized. When the learning process is started a check is made to see whether the speed feedforward control is activated. If not, the learning process is canceled and an error message is generated.

# 5.6.3.4 Commissioning of neural QEC

#### General information

Commissioning the QEC function with neural networks is described in brief below. As we have already mentioned, the compensation characteristics during the learning phase are determined automatically.

The axis involved must perform reversals with acceleration values constant section by section. The QEC system variables for parameterization of the neural network must also be preset to meet the requirements.

To simplify commissioning as much as possible, NC programs are provided to serve as reference examples (see Section "Learning the neural network").

In the learning process, a distinction is made between "initial learning" (especially for first commissioning) and "relearning" (especially for re-optimization of characteristics already learnt). The procedures of "initial learning" and "relearning" are described below.

If the compensation characteristics for the machine are to be learned for the first time, we recommend use of the reference NC programs specified in Section "Learning the neural network".

#### "Initial learning" sequence

"Initial learning" -> cycle parameters "Learning mode" = 0

1. a) Activate QEC with neural networks for the required axes with machine data setting:

MD32490 \$MA\_FRICT\_COMP\_MODE = 2 (friction compensation method)

#### Note

QEC with neural networks is an option!

b) Reserve memory space for the compensation points with machine data

MD38010 \$MA\_MM\_QEC\_MAX\_POINTS

(number of values for quadrant-error compensation with neural network)

If the required number is not yet known, a generous amount of memory must be reserved initially (see also item 12).

c) Parameterize and optimize the speed feedforward control (required for the learning phase)

d) Perform a hardware reset (because of the re-allocation of the non-volatile user memory)

2. Activate QEC system variables:

Adapt the reference NC program QECDAT.MPF for assigning the QEC system variables for all axes concerned (if necessary use the recommended values) and start the NC program. If error messages are output, correct the values and restart the NC program.

3. Create the NC program that moves the machine axes to the required positions and parameterizes and calls the reference learning cycle QECLRN.SPF (as in the example program QECSTART.MPF). The feedrate override switch must be set to 100% of the learning phase so that the parameters can take effect in accordance with the defaults.

- 4. Activate the learning phase by starting this NC program. The compensation characteristic is learned simultaneously for all parameterized axes. The learning duration depends on the specified learning parameters. If default values are used, it can take several minutes. The status of the axes concerned can be observed in the service display "axis" in the display "QEC learning active".
- 5. Activation of the injection of the compensation values for the required axes with machine data setting:

MD32500 \$MA\_FRICT\_COMP\_ENABLE = 1(friction compensation active).

6. Parameterize the trace for the circularity test in the menu "Circularity test measurement" (with HMI Advanced or commissioning tool). Parameter values for reference NC program:

Radius[mm]:

Feedrate[mm/min].

After this, enable the measuring function with the vertical softkey "Start".

- 7. Start the NC program with test motion (circle). The actual position values during the circular movement are recorded and stored in the passive file system. After termination of data recording, the recorded contour is displayed as a diagram.
- 8. Check the quadrant transitions for the contour recorded.
- 9. Depending on the result, repeat items 2, 4, 7, 8 and 9 if necessary. It might be necessary to change certain QEC system variables first (see also Section "Learning the neural network").
- 10.The compensation characteristics must be saved as soon as the contour precision meets the requirements (see Section "Learning the neural network").
- 11.If necessary, the memory area previously reserved for the compensation values can be reduced to the memory actually required.

# **NOTICE**

When the machine data below is altered, the non-volatile user memory is automatically re-allocated on system power-on.

MD38010 \$MA\_MM\_QEC\_MAX\_POINTS

(number of values for quadrant-error compensation with neural network)

All the user data in the non-volatile user memory are lost. These data must therefore be backed up first. After power-on of the control, the backed up characteristics must be loaded again.

K3: Compensation

5.6 Friction compensation (quadrant error compensation)

# "Relearning"sequence

"Relearning" -> cycle parameters "Learning mode" = 1

"Relearning" can be used to perform a simple, automatic re-optimization process on previously learned characteristics. The values already in the user memory are taken as the basis.

The reference NC programs adapted to the machine (e.g. from "initial learning") must be used in the learning phase for "relearning". Generally, the previous values of the QEC system variables can still be used. Before the learning cycle is called, the parameter "learning mode" must be set to 1 (meaning "relearning"). It might also be used to reduce the "number of training passes".

#### Sequence of operations for "Relearning"

The sequence of operations involved in the Relearning process is described below.

- 1. If characteristic values have not yet been stored in the user memory (RAM) (e.g. commissioning of a series machine), the pre-optimized data block must be loaded (see Section "Fundamentals").
- 2. Adapt the NC program that moves the machine axes to the required positions and parameterizes and calls the learning cycle. The parameters for the learning cycle (e.g. QECLRN.SPF) might have to be changed for "relearning".
	- Set "Learn mode" = 1
	- Reduce the "number of learning passes" if necessary (e.g. to 5)
	- Activate "section-by-section learning" if necessary and define the associated range boundaries
- 3. Activate the learning phase by starting this NC program. The compensation characteristic is learned simultaneously for all parameterized axes.
- 4. Parameterize the trace for the circularity test in the menu "Circularity test measurement" (with HMI Advanced or commissioning tool). After this, enable the measuring function with the vertical softkey "Start".
- 5. Start the NC program with test motion for circularity test. The actual position values during the circular movement are recorded and stored in the passive file system. After termination of data recording, the recorded contour is displayed on the operator interface.
- 6. Check the quadrant transitions for the contour recorded.
- 7. Depending on the result, repeat items 3, 4, 5 and 6 if necessary. It might be necessary to change certain QEC system variables first (see also Section "Further optimization and intervention options").
- 8. The compensation characteristics must be saved as soon as the contour precision meets requirements (see Section "Fundamentals").

# 5.6.3.5 Further optimization and intervention options

# Optimization options

In cases where the results of the circularity test do not meet the required accuracy standards, the system can be further improved by selective changes to QEC system variables. Several ways of optimizing the neural QEC are explained here.

# Alteration of coarse and fine quantization

The input value is quantized by the two variables "coarse quantization" and "fine quantization".

A high value for the fine quantization causes a "similar" output signal to be obtained for adjacent intervals of the input signal, allowing, for example, measuring errors which occur only at a particular acceleration rate to be identified.

With a low fine quantization, highly fluctuating characteristics are reproduced better.

For the neural friction compensation, it is necessary to make use of the largest error tolerance by setting a high fine quantization (\$AA\_QEC\_FINE\_STEPS in the region of 5 to 10).

# K3: Compensation

5.6 Friction compensation (quadrant error compensation)

#### Directional compensation

Direction-dependent friction compensation must be used in cases where compensation is not applied equally on opposing quadrants when compensation values are being injected independently of direction (see diagram below).

The directional injection is activated via the system variable \$AA\_QEC\_DIRECTIONAL = TRUE.

Here, the following aspects must be observed:

• Since a characteristic is learned and stored for every direction of acceleration, double the memory space is required in the non-volatile user memory. The machine data below must be adjusted accordingly.

MD38010 \$MA\_MM\_QEC\_MAX\_POINTS

(number of values for quadrant-error compensation with neural network)

The number of learning passes must be raised because only every second passage occurs at the same location.

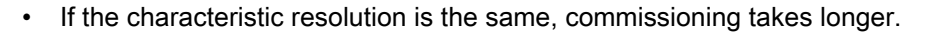

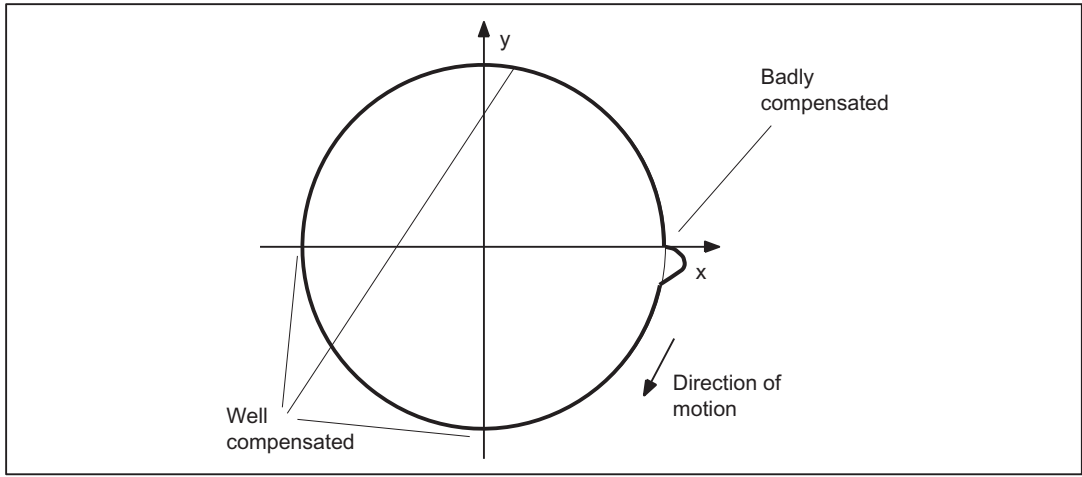

Figure 5-24 Example of directional friction compensation (circularity test)

# Changing the characteristic ranges

The acceleration characteristic is divided into three ranges. In the low acceleration range, an especially high resolution is required for the characteristic in order to reproduce the widely varying compensation values there. Therefore, the lower the acceleration rate, the finer the quantization of the input quantity (see diagram below).

In the high acceleration range, there are only small changes in the compensation values so that a small resolution is perfectly sufficient.

The percentage settings recommended in Section "Parameterization of neural QEC" for \$AA\_QEC\_ACCEL\_1 (2% of \$AA\_QEC\_ACCEL\_3) and for \$AA\_QEC\_ACCEL\_2 (60% of \$AA\_QEC\_ACCEL\_3) are based on empirical values measured on machines with a maximum acceleration rate (= operating range) of up to approx. 1 m/s<sup>2</sup>.

If the working range is significantly reduced, then the limit values for  $a_1$  and  $a_2$  must be set somewhat higher as a percentage of a<sub>3</sub>. However, \$AA\_QEC\_ACCEL\_1 must not exceed the range of approx. 5% of the maximum acceleration. Useful boundaries for \$AA\_QEC\_ACCEL\_2 are approx. the values 40% to 75% of the maximum acceleration.

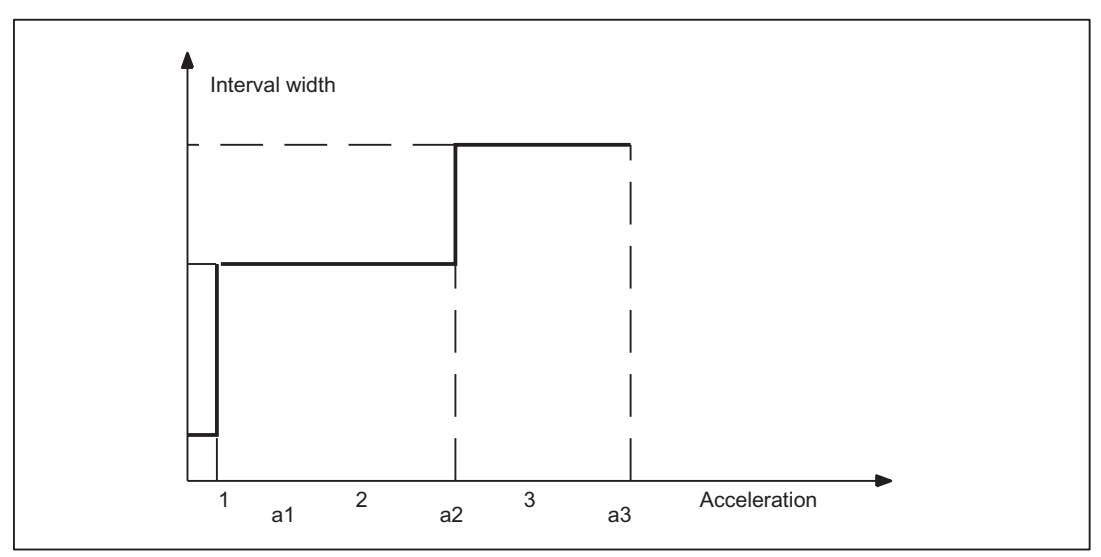

Figure 5-25 Interval width in acceleration ranges

# K3: Compensation

5.6 Friction compensation (quadrant error compensation)

# Adaptation of the decay time

In special cases, it is possible to adapt the decay time of the compensation setpoint pulse in addition to the compensation amplitude.

If, for example, the circularity test reveals that in the low acceleration range  $(a_1)$  the quadrant transitions yield good compensation results but that radius deviations occur again immediately after this, it is possible to achieve an improvement by adapting the decay time.

The time constant without adaptation (\$AA\_QEC\_TIME\_1) is only valid in the mid acceleration range (50%).

The adaptation of the decay time for the compensation setpoint impulse according to the characteristic shown in the diagram below is parameterized with system variable \$AA\_QEC\_TIME\_2 (for acceleration = 0). The adaptation is formed by these two points according to an  $e^{-x}$  function (see diagram below).

The adaptation is performed under the following condition: \$AA\_QEC\_TIME\_2 > \$AA\_QEC\_TIME\_1

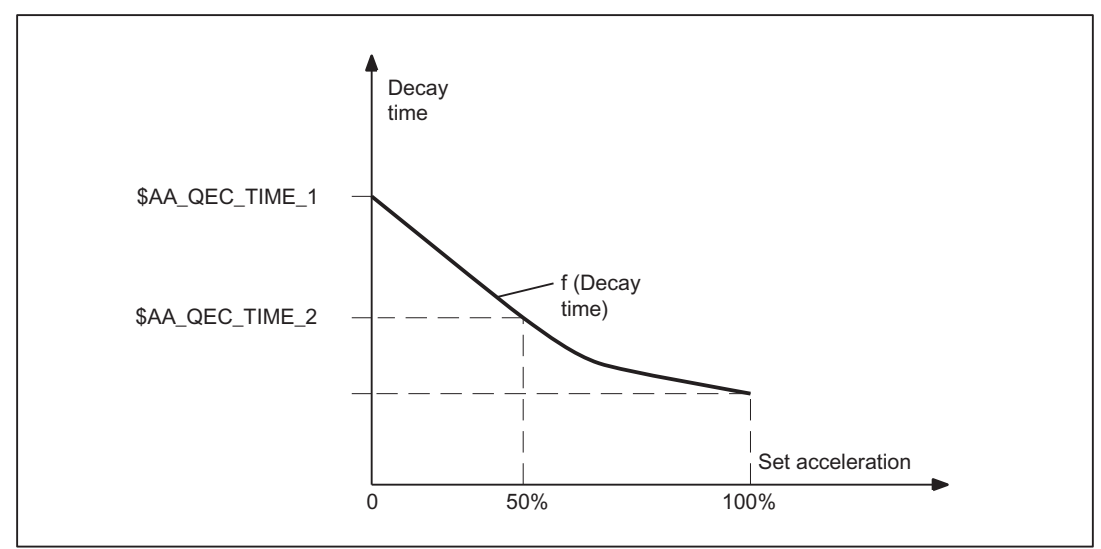

Figure 5-26 Adaptation of the decay time

# Alteration of error measuring time

During the learning phase for the neural network, the error measuring time determines the time window within which contour errors are monitored after a zero-speed passage.

Experience has shown that the error measuring time to be used for average acceleration

rates (approx. 2 to 50 mm/s<sup>2</sup>) corresponds to three times the value of the decay time (\$AA\_QEC\_MEAS\_TIME\_2 = 3 \* \$AA\_QEC\_ TIME\_1).

In the very low and high acceleration ranges, the error measuring time must be adapted. This is done automatically according to the characteristic in the diagram below. The error measuring time for small accelerations is set to six times the value of the decay time (\$AA\_QEC\_MEAS\_TIME\_1 = 6  $*$  \$AA\_QEC\_ TIME\_1); double the decay time  $(SAA_QEC_MEAS_TIME_3 = 2 * SAA_QEC_TIME_1)$  is taken as the error measuring time for larger accelerations.

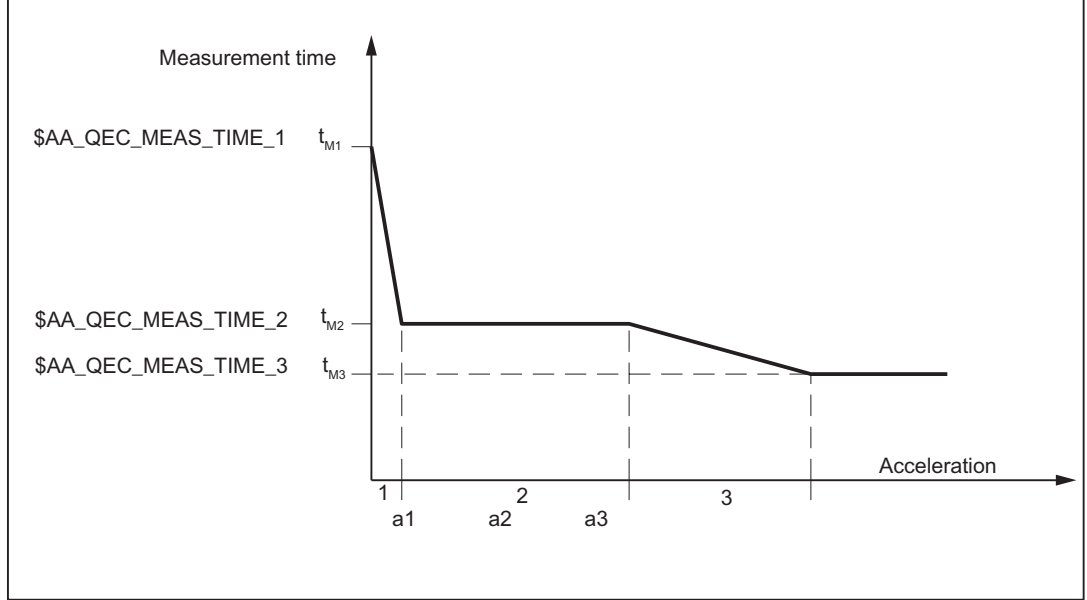

Figure 5-27 Dependency of error measuring time on acceleration rate

In special cases, it might be necessary to reparameterize the error measuring times:

- Setting of very extreme values for the QEC compensation time constant. Experience indicates that it is not useful to set an error measuring time of less than 10ms or more than 200ms.
- Parameterization of the error measuring times with adaptation of the decay time of the compensation value

If the adaptation of the decay time of the compensation value is active (see above), the following rule of thumb is applicable to the parameterization of the error measuring time for acceleration range 1:

\$AA\_QEC\_MEAS\_TIME\_1 = 3 \* \$AA\_QEC\_ TIME\_2

#### K3: Compensation

5.6 Friction compensation (quadrant error compensation)

Example:

Decay time (\$AA\_QEC\_TIME\_1) = 10ms

Adaptation of decay time (\$AA\_QEC\_TIME\_2) = 30ms

The above rule of thumb produces an error measuring time for acceleration range 1 of:

\$AA\_QEC\_MEAS\_TIME\_1 =  $3 * 30$ ms = 90ms

Without decay time adaptation, the calculated setting for \$AA\_QEC\_MEAS\_TIME\_1 would be merely  $6 * 10$ ms = 60ms.

#### Overcompensation with short traversing motions

Practical experience has shown that the optimum friction compensation value calculated from the circularity test may result in overcompensation on the relevant axis if it executes very short axial positioning movements (e.g. on infeeds in the mm range).

To improve accuracy in such cases too, it is possible to reduce the compensation amplitude for short traversing motions.

#### MD32580 \$MA\_FRICT\_COMP\_INC\_FACTOR

(weighting factor friction compensation value with short traversing movements)

This weighting factor specified in the above machine data automatically takes effect when friction compensation is activated (conventional QEC or QEC with neural networks) acting on all positioning movements that are made within an interpolation cycle of the control.

The input range is between 0 and 100% of the calculated compensation value.

#### Control of learning process duration

As described in previous sections, the duration of the learning process is dependent on several parameters. It is mainly dependent on the following values:

- Coarse quantization (\$AA\_QEC\_COARSE\_STEPS)
- Measuring time for determining the error criterion (\$AA\_QEC\_MEAS\_TIME\_1 up to \$AA\_QEC\_MEAS\_TIME\_3)
- Number of learning passes
- Detailed learning active [yes/no]?
- Fine quantization (\$AA\_QEC\_FINE\_STEPS) (only if "detailed learning active = yes" is selected)
- Directional compensation active [yes/no]? (\$AA\_QEC\_DIRECTIONAL)
- Duration of reversing movement

The setting "Detailed learning active = yes" causes a significant increase in the time required for learning. It must therefore only be used where precision requirements are high. It is necessary to check whether these requirements only apply to certain acceleration ranges. If so, detailed learning only needs to be performed section by section (see "Section-by-section learning y/n?"). The number of learning passes must be reduced in any case.

If the reference NC programs mentioned above are used with the recommended parameter values, the following times have been determined for the learning process time:

- Detailed learning not active: approx. 6.5 min
- Detailed learning active: approx. 13 min

# 5.6.3.6 Quick commissioning

# Preparation for "Learning"

• Calculate the optimum friction compensation time constant

(MD32540 \$MA\_FRICT\_COMP\_TIME (backlash)) with the conventional friction compensation.

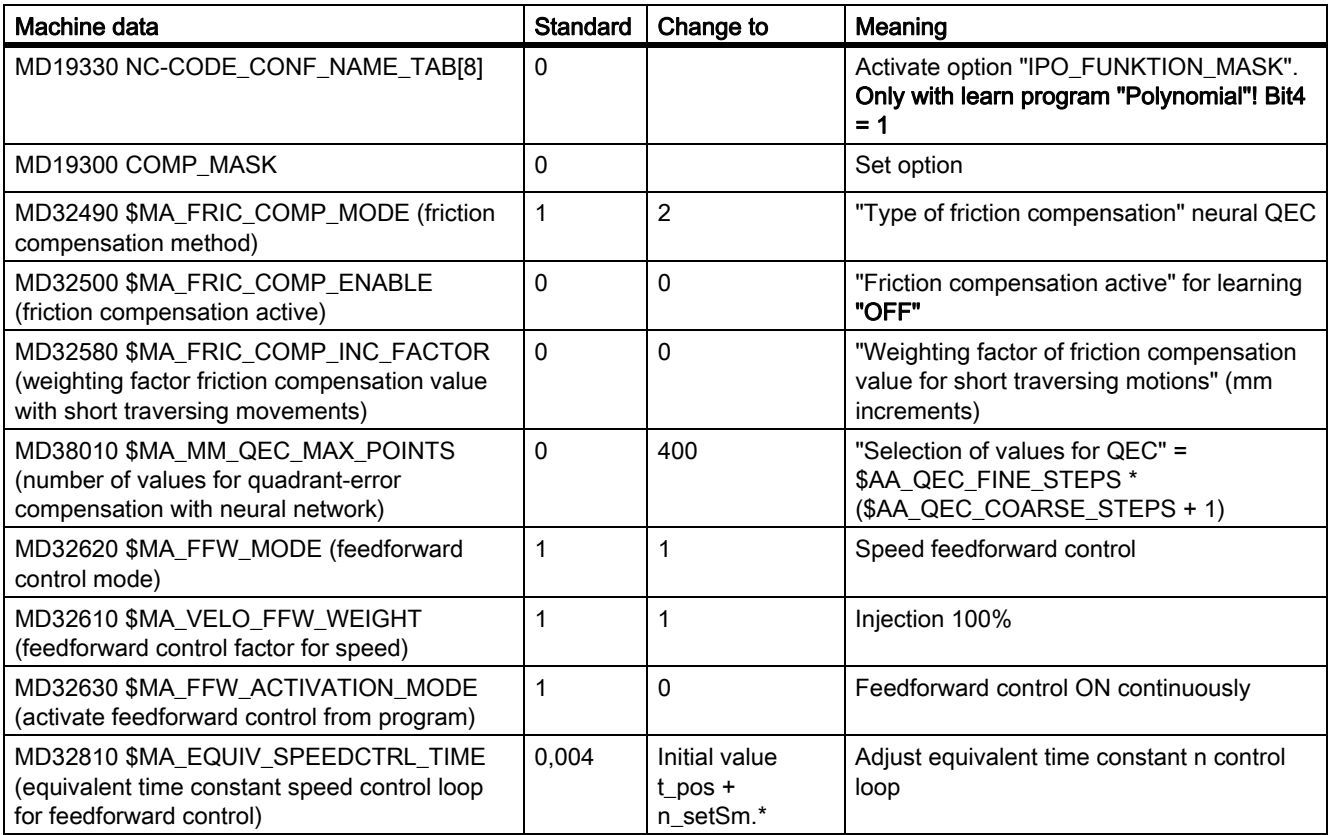

• Enter the following machine data without power ON:

\* t\_position ... position control cycle (=basic system cycle \* factor for position control cycle), n\_setSm. ... speed setpoint smoothing (MD1500 to 1521)

#### • Read in the machine data because of the memory change (MD38010).

#### - HMI Embedded:

Back up "Services" "Data OUT" "Commissioning data, NCK data" and, if applicable, "LEC, measuring system error, sag and angularity error compensation tables" via PCIN. Perform a POWER ON reset and then read in the backup data using PCIN and "Data IN". (= series commissioning).

#### - HMI Advanced:

Back up "SERIES COMM." and, if applicable, "LEC, measuring system error, sag and angularity error compensation tables". Perform a POWER ON Reset and read in the "COMM." archive (backed up data are loaded again).

#### • Copy the Toolbox programs to the NC (with archive!)

QECDAT.MPF

QECSTART.MPF

QECLRNP.SPF (learn program "Polynomial") or QECLRNC.SPF (learn program "Circle") is stored as QECLRN.SPF on the NC!

The learn program "Circle" should be used where possible for GEO axes, but only the learn program "Polynomial" is recommended for axes of any other type.

#### • Adapt the following programs:

#### - In part program QECDAT

adjust the friction compensation time constant if necessary (see point 1)

N1340 \$AA\_QEC\_TIME\_1[outNr,axNr] = 0.0xx

 $N1040$  def int numAxes = ..... enter the number of axes to be learned

 $N1150$  axisName  $[0] =$  ...... enter the axis name of the 1st axis.

 $N1160$  axisName $[1] =$  ...... enter the axis name of the 2nd axis.

 $N1170$  axisName  $[2] =$  ...... enter the axis name of the 3rd axis.

 $N1180$  axisName [3] = ...... enter the axis name of the 4th axis.

(For the "Circle" learn program, AX1 .. AX8 or the machine or channel axis name can be entered as the axis name. In contrast, only the channel axis name may be used for the "Polynomial" learn program)

#### - In part program QECSTART

(For the "Circle" learn program, AX1 .. AX8 or the machine or channel axis name can be entered as the axis name. In contrast, only the channel axis name may be used for the "Polynomial" learn program)

N1080 def int numAxes = ..... enter the number of axes to be learned.

 $N1310$  axisName  $[0] =$  ...... enter the axis name of the 1st axis.

 $N1320$  axisName [1] = ...... enter the axis name of the 2nd axis.

 $N1330$  axisName $[2] =$  ...... enter the axis name of the 3rd axis.

 $N1340$  axisName [3] = ...... enter the axis name of the 4th axis.

# Executing "Learning" process

Start the following programs

- Select and start QECDAT. System variables are assigned.
- Select QECSTART and override 100% and start. The learn program takes about 15 minutes to execute with a traversing motion of about 30 cm. If the message "REORG not possible" is displayed, it can be ignored. The message is displayed for about 10 seconds. It then disappears and the learning process continues with traversing motions.

# Activate QEC

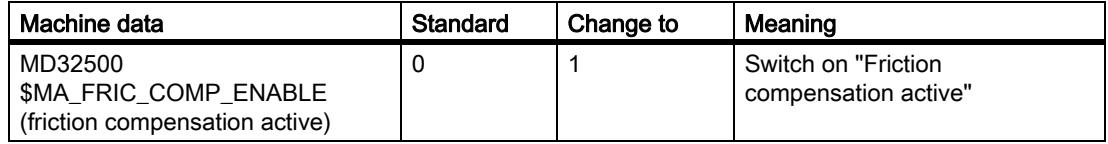

# "Circularity test"

Use the "Circularity test" to check the result!

# Save compensation data

Save compensation data (QEC data are not included in back-up with "SERIES COMM."):

# HMI Embedded:

Save with PCIN under SERVICES\Data\Circle error compensation\All

# HMI Advanced:

Save the file Quadrant\_Error\_Comp-complete in directory NC Active Data \ Quadrant error compensation under SERVICES. This file contains all compensation values.

# Note

Change the "displayed name length" to "20" in SERVICES "System settings" "for display" to ensure that the whole name is visible.

# 5.7 Circularity test

# Function

One of the purposes of the circularity test is to check the contour accuracy obtained by the friction compensation function (conventional or neural QEC). It works by measuring the actual positions during a circular movement and displaying the deviations from the programmed radius as a diagram (especially at the quadrant transitions).

# Procedure

The circle contour for the axes involved is specified by an NC program. To simplify the circularity test as much as possible for the commissioning engineer, an NC program is provided as a reference example for the circularity test motion (file QECTEST.MPF on the diskette with the basic PLC program). The commissioning engineer must adapt this NC program to his application.

Several measurements must be made during the circularity test with different acceleration values to ascertain whether the learnt compensation characteristic (for neural QEC) or the defined compensation values (for conventional QEC) meet the requirements.

The circular movement can easily be made with different accelerations if you change the feedrate using the feedrate override switch without changing circular contour. The real feedrate must be taken into account in the measurement in the input field "feedrate".

The circle radius chosen must be typical of machining operations on the machine (e.g. radius in the range 10 to 200 mm).

For the duration of the circular movement, the position actual values of the axes are recorded and stored in a "trace" in the passive file system. The circularity test is therefore purely a measuring function.

# Parameterization of circularity test

You select in this menu the names or numbers of the axes with which the circle is traversed and whose actual position data must be recorded. No check is made to find out whether the selected axes match the axes programmed in the NC part program.

The parameter settings in the input fields "Radius" and "Feed" must correspond to the values from the part program that controls the circular motion of the axes, taking account of the feed override switch setting. No check is made to see whether the values in the part program (including feedrate override) and the input values match.

The "Measuring time" display field shows the measuring time calculated from the "Radius" and "Feed" values for recording the position actual values during the circular movement.

If only parts of the circle can be represented (i.e. measuring time too short) the measuring time can be increased in the menu by reducing the feed value. This also applies if the circularity test is started from the stationary condition.

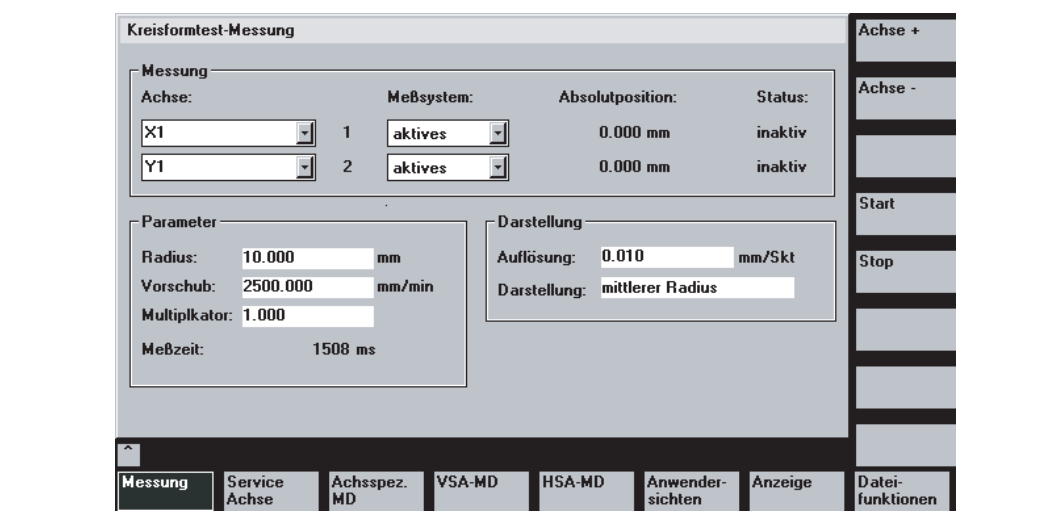

Figure 5-28 Circularity test measurement menu

# Display mode

The following parameter assignments for programming the mode of representation of measurement results can also be made:

- Display based on mean radius
- Display based on programmed radius
- Scaling of the diagram axes

If the measuring time calculated exceeds the time range that can be displayed from the trace buffers (maximum measuring time = position control cycle frequency \* 2048), a coarser sampling rate is used for recording (n \* position control cycle frequency), so that a complete circle can be displayed.

#### Start measurement

The operator must use an NC Start to start the part program in which the circular motion for the selected axes is stored (AUTOMATIC or MDA operating mode).

The measuring function is started with the vertical softkey Start.

The sequence of operations (NC Start for part program and Start measurement) can be chosen by the user according to the application.

When the circularity test is active for the specified axes, the message "active" appears in the "Status" display field.

# Stop measurement

The measurement can be stopped at any time by pressing the Stop softkey. Any incomplete measurement recordings are best displayed by selecting the Display softkey. There is no monitoring in this respect.

To allow direct access to the required controller parameters, the softkeys Axis-specific MD, FDD-MD and MSD-MD are displayed. The vertical softkeys Axis+ and Axis- can be used to select the desired axis.

The "Service axis" display is displayed when you press the Service Axis softkey. The following service data are displayed here cyclically for commissioning of the friction torque compensation:

- QEC learning active yes/no?
- Current position and actual speed values

# **Display**

When you press the Display softkey, the display switches to the graphical view of the recorded circle diagram.

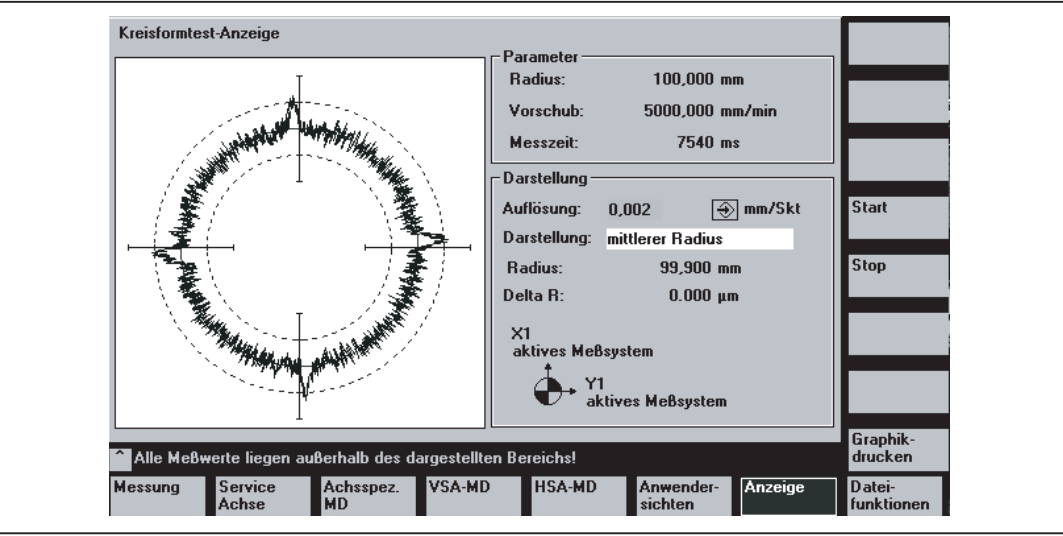

Figure 5-29 Circularity test display menu

This screen displays the measurements of the two actual position values as a circle with the set resolution.

The programmed radius, the programmed feedrate and the measuring time derived from these values are also displayed for documentation purposes (for subsequent storage of the measured circle characteristics in file format).

The operator can enter a finer scale for the diagram axes in the Resolution input field, e.g. in order to emphasize the transitions at the quadrants. The circle diagram is refreshed with the new resolution when you press the Display softkey.

# File functions

The displayed measurement results and the parameter settings can be stored as a file on the MMC by selection of softkey File Functions.

# Printer settings

The basic display for selecting a printer can be called by means of softkeys HMI \ Printer selection.

The toggle key is used to define whether the displayed graphic is to be output directly on the printer or transferred to a bit map file after softkey Print graphic is selected.

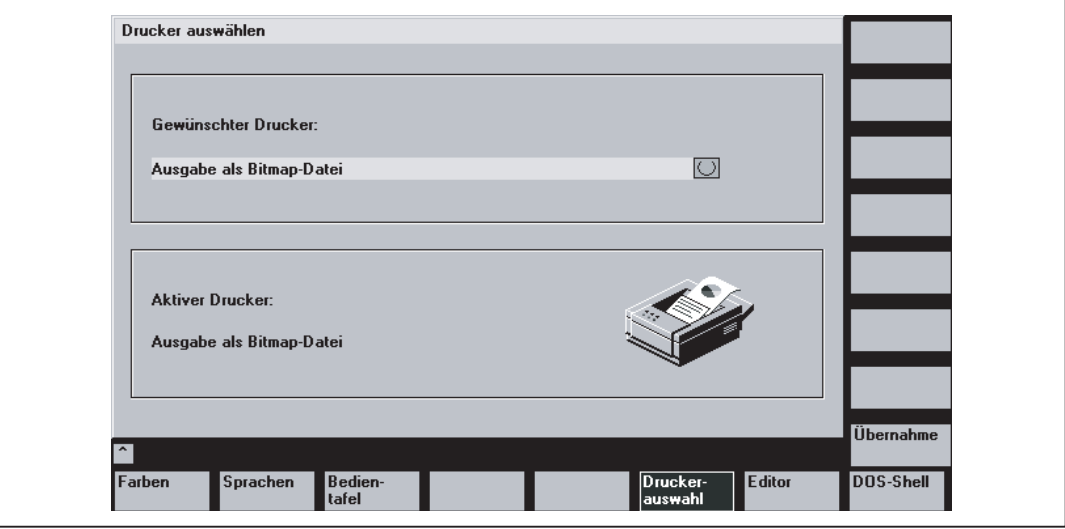

Figure 5-30 Basic screen for printer selection

# Direct output on printer

The printer must be set up under MS-Windows.

"Output on printer" is selected in the dropdown menu. When softkey Print graphic is selected, the display graphic is output to the connected printer.

# Output as bitmap file

The graphic is stored in a bitmap file (\*.bmp).

"Output as bitmap file" is selected in the dropdown menu of printer settings.

The screen form for entering a file name is then displayed when softkey Print graphic is selected in the "Circularity test display" screen. A new file name can be entered or an existing file name selected for overwriting in the drop-down list.

The file is saved using the softkey OK. With the softkey Cancel you can return to the current graphic display.

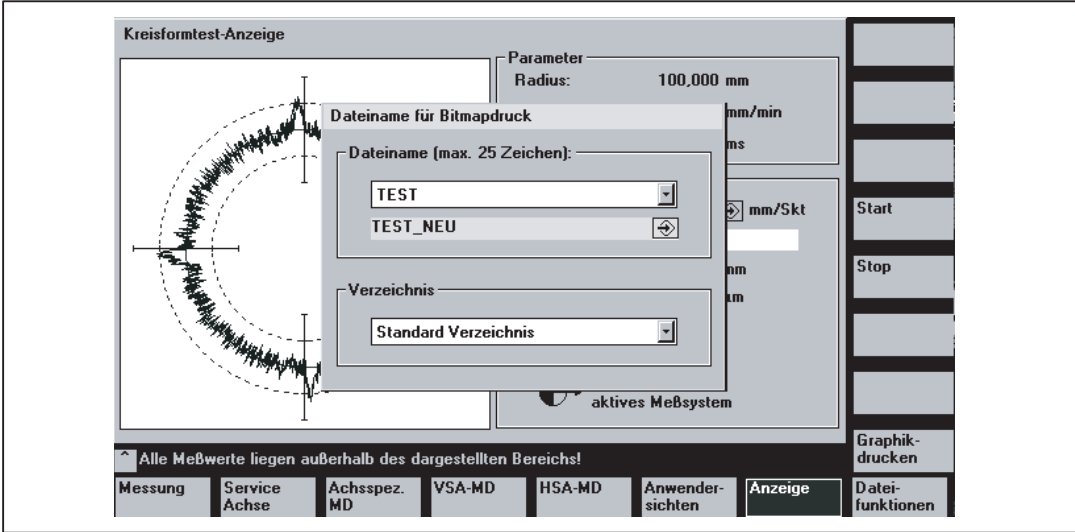

Figure 5-31 Assignment of file name for output in a bitmap file.

# 5.8 Measures for hanging (suspended axes)

# 5.8.1 Electronic counterweight

# Axis without counterweight

For axes that have a weight load without counterweight, then after the brake is released, the hanging (suspended) axis drops and the following response is obtained:

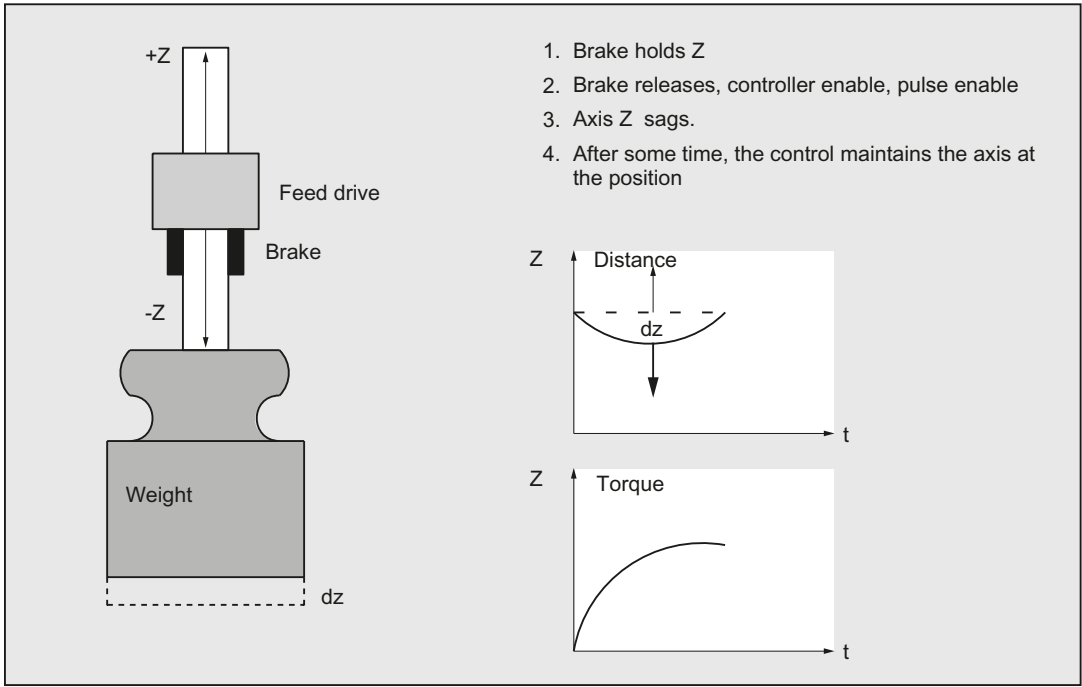

Figure 5-32 Drop of a hanging axis without counterweight

5.8 Measures for hanging (suspended axes)

# "Electronic counterweight" function

A hanging (suspended) axis can almost be completely prevented from dropping (sagging) using the "electronic counterweight" function.

The electronic counterweight prevents axes with a weight load from sagging when the closedloop control is switched on. After releasing the brake, the constant counterweight torque maintains the position of the vertical axis.

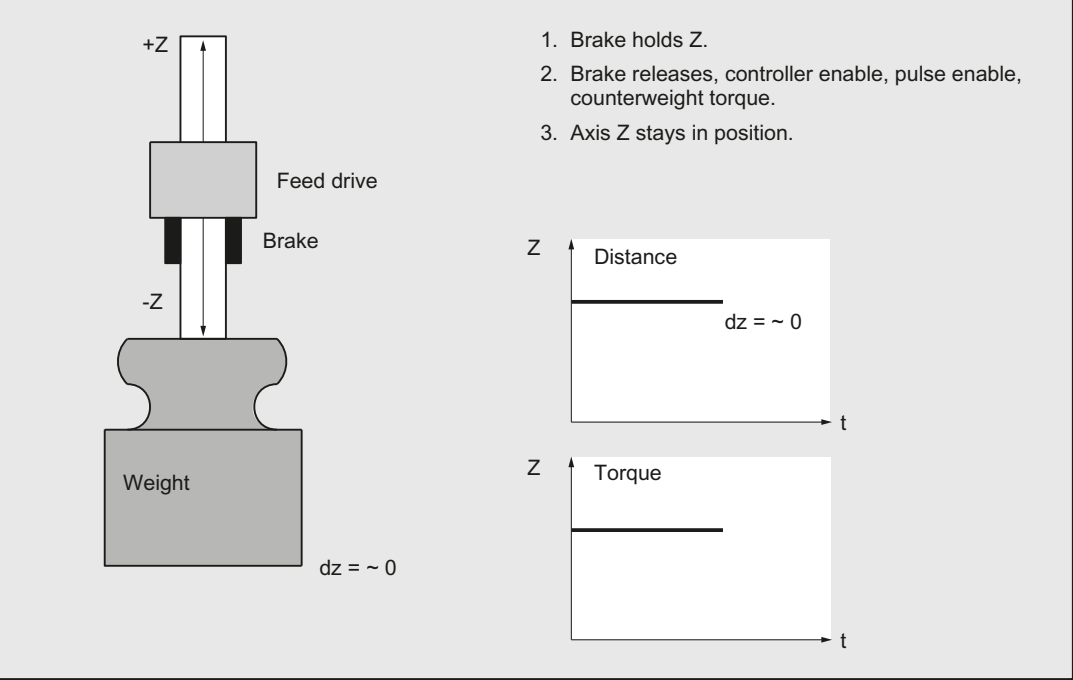

Figure 5-33 Lowering of a vertical axis with electronic weight compensation

# **Commissioning**

#### **Note**

The "electronic counterweight" is commissioned through the drive!

# Reference

For additional information, see the following: SINAMICS S120 Function Manual Drive Functions
## 5.8.2 Reboot delay

## Secondary effects of a reboot via HMI

HMI is capable of booting the NCK for the purpose, for example, of activating machine data. The result of this reboot would be that vertical axes would drop a short distance. The "reboot delay" function can be used to avoid this.

## Reboot delay

The reboot delay results in the NCK and PLC being shut down with a delay and communicates the pending shutdown in order to prevent hanging (suspended) axes from dropping.

#### Note

The reboot delay only works with a controlled POWER ON via the HMI.

The reboot delay is not activated for a POWER FAIL (power failure) or a hardware reboot.

### Reboot sequence

The HMI initiates an NCK and PLC reboot using PI service "\_N\_IBN\_SS".

NCK immediately activates alarm 2900 in response to the PI service.

Mechanical axis brakes can be activated in the time that the NCK allows to expire from the PI service to the reboot (reboot delay time, refer to MD10088 \$MN\_REBOOT\_DELAY\_TIME).

### Reactions to alarm 2900

- The following NC/PLC signals are canceled, i.e. set to zero:
	- DB11 DBX 6.3 (mode group ready) ; all mode groups
	- DB21, … DBX 36.5 (channel ready) ; all channels
	- DB31, … DBX 61.2 (axis ready) ; all axes
- The "Ready" message at relay contacts 72 73.1 73.2 74 is not reset.
- The motor brakes along the current limit.

For further details, see machine data:

- MD36610 \$MA\_AX\_EMERGENCY\_STOP\_TIME (braking ramp time when errors occur)
- MD36620 \$MA\_SERVO\_DISABLE\_DELAY\_TIME (switch-off delay controller release)

#### **Note**

After the shutdown delay, the NCK withdraws the controller enable (MD36620) of the position control.

5.8 Measures for hanging (suspended axes)

• The following NC/PLC interface signals remain at 1:

DB10 DBX108.7 (NC ready)

By using the machine data:

MD11410 \$MN\_SUPPRESS\_ALARM\_MASK (mask for suppressing special alarms) (BIT20) the alarm 2900 is suppressed, however, the NCK triggers the same reactions.

As alarm 2900 deactivates the axis position control, this alarm must be configured to initiate that the mechanical brakes are closed by the PLC. Rebooting the PLC forces the PLC outputs to change to defined zero. The brakes must be connected up in such a way that they remain closed at zero, i.e. a 1 signal on the PLC allows the brakes to open.

#### **Note**

In terms of its reactions, the alarm is the same as the Emergency Stop alarm (3000). For internal reasons, the reboot delay time of the NCK can be slightly increased.

### Activation

The reboot delay can be activated as follows:

MD10088 \$MN\_REBOOT\_DELAY\_TIME (reboot delay) > 0

The value that has been entered supplies the reboot delay time in seconds.

#### Evaluation with a system variable

System variable \$AN\_REBOOT\_DELAY\_TIME can be read in a synchronized action. A value greater than zero indicates that the reboot request has been initiated from the HMI and how much time (in seconds) the NCK plans until reboot (POWER OFF followed by POWER ON). In a synchronized action, the user can identify the pending reboot and appropriately respond (e.g. with "Safe Standstill" for a Safety Integrated application). \$AN\_REBOOT\_DELAY\_TIME is 0.0 as long as the HMI has not initiated a reboot request.

# 5.9 Data lists

## 5.9.1 Machine data

## 5.9.1.1 General machine data

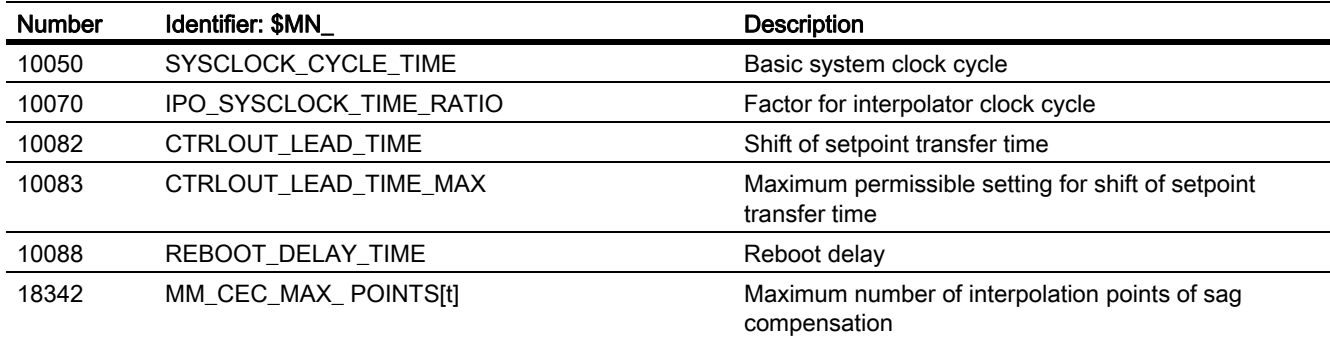

## 5.9.1.2 Channel-specific machine data

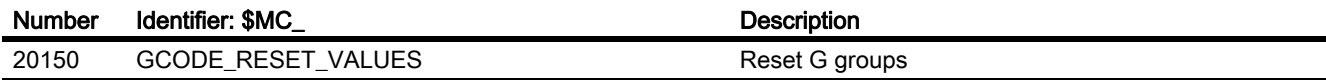

## 5.9.1.3 Axis/Spindle-specific machine data

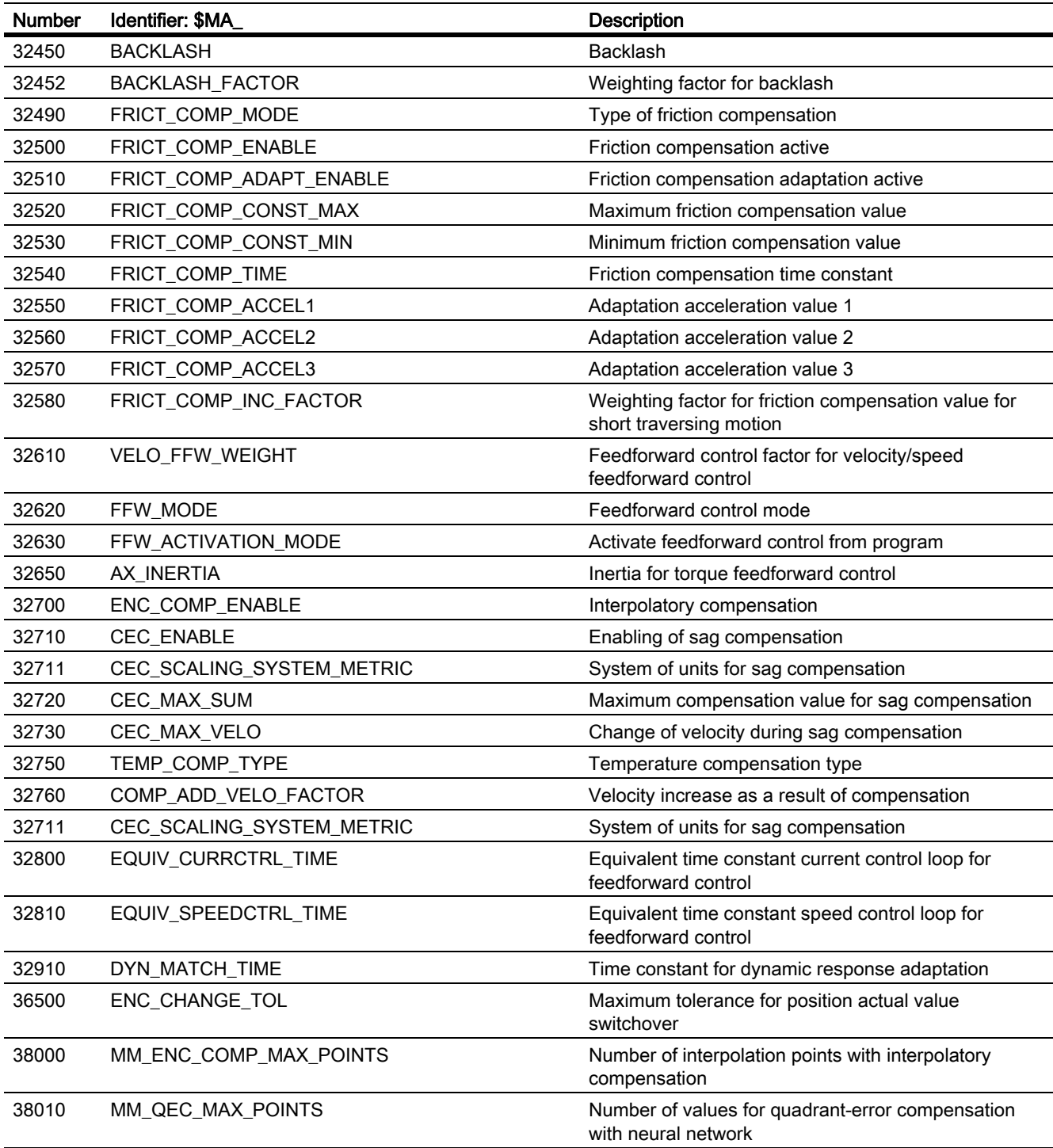

# 5.9.2 Setting data

## 5.9.2.1 General setting data

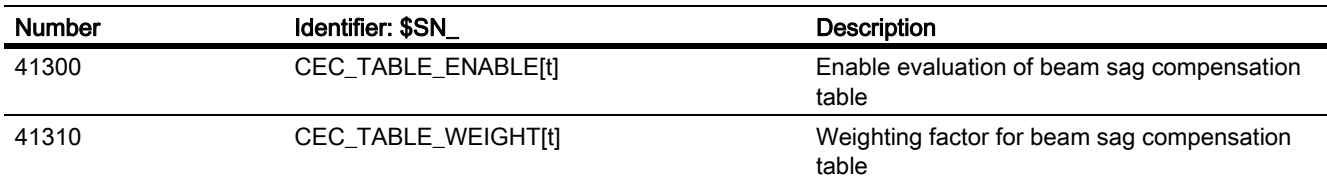

## 5.9.2.2 Axis/spindle-specific setting data

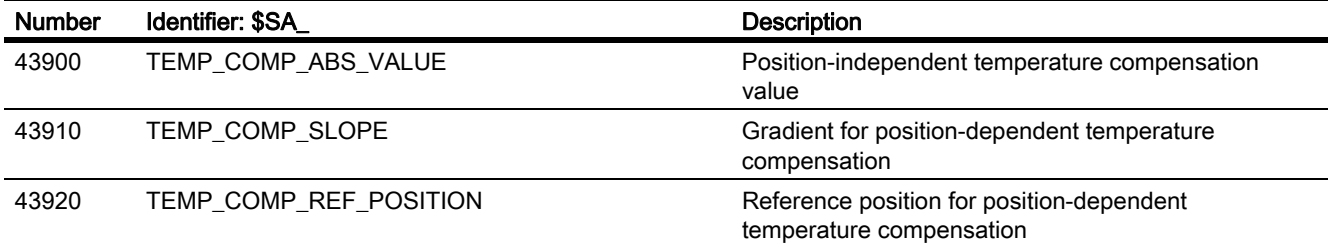

## 5.9.3 Signals

## 5.9.3.1 Signals from NC

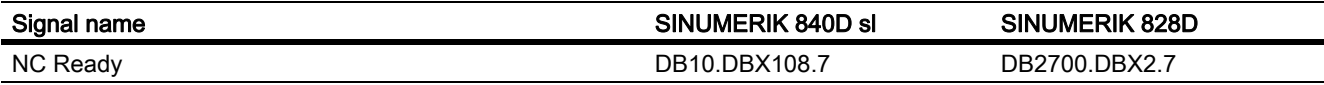

## 5.9.3.2 Signals from mode group

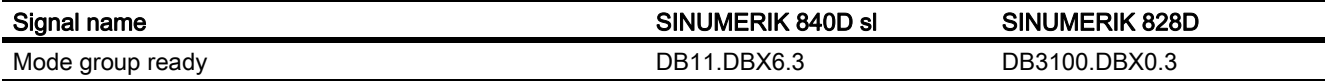

## 5.9.3.3 Signals from channel

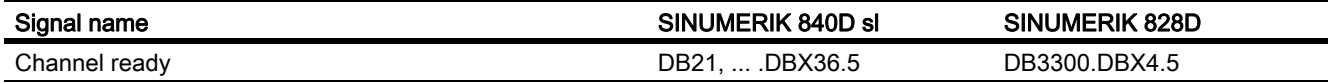

## 5.9.3.4 Signals from axis/spindle

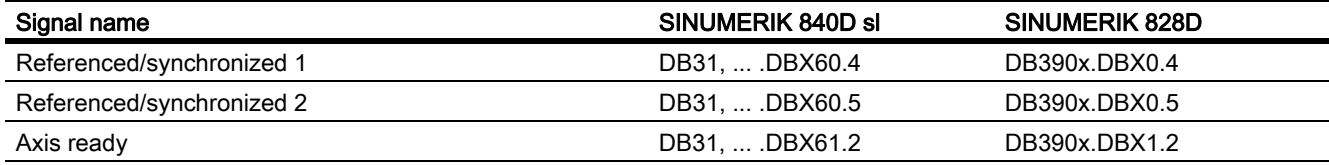

K3: Compensation 5.9 Data lists

# K5: Mode groups, channels, axis interchange

# 6.1 Brief description

### Mode group

A mode group is a collection of machine axes, spindles and channels which are programmed to form a unit. In principle, a single mode group equates to an independent NC control (with several channels). A mode group is made up of those channels that always have to operate simultaneously in the same mode.

#### **Note**

There is one mode group as standard.

#### Reference:

Function Manual Basic Functions; Mode Group, Channel, Program Operation (K1)

#### **Note**

Only 1 mode group is available for SINUMERIK 828D.

## **Channels**

Every channel has its own program decoding, block preparation and interpolation functions. A part program can be processed independently within a channel.

#### **Note**

There is one channel available as standard.

#### Reference:

Function Manual Basic Functions; Mode Group, Channel, Program Operation (K1)

The processes in several channels of a mode group can be synchronized in the parts programs.

#### **Note**

Only 1 channel is available for SINUMERIK 828D.

6.1 Brief description

## Axis/spindle interchange

After control system power ON, an axis/spindle is assigned to a specific channel and can only be utilized in the channel to which it is assigned.

With the function "Axis/spindle interchange" it is possible to enable an axis/spindle and to allocate it to another channel, that means to replace the axis/spindle.

Axis/spindle interchange can be activated via the parts program, via the PLC program and from motion-synchronous actions.

Axis/spindle interchange is also possible via:

- Programming in parts program GET/GETD.
- Automatically through programming of axis name.
- Without preprocessing stop and existing synchronization between preprocessing and main run.
- Through PLC via the VDI interface to the NCK.

#### Axis replacement extensions

- Set axis replacement behavior variable.
- Axis replacement with an axis container rotation with implicit GET/GETD.
- Axis replacement without pre-processing stop of axes not involved in the contour.
- Geometry axis with rotated frame (ROT) and axis replacement in JOG operational mode.
- Axis replacement via synchronized actions GET(axis), AXTOCHAN.

#### **Note**

For SINUMERIK 828D, an axis/spindle interchange is not possible between channels.

# 6.2 Mode groups - only 840D sl

### Mode groups

A mode group combines NC channels with axes and spindles to form a machining unit.

A mode group contains the channels that are required to run simultaneously in the same mode from the point of view of the machining sequence.

Any axis can be programmed in any channel of a certain mode group. A mode group therefore corresponds to an independent, multiple-channel NC.

### Example

On large machine tools (machining centers), it may be necessary for a parts program to be processed on one part of the machine while new workpieces to be machined need to be clamped and set up on another part. Such tasks usually require two independent NC controls.

With the mode group function, both tasks can be implemented on one NC control with two mode groups because a different mode can be set for each mode group (AUTOMATIC mode for the program processing, JOG for setting up a workpiece).

#### Mode group assignment

The configuration of a mode group defines the channels, geometry axes, machine axes and spindles which it is to contain.

A mode group consists of one or several channels which must not be assigned to any other mode group. Machine axes, geometry axes and special axes themselves are assigned to these channels. A machine axis can only be assigned to the channels of one mode group and can only traverse in this mode group.

A mode group is configured with the following data:

• Channel-specific machine data:

MD10010 \$MN\_ASSIGN\_CHAN\_TO\_MODE\_GROUP (channel valid in mode group)

• Configuration data of the channels

#### **Note**

For more information about the first mode group, please refer to:

#### References:

/FB1/ Function Manual, Basic Functions; Mode Group, Channel, Program Operation Mode (K1)

# 6.3 Channels - only 840D sl

### **Note**

The terms Channel, Channel Configuration, Channel States, Effects of Commands/Signals, etc. is described for the first channel in: Reference:

Function Manual Basic Functions; Mode Group, Channel, Program Operation (K1)

For all other channels, this information applies, too.

## 6.3.1 Channel synchronization (program coordination)

## General information

As an example, double-slide machining operations or real-time processes can only be carried out if it is possible to synchronize processing in two channels. The channels affected shall perform certain processing procedures time-matched. To allow time-matched processing, the relevant channels must be joined to form a synchronization group (mode group).

The channel synchronization is programmed only via the NC language.

### **Precondition**

The affected channels must be assigned to the **same mode group**.

### Program coordination

If several channels are involved in the machining of a workpiece it may be necessary to synchronize the programs.

There are special statements (commands) for this program coordination. In each case, they are listed in one block.

#### References:

Programming Manual Job Preparation; Flexible NC Programming

| <b>Statement</b>         | Significance                                                                                                    |
|--------------------------|----------------------------------------------------------------------------------------------------|
| INIT(n,"identifier","q") | Selection of a program for processing in a certain<br>channel:                                                                                                    |
|                          | Acknowledgment mode: n (without) or s (synchronous)                                                                                                    |
|                          | Name of the program with specification of the path                                                                                                    |
|                          | Number of channel: Values 1 to 4 possible                                                                                                    |
| CLEAR (identifier)       | Deletion of a program by indicating the program identifier                                                                                                    |
| START (n,n,n,)           | Starting the selected programs in other channels.<br>Enumeration of the channel numbers: Values 1 to 4                                                                                                    |
|                          | possible                                                                                                    |
| WAITM (Mnr, n, n, n, n)  | Waiting for tag number Mnr for synchronization in the<br>specified channels n (own channel can be, but must not<br>be specified).                                                                                                    |
|                          | The tag number must be the same in all channels.                                                                                                    |
|                          | Numbers 0 to 9 are possible.                                                                                                    |
| WAITE (n,n,n)            | Waits for the end of program of the specified channels<br>(current channel not specified)                                                                                                    |
| SETM(Mnr1, Mnr2, Mnri)   | Set wait marks Mnr1, Mnr2,  Mnri for conditional wait<br>with WAITMC() for the channel in which SETM() is<br>issued. The channel thus declares its wait characteristics<br>for the partner channels as fulfilled.                                                                                                    |
|                          | The command can be activated in synchronized actions.<br>Up to 10 marks (0-9) can be set using one command.                                                                                                    |
| CLEARM(Mnr1, Mnr2, Mnri) | Delete wait marks Mnr1, Mnr2,  Mnri for conditional wait<br>with WAITMC() for the channel in which CLEARM() is<br>issued. The channel thus declares to its partner channels<br>that its wait characteristic is fulfilled.                                                                                                    |
|                          | The command can be activated in synchronized actions.<br>Up to 10 marks (0 - 9) can be deleted using one<br>command.                                                                                                    |
| WAITMC(Mnr, n1, n2, )    | Conditional wait in continuous-path mode for the specified<br>wait characteristic Mnr from the specified channels n1,<br>n2,  nk. The current channel can be specified, but this is<br>optional. When processing continues after the wait marks<br>from the other channels in the group have arrived, the<br>wait marks of these channels are deleted. |

Table 6-1 Program coordination statements

The number of markers depends on the CPU used.

CPU 572 --> 2 Channels --> = 20

CPU 573 --> 10 Channels --> = 100

## Behavior up to SW-Stand 3

When a WAITM() call is reached, the axes in the current channel are decelerated and the system waits until the tag number specified in the call is received from the other channels to be synchronized. The group is synchronized when the other channels are also decelerated as they reach their WAITM() command. The synchronized channels then continue operation.

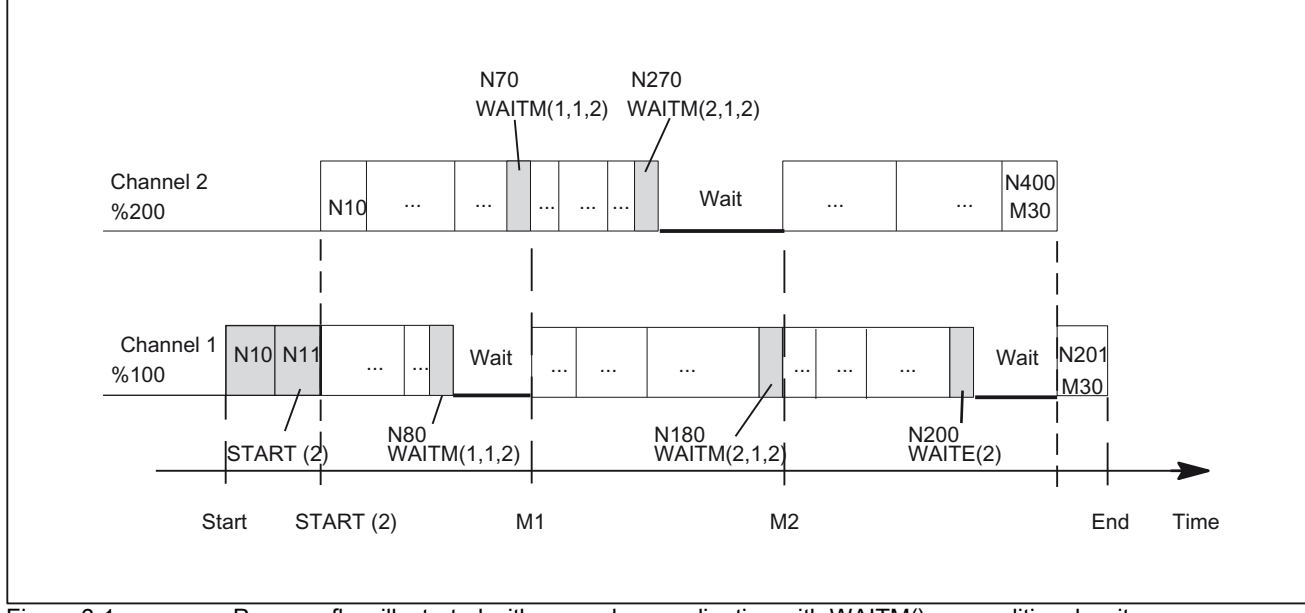

Figure 6-1 Program flow illustrated with example, coordination with WAITM(), unconditional wait

## Example of program coordination

#### Channel 1:

```
%100
N10 INIT(2, "_N_200_MPF","n")
N11 START(2)
                                . ;Processing in channel 1
N80 WAITM(1,1,2) ; Wait for WAIT-tag 1 in the channel 1 and in 
                                the channel 2
                                . ; additional processing in Channel 1
N180 WAITM(2,1,2) ; Wait for WAIT-tag 2 in the channel 1 and in 
                                the channel 2
                                . ; additional processing in Channel 1
N200 WAITE(2) ; Wait for end of program in channel 2
N201 M30 ; Program end channel 1, total end
.
.
```
### Channel 2:

```
%200
                       . ;Processing in channel 2
N70 WAITM(1,1,2) ; Wait for WAIT-tag 1 in the channel 1 and in the channel 2
                       . ; additional processing in Channel 2
N270 WAITM(2,1,2) ; Wait for WAIT-tag 2 in the channel 1 and in the channel 2
                       . ; additional processing in Channel 2
N400 M30 ;End of program in channel 2
.
.
```
## 6.3.2 Conditional wait in continuous path mode WAITMC

#### **Objectives**

Decelerating and waiting must take place only in cases where not all the channels to be coordinated have set their mark numbers for the purpose of synchronization. Conditional waiting.

The instants in time for generating wait marks and the conditional wait calls are decoupled.

For the purpose of inter-channel communication, marks may even be set when waiting and decelerating are not intended at all. No WAITMC() command. In this case, the channel marks settings remain valid after execution of RESET and NC Start.

#### Preconditions for conditional wait

To utilize conditional wait with WAITMC() and reduced wait times, the following conditions must be fulfilled:

- Continuous-path mode G64 must be set
- Look Ahead function must be active
- exact stop (G60, G09) not selected.

If exact stop is selected, waiting with WAITMC() corresponds to waiting with WAITM() from SW 3.

## Response

A) Starting with the motion block before the WAITMC() call, the wait marks of the other channels to be synchronized are checked. If these have all been supplied, then the channels continue to operate without deceleration in continuous-path mode. No wait. The path velocity remains unchanged.

B) If at least one wait mark from one of the channels to be synchronized is missing, then the axes start to decelerate from path velocity down to exact stop velocity. A check is now performed in every interpolation cycle to see whether the missing wait marks of the channels to be coordinated have arrived in the meantime. If this is the case, the axis is accelerated up to path velocity again and machining continued.

C) If the marks to be supplied by the channels to be synchronized have not arrived by the time exact stop velocity is reached, the machining operation is halted until the missing marks appear. When the last required mark appears, the axes are accelerated from standstill up to path velocity.

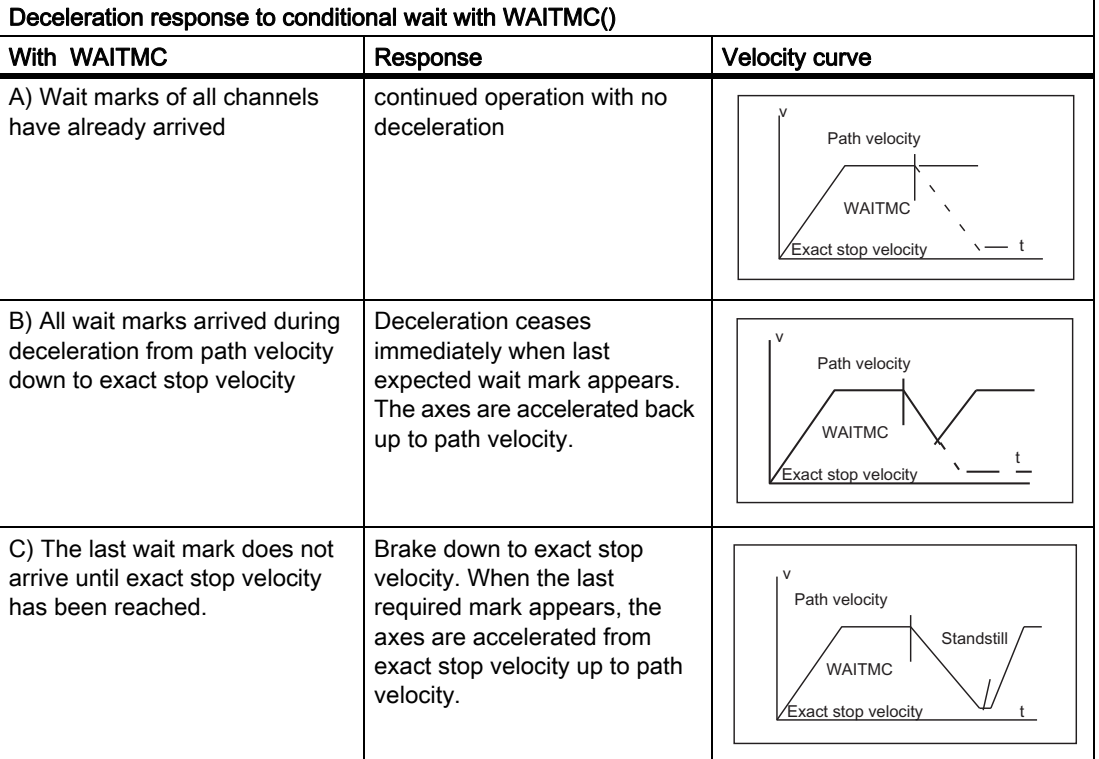

The following table shows the sequences of events for cases A) - C):

## Extended behavior and block change when WAITMC occurs

WAITMC and SETM (in Synact) can be synchronized.

### **Note**

When G64 is active, a WAITMC(1,2,3) block does not generate a separate block, but is appended to the preceding block. A drop in velocity must be prevented when continuouspath mode is active. A WAITMC is therefore fulfilled if the preceding block is halted, e.g. by a read-in disable.

With block change condition IPOBRKA, when the wait flag is received, the next block is loaded instantaneously and the axes started, provided none of the other block end conditions prevent the block change. Braking only occurs if the flag is not yet reached, or another block end condition prevents the block change.

## Example of conditional wait in continuous-path mode

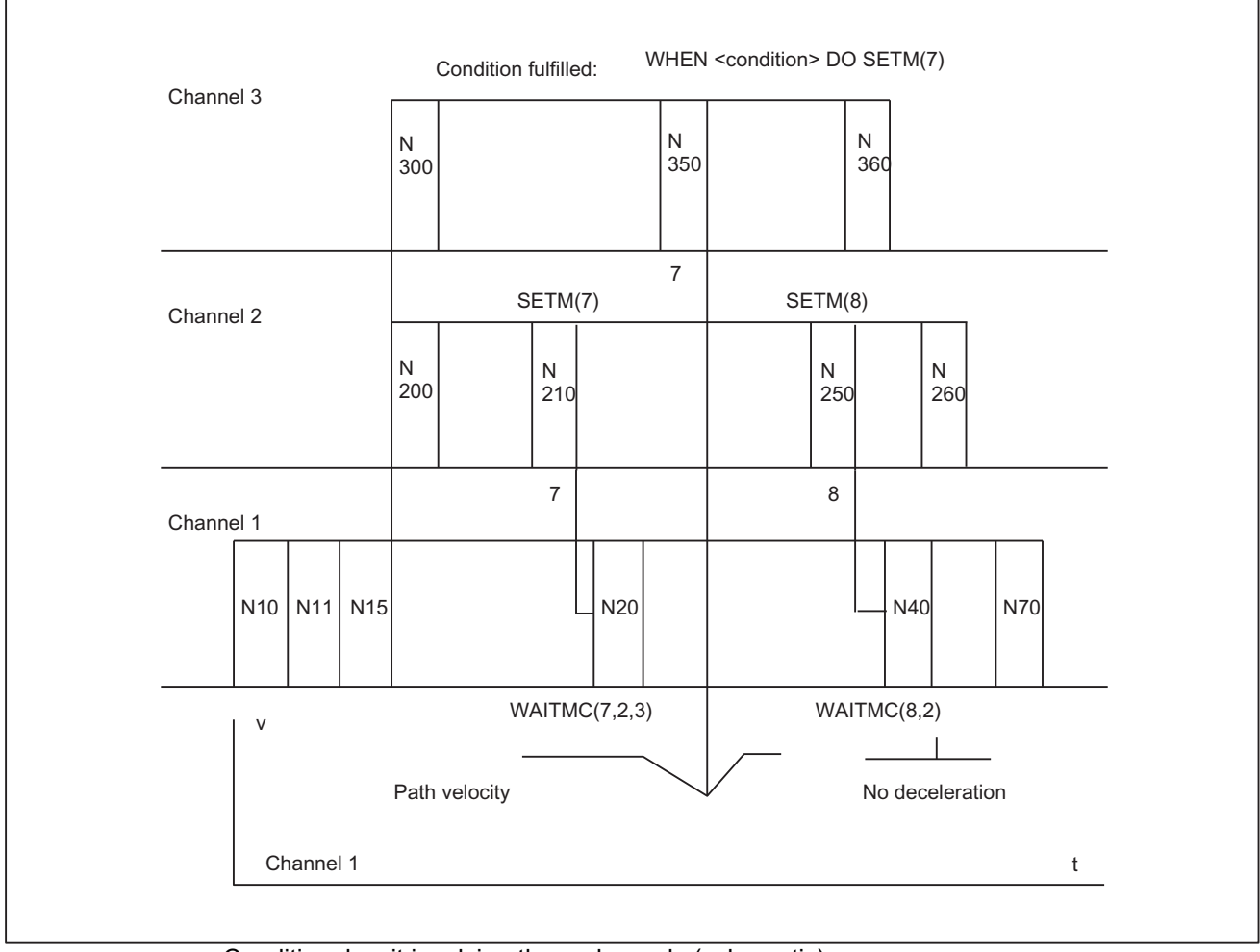

Conditional wait involving three channels (schematic)

The example is schematic and shows only those commands that are relevant to the synchronization process.

### Channel 1:

```
%100
N10 INIT(2, "_N_200_MPF","n") ; select partner program Channel 2
N11 INIT(3, "_N_300_MPF","n") ; select partner program Channel 3
N15 START(2, 3) ; start programs in Channel 2, 3
... ; Processing in Channel 1
N20 WAITMC(7, 2, 3) \qquad \qquad ; wait conditionally for marker 7 from
                             Channels 2 and 3
... ; Additional processing in Channel 1
N40 WAITMC(8, 2) \qquad \qquad ; wait conditionally for marker 8 from
                             Channel 2
... ; Additional processing in Channel 1
N70 M30 ; End Channel 1
```
#### Channel 2:

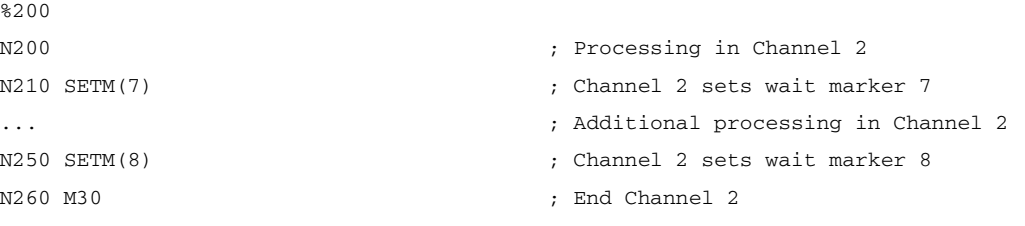

### Channel 3:

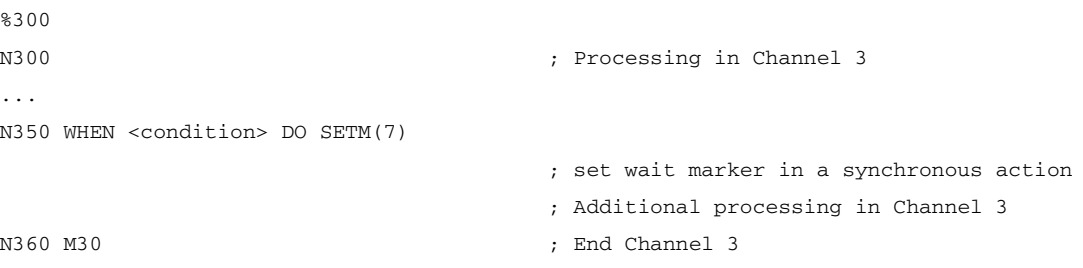

### Example of WAITMC and read-in disabled

M555 is output in channel 3 while the axis is traversing and generates a read-in disabled (RID). As the WAITMC is appended to BLOCK N312, the wait mark is set and processing in channel 2 continues.

#### Channel 2:

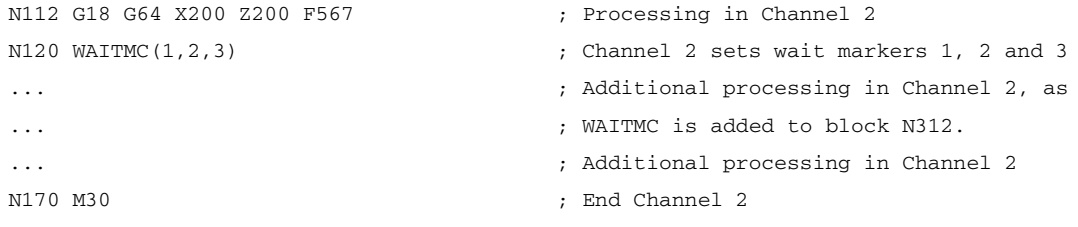

#### Channel 3:

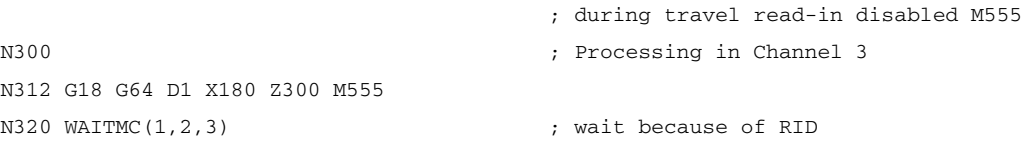

## Wait mark 1 is set in Channels 2 and 3

Channel 2 proceeds with additional processing and program processing in Channel 3 is stopped because of read-in disabled.

This behavior can be transferred to all available channels.

## 6.3.3 Running-in channel-by-channel

## Function

For multi-channel systems, using the function "channel-by-channel running-in", the part program of a selected channel can be actually tested at the machine. The other channels are then in the "Program test" state. This means that when starting all channels, only the axes of the selected channel are actually traversed.

In addition, for individual axes/spindles, whose channel is in the "program test" state, users have the option of suppressing the "program test" state and actually physically operating these axes/spindles together with those of the selected channel.

### Advantage

For multi-channel systems, generating part programs places high demands on the ability of the programming engineer to think in abstract terms. By using the function "channel-bychannel running-in", testing these part programs can be more selectively arranged with less associated risk.

## Application

The function "channel-by-channel running-in" is used for:

- Multi-channel systems
- Machines with POSA or command axis motion

#### **Sequence**

Multi-channel systems are either started at the same time or staggered in time, channel for channel. As an alternative, the PLC can start a channel and its part program initializes and start the channels. The function "channel-by-channel running-in" supports both of these versions. As a consequence, a channel group is obtained, which should operate together. Normally, this group comprises all of the channels of the NCK being used.

Generally, a channel moves a tool adapter in the machining space and therefore the tool. Several channels each move a tool in the same machining space and therefore require (mandatory) synchronization between the channels in order to avoid collisions and to organize how they operate with one another. The following synchronizations are conceivable:

- Channel coordination via the part program commands WAITM, WAITMC, WAITE, START.
- Channel synchronization via the PLC.

#### Example:

In channel 1, M107 is kept with the read-in disable until channel 2 has reached M207 and vice versa.

- Axis interchange, i.e. a channel waits until the other channel relinquishes the axis.
- Freely programmed synchronization using global variables in the part program.
- Cross-channel couplings
- Axis container rotation
- Testing the program including the parallel synchronized actions in the main run and synchronization of the synchronized actions with the channel.

Under these general conditions, it is almost impossible to just start one channel - it would remain stationary at the first synchronization location.

Using the function "channel-by-channel running-in" all channels of the group are to be started, and only a few channels, generally just one channel, actually physically moves its axes. The other channels are in the "Program test" state.

This is the reason that the user must define the channels in which he does not want any motion. This is realized from the user interface in the menu "Program controls" menu. When selected, the following channel-specific signal is set in the HMI/PLC interface:

DB21, ... DBX25.7 (program test selected)

The activation is then realized using the channel-specific NC/PLC interface signal:

DB21, ... DBX1.7 (activate program test)

The following interface signal is set in the PLC as checkback signal:

DB21, ... DBX33.7 (program test active)

Further, for a successful operation, it may be necessary that several axes/spindles especially spindles - are actually physically operated, although their channel is in the "program test" state. The following NC/PLC interface signal is used for this purpose:

DB31, ... DBX14.0 (suppress program test)

Example:

A system comprises a main spindle and counterspindle. Two slides can operate on both the main spindle and counter spindle. Each slide is controlled from a separate channel. The main spindle is in channel 1, the counter spindle in channel 2. Channel 1 is tested and channel 2 is disabled using the channel-specific NC/PLC interface signal DB21, ... DBX1.7 (activate program test). The two workpiece spindles - main spindle and counterspindle - play somewhat of a "special role". A workpiece can be machined, without having to absolutely traverse the workpiece spindle in real terms in the channel. This is the reason that it is necessary that both workpiece spindles or both workpiece spindle aggregates actually move in real terms (where relevant, including axes at the workpiece).

### Note

The "program test" state can only be activated/deactivated in the stopped channel state. However, the axis-specific NC/PLC interface signal "suppress program test" can always be activated.

## **Diagnostics**

The "program test" state can be interrogated using system variables:

• For the display in the user interface, in synchronized actions or with a preprocessing stop in the part program via the system variables:

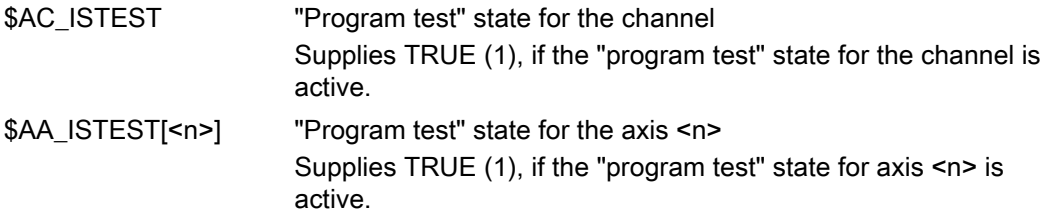

• Without preprocessing stop in the part program via system variable:

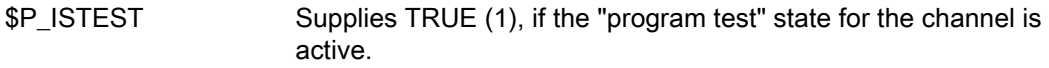

Example:

The channel runs under "program test" and axis "C" was withdrawn using "suppress program test". A query using system variables then supplies the following result:

\$AC\_ISTEST = TRUE

\$P\_ISTEST = TRUE

\$AA\_ISTEST[C] = FALSE

## Boundary conditions

### Axis interchange

The function "axis interchange" allows that an axis/spindle is known in several channels and can be programmed from this alternating (see ["Axis/spindle replacement \[Page 455\]](#page-454-0)").

In conjunction with the functions "program test" and "channel-by-channel running-in", the following must be observed for an axis interchange:

- If only one of the channels is in the "program test" state, then the interchanged axis is taken from this channel and is inserted in a channel that is not in the "program test" state. For an interchanged axis with active axis disable, for a change via the channels with/ without channel state "program test", then the state in the axis itself does not change (see example 3).
- For a program test, for end of part program/reset, for all axes/spindles that do not interpolate, resynchronization is realized at the actual servo position. As a consequence, for an axis interchange that is first made after the end of the program, as the axis may only exit the channel at the end of the program, the simulated position reached is not transferred to the accepting channel.

#### **Note**

The programs should also include a WAIT tag at the end in order that they are simultaneously exited.

#### Examples

#### Example 1: Channel 2 is to be tested in a 3-channel system.

The following program test sequences are possible:

- a, program test without SERUPRO
- 1. The user decides which axes/spindles should actually be physically traversed. "Suppress program test" is set for these axes.
- 2. The "program test" state is selected for channels 1 and 3.
- 3. Channels 1, 2 and 3 are started via the PLC.
- 4. "Program test" can be selected again after the end of the program.
- 5. If the actual setting of "suppress program test" is also practical for other situations (channel 1 or channel 3 are to be tested), then this signal can remain set. This is certainly practical in many cases.
- b, program test with SERUPRO
- 1. The user decides which axes/spindles should actually be physically traversed. "Suppress program test" is set for these axes.
- 2. The "program test" state is selected for channels 1 and 3.
- 3. Channels 1, 2 and 3 are started via the PLC.
- 4. A fault or alarm occurs, the user interrupts with RESET.
- 5. SERUPRO at the interruption location of all 3 channels.
- 6. Search destination has been reached in all 3 channels.
- 7. Start all 3 channels.
- 8. Channels 1 and 3 are now again in "program test" and "channel-by-channel running-in" is continued.

#### Example 2: Activating "suppress program test"

A channel is in program test. In operation, "suppress program test" should be initiated for axis "Y" (at block N1010).

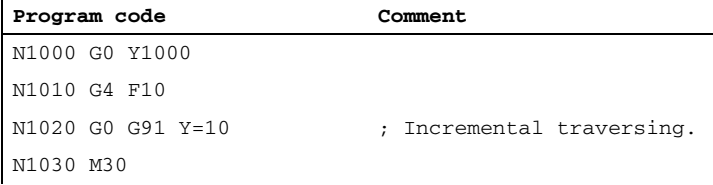

With this sequence, the program moves to position 1010, i.e. the simulated component "1000" of this axis is moved after activating "suppress program test".

#### Example 3: Program test and axis interchange

In the following example, axes "X" from channel 1 and "X1" from channel 2 define the 1st axis of the NCK. At the start, all axes are at position 0.

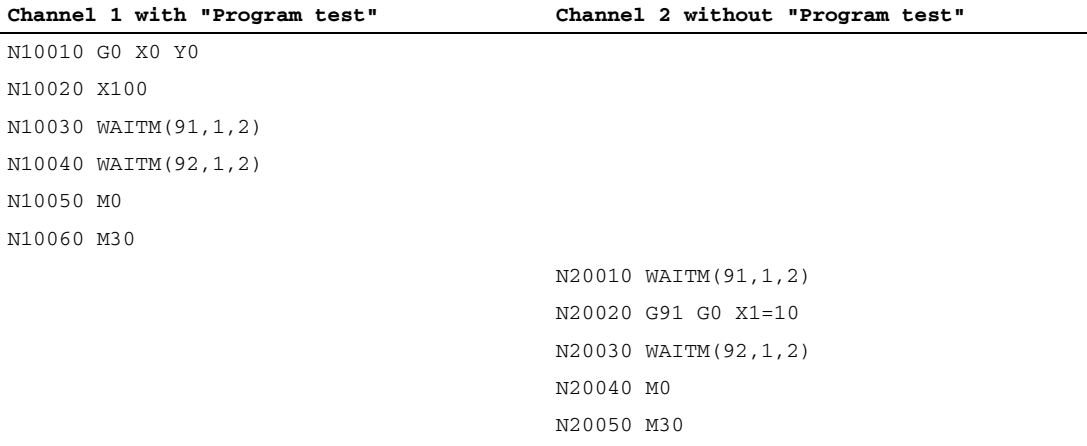

With block N20040 (M0) the 1st axis (X or X1) is physically located at position 110! This means that the simulated position reached in channel 1 of "100" is assumed in channel 2 with block N20020.

## References

For information on the program test, see:

• Function Manual Basic Functions; K1: Mode Group, Channel, Program Operation, Reset Response

# <span id="page-454-0"></span>6.4 Axis/spindle replacement

## 6.4.1 Introduction

### General information

An axis/a spindle is permanently assigned to a specific channel via machine data. The axis/ spindle can be used in this channel only.

## **Definition**

With the function "Axis or spindle replacement" it is possible to enable an axis or a spindle and to allocate it to another channel, that means to replace the axis/spindle.

Since the spindle function is subordinated to the axis function, only the term "Axis replacement" is used in the following.

### Axis types

According to the channel, we distinguish four types of axes: The reactions at axis change depend on the settings in MD 30552:

MD30552 \$MA\_AUTO\_GET\_TYPE

### Channel axis

A channel axis can be programmed in the parts program and traversed in all modes.

### PLC axis

A PLC axis can only be positioned via the PLC.

If a PLC axis is programmed in the parts program

- in case of MD AUTO\_GET\_TYPE = 0 an alarm will be output.
- in case of MD AUTO GET TYPE = 1 an automatic GET will be generated.
- in case of MD AUTO\_GET\_TYPE = 2 an automatic GETD will be generated.

#### Neutral axis

If a neutral axis is programmed in the parts program

- in case of MD AUTO GET  $TYPE = 0$  an alarm will be output.
- in case of MD AUTO\_GET\_TYPE = 1 an automatic GET will be generated.
- in case of MD AUTO\_GET\_TYPE = 2 an automatic GETD will be generated.

#### Axis in another channel

This is actually not a proper type of axis. It is the internal state of a replaceable axis. If this happens to be active in another channel (as channel, PLC or neutral axis).

If an axis is programmed in another channel in the parts program:

- in case of MD AUTO GET TYPE  $= 0$  an alarm will be output.
- in case of MD AUTO GET TYPE = 1 an automatic GET will be generated.
- in case of MD AUTO\_GET\_TYPE = 2 an automatic GETD will be generated.

#### **Note**

Both machine data:

MD20110 \$MC\_RESET\_MODE\_MASK

MD20112 \$MC\_START\_MODE\_MASK

control the behavior of axis assignments in RESET, during booting and parts program start. The settings for channels between which axes are to be replaced must be selected such that no illegal constellations (alarms) are generated in conjunction with the following machine data:

MD30552 \$MA\_AUTO\_GET\_TYPE

#### References:

/FB1/Function Manual Basic Functions; " ... Workpiece-related system of actual values" (K2)

#### **Requirements**

In order for an axis replacement to be executed, the valid channel for the machine axis number must be specified via the channel-specific machine data

MD20070 \$MC\_AXCONF\_MACHAX\_USED (machine axis number valid in channel)

and the delete setting of the channel for axis replacement via the axis-specific MD30550 \$MA\_AXCONF\_ASSIGN\_MASTER\_CHAN (channel for axis replacement).

This results in the following regulations:

- 1. In which channel can the axis be used and replaced?
- 2. To which channel shall the axis be allocated with power ON?

## Example of an axis replacement between channels

With 6 axes and 2 channels, the 1st, 2nd, 3rd and 4th axis in channel 1 and the 5th and 6th axis in channel 2 shall be used. It shall be possible to replace the 1st axis, this shall be allocated to channel 2 after power ON.

The channel-specific machine data must be allocated with:

CHANDATA(1) MD20070 \$MC\_AXCONF\_MACHAX\_USED=(1, 2, 3, 4, 0, 0, 0, 0) CHANDATA(2) MD20070 \$MC\_AXCONF\_MACHAX\_USED=(5, 6, 1, 0, 0, 0, 0, 0) The axis-specific machine data must be allocated with: MD30550 \$MA\_AXCONF\_ASSIGN\_MASTER\_CHAN[AX1]=2

## **Display**

The current type of axis and the current channel for this axis will be displayed in an axial PLC interface byte. See Section "Axis replacement by PLC".

#### **Note**

If an axis is not valid in the channel selected, this is displayed by inversion of the axis name on the operator panel front of HMI.

6.4 Axis/spindle replacement

## 6.4.2 Example of an axis replacement

### Assumption

With 6 axes and 2 channels, the 1st, 2nd, 3rd and 4th axis in channel 1 and the 5th and 6th axis in channel 2 shall be used. It shall be possible to replace the 2nd axis between the channels and to allocate to channel 1 after power ON.

### Exercise

The task is subdivided into the following areas:

- Machine data allocation so that the prerequisites for axis replacement are given.
- Programming of axis replacement between channel 1 and channel 2.

#### Fulfillment of preconditions

Population of channel-specific machine data MD20070 \$MC\_AXCONF\_MACHAX\_USED[1]=(1, 2, 3, 4, 0, 0, 0, 0) \$MC\_AXCONF\_MACHAX\_USED[2]=(5, 6, 2, 0, 0, 0, 0, 0) Population of the axis-specific machine data: MD30550 \$MA\_AXCONF\_ASSIGN\_MASTER\_CHAN[AX2]=1

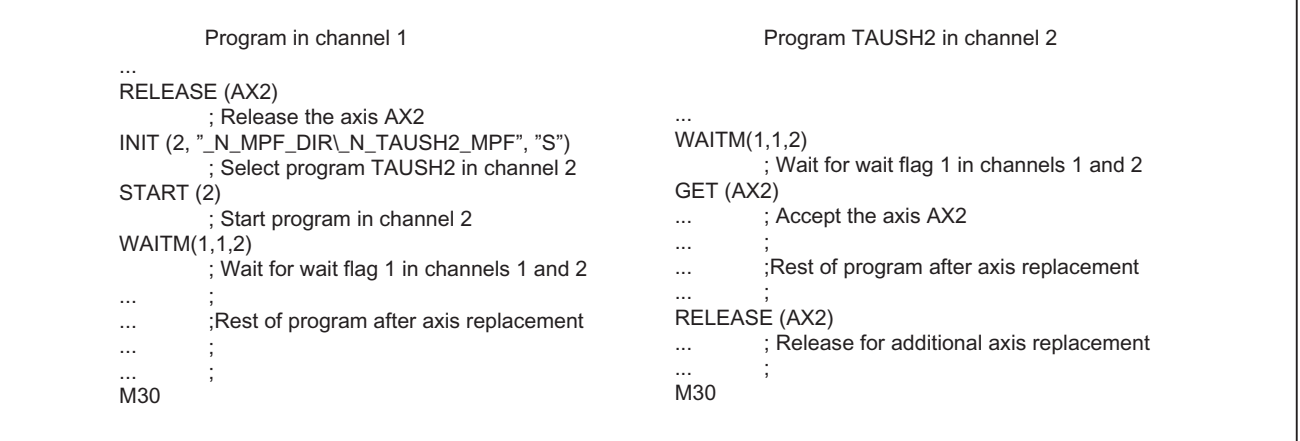

## 6.4.3 Axis replacement options

One or more axes/spindles can be activated for replacement between channels by the parts program or by motion-synchronous actions. An axis/spindle replacement can also be requested and released from the PLC via the VDI interface. The axis/spindle must have been released in the current channel and will be taken over by the other channel with the GET command and released with the RELEASE command.

If the specified conditions are met, an axis/spindle replacement is initiated by:

• Programming in parts program GET/GETD

Take over an axis or a spindle from another channel with GET or get it from another channel with GETD. With GETD a corresponding release is not required.

- Automatic by programming of the axis name, if the required conditions have been met by MD30552 \$MA\_AUTO\_GET\_TYPE > 0.
- Without preprocessing stop and existing synchronization between preprocessing and main run.
- Through PLC via the VDI interface to the NCK.

When taking over a PLC-controlled axis, the channel behavior triggered by the NC program can be de-coupled via an interface signal. This allows individual PLC axes to be interpolated independently from the NC program.

#### References:

/FB2/ Function Manual Expanded Functions; Positioning Axes (P2) Chapter "Independent Single Axis Procedures".

### Axis replacement extensions

- Setting axis replacement behavior as variable via machine data MD10722 \$MN\_AXCHANGE\_MASK.
- Axis replacement with an axis container rotation with implicit GET/GETD
- Axis replacement without pre-processing stop of axes not involved in the contour.
- Geometry axis with rotated frame and axis replacement in JOG mode via machine data MD32074 \$MA\_FRAME\_OR\_CORRPOS\_NOTALLOWED can be activated.
- Axis replacement via synchronized actions GET(axis), RELEASE(axis), AXTOCHAN, \$AA\_AXCHANGE\_TYP(axis).

6.4 Axis/spindle replacement

# 6.4.4 Replacement behavior NC program

## Possible transitions

The following diagram shows which axis replacement possibilities are available.

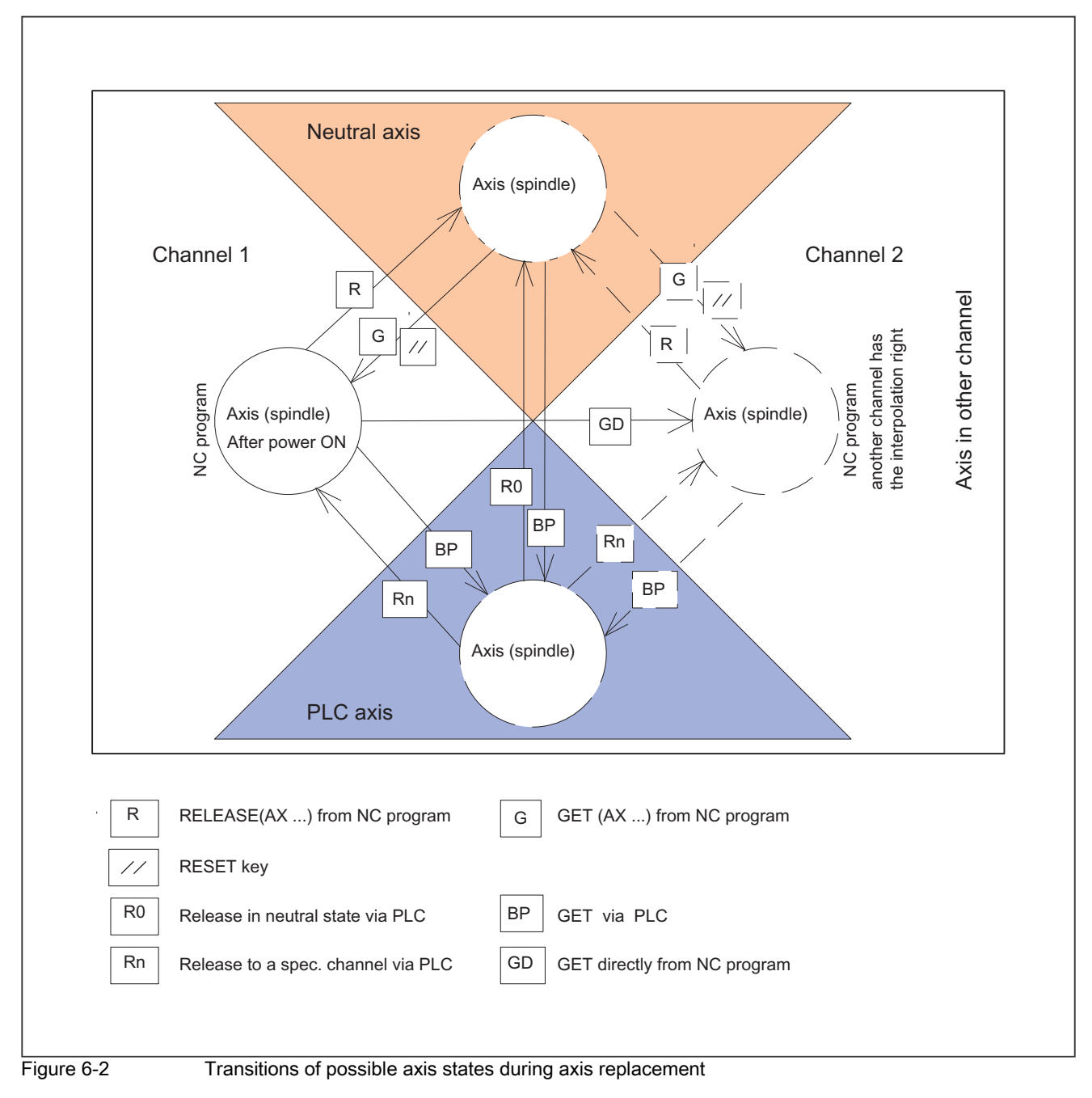

# 6.4.5 Transition the axis into the neutral state (RELEASE)

## RELEASE

Notation in parts program:

RELEASE (axis name, axis name, SPI (Spindle no.), ....)

## Note

The axis name corresponds to the axis allocations in the system and is either

- AX1, AX2, AX3, ... or
- the name assigned via the following machine data: MD10000 \$MN\_AXCONF\_MACHAX\_NAME\_TAB

With RELEASE (axis name, ...) a dedicated NC block will always be generated.

Exception: The axis is already in the neutral state.

The RELEASE command is interrupted if

• the prerequisites for axis replacement are not fulfilled (MD20070 \$MC\_AXCONF\_MACHAX\_USED and

MD30550 \$MA\_AXCONF\_ASSIGN\_MASTER\_CHAN)

- the axis is involved in a transformation
- the axis is within an axis network.

### **Note**

If the RELEASE command is applied to a gantry master axis, all following axes are released, too.

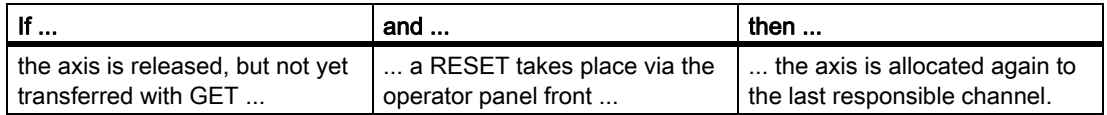

6.4 Axis/spindle replacement

## 6.4.6 Transferring an axis or spindle into the part program (GET, GETD)

## **Options**

The release time and the behavior of an axis or spindle replacement is influenced in the part program as follows:

- Programming with the GET command in the same channel.
- Directly from another channel through programming with GETD.

#### References:

/PGA/ Programming Manual Work Preparation; Chapter "Axis Replacement, Spindle Replacement (RELEASE, GET, GETD)"

## With the GETD command

GET (axis name, axis name, SPI (spindle no.), ...)

The takeover of an axis is delayed if

- the axis is changing the measuring system.
- servo disable is being processed for the axis (transition from control in follow-up/stop and vice versa).
- the axis/spindle disable is set.
- the axis has not yet been enabled by the other channel with RELEASE.
- interpolation for the axis has not yet been completed (except for a speed-controlled spindle).

With GET (axis name, ...) a separate NC block with pre-processing stop is always generated.

Exceptions:

- If the axis is already a channel axis, then no block is generated.
- If the axis is synchronous, (i.e. it has not been swapped to another channel in the meantime or received a signal from the PLC) no extra block is generated either.

## With the GETD command

With GETD (GET Directly) an axis is fetched directly from another channel. That means that no suitable RELEASE must be programmed for this GETD in another channel. In addition, another channel communication must be created (e.g. wait marks), since the supplying channel is interrupted with GETD1. If the axis is a PLC axis, replacement is delayed until the PLC has enabled the axis.

# CAUTION

This programming command interrupts the program run in the channel in which the required axis is currently to be found! (REORG).

Exception: The axis is at the time in a neutral state.

### **Note**

If the GET or GETD command has been programmed, take-over is delayed and the channel is reset; the channel will no longer try to take over the axis.

An axis assumed with GET remains allocated to this channel even after a key RESET or program RESET. The axis can be replaced by programming RELEASE and GET again or will be assigned to the channel defined in the following machine data during POWER ON:

MD30550 \$MA\_AXCONF\_ASSIGN\_MASTER\_CHAN

## 6.4.7 Automatic axis replacement

### Automatically through programming of axis name

Depending on machine data MD30552 \$MA\_AUTO\_GET\_TYPE a GET or GETD is generated automatically if a neutral axis is again programmed or assigned to another channel.

### Preconditions for automatic axis replacement

MD30552 \$MA\_AUTO\_GET\_TYPE > 0 must be true for automatic axis replacement.

## Automatic GETD

## **Note**

If an automatic GETD is set, the following must be observed:

- Channels could mutually influence each other. (REORG, when axis is removed.)
- With simultaneous access of several channels to an axis it is not known which channel will have the axis at the end.

K5: Mode groups, channels, axis interchange

6.4 Axis/spindle replacement

## Example 1

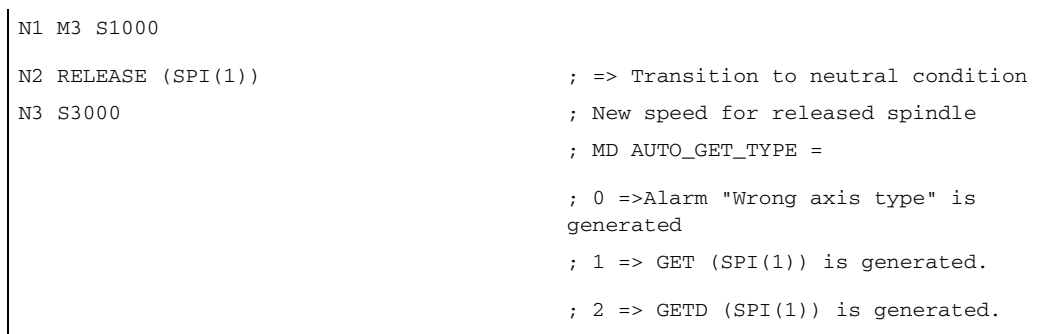

## Example 2

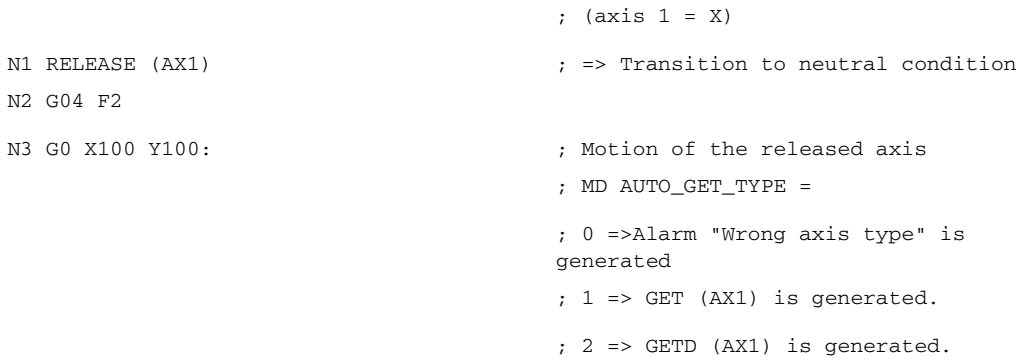

## Example 3

```
; (axis 1 = X)
N1 RELEASE (AX1) \qquad \qquad ; \qquad -> Transition to neutral condition
N2 G04 F2
N3 POS (X) = 100: \qquad \qquad ; Positioning of the released axis:
                                            ; MD AUTO_GET_TYPE =
                                           ; 0 =>Alarm "Wrong axis type" is 
                                           generated
                                            ; 1 \Rightarrow GET (AX1) is generated. *)
                                           ; 2 \Rightarrow GET (AX1) is generated. *)
```
\*) If the axis is still synchronized, no dedicated block will be generated.

## 6.4.8 Axis replacement via PLC

The PLC can request and traverse an axis at any time and in any operating mode. The PLC can change an axis from one channel into the other channel (only for 840D sl).

## TYPE display

The type of an axis can be determined at any time via an interface byte (PLC-axis, channel axis, neutral axis).

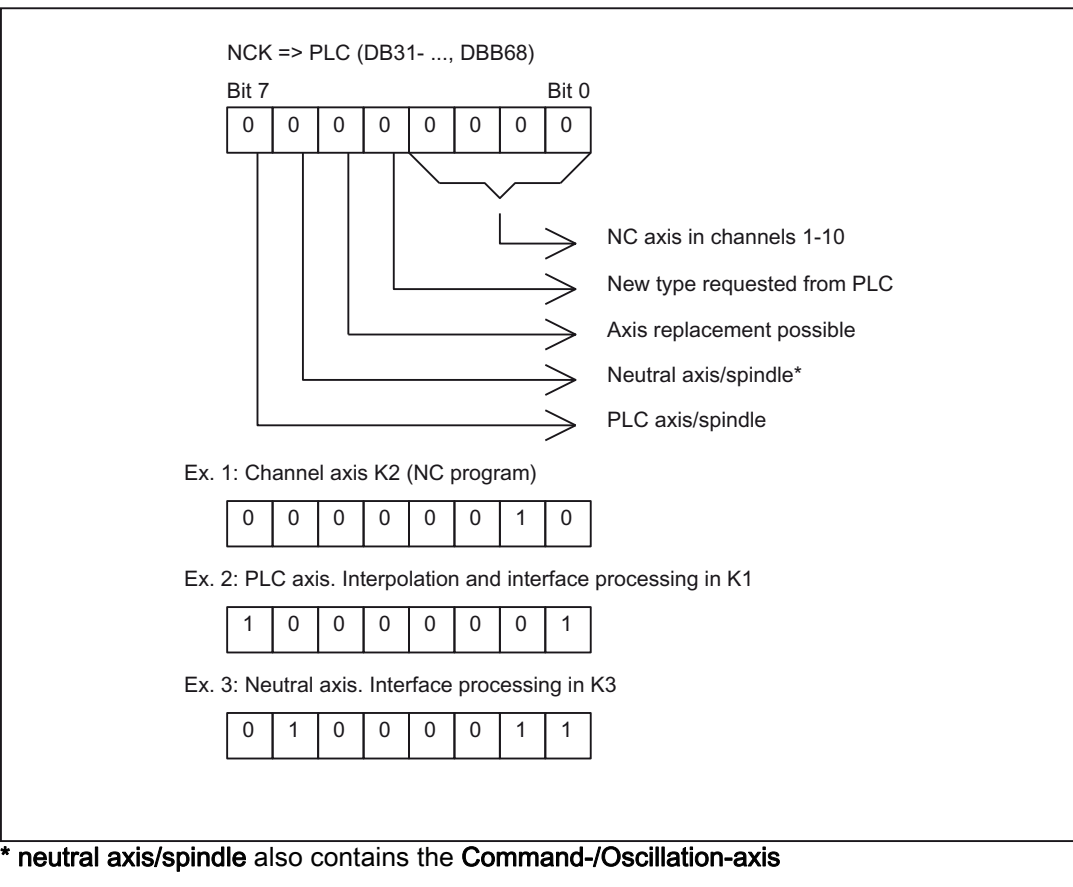

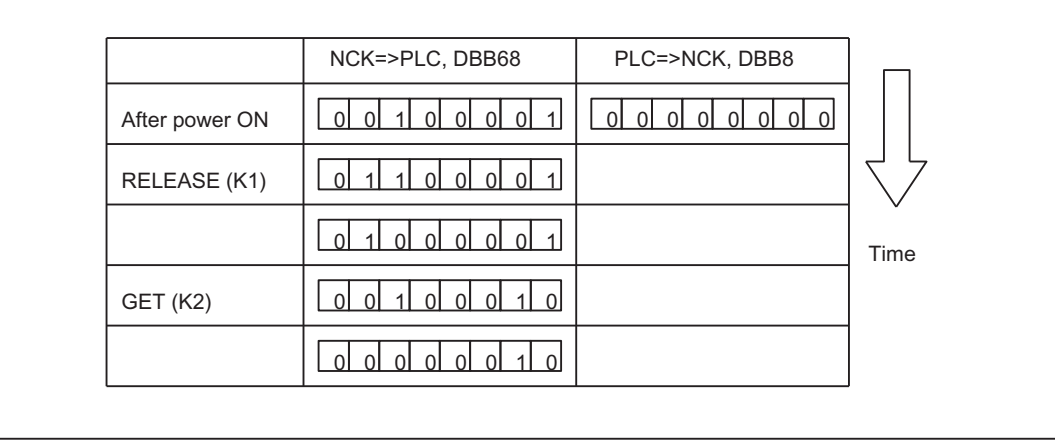

Figure 6-3 Changing an axis from K1 to K2 via parts program

6.4 Axis/spindle replacement

## TYPE input

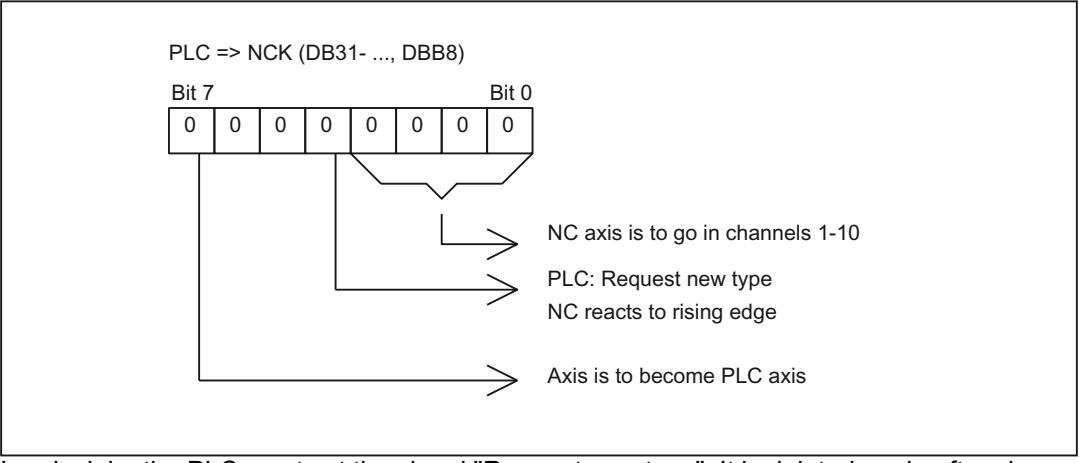

In principle, the PLC must set the signal "Request new type". It is deleted again after change. Also for a channel interchange with GET and RELEASE (only 840D sl).

## Controlling PLC axes/spindles for 840D sl

PLC axes and PLC spindles are traversed using function block FC18 in the basic PLC program

FC18: SpinCtrl Spindle control

## Examples

The sequence of NC/PLC interface signals to change an NC axis to a PLC axis and to transition an NC axis into a neutral axis by the PLC are shown in the following diagrams.

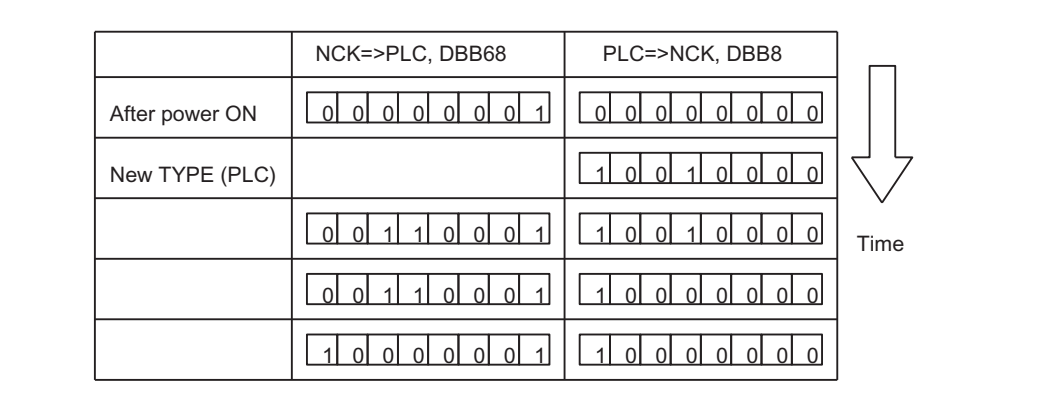

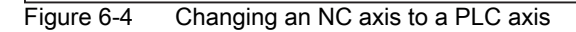

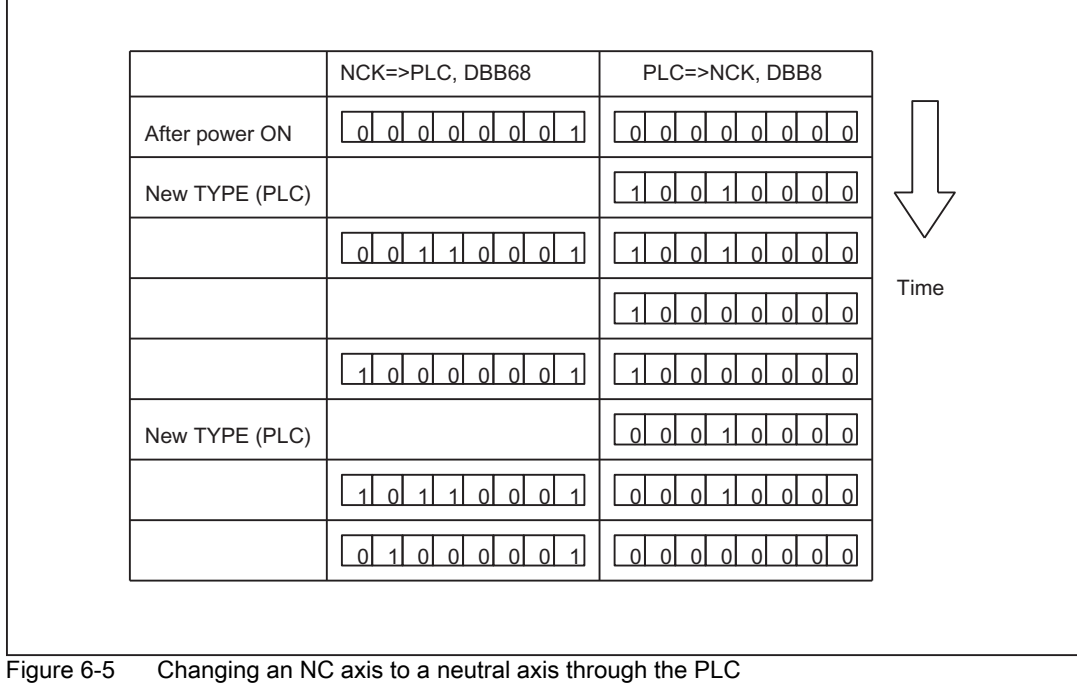

K5: Mode groups, channels, axis interchange

6.4 Axis/spindle replacement

## 6.4.9 Set axis replacement behavior variable.

The axis is replaced in the currently enabled channel and, depending on the respective axis type, the axis replacement behavior can be influenced via machine data MD10722 \$MN\_AXCHANGE\_MASK:

| MD10722                | Axis replacement behavior                                                                                                    |
|------------------------|----------------------------------------------------------------------------------------------------|
| Bit $0 = 1$            | Automatic Axis Replacement between two channels also takes place when the axis has<br>been brought to a neutral state by WAITP.                                                                                                    |
| $P_{\text{lit}} 1 = 1$ | Release by Axis Container Rotation with implicitly generated GET/GETD                                                                                                    |
|                        | When requesting an axis container rotation, all axes of the axis container that can be<br>assigned to the executing channel are taken into the channel by means of an implicit<br>GET or GETD. A subsequent replacement is only allowed after completion of the axis<br>container rotation. |
| Bit $2 = 1$            | Axis replacement without pre-processing and possible forced re-organization of axes not<br>involved in the contour.                                                                                                    |
|                        | When an intermediate block is inserted in the main run, a check will be made to<br>determine whether or not reorganization is required. Reorganization is only necessary if<br>the axis states of this block do <b>not</b> match the current axis states.                                   |
| Bit $3 = 0$            | PLC replacing of permanently assigned PLC axis                                                                                                    |
|                        | An axis replacement can be requested from the PLC for each axis. The permanently<br>assigned PLC axis only from neutral axis to PLC axis and vice versa.                                                                                                    |
| $Bit 3 = 1$            | Replacement request via VDI interface                                                                                                    |
|                        | A replacement request via VDI interface is only executed for an:                                                                                                    |
|                        | axis exclusively controlled by the PLC when<br>MD30460 \$MA_BASE_FUNCTION_MASK with Bit4=1.                                                                                                    |
|                        | <b>permanently assigned</b> competing positioning axis (PLC axis) when<br>MD30460 \$MA_BASE_FUNCTION_MASK with Bit5=1.                                                                                                    |
|                        | For such axes the interface signal NCK $\rightarrow$ PLC DB31,  DBX68.5 (replacement<br>possible) is always set to 1. For all other axes this bit is set to 0. For a permanently<br>assigned PLC axis an axis replacement is only possible from neutral axis to PLC axis<br>and vice versa. |

Table 6-2 Time of release of axes or spindles during replacement
# 6.4.10 Axis interchange via axis container rotation

#### Enabling axis container rotation

When an axis container rotation is enabled, all container axes that can be allocated to a channel are allocated to this channel using implicitly generated GET or GETD. An axis can only be relinquished, e.g. to another channel, after container rotation.

#### **Note**

The implicit assignment of an axis to a channel is notpossible if the axis in the state "main run axis" (e.g. is a PLC axis). In order to be able to participate in the axis container rotation, the axis must first exit the state.

#### References:

Further information on axis interchange of container axes is provided in:

/FB2/ Function Manual, Extended Functions; Several Operator Panel Fronts and NCUs (B3)

#### Example: Axis container rotation with an implicit **GET** or **GETD**

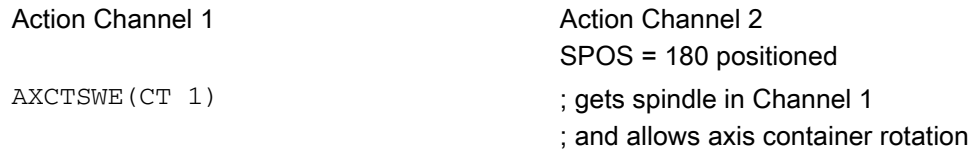

#### Assumption:

The spindle is used in both channels and is also an axis in axis container CT 1.

### Activation

Axis interchange using axis container rotation and implicit GET/GETD is activated using machine data MD10722 \$MN\_AXCHANGE\_MASK, bit 1=1.

6.4 Axis/spindle replacement

# 6.4.11 Axis replacement with and without preprocessing stop

#### Axis replacement extension without preprocessing stop

Instead of a GET block with a preprocessing stop, this GET request only generates an intermediate block. In the main run, when this block is executed, the system checks whether the states of the axes in the block match the current axis states. If they do not match, forced reorganization can be triggered.

The following states of an axis or positioned spindle are checked for:

- The mode, either for the axis or for positioned spindle
- Setpoint position

The following states of a Spindle in speed mode are checked:

- Spindle mode: Speed mode
- Spindle speed S
- Direction of rotation M3, M4
- Gear stage M40, M41, M42, M43, M44, M45
- Master spindle at constant cutting rate.

In some instances, forced reorganization may be possible. Reorganization of the following axes is forced in any case.

#### Activation

Replacement without preprocessing and checking of the current states is activated with machine data MD10722 \$MN\_AXCHANGE\_MASK, Bit 2=1.

#### Example

#### Activating an axis replacement without a preprocessing stop

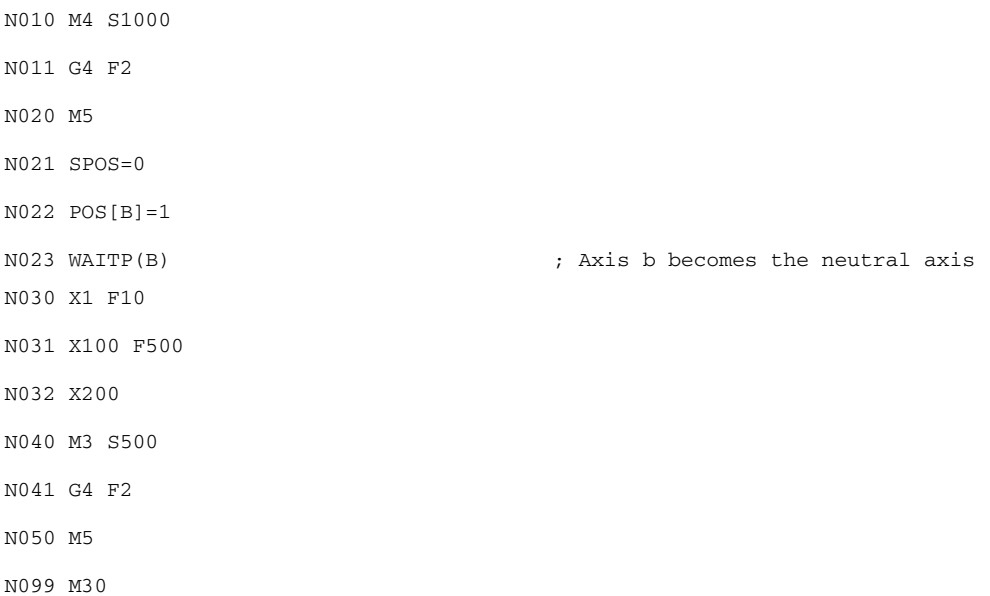

If the spindle (axis B) is traversed immediately after block N023 as a PLC axis to 180° and back to 1°, and then again to the neutral axis, block N040 does not trigger a preprocessing stop nor a reorganization.

### Special case: Axis replacement with preprocessing stop

Without a GET or GETD instruction having previously occurred in the main run, the spindle or the axis can be made available again by RELEASE (axis) or WAITP (axis), for example. A subsequent GET leads to a GET with a preprocessing stop.

# 6.4.12 Axis exclusively controlled from the PLC

# Function

After the control boots, the axis is in the "neutral axis" state. The PLC controls it. To traverse the axis as competing positioning axis (from the PLC via function block FC18), the axis must first be explicitly requested from the PLC.

#### **Note**

Per machine data, the axis interchange to the PLC can be exclusively restricted to PLC controlled axes: MD10722 \$MN\_AXCHANGE\_MASK, Bit 3 = 1

The axis **cannot** be traversed from an NC part program.

#### Parameter assignment

Parameterizing an axis as axis that is exclusively controlled from the PLC is realized using the axis-specific machine data:

MD30460 \$MA\_BASE\_FUNCTION\_MASK, Bit 4 = 1

# Control by PLC

The traversing behavior of an axis exclusively controlled from the PLC is only influenced by the axial NC/PLC interface signals:

- DB31, ... DBX28.1 (reset)
- DB31, ... DBX28.2 (continue)
- DB31, ... DBX28.6 (stop along braking ramp)

K5: Mode groups, channels, axis interchange

6.4 Axis/spindle replacement

# Possible traversing functions

The following traversing functions are possible for axes exclusively controlled from the PLC:

- 1. Traversing in the JOG mode using the traversing keys and handwheel
- 2. Referencing the axis
- 3. Traversing as command axis via static synchronized actions
- 4. Traversing as asynchronous oscillating axis
- 5. Traversing as competing positioning axis from the PLC via FC18

After traversing functions 1. to 4. have been completed, the axis automatically goes back into the "neutral axis" state. After traversing function 5. from the PLC has been completed, the axis remains in the state "PLC axis". The axis only changes into the "Neutral axis" state after having been explicitly released by the PLC.

# 6.4.13 Axis permanently assigned to the PLC

# Function

After the control has booted, the axis is in the "neutral axis" state and is controlled from the NC channel. To traverse the axis as competing positioning axis (from the PLC via function block FC18), the axis **does not** have to be explicitly requested from the PLC. Axis interchange to the PLC is realized automatically using the traversing request via FC18. After the traversing motion requested via FC18 has been completed, the axis again automatically changes into the "neutral axis" state.

After the axis has been interchanged, and after the request from the PLC, the axis can also be controlled from the PLC: "PLC axis" state.

#### **Note**

Per machine data, the axis interchange to the PLC can be exclusively restricted to axes that are permanently assigned to the PLC: MD10722 \$MN\_AXCHANGE\_MASK, Bit 3 = 1

#### Parameter assignment

Parameterizing an axis as axis that is permanently assigned to the PLC is realized using the axis-specific machine data:

MD30460 \$MA\_BASE\_FUNCTION\_MASK, Bit 5 = 1

# Control by the PLC or NC channel

The traversing behavior of an axis permanently assigned to the PLC can either be influenced by the NC channel or by the PLC:

NC channel: Channel-specific NC/PLC interface signals (selection)

- DB21, ... DBXDBX7.1 (NC start)
- DB21, ... DBXDBX7.3 (NC stop)
- DB21, ... DBXDBX7.7 (reset)

PLC: Axial NC/PLC interface signals

- DB31, ... DBX28.1 (reset)
- DB31, ... DBX28.2 (continue)
- DB31, ... DBX28.6 (stop along braking ramp)

#### Possible traversing functions

The following traversing functions are possible for an axis permanently assigned to the PLC:

- 1. Traversing in the JOG mode using the traversing keys and handwheel
- 2. Referencing the axis
- 3. Traversing as competing positioning axis from the PLC via FC18

After traversing functions 1. to 3. have been completed, the axis automatically goes back into the "neutral axis" state.

# 6.4.14 Geometry axis in rotated frame and axis replacement

#### Replacement expansion via Frame with Rotation

In JOG mode, a geometry axis with rotated frame can be traversed as PLC axis or as a command axis via static synchronized actions. In order to achieve this, in machine data MD32074 \$MA\_FRAME\_OR\_CORRPOS\_NOTALLOWED, bit 10=1 must be set. The reposition behavior of this axis is influenced via Bit 11.

#### Note

#### Before changing operational mode during JOG mode

Before changing the operational mode from JOG mode, all traverse motions of all PLC and command axes, which have been linked as geometry axes in the rotated frame, must have been concluded. These axes must at least have become neutral axes again, otherwise alarm 16908 will be generated when the operational mode is changed. This alarm is also generated when only a single geometry axis is traversed as a PLC or command axis in the rotated coordinate system.

Such an axis can only become a PLC or command axis within the channel, an axis replacement in another channel is not allowed.

6.4 Axis/spindle replacement

### Prerequisite for changing from JOG to AUTOMATIC

When changing from JOG mode to AUTOMATIC, the Condition program is interrupted and the end point of this geometry axis motion is only taken over if in MD 32074: FRAME\_OR\_CORRPOS\_NOTALLOWED bit 11=1. This positions the PLC or command axes in relation to the rotation of the frame.

All axes influenced by a rotating frame are considered as geometry axes grouping and are handled collectively. In this way, all axes of the

- assigned to the NC program or
- all axes are neutral or
- are active as main run axes (PLC, command, or oscillation axis).

For example, if one axis is programmed with a WAITP, waiting is performed for all further axes of the geometry axis grouping, so that these axes can collectively become neutral axes. If one of the axes becomes a PLC axis in the main run, then all other axes of this grouping become neutral axes.

#### Supplementary conditions

If MD32074 \$MA\_FRAME\_OR\_CORRPOS\_NOTALLOWED, bit 10 == 0 and ROT Z45 is programmed in the NC program, then for the X and Y axes no axis interchange is possible. This is also analogously valid for the Z axis for e.g. ROT  $X45$  or ROT  $Y45$  – and also in the JOG operating mode – if a block was interrupted with this type of programming. Although in this case the NC/PLC interface signals are set for the X and Y axes:

- DB31, ...DBX68.5 (axis interchange possible) = 1
- DB32, ...DBX68.5 (axis interchange possible) = 1

However, these are reset.

Only if MD32074 \$MA\_FRAME\_OR\_CORRPOS\_NOTALLOWED, Bit 10 == 1 and no block with this programming is being currently traversed, then in the JOG mode, these types of axes can be interchanged.

# 6.4.15 Axis replacement from synchronized actions

# Function

An axis can be requested with GET(axis) and be released for axis replacement with RELEASE(axis) with a synchronous action.

#### **Note**

The axis must be assigned as a channel axis via machine data.

An axis can be transferred directly between channels to a certain channel with the NC language command AXTOCHAN via synchronized actions or in the parts program. This axis does not have to be the same channel and it is not necessary that this channel be in possession of the current interpolation right for the axis.

### Current state and interpolation right of the axis

With which axis type and interpolation right a possible axis replacement is to be performed, can be deducted from the system variable \$AA\_AXCHANGE\_TYP[axis].

0: The axis is assigned to the NC program

1: Axis assigned to PLC or active as command axis or oscillating axis

2: Another channel has the interpolation right.

3: Axis is neutral axis.

4: Neutral axis is controlled by the PLC.

5: Another channel has the interpolation right, axis is requested for NC program.

6: Another channel has the interpolation right, axis is requested as neutral axis.

7: Axis active for PLC or as command or oscillating axis, axis is requested for PLC program.

8: Axis active for PLC or as command or oscillating axis, axis is requested as neutral axis.

9: Permanently assigned PLC axis, in state of neutral axis.

10: Permanently assigned PLC axis, controlled by PLC, in state of neutral axis.

Permanently assigned PLC axis

in state of neutral axis \$AA\_AXCHANGE\_TYP = 9 and controlled by PLC, in state of neutral axis \$AA\_AXCHANGE\_TYP = 10

will be assigned to PLC independently of GET and RELEASE permanently.

Whether the axis can also be replaced is displayed via the system variable \$AA\_AXCHANGE\_STAT[axis].

6.4 Axis/spindle replacement

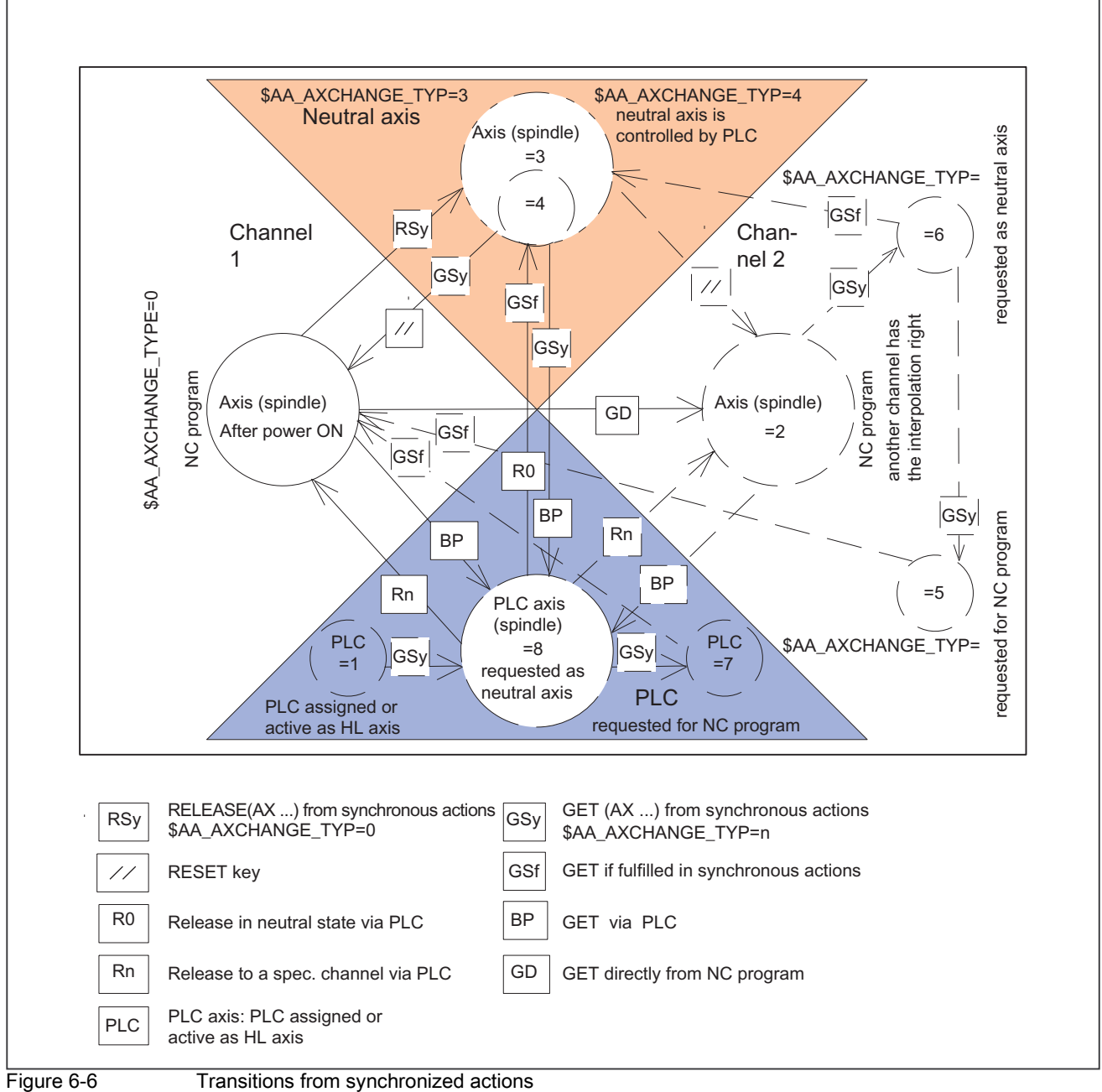

### State transitions GET, RELEASE from synchronous actions and when GET is completed

For more information, please refer to:

# References:

/FBSY/ Function Manual Synchronous Actions; "Actions in Synchronous Actions" /PGA/ Programming Manual Work Preparation; "Motion-synchronous Actions"

# 6.4.16 Axis interchange for leading axes (gantry)

# Function

A closed gantry grouping is treated regarding its axes always a unit regarding axis interchange. This is the reason that for an axis interchange of the leading axis, an axis interchange is simultaneously made for all synchronous axes of the gantry grouping. In addition to the preconditions for the leading axis described in the previous chapters, the appropriate preconditions must also be fulfilled for all synchronous axes of the gantry grouping.

# Axial machine data

For an axis interchange, the following axial machine data must be set the same for all axes of a closed gantry group:

- MD30460 \$MA\_BASE\_FUNCTION\_MASK, Bit 4 (control executing components)
- MD30460 \$MA\_BASE\_FUNCTION\_MASK, Bit 5 (assignment to components)

### Axial NC/PLC interface signals

Within the scope of the axis interchange function, the following axial NC/PLC interface signals always have the same values for all axes of a closed gantry grouping:

- DB31, ... DBX63.0 (reset executed)
- DB31, ... DBX63.1 (PLC controlled axis)
- DB31, ... DBX63.2 (axis stop active)

#### Axial system variable

Within the scope of the axis interchange function, the following axial system variables always have the same values for all axes of a closed gantry group:

- \$AA\_AXCHANGE\_TYP (axis type regarding axis interchange)
- \$AA\_AXCHANGE\_STAT (axis status regarding axis interchange)
- \$AA\_SNGLAX\_STAT (axis type of the individual axis)

6.5 Marginal conditions

# Mode group

Up to 10 mode groups are available for SINUMERIK 840D sl. Only 1 mode group is available for SINUMERIK 828D.

# **Channels**

Up to 10 channels are available for SINUMERIK 840D sl. Only 1 channel is available for SINUMERIK 828D.

# Axis/spindle interchange

For SINUMERIK 828D, an axis/spindle interchange is not possible between channels.

### Change to the channel axis

If an axis is changed from PLC axis, neutral axis or axis in another channel to the axis type channel axis, a synchronization must take place.

With this synchronization,

- the current positions are assumed
- the current speed and gear stage is assumed with spindles.

It is therefore obligatory to perform a feed stop which interrupts the active path movement.

If the axis is transferred with GET, this transition is clearly defined by the parts program.

If the axis is allocated by the PLC, the program section in which the change takes place is not clearly foreseeable.

(Except by a separate user-specific NC <-> PLC logic)

For this reason, the change to the channel axis is delayed in the following conditions:

- Path operation is active (G64+ axes programmed)
- Thread cutting/tapping is active (G33/G331/G332)

### Change from a channel axis

The change of a channel axis to a neutral axis or PLC axes cannot be performed during an active path operation.

With RELEASE this is caused by the fact that RELEASE must be located in a separate NC block.

If the PLC changes the axis type, a REORG is triggered internally. Therefore, the change with the listed program conditions is delayed.

## Block search

During block search with calculation, all GET, GETD or RELEASE blocks are stored and output after the next NC Start.

Exception:

Blocks which are mutually exclusive are deleted.

Example:

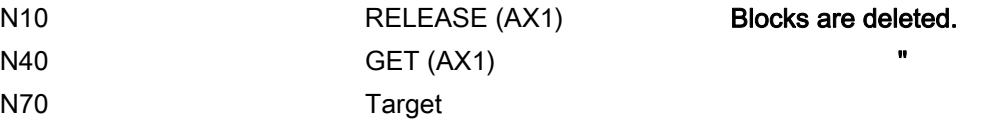

# 6.6 Data lists

# 6.6.1 Machine data

# 6.6.1.1 General machine data

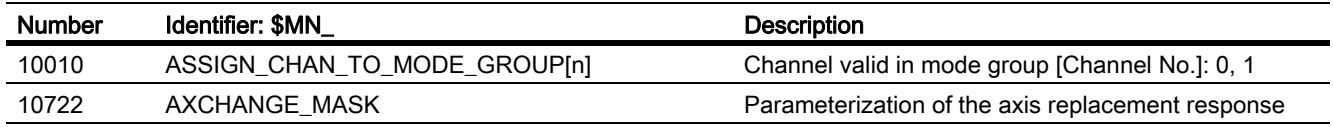

# 6.6.1.2 Channel-specific machine data

## Basic machine data of channel

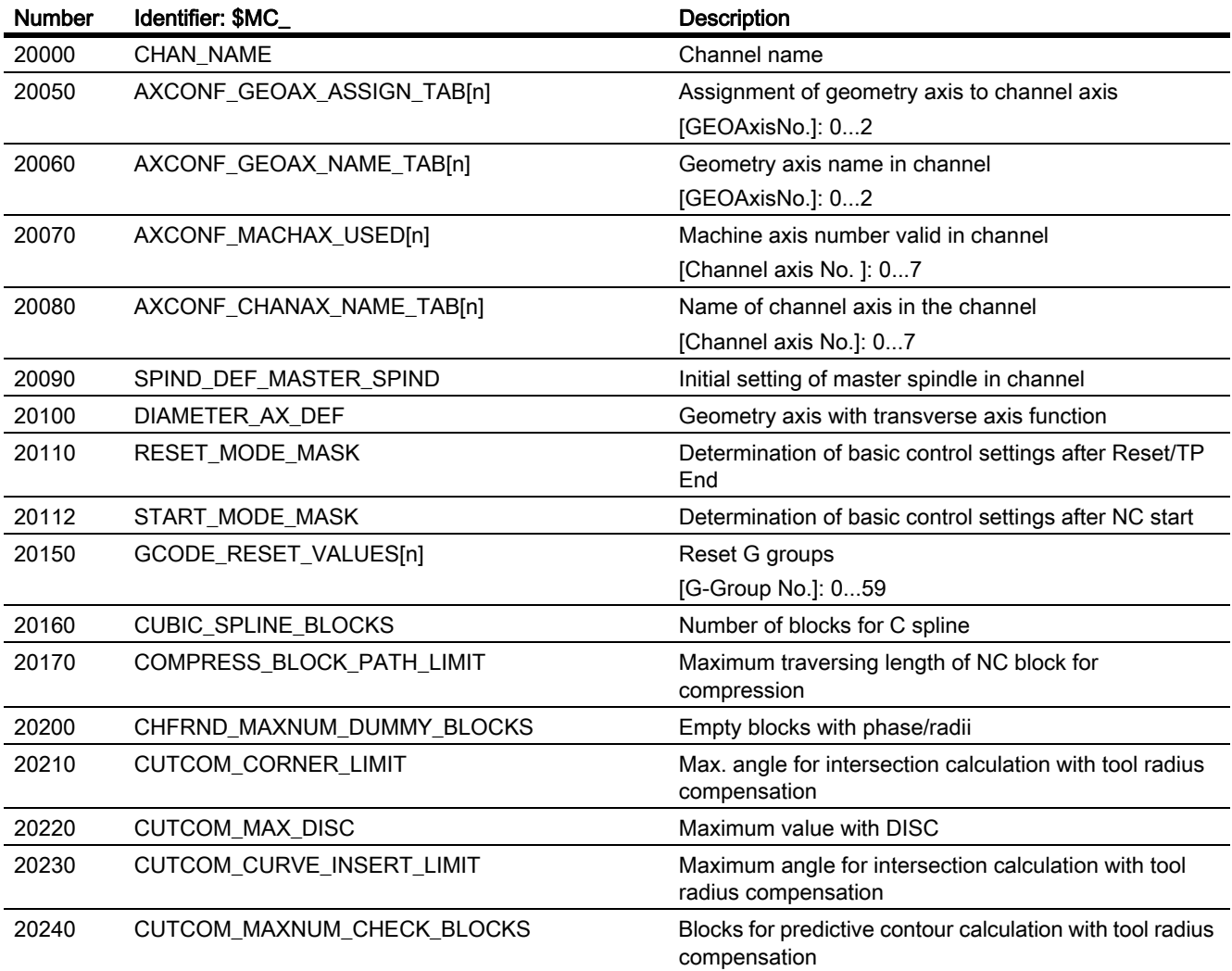

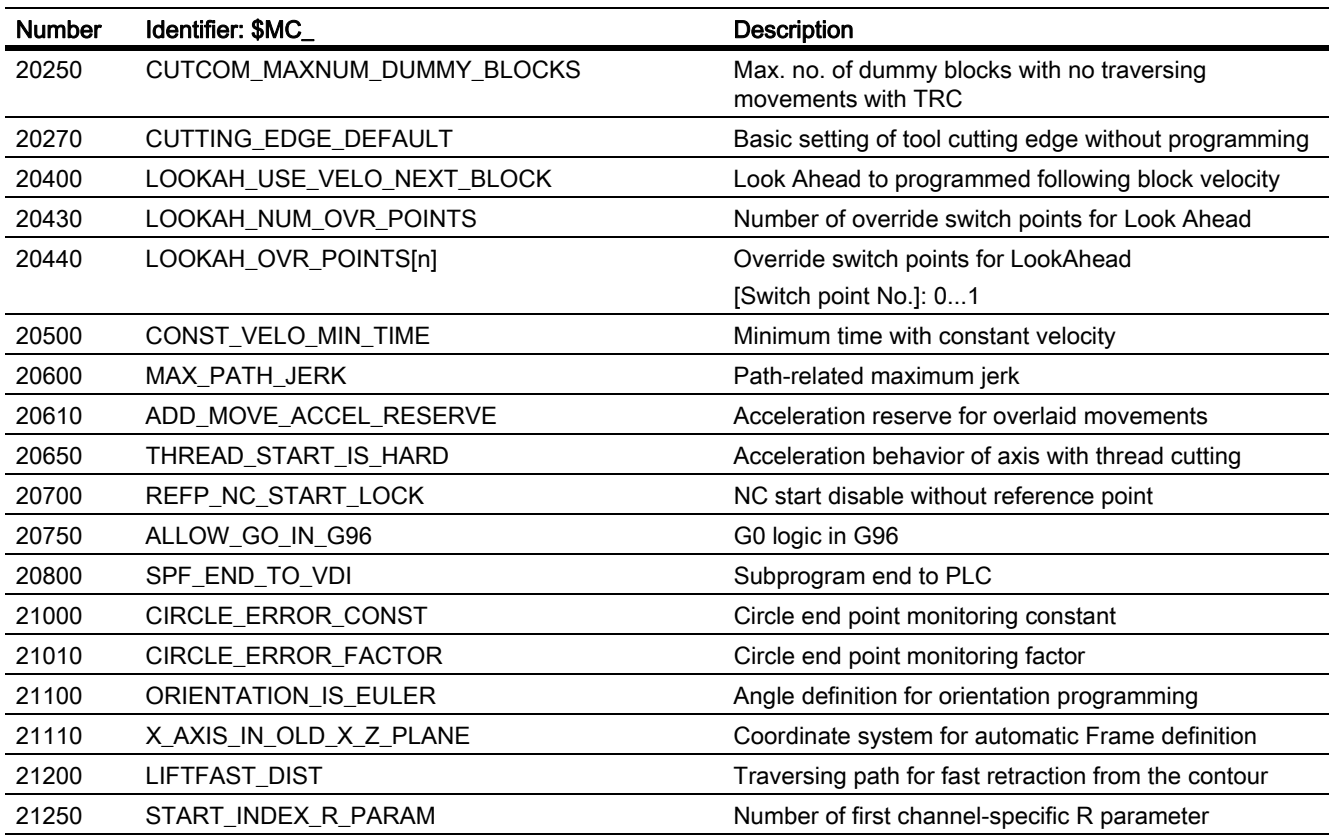

# Auxiliary function settings of the channel

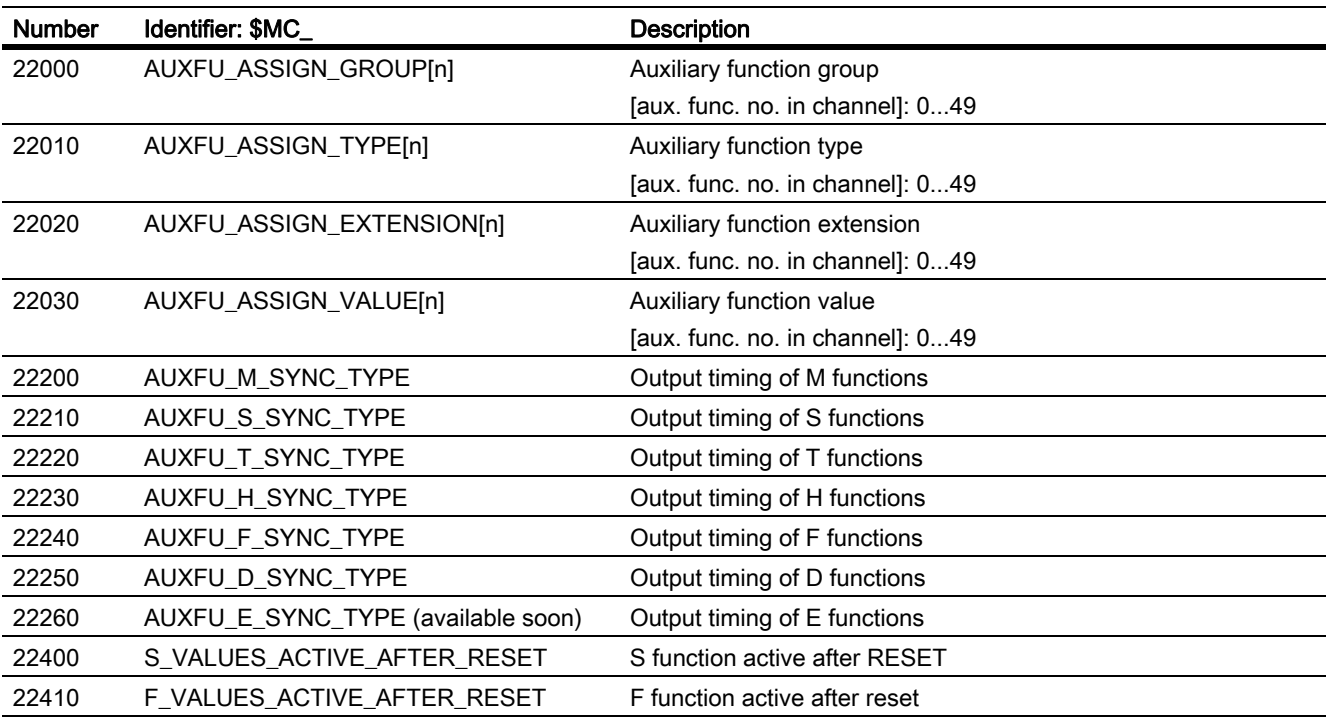

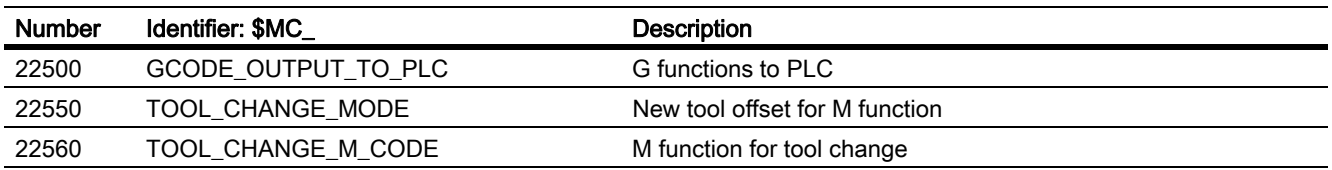

# Channel-specific memory settings

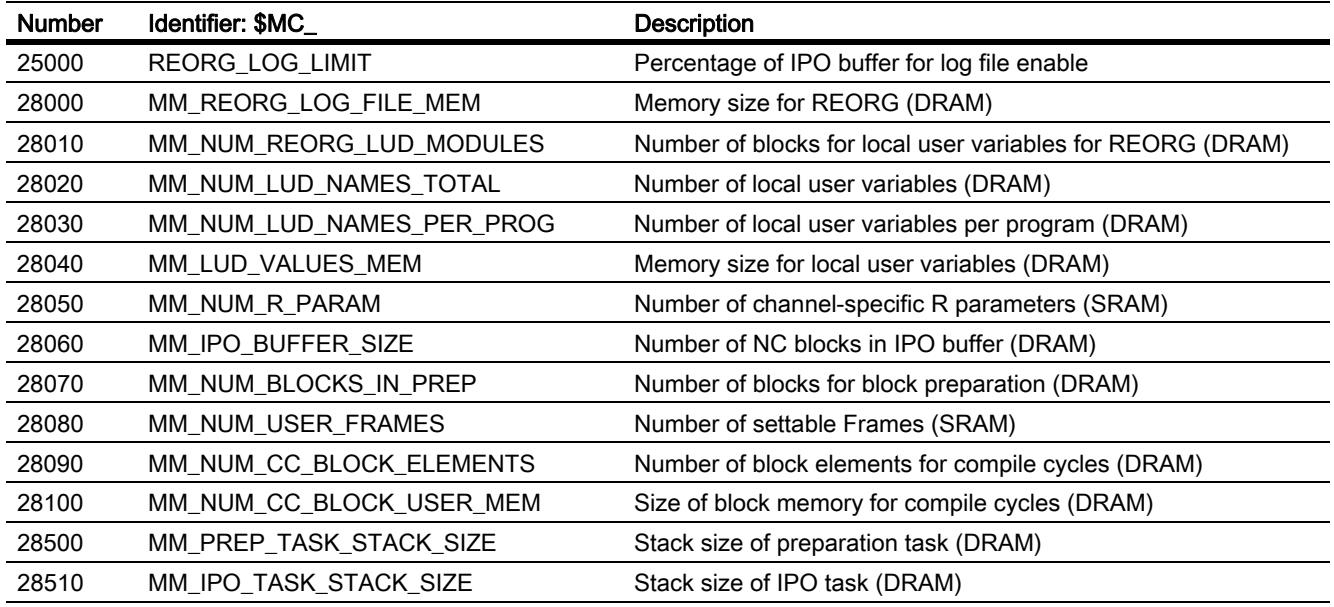

# 6.6.1.3 Axis/spindlespecific machine data

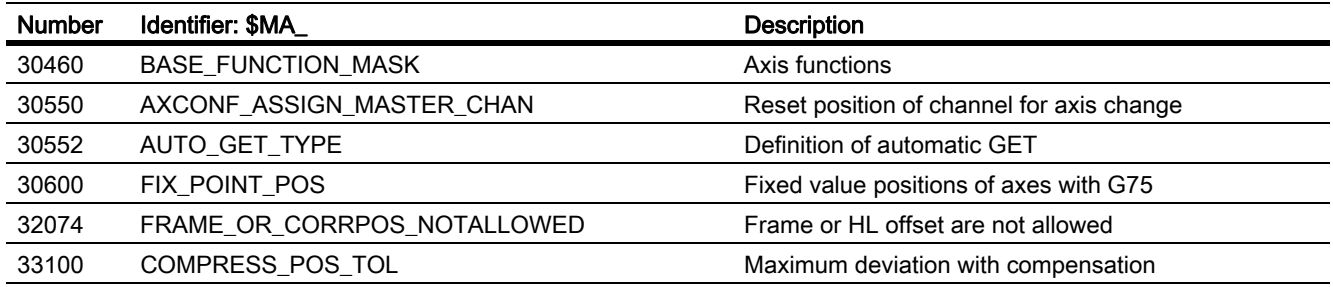

# 6.6.2 Setting data

## 6.6.2.1 Channel-specific setting data

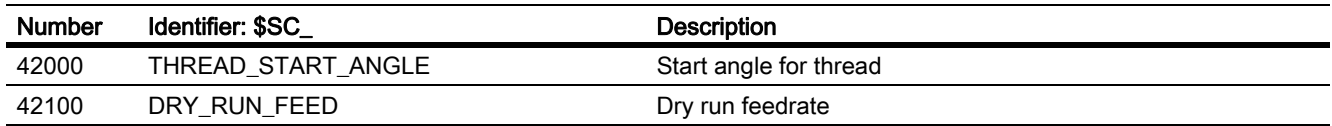

# 6.6.3 Signals

# 6.6.3.1 Signals to/from BAG

The mode group signals from the PLC to the NCK and from the NCK to the PLC are included in data block 11.

The signals are described in:

### Reference:

Function Manual, Basic Functions; NC/PLC Interface Signals (Z1), Chapter "Mode group, Program Operation (K1)"

### 6.6.3.2 Signals to/from Channel

The channel signals from the PLC to the NCK and from the NCK to the PLC are included in data blocks 21, 22, ... for the first, second ... channel.

The signals are described in:

#### Reference:

Function Manual, Basic Functions; NC/PLC Interface Signals (Z1), Chapter "Mode group, Program Operation (K1)"

# M1: Kinematic transformation

# 7.1 Brief description

# 7.1.1 TRANSMIT (option)

#### **Note**

The "TRANSMIT and peripheral surface transformation" option that is under license is required for the "TRANSMIT" function.

The "TRANSMIT" function permits the following services:

- Face-end machining on turned parts in the turning clamp
	- Holes
	- Contours
- A cartesian coordinate system can be used to program these machining operations.
- The control maps the programmed traversing movements of the Cartesian coordinate system onto the traversing movements of the real machine axes (standard situation):
	- Rotary axis (1)
	- Infeed axis vertical to the axis of rotation (2)
	- Longitudinal axis parallel to the axis of rotation (3)

Linear axes (2) and (3) are perpendicular to one another.

- A tool center offset relative to the turning center is permitted.
- The velocity control makes allowance for the limits defined for rotary motion.
- A path in the cartesian coordinate system must not pass through the turning center point (this restriction applies to SW 2 and 3).

Other system variables

- The tool center point path can pass through the turning center point of the rotary axis.
- The rotary axis does not need to be a modulo axis.

# 7.1.2 TRACYL (option)

### **Note**

The "TRANSMIT and peripheral surface transformation" option that is under license is required for the function "Cylinder surface transformation (TRACYL)".

The function "Cylinder surface transformation (TRACYL)" permits the following services:

Machining of

- Longitudinal grooves on cylindrical bodies,
- Transverse grooves on cylindrical bodies
- Arbitrary groove patterns on cylindrical objects.

The path of the grooves is programmed with reference to the unwrapped, level surface of the cylinder.

For machining, lathes with

- X-C-Z kinematics and
- X-Y-Z-C kinematics

are supported..

- The control transforms the programmed traversing movements of the cylinder coordinate system into the traversing movements of the real machine axes (standard applications X-C-Z kinematics TRAFO\_TYPE\_n = 512):
	- Rotary axis (1)
	- Infeed axis vertical to the axis of rotation (2)
	- Longitudinal axis parallel to the axis of rotation (3)

#### Note

Linear axes (2) and (3) are perpendicular to one another. The infeed axis (2) intersects the rotary axis. This constellation does not permit groove side offset.

- For groove side offset, X-Y-Z-C kinematics is required with the following axes (TRAFO\_TYPE\_n =  $513$ ):
	- Rotary axis (1)
	- Infeed axis vertical to the axis of rotation  $(2)$
	- Longitudinal axis parallel to the axis of rotation (3)
	- Longitudinal axis (4) to supplement (2) and (3) to obtain a right-hand cartesian coordinate system.

#### **Note**

Linear axes (2), (3) and (4) are perpendicular to one another. This constellation permits groove wall corrections.

• The velocity control makes allowance for the limits defined for rotary motion.

TRACYLtransformation, without groove side compensation, with additional longitudinal axis (cylinder surface curve transformation without groove side offset TRAFO\_TYPE\_n= 514)

- Transformation without groove side offset requires only a rotary axis and a linear axis positioned perpendicular to the rotary axis.
- If a machine provides an additional linear axis positioned perpendicular to the rotary axis and first linear axis, this can be utilized to improve tool offset.

# 7.1.3 TRAANG (option)

#### Note

The "Inclined axis" option under license is required for the function "Inclined axis (TRAANG)".

The function "Inclined axis (TRAANG)" is intended for grinding applications. It allows the following:

- Machining with inclined infeed axis.
- A cartesian coordinate system can be used for programming purposes.
- The control maps the programmed traversing movements of the Cartesian coordinate system onto the traversing movements of the real machine axes (standard situation): Inclined infeed axis.

7.1 Brief description

# 7.1.4 Chained transformations

### Introduction

Two transformations can be chained so that the motion components for the axes from the first transformation are used as input data for the chained second transformation. The motion parts from the second transformation act on the machine axes.

# Chaining options

- The chain may include two transformations.
- The second transformation must be "Inclined axis" (TRAANG).
- The first transformation can be:
	- Orientation transformations (TRAORI), incl. universal milling head
	- TRANSMIT
	- **TRACYL**
	- TRAANG

For more information about the other transformations, please refer to: References:

/FB3/Function Manual, Special Function; 3- to 5-axis Transformations (F2).

# 7.1.5 Activating transformation machine data via parts program/softkey

Most of the machine data relevant to kinematic transformations were activated by POWER ON up to now.

Transformation machine data can also be activated via the parts program/softkey and it is not necessary to boot the control.

# 7.2 TRANSMIT (option)

# **Note**

The TRANSMIT transformation described below requires that unique names are assigned to machine axes, channel and geometry axes when the transformation is active.

See

MD10000 \$MN\_AXCONF\_MACHAX\_NAME\_TAB,

MD20080 \$MC\_AXCONF\_CHANAX\_NAME\_TAB,

MD20060 \$MC\_AXCONF\_GEOAX\_NAME\_TAB.

Besides this, no unequivocal assignments exist.

# Task specification

Complete machining, see diagram:

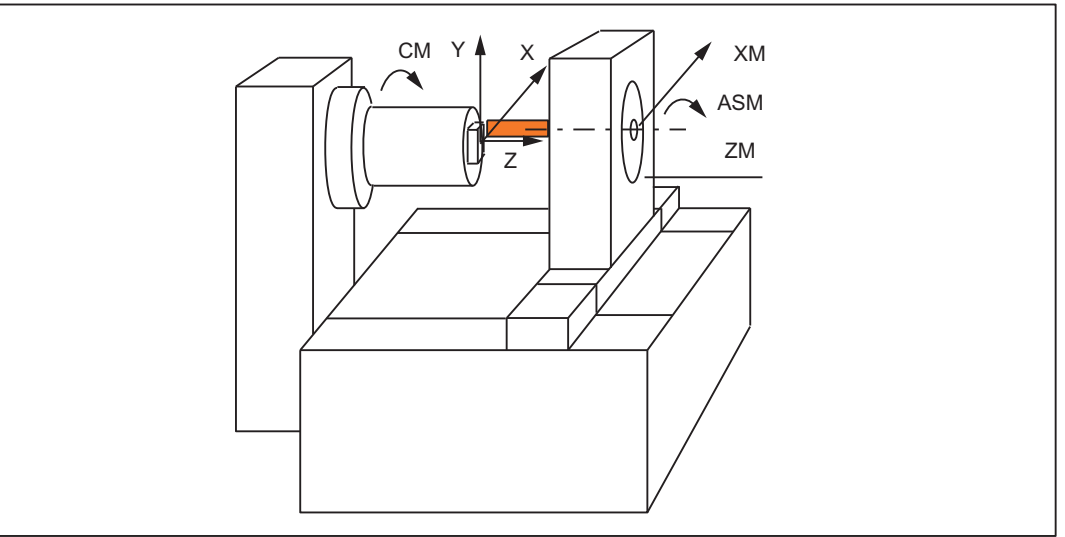

Figure 7-1 End face machining of turned part

Legend:

CM: Rotary axis (Main spindle)

ASM: Work spindle (miller, drill)

X, Y, Z: Cartesian coordinate system for programming of face-end machining (origin at the rotation center of the face)

ZM: Machine axis (linear)

XM: Machine axis (linear)

# 7.2.1 Preconditions for TRANSMIT

### Axis configuration

Before movements can be programmed in the Cartesian coordinate system (according to Fig. X, Y, Z), the control system must be notified of the relationship between this coordinate system and the real machine axes (CM, XM, ZM, ASM):

- Assignment of names to geometry axes
- Assignment of geometry axes to channel axes
	- general case (TRANSMIT not active)
	- TRANSMIT active
- Assignment of channel axes to machine axis numbers
- Identification of spindles
- Allocation of machine axis names

With the exception of the "TRANSMIT active" point, the procedure is the same as for the normal axis configuration. If you already know the general steps, you need only read step "Assignment of geometry axes to channel axes" from the list of steps below.

#### References:

/FB1/ Description of Functions Basic Machine; "Coordinate Systems, Axis Types, Axis Configurations, Workpiece-related Actual-Value System, External Zero Offset" (K2)

#### Number of transformations

Up to ten transformation data blocks can be defined for each channel in the system. Machine data names of these transformations begin with "\$MC\_TRAFO …" and end with "... \_n", where n stand for a number from 1 to 10. The following sections include descriptions of these data:

MD24100 \$MC\_TRAFO\_TYPE\_n

MD24120 \$MC\_TRAFO\_GEOAX\_ASSIGN\_TAB\_n

MD24110 \$MC\_TRAFO\_AXES\_IN\_n.

### Number of TRANSMIT structures

Two of the 10 permitted data structures for transformations in the channel may be assigned to the TRANSMIT function. They are characterized by the fact that the value assigned with the following machine data is 256 or 257:

MD24100 \$MC\_TRAFO\_TYPE\_n

The following machine data must be set for a maximum of 2 of these TRANSMIT transformations:

MD24950 \$MC\_TRANSMIT\_ROT\_AX\_OFFSET\_t

MD24910 \$MC\_TRANSMIT\_ROT\_SIGN\_IS\_PLUS\_t

MD24920 \$MC\_TRANSMIT\_BASE\_TOOL\_t

MD24911 \$MC\_TRANSMIT\_POLE\_SIDE\_FIX\_t

In this case, t specifies the number of the declared TRANSMIT transformation (maximum of 2).

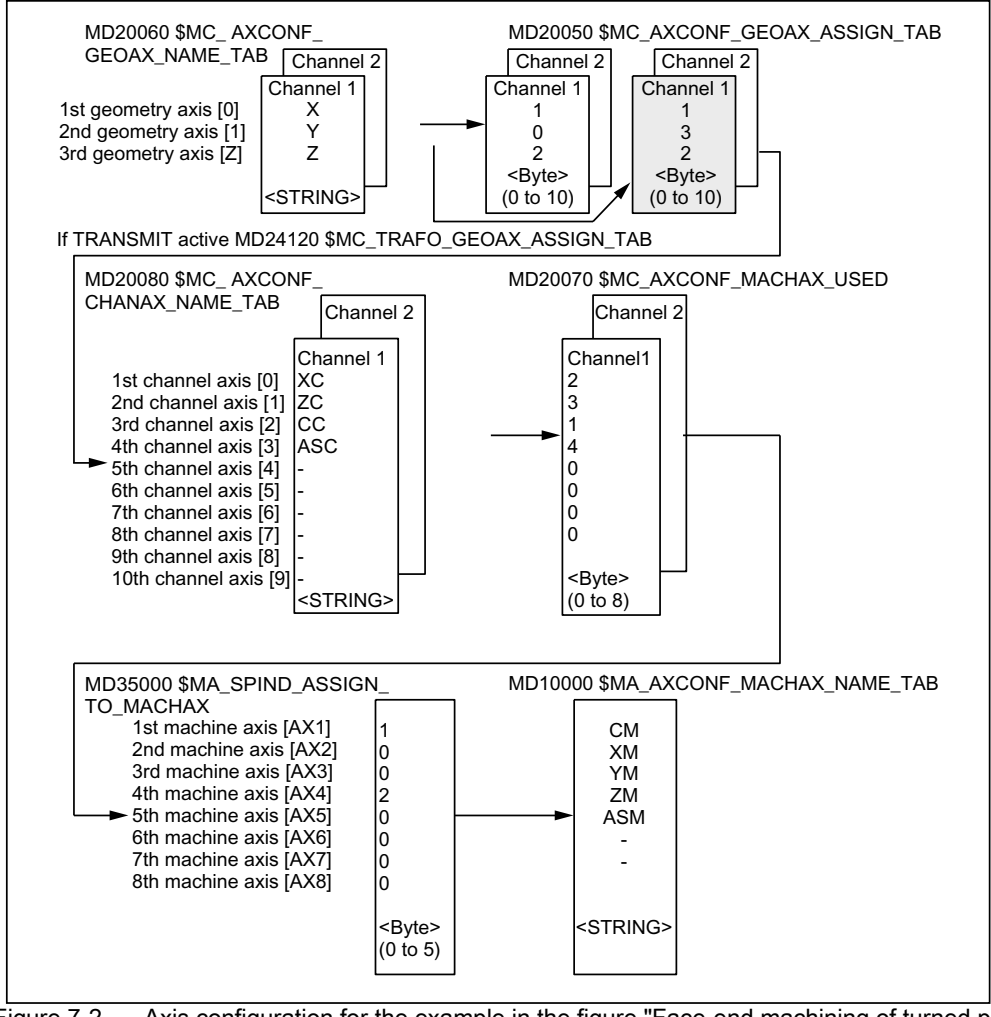

Figure 7-2 Axis configuration for the example in the figure "Face-end machining of turned part" (TRANSMIT)

The configurations highlighted in the figure above apply when TRANSMIT is active.

### Assignment of names to geometry axes

According to the axis configuration overview shown above, the geometry axes involved in the TRANSMIT operation must be defined with:

MD20060 \$MC\_AXCONF\_GEOAX\_NAME\_TAB[0]="X" MD20060 \$MC\_AXCONF\_GEOAX\_NAME\_TAB[1]="Y" MD20060 \$MC\_AXCONF\_GEOAX\_NAME\_TAB[2]="Z" (The choice of names in the above figure is in accordance with defaults).

#### Assignment of geometry axes to channel axes

A distinction has to be made, whetherTRANSMIT is active or not:

• TRANSMIT not active

One y-axis is not available.

MD20050 \$MC\_AXCONF\_GEOAX\_ASSIGN\_TAB[0]=1 MD20050 \$MC\_AXCONF\_GEOAX\_ASSIGN\_TAB\_TAB[1]=0 MD20050 \$MC\_AXCONF\_GEOAX\_ASSIGN\_TAB\_TAB[2]=2

• TRANSMIT active

The Y-axis can be addressed by the parts program. MD24120 \$MC\_TRAFO\_GEOAX\_ASSIGN\_TAB\_1[0]=1 MD24120 \$MC\_TRAFO\_GEOAX\_ASSIGN\_TAB\_1[1]=3 MD24120 \$MC\_TRAFO\_GEOAX\_ASSIGN\_TAB\_1[2]=2 The Y-axis becomes the third entry of the channel axes.

# Entry of channel axes

Those axes, which do not belong to the Cartesian coordinate system, are entered. MD20080 \$MC\_AXCONF\_CHANAX\_NAME\_TAB[0]="XC" MD20080 \$MC\_AXCONF\_CHANAX\_NAME\_TAB[1]="ZC" MD20080 \$MC\_AXCONF\_CHANAX\_NAME\_TAB[2]="CC" MD20080 \$MC\_AXCONF\_CHANAX\_NAME\_TAB[3]="ASC"

#### Assignment of channel axes to machine axes

With the cd of the channel axes as a reference, the machine axis number to which the channel axes have been assigned, is transferred to the control system.

MD20070 \$MC\_AXCONF\_MACHAX\_USED[0]=2 MD20070 \$MC\_AXCONF\_MACHAX\_USED[1]=3 MD20070 \$MC\_AXCONF\_MACHAX\_USED[2]=1 MD20070 \$MC\_AXCONF\_MACHAX\_USED[3]=4 MD20070 \$MC\_AXCONF\_MACHAX\_USED[4]=0 (entries corresponding to the figure above)

# Identification of spindles

It is specified per machine axis, whether a spindle is present (value > 0: spindle number) or a path axis (value 0).

MD35000 \$MA\_SPIND\_ASSIGN\_TO\_MACHAX[0]=1 MD35000 \$MA\_SPIND\_ASSIGN\_TO\_MACHAX[1]=0 MD35000 \$MA\_SPIND\_ASSIGN\_TO\_MACHAX[2]=0 MD35000 \$MA\_SPIND\_ASSIGN\_TO\_MACHAX[3]=2

### Assignment of names to machine axes

With the cd of the machine axes as a reference, a machine axis name is transferred to the control system.

MD10000 \$MN\_AXCONF\_MACHAX\_NAME\_TAB[0]="CM" MD10000 \$MN\_AXCONF\_MACHAX\_NAME\_TAB[1]="XM" MD10000 \$MN\_AXCONF\_MACHAX\_NAME\_TAB[2]="ZM" MD10000 \$MN\_AXCONF\_MACHAX\_NAME\_TAB[3]="ASM"

# 7.2.2 Settings specific to TRANSMIT

# Type of transformation

The following paragraph describes how the transformation type is specified.

# TRAFO\_TYPE\_n

The user must specify the transformation type for the transformation data blocks (maximum n = 10). The value 256 must be set for TRANSMIT or the VALUE 257 for a rotary axis with supplementary linear axis.

Example for VALUE 256: MD24100 \$MC\_TRAFO\_TYPE\_1=256

The setting must be made before  $TRANSMIT$  or  $TRANSMIT$ (t) is called, where "t" is the number of the declared TRANSMIT transformation.

The TRANSMIT transformation requires only a rotary axis and a linear axis positioned perpendicular to the rotary axis. A real Y axis is used with transformation type 257 in order to compensate for a tool offset, for example.

# Transformation type 257

Polar transformation with a rotary axis TRAFO\_TYPE\_n = 25710.04

#### Transformation with supplementary linear axis

If the machine has another linear axis which is perpendicular to both the rotary axis and the first linear axis, transformation type 257 can be used to apply tool offsets with the real Y axis. It is assumed that the working area of the second linear axis is small and is not to be used for the retraction of the part program.

The existing settings for MD24120 \$MC\_TRAFO\_GEOAX\_ASSIGN\_TAB\_n apply.

#### Axis image

The following paragraph describes how the transformation axis image is specified.

#### TRAFO\_AXES\_IN\_n

Three channel axis numbers must be specified for the transformation data block n:

MD24110 \$MC\_TRAFO\_AXES\_IN\_1[0]=channel axis number of the axis perpendicular to the rotary axis.

MD24110 \$MC\_TRAFO\_AXES\_IN\_1[1]=channel axis number of the rotary axis.

MD24110 \$MC\_TRAFO\_AXES\_IN\_1[2]=channel axis number of the axis parallel to the rotary axis.

Example for the configuration according to the figure "Face-end machining of turned part" (TRANSMIT):

MD24110 \$MC\_TRAFO\_AXES\_IN\_1[0]=1

MD24110 \$MC\_TRAFO\_AXES\_IN\_1[1]=3

MD24110 \$MC\_TRAFO\_AXES\_IN\_1[2]=2

The setting must be made before TRANSMIT or TRANSMIT(t) is activated. Axis numbers must correspond with the channel axis sequence in

MD24120 \$MC\_TRAFO\_GEOAX\_ASSIGN\_TAB\_n.

For transformation type 257 the following indices apply to

MD24110 \$MC\_TRAFO\_AXES\_IN\_n[ ].

Meaning of indices in relation to base coordinate system (BCS):

- [0]: Cartesian axis perpendicular to rotary axis (in machine zero position, this axis is parallel to the linear axis which is positioned perpendicular to the rotary axis)
- [1]: Cartesian axis perpendicular to rotary axis
- [2]: Cartesian axis parallel to rotary axis (if configured)
- [3]: Linear axis parallel to index [2] in initial position of machine

Meaning of indices in relation to machine coordinate system (MCS):

- [0]: Linear axis perpendicular to rotary axis
- [1]: Rotary axis
- [2]: Linear axis parallel to rotary axis (if configured)
- [3]: Linear axis perpendicular to the axes of indices [0] and [1]

### Rotational position

The rotational position of the Cartesian coordinate system is specified by machine data as described in the following paragraph.

# TRANSMIT\_ROT\_AX\_OFFSET\_t

The rotational position of the x-y plane of the Cartesian coordinate system in relation to the defined zero position of the rotary axis is specified with:

MD24900 \$MC\_TRANSMIT\_ROT\_AX\_OFFSET\_t= ... °

In this case, "t" is substituted by the number of the TRANSMIT transformations declared in the transformation data blocks (t may not be greater than 2).

#### Direction of rotation

The direction of rotation of the rotary axis is specified by machine data as described in the following paragraph.

# TRANSMIT\_ROT\_SIGN\_IS\_PLUS\_t

If the rotary axis rotates in an anti-clockwise direction on the X-Y plane when viewed along the Z axis, then the machine axis must be set to 1, but otherwise to 0.

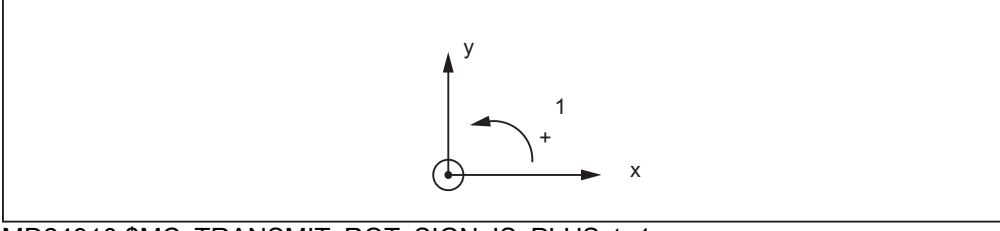

MD24910 \$MC\_TRANSMIT\_ROT\_SIGN\_IS\_PLUS\_t=1

In this case, "t" is substituted by the number of the TRANSMIT transformations declared in the transformation data blocks (t may not be greater than 2).

# Position of tool zero

The position of the tool zero point is specified by machine data as described in the following paragraph.

# TRANSMIT\_BASE\_TOOL\_t

Machine data:

MD24920 \$MC\_TRANSMIT\_BASE\_TOOL\_t

is used to inform the control system of the position of the tool zero point in relation to the origin of the coordinate system declared for TRANSMIT. The machine data has three components for the three axes of the Cartesian coordinate system.

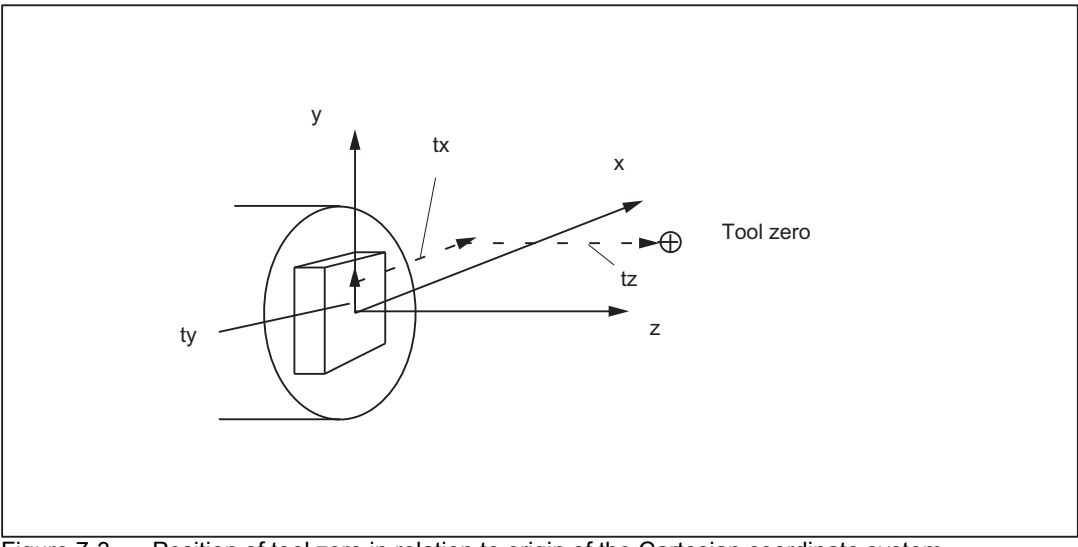

Figure 7-3 Position of tool zero in relation to origin of the Cartesian coordinate system

MD24920 \$MC\_TRANSMIT\_BASE\_TOOL\_t[0]=tx

MD24920 \$MC\_TRANSMIT\_BASE\_TOOL\_t [1]=ty

MD24920 \$MC\_TRANSMIT\_BASE\_TOOL\_t [2]=tz

In this case, "t" in front of the index specification  $\lceil \cdot \rceil$  is substituted by the number of the TRANSMIT transformations declared in the transformation data blocks (t may not be greater than 2).

#### Replaceable geometry axes

The PLC is informed when a geometry axis has been replaced using GEOAX( ) through the optional output of an M code that can be set in machine data.

MD22534 \$MC\_TRAFO\_CHANGE\_M\_CODE

Number of the M code that is output at the VDI interface in the case of transformation changeover.

#### Note

If this machine data is set to one of the values 0 to 6, 17, 30, then no M code is output.

#### References:

/FB1/ Function Manual Basic Functions; K2, "Coordinate Systems, Axis Types, Axis Configurations, Workpiece-related Actual-Value System, External Zero Offset"

# 7.2.3 Activation of TRANSMIT

# **TRANSMIT**

After the settings described above have been made, the TRANSMIT function can be activated:

TRANSMIT or

TRANSMIT (t)

The first declared TRANSMIT function is activated with TRANSMIT. TRANSMIT(t) activates the t-th declared TRANSMIT function – t may not be greater than 2.

From software version 4 upwards, special procedures for pole transition etc. are also available with activation in accordance with "Machining Options for TRANSMIT".

Between activation of the function and deactivation as described below, the traversing movements for the axes of the Cartesian coordinate system can be programmed.

# 7.2.4 Deactivation of the TRANSMIT function

### **TRAFOOF**

The keyword TRAFOOF deactivates an active transformation. When the transformation is deactivated, the base coordinate system is again identical to the machine coordinate system.

An active TRANSMIT transformation is likewise deactivated if one of the other transformations is activated.

(e.g. TRACYL, TRAANG, TRAORI).

#### References:

/FB3/ Function Manual Special Functions; "3-5 Axis Transformation"(F2).

# 7.2.5 Special system reactions with TRANSMIT

The transformation can be selected and deselected via parts program or MDA.

#### Please note on selection

- An intermediate motion block is not inserted (phases/radii).
- A series of spline blocks must be concluded.
- Tool radius compensation must be deselected.
- An activated tool length compensation is incorporated into the transformation in the geometry axis by the control
- The frame which was active prior to TRANSMIT is deselected by the control system. (corresponds to Reset programmed frame G500).
- An active working area limitation is deselected by the control for the axes affected by the transformation (corresponds to programmed WALIMOF).
- Continuous path control and rounding are interrupted.
- DRF offsets in transformed axes must have been deleted by the operator.

#### Please note on deselection

- An intermediate motion block is not inserted (phases/radii).
- A series of spline blocks must be concluded.
- Tool radius compensation must be deselected.
- The frame which was active prior to TRANSMIT is deselected by the control system. (Corresponds to Reset programmed frame G500).
- Continuous path control and rounding are interrupted.
- DRF offsets in transformed axes must have been deleted by the operator.
- Tool length compensation in the virtual axis (Y axis in the figure) is not executed.

#### Restrictions when TRANSMIT is active

The restrictions listed below have to be observed for an activated TRANSMIT function.

#### Tool change

Tools may only be changed when the tool radius compensation function is deselected.

### Frame

All instructions which refer exclusively to the base coordinate system are permissible (FRAME, tool radius compensation). Unlike the procedure for inactive transformation, however, a frame change with G91 (incremental dimension) is not specially treated. The increment to be traversed is evaluated in the workpiece coordinate system of the new frame – regardless of which frame was effective in the previous block.

### Rotary axis

The rotary axis cannot be programmed because it is occupied by a geometry axis and cannot thus be programmed directly as a channel axis.

#### **Extensions**

An offset in the rotary axis CM can be entered, for example, by compensating the inclined position of a workpiece in a frame within the frame chain. The x and y values are then as illustrated in the following diagram.

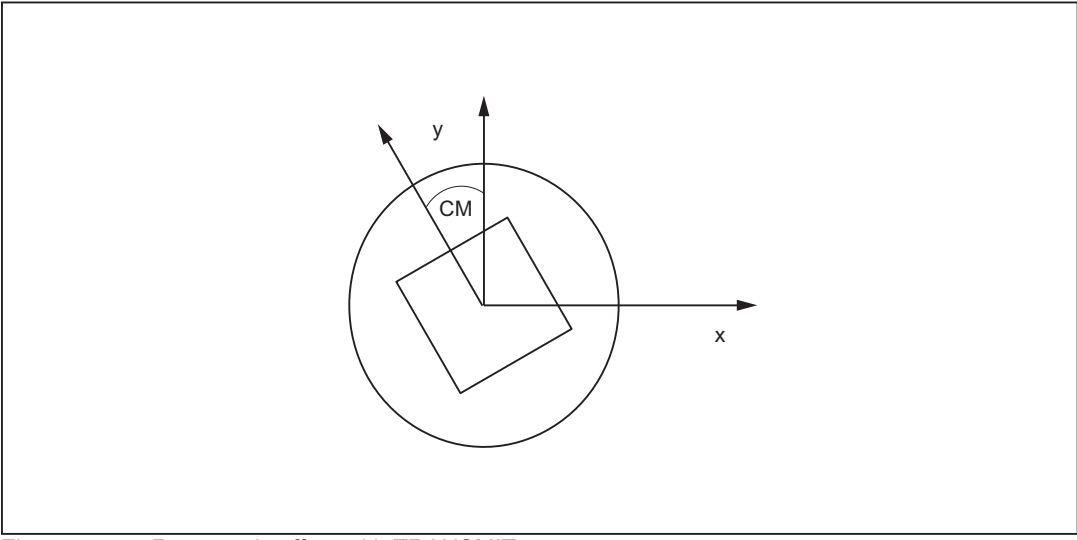

Figure 7-4 Rotary axis offset with TRANSMIT

This offset can also be included in the transformation as an offset in the rotary axis. To ensure that the total axial frame of the transmit rotary axis, i.e. the translation, fine offset, mirroring and scaling, is included in the transformation, the following settings must be made:

MD24905 \$MC\_TRANSMIT\_ROT\_AX\_FRAME\_1 = 1

MD24955 \$MC\_TRANSMIT\_ROT\_AX\_FRAME\_2 = 1

#### **Note**

Changes in the axis assignments are converted every time the transformation is selected or deselected. For further information about axial offsets for rotary axes to the SZS, see:

#### References:

/FB1/Function Manual Basic Functions; "Co-ordinate Systems, Frames" (K2).

### Pole

Movements through the pole (origin of Cartesian coordinate system) are disabled, i.e. a movement which traverses the pole is stopped in the pole followed by the output of an alarm. In the case of a cutter center offset, the movement is terminated accordingly at the end of the non-approachable area.

Options for pole transition and machining in pole vicinity are described in the section "Machining Options of TRANSMIT".

# **Exceptions**

Axes affected by the transformation cannot be used

- as a preset axis (alarm)
- to approach the fixed point (alarm)
- for referencing (alarm)

# Velocity control

The velocity monitoring function for TRANSMIT is implemented by default during preprocessing. Monitoring and limitation in the main run are activated:

- In AUTOMATIC mode if a positioning or oscillation axis has been programmed which is included in the transformation via machine data \$MC\_TRAFO\_AXES\_IN\_n index 0 or 1.
- On changeover to JOG mode

The monitoring function is transferred from the main run back to the preprocessing routine if the axes relevant to the transformation process are operated as path axes.

The velocity monitoring function in preprocessing utilizes the machine better than the monitoring in the main run. Furthermore, the main run monitoring function deactivates the Look Ahead.

#### Interrupt parts program

If parts program processing is interrupted for JOG, then the following must be noted:

# JOG

When JOG is selected, the conventional on-line velocity check is activated instead of the optimized velocity check.

# From AUTOMATIC to JOG

If parts program processing is interrupted when the transformation is active followed by traversal in JOG mode, then the following must be noted when AUTOMATIC is selected again:

The transformation is active in the approach block from the current position to the point of interruption. No monitoring for collisions takes place.

# WARNING

The operator is responsible for ensuring that the tool can be re-positioned without any difficulties.

### In AUTOMATIC mode

The velocity-optimized velocity planning function remains active for as long as the axes relevant to the transformation are traversed in mutual synchronism as path axes. If an axis involved in the transformation is traversed as a positioning axis, the online velocity check remains active until the transformation is deactivated or until all axes involved in the transformation are operating as path axes again. The return to velocity-optimized operation automatically initiates a STOPRE and synchronizes acyclic block pre-processing with the interpolation routine.

#### From start to reset

If parts program processing is aborted with RESET and restarted with START, then the following must be noted:

• The remaining parts program is traversed reproducibly only if all axes are traversed to a defined position by means of a linear block (G0 or G1) at the beginning of the parts program. A tool which was active on RESET may no longer be taken into account by the control (settable via machine data).

#### Power On, RESET

System response after Power On is determined by the settings stored in the following machine data:

MD20110 \$MC\_RESET\_MODE\_MASK and

MD20140 \$MC\_RAFO\_RESET\_VALUE

#### References:

/FB1/Function Manual Basic Functions; "Workpiece-related Actual Value System" (K2).

#### Reference point approach

Axes cannot be referenced when a transformation is active. Any active transformation is deselected by the control system during a referencing operation.

# 7.2.6 Machining options for TRANSMIT

## Introduction

The transformation TRANSMIT has a pole at the zero point of the TRANSMIT plane (example, see figure:  $2-1$ ,  $x = 0$ ,  $Y = 0$ ). The pole is located on the intersection between the radial linear axis and the rotary axis (X and CM). In the vicinity of the pole, small positional changes in the geometry axes generally result in large changes in position in the machine rotary axis. The only exceptions are linear motions into or through the pole.

A tool center point path through the pole does not cause the parts program to be aborted. There are no restrictions with respect to programmable traversing commands or active tool radius compensations. Nevertheless, workpiece machining operations close to the pole are not recommended since these may require sharp feedrate reductions to prevent overloading of the rotary axis.

#### New features

#### Definition:

A pole is said to exist if the line described by the tool center point intersects the turning center of the rotary axis.

The following cases are covered:

- Under what conditions and by what methods the pole can be traversed
- The response in pole vicinity
- The response with respect to working area limitations
- Monitoring of rotary axis rotations over 360°.

### Pole traversal

The pole can be traversed by two methods:

- Traversal along linear axis
- Traversal into pole with rotation of rotary axis in pole

# Traversal along linear axis

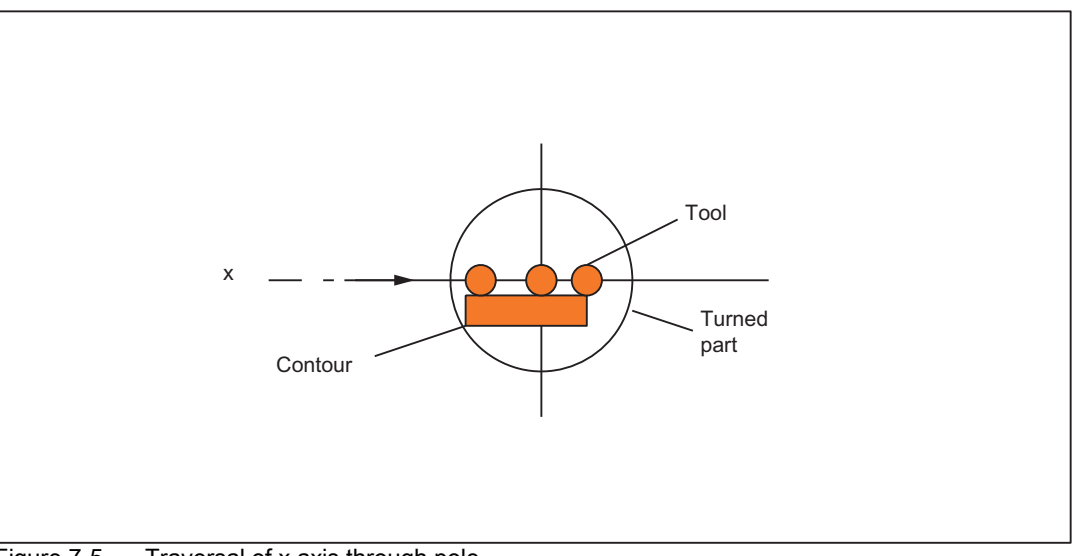

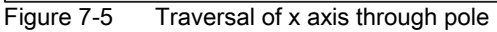

# Rotation in pole

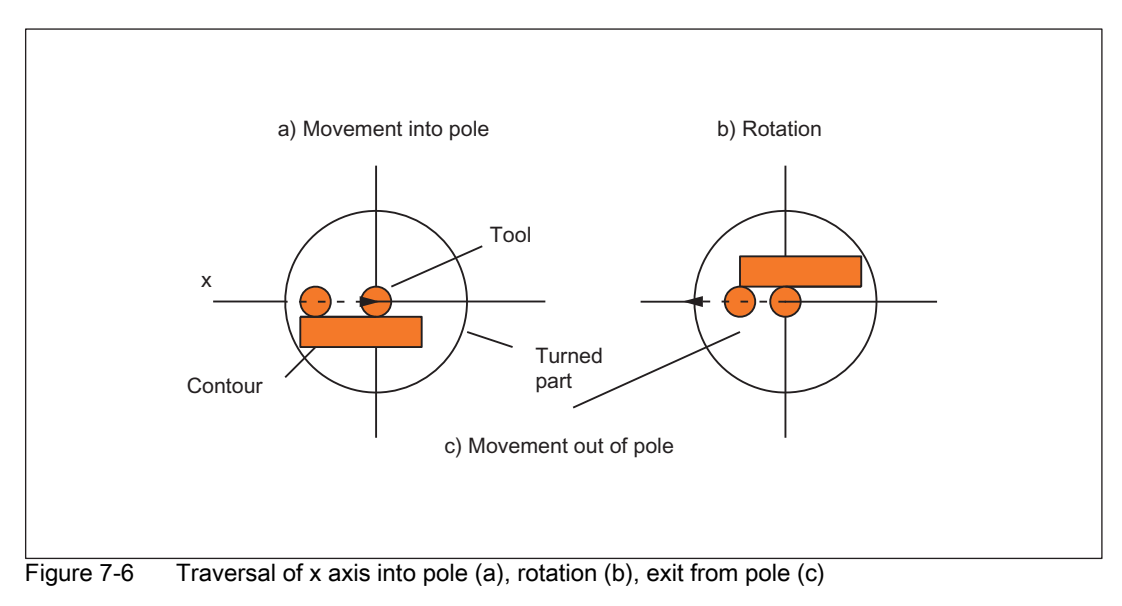

7.2 TRANSMIT (option)

# Selection of method

The method must be selected according to the capabilities of the machine and the requirements of the part to be machined. The method is selected by machine data:

MD24911 \$MC\_TRANSMIT\_POLE\_SIDE\_FIX\_1

MD24951 \$MC\_TRANSMIT\_POLE\_SIDE\_FIX\_2

The first MD applies to the first TRANSMIT transformation in the channel and the second MD correspondingly to the second TRANSMIT transformation.

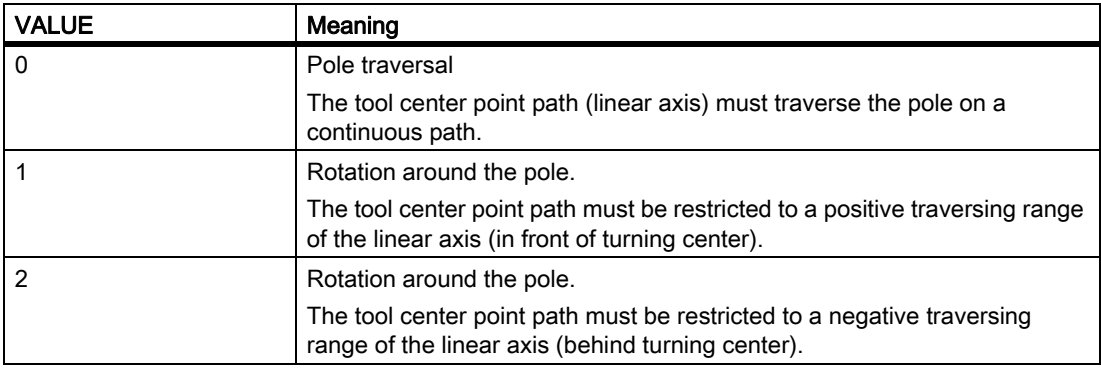

### Special features relating to pole traversal

The method of pole traversal along the linear axis may be applied in the AUTOMATIC and JOG modes.

System response:

Table 7-1 Traversal of pole along the linear axis

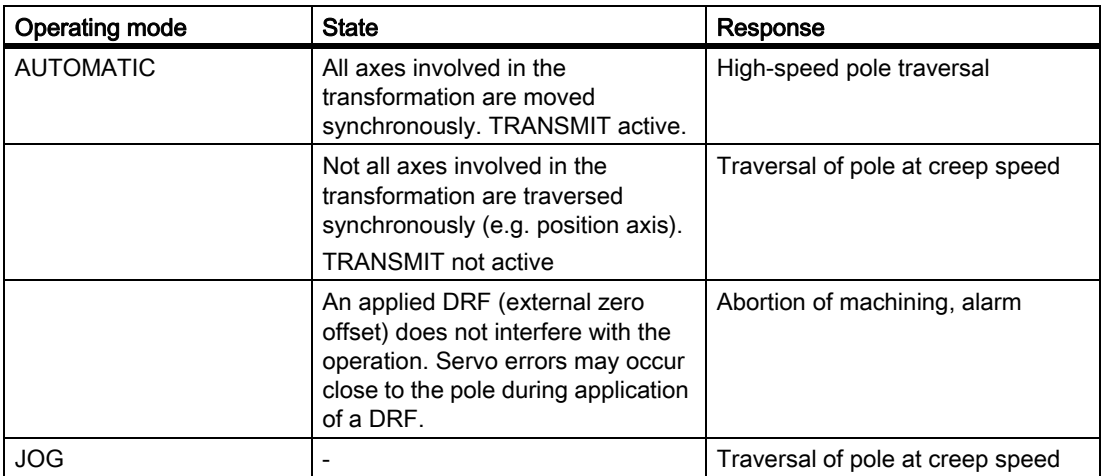
#### Special features relating to rotation in pole

Precondition: This method is only effective in the AUTOMATIC mode.

MD24911 \$MC\_TRANSMIT\_POLE\_SIDE\_FIX\_1 = 1 or 2

MD24951 \$MC\_TRANSMIT\_POLE\_SIDE\_FIX\_2 = 1 or 2

Value: 1 Linear axis remains within positive traversing range

Value: 2 Linear axis remains within negative traversing range

In the case of a contour that would require the pole to be traversed along the tool center point path, the following three steps are taken to prevent the linear axis from traversing in ranges beyond the turning center:

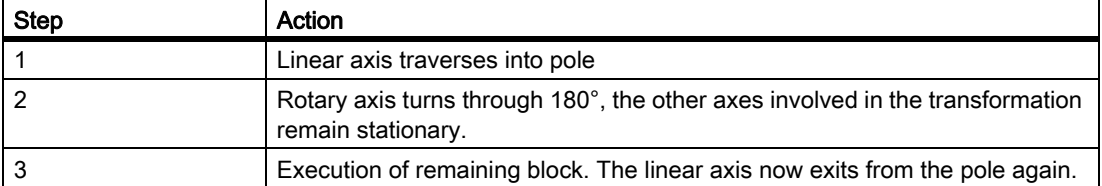

In JOG mode, the motion stops in the pole. In this mode, the axis may exit from the pole only along the path tangent on which it approached the pole. All other motion instructions would require a step change in the rotary axis position or a large machine motion in the cases of minimum motion instructions. They are rejected with alarm 21619.

#### Traversal close to pole

If a tool center point traverses past the pole, the control system automatically reduces the feedrate and path acceleration rate such that the settings of the machine axes (MD 32000 \$MA\_MAX\_AX\_VELO[AX\*] and MD32300 \$MA\_ MAX\_AX\_ACCEL[AX\*]) are not exceeded. The closer the path is to the pole, the greater the reduction in the feedrate.

## Tool center point path with corner in pole

A tool center point path which includes a corner in the pole will not only cause a step change in axis velocities, but also a step change in the rotary axis position. These cannot be reduced by decelerating.

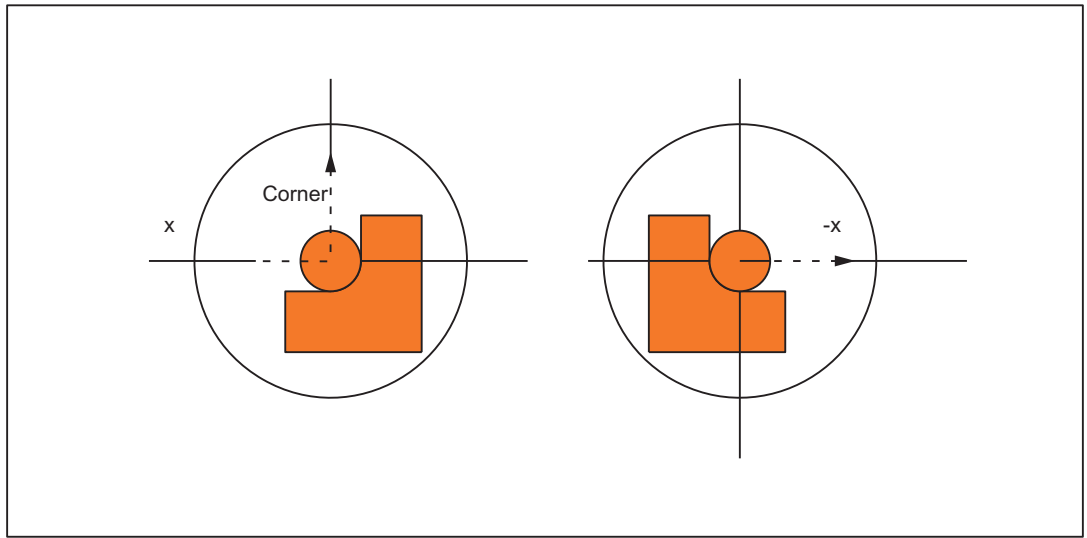

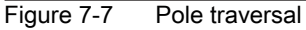

Requirements:

AUTOMATIC mode,

MD24911 \$MC\_TRANSMIT\_POLE\_SIDE\_FIX\_1 = 0

or

MD24951 \$MC\_TRANSMIT\_POLE\_SIDE\_FIX\_2 = 0

The control system inserts a traversing block at the step change point. This block generates the smallest possible rotation to allow machining of the contour to continue.

## Corner without pole traversal

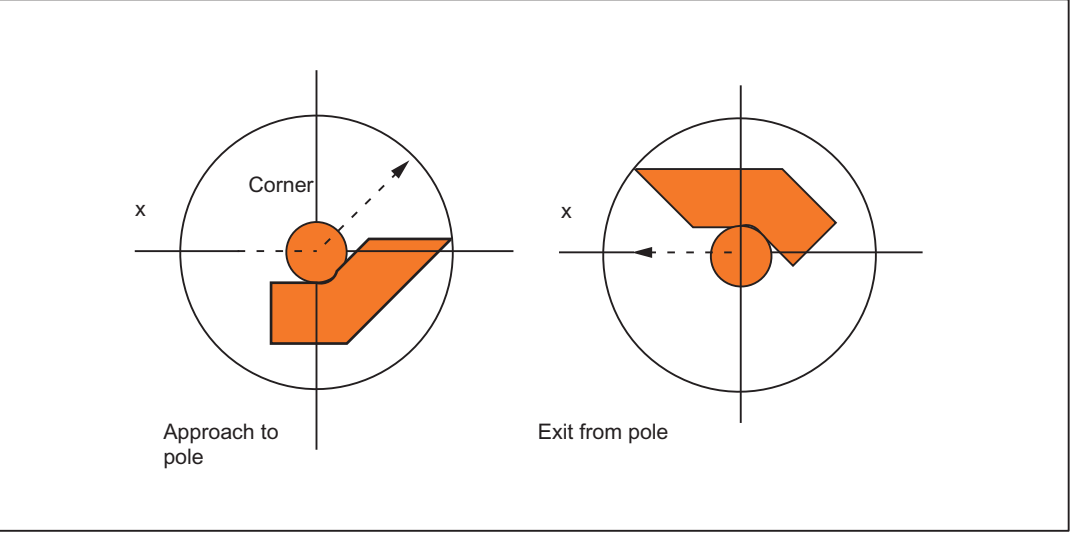

Figure 7-8 Machining on one pole side

Requirements:

AUTOMATIC mode,

MD24911 \$MC\_TRANSMIT\_POLE\_SIDE\_FIX\_1 = 1 or 2

or

MD24951 \$MC\_TRANSMIT\_POLE\_SIDE\_FIX\_2 = 1 or 2

The control system inserts a traversing block at the step change point. This block generates the necessary rotation so that machining of the contour can continue on the same side of the pole.

#### Transformation selection in pole

If the machining operation must continue from a position on the tool center path which corresponds to the pole of the activated transformation, then an exit from the pole is specified for the new transformation.

If

```
MD24911 $MC_TRANSMIT_POLE_SIDE_FIX_1 = 0
```
or

MD24951 \$MC\_TRANSMIT\_POLE\_SIDE\_FIX\_2 = 0

is set (pole transition), then a rotation as small as possible is generated at the beginning of the block originating in the pole. Depending on this rotation, the axis then traverses either in front of or behind the turning center.

For

MD24911 \$MC\_TRANSMIT\_POLE\_SIDE\_FIX\_1 = 1

or

MD24951 \$MC\_TRANSMIT\_POLE\_SIDE\_FIX\_2 = 1

machining is done **before** the rotational center point (linear axis in positive traversing range), for

MD24911 \$MC\_TRANSMIT\_POLE\_SIDE\_FIX\_1 = 2

or

MD24951 \$MC\_TRANSMIT\_POLE\_SIDE\_FIX\_2 = 2

behind the rotational center point (linear axis in negative traversing range).

#### Transformation selection outside pole

The control system moves the axes involved in the transformation without evaluating machine data MD24911 \$MC\_TRANSMIT\_POLE\_SIDE\_FIX\_t. In this case, t = 1 stands for the first and t = 2 for the second TRANSMIT transformation in the channel.

# 7.2.7 Working area limitations

## Starting position

When TRANSMIT is active, the pole is replaced by a working area limitation if the tool center point cannot be positioned in the turning center of the rotary axis involved in the transformation. This is the case when the axis perpendicular to the rotary axis (allowing for tool offset) is not positioned on the same radial plane as the rotary axis or if both axes are positioned mutually at an oblique angle. The distance between the two axes defines a cylindrical space in the BCS in which the tool cannot be positioned.

The illegal range cannot be protected by the software limit switch monitoring function since the traversing range of the machine axes is not affected.

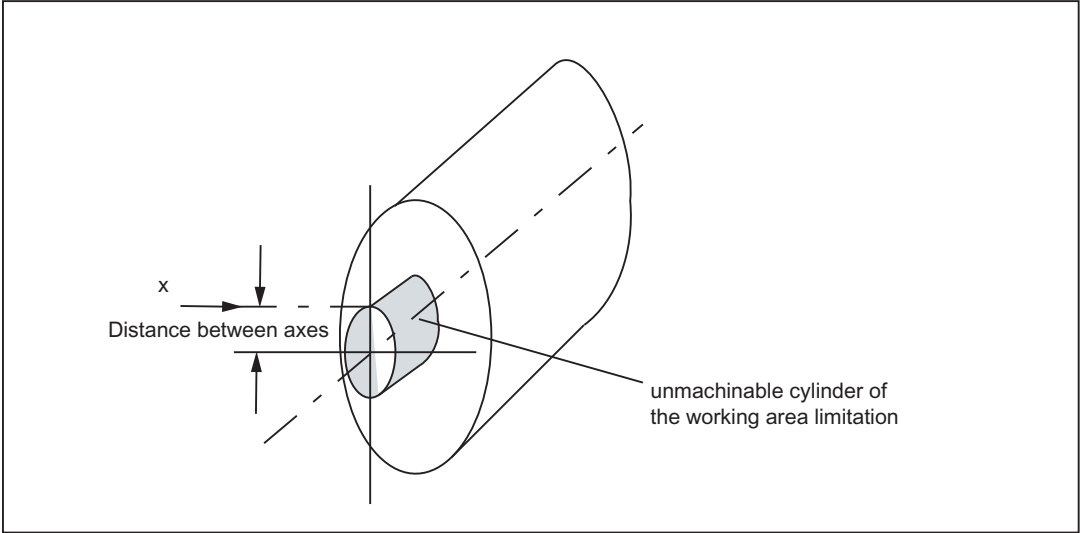

Figure 7-9 Working area limitation based on offset linear axis

## Traverse into working area limitation

Any motion that leads into the working area limitation is rejected with alarm 21619. Any corresponding parts program block is not processed. The control system stops processing at the end of the preceding block.

If the motion cannot be foreseen promptly enough (JOG modes, positioning axes), then the control stops at the edge of the working area limitation.

## Response close to working area limitation

If a tool center point traverses past the prohibited range, the control system automatically reduces the feedrate and path acceleration rate such that the settings of the machine axes (MD 32000 \$MA\_MAX\_AX\_VELO[AX\*] and MD32300 \$MA\_ MAX\_AX\_ACCEL[AX\*]) are not exceeded. The closer the path is to the working area limitation, the greater the reduction in the feedrate may be.

# 7.2.8 Overlaid motions with TRANSMIT

The control system cannot predict overlaid motions. However, these do not interfere with the function provided that they are very small (e.g. fine tool offset) in relation to the current distance from the pole (or from working area limitation). With respect to axes that are relevant for the transformation, the transformation monitors the overlaid motion and signals any critical quantity by alarm 21618. This alarm indicates that the block-related velocity planning function no longer adequately corresponds to the actual conditions on the machine. When the alarm is output, the conventional, non-optimized online velocity monitor is therefore activated. The preprocessing routine is re-synchronized with the main run by a REORG generated internally in the control.

Alarm 21618 should be avoided whenever possible since it indicates a state that can lead to axis overload and thus abortion of parts program processing.

# 7.2.9 Monitoring of rotary axis rotations over 360º

## Ambiguity of rotary axis positions

The positions of the rotary axis are ambiguous with respect to the number of rotations. The control breaks down blocks containing several rotations around the pole into sub-blocks.

This subdivision must be noted with respect to parallel actions (e.g. output of auxiliary functions, block-synchronized positioning axis motions) since the programmed block end is no longer relevant for synchronization, but the end of the first sub-block.

#### Reference:

Function Manual Basic Functions; "H2: Auxiliary function outputs to the PLC" Function Manual Synchronized Actions

In single block operation the control system machines individual blocks explicitly. Otherwise the sub-blocks are traversed with Look Ahead just like a single block. A limitation of the rotary axis setting range is monitored by the software limit switch monitoring function.

# 7.2.10 Constraints

### Look Ahead

All functions requiring Look Ahead (traversal through pole, Look Ahead) work satisfactorily only if the relevant axis motions can be calculated exactly in advance. With TRANSMIT, this applies to the rotary axis and the linear axis perpendicular to it. If one of these axes is the positioning axis, then the Look Ahead function is deactivated by alarm 10912 and the conventional online velocity check activated instead.

### Selection of method

The user is responsible for making the optimum choice of "Traversal through pole" or "Rotation around pole".

#### Several pole traversals

A block can traverse the pole any number of times (e.g. programming of a helix with several turns). The parts program block is subdivided into a corresponding number of sub-blocks. Analogously, blocks which rotate several times around the pole are likewise divided into subblocks.

#### Rotary axis as modulo axis

The rotary axis can be a modulo rotary axis. However, this is not a mandatory requirement as was the case in SW 2 and 3. The relevant restrictions applying in SW 2 and 3 have been eliminated in SW 4.

#### Rotary axis as spindle

If the rotary axis without transformation is used as a spindle, it must be switched to positioncontrolled mode with SPOS before the transformation is selected.

#### TRANSMIT with supplementary linear axis

With active TRANSMIT, the channel identifier of posBCS[ax[3]] must have another name in the parts program, like the geometry axes. If posBCS[ax[3]] is written only outside the TRANSMIT transformation, this restriction does not apply if the axis has been assigned to a geometry axis. With active TRANSMIT, no contour information is processed via ax[3].

#### REPOS

It is possible to reposition on the sub-blocks produced as a result of the extended TRANSMIT function in SW 4. In this case, the control uses the first sub-block that is closest to the repositioning point in the BCS.

### Block search

In the case of block search with calculation, the block end point (of the last sub-block) is approached in cases where intermediate blocks have been generated as the result of the extended functionality in SW 4.

# 7.3 TRACYL (option)

### Note

The TRACYL transformation described below requires that unique names are assigned to machine axes, channels and geometry axes when the transformation is active. See

MD10000 \$MN\_AXCONF\_MACHAX\_NAME\_TAB,

MD20080 \$MC\_AXCONF\_CHANAX\_NAME\_TAB,

MD20060 \$MC\_AXCONF\_GEOAX\_NAME\_TAB.

Besides this, no unequivocal assignments exist.

### Task specification

Groove machining, see diagram.

## Axis Configuration (1)

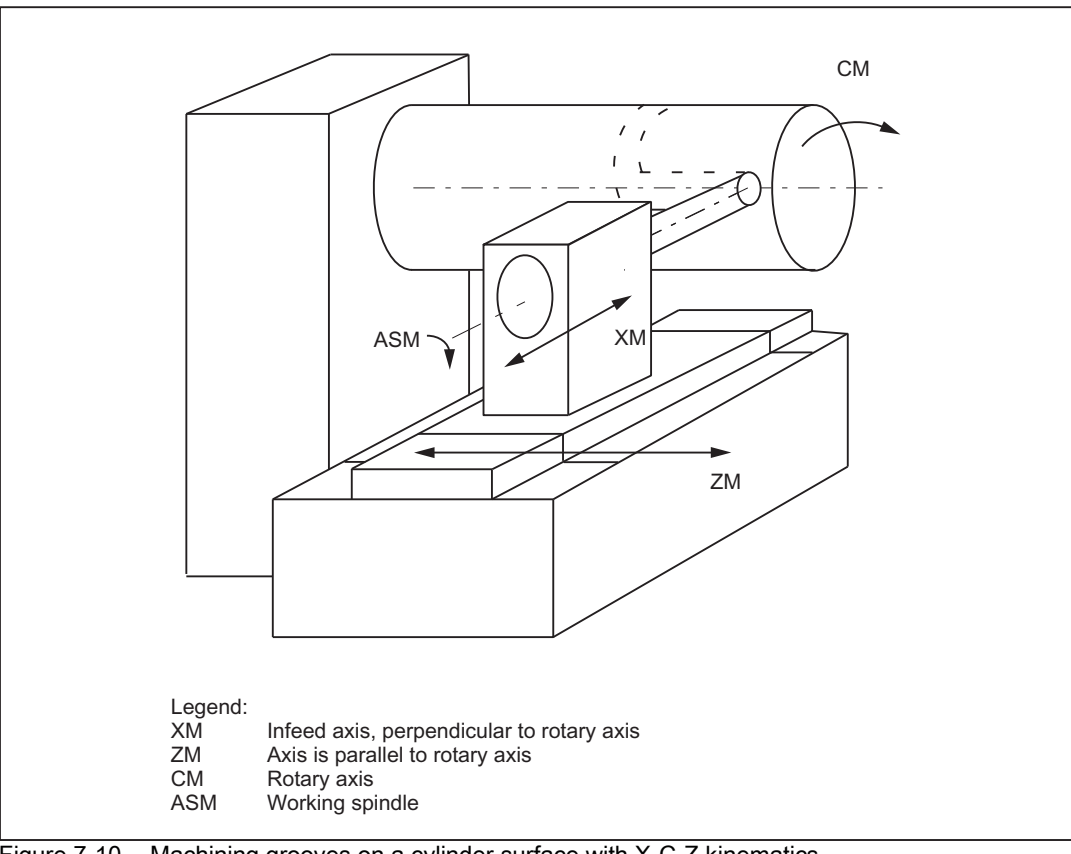

Figure 7-10 Machining grooves on a cylinder surface with X-C-Z kinematics

# Axis Configuration (1)

The generated cylinder surface curve transformation allows a traversing path to be specified with respect to the generated surface of a cylinder coordinate system. The machine kinematics must correspond to the cylinder coordinate system. It must include one or two linear axes and a rotary axis. The two linear axes must be mutually perpendicular. The rotary axis must be aligned in parallel to one of the linear axes and intersect the second linear axis. In addition, the rotary axis must be co-linear to the cylinder coordinate system.

If there is only one linear axis  $(X)$ , only grooves which are parallel to the periphery of the cylinder can be generated. In the case of two linear axes  $(X, Z)$ , the groove pattern on the cylinder is optional.

# Axis Configuration (2)

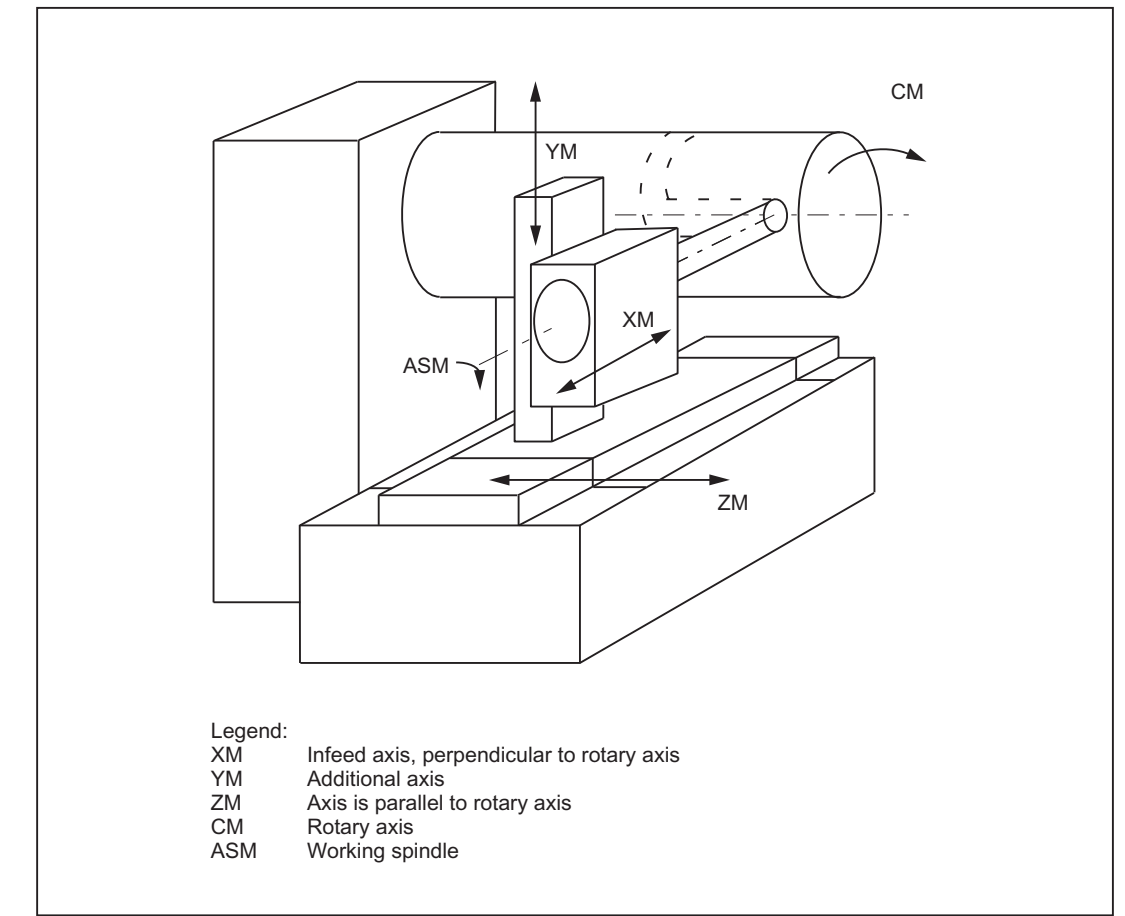

Figure 7-11 Machining grooves on a cylinder surface with X-Y-Z-C kinematics

If a third linear axis is available which can produce a right-handed Cartesian coordinate system with the other two linear axes (axis configuration 1), then it is used to offset the tool parallel to the programmed path by means of tool radius compensation. thereby allowing grooves with rectangular traversing section to be generated.

# **Functionality**

During transformation (both axis configurations), the full functionality of the control is available, both for processing from the NC program and in JOG mode

#### Groove traversing-section

In the case of axis configuration 1, longitudinal grooves along the rotary axis are subject to parallel limits only if the groove width corresponds exactly to the tool radius.

Grooves in parallel to the periphery (transverse grooves) are not parallel at the beginning and end.

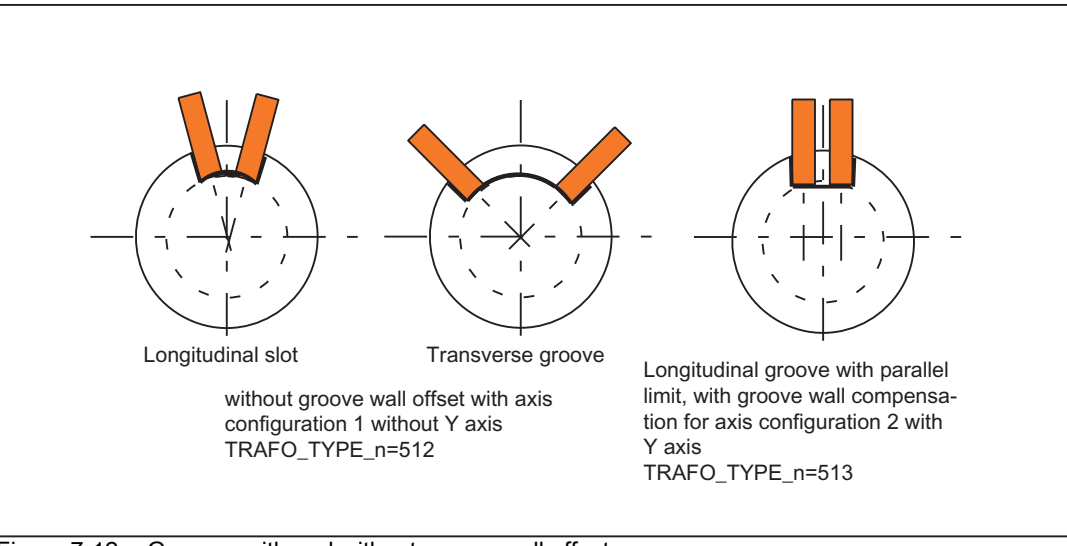

Figure 7-12 Grooves with and without groove wall offset

# 7.3.1 Preconditions for TRACYL

### Number of transformations

Up to 10 transformation data blocks can be defined for each channel in the system. The machine data names of these transformations begin with \$MC\_TRAFO\_... and end with ...\_n, where n stands for a number between 1 and 10:

\$MC\_TRAFO\_GEOAX\_ASSIGN\_TAB\_n

\$MC\_TRAFO\_TYPE\_n

\$MC\_TRAFO\_AXES\_IN\_n

The first machine data has the same meaning as described for TRANSMIT. For \$MC\_TRAFO\_TYPE\_n and \$MC\_TRAFO\_AXES\_IN\_n special settings apply for cylindrical surface transformation (TRACYL).

### Number of TRACYL structures

Two of the 10 permitted data structures for transformations may be assigned to the TRACYLfunction. They are characterized by the fact that the value assigned with \$MC\_TRAFO\_TYPE\_n is 512 or 513 or 514.

The following machine data must be set for a maximum of 2 of these TRACYL transformations:

\$MC\_TRACYL\_ROT\_AX\_OFFSET\_t (offset of rotary axis)

\$MC\_TRACYL\_ROT\_AX\_FRAME\_t (rotary axis offset)

\$MC\_TRACYL\_DEFAULT\_MODE\_t (selection of TRACYL mode)

\$MC\_TRACYL\_ROT\_SIGN\_IS\_PLUS\_t (sign of rotary axis)

\$MC\_TRACYL\_BASE\_TOOL\_t (vector of the base tool)

In this case, t specifies the number of the declared TRACYL transformation (1 or 2).

## Axis configuration

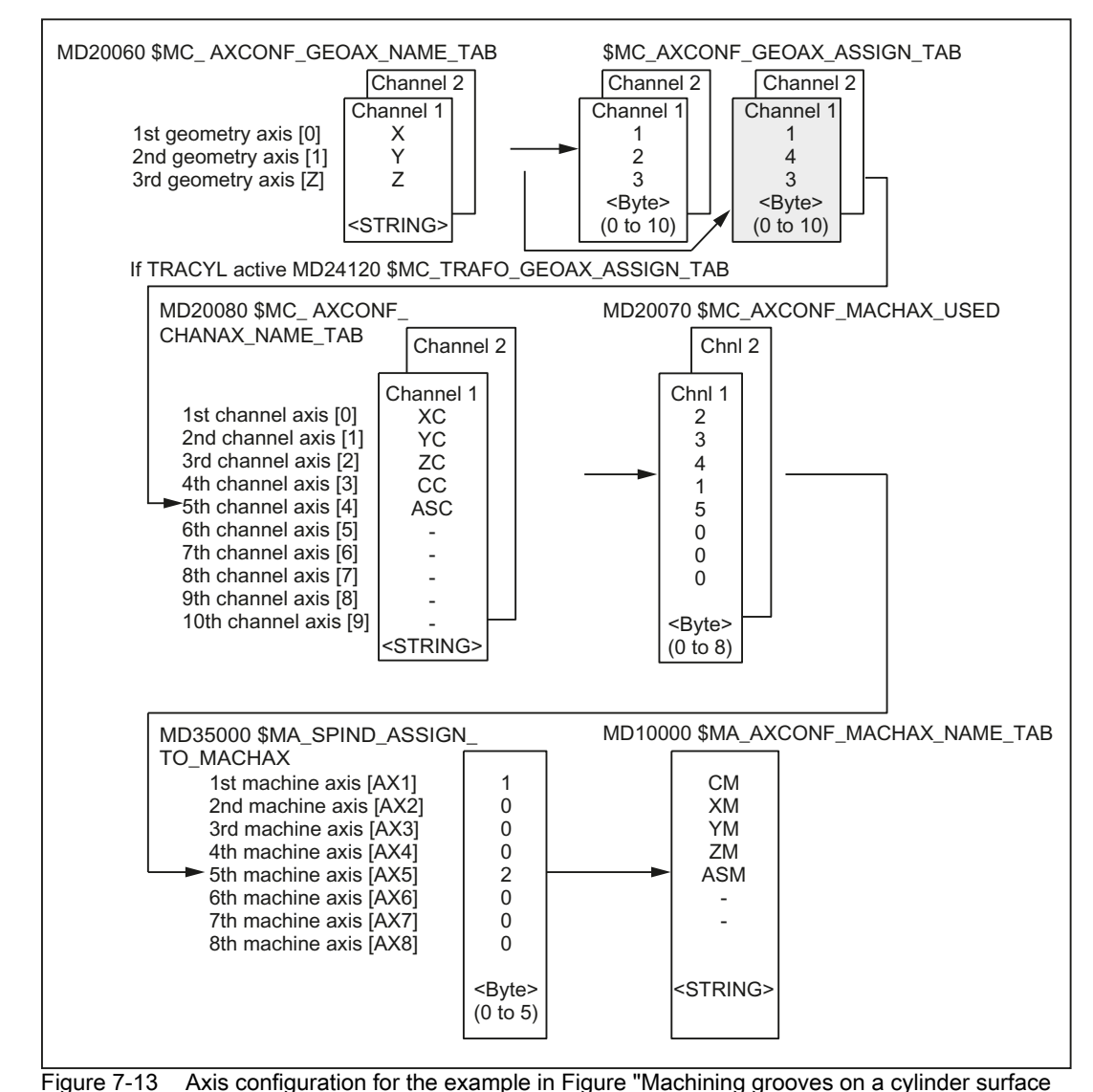

The following overview shows the relationship between the axes of the machine and the relevant axis data.

with X-Y-Z-C kinematics" The configurations highlighted in the figure above apply when TRACYL is active.

7.3 TRACYL (option)

#### Assignment of names to geometry axes

According to the above axis configuration overview, the geometry axes to be involved in the TRACYL operation must be defined with:

MD20050 \$MC\_AXCONF\_GEOAX\_NAME\_TAB[0]="X"

MD20050 \$MC\_AXCONF\_GEOAX\_NAME\_TAB[1]="Y"

MD20050 \$MC\_AXCONF\_GEOAX\_NAME\_TAB[2]="Z"

, for example, (the choice of names in the above figure is in accordance with defaults).

### Assignment of geometry axes to channel axes

These assignments are made depending on whether or not TRACYL is active.

• TRACYL not active

A Y axis is operated normally. MD20050 \$MC\_AXCONF\_GEOAX\_ASSIGN\_TAB[0]=1 MD20050 \$MC\_AXCONF\_GEOAX\_ASSIGN\_TAB[1]=2 MD20050 \$MC\_AXCONF\_GEOAX\_ASSIGN\_TAB[2]=3

• TRACYL active

The Y axis becomes an axis in the direction of the cylinder co-ordinate system. \$MC\_TRAFO\_GEOAX\_ASSIGN\_TAB\_n[0]=1 \$MC\_TRAFO\_GEOAX\_ASSIGN\_TAB\_n[1]=4 \$MC\_TRAFO\_GEOAX\_ASSIGN\_TAB\_n[2]=3

## Entry of channel axes

Those axes, which do not belong to the Cartesian coordinate system, are entered. MD20080 \$MC\_AXCONF\_CHANAX\_NAME\_TAB[0]="XC" MD20080 \$MC\_AXCONF\_CHANAX\_NAME\_TAB[1]="YC" MD20080 \$MC\_AXCONF\_CHANAX\_NAME\_TAB[2]="ZC" MD20080 \$MC\_AXCONF\_CHANAX\_NAME\_TAB[3]="CC" MD20080 \$MC\_AXCONF\_CHANAX\_NAME\_TAB[4]="ASC"

#### Assignment of channel axes to machine axes

With the cd of the channel axes as a reference, the machine axis number to which the channel axes have been assigned, is transferred to the control system.

MD20070 \$MC\_AXCONF\_MACHAX\_USED[0]=2

MD20070 \$MC\_AXCONF\_MACHAX\_USED[1]=3

MD20070 \$MC\_AXCONF\_MACHAX\_USED[2]=4

MD20070 \$MC\_AXCONF\_MACHAX\_USED[3]=1

MD20070 \$MC\_AXCONF\_MACHAX\_USED[4]=5

(Entries in accordance with Figure "Machining grooves on a cylinder surface with X-Y-Z-C kinematics")

### Identification of spindles

It is specified per machine axis, whether a spindle is present (value > 0: spindle number) or a path axis (value 0).

MD35000 \$MA\_SPIND\_ASSIGN\_TO\_MACHAX[0]=1 MD35000 \$MA\_SPIND\_ASSIGN\_TO\_MACHAX[1]=0 MD35000 \$MA\_SPIND\_ASSIGN\_TO\_MACHAX[2]=0

MD35000 \$MA\_SPIND\_ASSIGN\_TO\_MACHAX[3]=0

MD35000 \$MA\_SPIND\_ASSIGN\_TO\_MACHAX[4]=2

#### Assignment of names to machine axes

With the cd of the machine axes as a reference, a machine axis name is transferred to the control system:

MD10000 \$MN\_AXCONF\_MACHAX\_NAME\_TAB[0]="CM" MD10000 \$MN\_AXCONF\_MACHAX\_NAME\_TAB[1]="XM" MD10000 \$MN\_AXCONF\_MACHAX\_NAME\_TAB[2]="YM" MD10000 \$MN\_AXCONF\_MACHAX\_NAME\_TAB[3]="ZM" MD10000 \$MN\_AXCONF\_MACHAX\_NAME\_TAB[4]="ASM"

# 7.3.2 Settings specific to TRACYL

### Type of transformation

The following paragraph describes how the transformation type is specified.

# TRAFO\_TYPE\_n

The user must specify the transformation type for the transformation data blocks (maximum n  $= 10$ ). For TRACYL a VALUE of 512 must be set for axis configuration 1 and a value of 513 for axis configuration 2 or 514 for no groove side offset with supplementary linear axis. Transformation type 514 can also be activated with groove side offset by means of an additional parameter. See the chapter "Activation".

Example for VALUE 512: MD24100 \$MC\_TRAFO\_TYPE\_1=512

The setting must be made before  $TRACKL(d,t)$  is called – "t" is the number of the declared TRACYL transformation.

The TRACYL transformation requires only a rotary axis and a linear axis positioned perpendicular to the rotary axis. A real Y axis is used with transformation type 514 in order to compensate for a tool offset, for instance.

### Transformation type 514 without groove side offset

#### Cylinder surface curve transformation TRAFO\_TYPE\_n = 514

If the machine has another linear axis which is perpendicular to both the rotary axis and the first linear axis, transformation type 514 can be used to apply tool offsets with the real Y axis. In this case, it is assumed that the user memory of the second linear axis is small and will not be used to execute the part program.

The existing settings for MD10000 \$MC\_TRAFO\_GEOAX\_ASSIGN\_TAB\_n apply.

#### Grooves with groove side offset

The required inclusion of the tool offset has already been taken into account for the TRACYL transformation with groove side offset.

#### Axis image

The following paragraph describes how the transformation axis image is specified.

## TRAFO\_AXES\_IN\_n

Three (or 4) channel axis numbers must be specified for TRACYL :

MD24110 \$MC\_TRAFO\_AXES\_IN\_1[0]=channel axis number of the axis radial to the rotary axis.

MD24110 \$MC\_TRAFO\_AXES\_IN\_1[1]=channel axis number of the rotary axis.

MD24110 \$MC\_TRAFO\_AXES\_IN\_1[2]=channel axis number of the axis parallel to the rotary axis.

MD24110 \$MC\_TRAFO\_AXES\_IN\_1[3]=channel axis number of the supplementary axis parallel to the cylinder surface and perpendicular to the rotary axis (provided two axis configurations are present).

Example in accordance with Figure "Machining grooves on a cylinder surface with X-Y-Z-C kinematics":

MD24110 \$MC\_TRAFO\_AXES\_IN\_1[0]=1

MD24110 \$MC\_TRAFO\_AXES\_IN\_1[1]=4

MD24110 \$MC\_TRAFO\_AXES\_IN\_1[2]=3

MD24110 \$MC\_TRAFO\_AXES\_IN\_1[3]=2

The setting must be made before  $TRACYL(d)$  or  $TRACYL(d,t)$  is activated. The axis numbers must refer to the channel axis sequences defined by the following machine data:

MD24120 \$MC\_TRAFO\_GEOAX\_ASSIGN\_TAB\_n

#### Grooves without groove wall offset

For transformation type 514 the following indices apply for \$MC\_TRAFO\_AXES\_IN\_n[ ].

Meaning of indices in relation to base coordinate system (BCS):

- [0]: Cartesian axis radial to rotary axis (if configured)
- [1]: Axis in generated cylinder surface perpendicular to rotary axis
- [2]: Cartesian axis parallel to rotary axis
- [3]: Linear axis parallel to index 2 in initial position of machine

Meaning of indices in relation to machine coordinate system (MCS):

- [0]: Linear axis radial to rotary axis (if configured)
- [1]: Rotary axis
- [2]: Linear axis parallel to rotary axis
- [3]: Linear axis perpendicular to the axes of indices [0] and [1]

## Rotational position

The rotational position of the axis on the cylinder peripheral surface perpendicular to the rotary axis must be defined as follows:

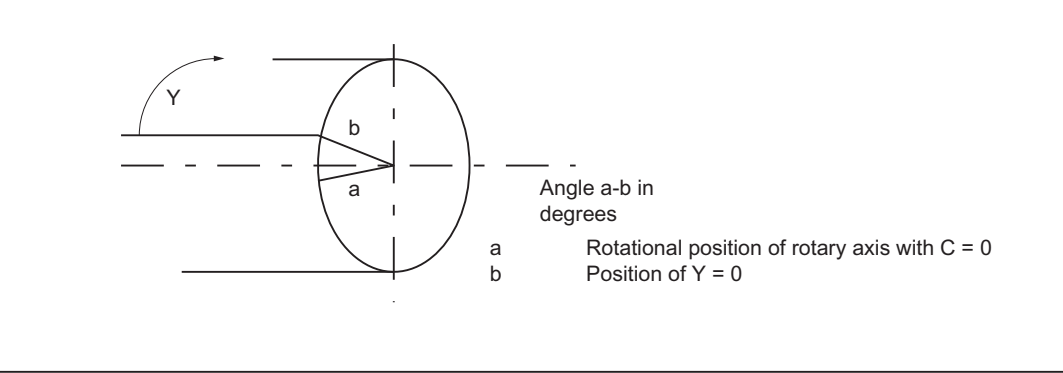

Figure 7-14 Center of rotation of axis in the peripheral cylinder surface

# TRACYL\_ROT\_AX\_OFFSET\_t

The rotational position of the peripheral surface in relation to the defined zero position of the rotary axis is specified with:

MD24800 \$MC\_TRACYL\_ROT\_AX\_OFFSET\_t=...°

In this case, "t" is substituted by the number of the TRACYL transformations declared in the transformation data blocks (t may not be greater than 2).

## Direction of rotation

The direction of rotation of the rotary axis is specified by machine data as described in the following paragraph.

# TRACYL\_ROT\_SIGN\_IS\_PLUS\_t

If the direction of rotation of the rotary axis on the x-y plane is counter-clockwise when viewed against the z axis, then the machine data must be set to TRUE, otherwise to FALSE.

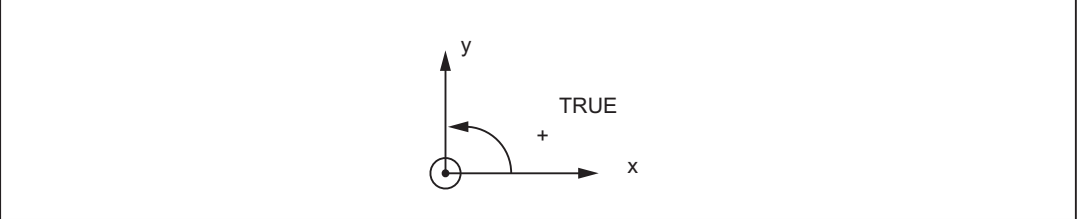

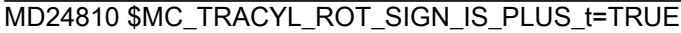

In this case, "t" is substituted by the number of the TRACYLtransformations declared in the transformation data blocks (t may not be greater than 2).

#### Replaceable geometry axes

The PLC is informed when a geometry axis has been replaced using GEOAX( ) through the optional output of an M code that can be set in machine data.

MD22534 \$MC\_TRAFO\_CHANGE\_M\_CODE

Number of the M code that is output at the VDI interface in the case of transformation changeover.

#### **Note**

If this machine data is set to one of the values 0 to 6, 17, 30, then no M code is output.

#### References:

/FB1/ Function Manual Basic Functions; Coordinate Systems, Axis Types, Axis Configurations, Workpiece-related Actual-Value System, External Zero Offset (K2)

### Position of tool zero

The position of the tool zero point in relation to the origin of the Cartesian coordinate system is specified by machine data as described in the following paragraph.

# TRACYL\_BASE\_TOOL\_t

#### MD24820 \$MC\_TRACYL\_BASE\_TOOL\_t

The above machine data is used to inform the control of the position of the tool zero point in relation to the origin of the cylinder coordinate system declared for TRACYL. The machine data has three components for the axes X, Y, Z of the machine coordinate system.

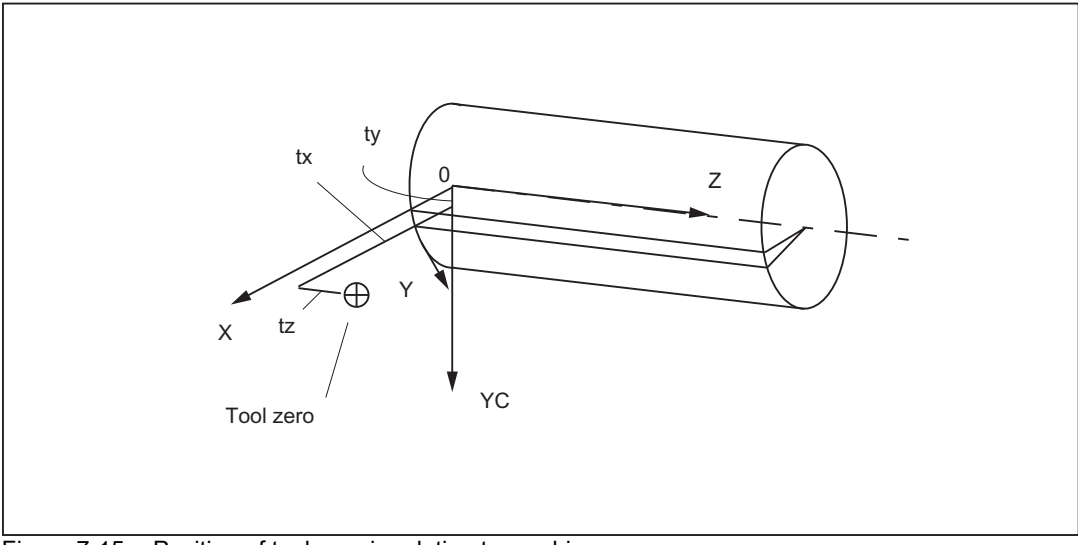

Figure 7-15 Position of tool zero in relation to machine zero

Example:

MD24820 \$MC\_TRACYL\_BASE\_TOOL\_t[0]=tx

MD24820 \$MC\_TRACYL\_BASE\_TOOL\_t[1]=ty

MD24820 \$MC\_TRACYL\_BASE\_TOOL\_t[2]=tz

In this case, "t" is substituted by the number of the TRACYL transformations declared in the transformation data blocks (t may not be greater than 2).

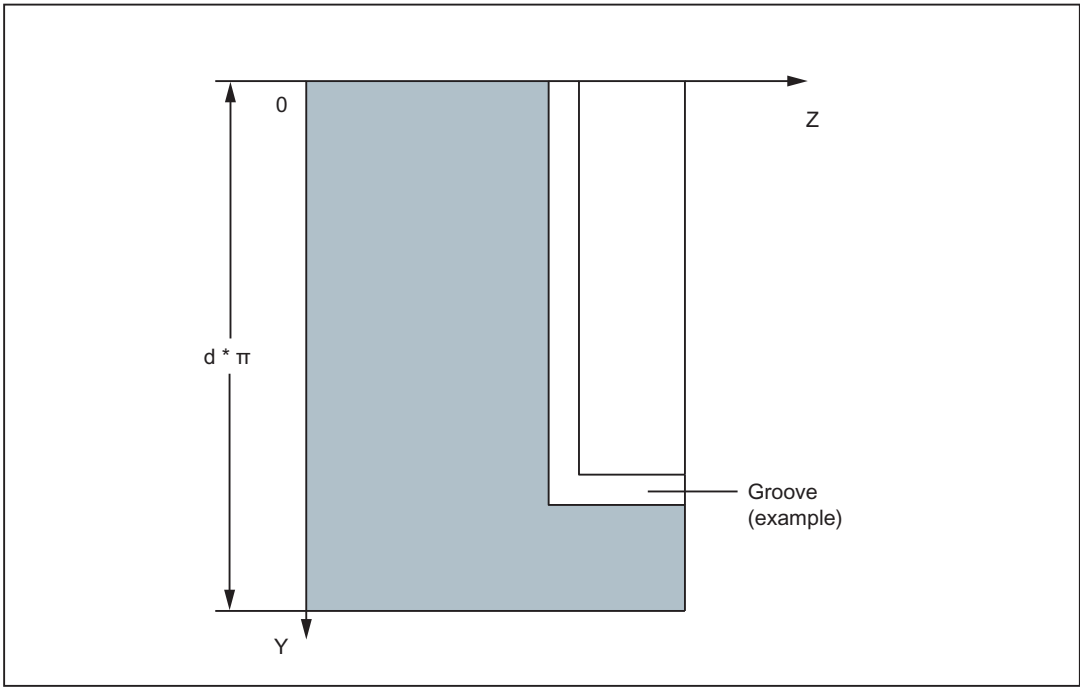

Figure 7-16 Cylinder coordinate system

# 7.3.3 Activation of TRACYL

# **TRACYL**

After the settings described above have been made, the TRACYL function can be activated:

TRACYL(d)

or

TRACYL(d,t) TRACYL(reference diameter, Tracyl data block)

TRACYL(d) is used to activate the first declared TRACYL function. TRACYL(d,t) activates the tth declared TRACYL function – t may not be greater than 2. The value d stands for the current diameter of the cylinder to be machined.

Between activation of the function and deactivation as described below, the traversing movements for the axes of the cylinder coordinate system can be programmed.

## Transformation type 514 with groove side offset

An additional call parameter is used for transformation type 514; this is the third parameter with which TRACYL transformation with groove side offset can be selected:

TRACYL(reference diameter, Tracyl data block, groove side offset).

- Reference diameter: Obligatory parameter (must always be defined) Range of values: >0
- Tracyl data block: Optional parameter, preset value is 1

Range of values: 1,2

• Groove side offset: Optional parameter, preset value corresponds to value specified in machine data

MD24808 \$MC\_TRACYL\_DEFAULT\_MODE\_1) or

MD24858 \$MC\_TRACYL\_DEFAULT\_MODE\_2)

Range of values: 0,1

# 7.3.4 Deactivation of the TRACYL function

## **TRAFOOF**

The keyword TRAFOOF deactivates an active transformation. When the transformation is deactivated, the base coordinate system is again identical to the machine coordinate system.

An active TRACYL transformation is likewise deactivated if one of the other transformations is activated in the relevant channel (e.g., TRANSMIT, TRAANG, TRAORI).

#### References:

/FB3/ Function Manual Special Functions; 5- Axis Transformation(F2)

# 7.3.5 Special system reactions with TRACYL

The transformation can be selected and deselected via parts program or MDA.

#### Please note on selection

- An intermediate motion block is not inserted (phases/radii).
- A series of spline blocks must be concluded.
- Tool radius compensation must be deselected.
- The frame which was active prior to  $\text{TRACYL}$  is deselected by the control system.

(corresponds to Reset programmed frame G500).

• The control system deselects an active working area limit for axes affected by the transformation.

(Corresponds to programmed WALIMOF).

- Continuous path control and rounding are interrupted.
- DRF offsets must have been deleted by the operator.
- In the case of cylinder generated surface curve transformation with groove wall compensation (axis configuration 2, TRAFO\_TYPE\_n=513), the axis used for the correction (TRAFO\_AXES\_IN\_n[3]) must be set to zero (y=0) so that the groove is machined in the center of the programmed groove center line.

#### Please note on de-selection

The same points apply as for selection.

#### Restrictions when TRACYL is active

The restrictions listed below must be noted when the TRACYL function is active:

#### Tool change

Tools may only be changed when the tool radius compensation function is deselected.

#### Supplementary conditions for TRACYL without groove side offset

With active TRANSMIT, the channel identifier of posBCS[ax[3]] must have another name in the parts program, like the geometry axes. If posBCS[ax[3]] is written only outside the TRACYL transformation, this restriction does not apply if the axis has been assigned to a geometry axis. With active TRACYL, no contour information is processed via ax[3].

#### Frame

All instructions which refer exclusively to the base coordinate system are permissible (FRAME, tool radius compensation). Unlike the procedure for inactive transformation, however, a frame change with G91 (incremental dimension) is not specially treated. The increment to be traversed is evaluated in the workpiece coordinate system of the new frame - regardless of which frame was effective in the previous block.

#### Rotary axis

The rotary axis cannot be programmed because it is occupied by a geometry axis and cannot thus be programmed directly as a channel axis.

### **Extensions**

An offset of the rotary axis CM can be entered, for example, by compensating the inclined position of a workpiece in a frame within the frame chain. The x and y values are then as illustrated in the following diagram.

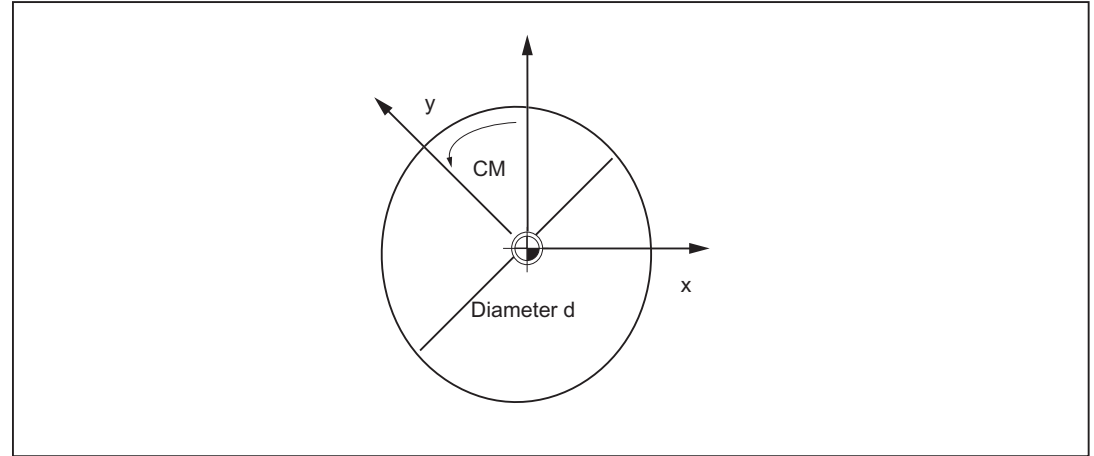

Figure 7-17 Rotary axis offset with TRACYL

This offset can also be included in the transformation as an offset in the rotary axis or as yoffset. To ensure that the total axial frame of the TRACYL rotary axis, i.e. the translation, fine offset, mirroring and scaling, is included in the transformation, the following settings must be made:

MD24805 \$MC\_TRACYL\_ROT\_AX\_FRAME\_1 = 1

MD24855 \$MC\_TRACYL\_ROT\_AX\_FRAME\_2 = 1

#### Note

Changes in the axis assignments are converted every time the transformation is selected or deselected. For further information about axial offsets for rotary axes to the SZS as an offset on the peripheral surface, please see:

#### References:

/FB1/Function Manual Basic Functions; Co-ordinate Systems, Frames (K2)

### Axis utilization

The axes:

- in the generated cylinder surface perpendicular to the rotary axis (Y) and
- additional axis (YC)

may not be used as a positioning or oscillation axis.

#### **Exceptions**

Axes affected by the transformation cannot be used

- as a preset axis (alarm)
- to approach the fixed point (alarm)
- for referencing (alarm)

#### Interrupt parts program

The following points must be noted with respect to interrupting parts program processing in connection with TRACYL:

### AUTOMATIC after JOG

If parts program processing is interrupted when the transformation is active followed by traversal in JOG mode, then the following must be noted when AUTOMATIC is selected again:

• The transformation is active in the approach block from the current position to the point of interruption. No monitoring for collisions takes place.

# WARNING

The operator is responsible for ensuring that the tool can be re-positioned without any difficulties.

#### START after RESET

If parts program processing is aborted with RESET RESET and restarted with START, then the following must be noted:

• The remaining parts program is traversed reproducibly only if all axes are traversed to a defined position by means of a linear block (G0 or G1) at the beginning of the parts program. A tool which was active on RESET may no longer be taken into account by the control (settable via machine data).

# 7.3.6 Jog

## Special features of JOG

When generated cylinder surface transformation with groove wall compensation (\$MC\_TRAFO\_TYPE = 513) is active in JOG mode, it must be noted that the axes are traversed depending on the preceding status in AUTOMATIC. When groove wall compensation is active, the axes movement therefore differs from the situation when the correction function is deselected. The parts program can therefore be continued (REPOS) after a parts program interruption.

# 7.4 TRAANG (option)

#### **Note**

The TRAANG transformation described below requires that unique names are assigned to machine axes, channels and geometry axes when the transformation is active. See

MD10000 \$MN\_AXCONF\_MACHAX\_NAME\_TAB,

MD20080 \$MC\_AXCONF\_CHANAX\_NAME\_TAB,

MD20060 \$MC\_AXCONF\_GEOAX\_NAME\_TAB.

Besides this, no unequivocal assignments exist.

# Task specification

Grinding operations

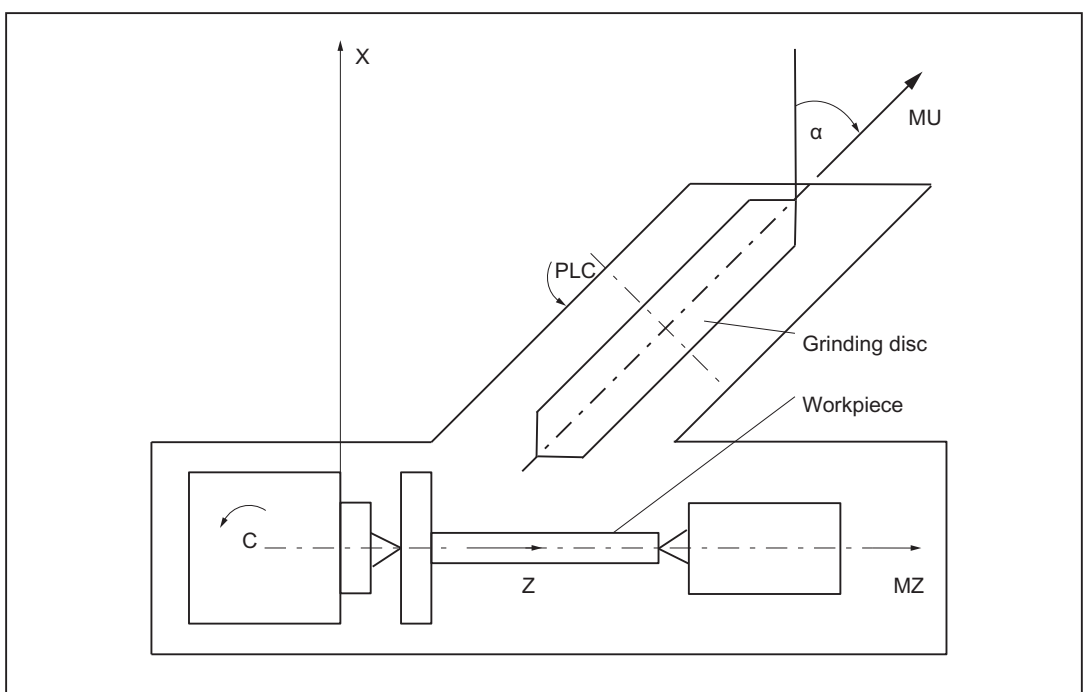

Figure 7-18 Machine with inclined infeed axis

Legend:

X, Z: Cartesian coordinate system for programming

C: Rotary axis

- AS: Working spindle
- MZ: Machine axis (linear)
- MU: Inclined axis

The following range of machining operations is available:

- Longitudinal grinding
- Face grinding
- Grinding of a specific contour
- Oblique plunge-cut grinding

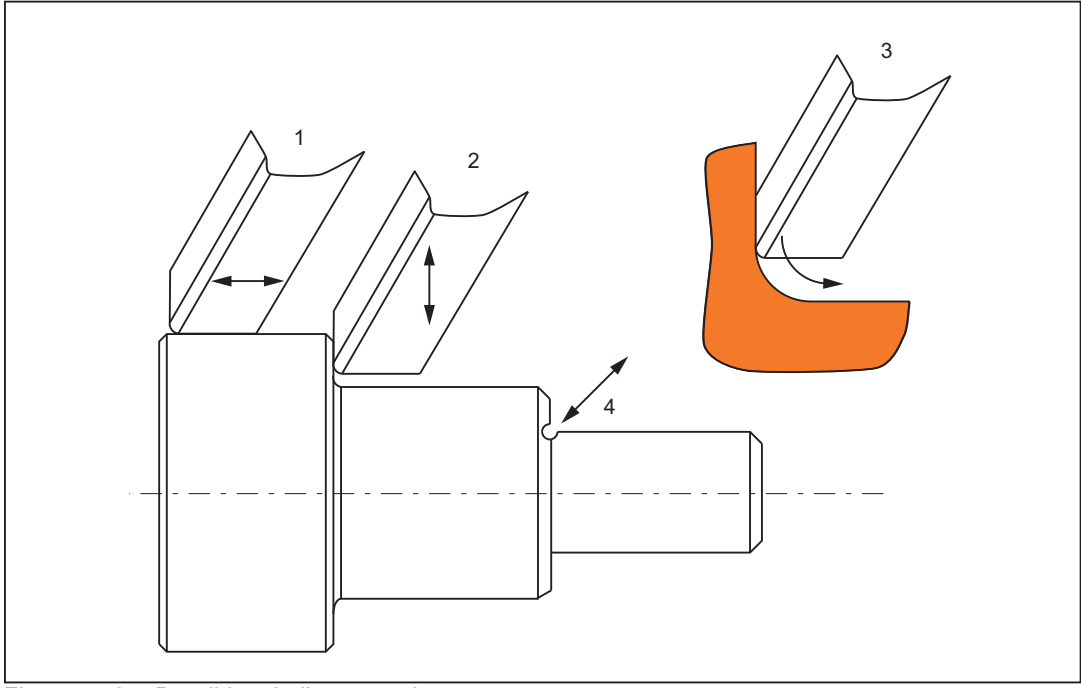

Figure 7-19 Possible grinding operations

# 7.4.1 Preconditions for TRAANG (inclined axis)

### Axis configuration

To be able to program in the Cartesian coordinate system (see figure "Machine with inclined infeed axis": X, Y, Z), it is necessary to inform the control of the correlation between this coordinate system and the actually existing machine axes (MU,MZ):

- Assignment of names to geometry axes
- Assignment of geometry axes to channel axes
	- general situation (inclined axis not active)
	- inclined axis active
- Assignment of channel axes to machine axis numbers
- Identification of spindles
- Allocation of machine axis names.

With the exception of "Inclined axis active", the procedure is the same as for the normal axis configuration.

#### References:

/FB1/ Function Manual Basic Functions; Coordinate Systems, Axis Types, Axis Configurations, Workpiece-related Actual-Value System, External Zero Offset (K2).

#### Number of transformations

Up to 10 transformation data blocks can be defined for each channel in the system. The machine data names of these transformations begin with \$MC\_TRAFO .. and end with ... \_n, where n stands for a number between 1 and 10. The following sections include descriptions of these data:

MD24120 \$MC\_TRAFO\_GEOAX\_ASSIGN\_TAB\_n

MD24100 \$MC\_TRAFO\_TYPE\_n

MD24110 \$MC\_TRAFO\_AXES\_IN\_n

#### Number of inclined axes

Two of the 10 permitted data structures for transformations may be assigned to the inclined axis function. They are characterized by the fact that the

value assigned to MD24100 \$MC\_TRAFO\_TYPE\_n is 1024.

# Axis configuration

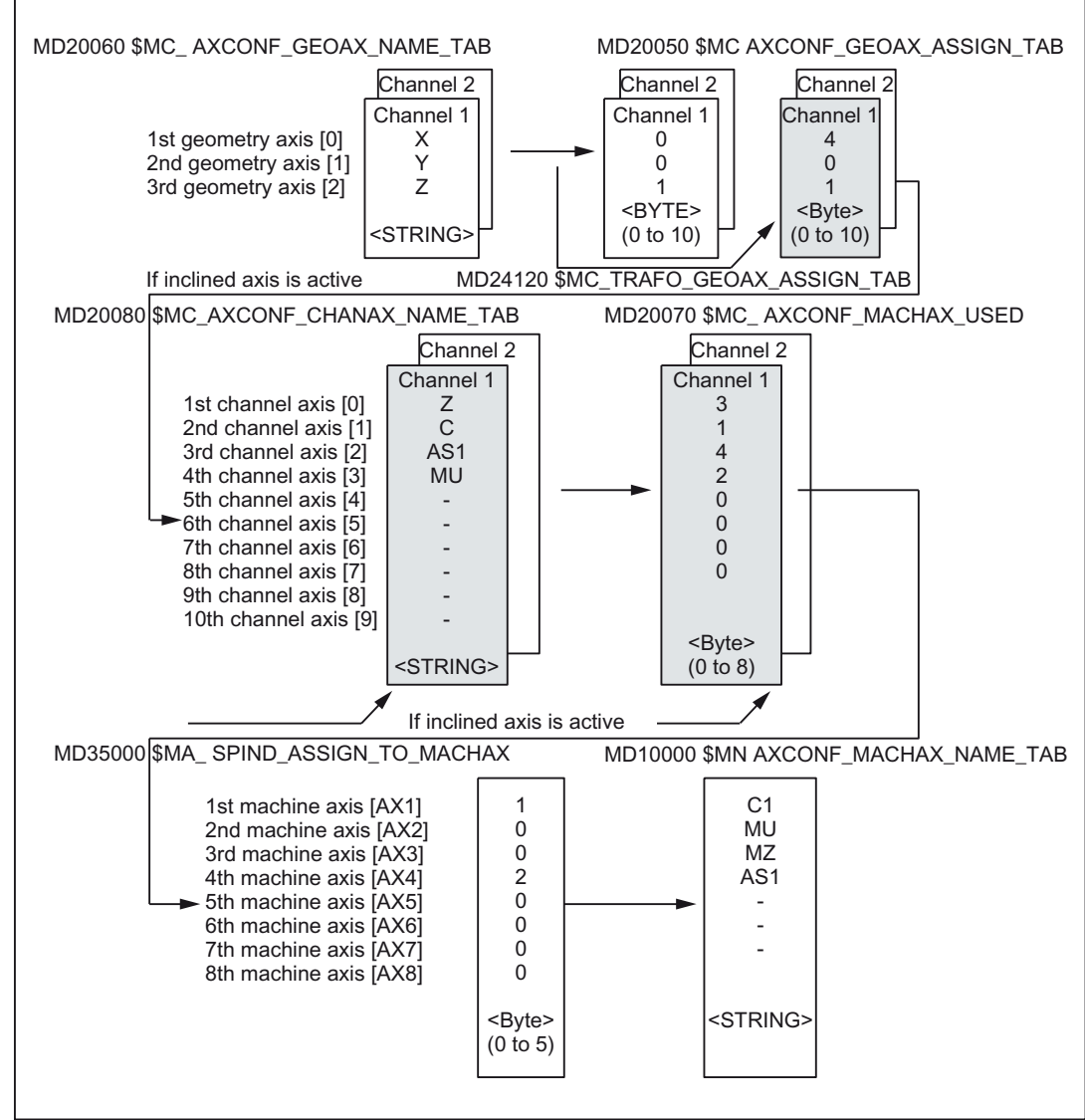

The axes of the grinding machine illustrated in the figure, must be entered as follows in the machine data:

Axis configuration for the example in figure "Machine with inclined infeed axis"

The configurations highlighted in the figure above apply when TRAANG is active.

# 7.4.2 Settings specific to TRAANG

#### Type of transformation

# TRAFO\_TYPE\_n

The user must specify the transformation type for the transformation data blocks (maximum n = 10) in the following machine data:

MD24100 \$MC\_TRAFO\_TYPE\_n

The value for an inclined axis is 1024:

MD24100 \$MC\_TRAFO\_TYPE\_1=1024

#### Axis image

# TRAFO\_AXES\_IN\_n

Two channel axis numbers must be specified for the transformation data block n: MD24110 \$MC\_TRAFO\_AXES\_IN\_1[0]=4; channel axis number of the inclined axis MD24110 \$MC\_TRAFO\_AXES\_IN\_1[1]=1; channel axis number of the axis parallel to Z MD24110 \$MC\_TRAFO\_AXES\_IN\_1[2]=0; channel axis number not active

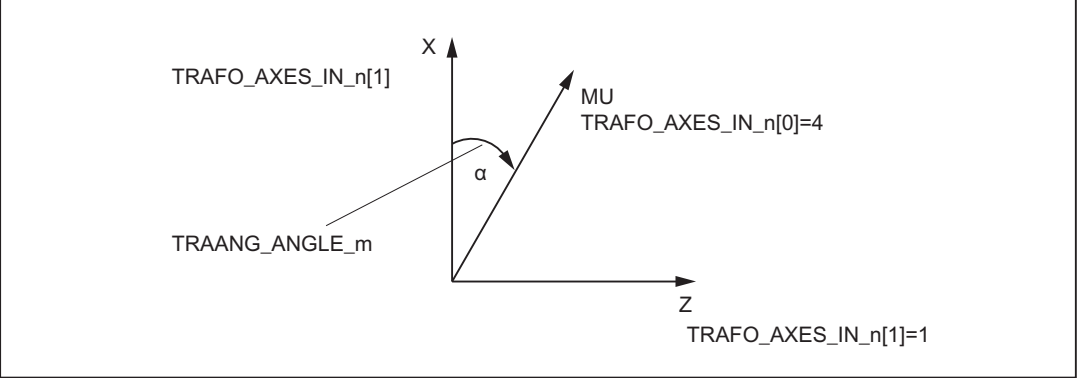

Figure 7-20 Parameter TRAANG\_ANGLE\_m

#### Assignment of geometry axes to channel axes

#### Example:

MD24430 \$MC\_TRAFO\_TYPE\_5 = 8192 chaining

MD24110 \$MC\_TRAFO\_AXIS\_IN\_1[0..x]

MD24434 \$MC\_TRAFO\_GEOAX\_ASSIGN\_TAB\_5[0] =1 Definition geometry axis assignment of Trafo 1

MD24434 \$MC\_TRAFO\_GEOAX\_ASSIGN\_TAB\_5[1] =6 Definition geometry axis assignment of Trafo 1

MD24434 \$MC\_TRAFO\_GEOAX\_ASSIGN\_TAB\_5[2] =3 Definition geometry axis assignment of Trafo 1

MD24996 \$MC\_TRACON\_CHAIN\_2[0] = 2 input variables in TRACON

MD24996 \$MC\_TRACON\_CHAIN\_2[1] = 3 input variables in TRACON

MD24996 \$MC\_TRACON\_CHAIN\_2[2] = 0 input variables in TRACON

MD24996 \$MC\_TRACON\_CHAIN\_2[3] = 0 input variables in TRACON

#### Angle of inclined axis

## TRAANG\_ANGLE\_m

The following machine data is used to inform the control system of the angle which exists between a machine axis and the inclined axis in degrees:

MD24700 \$MC\_TRAANG\_ANGLE\_m

MD24700 \$MC\_TRAANG\_ANGLE\_m = angle between a Cartesian axis and the associated inclined machine axis in degrees. The angle is counted positively in the clockwise direction (see figure "Machine with inclined infeed axis", angle α).

In this case, "m" is substituted by the number of the TRAANG transformation declared in the transformation data blocks – m may not be greater than 2.

#### Permissible angular range

The permissible angular range is:

 $-90^\circ$  < TRAANG ANGLE m <  $0^\circ$ 

0° < TRAANG\_ANGLE\_m < 90°

No transformation is required for 0°.

For +/- 90° the inclined axis is parallel to the second linear axis.

#### Position of tool zero

## TRAANG\_BASE\_TOOL\_m

The following machine data is used to inform the control of the position of the tool zero point in relation to the origin of the coordinate system declared for the inclined axis function:

MD24710 \$MC\_TRAANG\_BASE\_TOOL\_m

The machine data has three components for the three axes of the Cartesian coordinate system.

Zero is entered as default.

The corrections are not converted when the angle is changed.

### Optimization of velocity control

The following machine data are used to optimize the velocity control in jog mode and in positioning and oscillation modes:

### TRAANG\_PARALLEL\_VELO\_RES\_m

Machine data MD24720 \$MC\_TRAANG\_PARALLEL\_VELO\_RES\_m is used to set the velocity reserve which is held on the parallel axis for compensatory motion (see the following machine data).

MD24110 \$MC\_TRAFO\_AXES\_IN\_n[1]

Range of values: 0 ... 1

0: When value 0 is set, the control system automatically determines the reserve: the axes are limited with equal priority (= default setting).

>0: Values >0 result in the reserve to be set as allowed machine axis velocity for the parallel axis in the following machine data:

MD24720 \$MC\_TRAANG\_PARALLEL\_VELO\_RES\_m

The velocity characteristics of the vertical axis are determined by the control system on the basis of the reserve.

## TRAANG\_PARALLEL\_ACCEL\_RES\_m

The following machine data is used to set the axis acceleration reserve which is held ready on the parallel axis (see MD24110 \$MC\_TRAFO\_AXES\_IN\_n[1]) for compensatory motion:

MD24721 \$MC\_TRAANG\_PARALLEL\_ACCEL\_RES\_m

Range of values: 0 ... 1

0: When value 0 is set, the control system automatically determines the reserve: the axes are accelerated with equal priority. (= default)

>0: Values >0 result in the acceleration to be set as allowed machine acceleration value for the parallel axis in the following machine data:

MD24721 \$MC\_TRAANG\_PARALLEL\_ACCEL\_RES\_m

The velocity characteristics of the vertical axis are determined by the control system on the basis of the reserve.

#### Replaceable geometry axes

The PLC is informed when a geometry axis has been replaced using GEOAX( ) through the optional output of an M code that can be set in machine data.

MD22534 \$MC\_TRAFO\_CHANGE\_M\_CODE

Number of the M code that is output at the VDI interface in the case of transformation changeover.

#### Note

If this machine data is set to one of the values 0 to 6, 17, 30, then no M code is output.

#### References:

/FB1/ Function Manual Basic Functions; Coordinate Systems, Axis Types, Axis Configurations, Workpiece-related Actual-Value System, External Zero Offset (K2).

# 7.4.3 Activation of TRAANG

## TRAANG(a)

After the settings described above have been made, the TRAANG function can be activated:

TRAANG(a)

or

TRAANG(a,n)

With TRAANG(a) the first declared transformation inclined axis is activated.

The angle of the inclined axis can be specified with  $\alpha$ .

If  $\alpha$  is omitted or a zero is entered, the transformation is activated with the parameterization of the previous selection.

On the first selection, the presettings according to the machine data apply.

If  $\alpha$  (angle) is omitted (e.g. TRAANG(), TRAANG(,n)), the transformation is activated with the parameterization of the previous selection. On the first selection, the presettings according to the machine data apply. An angle  $\alpha = 0$  (e.g. TRAANG(0), TRAANG(0,n)) is a valid parameter setting and is no longer equivalent to the omission of the parameter, as in the case of older versions. The permissible value range for a is: -90 degrees  $\le a \le +90$ degrees.

TRAANG(a,n) activates the nth declared inclined axis transformation.

This form is required only if several transformations are activated in the channel – n may not be greater than 2.

#### Programming variants

 $TRAANG(a,1) == TRAANG(a,0) == TRAANG(a) == TRAANG(a)$ 

Between activation of the function and deactivation as described below, the traversing movements for the axes of the Cartesian coordinate system must be programmed.

# 7.4.4 Deactivation of TRAANG

### **TRAFOOF**

The keyword TRAFOOF deactivates an active transformation. When the transformation is deactivated, the base coordinate system is again identical to the machine coordinate system.

An active TRAANG transformation is likewise deactivated if one of the other transformations is activated in the relevant channel (e.g., TRANSMIT, TRAORI).

#### References:

/FB3/ Function Manual Special Functions; 5- Axis Transformation(F2).

## 7.4.5 Special system reactions with TRAANG

The transformation can be selected and deselected via parts program or MDA.

### Selection and deselection

- An intermediate motion block is not inserted (phases/radii).
- A spline block sequence must be terminated.
- Tool radius compensation must be deselected.
- The current frame is deselected by the control system.

(corresponds to programmed G500).

- An active working area limitation is deselected by the control for the axes affected by the transformation (corresponds to programmed WALIMOF).
- An activated tool length compensation is included in the transformation by the control.
- Continuous path control and rounding are interrupted.
- DRF offsets must have been deleted by the operator.
- All axes specified in machine data MD24110 \$MC\_TRAFO\_AXES\_IN\_n must be synchronized on a block-related basis (e.g. no traversing instruction with POSA...).

#### **Restrictions**

### Tool change

Tools may only be changed when the tool radius compensation function is deselected.

#### Frame

All instructions which refer exclusively to the base coordinate system are permissible (FRAME, tool radius compensation). Unlike the procedure for inactive transformation, however, a frame change with G91 (incremental dimension) is not specially treated. The increment to be traversed is evaluated in the workpiece coordinate system of the new frame - regardless of which frame was effective in the previous block.

#### Extensions

When TRAANG is selected and deselected, the assignment between geometry axes and channel axes can change. The user can apply these geometric contour sections to the axial frame as a translation, rotation, scaling and mirroring in relation to the x and z plane with respect to the inclined infeed axis.

For additional information on these frame corrections with transformations, see:

#### References:

/FB1/Function Manual Basic Functions; Axes, Coordinate Systems, Frames (K2)

#### **Exceptions**

Axes affected by the transformation cannot be used

- as a preset axis (alarm)
- to approach the fixed point (alarm)
- for referencing (alarm)

#### Velocity control

The velocity monitoring function for TRAANG is implemented as standard during preprocessing.

Monitoring and limitation in the main run are activated:

- in AUTOMATICmode, if a positioning or oscillation axis has been programmed that is involved in the transformation.
- On changeover to JOG mode

The monitoring function is transferred again from the main run to block preprocessing if the preprocessing is re-synchronized with the main run (currently, for example, on changeover from JOG to AUTOMATIC).

The velocity monitoring function in preprocessing utilizes the dynamic limitations of the machine better than the monitoring function in the main run.

This also applies to machines on which, with oblique machining operations,

7.4 TRAANG (option)

# 7.4.6 Inclined axis programming (G05, G07)

## Function

The following functions are available:

- Position programming and display in the Cartesian coordinate system
- Cartesian calculation of tool offset and zero offset
- Programming of angles for the inclined axis in the NC program
- Approach starting position for inclined plunge cutting (G07)
- Inclined plunge cutting (G05)
- In JOG mode, the movement of the grinding wheel can either be cartesian or in the direction of the inclined axis (the display stays Cartesian).

Selection is done via DB21-28 DBX29.4 "PTP travel". If PTP travel is activated, only the real U axis moves, the Z axis display is updated.

## Programming

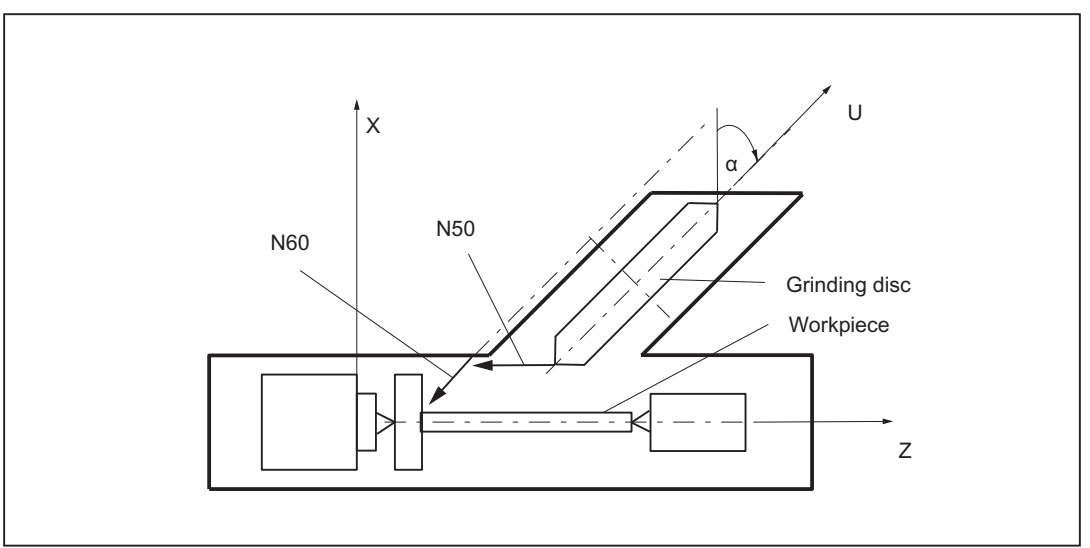

Figure 7-21 Machine with inclined infeed axis

#### Example:

```
N...
```
N... Program axis for inclined axis N50 G07 X70 Z40 F4000 Approach starting position N60 G05 X70 F100 Oblique plunge-cutting
# **Constraints**

- It is only meaningful to select the function "Cartesian PTP travel" in JOG mode (motion according to G05) if transformation is active (TRAANG). Note the value set in MD20140 \$MC\_TRAFO\_RESET\_VALUE.
- REPOS offsets must be traversed back in JOG mode in the Cartesian coordinates while "PTP travel" is not active.
- The Cartesian working area limitation is monitored for overtravel in jog mode if "PTP travel" is active and the axis will brake before overtraveling. If "PTP travel" is not active, the axis can be traversed right up to the operating range limit.

#### See also

Cartesian PTP travel [Cartesian PTP travel \[Page 555\]](#page-554-0)

7.5 Chained transformations

# <span id="page-541-0"></span>7.5 Chained transformations

#### Introduction

It is possible to chain the kinematic transformation described here, with an additional transformation of the type "Inclined axis":

- TRANSMIT
- TRACYL
- TRAANG (oblique axis)

as described in

#### References:

.

/FB3/ Function Manual Special Functions; 3- to 5-axis Transformation (F2)

- Orientation transformations
- Universal milling head

#### Applications

The following is a selection from the range of possible chained transformations:

- Grinding contours that are programmed as a side line of a cylinder (TRACYL) using an inclined grinding wheel, e.g., tool grinding.
- Finish cutting of a contour that is not round and was generated with TRANSMIT using an inclined grinding wheel.

#### **Note**

The transformations described below require that individual names are assigned to machine axes, channels and geometry axes when the transformation is active. Compare the following machine data:

MD10000: AXCONF\_MACHAX\_NAME\_TAB

MD20080: AXCONF\_CHANAX\_NAME\_TAB

MD20060: AXCONF\_GEOAX\_NAME\_TAB

Besides this, no unequivocal assignments exist.

### Axis configuration

The following configuration measures are necessary for a chained transformation:

- Assignment of names to geometry axes
- Assignment of names to channel axes
- Assignment of geometry axes to channel axes
	- general situation (no transformation active)
- Assignment of channel axes to machine axis numbers
- Identification of spindle, rotation, modulo for axes
- Allocation of machine axis names.
- Transformation-specific settings (for individual transformations and for chained transformations)
	- Transformation type
	- axes going into transformation
	- Assignment of geometry axes to channel axes during active transformation
	- depending on transformation, rotational position of the co-ordinate system, tool zero point in relation to the original co-ordinate system, angle of the inclined axis, etc.

### Number of transformations

Up to ten transformation data blocks can be defined for each channel in the system. The machine data names of these transformations begin with \$MC\_TRAFO .. and end with ... \_n, where n stands for a number between 1 and 10.

#### Number of chained transformations

Within the maximum of 10 transformations of a channel, a maximum of two chained transformations may be defined.

7.5 Chained transformations

### Transformation sequence

When configuring the machine data, the data concerning the single transformations (that may also become part of chained transformations) must be specified before the data concerning the chained transformations.

#### Chaining sequence

With chained transformations the second transformation must be "inclined axis" (TRAANG).

#### Chaining direction

The BCS is the input for the first of the transformations to be chained; the MCS is the output for the second one.

#### **Constraints**

The supplementary conditions and special cases indicated in the individual transformation descriptions are also applicable for use in chained transformations.

# 7.5.1 Activating chained transformations

# **TRACON**

A chained transformation is activated by:

### TRACON(trf, par)

• trf:

Number of the chained transformation: 0 or 1 for first/only chained transformation. If nothing is programmed here, then this has the same meaning as specifying value 0 or 1, i.e., the first/only transformation is activated – 2 for the second chained transformation. (Values not equal to 0 - 2 generate an error alarm).

• par

One or more parameters separated by a comma for the transformations in the chain expecting parameters, for example, the angle of the inclined axis. If parameters are not set, the defaults or the parameters last used take effect. Commas must be used to ensure that the specified parameters are evaluated in the sequence in which they are expected, if default settings are to be effective for previous parameters. In particular, a comma is required before at least one parameter, even though it is not necessary to specify trf. For example: TRACON(, 3.7). TRACON(, 3.7).

If another transformation was previously activated, it is implicitly disabled by means of TRACON().

# 7.5.2 Switching off a chained transformation

# **TRAFOOF**

A chained transformation is switched off with TRAFOOF just like any other transformation.

7.5 Chained transformations

# 7.5.3 Special characteristics of chained transformations

### Tool data

A tool is always assigned to the first transformation in a chain. The subsequent transformation then behaves as if the active tool length were zero. Only the basic tool lengths set in the machine data (\_BASE\_TOOL\_) are valid for the first transformation in the chain.

### Example

The chapter "Chained transformations" contains configuration examples for single transformations and the transformation chains created from them.

#### See also

Chained transformations [Chained transformations \[Page 542\]](#page-541-0)

### 7.5.4 Persistent transformation

### Function

A persistent transformation is always active and has a relative effect to the other explicitly selected transformations. Other selected transformation are computed as the first chained transformation in relation to the persistent transformation.

Transformations such as TRANSMIT that must be selected in relation to the persistent transformation must be parameterized in a chain with the persistent transformation by means of TRACON. It is the first chained transformation rather than the TRACON transformation which is programmed in the parts program.

For additional programming tips see

#### References:

/PGA/Programming Manual Work Preparation; Transformations "Chained Transformation"

### Selection and deselection

Persistent transformation is selected via the following machine data:

MD20144 \$MC\_TRAFO\_MODE\_MASK, Bit 0 = 1

MD20144 \$MC\_TRAFO\_RESET\_VALUE defines persistent transformation.

MD20140 \$MC\_TRAFO\_RESET\_VALUE=Number of the transformation data set of the persistent transformation

#### In addition the following must be set (i.e. noted):

MD20110 \$MC\_RESET\_MODE\_MASK

Bit  $0 = 1$  (Bit 7 is evaluated)

Bit 7 =0 (MD20140 \$MC\_TRAFO\_RESET\_VALUE determines the transformation data set)

MD20112 \$MC\_START\_MODE\_MASK (MD20140 \$MC\_TRAFO\_RESET\_VALUE)

MD20118 \$MC\_GEOAX\_CHANGE\_RESET= TRUE (i.e. geometry axes are reset).

If this additional data is not parameterized correctly,

alarm 14404 is generated.

With TRAFOOF the active TRACON is deselected and the persistent transformation is automatically selected.

### Effects on HMI operation

As a transformation is always active with the persistent transformation, the HMI user interface is adapted accordingly for the selection and deselection of transformations:

TRACON on HMI

Accordingly the HMI operator interface does not display TRACON, but the first chain transformation of TRACON e.g. TRANSMIT . Accordingly, the transformation type of the 1st chained transformation is returned by the corresponding system variable, i.e. \$P\_TRAFO and \$AC\_TRAFO. Cycles written in TRANSMIT can then be used directly.

TRACOOF on HMI

In accordance with the TRAFOOF programming instruction no transformation is displayed in the G code list on the HMI user interface. System variables \$P\_TRAFO and \$AC\_TRAFO therefore return a value of 0, the persistent transformation is operative and the BCS and MCS coordinate systems do not coincide. The displayed MCS position always refers to the actual machine axes.

7.5 Chained transformations

### System variables

New system variables return the transformation types of the active chained transformations.

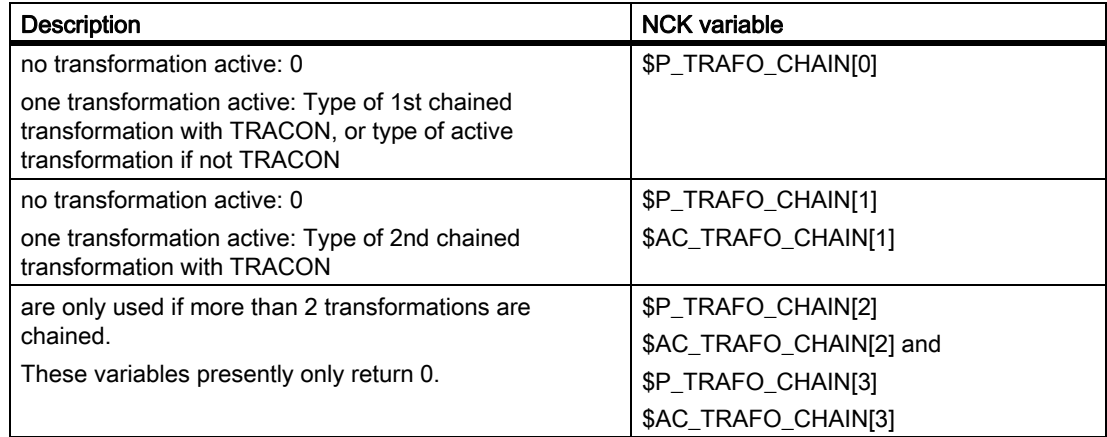

Display persistent transformation:

\$P\_TRAFO\_CHAIN[0], \$AC\_TRAFO\_CHAI[0]

These settings allow an active transformation to be displayed reliably in the part program or in cycles.

Difference between a TRACON and the other transformations:

\$P\_TRAFO, \$AC\_TRAFO if no transformation is active, or \$P\_TRAFO\_CHAIN[1], \$AC\_TRAFO\_CHAI[1] is interrogated for a value other than zero.

#### Frames

Frame adjustments for selection and deselection of the TRACON are carried out as if there was only the first chained transformation. Transformations on the virtual axis cease to be effective when TRAANG is selected.

### JOG

The persistent transformation remains in effect when traversing with JOG.

### **Constraints**

The persistent transformation does not change the principle operating sequences in the NCK. All restrictions applying to an active transformation also apply to the persistent transformation.

A RESET command still deselects any active transformation completely; the persistent transformation is selected again. The persistent transformation is not reselected under error conditions. A corresponding alarm is generated to indicate the error constellation.

Alarm 14401 or 14404 can be activated when TRAANG is the persistent transformation. When the persistent transformation is active, other transformation alarms may generated in response to errors depending on the transformation type selected.

The transformation is deselected implicitly during referencing. A RESET or START command must be issued after referencing, in order to reselect the persistent transformation.

### Example

For a lathe with an inclined additional Y axis, the transformation of the inclined axis should be part of the machine configuration and therefore does not have to be considered by the programmer. With TRACYL or TRANSMIT transformations are selected, which must then include the TRAANG. When the programmed transformations are deactivated, TRAANG is automatically activated again. In the HMI operator interface TRACYL or TRANSMIT is displayed.

Machine data for a turning machine with Y1 axis inclined in relation to X1 but perpendicular to Z1.

CANDATA (1)

 ; Kinematic without transformations MD20080 \$MC\_AXCONF\_CHANAX\_NAME\_TAB[1] = "Y2" MD20050 \$MC\_AXCONF\_GEOAX\_ASSIGN\_TAB[0] = 1 MD20050 \$MC\_AXCONF\_GEOAX\_ASSIGN\_TAB[1] = 0 MD20050 \$MC\_AXCONF\_GEOAX\_ASSIGN\_TAB[2] = 3 ; Data for TRAANG MD24100 \$MC\_TRAFO\_TYP\_1 = 1024; TRAANG Y1 axis inclined to X1, perpendicular to Z1 MD24110 \$MC\_TRAFO\_AXES\_IN\_1[0]=2 MD24110 \$MC\_TRAFO\_AXES\_IN\_1[1]=1 MD24110 \$MC\_TRAFO\_AXES\_IN\_1[2]=3 MD24110 \$MC\_TRAFO\_AXES\_IN\_1[3] = 0 MD24110 \$MC\_TRAFO\_AXES\_IN\_1[4] = 0 MD24120 \$MC\_TRAFO\_GEOAX\_ASSIGN\_TAB\_1[0]=1 MD24120 \$MC\_TRAFO\_GEOAX\_ASSIGN\_TAB\_1[1]=2 MD24120 \$MC\_TRAFO\_GEOAX\_ASSIGN\_TAB\_1[2]=3 MD24700 \$MC\_TRAANG\_ANGLE\_1 =  $60$ MD24720 \$MC\_TRAANG\_PARALLEL\_VELO\_RES\_1 = 0,2 MD24721 \$MC\_TRAANG\_PARALLEL\_ACCEL\_RES\_1 = 0,2 ; Definition of persistent transformation MD20144 \$MC\_TRAFO\_MODE\_MASK = 1 MD20140 \$MC\_TRAFO\_RESET\_VALVUE= 1 MD20110 \$MC\_RESET\_MODE\_MASK = 'H01' MD20112 \$MC\_START\_MODE\_MASK = 'H80' MD20140 \$MC\_TRAFO\_RESET\_VALUE MD20118 \$MC\_GEOAX\_CHANGE\_RESET= TRUE ; Data for TRANSMIT, TRACYL MD24911 \$MC\_TRANSMIT\_POLE\_SIDE\_FIX\_1 = 1 ; also 2, causes alarm 21617

7.5 Chained transformations

```
MD24200 $MC_TRAFO_TYP_2 = 257
MD24210 $MC_TRAFO_AXES_IN_2[0] = 1
MD24210 $MC_TRAFO_AXES_IN_2[1] = 4
MD24210 $MC_TRAFO_AXES_IN_2[2] = 3
MD24210 $MC_TRAFO_AXES_IN_2[3] = 0
MD24210 $MC_TRAFO_AXES_IN_2[4] = 0
MD24220 $MC_TRAFO_GEOAX_ASSIGN_TAB_2[0] =1
MD24220 $MC_TRAFO_GEOAX_ASSIGN_TAB_2[1] =4
MD24220 $MC_TRAFO_GEOAX_ASSIGN_TAB_2[2] =3
MD24300 $MC_TRAFO_TYP_3 = 514
MD24310 $MC_TRAFO_AXES_IN_3[0] = 1
MD24310 $MC_TRAFO_AXES_IN_3[1] = 4
MD24310 $MC_TRAFO_AXES_IN_3[2] = 3
MD24310 $MC_TRAFO_AXES_IN_3[3] = 0
MD24310 $MC_TRAFO_AXES_IN_3[4] = 0
MD24320 $MC_TRAFO_GEOAX_ASSIGN_TAB_3[0] =1
MD24320 $MC_TRAFO_GEOAX_ASSIGN_TAB_3[1] =4
MD24320 $MC_TRAFO_GEOAX_ASSIGN_TAB_3[2] =3
 ; Data for TRACON
 ; TRACON chaining TRANSMIT 514/TRAANG(Y1 axis inclined in relation to X1)
MD24400 $MC_TRAFO_TYP_4 = 8192
MD24995 $MC_TRACON_CHAIN_1[0] = 3
MD24995 $MC_TRACON_CHAIN_1[1] = 1
MD24995 $MC_TRACON_CHAIN_1[2] = 0
MD24420 $MC_TRAFO_GEOAX_ASSIGN_TAB_4[0] =1
MD24420 $MC_TRAFO_GEOAX_ASSIGN_TAB_4[1] =4
MD24420 $MC_TRAFO_GEOAX_ASSIGN_TAB_4[2] =3
 ; TRACON chaining TRANSMIT 257/TRAANG(Y1 axis inclined in relation to X1)
MD24430 $MC_TRAFO_TYP_5 = 8192
MD24996 $MC-TRACON_CHAIN_2[0] = 2
MD24996 $MC-TRACON_CHAIN_2[1] = 1
MD24996 $MC_TRACON_CHAIN_2[2] = 0
MD24434 $MC_TRAFO_GEOAX_ASSIGN_TAB_5[0] =1
MD24434 $MC_TRAFO_GEOAX_ASSIGN_TAB_5[1] =4
MD24434 $MC_TRAFO_GEOAX_ASSIGN_TAB_5[2] =3
```
#### M17

; matching parts program:

\$TC\_DP1[1,1]=120; Tool type

 $$TC\_DP2[1,1] = 0$ 

\$TC\_DP3[1,1]=3 ; length compensation vector

\$TC\_DP4[1,1]=25

\$TC\_DP5[1.1] =5

\$TC\_DP6[1,1]= 2; Radius; tool radius

; transformation change:

N1000 G0 X0 Y=0 Z0 A80 G603 SOFT G64

N1010 N1020 X10 Y20 Z30 ; TRAANG(,1) not possible, since automatically selected

N1110 TRANSMIT(1) N1120 X10 Y20 Z30N1130 Y2=0 ; TRACON(2) not necessary, since translated automatically

N1210 TRAFOOF ; TRAANG(,1) not necessary, since translated automatically

N1220 X10 Y20 Z30

M30

7.5 Chained transformations

# 7.5.5 Axis positions in the transformation chain

### Function

System variables having the following content are provided for machines with system- or OEM transformations, especially for chained transformations (TRACON):

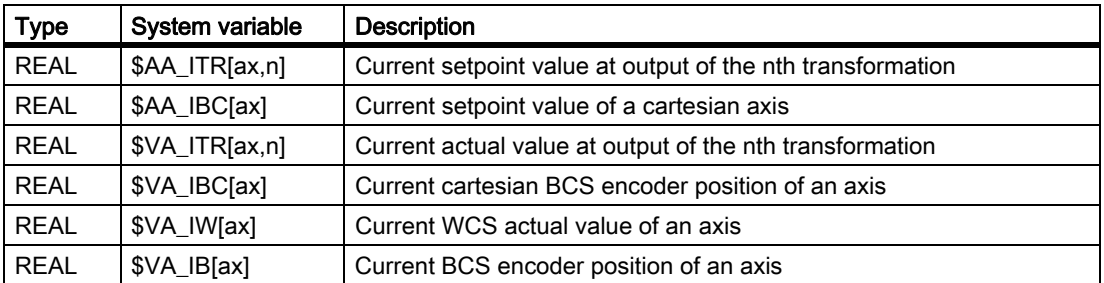

The following must be observed with reference to the control system responses:

• POWER ON

The encoder position has the value 0 for not-referenced axes. The encoder actual values are inverse-transformed accordingly for the \$VA variables.

• RESET

An active transformation can change in RESET, which has a direct influence on the values of the system variables. An active transformation which is active again after RESET, is deactivated for a short duration and then reactivated. This has a direct influence on the position variables. The values of variables can change.

Via the variable:

 $SAC$  STAT == 0

this status can be queried in synchronous actions.

# \$AA\_ITR[ <axis>, <transformer layer> ]

The \$AA\_ITR[ax,n] variable determines the setpoint position of an axis at the output of the nth chained transformation.

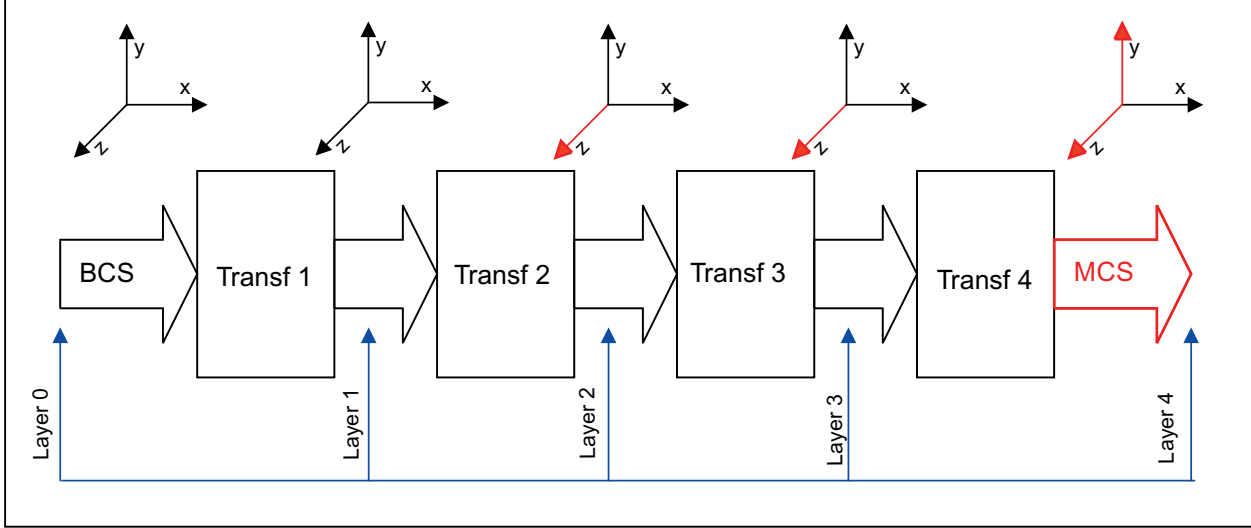

Figure 7-22 Transformer layer

#### Transformer layer

The 2nd index of the variable corresponds to the transformer layer in which the positions are tapped:

• Transformer layer 0: The positions correspond to the BCS positions, i.e.,:

 $$AA$  ITR[x,0] == \$AA\_IB[x]

- Transformer layer 1: Setpoint positions at output of 1st transformation
- Transformer layer 2: Setpoint positions at output of 2nd transformation
- Transformer layer 3: Setpoint positions at output of 3rd transformation
- Transformer layer 4: Setpoint positions at output of 4th transformation, i.e.,

 $$AA$  ITR[x,4] == \$AA\_IM[x]

If one or more transformations of the transformer chain are missing, the highest planes continue to deliver the same values. If, e.g., Transformer 3 and Transformer 4 are missing, this corresponds to:

 $$AA_ITR[x,2] = $AA_ITR[x,3] = $AA_ITR[x,4] = $AA_IM[x]$ 

If the transformations are shut off via TRANSFORMER OFF or in RESET, the Layers 0 to 4 fuse and the variable always delivers the BCS value (Layer 0) in this case.

### Axis

Either a geometrical-, channel- or a machine axis identifier is permissible as the 1st index of the variable. The assignment of the channel axes to the geometry axes corresponding to the 0 level takes place during the programming of geometry axis identifier in each transformer layer. Using geometry axis identifiers is meaningful only if the geometry axes are not switched over. Otherwise it is always better to use channel axis identifiers.

# \$AA\_IBC[ <axis>]

The variable \$AA\_IBC[ax] determines the setpoint position of a cartesian axis lying between BCS and MCS. If an axis is cartesian at the output of the nth transformation, then this output value is delivered. If the corresponding axis at the output of all transformations is not cartesian, then the BCS value including all BCS offsets of the axis are determined.

If TRACON responds to an axis as cartesian, then its MCS value is delivered. The used axis identifier can be a geometrical-, channel- or a machine axis identifier.

### \$VA\_ITR[ <axis>, <transformer layer> ]

The variable \$VA\_ITR[ax,n] determines the encoder position of an axis at the output of the nth chained transformation.

### \$VA\_IBC[ <axis>]

The variable \$VA\_IBC[ax] determines the encoder position of a cartesian axis lying between BCS and MCS. The used axis identifier can be a geometrical-, channel- or a machine axis identifier.

If an axis at the output of the nth transformation is cartesian, then this output value is delivered. If the corresponding axis at the output of all transformations is not cartesian, then the BCS value of the axis is determined.

### \$VA\_IW[ <axis>]

The variable \$VA\_IW[ax] determines the encoder position of an inverse-transformed axis in WCS. The WCS value contains all axis-related superimposition portions (DRF, AA\_OFF, ext. zero offset etc.) and offset values (CEC, etc.).

# \$VA\_IB[ <axis>]

The variable \$VA\_IB[ax] determines the inverse-transformed encoder position of an axis in BCS. The BCS value contains all axis-related superimposition portions (DRF, AA\_OFF, ext. zero offset etc.) and offset values (CEC, etc.).

#### **Note**

# \$VA\_ITR\$, VA\_IBC, \$VA\_IW, \$VA\_IB

The value of the a variable does not change while reading the variable within an IPO cycle, although the actual value could have changed.

In active transformations, one must consider that the transformation of the actual values into BCS in the IPO cycle can be very time-consuming. In this case one must set an adequate IPO cycle.

# <span id="page-554-0"></span>7.6 Cartesian PTP travel

### Function

This function can be used to approach a Cartesian position with a synchronized axis movement.

It is particularly useful in cases where, for example, the position of the joint is changed, causing the axis to move through a singularity.

When an axis passes through a singularity, the feed velocity would normally be reduced or the axis itself overloaded.

#### Note

MD24100 \$MC\_TRAFO\_TYPE\_1 must be set to the transformation type described in TE4.

The function can only be used meaningfully in conjunction with an active transformation. Furthermore, the "Cartesian PTP travel" function may only be used in conjunction with the G0 and G1 commands. Alarm 14144 "PTP travel not possible" is otherwise output.

When PTP is active, axes in the transformation, e.g. which are traversed using POS, cannot be simultaneously positioning axes. Alarm 17610 is activated to prevent this error.

### Activation

The function is activated when the PTP command is programmed.

The function can be deactivated again with the CP command. Both these commands are contained in G group 49.

- PTP command: The programmed Cartesian position is approached with a synchronized axis motion (PTP=point-to-point)
- CP command: The programmed Cartesian point is approached with a path movement (default setting), (CP=continuous path)
- PTPG0 command: The programmed Cartesian PTP motion is performed automatically with each G0 block. The CP command is then set again.

### Power On

After Power on traversing mode CP is automatically set for axis traversal with transformation. MD20152 \$MC\_GCODE\_RESET\_VALUES[48] can be used to switch the default setting to cartesian PTP travel.

#### Reset

MD20152 \$MC\_GCODE\_RESET\_MODE[48] (group 49) defines which setting is active after RESET/end of parts program.

- MD=0: Settings are effected in accordance with machine data MD20150 \$MC\_GCODE\_RESET\_VALUES[48]
- MD=1: Active setting remains valid

### **Selection**

The setting MD20152 \$MC\_GCODE\_RESET\_MODE[48] =0, with MD20150 \$MC\_GCODE\_RESET\_VALUES[48] can activate the following:

• MD=2:

Cartesian PTP travel as previously or

 $MD=3$ :

PTPG0, traverse only G0 blocks with PTP automatically and then switch over to CP again

#### Secondary conditions

The following should be noted with respect to tool movement and collision:

- As the PTP command can produce significantly different tool movements to the CP command, any pre-existing subroutines which have been written independently of the active transformation must be adapted to take account of the risks of collision when TRANSMIT is active. This applies particularly in the case of command PTPG0.
- Machine axes always traverse the shortest possible path in response to TRANSMIT and PTP. Minor displacements in the block end point can cause the rotary axis to rotate by - 179.99° instead of + 179.99°, even though the block end point has hardly changed.

The following combinations with other NC functions are not legal:

• No tool radius compensation (TRC) may be active with PTP.

G0 and G41 do not exclude each other in principle. However, an active PTP generates different contours to those computed for the TRC, resulting in the activation of a TRC alarm.

• With PTPG0 , for active tool radius compensation (TRC), traverse is by CP.

Since G0 and G41 do not exclude each other, switch-over to CP is done automatically when tool radius compensation is active. The radius compensation therefore works on the basis of clearly defined contours.

PTP does not permit smooth approach and retraction (SAR).

SAR requires a contour in order to construct approach and retraction motion. This information is not available with PTP.

• With PTPG0, CP travel is used for smooth approach and retraction (SAR).

SAR requires a contour in order to construct approach and retraction motion and to be able to lower and raise tangentially. The blocks required for this purpose are therefore traversed with the CP command. The G0 blocks up to the actual approach contour are executed with PTP and therefore quickly. The same applies to the retract blocks.

• PTP does not permit cutting cycles like CONTPRON, CONTDCON

Stock removal cycles require a contour to construct the cut segmentation. This information is not available with PTP. Alarm 10931 "Error in cut compensation" is generated in response.

- When PTPG0 is selected, the CP command is applied in cutting cycles such asCONTPRON, CONTDCON. Stock removal cycles require a contour to construct the cut segmentation. The blocks required for this purpose are traversed with the CP command.
- Chamfer and rounding are ignored.
- An axis override in the interpolation must not change during the PTP contour section. This applies, for example, to LIFTFAST, fine tool offset, coupled motion TRAILON and tangential follow-up TANGON.

In PTP blocks

- compressor is automatically deselected because it is not compatible with PTP.
- G643 is automatically switched over to G642.
- Transformation axes must not be configured simultaneously as positioning axes.

#### Special features

Please take account of the following basic rules with respect to the basic coordinate system:

- Smoothing G642 is always interpreted in the machine coordinate system and not (as usual) in the cartesian basic coordinate system.
- G641 determines the smoothing action as a function of the fictitious path calculated from the machine axis coordinates.
- An F value input with G1 refers to the fictitious path calculated from the machine axis coordinates.

#### Block search

TRANSMIT during block search can result in different machine axis positions for the same Cartesian position, if a program section is executed with block search.

### Interrupts

An illegal action, which may result in a conflict, is rejected with the following alarms:

Alarm 14144: If TRC is selected or activated in PTP. Likewise in PTP with soft approach and retraction (SAR) or PTP without the required G0 and G1 blocks.

Alarm 10753: With PTPG0 and active TRC an internal switch-over to CP is done in order to allow the tool radius correction to be performed correctly.

Alarm 10754: Still possible in case of conflict.

Alarm 10778: Still possible in case of conflict.

Alarm 10744: With PTPG0, CP travel is used for smooth approach and retraction (SAR), in order to ensure correct processing of soft approach and retraction.

Alarm 10746: Still possible in case of conflict.

Alarm 17610: Transformation axes must not be configured simultaneously as positioning axes traversed by means of POS.

#### **Note**

For further information about programming plus programming examples, please see:

#### References:

/PGA/, Programming Guide Work Preparation, Chapter Transformations, "Cartesian PTP Travel"

# 7.6.1 Programming of position

Generally speaking, a machine position is not uniquely defined solely by a position input with Cartesian coordinates and the orientation of the tool. Depending on the kinematics of the relevant machine, the joint may assume up to 8 different positions. These joint positions are specific to individual transformations.

### STAT address

A Cartesian position must be convertible into unique axis angles. For this reason, the position of the joints must be entered in the STAT address.

The STAT address contains a bit for every possible setting as a binary value. The meaning of these bits is determined by the relevant transformation.

As regards the transformations contained in the publication "Handling Transformation Package (TE4)", the bits are assigned to different joint positions, as shown in the figure above.

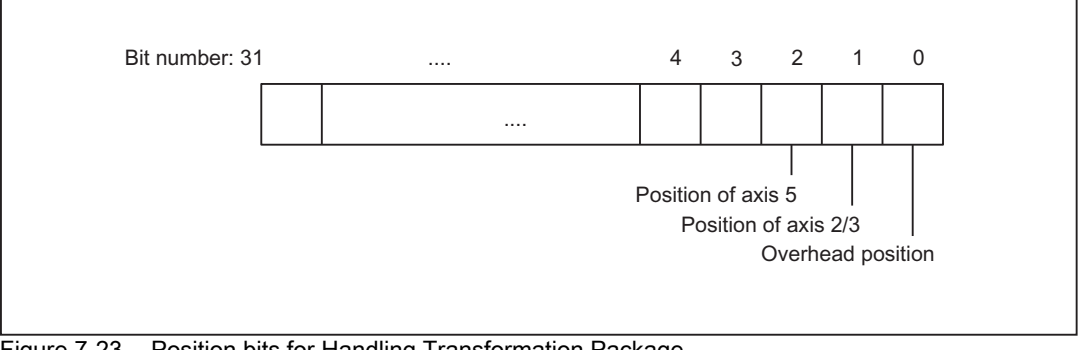

Figure 7-23 Position bits for Handling Transformation Package

#### **Note**

It is only meaningful to program the STAT address for "Cartesian PTP travel", since changes in position are not normally possible while an axis is traversing with active transformation. The starting point position is applied as the destination point for traversal with the CP command.

# 7.6.2 Overlap areas of axis angles

### TU address

In order to approach axis angles in excess of  $\pm 180^\circ$  without ambiguity, the information must be programmed in the TU (turn) address. The TU address thus represents the sign of the axis angles. This allows an axis angle of  $|\theta|$  < 360° to be traversed without ambiguity.

Variable TU contains a bit, which indicates the traversing direction for every axis involved in the transformation.

- TU bit=0:  $0^\circ \leq \theta \leq 360^\circ$
- TU bit=1:  $360^\circ < \theta < 0^\circ$

The TU bit is set to 0 for linear axes.

In the case of axes with a traversing range >±360°, the axis always moves across the shortest path, because the axis position cannot be specified uniquely by the TU information.

If no TU is programmed for a position, the axis always traverses via the shortest possible route.

# 7.6.3 Examples of ambiguities of position

The kinematics for a 6axis joint have been used to illustrate the ambiguities caused by different joint positions.

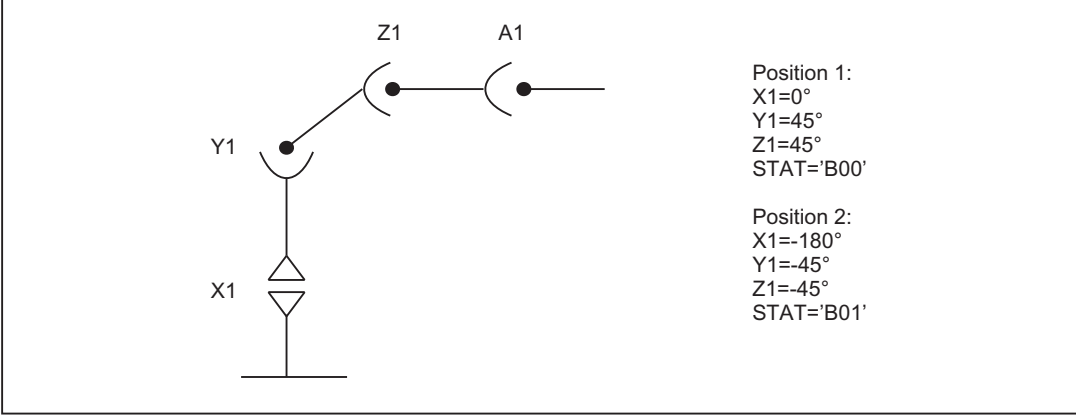

Figure 7-24 Ambiguity in overhead area

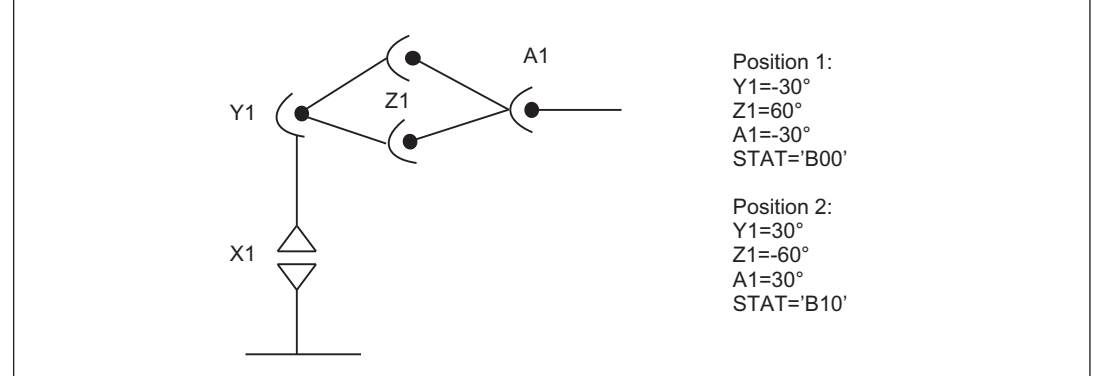

Figure 7-25 Ambiguity of top or bottom elbow

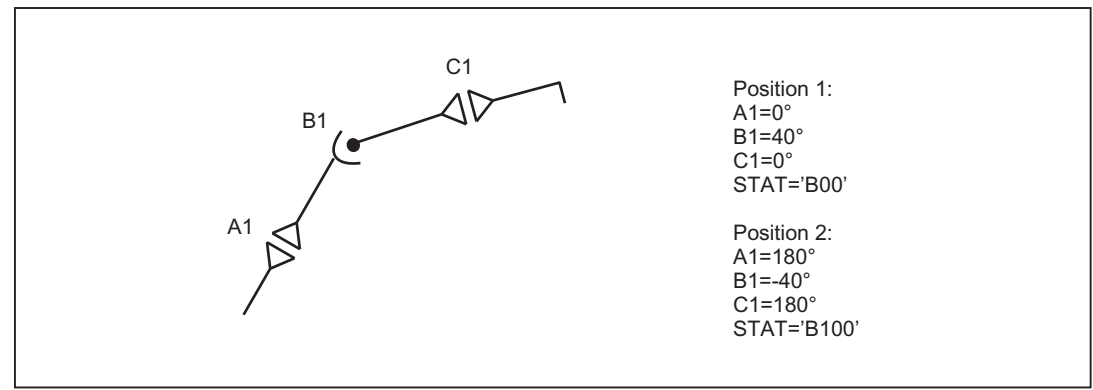

Figure 7-26 Ambiguity of axis B1

# 7.6.4 Example of ambiguity in rotary axis position

The rotary axis position shown in the following diagram can be approached in the negative or positive direction. The direction is programmed under address A1.

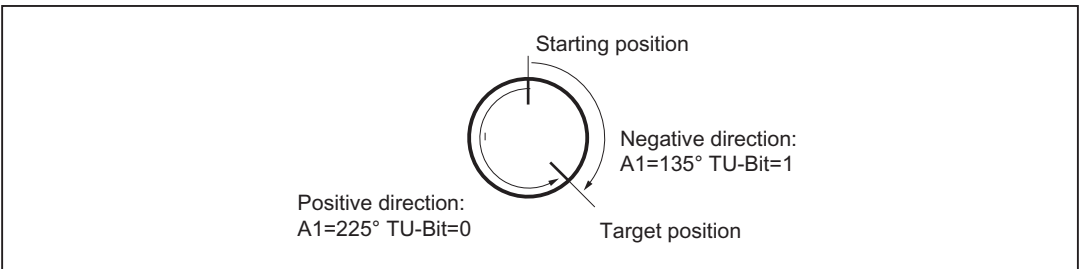

Figure 7-27 Ambiguity in rotary axis position

# 7.6.5 PTP/CP switchover in JOG mode

In JOG mode, the transformation can be switched on and off via a PLC control signal. This control signal is active only in JOG mode and when a transformation has been activated via the program.

If the mode is switched back to AUTO, the state which was last active before switchover is made active again.

The "point-to-point traversal active" signal DBX317.6 shows which traversal type is active. By means of the "Activate point-to-point traversal" signal DBX29.4 the traversal type can be modified.

### Mode change

The "Cartesian PTP travel" function is only useful in the AUTO and MDA modes of operation. The CP setting is automatically activated if the operating mode is switched to JOG. If the mode is then switched back to AUTO or MDA, the mode that was last active in either mode is made active again.

# REPOS

The setting for "Cartesian PTP travel" is not altered during re-positioning. If PTP was set in the interruption block, then repositioning takes place in PTP. For an inclined axis "TRAANG", only CP travel is active in REPOS mode.

# 7.7 Cartesian manual travel (optional)

#### Note

The "Handling transformation package" option is necessary for the "Cartesian manual travel" function.

### Function

The "Cartesian manual travel" function, as a reference system for JOG mode, allows axes to be set independently of each other in the following Cartesian coordinate systems:

- Basic coordinate system (BCS)
- Workpiece coordinate system (WCS)
- Tool coordinate System (TCS)

Adjustment and activation is done using machine data:

MD21106 \$MC\_CART\_JOG\_SYSTEM (coordinate systems for Cartesian JOG)

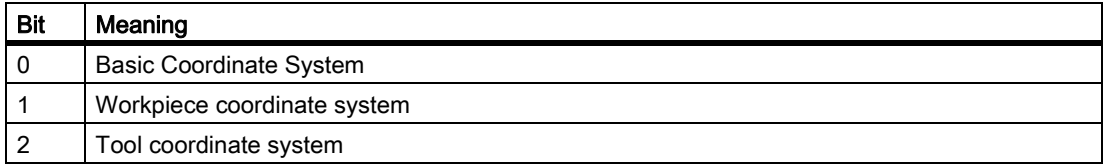

#### **Note**

The workpiece coordinate system has been shifted and rotated compared to the basic coordinate system via frames.

#### Reference:

Function Manual Basic Functions; Axes, Coordinate Systems, Frames (K2)

Representation of the reference system in the coordinate system:

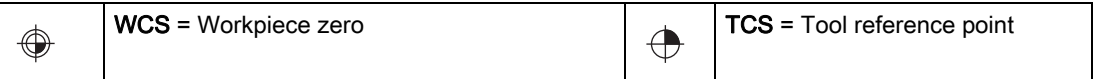

#### Selecting reference systems

For JOG motion, one of three reference systems can be specified separately both for

Translation (coarse traverse) with geometry axes, as well as for

Orientation with orientation axes via the

SD42650 \$SC\_CART\_JOG\_MODE.

If more than one bit is set for the translation or orientation reference system, or when an attempt is made to set reference system which was not released by the MD21106 \$MC\_CART\_JOG\_SYSTEM, the alarm 14148 "Reference system for Cartesian manual travel not allowed" will be generated.

7.7 Cartesian manual travel (optional)

### **Translation**

A translation movement can be used to move the tool tip (TCP) in parallel and 3-dimensional to the axes of the reference system. The traversing movement is made via the VDI signals of the geometry axes.

Machine data MD24120 \$MC\_TRAFO\_GEOAX\_ASSIGN\_TAB\_x[n] is used to assign the geometry axes. Simultaneous traversing in more than one direction permits the execution of movements that lie parallel to the directions of the reference system.

### Translation in the BCS

The basic coordinate system (BCS) describes the Cartesian zero of the machine.

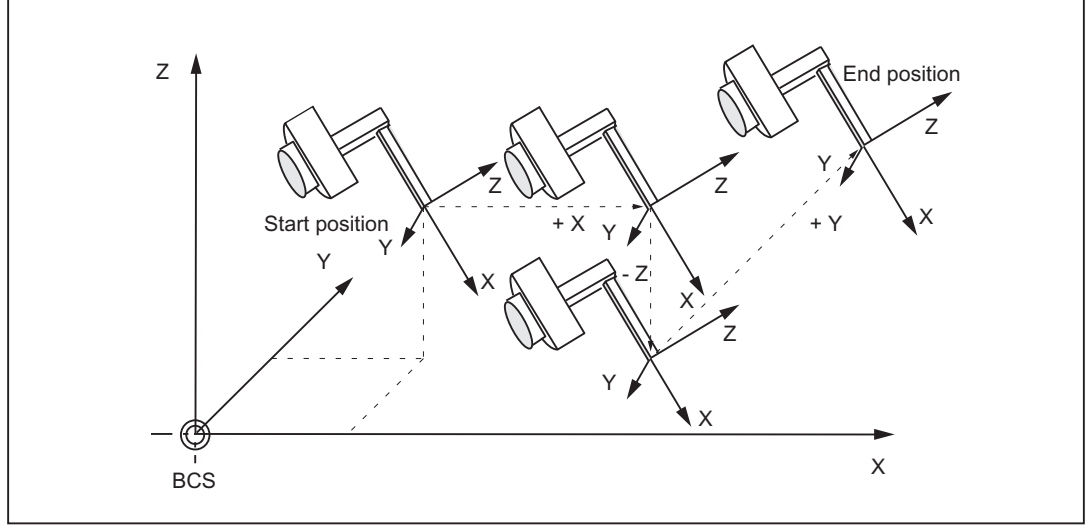

Figure 7-28 Cartesian manual travel in the basic coordinate system (translation)

### Translation in the WCS

The workpiece coordinate system (WCS) lies in the workpiece zero. The workpiece coordinate system can be shifted and rotated relative to the reference system via frames. As long as the frame rotation is active, the traversing movements correspond to the translation of the movements in the basic coordinate system.

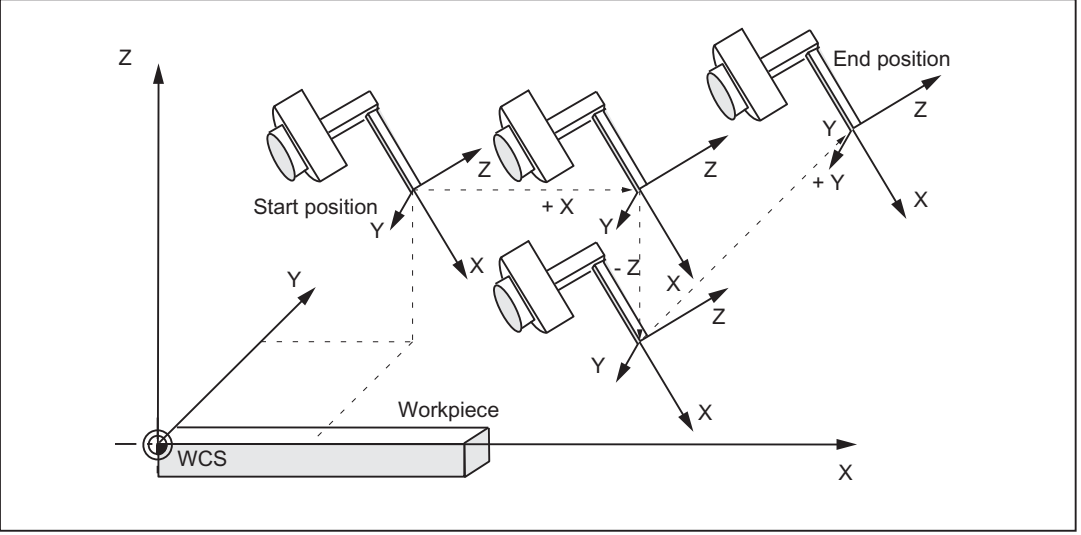

Figure 7-29 Cartesian manual travel in the workpiece coordinate system (translation)

### Translation in the TCS

The tool coordinate system (TCS) lies in the tool tip. Its direction depends on the current setting of the machine, since the tool coordinate system moves during the motion.

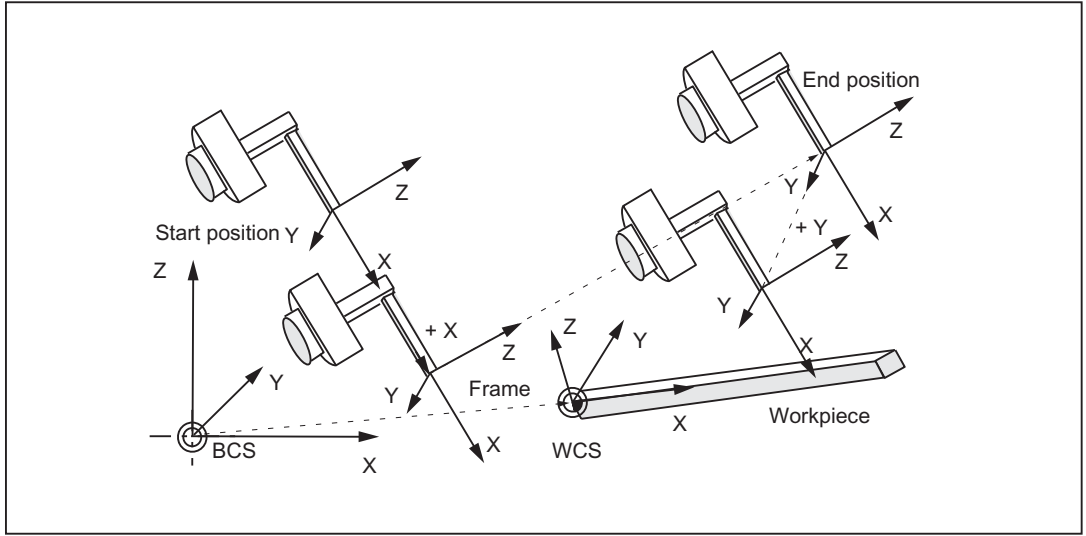

Figure 7-30 Cartesian manual travel in the tool coordinate system (translation)

7.7 Cartesian manual travel (optional)

### Translation and orientation in the TCS simultaneously

If translation and orientation motions are executed at the same time, the translation is always traversed corresponding to the current orientation of the tool. This permits infeed movements that are made directly in the tool direction or movements that run perpendicular to tool direction.

### **Orientation**

The tool can be aligned to the component surface via an orientation movement. The orientation movement is given control from the PLC via the VDI signals of the orientation axes (DB21, ... DBB321).

Several orientation axes can be traversed simultaneously. The virtual orientation axes execute rotations around the fixed axes of the relevant reference system.

The **rotations** are identified according to the RPY angles.

- A angle: Rotation around the Z axis
- B angle: Rotation through the Y axis
- C angle: Rotation around the X axis

#### Programming rotations:

The user can define how rotations are to be executed using the current G codes of group 50 for orientation definition

Specifying ORIEULER, ORIRPY, ORIVIRT1 and ORIVIRT2.

With ORIVIRT1 rotation is executed according to MD21120 \$MC\_ORIAX\_TURN\_TAB\_1. The orientation axes are assigned to the channel axes via machine data: MD24585 \$MC\_TRAFO5\_ORIAX\_ASSIGN\_TAB\_1.

The direction of rotation is determined according to the "right hand rule". The thumb points in the direction of the rotary axis. The finger stipulates the positive direction of rotation.

### Orientation in WCS

The rotations are made around the defined directions of the workpiece coordinate system. If frame rotation is active, the movements correspond to the rotations in the basic coordinate system.

# Orientation in BCS

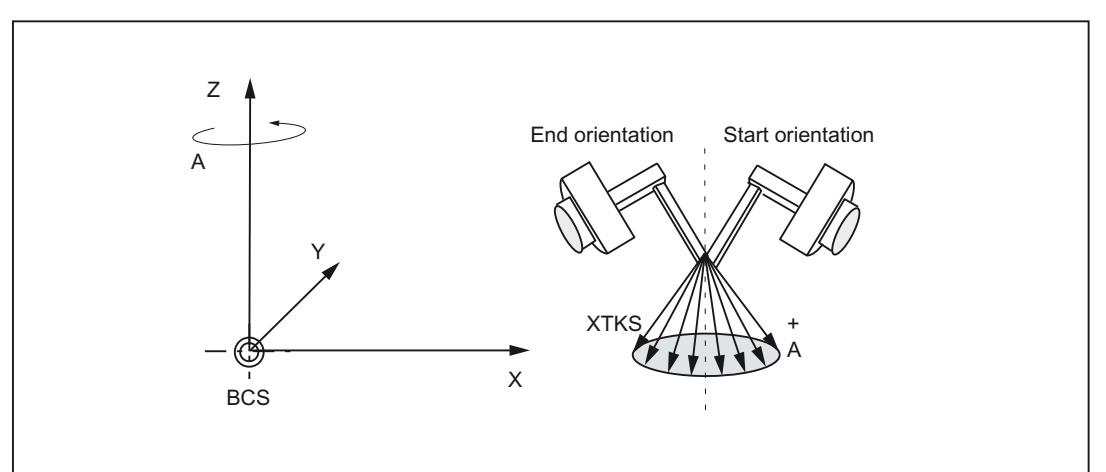

The rotations are made around the defined directions of the basic coordinate system.

Figure 7-31 Cartesian manual travel in the basic coordinate system orientation angle A

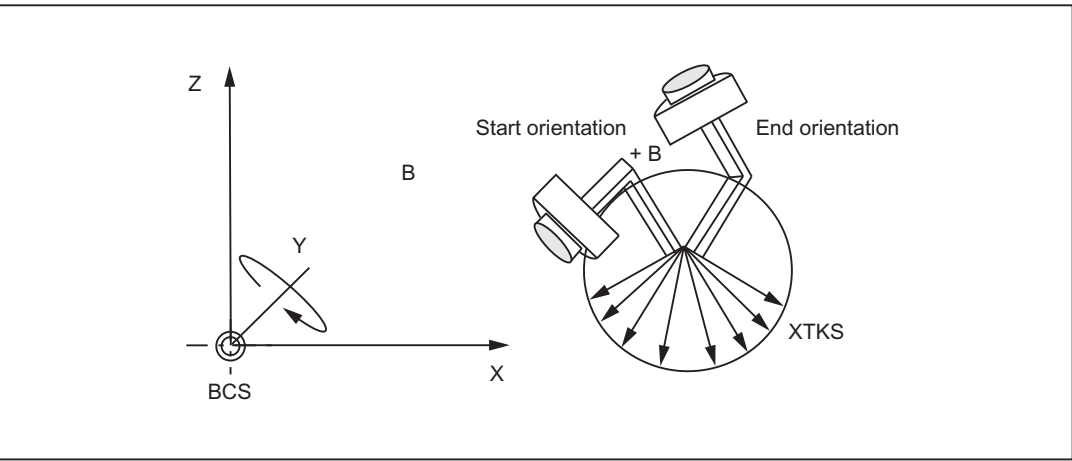

Figure 7-32 Cartesian manual travel in the basic coordinate system orientation angle B

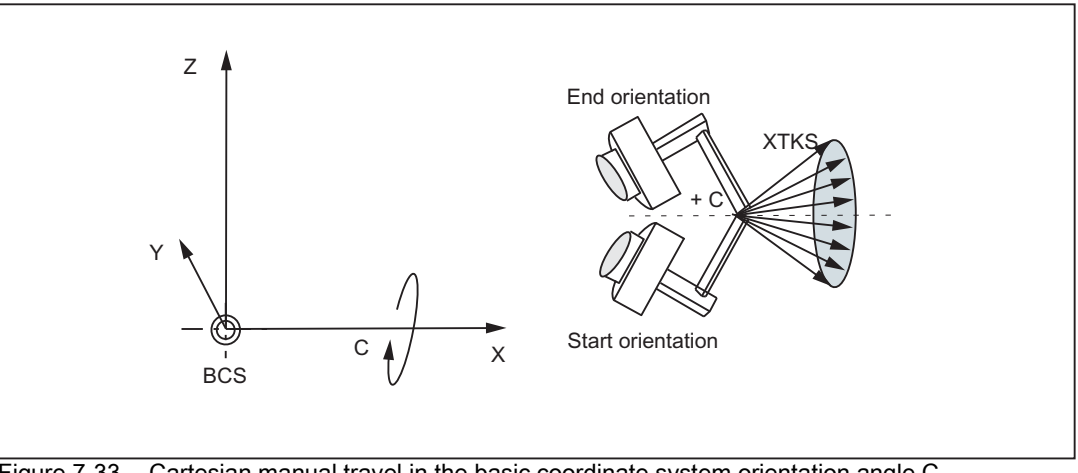

Figure 7-33 Cartesian manual travel in the basic coordinate system orientation angle C

7.7 Cartesian manual travel (optional)

## Orientation in TCS

The rotations are around the moving directions in the tool coordinate system. The current homing directions of the tool are always used as rotary axes.

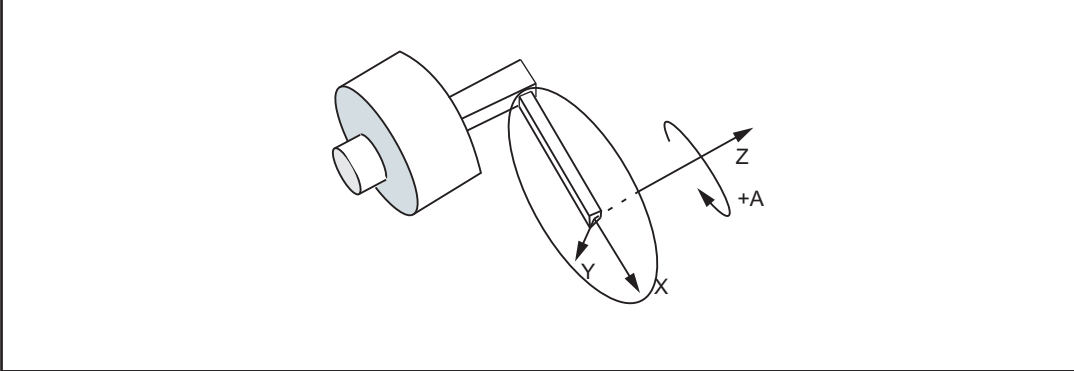

Figure 7-34 Cart. manual travel in the tool coordinate system, orientation angle A

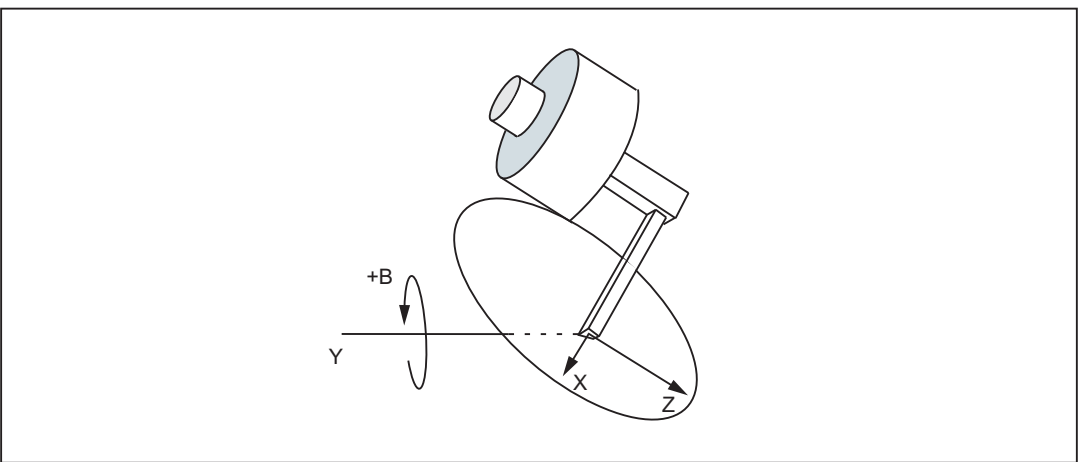

Figure 7-35 Cart. manual travel in the tool coordinate system, orientation angle B

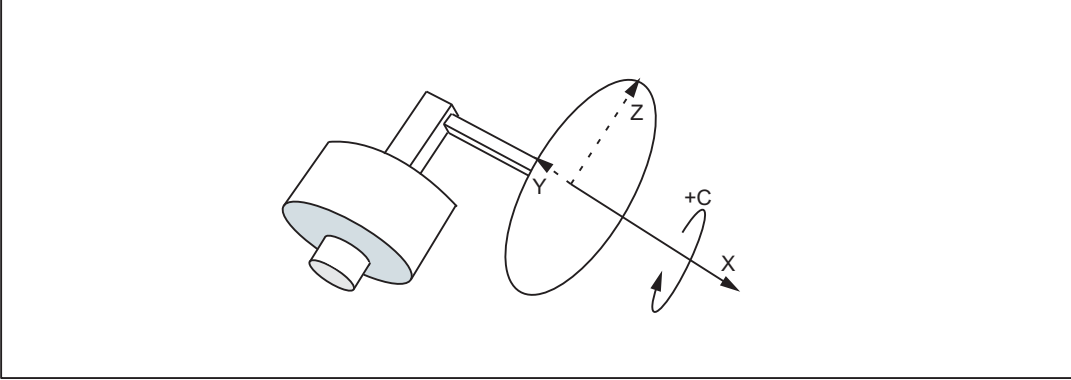

Figure 7-36 Cart. manual travel in the tool coordinate system, orientation angle C

### Supplementary conditions

It is only possible to execute the "cartesian manual travel" function if IS DB31, ... DBX33.6 ("Transformation active") is 1. The following supplementary conditions apply:

- The "Handling transformation package" option with 5-axis or 6-axis transformation must be available.
- Virtual orientation axes must be defined via the following machine data:

MD24585 \$MC\_TRAFO5\_ORIAX\_ASSIGN\_TAB\_1[n]

- The NST DB31, ... DBX29.4 ("Activate PTP/CP travel") must be 0.
- Machine data MD21106 \$MC\_CART\_JOG\_SYSTEM must be > 0.

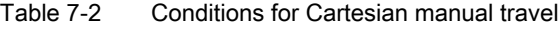

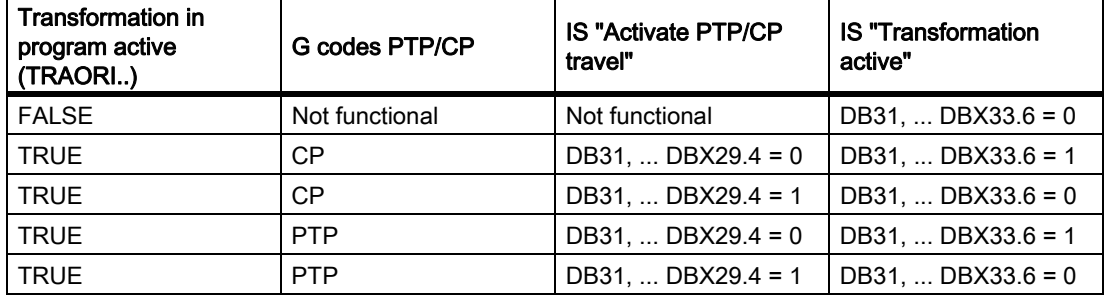

The G code PTP/CP currently active in the program does not affect Cartesian manual travel. The VDI interface signals are interpreted in the channel DB for geometry and orientation axes.

#### Activation

The reference system for Cartesian manual travel is set as follows:

The Cartesian manual travel function is activated with the following machine data:

MD21106 \$MC\_CART\_JOG\_SYSTEM > 0

The BCS, WCS or TCS reference systems are enabled by setting the bits in MD 21106 \$MC\_CART\_JOG\_SYSTEM.

• JOG traverse motion via SD42650 SC\_CART\_JOG\_MODE

Standard behavior as before: Bits 0 to  $2 = 0$ , bits 8 to  $10 = 0$ .

Reference system for translation via bits 0-2 and the reference system for orientation via bits 8-10.

If not all of the bits are set to 0, the process uses the new function. The reference systems for translation and orientation may be set independently.

### M1: Kinematic transformation

7.7 Cartesian manual travel (optional)

The meaning of the bits is explained in the table below.

Table 7-3 Bit assignment for SD42650 \$SC\_CART\_JOG\_MODE (only one bit may be set)

| Bit7              | Bit <sub>6</sub>  | Bit <sub>5</sub>  | Bit4              | Bit <sub>3</sub>          | Bit <sub>2</sub>             | Bit1                         | Bit <sub>0</sub> |
|-------------------|-------------------|-------------------|-------------------|---------------------------|------------------------------|------------------------------|------------------|
| Reserved          |                   |                   |                   | Translation in<br>the TCS | Translation in<br>the WCS    | Translation<br>in the BCS    |                  |
| Bit <sub>15</sub> | Bit <sub>14</sub> | Bit <sub>13</sub> | Bit <sub>12</sub> | Bit <sub>11</sub>         | Bit <sub>10</sub>            | Bit9                         | Bit <sub>8</sub> |
| Reserved          |                   |                   |                   | Orientation in<br>TCS     | Orientation in<br><b>WCS</b> | Orientation in<br><b>BCS</b> |                  |

### Combining reference systems

The table below shows all the combination options for reference systems.

Table 7-4 Combination options for reference systems

|               | SD42650 \$SC_CART_JOG_MODE | Reference system for |            |            |             |             |             |
|---------------|----------------------------|----------------------|------------|------------|-------------|-------------|-------------|
| <b>Bit 10</b> | Bit 9                      | Bit 8                | Bit 2      | Bit 1      | Bit 0       | Orientation | Translation |
| 0             | 0                          | 0                    | don't care | don't care | don't care  | Standard    | Standard    |
| Standard      | Standard                   | Standard             | 0          | 0          | $\Omega$    | Standard    | Standard    |
| 0             | 0                          |                      | 0          | $\Omega$   | 1           | <b>BCS</b>  | <b>BCS</b>  |
| 0             | 0                          |                      | $\Omega$   | 1          | $\Omega$    | <b>BCS</b>  | <b>WCS</b>  |
| 0             | 0                          | 1                    |            | $\Omega$   | $\Omega$    | <b>BCS</b>  | <b>TCS</b>  |
| $\Omega$      | 1                          | 0                    | 0          | $\Omega$   | 1           | <b>WCS</b>  | <b>BCS</b>  |
| 0             |                            | 0                    | 0          | 1          | $\mathbf 0$ | <b>WCS</b>  | <b>WCS</b>  |
| 0             |                            | 0                    |            | $\Omega$   | $\Omega$    | <b>WCS</b>  | <b>TCS</b>  |
|               | $\Omega$                   | $\Omega$             | $\Omega$   | $\Omega$   | 1           | <b>TCS</b>  | <b>BCS</b>  |
|               | $\Omega$                   | 0                    | 0          | 1          | $\Omega$    | <b>TCS</b>  | <b>WCS</b>  |
|               | $\Omega$                   | 0                    |            | 0          | $\Omega$    | <b>TCS</b>  | <b>TCS</b>  |

# 7.8 Activating transformation machine data via parts program/softkey

## 7.8.1 Functionality

Transformation MD can now be activated by means of a program command softkey, i.e. these can, for example, be written from the parts program, thus altering the transformation configuration completely.

Up to ten different transformations can be set in the control system. The transformation type is set in the following machine data:

MD24100 \$MC\_TRAFO\_TYPE\_1

up to

MD24460 \$MC\_TRAFO\_TYPE\_10.

### **Characteristics**

Transformation machine data are NEWCONFIG effective.

The protection level is now 7/7 (KEYSWITCH\_0), which means that data can be modified from the NC program without any particular authorization.

Provided that no transformation is selected (activated) when a NEWCONF command is issued (regardless whether via the NEWCONF NC program command, the HMI or implicitly following Reset or end of program), the machine data listed above can be altered without restriction and then activated.

Of particular relevance is that new transformations can be configured or existing transformations replaced by one of a different type or deleted, since the modification options are not restricted to re-parameterization of existing transformations.

7.8 Activating transformation machine data via parts program/softkey

# 7.8.2 Constraints

#### Change machine data

The machine data which affect an active transformation may not be altered; any attempt to do so will generate an alarm.

These are generally all machine data assigned to a transformation via the associated transformation data group. Machine data that are included in the group of an active transformation, but not in use, can be altered (although this would hardly be meaningful). For example, it would be possible to change machine data MD24564 \$MC\_TRAFO5\_NUTATOR\_AX\_ANGLE\_n for an active transformation with MD24100

\$MC\_\$MC\_TRAFO\_TYPE = 16 (5-axis transformation with rotatable tool and two mutually perpendicular rotary axes A and B) since this particular machine data is not involved in the transformation.

Please note that machine data MD21110 \$MC\_X\_AXIS\_IN\_OLD\_X\_Z\_PLANE may not be altered for an active orientation transformation.

#### Note

In the case of a program interruption (Repos, deletion of distance to go, ASUBs, etc.), the control system requires a number of different blocks that have already been executed for the repositioning operation. The rule forbidding the machine data of an active transformation to be altered also refers to these blocks.

#### Example:

Two orientation transformations are set via machine data, e.g. MD24100 \$MC\_TRAFO\_TYPE\_1 = 16, MD24200 \$MC\_TRAFO\_TYPE\_2 = 18.

Assume that the second transformation is active when the NEWCONFIG command is executed. In this case, all machine data that relate only to the first transformation may be changed, e.g.:

MD24500 \$MC\_TRAFO5\_PART\_OFFSET\_1

but not, for instance:

MD24650 \$MC\_TRAFO5\_BASE\_TOOL\_2

or

MD21110 \$MC\_X\_AXIS\_IN\_OLD\_X\_Z\_PLANE

Furthermore, another transformation (TRANSMIT) can be set, for example with MD24300 \$MC\_TRAFO\_TYPE\_3 = 256 and can be parameterized with additional machine data.

#### Defining geometry axes

Geometry axes must be defined **before** starting the control system with the following machine data:

MD24120 \$MC\_TRAFO\_GEOAX\_ASSIGN\_TAB\_X[n]

or

MD20050 \$MC\_AXCONF\_GEOAX\_ASSIGN\_TAB[n]

### Changing the assignment

The assignment of a transformation data set to a transformation is determined by the sequence of entries in MD24100 \$MC\_TRAFO\_TYPE\_X. The first entry in the table is assigned to the first transformation data set, and accordingly the second entry to the second data set. This assignment may (and can) not be altered for an active transformation.

#### Example:

Three transformations are set, two orientation transformations and one Transmit transformation, e.g.

MD24100 \$MC\_TRAFO\_TYPE\_1 = 16

; orientation transformation, 1st orientation trafo data set

MD24200 \$MC\_TRAFO\_TYPE\_2 = 256 : Transmit transformations

MD24300 \$MC\_TRAFO\_TYPE\_3 = 18

; orientation transformation, 2nd orientation trafo data set

The first data set for orientation transformations is assigned to the first transformation (equaling the first orientation transformation) and the second transformation data set to the third transformation (equaling the second orientation transformation).

If the third transformation is active when the NEWCONFIG command is executed, it is not permissible to change the first transformation into a transformation of another group (e.g. TRACYL) since, in this case, the third transformation would then not become the second orientation transformation, but the first.

In the above example, however, it is permissible to set another orientation transformation for the first transformation (e.g. using MD24100 \$MC\_TRAFO\_TYPE\_1 = 32) or a transformation from another group as the first transformation (e.g. using \$MD24100 \$MC\_TRAFO\_TYPE\_1 = 1024, TRAANG), if the second transformation is changed into an orientation transformation at the same time, e.g. with MD24200 \$MC\_TRAFO\_TYPE\_2 = 48.

M1: Kinematic transformation

7.8 Activating transformation machine data via parts program/softkey

# 7.8.3 Control response to power ON, mode change, RESET, block search, REPOS

With the aid of the following machine data it is possible to select a transformation automatically in response to RESET (i.e. at end of program as well) and/or on program start:

MD20110 \$MC\_RESET\_MODE\_MASK

MD20112 \$MC\_START\_MODE\_MASK

and

MD20140 \$MC\_TRAFO\_RESET\_VALUE

This may result in the generation of an alarm, for example, at the end or start of a program, if the machine data of an active transformation has been altered.

To avoid this problem when re-configuring transformations via an NC program, we therefore recommend that NC programs are structured as follows:

```
N10 TRAFOOF() ; Select a possibly still active 
                               transformation
N20$MC_TRAFO5_BASE_TOOL_1[0]=0 ; Enter machine data
N30$MC_TRAFO5_BASE_TOOL_1[0]=3 ;
N40$MC_TRAFO5_BASE_TOOL_1[0]=200 ;
N130 NEWCONF ; Newly entered machine data
                                ; take over
N140 M30
```
### 7.8.4 List of machine data affected

Machine data which can be made NEWCONFIG compatible are listed below.

#### All transformations

Machine data which are relevant for all transformations:

- MD24100 \$MC\_TRAFO\_TYPE\_1 to MD24480 \$MC\_TRAFO\_TYPE\_10
- MD24110 \$MC\_TRAFO\_AXES\_IN\_1 to MD24482 \$MC\_TRAFO\_AXES\_IN\_10
- MD24120 \$MC\_TRAFO\_GEOAX\_ASSIGN\_TAB\_1 to MD24484 \$MC\_TRAFO\_GEOAX\_ASSIGN\_TAB\_10

### Orientation transformations

Machine data which are relevant for orientation transformations:

- MD24550 \$MC\_TRAFO5\_BASE\_TOOL\_1 and MD24650 \$MC\_TRAFO5\_BASE\_TOOL\_2
- MD24558 \$MC\_TRAFO5\_JOINT\_OFFSET\_1 and MD24658 \$MC\_TRAFO5\_JOINT\_OFFSET\_2
- MD24500 \$MC\_TRAFO5\_PART\_OFFSET\_1 and MD24600 \$MC\_TRAFO5\_PART\_OFFSET\_2
- MD24510 \$MC\_TRAFO5\_ROT\_AX\_OFFSET\_1 and MD24610 \$MC\_TRAFO5\_ROT\_AX\_OFFSET\_2
- MD24520 \$MC\_TRAFO5\_ROT\_SIGN\_IS\_PLUS\_1 and MD24620 \$MC\_TRAFO5\_ROT\_SIGN\_IS\_PLUS\_2
- MD 24530: TRAFO5\_NON\_POLE\_LIMIT\_1 and MD24630 \$MC\_TRAFO5\_NON\_POLE\_LIMIT\_2
- MD24540 \$MC\_TRAFO5\_POLE\_LIMIT\_1 and MD24640 \$MC\_TRAFO5\_POLE\_LIMIT\_2
- MD24570 \$MC\_TRAFO5\_AXIS1\_1 and MD24670 \$MC\_TRAFO5\_AXIS1\_2
- MD24572 \$MC\_RAFO5\_AXIS2\_1 and MD24672 \$MC\_TRAFO5\_AXIS2\_2
- MD24574 \$MC\_TRAFO5\_BASE\_ORIENT\_1 and MD24674 \$MC\_TRAFO5\_BASE\_ORIENT\_2
- MD24562 \$MC\_TRAFO5\_TOOL\_ROT\_AX\_OFFSET\_1 and MD24662 \$MC\_TRAFO5\_TOOL\_ROT\_AX\_OFFSET\_2
- MD24564 \$MC\_TRAFO5\_NUTATOR\_AX\_ANGLE\_1 and MD24664 \$MC\_TRAFO5\_NUTATOR\_AX\_ANGLE\_2
- MD24566 \$MC\_TRAFO5\_NUTATOR\_VIRT\_ORIAX\_1 and MD24666 \$MC\_TRAFO5\_NUTATOR\_VIRT\_ORIAX\_2

M1: Kinematic transformation

7.8 Activating transformation machine data via parts program/softkey

### Transmit transformations

Machine data which are relevant for Transmit transformations:

- MD24920 \$MC\_TRANSMIT\_BASE\_TOOL\_1 and MD24970 \$MC\_TRANSMIT\_BASE\_TOOL\_2
- MD24900 \$MC\_TRANSMIT\_ROT\_AX\_OFFSET\_1 and MD24950 \$MC\_TRANSMIT\_ROT\_AX\_OFFSET\_2
- MD24910 \$MC\_TRANSMIT\_ROT\_SIGN\_IS\_PLUS\_1 and MD24960 \$MC\_TRANSMIT\_ROT\_SIGN\_IS\_PLUS\_2
- MD24911 MC\_RANSMIT\_POLE\_SIDE\_FIX\_1 and MD24961 \$MC\_TRANSMIT\_POLE\_SIDE\_FIX\_2

### Tracyl transformations

Machine data which are relevant for Tracyl transformations:

- MD24820 \$MC\_TRACYL\_BASE\_TOOL\_1 and MD24870 \$MC\_TRACYL\_BASE\_TOOL\_2
- MD24800 \$MC\_TRACYL\_ROT\_AX\_OFFSET\_1 and MD24850 \$MC\_TRACYL\_ROT\_AX\_OFFSET\_2
- MD24810 \$MC\_TRACYL\_ROT\_SIGN\_IS\_PLUS\_1 and MD24870 \$MC\_TRACYL\_ROT\_SIGN\_IS\_PLUS\_2
- MD24808 \$MC\_TRACYL\_DEFAULT\_MODE\_1 and MD24858 \$MC\_TRACYL\_DEFAULT\_MODE\_2

### Inclined axis transformations

Machine data which are relevant for inclined axis transformations:

- MD24710 \$MC\_TRAANG\_BASE\_TOOL\_1 and MD24760 \$MC\_TRAANG\_BASE\_TOOL\_2
- MD24700 \$MC\_TRAANG\_ANGLE\_1 and MD24750 \$MC\_TRAANG\_ANGLE\_2
- MD24720 \$MC\_TRAANG\_PARALLEL\_VELO\_RES\_1 and MD24770 \$MC\_TRAANG\_PARALLEL\_VELO\_RES\_2
- MD24721 \$MC\_TRAANG\_PARALLEL\_ACCEL\_RES\_1 and MD24771 \$MC\_TRAANG\_PARALLEL\_ACCEL\_RES\_2
7.8 Activating transformation machine data via parts program/softkey

## Chained transformations

Machine data which are relevant for chained transformations:

- MD24995 \$MC\_TRACON\_CHAIN\_1 and MD24996 \$MC\_TRACON\_CHAIN\_2
- MD24997 \$MC\_TRACON\_CHAIN\_3 and MD24998 \$MC\_TRACON\_CHAIN\_4

## Persistent transformation

Machine data which are relevant for persistent transformations:

- MD20144 \$MC\_TRAFO\_MODE\_MASK
- MD20140 \$MC\_TRAFO\_RESET\_VALUE
- MD20110 \$MC\_RESET\_MODE\_MASK and MD20112 \$MC\_START\_MODE\_MASK

## Not transformation-specific

Machine data that are not transformation-specific. they are not uniquely assigned to a particular transformation data set or they are relevant even when a transformation is not active:

- MD21110 \$MC\_X\_AXIS\_IN\_OLD\_X\_Z\_PLANE
- MD21090 \$MC\_ MAX\_LEAD\_ANGLE
- MD21092 \$MC\_ MAX\_TILT\_ANGLE
- MD21100 \$MC\_ORIENTATION\_IS\_EULER

# 7.9 Constraints

## 7.9.1 Chained transformations

Two transformations can be chained.

However, not just any transformation can be chained to another one.

In this case, the following restrictions apply:

- The first transformation of the chain has to be one of the following transformations:
	- Orientation transformation (3-axis, 4-axis, 5-axis transformations, universal milling head).
	- Transmit
	- Surface line transformation
	- Inclined axis
- The second transformation must be aninclined axis transformation.
- Only two transformations may be chained.

It is allowed (for test purposes, for instance), to enter only a single transformation into the chaining list.

# 7.10 Examples

# 7.10.1 TRANSMIT

The following example relates to the configuration illustrated in the following figure and shows the sequence of main steps required to configure the axes and activate TRANSMIT.

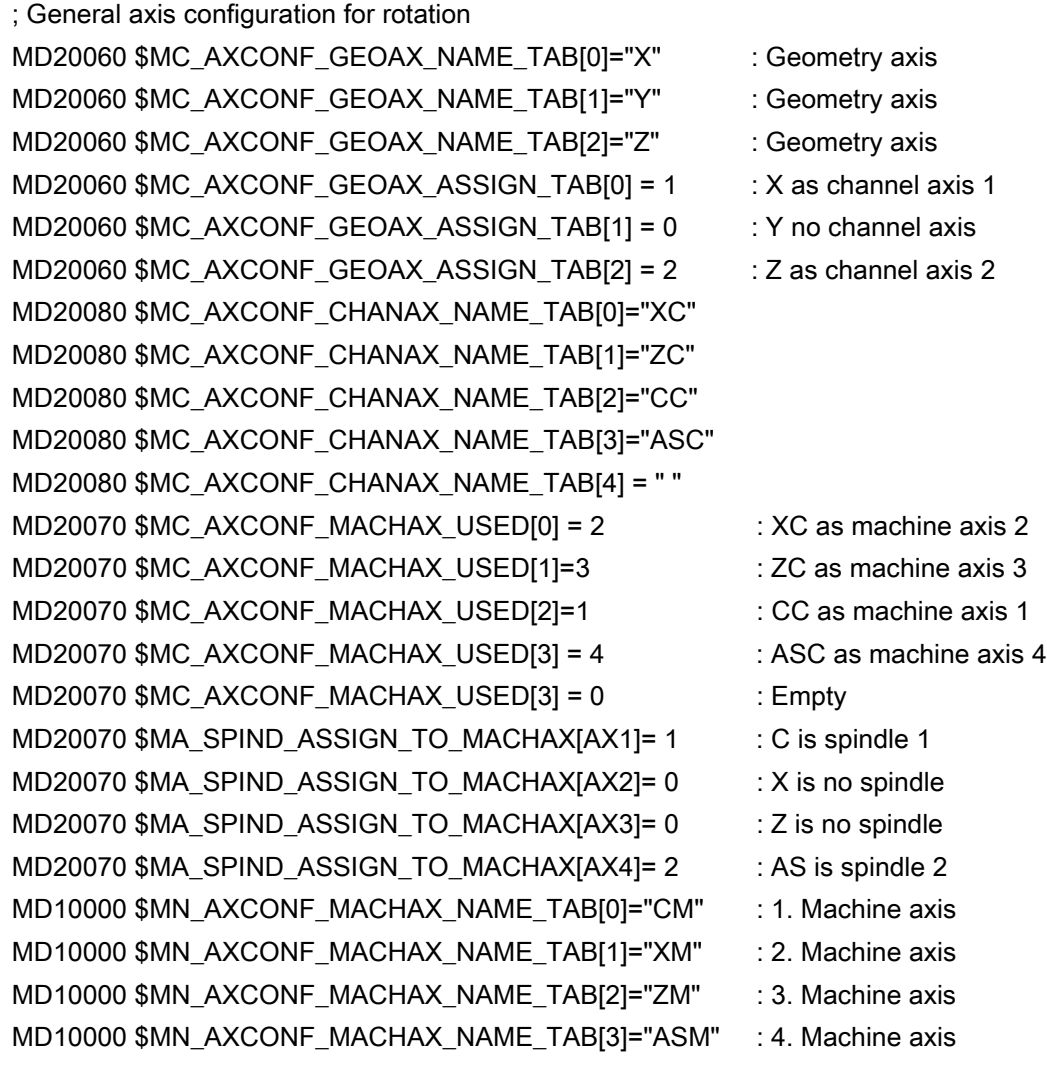

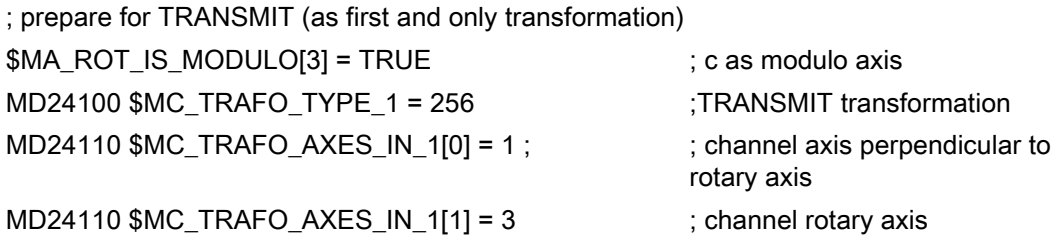

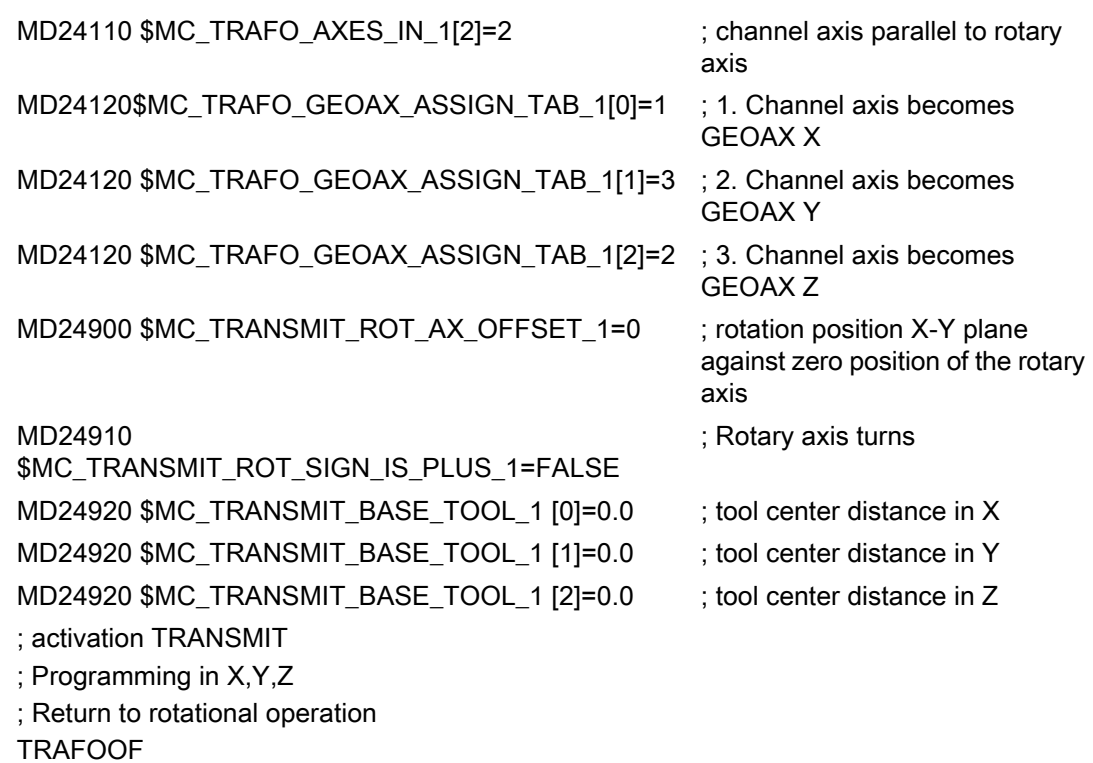

# 7.10.2 TRACYL

The following figure shows an example relating to the configuration of axes and shows the sequence of main steps required to configure the axes up to activation by TRACYL.

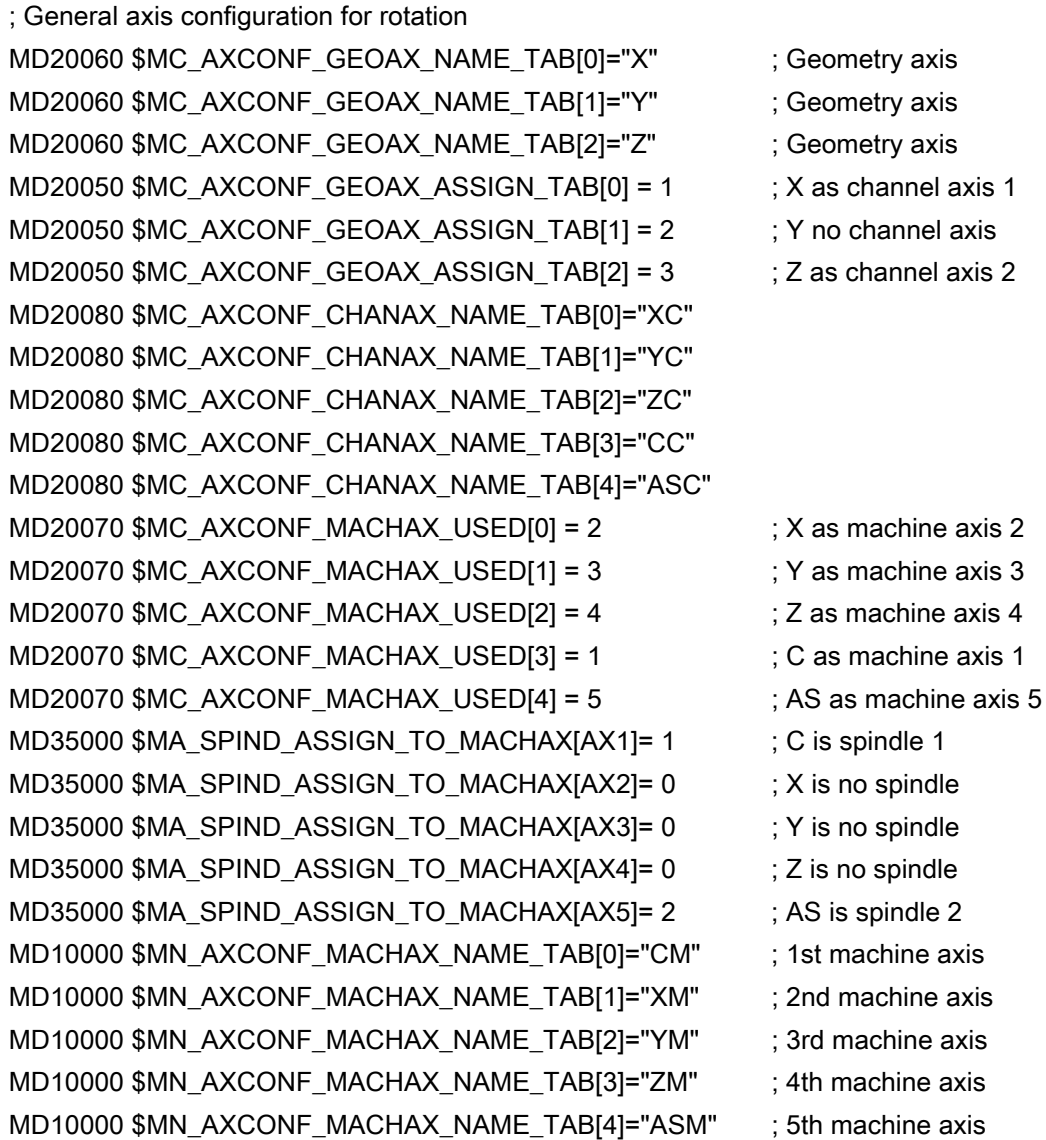

; prepare for TRACYL (as first and only transformation)

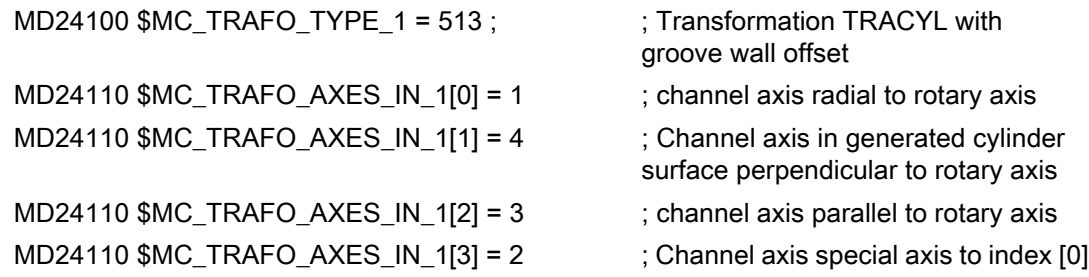

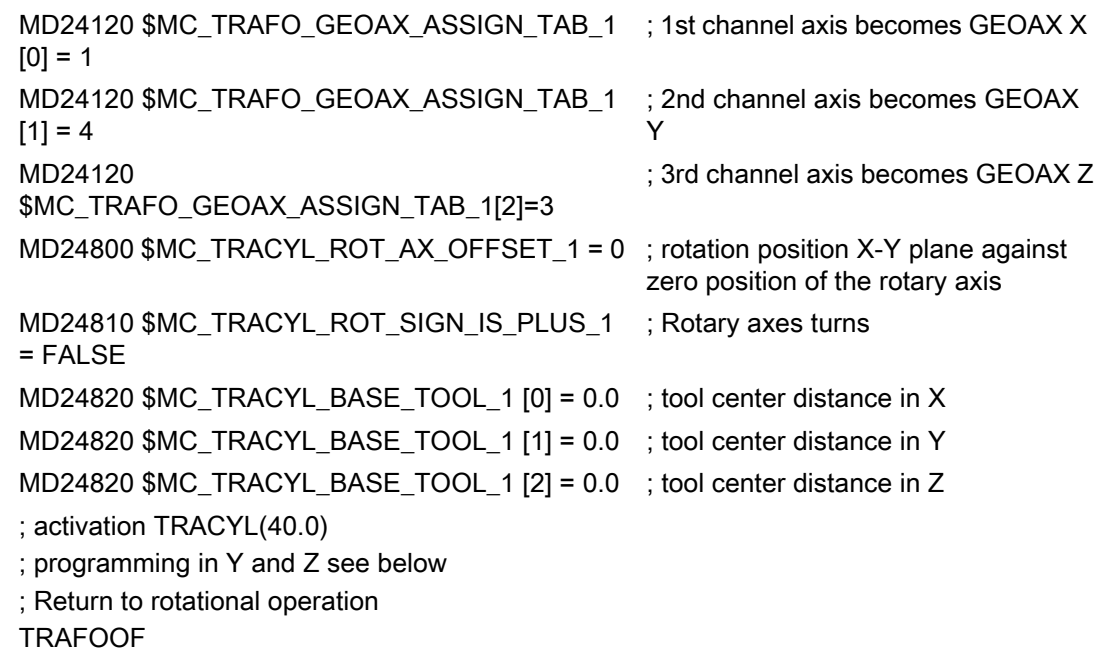

## Programming with groove wall offset

(TRAFO\_TYPE\_n=513)

## **Contour**

It is possible to produce a groove which is wider than the tool by using address OFFN to program the compensation direction (G41, G42) in relation to the programmed reference contour and the distance of the groove side wall from the reference contour (see fig. ).

## Tool radius

The tool radius is automatically taken into account with respect to the groove side wall (see figure). The full functionality of the plane tool radius compensation is available (steady transition at outer and inner corners as well as solution of bottleneck problems).

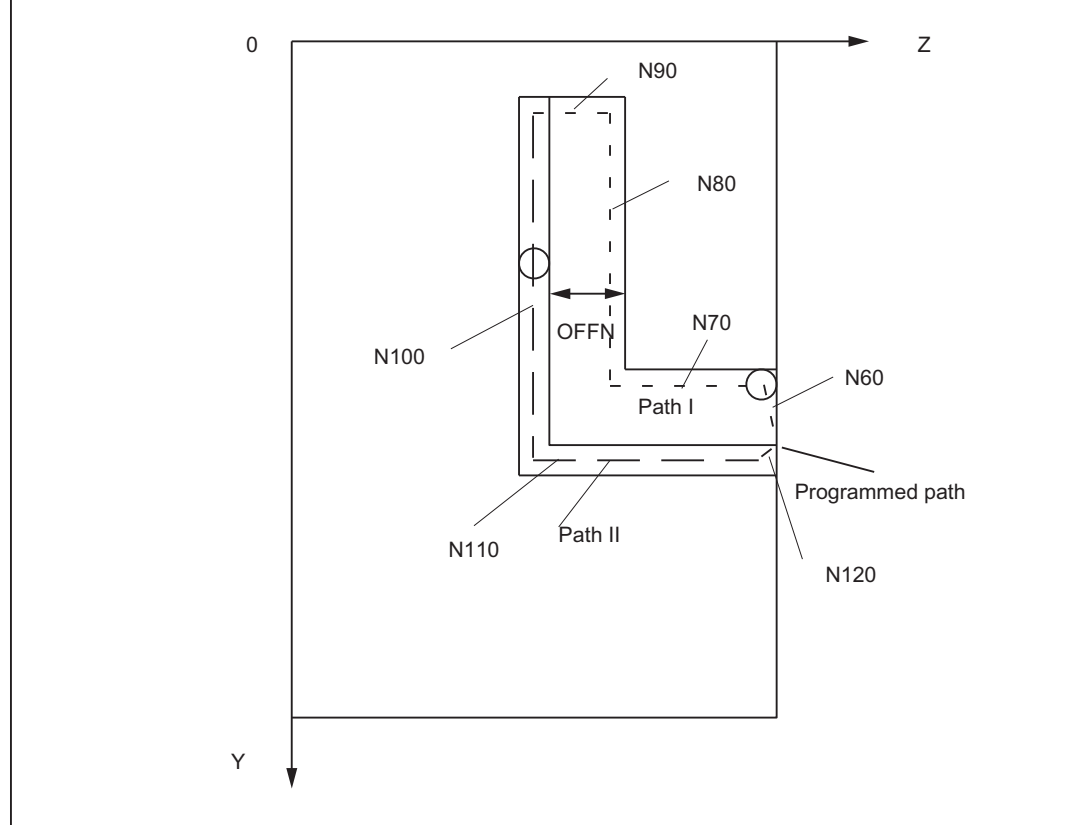

Figure 7-37 Groove with wall compensation, cylinder coordinates (simplified sketch)

- ; Example program, which guides the tool after transformation selection
- ; on path I via path II back to the starting position
- ; (machine data see "Data Description", Example X-Y-Z-C kinematics):

```
N1 SPOS=0; ; Take-over of spindle into rotary axis 
                                          operation
N5 G0 X25 Y0 Z105 CC=200 F5000 G64 ; Positioning of machine above groove 
                                          center
N10 TRACYL(40.) ; Transformation selection with reference
                                          diameter 
                                          :40 mm
N20 G19 G90 \qquad \qquad ; Operating plane is cylinder surface
N30 T1 D1 \blacksquare ; Tool selection, can also be before
                                          TRACY (..)
N40 G1 X20 ;Infeed tool to groove base
N50 OFFN=12 ; Determine groove wall distance, need 
                                          not be in
                                          ; its own line
; Approach of groove wall
N60 G1 Z100 G42 \, ; TRC selection to approach
                                                   groove wall
Machining groove sector path I
N70 G1 Z50 ; Groove part parallel to 
                                                   cylinder plane
N80 G1 Y10 in the set of the set of the set of the set of the set of the set of the set of the set of the set of the set of the set of the set of the set of the set of the set of the set of the set of the set of the set o
                                                   circumference
; Approaching groove wall for path II
N90 OFFN=4 G42 ; Specifying groove wall 
                                                   distance and TRC selection
                                                   ; for approach of groove wall
; Machining groove sector path II
N100 G1 Y70 in the contract of the CC=200 degrees \alpha, according to CC=200 degrees
N110 G1 Z100 initial value and the set of the set of the set of the set of the set of the set of the set of the set of the set of the set of the set of the set of the set of the set of the set of the set of the set of th
;Retract from groove wall
N120 G1 Z105 G40 \qquad ; TRC deselection to retract
                                                   from groove wall
N130 G0 X25 ; Retract from groove
N140 TRAFOOF N150 G0 X25 Y0 Z105 CC=200 D0 ; go back to starting point
                                                   and deselection
                                                   ; of the tool offset
```
## Programming without groove wall offset

#### TRACYL without groove wall offset with supplementary linear axis (TRAFO\_TYPE\_n = 514)

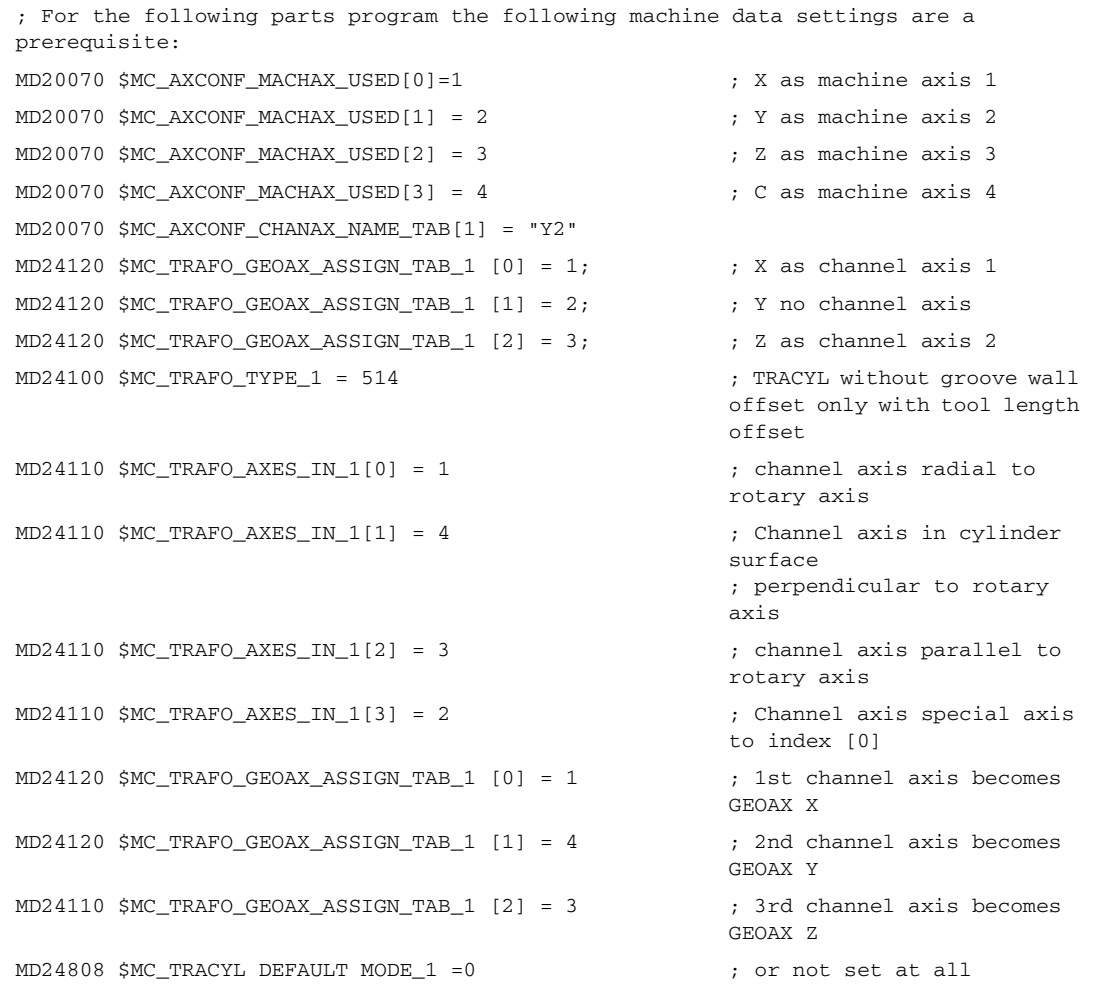

## Tool data:

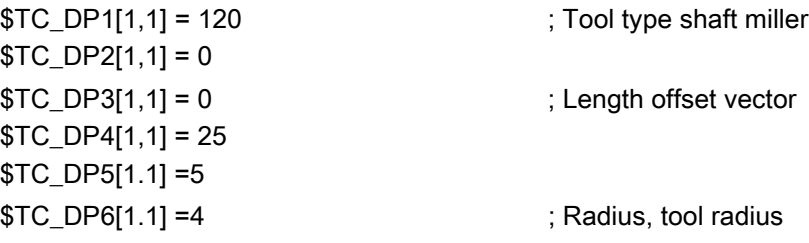

#### Part program:

```
N1001 T1 D1 G54 G19 G90 F5000 G64
N1005 G0 X25 Y0 Z105 A=200
                                     ; Selection of the 1st TRACYL without groove
                                     wall offset
N1010 TRACYL(40.) ; Transformation selection
N1040 G1 X20
N1060 G1 Z100
N1070 G1 Z50
N1080 G1 Y10
N1140 TROFOOF
N1150 GO X25 YO Z105 A=200 ; Selection of the 1st TRACYL with groove
                                     wall offset
N2010 G0 TRACYL(40.,1,1) ; TRACYL (40., ,1) would also be possible
N2040 G1 X20
N2060 G1 Z100
N2070 G1 Z50
N2080 G1 Y10 
N2140 TROFOOF
```
## 7.10.3 TRAANG

For the configuration shown in Figure "Groove with Groove Wall Offset, Cylinder Coordinates", an example relating to the configuration of axes which shows the sequence of main steps required to configure the axes up to activation by TRAANG is shown.

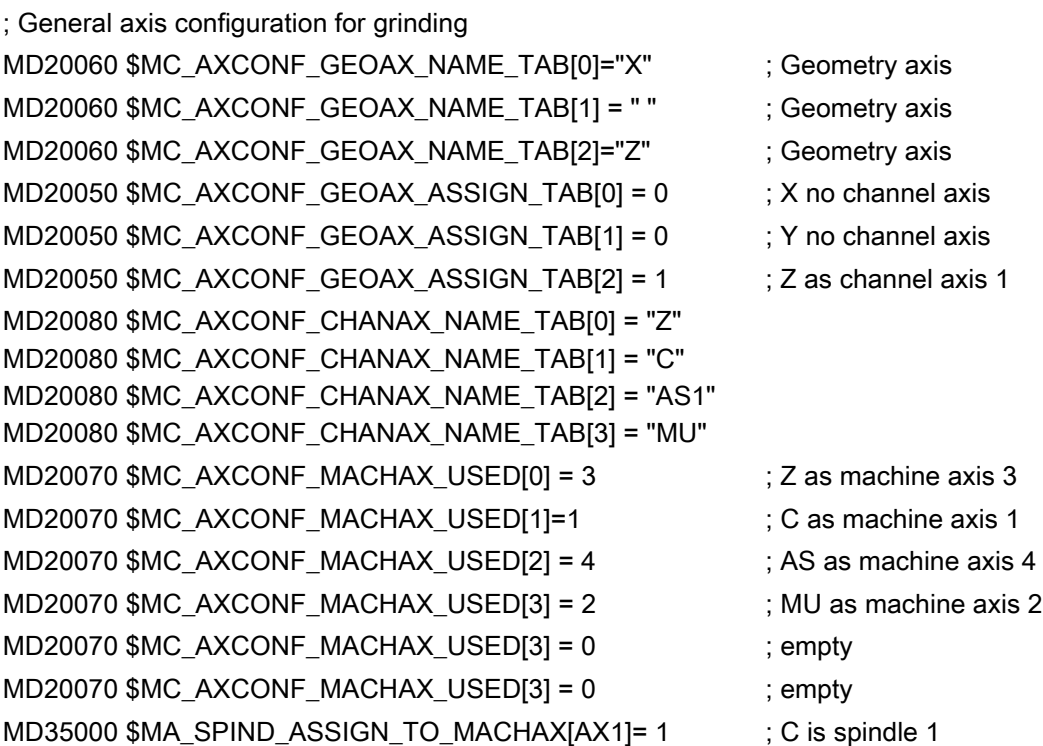

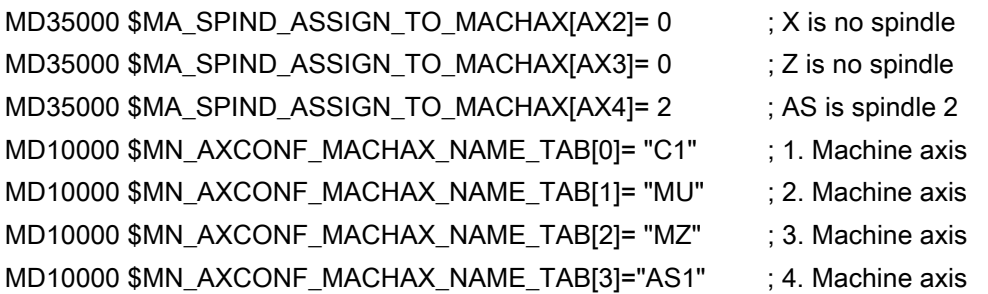

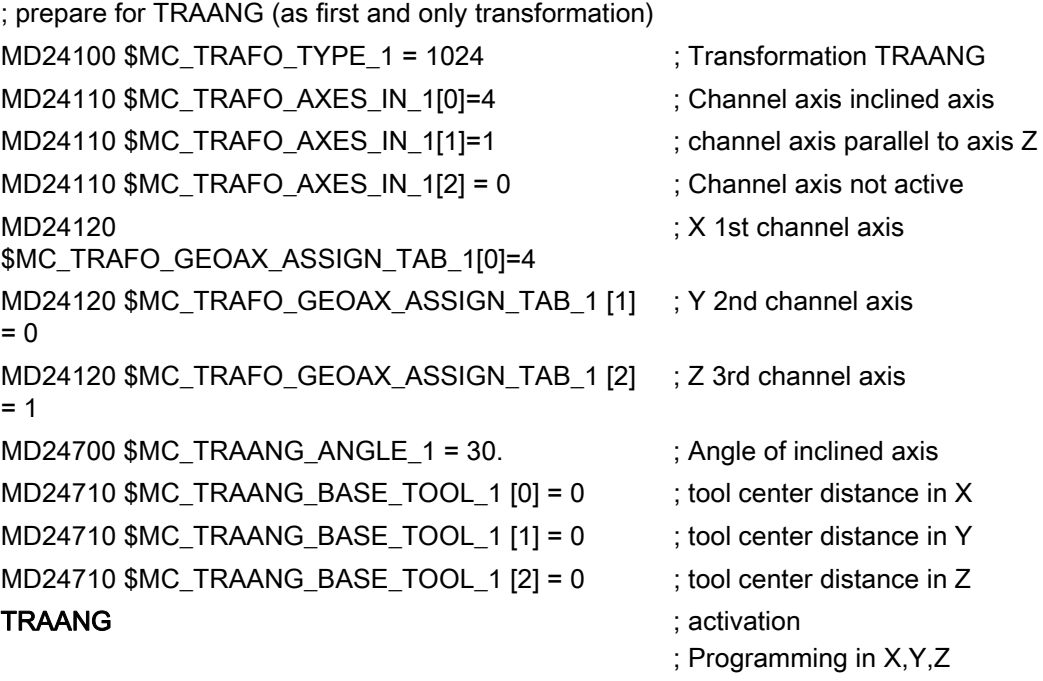

TRAFOOF **EXECUTE:** TRAFOOF *SPAFOOF*  $\sim$  2008; Return to rotational operation

#### Extended Functions Function Manual, 09/2011, 6FC5397-1BP40-2BA0 587

7.10 Examples

## 7.10.4 Chained transformations

## **Examples**

The following chapter determines:

- The general channel configuration
- Single transformations
- Chained transformations consisting of previously defined single transformations
- Activation of single transformations
- Activation of chained transformations

The examples include the following transformations:

- 5-axis transformation with rotatable tool and axis sequence AB (trafo type 16)
- Transmit (trafo type 256)
- Inclined axis (trafo type 1024)
- Chaining of the 1st and 3rd transformation (trafo type 8192)
- Chaining of the 2nd and 3rd transformation (trafo type 8192)

## General channel configuration

CHANDATA(1) ; Channel data in channel 1 MD20070 \$MC\_AXCONF\_MACHAX\_USED[0]=1 MD20070 \$MC\_AXCONF\_MACHAX\_USED[1] = 2 MD20070 \$MC\_AXCONF\_MACHAX\_USED[2] = 3 MD20070 \$MC\_AXCONF\_MACHAX\_USED[3] = 4 MD20070 \$MC\_AXCONF\_MACHAX\_USED[4]=5 MD20070 \$MC\_AXCONF\_MACHAX\_USED[5]=6 MD20070 \$MC\_AXCONF\_MACHAX\_USED[6]=7 MD20070 \$MC\_AXCONF\_MACHAX\_USED[7] = 0 MD20080 \$MC\_AXCONF\_CHANAX\_NAME\_TAB[3]="A" MD20080 \$MC\_AXCONF\_CHANAX\_NAME\_TAB[4]="B" MD20080 \$MC\_AXCONF\_CHANAX\_NAME\_TAB[5] = "C" MD36902 \$MA\_IS\_ROT\_AX[ AX4 ] = TRUE MD36902 \$MA\_IS\_ROT\_AX[ AX5 ] = TRUE MD36902 \$MA\_IS\_ROT\_AX[ AX6 ] = TRUE MD36902 \$MA\_IS\_ROT\_AX[ AX7 ] = TRUE MD35000 \$MA\_SPIND\_ASSIGN\_TO\_MACHAX[AX5]= 0 MD35000 \$MA\_SPIND\_ASSIGN\_TO\_MACHAX[AX7] = 1 MD35000 \$MA\_ROT\_IS\_MODULO[AX7] = TRUE

#### Single transformations

; 1. TRAORI MD24470 \$MC\_TRAFO\_TYPE\_1= 16 ; TRAORI: A-B kinematics MD24410 \$MC\_TRAFO\_AXES\_IN\_1[0]=1 MD24410 \$MC\_TRAFO\_AXES\_IN\_1[1]=2 MD24410 \$MC\_TRAFO\_AXES\_IN\_1[2]=3 MD24410 \$MC\_TRAFO\_AXES\_IN\_1[3]=4 MD24410 \$MC\_TRAFO\_AXES\_IN\_1[4]=5 MD24410 \$MC\_TRAFO\_AXES\_IN\_1[5]=0 MD24120\$MC\_TRAFO\_GEOAX\_ASSIGN\_TAB\_1[0]=1 MD24120\$MC\_TRAFO\_GEOAX\_ASSIGN\_TAB\_1[1]=2 MD24120\$MC\_TRAFO\_GEOAX\_ASSIGN\_TAB\_1[2]=3 MD24550\$MC\_TRAFO5\_BASE\_TOOL\_1[0]=0 MD24550\$MC\_TRAFO5\_BASE\_TOOL\_1[1]=0 MD24550\$MC\_TRAFO5\_BASE\_TOOL\_1[2]=0

; 2. TRANSMIT

MD24200 \$MC\_TRAFO\_TYPE\_2 = 256  $\qquad$  ; TRANSMIT MD24210 \$MC\_TRAFO\_AXES\_IN\_2[0] = 1 MD24210 \$MC\_TRAFO\_AXES\_IN\_2[1] = 6 MD24210 \$MC\_TRAFO\_AXES\_IN\_2[2]=3 MD24210 \$MC\_TRAFO\_AXES\_IN\_2[3] = 0 MD24210 \$MC\_TRAFO\_AXES\_IN\_2[4] = 0 MD24210 \$MC\_TRAFO\_AXES\_IN\_2[5] = 0 MD24210 \$MC\_TRAFO\_AXES\_IN\_2[6]=0 MD24220 \$MC\_TRAFO\_GEOAX\_ASSIGN\_TAB\_2[0] =1 MD24220 \$MC\_TRAFO\_GEOAX\_ASSIGN\_TAB\_2[1] =6 MD24220 \$MC\_TRAFO\_GEOAX\_ASSIGN\_TAB\_2[2] =3 ; 3. TRAANG MD24300 \$MC\_TRAFO\_TYPE\_3 = 1024 ; TRAANG MD24310 \$MC\_TRAFO\_AXES\_IN\_3[0] = 1 MD24310 \$MC\_TRAFO\_AXES\_IN\_3[1] = 3 MD24310 \$MC\_TRAFO\_AXES\_IN\_3[2] = 2 MD24310 \$MC\_TRAFO\_AXES\_IN\_3[3] = 0 MD24310 \$MC\_TRAFO\_AXES\_IN\_3[4] = 0 MD24320 \$MC\_TRAFO\_GEOAX\_ASSIGN\_TAB\_3[0] =1 MD24320 \$MC\_TRAFO\_GEOAX\_ASSIGN\_TAB\_3[1] =3 MD24320 \$MC\_TRAFO\_GEOAX\_ASSIGN\_TAB\_3[2] =2

MD24700 \$MC\_TRAANG\_ANGLE\_1 = 45. MD24720 \$MC\_TRAANG\_PARALLEL\_VELO\_RES\_1 = 0,2 MD24721 \$MC\_TRAANG\_PARALLEL\_ACCEL\_RES\_1 = 0,2 MD24710 \$MC\_TRAANG\_BASE\_TOOL\_1 [0] = 0.0 MD24710 \$MC\_TRAANG\_BASE\_TOOL\_1 [1] = 0.0 MD24710 \$MC\_TRAANG\_BASE\_TOOL\_1 [2] = 0.0

## Chained transformations

; 4. TRACON (Chaining TRAORI/TRAANG) MD24400 \$MC\_TRAFO\_TYPE\_4 = 8192 MD24420 \$MC\_TRAFO\_GEOAX\_ASSIGN\_TAB\_4[0] =2 MD24420 \$MC\_TRAFO\_GEOAX\_ASSIGN\_TAB\_4[1] =1 MD24420 \$MC\_TRAFO\_GEOAX\_ASSIGN\_TAB\_4[2] =3 MD24995 \$MC\_TRACON\_CHAIN\_1[0] = 1 MD24995 \$MC\_TRACON\_CHAIN\_1[1] = 3 MD24995 \$MC\_TRACON\_CHAIN\_1[2] = 0 ; 5. TRACON (Chaining TRANSMIT/TRAANG) MD24430 \$MC\_TRAFO\_TYPE\_5 = 8192 MD24434 \$MC\_TRAFO\_GEOAX\_ASSIGN\_TAB\_5[0] =1 MD24434 \$MC\_TRAFO\_GEOAX\_ASSIGN\_TAB\_5[1] =6 MD24434 \$MC\_TRAFO\_GEOAX\_ASSIGN\_TAB\_5[2] =3 MD24996 \$MC\_TRACON\_CHAIN\_2[0] = 2 MD24996 \$MC\_TRACON\_CHAIN\_2[1] = 3 MD24996 \$MC\_TRACON\_CHAIN\_2[2] = 0

## Parts program (extracts)

Example of an NC program which uses the set transformations:

```
; Call single transformations
                     ; Tool specification
$TC\_DPI[1,1] = 120 ; Tool type
$TC\_DP3[1,1] = 10 ; Tool length
n2 x0 y0 z0 a0 b0 f20000 t1 d1n4 x20
n30 TRANSMIT ; Switch on TRANSMIT
n40 x0 y20
n50 x-20 y0
n60 x0 y-20
n70 x20 y0
n80 TRAFOOF ; Switch off TRANSMIT
n130 TRACYL(45.) ; Activate inclined axis transformation, parameter: Angle 45°
n140 x0 y0 z20
n150 x-20 z0
n160 x0 z-20
n170 x20 z0
```
## Note

The above examples assume that the angle of the "inclined axis" can be set on the machine and is set to 0° when the single transformation is activated.

```
; 1. Activate chained transformations
; TRAORI + TRAANG
n230 TRACON(1, 45.) ; 1. of the 2 chained transformations to be switched on
                        ; The previously active transformation TRAANG is 
                        automatically deselected
                        ; The parameter for the inclined axis is 45°
n240 x10 y0 z0 a3=-1 C3 =1 oriwks
n250 x10 y20 b3 = 1 c3 = 1
```

```
; 2. Activate chained transformations
; TRANSMIT + TRAANG
n330 TRACON(2, 40.) ; 2. activate chained transformation
                       ; The parameter for the inclined axis is 40°
n335 x20 y0 z0
n340 x0 y20 z10
n350 x-20 y0 z0
n360 x0 y-20 z0 
n370 x20 y0 z0 
n380 TRAFOOF ; 2. deactivate chained transformation
n1000 M30
```
## 7.10.5 Activating transformation MD via a parts program

It would be permissible in the following example to reconfigure (write) a machine data affecting the second transformation (e.g. MD24650 \$MC\_TRAFO5\_BASE\_TOOL\_2[2]) in block N90, since writing a machine data alone does not activate it. However, if the program remained otherwise unchanged, an alarm would occur in block N130, because an attempt would then be made to modify an active transformation.

#### Example program:

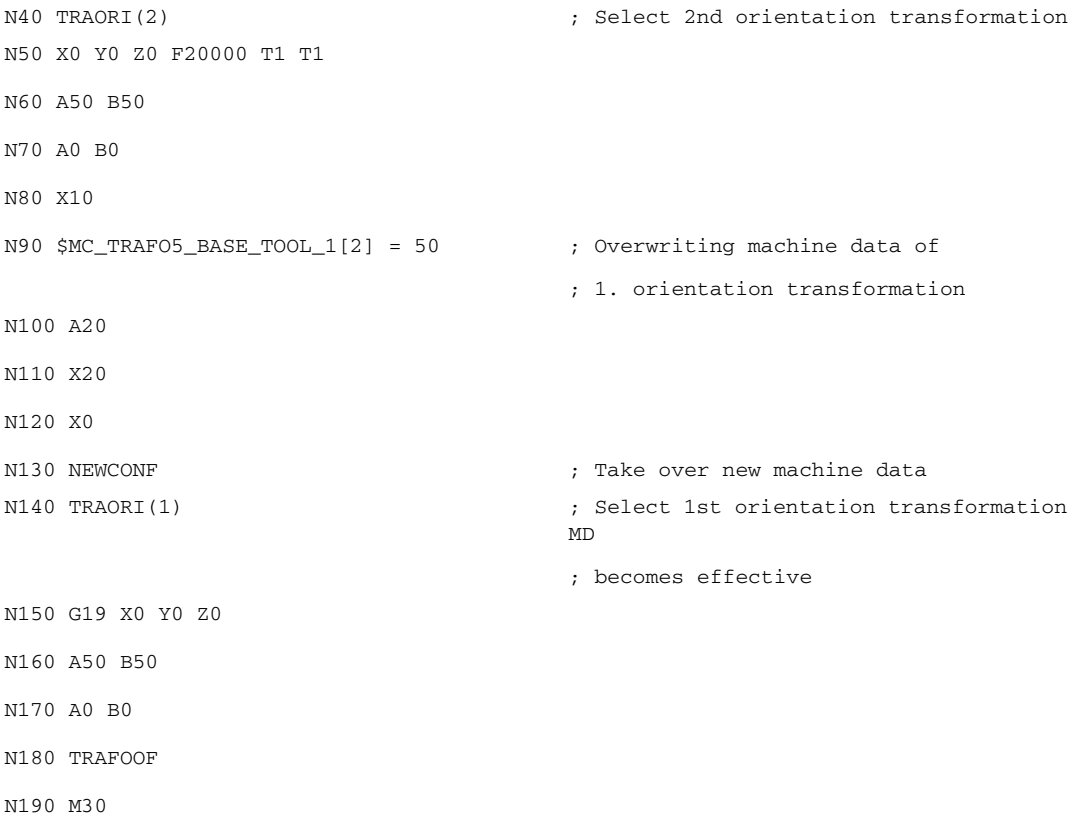

# 7.10.6 Axis positions in the transformation chain

Two chained transformations are configured in the following example, and the system variables for determining the axis positions in the synchronous action are read cyclically in the part program.

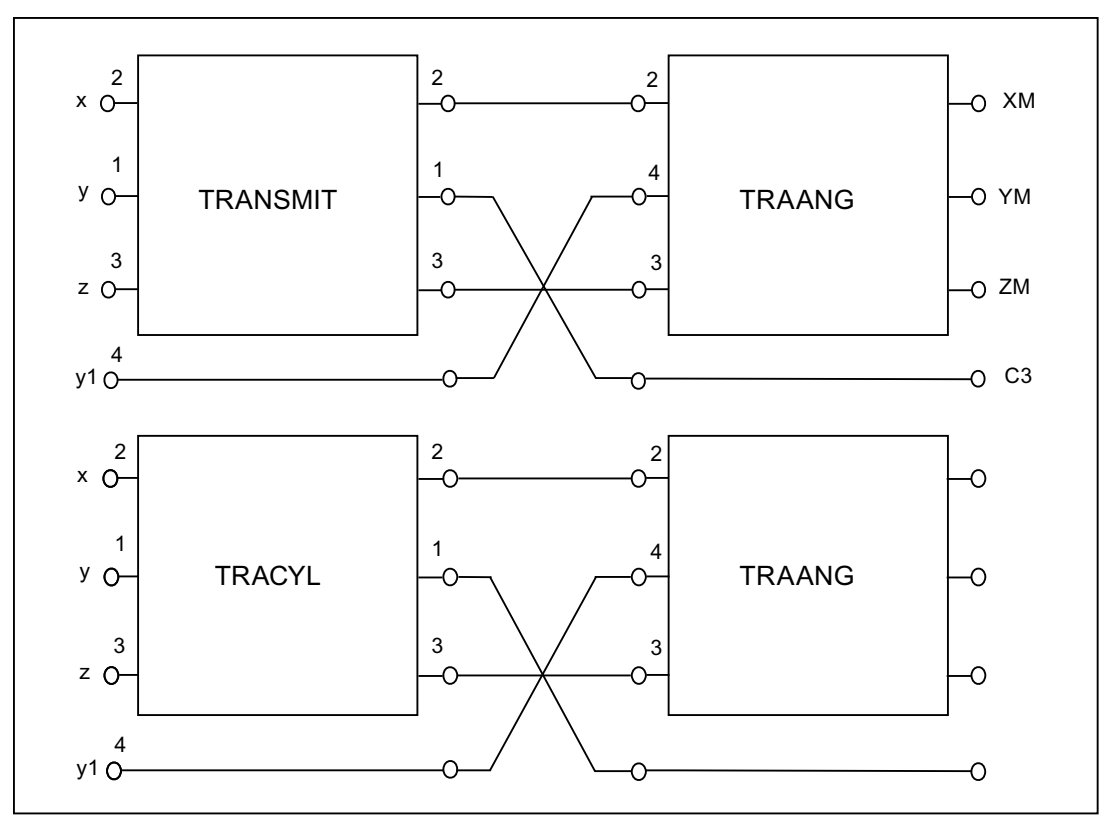

7.10 Examples

### Machine data

CHANDATA(1)

MD24100 \$MC\_TRAFO\_TYPE\_1=256 ; TRANSMIT MD24110 \$MC\_TRAFO\_AXES\_IN\_1[0] = 2 MD24110 \$MC\_TRAFO\_AXES\_IN\_1[1] = 1 MD24110 \$MC\_TRAFO\_AXES\_IN\_1[2] = 3 MD24120 \$MC\_TRAFO\_GEOAX\_ASSIGN\_TAB\_1 [0] = 2 MD24120 \$MC\_TRAFO\_GEOAX\_ASSIGN\_TAB\_1 [1] = 1 MD24120 \$MC\_TRAFO\_GEOAX\_ASSIGN\_TAB\_1  $[2] = 3$ 

MD24200 \$MC\_TRAFO\_TYPE\_2=512 MD24210 \$MC\_TRAFO\_AXES\_IN\_2[0]=2 ; TRACYL MD24210 \$MC\_TRAFO\_AXES\_IN\_2[1]=1 MD24210 \$MC\_TRAFO\_AXES\_IN\_2[2]=3 MD24220 \$MC\_TRAFO\_GEOAX\_ASSIGN\_TAB\_2[0] =2 MD24220 \$MC\_TRAFO\_GEOAX\_ASSIGN\_TAB\_2[1] =1 MD24220 \$MC\_TRAFO\_GEOAX\_ASSIGN\_TAB\_2[2] =3

MD24300 \$MC\_TRAFO\_TYPE\_3=1024 ; TRAANG MD24310 \$MC\_TRAFO\_AXES\_IN\_3[0] = 2 MD24310 \$MC\_TRAFO\_AXES\_IN\_3[1]=4 MD24310 \$MC\_TRAFO\_AXES\_IN\_3[2] = 3 MD24320 \$MC\_TRAFO\_GEOAX\_ASSIGN\_TAB\_3[0] =2 MD24320 \$MC\_TRAFO\_GEOAX\_ASSIGN\_TAB\_3[1] =4 MD24320 \$MC\_TRAFO\_GEOAX\_ASSIGN\_TAB\_3[2] =3 MD24700 \$MC\_TRAANG\_ANGLE\_1 = 45. MD24720 \$MC\_TRAANG\_PARALLEL\_VELO\_RES\_1 = 0.2 MD24721 \$MC\_TRAANG\_PARALLEL\_ACCEL\_RES\_1 = 0.2 MD24710 \$MC\_TRAANG\_BASE\_TOOL\_1 [0] = 0.0 MD24710 \$MC\_TRAANG\_BASE\_TOOL\_1 [1] = 0.0 MD24710 \$MC\_TRAANG\_BASE\_TOOL\_1 [2] = 0.0

## 1st TRANSMIT / TRAANG chaining

MD24400 \$MC\_TRAFO\_TYPE\_4=8192 ; TRACON (1) MD24995 \$MC\_TRACON\_CHAIN\_1[0] = 1 MD24995 \$MC\_TRACON\_CHAIN\_1[1] = 3 MD24995 \$MC\_TRACON\_CHAIN\_1[2] = 0 MD24995 \$MC\_TRACON\_CHAIN\_1[3] = 0 MD24410 \$MC\_TRAFO\_AXES\_IN\_4[0]=1 MD24410 \$MC\_TRAFO\_AXES\_IN\_4[1]=2 MD24410 \$MC\_TRAFO\_AXES\_IN\_4[2]=3 MD24420 \$MC\_TRAFO\_GEOAX\_ASSIGN\_TAB\_4[0] =2 MD24420 \$MC\_TRAFO\_GEOAX\_ASSIGN\_TAB\_4[1] =1 MD24420 \$MC\_TRAFO\_GEOAX\_ASSIGN\_TAB\_4[2] =3

## 2nd TRACYL / TRAANG chaining

MD24430 \$MC\_TRAFO\_TYPE\_5=8192 ; TRACON (2) MD24996 \$MC\_TRACON\_CHAIN\_2[0] = 2 MD24996 \$MC\_TRACON\_CHAIN\_2[1] = 3 MD24996 \$MC\_TRACON\_CHAIN\_2[2]=0 MD24996 \$MC\_TRACON\_CHAIN\_2[3]=0 MD24432 \$MC\_TRAFO\_AXES\_IN\_5[0]=1 MD24432 \$MC\_TRAFO\_AXES\_IN\_5[1]=2 MD24432 \$MC\_TRAFO\_AXES\_IN\_5[2]=3 MD24434 \$MC\_TRAFO\_GEOAX\_ASSIGN\_TAB\_5[0] =2 MD24434 \$MC\_TRAFO\_GEOAX\_ASSIGN\_TAB\_5[1] =1 MD24434 \$MC\_TRAFO\_GEOAX\_ASSIGN\_TAB\_5[2] =3

M17

## Part program

```
Program code Comment
N10 $TC_DP1[1,1]=120
N20 $TC_DP3[1,1]= 20
N30 $TC_DP4[1,1]=0
N40 $TC_DP5[1,1]=0
N50
N60 X0 Y0 Z0 F20000 T1 D1
N70
N80 ; cyclical reading of the variables in the synchronous action
N90 ID=1 WHENEVER TRUE DO $R0=$AA_ITR[X,0] $R1=$AA_ITR[X,1] $R2=$AA_ITR[X,2]
N100 ID=2 WHENEVER TRUE DO $R3=$AA_IBC[X] $R4=$AA_IBC[Y] $R5=$AA_IBC[Z]
N110 ID=3 WHENEVER TRUE DO $R6=$VA_IW[X]-$AA_IW[X]
N120 ID=4 WHENEVER TRUE DO $R7=$VA_IB[X]-$AA_IB[X]
N130 ID=5 WHENEVER TRUE DO $R8=$VA_IBC[X]-$AA_IBC[X]
N140 ID=6 WHENEVER TRUE DO $R9=$VA_ITR[X,1]-$AA_ITR[X,1]
N150
N160 ; 1. TRANSMIT / TRAANG chaining
N170 TRACON(1,))N180 X20 Y0 Z0
N190 X0 Y20 Z10
N200 X-20 Y0 Z0
N210 X0 Y-20 Z0
N220 X20 Y0 Z0
N230 TRAFOOF
N240
N250 (2. TRACYL/TRAANG chaining)N260 TRACON (2, 40.)
N270 X20 Y0 Z0
N280 X0 Y20 Z10
N290 X-20 Y0 Z0
N300 X0 Y-20 Z0
N310 X20 Y0 Z0
N320 TRAFOOF
N330
N340 M30
```
# 7.11 Data lists

## 7.11.1 Machine data

## 7.11.1.1 TRANSMIT

## Channel-specific machine data

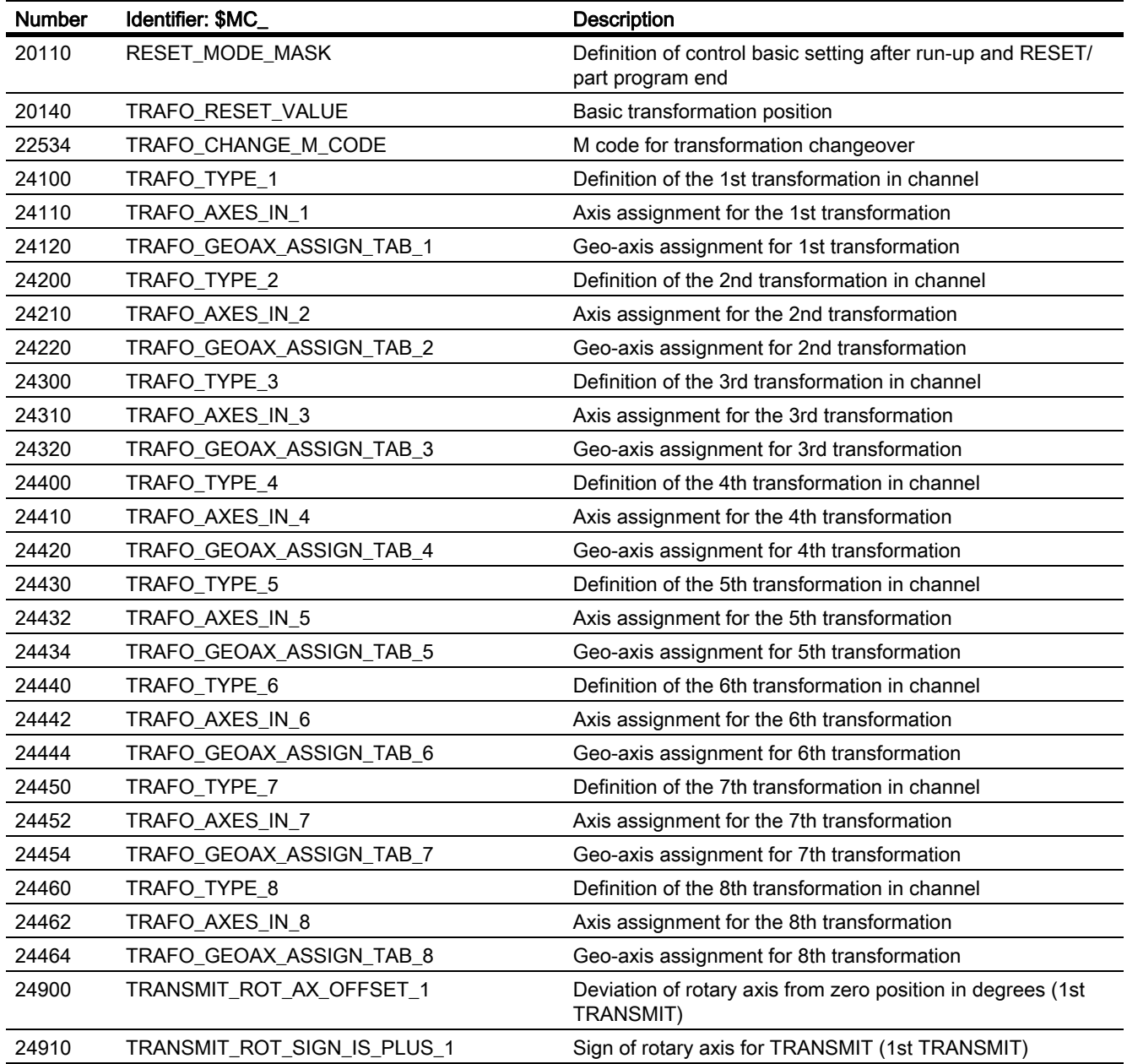

## 7.11 Data lists

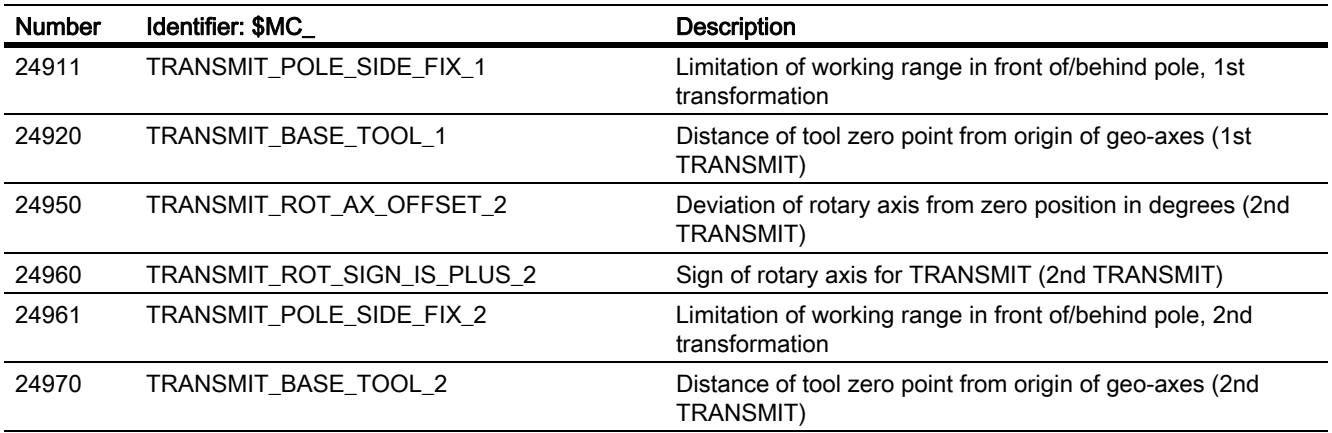

# 7.11.1.2 TRACYL

## Channel-specific machine data

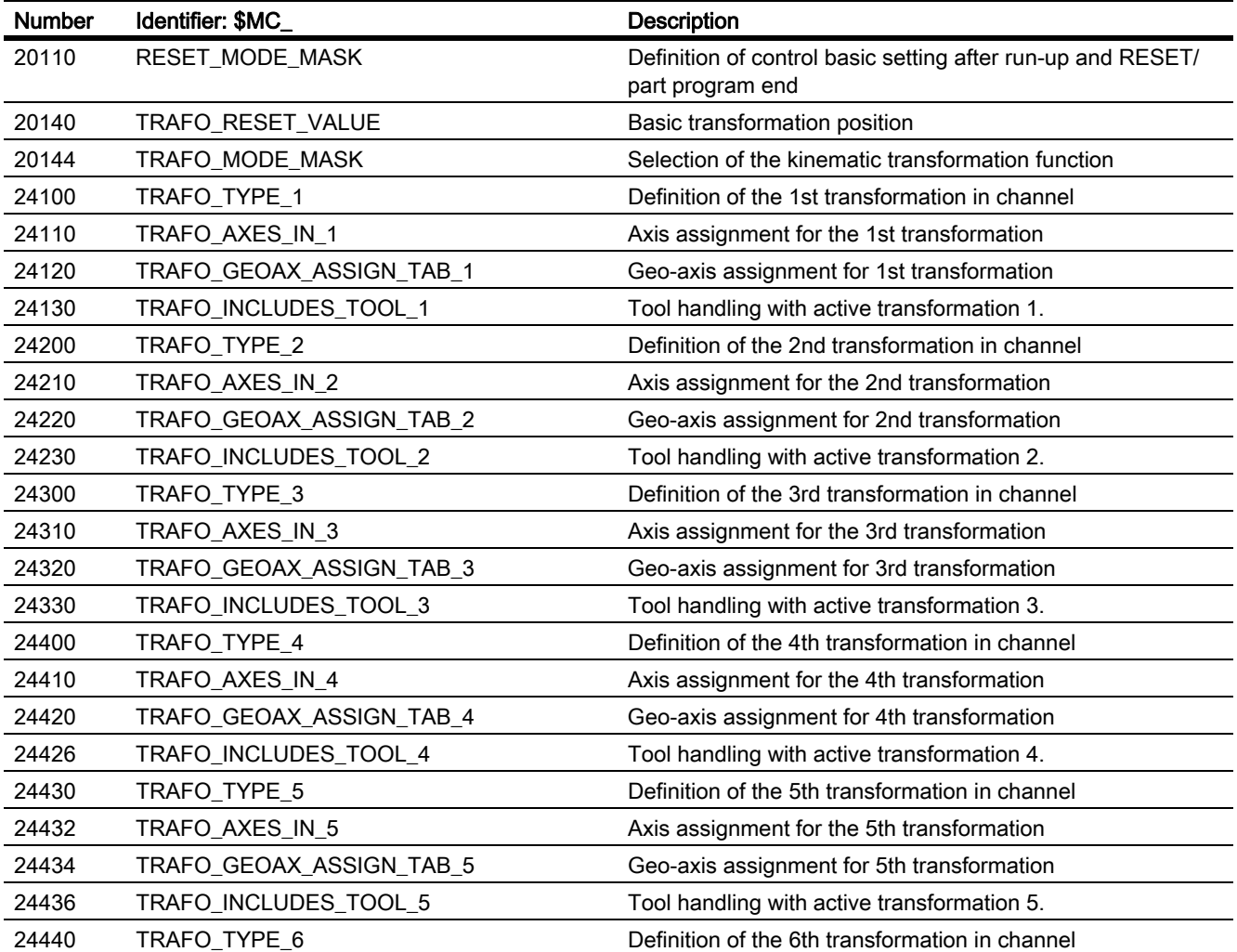

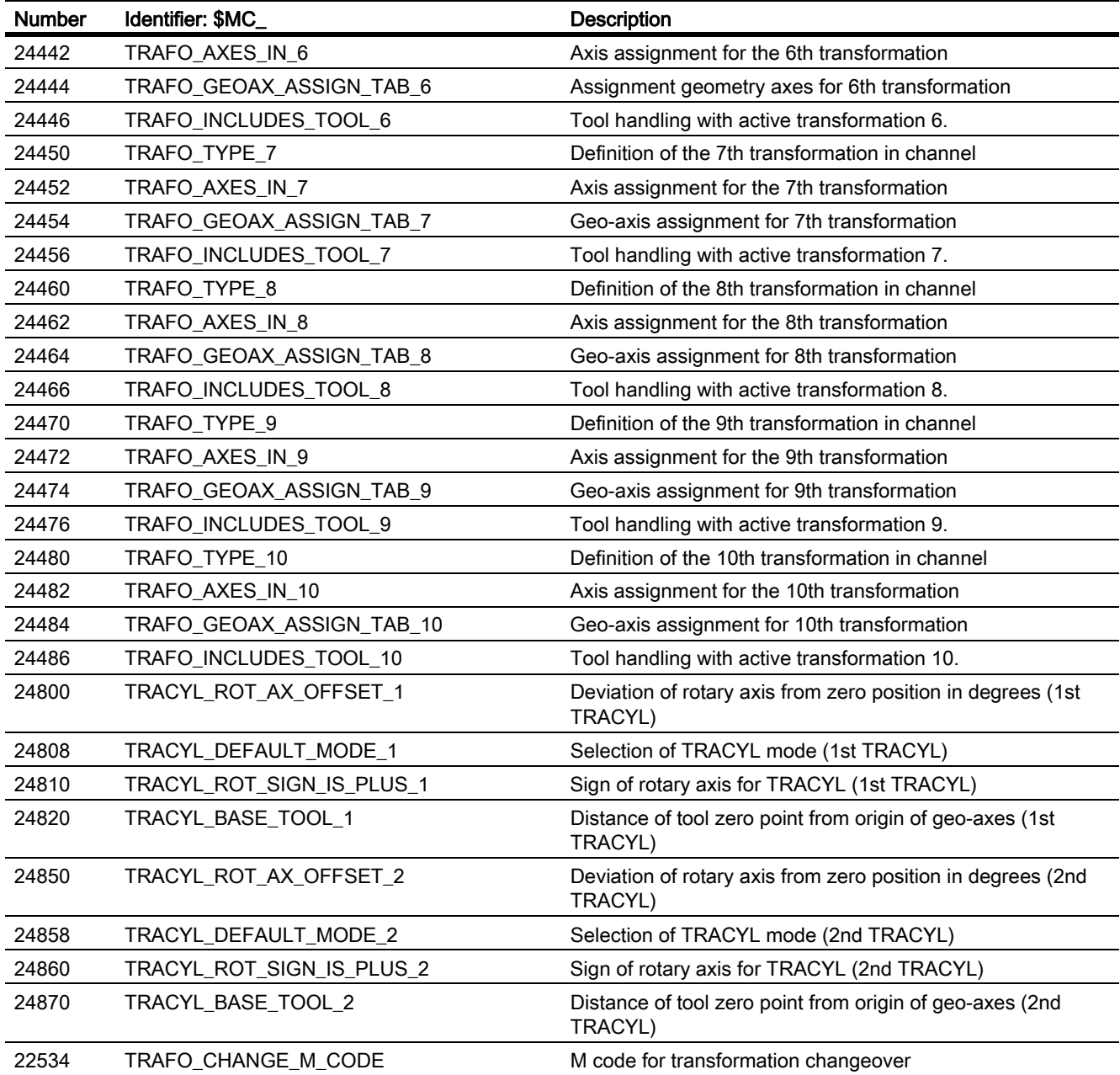

## 7.11.1.3 TRAANG

## Channel-specific machine data

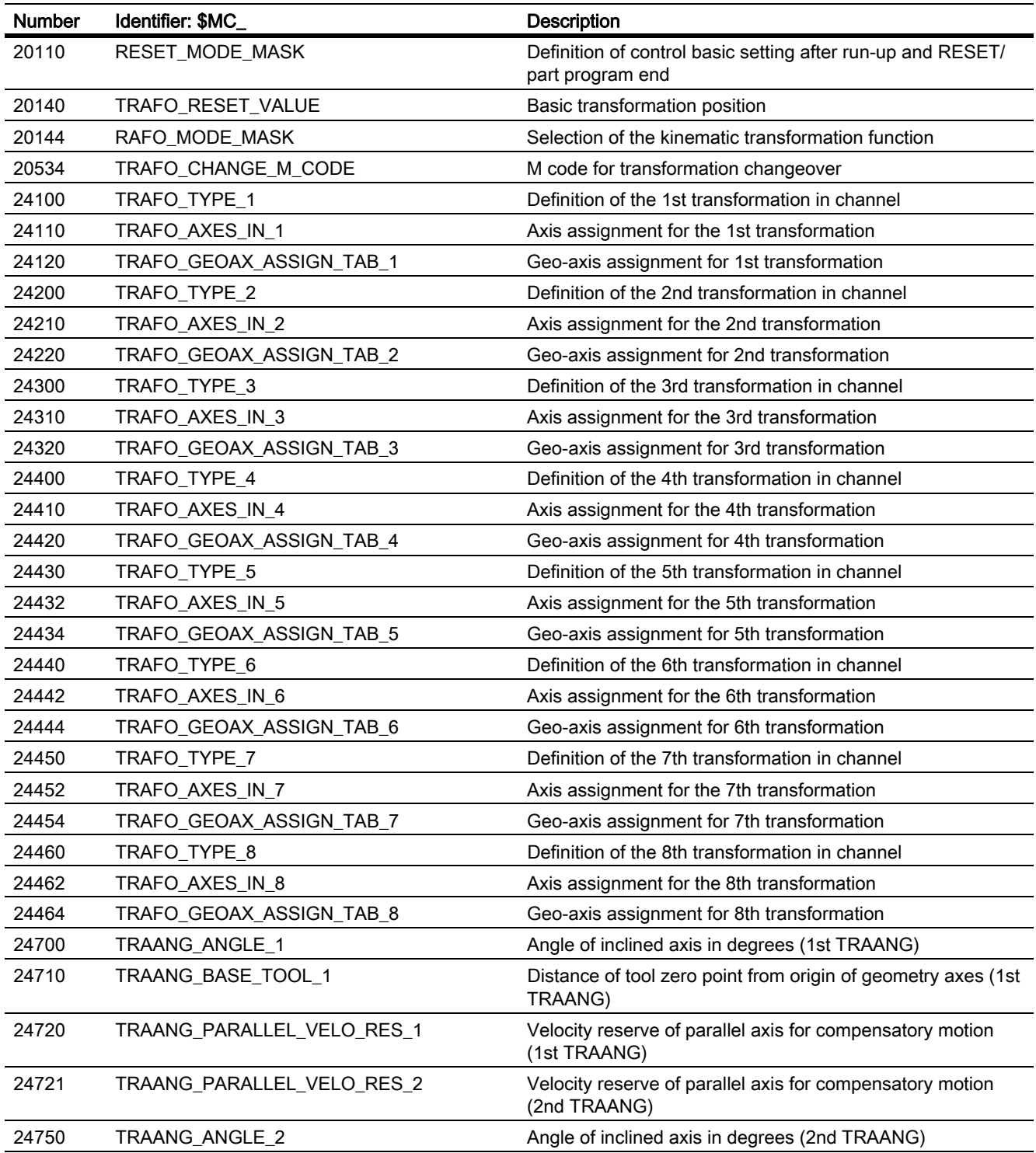

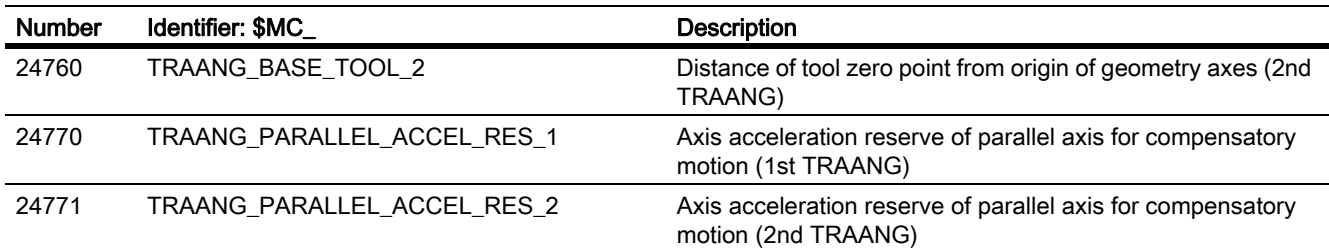

## 7.11.1.4 Chained transformations

## Channel-specific machine data

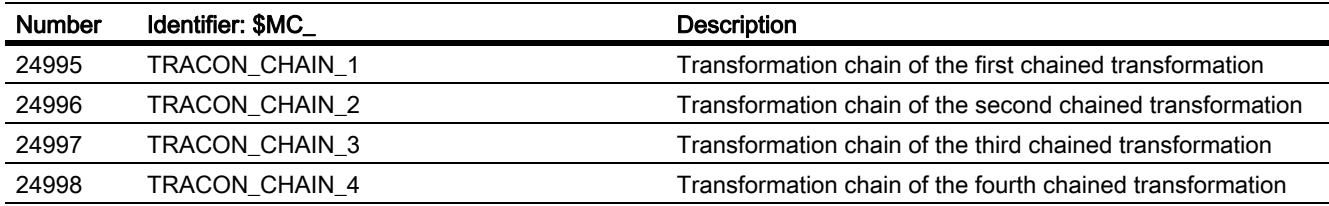

## 7.11.1.5 Non transformation-specific machine data

## Channel-specific machine data

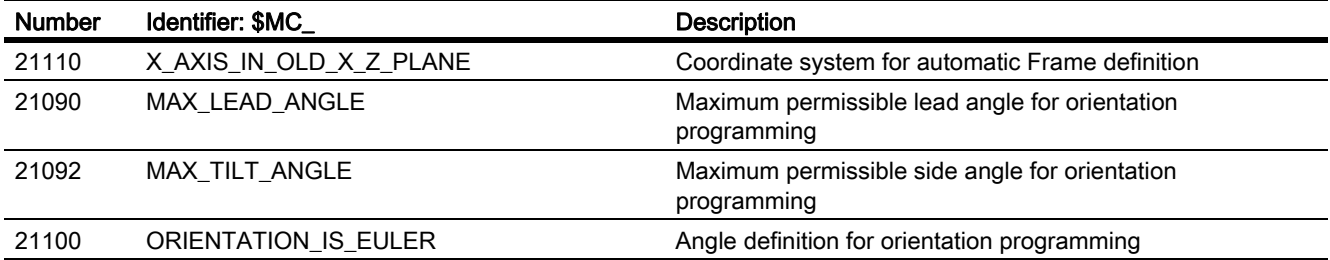

## 7.11.2 Signals

## 7.11.2.1 Signals from channel

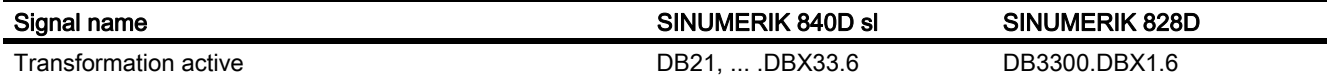

M1: Kinematic transformation

7.11 Data lists

# M5: Measuring  $\mathcal{S}$

# 8.1 Brief description

## Channel-specific measuring

In the case of channel-specific measuring, a trigger event is programmed for a part program block. This triggers the measuring operation and selects a measuring mode for performing the measurements. The instructions apply to all axes programmed in this particular block.

#### Preset actual value memory and scratching

The preset actual value memory is initiated by means of an HMI operator action. The calculated frame can be written to system frame \$P\_SETFRAME. The setpoint position of an axis in the WCS can be altered when the actual value memory is preset.

The calculation is performed in the NC when a PI service is activated via

- HMI operator action or a
- Part program command from the measuring cycles.

The term scratching refers to both the workpiece measurement and the tool measurement. The measurements can be initiated via the

- HMI operator action or via
- Measuring cycles.

Communication with the NC takes place via predefined system variables.

#### Workpiece and tool measurement

The position of the workpiece can be measured in relation to an edge, a corner or a hole.

To determine the zero position of the workpiece (workpiece zero W) or a hole, setpoint positions can be added to the measured positions in the workpiece coordinate system. The resulting offsets can be entered in a selected frame.

In the case of tool measurement, the control calculates the distance between the tool tip and the tool carrier reference point T from the tool length specified by the user.

#### Measuring cycles

A description of how to handle measuring cycles can be found in: Literature: Programming Manual Measuring cycles

# 8.2 Hardware requirements

## 8.2.1 Probes that can be used

## General information

In order to measure tool and workpiece dimensions, a touch-trigger probe is required that supplies a constant signal (rather than a pulse) when deflected.

The probe must operate virtually bounce-free. Most sensors can be adjusted mechanically to ensure that they operate in this manner.

Different types of probes supplied by a variety of manufacturers are available on the market. Probes are therefore divided into three groups according to the number of directions in which they can be deflected (see figure below).

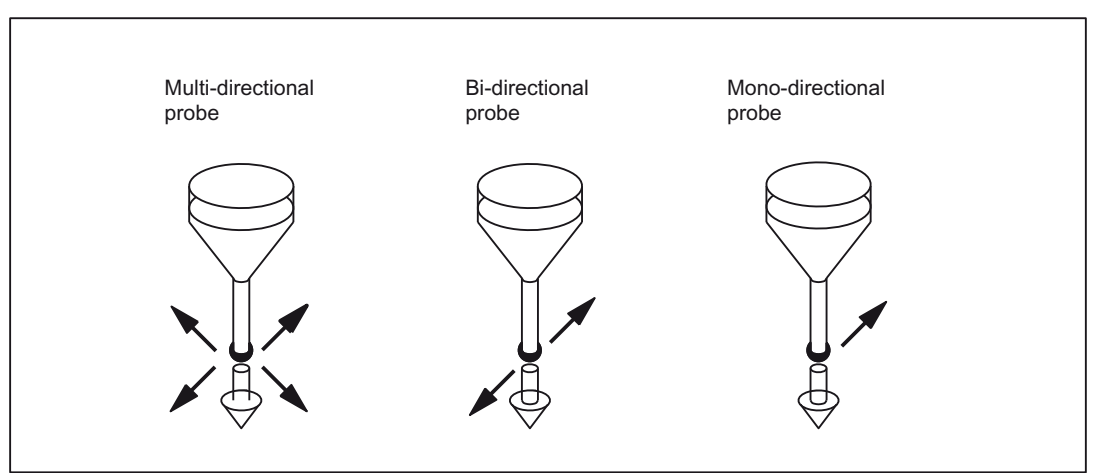

Figure 8-1 Probe types

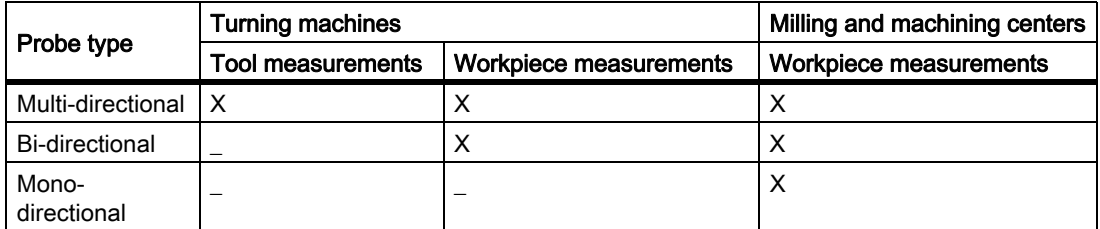

While bidirectional probes are used on turning machines for workpiece measurements, a monodirectional probe can also be used for this purpose on milling and machining centers.

## Multidirectional probe (3D)

This probe type can be used unconditionally for measuring tool and workpiece dimensions.

## Bidirectional probe

This probe type is handled in the same way as a mono probe in milling and machining centers. Bi-directional probes can be used to take workpiece measurements on turning machines.

## Monodirectional probe

This probe type can be used, with only a few restrictions, to take workpiece measurements on milling and machining centers.

## Spindle position for monodirectional probe

To be able to use this probe type on milling and machining centers, it must be possible to position the spindle with the NC function SPOS and to transfer the switching signal from the probe over 360° to the receiver station (on the machine stator).

The probe must be mechanically aligned in the spindle to permit measurements in the following directions at the 0 degree position of the spindle.

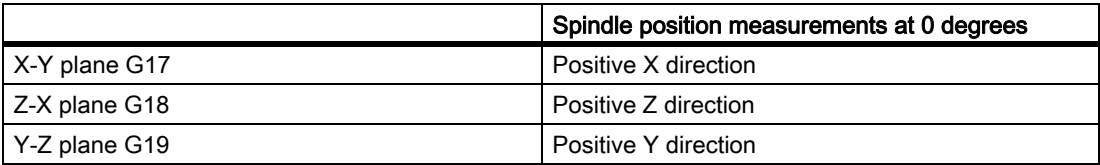

With a monodirectional probe, the measurement takes longer because the spindle needs to be positioned several times with SPOS during the measuring cycle.

# 8.3 Channel-specific measuring

## 8.3.1 Measuring mode

## Measuring commands MEAS and MEAW

The measuring operation is activated from the part program. A trigger event and a measuring mode are programmed.

A distinction is made between two measuring modes:

• MEAS: Measurement with deletion of distance-to-go

#### Example:

N10 G01 F300 X300 Z200 MEAS=-2

Trigger event is the falling edge (-) of the second probe (2).

• MEAW: Measurement without deletion of distance-to-go

#### Example:

N20 G01 F300 X300 Y100 MEAW=1

Trigger event is the rising edge of the first probe (1).

The measuring job is aborted with RESET or when the program advances to a new block.

## Note

If a GEO axis is programmed in a measuring block, then the measured values are stored for all current GEO axes.

If an axis participating in a transformation is programmed in a measurement block, the measured values for all axes participating in this transformation are recorded.

## Probe status

It is possible to scan the probe status directly in the part program and in synchronized actions.

\$A\_PROBE[n] where n=probe

\$A\_PROBE[n]==1: Probe deflected

\$A\_PROBE[n]==0: Probe not deflected

## 8.3.2 Measurement results

#### Read measurement results in PP

The results of the measurement commands are stored in system data of the NCK and can be read via system variables in the part program.

#### • System variable \$AC\_MEA[No]

Query measurement job status signal.

[No] stands for probe (1 or 2)

The variable is deleted at the beginning of a measurement. The variable is set as soon as the probe fulfills the activation criterion (rising or falling edge). Execution of the measurement job can thus be checked in the part program.

#### • System variable \$AA\_MM[axis]

Access to measured value in the machine coordinate system (MCS)

Read in part program and in synchronized actions.

[Axis] stands for the name of the measurement axis (X, Y, ...).

#### • System variable \$AA\_MW[axis]

Access to measured value in the workpiece coordinate system.

Read in part program and in synchronized actions.

[Axis] stands for the name of the measurement axis  $(X, Y, ...)$ .

#### References:

/PGZ/ Programming Manual Cycles

## PLC service display

The functional test for the probe is performed using an NC program.

The measuring signal can be checked at the end of the program in the diagnostic menu "PLC status".

Table 8-1 Status display for measurement signal

|                     | <b>Status display</b> |
|---------------------|-----------------------|
| l Probe 1 deflected | DB10 DB B107.0        |
| l Probe 2 deflected | DB10 DB B107.1        |

The current measuring status of the axis is displayed by means of the interface signal DB31, ... DBX62.3.

#### Bit 3=1: Measurement

active Bit 3=0: Measurement not active

This signal can be displayed for all measurement functions and also be read in synchronized actions with

#### • system variable \$AA\_MEAACT[axis].

#### References:

/FBSY/ Function Manual Synchronous Actions

8.4 Setting zeros, workpiece measuring and tool measuring

# 8.4 Setting zeros, workpiece measuring and tool measuring

## 8.4.1 Preset actual value memory and scratching

#### Preset actual value memory

Preset actual value memory is initiated by means of an HMI operator action or via measuring cycles. The calculated frame can be written to system frame \$P\_SETFRAME. The setpoint position of an axis in the WCS can be altered when the actual value memory is preset.

The calculation is performed in the NC when a PI service is activated via

- HMI operator action or a
- Part program command from the measuring cycles.

A tool and a plane can be selected as a basis for the calculation. The calculated frame is entered in the result frame.

#### **Scratching**

The term scratching refers to both the workpiece and tool measurement. The position of the workpiece can be measured in relation to an edge, a corner or a hole. To determine the zero position of the workpiece or the hole, setpoint positions can be added to the measured positions in the WCS. The resulting offsets can be entered in a selected frame. In the tool measurement, the length or radius of a tool can be measured using a measured reference part.

The measurements can be initiated via

- HMI operator action or via
- Measuring cycles.

Communication with the NC takes place via predefined system variables. The calculation is performed in the NCK when a PI service is activated via:

- the HMI operator action
- or through a part program command from the measuring cycles.

A tool and a plane can be selected as a basis for the calculation. The calculated frame is entered in the result frame.

For more detailed information about channel-specific system frames, please see:

/PGA1/ List of System Variables; chapter "Frames".

/FB1/ function manual for Basic Functions, Axes, Coordinate Systems, Frames (K2), Chapter "Frames of the Frame Chain"

#### Additional references:

/BAD/ BEM/BEMsl Operator's Guide, HMI Advanced / Embedded; Chapter "Scratching".

/PGZ/Programming Manual Cycles; chapter "Swiveling - CYCLE800"

## 8.4.2 Workpiece measuring

#### Workpiece measuring

For workpiece measurement, a probe is moved up to the clamped workpiece in the same way as a tool. Due to the variety of different measuring types available, the most common measurement jobs can be performed quite simply and easily on a turning or milling machine.

The position of the workpiece can be measured in relation to an edge, a corner or a hole.

To determine the zero position of the workpiece (workpiece zero W) or a hole, setpoint positions can be added to the measured positions in the WCS. The resulting offsets can be entered in a selected frame.

#### Variable interface

The variable interface comprises several system variables,

These are categorized as either:

- Input values
- Output values

#### References:

/PGA1/ parameter manual System Variables

Input values must be written by the HMI or the cycles. The output values result from the calculations.

#### References:

/BNM/Measuring Cycles Programming Manual

## 8.4.2.1 Input values

#### Validity bits for the measurement types

To define which system variables are valid for the current measurement, each measuring process must first declare all the variables as invalid. This is done with: \$AC\_MEAS\_VALID = 0.

Each input variable implicitly sets the corresponding bit in \$AC\_MEAS\_VALID when writing to the interface. If the validity bits are not reset, the values remain valid for the next calculation.

#### **Note**

The interface is not reset in case of machine control table reset or after M30 (reset at program end).

## M5: Measuring

8.4 Setting zeros, workpiece measuring and tool measuring

| <b>Bit</b>     | Input value               | Meaning                                                                      |
|----------------|---------------------------|------------------------------------------------------------------------------|
| 0              | \$AA_MEAS_POINT1[axis]    | 1. Measuring point for all channel axes                                      |
| $\mathbf{1}$   | \$AA_MEAS_POINT2[axis]    | 2. Measuring point for all channel axes                                      |
| $\overline{c}$ | \$AA_MEAS_POINT3[axis]    | 3. Measuring point for all channel axes                                      |
| 3              | \$AA_MEAS_POINT4[axis]    | 4. Measuring point for all channel axes                                      |
| 4              | \$AA_MEAS_SETPOINT[axis]  | Setpoint position of the edge, corner, hole                                  |
| 5              | \$AC_MEAS_WP_SETANGLE     | Setpoint workpiece position angle $\alpha$ ; -90 < $\varphi$ <<br>180        |
| 6              | \$AC_MEAS_CORNER_SETANGLE | Setpoint angle of intersection $\varphi$ of the corner $0 <$<br>$\phi$ < 180 |
| 7              | \$AC_MEAS_T_NUMBER        | Selected tool                                                                |
| $\overline{7}$ | \$AC_MEAS_D_NUMBER        | Selected cutting edge                                                        |
| 9              | \$AC_MEAS_DIR_APPROCH     | Approach direction for edge, groove, web and<br>tool measurement only        |
| 10             | \$AC_MEAS_ACT_PLANE       | Set working plane and infeed direction                                       |
| 11             | \$AC_MEAS_FRAME_SELECT    | Calculated frame in the specified frame                                      |
| 12             | \$AC_MEAS_TYPE            | Types of workpiece measurement                                               |
| 13             | \$AC_MEAS_FINE_TRANS      | Enter translational offsets                                                  |
| 14             | \$AA_MEAS_SETANGEL[axis]  | Setpoint angle of an axis                                                    |
| 15             | \$AA_MEAS_SCALEUNIT       | Unit of measurement for input and output values                              |
| 16             | \$AA_MEAS_TOOL_MASK       | Tool settings                                                                |
| 17             | \$AA_MEAS_P1_COORD        | Coordinate system of 1st measuring point                                     |
| 18             | \$AA_MEAS_P2_COORD        | Coordinate system of 2nd measuring point                                     |
| 19             | \$AA_MEAS_P3_COORD        | Coordinate system of 3rd measuring point                                     |
| 20             | \$AA_MEAS_P4_COORD        | Coordinate system of 4th measuring point                                     |
| 21             | \$AA_MEAS_SET_COORD       | Coordinate system of setpoint                                                |
| 22             | \$AA_MEAS_CHSFR           | System frame mask                                                            |
| 23             | \$AA_MEAS_NCBFR           | Mask for global basic frame                                                  |
| 24             | \$AA_MEAS_CHBFR           | Mask for channel basic frames                                                |
| 25             | \$AA_MEAS_UIFR            | Settable frame from data management                                          |
| 26             | \$AA_MEAS_PFRAME          | Do not calculate programmable frames                                         |
| 27             | \$AC_MEAS_INPUT[n]        | Measuring input parameter with length n                                      |

Table 8-2 Validity bits for the input values of the variables \$AC\_MEAS\_VALID

#### Note

All axis actual values of the appropriate measuring point are invalidated by:

\$AC\_MEAS\_LATCH = 0

8.4 Setting zeros, workpiece measuring and tool measuring

## Measuring points

A maximum of four measuring points are available for all channel axes for measurement:

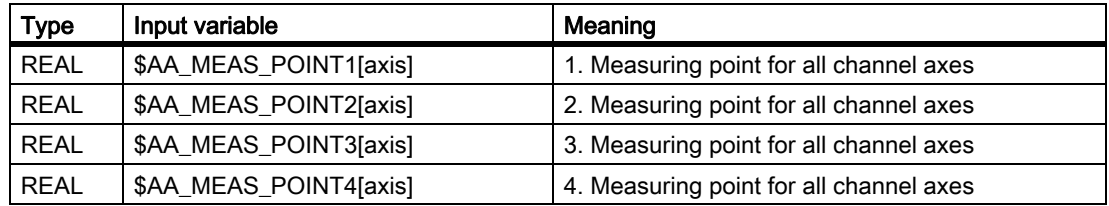

The measured points are normally available as actual values (= setpoint values) in WCS. A measuring point is denoted as valid as soon as an axis value is described for it. Each individual measuring point can be written or picked up.

A few measuring types also support measuring points lying in a different coordinates system (BCS, MCS). The entry in which the coordinates system of the corresponding measuring point was measured can be done via the following variables:

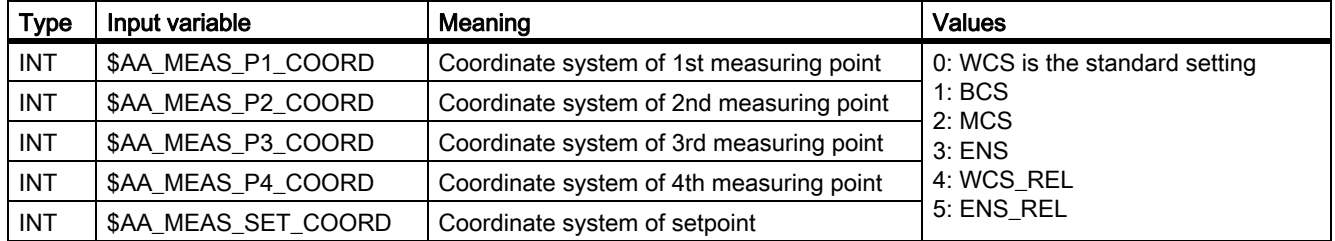

## Actual values

The measuring points can be described for all the axes having the current axis actual values. The positions are picked up with reference to the selected coordinates system. The positions are attached in WCS if no coordinates system is specified. The following variable is used for this purpose:

\$AC\_MEAS\_LATCH[0..3]

The index varies from 0 to 3, corresponding to the 1st to 4th measuring point. Assigning the value zero to the variable has the effect that all axis actual values of the corresponding measuring point become invalid. Assigning the value 1 picks up all the axis actual values in the corresponding measuring point. The variable is a write-only variable.

Individual axis actual values of a measuring point can be described with the following variables:

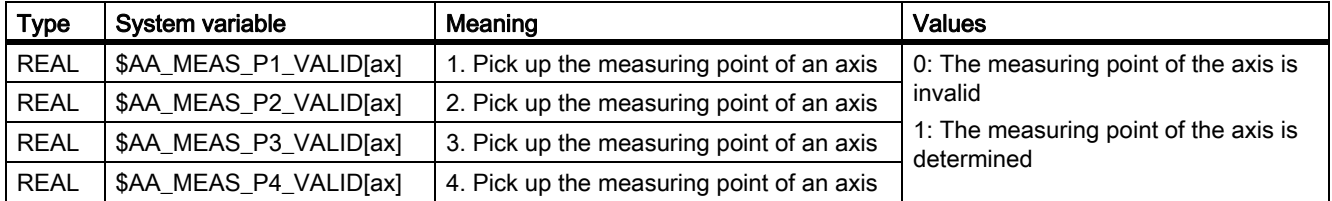

The variables \$AC\_MEAS\_LATCH[0..3] and \$AA\_MEAS\_P[1..4]\_VALID can be used interactively. Allowance is made accordingly for the facing axis with diameter programming.

## M5: Measuring

8.4 Setting zeros, workpiece measuring and tool measuring

## **Setpoints**

The resultant frame is calculated so that the measurement complies with the setpoints specified by the user.

| Type        | System variable           | Meaning                                                                          |
|-------------|---------------------------|----------------------------------------------------------------------------------|
| <b>REAL</b> | \$AA_MEAS_SETPOINT[ax]    | Setpoint position of an axis                                                     |
| <b>RFAI</b> | \$AA_MEAS_SETANGLE[ax]    | Setpoint angle of an axis                                                        |
| <b>INT</b>  | \$AA_MEAS_SP_VALID[ax]    | 1: Setpoint position of axis is valid / 0: Invalid                               |
| <b>RFAI</b> | \$AC MEAS WP SETANGLE     | Rated workpiece position angle $\alpha$ : -90 < $\alpha$ < 180                   |
| RFAI        | \$AC MEAS CORNER SETANGLE | Setpoint cutting angle $\varphi$ of corner: $0 < \varphi < 180$                  |
| <b>INT</b>  | \$AC_MEAS_DIR_APPROACH *) | Approach direction:<br>0: $+x$ , 1: $-x$ , 2: $+y$ , 3: $-y$ , 4: $+z$ , 5: $-z$ |

Table 8-3 Input values for the user setpoint values

\*) The approach direction is required only for the edge, groove, web and tool measurement.

The following measuring points are irrelevant and not evaluated:

- On inputting the setpoint workpiece position angle  $\alpha$ : of the 2nd measuring point.
- When inputting the setpoint angle of intersection φ: at the 4th measuring point.

## Plane separation

Plane separation for defining the tool orientation. The active level is used for all calculations if no level is specified.

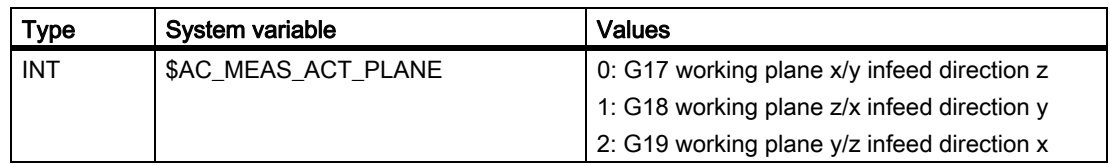

## Translational offsets

When measuring workpieces, translational offsets can be entered in the fine offset component of the selected frame. Variable \$AC\_MEAS\_FINE\_TRANS is used for this purpose.

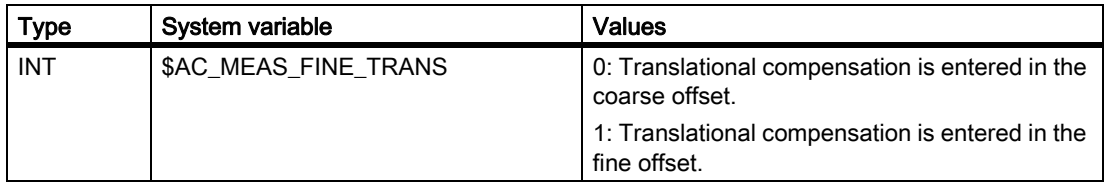
The following is applicable if the variable \$AC\_MEAS\_FINE\_TRANS is not described:

- The compensation value is entered in the coarse offset and transformed in the time frame. There can also be a fine portion in the translation by virtue of the transformations.
- If the following machine data is not preset to 1:

MD18600 \$MN\_MM\_FRAME\_FINE\_TRANS

The compensation is always entered in the course offset.

## Calculated frame

When a workpiece is measured, the calculated frame is entered in the specified frame.

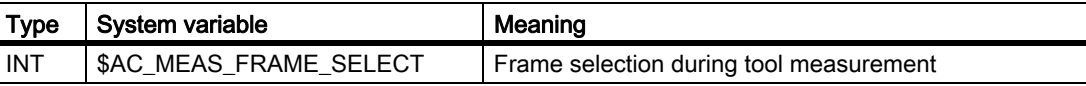

The variable \$AC\_MEAS\_FRAME\_SELECT can assume the following values:

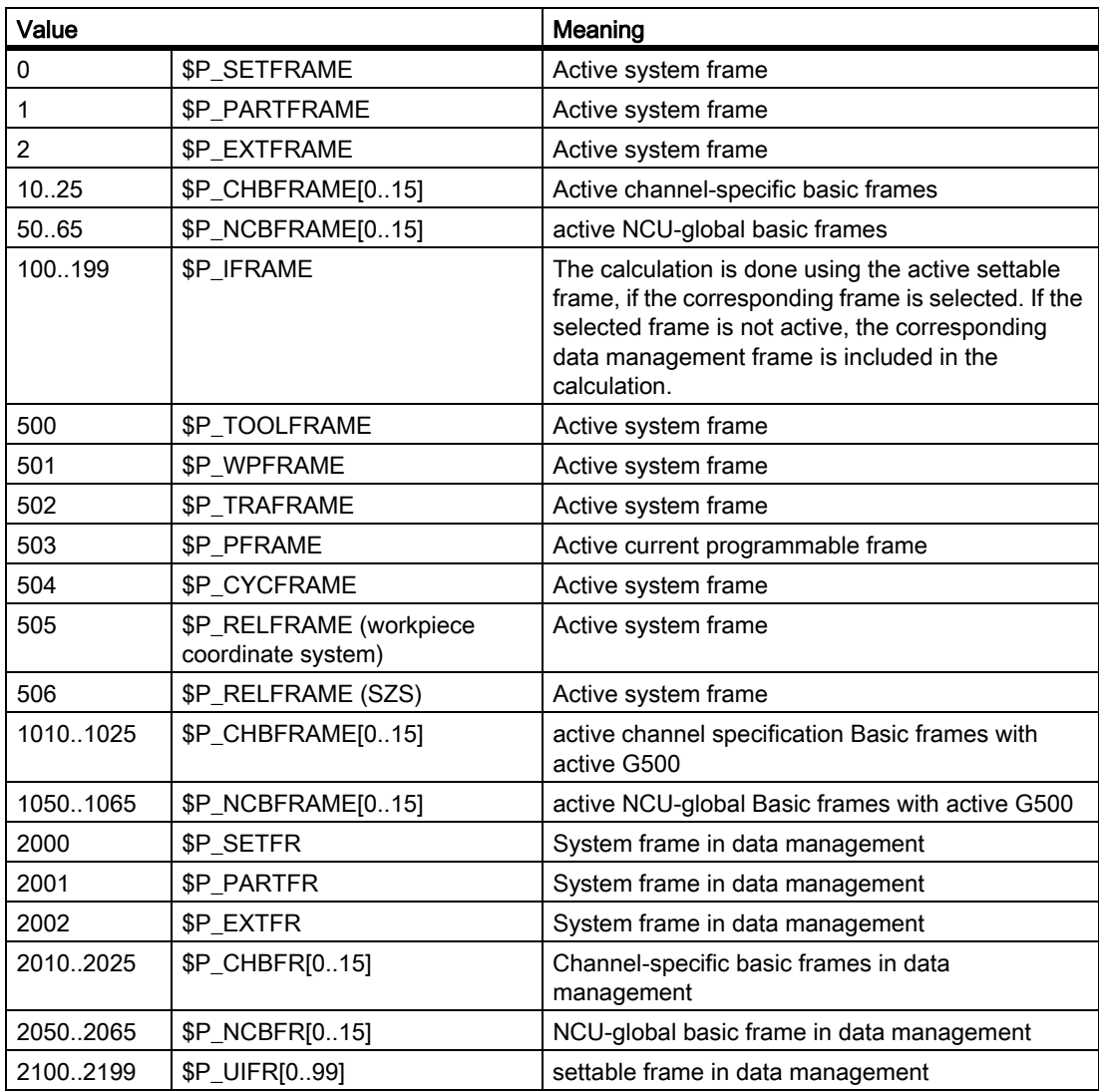

8.4 Setting zeros, workpiece measuring and tool measuring

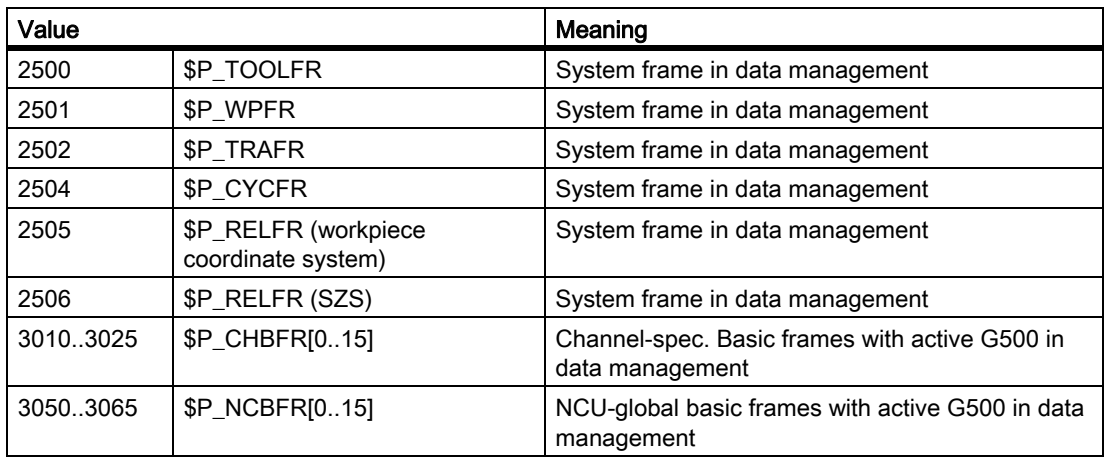

The MEASURE( ) function calculates frame \$AC\_MEAS\_FRAME according to the specified frame.

In the case of values

0 to 1065, the calculation is performed using the active frame.

2000 to 3065, the calculation is performed with reference to the selected frame in data management. The frame selection in data management is not supported for measurement types 14 and 15. A frame does not have to be active in order to select it in data management. In this case, the calculation is performed as if the frame were active in the chain.

The measuring point is transformed in the selected system and the selected frame is determined using the entire frame including the selected frame. Preset actual value memory is active only after compensation and activation of the frame.

#### In the case of values

With active G500 active (1010..1025, 1050..1065, 3010..3025, 3050..3065), the target frame is calculated so that G500 must be active after the frame is selected so that the setpoint position can be calculated.

## Conversion into another coordinate system

If a position is to be converted to a position in another coordinate system, the following variables can be used to specify the composition of the desired frame chain:

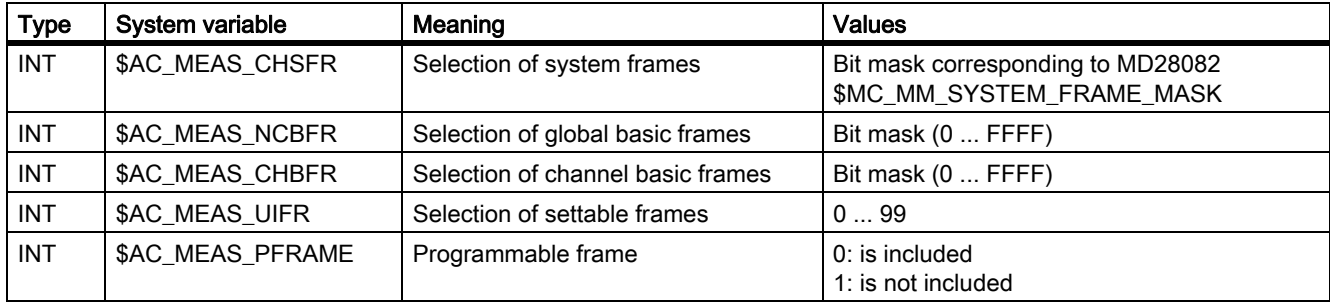

The data management frames are read and a new frame set up for the corresponding values in the variables.

### Note

If variables are not set, the active frames are retained.

Values should only be written to those variables whose data management frames are to be included in the new frame chain. In the case of the basic frames, only all of the frames can be exchanged, and not just a particular frame. Active changes via \$P\_NCBFRMASK and \$P\_CHBFRMASK are ignored.

### Array variable for workpiece and tool measurement

The following array variable of length n is used for further input parameters that are used in the various measurement types

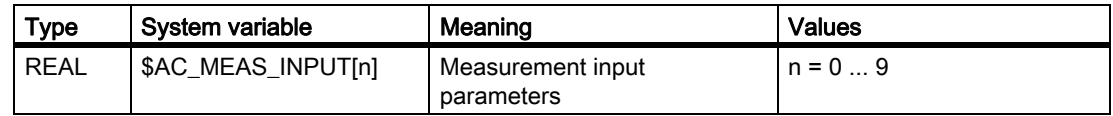

The control action of the measurement input parameters is described with the measuring methods.

#### Selection of tool or cutting edge

The tool and edge number of the active tool must correspond to the selected tool. When T0, D0 is selected, the active tool is calculated. If no tool is active, the tool selected by T, D is calculated. No tool other than the selected tool may be active.

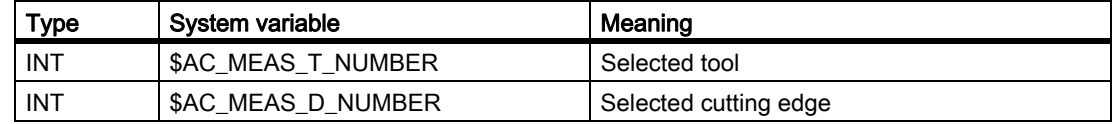

8.4 Setting zeros, workpiece measuring and tool measuring

## Measurements with 3D probe

When measuring with the 3D probe, the radius of the tool is already compensated with reference to the measuring point, and therefore the radius does not have to be included when calculating the various measurement operations. This property can be defined by means of the following variable:

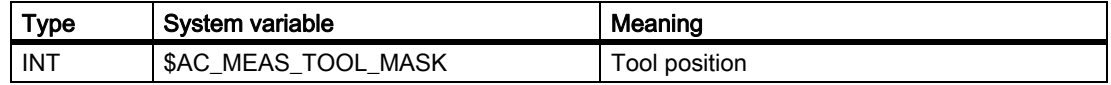

The variable \$AC\_MEAS\_TOOL\_SCREEN can assume the following values:

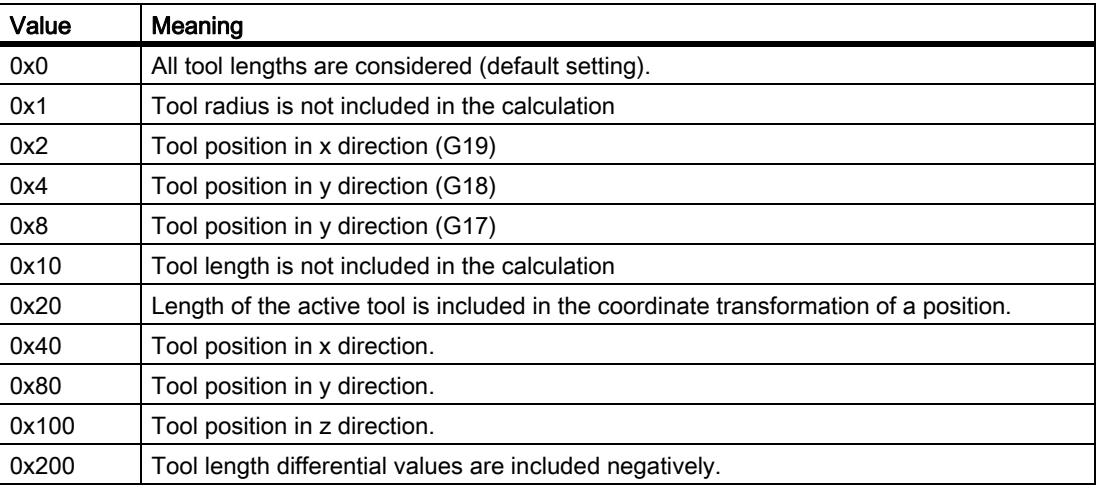

Whether or not the radius of a milling tool is included in the calculation can be determined from the tool position and approach direction. If the approach direction is not specified explicitly, it is determined by the selected plane.

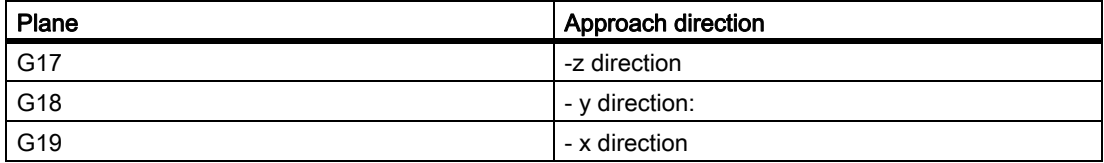

# 8.4.2.2 Measurement selection

The measurement is selected by means of the following variable:

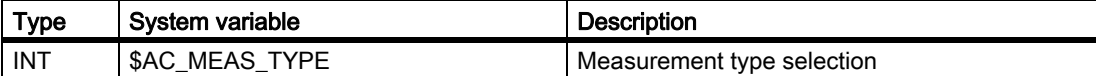

The variable \$AC\_MEAS\_TYPE can assume the following values:

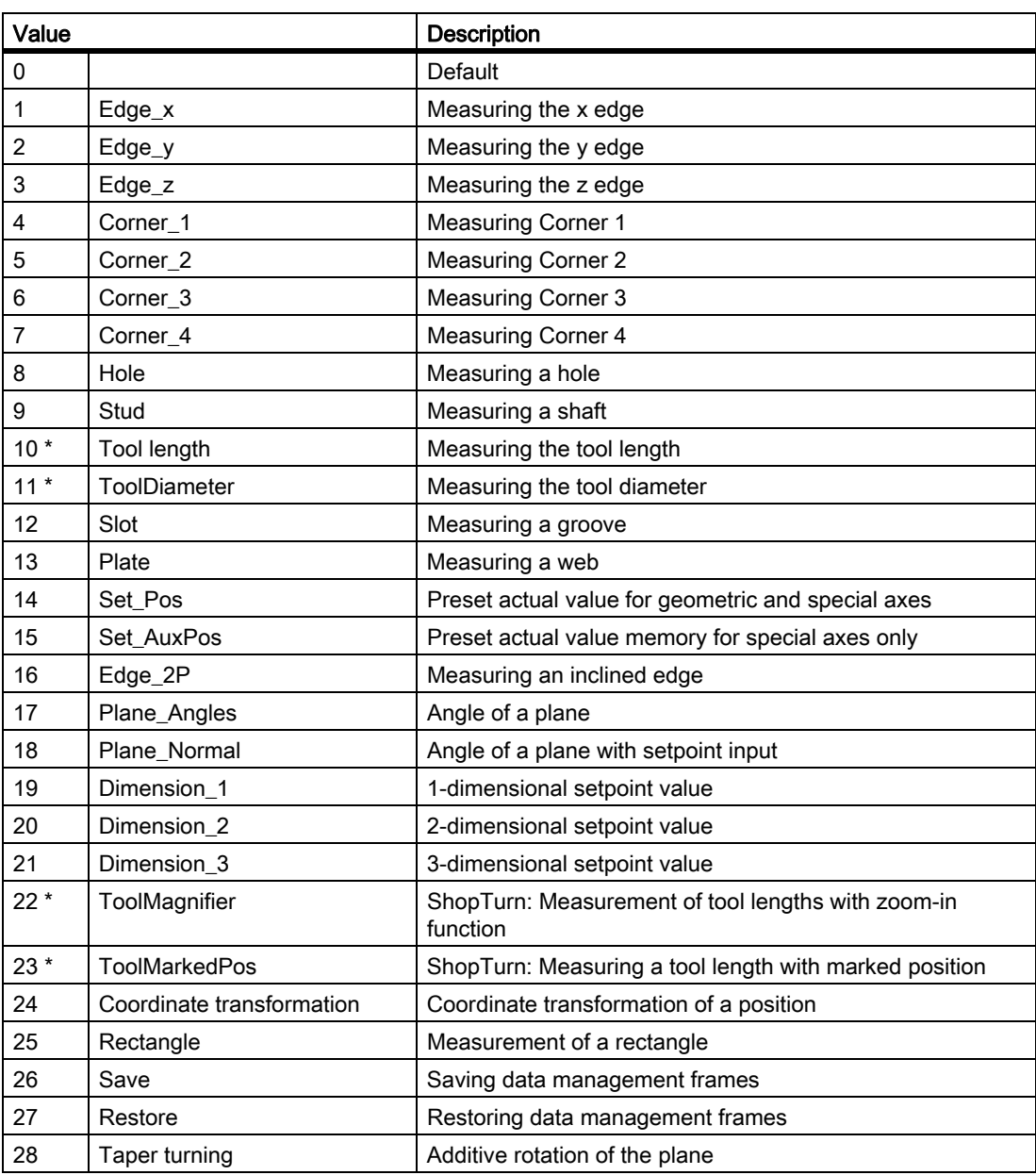

\* Types of workpiece measurement

The individual methods are listed under "Types of workpiece measurement" or "Types of tool measurement"and explained in more detail using an appropriate programming example.

# 8.4.2.3 Output values

### Calculation results

If a setpoint position has been specified, the resulting frame is entered in result frame \$AC\_MEAS\_FRAME. This frame can be read and written in the part program. The result frame is calculated according to the selected frame.

If no frame has been selected, the result frame determines the final translation and rotation in the WCS. This frame can be entered in the selected frame using the PI service \_N\_SETUDT and parameter type no. 7. Once it has been entered, the result frame is deleted.

Table 8-4 Output values of calculation results

| <b>Type</b>  | System variable        | <b>Description</b>                                   |
|--------------|------------------------|------------------------------------------------------|
| <b>FRAME</b> | \$AC MEAS FRAME        | Result frame                                         |
| <b>REAL</b>  | \$AC MEAS WP ANGLE     | Calculated workpiece position angle $\alpha$         |
| RFAI         | \$AC MEAS CORNER ANGLE | Calculated angle of intersection $\phi$              |
| <b>REAL</b>  | \$AC MEAS DIAMETER     | Calculated diameter                                  |
| RFAI         | \$AC MEAS TOOL LENGTH  | Calculated tool length                               |
| RFAI         | \$AC_MEAS_RESULTS[10]  | Calculation results (depending on<br>\$AC_MEAS_TYPE) |

# 8.4.2.4 Calculation method

### Activating the calculation

The calculation is activated by an HMI operator action with PI service \_N\_SETUDT. This Pl service can accept one of the following parameter types:

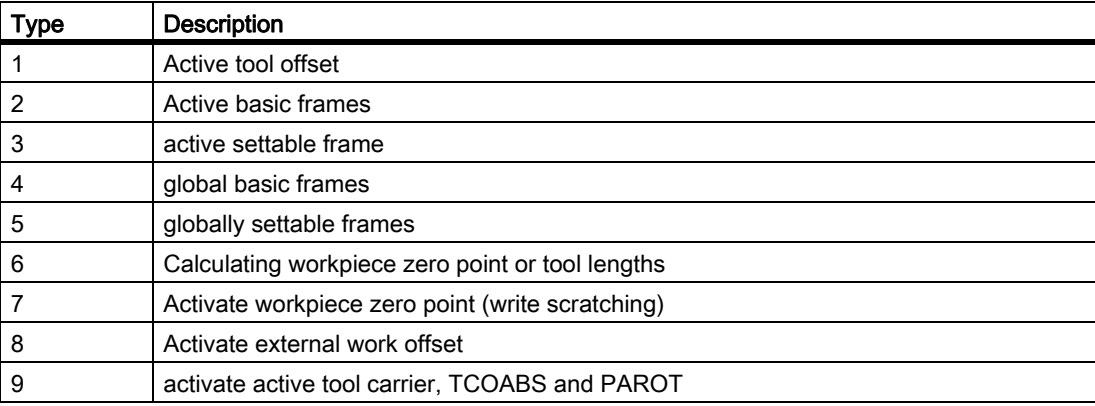

The modification becomes apparent immediately in the reset state; in the stop state, the frame is not applied until the next start.

#### Note

The PI service can be executed only in the reset and stop states. In the case of workpiece measurement, the calculated frame is activated immediately with type no. 7. In the case of tool measurement, the PI must not be dispatched with type no. 7, since a zero point does not have to be activated.

#### Activation in the Stop state

The new WCS positions are refreshed in the Stop state. When execution of the part program is resumed, the distance to go in the interrupted block is deleted and the axis approaches the end point of the next block from its current position.

Therefore, it is possible to start a spindle in MDA mode or in part program and execute preset actual values and scratching or execute another measurement, e.g. with M0, in the part program in the Stop state.

#### Measuring cycles

The calculation in the measuring cycles is performed according to the predefined function:

INT MEASURE( )

MEASURE() delivers a result frame that can be read via \$AC\_MEAS\_FRAME:

- The result is the translation and rotation from the setpoint values recalculated on the selected frame.
- The result frame is calculated as follows:

The concatenated total frame equals the concatenation of the total frame (prior to measurement) with the calculated translation and rotation.

#### Note

If no frame is selected, the calculated frame is not transformed, i.e. the translation and rotation is determined on the basis of the specified setpoints and the calculated position of the edge, corner, groove, etc. Where the function is used more than once, it is always added to the result frame.

It must be noted that the result frame may need to be deleted beforehand.

#### **NOTICE**

MEASURE() does not trigger any implicit block search stop. As MEASURE() works with the frames of the block search set, it must itself decide whether a block search stop is necessary before the calculation.

8.4 Setting zeros, workpiece measuring and tool measuring

### Semaphore variable

The measurement variable occurs only once per channel. The measuring operation can be initiated via an operator input in the stop and reset states. The operation can overlap with the measuring cycles in the stop state. The following variable serves the purpose of protection of mutual overwriting:

\$AC\_MEAS\_SEMA (Semaphore of measurement interface)

The semaphore variable \$AC\_MEAS\_SEMA is

- set to 1 at the beginning of the cycle and
- reset to 0 again at the end of the cycle.

HMI does not use the measurement interface if the variable has the value 1.

#### Error messages

If the client does not log on, group error number 0xD003 is always generated. If a logon takes place through DIAGN:errCodeSetNrGent or DIAGN:errCodeSetNrPi, then PI\_SETUDT provides the error code corresponding to the following syntax:

EX\_ERR\_PI\_REJ\_<Return value>, e.g.: EX\_ERR\_PI\_REJ\_ MEASNOTYPE

The following return values are output via the pre-defined MEASURE() function:

| No.            | <b>Return values</b>       | <b>Description</b>                   |
|----------------|----------------------------|--------------------------------------|
| 0              | MEAS OK                    | Correct calculation                  |
| $\mathbf 1$    | MEAS_NO_TYPE               | Type not specified                   |
| 2              | MEAS_TOOL_ERROR            | Error determining the tool           |
| 3              | <b>MEAS NO POINT1</b>      | Measuring point 1 does not exist     |
| 4              | MEAS_NO_POINT2             | Measuring point 2 does not exist     |
| 5              | MEAS_NO_POINT3             | Measuring point 3 does not exist     |
| 6              | <b>MEAS NO POINT4</b>      | Measuring point 4 does not exist     |
| $\overline{7}$ | MEAS_NO_SPECPOINT          | No reference point available         |
| 8              | MEAS_NO_DIR                | No approach direction                |
| 9              | MEAS_EQUAL_POINTS          | Measuring points are identical       |
| 10             | MEAS_WRONG_ALPHA           | Alpha $\alpha$ is wrong              |
| 11             | MEAS_WRONG_PHI             | Phi $φ$ is wrong                     |
| 12             | MEAS_WRONG_DIR             | Wrong approach direction             |
| 13             | MEAS_NO_CROSSING           | Lines do not intersect               |
| 14             | MEAS_NO_PLANE              | Planes do not exist                  |
| 15             | MEAS_WRONG_FRAME           | No frame or incorrect frame selected |
| 16             | MEAS_NO_MEMORY             | Insufficient memory available        |
| 17             | <b>MEAS INTERNAL ERROR</b> | Internal error                       |

Table 8-5 Predefined error messages

# Tool measurement error

In the case of error code MEAS\_TOOL\_ERROR or EX\_ERR\_PI\_REJ\_MEASTOOLERROR, the system stores a more detailed specification of the error with the following values in output variable \$AC\_MEAS\_TOOL\_LENGTH:

| No. | <b>Return values</b>    | <b>Description</b>                                |
|-----|-------------------------|---------------------------------------------------|
|     | TOOL NO BLOCK           | No block available for the tool calculation       |
| 2   | TOOL WRONG T NUMBER     | Wrong T number                                    |
| 3   | TOOL_WRONG_D_NUMBER     | Wrong D number                                    |
| 4   | TOOL_EVAL_WRONG_TYPE    | The tool does not exist                           |
| 5   | TOOL NO TOOLCORR BODY   | Memory problem                                    |
| 6   | TOOL DATA READ ERROR    | Error reading the tool data                       |
|     | TOOL NO TOOL WITH TRAFO | No tool is selected with an active transformation |

Table 8-6 Predefined error messages for MEAS\_TOOL\_ERROR

### 8.4.2.5 Units of measurement and measurement variables for the calculation

## INCH or METRIC unit of measurement

The following input and output variables are evaluated with inch or metric units of measurement:

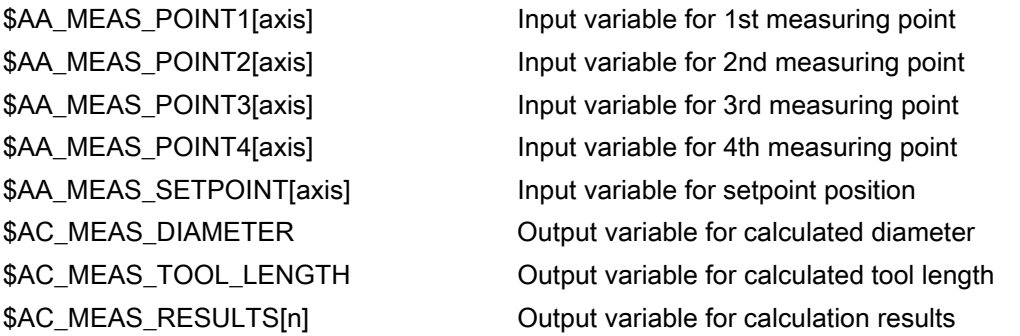

The system of units in which the input and output values can be read or written can be set via the input variable.

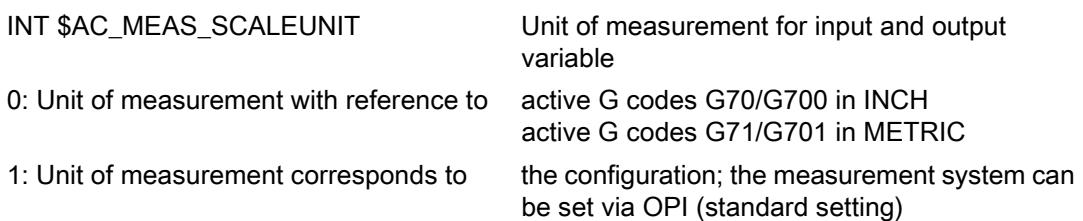

The value 1 is always treated as the standard setting if the variable is not written.

8.4 Setting zeros, workpiece measuring and tool measuring

#### Example:

The basic system is metric:

```
G70
$AC_MEAS_POINT1[x] = $AA_IW[x] ; $AA_IW[x] supplies the basic system
$AC_MEAS_POINT1[x] = 10 ; 10 mm
G71
$AC_MEAS_POINT1[x] = $AA_IW[x] ; $AA_IW[x] supplies the basic system
$AC_MEAS_POINT1[x] = 10 ; 10 mm
G700
$AC_MEAS_POINT1[x] = $AA_IW[x] ; $AA_IW[x] supplies inch value
$AC_MEAS_POINT1[x] = 10 ; 10 inch
G710
$AC_MEAS_POINT1[x] = $AA_IW[x] ; $AA_IW[x] supplies metric value
$AC_MEAS_POINT1[x] = 10 ; 10 mm
```
### Diameter programming

Diameter programming is set via machine data:

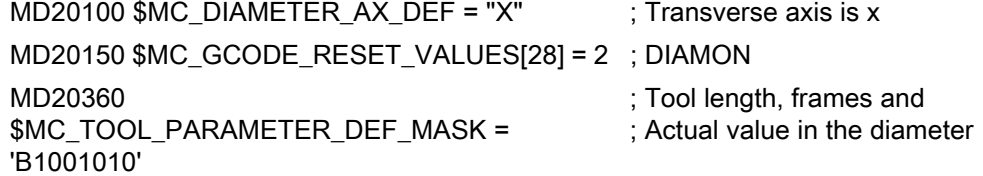

The following is to be taken into account:

- Axis positions in the MCS are not included as diameter value.
- The calculated tool lengths and frame components do not depend on the active G code DIAMON or DIAMOF.
- The measured positions and setpoint positions are read and written depending on DIAMON.
- The translations in the frames are calculated as a diameter in the transverse axis.

#### Arithmetic and display precision

Position values in mm, inches or degrees are accurately calculated and displayed to six decimal places.

# 8.4.2.6 Diagnostics

The following diagnostic options exists for the measurement interface:

- If the file /\_N\_MPF\_DIR/\_N\_MEAS\_DUMP\_MPF is available, a log is written in the file that should enable the reproduction of the problem.
- The logging is started by creating a blank file having the filename \_N\_MEAS\_DUMP\_MPF in the /\_N\_MPF\_DIR directory.
- The content of the file is preserved till it is deleted with \$AC\_MEAS\_VALID = 0.

For runtime reasons, the trace should be activated only if a problem is detected.

# 8.4.3 Types of workpiece measurement

## 8.4.3.1 Measurement of an edge (measurement type 1, 2, 3)

# Measurement of an x edge (\$AC\_MEAS\_TYPE = 1)

The edge of a clamped workpiece is measured by approaching this edge with a known tool.

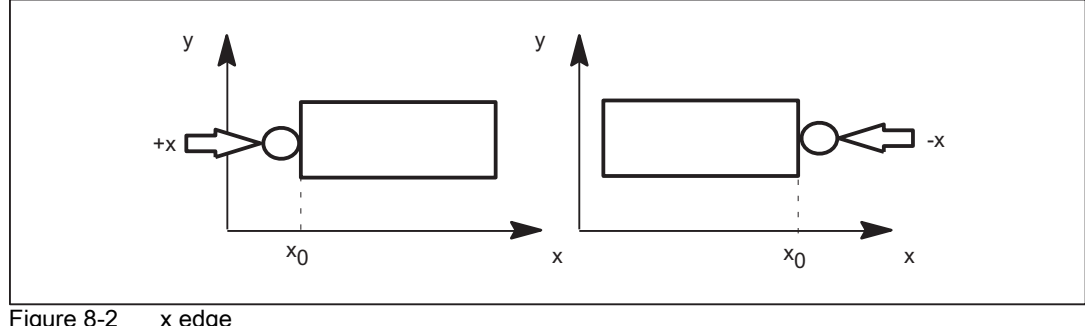

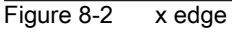

8.4 Setting zeros, workpiece measuring and tool measuring

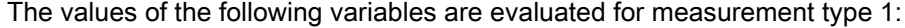

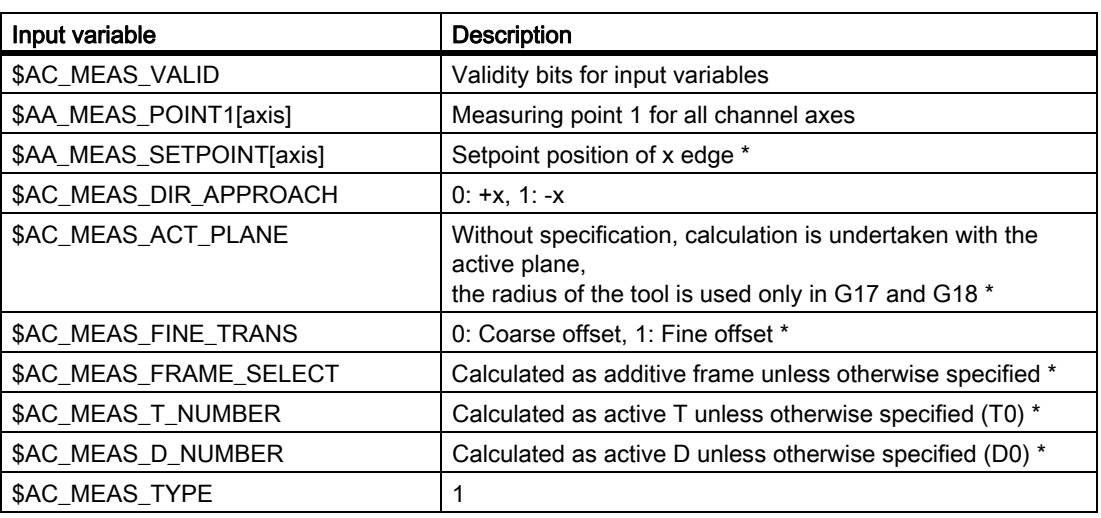

\* optional

The following output variables are written for measurement type 1:

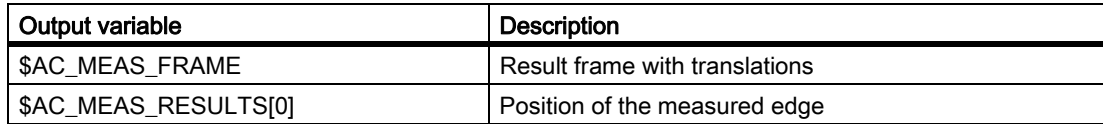

# Example

### x edge measurement

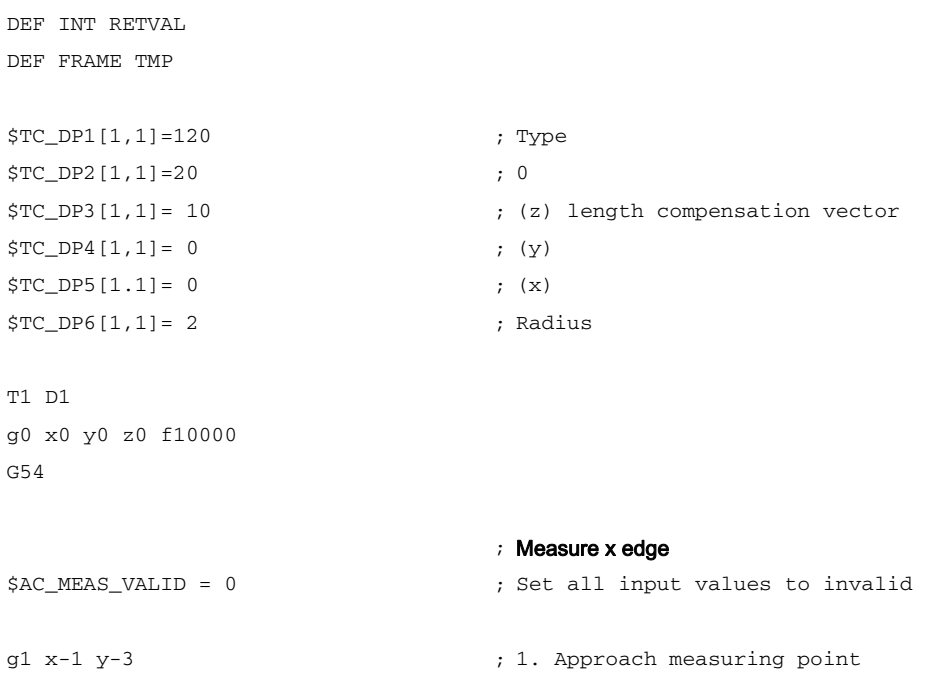

```
$AA_MEAS_POINT1[x] = $AA_IW[x]
$AA_MEAS_POINT1[y] = $AA_U[y]$AA_MEAS_POINT1[z] = $AA_IW[z]
$AC_MEAS_DIR_APPROACH = 0 ; Set approach direction +x
$AA_MEAS_SETPOINT[x] = 0 \qquad \qquad ; Set setpoint position of the edge
$AA_MEAS_SETPOINT[y] = 0
$AA_MEAS_SETPOINT[z] = 0
$AC_MEAS_ACT_PLANE = 0 ; Measuring plane is G17
$AC_MEAS_FRAME_SELECT = 101 ; Select frame - IFRAME
$AC_MEAS_T_NUMBER = 1 ; Select tool
$AC_MEAS_D_NUMBER = 1
$AC_MEAS_TYPE = 1 ; Set measurement type for x edge
RETVAL = MEASURE() \qquad \qquad ; Start measuring process
if RETVAL <> 0
setal(61000 + RETVAL)endif
$P_IFRAME = $AC_MEAS_FRAME
$P_UIFR[1] = $P_IFRAME ; Describe system frame in data management
g1 \times0 \times0 \times0 \times1 \times0 \times1 \times0 \times1 \times0 \times1 \times0 \times1 \times0 \times1 \times1 \times1 \times1 \times1 \times1 \times1 \times1 \times1 \times1 \times1 \times1 \times1 \times1 \times1 \times1 \times1 \times1 \times1 \times1 \times1 \times1 \times1 \tm30
```
# Measurement of a y edge (\$AC\_MEAS\_TYPE = 2)

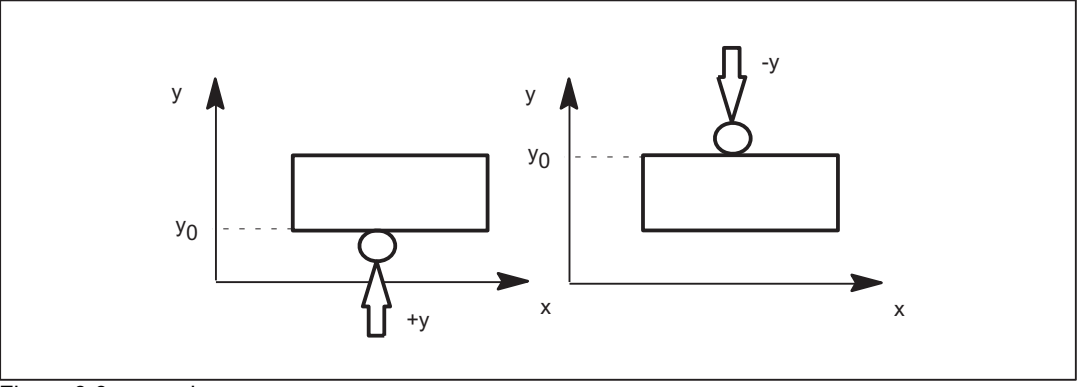

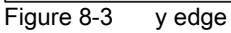

The values of the following variables are evaluated for measurement type 2:

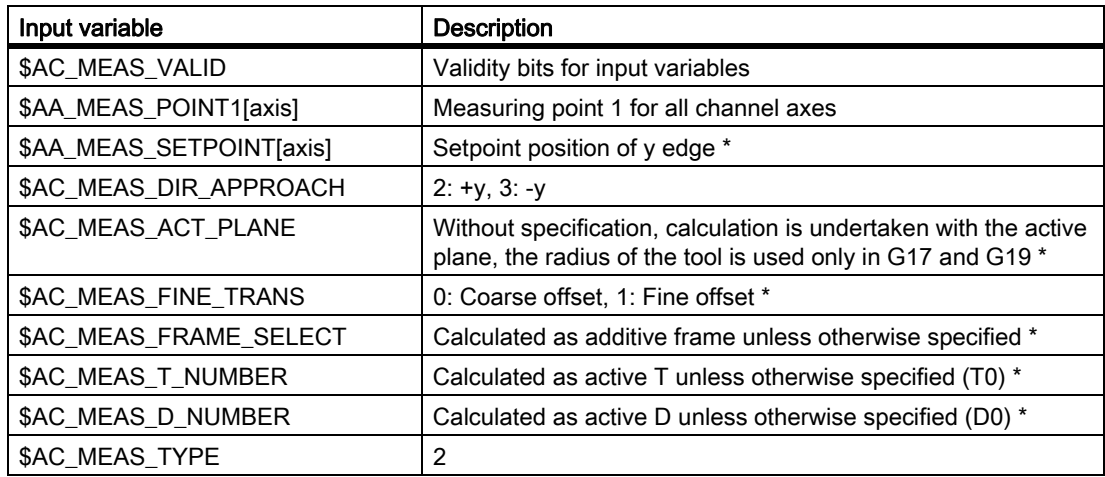

\* optional

The following output variables are written for measurement type 2:

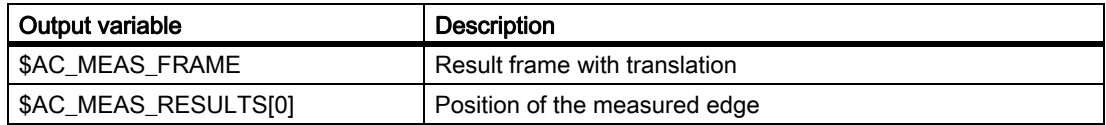

# Measurement of a z edge (\$AC\_MEAS\_TYPE = 3)

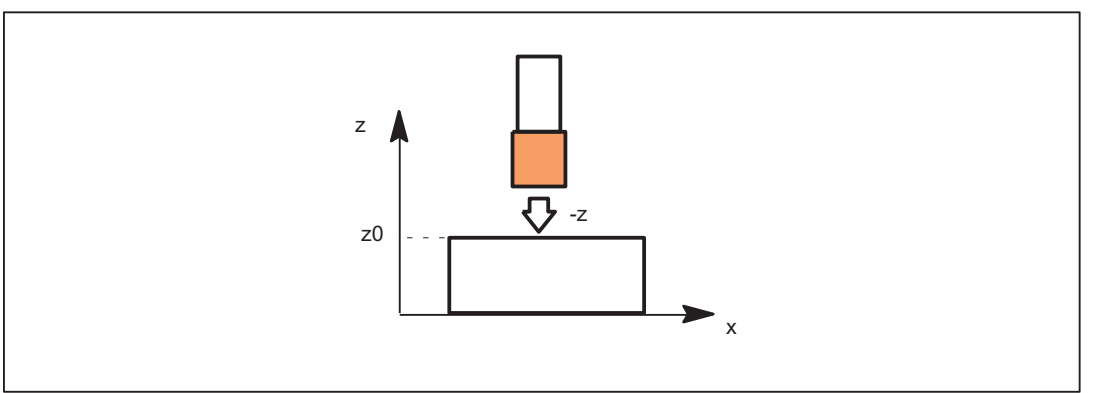

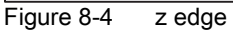

The values of the following variables are evaluated for measurement type 3:

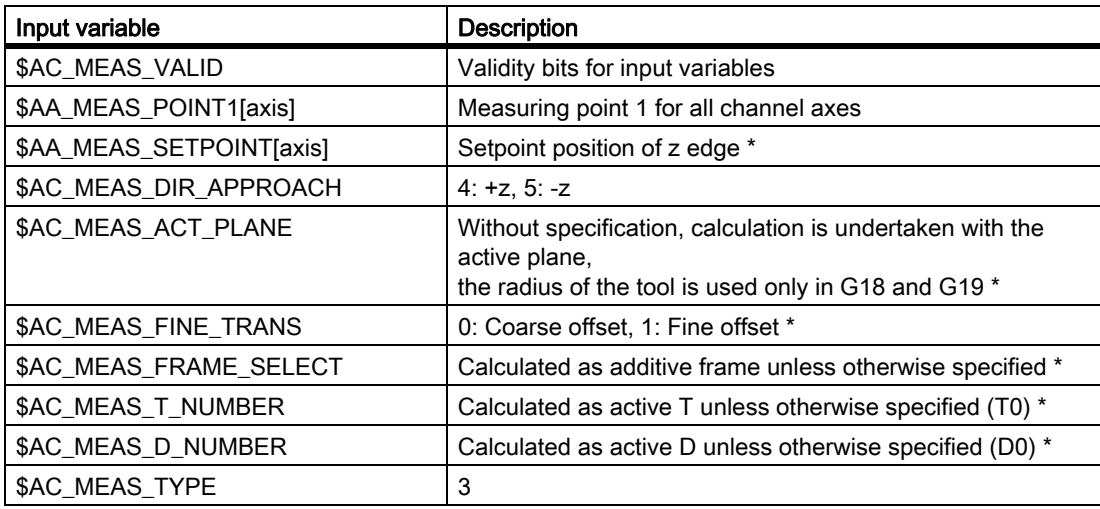

\* optional

The following output variables are written for measurement type 3:

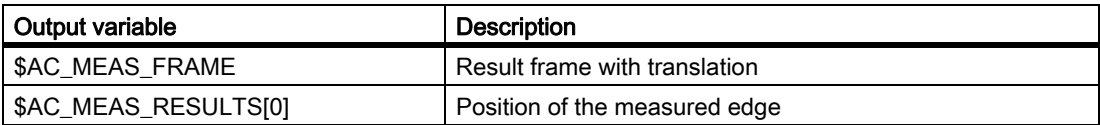

# 8.4.3.2 Measurement of an angle (measurement type 4, 5, 6, 7)

# Measurement of a corner C1 - C4 (\$AC\_MEAS\_TYPE = 4, 5, 6, 7)

A corner is uniquely defined by approaching four measuring points P1 to P4. Three measurement points suffice in the case of known angles of intersection ? ϕ.

If the angle of intersection  $φ$  and the workpiece position angle  $α$  are known, two measurement points P1 and P3 suffice.

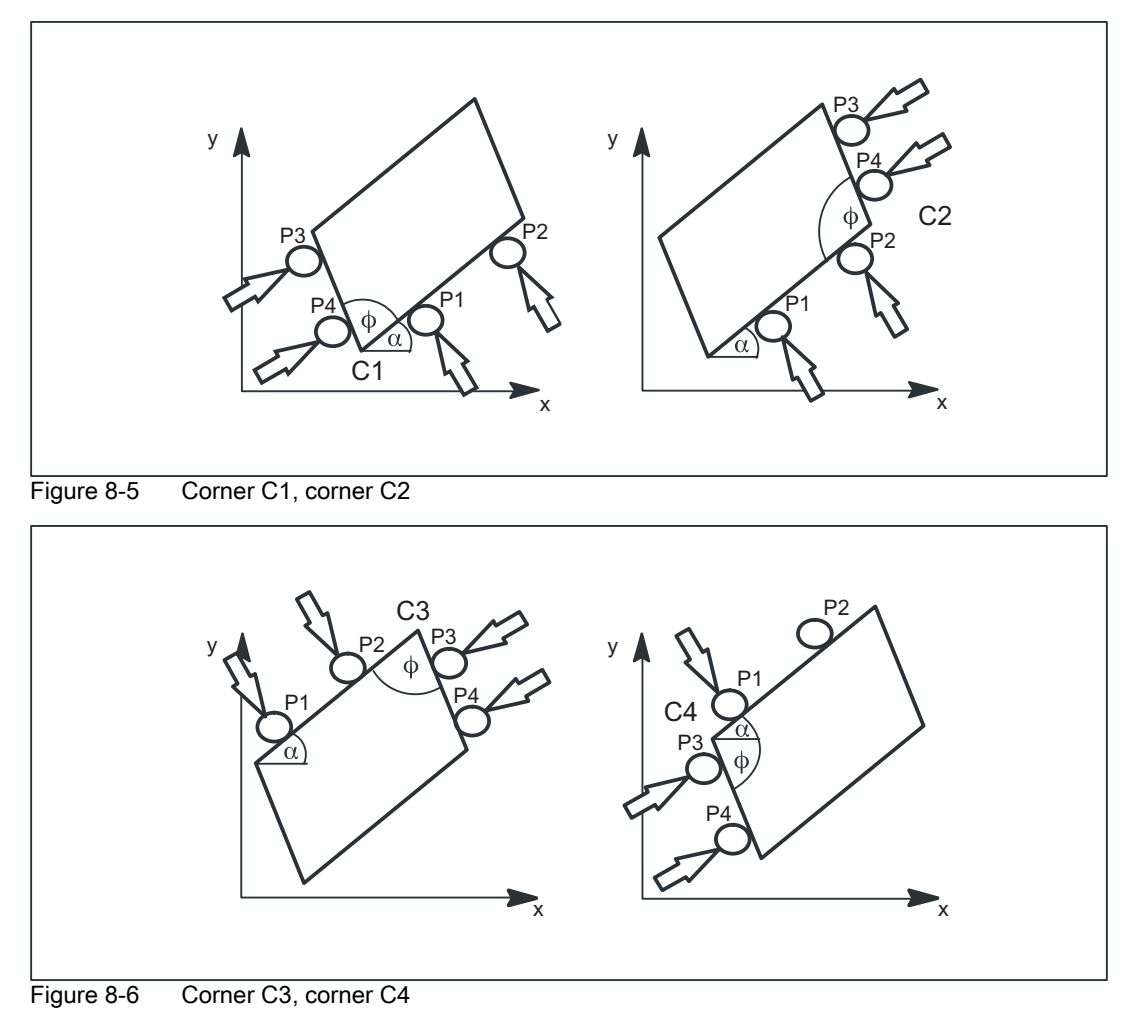

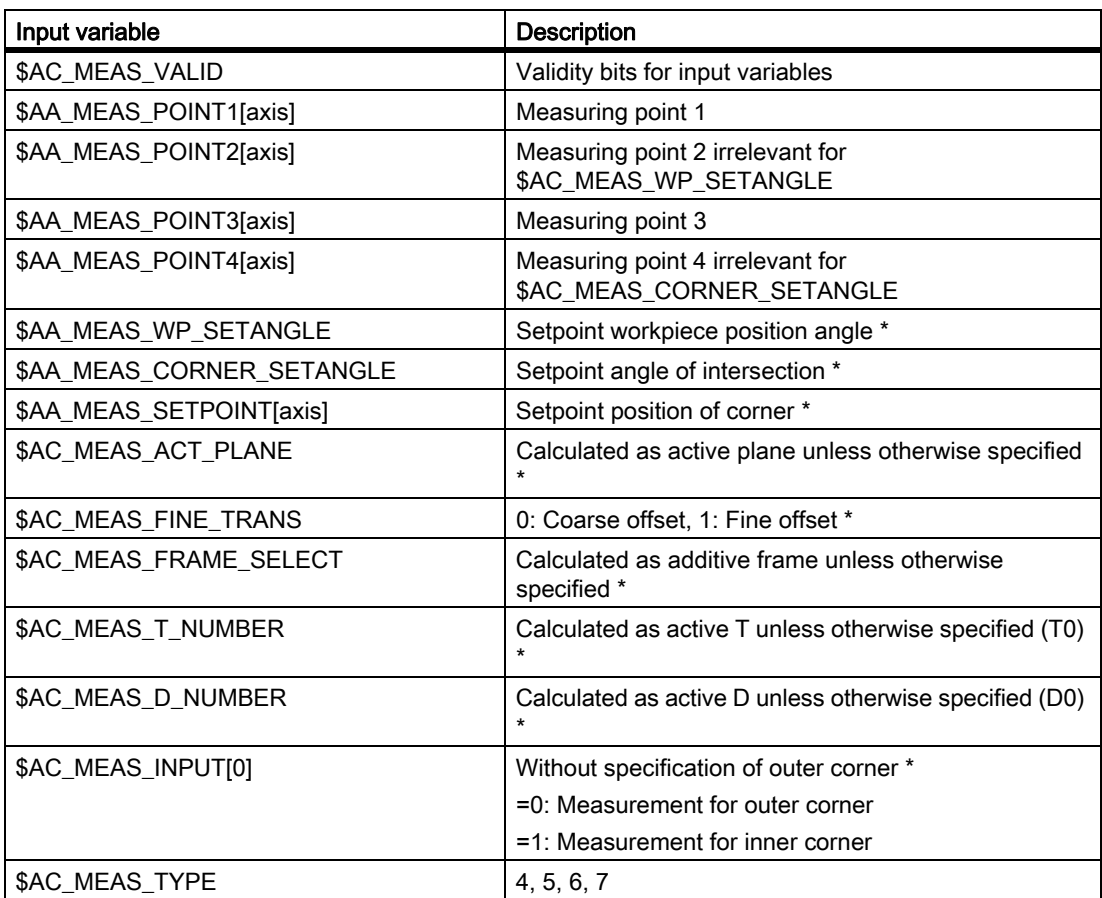

The values of the following variables are evaluated for measurement types 4 to 7:

\* optional

The following variables are written for measurement types 4 to 7:

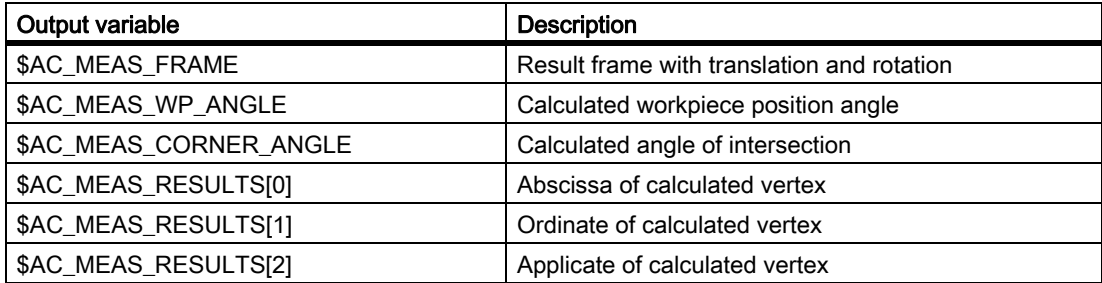

8.4 Setting zeros, workpiece measuring and tool measuring

#### Example

Corner measurement C1: Corner with three measuring points (P1, P3 and P4) and known angle of intersection  $φ$  (90°) and unknown workpiece position angle  $α$ .

```
DEF INT RETVAL
DEF FRAME TMP
$TC_DP1[1,1]=120 ; Type
$TC\_DP2[1,1]=20 ; 0
$TC_DP3[1,1]= 10 ; (z) length compensation vector
$TC\_DP4[1,1] = 0 ; (y)
STC DP5[1,1]= 0 ; (x)
$TC_DP6[1,1]= 2 ; Radius
T1 D1
g0 x0 y0 z0 f10000
G54
$P_CHBFRAME[0] = crot(z, 45)$P_IFRAME[x,tr] = -sin(45)$P_IFRAME[y,tr] = -sin(45)$P_PFRAME[z, tr] = -45; Measure corner with 3 measuring points
$AC_MEAS_VALID = 0 ; Set all input values to invalid
g1 x-1 y-3 ; 1. Approach measuring point
$AC_MEAS_LATCH[0] = 1 ; Pick up measuring point P1
g1 x-4 y4 ; 3. Approach measuring point
$AC_MEAS_LATCH[2] = 1 ; Pick up measuring point P3
g1 x-4 y1 (a) \frac{1}{4} ; 4. Approach measuring point
$AC_MEAS_LATCH[3] = 1 ; Pick up measuring point P4
$AA_MEAS_SETPOINT[x] = 0 ; Set position setpoint of the corner to 
                                (0, 0, 0)
$AA_MEAS_SETPOINT[y] = 0$AA_MEAS_SETPOINT[z] = 0
$AC_MEAS_CORNER_SETANGLE = 90 ; Define setpoint angle of intersection ?
$AC_MEAS_ACT_PLANE = 0 ; Measuring plane is G17
$AC_MEAS_FRAME_SELECT = 0 ; Select frame - SETFRAME
$AC_MEAS_T_NUMBER = 1 ; Select tool
```
M5: Measuring

```
8.4 Setting zeros, workpiece measuring and tool measuring
```

```
$AC_MEAS_D_NUMBER = 1
$AC_MEAS_TYPE = 4 \qquad ; Set measuring type on corner 1
RETVAL = MEASURE() \qquad \qquad ; Start measuring process
if RETVAL <> 0
setal(61000 + RETVAL)
endif
if $AC_MEAS_CORNER_ANGLE <> 90 ; Query known setpoint angle of
                                    intersection ?
setal(61000 + $AC_MEAS_CORNER_ANGLE)
endif
$P_SETFRAME = $AC_MEAS_FRAME
$P_SETFR = $P_SETFRAME ; Describe system frame in data management
g1 \times 0 \times 0 ; Approach the corner
g1 x10 ; Approach the rectangle
y10
x0
y0
m30
```
# 8.4.3.3 Measurement of a hole (measurement type 8)

# Measuring points for determining a hole (\$AC\_MEAS\_TYPE = 8)

Three measuring points are needed to determine the center point and diameter. The three points must all be different. With specification of four points, the circle is adjusted in accordance with the least square method. The circle is determined so that the sum of the distance squares of the points to the circle is minimal. The quality of the adjustment can be read.

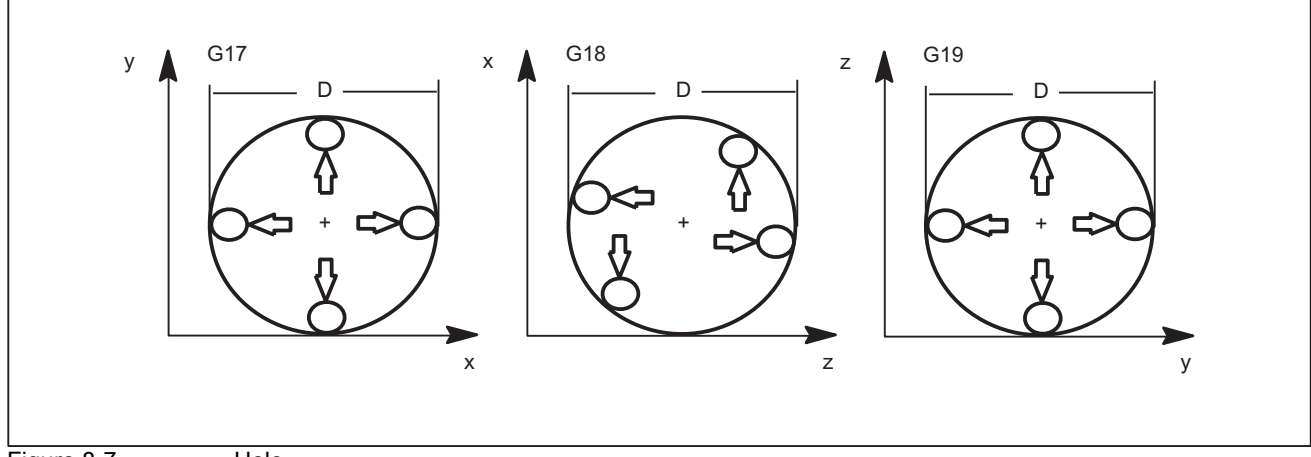

Figure 8-7 Hole

The values of the following variables are evaluated for measurement type 8:

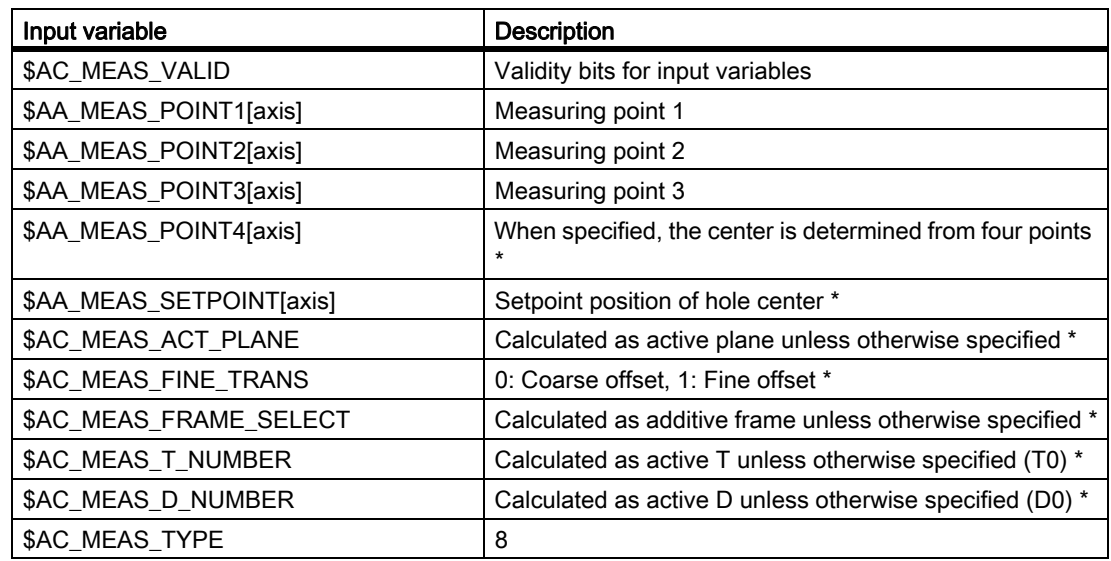

\* optional

The following output variables are written for measurement type 8:

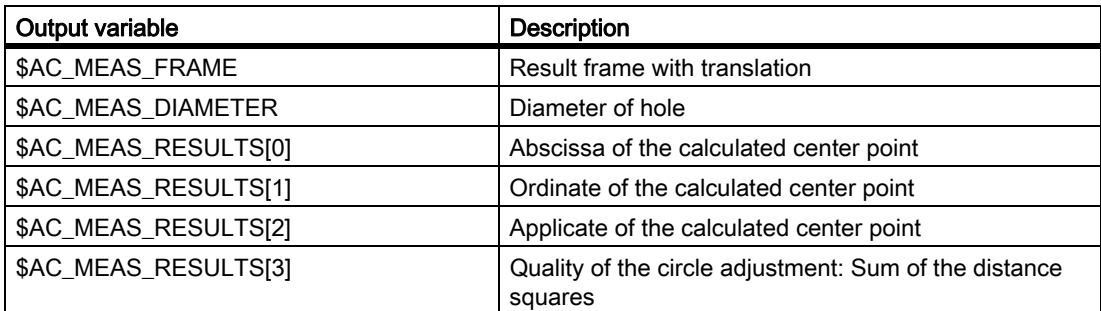

# Example

# Measuring a hole

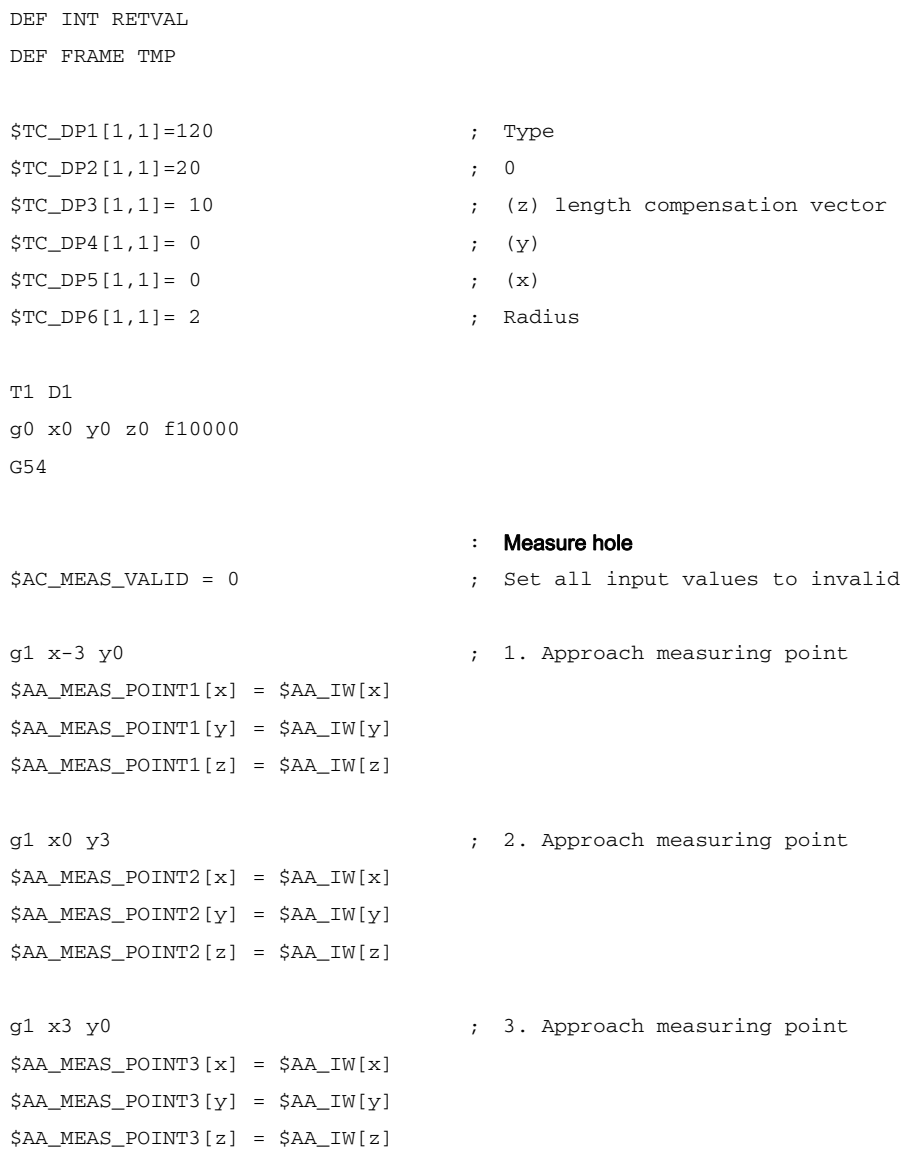

8.4 Setting zeros, workpiece measuring and tool measuring

```
$AA_MEAS_SETPOINT[x] = 0 ; Set setpoint position of the center
$AA_MEAS_SETPOINT[y] = 0
$AA_MEAS_SETPOINT[z] = 0
$AC_MEAS_ACT_PLANE = 0 ; Measuring plane is G17
$AC_MEAS_FRAME_SELECT = 0 ; Select frame - SETFRAME
$AC_MEAS_T_NUMBER = 1 ; Select tool
$AC_MEAS_D_NUMBER = 1
$AC_MEAS_TYPE = 8 \qquad \qquad ; \qquad Set measuring type on hole
RETVAL = MEASURE() \qquad \qquad ; Start measuring process
if RETVAL <> 0
setal(61000 + RETVAL)
endif
if $AC_MEAS_DIAMETER <> 10 ; Query known diameter
setal(61000 + $AC_MEAS_WP_ANGLE)
endif
$P_SETFRAME = $AC_MEAS_FRAME
$P_SETFR = $P_SETFRAME ; Describe system frame in data management
g1 \times -3 \text{ y0} ; Approach P1
g2 I = $AC_MEAS_DIAMETER / 2 ; Approach hole in reference to the center of 
                                  the circle
m30
```
# 8.4.3.4 Measurement of a shaft (measurement type 9)

# Measuring points for determining a shaft (\$AC\_MEAS\_TYPE = 9)

Three measuring points are needed to determine the center point and diameter. The three points must all be different. When four points are specified, the circle is adjusted in accordance with the least square method. The circle is determined so that the sum of the distance squares of the points to the circle is minimal. The quality of the adjustment can be read.

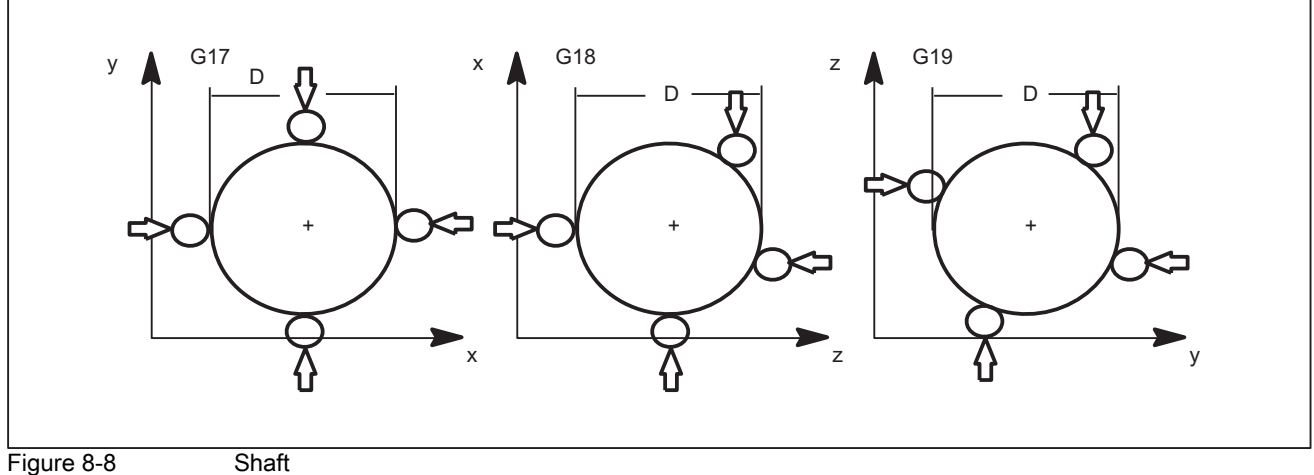

The values of the following variables are evaluated for measurement type 9:

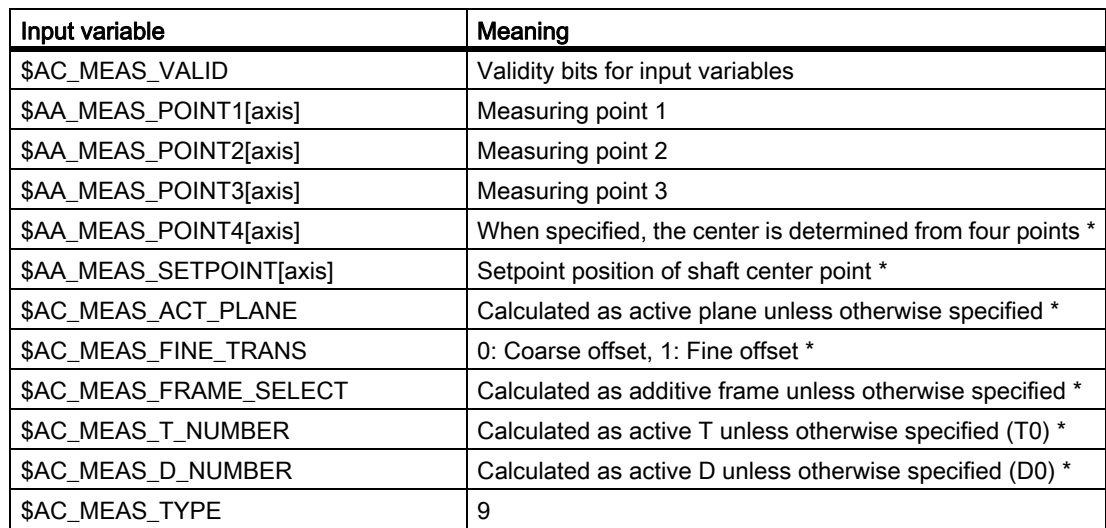

\* optional

8.4 Setting zeros, workpiece measuring and tool measuring

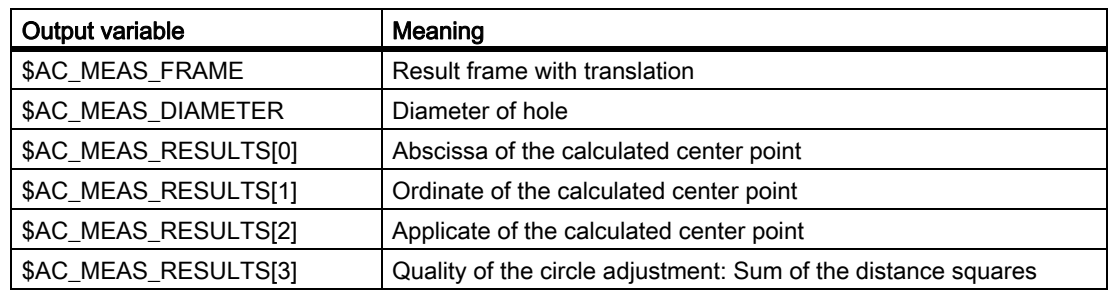

The following output variables are written for measurement type 9:

# 8.4.3.5 Measurement of a groove (measurement type 12)

# Measuring points for determining the position of a groove (\$AC\_MEAS\_TYPE = 12)

A groove is measured by approaching the two outside corners or inner edges. The groove center can be set to a setpoint position. The component of the approach direction determines the groove position.

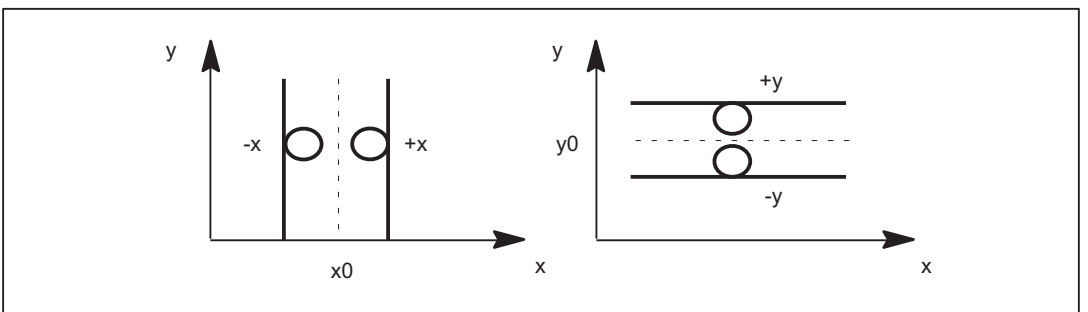

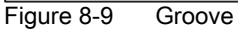

The values of the following variables are evaluated for measurement type 12:

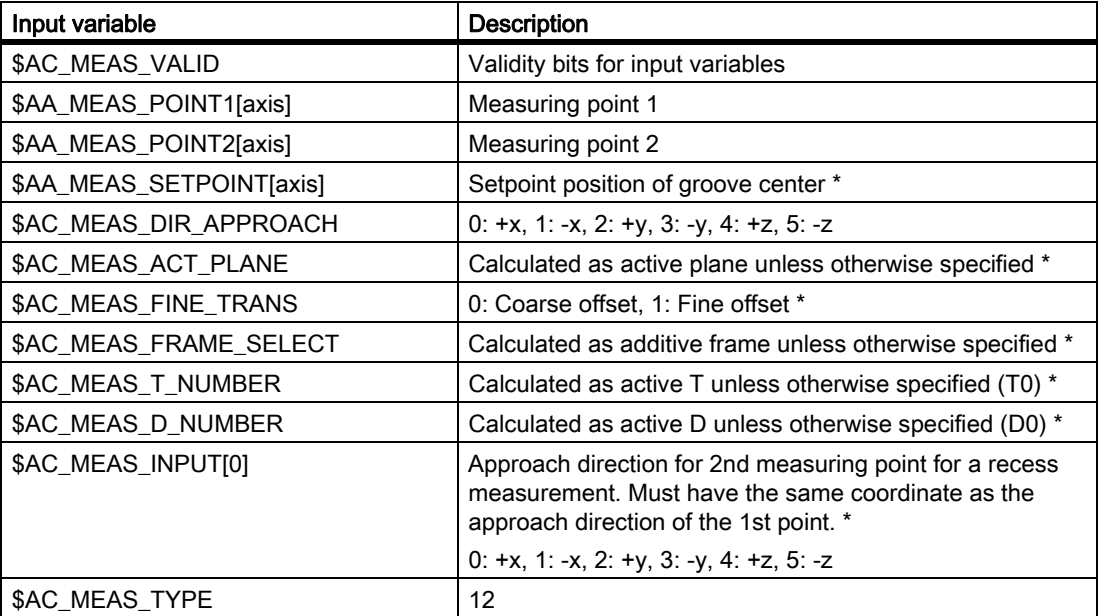

\* optional

The following output variables are written for measurement type 12:

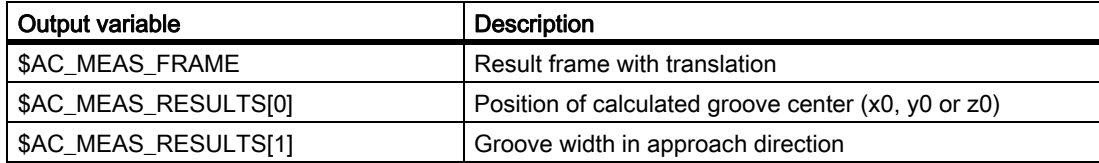

# Example

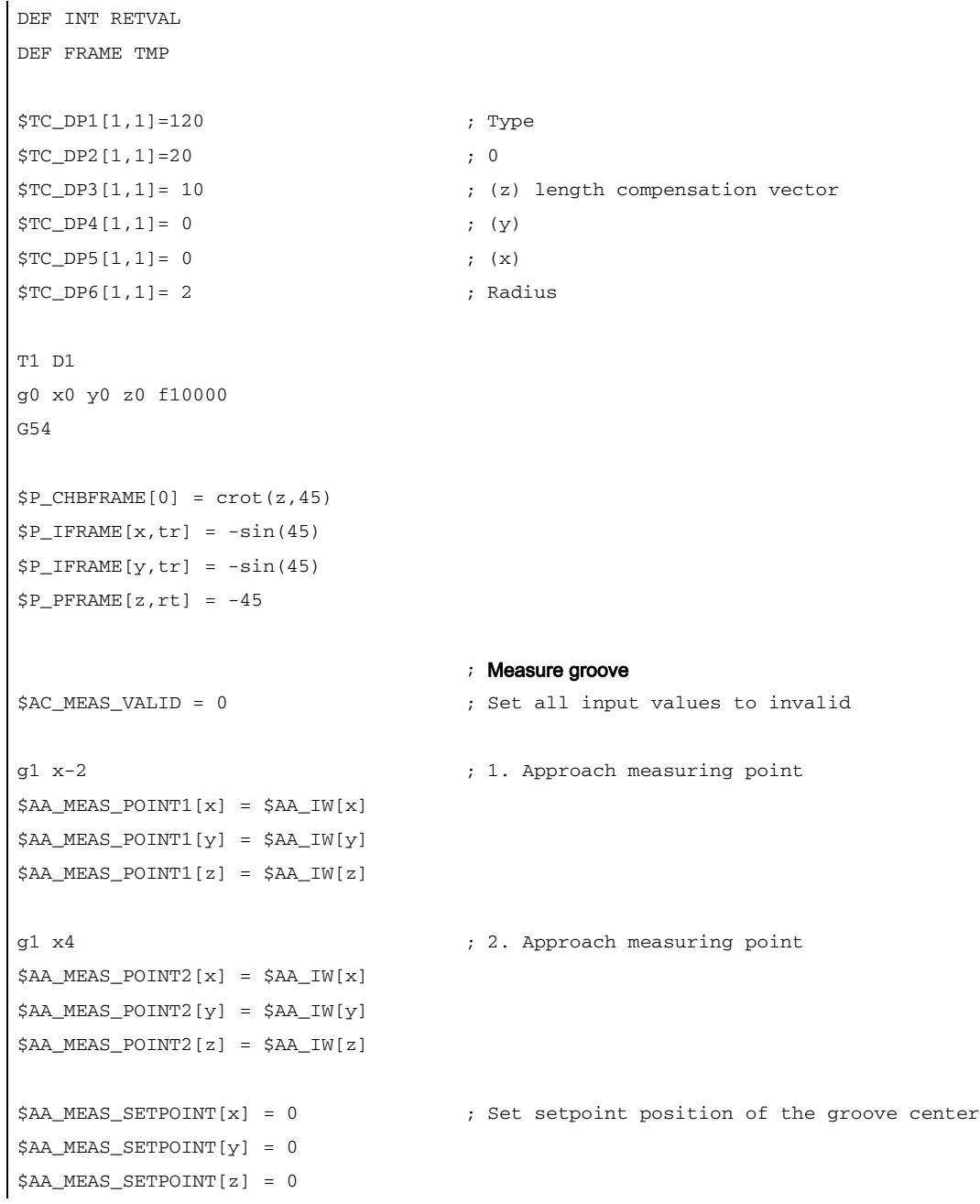

### Groove measurement with approach direction in x

8.4 Setting zeros, workpiece measuring and tool measuring

```
$AC_MEAS_DIR_APPROACH = 0 ; Set approach direction +x
$AC_MEAS_ACT_PLANE = 0 \blacksquare ; Measuring plane is G17
$AC_MEAS_FRAME_SELECT = 0 ; Select frame - SETFRAME
$AC_MEAS_T_NUMBER = 1 ; Select tool
$AC_MEAS_D_NUMBER = 1
$AC_MEAS_TYPE = 12 \blacksquareRETVAL = MEASURE() \qquad \qquad ; Start measuring process
if RETVAL <> 0 setal(61000 + RETVAL)
endif
$P_SETFRAME = $AC_MEAS_FRAME
$P_SETFR = $P_SETFRAME ; Describe system frame in data management
g1 \times 0 \times 0 \longrightarrow Approach the groove center
m30
```
# 8.4.3.6 Measurement of a web (measurement type 13)

# Measuring points for determining the position of a web (\$AC\_MEAS\_TYPE = 13)

A web is measured by approaching the two outside corners or inner edges. The web center can be set to a setpoint position. The component of the approach direction determines the web position.

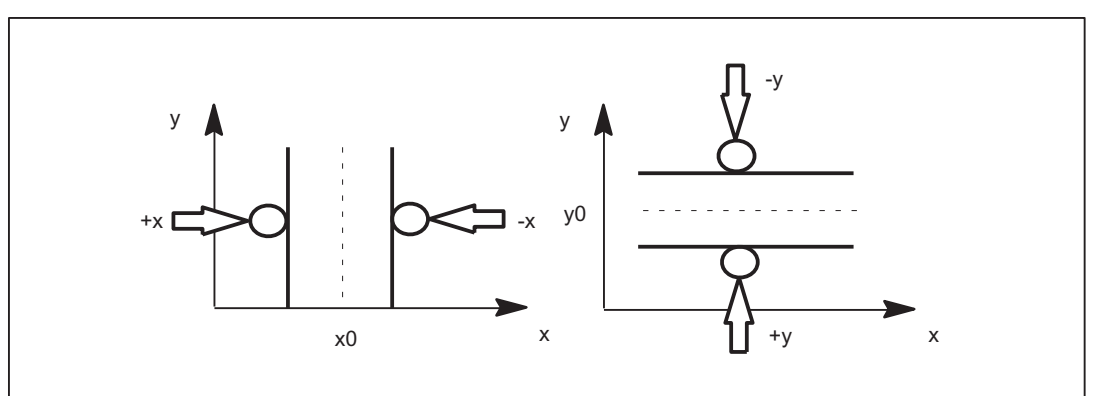

#### Figure 8-10 Web

The values of the following variables are evaluated for measurement type 13:

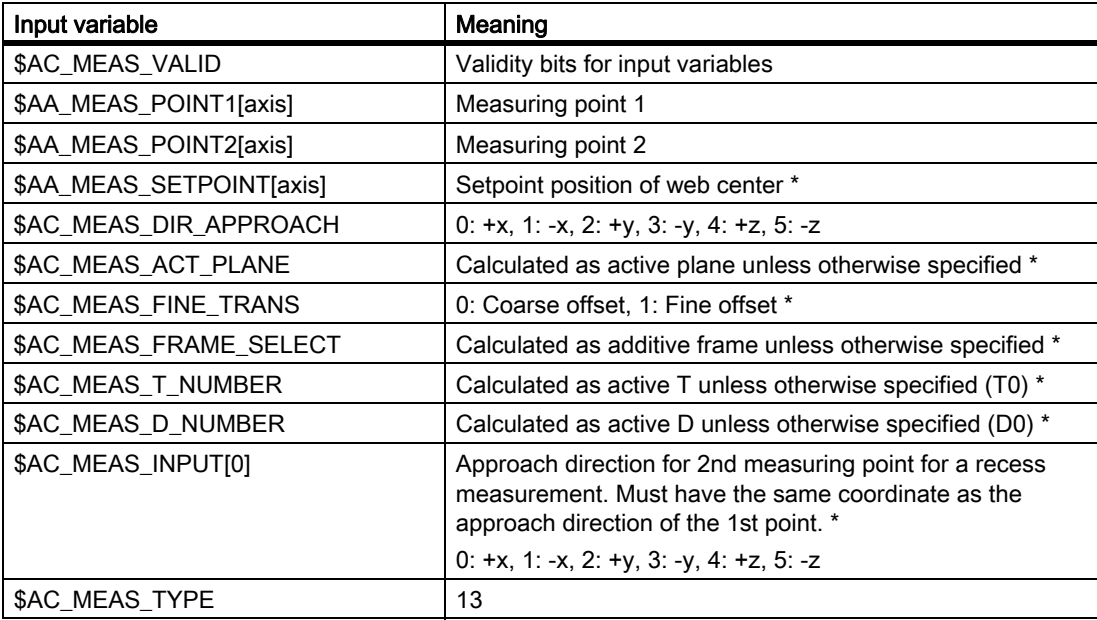

\* optional

The following output variables are written for measurement type 13:

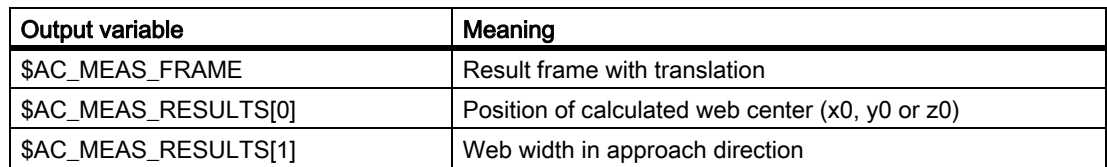

# 8.4.3.7 Measurement of geo axes and special axes (measurement type 14, 15)

## Preset actual value memory for geo axes and special axes (\$AC MEAS TYPE = 14)

This measurement type is used on the HMI operator interface.

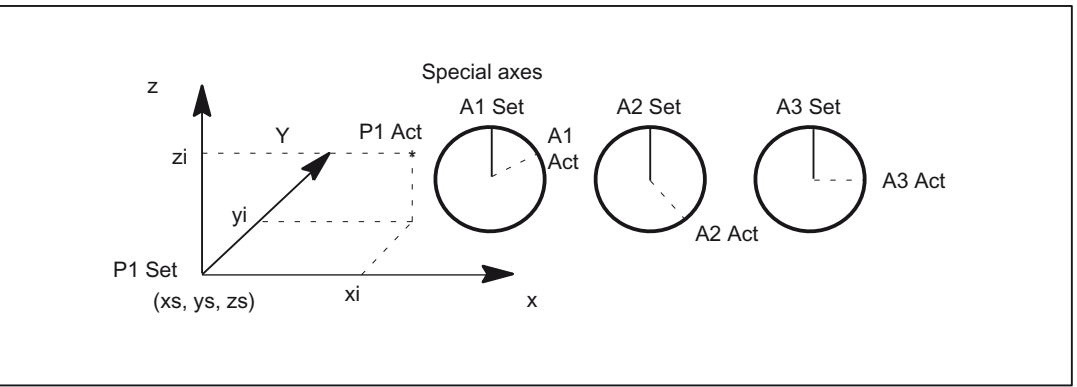

Figure 8-11 Preset actual value memory

The values of the following variables are evaluated for measurement type 14:

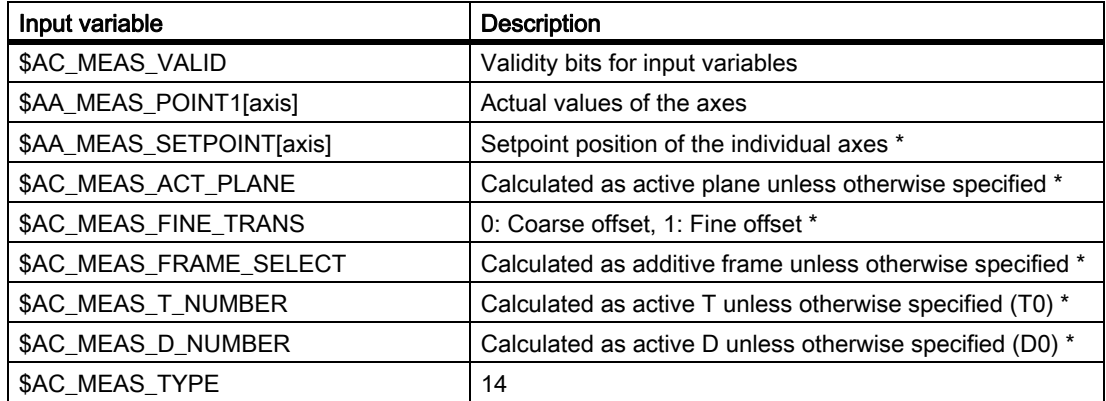

\* optional

The following output variables are written for measurement type 14:

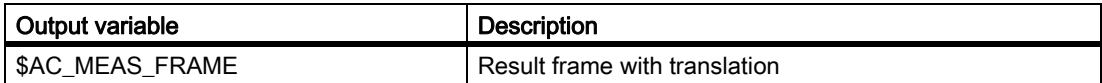

#### Example:

Reference point setting in relative coordinate systems.

```
DEF INT RETVAL
T1 D1 ; Activate probe
G54 ; Activate all frames and G54
TRANS x=10 \blacksquare ; Offset between WCS and ENS
G0 x0 f10000 ; WCS(x) = 0; ENS(x) = 10$AC_MEAS_VALID = 0 ; Set all input variables to invalid
$AC_MEAS_TYPE = 14 interpretent in the contract of the memory \boldsymbol{i} Measuring type for preset actual value memory
$AC_MEAS_ACT_PLANE = 0 \blacksquare$AC_MEAS_P1_COORD = 5 ; ENS_REL for 1st measuring point
$AC_MEAS_LATCH[0] = 1 ; Pick up all axis positions
$AC_MEAS_SET_COORD = 5 ; Setpoint position is relative to ENS
$AA_MEAS_SETPOINT[x] = 0 \qquad \qquad ; Setpoint position in the relative ENS
                                    coordinate system
$AC_MEAS_FRAME_SELECT = 2505 ; $P_RELFR
RETVAL = MEASURE() \qquad \qquad ; \qquad \qquad Calculation of \text{\$P\_RELFR$}; \text{PI } \text{SETUDT(6)}IF RETVAL <> 0 GOTOF ERROR
ENDIF $ P_RELFR = $AC_MEAS_FRAME ; Activation; PI SETUDT(7)
```
# Preset actual value memory for special axes only (\$AC MEAS TYPE = 15)

This measurement type is used on the HMI operator interface.

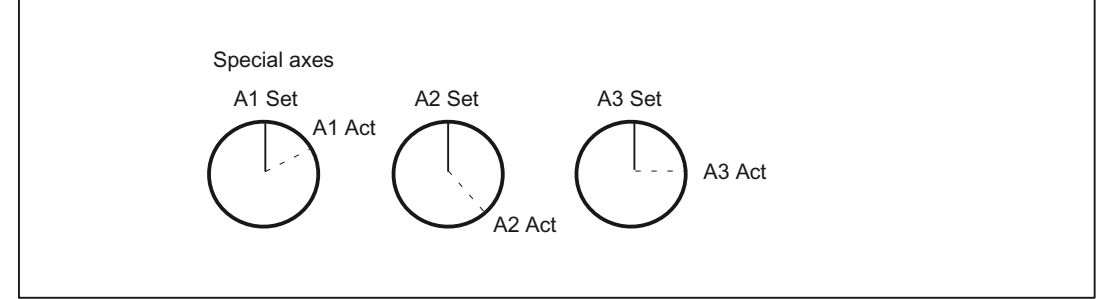

Figure 8-12 Preset actual value memory for special axes only

8.4 Setting zeros, workpiece measuring and tool measuring

The values of the following variables are evaluated for measurement type 15:

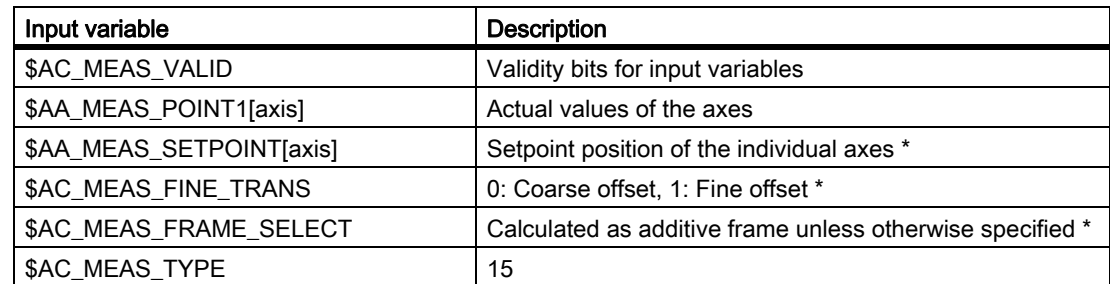

\* optional

The following output variables are written for measurement type 15:

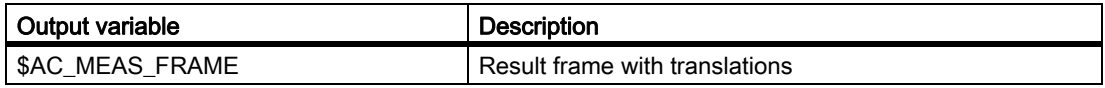

## 8.4.3.8 Measurement of an oblique edge (measurement type 16)

# Measurement of an oblique edge (\$AC\_MEAS\_TYPE = 16)

This measurement determines the position angle of the workpiece and enters it in the frame. A setpoint angle in the +/- 90 degrees range can be input. This can be interpreted as the resultant rotation of the workpiece after the result frame for the active WCS has been activated.

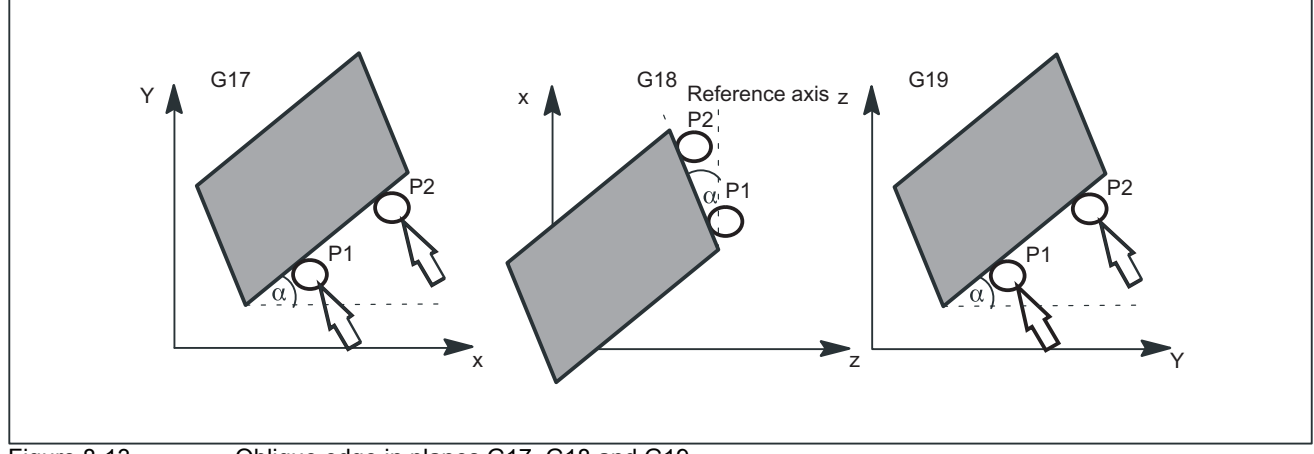

Figure 8-13 Oblique edge in planes G17, G18 and G19

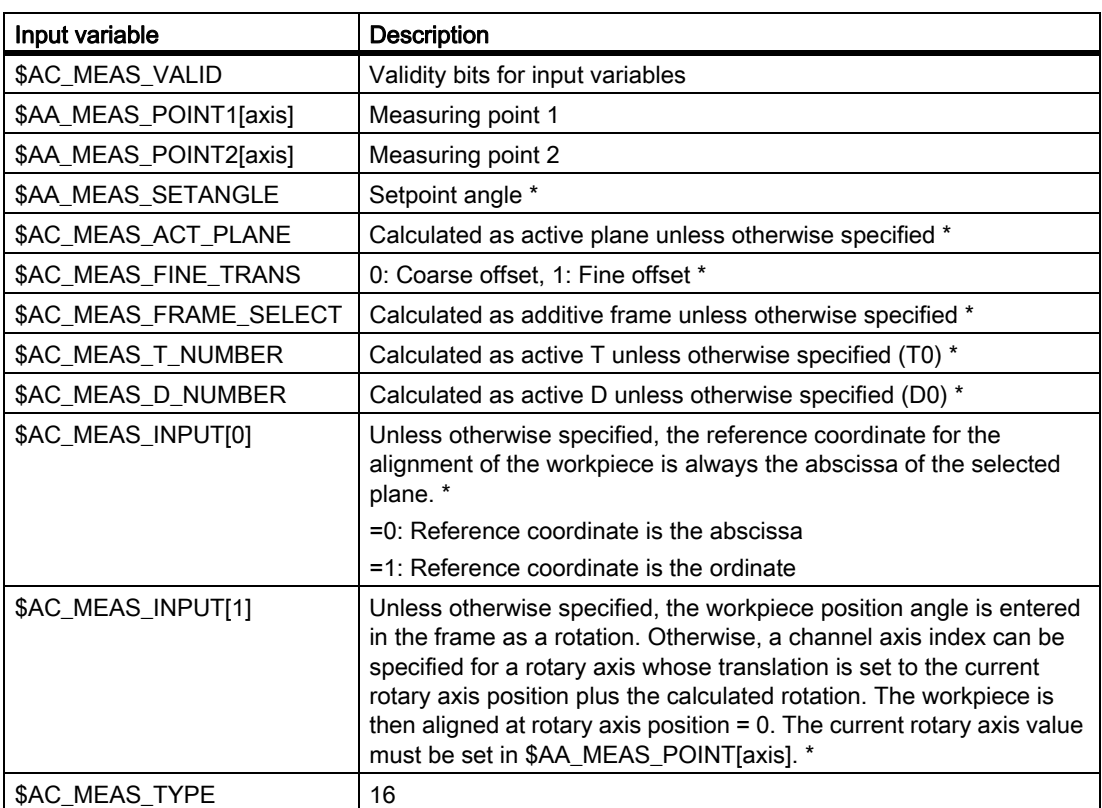

The values of the following variables are evaluated for measurement type 16:

\* optional

The following output variables are written for measurement type 16:

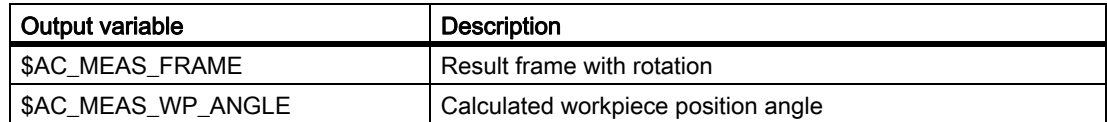

# 8.4.3.9 Measurement of an oblique angle in a plane (measurement type 17)

# Measurement of an angle in a plane (\$AC\_MEAS\_TYPE = 17)

The oblique plane is determined using three measuring points P1, P2 and P3.

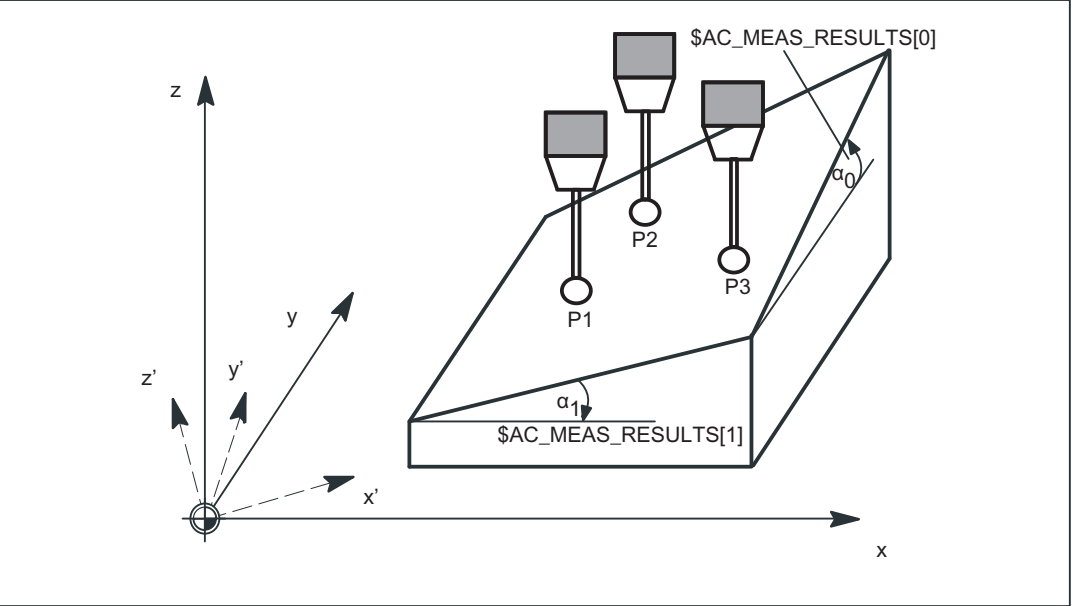

Figure 8-14 Oblique plane in G17

 $\beta$ AC\_MEAS\_TYPE = 17 defines two resulting angles  $\alpha_0$  and  $\alpha_1$  for the skew of the plane; these are entered in \$AC\_MEAS\_RESULTS[0..1]:

- $$AC_MEAS_RESULTS[0] \rightarrow Rotation$  at the abscissa
- \$AC\_MEAS\_RESULTS[1] → Rotation at the ordinate

These angles are calculated by means of the three measuring points P1, P2 and P3. In this type of measurement the angle for the applicate (\$AC\_MEAS\_RESULTS[2]) is always prefilled with 0.

A setpoint rotation that is entered in the result frame can be input for the abscissa and/or the ordinate. If only one angle is specified with a setpoint, the second angle is calculated such that the three measuring points are on an oblique plane with the setpoint angle. Only rotations are entered in the result frame, the WCS reference point is retained. The WCS is rotated such that z' is perpendicular to the oblique plane.

The following plane settings are defined for measurement type 17:

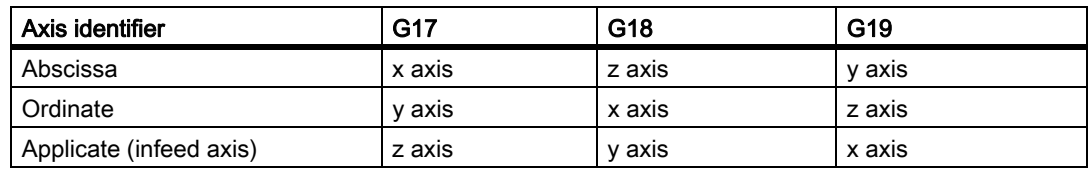

The values of the following variables are evaluated for measurement type 17:

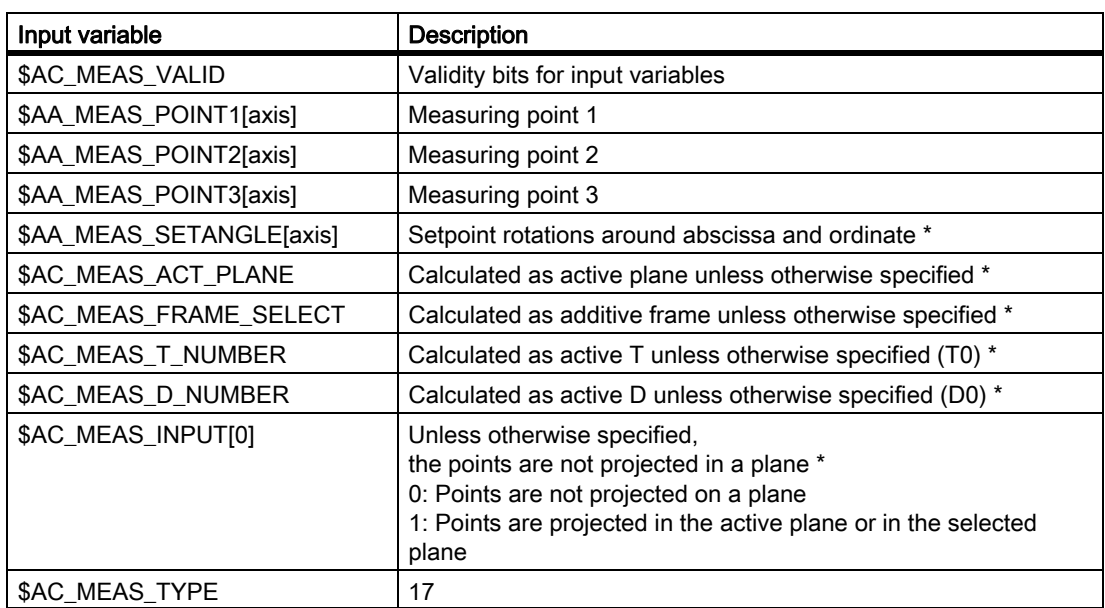

\* optional

The following output variables are written for measurement type 17:

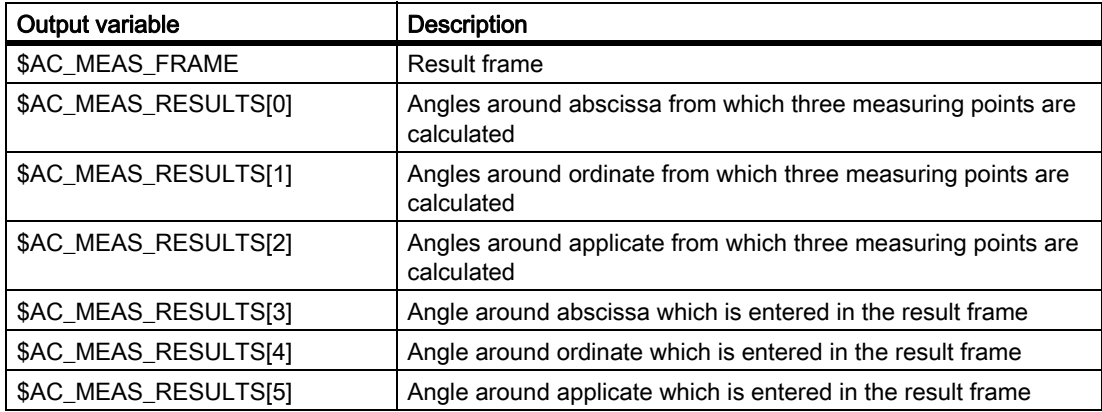

8.4 Setting zeros, workpiece measuring and tool measuring

#### Example

#### Measure angle of a plane

```
DEF INT RETVAL
DEF AXIS _XX, _YY, _ZZ
T1 D1 \qquad \qquad ; Activate probe
G54 ; Activate all frames and G54
$AC_MEAS_VALID = 0 ; Set all input values to invalid
$AC_MEAS_TYPE = 17 Set measurement type for oblique plane
$AC_MEAS_ACT_PLANE = 0 \blacksquare ; Measuring plane is G17
_XX=$P_AXN1 ; Define axes according to the plane
_YY=\$P_AXN2ZZ=\$P\_AXN3G17 G1 _XX=10 _YY=10 F1000 ; 1. Approach measuring point
MEAS = 1 ZZ=...$AA_MEAS_POINT1[_xx] = $AA_MW[_xx] ; Assign measurement value to abscissa
$AA_MEAS_POINT1[_yy] = $AA_MW[_yy] ; Assign measurement value to ordinate
$AA_MEAS_POINT1[_zz] = $AA_MW[_zz] ; Assign measurement value to applicate
G1 _XX=20 _YY=10 F1000 ; 2. Approach measuring point
MEAS = 1 \_ZZ = \ldots$AA_MEAS_POINT2[_xx] = $AA_MW[_xx] ; Assign measurement value to abscissa
$AA_MEAS_POINT2[_yy] = $AA_MW[_yy] ; Assign measurement value to ordinate
$AA_MEAS_POINT2[_zz] = $AA_MW[_zz] ; Assign measurement value to applicate
G1 _XX=20 _YY=20 F1000 (3) . Approach measuring point
MEAS = 1 \_ZZ = \ldots$AA_MEAS_POINT3[_xx] = $AA_MW[_xx] ; Assign measurement value to abscissa
$AA_MEAS_POINT3[_yy] = $AA_MW[_yy] ; Assign measurement value to ordinate
$AA_MEAS_POINT3[_zz] = $AA_MW[_zz] ; Assign measurement value to applicate
                                 ; Define setpoints for angle
$AA_MEAS_SETANGLE[_xx] = 12 ; Rotation around the abscissa
$AA_MEAS_SETANGLE[_yy] = 4 ; Rotation around the ordinate
$AC_MEAS_FRAME_SELECT = 102 ; Select target frame - G55
$AC_MEAS_T_NUMBER = 1 ; Select tool
$AC_MEAS_D_NUMBER = 1
```

```
8.4 Setting zeros, workpiece measuring and tool measuring
```

```
RETVAL = MEASURE() \qquad \qquad ; Start measurement calculation
if RETVAL <> 0
setal(61000 + RETVAL)
endif
if $AC_MEAS_RESULTS[0] <> 12
setal(61000 + $AC_MEAS_RESULTS[0])
endif
if $AC_MEAS_RESULTS[1] <> 4
setal(61000 + $AC_MEAS_RESULTS[1])
endif
$P_UIFR[2] = $AC_MEAS_FRAME ; Write measurement frame in data management 
                                       (G55)
G55 G0 AX[_xx]=10 AX[_yy]=10 ; Activate frame and traverse
m30
```
# 8.4.3.10 Redefine measurement around a WCS reference frame (measurement type 18)

## Redefine WCS coordinate system (\$AC\_MEAS\_TYPE = 18)

The zero point of the new WCS is determined by measuring point P1 at surface normal on the oblique plane.

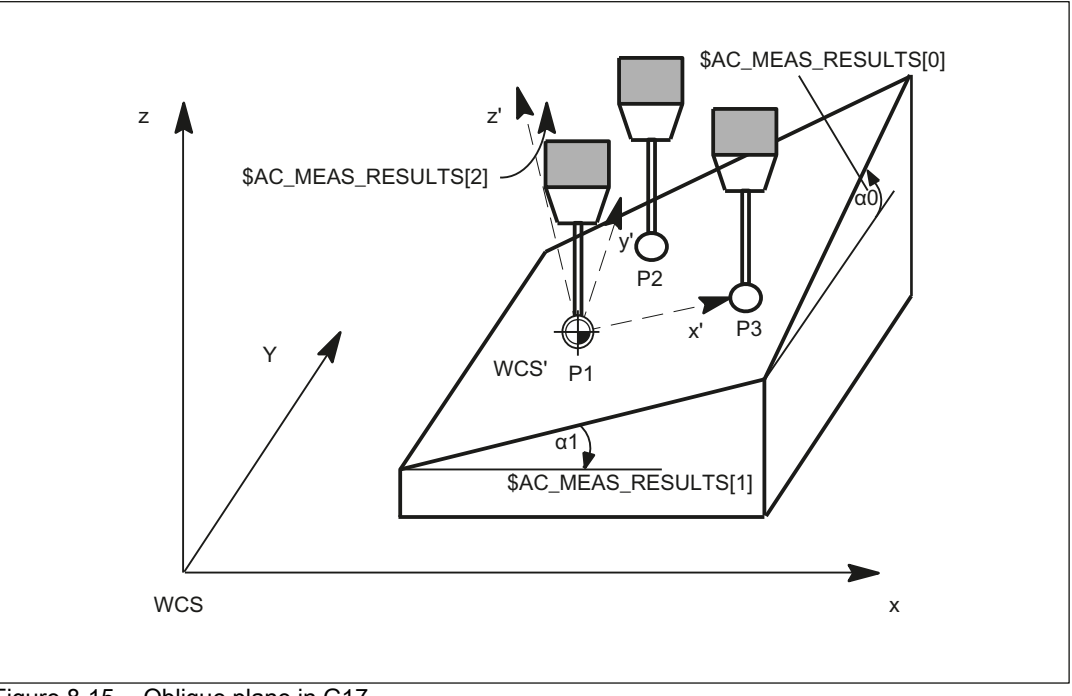

Figure 8-15 Oblique plane in G17

### Measurement of plane

The plane is measured in one measuring cycle. The cycle records the three measuring points and passes the necessary values to the variable interface.

The MEASURE() function calculates the solid angles and translational offset of the new WCS' on the basis of the input values.

### Transformation of measuring frame

The results of the calculation, i.e. the solid angles and translation, are entered in measuring frame \$AC\_MEAS\_FRAME. The measuring frame is transformed according to the selected frame in the frame chain. The solid angles are also stored in the output values \$AC\_MEAS\_RESULTS[0..2]. In

- The angle around the abscissa of the old WCS is stored in \$AC\_MEAS\_RESULTS[0],
- The angle around the ordinate is stored in \$AC\_MEAS\_RESULTS[1] and
- The angle around the applicate is stored in \$AC\_MEAS\_RESULTS[2].
## Define the new WCS' zero

After performing the calculation, the measuring cycle can write and activate the selected frame in the frame chain with the measuring frame. After activation, the new WCS is positioned at surface normal on the inclined plane, with measuring point P1 as the zero point of the new WCS.

The programmed positions then refer to the inclined plane.

#### Application

CAD systems often define inclined planes by specifying three points P1, P2 and P3 on this plane. In this case,

- 1. measuring point P1 is applied as the new WCS' reference point,
- 2. Measuring point P2 defines the direction of the abscissa x' of the newly rotated WCS' coordinate system and the
- 3. measuring point P3 is used to determine the solid angles.

The values of the following variables are evaluated for measurement type 18:

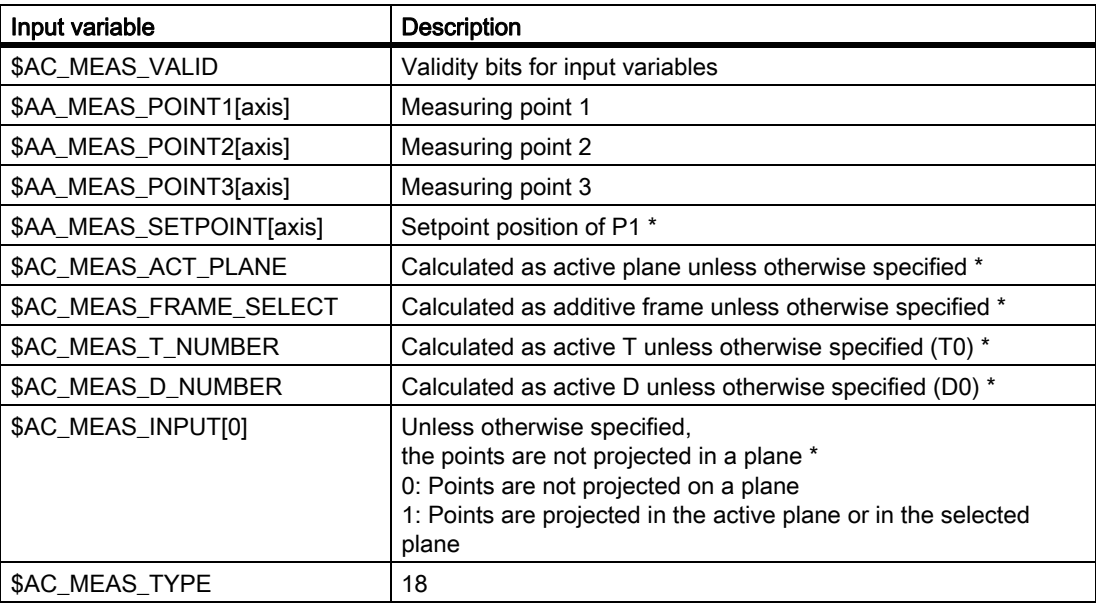

\* optional

The following output variables are written for measurement type 18:

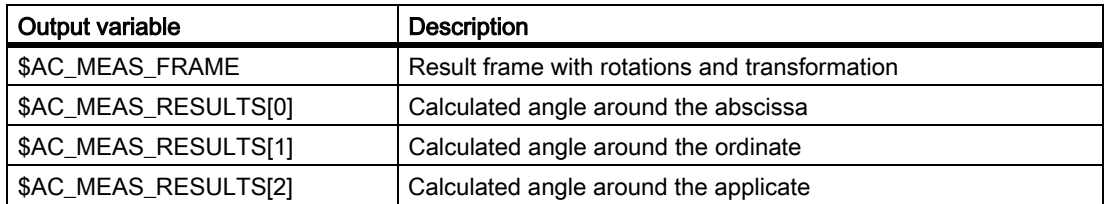

8.4 Setting zeros, workpiece measuring and tool measuring

#### Example

Workpiece coordinate system on the inclined plane

```
DEF INT RETVAL
DEF AXIS _XX, _YY, _ZZ
T1 D1 ; Activate probe
G54 ; Activate all frames and G54
$AC_MEAS_VALID = 0 ; Set all input values to invalid
$AC_MEAS_TYPE = 18 \blacksquare$AC_MEAS_ACT_PLANE = 0 \blacksquare ; Measuring plane is G17
_XX=$P_AXN1 ; Define axes according to the plane
_YY=\$P_AXN2ZZ=\$P\_AXN3G17 G1 _XX=10 _YY=10 F1000 ; 1. Approach measuring point
MEAS = 1 \_ZZ = \ldots$AA_MEAS_POINT1[_xx] = $AA_MW[_xx] ; Assign measurement value to abscissa
$AA_MEAS_POINT1[_yy] = $AA_MW[_yy] ; Assign measurement value to ordinate
$AA_MEAS_POINT1[_zz] = $AA_MW[_zz] ; Assign measurement value to applicate
G1 _XX=20 _YY=10 F1000 ; 2. Approach measuring point
MEAS = 1 ZZ = \ldots$AA_MEAS_POINT2[_xx] = $AA_MW[_xx] ; Assign measurement value to abscissa
$AA_MEAS_POINT2[_yy] = $AA_MW[_yy] ; Assign measurement value to ordinate
$AA_MEAS_POINT2[_zz] = $AA_MW[_zz] ; Assign measurement value to applicate
G1 _XX=20 _YY=20 F1000 ; 3. Approach measuring point
MEAS = 1 \_ZZ = \ldots$AA_MEAS_POINT3[_xx] = $AA_MW[_xx] ; Assign measurement value to abscissa
$AA_MEAS_POINT3[_yy] = $AA_MW[_yy] ; Assign measurement value to ordinate
$AA_MEAS_POINT3[_zz] = $AA_MW[_zz] ; Assign measurement value to applicate
$AA_MEAS_SETPOINT[_xx] = 10 ; Define setpoints for P1
$AA_MEAS_SETPOINT[_yy] = 10
$AA_MEAS_SETPOINT[_zz] = 10
$AC_MEAS_FRAME_SELECT = 102 ; Select target frame - G55
```

```
8.4 Setting zeros, workpiece measuring and tool measuring
```

```
$AC_MEAS_T_NUMBER = 1 ; Select tool
$AC_MEAS_D_NUMBER = 1
RETVAL = MEASURE() \qquad \qquad ; Start measurement calculation
if RETVAL <> 0
setal(61000 + RETVAL)
endif
                                   ; Calculation results for the solid angles
                                   ; Angle around the
R0 = $AC_MEAS_RESULTS[0] ; Abscissa for the old WCS
R1 = $AC_MEAS_RESULTS[1] ; Ordinate
R2 = $AC_MEAS_RESULTS[2] ; Applicate
$P_UIFR[2] = $AC_MEAS_FRAME ; Write measurement frame in data management 
                                    (G55)
G55 G0 AX[\_xx] = 10 AX[\_yy] = 10 ; Activate frame and traverse
m30
```
## 8.4.3.11 Measurement of a 1-, 2- and 3-dimensional setpoint selection (measurement type 19, 20, 21)

#### 1-dimensional setpoint value (\$AC\_MEAS\_TYPE = 19)

With this measurement method, it is possible to define exactly one setpoint for the abscissa, the ordinate and the applicate. If two or three setpoints are defined, only the first is accepted in the sequence abscissa, ordinate and applicate. The tool is not taken into account.

It is purely an actual value memory preset for the abscissa, the ordinate or the applicate.

The values of the following variables are evaluated for measurement type 19:

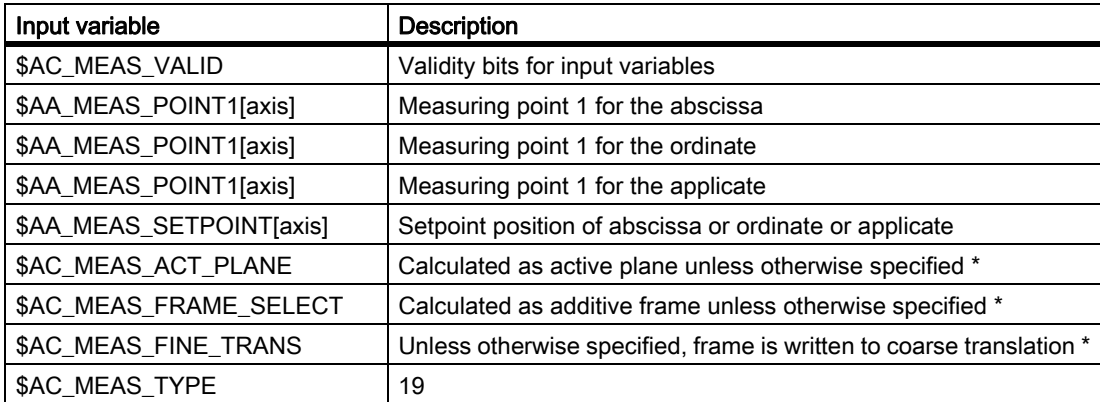

\* optional

8.4 Setting zeros, workpiece measuring and tool measuring

The following output variables are written for measurement type 19:

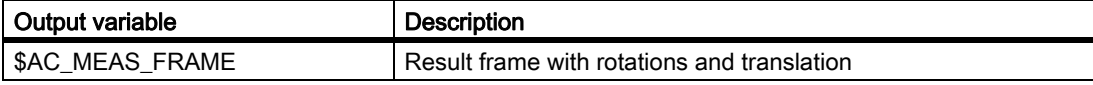

# Example

#### 1-dimensional setpoint selection

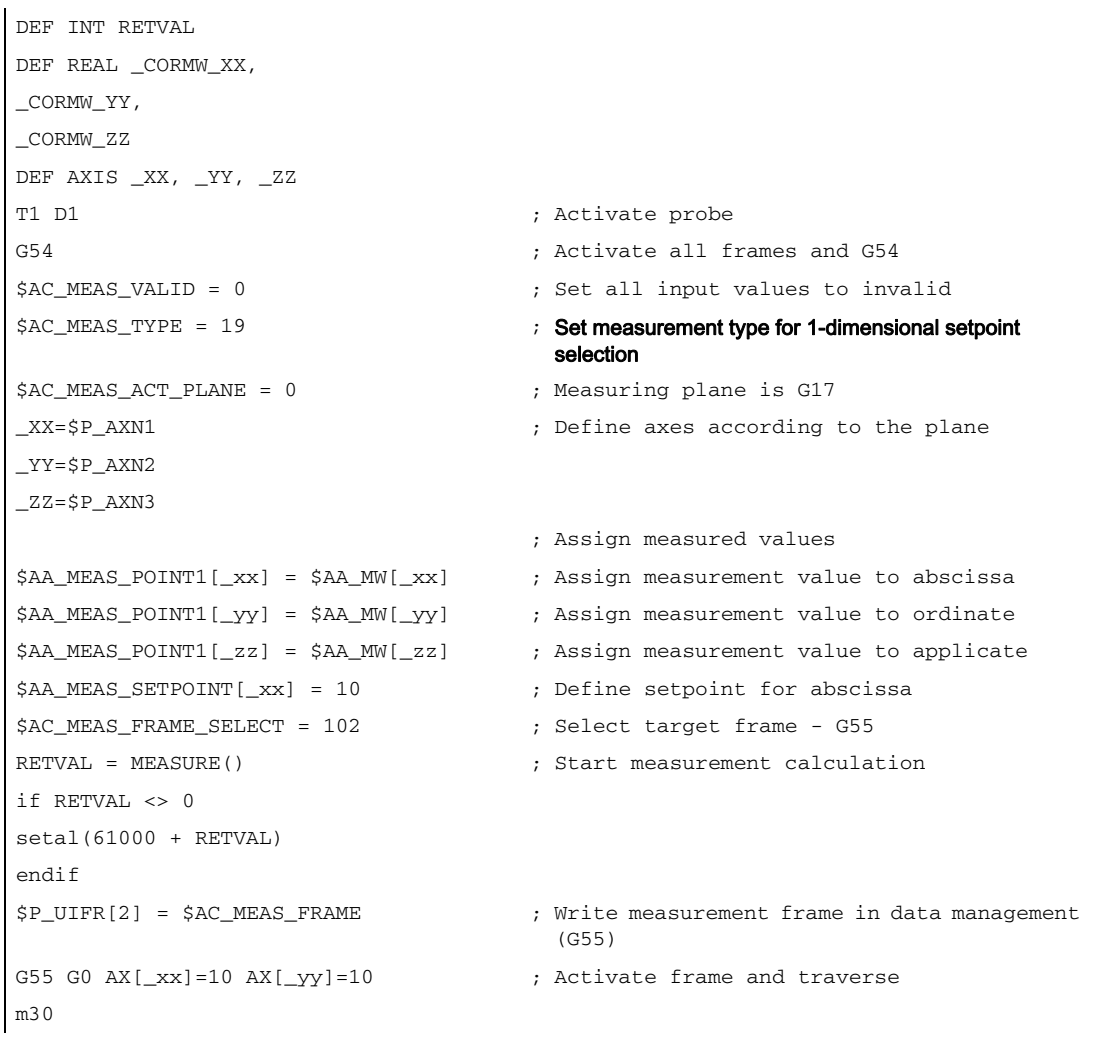

## 2-dimensional setpoint value (\$AC\_MEAS\_TYPE = 20)

Setpoints for two dimensions can be defined using this measuring method. Any combination of 2 out of 3 axes is permissible. If three setpoints are specified, only the values for the abscissa and the ordinate are accepted. The tool is not taken into account.

This is a purely actual value memory preset.

The values of the following variables are evaluated for measurement type 20:

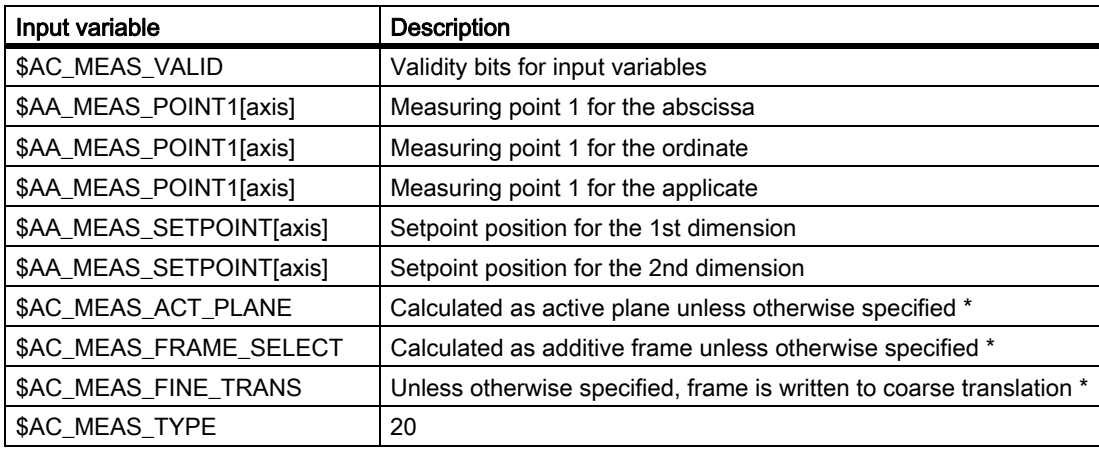

\* optional

The following output variables are written for measurement type 20:

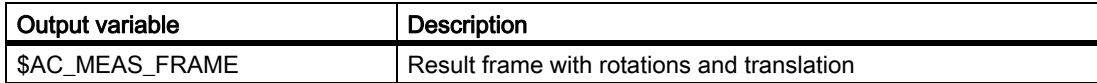

#### Example

2-dimensional setpoint selection

```
DEF INT RETVAL
DEF REAL _CORMW_XX,
_CORMW_YY,
_CORMW_ZZ
DEF AXIS _XX, _YY, _ZZ
T1 D1 ; Activate probe
G54 ; Activate all frames and G54
$AC_MEAS_VALID = 0 ; Set all input values to invalid
$AC_MEAS_TYPE = 20 \longrightarrow Set measurement type for 2-dimensional setpoint
                                  selection
$AC_MEAS_ACT_PLANE = 0 ; Measuring plane is G17
_XX=$P_AXN1 ; Define axes according to the plane
_YY=\$P_AXN2ZZ=\frac{6}{5}P_+AXN3; Assign measured values
$AA_MEAS_POINT1[_xx] = $AA_MW[_xx] ; Assign measurement value to abscissa
```
8.4 Setting zeros, workpiece measuring and tool measuring

```
$AA_MEAS_POINT1[_yy] = $AA_MW[_yy] ; Assign measurement value to ordinate
$AA_MEAS_POINT1[_zz] = $AA_MW[_zz] ; Assign measurement value to applicate
$AA_MEAS_SETPOINT[_xx] = 10 ; Define setpoint for abscissa and ordinate
$AA_MEAS_SETPOINT[_yy] = 10
$AC_MEAS_FRAME_SELECT = 102 ; Select target frame - G55
RETVAL = MEASURE() \qquad \qquad ; Start measurement calculation
if RETVAL <> 0
setal(61000 + RETVAL)
endif
$P_UIFR[2] = $AC_MEAS_FRAME ; Write measurement frame in data management 
                                      (G55)
G55 G0 AX[_xx]=10 AX[_yy]=10 ; Activate frame and traverse
m30
```
### 3-dimensional setpoint value (\$AC\_MEAS\_TYPE = 21)

Using this measurement method, it is possible to define a setpoint for the abscissa, the ordinate and the applicate. The tool is not taken into account.

It is purely an actual value memory preset for the abscissa, ordinate and applicate.

The values of the following variables are evaluated for measurement type 21:

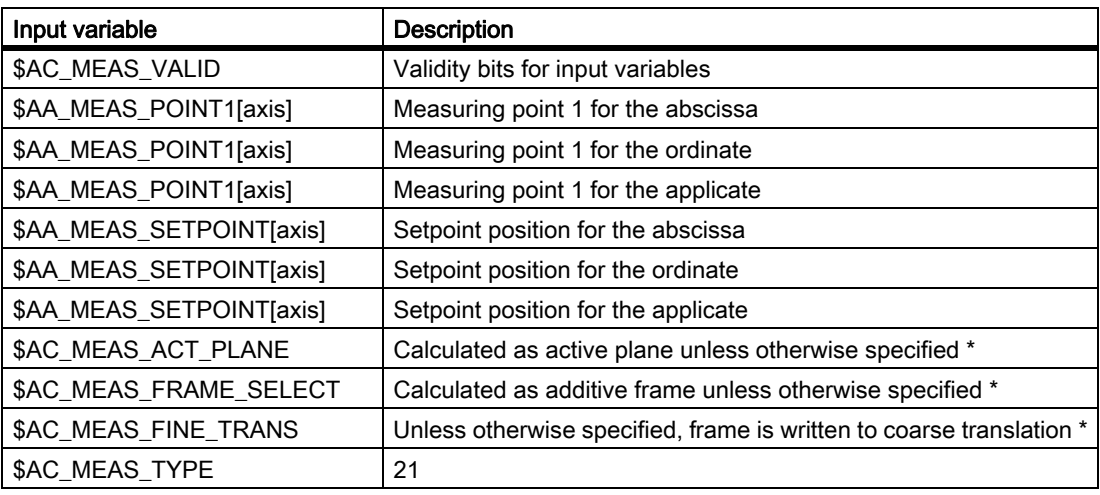

\* optional

The following output variables are written for measurement type 21:

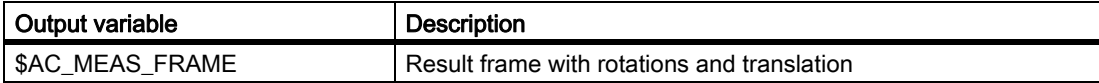

8.4 Setting zeros, workpiece measuring and tool measuring

#### Example

```
3-dimensional setpoint selection
```

```
DEF INT RETVAL
DEF REAL _CORMW_XX,
_CORMW_YY,
_CORMW_ZZ
DEF AXIS _XX, _YY, _ZZ
T1 D1 ; Activate probe
G54 ; Activate all frames and G54
$AC_MEAS_VALID = 0 ; Set all input values to invalid
$AC_MEAS_TYPE = 21 32 \cdot Set measurement type for 3-dimensional setpoint
                                    selection
$AC_MEAS_ACT_PLANE = 0 \qquad \qquad ; Measuring plane is G17
_XX=$P_AXN1 ; Define axes according to the plane
_YY=\$P_AXN2ZZ = $P_AXN3; Assign measured values
$AA_MEAS_POINT1[_xx] = $AA_MW[_xx] ; Assign measurement value to abscissa
$AA_MEAS_POINT1[_yy] = $AA_MW[_yy] ; Assign measurement value to ordinate
$AA_MEAS_POINT1[_zz] = $AA_MW[_zz] ; Assign measurement value to applicate
$AA_MEAS_SETPOINT[_xx] = 10 ; Define setpoint for abscissa, ordinate and 
                                   applicate
$AA_MEAS_SETPOINT[_yy] = 10 ; Define
$AA_MEAS_SETPOINT[_zz] = 10
$AC_MEAS_FRAME_SELECT = 102 ; Select target frame - G55
$AA_MEAS_SETPOINT[_yy] = 10
RETVAL = MEASURE() \qquad \qquad ; Start measurement calculation
if RETVAL <> 0
seta1(61000 + RETVAL})endif
$P_UIFR[2] = $AC_MEAS_FRAME ; Write measurement frame in data management 
                                    (G55)
G55 G0 AX[_xx]=10 AX[_yy]=10 ; Activate frame and traverse
m30
```
## 8.4.3.12 Measurement of an oblique angle (measurement type 24)

#### Measurement method for converting a measuring point in any coordinate system

#### Coordinate transformation of a position (\$AC\_MEAS\_TYPE = 24)

With this method of measurement, a measuring point in any coordinate system (WCS, BCS, MCS) can be converted with reference to a new coordinate system by coordinate transformation.

The new coordinate system is generated by specifying a desired frame chain.

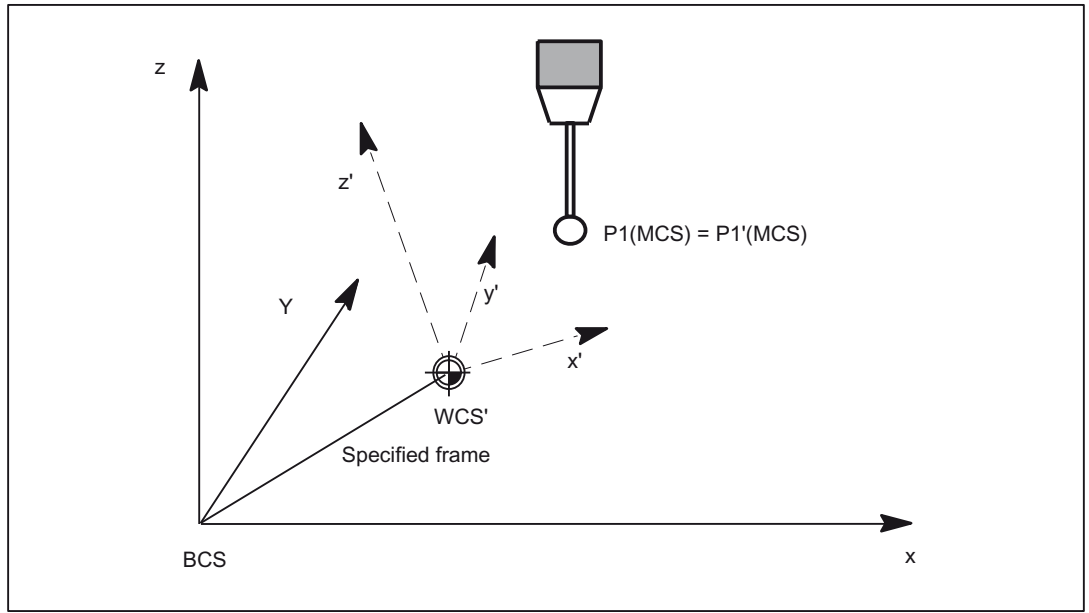

Figure 8-16 Coordinate transformation of a position

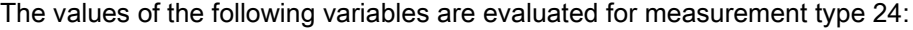

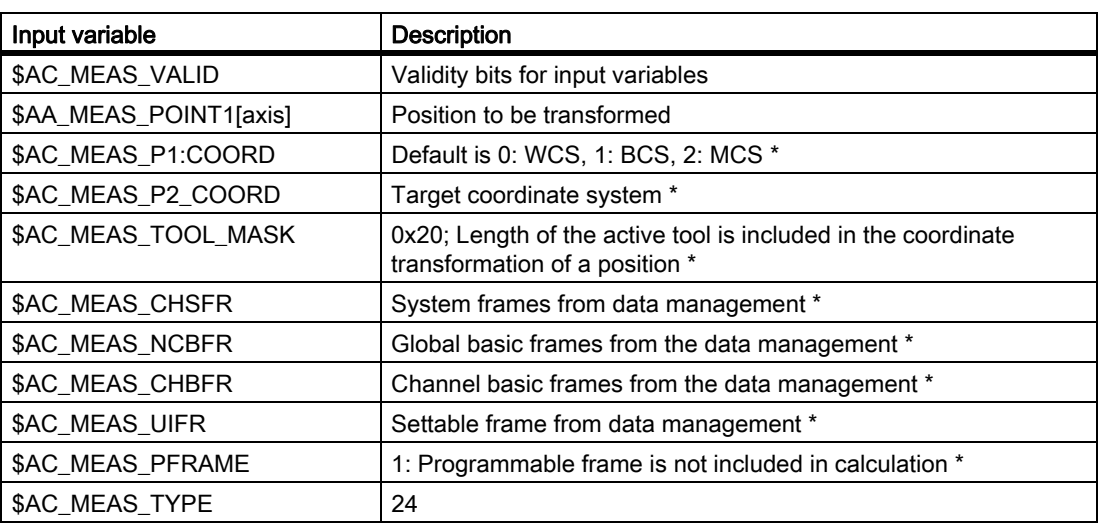

\* optional

The following output variables are written for measurement type 24:

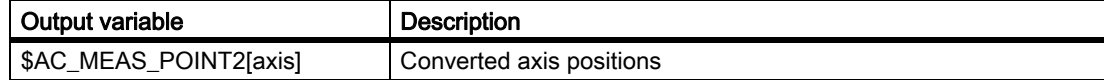

# Example

## WCS coordinate transformation of a measured position

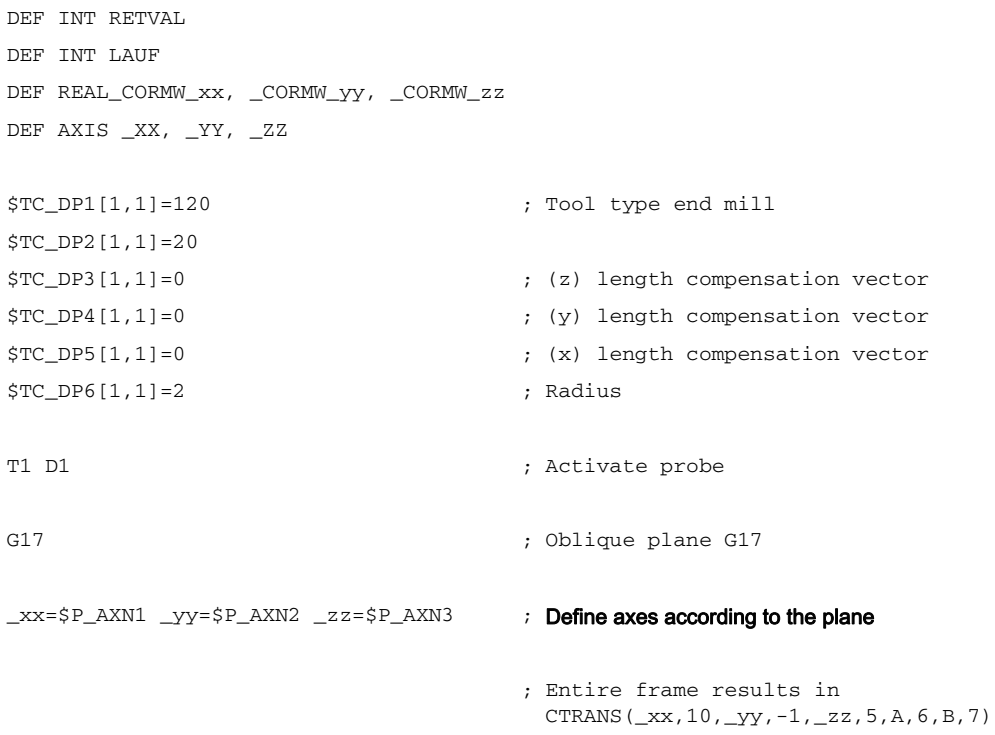

```
M5: Measuring
```

```
$P_CHBFR[0]=CTRANS(_zz,5,A,6) : CROT(_zz,45)
$P_UIFR[1]=CTRANS( )
$P_UIFR[1, _xx, TR] = -SIM(45)$P_UIFR[1, _YY, TR]=-SIN(45)$P_UIFR[2]=CTRANS( )
$P_PFRAME=CROT(_zz,-45)
$P_CYCFR=CTRANS(_xx,10,B,7)
G54 ; Activate all frames and G54
G0 X0 Y0 Z0 A0 B0 F1000
$AC_MEAS_VALID = 0 ; Set all input values to invalid
$AC_MEAS_TYPE = 24 \qquad \qquad ; Set measurement type for coordinate transformation
$AC_MEAS_ACT_PLANE = 0 \blacksquare ; Measuring plane is G17
                                    ; Assign measured values
$AA_MEAS_POINT1[_xx] = $AA_IW[_xx] ; Assign measurement value to abscissa
$AA_MEAS_POINT1[_yy] = $AA_IW[_yy] ; Assign measurement value to ordinate
$AA_MEAS_POINT1[_zz] = $AA_IW[_zz] ; Assign measurement value to applicate
$AA_MEAS_POINT1[A] = $AA_IW[A]
$AA_MEAS_POINT1[B] = $AA_IW[B]
$AC_MEAS_P1_COORD=0 ; Converting a position from WCS into WCS'
$AC_MEAS_P2_COORD=0
                                    ; Set WCS
                                    ; Entire frame results in 
                                     CTRANS(_xx,0,_yy,0,_zz,5,A,6,B,0)
                                    ; Stop cycle frame
$AC_MEAS_CHSER=$MC_MM_SYSTEM_FRAME_MASK B_AND 'B1011111'
$AC_MEAS__NCBFR='B0' ; Stop global basic frame
$AC_MEAS__CHBFR='B1' ; Channel basic frame 1 from data management
$AC_MEAS__UIFR=2 ; Settable frame G55 from data management
$AA_MEAS_PFRAME=1 ; Do not include programmable frame in 
                                     calculation
RETVAL = MEASURE() \qquad \qquad ; Start measurement calculation
if RETVAL <> 0
setal(61000 + RETVAL)
endif
```

```
if $AA_MEAS_PIONT2[_xx] <> 10
setal(61000)
M0
stopre
endif
if $AA_MEAS_PIONT2[_yy] <> -1
setal(61000)
M0
stopre
if $AA_MEAS_PIONT2[_zz] <> 0
setal(61000)
M0
stopre
if $AA_MEAS_PIONT2[A] <> 0
setal(61000)
M0
stopre
if $AA_MEAS_PIONT2[B] <> 7
setal(61000)
_{\rm M0}stopre
```
m30

## 8.4.3.13 Measurement of a rectangle (measurement type 25)

## Measuring points for determining a rectangle (\$AC\_MEAS\_TYPE = 25)

To determine a rectangle, tool dimensions are required in the following working planes.

- G17 working plane x/y infeed direction z
- G18 working plane z/x infeed direction y
- G19 working plane y/z infeed direction x

Four measuring points are required per rectangle.

Measuring points can be specified in any desired order. The measuring points with the largest ordinate distance correspond to points P3 and P4.

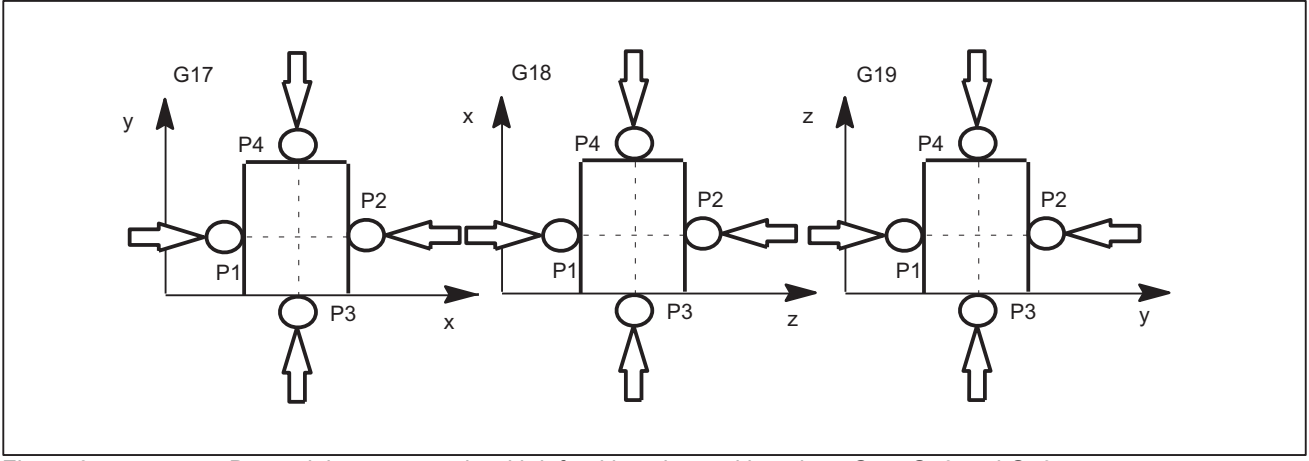

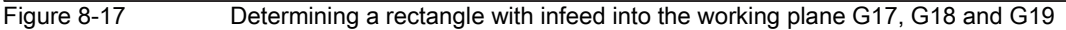

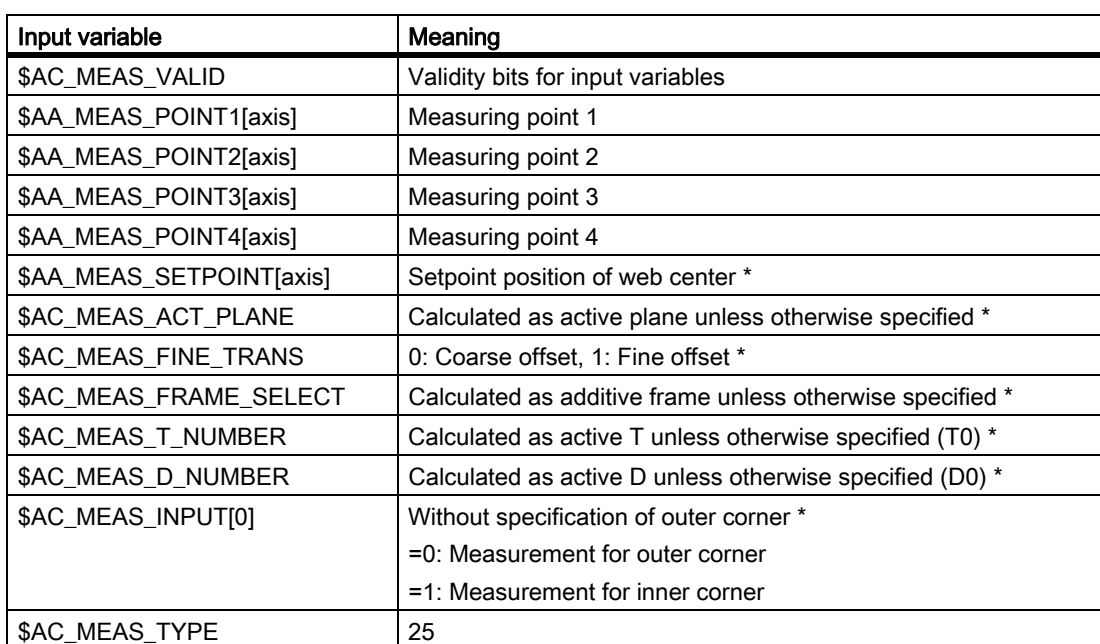

The values of the following variables are evaluated for measurement type 25:

\* optional

The following output variables are written for measurement type 25:

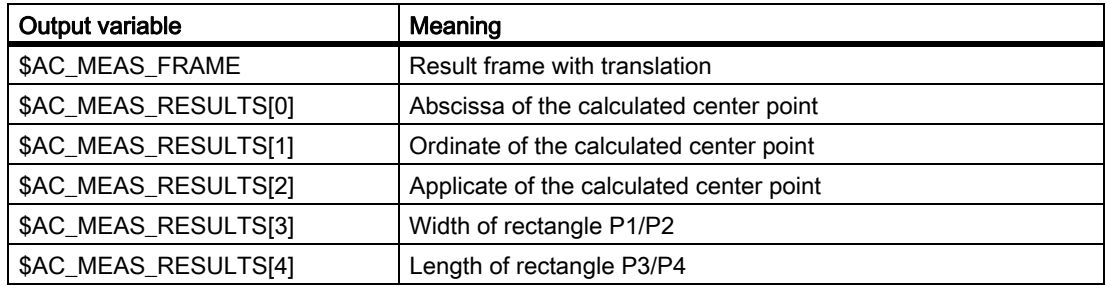

## 8.4.3.14 Measurement for saving data management frames (measurement type 26)

#### Saving data management frames (\$AC\_MEAS\_TYPE = 26)

This measurement type offers the option of saving some or all data management frames with their current value assignments to a file. The measurement can be initiated by executing a command or via the part program. The function can also be activated from different channels. The files are set up in directory \_N\_SYF\_DIR.

A Restore operation deletes the backed-up data and a new Save operation overwrites the existing back-up. The data last saved can then be deleted with

- \$AC\_MEAS\_CHSFR = 0 system frames;
- \$AC\_MEAS\_NCBFR = 0 global basic frames;
- \$AC\_MEAS\_CHBFR = 0 channel basic frames;
- \$AC\_MEAS\_UIFR = 0 number of settable frames

from the data management system using a second Save operation.

#### **Note**

If you decide to create a backup of all data management frames, remember that 1 KB of memory is needed to save each frame. If insufficient memory is available, the process is aborted with error message MEAS\_NO\_MEMORY. The required amount of DRAM can be modified using the following machine data:

MD18351 \$MM\_DRAM\_FILE\_MEM\_SIZE

The values of the following variables are evaluated for measurement type 26:

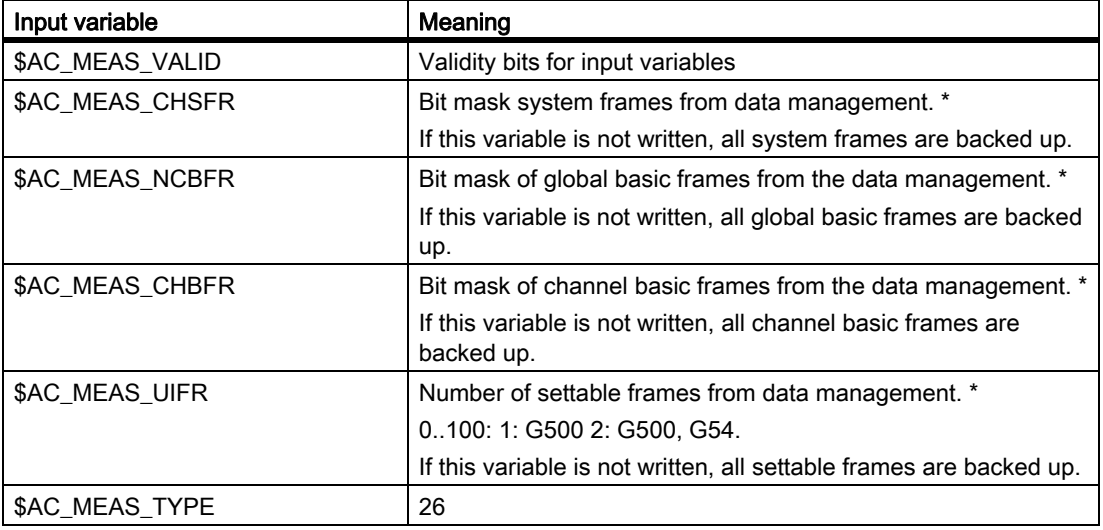

# 8.4.3.15 Measurement for restoring backed-up data management frames (measurement type 27)

## Restoring data management frames last backed up (\$AC\_MEAS\_TYPE = 27)

This measurement type allows data management frames backed up by measurement type 26 to be restored to the SRAM.

It is possible to restore either some or all of the frames last backed up. If a frame that has not been backed up is selected, the selection is ignored. The process is not aborted.

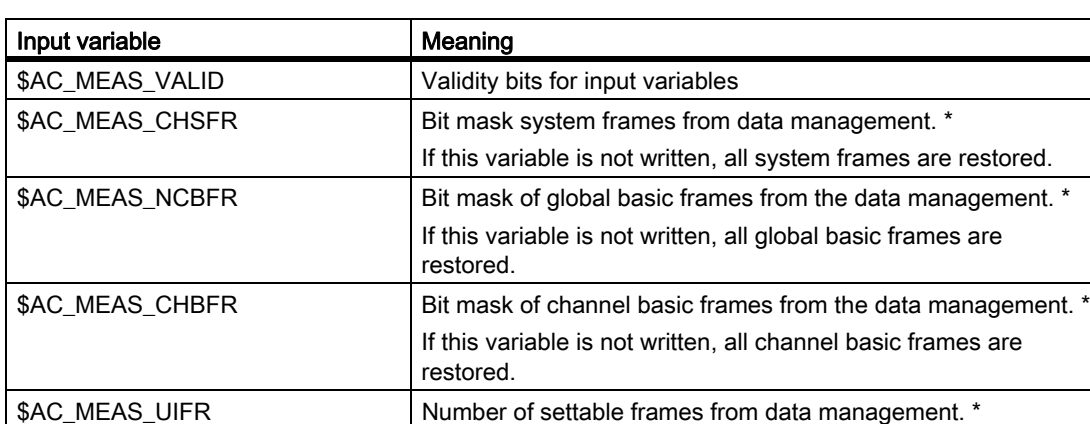

Range of 1: G54 to G99: G599.

If this variable is not written, all settable frames are restored.

The values of the following variables are evaluated for measurement type 27:

\* optional

\$AC\_MEAS\_TYPE 27

## 8.4.3.16 Measurement for defining an additive rotation for taper turning (measurement type 28)

### Taper turning

#### Additive rotation of plane (\$AC\_MEAS\_TYPE = 28)

This measurement type 28 is used via the ManualTurn Advanced user interface for the taper turning application. An additive rotation of the active (or a certain) plane around an angle in the range of  $α = +/- 90°$  can be specified with it. The rotation takes place on the coordinate axis at right angles to the plane.

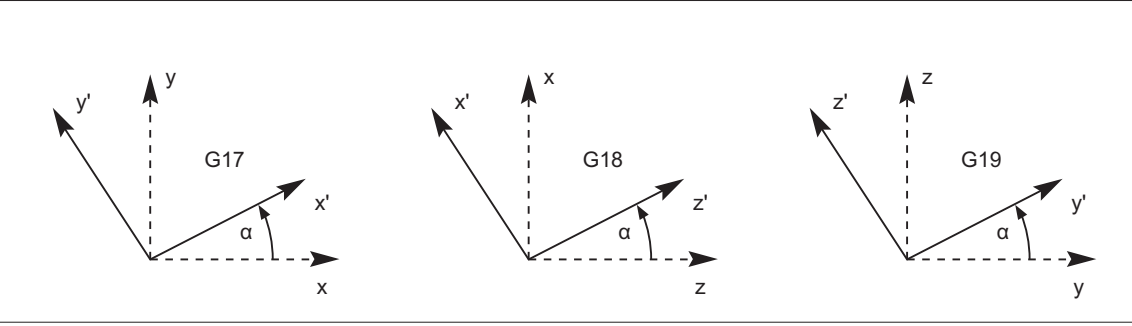

Figure 8-18 Rotation of the planes G17, G18 and G19 by angle  $\alpha = +30^{\circ}$ 

## Application

With taper turning, the active plane is rotated by the taper angle, whereby the rotation is written in the active cycle frame. With RESET, the cycle frame is deleted. Re-activation may be necessary. The selection of the cycle frame is made depending on the SZS position display. If after activation of the rotation, e.g. with active plane G18, traversing is performed in the direction of z', the actual positions of the corresponding axes change simultaneously for x and z

Rotations with active planes G17 and G18 behave in the same way and are displayed in the above figure. The values of the following variables are evaluated for measurement type 28:

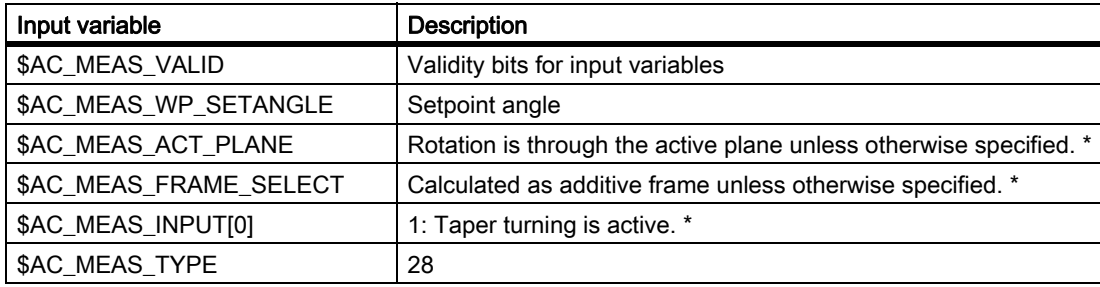

\* optional

The following output variables are written for measurement type 28:

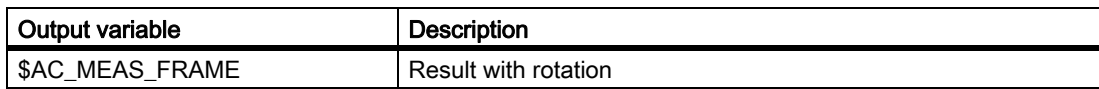

# 8.4.4 Tool measuring

The control calculates the distance between the tool tip and the tool carrier reference point T from the tool length specified by the user.

The following measurement types can be used to measure a tool loaded on a turning or milling machine:

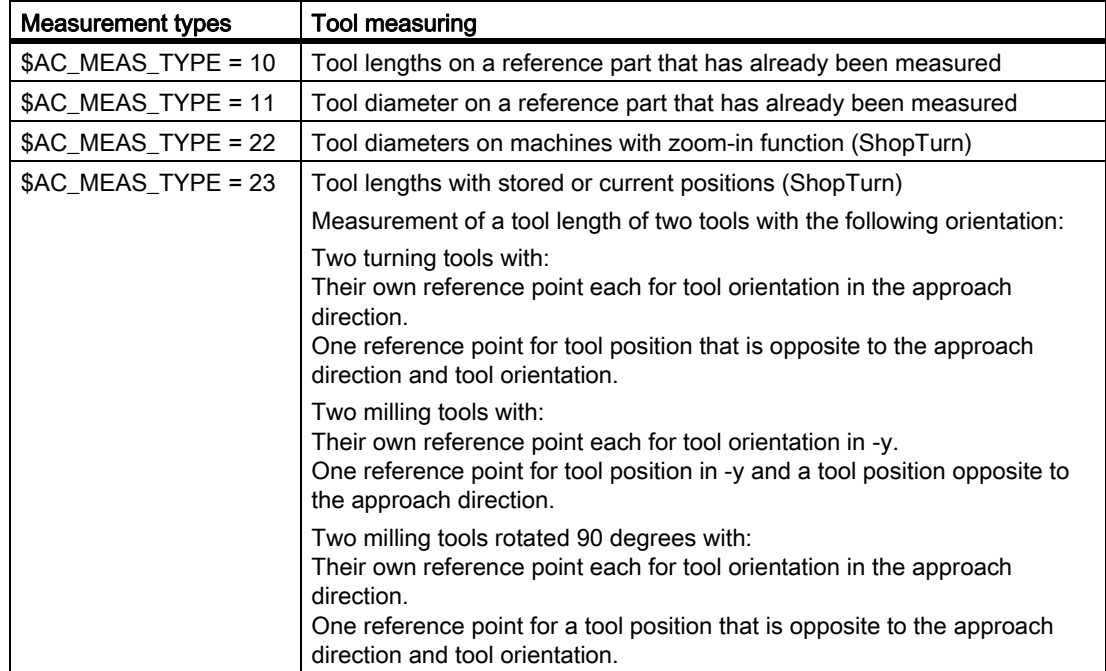

# 8.4.5 Types of workpiece measurement

## 8.4.5.1 Measurement of tool lengths (measurement type 10)

## Tool length measurement on a reference part that has already been measured (\$AC\_MEAS\_TYPE = 10)

The tool length can be measured on a reference part that has already been measured. Depending on the position of the tool, it is possible to select plane G17 for tool position in the z direction, G18 for tool position in the y direction and G19 for tool position in the x direction.

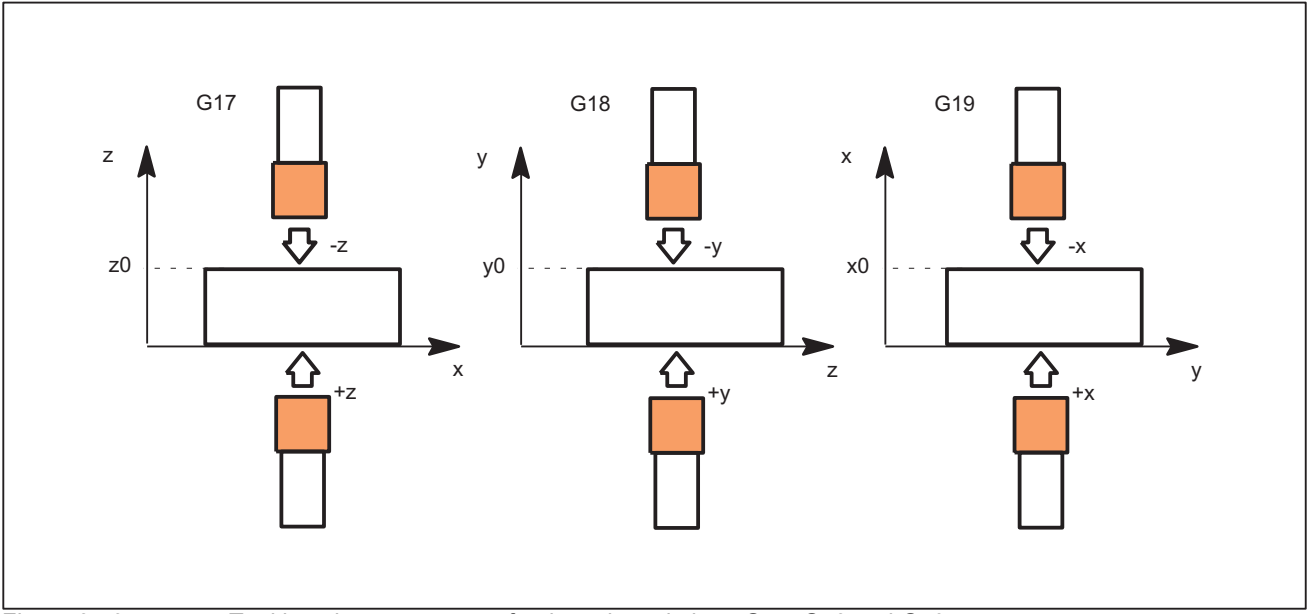

Figure 8-19 Tool length measurement for the selected plane G17, G18 and G19

The values of the following variables are evaluated for measurement type 10:

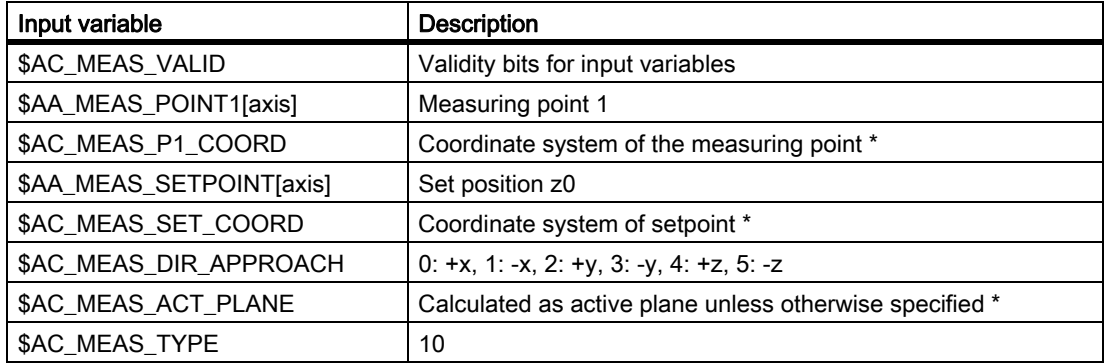

\* optional

The following output variables are written for measurement type 10:

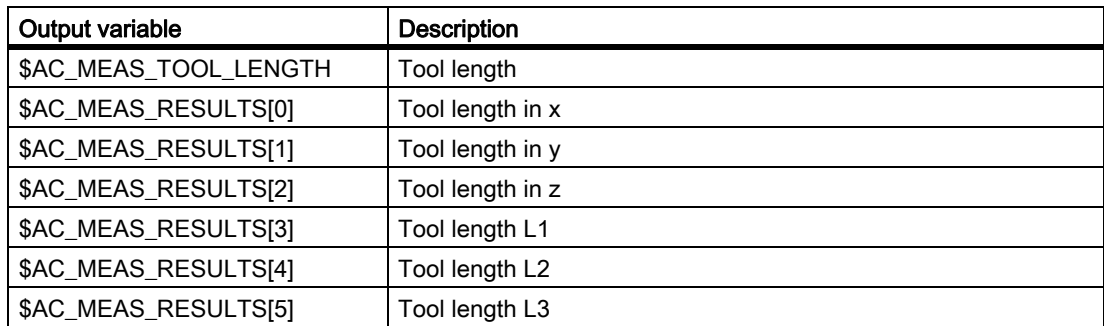

#### Example

#### Measuring the tool length

```
DEF INT RETVAL
T0 D0
g0 x0 y0 z0 f10000
                                   ; Measure tool length
$AC_MEAS_VALID = 0 ; Set all input values to invalid
g1 z10 ; Move tool towards reference part
$AC_MEAS_LATCH[0] = 1 \qquad ; Pick up measuring point 1
$AC_MEAS_DIR_APPROACH = 5 ; Set approach direction -z
$AA_MEAS_SETPOINT[x] = 0 ; Set reference position
$AA_MEAS_SETPOINT[y] = 0
$AA_MEAS_SETPOINT[z] = 0
$AC_MEAS_ACT_PLANE = 0 \qquad \qquad ; Measuring plane is G17
$AC_MEAS_T_NUMBER = 0 ; No tool has been selected
$AC_MEAS_D_NUMBER = 0
$AC_MEAS_TYPE = 10 \overline{a} Set measuring type on tool length
RETVAL = MEASURE() \overline{\hspace{1cm}} , Start measuring process
if RETVAL <> 0 setal(61000 + RETVAL)
endif
if $AC_MEAS_TOOL_LENGTH <> 10 ; Query known tool length
setal(61000 + $AC_MEAS_TOOL_LENGTH)
endif
m30
```
# 8.4.5.2 Measurement of tool diameter (measurement type 11)

## Tool diameter measurement on a reference part (\$AC\_MEAS\_TYPE = 11)

The tool diameter can be measured on a reference part that has already been measured. Depending on the position of the tool, it is possible to select plane G17 for tool position in the z direction, G18 for tool position in the y direction and G19 for tool position in the x direction.

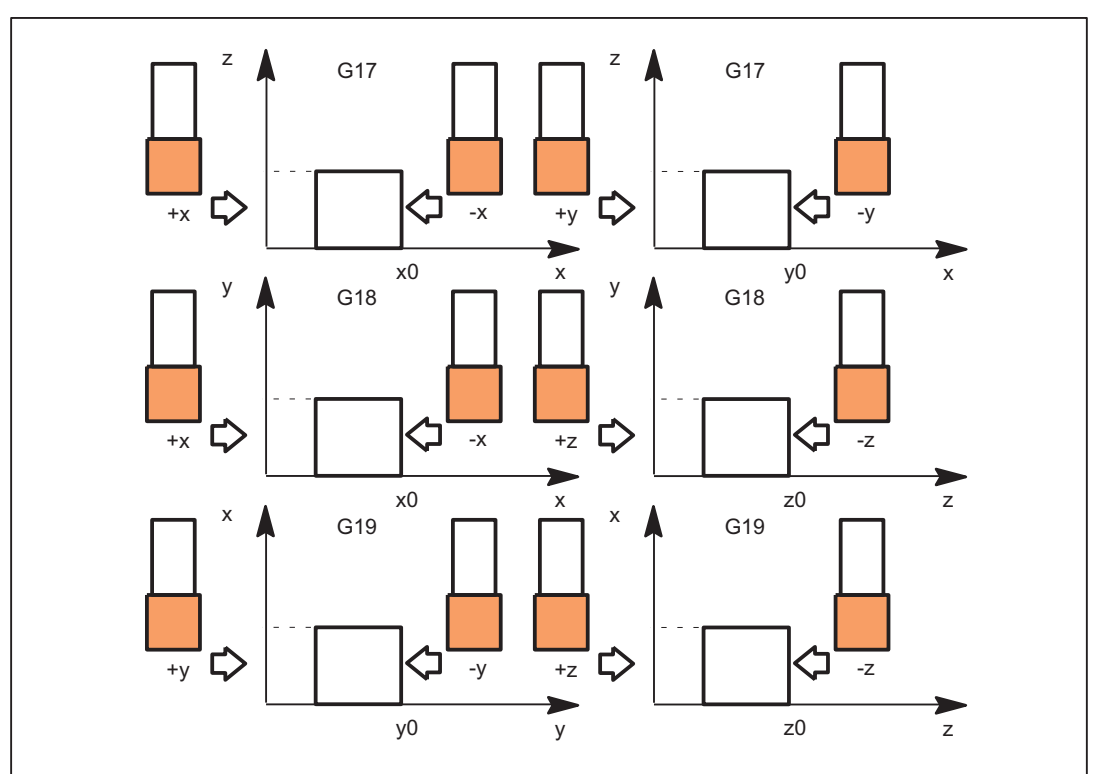

Figure 8-20 Tool diameter for selected planes G17, G18 and G19

The values of the following variables are evaluated for measurement type 11:

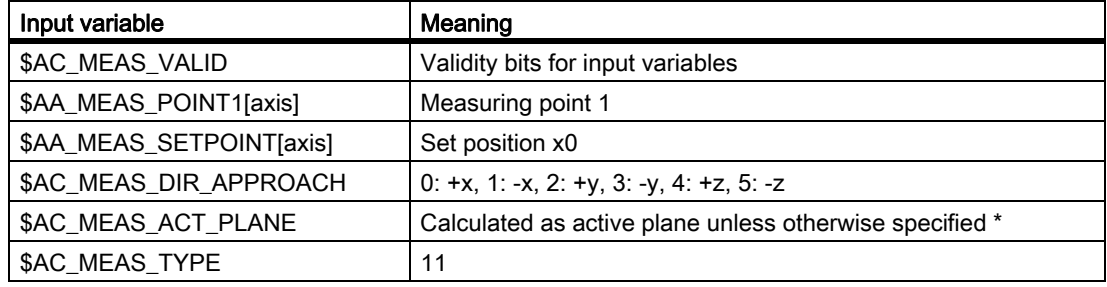

\* optional

The following output variables are written for measurement type 11:

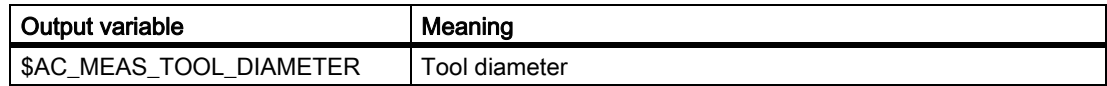

# 8.4.5.3 Measurement of tool lengths with zoom-in function (measurement type 22)

#### Tool length with zoom-in function

#### Tool length measurement with zoom-in function (\$AC\_MEAS\_TYPE = 22)

If a zoom-in function is available on the machine, it can be used to determine the tool dimensions.

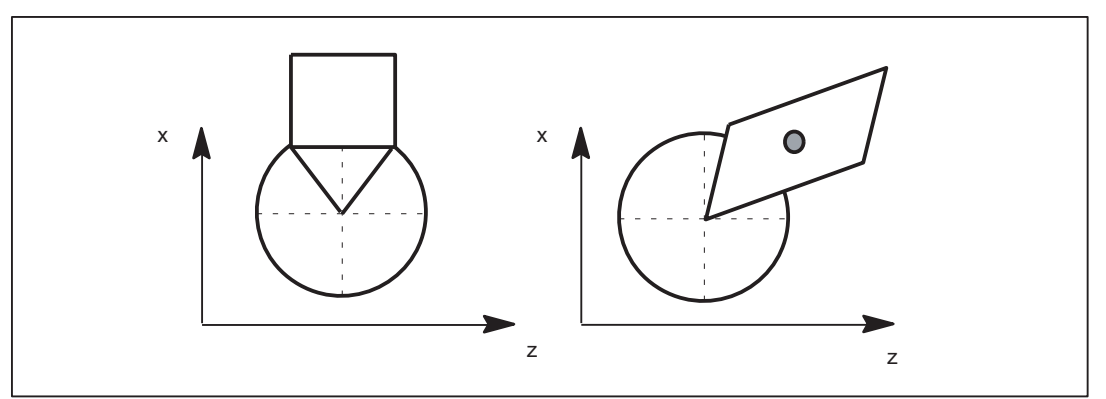

Figure 8-21 Measurement of tool lengths with zoom-in function

The values of the following variables are evaluated for measurement type 22:

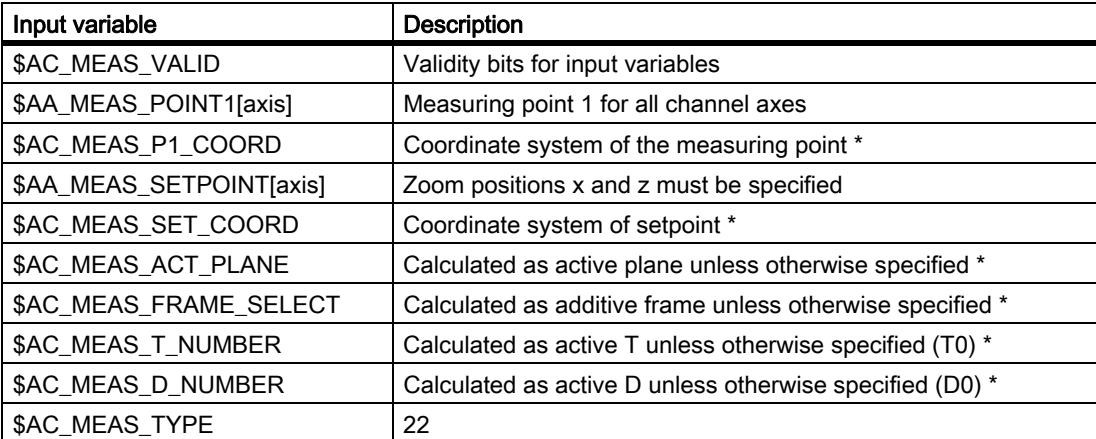

\* optional

The following output variables are written for measurement type 22:

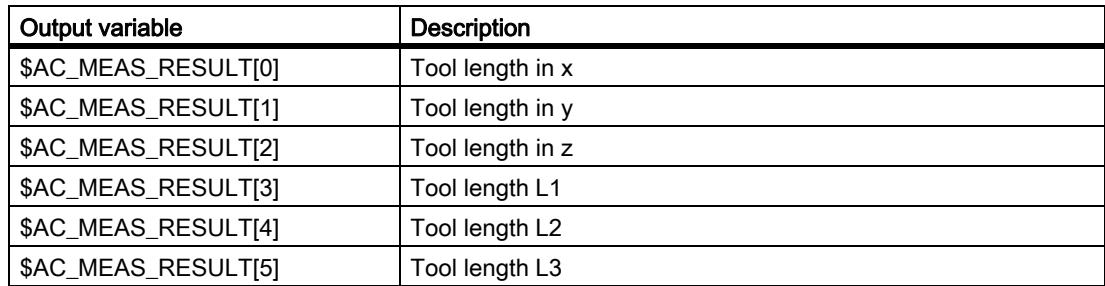

## 8.4.5.4 Measuring a tool length with stored or current position (measurement type 23)

#### Tool length with stored / current position

#### Tool length measurement with stored or current position (\$AC\_MEAS\_TYPE = 23)

In the case of manual measurement, the tool dimensions can be determined in the X and Z directions. From the known position of the

- Tool carrier reference point and the
- Workpiece dimensions

ShopTurn calculates the tool offset data.

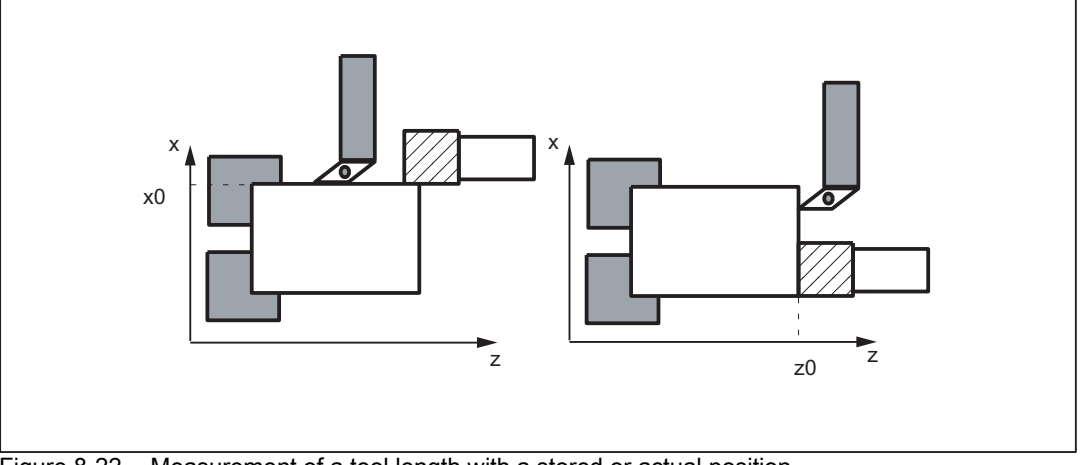

Figure 8-22 Measurement of a tool length with a stored or actual position

The values of the following input variables are evaluated for measurement type 23:

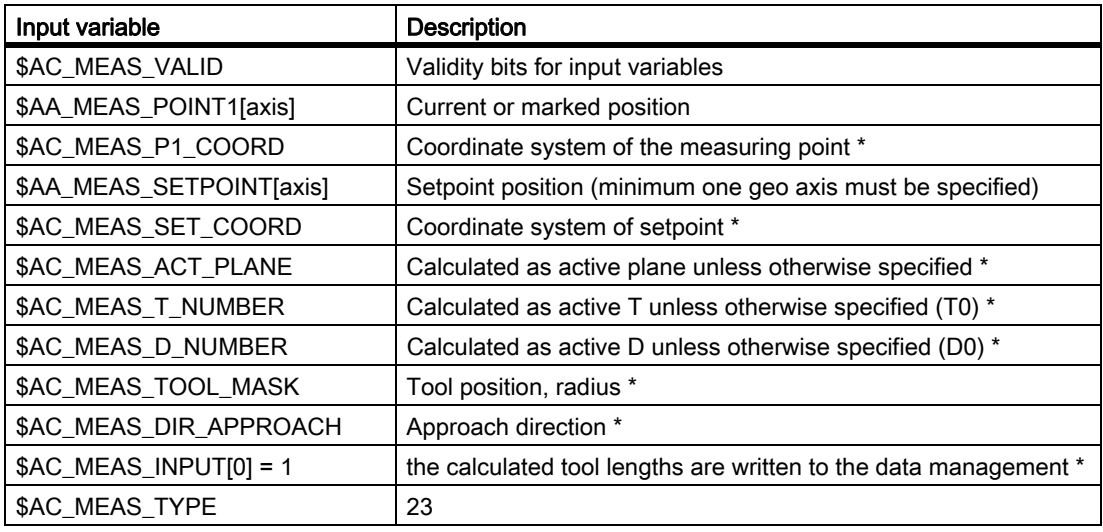

\* optional

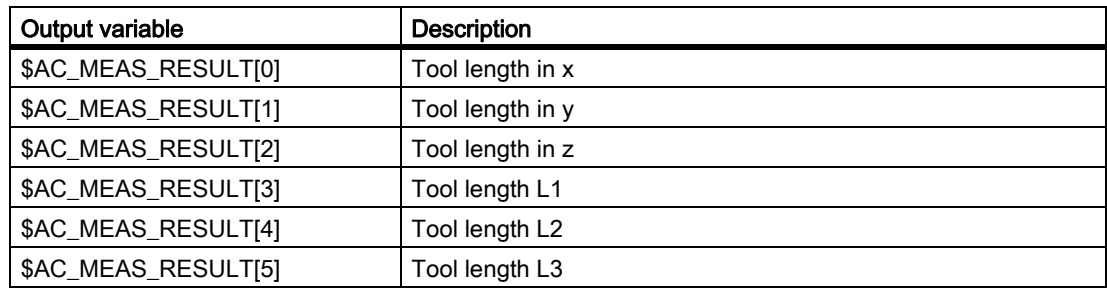

The following output variables are written for measurement type 23:

## 8.4.5.5 Measurement of a tool length of two tools with the following orientation:

#### Tool orientation

Tools oriented towards the tool carrier must be marked by \$AC\_MEAS\_TOOL\_MASK = 0x200. The calculated tool lengths are then included negatively.

## Two turning tools each with their own reference point with a tool orientation in the approach direction

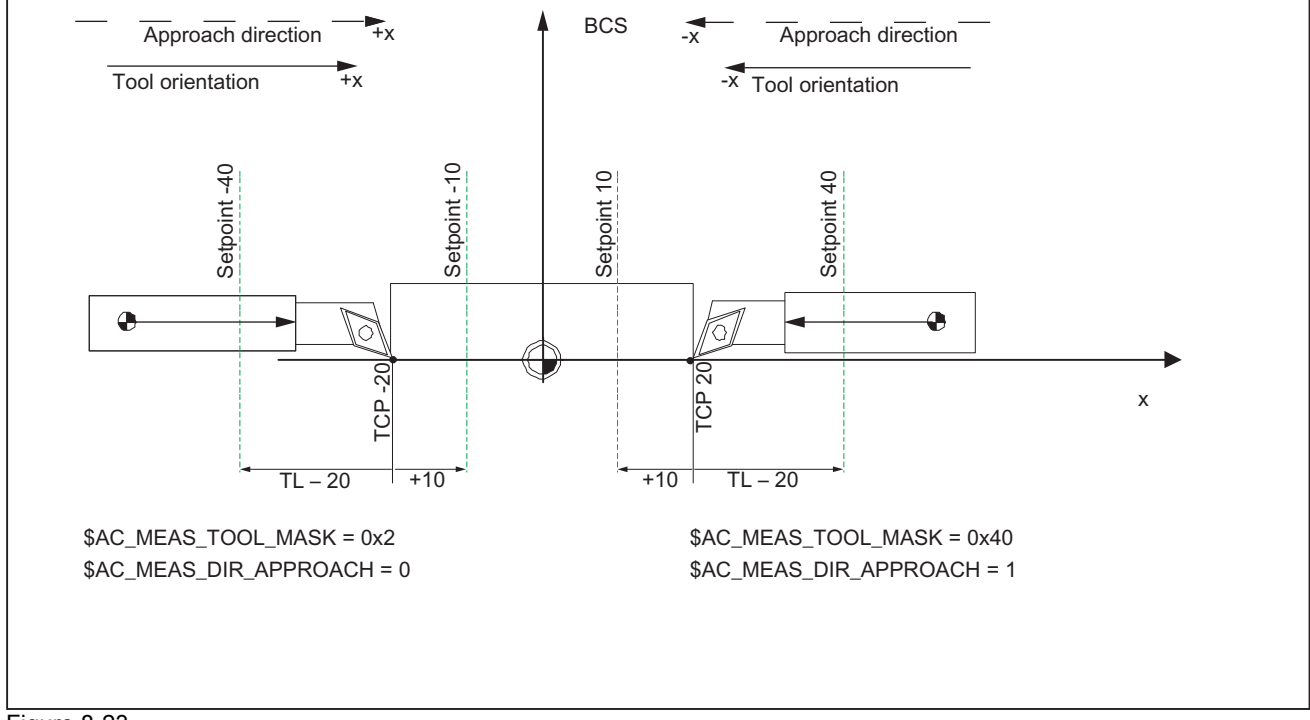

Figure 8-23

In the case of the tool position of two turning tools each with their own reference point, not only are the input variables of measurement type 23 evaluated but also the values of the following input variables:

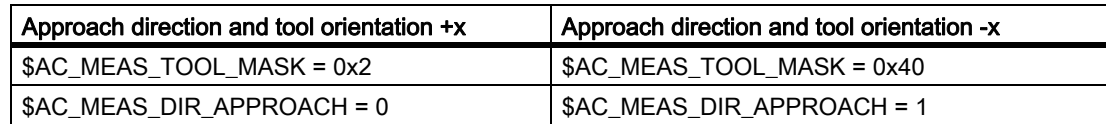

### Two turning tools with one reference point with a tool position opposite to the orientation

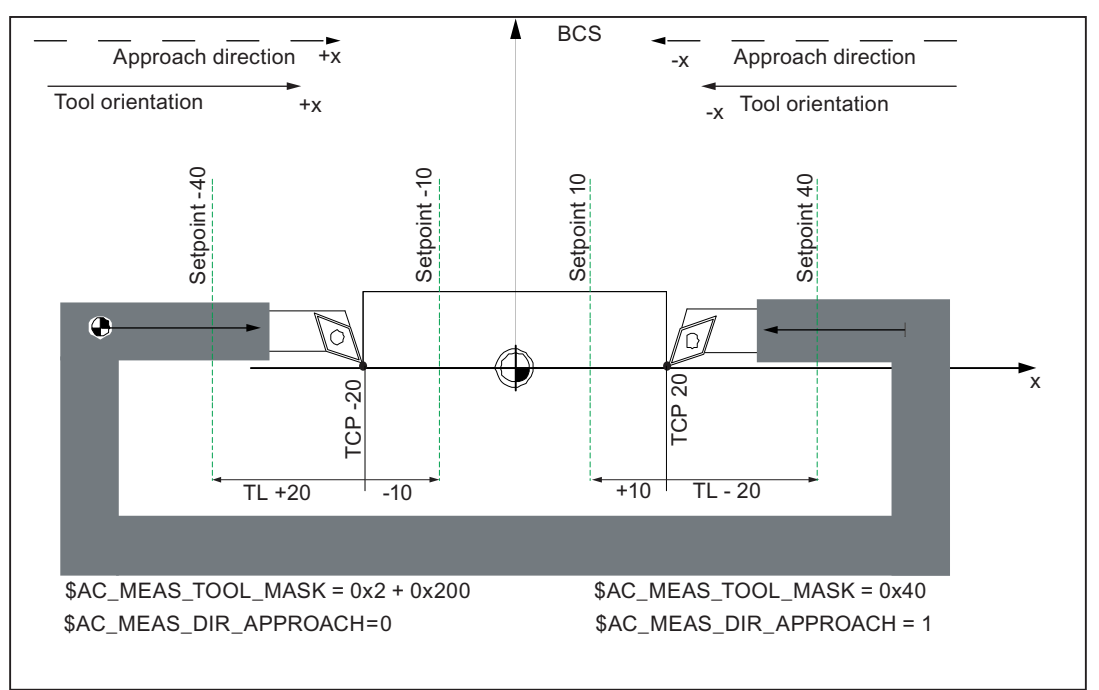

#### Figure 8-24

In the case of the tool position of two turning tools with one reference point, not only are the input variables of measurement type 23 evaluated but also the values of the following input variables:

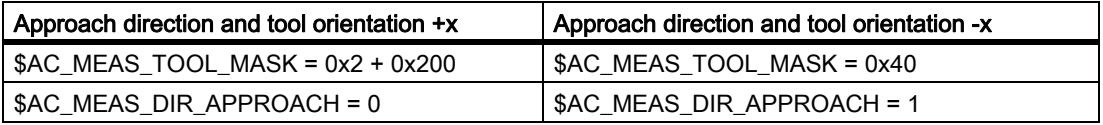

M5: Measuring

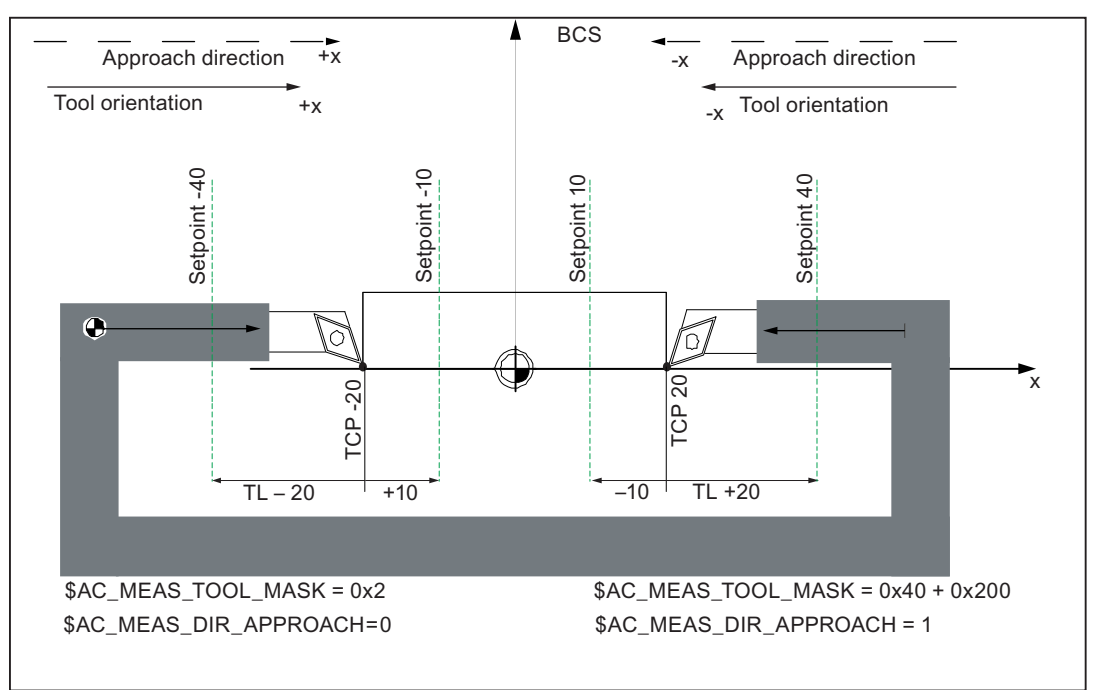

#### Figure 8-25

In the case of the tool position of two turning tools with one reference point, not only are the input variables of measurement type 23 evaluated but also the values of the following input variables:

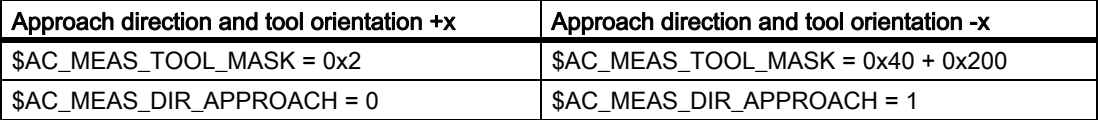

8.4 Setting zeros, workpiece measuring and tool measuring

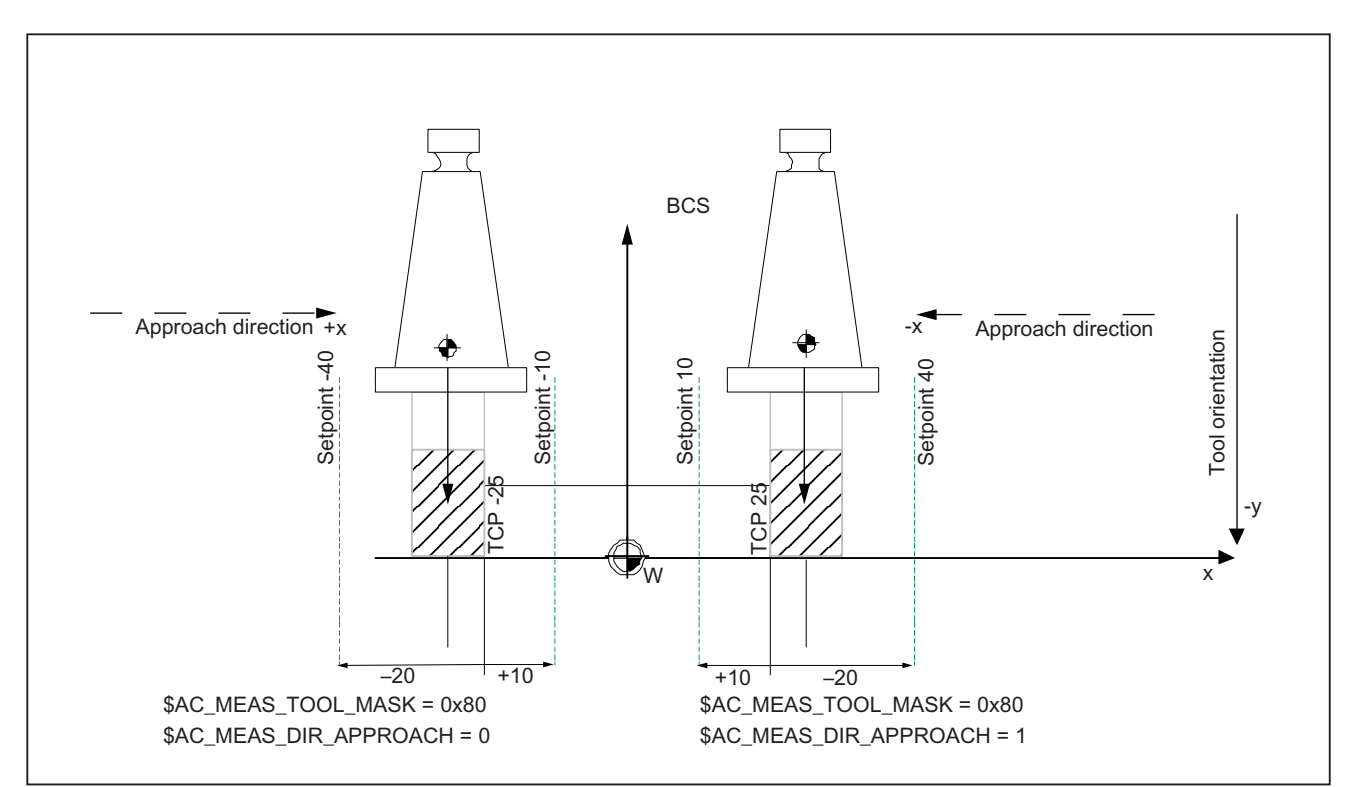

## Two milling tools each with their own reference point with a tool orientation in -y direction

Figure 8-26

In the case of the tool position of two milling tools each with their own reference point, not only are the input variables of measurement type 23 evaluated but also the values of the following input variables:

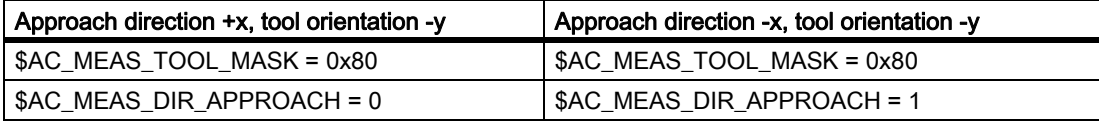

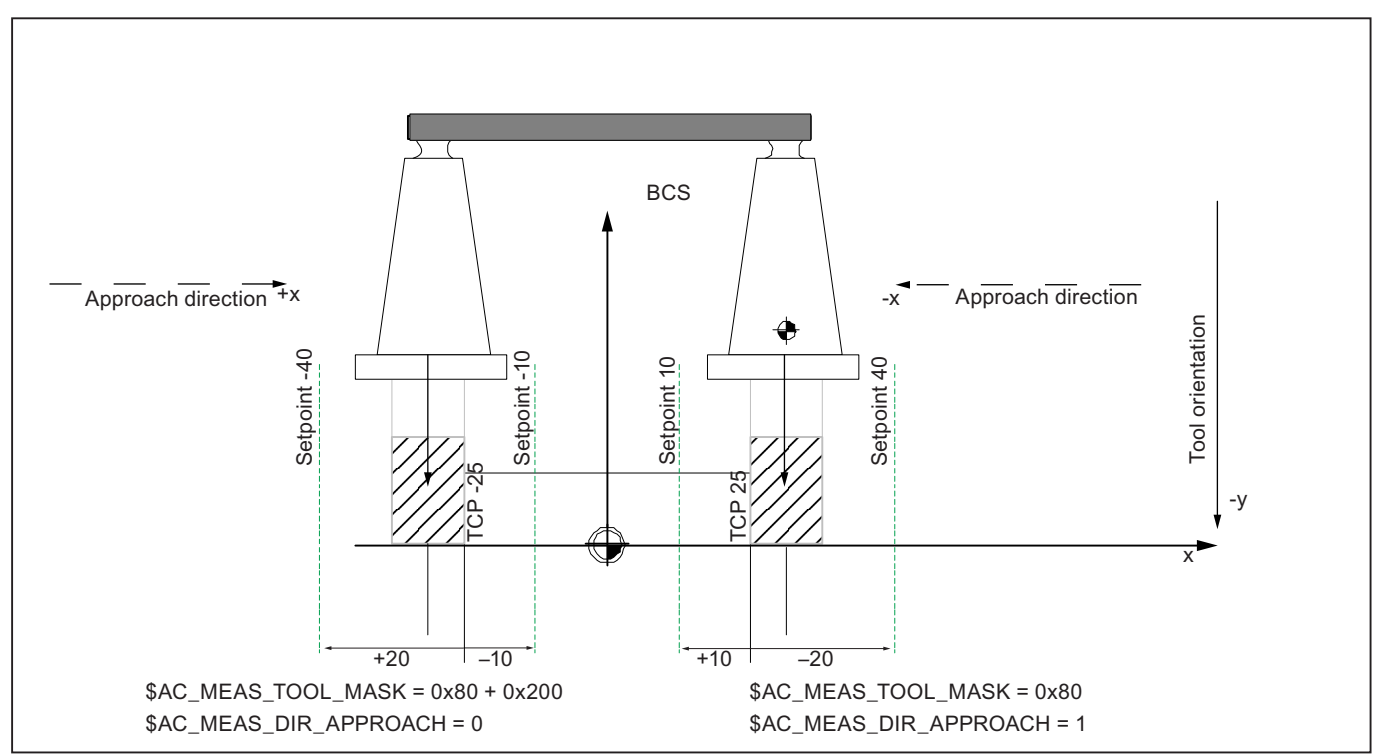

# Two milling tools with one reference point with a tool orientation in -y

Figure 8-27

In the case of the tool position of two milling tools with one reference point, not only are the input variables of measurement type 23 evaluated but also the values of the following input variables:

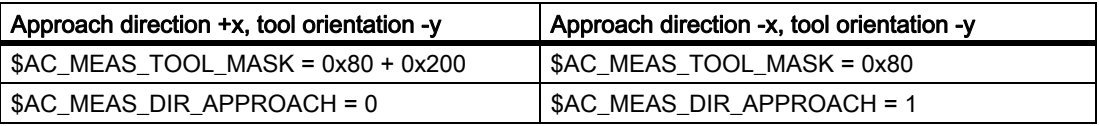

8.4 Setting zeros, workpiece measuring and tool measuring

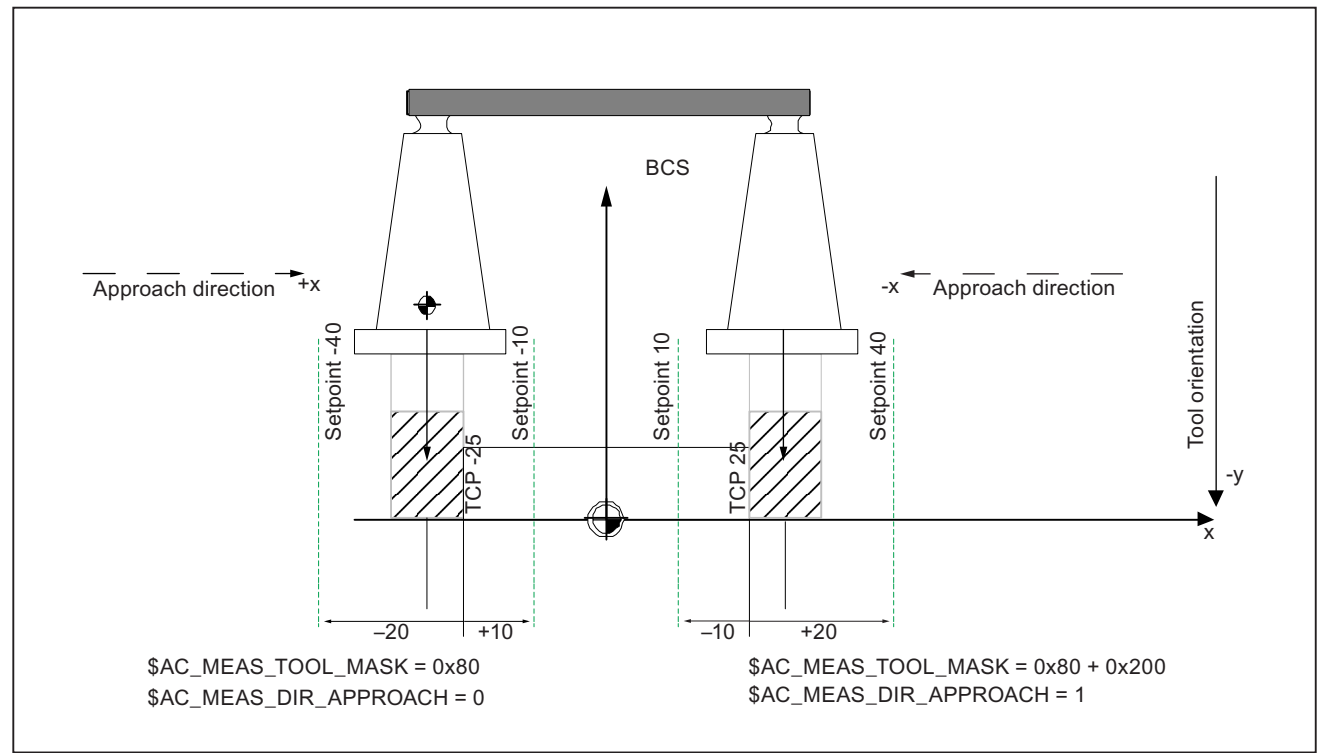

Figure 8-28

In the case of the tool position of two milling tools with one reference point, not only are the input variables of measurement type 23 evaluated but also the values of the following input variables:

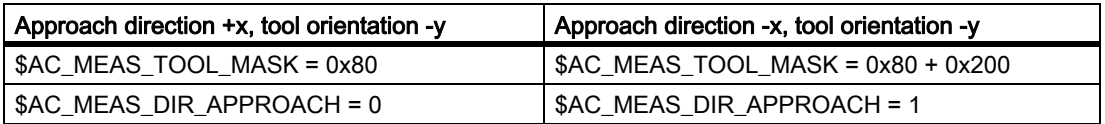

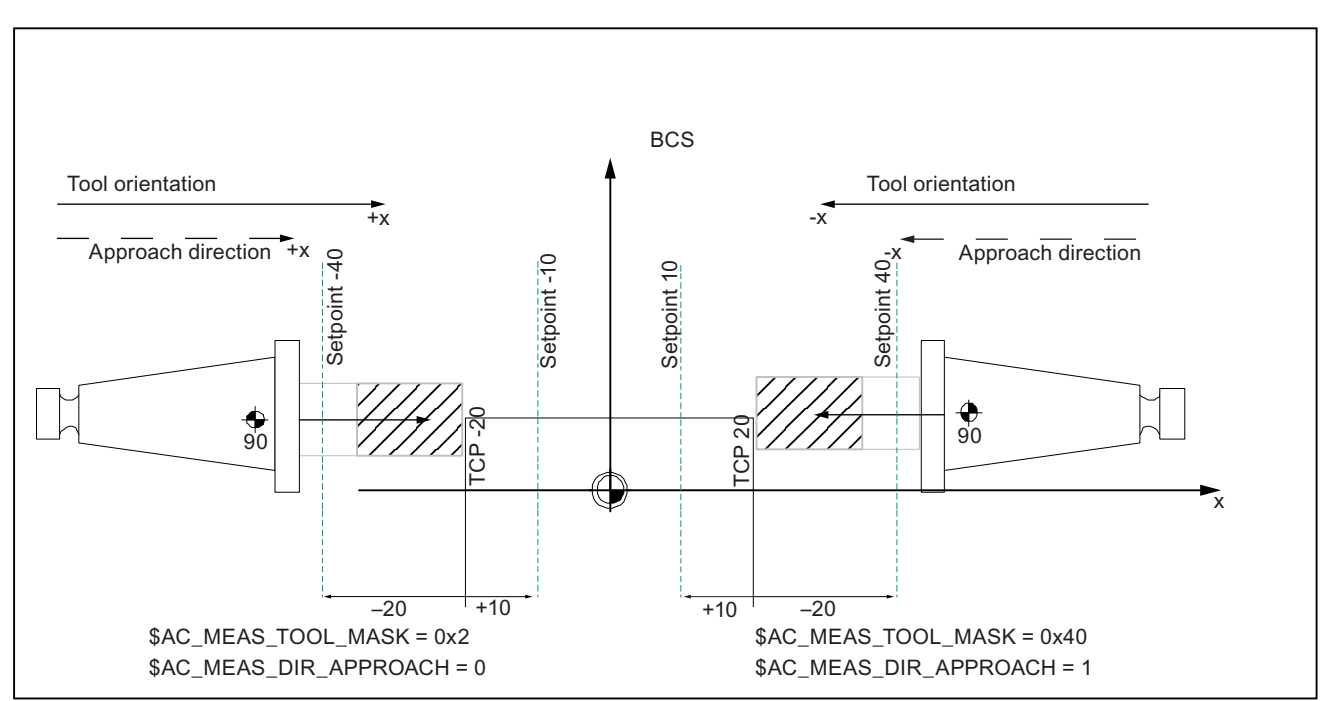

# Two milling tools each with their own reference point with a tool orientation in the approach direction

Figure 8-29

In the case of the tool position of two milling tools each with their own reference point, not only are the input variables of measurement type 23 evaluated but also the values of the following input variables:

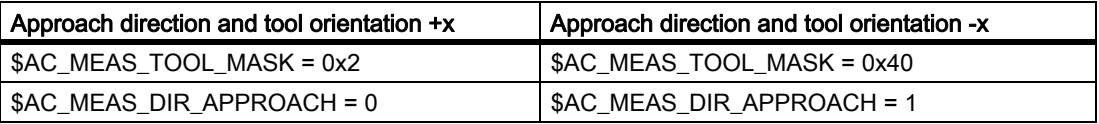

8.4 Setting zeros, workpiece measuring and tool measuring

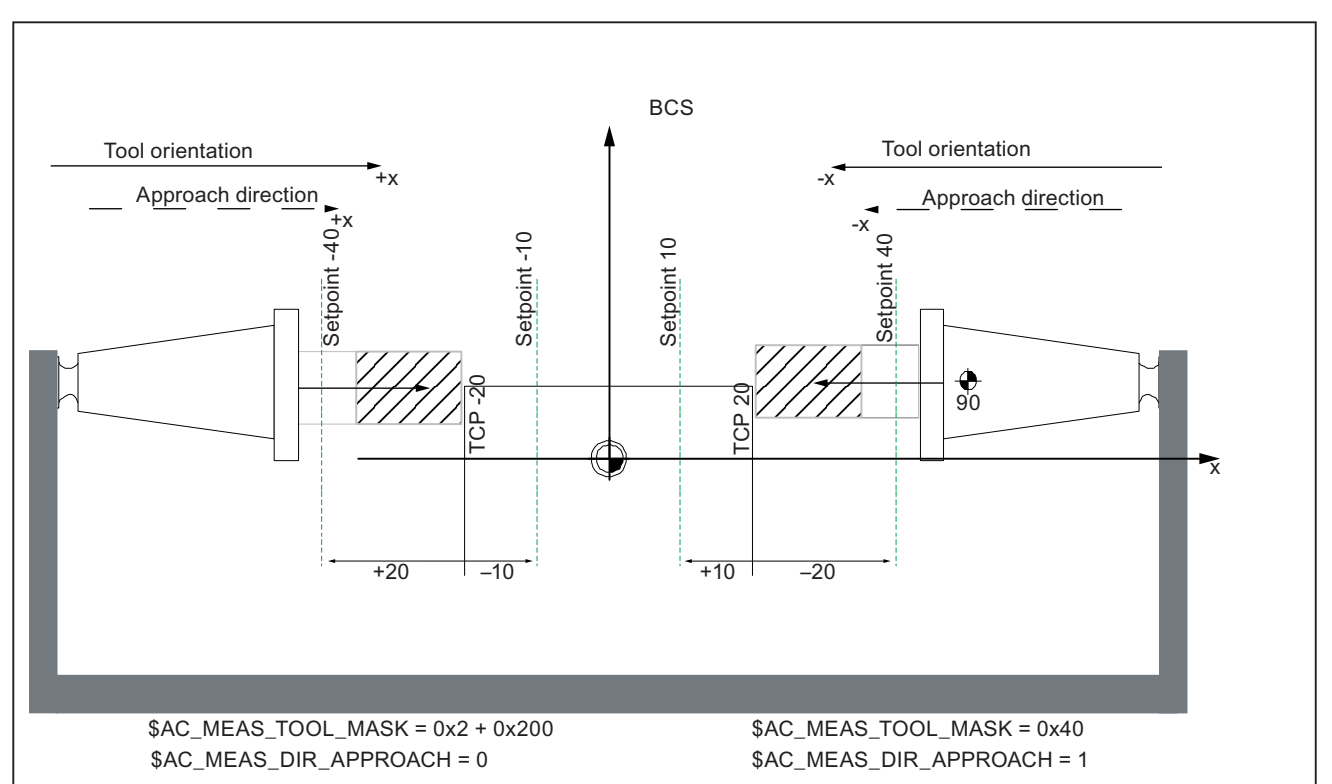

## Two milling tools with one reference point with a tool position opposite to the orientation

Figure 8-30

In the case of the tool position of two milling tools with one reference point, not only are the input variables of measurement type 23 evaluated but also the values of the following input variables:

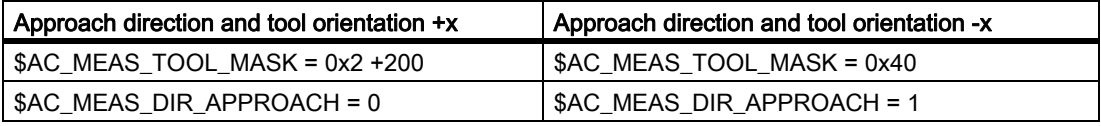

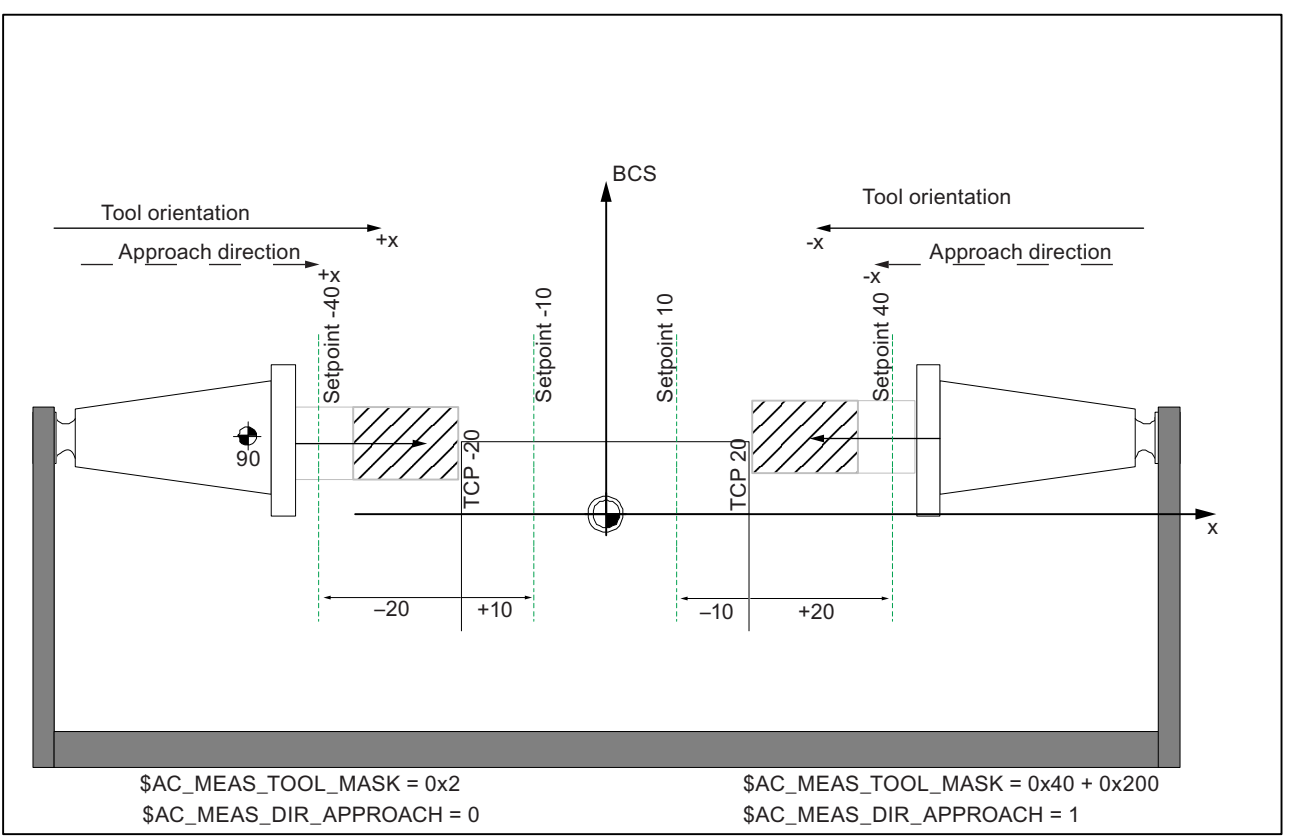

Figure 8-31

In the case of the tool position of two milling tools with one reference point, not only are the input variables of measurement type 23 evaluated but also the values of the following input variables:

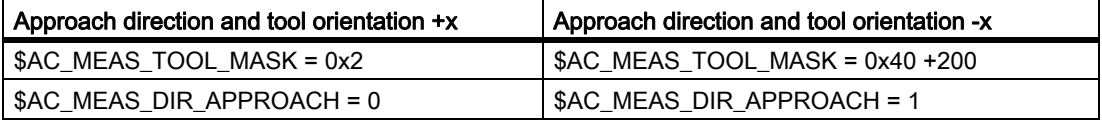

8.4 Setting zeros, workpiece measuring and tool measuring

## Randomly oriented tools

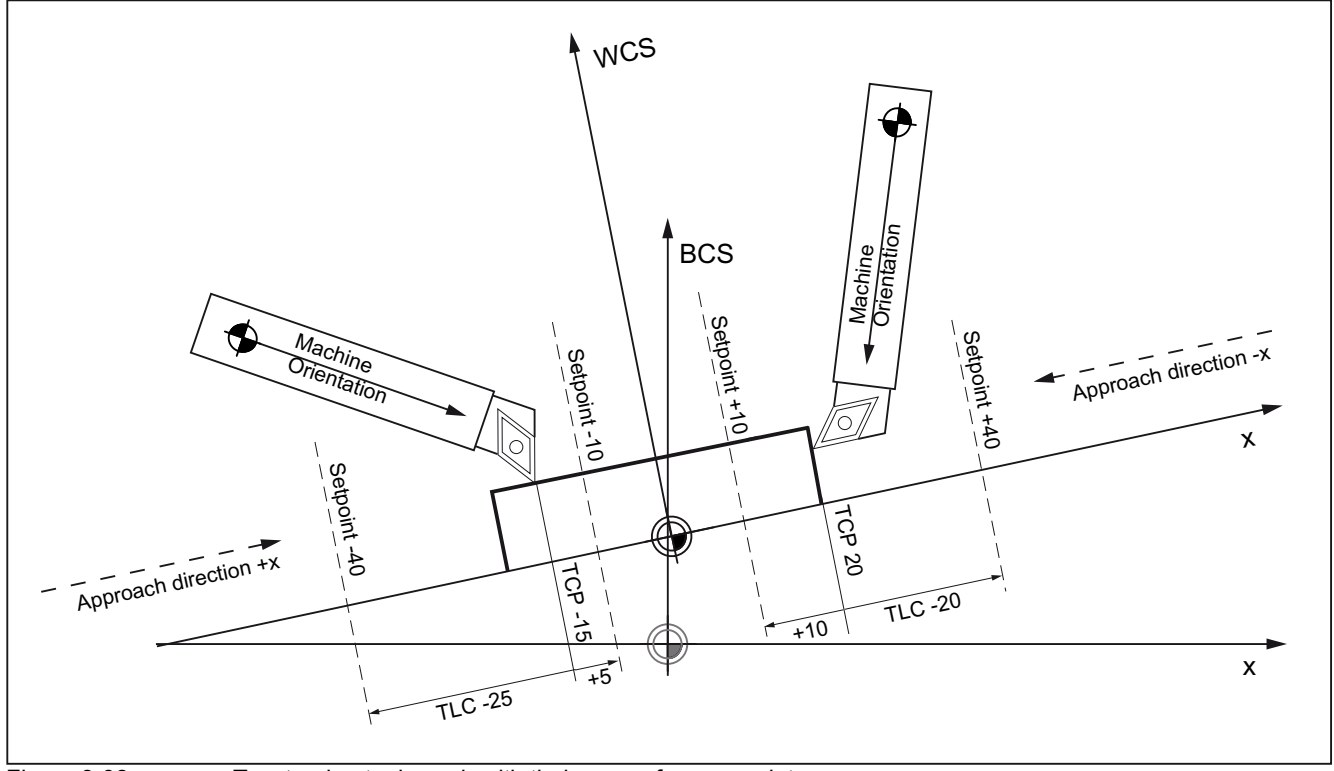

Figure 8-32 Two turning tools each with their own reference point

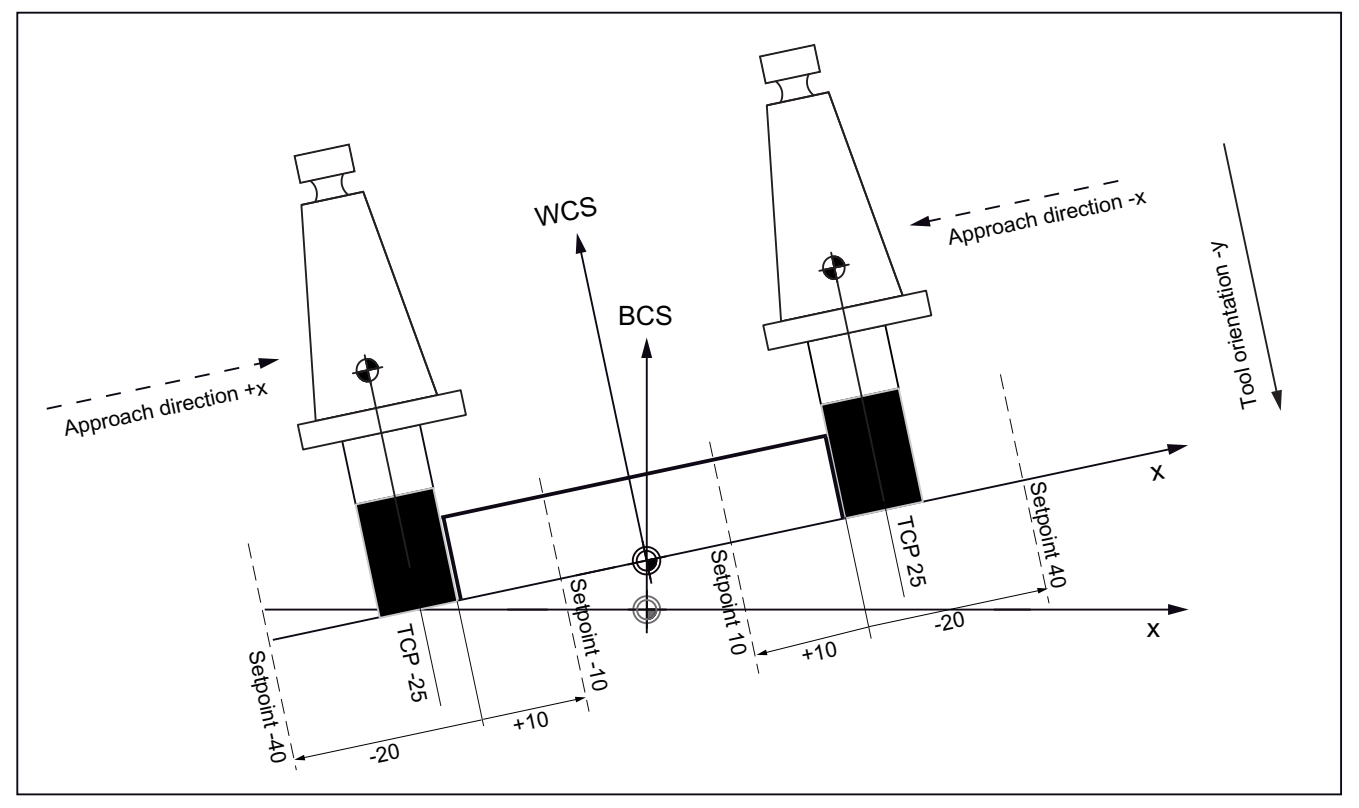

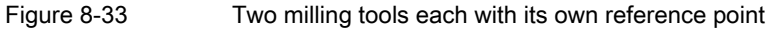

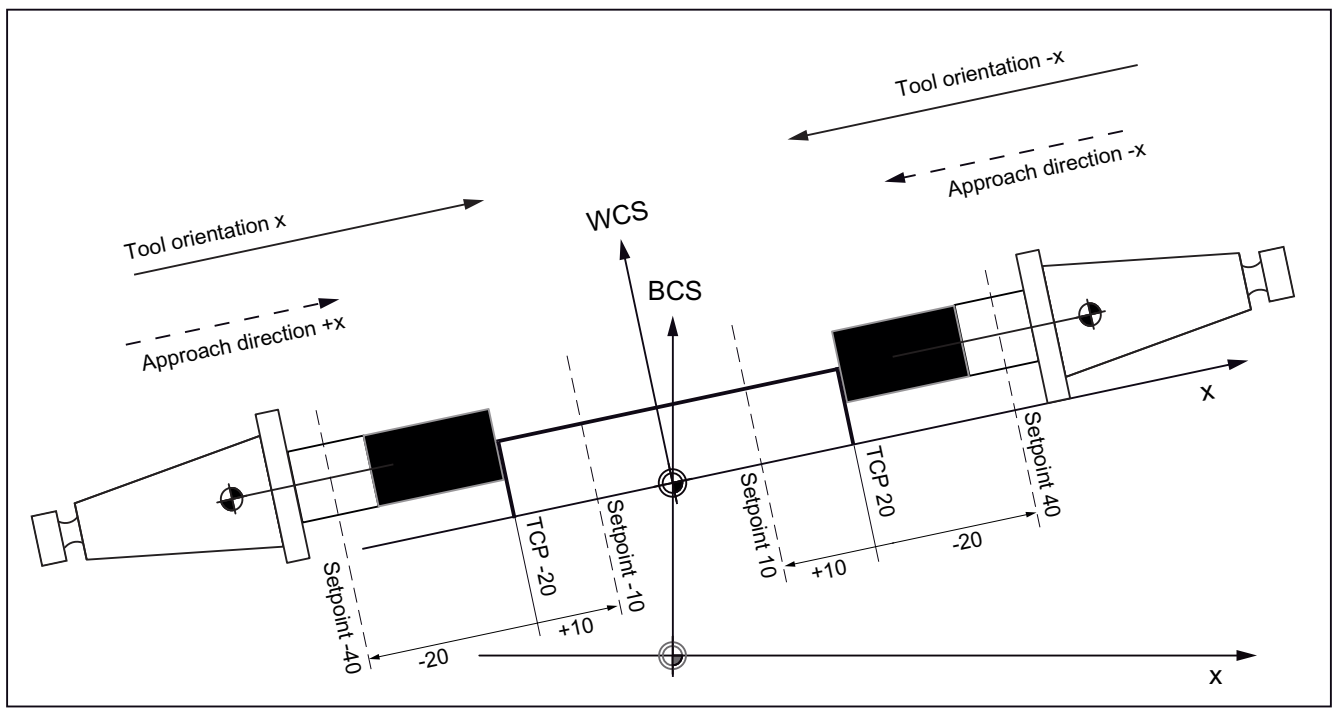

Figure 8-34 Two milling tools rotated at 90 degrees each with their own reference point

8.5 Measurement accuracy and functional testing

# 8.5 Measurement accuracy and functional testing

## 8.5.1 Measurement accuracy

#### **Accuracy**

The propagation time of the measuring signal is determined by the hardware used. The delay times when using SIMODRIVE 611D are in the 3.625 μ ... 9.625 μ range plus the reaction time of the probe.

The measurement uncertainty is therefore:

Measurement uncertainty = propogation time of the measurement signal x traversing velocity

The allowed traversing velocities depend on the number of programmed measurement edges and the relation between the IPO/position control clock cycle.

Correct results only comply to traversing velocities for which not more than 1 equal and not more than 4 different trigger signals per position control clock cycle arrive.

8.5 Measurement accuracy and functional testing

# 8.5.2 Probe functional testing

#### Example of function test

```
%_N_PRUEF_MESSTASTER_MPF
;$PATH=/_N_MPF_DIR
;Testing program probe connection
N05 DEF INT MTSIGNAL (Flag for trigger status)
N10 DEF INT ME_NR=1 \qquad \qquad ; measurement input number
N20 DEF REAL MESSWERT_IN_X
N30 G17 T1 D1 ; tool compensation for
                                      ; preselect probe
N40 _ANF: G0 G90 X0 F150 ; Starting position and
                                      ; measuring velocity
N50 MEAS=ME_NR G1 X100 \qquad \qquad ; measurement at measurement input =1
                                      ; in the X axis
N60 STOPRE
N70 MTSIGNAL=$AC_MEA[1] ; read software switching signal
                                      ; at 1st measurement input
N80 IF MTSIGNAL == 0 GOTOF _FEHL1 ; Evaluation of signal
N90 MESSWERT_IN_X=$AA_MW[X] ; Read in measured value of
                                      ; workpiece coordinates
N95 M0
N100 M02
N110 _FEHL1: MSG ("Probe not switching!")
N120 M0
N130 M02
```
# 8.6 Simulated measuring

# 8.6.1 General functionality

### Brief description

To make measurements at real machines, probes must be connected which supply switching signals at certain positions. Probes are not used when making measurements in simulated environments - the switching positions are specified in a different way.

Simulated measuring supports two ways of entering switching positions:

- Position-related switch request: The switching position is derived from the axial end position programmed in the measuring block.
- External switching request: The switching position is defined by controlling a digital output.

### **Preconditions**

For simulated measuring, all of the machine axes in the system must be parameterized as simulated axes:

- MD30130 \$MA\_CTRLOUT\_TYPE[axis] = 0 (simulated setpoint)
- MD30240 \$MA\_ENC\_TYPE[axis] = 0 (simulated encoder)

# 8.6.2 Position-related switch request

## Function

"Position-related switch request" is selected using the following NCK-specific machine data:

- MD13230 \$MN\_MEAS\_PROBE\_SOURCE = 0
- MD13231 \$MN\_MEAS\_PROBE\_OFFSET = <position offset>

The axial switching position is calculated from the axial end position programmed in the measuring block and the parameterized position offset:

Switching position[axis] = End position[axis] - position offset

During the measuring block, it is cyclically checked as to whether the switching position of the axis is reached:

Setpoint position[axis] ≥ switching position[axis]

When the switching position is reached, the rising edge of the switching signal is generated for probes 1 and 2. One position controller cycle later, the following edges.
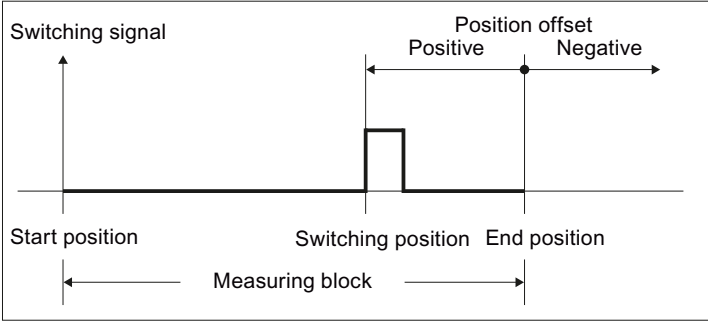

Figure 8-35 Position-dependent switch request

The measured value is the actual value of the axis at the instant in time that the switching signal programmed in the measuring block occurs (rising / falling edge).

If several axes are programmed in a measuring block, then a dedicated switching position is obtained for each axis by the position offset that is axially taken into consideration. The probe signal is generated at the first axial switching position that is reached.

## Note

#### Probe signals

The probe signals are always simultaneously generated for probes 1 and 2.

#### Negative offset values

The switching position is shifted behind the end position by entering a negative value for the position offset. In this case, no probe signals are generated.

#### **Examples**

The position offset is set to 0.1 mm: MD13231 \$MN\_MEAS\_PROBE\_OFFSET = 0.1

#### Example 1: Channel-specific measuring in 2 axes

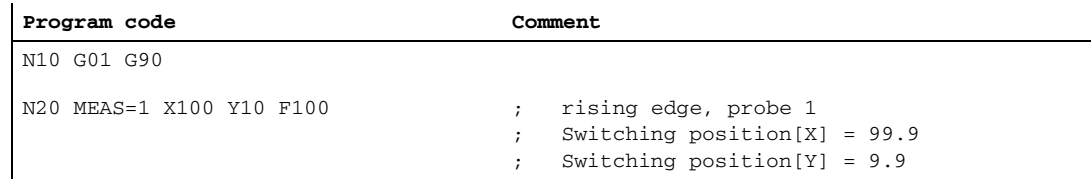

#### Example 2: Axial measuring using synchronized action

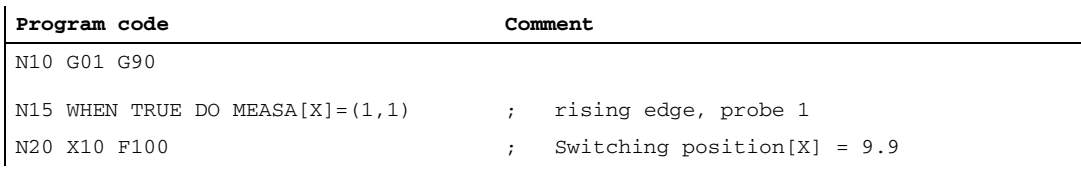

## 8.6.3 External switch request

#### Function

The "external switching request" is selected using the NCK specific machine data by entering the number (1...8) of the digital output being used:

• MD13230 \$MN\_MEAS\_PROBE\_SOURCE = <number of the digital output>

The probe signal is triggered by controlling the configured digital output. It is not necessary to hard-wire the digital output to a measuring input.

The rising edge of the switching signal for probes 1 and 2 is generated by setting the digital output. The falling edges are generated by resetting the digital output.

The measured value is the actual value of the axis at the instant in time that the switching signal programmed in the measuring block occurs (rising / falling edge).

#### Digital output: Configuration

The following machine data must be set to be able to use digital outputs for simulated measuring:

- MD10360 \$MN\_FASTIO\_DIG\_NUM\_OUTPUTS = 1 (number of active digital NCK output bytes)
- MD13120 \$MN\_CONTROL\_UNIT\_LOGIC\_ADDRESS = 0 (logical address, SINAMICS-CU)

#### Digital output: Setting

The configured digital output can be set in a synchronized action:

WHEN <condition> DO \$A\_OUT[<number of digital output>] = 1

#### Examples

Digital output used: MD13230 \$MN\_MEAS\_PROBE\_SOURCE = 1

#### Example 1: Channel-specific measuring in 2 axes

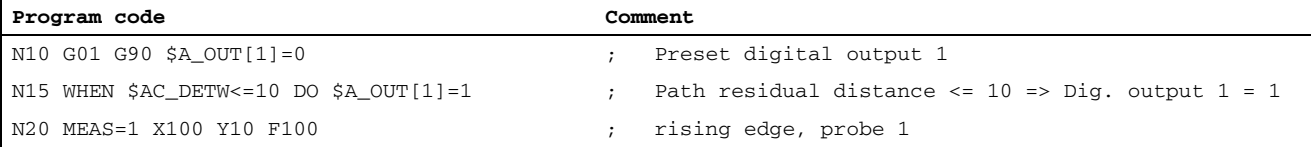

#### Example 2: Axial measurement

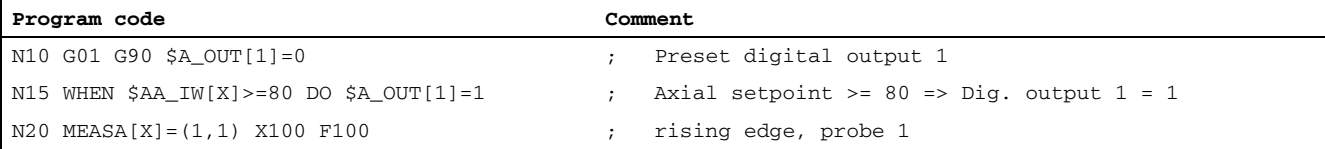

## 8.6.4 System variable

For simulated measuring, the following system variables have the same functionality as for real measuring:

- \$AC\_MEA (probe has responded)
- \$AA\_MEAACT (axial measuring active)
- \$AA\_MM (acquired probe position (MCS))
- \$AA\_MM1...4 (probe position 1st 4th trigger (MCS))
- \$AA\_MW (acquired probe position (WCS))
- \$AA\_MW1...4 (probe position 1st trigger (WCS))

The following system variable does not supply sensible values:

• \$A\_PROBE (probe state)

## 8.7 Channels - only 840D sl

## 8.7.1 Measuring mode 1

#### Measurement with one encoder

- One-time measurement
- One probe
- Trigger signals are the rising and falling edges
- Actual value from the current encoder

```
N2 MEASA[X] = (1, 1, -1) G01 X100 F100
N3 STOPRE
N4 IF $AC_MEA[1]==FALSE gotof ENDE
N5 R10=$AA_MM1[X]
N6 R11=$AA_MM2[X]
N7 END:
```
#### Measurement with two encoders

- One-time measurement
- One probe
- Trigger signals are the rising and falling edges
- Current values with two encoders

```
N2 MEASA[X] = (31, 1, -1) G01 X100 F100
N3 STOPRE
N4 IF $AC_MEA[1]==FALSE gotof ENDE
N5 R10=$AA_MM1[X]
N6 R11=$AA_MM2[X]
N7 R12=$AA_MM3[X]
N8 R13=$AA_MM4[X]
N9 END:
```
## 8.7.2 Measuring mode 2

- Two probes
- Trigger signals are the rising and falling edges
- Actual value from the current encoder

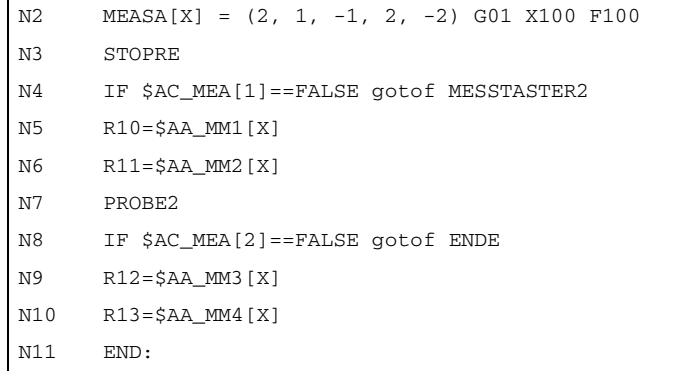

### 8.7.3 Continuous measurement

#### 8.7.3.1 Continous measurement on completion of programmed traversing motion

- The measurement is done in measuring mode 1:
- Measurement with 100 values
- One probe
- Trigger signal is the falling edge
- Actual value from the current encoder

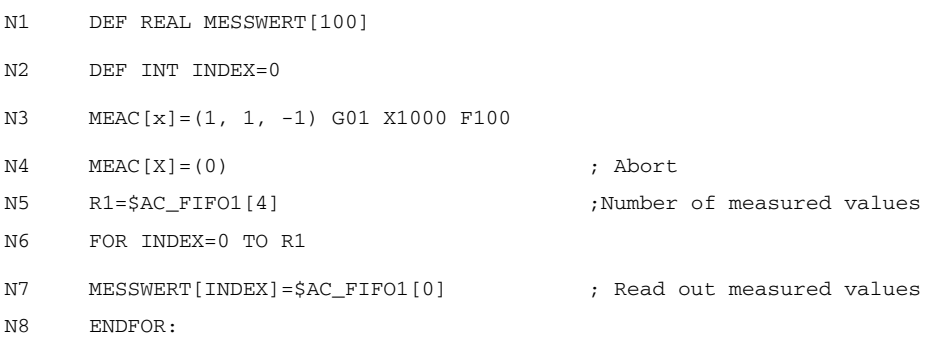

M5: Measuring 8.7 Channels - only 840D sl

## 8.7.3.2 Continuous measurements with deletion of distance-to-go

- Delete distance-to-go after last measurement
- The measurement is done in measuring mode 1:
- Measurement with 100 values
- One probe
- Trigger signal is the falling edge
- Actual value from the current encoder

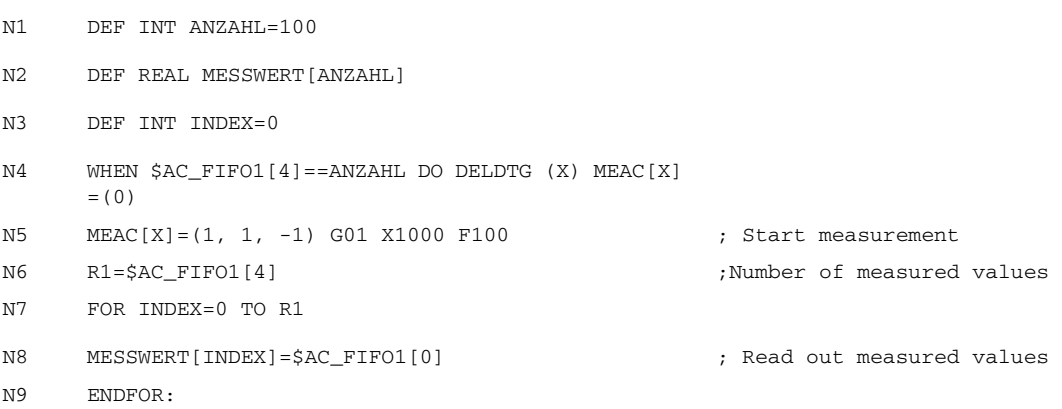

#### 8.7.3.3 Continuous measurements modally over several blocks

- The measurement is done in measuring mode 1:
- Measurement with 100 values
- One probe
- Trigger signal is the falling edge
- Actual value from the current encoder

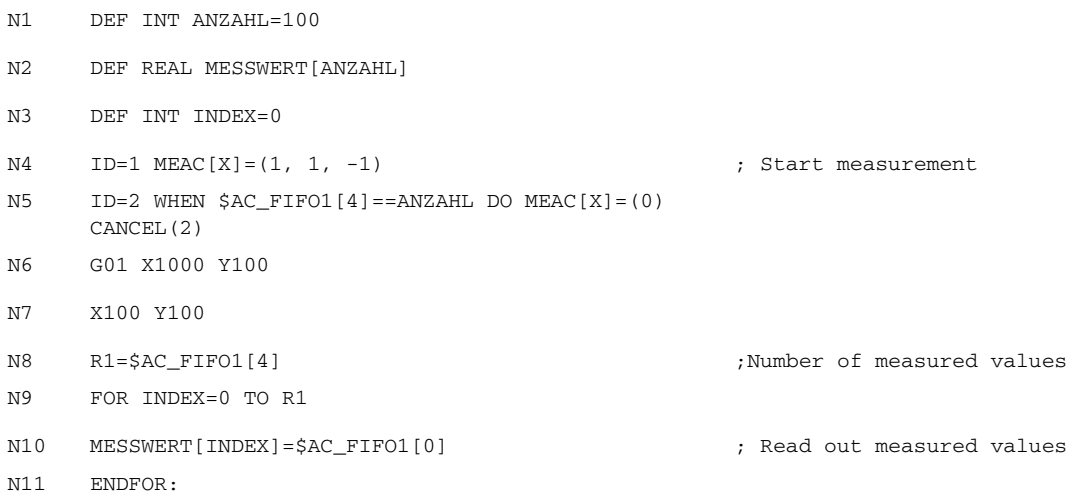

## 8.7.4 Functional test and repeat accuracy

#### Function test

```
%_N_PRUEF_MESSTASTER_MPF
;$PATH=/_N_MPF_DIR
;Testing program probe connection
N05 DEF INT MTSIGNAL ;Flag for trigger status
N10 DEF INT ME_NR=1 ; measurement input number
N20 DEF REAL MESSWERT_IN_X
N30 G17 T1 D1 ; tool compensation for
                                   ; preselect probe
N40 _ANF: G0 G90 X0 F150 ; Starting position and
                                    ; measuring velocity
N50 MEAS=ME_NR G1 X100 ; measurement at measurement input =1
                                    ; in the X axis
N60 STOPRE
N70 MTSIGNAL=$AC_MEA[1] ; read software switching signal
                                   ; at 1st measurement input
N80 IF MTSIGNAL == 0 GOTOF _FEHL1 ; evaluation of signal
N90 MESSWERT_IN_X=$AA_MW[X] ; Read in measured value of
                                   ; workpiece coordinates
N95 M0
N100 M02
N110 _FEHL1: MSG ("Probe not switching!")
N120 M0
N130 M02
```
#### Repeat accuracy

This program allows the measuring scatter (repeat accuracy) of the entire measuring system (machine-probe-signal transmission to NC) to be calculated.

In the example, ten measurements are taken in the X axis and the measured value recorded in the workpiece coordinates.

It is therefore possible to determine the random dimensional deviations which are not subject to any trend.

```
%_N_PRUEF_GENAU_MPF;
$PATH=/_N_MPF_DIR
N05 DEF INT SIGNAL, II ; Variable definition
N10 DEF REAL MESSWERT_IN_X[10]
N15 G17 T1 D1 ; Initial conditions,
                                    : Tool compensation
                                    ; preselect for probe
N20 _ANF: G0 X0 F150 ← ; Prepositioning in the measured axis
N25 MEAS=+1 G1 X100 \leftarrow ; at 1st measurement input when
                                    ; switching signal not deflected,
                                    ; deflected in the X axis
N30 STOPRE ← ; Stop decoding for this after 
                                    ; subsequent evaluation of
                                    ; results
N35 SIGNAL= $AC_MEA[1] \qquad \qquad ; read software switching signal at
                                    ; 1st measurement input
N37 IF SIGNAL == 0 GOTOF_FEHL1 ; Check switching signal
N40 MESSWERT_IN_X[II]=$AA_MW[X] ; Read measured value in workpiece 
                                    coordinates
N50 II=II+1
N60 IF II<10 GOTOB_ANF ; Repeat 10 times
N65 M0
N70 M02
N80 _FEHL1: MSG ("Probe not switching")
N90 M0
N95 M02
```
After the parameter display (user-defined variables) have been selected, the measurement results can be read in field MEASVALUE\_IN\_X[10] provided that the program is still being processed.

## 8.8 Data lists

## 8.8.1 Machine data

#### 8.8.1.1 General machine data

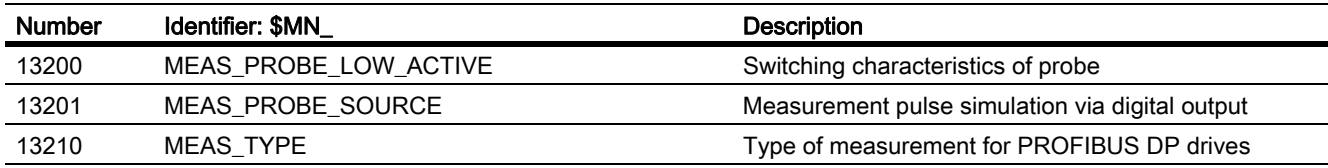

#### 8.8.1.2 Channel-specific machine data

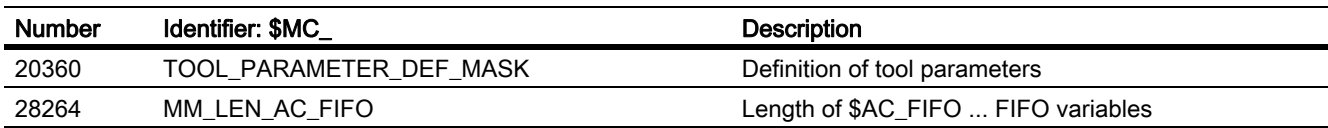

## 8.8.2 System variables

## Table of all the input values

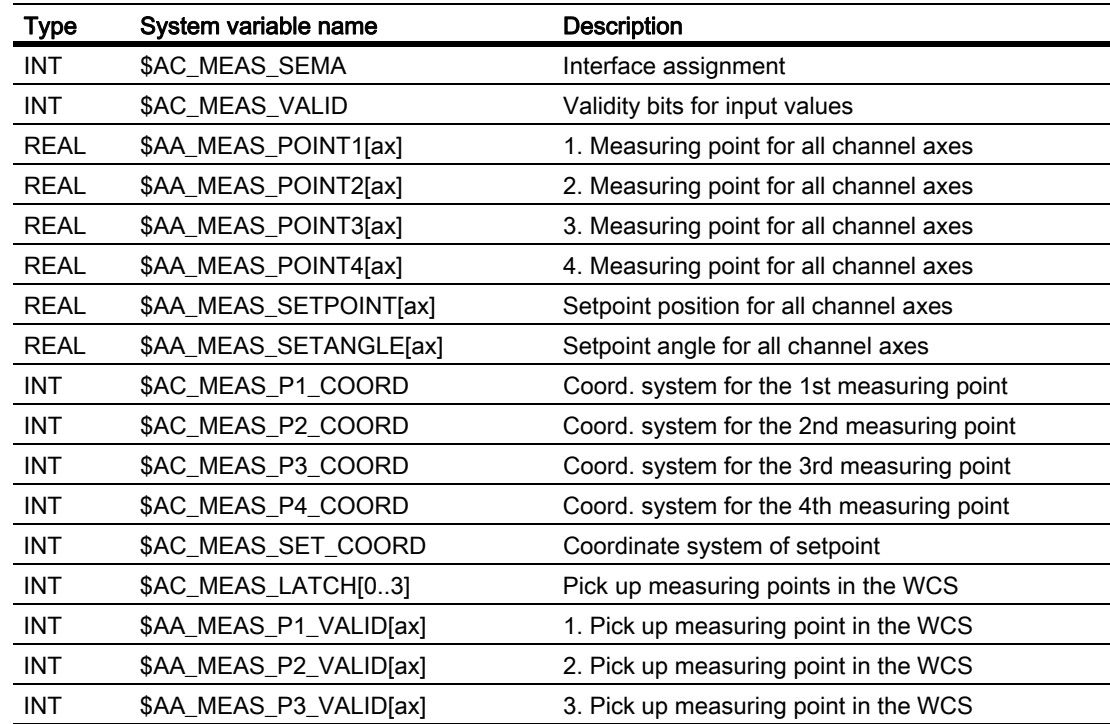

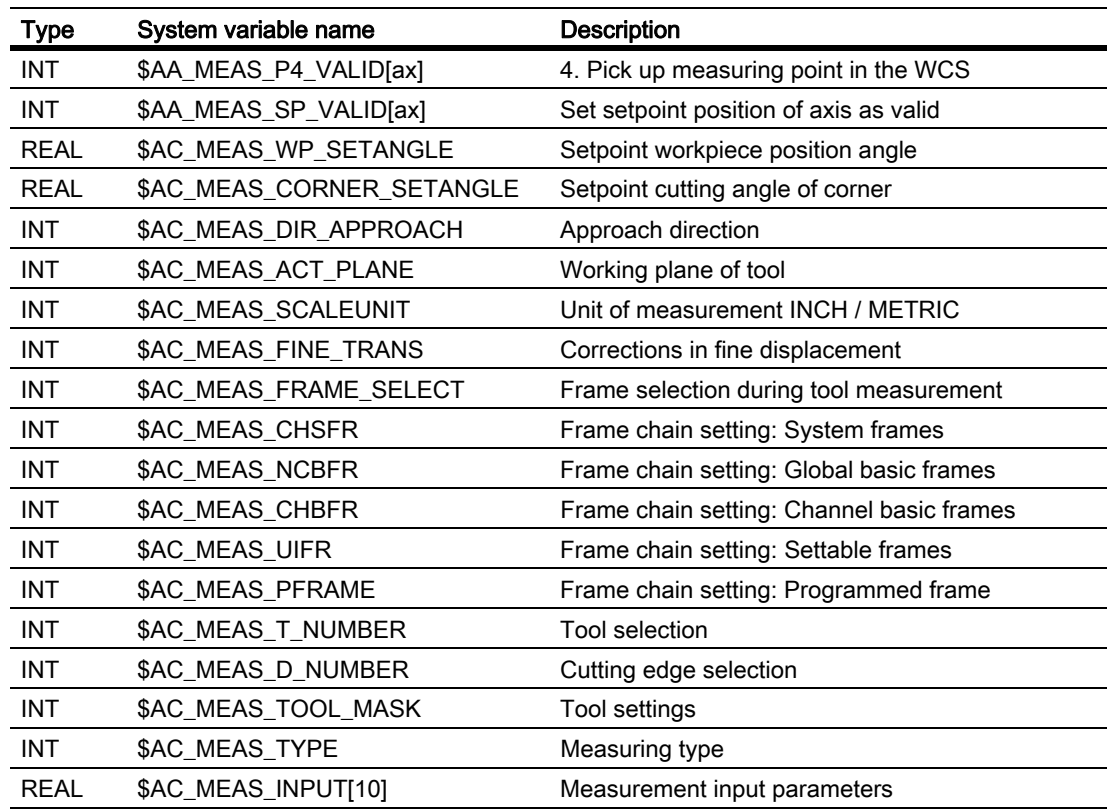

## Table of all the output values

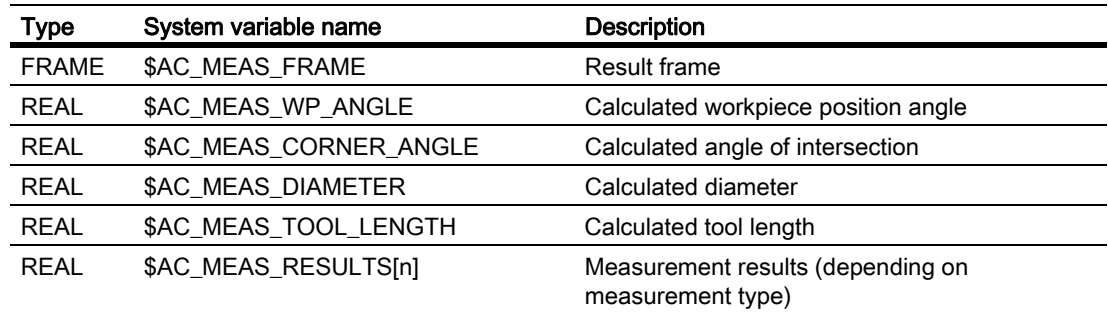

## N3: Software cams, position switching cycles - only 840D sl

## 9.1 Brief Description

#### Function

The "Software cams" function generates position-dependent switching signals for axes that supply an actual position value (machine axes) and for simulated axes. These cam signals can be output to the PLC and also to the NCK I/Os.

The cam positions at which signal outputs are set can be defined and altered via setting data. The setting data can be read and written via HMI, PLC and part program.

#### Activation

The "Software cams" function can be activated and used in all operating modes. The function remains active in the event of reset or Emergency Stop.

#### Field of application

Output cam signals can be used, for example:

- To activate protection zones
- To initiate additional movements as a function of position
- As reversing signals for hydraulically controlled oscillation axes

#### Axis types

Software cams can be used on linear and modulo rotary axes that are defined as machine axes.

#### Cam range/cam pair

Cams are always assigned in pairs to axes. A pair consists of a plus and a minus cam. 32 cam pairs are available.

The plus and minus cams each simulate a mechanical cam which is actuated at a defined point (cam position) in a specific approach direction when the axis reaches the cam position.

Cam ranges are assigned to the plus and minus cams as follows:

- Cam range plus: All positions ≥ plus cam
- Cam range minus: All positions ≤ minus cam

## 9.2 Cam signals and cam positions

## 9.2.1 Generation of cam signals for separate output

Separate output of the plus and minus cam signals makes it easy to detect whether the axis is within or outside the plus or minus cam range.

#### Linear axes

The switching edges of the cam signals are generated as a function of the axis traversing direction:

- The minus cam signal switches from 1 to 0 when the axis traverses the minus cam in the positive axis direction.
- The plus cam signal switches from 0 to 1 when the axis traverses the plus cam in the positive direction.

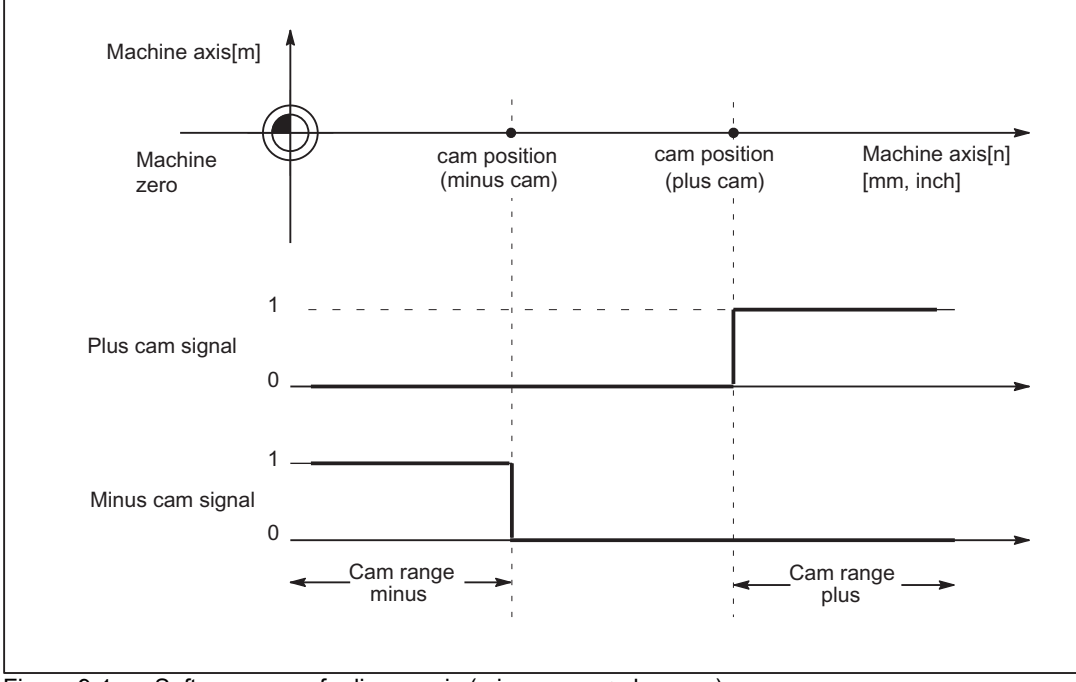

Figure 9-1 Software cams for linear axis (minus cam < plus cam)

#### **Note**

If the axis is positioned exactly at the output cam position (plus or minus), the defined output flickers. If the axis moves one increment further, the output becomes a definite zero or one.

Flickering of the actual position causes the signals to flicker in this manner. The actual position is evaluated.

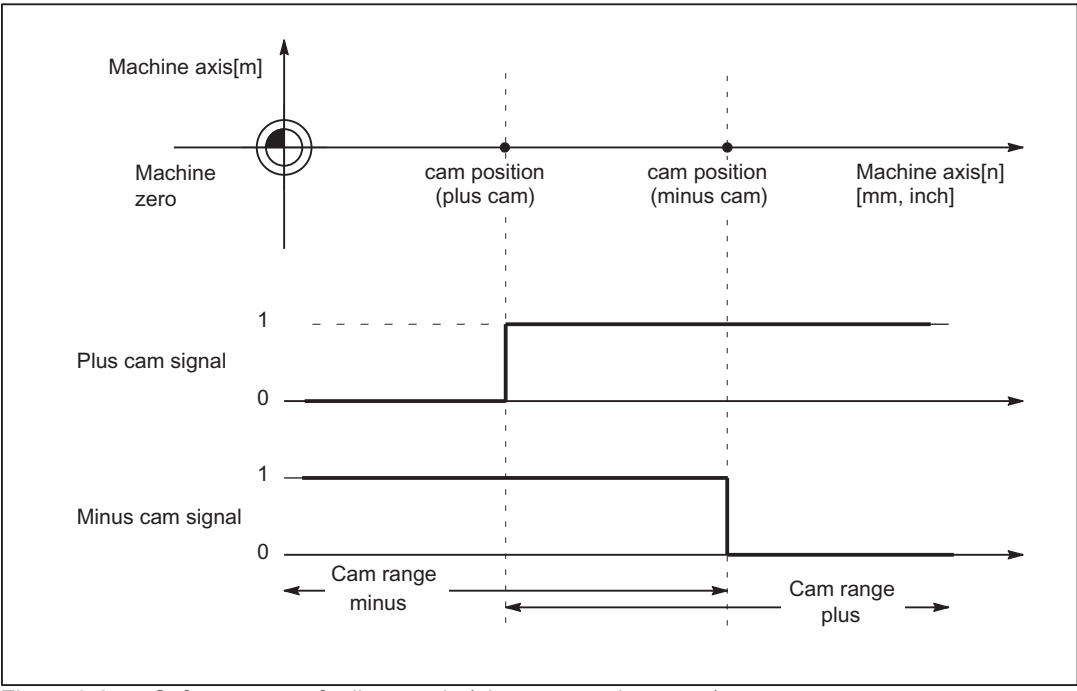

Figure 9-2 Software cams for linear axis (plus cam < minus cam)

#### Modulo rotary axes

The switching edges of the cam signals are generated as a function of the rotary axis traversing direction:

- The plus cam signal switches from 0 to 1 when the axis traverses the minus cam in a positive axis direction and from 1 back to 0 when it traverses the plus cam.
- The minus cam signal changes level in response to every positive edge of the plus cam signal.

#### Note

The described response of the plus cam applies on conditionthat:

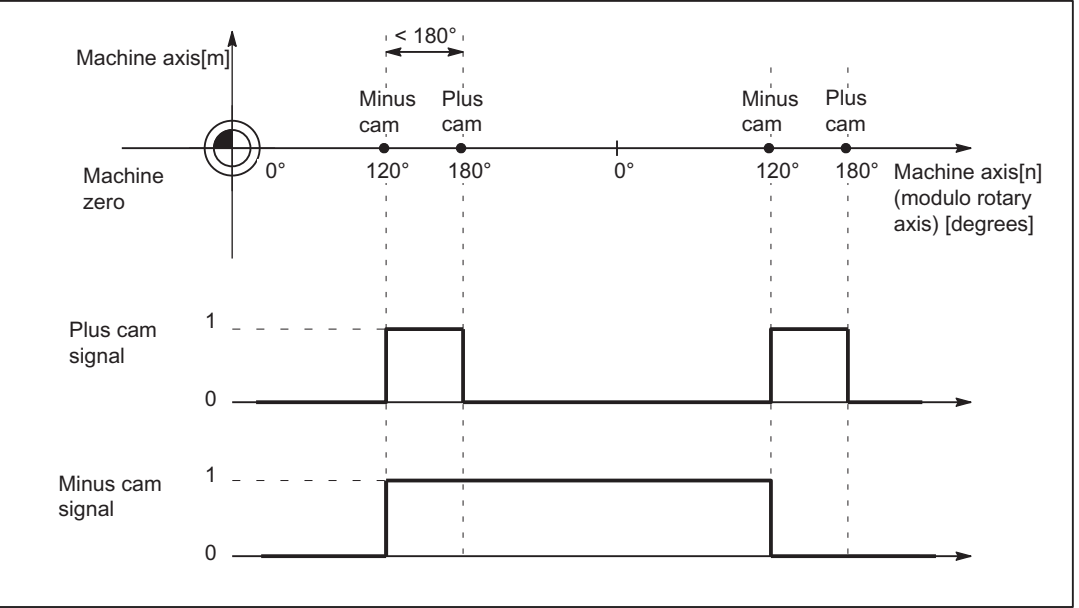

plus cam - minus cam < 180 degrees

Figure 9-3 Software cams for modulo rotary axis (plus cam - minus cam < 180 degrees)

The signal change of the minus cam makes it possible to detect traversal of the cam even if the cam range is set so small that the PLC cannot detect it reliably.

Both cam signals can be output to the PLC and to the NCK I/Os. Separate output of the plus and minus cam signals makes it easy to detect whether the axis is within or outside the plus or minus cam range.

If this condition (plus cam - minus cam < 180 degrees) is not fulfilled or if the minus cam is set to a greater value than the plus cam, then the response of the plus cam signal is inverted. The response of the minus cam signal remains unchanged.

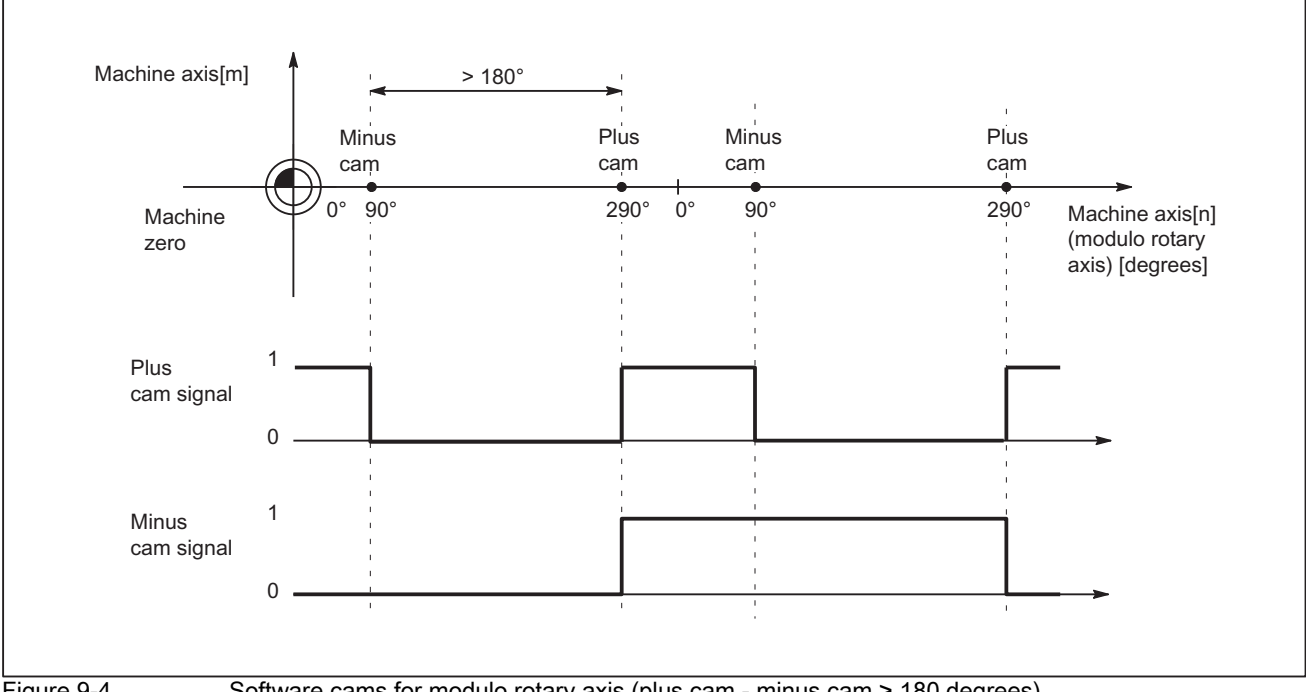

Figure 9-4 Software cams for modulo rotary axis (plus cam - minus cam > 180 degrees)

#### 9.2.2 Generation of cam signals with gated output

The plus and minus cam output signals are gated in the case of:

- timer-controlled cam signal output to the four onboard outputs on the NCU
- Output to the NCK I/O, if the 2nd byte in the following machine data was not specified (= "0"):

MD10470 SW\_CAM\_ASSIGN\_FASTOUT\_2

...

MD10473 SW\_CAM\_ASSIGN\_FASTOUT\_4

9.2 Cam signals and cam positions

#### Linear axes

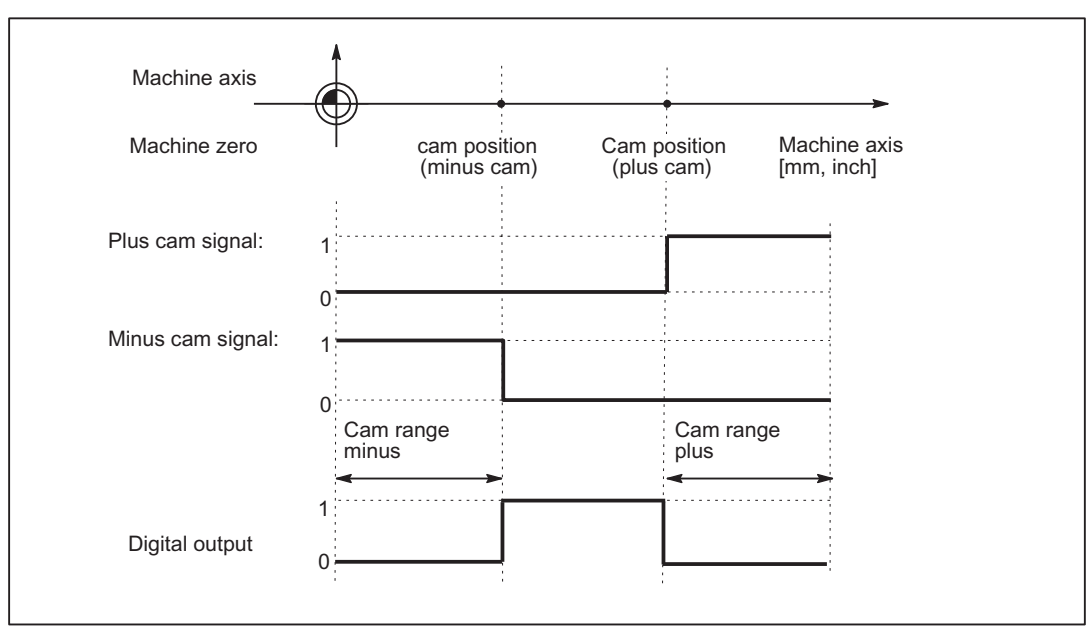

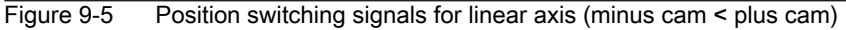

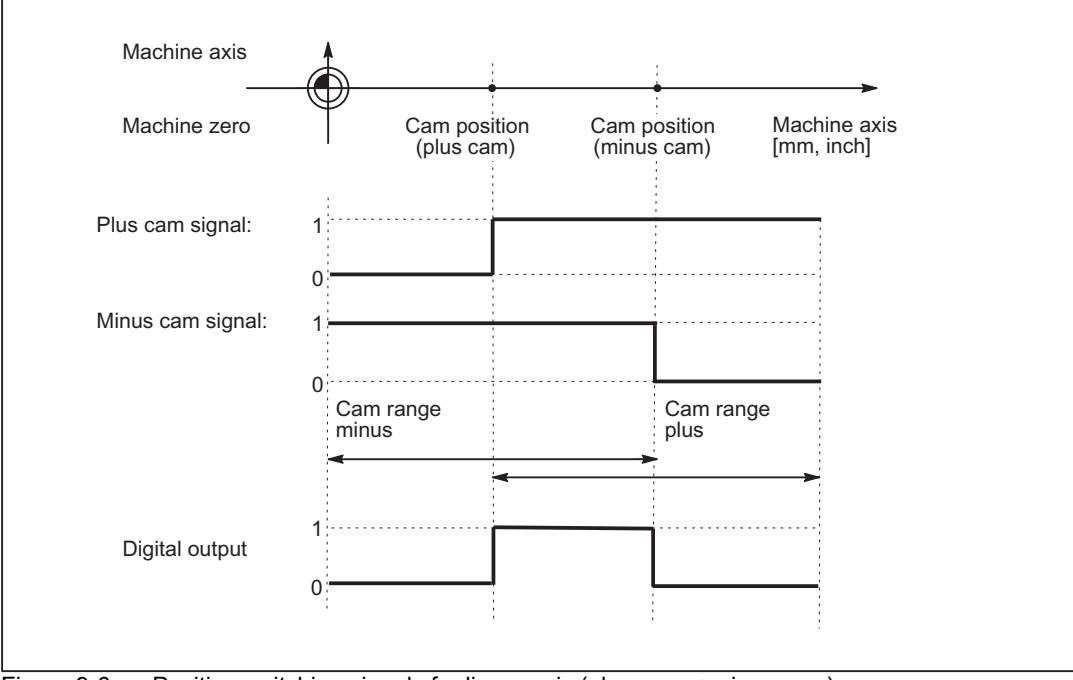

Figure 9-6 Position switching signals for linear axis (plus cam < minus cam)

## Modulo rotary axis

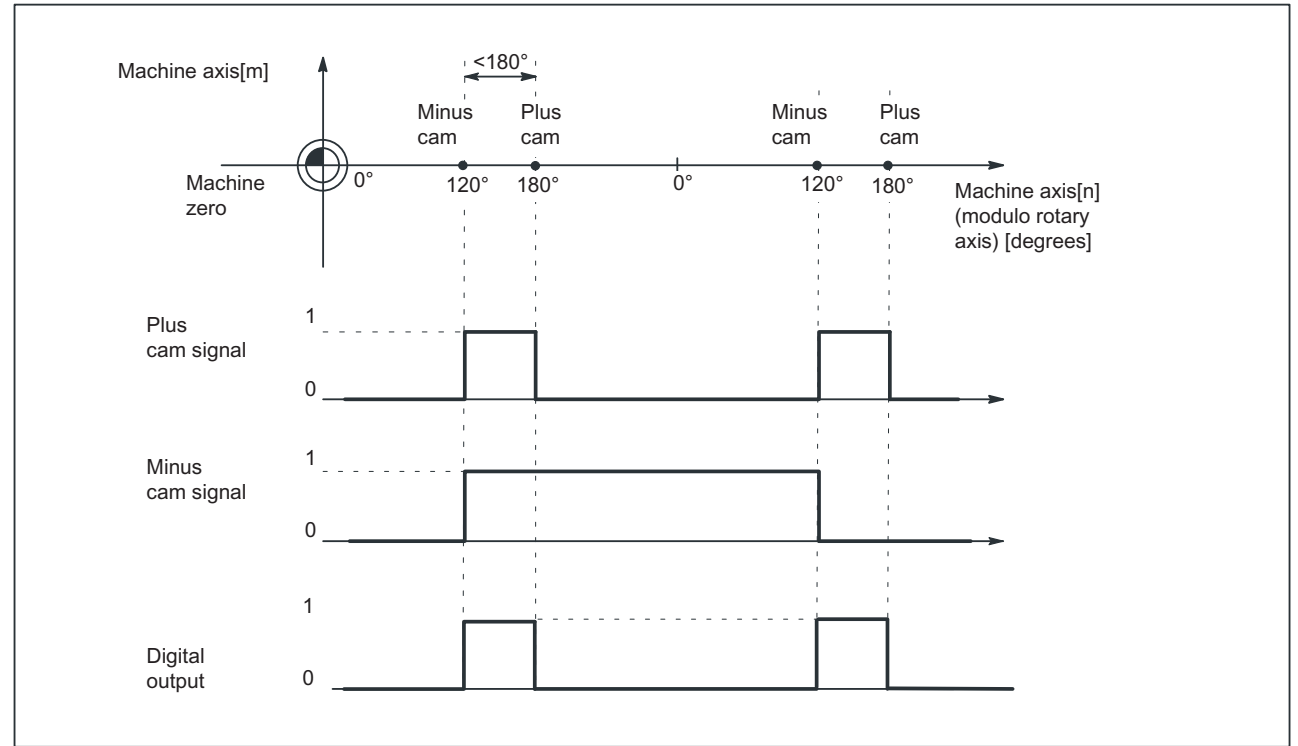

The default signal response for modulo rotary axes is dependent on the cam width:

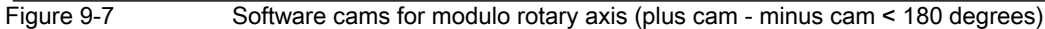

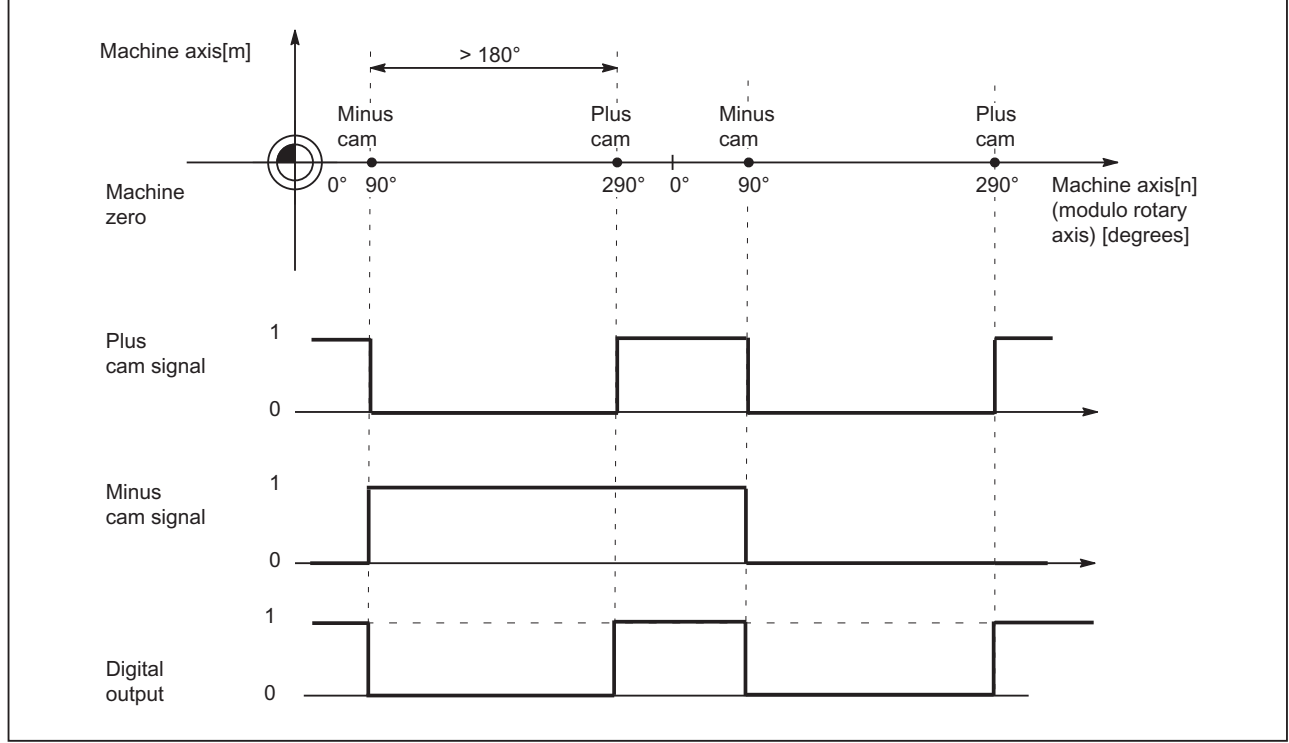

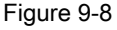

Figure 9-8 Software cams for modulo rotary axis (plus cam - minus cam > 180 degrees)

9.2 Cam signals and cam positions

#### Suppression of signal inversion

With the following setting, selection of signal inversion for "plus cam - minus cam > 180 degrees" can be suppressed.

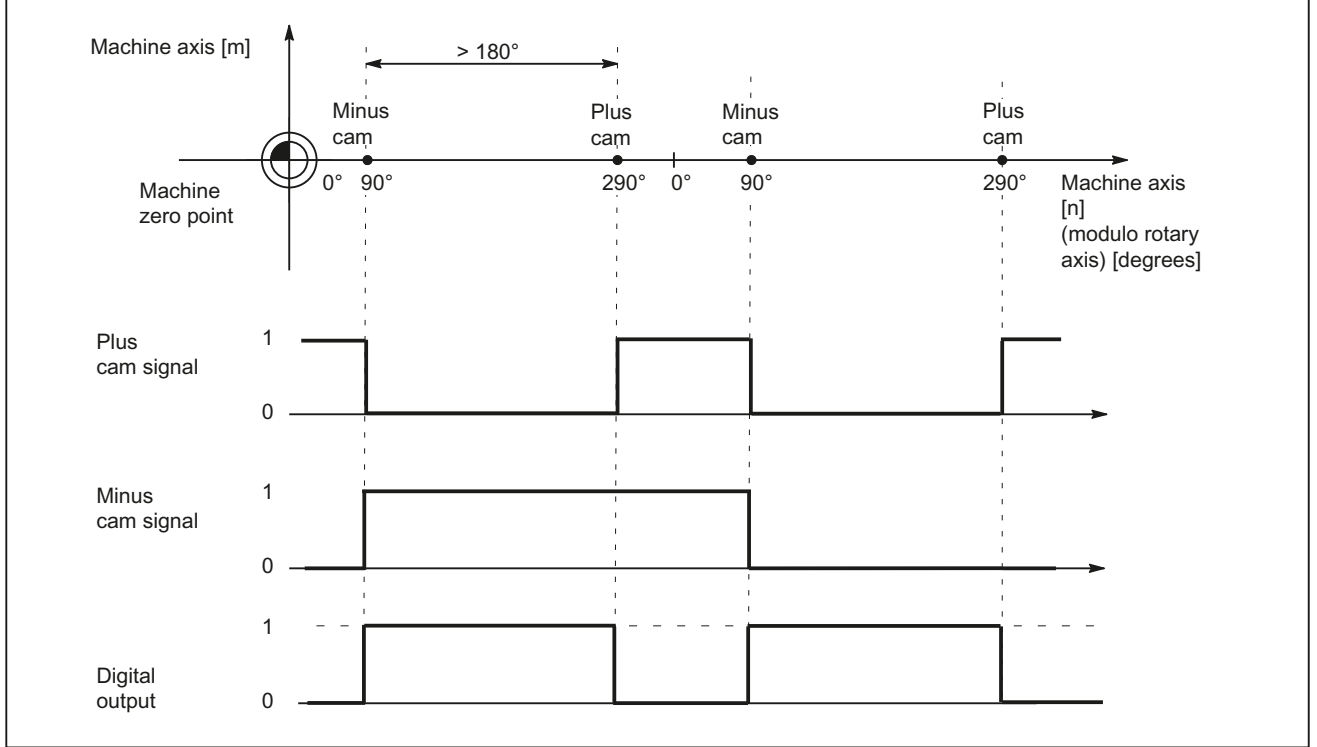

MD10485 SW\_CAM\_MODE bit 1=1

Figure 9-9 Software cams for modulo rotary axis (plus cam - minus cam > 180 degrees) and suppression of signal inversion

## 9.2.3 Cam positions

#### Setting cam positions

The positions of the plus and minus cams are defined using general setting data:

- SD41500 SW\_CAM\_MINUS\_POS\_TAB\_1[n] Position of minus cams 1 8
- SD41501 SW\_CAM\_PLUS\_POS\_TAB\_1[n] Position of plus cams 1 8
- SD41502 SW\_CAM\_MINUS\_POS\_TAB\_2[n] Position of minus cams 9 16
- SD41503 SW CAM PLUS POS TAB 2[n] Position of plus cams 9 16
- SD41504 SW\_CAM\_MINUS\_POS\_TAB\_3[n] Position of minus cams 17 24
- SD41505 SW\_CAM\_PLUS\_POS\_TAB\_3[n] Position of plus cams 17 24
- SD41506 SW\_CAM\_MINUS\_POS\_TAB\_4[n] Position of minus cams 25 32
- SD41507 SW\_CAM\_PLUS\_POS\_TAB\_4[n] Position of plus cams 25 32
- 
- 
- 
- 
- 
- 
- 

#### **Note**

Owing to the grouping of cam pairs (eight in each group), it is possible to assign different access authorization levels (e.g. for machine-related and workpiece-related cam positions). The positions are entered in the machine coordinate system. No check is made with respect to the maximum traversing range.

#### Dimension system metric/inch

With the setting:

MD10260 CONVERT\_SCALING\_SYSTEM = 1

, the cam positions no longer refer to the configured basic dimension system, but to the dimension system set in the following machine data:

MD10270 POS\_TAB\_SCALING\_SYSTEM (measuring system of position tables)

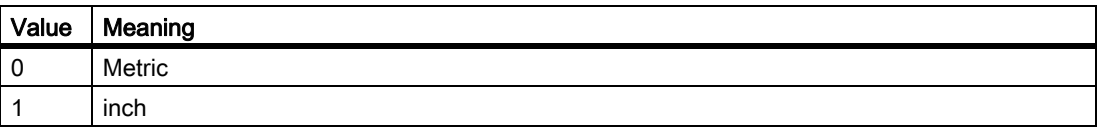

MD10270 therefore defines the dimension system for position data from setting data SD41500 … SD41507.

A switchover with G70/G71 or G700/G710 has no effect.

#### Sensing of cam positions

To set the cam signals, the actual position of the axes is compared to the cam position.

#### Writing/reading of cam positions

The setting data can be read and written via HMI, PLC and part program.

Accesses from the part program are not synchronous to machining. Synchronization can only be achieved by means of a programmed block preprocessing stop (STOPRE command).

It is possible to read and write the cam positions with FB2 and FB3 in the PLC user program.

#### Axis/cam assignment

A cam pair is assigned to a machine axis using the general machine data:

MD10450 SW\_CAM\_ASSIGN\_TAB[n] (assignment of software cams to machine axes)

#### **Note**

Changes to an axis assignment take effect after the next NCK power-up.

Cam pairs to which no axis is assigned are not active.

A cam pair can only be assigned to one machine axis at a time.

Several cam pairs can be defined for one machine axis.

## 9.2.4 Lead/delay times (dynamic cam)

#### Function

To compensate for any delays, it is possible to assign two lead or delay times with additive action to each minus and plus cam for the cam signal output.

The two lead or delay times are entered in a machine data and a setting data.

#### **Note**

The input of negative time values causes a delay in the output of cam signals.

#### Lead or delay time in machine data

The first lead or delay time is entered in the following general machine data:

- MD10460 SW\_CAM\_MINUS\_LEAD\_TIME[n] (lead or delay time at the minus cams)
- MD10461 SW\_CAM\_PLUS\_LEAD\_TIME[n] (lead or delay time at the plus cams)

For example, the following can be entered into the machine data:

- Constant internal delay times between actual value sensing and cam signal output (e.g. as determined by an oscilloscope)
- Constant external delay times

#### Lead or delay time in setting data

The second lead or delay time is entered into the following general setting data:

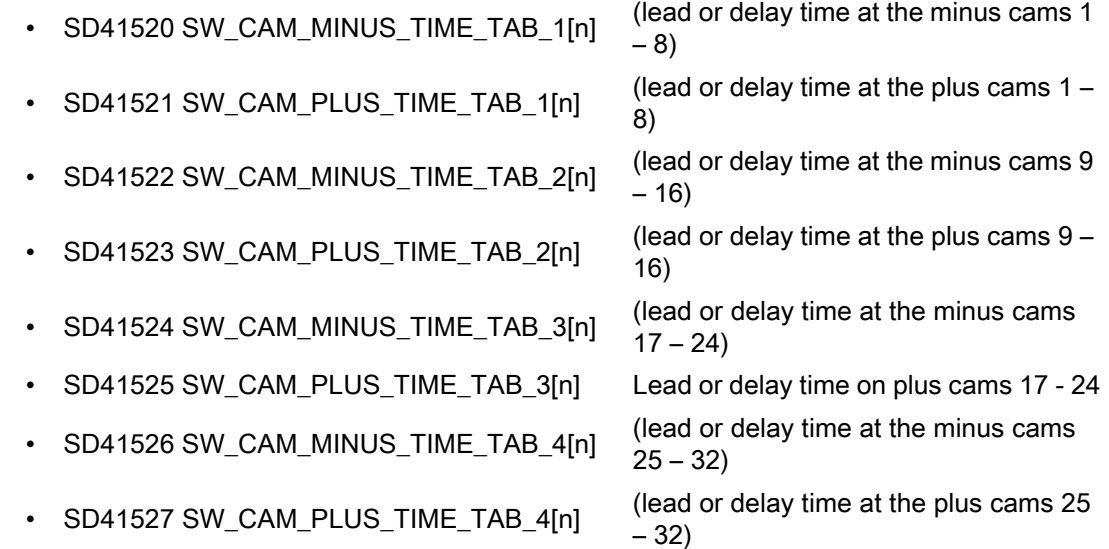

Delay times which may change during machining must, for example, be entered in the setting data.

## 9.3 Output of cam signals

#### 9.3.1 Activating

The status of the cam (cam signals) can be output to the PLC as well as to the NCK I/Os.

#### Activation of cam signal output

The output of cam signals of an axis is activated via the NC/PLC interface signal:

DB31, ... DBX2.0 (cam activation)

#### Check-back signal to PLC

The successful activation of all cams of an axis is signaled back to the PLC using the following NC/PLC interface signal:

DB31, ... DBX62.0 (cams active)

#### Note

The activation can be linked with other conditions by the PLC user (e.g. axis referenced, reset active).

## 9.3.2 Output of cam signals to PLC

#### Output to PLC

The status of the cam signals for all machine axes with activated software cams is output to the PLC.

The status is output in the IPO cycle and is transferred to the PLC asynchronously.

#### Minus cam signals

The status of the minus cam signals is entered into the following NC/PLC interface signals: DB10 DBX110.0 to 113.7 (minus cam signal 1 to 32)

#### Plus cam signals

The status of the plus cam signals is entered into the following NC/PLC interface signals: DB10 DBX114.0 to 117.7 (plus cam signals 1 to 32)

#### Note

If no measuring system has been selected or NC/PLC interface signal DB31, ... DBX2.0 (cam activation) is set to 0, then the following NC/PLC interface signals are also set to 0:

- DB10 DBX110.0-113.7 (minus cam signals 1-32)
- DB10 DBX114.0-117.7 (plus cam signals 1-32)
- DB31, ... DBX62.0 (cams active)

## 9.3.3 Output of cam signals to NCK I/Os in position control cycle

#### Signal output in position control cycle

For cams assigned to an HW byte via machine data MD10470 to MD10473 (see Section "Hardware assignment"), the signal is output in the position control cycle.

The 4 onboard outputs on the NCU and a total of 32 optional external NCK outputs are available as the digital outputs of the NCK I/Os.

#### References:

Function Manual, Extended Functions; Digital and Analog NCK I/O (A4)

#### Hardware assignment

The assignment to the hardware bytes used is made for each eight cam pairs in the following general machine data:

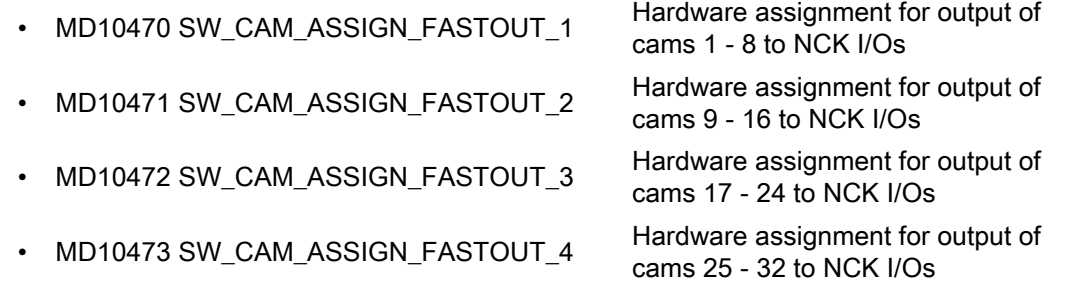

#### Note

It is possible to define one HW byte for the output of eight minus cam signals and one HW byte for the output of eight plus cam signals in each machine data.

In addition, the output of the cam signals can be inverted with the two machine data.

If the 2nd byte is not specified (= "0"), then the 8 cams are output as a logic operation of the minus and plus cam signals via the 1st HW byte using the 1st inversion screen form.

#### Status query in the part program

The status of the HW outputs can be read in the part program with main run variable \$A\_OUT[n] (n = no. of output bit).

#### Switching accuracy

Signals are output to the NCK I/Os or onboard outputs in the position control cycle. As a result of the time scale of the position control cycle, the switching accuracy of the cam signals is limited as a function of the velocity.

The following applies:

Delta pos =  $V_{act}$  \* position control cycle

with: Delta pos = switching accuracy (depending on position control cycle)  $V_{\text{act}}$  = Current axis velocity

Example:

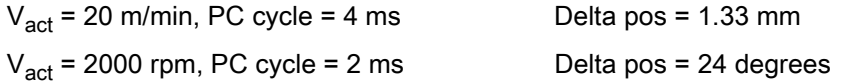

#### 9.3.4 Timer-controlled cam signal output

#### Timer-controlled output

A significantly higher degree of accuracy can be achieved by outputting the cam signals independently of the position control cycle using a timer interrupt.

The following machine data can be used to select the timer-controlled output to the 4 NCU onboard outputs for 4 cam pairs:

MD10480 SW\_CAM\_TIMER\_FASTOUT\_MASK (screen form for the output of cam signals via timer interrupts on the NCU)

In this case, the minus and plus signals of a cam pair are logically combined for output as one signal.

#### Signal generation

Previously, it had to be specified in which way the signals to be logically combined should be generated. This is realized using bit 1 in machine data:

MD10485 SW\_CAM\_MODE (behavior of the software cams)

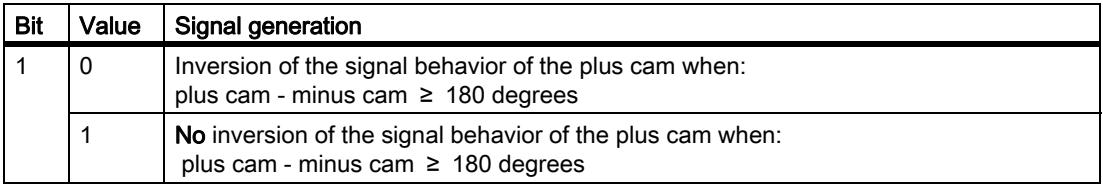

#### **Note**

This function operates independently of the HW assignment selected in MD10470 ... MD10473.

The onboard byte may not be used a multiple number of times.

#### **Restrictions**

The following applies to the mutual position of the cam positions:

Only one timer-controlled output takes place per interpolation cycle.

If signal changes for more than one cam pair are active in the same interpolation cycle, the output is prioritized:

The cam pair with the lowest number (1...32) determines the output time for all active signals, i.e. the signal change of the other cam pairs takes place at the same time.

#### PLC interface

The NCK image of the onboard outputs and the status of the plus and minus cams is displayed on the PLC interface.

However, these signals are irrelevant or correspondingly inaccurate for the timer-controlled cam output version, as described in the following paragraphs. The signals for the plus and minus cams are generated (once) in synchronism with the interpolation cycle and transmitted together to the PLC.

Pulses shorter than an interpolation cycle are thus imperceptible on the PLC. The onboard outputs are set and reset asynchronously to the interpolation cycle for each interrupt. The status of the onboard outputs is detected and transmitted to the PLC in synchronism with the update time of the PLC interface.

Depending on the current status at the moment the PLC interface is updated, pulses shorter than one interpolation cycle are not visible or are displayed stretched by one or several IPO cycles.

#### Further settings

The following bit must be set to "0" if the behavior described here is to be activated:

MD10485 SW CAM MODE bit  $0 = 0$ 

## 9.3.5 Independent, timer-controlled output of cam signals

#### Independent, timer-controlled cam output

Each switching edge is output separately per interrupt due to the timer-controlled, independent (of interpolation cycle) cam output.

The mutual influence of the cam signals is no longer applicable as a result of:

- single output per interpolation cycle
- output time determined by highest priority cam pair (lowest cam pair number)

A total of 8 timer-controlled cam outputs per interpolation cycle can be configured for setting/ resetting the four onboard outputs. The signal states of the plus and minus cams are also made available as standard on the PLC interface for the timer-controlled variant, However, these signals are not relevant or are correspondingly inaccurate with a timer-controlled output.

#### Signal generation

Previously, it had to be specified in which way the signals to be logically combined should be generated. This is realized using bit 1 in machine data:

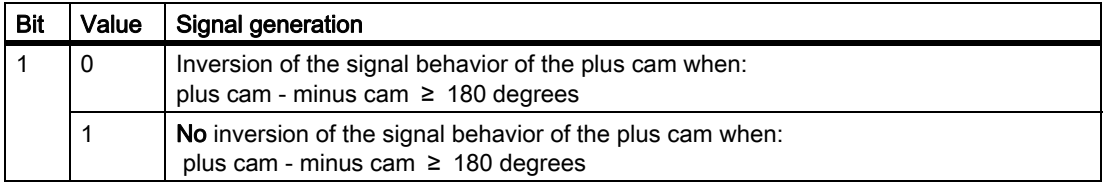

MD10485 SW\_CAM\_MODE (behavior of the software cams)

#### **Settings**

Cam pairs are assigned to onboard outputs using machine data:

MD10480 SW\_CAM\_TIMER\_FASTOUT\_MASK (screen form for the output of cam signals via timer interrupts on the NCU)

In addition, this type of processing must be explicitly selected:

```
MD10485 SW_CAM_MODE bit 0 = 1
```
#### **Note**

This function operates independently of the HW assignment selected in MD10470 … MD10473.

The onboard byte may not be used a multiple number of times.

## 9.4 Position-time cams

#### Position-time cams

The term "position-time cam" refers to a pair of software cams that can supply a pulse of a certain duration at a defined axis position.

#### **Solution**

The position is defined by a pair of software cams. The pulse duration is defined by the lead/delay time of the plus cam.

Machine data can be used to specify that cam pairs with "minus cam position = plus cam position" should be processed as position-time cams.

#### Properties of position-time cams

- The pulse duration is independent of the axis velocity and travel direction reversal.
- The pulse duration is independent of changes in the axis position (Preset).
- Activation (rising signal edge) takes place only when the cam position is crossed. Moving the axis position (e.g. preset) does not trigger activation.
- A lead/delay time is operative for the minus cam and causes a time displacement of the pulse.
- Activation (ON edge) and pulse duration are independent of the travel direction.
- The cam is not deactivated if the cam position is crossed again when the cam is active (direction reversal).
- The cam time (pulse width) is not interrupted and the cam time not restarted when the cam position is crossed again.

This behavior is particularly relevant with respect to modulo axes, i.e. if the cam time is greater than the modulo range crossing time, the cam is not switched in every revolution.

#### **Settings**

The following settings must be made to program a position-time cam:

#### • Position

The position must be defined by a cam pair with which the minus cam position is equal to the plus cam position.

This is defined using setting data:

SD41500 SW\_CAM\_MINUS\_POS\_TAB\_1

... SD41507 SW\_CAM\_PLUS\_POS\_TAB\_4.

#### • Pulse duration

The pulse duration is calculated by adding together the associated entries for the cam pair in:

MD10461 SW\_CAM\_PLUS\_LEAD\_TIME[n]

SD41521 SW\_CAM\_PLUS\_TIME\_TAB\_1[n]...

SD41527 SW\_CAM\_PLUS\_TIME\_TAB\_4[n]

**Offset** 

The time displacement of the position-time cam is calculated by adding together the associated entries for the cam pair in:

MD10460 SW\_CAM\_MINUS\_LEAD\_TIME[n]

SD41520 SW\_CAM\_MINUS\_TIME\_TAB\_1[n]...

SD41526 SW\_CAM\_MINUS\_TIME\_TAB\_4[n]

• Mode

MD10485 SW\_CAM\_MODE

Bit 2 = 1 must be set in the machine data to ensure that all cam pairs with the same values for minus cam and plus cam positions are treated as position-time cams.

## 9.5 Supplementary Conditions

#### Availability of function "Software cams, position switching signals"

The function is an option ("position-switching signals/cam controller"), which must be assigned to the hardware through the license management.

## 9.6 Data lists

## 9.6.1 Machine data

## 9.6.1.1 General machine data

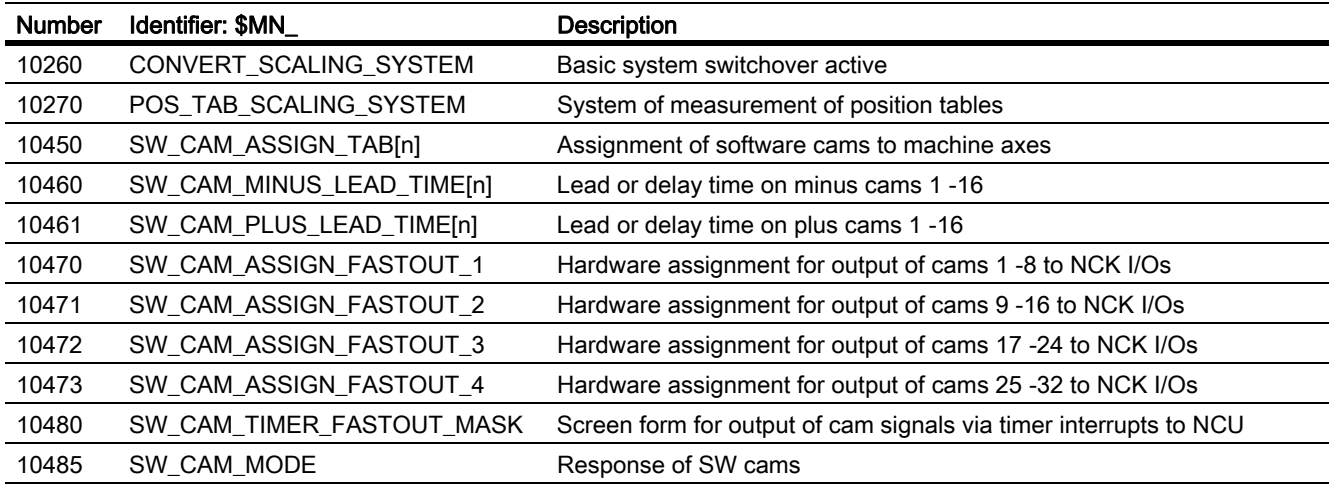

## 9.6.2 Setting data

## 9.6.2.1 General setting data

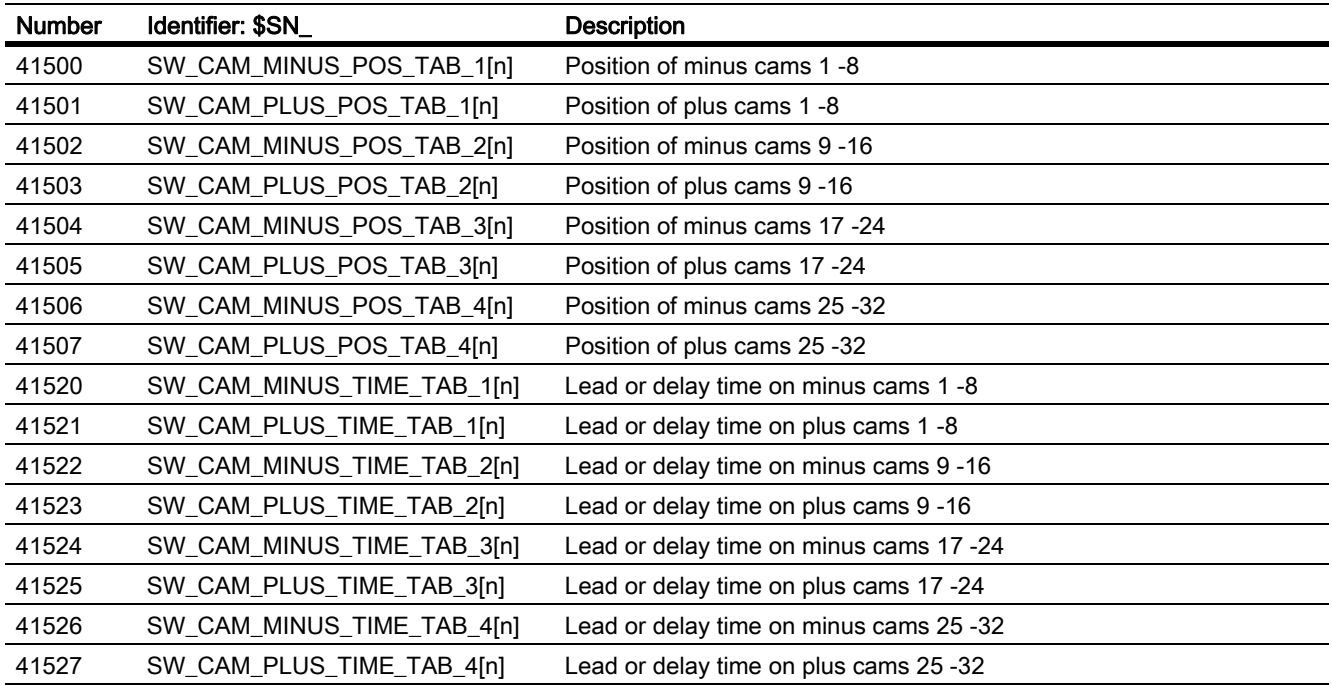

## 9.6.3 Signals

## 9.6.3.1 Signals to axis/spindle

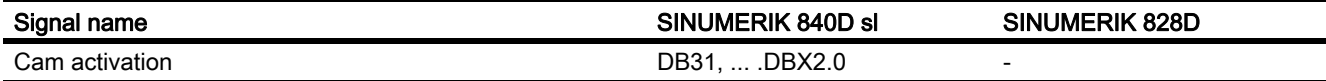

## 9.6.3.2 Signals from axis/spindle

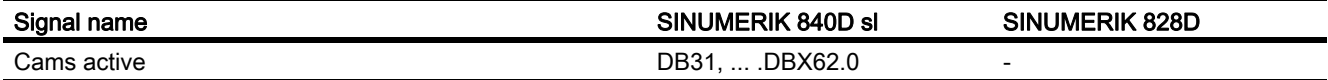

# $N4$ : Own channel - only 840D sl  $\begin{array}{c} \bigcap \ \blacksquare$

## 10.1 Brief Description

#### **Subfunctions**

The functions specific to punching and nibbling operations comprise the following:

- Stroke control
- Automatic path segmentation
- Rotatable punch and die
- Clamp protection

They are activated and deactivated via language commands.

## 10.2 Stroke control

## 10.2.1 General information

#### **Functionality**

The stroke control is used in the actual machining of the workpiece. The punch is activated via an NC output signal when the position is reached. The punching unit acknowledges its punching motion with an input signal to the NC. No axis may move within this time period. Repositioning takes place after the punching operation.

#### High-speed signals

"High-speed signals" are used for direct communication between the NC and punching unit. Combined with the punch, they allow a large number of holes to be punched per minute since the punch positioning times are interpreted as machining delays.

#### PLC signals

PLC interface signals are used for non-time-critical functions such as enabling and monitoring.

## 10.2.2 High-speed signals

#### Functionality

High-speed signals are used to synchronize the NC and punching unit. On the one hand, they are applied via a high-speed output to ensure that the punch stroke is not initiated until the metal sheet is stationary. On the other, they are applied via a high-speed input to ensure that the sheet remains stationary while the punch is active.

The high-speed digital inputs and outputs on the control are used to drive the punching unit. The following signal chart illustrates the signal sequence.

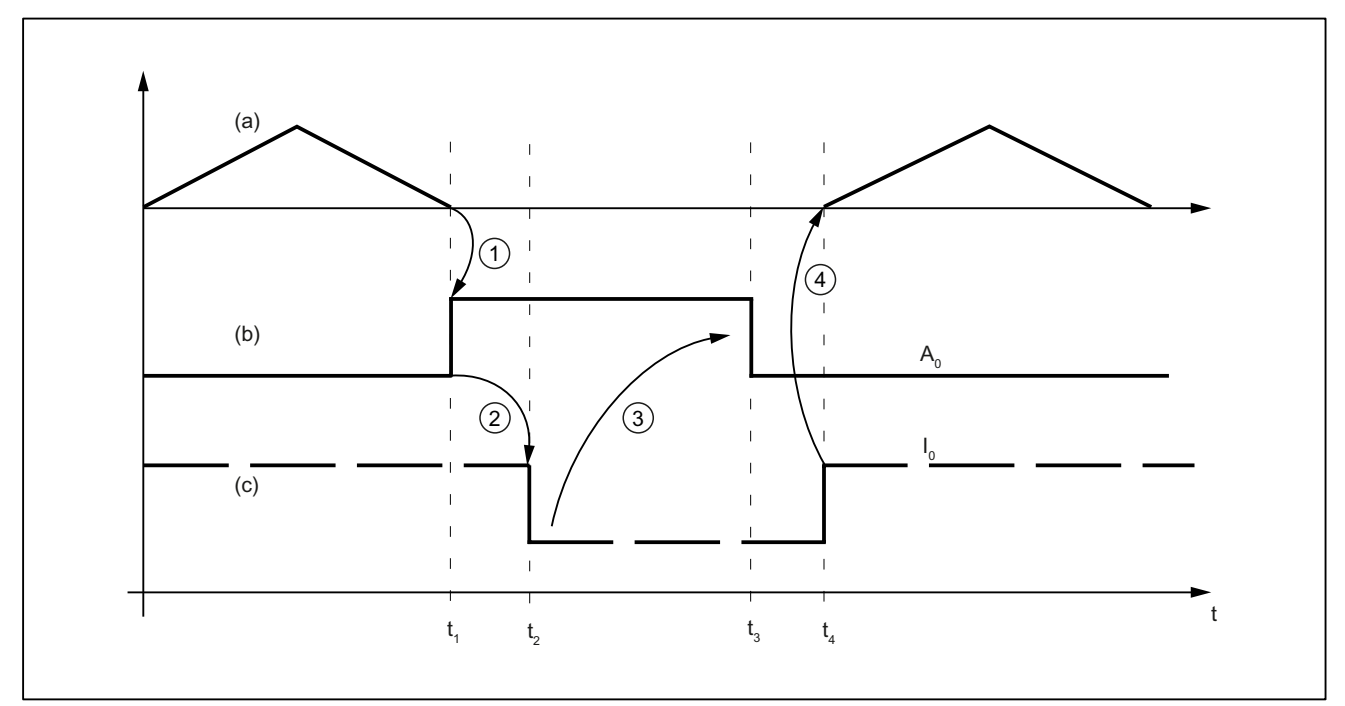

(a) Axis motion of the machine as function  $v(t)$ 

(b) "Stroke initiation" signal

(c) "Stroke active" signal

Figure 10-1 Signal chart

#### Note

The "Stroke active" signal is high-active for reasons relating to open-circuit monitoring.

The chronological sequence of events for punching and nibbling is controlled by the two signals  $A_0$  and  $E_0$ :

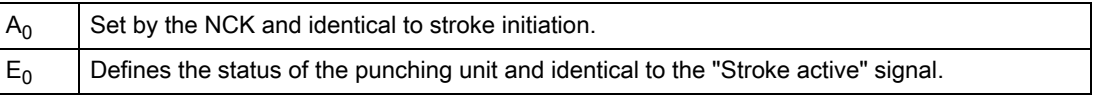

The signal states characterize and define times  $t_1$  to  $t_4$  in the following way:

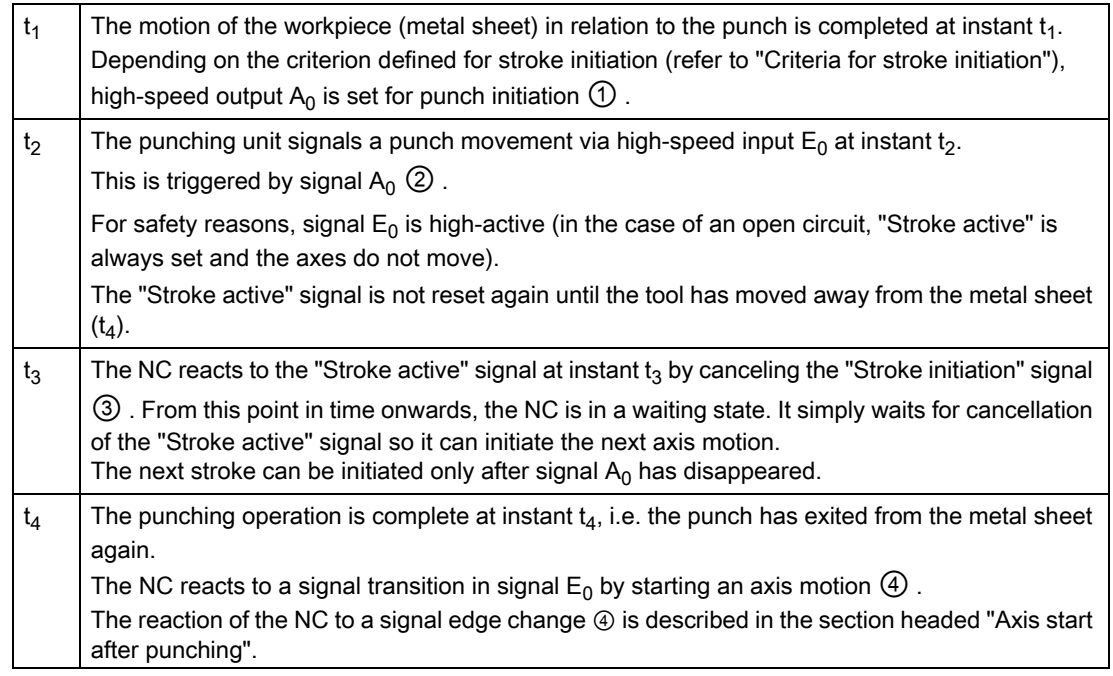

#### Note

The stroke time is determined by the period  $\Delta t_h = t_4 - t_1$ .

Reaction times at instant  $t_4$  between the signal transition of  $E_0$  and the start of the axis motion must also be added.
### 10.2.3 Criteria for stroke initiation

### Initiate a stroke

The stroke initiation must be set, at the earliest, for the point in time at which it can be guaranteed that the axes have reached a standstill. This ensures that at the instant of punching, there is absolutely no relative movement between the punch and the metal sheet in the machining plane.

The following diagram shows the various criteria that can be applied to stroke initiation.

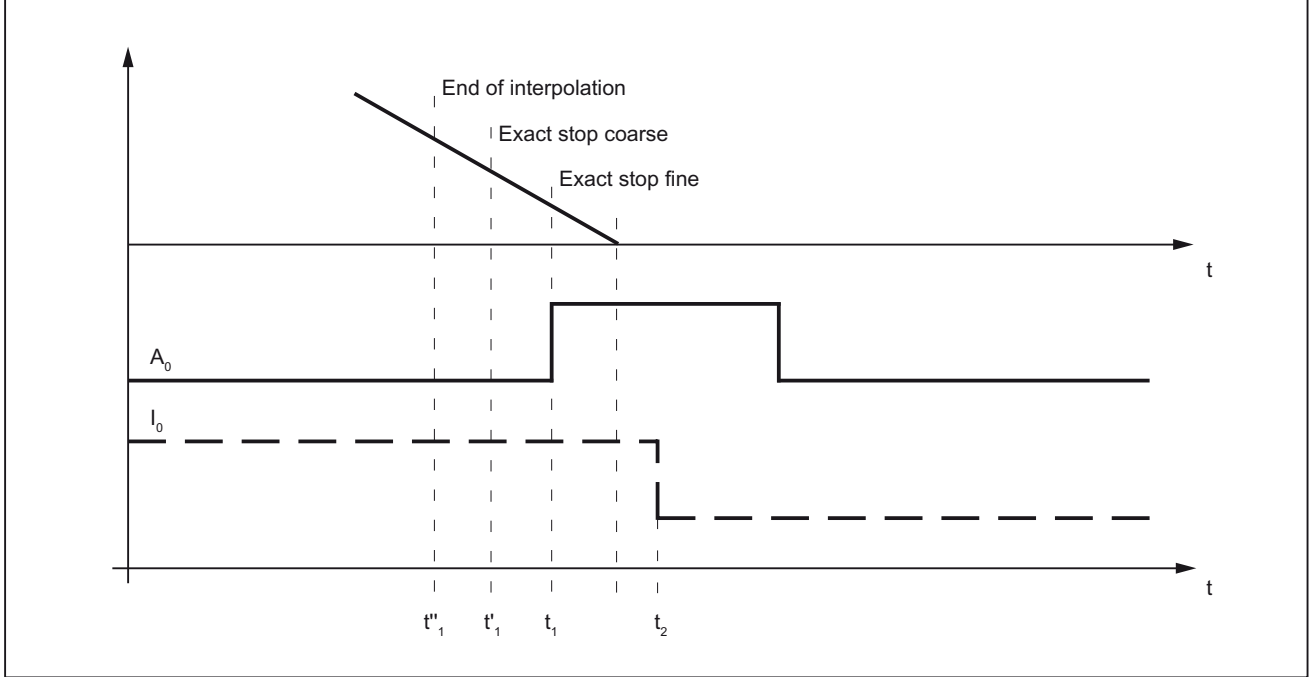

The time interval between  $t_1$  and  $t_2$  is determined by the reaction of the punching unit to setting of output  $A_0$ . This cannot be altered, but can be utilized as a lead time for minimizing dead times.

The diagram above shows the default setting with which the output is set when the "Exact stop fine window" is reached (G601; default setting of G group 12). The punch initiation times  $t_{1}^{n}$  and  $t_{1}^{n}$  are programmed by means of G602 and G603 (see table below).

Figure 10-2 Signal chart: Criteria for stroke initiation

10.2 Stroke control

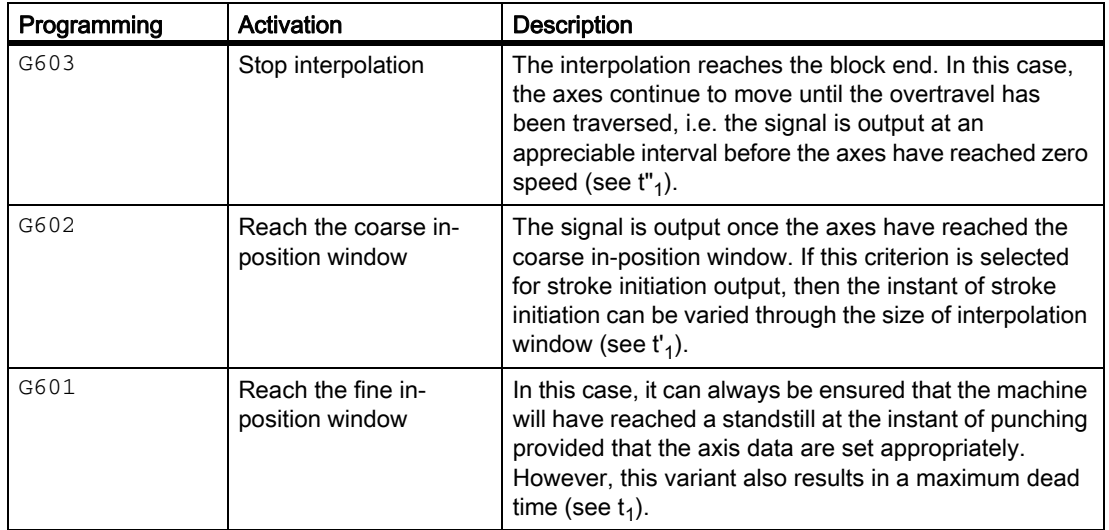

#### Note

The initial setting of the G group with G601, G602 and G603 (G group 12) is defined via machine data:

MD20150 \$MC\_GCODE\_RESET\_VALUES[11]

The default setting is G601.

### G603

Depending on velocity and machine dynamics, approximately 3 - 5 interpolation cycles are processed at the end of interpolation before the axes reach zero speed.

MD26018 \$MC\_NIBBLE\_PRE\_START\_TIME In conjunction with the above machine data, it is possible to delay, and therefore optimize, the instant between reaching the end of interpolation and setting the high-speed output for "Stroke ON".

The following setting data is available in addition to MD26018:

SD42402 \$SC\_NIBPUNCH\_PRE\_START\_TIME

SD42402 can be changed from the part program and therefore adapted to the punching process depending on the progress of the part program run.

The following applies to the delay time:

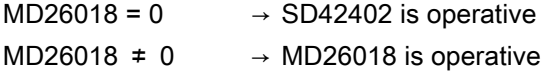

If the "Punching with dwell time, PDELAYON" is active, then the dwell time programmed in connection with this function is active. Neither MD26018 nor SD42402 is operative in this case.

## 10.2.4 Axis start after punching

### Input signal "Stroke ON"

The start of an axis motion after stroke initiation is controlled via input signal "Stroke ON".

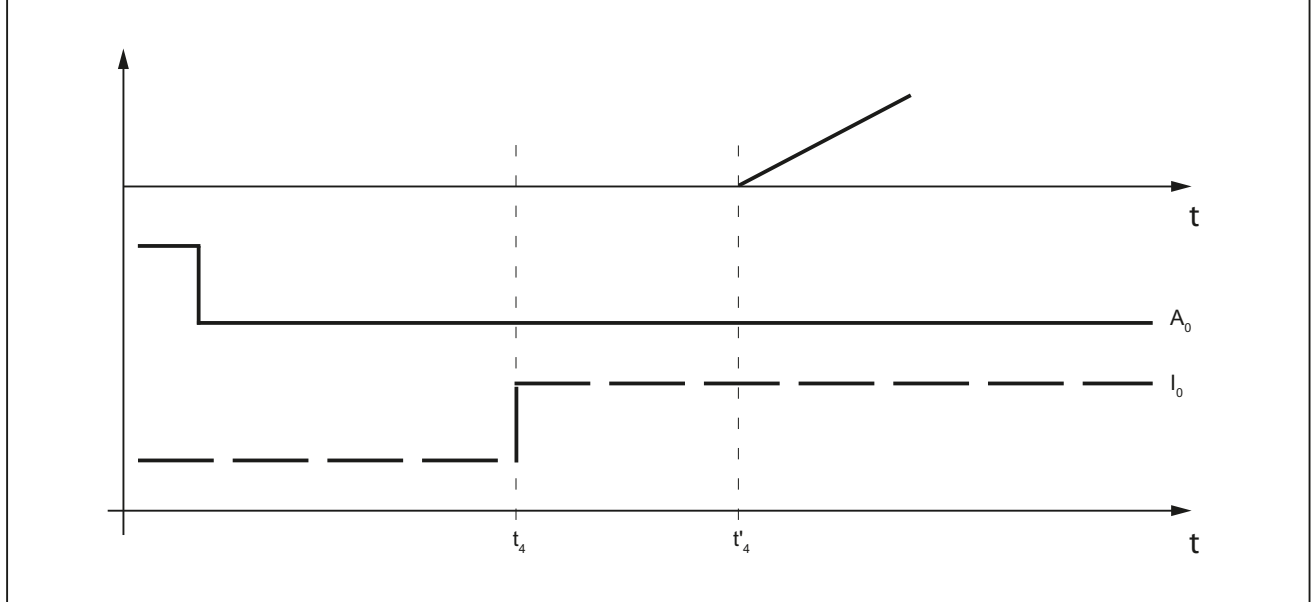

Figure 10-3 Signal chart: Axis start after punching

In this case, the time interval between  $t_4$  and  $t_4$  acts as a switching-time-dependent reaction time. It is determined by the interpolation sampling time and the programmed punching/ nibbling mode.

### PON/SON

When the punching unit is controlled via PON/SON, the maximum delay time is calculated to be:

 $|t'_{4} - t_{4}| = 3$  x interpolation cycles

### PONS/SONS

If the punch is controlled by PONS/SONS, the delay time is determined by:

 $|t'_4 - t_4| \leq 3$  x position controller cycles

Prerequisites: Stroke time  $(t_4 - t_2) > 4$  interpolation cycles

# 10.2.5 PLC signals specific to punching and nibbling

### Function

In addition to the signals used for direct stroke control, channel-specific PLC interface signals are also available. These are used both to control the punching process and to display operational states.

### **Signals**

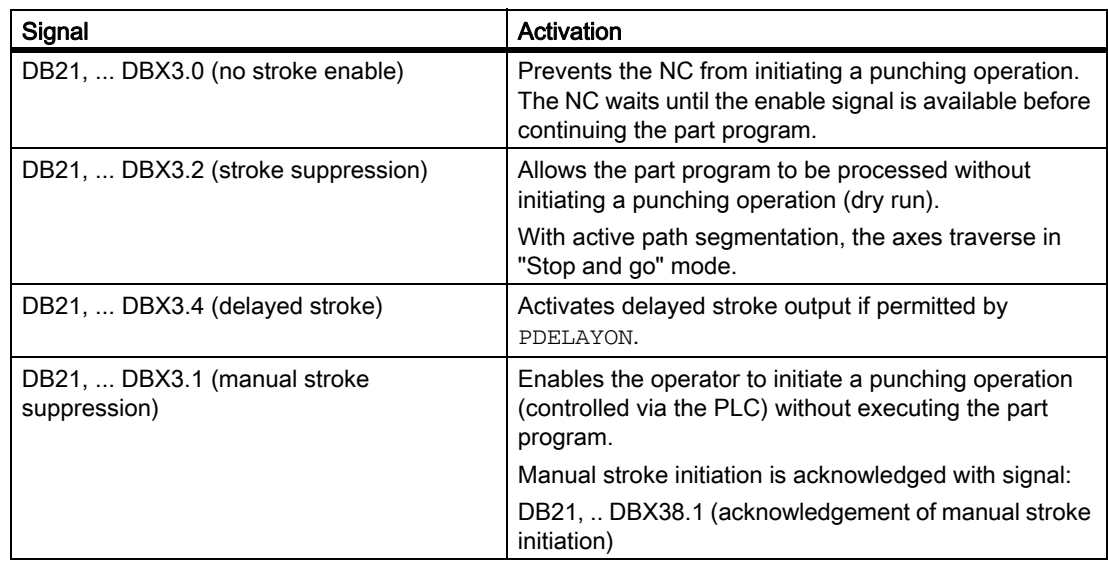

## 10.2.6 Punching and nibbling-specific reactions to standard PLC signals

### DB21, ... DBX12.3 (feed stop)

With interface signal: DB21, ... DBX12.3 (feed stop) , the NC reacts in the following way with respect to the stroke control:

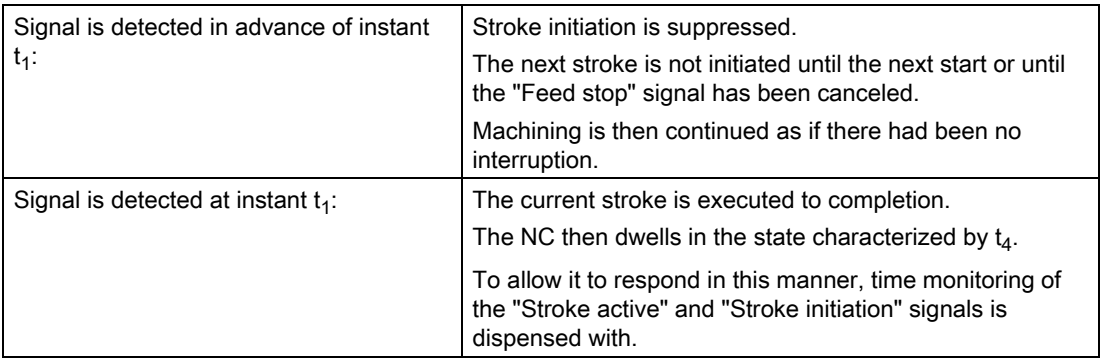

### 10.2.7 Signal monitoring

.

### Oscillating signal

Owing to aging of the punch hydraulics, overshooting of the punch may cause the "Stroke active" signal to oscillate at the end of a stroke.

In this case, an alarm (22054 "undefined punching signal") can be generated as a function of machine data:

MD26020 \$MC\_NIBBLE\_SIGNAL\_CHECK

#### Reset response

In the case of an NCK reset, the interface signal: DB21, ... DBX38.0 (stroke initiation active) is canceled immediately without acknowledgement by the high-speed input.

A currently activated stroke cannot be suppressed.

# 10.3 Activation and deactivation

### 10.3.1 Language commands

Punching and nibbling functions are activated and deactivated via configurable language commands. These replace the special M functions that were used in earlier systems.

#### References:

/PGA/ Programming Manual Work Preparation

### Groups

The language commands are subdivided into the following groups:

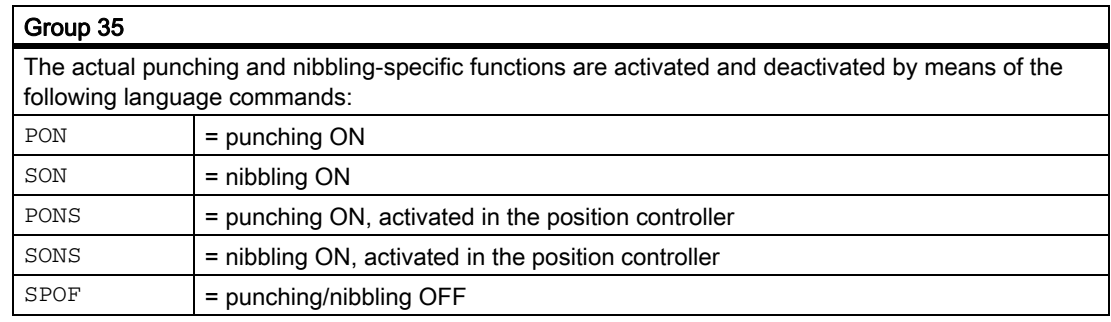

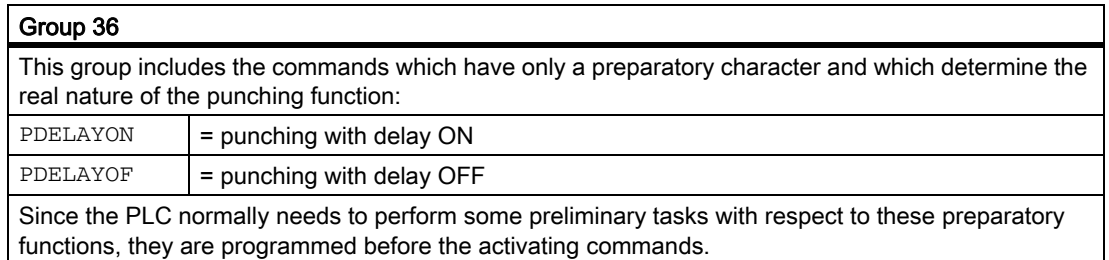

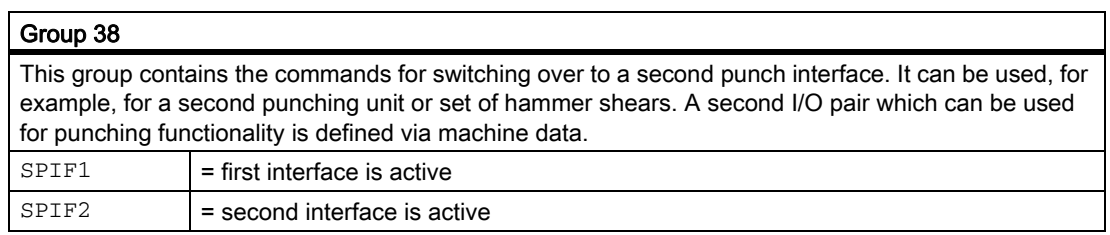

### Note

Only one function at a time can be active within a G code group (similar, for example, to the various interpolation modes G0, G1, G2, G3, etc. which are also mutually exclusive).

### SPOF

#### Punching and nibbling OFF

The SPOF function terminates all punching and nibbling functions. In this state, the NCK responds neither to the "Stroke active" signal nor to the PLC signals specific to punching and nibbling functions.

If SPOF is programmed together with a travel command in one block (and in all further blocks if punching/nibbling is not activated with SON or PON), the machine approaches the programmed position without the initiation of a punching operation. SPOF deselects SON, SONS, PON and PONS and corresponds to the Reset condition.

Programming example:

```
:
:
N20 G90 X100 SON ; activate nibbling
N25 X50 SPOF ;
                            ;
                           deactivate nibbling,
                              position without stroke initiation
:
:
```
### **SON**

### Nibbling ON

SON activates the nibbling function and deselects the other functions in G group35 (e.g. PON).

In contrast to punching, the first stroke is made at the start point of the block with the activating command, i.e. before the first machine motion.

SON has a modal action, i.e. it remains active until either SPOF or PON is programmed or until the program end is reached.

The stroke initiation is suppressed in blocks without traversing information relating to the axes designated as punching or nibbling axes (typically those in the active plane). If a stroke still needs to be initiated, then one of the punching/nibbling axes must be programmed with a 0 traversing path. If the first block with SON is a block without traversing information of the type mentioned, then only one stroke takes place in this block since the start and end points are identical.

Programming example:

```
:
:
N70 X50 SPOF ; position without punch initiation
N80 X100 SON ;
                         ;
                          ;
movement (X=100)
                           activate nibbling, initiate a stroke before the 
                           motion (X=50) and on completion of the programmed 
:
:
```
### **SONS**

### Nibbling ON (in position control cycle)

SONS behaves in the same way as SON. The function is activated in the position control cycle, thus allowing time-optimized stroke initiation and an increase in the punching rate per minute.

### **PON**

#### Punching ON

PON activates the punching function and deactivates SON.

PON has a modal action like SON.

In contrast to SON, however, a stroke is not executed until the end of the block or, in the case of automatic path segmentation, at the end of a path segment. PON has an identical action to SON in the case of blocks which contain no traversing information.

#### Programming example:

```
:
:
N100 Y30 SPOF ; position without punch initiation
N110 Y100 PON ;
                           ;
positioning operation (Y=100)
                           activate punching, punch initiation at the end of 
:
:
```
### PONS

### Punching ON (in position control cycle)

PONS behaves in the same way as PON. For explanation, please refer to SONS.

### PDELAYON

#### Punching with delay ON

PDELAYON is a preparatory function. This means that PDELAYON is generally programmed before PON. The punch stroke is output with a delay when the programmed end position is reached.

The delay time in seconds is programmed in setting data:

SD42400 \$SC\_PUNCH\_DWELLTIME

If the defined value cannot be divided as an integer into the interpolation clock cycle, then it is rounded to the next divisible integer value.

The function has a modal action.

### PDELAYOF

#### Punching with delay OFF

PDELAYOF deactivates punching with delay function, i.e. the punching process continues normally. PDELAYON and PDELAYOF form a G code group.

Programming example:

:

SPIF2activates the second punch interface, i.e. the stroke is controlled via the second pair of high-speed I/Os (see machine data MD26004 and MD26006).

```
:
N170 PDELAYON X100 SPOF
                                   ;
delayed punch initiation
                                  position without punch initiation, activate 
:
:
N180 X800 PON ;
                                   ;
with a delay when the end position is reached.
                                  activate punching. The punch stroke is output 
:
:
N190 PDELAYOF X700
                                   ;
                                   ;
                                  deactivate punching with delay, normal punch 
                                     initiation ON. End of programmed motion
:
:
:
```
### SPIF1

#### Activation of first punch interface

SPIF1 activates the first punch interface, i.e. the stroke is controlled via the first pair of highspeed I/Os (see machine data MD26004 and MD26006).

The first punch interface is always active after a reset or control system power up. If only one interface is used, then it need not be programmed.

### SPIF2

### Activation of second punch interface

SPIF2 activates the second punch interface, i.e. the stroke is controlled via the second pair of high-speed I/Os (see machine data MD26004 and MD26006).

Programming example:

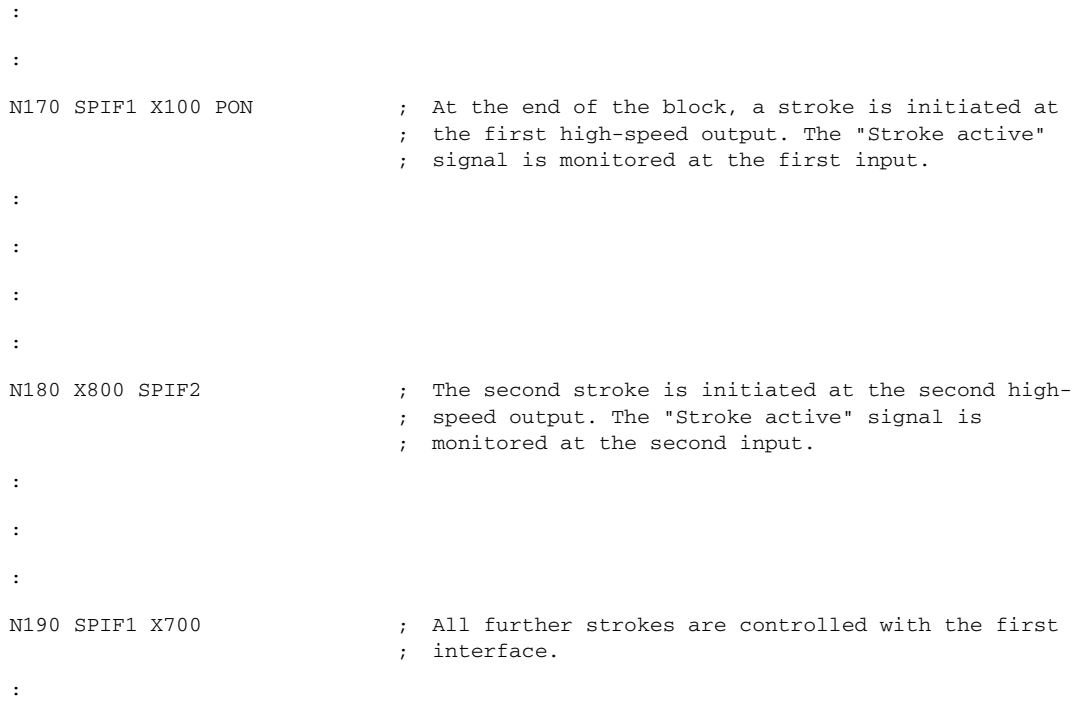

### 10.3.2 Functional expansions

### Alternate interface

Machines that alternately use a second punching unit or a comparable medium can be switched over to a second I/O pair.

The second I/O pair can be defined via the following machine data:

MD26004 \$MC\_NIBBLE\_PUNCH\_OUTMASK

MD26006 \$MC\_NIBBLE\_PUNCH\_INMASK

The interface is switched by command SPIF1 or SPIF2.

Full punching/nibbling functionality is available on both interfaces.

Example:

Hardware assignment for stroke control

Define the high-speed byte in each case on the CPU as a high-speed punch interface:

MD26000 \$MC\_PUNCHNIB\_ASSIGN\_FASTIN = 'H00030001' → Byte 1

MD26002 \$MC\_PUNCHNIB\_ASSIGN\_FASTOUT = 'H00000001'

Remark:

The first and second bits are inverted.

Screen form for high-speed input and output bits:

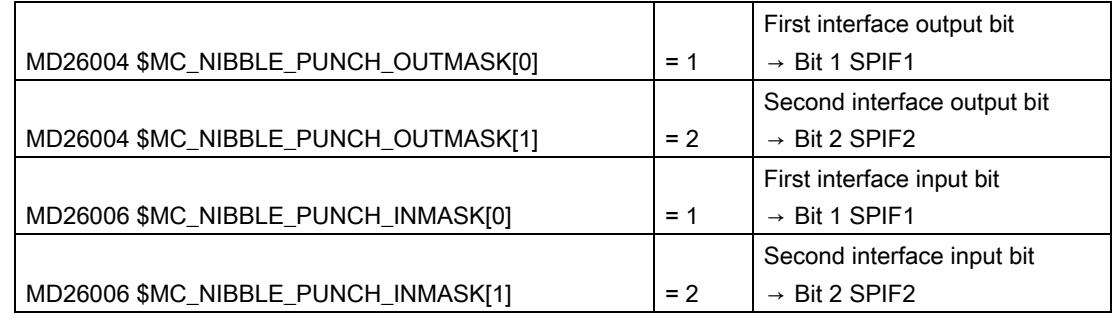

10.3 Activation and deactivation

#### Automatically activated pre-initiation time

Dead times due to the reaction time of the punching unit can be minimized if the stroke can be initiated before the interpolation window of the axes is reached. The reference time for this is the interpolation end. The stroke is automatically initiated with G603 and delayed by the set value in relation to the time that the end of interpolation is reached.

The delay time for stroke initiation can be adjusted in machine data:

MD26018 \$MC\_NIBBLE\_PRE\_START\_TIME

Example:

With an IPO cycle of 5 ms, a stroke shall be released two cycles after reaching the interpolation end:

⇒ MD26018 \$MC\_NIBBLE\_PRE\_START\_TIME = 0.01 [s]

A pre-initiation time can also be programmed in setting data:

SD42402 \$SC\_NIBPUNCH\_PRE\_START\_TIME

This setting takes effective only if MD26018 = 0 has been set.

#### Monitoring of the input signal

If the "stroke active" signal is fluctuating between strokes due to plunger overshoots, for example, the message "undefined punching signal" can be also be output when interpolation is stopped.

The message output is dependent on the setting in machine data:

MD26020 \$MC\_NIBBLE\_SIGNAL\_CHECK

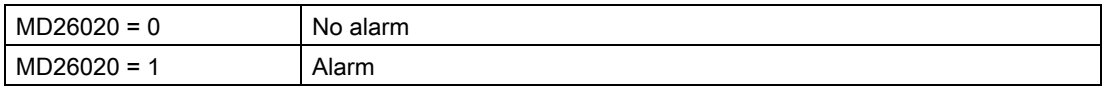

#### Minimum period between two strokes

A minimum time interval between two consecutive strokes can be programmed in setting data:

SD42404 \$SC\_MINTIME\_BETWEEN\_STROKES

Example:

There must be a minimum delay of at least 1.3 seconds between two stroke initiations irrespective of physical distance:

 $\Rightarrow$  SD42404 \$SC\_MINTIME\_BETWEEN\_STROKES = 1.3 [s]

If a punching dwell time (PDELAYON) is also programmed, then the two times are applied additively.

If a pre-initiation time at G603 is programmed, it will be effective only if the end of interpolation is reached before the time set in SD 42404:

The programmed time becomes operative immediately. Depending on the size of the block buffer, strokes that have already been programmed can be executed with this minimum interval. The following programming measures (example) can be taken to prevent this:

N... N100 STOPRE N110 \$SC\_ MINTIME\_BETWEEN\_STROKES = 1.3

The function is not active when SD42404 = 0.

### Travel-dependent acceleration

An acceleration characteristic can be defined with PUNCHACC (Smin, Amin, Smax, Amax). This command can be used to define different acceleration rates depending on the distance between holes.

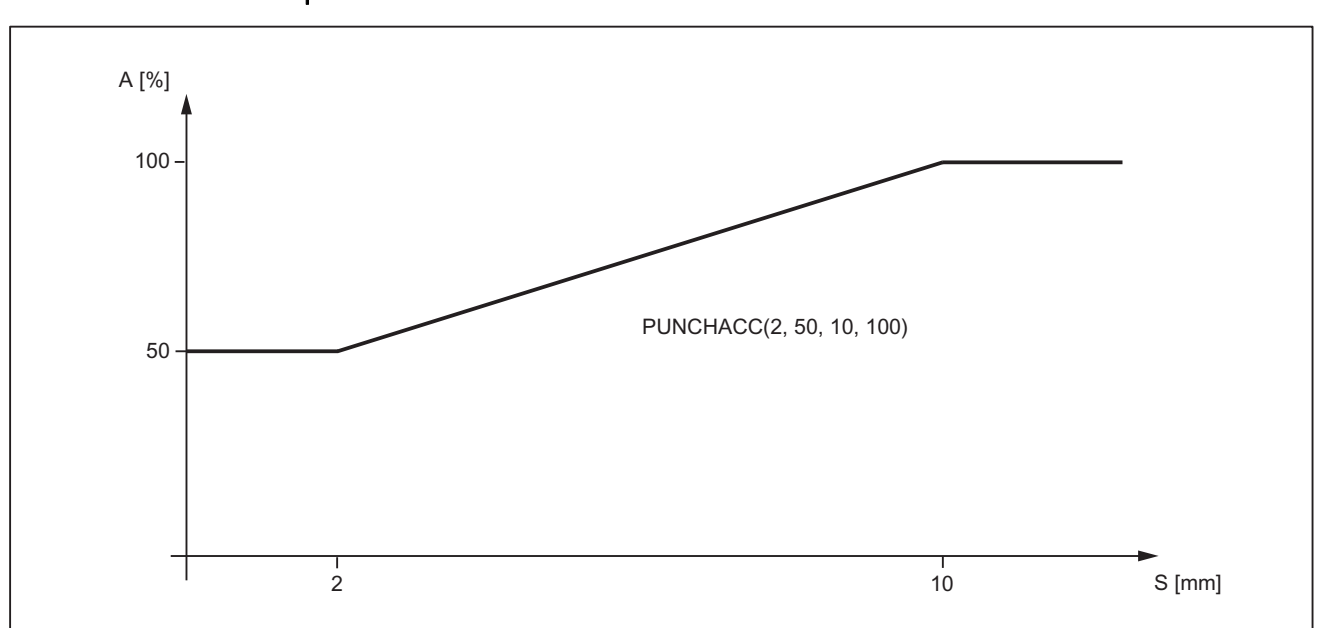

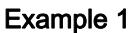

The characteristic defines the following acceleration rates:

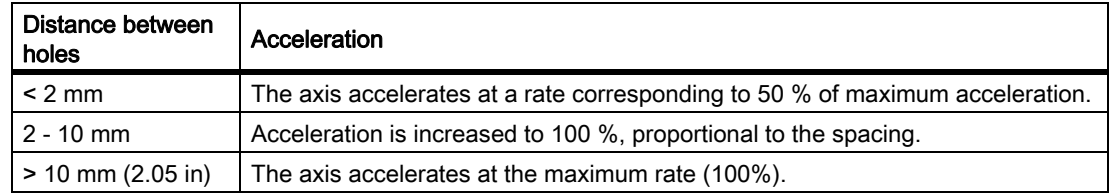

10.3 Activation and deactivation

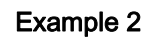

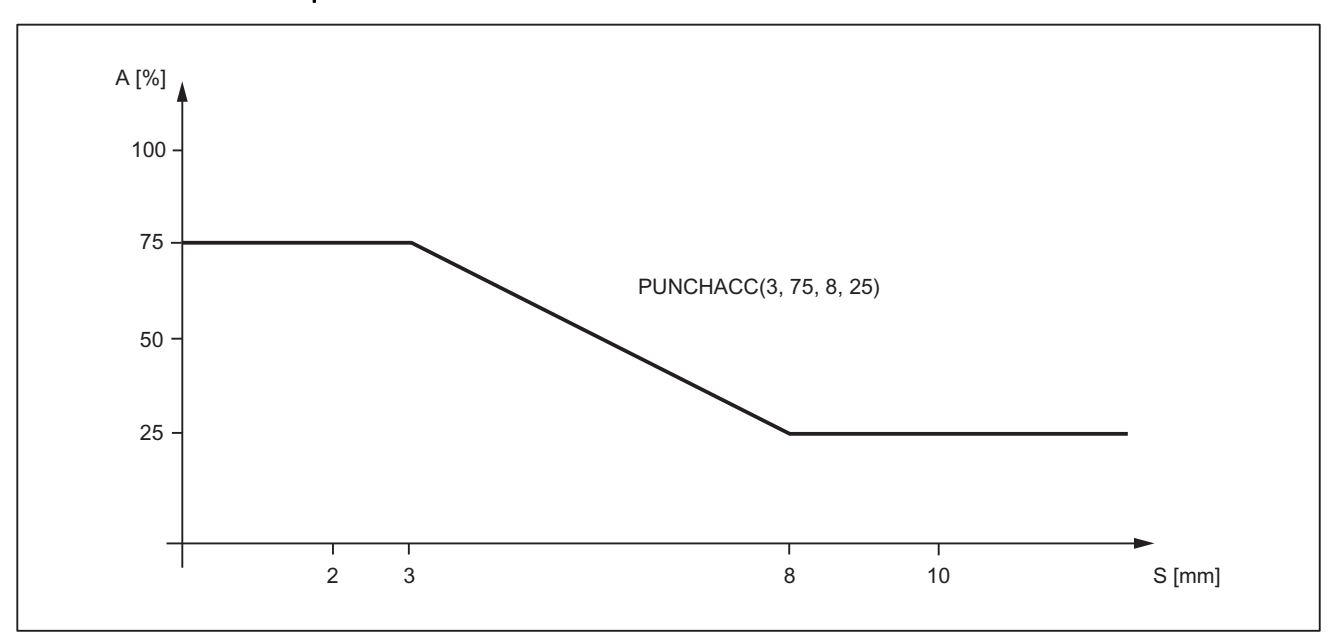

The characteristic defines the following acceleration rates:

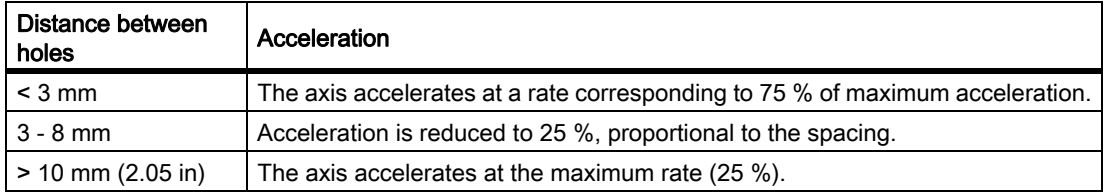

If a reduced acceleration rate has already been programmed via ACC, then the acceleration limits defined with PUNCHACC refer to the reduced acceleration rate.

The function is deselected with:

 $S_{min} = S_{max} = 0$ 

The acceleration rate programmed beforehand with ACC remains operative.

### Block search

In the case of a search for a block containing a nibbling function, it is possible to program whether the punch stroke is executed at the block beginning or suppressed.

The setting is programmed in machine data:

MD11450 \$MN\_SEARCH\_RUN\_MODE

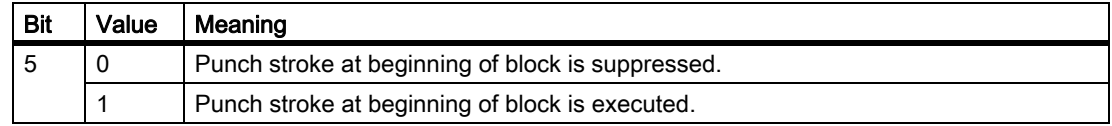

#### References:

/FB1/Function Manual, Basic Functions; Mode Group, Channel, Program Operation, Reset Response (K1), Section "Block search"

### 10.3.3 Compatibility with earlier systems

#### Use of M functions

As in earlier versions, macro technology allows special M functions to be used instead of language commands (compatibility).

The M functions and equivalent language commands as used in earlier systems are as follows:

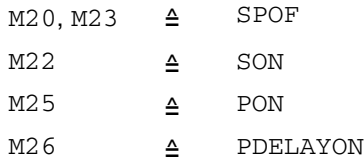

#### Note

M functions can be configured in machine data.

When M functions are assigned to language commands, it must be noted that M functions are organized in auxiliary function groups.

### N4: Own channel - only 840D sl

10.3 Activation and deactivation

### Examples

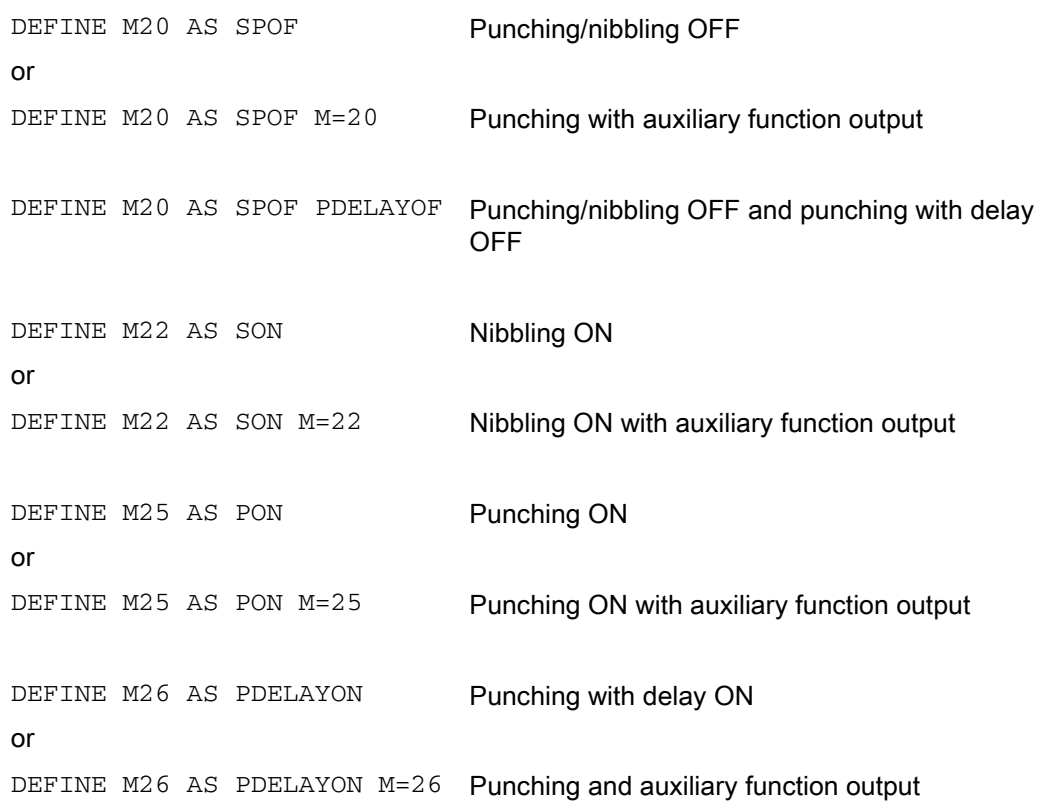

### Programming example:

```
:
:
N100 X100 M20 ; position without punch initiation
N110 X120 M22 ; Activate nibbling, initiate stroke before and after
                          motion
:
N120 X150 Y150 M25 ; Activate punching, initiate stroke at end of motion
:
:
```
# 10.4 Automatic path segmentation

### 10.4.1 General information

### Function

One of the following two methods can be applied to automatically segment a programmed traversing path:

- Path segmentation with maximum path segment programmed via language command SPP
- Path segmentation with a number of segments programmed via language command SPN

Both functions generate sub-blocks independently.

#### In earlier systems

- SPP<number> corresponds to E<number>
- SPN<number> corresponds to H<number>

Since addresses  $E$  and  $H$  now represent auxiliary functions, language commands  $SPP$  and SPN are used to avoid conflicts. The new procedure is therefore not compatible with those implemented in earlier systems. Both language commands (SPP and SPN) can be configured.

#### Note

The values programmed with SPP are either mm or inch settings depending on the initial setting (analogous to axes).

The automatic path segmentation function ensures that the path is divided into equidistant sections with linear and circle interpolation.

When the program is interrupted and automatic path segmentation is active (SPP/SPN), the contour can be reentered only at the beginning of the segmented block. The first punch stroke is executed at the end of this sub-block.

SPP and SPN can be activated only if geometry axes are configured.

10.4 Automatic path segmentation

### SPP

The automatic path segmentation function SPP divides the programmed traversing path into sections of equal size according to the segment specification.

The following conditions apply:

Path segmentation is active only when SON or PON is active.

(Exception: MD26014 \$MC\_PUNCH\_PATH\_SPLITTING = 1)

- SPP is modally active, i.e. the programmed segment remains valid until it is programmed again, but it can be suppressed on a block-by-block (non-modal) basis by means of SPN.
- The path segments are rounded off by the control system if required so that a total programmed distance can be divided into an integral number of path sections.
- The path segment unit is either mm/stroke or inch/stroke (depending on axis settings).
- If the programmed SPP value is greater than the traversing distance, then the axis is positioned on the programmed end position without path segmentation.
- SPP = 0, reset or program end delete the programmed SPP value. The SPP value is not deleted when punching/nibbling is deactivated.

### SPN

The automatic path segmentation function SPN divides the traversing path into the programmed number of path segments.

The following conditions apply:

Path segmentation is active only when SON or PON is active.

(Exception: MD26014 \$MC\_PUNCH\_PATH\_SPLITTING = 1)

- SPN has a non-modal action.
- Any previously programmed SPP value is suppressed for the block containing SPN, but is re-activated again in the following blocks.

### Supplementary conditions

• The path segmentation function is operative with linear and circular interpolation.

The interpolation mode remains unchanged, i.e. circles are traversed when circular interpolation is selected.

- If a block contains both SPN (number of strokes) and SPP (stroke path), then the number of blocks is activated in the current block while the stroke path is activated in all blocks that follow.
- Path segmentation is active only in conjunction with punching or nibbling functions.

(Exception: MD26014 \$MC\_PUNCH\_PATH\_SPLITTING = 1).

- Any programmed auxiliary functions are output before, during the first or after the last subblock.
- In the case of blocks without traversing information, the rules which govern the programming of SON and PON also apply to SPP and SPN. In other words, a stroke is initiated only if an axis motion has been programmed.

### 10.4.2 Operating characteristics with path axes

### MD26010

All axes defined and programmed via machine data: MD26010 \$MC\_PUNCHNIB\_AXIS\_MASK are traversed along path sections of identical size with SPP and SPN until the programmed end point is reached. This also applies to rotatable tool axes if programmed. The response can be adjusted for single axes.

### Example of SPP

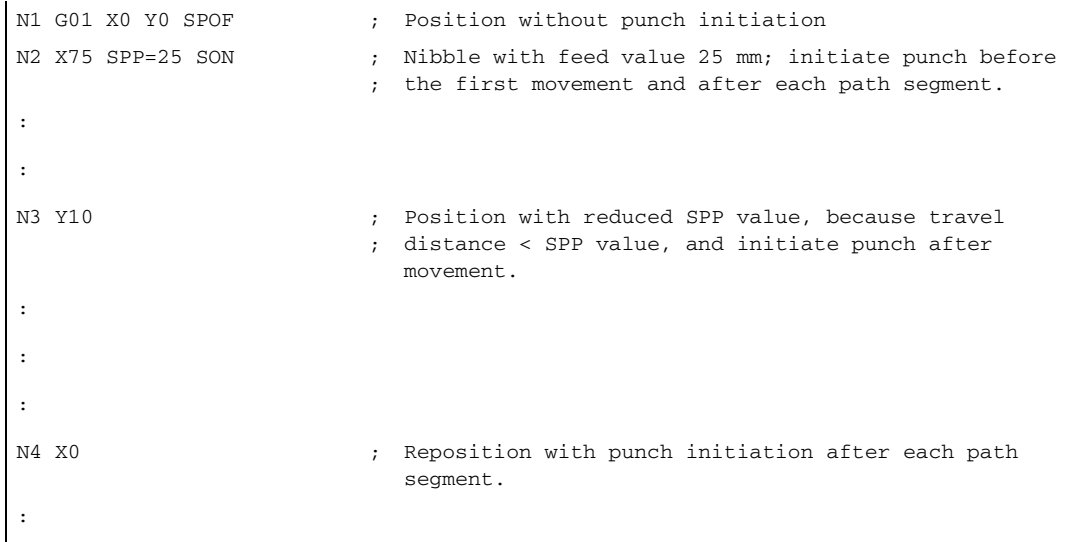

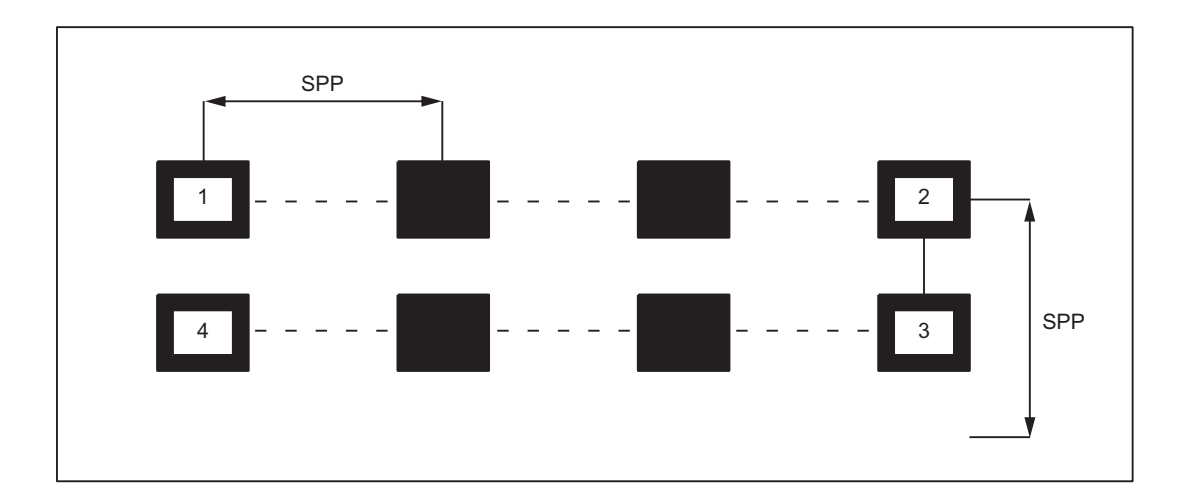

10.4 Automatic path segmentation

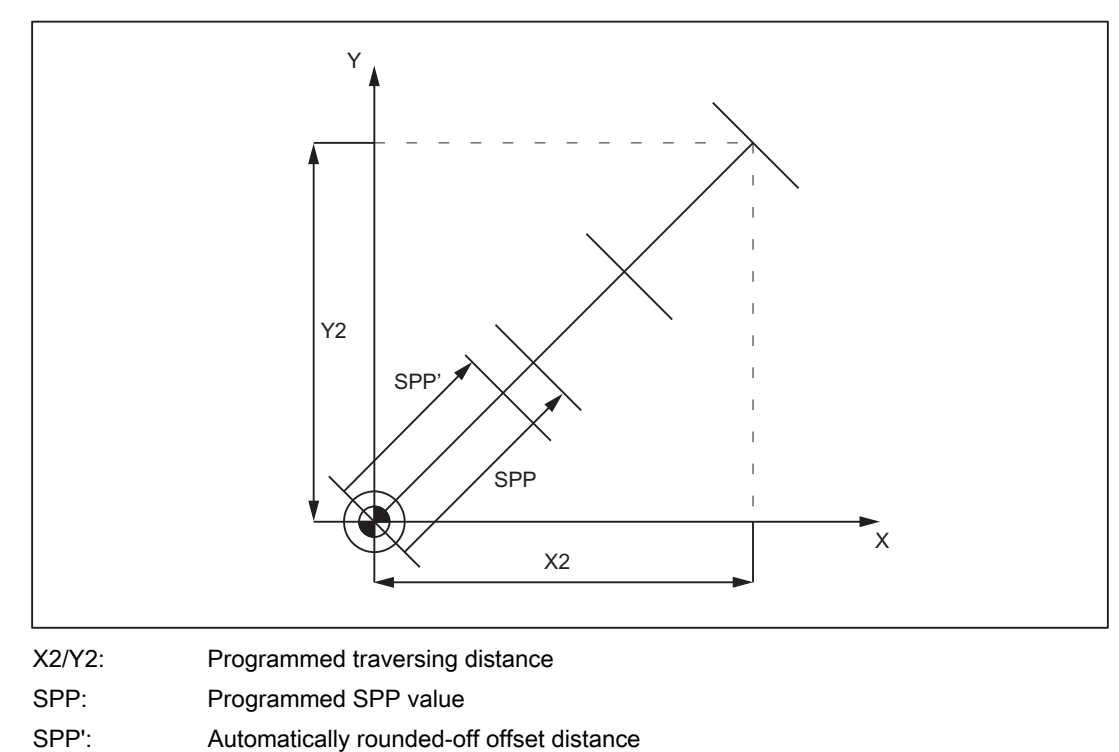

If the programmed path segmentation is not an integral multiple of the total path, then the feed path is reduced.

Figure 10-4 Path segmentation

### Example of SPN

The number of path segments per block is programmed via SPN.

A value programmed via SPN takes effect on a non-modal basis for both punching and nibbling applications. The only difference between the two modes is with respect to the first stroke. This is normally executed at the beginning of the first segment with nibbling operations and at its end with punching operations. This means that when n segments are programmed, n strokes are executed with punching operations but n+1 with nibbling. Furthermore, where no travel information is available, only a single stroke is executed, even if several are programmed. Should it be necessary to generate several strokes at one position, then the corresponding number of blocks without traversing information must be programmed.

```
N1 G01 X0 Y0 SPOF ; position without punch initiation
N2 X75 SPN=3 SON
                           ;
segments. A stroke is initiated before the first 
                           ;
movement and at the end of each segment.
                          Activate nibbling. The total path is divided into 3 
:
:
:
:
N3 Y10 SPOF ; Position without punch initiation
N4 X0 SPN=2 PON
                           ;
                           ;
is initiated at the end of the first segment.
                          activate punching. The total path is divided into 2 
                             segments. Since punching is active, the first stroke 
:
:
:
:
```
10.4 Automatic path segmentation

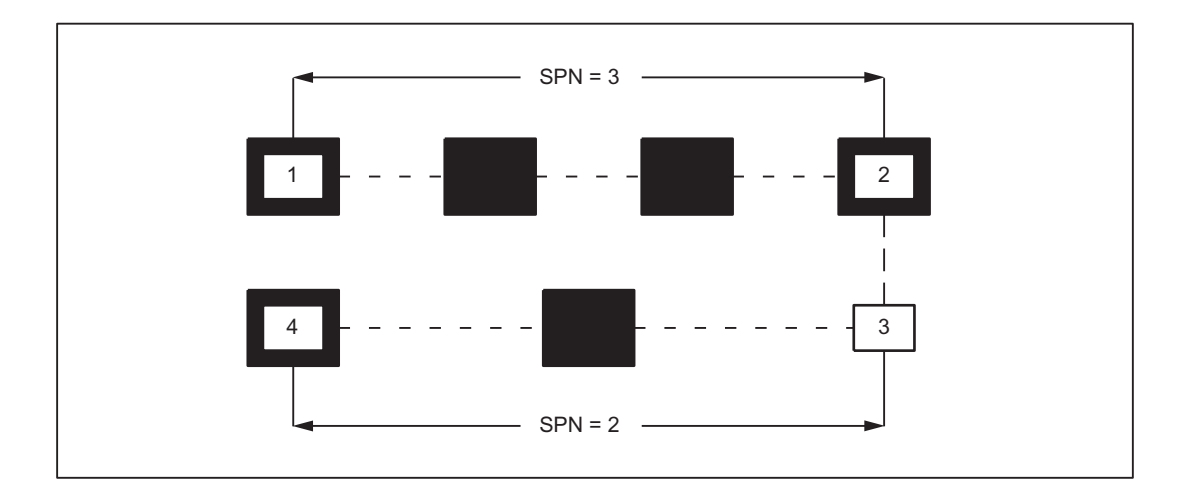

### Example

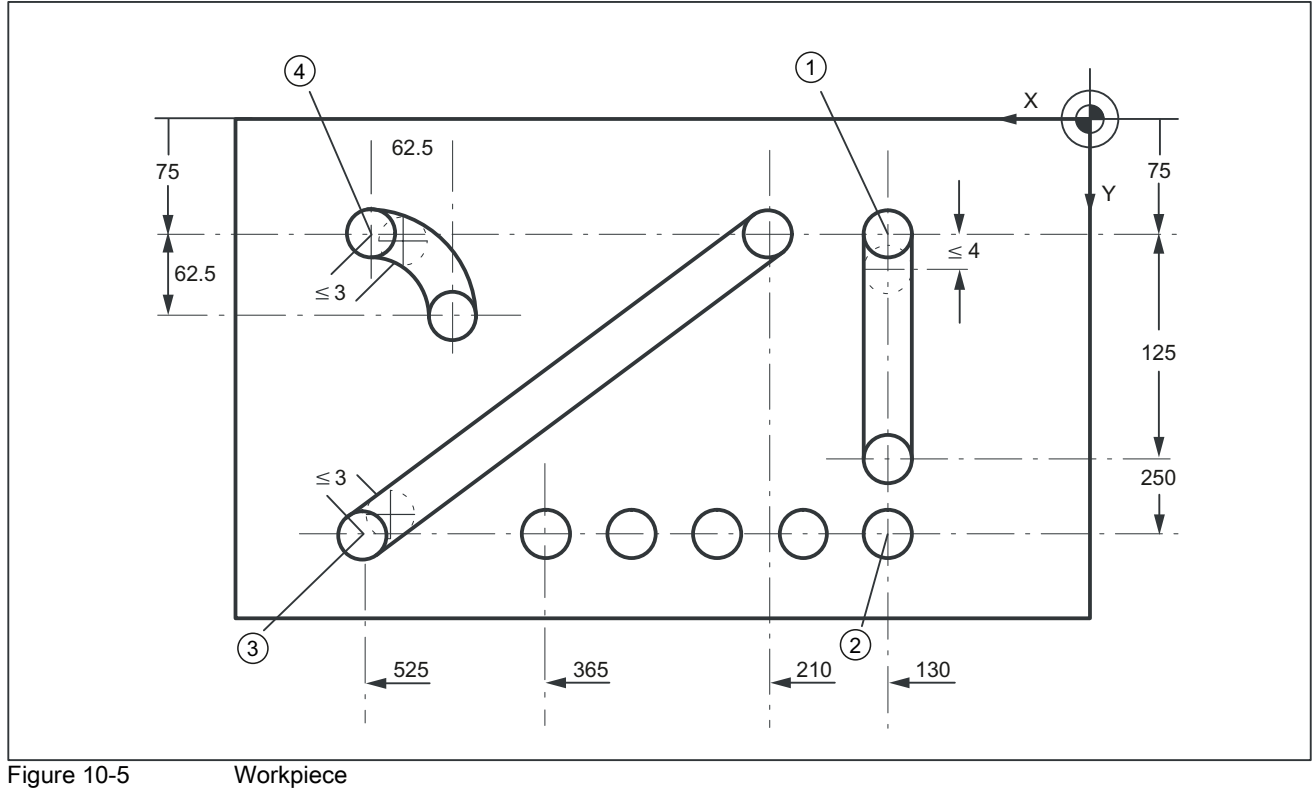

### Extract from program

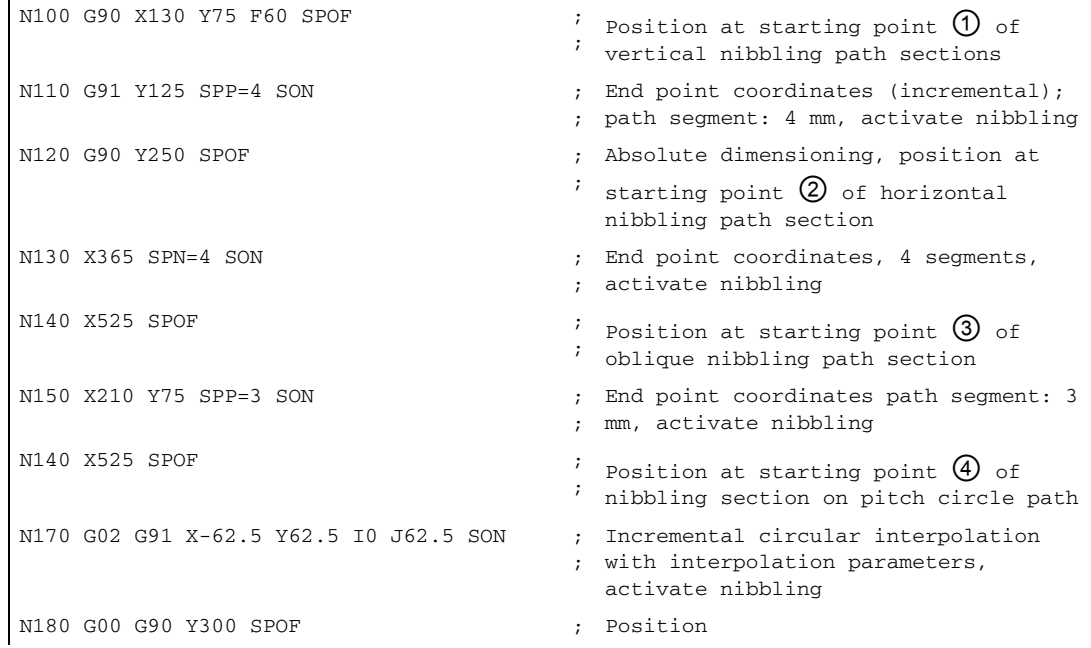

### 10.4.3 Response in connection with single axes

### MD26016

The path of single axes programmed in addition to path axes is distributed evenly among the generated intermediate blocks as standard.

In the following example, the additional rotary axis C is defined as a synchronous axis.

If this axis is programmed additionally as a "Punch-nibble axis": MD26010 \$MC\_PUNCHNIB\_AXIS\_MASK = 1,

, then the behavior of the synchronous axis can be varied as a function of machine data: MD26016 \$MC\_PUNCH\_PARTITION\_TYPE

### Programming example:

```
N10 G90 G1 PON X10 Y10 C0 F10000
N20 SPP=5 X25 C45
N30 G3 SPN=3 X35 Y20 I0 J10 C90
```
.

### MD26016 \$MC\_PUNCH\_PARTITION\_TYPE=0 (default setting)

With this setting, the axes behave as standard, i.e. the programmed special axis motions are distributed among the generated intermediate blocks of the active path segmentation function in all interpolation modes.

In block N20, the C axis is rotated through 15° in each of the three intermediate blocks. The axis response is the same in block N30, in the case of circular interpolation (three sub-blocks, each with 15° axis rotation).

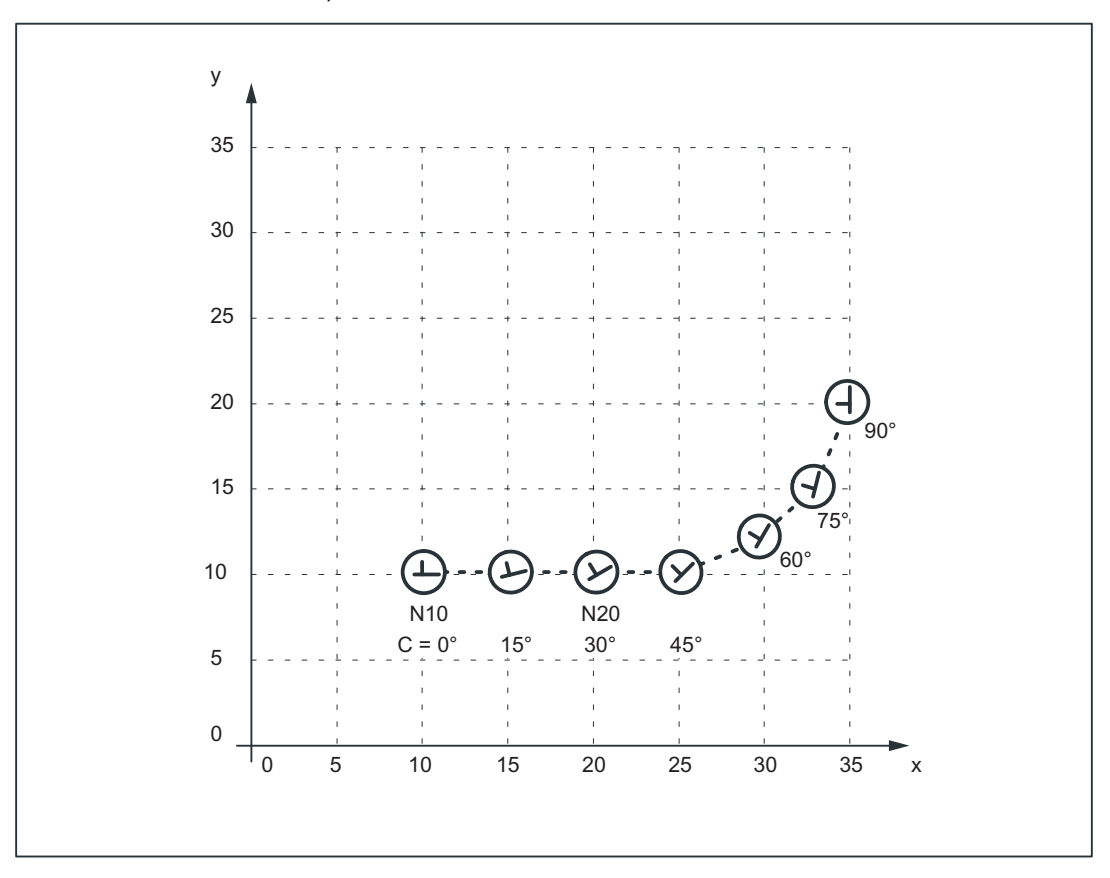

### MD26016 \$MC\_PUNCH\_PARTITION\_TYPE=1

In contrast to the behavior described above, here the synchronous axis travels the entire programmed rotation path in the first sub-block of the selected path segmentation function.

Applied to the example, the C axis already reaches the programmed end position C=45 when it reaches X position X=15. It behaves in the same way in the circular interpolation block below.

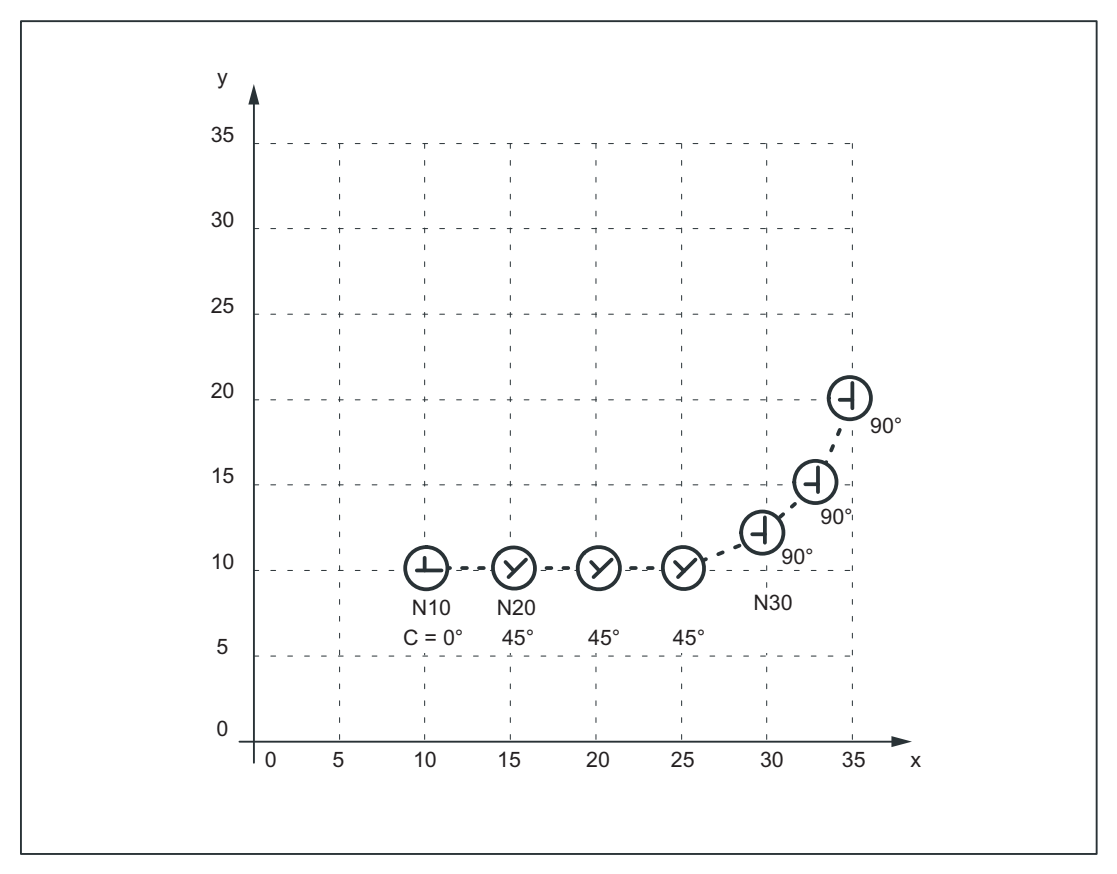

### MD26016 \$MC\_PUNCH\_PARTITION\_TYPE=2

MD26016=2 is set in cases where the axis must behave as described above in linear interpolation mode, but according to the default setting in circular interpolation mode (see 1st case).

The axis behavior for the example is then as follows: In block  $N20$ , the C axis is rotated to C=45° in the first sub-block. The following circular interpolation block rotates the C axis through 15° in every sub-block.

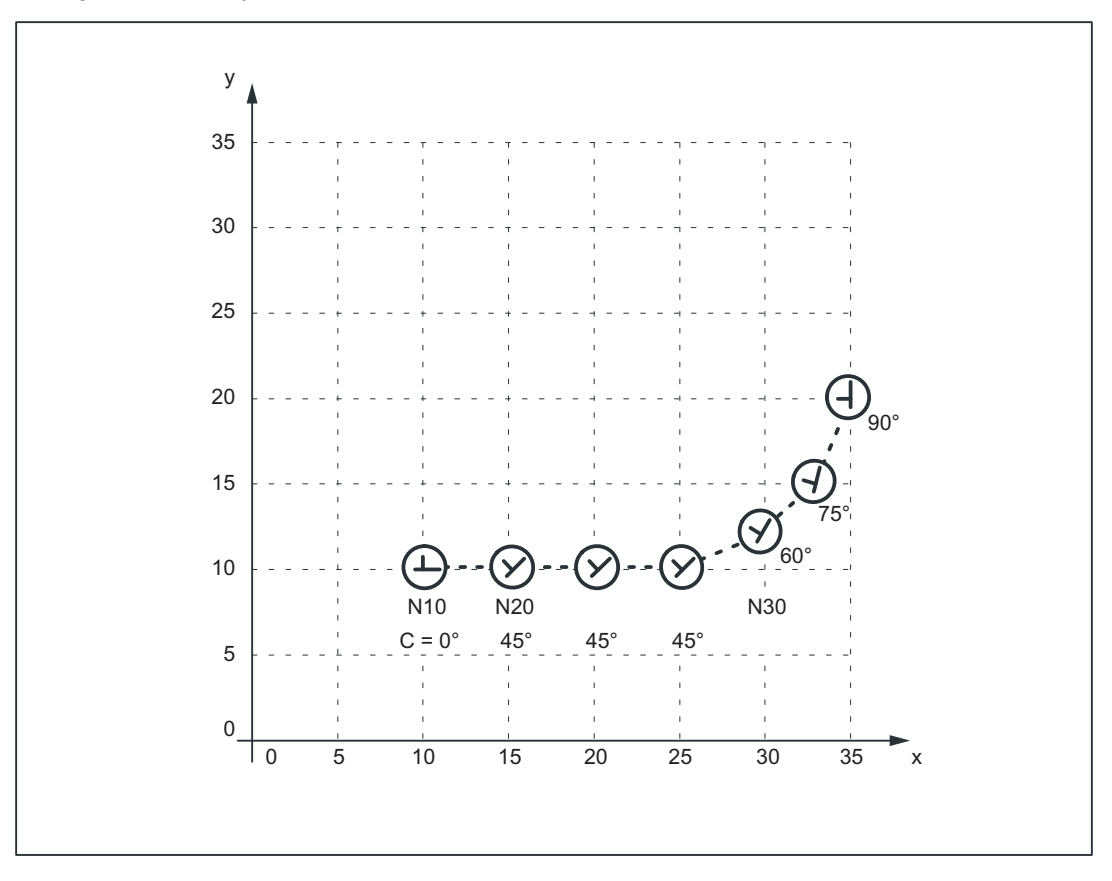

The axis response illustrated in the diagram above can be particularly useful when applied to the axis of a rotatable tool in cases where it is used to place the tool in a defined direction (e.g. tangential) in relation to the contour, but where the tangential control function must not be applied. However, it is not a substitute for the tangential control function since the start and end positions of the rotary axis must always be programmed.

### **Note**

Additional offset motions of special axes (in this case, rotary axis C) are implemented via a zero offset.

### Supplementary conditions

- If the C axis is not defined as a "Punch-nibble axis", then the C axis motion path is not segmented in block N30 in the above example nor is a stroke initiated at the block end.
- If the functionality described above is to be implemented in a variant not specific to nibbling applications, but with alignment of the special axis, then stroke initiation can be suppressed by the following PLC interface signal:

DB 21, 22 DBX3.2 (stroke suppression)

(Application: e.g. alignment of electron beam during welding)

A similar response can be programmed with the following machine data setting:

MD26014 \$MC\_PUNCH\_PATH\_SPLITTING=1

In this case, the path is segmented irrespective of punching or nibbling functions.

# 10.5 Rotatable tool

### 10.5.1 General information

### Function overview

The following two functions are provided for nibbling/punching machines with rotatable punch and lower die:

• Coupled motion

for synchronous rotation of punch and die

• Tangential control

for normal alignment of rotary axes for punches in relation to workpiece

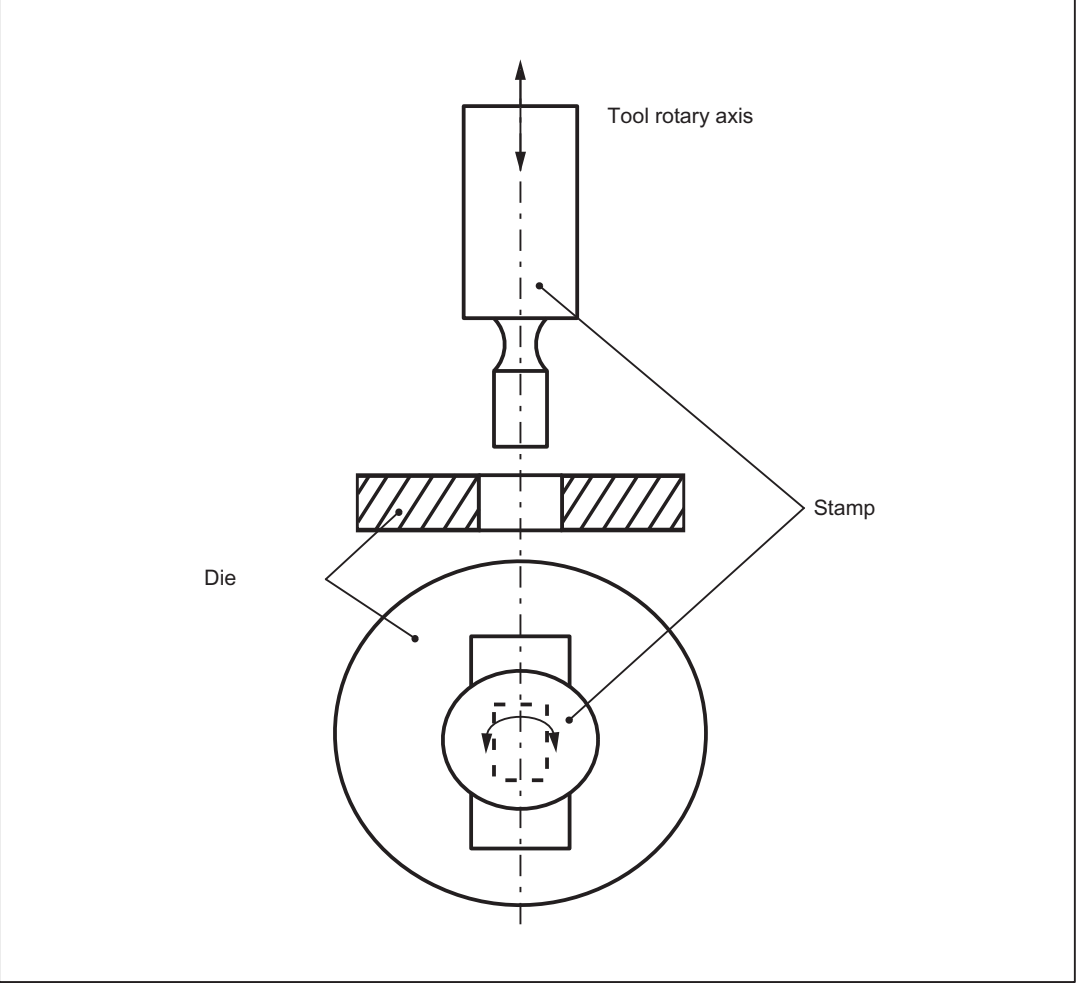

Figure 10-6 Illustration of a rotatable tool axis

### 10.5.2 Coupled motion of punch and die

### Function

Using the standard function "Coupled motion", it is possible to assign the axis of the die as a coupled motion axis to the rotary axis of the punch.

### Activation

The "Coupled motion" function is activated or deactivated with language commands TRAILON and TRAILOF respectively.

#### References:

:

/FB3/ Function Manual, Special Functions; Coupled Motion and ESR (M3)

#### Example

Example of a typical nibbling machine with rotatable punches where C is the punch axis and C1 the die axis:

```
:
TRAILON (C1, C, 1) ; Enabling the coupled-motion grouping
G01 X100 Y100 C0 PON ; Initiate stroke with C axis/C1 axis position C=0=C1
X150 C45 ; Initiate stroke with C axis/C1 axis position 
                            C = 45 = C1:
:
M30
```
#### Basic position

No coupled-motion groupings are active after power up. Once the two tool axes have approached the reference point, the coupled-motion grouping is not generally separated again.

This can be achieved by:

- Program single activation of the coupled-motion grouping (see example above)
- Program MD setting:

MD20110 \$MC\_RESET\_MODE\_MASK, bit 8=1

In this way, the coupled-motion grouping remains active after RESET/part program start or end.

### 10.5.3 Tangential control

### Function

The rotary tool axes on punching/nibbling machines are aligned tangentially to the programmed path of the master axes by means of the "Tangential control" function.

### Activation

The "Tangential control" function is activated and deactivated with language commands TANGON and TANGOF respectively.

#### References:

/PGA/ Programming Manual, Advanced

### Mode of operation

The tangential axis is coupled to the interpolation of the master axes. It is therefore not possible to position the axis at the appropriate punching position tangentially to the path independently of velocity. This may lead to a reduction in machining velocity if the dynamics of the rotary axis are unfavorable in relation to those of the master axes. Additional offset angles can be programmed directly via language command TANGON.

#### Note

If the tool (punch and die) is positioned by two separate drives, then the functions "Tangential control" and "Coupled motion" can be used.

Notice: The "Tangential control" function must be activated first followed by "Coupled motion".

The tangential control function automatically aligns the punch vertically to the direction vector of the programmed path. The tangential tool is positioned before the first punching operation is executed along the programmed path. The tangential angle is always referred to the positive X axis. A programmed additional angle is added to the calculated angle.

The tangential control function can be used in the linear and circular interpolation modes.

### Example: Linear interpolation

The punching/nibbling machine has a rotatable punch and die with separate drives. Programming example:

```
:
:
N2 TANG (C, X, Y, 1, "B") ; Define master and slave axes, C is slave axis for
                               X and Y in the base coordinate system
N5 G0 X10 Y5 ; Start position
N8 TRAILON (C1, C, 1) ; Activate coupled motion of rotatable tool axes 
                               C/C1
N10 Y10 C225 PON F60 ; C/C1 axis rotates to 225^\circ \rightarrow stroke
N15 X20 Y20 C45 ; C/C1 axis rotates to 45^{\circ} \rightarrow stroke
N20 X50 Y20 C90 SPOF ; C/C1 axis rotates to 90°, no stroke initiation
N25 X80 Y20 SPP=10 SON ; Path segmentation: four strokes are executed 
                               with tool rotated to 90°
N30 X60 Y40 SPOF ; Position
N32 TANGON (C, 180) ; Activate tangential control, offset angle of
                               rotatable tool axes 180°
N35 X30 Y70 SPN=3 PON ; Path segmentation, three strokes with active 
                               tangential control and an offset angle of 180°
N40 G91 C45 X-10 Y-10 ; C/C1 rotates to 225° (180° + 45° INC), tangential 
                               control deactivated because no path segmentation 
                               → stroke
N42 TANGON (C, 0) ; Tangential control without offset
N45 G90 Y30 SPN=3 SON ; Path segmentation, three strokes with active 
                               tangential control but without offset angle
N50 SPOF TANGOF ; Deactivate stroke initiation + tangential 
                               control
N55 TRAILOF (C1, C) ; Deactivate coupled motion of rotatable tool axes
                               C/C1
N60 M2
```
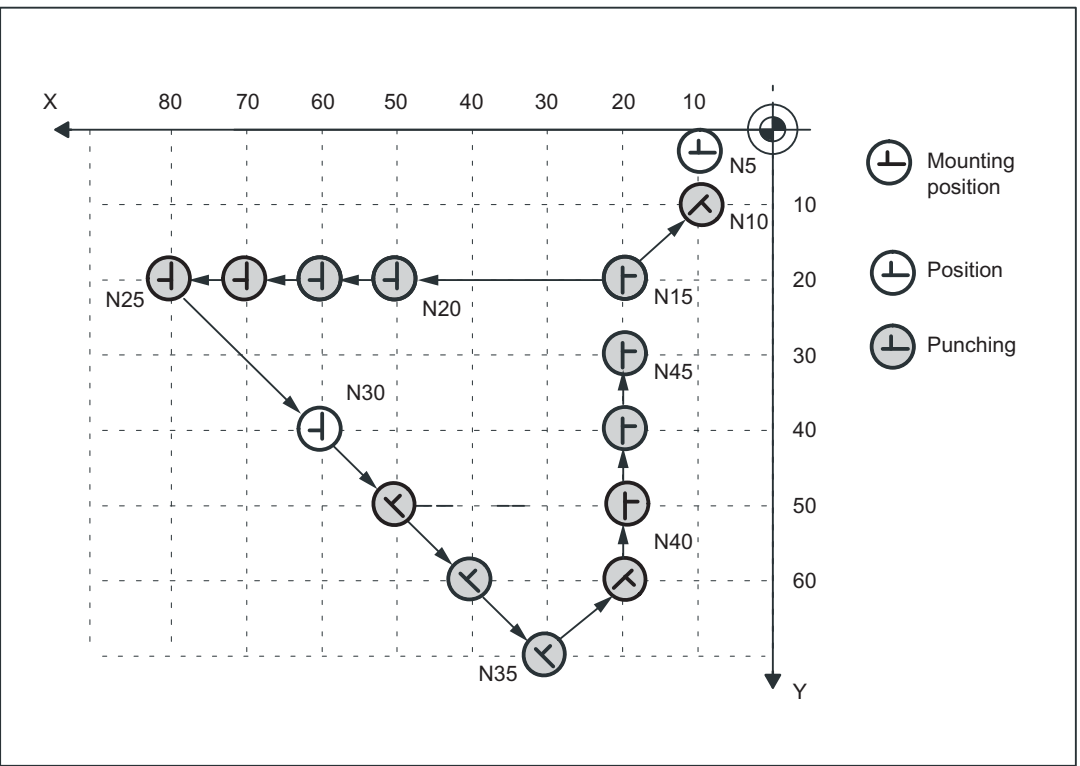

Figure 10-7 Illustration of programming example in XY plane

### Example: Circular interpolation

In circular interpolation mode, particularly when path segmentation is active, the tool axes rotate along a path tangentially aligned to the programmed path axes in each sub-block.

Programming example:

```
:
:
N2 TANG (C, X, Y, 1, "B") ; Define master and slave axes, C 
                                         is slave axis for X and Y in the 
                                         base coordinate system
N5 G0 F60 X10 Y10 ; Start position
N8 TRAILON (C1, C, 1) \qquad \qquad ; Activate coupled motion of
                                         rotatable tool axes C/C1 for 
                                         punch and die.
N9 TANGON (C, -90) ; Activate tangential control with 
                                         offset 270°
N10 G02 X30 Y30 I20 J0 SPN=2 PON ; Circular interpolation with path 
                                         segmentation, 2 strokes are 
                                         executed with 270° offset angle 
                                         and tangential alignment along 
                                         circular path
N15 G0 X70 Y10 SPOF ; Position
N17 TANGON (C, 90) \qquad \qquad ; Activate tangential control with
                                         offset 90°
```

```
N20 G03 X35,86 Y24,14 CR=20 SPP=16 SON ; Circular interpolation, path 
                                          segmentation, 4 strokes are 
                                          executed with 90° offset angle 
                                          and tangential alignment along 
                                          circular path
N25 G0 X74,14 Y35,86 C0 PON ; Rotation of tool axes to 0°, 
                                          stroke
N27 TANGON (C, 0) \qquad \qquad ; Activate tangential control with
                                          offset 0°
N30 G03 X40 Y50 I-14,14 J14,14 SPN=5 SON ; Circular interpolation, path 
                                          segmentation, 5 strokes with 0° 
                                          offset angle and tangential 
                                          alignment along circular path
N35 G0 X30 Y65 C90 SPOF ; Position without active 
                                          tangential control
N40 G91 X-10 Y-25 C180 \qquad \qquad ; Positioning, C axis rotates to
                                          270°
N43 TANGOF ; Deactivate tangential control
N45 G90 G02 Y60 I0 J10 SPP=2 PON ; Circular interpolation, path
                                          segmentation, two strokes without 
                                          tangential control where C=270°
N50 SPOF ; Punching OFF
N55 TRAILOF (C1, C) \qquad \qquad ; Deactivate coupled motion of
                                          rotatable tool axes C/C1
```
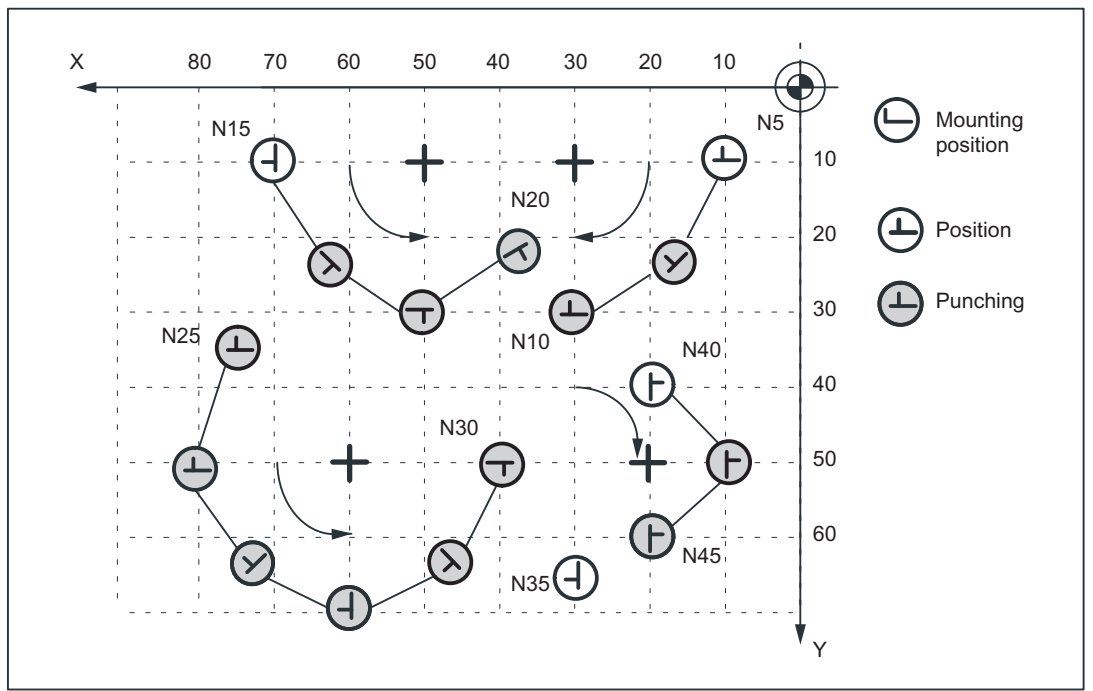

Figure 10-8 Illustration of programming example in XY plane

N60 M2

# 10.6 Protection zones

### Clamping protection zone

The "clamping protection zone" function is contained as a subset in the "Protection zones" function. Its purpose is to simply monitor whether clamps and tool could represent a mutual risk.

### Note

No by-pass strategies are implemented for cases where the clamp protection is violated.

#### References:

/FB1/Function Manual, Basic Functions; Axis Monitoring, Protection Zones (A3)

# 10.7 Supplementary conditions

### Availability of function "Punching and nibbling"

The function is an option ("Punching and nibbling functions"), which must be assigned to the hardware through the license management.

# 10.8 Examples

### 10.8.1 Examples of defined start of nibbling operation

### Example 1

Example of defined start of nibbling operation

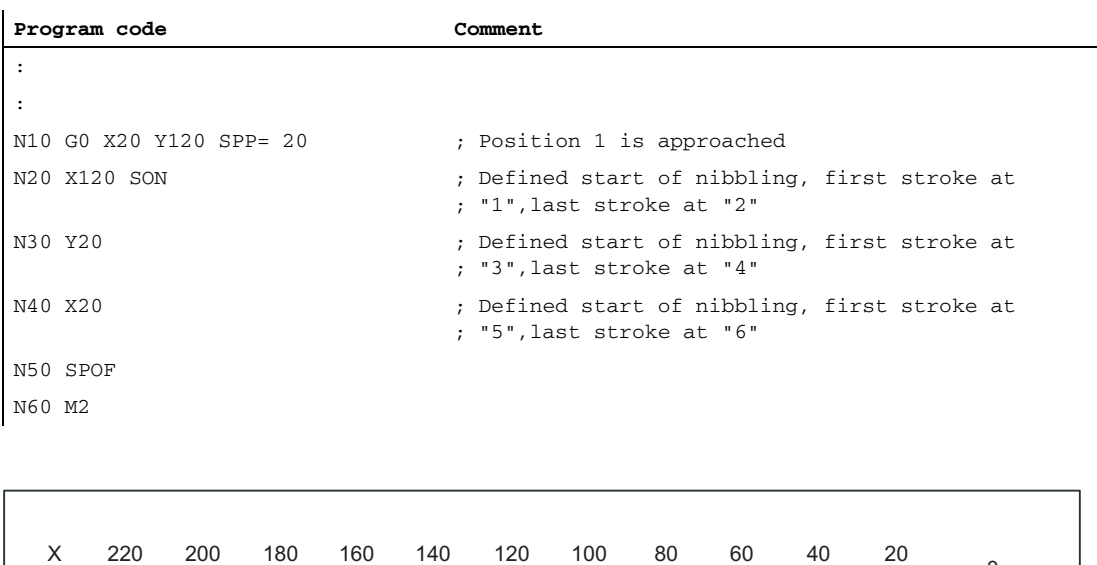

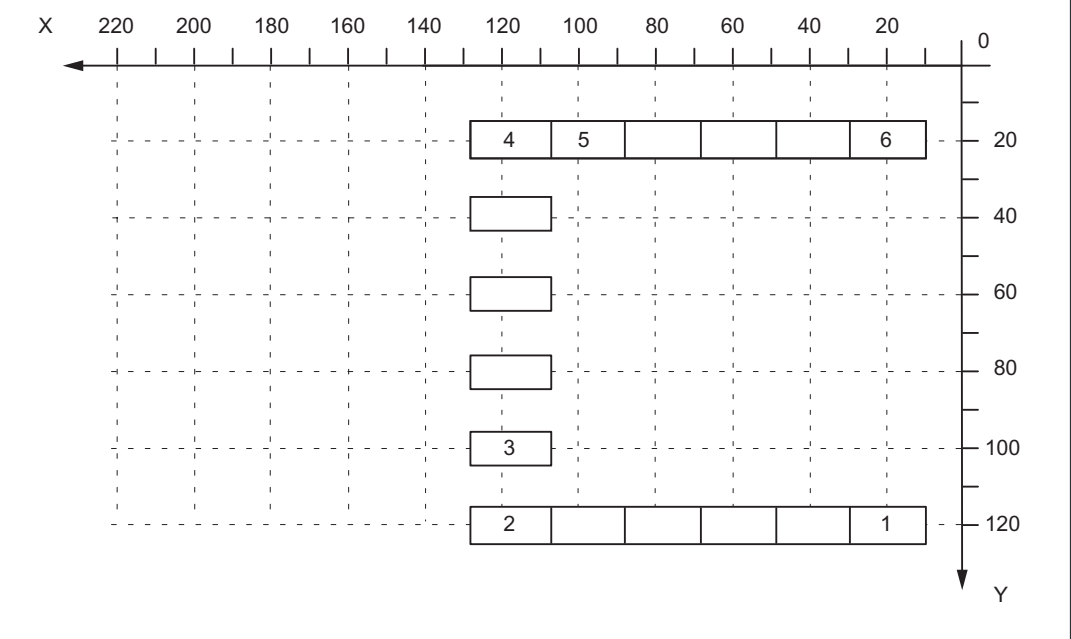
### Example 2

This example utilizes the "Tangential control" function. Z has been selected as the name of the tangential axis.

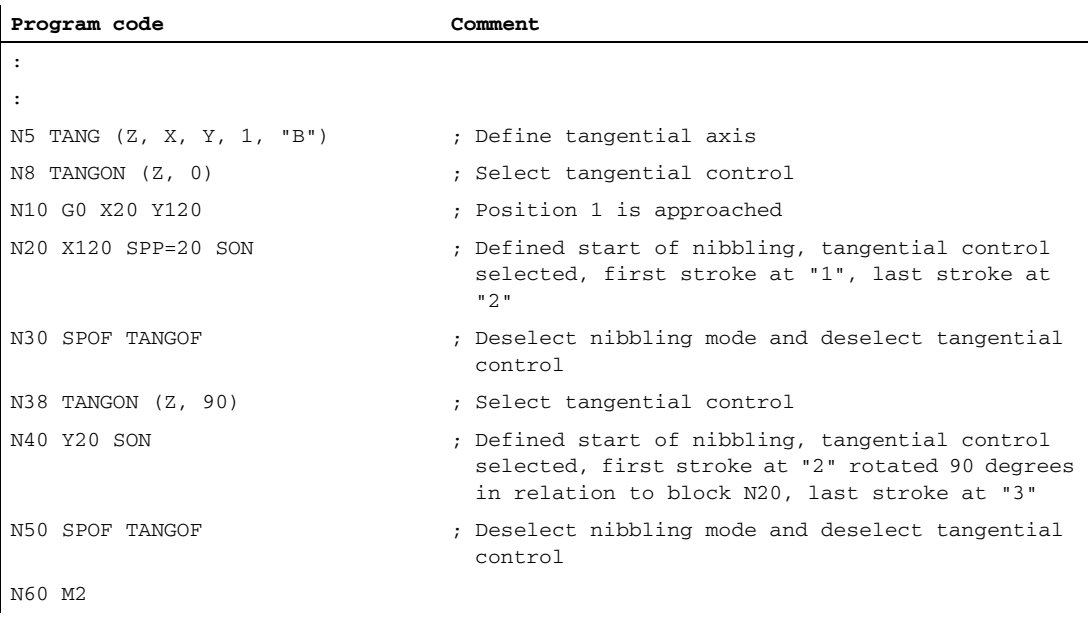

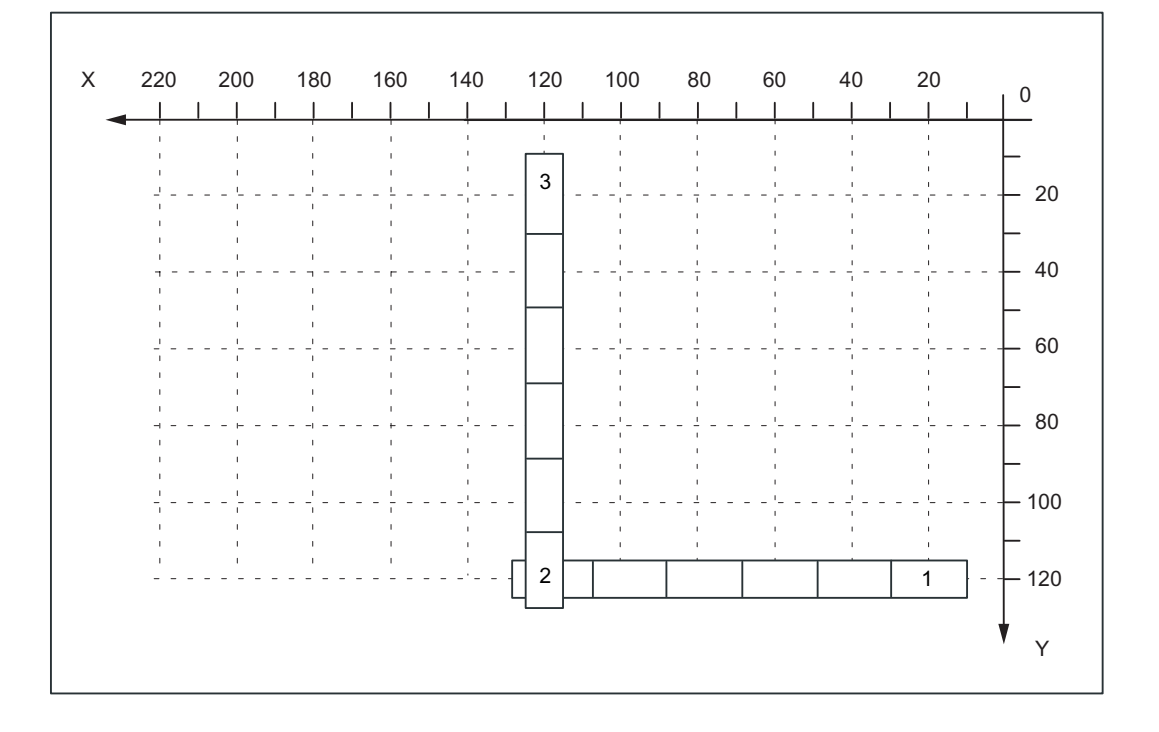

### Examples 3 and 4 for defined start of nibbling

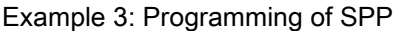

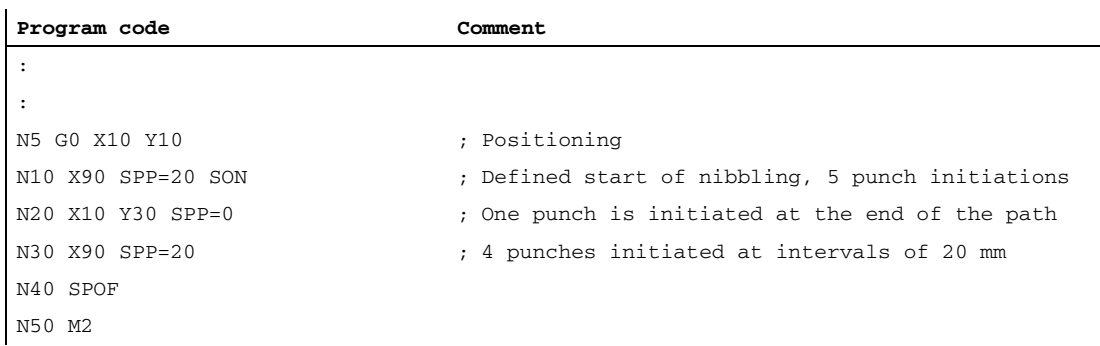

#### Example 4 Programming of SPN

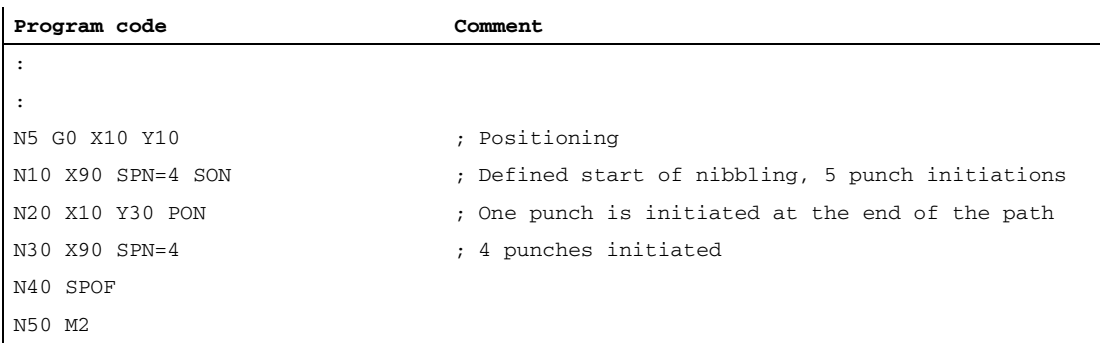

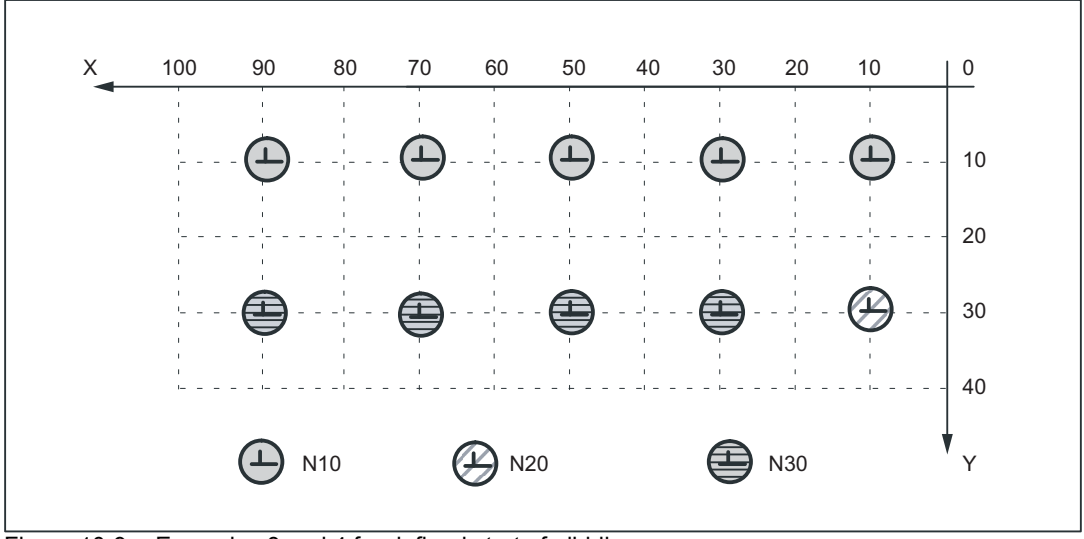

Figure 10-9 Examples 3 and 4 for defined start of nibbling

### Examples 5 and 6 without defined start of nibbling

Example 5 Programming of SPP

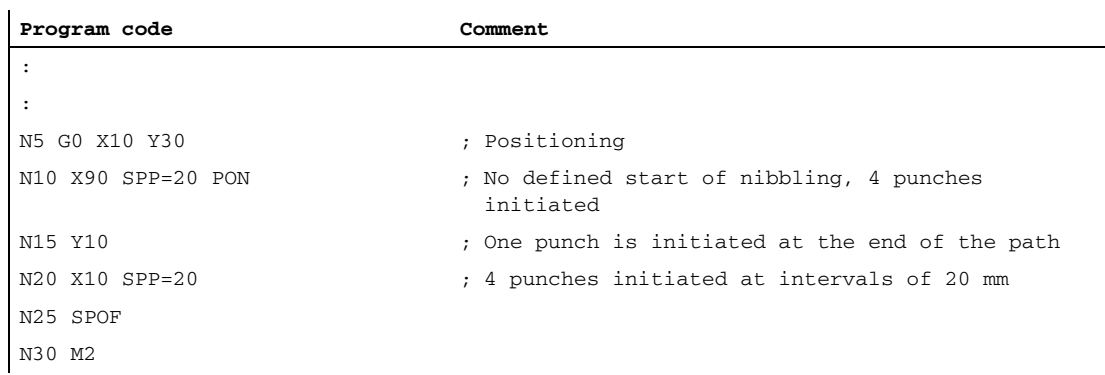

#### Example 6 Programming of SPN

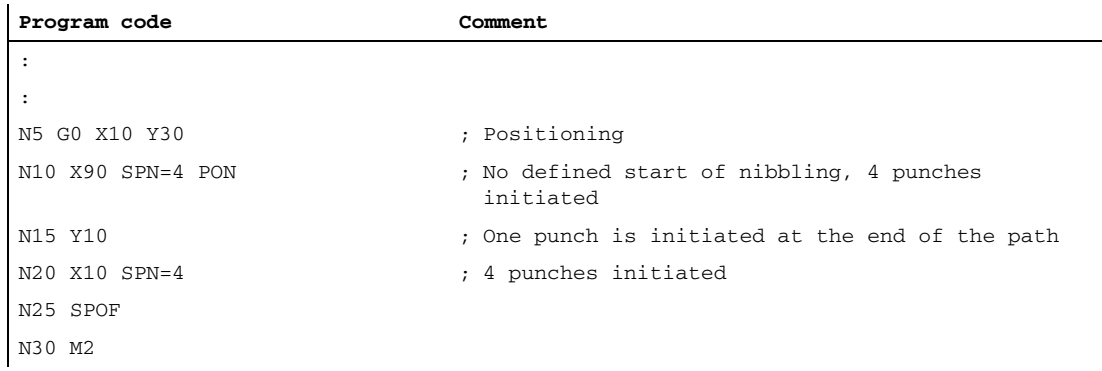

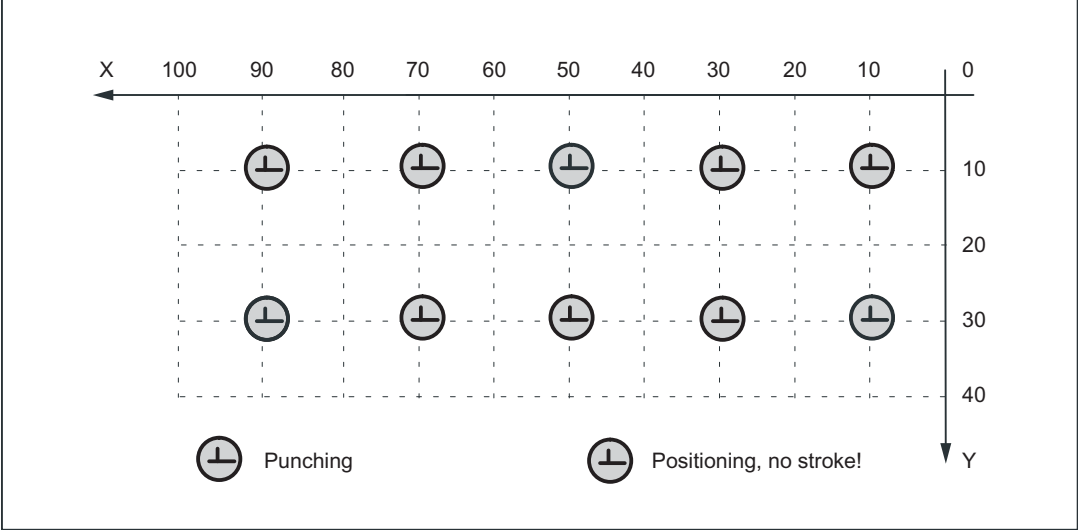

Figure 10-10 Examples 5 and 6 without defined start of nibbling

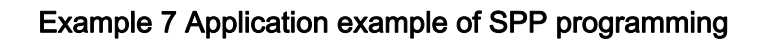

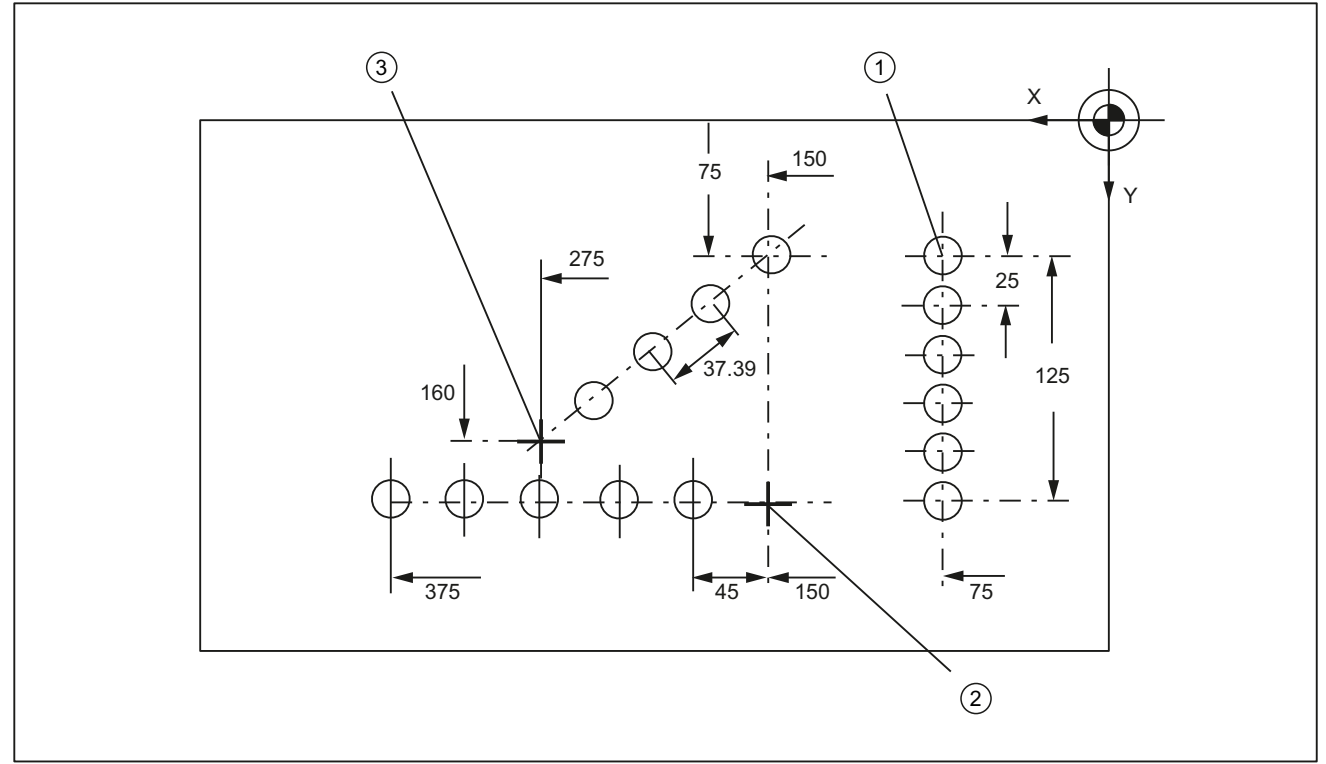

Figure 10-11 Workpiece

#### Extract from program:

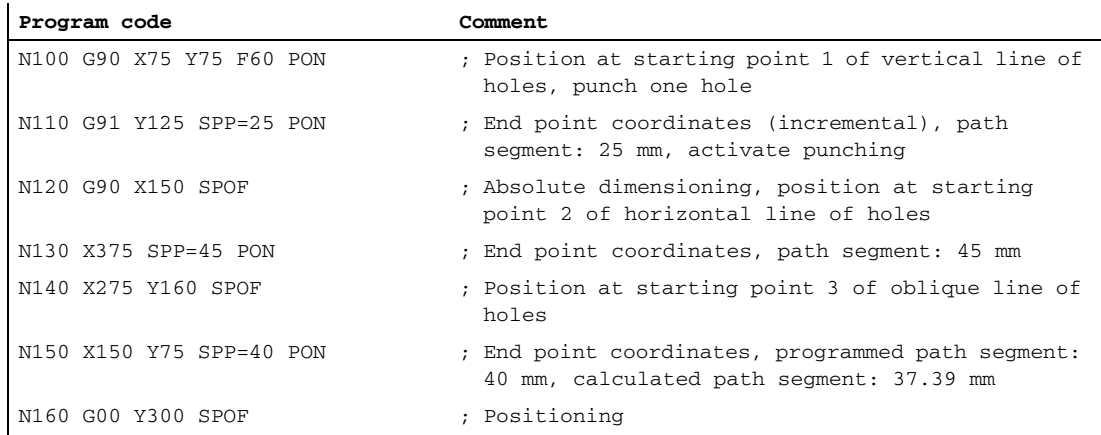

### 10.9 Data lists

#### 10.9.1 Machine data

#### 10.9.1.1 General machine data

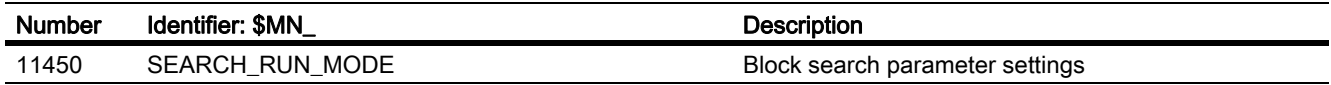

#### 10.9.1.2 Channel-specific machine data

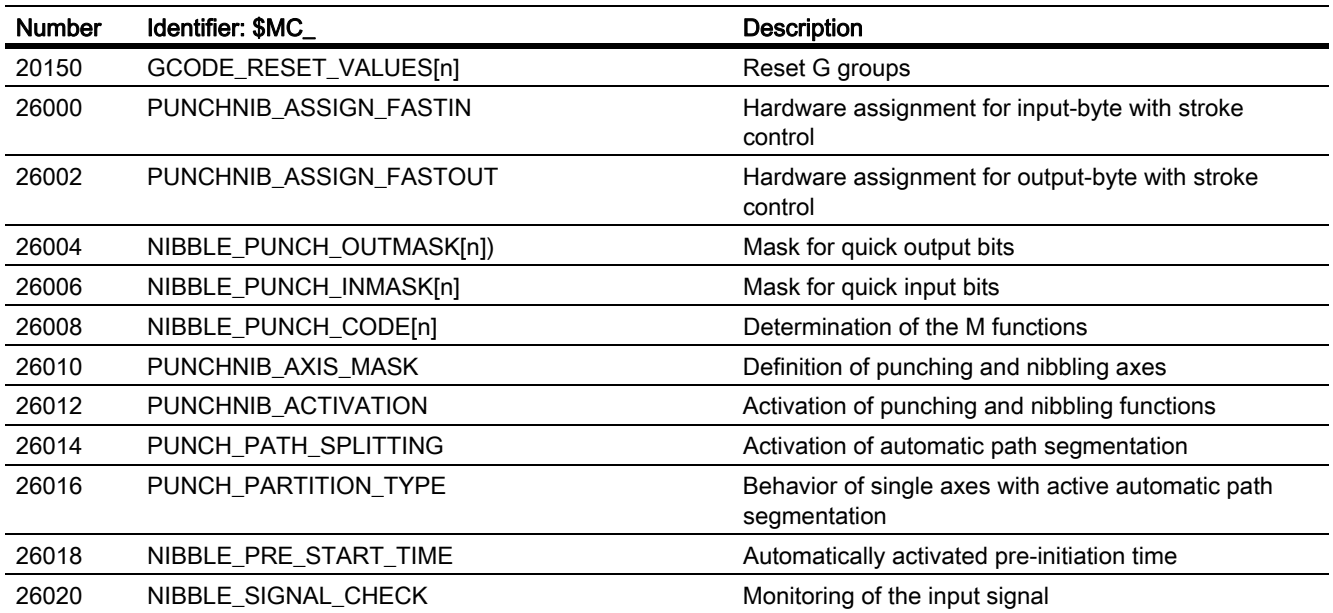

### 10.9.2 Setting data

### 10.9.2.1 Channel-specific setting data

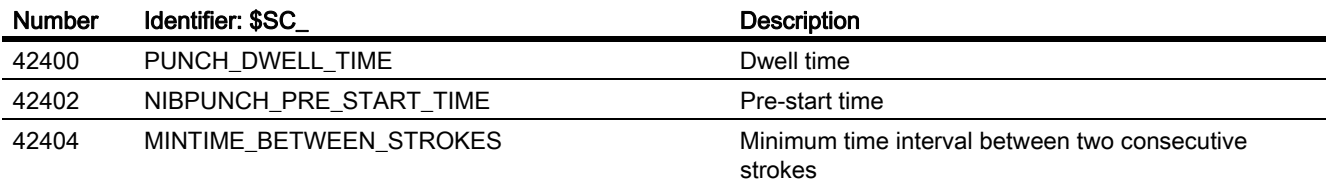

### 10.9.3 Signals

### 10.9.3.1 Signals to channel

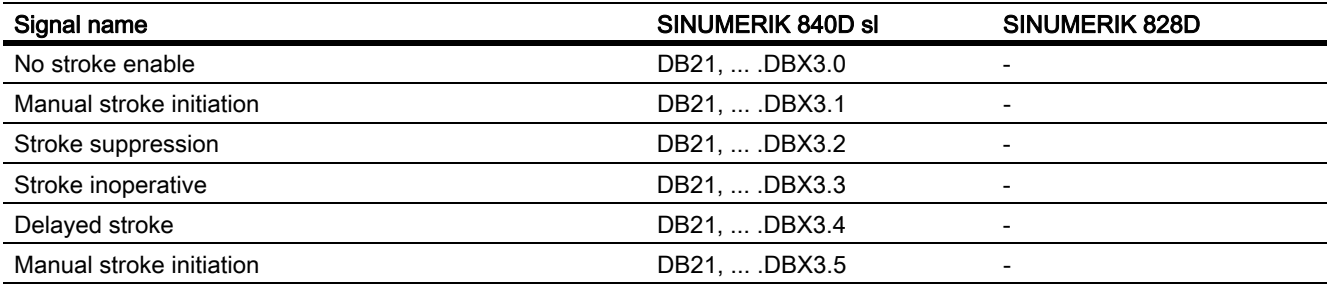

### 10.9.3.2 Signals from channel

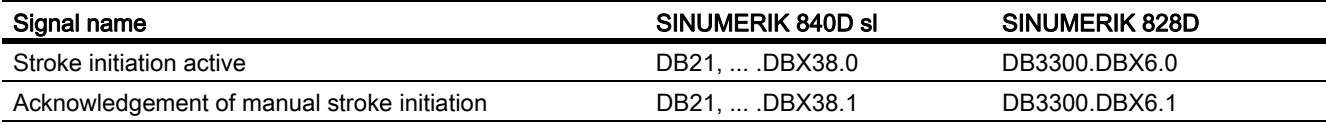

### 10.9.4 Language commands

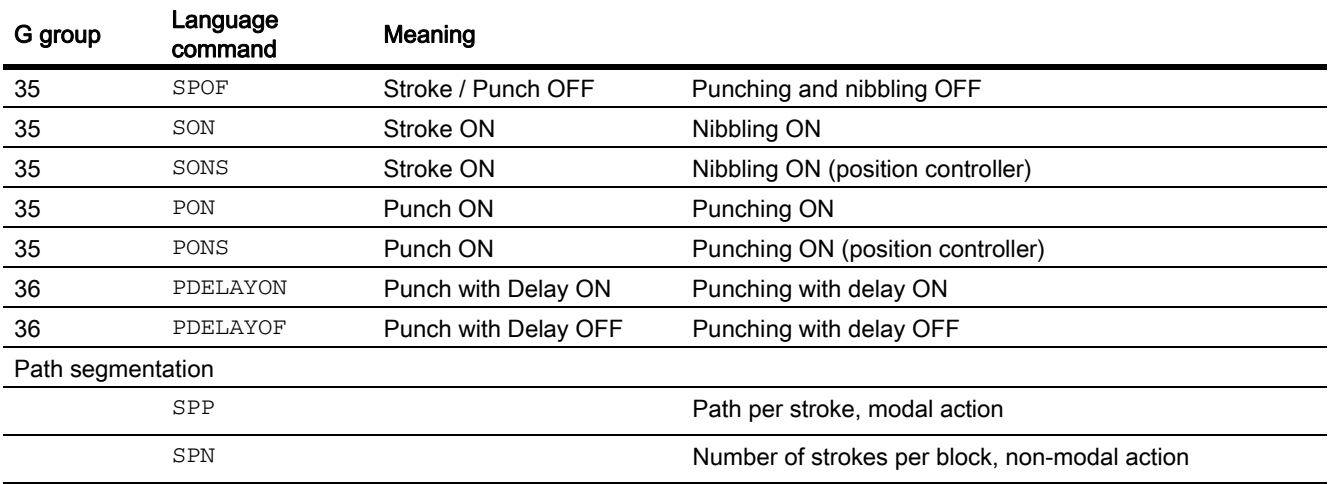

# P2: Positioning axes 11

### 11.1 Product brief

#### Axes for auxiliary movements

In addition to axes for machining a workpiece, modern machine tools can also be equipped with axes for auxiliary movements, e.g.:

- Axis for tool magazine
- Axis for tool turret
- Axis for workpiece transport
- Axis for pallet transport
- Axis for loader (also multi-axis)
- Axis for tool changer
- Axis for sleeve assembly / end support

The axes for the workpiece machining are called path axes. Within the channel they are guided by the interpolator such that they start simultaneously, accelerate, reach the end point and stop together.

Axes for auxiliary movements are traversed independently of the path axes at a separate, axis-specific feedrate. In the past, many of these axes were moved hydraulically and started by an auxiliary function in the part program. With the closed-loop axis control implemented in the NC, the axis can be addressed by name in the part program and its actual position displayed on the screen.

#### **Note**

#### "Positioning axis/Auxiliary spindle" option

Axes for auxiliary movements must not be interpolating ("full-value") NC axes. Auxiliary movements may also be carried out using special axes, which can be obtained using the "Positioning axis/Auxiliary spindle" option.

#### Functional restrictions

Optional positioning axes/auxiliary spindles have fewer functions. The following functions are not possible:

- Using the axis as a path axis, geometry axis, or special path axis
- Incorporating the axis into the geometry axis grouping (GEOAX)
- Rigid thread cutting and tapping

#### **Commissioning**

As standard, axes are defined as interpolating axes:

MD30460 \$MA\_BASE\_FUNCTION\_MASK bit 8 = 0

If an axis is to be operated as a positioning axis/auxiliary spindle with reduced functionality, the value for bit 8 must be set to "1":

MD30460 \$MA\_BASE\_FUNCTION\_MASK bit 8 = 1

#### Function

The "positioning axes" function makes it easier to integrate axes for auxiliary movement into the control system:

• during programming:

The axes are programmed together with the axes for workpiece machining in the same part program, without having to sacrifice valuable machining time.

There are special (POS, POSA) traversing instructions.

• during program testing/start-up:

Program testing and start-up are performed simultaneously for all axes.

• during operation:

Operation and monitoring of the machining process commence simultaneously for all axes.

• during PLC configuring/commissioning:

No allowance has to be made on PLC or external computers (PCs) for synchronization between axes for machining and axes for auxiliary movements.

• during system configuring:

A second channel is not required.

#### Motions and interpolations

Each channel has one path interpolator and at least one axis interpolator with the following interpolation functions:

• for path interpolator:

Linear interpolation ( $G1$ ), circular interpolation ( $G2 / G3$ ), spline interpolation, etc.

• for axis interpolator:

If a positioning axis is programmed, an axis interpolator starts in the control (with linear interpolation G1).

• End-of-motion criterion:

The programmed end position of a positioning axis has been reached when the end-ofmotion criterion FINEA, COARSA or IPOENDA is fulfilled.

Path axes with rapid traverse movement:

Path axes can be traversed in linear or non-linear interpolation mode with rapid traverse movement (G0).

Autonomous single-axis operations:

Single PLC axes, command axes started via static synchronized actions or asynchronous reciprocating axes can be interpolated independently of the NCK.

An axis/spindle interpolated by the main run then reacts independently of the NC program. The channel response triggered by the program run is decoupled to transfer the control of a certain axis / spindle to the PLC.

Control by PLC:

All channel-specific signals normally act to the same extent on path and positioning axes.

Positioning axes can be controlled via additional, axis-specific signals.

PLC axes are traversed by the PLC via special function blocks in the basic program; their movements can be asynchronous to all other axes. The travel motions are executed separate from the path and synchronized actions.

11.2 Own channel, positioning axis or concurrent positioning axis

### 11.2 Own channel, positioning axis or concurrent positioning axis

When axes are provided for auxiliary movements on a machine tool, the required properties will decide whether the axis is to be:

- is programmed in an internal part program ( $\rightarrow$  refer to "Own channel only 840D sl [Page [766\]](#page-765-0) ").
- programmed in the same part program as the machining operation ( $\rightarrow$  refer to ["Positioning axis \(posAxis\) \[Page 767\]](#page-766-0) ").
- started exclusively by the PLC during machining ( $\rightarrow$  refer to "Concurrent positioning axis [\[Page 770\]](#page-769-0) ").

### <span id="page-765-0"></span>11.2.1 Own channel - only 840D sl

A channel represents a self-contained NC which, with the aid of a part program, can be used to control the movement of axes, spindles and machine functions independently of other channels.

#### Non-dependence between channels

Independence between channels is assured by means of the following provisions:

- An active part program per channel
- Channel-specific interface signals such as
	- DB21, ... DBX7.1 (NC start)
	- DB21, ... DBX7.3 (NC stop)
	- DB21, ... DBX7.7 (reset)
- One feedrate override per channel
- One rapid traverse override per channel
- Channel-specific evaluation and display of alarms
- Channel-specific display, e.g. for
	- Actual axis positions
	- Active G functions
	- Active auxiliary functions
	- Current program block
- Channel-specific testing and channel-specific control of programs:
	- Single block
	- Dry run (DRY RUN)
	- Block search
	- Program test

#### **References**

For more information on the channel functionality, please refer to: function manual, Basic Functions; BAG, Channel, Program Operation, Reset Response (K1)

### <span id="page-766-0"></span>11.2.2 Positioning axis (posAxis)

Positioning axes are programmed together with path axes, i.e. with the axes that are responsible for workpiece machining.

Instructions for both positioning axes and path axes can be included in the same NC block. Although they are programmed in the same NC block, the path and positioning axes are not interpolated together and do not reach their end point simultaneously (no direct time relationship, see also Section "Motion behavior and interpolation functions").

#### Positioning axis types and block change

The block change time depends on the programmed positioning axis type (refer also to Chapter "Block Change"):

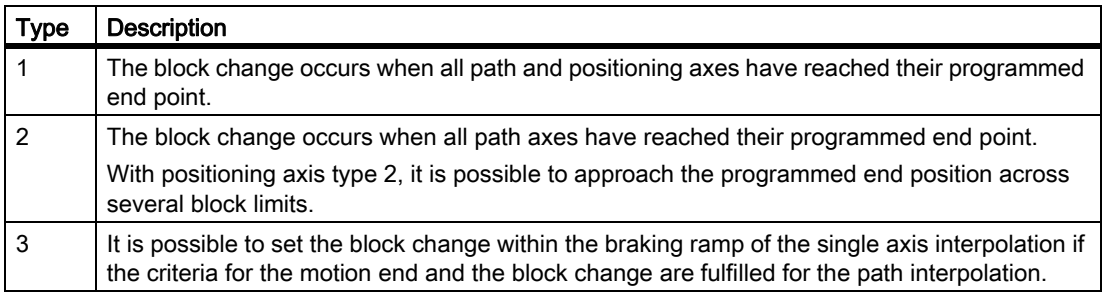

#### Motion synchronization

Positioning axes permit movements to be activated from the same machining program and such movements to be synchronized at block limits (type 1) or at explicit points by means of a WAITP command (type 2).

#### Motion end criterion for block change in the brake ramp

For single-axis interpolation, it is also possible to set another end-of-motion criterion for the block change in the braking ramp.

#### Traverse path axes in G0 as positioning axis

Each path axis can be traversed as positioning axis in rapid traverse movement (G0). Thus all axes travel to their endpoint independently.

In this way, two sequentially programmed X and Z axes are treated like positioning axes in conjunction with G0. The block change to axis Z can be initiated by axis X as a function of the braking ramp time setting (100-0%). Axis Z starts to move while axis X is still in motion. Both axes approach their end point independently of one another.

#### P2: Positioning axes

11.2 Own channel, positioning axis or concurrent positioning axis

#### Axis types

Positioning axes can be linear axes and rotary axes.

Positioning axes can also be configured as indexing axes.

#### Independence of positioning axes and path axes

The mutual independence of path and positioning axes is ensured by the following measures:

- No shared interpolation
- Each positioning axis has a dedicated axis interpolator
- Dedicated feed override for each positioning axis
- Dedicated programmable feedrate
- Dedicated "axis-specific delete distance-to-go" interface signal.

#### dependencies

Positioning axes are dependent in the following respects:

- A shared part program
- Starting of positioning axes only at block boundaries in the part program
- With rapid traverse movement G0 path axes traverse as positioning axes in one of two different modes.
- No rapid traverse override
- The following interface signals act on the entire channel and therefore on positioning axes:
	- DB21, ... DBX7.1 (NC start)
	- DB21, ... DBX7.3 (NC stop)
	- DB21, ... DBX7.7 (reset)
	- DB21, ... DBX6.1 (read-in disable)
- Alarms specific to program and channel also deactivate positioning axes.
- Program control (dry run feed, program test, DRF, ... etc.) also act on positioning axes
- Block search and single block also act on positioning axes.
- The last block with a programmed end-of-motion criterion that was processed in the search run serves as a container for setting all axes.
- Group 1 (modal movement commands) of the G functions  $G0, G1, G2, ...$ ) does not apply to positioning axes.

#### References:

Programming Manual Fundamentals.

11.2 Own channel, positioning axis or concurrent positioning axis

#### Applications

The following are typical applications for positioning axes:

- Single-axis loaders
- multi-axis loaders without interpolation (PTP  $\rightarrow$  point-to-point traversing)
- Workpiece feed and transport

Other applications are also possible:

- With G0 workpiece delivery and workpiece transport can travel to their end points independently of one another.
- On machines with several machining processes in sequence: significant reduction in individual machining steps due to block change in the braking ramp of the single-axis interpolation.

#### **Note**

Positioning axes are not suitable for multi-axis loaders that require interpolation between the axes (path interpolator).

P2: Positioning axes

11.2 Own channel, positioning axis or concurrent positioning axis

### <span id="page-769-0"></span>11.2.3 Concurrent positioning axis

Concurrent positioning axes are positioning axes with the following properties:

- Activation from the PLC need not take place at block limits, but can be implemented at any time in any operating mode (even when a part program is already being processed in the channel).
- Program command WAITP is required to move a concurrent positioning axis from the part program immediately after power ON.
- The part program continues to run uninhibited, even if the concurrent positioning axis has not reached the position defined by the PLC.
- An automatic axis change is possible, depending on the setting in the machine data MD30552 \$MA\_AUTO\_GET\_TYPE.
- With programming commands:
	- GET(<axis>) or WAITP(<axis>) becomes a concurrent positioning axis of the channel axis again.
	- "RELEASE (axis)" or WAITP(<axis>) is a channel axis that becomes a concurrent axis under PLC control.

#### Activation from PLC

For SINUMERIK 840D sl, the concurrent positioning axis is activated via FC 18 from the PLC.

• Feedrate

For feedrate = 0, the feedrate is determined from the following machine data:

MD32060 \$MA\_POS\_AX\_VELO (initial setting for positioning axis velocity)

• Absolute dimensions (G90), incremental dimensions (G91)

Absolute dimensions along shortest path for rotary axes (<rotary axis name>=DC(<value>))

The following functions are defined:

- Linear interpolation (G1)
- Feedrate in mm/min or degrees/min (G94)
- Exact stop  $(G9)$
- Settable zero offsets currently selected are valid

#### Applications

Typical applications for concurrent positioning axes include:

- Tool magazines with manual loading and unloading during machining
- Tool magazines with tool preparation during machining

## 11.3 Motion behavior and interpolation functions

### 11.3.1 Path interpolator and axis interpolator

#### Path interpolator

Every channel has a path interpolator for a wide range of interpolation modes such as linear interpolation (G1), circular interpolation (G2/G3), spline interpolation etc.

#### Axis interpolator

Each channel has axis interpolators in addition to path interpolators. The maximum number corresponds to the maximum number of existing channel axes.

If a positioning axis is programmed, an axis interpolator starts in the control with straight line interpolation G1. This axis interpolator runs independently of the path interpolator until the programmed end position of the positioning axis has been reached.

There is no time relationship between the path interpolator and the axis interpolator, nor between the axis interpolators.

Path control mode (G64) is not possible with positioning axes.

The programmed end position of a positioning axis has been reached when the end-of-motion criterion FINEA, COARSA or IPOENDA is fulfilled.

### 11.3.2 Interpolation response of path axis in G0

Path axes can be traversed in linear or non-linear interpolation mode in rapid traverse movement (G0).

#### Linear interpolation

Features:

- The path axes are interpolated together.
- The tool movement programmed with G0 is executed at the highest possible speed (rapid traverse).
- The rapid traverse velocity is defined separately for each axis in the following machine data:

MD32000 \$MA\_MAX\_AX\_VELO

• If the rapid traverse movement is executed simultaneously on several axes, the rapid traverse speed is determined by the axis which requires the most time for its section of the path.

11.3 Motion behavior and interpolation functions

Linear interpolation is always performed in the following cases:

- For a G-code combination with  $G_0$  that does not allow positioning axis motion, e.g.: G40, G41, G42, G96, G961 and MD20750 \$MC\_ALLOW\_G0\_IN\_G96 == FALSE
- With a combination of G0 with G64
- when a compressor or transformation is active,
- in point-to-point (PTP) travel mode
- when a contour handwheel is selected (FD=0)
- in case of an active frame with rotation of geometry axes
- if nibbling is active for geometry axes

#### Non-linear interpolation

Features:

• Each path axis interpolates as a single axis (positioning axis) independently of the other axes at the rapid traverse velocity defined in the following machine data:

MD32000 \$MA\_MAX\_AX\_VELO

• The channel-specific delete distance-to-go command via the PLC and synchronized actions is applied to all positioning axes that were programmed as path axes.

In non-linear interpolation, with reference to the axial jerk:

• The setting of the concerned positioning axes BRISKA, SOFTA, DRIVEA

or

the setting in the machine data:

```
MD32420 $MA_JOG_AND_POS_JERK_ENABLE
```
and

MD32430 \$MA\_JOG\_AND\_POS\_MAX\_JERK

The existing system variables which refer to the distance to go (\$AC\_PATH, \$AC\_PLTBB and \$AC\_PLTEB) are supported.

### **CAUTION**

As traversal of another contour is possible with non-linear interpolation, synchronized actions that refer to coordinates of the original path may not be active.

### Selection of interpolation type

The interpolation type that should effective for G0 is adjusted with the following machine data: MD20730 \$MC\_G0\_LINEAR\_MODE (interpolation response in G0)

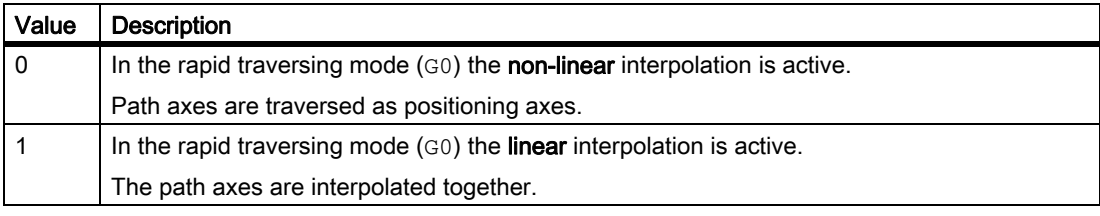

The desired interpolation response in G0 can also be programmed via the two following part program commands, independently of the default:

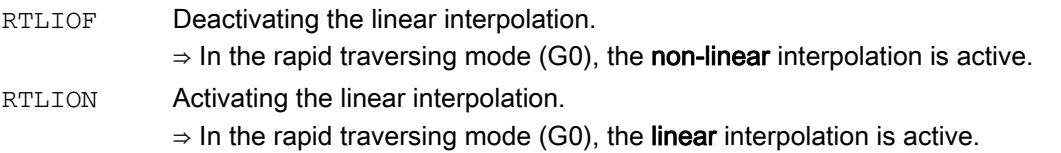

The currently set interpolation response of the path axes with G0 can be queried with system variable \$AA\_G0MODE.

#### **Note**

In both interpolation types, rapid override is channel-specific.

### 11.3.3 Autonomous single-axis operations

#### **Functionality**

Single PLC axes, command axes started via static synchronized actions or asynchronous reciprocating axes can be interpolated independently of the NCK. An axis/spindle interpolated by the main run then reacts independently of the NC program with respect to:

- NC STOP
- Alarm handling
- Program control
- End of program
- RESET

#### Supplementary conditions

Axes/spindles currently operating according to the NC program are not controlled by the PLC.

Command axis movements cannot be started via non-modal or modal synchronized actions for PLC-controlled axes/spindles. Alarm 20143 is signaled.

P2: Positioning axes

11.3 Motion behavior and interpolation functions

#### Transfer axis control to the PLC

#### Description of the sequence

- 1. PLC  $\rightarrow$  NCK: Request to control the axis DB31, ... DBX28.7 = 1 (PLC controls axis)
- 2. NCK: Checks whether the axis is a main run axis or a neutral axis.
- 3. NCK: Checks whether an additional axis may be controlled from the PLC.
- 4. NCK confirms the transfer:
	- $DB31$ , ... DBX63.1 = 1 (PLC controls the axis)
	- System variable \$AA\_SNGLAX\_STAT = 1

Result: The PLC controls the axis/spindle.

#### Alternatives

Initial state: The axis is controlled by the PLC. As a result of a channel stop, the channel is in the "interrupted" state.

- Axis state "inactive" ⇒
	- The stop state is canceled.
	- If the axis is started, this directly results in axis motion.
- Axis state "active" ⇒
	- The stop state is not canceled.
	- Generate the axis status according to use case 2 "Stop axis".
	- Resume axis motion according to use case 3 "Continue axis motion".
- A reset is performed in the channel ⇒

This process is asynchronous to control acceptance by the PLC. The two previously mentioned alternatives can occur or the axis is assigned to the channel and is reset.

#### Supplementary conditions

Axes/spindles, traversed by an NC program, cannot be transferred to the PLC. Axes/spindles, which are traversed by static synchronized actions or as oscillating axis, as neutral axis, concurrent positioning axis or command axis, can be transferred.

#### Relinquish axis control by the PLC

#### Description of the sequence:

1. PLC → NCK: The PLC returns axis control to the NCK

DB31, ... DBX28.7 = 0 (PLC controls axis)

- 2. NCK: Checks whether an axial alarm is present.
- 3. NCK: Checks whether a movement has been activated, which has still not been completed? If yes, then the movement is stopped with an axial stop according to use case 2 "Stop axis/spindle".
- 4. NCK: Carries out an axial reset corresponding to use case 4 "Reset axis/spindle".
- 5. NCK confirms the acceptance:

DB31, ... DBX63.0 = 0 (reset executed)

DB31, ... DBX63.1 = 0 (PLC controls the axis)

DB31, ... DBX63.2 = 0 (axis stop active)

System variable \$AA\_SNGLAX\_STAT = 0

Result: The NCK has now taken over control of the axis/spindle.

#### **Alternatives**

In the following cases the NCK confirms the transfer - but internally sets the "stopped" channel state for the axis/spindle:

- The channel is in the "interrupted" state
- A stop alarm is active for the channel
- A stop alarm is active for the mode group

#### Supplementary conditions

The axis/spindle must be operating under PLC control.

The NCK confirms acceptance of an axis/spindle only if an axial alarm is not active.

#### Description of the sequence based on use cases

#### **Precondition**

The axis/spindle is controlled by the PLC

#### Relevant NC/PLC interface signals

One of the axes/spindles controlled by the PLC can be influenced by the following NC/PLC interface signals independent of the NC program:

- DB21, ... DBX6.2 (delete distance-to-go)
- DB31, ... DBX28.1 (reset)
- DB31, ... DBX28.2 (continue)
- DB31, ... DBX28.6 (stop along braking ramp)

For signal flow between the NCK and PLC at the NC/PLC interface during autonomous single operations, see Chapter "[Control by the PLC \[Page 794\]](#page-793-0)".

11.3 Motion behavior and interpolation functions

#### Use Case 1: Cancel axis/spindle

The behavior when canceling the axis/spindle function is the same as for "delete distance-togo":

DB21, ... DBX6.2 = 1 (delete distance-to-go)

#### Use Case 2: Stop axis/spindle

The following traversing motion of the axis/spindle controlled from the main run is stopped:

- PLC axis
- asynchronous oscillating axis
- Command axis by static synchronized action
- Overlaid motion: \$AA\_OFF,DRF handwheel traversal, online tool offset and external zero offset.

Following axis movements of the axis/spindle are not stopped.

#### Description of the sequence:

- PLC  $\rightarrow$  NCK: Request to stop the axis/spindle DB31, ... DBX28.6 = 1 (stop along braking ramp)
- NCK: Brakes the axis along a ramp.
- NCK confirms the execution:
	- $DB31$ , ...  $DBX60.6 = 1$  (exact stop coarse)
	- $DB31, ... DBX60.7 = 1$  (exact stop fine)
	- $DB31$ , ... DBX63.2 = 0 (axis stop active)
	- DB31, ... DBX64.6 /  $7 = 0$  (traversing command minus / plus)
	- Axis status interrupted with system variable \$AA\_SNGLAX\_STAT == 3

Result: The axis/spindle is stopped.

#### **Note**

#### Following axis movements

Following axis movements can only be suppressed when the leading axis stops.

#### Retraction motion

Retraction motion triggered by the "Extended stop and retract" function cannot be stopped.

#### References

/FB3/ Description of Functions, Special Functions, Extended Stop and Retract (R3)

#### Use Case 3: Continue axis/spindle

Traversing motion interrupted after use case 2 "Stop axis" is to be continued.

#### Description of the sequence:

- PLC  $\rightarrow$  NCK: Continue axis DB31, ... DBX28.2 = 1 (continue)
- NCK: Checks whether for the axis/spindle an axial alarm with delete criterion "CANCELCLEAR" or "NCSTARTCLEAR" is present? If yes, then this is deleted.
- NCK: Checks whether axis motion can be resumed? If yes, then the axis/spindle is transitioned into the "active" state.
- NCK confirms the execution:
	- $DB31$ , ...  $DBX60.6 = 0$  (exact stop coarse)
	- $DB31$ , ... DBX60.7 = 0 (exact stop fine)
	- $DB31$ , ...  $DBX63.2 = 0$  (axis stop active)
	- DB31, ... DBX64.6 /  $7 = 1$  (traversing command minus / plus)
	- Axis status active with system variable \$AA\_SNGLAX\_STAT == 4.

Result: Traversing motion of the axis/spindle is continued.

#### Supplementary conditions

In the following cases, the request to continue is ignored:

- The axis/spindle is not controlled from the PLC.
- The axis/spindle is not in the stopped state.
- An alarm is pending for the axis/spindle.

P2: Positioning axes

11.3 Motion behavior and interpolation functions

#### Use Case 4: Reset axis/spindle (reset)

#### Description of the sequence:

- PLC  $\rightarrow$  NCK: Reset request for this axis/spindle DB31, ... DBX28.1 = 1 (reset)
- NCK: Transitions the axis/spindle into the "stopped" state.
- NCK: Interrupts the stopped sequences and signals to the PLC the interruption essentially the same as for "Delete distance to go".
- NCK: The internal states for the axis/spindle are reset.
- NCK: The axial machine data effective at reset become active.

#### Note

In contrast to a reset due to DB31, ... DBX28.1 = 1 (reset), in conjunction with a channel reset, no axial machine data are active for axes controlled from the PLC.

- NCK confirms the execution:
	- $DB31, ... DBX63.0 = 1$  (reset executed)
	- $DB31$ , ... DBX63.2 = 0 (axis stop active)
	- System variable \$AA\_SNGLAX\_STAT = 1
- NCK ends this operation.

### 11.3.4 Autonomous single-axis functions with NC-controlled ESR

#### Extended stop numerically controlled

The numerically controlled extended stop and retract function is also available for single axes and is configurable with axial machine data:

Delay time for ESR single axis with

MD37510 \$MA\_AX\_ESR\_DELAY\_TIME1

ESR time for interpolatory braking of the single axis with

MD37511 \$MA\_AX\_ESR\_DELAY\_TIME2

The values of these axial machine data are however effective only if the axis/spindle is a single axis.

The NC-controlled extended stop and retract is activated by the axial trigger \$AA\_ESR\_TRIGGER[axis]. It works analogously to \$AC\_ESR\_TRIGGER and applies exclusively to single axes.

#### References:

/FB3/ Function Manual, Special Functions; Coupled axes and ESR (M3)

#### Extended retract numerically controlled

For retracting single axes, the value must have been programmed via POLFA(axis, type, value) and the following conditions must be met:

- The axis must be a single axis at the time of triggering
- \$AA\_ESR\_ENABLE[axis]=1
- POLFA(axis, type, value) with type=1 or type=2 only

POLFA(axis, value, axis, type, axis type).

#### Note

#### NC-controlled extended stop for single axes:

The trigger is only effective if the axis is a single axis at the time of triggering, otherwise the trigger is ignored and the axial stop for this axis is not executed.

#### NC-controlled extended retract for single axes:

The channel-specific NC-controlled extended retract function is not effective for single axes. All axes that are single axes at the time of triggering \$AC\_ESR\_TRIGGER will be ignored for channel-specific retraction.

This also applies when all the parameters for retraction are set, such as:

MD37500 \$MA\_ESR\_REACTION

\$AA\_ESR\_ENABLE for the axis, etc.

11.3 Motion behavior and interpolation functions

#### **Examples**

Extended stopping of a single axis: MD37500 \$MA\_ESR\_REACTION[AX1]=22 MD37510 \$MA\_AX\_ESR\_DELAY\_TIME1[AX1]=0.3 MD37511 \$MA\_AX\_ESR\_DELAY\_TIME2[AX1]=0.06 ... \$AA\_ESR\_ENABLE[AX1] = 1 \$AA\_ESR\_TRIGGER[AX1]=1 ; axis begins stop process here Extended retraction of a single axis: MD37500 \$MA\_ESR\_REACTION[AX1]=21 ... \$AA\_ESR\_ENABLE[AX1] = 1

POLFA(AX1, 1, 20.0); AX1 is assigned the axial retraction position 20.0 ; (absolute) \$AA\_ESR\_TRIGGER[AX1]=1 ; AX1 begins to retract here POLFA(axis, type): permissible programming abbreviation POLFA(axis, 0/1/2) ; quick deactivation/activation

### WARNING

If abbreviated notation is used and only the type is changed, make sure that the value for the retraction position or retraction path in the application is meaningful!

The abbreviated notation should only be used in exceptional circumstances.

This particularly applies after:

A power on, the retraction path or the retraction position must be reset.

POLFA(axis, 1, \$AA\_POLFA[axis]) ; causes a preprocessing stop

POLFA(axis, 1); does not cause a preprocessing stop

### 11.4 Velocity

The axis-specific velocity limits and acceleration limits are valid for positioning axes.

### Feed override

The path and positioning axes have separate feedrate overrides. Each positioning axis can be adjusted by its own axis-specific feed override.

#### Rapid traverse override

Rapid traverse override applies only to path axes. Positioning axes have no rapid traverse interpolation (only axial linear interpolation G01) and therefore no rapid traverse override.

#### feed

The positioning axes traverse at the axis-specific feedrate programmed for them. As illustrated in section "Motion behavior and interpolation functions", the feedrate is not influenced by the path axes.

The feedrate is programmed as an axis-specific velocity in units of min/mm, inch/min or degrees/min.

The axis-specific feedrate is always permanently assigned to a positioning axis by the axis name.

If a positioning axis has no programmed feedrate, the control system automatically applies the rate set in axis-specific machine data:

MD32060 \$MA\_POS\_AX\_VELO (initial setting for positioning axis velocity).

The programmed axis-specific feedrate is active until the end of the program.

#### Rev. feedrate

In JOG mode the behavior of the axis/spindle also depends on the setting of SD41100 JOG\_REV\_IS\_ACTIVE (revolutional feedrate when JOG active).

- If this setting data is active, an axis/spindle is always moved with revolutional feedrate MD32050 \$MA\_JOG\_REV\_VELO (revolutional feedrate with JOG) or MD32040 \$MA\_JOG\_REV\_VELO\_RAPID (revolutional feedrate with JOG with rapid traverse overlay) as a function of the master spindle.
- If the setting data is not active, the behavior of the axis/spindle depends on SD43300 \$SA\_ASSIG\_FEED\_PER\_REV\_SOURCE (revolutional feedrate for positioning axes/ spindles)
- If the setting data is not active, the behavior of a geometry axis on which a frame with rotation is effective depends on the channel-specific setting data SD42600 \$SC\_JOG\_FEED\_PER\_REV\_SOURCE. (In the operating mode JOG, revolutional feedrate for geometry axes on which a frame with rotation is effective).

### 11.5 Programming

### 11.5.1 General

#### **Note**

For the programming of position axes, please observe the following documentation: References:

Programming Manual Basics; Chapter: "feed rate control" and "spindle motion"

#### Note

The maximum number of positioning axes that can be programmed in a block is limited to the maximum number of available channel axes.

#### Definition

Positioning axes are defined using the following parameters:

- Axis type: Positioning axis type 1, type 2 or type 3
- End point coordinates (in absolute dimensions or in incremental dimensions)
- Feedrate for linear axes in [mm/min], for rotary axes in [degrees/min]

#### Example: Positioning axis type 1

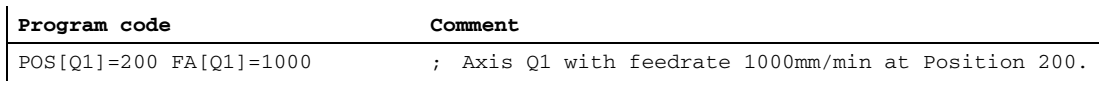

Example: Positioning axis type 2

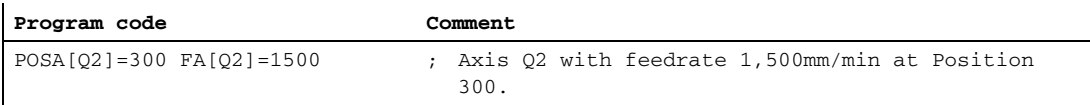

#### Note

Within a part program, an axis can be a path axis or a positioning axis. Within a movement block, however, each axis must be assigned a unique axis type.

#### Programming in synchronized action

Axes can be positioned completely asynchronously to the part program from synchronized actions.

Example:

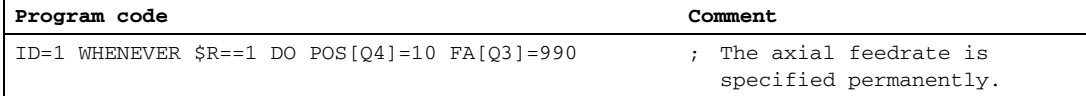

#### References:

Programming Manual, Job Planning; Chapter "Motion synchronized actions":

#### Block change

The block change can be adjusted for positioning axis types 1 and 2 with:

FINEA=<axis identifier> or FINEA[<axis identifier>] COARSEA=<Axis identifier> or COARSEA[<axis identifier>] IPOENDA=<axis identifier> or IPOENDA[<axis identifier>]

In Type 3 positioning axis, the block change within the brake ramp of the single interpolation can be set with:

```
IPOBRKA=<axis identifier> or
IPOBRKA(<axis identifier>[,<instant in time*>])
```
\* Instant in time of the block change, referred to the braking ramp as a %

#### Absolute dimension / incremental dimension

The programming of the end point coordinates takes place in absolute dimension (G90) or in incremental dimension (G91).

#### Example Description

Programming the end point coordinates G90 POS [Q1] = 200 In absolute dimension G91  $POS[Q1] = AC(200)$  In absolute dimension G91 POS[Q1]=200 In incremental dimension G90 POS[Q1]=IC(200) In incremental dimension

#### Reprogram type 2 positioning axes

With type 2 positioning axes (motion across block limits), you need to be able to detect in the part program whether the positioning axis has reached its end position. Only then is it possible to reprogram this positioning axis (otherwise an alarm is issued).

If POSA is programmed, then POSA again with IPOBRKA (block change in the braking ramp), an alarm is not issued. For more information, please refer to NC command IPOBKA in Chapter "Settable block change time".

#### Coordination (WAITP)

The coordination command WAITP enables you to designate a position in the NC program where the program is to wait until an axis programmed with POSA in a previous NC block has reached its end position.

WAITP exists in an internal block.

An explicit reference must be made to any axis for which the program is to wait.

#### Example:

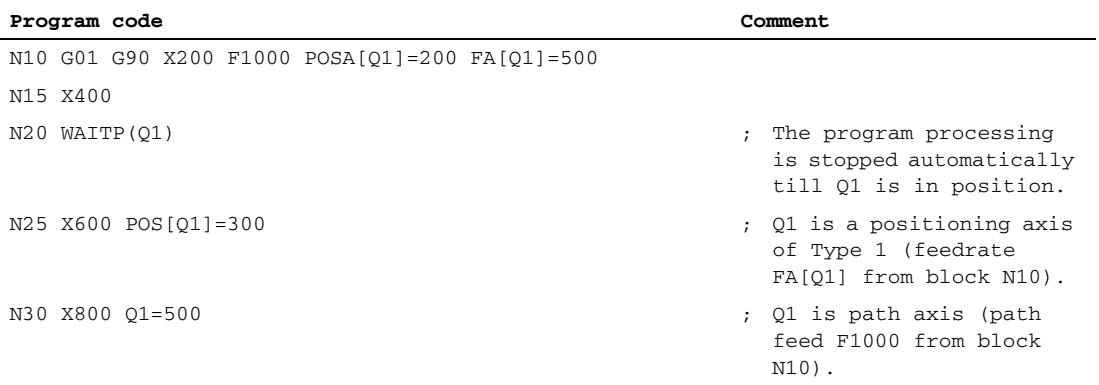

#### Tool offset

A tool length compensation for positioning axes can be implemented by means of an axial zero offset, allowing, for example, the positioning path of a loader to be altered. An example where the axial zero offset might be used in place of the tool length compensation is where a loader containing tools of various dimensions has to bypass an obstacle.

#### End of program

The program end (program status selected) is delayed until all axes (path axes + positioning axes) have reached their programmed end points.

### 11.5.2 Revolutional feed rate in external programming

The two following setting data can be used to specify that the revolutional feed rate of a positioning axis should be derived from another rotary axis/spindle:

SD43300 \$SA\_ASSIGN\_FEED\_PER\_REV\_SOURCE(revolutional feed rate for position axes/ spindles)

SD42600 JOG\_FEED\_PER\_REV\_SOURCE (control of revolutional feed rate in JOG)

The following settings are possible:

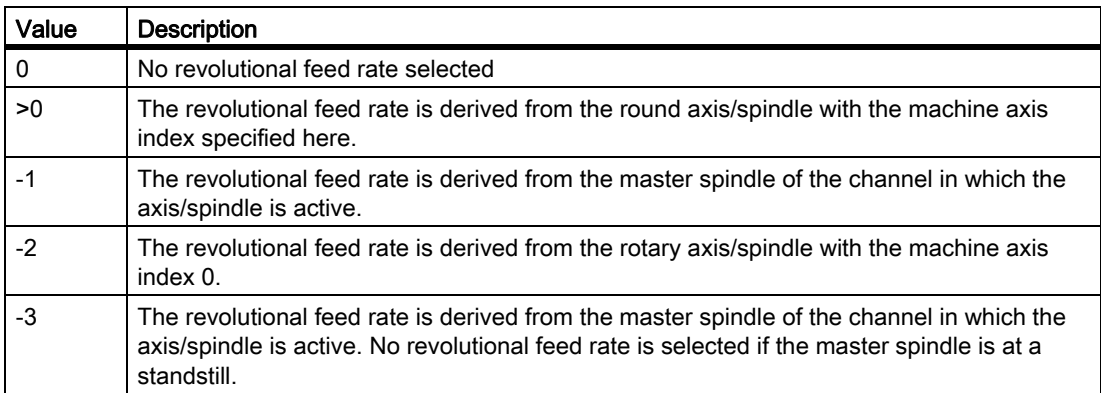

### 11.6 Block change

Since path and positioning axes are interpolated separately, they reach their programmed end positions at different instants in time. If path and positioning axes are programmed in a block together, then the block change behavior depends on the programmable type of positioning axes.

### Type 1: Block-related positioning axis

Properties:

- The block change is performed as soon as all path and positioning axes have reached their respective programmed end-of-motion criterion:
	- Path axes: G601, G602, G603
	- Positioning axes: FINEA, COARSA, IPOENDA
- Programming the positioning axis: POS[<axis>]

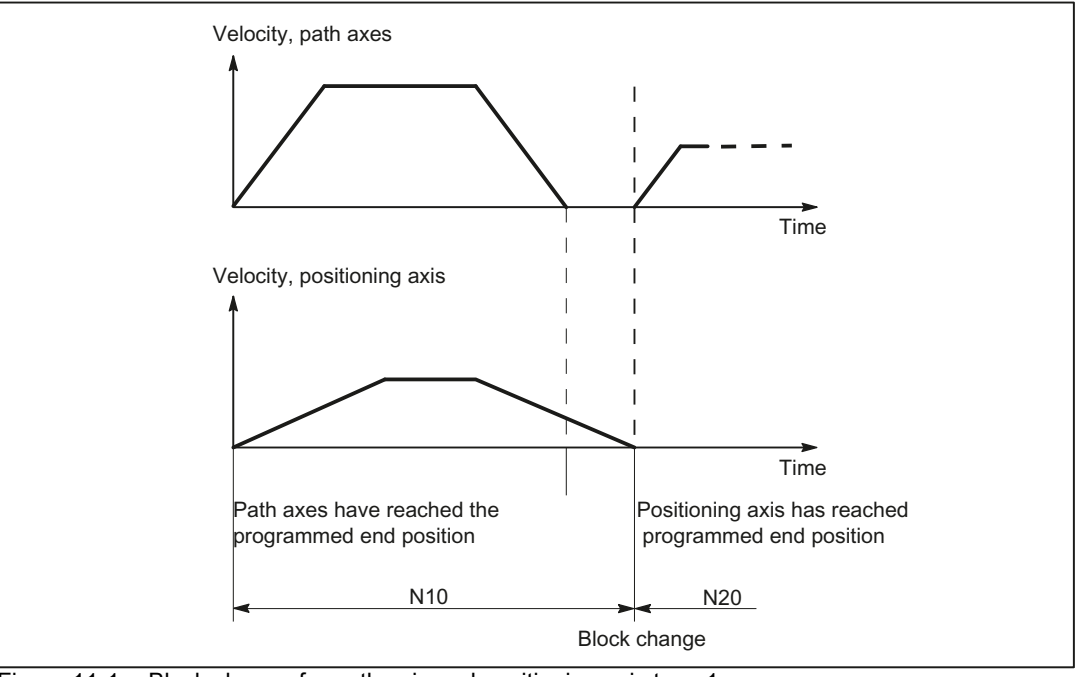

Figure 11-1 Block change for path axis and positioning axis type 1

#### **Note**

#### Continuous path mode

Continuous path mode across block limits  $(G64)$  is only possible if the positioning axes reach their end-of-motion criterion before the path axes (in the diagram above, this is not the case).

### Type 2: Modal positioning axis (across blocks)

Properties:

- The block change is performed as soon as all path axes have reached their programmed end-of-motion criterion (G601, G602, G603)
- Programming the positioning axis: POSA[<axis>]
- The positioning axis traverses beyond the block limits to its programmed end position. It is not permissible that the positioning axis is programmed again before reaching its end-ofmotion criterion.

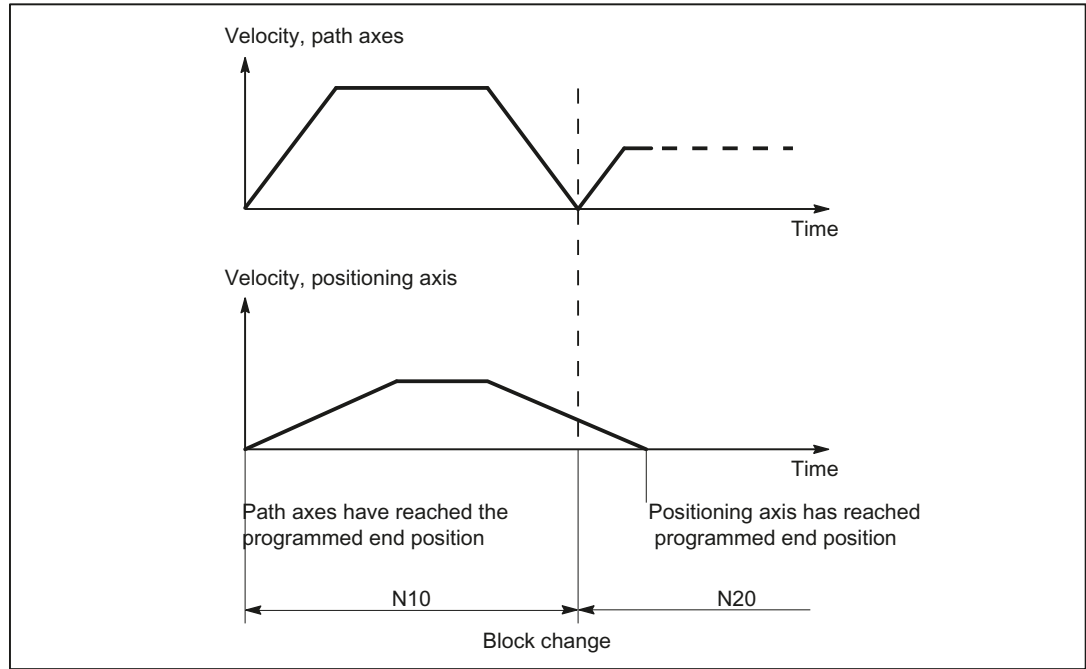

Figure 11-2 Block change for path axis and positioning axis type 2

### 11.6.1 Settable block change time

#### Type 3: Conditional block-related positioning axis

#### Properties:

- The block change is performed as soon as all path and positioning axes have reached their respective programmed end-of-motion criterion:
	- Path axes: G601, G602, G603
	- Positioning axes: IPOBRKA
- Programming the positioning axis:
	- N(x) IPOBRK(<axis>[,<instant in time>]) ;own block

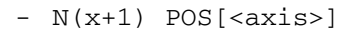

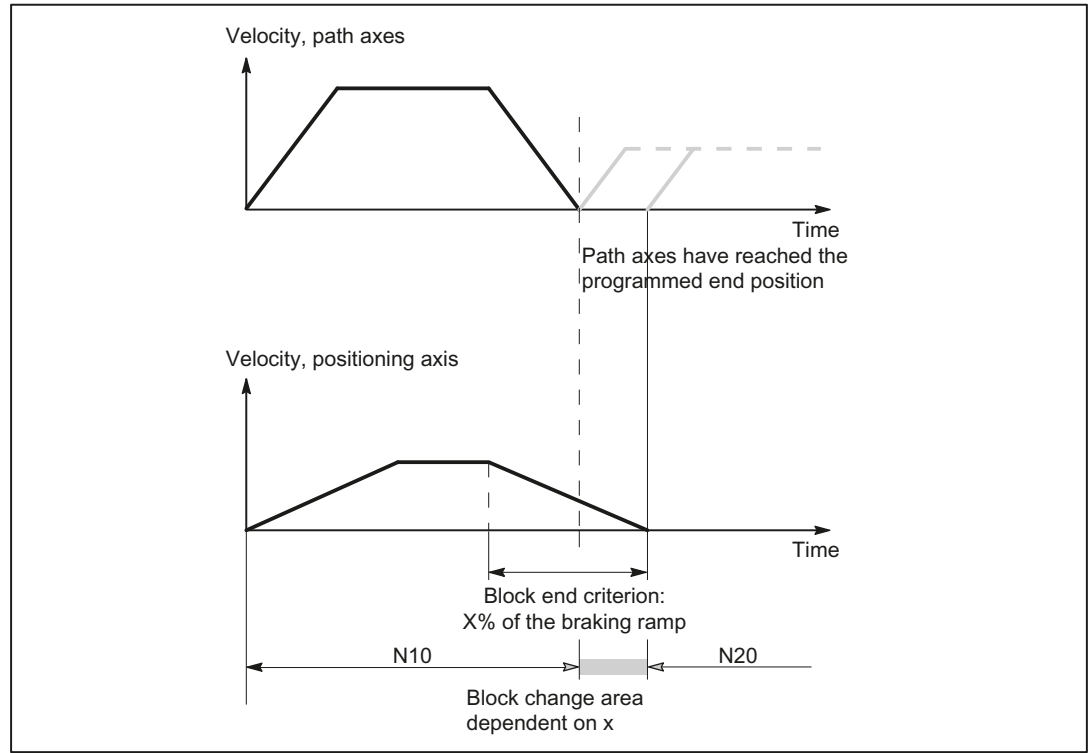

Figure 11-3 Block change for path axis and positioning axis type 3

### Block change criterion: "Braking ramp" (**IPOBRKA**)

If, when activating the block change criterion "brake ramp", a value is programmed for the optional parameter <instant in time>, then this becomes effective for the next positioning motion and is written into the setting data synchronized to the main run. If no value is specified for the block change instant in time, then the actual value of the setting data is effective.

SD43600 \$SA\_IPOBRAKE\_BLOCK\_EXCHANGE

The time at which the block change can be realized is specified as a percentage of the braking ramp:

- $\cdot$  100% = start of the braking ramp
- $\cdot$  0% = end of the braking ramp, the same significance as block change criterion IPOENDA

#### Programming

IPOBRKA(<axis>[,<instant in time>])

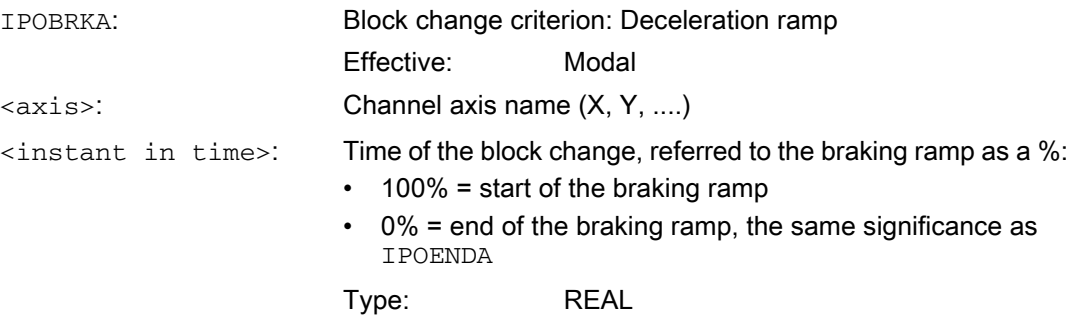

IPOBRKA is deactivated for the corresponding access when an axis end-of-motion criterion (FINEA, COARSEA , IPOENDA ) is next programmed for the axis.

#### Additional block change criterion: "Tolerance window" (**ADISPOSA**)

A tolerance window around the end of block (either as actual or setpoint position) can be defined as additional block change criterion. Then, two conditions must be fulfilled for the block change:

- Block change criterion: "Braking ramp"
- Block change criterion: "Tolerance window"

#### Programming

ADISPOSA(<axis>[,<mode>,<window size>])

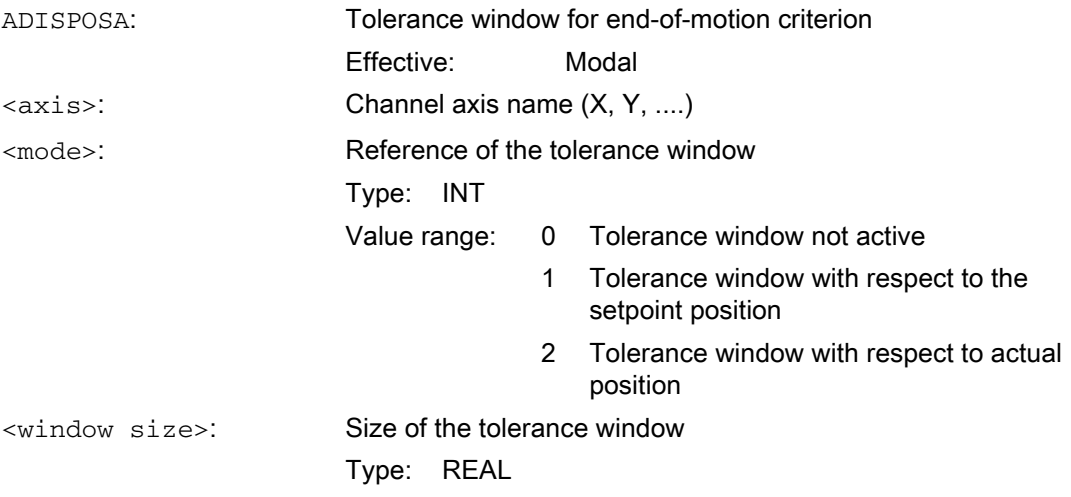

#### System variable for end-of-motion criterion

The effective end-of-motion criterion can be read using the system variable \$AA\_MOTEND.

References: /LIS2sl/ List Manual, Book 2

#### **Note**

Information about other programmable end-of-motion criteria FINEA, COARESA, IPOENDA can be found in:

References: /FB1/ Function Manual, Basic Functions

- Spindles (S1), Chapter "Spindle modes"
- Feedrates (V1), Chapter Programmable dynamic response of single axis

#### Supplementary conditions

#### Premature block change

A premature block change is not possible in the following cases:

• Oscillating axis

During oscillation with partial infeed, the block-specific oscillation motion must remain active until the axis with partial infeed has reached its final position.

• Handwheel

For handwheel input, the last set end-of-motion criterion applies.

#### Changing the axis state

The axis for which a block change occurred within the braking ramp can only be programmed in the following block in the same axis state.

When the axis state changes, e.g. to POSfollowed by SPOS, the last programmed end-ofmotion criterion FINEA, COARSEA, IPOENDA is active. This also applies in the following cases:

- a positioning axis becomes a path axis
- if the program waits for the end of the positioning movement: WAITP, M30, end of the technology cycle, preprocessing stop
- Velocity override is deactivated or activated

#### Note

For further information about programming positioning axes, see:

#### References:

/PG/ Programming Manual, Fundamentals, Section "Feedrate control and spindle motion" /PGA/, Programming Manual, Advanced, Section "Special motion commands"

### Examples

#### Block change criteria "braking ramp" in the part program

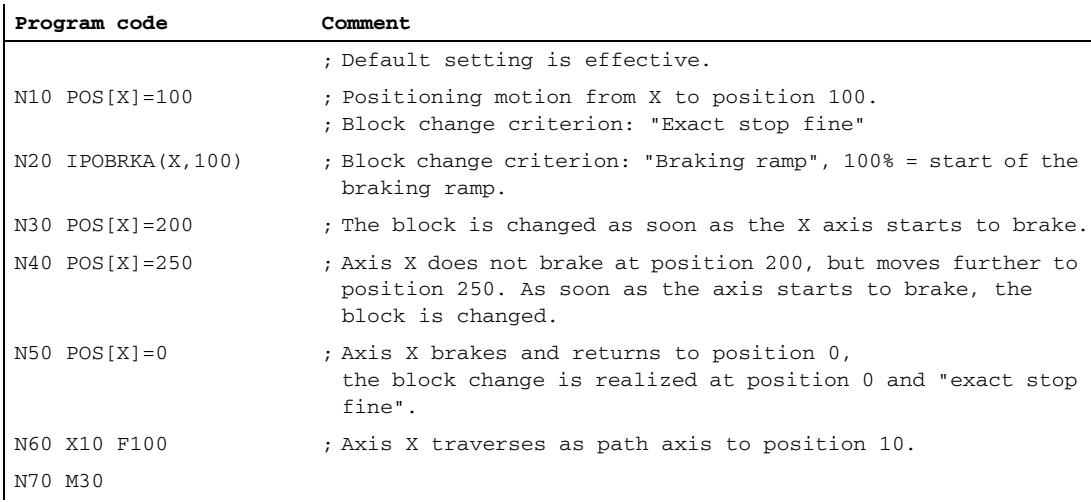

#### Block change criterion "braking ramp" in synchronized action

In the technology cycle:

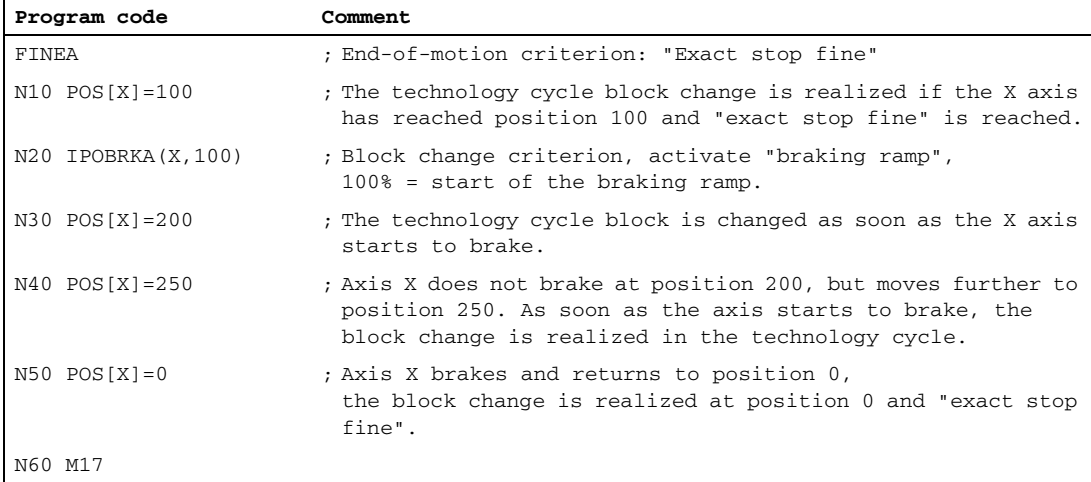

#### Block change criterion "braking ramp" and "tolerance window" in the part program

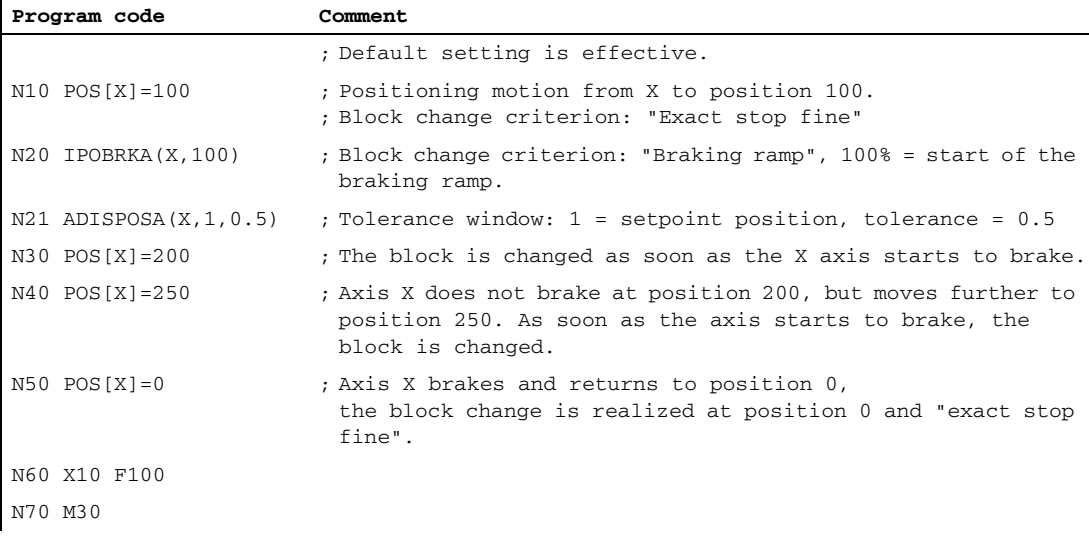

#### Block change criterion "braking ramp" and "tolerance window" in synchronized action

In the technology cycle:

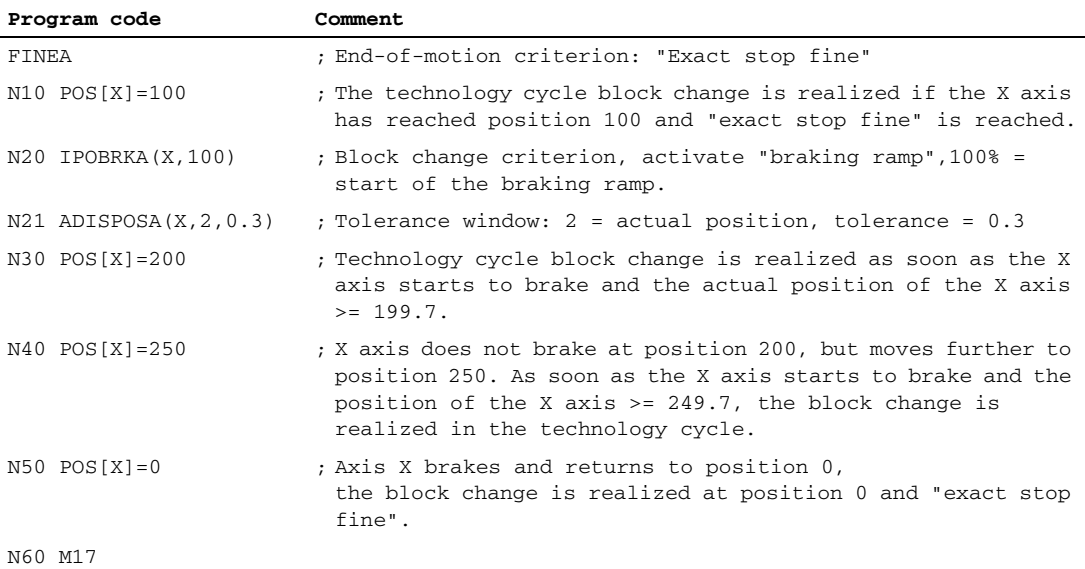

 $IPOBRKA(X)$  could also be written into the N20 blocks without specifying the instant in time, if the corresponding value has already been entered into the setting data:

SD43600 \$SA\_IPOBRAKE\_BLOCK\_EXCHANGE[X] == 100

#### See also

Control by the PLC [Control by the PLC \[Page 794\]](#page-793-0)
# 11.6.2 End of motion criterion with block search

#### Last block serves as container

The last end-of-motion criterion programmed for an axis is collected and output in an action block. The last block with a programmed motion end condition that was processed in the search run serves as a container for setting all axes.

## Example

For two action blocks with end-of-motion criteria for three axes:

```
N01 G01 POS[X]=20 POS[Y]=30
 IPOENDA[X] ; last programmed
                          ; end-of-motion criterion IPOENDA
N02 IPOBRKA(Y, 50) ; second action block for
                          ; the Y axis IPOENDA
N03 POS[Z]=55 FINEA[Z] ; second action block for the Z axis FINEA
N04 $A_OUT[1]=1 ; first action block for output
                          ; as digital output
N05 POS[X]=100 ;
N06 IPOBRKA(X, 100) ; second action block for
                          ; the X axis IPOBRKA container
... ; for all programmed
                          ; end-of-motion criteria
TARGET: \qquad \qquad ; \text{ Block search target}
```
The first action block contains the digital output:

 $$A$  OUT[1] = 1.

The second action block contains the settings for the end-of-motion criteria:

for the X axis IPOBRKA / \$SA\_IPOBRAKE\_BLOCK\_EXCHANGE[AX1]=100

for the Y axis IPOBRKA / \$SA\_IPOBRAKE\_BLOCK\_EXCHANGE[AX2]=50

for the Z axis FINEA. The motion end condition IPOENDA last programmed is also stored for the X axis.

# 11.7 Control by the PLC

# PLC axes

PLC axes are traversed from the PLC and can move asynchronously to all other axes. The travel motions are executed separate from the path and synchronized actions.

#### Reference:

Function manual Basic Functions; "Basic PLC Program for SINUMERIK 840D sl" (P3) or. "PLC for SINUMERIK 828D" (P4)

## Concurrent positioning axes

Using function block FC18, for SINUMERIK 840D sl concurrent positioning axes can be started from the PLC.

## Channel-specific signals

All channel-specific signals act to the same extent on path and positioning axes.

Only the following signals are an exception:

- IS DB21, ... DBB4 ("Feedrate override")
- IS DB21, ... DBX6.2 ("Delete distance to go")

#### Axis-specific signals

Positioning axes have the following additional signals:

- IS DB31, ... DBX76.5 ("Positioning axis")
- Feedrate for positioning axes/spindles (FA)
- IS DB31, ... DBB0 ("Feedrate override") axis-specific
- IS DB31, ... DBX2.2 ("Distance to go/Spindle reset") Axis-specific deletion of distance to go

#### Single-axis functions of PLC-controlled axes

The behavior of individual PLC axes can be manipulated in the following way with machine data:

MD30460 \$MA\_BASE\_FUNCTION\_MASK:

• Bit  $4 = 1$ 

The axis is exclusively controlled by the PLC.

Bit  $5 = 1$ 

The axis is a permanently assigned PLC axis.

 $P$ Bit  $6 = 1$ 

The channel-specific NC/PLC interface signal: DB21, ... DBX6.0 ("feed disable") is not active for the axis if this is a PLC-controlled axis.

 $\cdot$  Bit 7= 1

The channel-specific NC/PLC interface signal: DB21, ... DBX36.3 ("all axes stationary") is setindependently of an axis if this is a PLC-controlled axis.

For a PLC-controlled axis:

- The channel-specific NC/PLC interface signal DB21, ... DBX6.0 ("feed disable"), is active if bit 6 = 0 in machine data MD30460 \$MA\_BASE\_FUNCTION\_MASK.
- The channel-specific NC/PLC interface signal DB21, ... DBX36.3 ("all axes stationary") is only set if bit 7 = 0 in machine data MD30460 \$MA\_BASE\_FUNCTION\_MASK.

If an attempt is made to assign an exclusively PLC-controlled axis to the NC program or to request the axis for the NC program, then this is rejected with Alarm 26075. Alarm 26076 is generated in the same way for a PLC axis with fixed assignment.

A PLC axis with fixed assignment is a "neutral axis" on power up. For a travel request via the NC/PLC interface, a concurrent positioning axis automatically changes to a PLC axis without being interchanged beforehand.

#### Axis replacement via PLC

The type of an axis for axis replacement is transferred to the PLC with axial interface byte  $NCK \rightarrow PLC$  NST DB31, ... DBB68:

- IS DB31, ... DBX68.0-68.3 ("NC axis/spindle in channel") channels 1 to 10
- IS DB31, ... DBX68.4 ("new type requested by PLC")
- IS DB31, ... DBX68.5 ("axis can be replaced")
- IS DB31, ... DBX68.6 ("neutral axis/spindle")
- IS DB31, ... DBX68.7 ("PLC axis/spindle")

If IS DB31, ... DBX68.5 ("axis can be replaced") == 1, an axis replacement request can be issued from the PLC.

#### References:

Function Manual, Extended Functions; Mode Groups, Channels, Axis Replacement (K5)

# 11.7.1 Starting concurrent positioning axes from the PLC

## Activation from PLC

When concurrent positioning axes are activated from the PLC, FC18 is called and supplied with the following parameter data:

- Axis name or axis number
- End position
- $\bullet$  Feedrate (with feedrate setting  $= 0$ , the feedrate is determined by the setting in machine data MD32060 \$MA\_POS\_AX\_VELO):
- Absolute coordinate (G90), incremental coordinate (G91), absolute coordinate along the shortest path for rotary axes (rotary axis name = DC(value))

The following functions are defined:

- Linear interpolation (G01)
- Feedrate in mm/min or degrees/min (G94)
- Exact stop (G09)
- Settable zero offsets currently selected are valid

Since each axis is assigned to exactly one channel, the control can select the correct channel from the axis name/axis number and start the concurrent positioning axis on this channel.

# 11.7.2 PLC-controlled axes

## PLC actions

The table below compares the following PLC actions with the corresponding NCK reactions for a machine axis 1:

- Start machine axis as PLC axis via FC 18
- Initiate NC start or NC stop
- Trigger axial STOP, RESUME or RESET
- Trigger NC-RESET
- Cancel or set servo enable for the machine axis
- Relinquish control of machine axis to NC

# Examples of NCK reactions

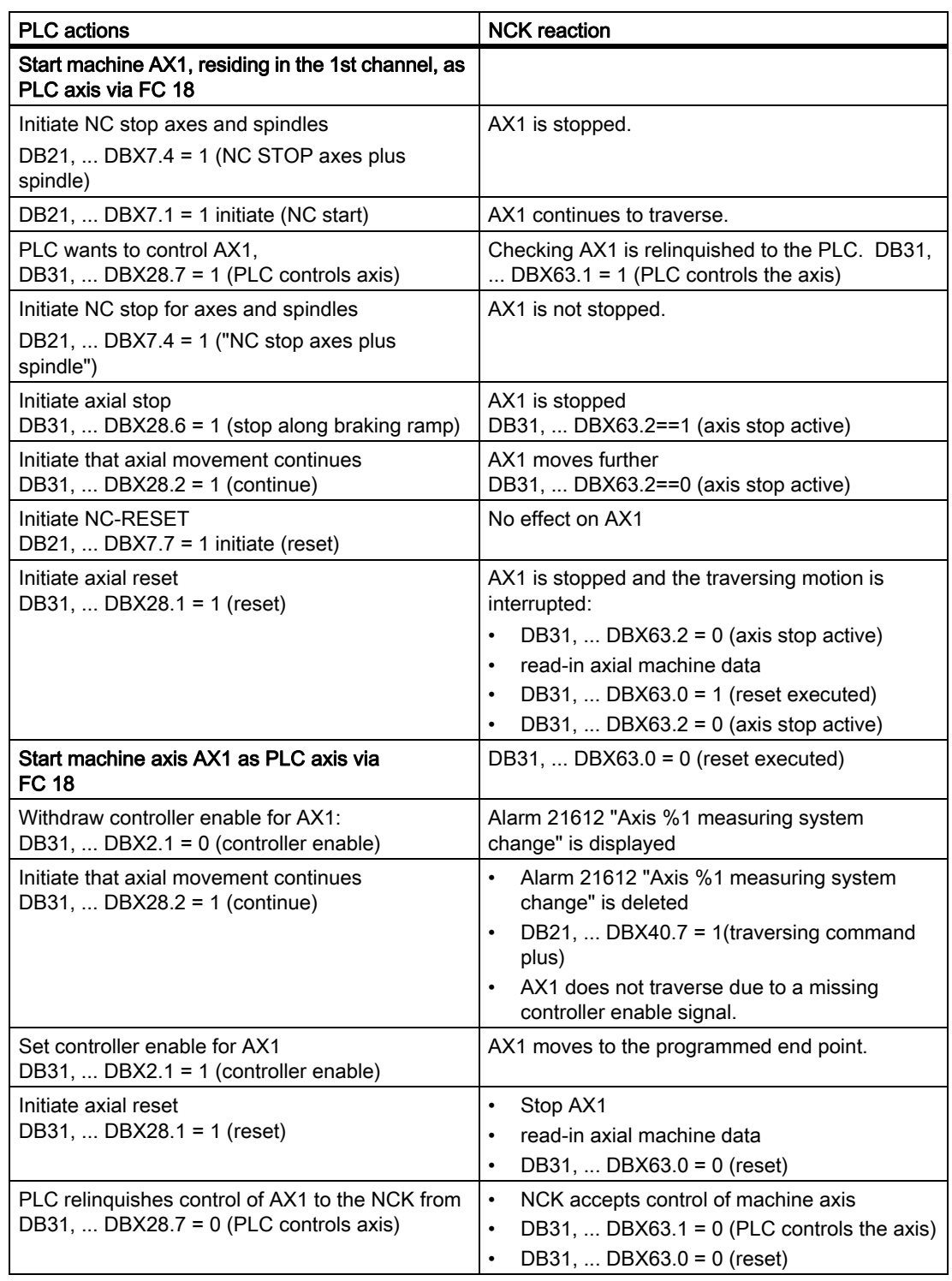

PLC actions are shown as NCK reactions in the table below.

# 11.7.3 Control response of PLC-controlled axes

# Response to channel reset, NEWCONFIG, block search and MD30460

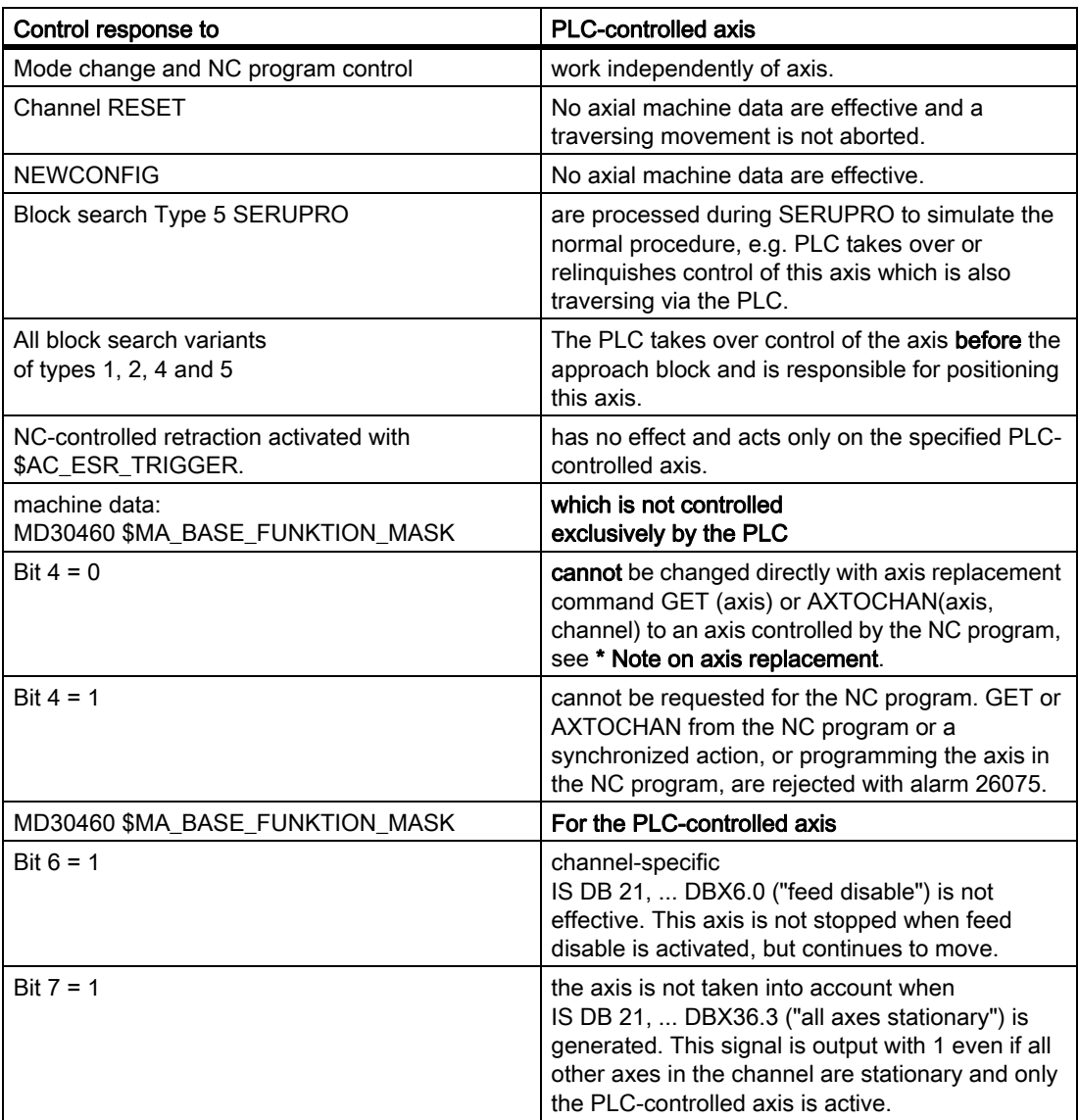

#### \* Note on axis replacement

This replacement of a "neutral axis" by an "NC program axis" does not take place until the PLC has really relinquished control of the axis in accordance with use case "Relinquish control of axis". Waiting for this axis interchange is displayed on the HMI operator panel front.

# 11.8 Response with special functions

# 11.8.1 Dry run (DRY RUN)

The dry run feedrate is also effective for positioning axes unless the programmed feedrate is larger than the dry run feedrate.

Activation of the dry run feed entered in SD42100 \$SA\_DRY\_RUN\_FEED can be controlled with SD42101 \$SA\_DRY\_RUN\_FEED\_MODE. See

#### References:

/FB1/ Function Manual, Basic Functions; Feedrates (V1)

# 11.8.2 Single block

## Positioning axis type 1

Single-block mode is effective with positioning axes of type 1.

## Positioning axis type 2

Positioning axes of type 2 also continue across block limits in single block mode.

## Positioning axis type 3

Positioning axes of type 3 also continue across block limits in single block mode.

# 11.9 Examples

# 11.9.1 Motion behavior and interpolation functions

In the following example, the two positioning axes Q1 and Q2 represent two separate units of movement. There is no interpolation relationship between the two axes. In the example, the positioning axes are programmed as type 1 (e.g. in N20) and type 2 (e.g. in N40).

#### Program example

```
N10 G90 G01 G40 T0 D0 M3 S1000
N20 X100 F1000 POS[Q1]=200 POS[Q2]=50 FA[Q1]=500
FA[Q2]=2000
N30 POS[Q2]=80
N40 X200 POSA[Q1] = 300 POSA[Q2]=200] FA[Q1]=1500
N45 WAITP[Q2]
N50 X300 POSA[Q2]=300
N55 WAITP[Q1]
N60 POS[Q1]=350
N70 X400
N75 WAITP[Q1, Q2]
N80 G91 X100 POS[Q1]=150 POS[Q2]=80
N90 M30
```
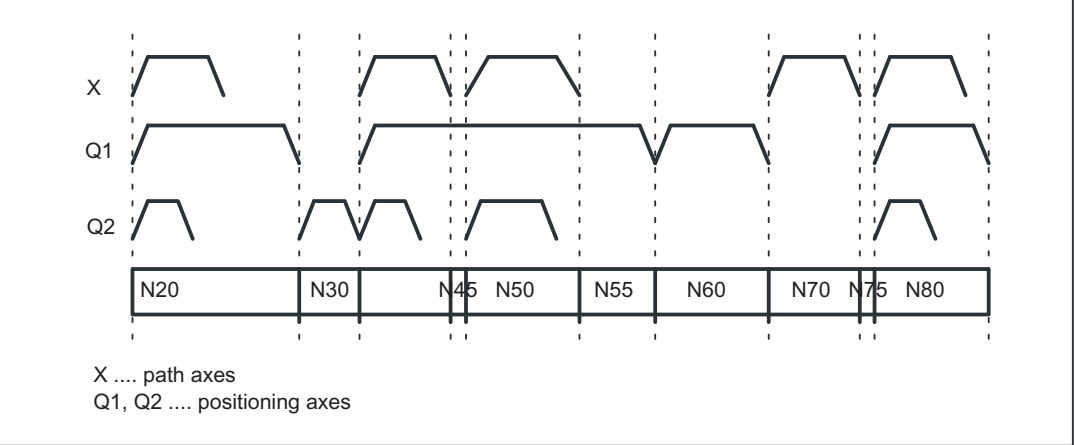

Figure 11-4 Timing of path axes and positioning axes

# 11.9.1.1 Traversing path axes without interpolation with G0

# Example in G0 for positioning axes

Path axes traverse as positioning axes with no interpolation in rapid traverse mode (G0):

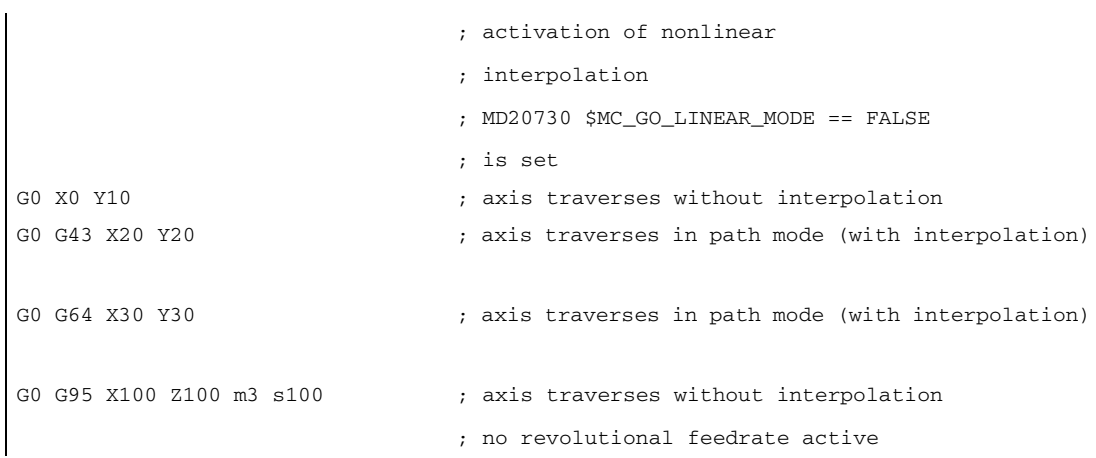

# 11.10 Data lists

# 11.10.1 Machine data

# 11.10.1.1 Channel-specific machine data

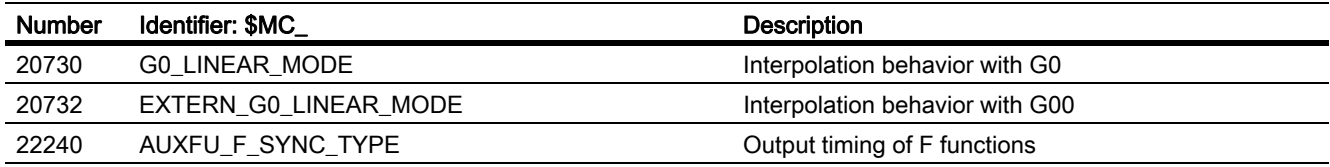

# 11.10.1.2 Axis/spindle-specific machine data

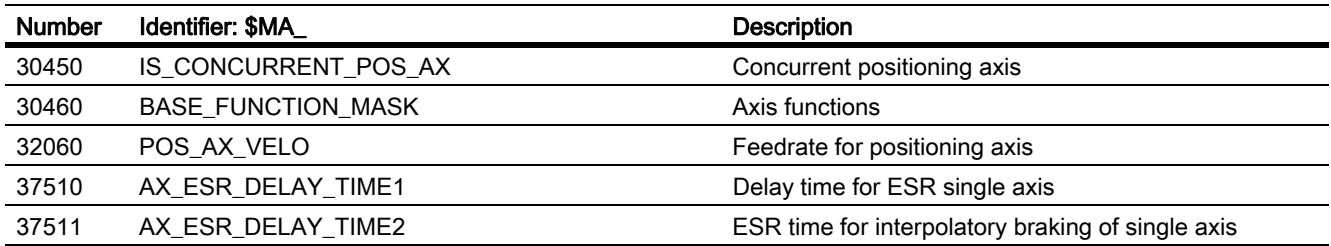

# 11.10.2 Setting data

# 11.10.2.1 Axis/spindle-specific setting data

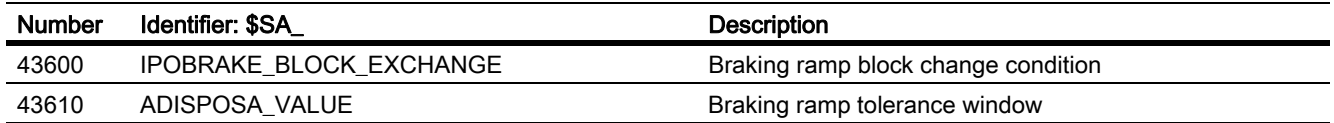

# 11.10.3 Signals

# 11.10.3.1 Signals to channel

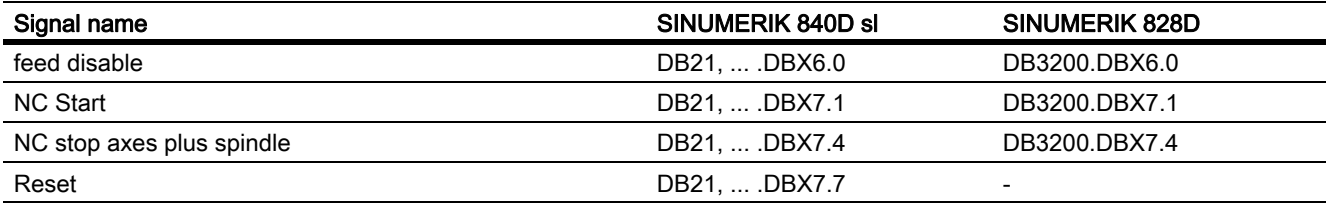

# 11.10.3.2 Signals from channel

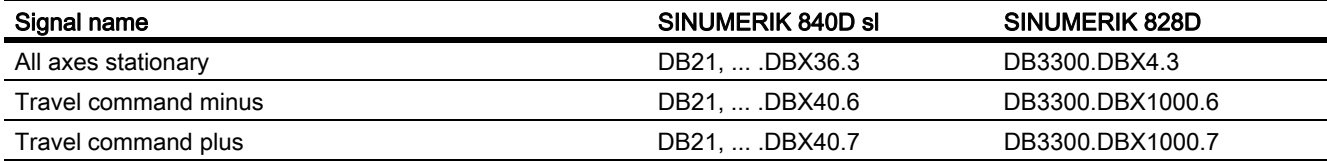

# 11.10.3.3 Signals to axis/spindle

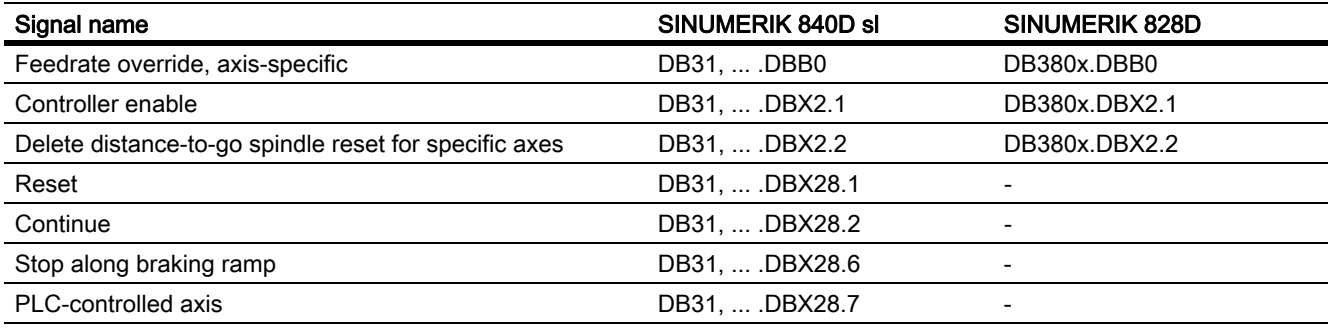

# 11.10.3.4 Signals from axis/spindle

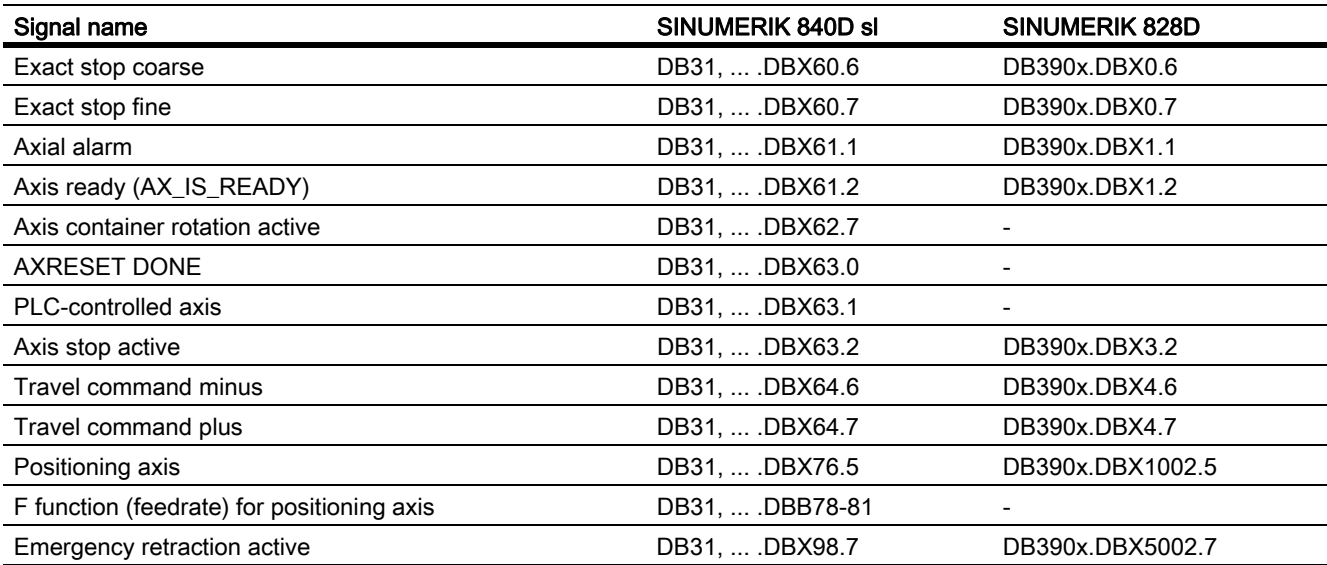

P2: Positioning axes 11.10 Data lists

# P5: Oscillation - only 840D sl  $\overline{\mathbf{12}}$

# 12.1 Product brief

#### Definition

When the "Oscillation" function is selected, an oscillation axis oscillates backwards and forwards at the programmed feedrate or a derived feedrate (revolutional feedrate) between two reversal points. Several oscillation axes can be active at the same time.

#### Oscillation variants

Oscillation functions can be classified according to the axis response at reversal points and with respect to infeed:

• Asynchronous oscillation across block boundaries

During reciprocating movement, other axes can interpolate at will. The oscillation axis can act as the input axis for dynamic transformation or as the master axis for gantry or coupled-motion axes. Oscillation is not automatically linked to the AUTOMATIC mode.

Oscillation with continuous infeed.

Simultaneous infeed in multiple axes is possible. However, there is no interpolative connection between the infeed and oscillation movements.

- Oscillation with infeed in both reversal points or only in the left-hand or right-hand reversal point. The infeed can be initiated at a programmable distance from the reversal point.
- Sparking-out strokes after oscillation.
- Beginning and end of oscillation at defined positions.

#### Response at reversal points

The change in direction is initiated:

- without the exact stop limit being reached (exact stop fine or coarse)
- After reaching the programmed position or
- after the programmed position is reached and expiry of a dwell.
- by an external signal (from the PLC).

# Control methods

Oscillation movements can be controlled by various methods:

- The oscillation movement and/or infeed can be interrupted by delete distance-to-go.
- The reversal points can be altered via NC program, PLC, HMI, handwheel or directional keys.
- The feedrate velocity of the oscillation axis can be altered through a value input in the NC program, PLC, HMI or via an override. The feedrate can be programmed to be dependent on a master spindle, rotary axis or spindle (revolutional feedrate).

#### References:

/FB1/Function Manual Basic Functions; Feedrates (V1)

• The oscillation movement can be controlled entirely by the PLC.

## Methods of oscillation control

There are two modes of oscillation:

1. Asynchronous oscillation:

Is active across block boundaries and can also be started from the PLC/HMI.

2. Oscillation by synchronized movement actions:

In this case the asynchronous oscillation and an infeed movement are coupled via synchronized actions. In this way, it is possible to program oscillation with infeed at the reversal points which is active on a non-modal basis.

# 12.2 Asynchronous oscillation

## **Characteristics**

The characteristics of asynchronous oscillation are as follows:

- The oscillation axis oscillates backwards and forwards between reversal points at the specified feedrate until the oscillation movement is deactivated or until there is an appropriate response to a supplementary condition. If the oscillation axis is not positioned at reversal point 1 when the movement is started, then it traverses to this point first.
- Linear interpolation G01 is active for the oscillation axis regardless of the G code currently valid in the program. Alternately, revolutional feedrate G95 can be activated.
- Asynchronous oscillation is active on an axis-specific basis beyond block limits.
- Several oscillation axes (i.e. maximum number of positioning axes) can be active at the same time.
- During the oscillation movement, axes other than the oscillation axis can be freely interpolated. A continuous infeed can be achieved via a path movement or with a positioning axis. In this case, however, there is no interpolative connection between the oscillation and infeed movements.
- If the PLC does not have control over the axis, then the axis is treated like a normal positioning axis during asynchronous oscillation. In the case of PLC control, the PLC program must ensure via the appropriate stop bits of the VDI interface that the axis reacts in the desired way to VDI signals. These signals include program end, operating mode changeover and single block.
- The oscillation axis can act as the input axis for the transformations (e.g. inclined axis).

#### References:

/FB2/Function Manual, Extended Functions; Transmit/Surface area transformation (M1)

The oscillation axis can act as the master axis for gantry and coupled motion axes.

#### References:

/FB3/ Function Manual Special Functions; Gantry Axes" (G1)

- It is possible to traverse the axis with jerk limitation (SOFT) and/or with kneeshaped acceleration characteristic (as for positioning axes).
- In addition to this, the oscillation movement can be activated in synchronism with the block via the parts program.
- The oscillation movement can likewise be started, influenced and stopped from the PLC/ HMI.
- Interpolatory oscillation is not possible (e.g. oblique oscillation).

12.2 Asynchronous oscillation

# 12.2.1 Influences on asynchronous oscillation

#### Setting data

The setting data required for oscillation can be set with special language commands in the NCK parts program, via the HMI and/or the PLC.

#### Feedrate

The feed velocity for the oscillation axis is selected or programmed as follows:

- The velocity defined for the axis as a positioning axis is used as the feed velocity. This value can be programmed via FA[axis] and has a modal action. If no velocity is programmed, then the value stored in machine data POS\_AX\_VELO is used (see positioning axes).
- When an oscillation movement is in progress, the feed velocity of the oscillation axis can be altered via setting data. It can be specified via the parts program and setting data whether the changed velocity must take effect immediately or whether it should be activated at the next reversal point.
- The feed velocity can be influenced via the override (axial VDI signal and programmable).
- If Dry Run is active, the dry run velocity setting is applied if it is higher than the currently programmed velocity.

Activation of the dry run feed entered in SD42100 \$SC\_DRY\_RUN\_FEED can be controlled with SD42101 \$SC\_DRY\_RUN\_FEED\_MODE. See

#### References:

/FB1/Function Manual Basic Functions; Feedrates (V1)

• Velocity overlay/path overlay can be influenced by the handwheel.

See also the "Stop time effect" table.

#### References:

/FB2/Function Manual, Extended Functions; Manual and Handwheel Travel (H1)

• The oscillation axis can be moved with revolutional feedrate.

#### Revolutionary feedrate

The reversal feed can also be used for oscillation axes.

## Reversal points

The positions of the reversal points can be entered via setting data before an oscillation movement is started or while one is in progress.

• The reversal point positions can be entered by means of manual travel (handwheel, JOG keys) before or in the course of an oscillation movement, regardless of whether the oscillation movement has been interrupted or not.

The following applies to alteration of a reversal point position: When an oscillation movement is already in progress, the altered position of a reversal point does not become effective until this point is approached again. If the axis is already approaching the position, the correction will take effect in the next oscillation stroke.

#### Note

If a reversal point must be altered at the same time as VDI interface signal "Activate DRF" is set, the handwheel signals are applied both to the DRF offset and to the offset of the reversal point, i.e. the reversal point is shifted absolutely by an amount corresponding to twice the distance.

#### Stop times

A stop time can be programmed via setting data for every reversal point.

The setting can be changed in the following blocks of the NC program. It is then effectively block synchronous from the next reversal point.

Stop time can be changed asynchronously via setting data. It is then effective from the instant that the appropriate reversal point is next traversed.

The following table explains the motional behavior in the exact stop range or at the reversal point, depending on the stop time input.

| Stop time setting | Response                                                                    |
|-------------------|-----------------------------------------------------------------------------|
|                   | Interpolation continues without wait for exact stop                         |
|                   | Wait for coarse exact stop at reversal point                                |
|                   | Wait for fine exact stop at reversal point                                  |
| >0                | Wait for fine exact stop at reversal point, followed by wait for stop time. |

Table 12-1 Effect of stop time

12.2 Asynchronous oscillation

## Deactivate oscillation

One of the following options can be set for termination of the oscillation movement when oscillation mode is deactivated:

- Termination of oscillation movement at the next reversal point
- Termination of oscillation movement at reversal point 1
- Termination of oscillation movement at reversal point 2

Following this termination process, sparking-out strokes are processed and an end position approached if programmed.

On switchover from asynchronous oscillation to spark-out and during spark-out, the response at the reversal point regarding exact stop corresponds to the response determined by the stop time programmed for the appropriate reversal point. A sparking-out stroke is the movement towards the other reversal point and back. See table:

#### **Note**

Oscillation with motion-synchronous actions and stop times "OST1/OST2"

Once the set stop times have expired, the internal block change is executed during oscillation (indicated by the new distances to go of the axes). The deactivation function is checked when the block changes. The deactivation function is defined according to the control setting for the motional sequence "OSCTRL".

This dynamic response can be influenced by the feed override.

An oscillation stroke may then be executed before the sparking-out strokes are started or the end position approached.

Although it appears as if the deactivation response has changed, this is not in fact the case.

| <b>Function</b>                                                                            | Inputs                                                                            | Explanation                                                                                                    |
|--------------------------------------------------------------------------------------------|-----------------------------------------------------------------------------------|----------------------------------------------------------------------------------------------------|
| Deactivation at defined reversal<br>point                                                  | Number of sparking-out strokes<br>equals 0,<br>no end position active             | The oscillation movement is<br>stopped at the appropriate<br>reversal point                                                                                                    |
| Deactivation with specific<br>number of sparking-out strokes                               | Number of sparking-out strokes<br>is not equal to 0.<br>no end position is active | After the appropriate reversal<br>point is reached, the number of<br>sparking-out strokes specified in<br>the command are processed.                                               |
| Deactivation with sparking-out<br>strokes and defined end position<br>(optional)           | Number of sparking-out strokes<br>is not equal 0<br>end position active           | After appropriate reversal point<br>is reached, the number of<br>sparking-out strokes specified in<br>command are processed,<br>followed by approach to<br>specified end position. |
| Deactivation without sparking-<br>out strokes, but with defined end<br>position (optional) | Number of sparking-out strokes<br>is equal 0<br>end position active               | After appropriate reversal point<br>is reached, axis is traversed to<br>specified end position.                                                                                    |

Table 12-2 Operational sequence for deactivation of oscillation

## NC language

The NC programming language allows asynchronous oscillation to be controlled from the parts program. The following functions allow asynchronous oscillation to be activated and controlled as a function of NC program execution.

#### **Note**

If the setting data are directly written in the parts program, then the data change takes effect prematurely with respect to processing of the parts program (at the preprocessing time). It is possible to re-synchronize the parts program and the oscillation function commands by means of a preprocessing stop (STOPRE).

#### References:

/PA/ Programming Guide

#### 1) Activate, deactivate oscillation:

- OS[oscillation axis] = 1; Activate oscillation for oscillation axis
- OS[oscillation axis] = 0; Deactivate oscillation for oscillation axis

#### **Note**

Every axis may be used as an oscillation axis.

#### 2) End of oscillation:

• WAITP(oscillation axis)

Positioning axis command – stops block until oscillation axis is at fine stop and synchronizes preprocessing and main run. The oscillation axis is entered as positioning axis again and can then be used normally.

If an axis is to be used for oscillation, it must be released with a WAITP(axis) command beforehand.

This also applies if oscillation is initiated from the PLC/HMI. In this case, the WAITP(axis) call is also needed if the axis was programmed beforehand via the NC program. With SW version 3.2 and higher it is possible to select via machine data \$MA\_AUTO\_GET\_TYPE, whether WAITP() shall be performed with programming or automatically.

#### Note

WAITP effectively implements a time delay until the oscillation movement has been executed. Termination of the movement can be initiated, for example, through a programmed deactivation command in the NC program or via the PLC or HMI by means of deletion of distance-to-go.

#### 3) Setting reversal points:

- OSP1[oscillation axis] = position of reversal point 1
- OSP2[oscillation axis] = position of reversal point 2

A position is entered into the appropriate setting data in synchronism with the block in the main run and thus remains effective until the setting data is next changed.

If incremental traversal is active, then the position is calculated incrementally to the last appropriate reversal point programmed in the NC program.

#### 4) Stopping times at reversal points:

- OST1 [oscillation axis] = stop time at reversal point 1 in  $[s]$
- OST2[oscillation axis] = stop time at reversal point 2 in [s]

A stop time is entered into the appropriate setting data in synchronism with the block in the main run and thus remains effective until the setting data is next changed.

The unit for the stop time is identical to the unit selected for the stop time programmed with G04.

#### 5) Setting feedrate:

• FA[axis] = FValue

Positioning axis infeed.

The feedrate is transferred to the appropriate setting data in synchronism with the block in the main run. If the oscillation axis is moved with revolutional feedrate, the corresponding dependencies must be indicated as described in Description of Functions V1.

#### 6) Setting control settings for sequence of movements:

• OSCTRL[oscillating axis] = (set options, reset options)

The set options are defined as follows (the reset options deselect the settings):

| <b>Option value</b> | Meaning                                                                                                    |
|---------------------|----------------------------------------------------------------------------------------------------|
| 0                   | Stop at next reversal point on deactivation of the oscillation movement (default). Can<br>only be achieved by resetting option values 1 and 2.                               |
|                     | Stop at reversal point 1 on deactivation of the oscillation movement                                                                                                    |
| 2                   | Stop at reversal point 2 on deactivation of the oscillation movement                                                                                                    |
| 3                   | On deactivation of oscillation movement, do not approach reversal point unless<br>sparking-out strokes are programmed                                                        |
| 4                   | Approach an end position after spark-out process                                                                                                    |
| 8                   | If the oscillation movement is aborted by delete distance-to-go, the sparking-out<br>strokes must then be executed and the end position approached (if programmed)           |
| 16                  | If the oscillation movement is terminated by deletion of distance-to-go, the<br>programmed reversal point must be approached on deactivation of the oscillation<br>movement. |
| 32                  | Altered feedrate will only take effect from the next reversal point.                                                                                                    |
| 64                  | If feedrate setting is 0, path overlay is active, or otherwise velocity overlay                                                                                              |
| 128                 | For rotary axis DC (shortest path)                                                                                                    |
| 256                 | Sparking-out stroke as single stroke                                                                                                    |
| 512                 | First approach start position                                                                                                    |

Table 12-3 Set/reset options

#### **Note**

The option values 0-3 encode the behavior at reversal points at Power OFF. You can choose one of the alternatives 0-3. The other settings can be combined with the selected alternative according to individual requirements. A + character can be inserted to create a string of options.

Example: The oscillation movement for axis Z must stop at reversal point 1 on deactivation; an end position must then be approached and a newly programmed feedrate take immediate effect; the axis must stop immediately after deletion of distance-to-go.

OSCTRL[Z] = (1+4, 16+32+64)

The set/reset options are entered into the appropriate setting data in synchronism with the block in the main run and thus remain effective until the setting data is next changed.

#### Note

The control evaluates the reset options, then the set options.

#### 7) Sparking-out strokes:

• OSNSC[oscillation axis] = number of sparking-out strokes

The number of sparking-out strokes is entered into the appropriate setting data in synchronism with the block in the main run and thus remains effective until the setting data is next changed.

#### 8) End position to be approached after deactivation of oscillation:

• OSE[oscillation axis] = end position of oscillation axis

The end position is entered into the appropriate setting data in synchronism with the block in the main run and thus remains effective until the setting data is next changed. Option value 4 is set implicitly according to Table 7-3, such that the set end position is approached.

#### 9) Start position to be approached prior to activation of oscillation:

• OSB [oscillation axis] = start position of oscillation axis

The start position is entered into the appropriate setting data SD43790 \$SA\_OSCILL\_START\_POS in synchronism with the block in the main run and thus remains effective until the setting data is next changed. Bit 9 in setting data SD43770 \$SA\_OSCILL\_CTRL\_MASK must be set to initiate an approach to the start position. The start position is approached before reversal point 1. If the start position coincides with reversal position 1, reversal position 2 is approached next.

As an alternative to programming command OSB, it is also possible to enter the start position directly in setting data SD43790 \$SA\_OSCILL\_START\_POS.

All positional information in the setting data and system variables refer to the basic coordinate system (BCS). The positional data for OSB, OSE refer to the workpiece coordinate system (WCS).

No halt time applies when the start position is reached, even if this position coincides with reversal position 1; instead, the axis waits for the exact stop fine signal. Any configured exact stop condition is fulfilled.

If a non-modal oscillation process does not require an infeed motion if the start position coincides with reversal position 1, this option can be configured with another synchronized action, see examples in the chapter "Non-modal oscillation (starting position = reversal point 1)".

#### Programming example

The "Examples" chapter gives an example containing all the important elements for asynchronous oscillation.

12.2 Asynchronous oscillation

# 12.2.2 Asynchronous oscillation under PLC control

#### Activation

The function can be selected from the PLC using the following setting data in all operating modes except for MDA Ref and JOG Ref.:

SD43780 OSCILL\_IS\_ACTIVE (switch-on oscillation motion)

## **Settings**

The following criteria can be controlled from the PLC via setting data: Activation and deactivation of oscillation movement, positions of reversal points, stop times at reversal points, feedrate velocity, the options in the reversal points, the number of sparking-out strokes and the end position after deactivation. However, these values can also be set beforehand as a setting data via the HMI user interface directly or via an NC program. These settings remain valid after power ON and the PLC can also start an oscillation movement set in this way directly via setting data OSCILL\_IS\_ACTIVE (via variable service).

#### Supplementary conditions

A spindle which must act as an axis to execute an oscillation movement started via the PLC must fulfill the conditions required to allow traversal as a positioning axis, i.e. the spindle must, for example, have been switched to the position control (SPOS) beforehand.

The axes always respond to the following two stop bits - regardless of whether the axis is controlled from the PLC or not:

- DB31, ... DBX28.5 (stop at the next reversal point)
- DB31, ... DBX28.6 (stop along braking ramp)

# 12.2.3 Special reactions during asynchronous oscillation

## With PLC control

The PLC program can take over the control of an oscillation axis via VDI signals. These VDI signals also include program end, operating mode changeover and single block.

The following VDI interface signals are ignored in SW 6.2 and earlier: Feed/spindle stop and NC-STOP; the resulting deceleration request is suppressed in the case of delete distance-togo.

In SW 6.3 and later, an asynchronous reciprocating axis interpolated by the main run reacts to NCSTOP, alarm handling, end of program, program control and RESET.

The PLC controls the axis/spindle via the axial VDI interface (PLC  $\rightarrow$  NCK) by means of the IS DB31, ... DBX28.7 ("PLC controls axis") == 1

For further information about axes with PLC control, please see:

#### References:

/FB2/ Function Manual, Extended Functions; Positioning Axes (P2)

## Without PLC control

If the PLC does not have control over the axis, then the axis is treated like a normal positioning axis (POSA) during asynchronous oscillation.

#### Delete distance-to-go

Channel-specific delete distance-to-go is ignored. Axial delete distance-to-go:

#### Without PLC control

If the oscillation axis is not under PLC control, it is stopped by means of a braking ramp.

#### With PLC control

In this case, deceleration is suppressed and must be initiated by the PLC.

The following applies to **both** cases: After the axis has been stopped, the appropriate reversal point is approached (see OSCILL\_CONTROL\_MASK, Chapter 4) and the distance-to-go deleted. The sparking-out strokes are then executed and the end position is approached if this has been set as such in OSCILL\_CONTROL\_MASK.

The oscillation movement is then finished.

#### **Note**

During grinding, the calipers can be put into action via axial delete distance-to-go.

#### EMERGENCY STOP

In the event of an EMERGENCY STOP, the axis is decelerated by the servo (by cancellation of servo enable and follow-up). The oscillation movement is thus terminated and must be restarted if necessary.

#### Reset

The oscillation movement is interrupted and deselected with a braking ramp. The options selected subsequently are not processed (sparking-out strokes, end point approach).

#### Working area limitation, limit switches

If it is detected during preprocessing that the oscillation movement would violate an active limitation, then an alarm is output and the oscillation movement not started. If the oscillation axis violates a limitation which has been activated in the meantime (e.g. 2nd software limit switch), then the axis is decelerated down along a ramp and an alarm output.

# **CAUTION**

Protection zones are not effective!

#### Follow-up mode

There is no difference to positioning axes.

#### P5: Oscillation - only 840D sl

12.2 Asynchronous oscillation

## End of program

If the axis is not controlled by the PLC, then the program end is not reached until the oscillation movement is terminated (reaction as for POSA:

Positioning across block boundaries).

If the axis is controlled by the PLC, then it continues to oscillate after program end.

## Mode change

The following table shows the operating modes in which oscillation can be implemented. Changeover to an operating mode which allows oscillation does not affect the oscillation movement. Changeover to inadmissible operating modes is rejected with an alarm. It is not possible to traverse an axis in oscillation mode while applying control commands from the NC program or via operator inputs (JOG) simultaneously; an alarm is output if this is attempted. The following applies: The type of movement first started has priority.

Table 12-4 Operating modes which allow oscillation

| <b>Operating mode</b> | <b>Allows oscillation</b> |
|-----------------------|---------------------------|
| <b>AUTO</b>           | Yes                       |
| <b>MDA</b>            | Yes                       |
| <b>MDA Repos</b>      | Yes                       |
| <b>MDA Teachin</b>    | Yes                       |
| MDA Ref               | <b>No</b>                 |
| <b>JOG</b>            | Yes                       |
| JOG Ref               | No                        |
| JOG Repos             | Yes                       |

#### Single-block processing

If the axis is not controlled by the PLC, then it responds to a single block in the same way as a positioning axis (POSA), i.e. it continues the movement.

# **Override**

The override is specified by the:

#### VDI interface

Axial override acts on the oscillation axis.

#### Programming

The override acts on oscillation axes in the same way as on positioning axes.

## Block search

In Block Search the last valid oscillation function is registered and the machine data OSCILL\_MODE\_MASK is activated (default) accordingly, either directly after NC start (when approaching the start position after block search) or after reaching the start position after block search.

OSCILL\_MODE\_MASK Bit 0:

- 0: Oscillation starts after reaching the start position.
- 1: Oscillation starts immediately after NC start.

# REORG

Reversal point 1 is always approached first before oscillation continues.

## ASUB

The oscillation movement continues while an ASUB (asynchronous subprogram) is in progress.

12.3 Oscillation controlled by synchronized actions

# 12.3 Oscillation controlled by synchronized actions

#### General procedure

An asynchronous oscillation movement is coupled via synchronized actions with an infeed motion and controlled accordingly.

#### References:

/FB2/Function Manual, Extended Functions; Synchronous Actions (S5)

The following description concentrates solely on the motion-synchronous actions associated with the oscillation function.

## Functions

The following function complexes can be implemented by means of the language tools described in detail below:

- 1. Infeed at the reversal point (see Chapter "Infeed at Reversal Point 1 or 2").
- 2. Infeed in reversal point range (see Chapter "Infeed in Reversal Point Range").
- 3. Infeed in both reversal points (see Chapter "Infeed in both Reversal Points").
- 4. Stopping oscillation movement at reversal point until infeed is terminated (see Chapter "Stopping Oscillation Movement at Reversal Point").
- 5. Enable oscillation movement (see Chapter "Enable Oscillation Movement").
- 6. Preventing premature start of partial infeed (see Chapter "Preventing premature start of partial infeed").

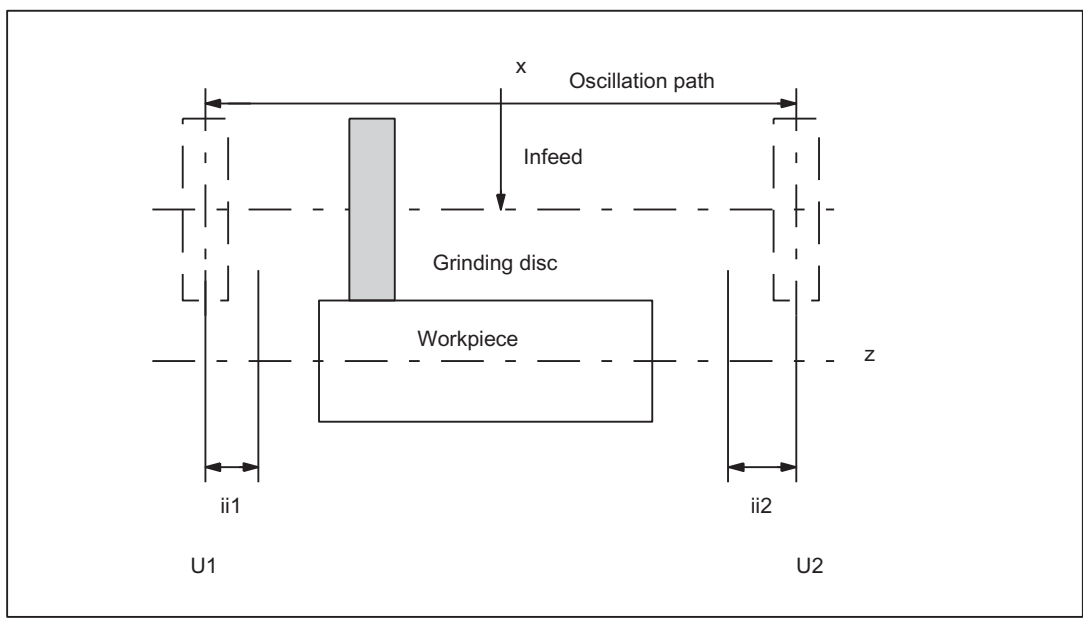

Figure 12-1 Arrangement of oscillation and infeed axes plus terms

12.3 Oscillation controlled by synchronized actions

Legend:

U1: Reversal point 1

U2: Reversal point 2

ii1: Reversal point range 1

ii2: Reversal point range 2

## Programming

The parameters governing oscillation (see Chapter "Assigning Oscillation and Infeed Axis OSCILL") must be defined before the movement block containing the assignment between the infeed and oscillation axes (see ), the infeed definition (POSP) and the motionsynchronous actions:

The oscillation axis is enabled via a WAITP [oscillation axis] (see MD30552 \$MA\_AUTO\_GET\_TYPE), allowing the oscillation parameters to be transferred, i.e. into the setting data, simultaneously. The symbolic names, e.g. SA43700 \$SA\_REVERSE\_POS1 can then be used to program the motion-synchronous actions.

#### Note

For motion-synchronous actions with \$SA\_REVERSE\_POS values, the comparison values at the time of interpretation are valid. If setting data is changed afterwards, this has no effect.

For motion-synchronous actions with \$AA\_REVERSE\_POS values, the comparison values within the interpoltation are valid. This ensures a reaction to the modified reversal positions.

#### • Motion-synchronous conditions WHEN, WHENEVER

- Activation through motion block
	- Assign oscillation axis and infeed axes to one another OSCILL
	- Specify infeed response POSP.

The following sections present those elements which have not yet been dealt with.

Some examples are described in the chapter "Examples".

#### Note

If the condition with which the motion-synchronous action (WHEN and WHENEVER) has been defined is no longer valid, the OVERRIDE for this condition is automaticallyset to 100% if the OVERRIDE had been set to 0% before.

#### Main run evaluation

It is possible to compare the synchronization conditions in the interpolation cycle in the main run with the current actual values (\$\$ variable on the right of comparison conditions). With normal system variable comparison, the expressions are evaluated in the first run. The complete extended possibilities for synchronized actions are listed in the following documentation:

#### References:

/FB2/Function Manual, Extended Functions; Motion-Synchronous Actions (S5)

#### P5: Oscillation - only 840D sl

12.3 Oscillation controlled by synchronized actions

#### Example 1

Oscillation, reversal position firmly set via setting data:

```
$SA_OSCILL_REVERSE_POS1[Z]=-10
$SA_OSCILL_REVERSE_POS2[Z]=10
G0 X0 Z0
WAITP(Z)
ID=1 WHENEVER $AA_IM[Z] < 
$SA_OSCILL_REVERSE_POS1[Z] DO 
$AA_OVR[X]=0ID=2 WHENEVER $AA_IM[Z] > 
$SA_OSCILL_REVERSE_POS2[Z] DO 
$AA<sup>OVR[X]=0</sup>
                                      ; If the actual value of the oscillation axis
                                      ;has exceeded the reversal point,
                                      ;the infeed axis is stopped.
OS[Z]=1 FA[X]=1000 POS[X]=40 ;Switch on oscillation
OS[Z]=0 \qquad \qquad ; Switch off oscillation
M30
```
## Example 2

Oscillation with online change of the reversal position, i.e. any modification of reversal position 1 via the user surface are immediately taken into account with active oscillation movement.

```
$SA_OSCILL_REVERSE_POS1[Z]=-10
$SA_OSCILL_REVERSE_POS2[Z]=10
G0 X0 Z0
WAITP(Z)
ID=1 WHENEVER $AA_IM[Z] < 
$$SA_OSCILL_REVERSE_POS1[Z] DO 
$AA_OVR[X]=0ID=2 WHENEVER $AA_IM[Z] > 
$$SA_OSCILL_REVERSE_POS2[Z] DO 
$AA_OVR[X]=0; If the actual value of the oscillation axis
                                   ; has exceeded the reversal point,
                                   ; the infeed axis is stopped.
OS[Z]=1 FA[X]=1000 POS[X]=40 ;Switch on oscillation
OS[Z]=0 ;Switch off oscillation
M30
```
# 12.3.1 Infeed at reversal point 1 or 2

## Function

As long as the oscillation axis has not reached the reversal point, the infeed axis does not move.

#### Application

Direct infeed in reversal point

## Programming

For reversal point 1: WHENEVER \$AA\_IM[Z] <> \$SA\_OSCILL\_REVERSE\_POS1[Z] DO \$AA\_OVR[X] = 0 \$AA\_OVR[Z] = 100 For reversal point 2: WHENEVER \$AA\_IM[Z] <> \$SA\_OSCILL\_REVERSE\_POS2[Z] DO \$AA\_OVR[X] = 0 \$AA\_OVR[Z] = 100 Explanation of system variables: \$AA\_IM[Z]: Current position of oscillating axis Z in the MCS \$SA\_OSCILL\_REVERSE\_POS1[Z]: Position of the reversal point1 of the oscillation axis \$AA\_OVR[X]: Axial override of the infeed axis \$AA\_OVR[Z]: Axial override of the oscillation axis Explanation of key words: WHENEVER ... DO ... Whenever condition is fulfilled, then ...

#### Infeed

The absolute infeed value is defined by instruction POSP. See Chapter "Defining Infeed POSP".

#### **Assignment**

The assignment between the oscillation axis and the infeed axis is defined by instruction OSCILL.

See Chapter "Assignment of Oscillating and Infeed Axes OSCILL".

12.3 Oscillation controlled by synchronized actions

# 12.3.2 Infeed in reversal point range

#### Function

#### Reversal point range 1:

No infeed takes place provided the oscillation axis has not reached the reversal point range (position at reversal point 1 plus contents of variables ii1). This applies on the condition that reversal point 1 is set to a lower value than reversal point 2. If this is not the case, then the condition must be changed accordingly.

#### Application

#### Reversal point range 1:

The purpose of the synchronized action is to prevent the infeed movement from starting until the oscillation movement has reached reversal point range 1.

See the figure in Chapter "Controlling Oscillation via Synchronous Actions".

#### Programming

#### Reversal point range 1:

WHENEVER \$AA\_IM[Z] > \$SA\_OSCILL\_REVERSE\_POS1[Z] + ii1

 $DO $AA$ \_ $OVR[X] = 0$ 

Explanation of system variables:

\$AA\_IM[Z]: Current position of oscillating axis Z

\$SA\_OSCILL\_REVERSE\_POS1[Z]: Position of reversal point 1 of the oscillation axis

\$AA\_OVR[X]: Axial override of the infeed axis

ii1: Magnitude of reversal range (user Variable)

Explanation of key words:

WHENEVER ... DO ... Whenever condition is fulfilled, then ...

## Function

#### Reversal point range 2:

The infeed axis stops until the current position (value) of the oscillation axis is lower than the position at reversal point2 minus the contents of variable ii2. This applies on condition that the setting for reversal point position 2 is higher than that for reversal point position 1. If this is not the case, then the condition must be changed accordingly.

# Application

## Reversal point range 2:

The purpose of the synchronized action is to prevent the infeed movement from starting until the oscillation movement has reached reversal point range 2.

See the figure in Chapter "Controlling Oscillation via Synchronous Actions".

# Programming

#### Reversal point range 2:

WHENEVER \$AA\_IM[Z] < \$SA\_OSCILL\_REVERSE\_POS2[Z] - ii2 DO  $A_A$  OVR $[X] = 0$ Explanation: \$AA\_IM[Z]: Current position of oscillating axis Z \$SA\_OSCILL\_REVERSE\_POS2[Z]: Position of reversal point 2 of the oscillation axis \$AA\_OVR[X]: Axial override of the infeed axis ii2: Magnitude of reversal range 2 (user variable)

# Infeed

The absolute infeed value is defined by instruction POSP. See Chapter "Defining Infeed POSP".

## Assignment

The assignment between the oscillation axis and the infeed axis is defined by instruction OSCILL.

See Chapter "Assignment of Oscillating and Infeed Axes OSCILL".

12.3 Oscillation controlled by synchronized actions

# 12.3.3 Infeed at both reversal points

#### General procedure

The functions described above for infeed at the reversal point and in the reversal point range can be freely combined.

# **Combinations**

Infeed: to U1 - to U2 to U1 - range U2 range U1 - to U2 range U1 - range U2

# One-sided infeed

to U1 to U2 range U1 range U2

These options are described in the chapter "Infeed in Reversal Point 1 or 2" and the chapter "Infeed in the Reversal Range".

# 12.3.4 Stop oscillation movement at the reversal point

## Function

#### Reversal point 1:

Every time the oscillation axis reaches reversal position 1, it must be stopped by means of the override and the infeed movement started.

## Application

The synchronized action is used to hold the oscillation axis stationary until part infeed has been executed. This synchronized action can be omitted if the oscillation axis need not wait at reversal point 1 until part infeed has been executed. At the same time, this synchronized action can be used to start the infeed movement if this has been stopped by a previous synchronized action which is still active.

# Programming

WHENEVER \$AA\_IM[oscillation axis] == \$SA\_OSCILL\_REVERSE\_POS1[oscillation axis] DO \$AA\_OVR[oscillation axis] = 0 \$AA\_OVR[infeed axis] = 100 Explanation of system variables: \$AA\_IM[oscillation axis]: Current position of oscillation axis \$SA\_OSCILL\_REVERSE\_POS1[oscillation axis]: Reversal point of the oscillation axis \$AA\_OVR[oscillation axis]: Axial override of the oscillation axis

# \$AA\_OVR[infeed axis]: Axial override of the infeed axis

## Function

#### Reversal point 2:

Every time the oscillation axis reaches reversal position 2, it must be stopped by means of the override 0 and the infeed movement started.

## Application

The synchronized action is used to hold the oscillation axis stationary until part infeed has been executed. This synchronized action can be omitted if the oscillation axis need not wait at reversal point 2 until part infeed has been executed. At the same time, this synchronized action can be used to start the infeed movement if this has been stopped by a previous synchronized action which is still active.

P5: Oscillation - only 840D sl

12.3 Oscillation controlled by synchronized actions

## Programming

WHENEVER \$AA\_IM[oscillation axis] == \$SA\_OSCILL\_REVERSE\_POS2[oscillation axis] DO \$AA\_OVR[oscillation axis] = 0 \$AA\_OVR[infeed axis] = 100 Explanation: \$AA\_IM[oscillation axis]: Current position of oscillation axis \$SA\_OSCILL\_REVERSE\_POS2[oscillation axis]: Reversal point 2 of the oscillation axis \$AA\_OVR[oscillation axis]: Axial override of the oscillation axis \$AA\_OVR[infeed axis]: Axial override of the infeed axis

# 12.3.5 Oscillation movement restarting

#### Function

The oscillation axis is started via the override whenever the distance-to-go for the currently traversed path section of the infeed axis = 0, i.e. part infeed has been executed.

## Application

The purpose of this synchronized action is to continue the movement of the oscillation axis on completion of the part infeed movement. If the oscillation axis need not wait for completion of partial infeed, then the motion-synchronous action with which the oscillation axis is stopped at the reversal point must be omitted.

## Programming

WHENEVER \$AA\_DTEPW[infeed axis] == 0

DO \$AA\_OVR[oscillation axis] =100

Explanation of system variables:

\$AA\_DTEPW[infeed axis]: axial remaining travel distance for the infeed axis in the MCS: Path distance of the infeed axis

\$AA\_OVR[oscillation axis]: Axial override for oscillation axis

Explanation of key words:

WHENEVER ... DO ... Whenever condition is fulfilled, then ...

# 12.3.6 Do not start partial infeed too early

# Function

The functions described above prevent any infeed movement outside the reversal point or the reversal point range. On completion of an infeed movement, however, restart of the next partial infeed must be prevented.

# Application

A channel-specific flag is used for this purpose. This flag is set at the end of the partial infeed (partial distance-to-go == 0) and is deleted when the axis leaves the reversal point range. The next infeed movement is then prevented by a synchronized action.

## Programming

WHENEVER \$AA\_DTEPW[infeed axis] == 0

DO \$AC\_MARKER[index]=1

and, for instance, for reversal point 1:

WHENEVER \$AA\_IM[Z] <> \$SA\_OSCILL\_REVERSE\_POS1[Z]

DO \$AC\_MARKER[Index]=0

WHENEVER \$AC\_MARKER[index]==1

DO \$AA\_OVR[infeed axis]=0

Explanation of system variables:

\$AA\_DTEPW[infeed axis]: axial remaining travel distance for the infeed axis in the MCS: Path distance of the infeed axis

\$AC\_MARKER[index]: Channel-specific marker with index

\$AA\_IM[oscillation axis]: Current position of oscillation axis

\$SA\_OSCILL\_REVERSE\_POS1[oscillation axis]: Reversal point 1 of the oscillation axis

\$AA\_OVR[infeed axis]: Axial override for infeed axis

Explanation of key words:

WHENEVER ... DO ... Whenever condition is fulfilled, then ...

12.3 Oscillation controlled by synchronized actions

# 12.3.7 Assignment of oscillation and infeed axes OSCILL

#### Function

One or several infeed axes are assigned to the oscillation axis with command OSCILL. Oscillation motion starts.

The PLC is informed of which axes have been assigned via the VDI interface. If the PLC is controlling the oscillation axis, it must now also monitor the infeed axes and use the signals for the infeed axes to generate the reactions on the oscillation axis via 2 stop bits of the interface.

#### Application

The axes whose response has already been defined by synchronous conditions are assigned to one another for activation of oscillation mode. The oscillation movement is started.

#### Programming

OSCILL[oscillation axis] = (infeed axis1, infeed axis2, infeed axis3)

Infeed axis2 and infeed axis3 in brackets plus their delimiters can be omitted if they are not required.

# 12.3.8 Definition of infeeds POSP

#### Function

The control receives the following data for the infeed axis:

- Total infeed
- Part infeed at reversal point/reversal point range
- Part infeed response at end

#### Application

This instruction must be given after activation of oscillation with OSCILL to inform the controller of the required infeed values at the reversal points/reversal point ranges.

#### Programming

POSP[infeed axis] = (end position, part section, mode)

End position: End position for the infeed axis after all partial infeeds have been traversed.

Part section: Part infeed at reversal point/reversal point range

Mode 0: For the last two part steps, the remaining path up to the target point is divided into two equally large residual steps (default setting).

Mode 1: The part length is adjusted such that the total of all calculated part lengths corresponds exactly to the path up to the target point.
# 12.3.9 External oscillation reversal

For example, keys on the PLC can be used to change the oscillation area or instantaneously reverse the direction of oscillation.

The current oscillation motion is braked and the axis then traversed in the opposite direction in response to the edge-triggered PLC input signal **Oscillation reversal** (DB31 DBB28 bit0). The braking operation is checked back via PLC output signal Oscillation reversal active (DB31 DBB100 bit 2).

The braking position of the axis can be accepted as the new reversal position by means of PLC signal Change reversal position (DB31 DBB28 Bit4).

The PLC input signal **Select reversal position** (DB31 DBB28 bit 3) is ignored provided that the change is made in relation to the last issued External oscillation reversal command.

No change in the reversal points applied via handwheel or JOG keys may be active for the relevant axis. If handwheel or JOG key changes are currently active, display alarm 20081 (Braking position cannot be accepted as reversal position - handwheel active) will be generated. The alarm is automatically reset when the conflict has been eliminated.

#### Hold time

No stop time is applied for a change of direction due to an *external oscillation reversal*. The axis waits for the exact stop fine signal. Any configured exact stop condition is fulfilled.

#### Infeed motion

With non-modal oscillation, no infeed movement is performed for a change of direction due to an external oscillation reversal as the reversal position has not been reached and consequently the appropriate synchronized action is not fulfilled.

## System variables

The braking position can be scanned via system variable \$AA\_OSCILL\_BREAK\_POS1, when approach to reversal position 1 is aborted or via

\$AA\_OSCILL\_BREAK\_POS2 when approach to reversal position 2 is aborted.

If the relevant reversal point is approached again, the position of the reversal point can be scanned in \$AA\_OSCILL\_BREAK\_POS1 or \$AA\_OSCILL\_BREAK\_POS2.

In other words, only after an *External oscillation reversal* command is there a difference between the values in \$AA\_OSCILL\_BREAK\_POS1 and \$AA\_OSCILL\_REVERSE\_POS1 or the values in \$AA\_OSCILL\_BREAK\_POS2 and \$AA\_OSCILL\_REVERSE\_POS2.

External oscillation reversal can therefore be detected by a synchronized action, see examples.

12.3 Oscillation controlled by synchronized actions

#### Special cases

If the PLC input signal "oscillation reversal" is activated as the axis is approaching the start position, the approach movement is aborted and the axis continues by approach interruption position 1.

If the PLC input signal "oscillation reversal" is set during a stop period, the stop timer is deactivated; if exact stop fine has not yet been reached, the axis waits for the exact stop fine reached signal before continuing its motion.

If the PLC input signal "oscillation reversal" is activated as the axis is approaching the end position, the approach movement is aborted and oscillation is terminated.

An example of oscillation reversal can be found in the chapter "Changing Reversal Position with 'External Oscillation Reversal' via Synchronous Actions".

# 12.4 Marginal conditions

# Availability of the "Oscillation" function

The function is an option ("oscillation functions"), which must be assigned to the hardware through the license management.

# 12.5 Examples

#### **Requirements**

The examples given below require components of the NC language specified in the sections entitled:

• Asynchronous oscillation

#### and

• Oscillation controlled by synchronized actions.

## 12.5.1 Example of asynchronous oscillation

#### Exercise

The oscillation axis Z must oscillate between -10 and 10. Approach reversal point 1 with exact stop coarse and reversal point 2 without exact stop. The oscillation axis feedrate must be 5000. 3 sparking-out strokes must be executed at the end of the machining operation followed by approach by oscillation axis to end position 30. The feedrate for the infeed axis is 1000, end of the infeed in X direction is at 15.

#### Program section

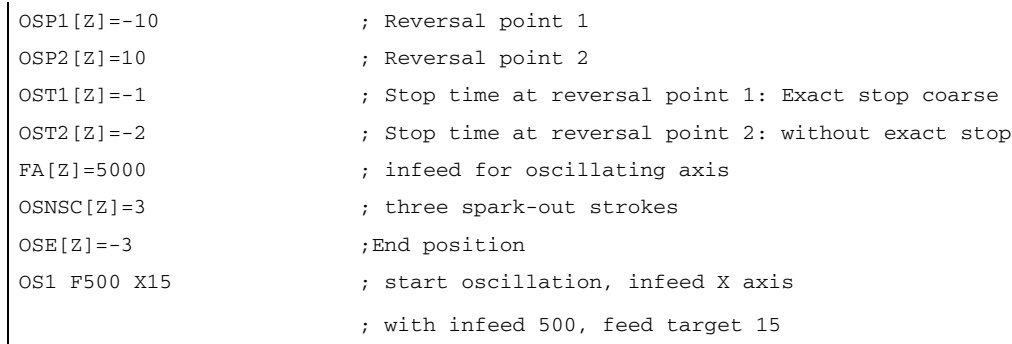

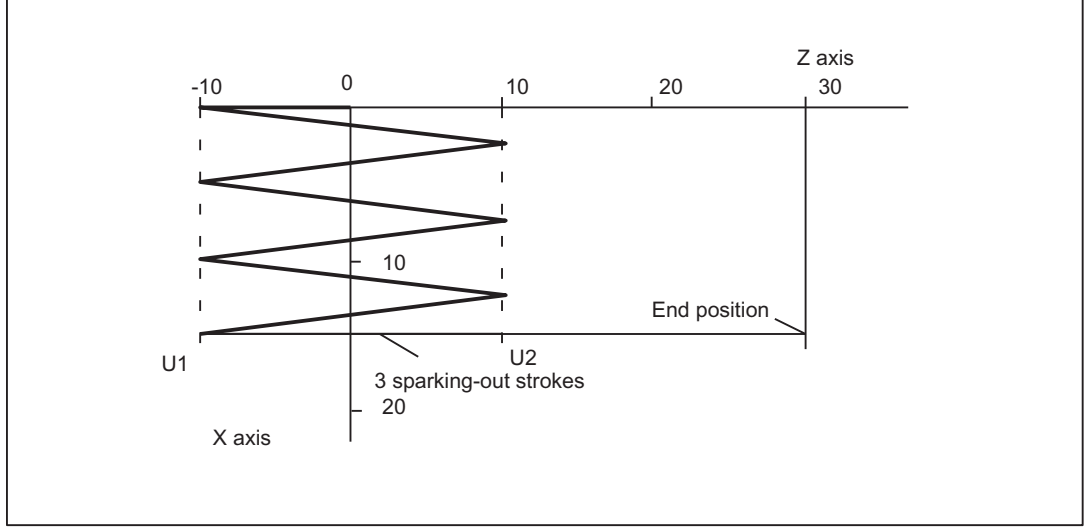

Figure 12-2 Sequences of oscillation movements and infeed, example 1

# 12.5.2 Example 1 of oscillation with synchronized actions

#### Exercise

Direct infeed must take place at reversal point 1; the oscillation axis must wait until the part infeed has been executed before it can continue traversal. At reversal point 2, the infeed must take place at a distance of -6 from reversal point 2; the oscillation axis must not wait at this reversal point until part infeed has been executed. Axis Z is the oscillation axis and axis X the infeed axis. (See chapter "Controlling Oscillation via Synchronous Actions").

#### Note

The setting data OSCILL\_REVERSE\_POS\_1/2 are values in the machine coordinate system; therefore comparison is only suitable with \$AA\_IM[n].

## Program section

; Example 1: Oscillation with synchronized actions

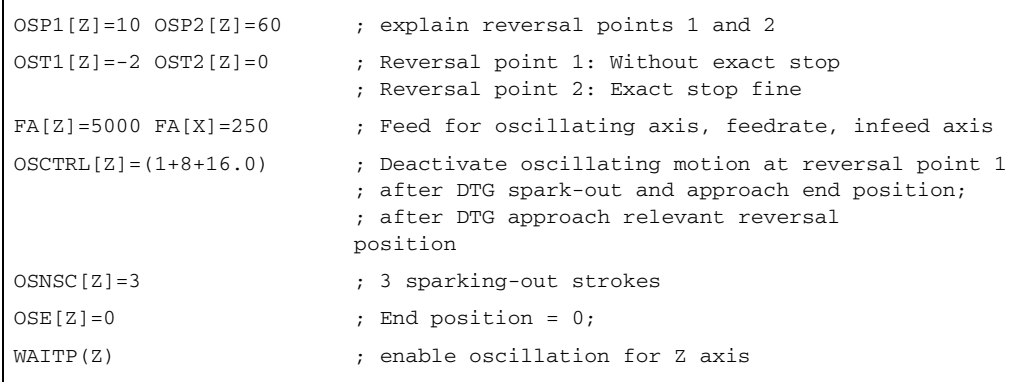

```
; motion-synchronous actions
;
; always, when
;
                       the current position of the oscillating axis in the MCS is
; not equal to <br> reversal position 1
; then
;
                        set the marker with index 1 to value 0 (reset marker 1)
WHENEVER $AA_IM[Z]<>$SA_OSCILL_REVERSE_POS1[Z] DO $AC_MARKER[1]=0
;
; always, when
;
                      the current position of the oscillating axis in the MCS is
; less than
;
                        the start of reversal area 2 (here: reversal point 2 -6),
; then set the axial override of the infeed axis to 0%.
; and
;
                        set the marker with index 2 to value 0 (reset marker 2)
WHENEVER $AA_IM[Z]<$SA_OSCILL_REVERSE_POS2[Z]-6 DO $AA_OVR[X]=0 $AC_MARKER[2]=0
;
; always, when
;
                        the current position of the oscillating axis in the MCS is
; equal to r reversal position 1,
; then
;
                        set the axial override of the oscillation axis to 0%
; and
;
;
                        set the axial override of infeed axis Z to 100% (this 
                        cancels the previous synchronous action).
WHENEVER $AA_IM[Z]==$SA_OSCILL_REVERSE_POS1[Z] DO $AA_OVR[Z]=0 $AA_OVR[X]=100
;
; always, when the distance-to-go of the part infeed is
; equal to 0,
; then set the marker with index 2 to value 1
; and set the marker with index 1 to value 1
WHENEVER $AA_DTEPW[X]==0 DO $AC_MARKER[2]=1 $AC_MARKER[1]=1
;
; always, when the flag with index 2 is
; equal to 1,
; then
;
;
;
                        set the axial override of the infeed axis to 0%; this 
                        prevents premature infeed (oscillation axis has not left 
                        reversal point 1 yet).
;
WHENEVER $AC MARKER[2] ==1 DO $AA OVR[X] =0
;
; always, when the flag with index 1 is
; equal to 1,
```

```
12.5 Examples
```

```
; then
;
;
;
                           set the axial override of the infeed axis to 0%; this 
                           prevents premature infeed (oscillation axis has not left 
                           reversal range 2 yet)
; and
;
                           set the axial override of the oscillation axis to 100% 
                           ('Start' oscillation)
WHENEVER $AC_MARKER[1]==1 DO $AA_OVR[X]=0 $AA_OVR[Z]=100
; 
; if the current position of the oscillating axis in the MCS is
; equal to reversal position 1, 
; then
;
                           set the axial override of the oscillation axis to 100%
; and
;
;
                           set the axial override of infeed axis Z to 0% (this 
                           cancels the second synchronous action once only!).
WHEN $AA_IM[Z]==$SA_OSCILL_REVERSE_POS1[Z] DO $AA_OVR[Z]=100 $AA_OVR[X]=0
;
;---------------------------------
---------
OSCILL[Z] = (X) POSP[X] = (5,1,1);
;
;
                                     ; assign axis X to the oscillation axis Z as 
                                     oscillation axis, which has to infeed up to end 
                                     position 5 in steps of 1 and the sum of all 
                                     partial distances must add up to the end 
                                     position
;
M30 ; End of program
                          Approach reversal position 1 and 3 sparking-out strokes
                        Approach end position
                   \Omega\Omega5.04.03.02.01.010  20  30  40  50  60  70
         X axis
                                                          Z axis
```
Figure 12-3 Sequences of oscillation movements and infeed, example 1

# 12.5.3 Example 2 of oscillation with synchronized actions

#### Exercise

No infeed must take place at reversal point 1. At reversal point 2, the infeed must take place at distance ii2 from reversal point 2; the oscillation axis must wait at this reversal point until part infeed has been executed. Axis Z is the oscillation axis and axis X the infeed axis.

#### Program section

Example 2: Oscillation with synchronized actions

```
DEF INT ii2 \qquad \qquad ; Define variable for reversal area 2
;
OSP1[Z]=10 OSP2[Z]=60 ; explain reversal points 1 and 2
OST1[Z]=0 OST2[Z]=0 ; Reversal point 1: Exact stop fine
                        ; Reversal point 2: Exact stop fine
FA[Z]=5000 FA[X]=100 ; Feed for oscillating axis, infeed axis
OSCTRL[Z]=(2+8+16,1) ; Deactivate oscillating motion at reversal point 2
                        ; after remaining distance spark-out and approach end 
                        position
                        ; delete approach after remaining distance
                        ; approach reversal position
OSNSC[Z]=3 ; 3 sparking-out strokes
OSE[Z]=70 ; End position = 70
ii2=2 (ii2=2 ) ; Set reversal point range
WAITP(Z) ; enable oscillation for Z axis
; motion-synchronous actions:
; always, when
;
                        the current position of the oscillating axis in the MCS is
; less than the start of reversal area 2
; then
;
                        set the axial override of infeed axis
                        to 0%
; and \qquad \qquad set the marker with index 0 to value 0
WHENEVER $AA_IM[Z]<$SA_OSCILL_REVERSE_POS2[Z]-ii2 DO $AA_OVR[X]=0 $AC_MARKER[0]=0
;
; always, when
;
                        the current position of the oscillating axis in the MCS is
; greater or equal to reversal position 2
; then
;
                        set the axial override of oscillation axis
                        to 0%
WHENEVER $AA_IM[Z]>=$SA_OSCILL_REVERSE_POS2[Z] DO $AA_OVR[Z]=0
;
; always, when the distance-to-go of the part infeed is
; equal to 0,; then set the marker with index 0 to value 1
```

```
WHENEVER $AA_DTEPW[X] == 0 DO $AC_MARKER[0]=1;
; always, when the flag with index 0 is
; equal to 1,
; then
;
;
;
;
                          set the axial override of infeed axis X to 0% in order to 
                          inhibit premature infeed (oscillating axis has not yet 
                          left reversal area 2 but infeed axis is ready for a new 
                          infeed)
; and
;
;
                          set the axial override of oscillating axis to 100% (this 
                          cancels the 2nd synchronized action).
WHENEVER $AC_MARKER[0]==1 DO $AA_OVR[X]=0 $AA_OVR[Z]=100
;
OSCILL[Z] = (X) POSP[X] = (5,1,1) ; starting the axes
                                   ; axis x is assigned to oscillation axis Z as
                                   ; infeed axis
                                   ; axis X must go to end position 5 in
                                   ; steps of 1
;
M30
```
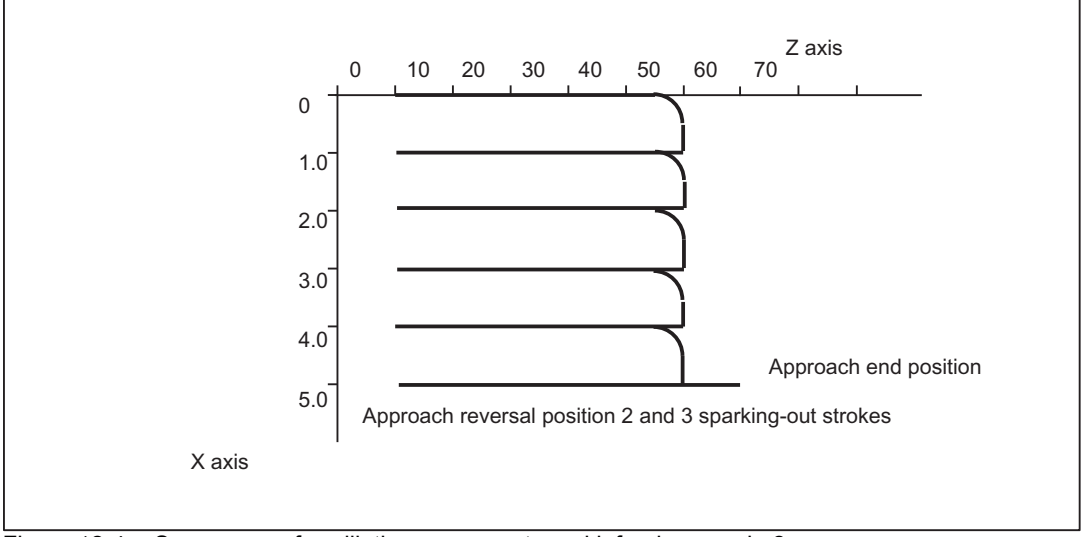

Figure 12-4 Sequences of oscillation movements and infeed, example 2

# 12.5.4 Examples for starting position

#### 12.5.4.1 Define starting position via language command

```
WAITP(Z) ; enable oscillation for Z axis
OSP1[Z]=10 OSP2[Z]=60 ; explain reversal points 1 and 2
OST1[Z]=-2 OST2[Z]=0 ; Reversal point 1: Without exact stop
                       ; Reversal point 2: Exact stop fine
FA[Z]=5000 FA[X]=2000 ; Infeed oscillation axis,
                       ; Feed infeed axis
OSCTRL[Z]=(1+8+16,0) ; Deactivate oscillating motion at reversal point 1
                       ; after DTG spark-out and approach end position;
                       ; after DTG approach relevant reversal
                        position
OSNSC[Z]=3 ; 3 sparking-out strokes
OSE[Z]=0 ; End position = 0
OSB[Z]=0 ; starting position = 0
OS[Z]=1 X15 F500 ; Start oscillation, continuous infeed
OS[Z]=0 ;Switch off oscillation
WAITP(Z) ; wait for completion of oscillation motion
M30
```
#### **Explanation**

When the Z axis starts oscillation, it first approaches the starting position (position  $= 0$  in the example) and then begins the oscillation motion between the reversal points 10 and 60. When the X axis has reached its end position 15, the oscillation finishes with 3 sparking out strokes and approach of end position 0.

#### 12.5.4.2 Start oscillation via setting data

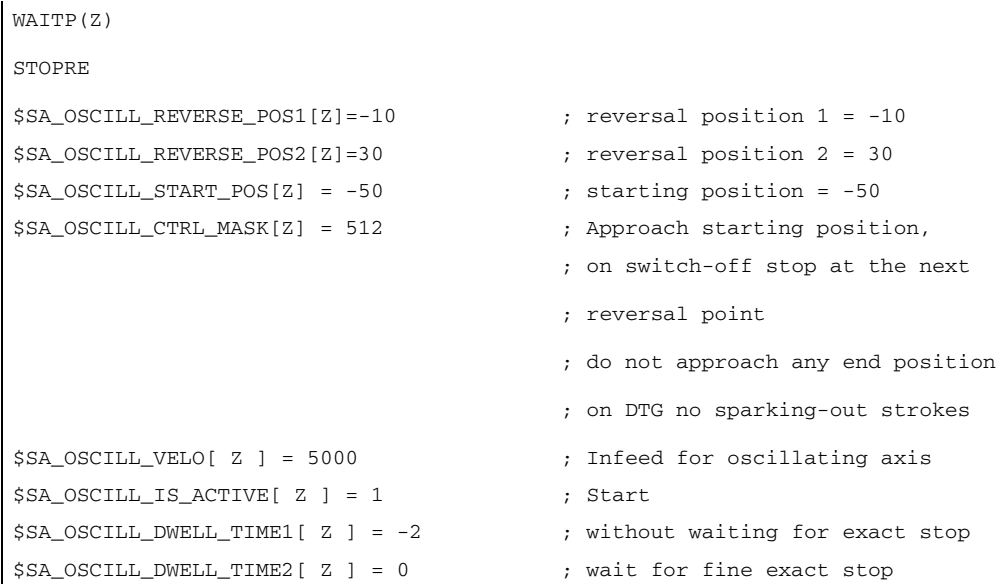

```
STOPRE
X30 F100
$SA_OSCILL_IS_ACTIVE[ Z ] = 0 ; stop
WAITP(Z)
M30
```
## **Description**

When the Z axis starts oscillation, it first approaches the starting position (position = -50 in the example) and then begins the oscillation motion between the reversal points -10 and 30. When the X axis has reached its end position 30, the oscillation finishes at the next approached reversal point.

#### 12.5.4.3 Non-modal oscillation (starting position = reversal point 1)

#### Oscillation with synchronized actions

```
N701 \blacksquare ; oscillate with synchronous actions,
                              ; starting position == reversal point 1
;
N702 OSP1[Z]=10 OSP2[Z]=60 ; explain reversal points 1 and 2
N703 OST1[Z]=0 OST2[Z]=0 (2000) ; Reversal point 1: Exact stop coarse
                             ; Reversal point 2: Exact stop fine
N704 FA[Z]=5000 FA[X]=2000 ; Infeed oscillation axis,
                             ; Feed infeed axis
N705 OSCTRL[Z]=(1+8+16.0) ; switch off oscillation motion in
                             : Reversal point 1 after DTG spark-out
                             ; and approach end position
                              ; after DTG relevant reversal position
                             ; to be approached
N706 OSNSC[Z]=3 (3) sparking-out strokes
N707 OSE[Z]=0 ; End position = 0
N708 OSB[Z]=10 N708 ossetion = 10
N709 WAITP(Z) ; enable oscillation for Z axis
;
; motion-synchronous actions:
; set marker with index 2 on 1 (initialization)
WHEN TRUE DO $AC_MARKER[2]=1
;
always, when
;
;
                             the marker with index 2 is equal to 0 and the 
                             current position of the oscillation axis
                             is not equal to reversal position 1
Then set the marker with index 1 to 0.
;
```

```
WHENEVER ($AC_MARKER[2] == 0) AND $AA_IW[Z]>$SA_OSCILL_REVERSE_POS1[Z])
DO $AC_MARKER[1]=0
; always, when
;
;
                                   the current position of the oscillation axis is 
                                   smaller than the beginning of reversal range 2,
; then
;
;
                                   set the axial override of the infeed axis to 0 and 
                                   set the marker with index 0 to 0
WHENEVER $AA_IW[Z]<$SA_OSCILL_REVERSE_POS2[Z]-6 DO $AA_OVR[X]=0 $AC_MARKER[0]=0
;
; always, when
;
                                   the current position of the oscillation axis is 
                                   equal to reversal position 1,
; then
;
;
;
                                   set the axial override of the oscillation axis to 
                                   0 and set the axial override of the infeed axis to 
                                   100% (this cancels the previous synchronous 
                                   action).
WHENEVER $AA_IW[Z]==$SA_OSCILL_REVERSE_POS1[Z] DO $AA_OVR[Z]=0 $AA_OVR[X]=100
;
; always, when
;
                                   the distance-to-go of the partial infeed equals 0,
; then
;
                                   set the marker with index 0 to 1 and set the 
                                   marker with index 1 to 1
WHENEVER $AA_DTEPW[X]==0 DO $AC_MARKER[0]=1 $AC_MARKER[1]=1
;
; always, when the marker with index 0 equals 1,
; then
;
;
                                   set the axial override of the infeed axis to 0, 
                                   this prevents premature renewed infeed!
WHENEVER $AC_MARKER[0]==1 DO $AA_OVR[X]=0
;
; always, when \qquad \qquad the marker with index 1 equals 1,
; then
;
;
;
;
;
                                   set the axial override of the infeed axis to 0, 
                                   (this prevents premature renewed infeed!) and set 
                                   the axial override of the oscillation axis to 100% 
                                   (this cancels the previous synchronous action!)
WHENEVER $AC_MARKER[1]==1 DO $AA_OVR[X]=0 $AA_OVR[Z]=100
;
; When
;
                                   the current position of the oscillation axis is 
                                   equal to reversal position 1,
; then
;
;
                                   reset the marker with index 2, enable the first 
                                   synchronous action (no infeed when starting 
                                   position is reached == reversal position1)
WHEN $AA_IW[Z]==$SA_OSCILL_REVERSE_POS1[Z] DO $AC_MARKER[2]=0
;
;----------------------------------
N750 OSCILL[Z] = (X) POSP[X] = (5, 1, 1)
```

```
; assign axis X to the oscillation axis Z as infeed axis, 
; which has to infeed up to end position 5
; in steps of 1 and the sum of all partial distances
; must add up to the end position.
;
N780 WAITP(Z) ; release the Z axis
;
N790 X0 Z0
N799 M30 ; End of program
```
#### **Description**

The starting position matches reversal point 1. The synchronous actions WHEN ... (see above) prevent an infeed when the starting position is reached.

## 12.5.5 Example of external oscillation reversal

#### 12.5.5.1 Change reversal position via synchronized action with "external oscillation reversal"

```
DEFINE BREAKPZ AS $AA_OSCILL_BREAK_POS1[Z]
DEFINE REVPZ AS $SA_OSCILL_REVERSE_POS1[Z]
WAITP(Z) ; enable oscillation for the Z axis
OSP1[Z]=10 OSP2[Z]=60 ; explain reversal points 1 and 2
OSE[Z]=0 ; End position = 0
OSB[Z]=0 ; Starting position = 0
                        ; at external reversal of oscillation for
                        ; oscillation reversal point 1, adapt this
WHENEVER BREAKPZ <> REVPZ DO $$SA_OSCILL_REVERSE_POS1 = BREAKPZ
OS[Z]=1 X150 F500 ; Start oscillation, continuous infeed
OS[Z]=0 ; Switch off oscillation
WAITP(Z) ; wait for completion of oscillation motion
M30
```
# 12.6 Data lists

# 12.6.1 Machine data

## 12.6.1.1 General machine data

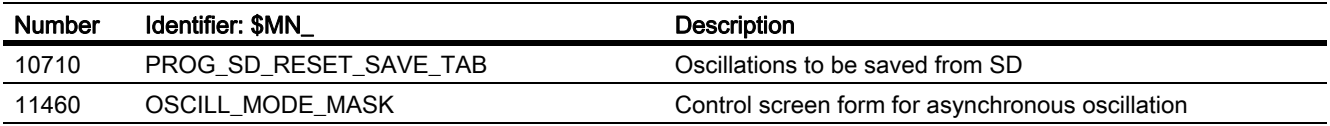

# 12.6.2 Setting data

# 12.6.2.1 Axis/spindle-specific setting data

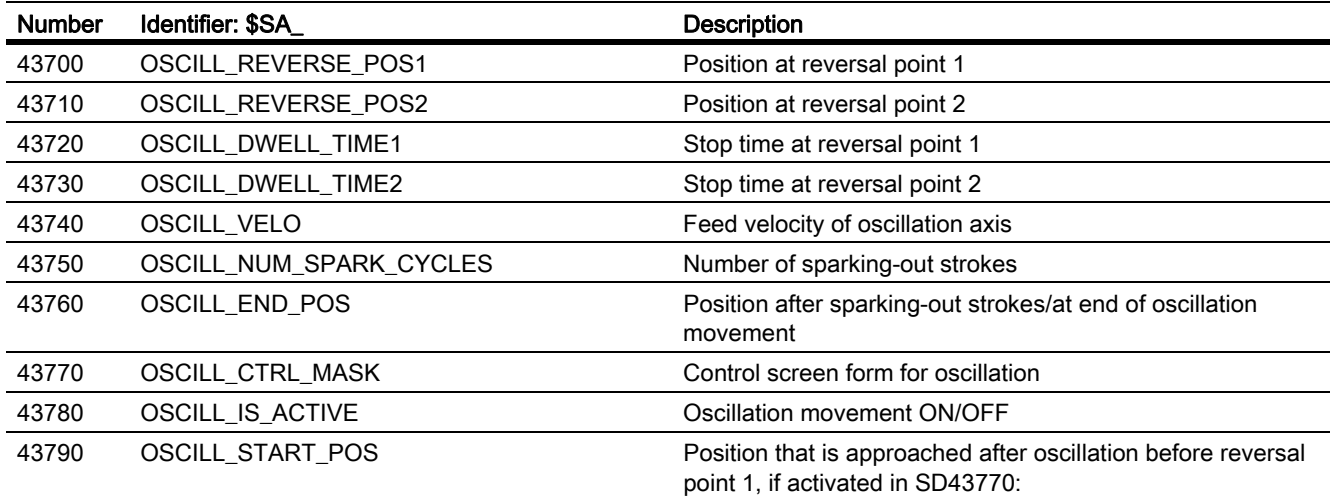

# 12.6.3 Signals

# 12.6.3.1 Signals to axis/spindle

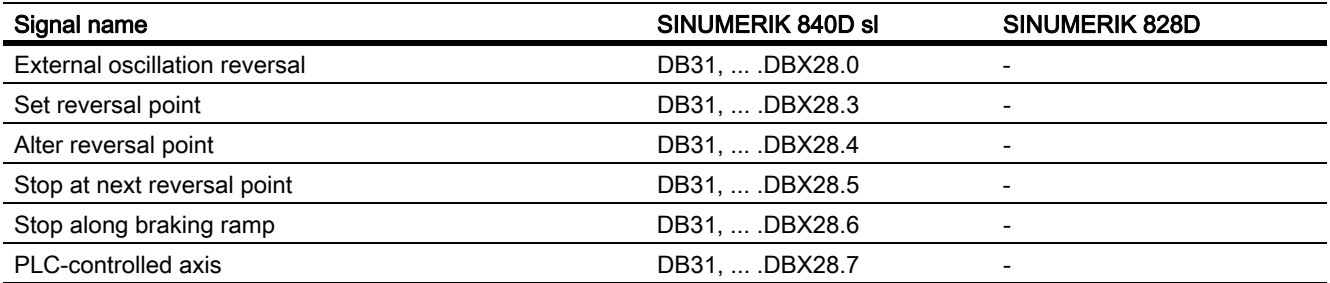

# 12.6.3.2 Signals from axis/spindle

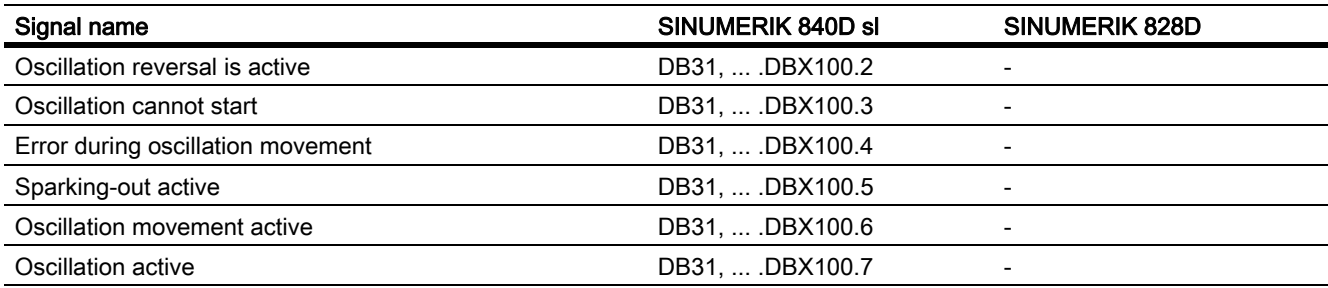

# 12.6.4 System variables

## 12.6.4.1 Main run variables for motion-synchronous actions

## Main run variable\_read

The following variables are provided for main run variable\_read:

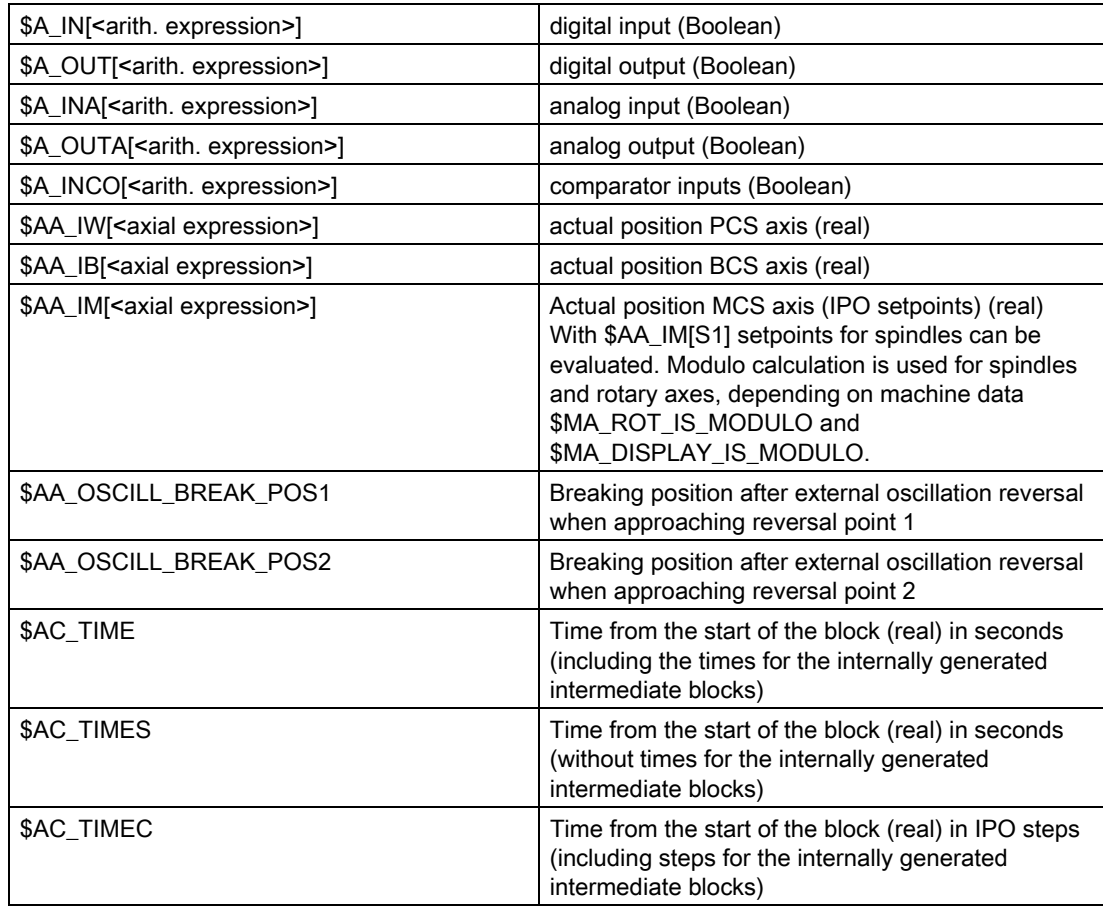

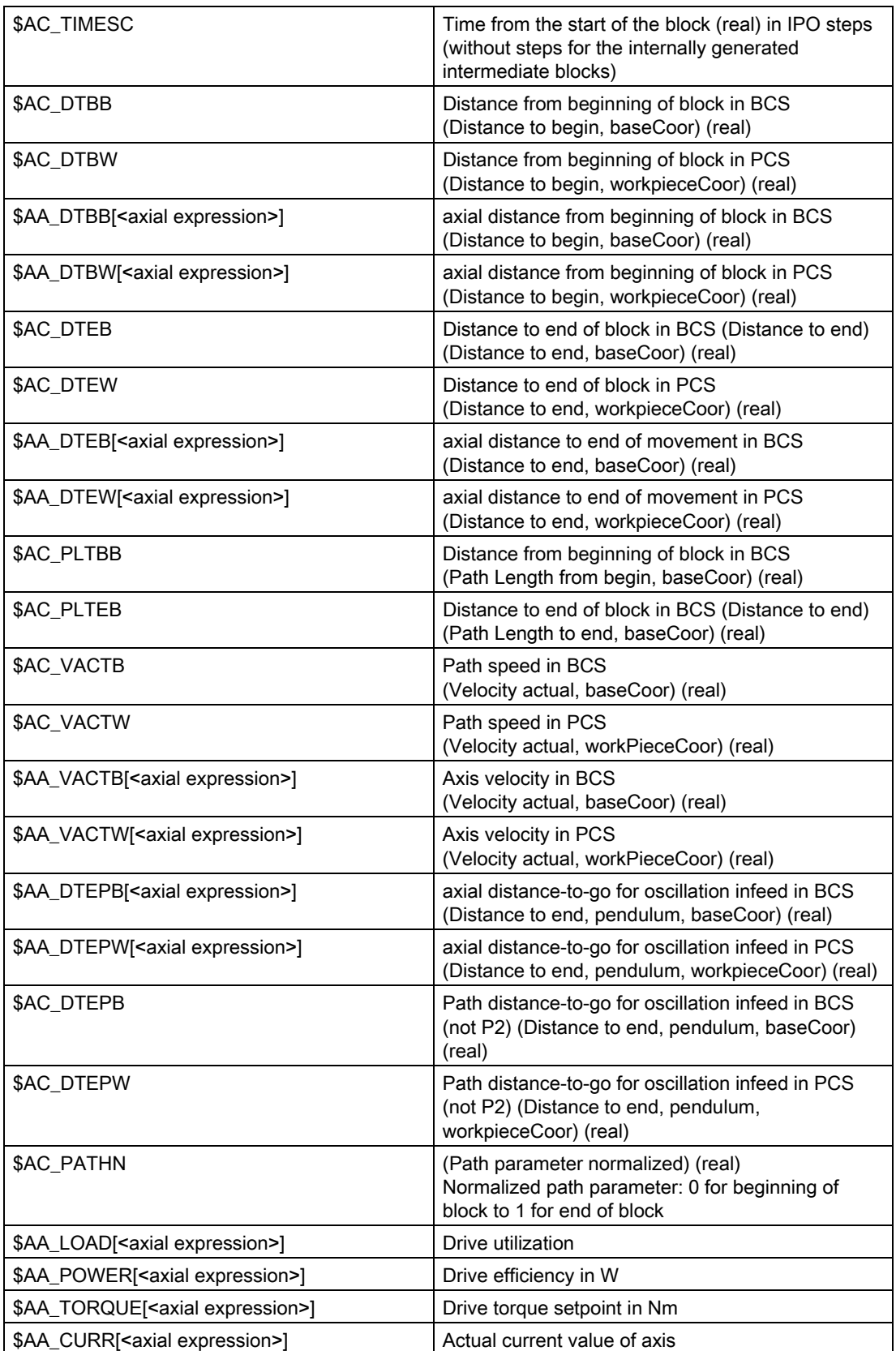

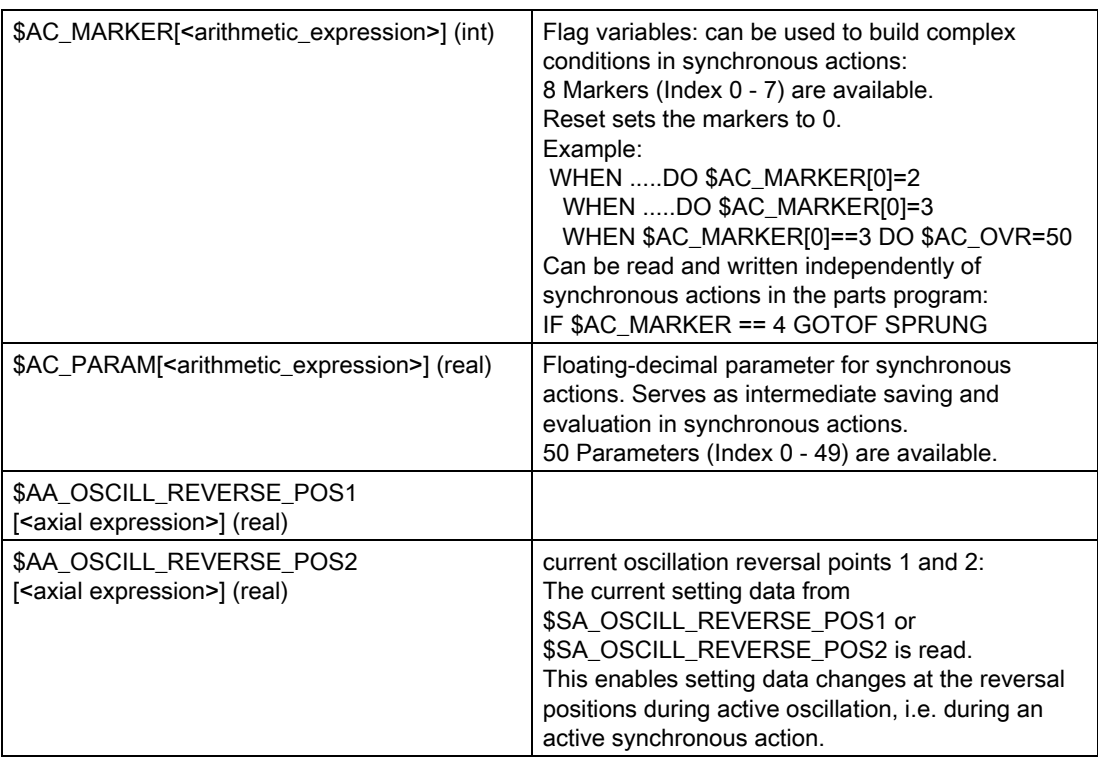

## **Conditions**

Conditions for motion-synchronous actions are formulated:

Main run variable comparison operator expression

For details see:

References:

Function Manual Synchronized Actions

P5: Oscillation - only 840D sl

12.6 Data lists

# R2: Rotary axes  $\begin{matrix} 13 \end{matrix}$

# 13.1 Brief Description

#### Rotary axes in machine tools

Rotary axes are used on many modern machine tools. They are required for tool and workpiece orientation, auxiliary movements and various other technological or kinematic purposes.

Typical examples for the use of rotary axes are the 5-axis milling machines. Only with the aid of rotary axes can the tip of the tool be positioned at any point on the workpiece for this type of machine.

Depending on the type of machine, many different demands are placed on a rotary axis. In order that the control can be adapted to the various types of machine, the individual rotary axis functions can be activated by means of machine data or special programming.

Rotary axes are always programmed in degrees. They are generally characterized by the fact that they assume the same position after exactly one rotation (modulo 360 degrees). Depending on the application in question, the traversing range of the rotary axis can be limited to less than 360 degrees (e.g., on swiveling axes for tool holders) or may be unlimited (e.g., when the tool or workpiece is rotated).

In many ways, the responses and features of rotary axes are identical to those of linear axes. The following description of functions is limited to a description of the special features of rotary axes and how they differ from linear axes.

#### Definition of a rotary axis

An axis can be declared as a rotary axis using the following axis-specific machine data:

MD30300 \$MA\_IS\_ROT\_AX

Geometry axes are defined as linear axes. Any attempt to define them as rotary axes will be rejected with alarm 4200 (Geometry axis cannot be defined as rotary axis).

Only when an axis has been declared as a rotary axis can it perform or use the functions described on the following pages (e.g., unlimited traversing range, modulo display of axis position, etc.).

Several axes can be declared as rotary axes simultaneously.

## Types of rotary axis

Depending on the application, the operating range of a rotary axis can be unlimited (endlessly rotating in both directions [MD30310 \$MA\_ROT\_IS\_MODULE = 1]), limited by a software limit switch (e.g., operating range between 0° and 60°) or limited to an appropriate number of rotations (e.g., 1000°).

Some typical rotary-axis applications are listed below.

#### Typical applications

- 5-axis machining (operating range limited or unlimited)
- Rotary axis for eccentric machining (unlimited operating range)
- Rotary axis for cylindrical or form grinding (unlimited operating range)
- C axis with TRANSMIT (unlimited operating range)
- Rotary axis on winding machines (unlimited operating range)
- Rotary workpiece axis (C) on hobbing machines (unlimited operating range)
- Round tool magazines and tool turrets (unlimited operating range)
- Rotary axis for peripheral surface transformation (limited operating range)
- Swivel axes for gripping (operating range 360°)
- Rotary axes for swiveling (operating range < 360°; e.g., 60°)
- Milling swivel axis (A) on hobbing machines (operating range, e.g., 90°)

## Axis addresses

Coordinate axes and directions of movement of numerically-controlled machine tools are designated according to DIN.

DIN 66025 specifies the following axis addresses for rotary or swivel axes:

• A, B and C with X, Y and Z as middle axis

This means that A rotates about X, B rotates about Y and C rotates about Z (see fig.).

The positive rotary-axis direction of rotation corresponds to a clockwise rotation when looking in the positive axis direction of the corresponding middle axis (see fig.).

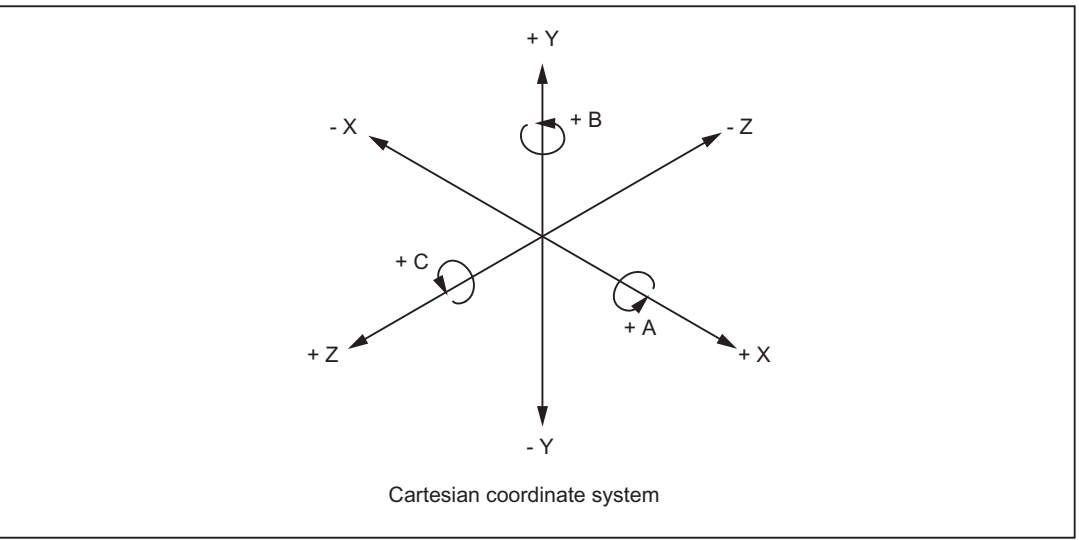

Figure 13-1 Axis identifiers and directions of movement for rotary axes

Extended addressing (e.g., C2=) or freely configured axis addresses can be used for additional rotary axes.

#### Note

Machine data MD20050 \$MC\_AXCONF\_GEOAX\_ASSIGN\_TAB (assignment of geometry axis to channel axis) must be adapted to suit the corresponding axis.

## Units of measurement

The following units of measurement apply as standard to inputs and outputs for rotary axes:

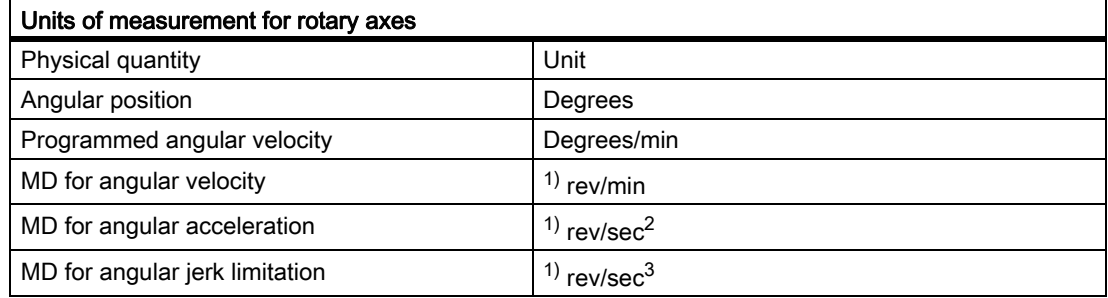

1) In the case of axis-specific machine data, these units are interpreted by the control as soon as the axis is declared as a rotary axis. The user can define other units for data inputs/outputs using machine data.

#### References:

Function Manual Basic Functions; Velocities, Setpoint/Actual Value Systems, Closed-Loop Control (G2)

## Operating range

The operating range can be defined by means of axis-specific machine and setting data (software limit switches and working-area limitations). As soon as modulo conversion is activated for the rotary axis (MD30310 \$MA ROT\_IS\_MODULO = 1), the operating range is set to unlimited and the software limit switches and working-area limitations become inactive.

Using the following interface signal, software limit switches/working-area limitations can also be dynamically activated for modulo rotary axes by the PLC (where relevant, initiated from the part program using M/H functions):

DB31, ... DBX12.4 (modulo-limit enabled)

The feedback signal of the NC is realized using the interface signal:

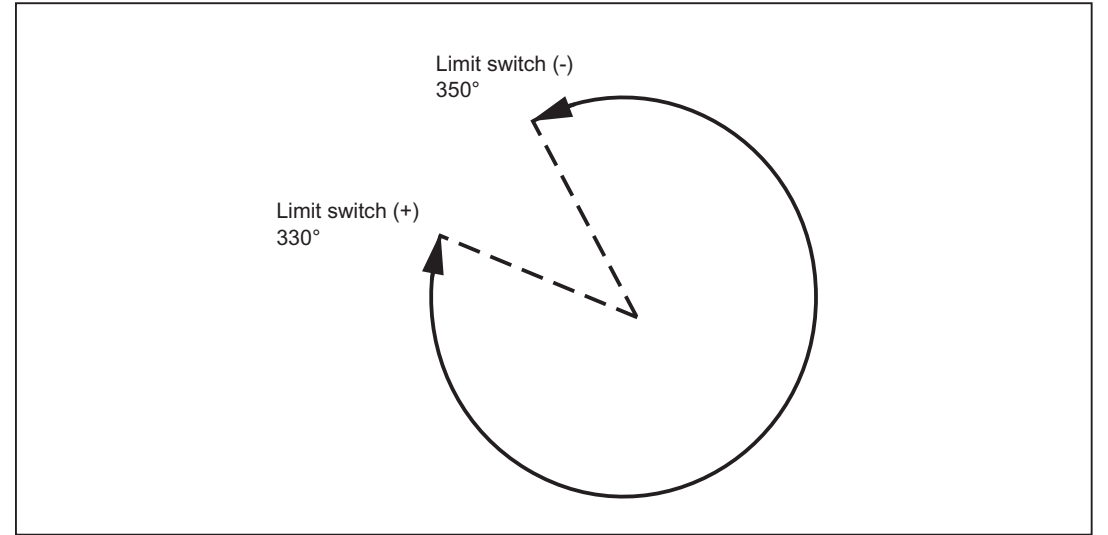

DB31, ... DBX74.4 (modulo-limit enabled active)

Figure 13-2 Limited operating area of a modulo rotary axis

## Position display

The value range for the position display can be set to the modulo 360° representation, which is frequently selected for rotary axes:

MD30320 \$MA\_DISPLAY\_IS\_MODULO = 1

#### Feedrate

The programmed feedrate F corresponds to an angular velocity (degrees/min) in the case of rotary axes.

If rotary axes and linear axes traverse a common path with G94 or G95, the feedrate should be interpreted in the linear-axis unit of measurement (e.g., mm/min, inch/min).

The tangential velocity of the rotary axis refers to diameter  $D<sub>unit</sub>$  (unit diameter  $D<sub>unit</sub>=360/\pi$ ). In the case of unit diameter  $D=D_{\text{unit}}$ , the programmed angular velocity in degrees/min and the tangential velocity in mm/min (or inch/min) are numerically identical.

In general, the following applies for tangential velocity:

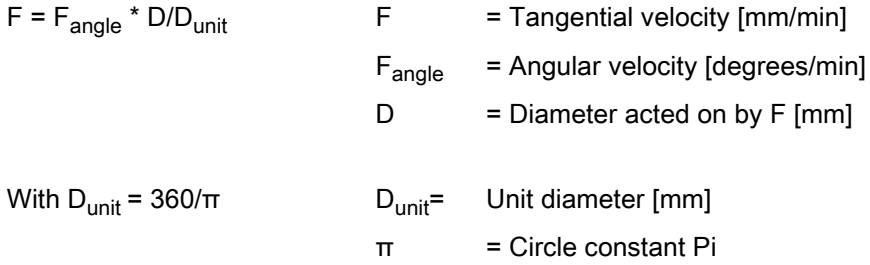

## Revolutional feedrate

In the JOG mode, the response of the axis/spindle also depends on the setting data:

SD41100 \$SN\_JOG\_REV\_IS\_ACTIVE (revolutional feed rate for JOG active)

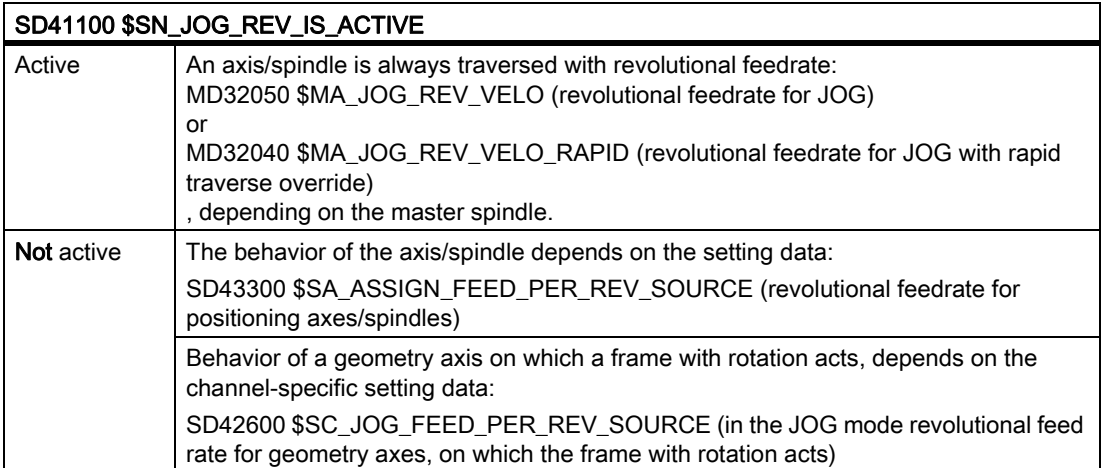

# 13.2 Modulo 360 degrees

#### Term "modulo 360°"

Rotary axes are frequently programmed in the 360° representation mode. The axis must be defined as a rotary axis in order to use the modulo feature.

With respect to a rotary axis, the term "modulo" refers to the mapping of the axis position within the control in the range 0° to 359.999°. With path defaults > 360° (e.g., for incremental programming using G91), the position is mapped in the range of values 0° to 360° following conversion within the control. Mapping is performed in JOG and AUTOMATIC modes. Exception: service display.

In the figure below, the rotary-axis absolute position in the positive direction of rotation is represented as a spiral. An arrow marks the actual absolute position on this spiral (example: point  $C' = 420^\circ$ ). By tracing the arrow back around the circle (position  $0^\circ$  of the spiral and circle are identical), it is possible to assign an appropriate modulo position within the 360° range to every absolute position. In the example below, absolute position point  $C' = 420^\circ$  is mapped onto point  $C = 60^\circ$  using modulo conversion.

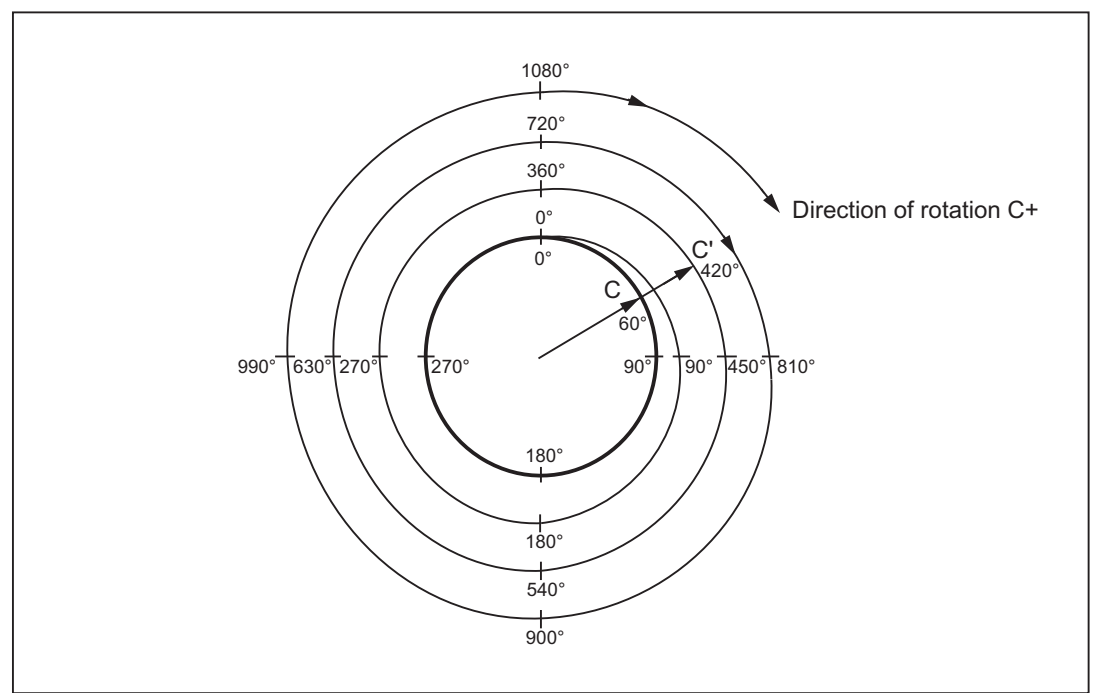

Figure 13-3 Modulo 360° map

#### Machine-data settings

Machine data can be used to define programming and positioning (MD30310 \$MA\_ROT\_IS\_MODULO) as well as the position display (MD30320 \$MA\_DISPLAY\_IS\_MODULO) individually in modulo 360° for each rotary axis, depending on the particular machine requirements.

#### Axis is modulo

MD30310 \$MA\_ROT\_IS\_MODULO = 1:

Activation of this machine data allows the special rotary-axis response to be utilized. The rotary-axis positioning response is thus defined during programming (G90, AC, ACP, ACN or DC). A modulo 360° representation is executed within the control after the current work offsets have been taken into account. The resulting target position within a revolution is then approached.

The software limit switches and working-area limitations are inactive, meaning that the operating range is unlimited (continuously-turning rotary axis).

#### Modulo position display

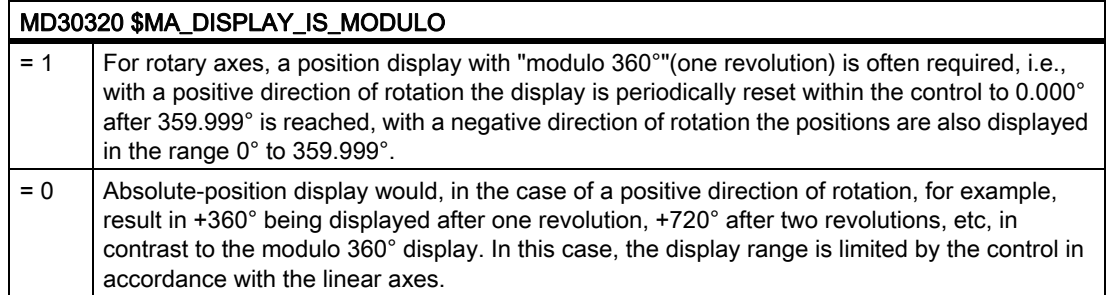

MD30320 \$MA\_DISPLAY\_IS\_MODULO = 1

#### Note

The modulo 360° position display should always be selected for a modulo axis (MD30310 \$MA\_ROT\_IS\_MODULO = 1).

#### Starting position for the modulo rotary axis

A start position not equal to 0 for the modulo range can be defined:

MD30340 \$MA\_MODULO\_RANGE\_START (start position of the modulo range)

For example, this means that a modulo range of -180° to +180° can be achieved by entering - 180 in MD30340.

The default setting of 0 (degrees) defines a modulo range of 0° - 360°.

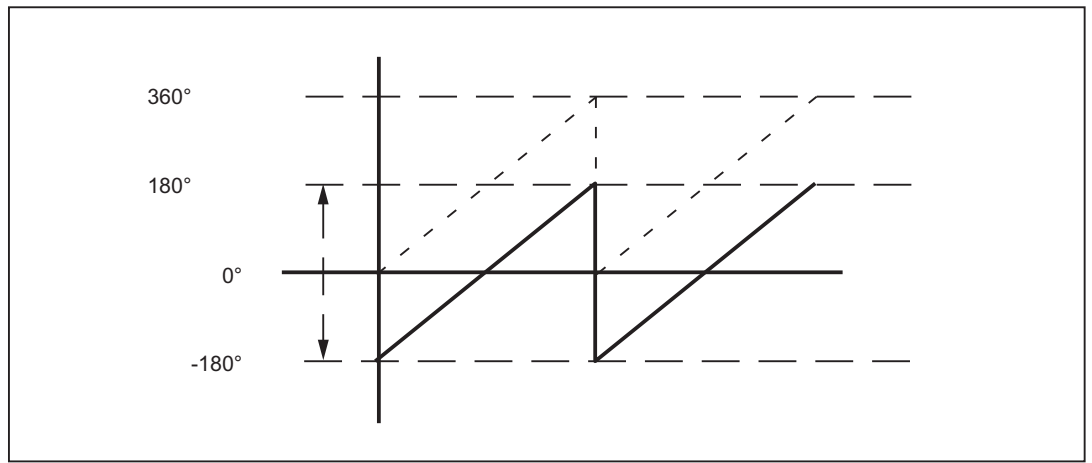

Figure 13-4 Starting position of -180° changes the modulo range to -180° to + 180°

## Application

By approximating the two following machine data, indexing positions of modulo indexing axes can be implemented in the same way as for the modulo range:

MD30503 \$MA\_INDEX\_AX\_OFFSET

MD30340 \$MA\_MODULO\_RANGE\_START

#### References:

Function Manual Expanded Functions; Indexing Axes (T1)

# 13.3 Programming rotary axes

## 13.3.1 General information

#### **Note**

General information about programming, see: References: Programming Manual Fundamentals

## MD30310

Axis-specific machine data MD30310 ROT\_IS\_MODULO (modulo conversion for rotary axis) is used to define whether the rotary axis behaves as a linear axis during programming and positioning or whether rotary-axis special features are taken into account.

These features and any differences (mainly with respect to absolute programming) are explained on the following pages.

## 13.3.2 Rotary axis with active modulo conversion (continuously-turning rotary axis).

## Activate modulo conversion

 $\rightarrow$  Set MD30310 \$MA\_ROT\_IS\_MODULO = 1.

#### Note

With modulo axes, it is advisable to set the position display to modulo 360º (set MD30320 \$MA\_DISPLAY\_IS\_MODULO = 1).

## Absolute programming (AC, ACP, ACN, G90)

Example for positioning axis: POS[axis name] = ACP(value)

• The value identifies the rotary-axis target position in a range from  $0^\circ$  to 359.999 $^\circ$ .

Negative values are also possible if a range offset has been realized with the following machine data:

MD30340 \$MA\_ MODULO\_RANGE\_START

MD30330 MA\_MODULO\_RANGE

• ACP (positive) and ACN (negative) unambiguously define the rotary-axis traversing direction (irrespective of the actual position).

When programming AC exclusively or with G90, the traversing direction depends on the rotary-axis actual position. If the target position is greater than the actual position, the axis traverses in the positive direction, otherwise it traverses in the negative direction.

The positioning behavior can be configured via:

MD30455 \$MA\_MISC\_FUNCTION\_MASK bit 2

Bit  $2 = 0$ : with G90, modulo axis positioned as standard using AC

Bit  $2 = 1$ : with G90, modulo axis positioned as standard using DC (shortest path)

• Use of ACP and ACN: With asymmetrical workpieces, it must be possible to define the traversing direction in order to prevent collisions during rotation.

#### Example:

C starting position is 0° (see figure below).

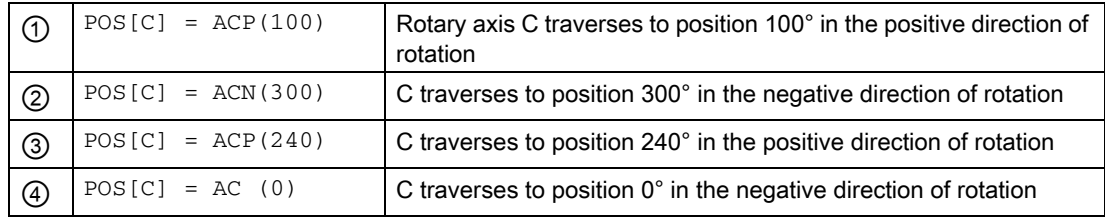

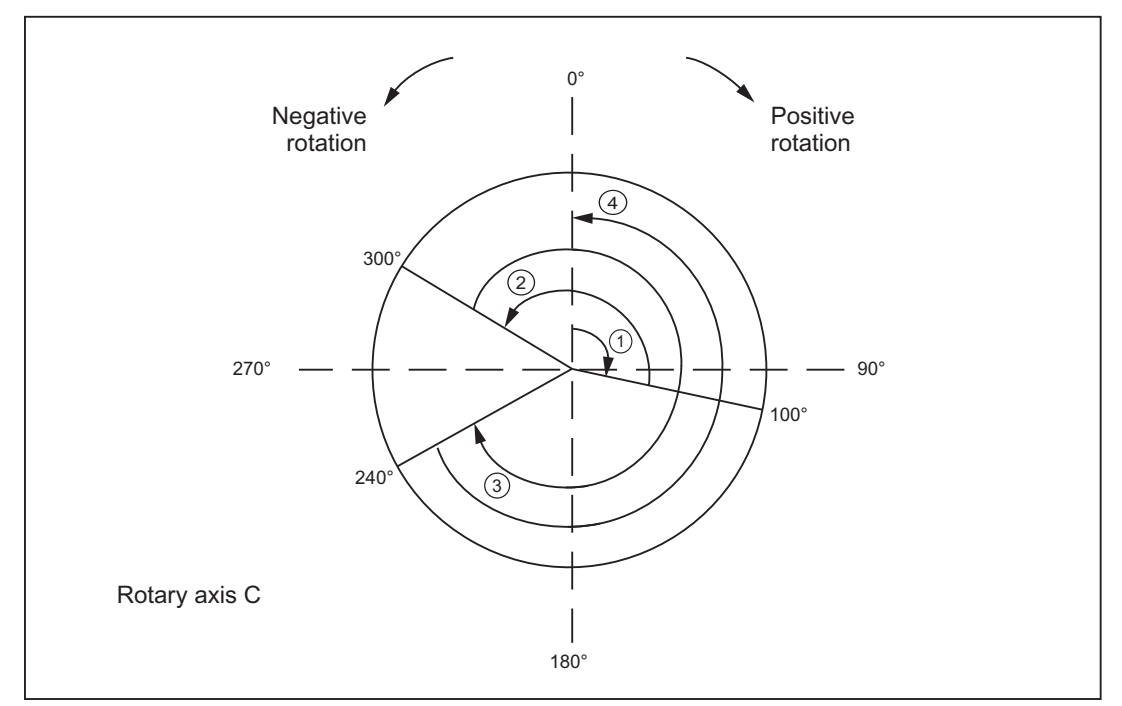

Figure 13-5 Examples of absolute programming for modulo axes

# Absolute programming along the shortest path (DC)

## POS[axis name] = DC(value)

- The value identifies the rotary-axis target position in a range from  $0^\circ$  to 359.999 $^\circ$ . Alarm 16830, "Incorrect modulo position programmed", is output for values with a negative sign or  $\geq 360^\circ$ .
- With DC (Direct Control), the rotary axis approaches the programmed absolute position within one revolution along the **shortest path** (traversing movement max.  $\mp$  180°).
- The control calculates the direction of rotation and the traverse path according to the current actual position. If the path to be traversed is the same in both directions (180°), the positive direction of rotation receives preference.
- DC application example: the rotary table is required to approach the changeover position in the shortest time (and, therefore, via the shortest path) possible.
- If DC is programmed with a linear axis, alarm 16800, "DC traverse instruction cannot be used", is output.

#### Example:

C starting position is 0° (see figure below).

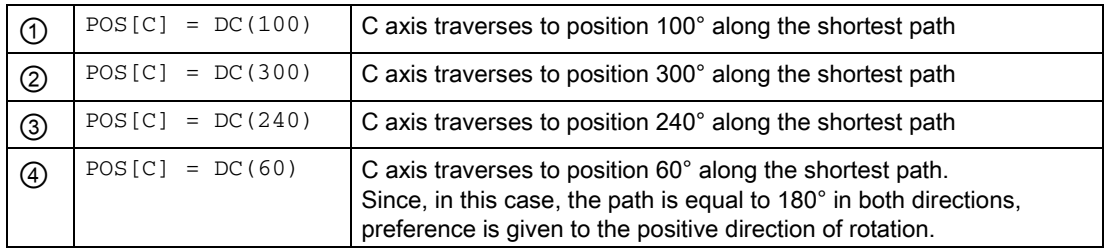

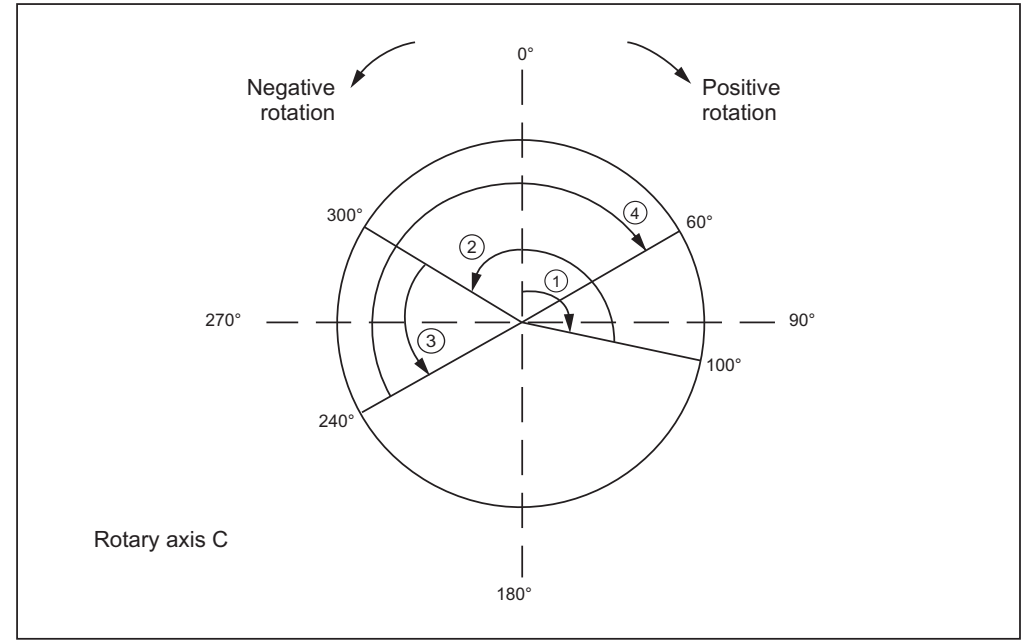

Figure 13-6 Examples of DC programming

#### Block-search response

After a block search with calculation, the collected search position of the modulo conversion can be interrogated using the \$AC\_RETPOINT system variable.

This system variable returns the position converted to modulo.

#### Supplementary conditions for ASUB after block search with calculation:

In this instance, as well as with the cross-channel block-search tool SERUPRO, the modulo conversion simulated in the block search must be performed in the part program.

#### Modulo rotary axis with/without working-area limitation

By setting the following interface signal for a modulo rotary axis, the working area limitation/ software limit switch can be dynamically switched on/switched off by the PLC (similar to rotary axes):

DB31, ... DBX12.4

The actual state of the traversing range limitation is signaled back by the NC using the following interface signal:

DB31, ... DBX74.4

The monitoring function is activated if interface signal DB31, ... DBX12.4 was set by the PLC.

The M/H command, which causes the PLC to set the interface signal, must be followed by a STOPRE to ensure through synchronization that only the blocks after the changeover are monitored.

#### Supplementary conditions:

It is only possible to activate/deactivate software-limit-switch monitoring via the PLC interface for modulo axes.

Traversing-range monitoring for modulo axes can be implemented only if the axis is referenced and one limiting pair is active.

This always applies in the case of software limit switches, since these are always activated/ deactivated in pairs. To monitor working area limitations correctly, both limitations must have been activated, either via G26/G25 or the setting data:

SD43400 \$SA\_ WORKAREA\_PLUS\_ENABLE

and

SD43410 \$SA\_WORKAREA\_MINUS\_ENABLE.

#### Example of a traversing-range-limitation switchover

A pallet with several clamped workpieces should be machined successively on a modulo rotary axis. This pallet is then replaced by one with a built-on axis whose operating range must be monitored to prevent damage to supply lines.

Configuration:

MD30300 \$MA\_IS\_ROT\_AX[AX4] = 1

MD30310 \$MA\_ROT\_IS\_MODULO[AX4] = 1

MD36110 \$MA\_POS\_LIMIT\_PLUS[AX4] = 340

MD36100 \$MA\_POS\_LIMIT\_MINUS[AX4] = 350

#### Extract from part program:

```
M123 ; Insert the pallet with quadruple 
                                          clamping into the machine
                                          Deactivate the software limit 
                                          switches on the B axis from the 
                                          PLC
                                          DB35, DBX12.4=0
STOPRE ; Trigger a preprocessing stop
S1000 M3
G4 F2
G1 X0 Y300 Z500 B0 F5000
CYCLE84(500,400,0,350,0,1,4,10,,0,500,1000) ; drilling cycle
Z500
B90
CYCLE84(500,400,0,350,0,1,4,10,,0,500,1000) ; drilling cycle
Z500
B180
CYCLE84(500,400,0,350,0,1,4,10,,0,500,1000) ; drilling cycle
Z500
B270
CYCLE84(500,400,0,350,0,1,4,10,,0,500,1000) ; drilling cycle
Z500
G0 Z540 B0
M124 ; Insert the pallet with built-on 
                                          axis into the machine
                                          Activate the software limit 
                                          switches on the B axis from the 
                                          PLC
                                          DB35, DBX12.4=1
                                        ;
STOPRE ; Trigger a preprocessing stop
B270
```
## Incremental programming (IC, G91)

Example for positioning axis: POS[axis name] = IC(+/-value)

- The value identifies the rotary-axis traversing distance. The value can be negative and ≥ +/-360°.
- The value's sign unequivocally defines the rotary-axis traversing direction.
- Application example: milling a spiral groove across several revolutions

#### Example:

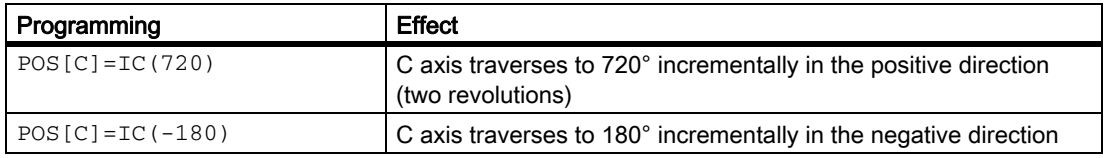

#### Endless traversing range

As soon as the modulo function is active, no limit is placed on the traversing range (software limit switches are not active). The rotary axis can now be programmed to traverse continuously.

#### Example:

```
LOOP:
POS[C] = IC(720)GOTOB LOOP
```
# 13.3.3 Rotary axis without modulo conversion

#### Deactivate modulo conversion

 $\rightarrow$  Set MD30310 \$MA\_ROT\_IS\_MODULO = 0.

## Absolute programming (AC, G90)

Example for positioning axis:POS[axis name] = AC (+/-value)

- The value and its sign uniquely identify the rotary-axis target position. The value can be ≥ +/-360°. The position value is limited by the software-limit-switch positions.
- The traversing direction is ascertained by the control according to the signed rotary-axis actual position.
- If ACP or ACN is programmed, alarm 16810, "ACP traverse instruction cannot be used", or alarm 16820 "ACN traverse instruction cannot be used", is output.
- Application example:

Linear movements (cam gear) are linked to the rotary axis, thus certain end positions may not be overtraveled.

#### Example:

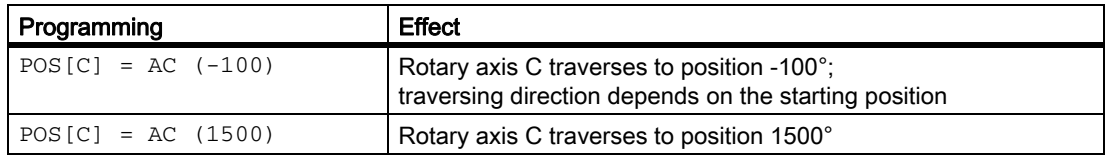

## Absolute programming along the shortest path (DC)

## POS[axis name] = DC(value)

Even if the rotary axis is not defined as a modulo axis, the axis can still be positioned with  $DC$ (Direct Control). The response is the same as on a modulo axis.

- The value identifies the rotary-axis target position in a range from 0° to 359.999° (modulo 360°). Alarm 16830, "Incorrect modulo position programmed", is output for values with a negative sign or  $\geq 360^\circ$ .
- With DC (Direct Control), the rotary axis approaches the programmed absolute position within one revolution along the **shortest path** (traversing movement max.  $\pm$  180°).
- The control calculates the direction of rotation and the traverse path according to the current actual position (in relation to modulo 360°). If the path to be traversed is the same in both directions (180°), the positive direction of rotation receives preference.
- DC application example: the rotary table is required to approach the changeover position in the shortest time (and, therefore, via the shortest path) possible.
- If DC is programmed with a linear axis, alarm 16800, "DC traverse instruction cannot be used", is output.

#### Example:

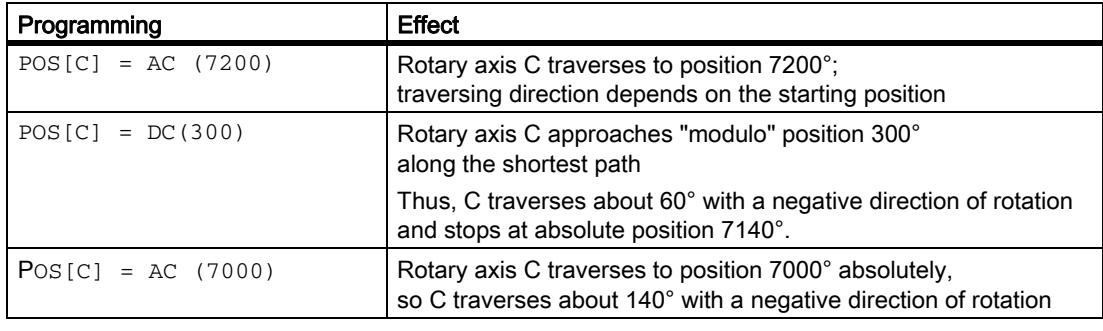

#### **Note**

In this example, it would be advisable to activate the modulo 360º display (MD30320 \$MA\_DISPLAY\_IS\_MODULO = 1).

## Incremental programming (IC, G91)

#### Example for positioning axis: POS[axis name] = IC(+/-value)

When programming with incremental dimensions, the rotary axis traverses across the same path as with the modulo axis. In this case, however, the traversing range is limited by the software limit switches.

• The value identifies the rotary-axis traversing distance.

The value can be negative and  $\geq +1/360^{\circ}$ .

• The value's sign unequivocally defines the rotary-axis traversing direction.

#### Limited traversing range

The traversing range is limited as with linear axes. The range limits are defined by the "plus" and "minus" software limit switches.

## 13.3.4 Other programming features relating to rotary axes

#### **Offsets**

TRANS (absolute) and ATRANS (additive) can be applied to rotary axes.

#### Scalings

SCALE or ASCALE are not suitable for rotary axes, since the control always bases its modulo calculation on a 360º full circle.

#### Preset actual-value memory

PRESETON is possible.

#### Indexing axes

#### References:

Function Manual Expanded Functions; Indexing Axes (T1)
# 13.4 Activating rotary axes

# Procedure

The procedure for activating rotary axes is the same as that for linear axes with a small number of exceptions. It should be noted that, as soon as the axis is defined as a rotary axis (MD30300 \$MA\_IS\_ROT\_AX = 1), the axis-specific-machine-/setting-data units are interpreted by the control as follows:

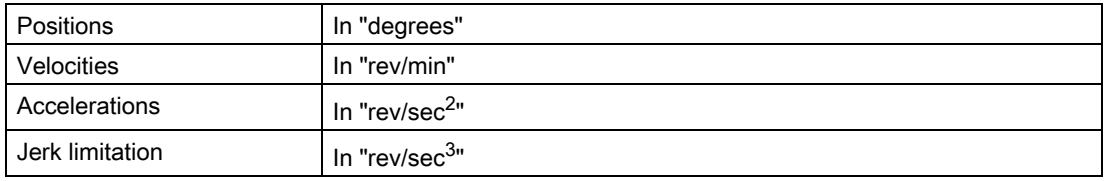

# Special machine data

Special rotary-axis machine data may also have to be entered, depending on the application:

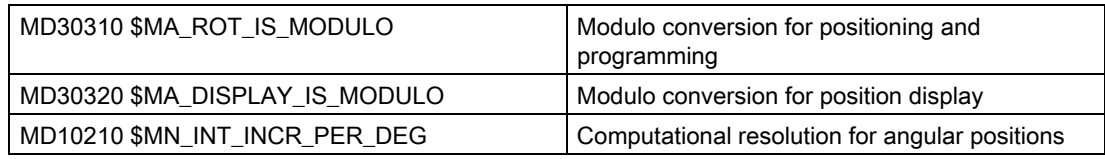

The following overview lists the possible combinations of these machine data for a rotary axis:

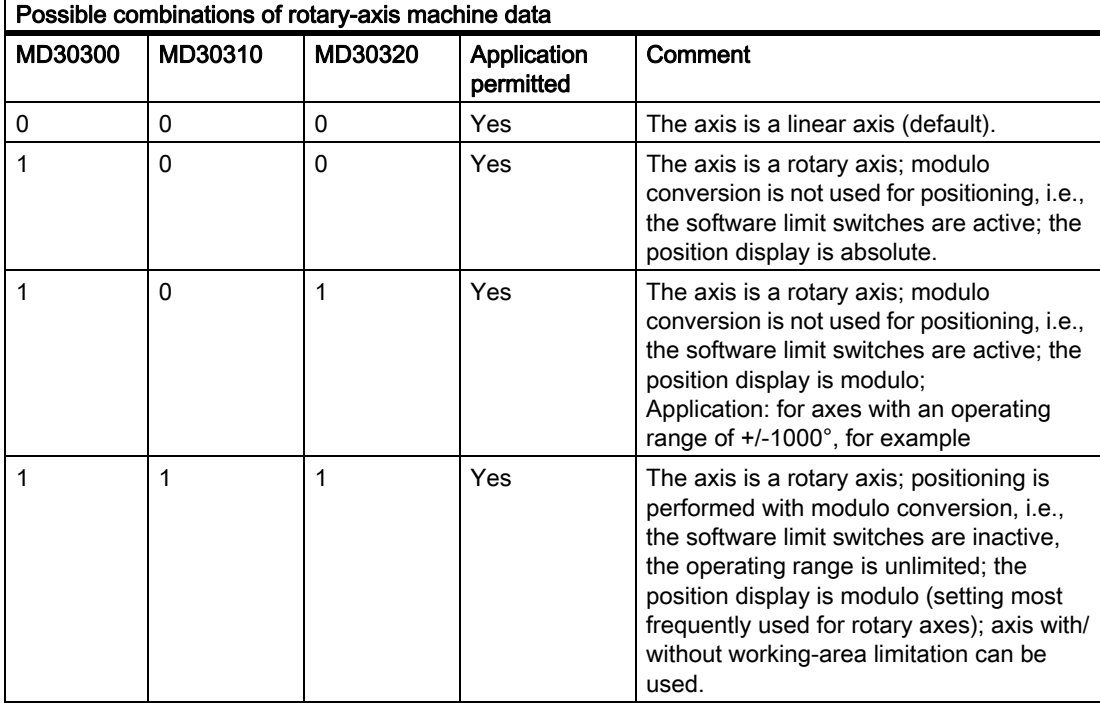

13.4 Activating rotary axes

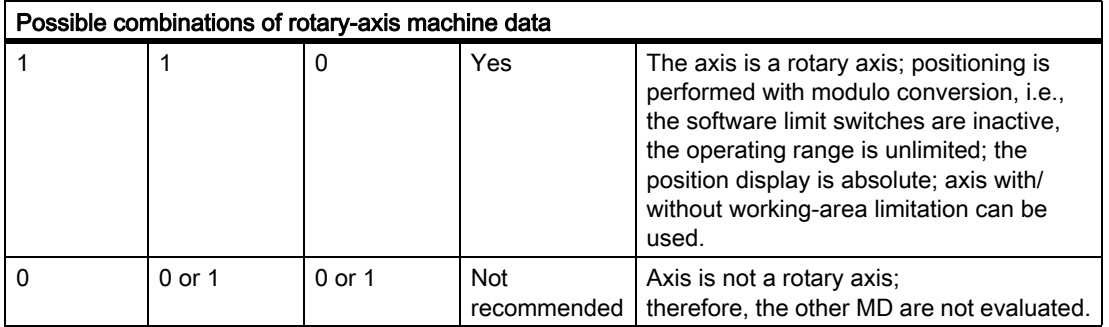

# JOG velocity for rotary axes

SD41130 \$SN\_JOG\_ROT\_AX\_SET\_VELO (JOG speed for rotary axes)

The above setting data can be used to specify a JOG velocity valid for all rotary axes.

If a value of 0 is entered in the setting data, the following axial machine data acts as JOG velocity for the rotary axis:

MD21150 \$MC\_JOG\_VELO (conventional axis velocity)

#### References:

Function Manual, Extended Functions; Manual and Handwheel Travel (H1)

# 13.5 Special features of rotary axes

# Software limit switch

The software limit switches and working-area limitations are active and are required for swivel axes with a limited operating range. However, in the case of continuously rotating rotary axes (MD30310 \$MA\_ROT\_IS\_MODULO = 1), the software limit switches and working area limitations can be deactivated for individual axes.

A modulo rotary axis with/without working-area limitation can be used.

#### References:

Function Manual, Basic Functions; Axis Monitoring, Protection Zones (A3)

# Mirroring of rotary axes

Mirroring can be implemented for rotary axes by programming  $MIRROR(C)$  or  $AMIRROR(C)$ .

# Reference point approach

#### References:

Function Manual Basic Functions; Reference Point Approach (R1)

#### Spindles as rotary axes

For notes concerning the use of spindles as rotary axes (C axis operation), please refer to:

#### References:

Function Manual Basic Functions; Spindles (S1)

# 13.6 Examples

# Fork head, inclined-axis head

Rotary axes are frequently used on 5-axis milling machines to swivel the tool axis or rotate the workpiece. These machines can position the tip of a tool on any point on the workpiece and take up any position on the tool axis. Various milling heads are required, depending on the application. The figure shows a fork head and an inclined-axis head as example rotaryaxis arrangements.

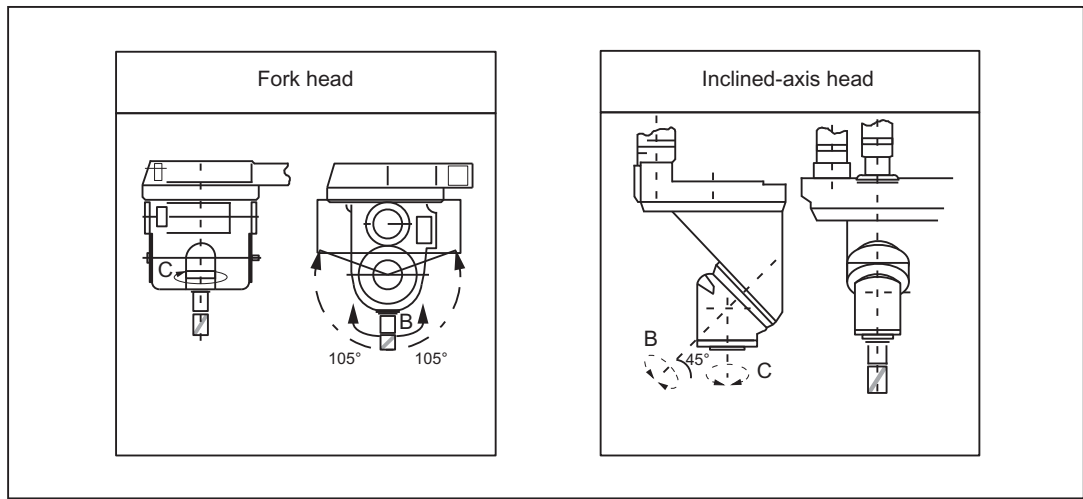

Figure 13-7 Fork head, inclined-axis head

# 13.7 Data lists

# 13.7.1 Machine data

# 13.7.1.1 General machine data

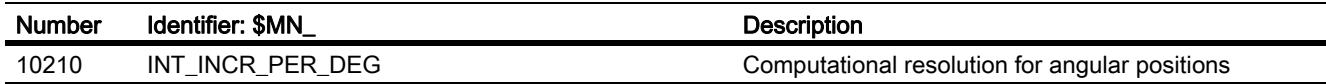

# 13.7.1.2 Axis/spindlespecific machine data

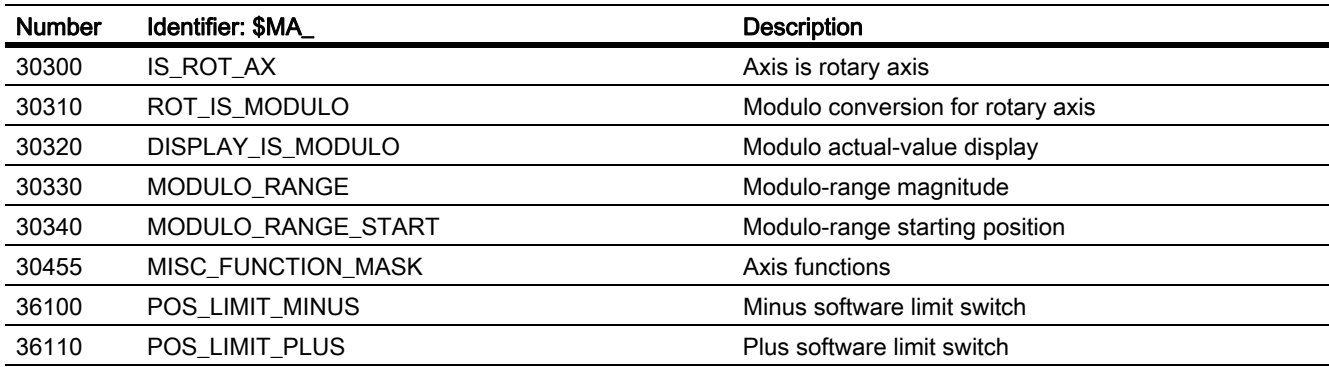

# 13.7.2 Setting data

# 13.7.2.1 General setting data

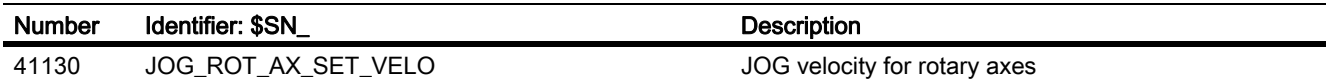

# 13.7.2.2 Axis/spindle-specific setting data

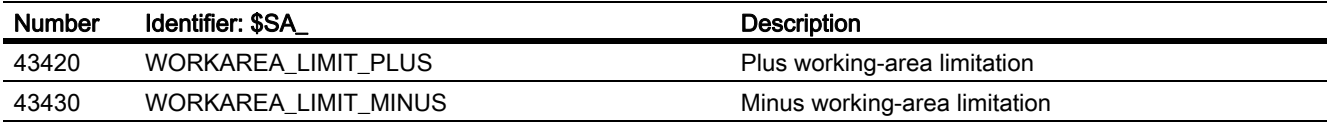

# 13.7.3 Signals

# 13.7.3.1 Signals to axis/spindle

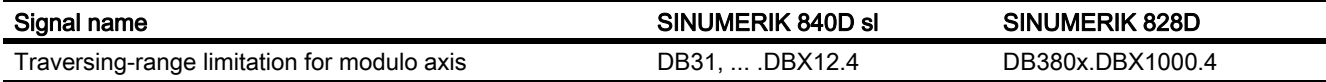

# 13.7.3.2 Signals from axis/spindle

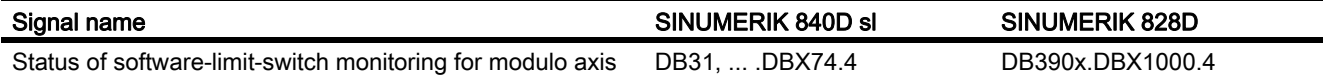

# S3: Synchronous spindle 14

# 14.1 Brief description

# 14.1.1 Function

The "Synchronous spindle" function can be used to couple two spindles with synchronous position or speed. One spindle is defined as leading spindle (LS), the second spindle is then the following spindle (FS).

Speed synchronism:  $n_{FS} = k_{Ü} * n_{LS}$  with  $k_{Ü} = 1, 2, 3, ...$ Position synchronism:  $\varphi_{FS} = \varphi_{IS} + \Delta \varphi$  with 0° x  $\Delta \varphi$  t = 360°

# Possible applications

#### Rear side machining

One application option is, for example, the reverse side machining in a double-spindle lathe with on-the-fly transfer of the workpiece from the position-synchronous LS to the FS (or vice versa), without having to decelerate down to standstill.

#### Multi-edge machining (polygonal turning)

The "Synchronous spindle" function provides the basis for multi-edge machining (polygonal turning) through specification of an integer gear ratio  $k_{U}$  between LS and FS.

# Number of FS

The number of FS's that can be operated synchronously to an LS is only restricted by the performance capability of the NC used. In principle, any number of FS can be coupled simultaneously to an LS in arbitrary channels of the NC.

2 pairs of synchronous spindles can be active simultaneously in each NC channel.

#### Definition

The assignment of FS to LS pair of synchronous spindles can be parameterized channelspecifically via machine data or flexibly defined via part program commands.

# Selecting/de-selecting

Part program commands are used to select/deselect the synchronous operation of a pair of synchronous spindles.

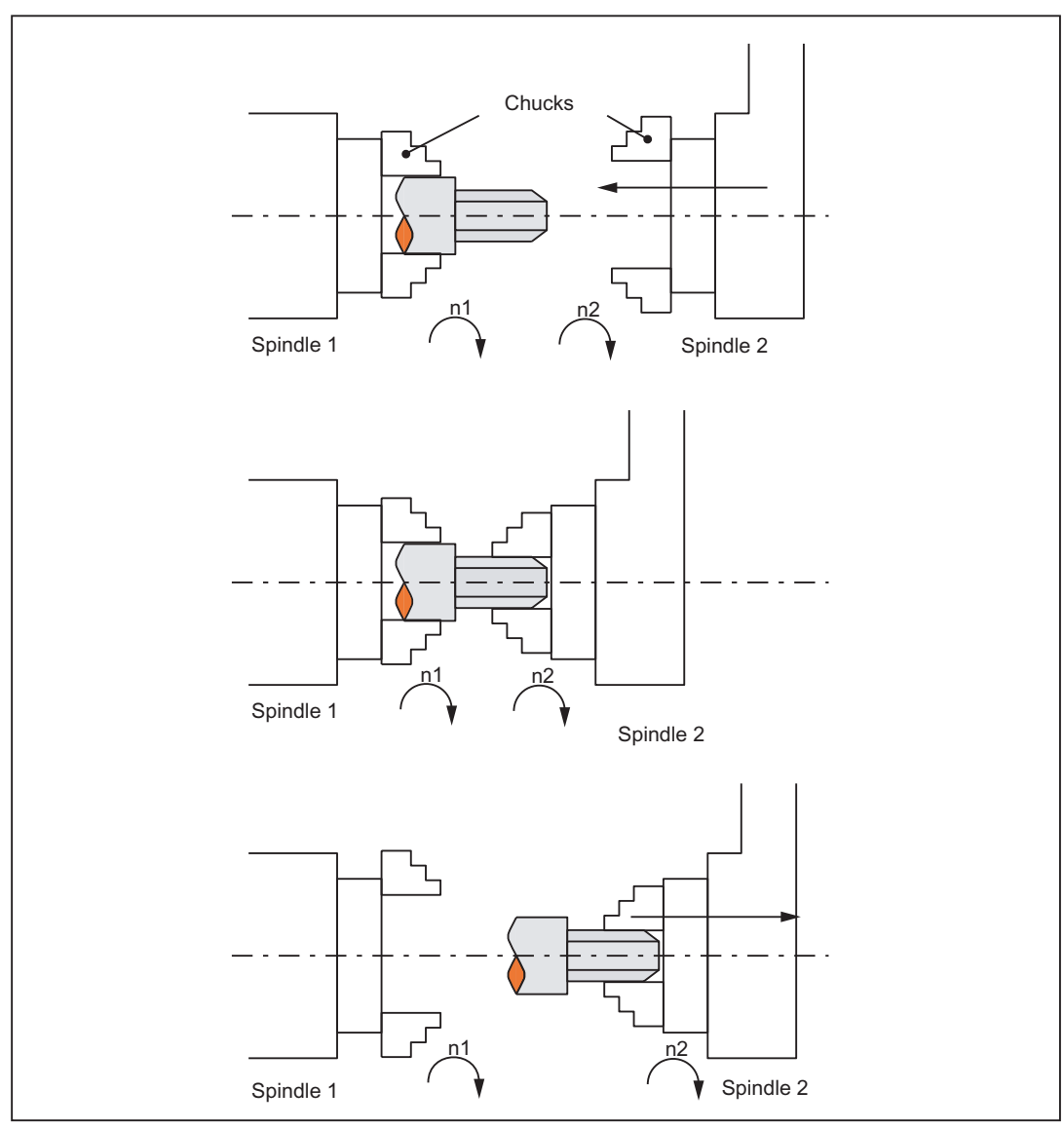

Figure 14-1 Synchronous operation: On-the-fly workpiece transfer from spindle 1 to spindle 2

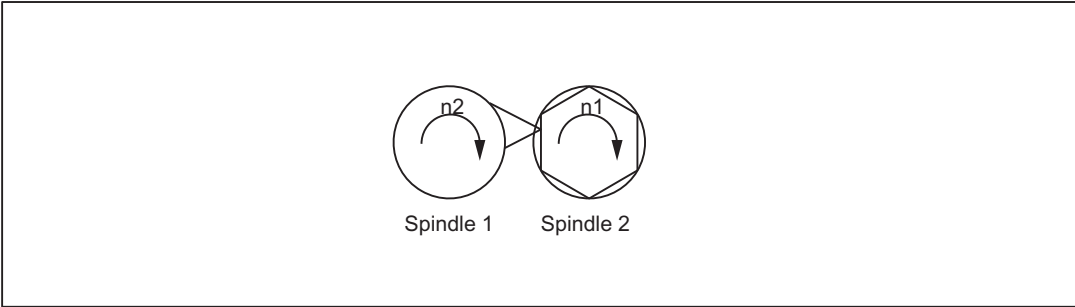

Figure 14-2 Synchronous operation: Polygonal turning

# <span id="page-872-0"></span>14.1.2 Synchronous mode

# **Description**

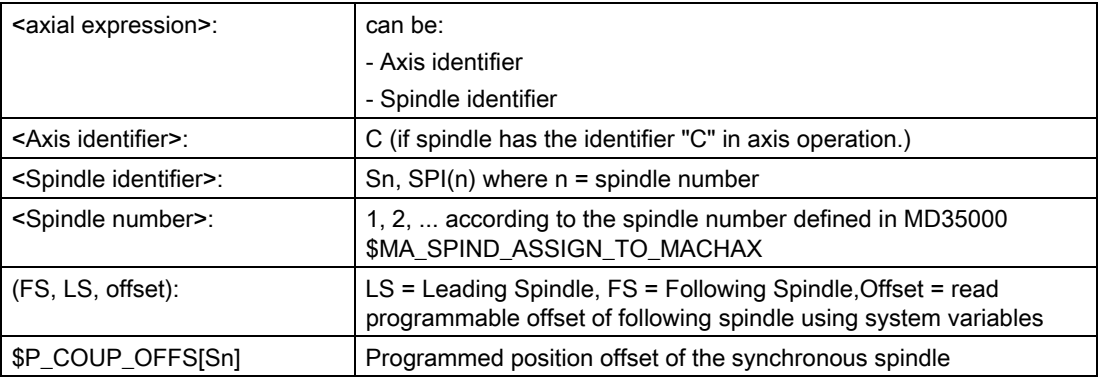

# Synchronous spindle pair

Synchronous operation involves a following spindle (FS) and a leading spindle (LS), referred to as the synchronous spindle pair. The following spindle imitates the movements of the leading spindle when a coupling is active (synchronous operation) in accordance with the defined functional interrelationship.

# Synchronous mode

Synchronous mode (also referred to as "Synchronous spindle operation") is another spindle operating mode. Before synchronous mode is activated, the following (slave) spindle must have been switched to position control. Synchronous operation is activated for the following spindle when the coupling is activated. As soon as the coupling is deactivated, the following spindle switches to back to open-loop control mode.

As soon as synchronous operation is active for the following spindle, the following interface signal is reported to the PLC:

IS "Synchronous mode" (DB31, ... DBX84.4) = 1.

# Number of synchronous spindles

It is possible to couple several following spindles to one leading spindle. The number of following spindles on this leading spindle depends on the respective versions of the appropriate software versions.

Any number of following spindles in any channels of one NCU or a different NCU can be coupled to this leading spindle.

Note that one spindle is always the master and the number of couplings results from the number of axes less the master.

# Options in synchronous mode

The following functions are available for synchronous mode:

• FS and LS turn at the same speed

 $(n_{FS} = n_{LS})$ ; speed ratio  $k_{Ü} = 1$ )

• Rotation in the same or opposite direction between LS and FS

(can be defined positively or negatively using speed ratio  $k_{ij}$ )

• Following and leading spindles rotate at different speeds

 $(n_{FS} = k_{Ü} \cdot n_{LS}$ ; speed ratio  $k_{Ü} \neq 1$ )

Application: Polygonal turning

Settable angular position between FS and LS ( $\varphi_{FS} = \varphi_{LS} + \Delta \varphi$ )

The spindles run at synchronous speed with a defined angular offset between FS and LS (position synchronous coupling).

Application: Shaped workpieces

- Activation of synchronous operation between LS and FS can take place when the spindles are in motion or at standstill.
- The full functionality of the open-loop and position control modes is available for the leading spindle.
- When synchronous mode is not active, the FS and LS can be operated in all other spindle modes.
- The speed ratio can also be altered when the spindles are in motion in active synchronous mode.
- With synchronous spindle coupling switched on, the offset of the FS to the LS (overlaid movement) can be altered.

# Coupling options

Synchronous spindle couplings can be defined as both

- permanently configured via channel-specific machine data (hereinafter referred to as "permanent coupling configuration") as well as
- freely defined using language instructions (COUP...) in the parts program (hereafter referred to as "user defined coupling")
- . The following variants are possible:
- 1. A fixed configuration for a coupling can be programmed via machine data. In addition, a second coupling can be freely defined via the parts program.
- 2. No coupling is configured via machine data. In this case, the couplings can be userdefined and parameterized via the parts program.

#### Separate following spindle interpolator

The separate following spindle interpolator allows a number of following spindles from different channels or from another NCU to be coupled as defined by the user to a single leading spindle. The following spindle interpolator is

- COUPON or COUPONC activated and
- COUPOF or COUPOFS deactivated

and is always located in the channel in which the COUPON, COUPONC statement has been programmed for the following spindle. If the following spindle to be activated was previously programmed in another channel, COUPON/COUPONC initiates an axis replacement and fetches the spindle into its own channel.

Certain synchronous spindle functions can be controlled from the PLC by means of couplingspecific axial VDI interface signals. The latter act exclusively on the slave spindles and do not affect the leading spindle. For more information on this, see "Controlling synchronous spindle coupling via PLC".

#### Definition of synchronous spindles

Before synchronous operation is activated, the spindles to be coupled (FS, LS) must be defined.

This can be done in two ways depending on the application in question:

1. Permanently configured coupling:

Machine axes that are to function as the following spindle (FS) and leading spindle (LS) are defined in channel-specific MD 21300 \$MC\_COUPLE\_AXIS\_1[n].

The machine axes programmed as the LS and FS for this coupling configuration cannot be altered by the NC parts program.

If necessary, the coupling parameters can be modified with the NC parts program.

2. User-defined coupling:

Couplings can be created and altered in the NC parts program with language instruction "COUPDEF(FS, LS, ...)". If a new coupling relationship is to be defined, it may be necessary to delete an existing user-defined coupling beforehand (with language instruction COUPDEL(FS, LS)).

The axis identifiers (Sn, SPI(n)) for the following and leading spindles must be programmed with FS and LS for every language instruction COUP..., thus ensuring that the synchronous spindle coupling is unambiguously defined.

The valid spindle number must then be assigned axis-specific machine data of a machine axis:

MD35000 \$MA\_SPIND\_ASSIGN\_TO\_MACHAX.

IS "Following spindle active" (DB31, ... DBX99.1) and IS "Leading spindle active" (DB31, ... DBX99.0) indicate to the PLC for each machine axis whether the axis is active as a leading or following spindle.

The LS can be programmed either via a part program, PLC or also using synchronized actions.

# Speed ratio

The speed ratio is programmed with separate numerical values for numerator and denominator (speed ratio parameters). It is therefore possible to specify the speed ratio very exactly, even with rational numbers.

In general:

 $k_{ij}$  = speed ratio parameter for numerator Speed ratio parameters for denominator =

 $\ddot{\mathsf{U}}_{\mathsf{numerator}}$ :  $\ddot{\mathsf{U}}_{\mathsf{denominator}}$ 

The value range of the speed ratio parameter ( $\ddot{\text{U}}_{\text{numerator}}$ ,  $\ddot{\text{U}}_{\text{denominator}}$ ) is virtually unlimited internally in the control.

The speed ratio parameters for the coupling configured via machine data can be defined in channel-specific SD 42300: COUPLE\_RATIO\_1[n]. In addition, the ratio can be altered with language instruction COUPDEF(FS, LS,  $U_{\text{numerator}}$ ,  $U_{\text{denominator}}$ , ...). The values entered in the setting data are not overwritten in this case (default settings).

The ratio for the coupling defined via the NC parts program can only be input with language instruction COUPDEF (...).

The new speed ratio parameters take effect as soon as the COUPDEF instruction has been processed.

For further programming instructions for synchronous spindle couplings, please see "Programming of synchronous spindle couplings" Section .

# Coupling characteristics

The following characteristics can be defined for every synchronous spindle coupling:

#### • Block change behavior

The condition to be fulfilled for a block change can be defined on activation of synchronous operation or on alteration of the ratio or the speed defined angular offset when the coupling is active:

- Block change takes place immediately
- Block change in response to "Fine synchronism"
- Block change in response to "Coarse synchronism"
- Block change for IPOSTOP (i.e. after setpoint-end synchronism)
- Check of the synchronism conditions at an arbitrary moment with WAITC.
- **Type of coupling** between FS and LS

The position setpoint or the actual position value of the leading spindle can be used as the reference value for the following spindle. The following coupling types can therefore be selected:

- Setpoint coupling (DV)

Use in position controlled operation. The control dynamic response of both spindles should coincide as far as possible. Preferably, the setpoint coupling should be used.

Actual value coupling (AV)

Application if no position control of the LS is possible or with great deviation of the control characteristics between FS and LS. The setpoints for the FS are derived from the actual values of the LS. The quality of synchronism is worse with a varying spindle speed than with the setpoint coupling.

Speed coupling (VV)

Internally, the velocity coupling is a setpoint coupling. The requirements for FS and LS are lower. Position control and measuring systems are not required for FS and LS.

The position offset between FS and LS is undefined.

The relevant coupling characteristics for the **configured coupling** are selected using machine data, see "Configuration of a synchronous spindle pair via machine data" and for the user defined coupling using the language instruction COUPDEF, see Section "Preparatory programming instructions".

In addition, coupling characteristics Type of coupling and Block change response can be altered for the permanently configured coupling by means of language instruction COUPDEF.

# References:

/PGA/, Programming Manual Advanced ("Synchronous Spindles").

# Change protection for coupling characteristics

The channel-specific MD21340 \$MC\_COUPLE\_IS\_WRITE\_PROT\_1 is used to define whether or not the configured coupling parameters Speed ratio, Type of coupling and Block change response can be altered by the NC parts program:

0: Coupling parameters can be altered by the NC parts program via instruction COUPDEF

1: Coupling parameters cannot be altered by the NC parts program. Attempts to make changes will be rejected with an alarm message.

# Superimposed motion

In synchronous operation, the synchronous spindle copies the movement of the leading spindle in accordance with the programmed speed ratio.

At the same time, the synchronous spindle can also be traversed with overlay so that the LS and FS can operate at a specific angular position in relation to one another.

The overlaid traversing movement of the FS can be initiated in various ways:

- Programmable position offset of FS for AUTOMATIC and MDA:
	- Language instructions COUPON and SPOS allow the position reference between FS and LS to be changed while synchronous mode is active, see Section "Selecting synchronous mode of the parts program."
- Manual position offset of FS:
	- In JOG (JOG continuous or JOG incremental) mode

Superimposition of FS using the handwheel or with plus or minus traversing keys when synchronous operation is active.

in AUTOMATIC and MDA modes

Superimposition of FS with handwheel using DRF offset

As soon as the FS executes the overlaid traversing movement, IS "Overlaid movement" (DB31, ... DBX98.4) is set to the 1 signal.

The overlaid movement is executed optimally in terms of time at the maximum possible FS speed with COUPON. With an offset change by means of SPOS, the positioning velocity can be specified with FA[Sn] and manipulated by an override (can be selected through IS "Feedrate override valid for spindle" DB31, ... DBX17.0).

#### Note

For more information about specifying the position speed with FA[Sn] in:

#### References:

/FB1/ Function Manual, Basic Functions; Spindles (S1), Section "Spindle modes, positioning operations"

# Setpoint correction

The setpoint correction of the system variable \$AA\_COUP\_CORR[Sn] impacts on all subsequent following spindle programming in the same way as a position offset and corresponds to a DRF offset in the MCS.

# Example: establish correction value

If a coupling offset of 7° has been programmed using COUPON(....,77) and if a mechanical offset of 81° has come about as a result of closing the workpiece support fixture, a correction value of 4° is calculated:

The system variables return the following values for the following spindle:

\$P\_COUP\_OFFS[S2] ; programmed position offset = 77°

\$AA\_COUP\_OFFS[S2] ; setpoint-end position offset = 77°

\$VA\_COUP\_OFFS[S2] ; actual value-end position offset approx. 77°

\$AA\_COUP\_CORR[S2] ; correction value = 4°

# 14.1.3 Prerequisites for synchronous mode

#### Conditions on selection of synchronous mode

The following conditions must be fulfilled before the synchronous spindle coupling is activated or else alarm messages will be generated.

- The synchronous spindle coupling must have been defined beforehand (either permanently configured via machine data or according to user definition via parts program using COUPDEF).
- The spindles to be coupled must be defined in the NC channel in which the coupling is activated.

Channel-spec. MD20070 \$MC\_AXCONF\_MACHAX\_USED

axis spec. MD35000 \$MA\_SPIND\_ASSIGN\_TO\_MACHAX

• The following spindle must be assigned to the NC channel in which the coupling is activated.

Default setting with axis-specific MD30550 AXCONF\_ASSIGN\_MASTER\_CHAN

• The following applies to setpoint and actual value couplings (DV, AV):

FS and LS must at least have a position measuring system for recording positions and position controls must be started up.

#### **Note**

When position control is activated, the maximum setpoint speed of the LS is automatically limited to 90% (control reserve) of the maximum speed. The limitation is signaled via IS "Setpoint speed limited" (DB31, ... DBX83.1).

#### References:

/FB1/ Function Manual Basic Functions; Spindles (S1)

The following applies to setpoint couplings (DV):

To ensure more accurate synchronization characteristics, the LS should be in position control mode (language instruction SPCON) before the coupling is activated.

• Before selecting the synchronous mode, the gear stage necessary for FS and LS must be selected. In synchronous mode, gear stage changeover and therefore oscillation mode are not possible for FS and LS. Upon request, an alarm message is generated.

# Cross-channel coupling

The LS can be located in any channel.

- The LS can be exchanged between channels by means of "Axis exchange".
- When several following spindles are coupled to one leading spindle, the dynamic response of the coupling is determined by the weakest response as a function of the coupling factor. The acceleration rate and maximum speed are reduced for the leading spindle to such a degree that none of the coupled following spindles can be overloaded.
- The following spindle is always located in the channel in which the coupling has been activated using COUPON or COUPONC.

# 14.1.4 Selecting synchronous mode for a part program

# Activate coupling COUPON, COUPONC

Language instruction COUPON activates the coupling in the parts program between the programmed spindles with the last valid parameters and thus also activates synchronous mode. This coupling may be a fixed configuration or user-defined. The leading spindle and/or following spindle may be at standstill or in motion at the instant of activation.

Certain conditions must be fulfilled before synchronous operation can be activated, see Section "Prerequisites for synchronous mode".

The COUPONC statement adopts the previous programmed direction of spindle rotation and spindle speed for the following and leading spindle in the parts program. It is not possible to specify an angular offset.

# COUPON activation variants

Two different methods can be selected to activate synchronous mode:

1. Fastest possible activation of coupling with any angular reference between leading and following spindles.

COUPON(FS, LS)

2. Activation of coupling with a **defined angular offset**  $POS_{ES}$  between leading and following spindle. With this method, the angular offset must be programmed on selection.

 $COUPON(FS, LS, POS_{FS})$ 

#### Block change behavior

Before synchronous operation is selected, it must be determined under what conditions the block change must occur when synchronous mode is activated, see Section "Preparatory programming instructions".

#### Determining current coupling status

It is possible to determine the current coupling status for the specified axis/spindle in the NC parts program by means of axial system variable \$AA\_COUP\_ACT[<axial expression>], see Section "Axial system variables for synchronous spindles". As soon as the synchronous spindle coupling is active for the following spindle, bit 2 must be "1" when read.

#### Change defined angular offset

Language instructions COUPON and SPOS allow the defined angular offset to be changed while synchronous mode is active. The following spindle is positioned as an overlaid movement at the angular offset programmed with  $POS_{FS}$ . During this time, the IS "overlaid movement" (DB31, ... DBX98.4) is set.

# Angular offset  $POS_{FS}$

The defined angular offset  $POS_{ES}$  must be specified as an absolute position referred to the zero degrees position of the leading spindle in a positive direction of rotation.

The "0° position" of a position-controlled spindle is calculated as follows:

- from the zero mark or Bero signal of the measurement system and
- from the reference values saved using axis-specific machine data:

MD34100 \$MA\_REFP\_SET\_POS, reference point value,

of no significance with interval-coded systems.

MD34080 \$MA\_REFP\_MOVE\_DIST reference point distance/target point

with interval-coded systems,

MD34090 \$MA\_REFP\_MOVE\_DIST\_CORR reference point offset/absolute offset with interval coding.

Range of  $POS_{FS}: 0 \dots 359,999^{\circ}$ .

#### References:

/FB1/Function Manual, Basic Functions; Reference Point Approach (R1)

# Read current angular offset

Using axial system variables, it is possible to read the current position offset between the FS and LS in the NC parts program. The following two position offsets exist:

• Current position offset of setpoint between FS and LS

\$AA\_COUP\_OFFS [<axis identifier for FS>]

• Current position offset of actual value between FS and LS

\$VA\_COUP\_OFFS [<axis identifier for FS>]

(Explanation of <axis identifier>, see section "Synchronous operation")

# Activation after power ON

Synchronous mode can also be activated with non-referenced/synchronized FS or LS (IS "Referenced/synchronized 1 or 2" DB31, ... DBX60.4 or DBX60.5 = 0). In this case, a warning message is displayed.

# Example:

LS and FS are already coupled in a friction lock via a workpiece after power ON.

# 14.1.5 Deselecting the synchronous mode for the part program

# Open coupling (COUPOF, COUPOFS)

Synchronous mode between the specified spindles is canceled by the parts program instruction COUPOF. Three variants are possible.

If synchronous mode is canceled between the specified spindles using COUPOF, then it is irrelevant whether this coupling is permanently configured or user defined. The leading and following spindles can be at standstill or in motion when synchronous operation is deactivated.

On switching off the synchronous mode with COUPOF, the following spindle is put into control mode. The originally programmed S-word is no longer valid for the FS, the following spindle can be operated like any other normal spindle.

When the coupling is opened with COUPOF, a block preprocessing stop STOPRE is generally initiated internally in the control.

The COUPOFS instruction can be used to open a coupling either as quickly as possible with a stop and no position data or with a stop at the programmed position.

#### COUPOF variants

Three different methods can be used to deselect synchronous mode with COUPOF:

1. Deactivation of coupling as quickly as possible

The block change is enabled immediately.

COUPOF(FS, LS)

2. A coupling is not deselected until the following spindle has crossed the programmed deactivation position  $POS_{FS}$ .

The block change is then enabled.

COUPOF(FS, LS,  $POS_{FS}$ )

3. A coupling is not deselected until the following spindle and leading spindle has crossed the programmed deactivation positions  $POS_{FS}$  and  $POS_{IS}$ .

The block change is then enabled.

COUPOF(FS, LS,  $POS_{FS}$ ,  $POS_{IS}$ )

# POS<sub>FS</sub>, POS<sub>LS</sub>

Deactivation positions  $POS_{FS}$  and  $POS_{IS}$  match the actual positions of FS and LS respectively referred to the defined reference point value.

Range of  $POS_{FS}$ ,  $POS_{IS}: 0$  ... 359,999°.

#### References:

Function Manual Basic Functions; Reference Point Approach (R1)

# COUPOF during the motion

If synchronous mode is deselected while the spindles are in motion with COUPOF, the following spindle continues to rotate at the current speed  $(n<sub>FS</sub>)$ . The current speed can be read with system variable \$AA\_S in the NC parts program.

The following spindle can then be stopped from the parts program with M05, SPOS, SPOSA or from the PLC with the appropriate interface signal.

# COUPOFS with stop of following spindle

Opening a synchronous spindle coupling is extended by a stop of the following spindle:

• Deactivating a coupling as quickly as possible and opening a coupling as quickly as possible.

The block change is then enabled.

COUPOFS(FS, LS)

• Opening the coupling with stop of following spindle at the programmed position. The block change is then enabled.

#### Condition:

COUPOFS(FS, LS) and COUPOFS(FS, LS, POS<sub>FS</sub>) have no meaning if a coupling was active.

# 14.1.6 Controlling synchronous spindle coupling via PLC

# Controlling following spindle via PLC

Using the coupling-specific, axial VDI interface signals, it is possible to control synchronization motions for the following spindle from the PLC program. This offers the option of utilizing the PLC to disable, suppress or restore a synchronization motion for the following spindle specified by offset programming.

These signals have no effect on the leading spindle. The following coupling-specific VDI signal (PLC  $\rightarrow$  NCK) is available:

IS "Disable synchronization" (DB31, ... DBX31.5)

# "Disable synchronization"

The synchronization motion for the following spindle is suppressed using the axial signal IS "Disable synchronization" (DB31, ... DBX31.5).

When the main run advances to a block containing parts program statement COUPON (FS, LS, offset), the following interface signal is evaluated for the following spindle:

IS "Disable synchronization" (DB31, ... DBX31.5).

- For IS "Disable synchronization" (DB31, ... DBX31.5) = 0, the position offset is traversed through as before.
- For IS "Disable synchronization" (DB31, ... DBX31.5) = 1, only the continuous velocity synchronism is established. The following spindle does not execute any additional movement.

The coupling then responds analogously to a programmed COUPON(<FS>,<LS>).

# Special features

For the IS "Disable synchronization" (DB31, ... DBX31.5) offset motion of the following spindle cannot be controlled that was generated as follows:

- SPOS, POS
- Synchronized actions
- FC18 (for 840D sl)
- JOG

These functions are controlled by VDI signal IS "Feedrate stop/Spindle stop" (DB31, ... DBX4.3).

# Synchronized state reached

Whenever a state of synchronism has been reached, the following two VDI signals are set regardless of whether synchronization has been disabled or not:

IS "Synchronism coarse" (DB31, ... DBX98.1) and

IS "Synchronism fine" (DB31, ... DBX98.0)

Further block changes after COUPON are not prevented by suppression of synchronization.

14.1 Brief description

# Example

Block change behavior after COUPON

```
N52 COUPDEF(S2,S1,1,1,"FINE","DV")
N54 M0
N57 COUPOF(S2,S1)
N99 M30
```

```
; set (DB31, ... DBX31.5) = 1 for S2
N51 SPOS=10 SPOS[2]=10 ; Positions correspond to an offset of 
                                       0°
N53 COUPON(S2,S1,77) ; Actual offset of 0 degrees is retained
                                       ; no following spindle movement,
                                       ; VDI signals
                                       ; IS "Synchronism coarse"
                                       ; (DB31, ... DBX98.1) and
                                        ; IS "Synchronism fine"
                                       ; (DB31, ... DBX98.0)
                                       ; are set and the block change 
                                        ; is enabled.
```
; IS "Disable synchronization"

# Reset and recovery

Resetting the IS "Disable synchronization" (DB31, ... DBX31.5) has no effect on the following spindle offset. If the offset motion of the following spindle has been suppressed by the VDI interface signal, then the offset is not automatically applied when the VDI signal is reset.

Synchronization is recovered as follows:

By repeating the part program operation COUPON (FS, LS, offset) with IS "Disable synchronization" (DB31, ... DBX31.5) = 0.

COUPON (FS, LS, offset) can be written e.g. in an ASUB.

• By setting the IS "Resynchronize" (DB31, ... DBX31.4) = 1

# Read offset

The following system variables can be used to read three different position offset values of the following spindle from the parts program and synchronized actions. The variable \$P\_COUP\_OFFS[Sn] is only available in the parts program.

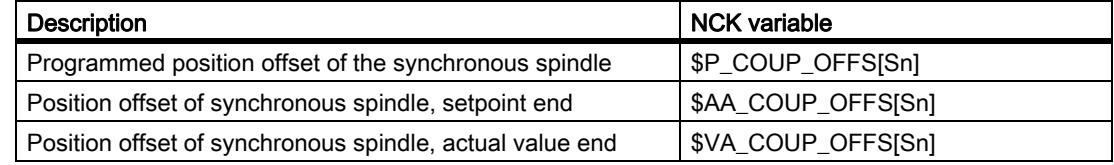

# "Feedrate stop/spindle stop"

By configuring bit 4 in MD30455 MISC\_FUNCTION\_MASK, the behavior of the axial IS "Feedrate stop/Spindle stop" (DB31, ... DBX4.3) is defined for the following spindle.

Bit  $4 = 0$  compatibility method:

Canceling feed enable for the following spindle decelerates the coupling assembly.

Bit  $4 = 1$ :

Feedrate enable refers only to the interpolation component (SPOS),..) and does not affect the coupling.

#### Note

Other configuration options for axis functions using MD30455 \$MA\_MISC\_FUNCTION\_MASK:

#### References:

/FB1/ Function Manual, Basic Functions; Round Axes (R2), Section "Programming Round Axes

# 14.1.7 Monitoring of synchronous operation

#### Fine/coarse synchronism

In addition to conventional spindle monitoring operations, synchronous operation between the FS and LS is also monitored in synchronous mode.

For this, IS "Synchronism fine" (DB31, ... DBX98.0) or IS "Synchronism coarse" (DB31, ... DBX98.1) is transmitted to the PLC to indicate whether the current position (AV, DV) or actual speed (VV) of the following spindle is within the specified tolerance window.

When the coupling is switched on, the signals "Coarse synchronism" and "Fine synchronism" are updated when setpoint synchronism is reached.

The size of the tolerance windows is set with machine data of the FS. Reaching of the synchronism is influenced by the following factors:

• AV, DV: Position variance between FS and LS

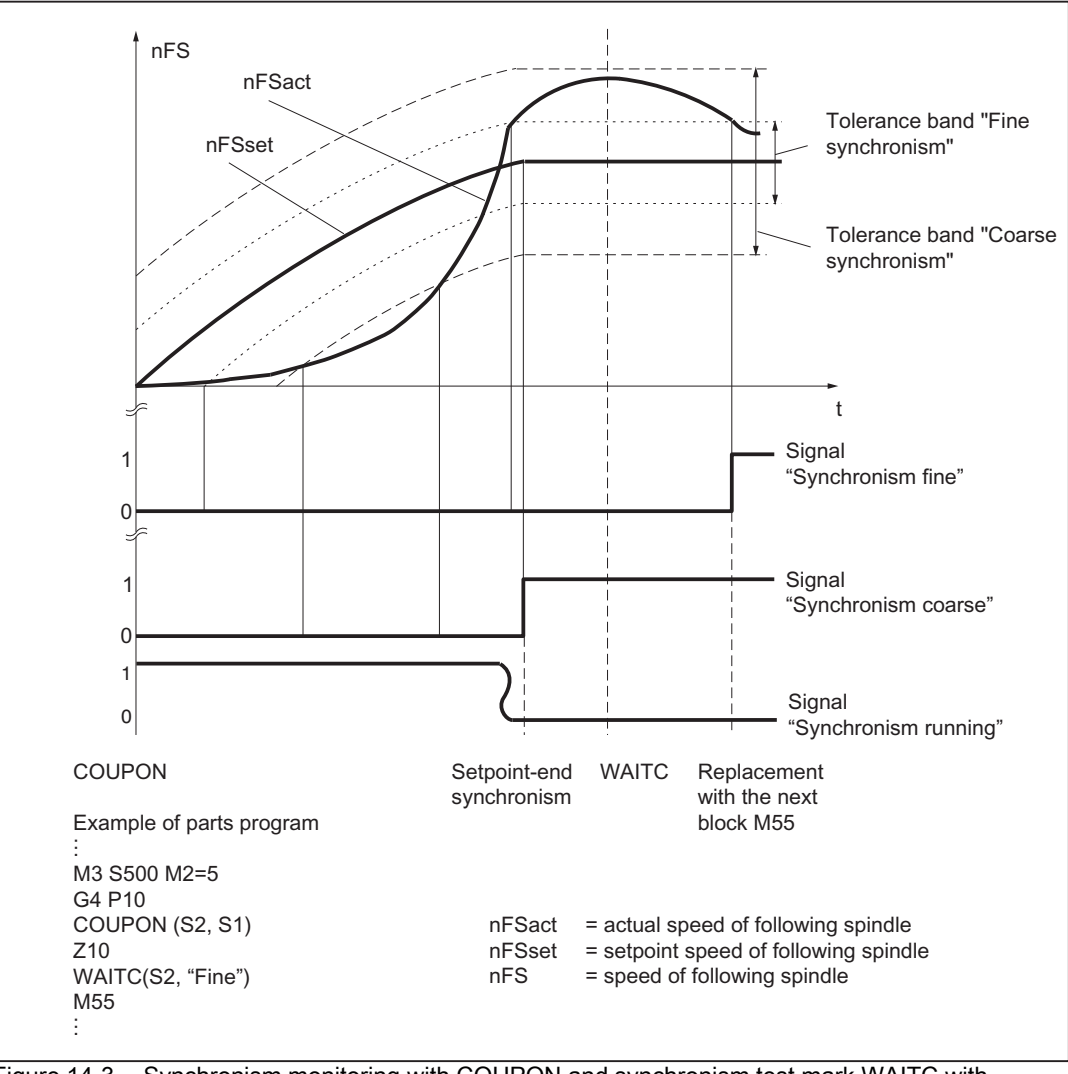

• VV: Difference in speed between FS and LS

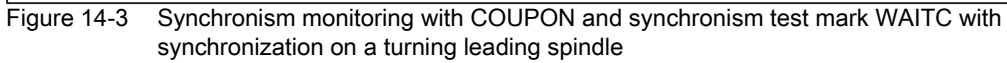

# Threshold values

The relevant position or velocity tolerance range for the following spindle in relation to the leading spindle must be specified in degrees or 1 rev/min.

- Threshold value for "Coarse synchronism" axis spec. MD37200: AV, DV: COUPLE\_POS\_TOL\_COARSE MD37220: VV: COUPLE\_VELO\_TOL\_COARSE
- Threshold value for "Fine synchronism" axis spec. MD37210: AV,DV: COUPLE\_POS\_TOL\_FINE MD37230: VV: COUPLE\_VELO\_TOL\_FINE

# Speed/acceleration limits

In synchronous mode, the speed and acceleration limit values of the leading spindle are adjusted internally in the control in such a way that the following spindle can imitate its movement, allowing for the currently selected gear stage and effective speed ratio, without violating its own limit values.

For example, the LS is automatically decelerated to prevent the FS from exceeding the maximum speed in order to maintain synchronism between the spindles.

# 14.2 Programming of synchronous spindle couplings

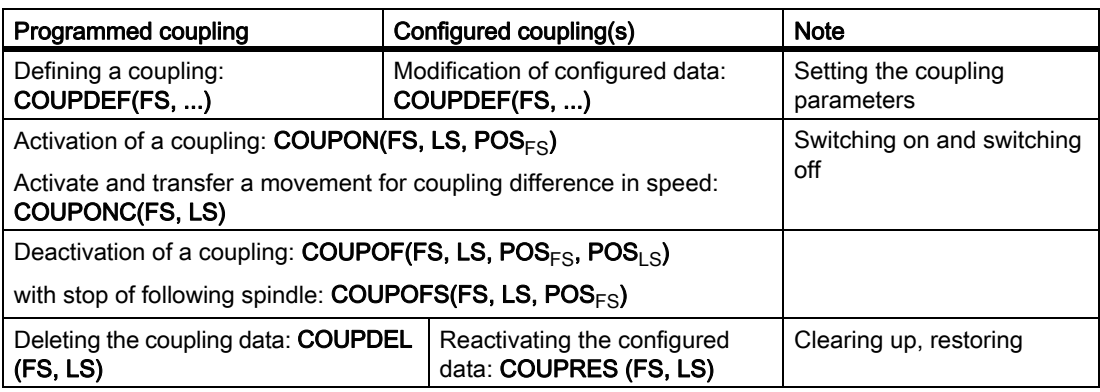

#### Table 14-1 Overview

# Reduced specification without the main spindle

Without specifying a leading axis, the the following language instructions are permitted:

COUPOF(FS), COUPOFS(FS), COUPDEL(FS), COUPRES(FS).

#### Note

The FS and LS must be programmed for each COUPDEF, COUPON and COUPONC instruction so that alarm messages are not triggered.

#### References:

/PGA/, Programming Manual Advanced, "Synchronous Spindles"

# 14.2.1 Preparatory programming instructions

# Programmable couplings

The number of couplings can be programmed as often as desired depending on the axes available. This number results from the number of axes/spindles less one for the master. Furthermore, one coupling can also be configured via machine data as in earlier SW versions.

# Permanently configured coupling

The coupling characteristics and speed ratio for a permanently configured synchronous spindle coupling can be altered by the NC parts program provided that they are not writeprotected. The machine axes for LS and FS cannot be changed.

# Define new couplings

Language instruction "COUPDEF" can be used to create new synchronous spindle couplings (user-defined) and to modify the parameters for existing couplings.

When the coupling parameters are fully specified, the following applies:

# COUPDEF (FS, LS,  $\ddot{U}_{\text{numerator}}$ ,  $\ddot{U}_{\text{denominator}}$ , block change response, coupling type)

The spindle coupling is unambiguously defined with FS and LS

The other coupling parameters must only be programmed when they need to be changed. The last valid status remains applicable for non-specified parameters.

The individual coupling parameters are explained below:

• FS, LS: Spindle identifiers for following and leading spindles

e.g.: S1, SPI(1), S2, SPI(2)

The valid spindle number must be assigned in the axis-specific MD35000 \$MA\_SPIND\_ASSIGN\_TO\_MACHAX of a machine axis.

 $\ddot{\mathbf{U}}_{\text{numerator}}$ ,  $\ddot{\mathbf{U}}_{\text{denominator}}$ : Speed ratio parameters for numerator and denominator

The speed ratio is specified in the form of numeric values for numerator and denominator, see Section "Synchronous operation".

The numerator must always be programmed. If no denominator is specified, then its value is always assumed to be "1,0".

#### • Block change behavior

This parameter allows you to select when the block change should take place when synchronous operation is selected:

NOC: Block change is enabled immediately

FINE: Block change under "Fine synchronism"

COARSE: Block change in response to "Coarse synchronism"

IPOSTOP: Block change for IPOSTOP (i.e. after setpoint-end synchronism)

The block change response is specified as a character string (i.e. with quotation marks).

The block change response can be specified simply by writing the letters in bold print. The remaining letters can be entered to improve legibility of the parts program but they are not otherwise significant.

If no block change response is specified, then the currently selected response continues to apply.

With the programmable synchronism test markers **WAITC**, the replacement with new blocks is delayed until the parameterized synchronism is reached.

# • Coupling type

DV (Desired Values): Setpoint coupling between FS and LS

AV (Actual Values): Act.-val. coupl. between FS and LS

VV (Velocity Values): Speed coupling between FS and LS

If no coupling type is specified, then the currently selected type continues to apply.

#### **Note**

The coupling type may only be changed when synchronous operation is deactivated!

# Examples

COUPDEF (SPI(2), SPI(1), 1.0, 1.0, "FINE", "DV") COUPDEF (S2, S1, 1.0, 4.0) COUPDEF (S2, SPI(1), 1.0)

# Default settings

The following default settings apply to user-defined couplings:

- $\ddot{\mathsf{U}}_{\text{Numerator}}$ =1.0
- $\ddot{\mathsf{U}}_{\mathsf{Denominator}}$  = 1.0
- Block change response = IPOSTOP (block change enabled with setpoint synchronism)
- Type of coupling  $= DV$  (setpoint coupling)

# Delete couplings

Language instruction "COUPDEL" is used to delete user-defined couplings.

# COUPDEL (FS, LS)

#### Note

COUPDEL impacts on an active coupling, deactivates it and deletes the coupling data. Alarm 16797 is therefore meaningless.

The following spindle adopts the last speed. This corresponds to the behavior associated with COUPOF(FS, LS).

# Activate original coupling parameters

Language instruction "COUPRES" can be used to re-activate the configured coupling parameters.

#### COUPRES (FS, LS)

The parameters modified using COUPDEF (including the speed ratio) are subsequently deleted.

Language instruction "COUPRES" activates the parameters stored in the machine and setting data (configured coupling) and activates the default settings (user-defined coupling).

#### Programmable block change

It is possible to mark a point in the NC program using the "WAITC" language instruction. The system waits at this point for fulfillment of the synchronism conditions for the specified FS and delays changes to new blocks until the specified state of synchronism is reached (see Fig.).

#### WAITC (FS)

Advantage: The time between activating the synchronous coupling and reaching synchronism can be used in a meaningful way, technologically speaking.

#### **Note**

Basically, it is always possible to write WAITC. If the spindle indicated is not active as FS, the instruction for this spindle is without effect.

If no synchronism condition is indicated, the check is always performed for the synchronism condition programmed/configured on the respective coupling, at least for the setpoint synchronism.

#### Examples:

WAITC(S2), : WAITC(S2, "Fine"), : WAITC(S2, ,S4, "Fine")

#### Stop and block change

If "Stop" has been activated for the cancellation period of the axis enables for the leading or following spindle, then the last setpoint positions with the setting of the axis enables from the servo drive are approached again.

Program instructions COUPON and WAITC can influence the block change behavior. The block change criterion is defined using COUPDEF or via the MD21320 \$MC\_COUPLE\_BLOCK\_CHANGE\_CTRL\_1.

# 14.2.2 Programming instructions for activating and deactivating the coupling

#### Activate synchronous mode

Language instruction COUPON is used to activate couplings and synchronous mode.

Two methods by which synchronous operation can be activated are available:

#### 1. COUPON(FS, LS)

Fastest possible activation of synchronous operation with any angular reference between the leading and following spindles.

#### 2. COUPON(FS, LS,  $POS_{ES}$ )

Activation of synchronous operation with a defined angular offset  $POS_{FS}$  between the leading and following spindles. This offset is referred to the zero degrees position of the leading spindle in a positive direction of rotation. The block change is enabled according to the defined setting. Range of  $POS_{FS}: 0 \dots 359.999$  degrees.

#### 3. COUPONC(FS, LS)

When activating with COUPONC, the previous programming of M3 S... or M4 S... is adopted. A difference in speed is transferred immediately. An offset position cannot be programmed.

By programming COUPON(FS, LS,  $POS_{FS}$ ) or SPOS when synchronous operation is already active, the angular offset between LS and FS can be changed.

#### Deactivate synchronous mode

Three different methods can be selected to deactivate synchronous mode:

#### 1. COUPOF(FS, LS)

Fastest possible deactivation of synchronous operation. The block change is enabled immediately.

#### 2. COUPOF(FS, LS,  $POS_{FS}$ )

Deselection of synchronous operation after deactivation position  $POS_{FS}$  has been crossed. Block change is not enabled until this position has been crossed.

# 3. COUPOF(FS, LS,  $POS_{FS}$ ,  $POS_{IS}$ )

Deselection of synchronous operation after the two deactivation positions  $POS_{FS}$  and  $POS_{1S}$  have been crossed. Block change is not enabled until **both** programmed positions have been crossed.

Range of  $POS_{FS}$ ,  $POS_{IS}: 0$  ... 359,999°.

If continuous path control (G64) is programmed, a non-modal stop is generated internally in the control.

# Examples:

COUPDEF (S2, S1, 1.0, 1.0, "FINE, "DV") : COUPON (S2, S1, 150) : COUPOF (S2, S1, 0) : COUPDEL (S2, S1)

# 1. COUPOFS(FS, LS)

Deactivating a coupling with stop of following spindle. Block change performed as quickly as possible with immediate block change)

# 2. COUPOFS(FS, LS,  $POS_{FS}$ )

After the programmed deactivation position that refers to the machine coordinate system has been crossed, the block change is not enabled until the deactivation positions POSFS have been crossed.

Value range 0 ... 359,999°.

# 14.2.3 Axial system variables for synchronous spindle

# Determining current coupling status

The current coupling status of the following spindle can be read in the NC parts program with the following axial system variable:

# \$AA\_COUP\_ACT[<axial expression>]

For explanation of <axial expression> refer to " [Synchronous mode \[Page 873\]](#page-872-0) ".

Example:

# \$AA\_COUP\_ACT[S2]

The value read has the following significance for the following spindle:

- Byte = 0: No coupling active
- Bit 2 = 1: Synchronous spindle coupling active
- Bit 2 = 0: Synchronized spindle coupling is not active

# Read current angular offset

The current position offset between the FS and LS can be read in the NC part program by means of the following axial system variables:

Setpoint-based position offset between FS and LS:

#### \$AA\_COUP\_OFFS[<axial expression>]

• Actual-value-based position offset between FS and LS:

# \$VA\_COUP\_OFFS[<axial expression>]

Example:

#### \$AA COUP OFFS[S2]

If an angular offset is programmed with COUPON, this coincides with the value read after reading the setpoint synchronization.

# Reading the programmed angular offset

The position offset last programmed between the FS and LS can be read in the NC part program by means of the following axial system variables:

# \$P\_COUP\_OFFS[<axial expression>]

#### Note

After cancellation of the servo enable signal when synchronous operation and follow-up mode are active, the position offset applied when the controller is enabled again is different to the originally programmed value.

\$P\_COUP\_OFFS only returns the value originally programmed. \$AA\_COUP\_OFFS and \$VA\_COUP\_OFFS return the current value. The programmed offset can be recreated with NST DB31, ... DBX31.4 (re-synchronization).

# 14.2.4 Automatic selection and deselection of position control

# Behavior in speed control mode

In DV coupling mode, program instructions COUPON, COUPONC and COUPOF, COUPOFS are used to activate and/or deactivate position control for the leading spindle as required. If there are several following spindles on the leading spindle, then in speed-controlled mode, the first DV activates coupling position control for the leading spindle and the last DV coupling deactivates coupling position control for the leading spindle if SPCON is not programmed.

The leading spindle does not need to be located in the same channel as the following spindle.

# Automatic selection with COUPON and COUPONC

Depending on the coupling type, the effect of COUPON and COUPONC on the position control for synchronous operation is as follows:

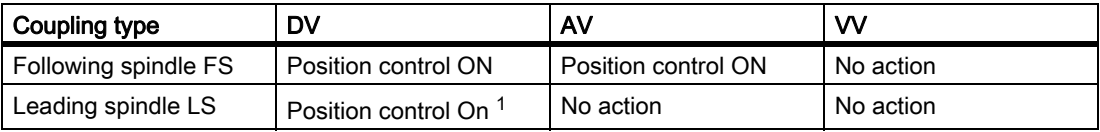

<sup>1</sup> The position control is activated by a COUPON and COUPONC instruction if at least one following spindle has been coupled to it with coupling type DV.

# Automatic deselection with COUPOF and COUPOFS

Depending on the coupling type, the effect of COUPOF and COUPOFS on the position control is as follows:

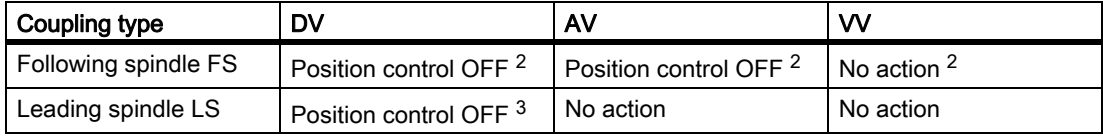

<sup>2</sup>COUPOF and COUPOFS without position specification

Speed control mode is activated for the following spindle. Positioning mode is activated with COUPFS with a stop position. Position control is not deactivated if the following spindle was located in position-controlled spindle mode using SPCON or COUPFS was programmed with position.

 $3$  With COUPOF position control is deactivated if there are no more couplings of the DV coupling type for this leading spindle. Position control is retained if the leading spindle is in positioning mode or axial mode or was in position-controlled spindle mode using SPCON.

14.3 Configuration of a synchronous spindle pair via machine data

# 14.3 Configuration of a synchronous spindle pair via machine data

# Coupling parameters

One synchronous spindle coupling per NC channel can be configured permanently via channel-specific machine data.

It is then necessary to define the machine axes (spindles) which are to be coupled and what characteristics this coupling should have.

The following parameters can be configured as fixed settings for the synchronous spindle coupling:

• Synchronous spindle pair (channel-specific MD21300 \$MC\_COUPLE\_AXIS\_1[n])

This machine data defines the two machine axes which are to form the synchronous spindle pair (following spindle (n=0), leading spindle (n=1)).

An entry of 0 as the setting for the axis number means that no coupling is permanently configured via the machine data. The machine data for the coupling characteristics are then irrelevant.

The machine axis numbers for the LS and FS can not be changed by the NC parts program for a configured coupling configuration.

#### **Speed Ratio**

This is entered via setting data using two speed ratio parameters (channel-spec. SD42300 \$SC\_COUPLE\_RATIO\_1[n]) in the form of a numerator and a denominator.

 $k_{U}$  = speed ratio parameter numerator Speed ratio parameters for denominator = \$SC\_COUPLE\_RATIO[0] : \$SC\_COUPLE\_RATIO[1]

Provided it is not write-protected, the speed ratio can be changed by the NC parts program with language instruction COUPDEF.

# • Block change behavior

(channel-specific MD21320 \$MC\_COUPLE\_BLOCK\_CHANGE\_CTRL\_1)

One of the following options can be selected as the condition for a block change:

0: Block change takes place immediately

1: Block change in response to "Fine synchronism"

2: Block change in response to "Coarse synchronism"

3: Block change for IPOSTOP (i.e. after setpoint-end synchronism)

# Type of coupling between FS and LS

(channel-specific MD21310 \$MC\_COUPLING\_MODE\_1)

0: Actual value coupling (AV)

- 1: Setpoint coupling (DV)
- 2: Speed coupling (VV)

#### • Aborting the coupling with NC start:

channel-specific MD21330 \$MC\_COUPLE\_RESET\_MODE\_1

#### • Write-protection for coupling parameters:

(channel-specific MD21340 \$MC\_COUPLE\_IS\_WRITE\_PROT\_1)

It can be defined in this machine data whether or not the configured coupling parameters Speed ratio, Type of coupling and Block change response may be influenced by the NC parts program.

0: Coupling parameters can be changed by the NC parts program

1: Coupling parameters cannot be changed by the NC parts program. Attempts to make changes are rejected with an alarm message.

# 14.3.1 Configuration of the behavior with NC start

The response to NC machining program start is defined by the channel-specific machine data.

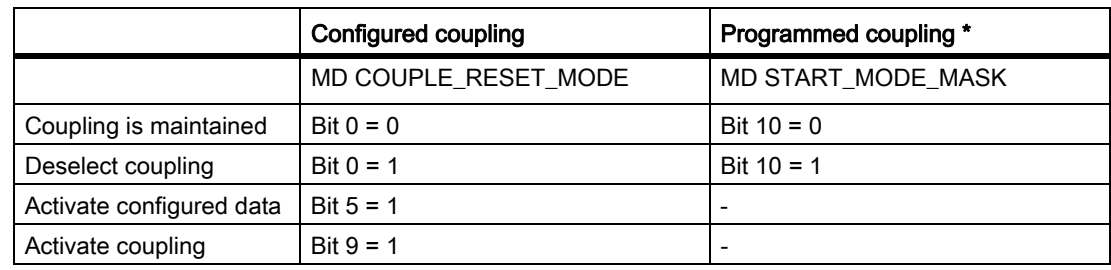

Table 14-2 Synchronous coupling behavior with NC start

\*see Section "Configuration of a synchronous spindle pair via machine data"

# 14.3.2 Configuration of the behavior with Reset

The following behavior can be set with the channel-specific machine data upon reset and end of NC machining program:

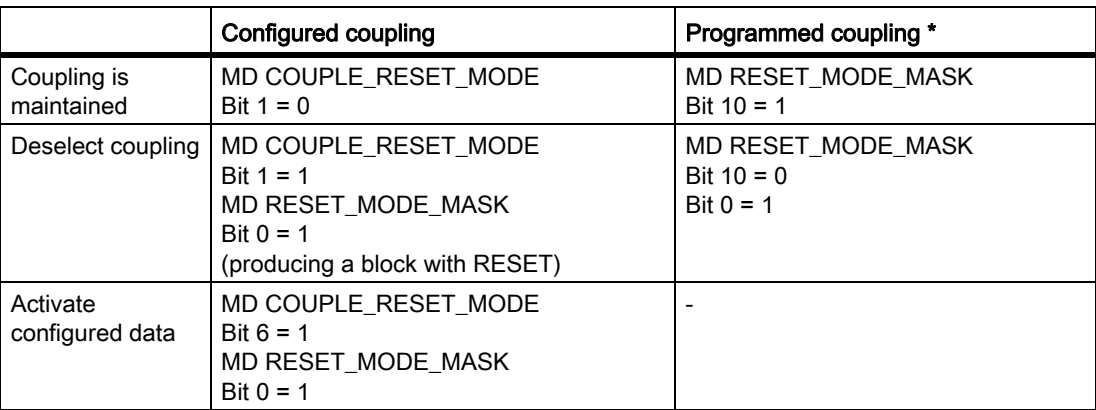

Table 14-3 Synchronous coupling behavior with end of NC machining program and after reset

\*see Section "Configuration of a synchronous spindle pair via machine data"

# 14.4 Special features of synchronous mode

# 14.4.1 Special features of synchronous mode in general

# Control dynamics

When using the setpoint coupling, the position control parameters of FS and LS (e.g.  $K_V$ factor) should be matched with one another. If necessary, different parameter blocks should be activated for speed control and synchronized mode. As a variance from position control, feedforward control and parameter block, the control parameters of the following spindle can also be set as they would be for an uncoupled scenario using MD30455 \$MA\_MISC\_FUNCTION\_MASK, see Section "Special points regarding start-up of a synchronous spindle coupling".

# Precontrol

Due to the improved control system dynamic response it provides, feedforward control for the following and leading spindles in synchronous mode is always active.

It can, however, be deselected for FS and LS with axis-specific MD32620 \$MA\_FFW\_MODE. If MD32620 \$MA\_FFW\_MODE is set to zero, there are function limitations. Position control can no longer be activated in motion with SPCON. SPOS, M19 or SPOSA are therefore not possible. The NC parts program cannot deactivate the feedforward control for LS and FS with FFWOF.

The feedforward control mode (speed or torque feedforward control) is defined in axisspecific MD32620 \$MA\_FFW\_MODE.

# References:

/FB2/Description of Functions, Extended Functions, Compensations (K3)

# Speed and acceleration limits

The speed and acceleration limits of the spindles operating in synchronous mode are determined by the "weakest" spindle in the synchronous spindle pair. The current gear stages, the programmed acceleration and, for the leading spindle, the effective position control status (On/Off) are taken into account for this purpose.

The maximum speed of the leading spindle is calculated internally in the control taking into account the speed ratio and the spindle limitations of the following spindle.
## Multiple couplings

If the system detects that a coupling is already active for an FS and LS when the synchronous mode is activated, then the activation process is ignored and an alarm message is generated.

Examples of multiple couplings:

- A spindle is acting as the FS for several LS.
- Coupling cascade (an FS is an LS of an additional coupling)

## Number of configurable spindles per channel

Every axis in the channel can be configured as a spindle. The number of axes per channel depends on the control version.

#### Cross-channel setpoint coupling

- Cross-channel synchronous spindle couplings can be implemented with no additional restrictions for DV, AV, and VV.
- Any number of following spindles, corresponding to the number of all spindles minus one spindle for the master, in any channels on an NCU can be coupled to one leading spindle.

#### Start synchronous mode using ASUB

When the PLC starts an ASUB, in the AUTOMATIC or MDI modes, synchronous operation can be switched on and off – or terminated.

#### References:

/FB1/Function Manual, Basic Functions, Mode Group, Channel, Program Operation, Reset Response (K1)

## Response to alarms

In the case of an alarm, which occurs during synchronous operation, and acts as alarm response "withdraw control enable" and "activate follow-up mode" in the control, the ongoing control behavior is the same as the behavior due to NC/PLC interface signals:

- DB31, ... DBX2.1 = 0 (controller enable)
- DB31, ... DBX1.4 = 1 (follow-up mode)

See Chapter ["Synchronous mode and NC/PLC interface signals \[Page 904\]](#page-903-0)".

By resynchronizing via the NC/PLC interface signal:

DB31, ... DBX31.4 =  $0 \rightarrow 1$  (resynchronization)

the programmed offset is re-established. See Chapter "[Restore synchronism of following](#page-901-0)  [spindle \[Page 902\]"](#page-901-0).

#### Block search when synchronous operation is active

#### **Note**

When synchronous operation is active for a block search, then it is recommended that only block search type 5, "Block search via program test" (SERUPRO), is used.

## <span id="page-901-0"></span>14.4.2 Restore synchronism of following spindle

#### Causes for a positional offset

When the coupling is reactivated after the drive enable signals have been canceled, a positional offset can occur between the leading and following spindles if follow-up mode is activated. A positional offset can be caused by:

- A part has been clamped or both spindles have been turned manually (machine area is open, drives are disconnected from supply).
- After the spindle enable signals are canceled, the two spindles coast to standstill at different speeds if they are not mechanically coupled.
- A drive alarm occurs (internal follow-up mode):

DB31, ... DBX61.3 (follow-up mode active) =  $1$ 

When the alarm is cleared, the NC must not trigger any synchronization motion.

• A synchronization was not executed due to a synchronization lock of the following spindle: DB31, ... DBX29.5 (Disable synchronization)

#### Basic procedure

If the following and leading spindles have fallen out of synchronism, or failed to synchronize at all, synchronism can be restored between them by the following measures:

- 1. Set the axis enable signals and cancel synchronization disable signal if this has been set.
- 2. Start following spindle resynchronization with the NC/PLC interface signal:

DB31, ... DBX31.4 (resynchronization)

Only after the re-synchronization process is complete can the setpoint-end synchronism be fully restored.

3. Wait until the coupled spindles have synchronized.

#### Enable resynchronization

Setting the enabling signals closes the coupling at the current actual positions. The two following NC/PLC interface signals are set:

DB31, ... DBX98.1 (coarse synchronism)

DB31, ... DBX98.0 (fine synchronism)

The following preconditions must be fulfilled for resynchronization to work:

- The axis enabling signal must be set for the following spindle.
- The PLC must not set any synchronization disables for the following spindle:

DB31, ... DBX31.5 (Disable synchronization)

## Resynchronize following spindle

Resynchronization is started for the relevant following spindle and commences as soon as the low-high edge of following interface signal is detected:

#### DB31, ... DBX31.4 (resynchronization)

The NC acknowledges the detection of the edge by outputting the NC/PLC interface signal:

DB31, ... DBX99.4 (synchronization running)

The interface signal "Synchronization running" is reset if:

- synchronization of the following spindle has been completed up to the stage at which there is synchronism at the setpoint end.
- the NST DB31, ... DBX31.4 (resynchronization) was reset.

## Response of synchronous signals during additional movements for the following spindle

The superimposed component is calculated to establish the synchronism signals.

#### Example

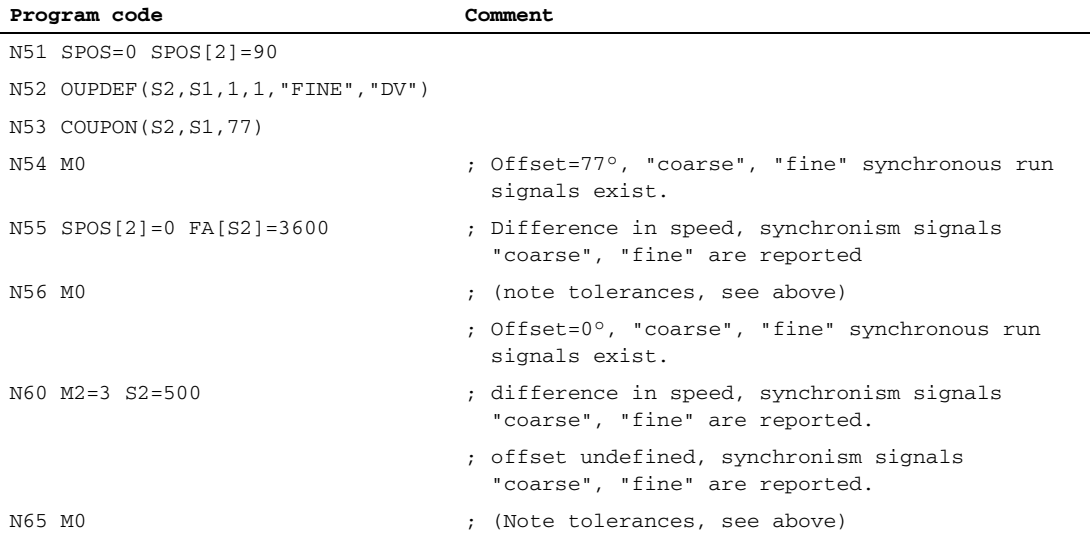

#### **Note**

The axis enable signals can be canceled to interrupt a movement overlaid on the following spindle (e.g. SPOS). This component of the movement is not affected by IS "NC/PLC interface signal" DB31, ... DBX31.4 (resynchronization), but is restored by the REPOS operation.

## Supplementary condition

NST DB31, ... DBX31.4 (resynchronization) only has any effect if there is a defined offset position between the following spindle and leading spindle.

This is the case following COUPON with offset positions such as COUPON(...,77) or SPOS, SPOSA, M19 for the following spindle with a closed coupling..

## <span id="page-903-0"></span>14.4.3 Synchronous mode and NC/PLC interface signals

## PLC interface signals

In synchronous operation, the influence of the PLC on the coupling resulting from the setting of LS and FS interface signals must be noted.

The effect of the main PLC interface signals on the synchronous spindle coupling is described below.

## Spindle override (DB31, ... DBB19)

The spindle override value specified by the PLC in synchronous operation is only applied to the leading spindle.

## Axis/spindle disable (DB31, ... DBX1.3)

The behavior of the axes involved can be found in the following table:

set: 1, disabled: 0

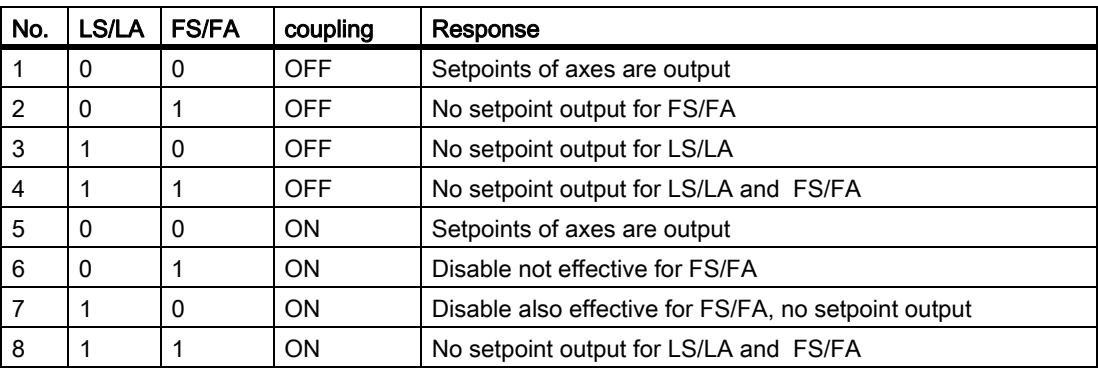

• This signal is no longer effective when the coupling for FS/FA is activated.  $\rightarrow$  No. 6

- If the signal for the LS/LA is set, it also applies to the FS/FA(s)  $\rightarrow$  No. 7
- A workpiece clamped between two spindles (workpiece transfer from front to rearside machining) cannot be destroyed.

## Servo enable (DB31, ... DBX2.1)

Cancellation of "Servo enable" for LS (either via PLC interface or internally in the control in the event of faults):

If the servo enable signal of the LS is set to "0" during synchronous operation and a setpoint coupling is active, a switchover to actual-value coupling is executed in the control. If the LS is in motion at this instant, it is decelerated to a standstill and an alarm message is generated. Synchronous operation remains active.

Cancellation of "Servo enable" for FS in synchronous operation (either via PLC interface or internally in the control in the event of faults):

If the "Servo enable" signal is not set for either of the spindles before synchronous operation is selected, synchronous operation is still activated when the coupling is switched on. The LS and FS however remain at a standstill until the servo enable signal is set for both of them.

Set "servo enable" for FS and LS:

When the signal edge of IS "Servo enable" = 1, the spindle either moves back to the old position (position on cancellation of servo enable) following the IS "Follow-up mode" (signal status = 0: Stop active) or the current positions (position offset) are used again (signal status = 1: Follow-up active).

#### **Note**

If the "servo enable" signal is canceled for the FS after Spindle STOP without the coupling being deactivated beforehand, then any synchronism error resulting from external intervention (e.g. manual rotation) will not be compensated when the "servo enable" signal is activated again.

This may result in the loss of the defined angular reference between the FS and LS for special applications. The programmed offset can be reproduced with the following interface signal:

IS "New synchronization" (DB31, ... DBX31.4).

## Followup mode (DB31, ... DBX1.4)

The interface signal "Follow-up mode" is only relevant if the "servo enable" for the drive is canceled. Depending on the IS "follow-up mode," when "servo enable" is set for the FS and LS, either the spindle will return to the position recorded on cancellation of the servo enable signal (signal state = 0: Stop active) or the current positions will be used again (signal status = 1: Follow-up active).

## Position measuring system 1/2 (DB31, ... DBX1.5 and 1.6)

Switchover between the position measuring systems for the FS and LS is not locked out in synchronous operation. The coupling is retained. It is however recommended that the measuring systems only be switched when synchronous mode is not active.

If "Park" status is selected for the FS or LS in synchronous operation, then the system responds as if "servo enable" had been canceled.

## Delete distance to go / Spindle Reset (DB31, ... DBX2.2)

When Spindle reset is set for the LS in synchronous operation, the LS is decelerated to standstill at the selected acceleration rate. The FS and LS continue to operate in synchronous mode. The overlaid motion (except with COUP...) is terminated as quickly as possible.

## Spindle stop (Feed stop) (DB31, ... DBX4.3)

When "Spindle stop" is set for the FS or LS, both coupled spindles are decelerated to standstill via a ramp, but continue to operate in synchronous mode.

As soon as IS "Spindle STOP" is no longer active for any of the spindles in the coupling, it is accelerated back up to the previous speed setpoint.

#### Application

"Spindle stop" can halt the synchronous spindle pair without offset since the servo loop position control remains operative.

#### Example

When the protective door is opened with an active synchronous spindle coupling, the FS and LS must be stopped without the coupling relationship being altered. This can be achieved by applying IS "Spindle stop" to halt the FS and LS (IS "Axis/spindle stationary" (DB31, ... DBX61.4) = 1). "Servo enable" can then be canceled for both spindles.

## Delete S value (DB31, ... DBX16.7)

The S value programmed for the LS is deleted and the LS decelerated down to zero speed via a ramp. The FS and LS continue to operate in synchronous mode.

On the other hand, IS "Delete S value" has no affect on the FS in synchronous operation.

## Resynchronize spindle 1/2 (DB31, ... DBX16.4 and 16.5)

It is also possible to synchronize the spindle (LS) with its positioning measuring system when it is operating in synchronous mode. It is however recommended that the leading spindle only be re-synchronized when synchronous mode is not active.

## Re-synchronization (DB31, ... DBX31.4)

If the following and leading spindles have fallen out of synchronism, or failed to synchronize at all, the programmed offset can be restored using the following interface signal:

IS "Re-synchronization" (DB31, ... DBX31.4).

When the low-high edge of the VDI signal is detected, resynchronization is started for the following spindle in question and acknowledged by the NC with the following interface signal for the following spindle:

IS "Synchronization running" (DB31, ... DBX99.4) acknowledged for the following spindle.

## Traverse keys for JOG (DB31, ... DBX4.6 and 4.7)

The "plus and minus traversing keys" for JOG are not disabled in the control for the FS in synchronous operation, i.e. the FS executes a superimposed motion if one of these keys is pressed.

#### **Note**

If superimposed traversing movements are to be precluded, they must be locked out by measures in the PLC user program.

## NC Stop axes plus spindles (DB21, ... DBX7.4)

"NC Stop axes plus spindles" in synchronous operation decelerates the coupled spindles in accordance with the selected dynamic response. They continue to operate in synchronous mode.

## NC Start (DB21, ... DBX7.1)

See section "Configuration of the behavior with NC start".

#### Note

NC Start after NC Stop does not deselect synchronous operation.

## 14.4.4 Differential speed between leading and following spindles

## When does a differential speed occur?

A differential speed develops, e.g. with turning machine applications, when two spindles are opposite each other. Through the signed addition of two speed sources, a speed component is derived from the leading spindle via the coupling factor. In addition to this, it is possible to program the following for the following spindle:

- speed with S... and
- direction of rotation with M3, M4 or M5

The spindles can normally be synchronized by a coupling factor with the value '-1'. This sign reversal then results in a differential speed for the following spindle as compared to an additional programmed speed. This typical behavior in relation to the NC is illustrated in the following diagram.

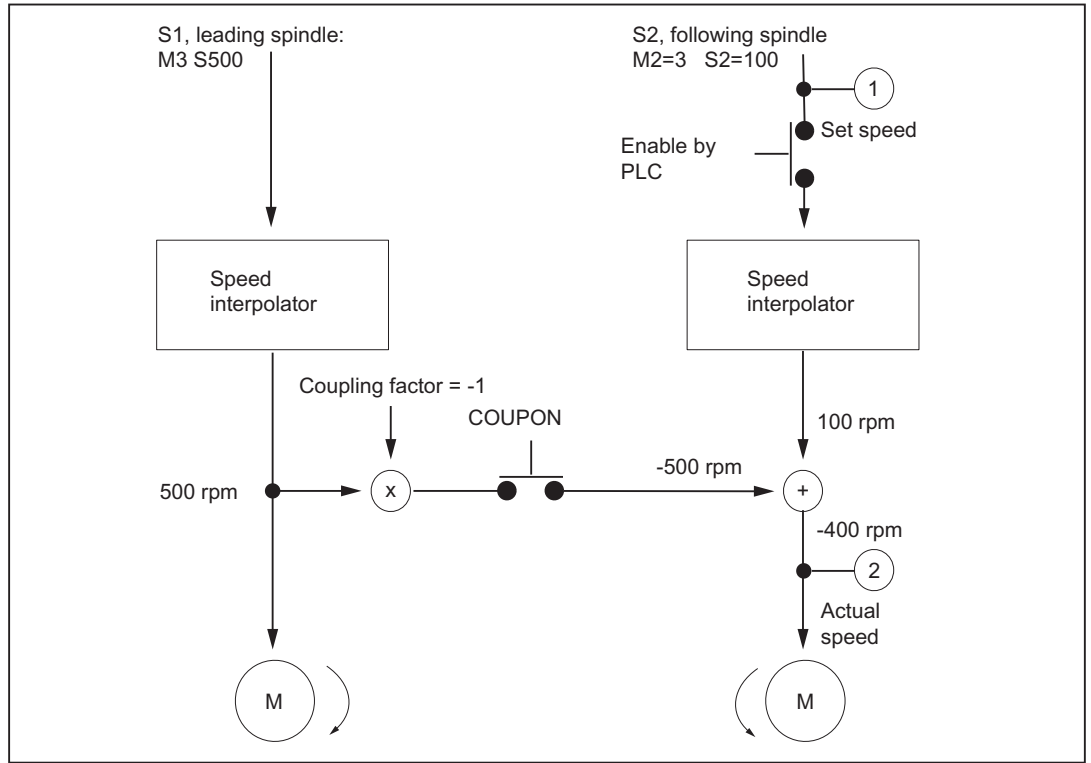

Figure 14-4 Schematic representation of process resulting in differential speed

## Example

```
N01 M3 S500 ; S1 rotates positively at 500 rpm
                          ; the master spindle is spindle 1 
N02 M2=3 S2=300 ; S2 rotates positively at 300 rpm
N05 G4 F1; 
N10 COUPDEF(S2, S1, -1) ; Coupling factor -1:1
N11 COUPON(S2,S1) ; Activate coupling, the speed of following spindle S2
                          ; results from the speed of the main spindle S1 and 
                          ; coupling factor
N26 M2=3 S2=100 ; Programming of difference in speed,
                          ; S2 is the following spindle
```
## Application

Manufacturing operations with positioned leading spindle and rotating tools require exact synchronism with the counter spindle which then functions like a following spindle. A turret rotating about the following spindle allows parts to be machined with different tool types. The following diagram shows an application in which the tool is positioned parallel to the main spindle.

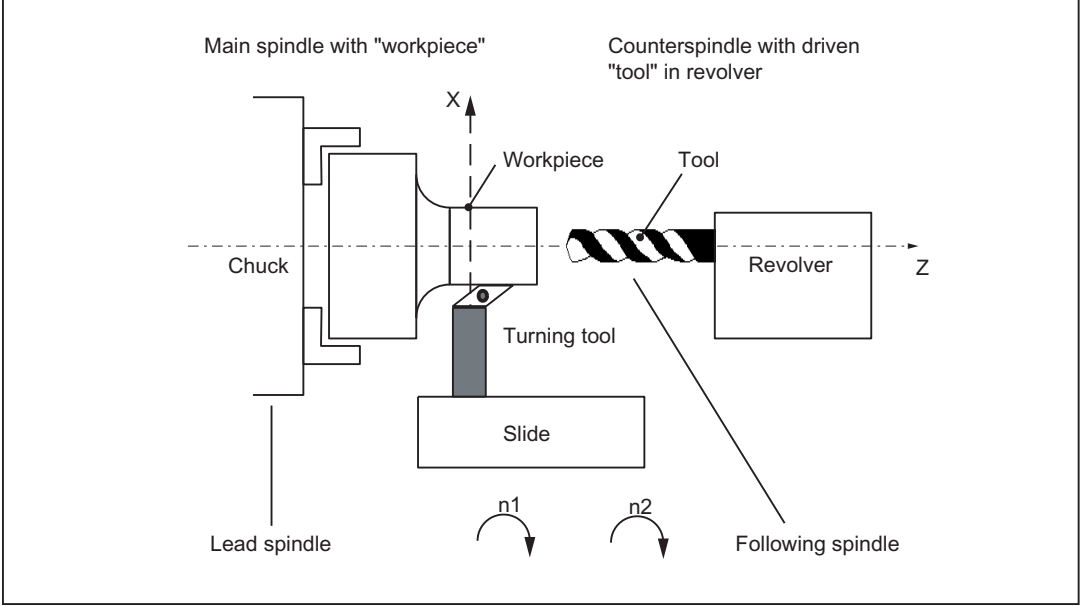

Figure 14-5 Application on a single-slide turning machine with turret about Z axis

## **Requirements**

Basic requirements for differential speed programming:

- Synchronous spindle functionality is required.
- The dynamic response of the following spindle must be at least as high as that of the leading spindle. Otherwise, the system may suffer from reduced quality, for example, rigid tapping without a compensating chuck G331/G332.
- The differential speed must be programmed in the channel in which the following spindle is also configured. The leading spindle can be programmed in a different channel.
- The differential speed must be enabled for the following spindle by the PLC via IS "Enable overlaid movement" (DB31, ... DBX26.4). If the enable signal has not been set, alarm 16771 "Channel% Following axis% Overlaid movement not enabled" is output. This alarm is cleared when IS "Enable overlaid movement" (DB31, ... DBX26.4) is set or the coupling is terminated.

#### Note

The differential speed does not therefore affect the coupling process.

The following or leading spindle cannot change gear stages while a coupling is active.

## Activate coupling with COUPONC

When the coupling is activated, the following spindle is accelerated, as before, to the leading spindle speed through application of the coupling factor. If the following spindle is already rotating (M3, M4) when the coupling is activated, it continues with this motion after coupling.

## Deactivate coupling

If the coupling is deactivated, the following spindle continues to rotate at the speed corresponding to the sum of both speed components. The spindle behaves as if it had been programmed with the speed and direction transferred from the other spindle. When deactivating, there are no differences to the previous behavior.

## Differential speed

A differential speed results from renewed programming of the following spindle (in the example S2=... ) or M2=3, M2=4 in speed control mode during an active synchronous spindle coupling or by adopting the speed of the following spindle with COUONC.

#### Condition:

Speed S... must also be re-programmed with direction of rotation M3 or M4. Otherwise alarm 16111 "Channel% Block% Spindle% No speed programmed" is displayed.

## Read offsets of following spindle

The current offset always changes when a differential speed is programmed. The current offset can be read at the setpoint end with \$AA\_COUP\_OFFS[Sn] and at the actual value end with \$VA\_COUP\_OFFS[Sn].

The last offset programmed returns the variable \$P\_COUP\_OFFS[Sn].

## Display differential speed

The programmed difference component is displayed as the speed setpoint for the programmed differential speed (in our example, corresponds to 100 rpm).

The actual speed refers to the motor speed. In the example, the actual speed is 500 rev/min \*  $(-1) + 100$  rpm = -400 rev/min.

## IS NCK to PLC

#### Following spindle in speed-controlled operation

The IS "Spindle in setpoint range" (DB31, ... is set for the following spindle by the NCK if the programmed speed (see example above N26 with M2=3 S2=100) is reached. If a differential speed is programmed and not enabled by the PLC, this VDI interface signal is not set.

Even if a differential speed has been programmed, the following spindle remains under position control if this is required by the coupling.

#### Note

The axial VDI interface signal NCK  $\rightarrow$  PLC IS "Superimposed motion" is set (DB31, ... DBX98.4) when setpoints in addition to the coupling setpoints are created by differential speed programming.

## Actual direction of rotation CW (DB31, ... DBX83.7)

The IS "Actual direction of rotation CW" (DB31, ... DBX83.7) refers to the resultant direction of motor rotation.

## IS PLC to NCK

#### Influence on following spindle via PLC interface

The effect of the axial VDI interface signals on the following spindle with differential speed in speed control mode is described below.

## Delete distance to go / Spindle Reset (DB31, ... DBX2.2)

The programmed differential speed and direction of rotation can be terminated by IS "Delete distance-to-go/Spindle Reset" (DB31, ... DBX2.2). To delete the programmed speed only, it is possible to set IS "Delete S value" (DB31, ... DBX16.7).

## Resynchronize spindle 1/2 (DB31, ... DBX16.4 and 16.5)

The IS "Resynchronize spindle 1/2" (DB31, ... DBX16.4/16.5) are not locked. Any positional offset is not compensated automatically by the coupling.

## Invert M3/M4 (DB31, ... DBX17.6)

The IS "Invert M3/M4" (DB31, ... DBX17.6) only inverts the speed component additionally programmed for the following spindle.

The motion component generated by the synchronous spindle coupling remains unaffected.

## Spindle override (DB31, ... DBB19)

The "Spindle override" VDI interface (DB31, ... DBB19) only impacts on the speed component additionally programmed for the following spindle. If the spindle override switch is transferred to all axial inputs, then any change in the spindle override value is applied doubly to the following spindle:

- once indirectly by a change in speed for the leading spindle and
- once in the programmed component of the following spindle.

The offset value can be adjusted accordingly in the PLC program.

## Coupling deselection

If the coupling is deactivated, the following spindle continues to rotate at the speed corresponding to the sum of both speed components. The motion transition upon coupling deselection is at continuous speed.

With COUPOF, the spindle behaves as if it had been programmed with the speed and direction transferred from the other spindle. In the example, this would be M4 S400.

When COUPOFS is programmed, the following spindle is decelerated to standstill from the current speed.

## Activate additional functions

The following spindle can also be a master spindle. In this case, it is capable of additional functions.

• Rotational feedrate with G95, G96 and G97. With G96 S2=... the "constant cutting speed" can be activated for the following spindle.

The speed dependent on the position of the transverse axis is the setpoint speed for the speed interpolator of spindle 2 and is therefore included in the total speed of S2.

• Rigid tapping without compensating chuck with G331, G332.

## 14.4.5 Behavior of synchronism signals during synchronism correction

## Effect of synchronism correction

New synchronism signals are produced by comparing the actual values with the corrected setpoints. Once a correction process has been undertaken, the synchronism signals should be present again.

## 14.4.6 Delete synchronism correction and NC reset

Variable \$AA\_COUP\_CORR[Sn] returns the value zero for different situations in which the synchronism correct is deleted:

- Once a synchronized spindle coupling has been activated for the following in question with COUPON(..)/COUPONC(..), an existing synchronism correction is adopted in the setpoint position.
- A synchronism correction active during NC reset but not at the parts program end is adopted in the setpoint position. This does not affect the synchronism signals.
- At M30, an existing synchronism correction is retained
- At the user end, the correction value can also be deleted at any early point by describing the variable \$AA\_COUP\_CORR with the **value zero**. The synchronism correction is removed immediately and using a ramp with reduced acceleration rate if larger values are involved.

## 14.4.7 Special points regarding start-up of a synchronous spindle coupling

## Spindle start-up

The leading and following spindles must be started up initially like a normal spindle. The appropriate procedure is described in:

References:

CNC Commissioning Manual: NCK, PLC, drive Function Manual Basic Functions; Spindles (S1)

## Requirements

The following parameters must then be set for the synchronous spindle pair:

• The machine numbers for the leading and following spindles

(for permanently configured coupling with channel-specific machine data MD21300 \$MC\_COUPLE\_AXIS\_1[n])

• required coupling mode (setpoint, actual value or speed coupling)

(for permanently configured coupling with channel-specific machine data MD21310 \$MC\_COUPLING\_MODE\_1[n])

- select the gear stage(s) of FS and LS for synchronous operation
- The following coupling properties are still applicable for permanently configured synchronous spindle coupling:
	- Block change response in synchronous spindle operation: MD21320 \$MC\_COUPLE\_BLOCK\_CHANGE\_CTRL\_1
	- Coupling cancellation response: MD21330 \$MC\_COUPLE\_RESET\_MODE\_1
	- Write-protection for coupling parameters: MD21340 \$MC\_COUPLE\_IS\_WRITE\_PROT\_1
	- Translation parameters for synchronized spindle coupling: SD42300 \$SC\_COUPLE\_RATIO\_1[n]

## Command behavior of FS and LS for setpoint coupling

In order to obtain the best possible synchronism in **setpoint couplings**, the FS and LS must have the same dynamic response as the response to setpoint changes. The axial control loops (position, speed and current controllers) should each be set to the optimum value so that variances can be eliminated as quickly and efficiently as possible.

The dynamic response adaptation function in the setpoint branch is provided to allow differing dynamic responses of axes to be matched without loss of control quality. The following control parameters must each be set optimally for the FS and LS:

- $K_V$  factor (MD32200 \$MA\_POSCTRL\_GAIN)
- Feedforward control parameters

MD32620 \$MA\_FFW\_MODE MD32610 \$MA\_VELO\_FFW\_WEIGHT MD32650 \$MA\_AX\_INERTIA MD32800 \$MA\_EQUIV\_CURRCTRL\_TIME MD32810 \$MA\_EQUIV\_SPEEDCTRL\_TIME

#### References:

Function Manual Extended Functions; Compensations (K3)

Behavior during loss of synchronism:

• axis-specific MD32620 \$MA\_FFW\_MODE

We would recommend setting the **feedforward control mode** of the following axis to speed feedforward control with Tt symmetrization MD32620 = 3.

This feedforward control mode can be further optimized for a more secure symmetrization process by changing the axis-specific machine data:

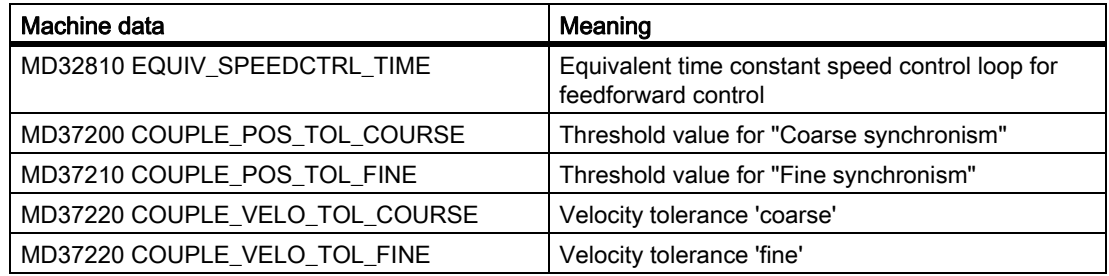

In such cases, higher threshold values for the synchronism signals and larger position and/or speed tolerances result in more stable results.

## Dynamic response adaptation

The FS and the coupled LS must have the same dynamic response to setpoint changes. The same dynamic response means that their following errors must be equal at any given speed.

The dynamic response adaptation function in the setpoint branch makes it possible to obtain an excellent match in the response to setpoint changes between axes, which have different dynamic characteristics (control loops). The difference in the equivalent time constants between the dynamically "weakest" spindle and the other spindle in the coupling must be entered as the dynamic response adaptation time constant.

#### S3: Synchronous spindle

14.4 Special features of synchronous mode

## Example

When the speed feedforward control is active, the dynamic response is primarily determined by the equivalent time constant of the "slowest" speed control loop.

Lead spindle:

MD32810 \$MA\_EQUIV\_SPEEDCTRL\_TIME [n] = 5 ms

Following spindle:

MD32810 \$MA\_EQUIV\_SPEEDCTRL\_TIME [n] = 3 ms

Time constant of dynamic response adaptation for the following spindle:

MD32910 \$MA\_DYN\_MATCH\_TIME  $[n] = 5$  ms - 3 ms = 2 ms

The dynamic response adaptation must be activated axially via MD32900 \$MA\_DYN\_MATCH\_ENABLE.

The dynamic adaptation setting can be checked by comparing the following errors of the FS and LS (in Diagnosis operating area; Service Axes display). Their following errors must be identical when they are operating at the same speed!

For the purpose of fine tuning, it may be necessary to adjustservo gain factors or feedforward control parameters slightly to achieve an optimum result.

## Control parameter sets

A separate parameter set with servo loop setting is assigned to each gear stage on spindles.

These parameter sets can be used, for example, to adapt the dynamic response of the leading spindle to the following spindle in synchronous operation.

When the coupling is deactivated (speed or positioning mode), it is therefore possible to select other position controller parameters for the FS and LS. To utilize this option, a separate gear stage must be used for synchronous operation and selected before synchronous mode is activated.

The coupling parameters of the following spindle can be set as follows using this machine data:

## MD30455 \$MA\_MISC\_FUNCTION\_MASK

Bit 5=0: Synchronized spindle coupling, following spindle:

Position control, feedforward control and parameter block are set for the following spindle.

Bit5=1: Synchronous spindle coupling:

The control parameters of the following spindle are set as in an uncoupled scenario.

The following control parameters must be set identically for the FS and LS:

- Fine interpolator type (MD33000 \$MA\_FIPO\_TYPE)
- Axial jerk limitation

MD32400 \$MA\_AX\_JERK\_ENABLE

MD32410 \$MA\_AX\_JERK\_TIME

MD32420 \$MA\_JOG\_AND\_POS\_JERK\_ENABLE

MD32430 \$MA\_JOG\_AND\_POS\_MAX\_JERK

## References:

Function Manual Basic Functions; Velocities, Setpoint/Actual Value Systems, Closed-Loop Control (G2)

## Separate dynamic response for spindle and axis operations

In spindle and axis operations, dynamic programming FA, OVRA, ACC and VELOLIMA can be set separately from one another with the following MD:

## MD30455 \$MA\_MISK\_FUNCTION\_MASK Bit 6=0

Assignment is undertaken by the programmed axis or spindle identifier. E.g., in spindle operation, VELOLIMA[S1]=50 therefore only reduces the maximum speed to 50% and in axis operation, VELOLIMA[C]=50 only reduces the maximum speed to 50%.

If e.g. B. VELOLIMA[S1]=50 and VELOLIMA[C]=50 are to have the same effect as before with this machine data, the programming of FA, OVRA, ACC and VELOLIM have an effect regardless of the programmed identifiers:

## MD30455 \$MA\_MISK\_FUNCTION\_MASK Bit 6=1

## Knee-shaped acceleration characteristic

For the leading spindle, the effect of a knee-shaped acceleration characteristic on the following spindle is identified by the following axis-specific machine data:

MD35220 \$MA\_ACCEL\_REDUCTION\_SPEED\_POINT (speed for reduced acceleration) and

MD35230 \$MA\_ACCEL\_REDUCTION\_FACTOR (reduced acceleration).

If MD35242 \$MA\_ACCEL\_REDUCTION\_TYPE is present, it is also used to configure the type of acceleration reduction. Otherwise a hyperbolic drop in acceleration is assumed.

If the dynamic response of a following spindle is lower than that of the leading spindle when the coupling factor is taken into account, the leading spindle dynamic response is reduced to the required level while the coupling is active.

The acceleration should be constant over the entire speed range for the following spindle. However, if a knee-shaped acceleration characteristic is also stored in the above-mentioned machine data for the following spindle, this is only taken into account when the spindles are coupled in. The setpoints of the following spindle are applied for the specified knee-shaped acceleration characteristic.

## References:

Function Manual, Basic Functions; Acceleration (B2) Chapter: "Kneeshaped acceleration characteristic"

## Actual value coupling

In an actual-value coupling (AV), the drive for the FS must be considerably more dynamic than the leading spindle drive. The individual drives in an actual-value coupling are also set optimally according to their dynamic response.

An actual-value coupling should only be used in exceptional cases.

#### Speed coupling

The velocity coupling (VV) corresponds internally to a setpoint coupling (DV), but with lower dynamic requirements of the FS and LS. A position control servo loop is not needed for the FS and/or LS. Measuring systems are not required.

#### Threshold values for coarse/fine synchronism

After controller optimization and feedforward control setting, the threshold values for coarse and fine synchronism must be entered for the FS.

• Threshold value for "Coarse synchronism"

axis spec. MD7200: AV, DV: COUPLE\_POS\_TOL\_COARSE

MD37220: VV: COUPLE\_VELO\_TOL\_COARSE

• Threshold value for "Fine synchronism"

axis spec. MD37210: AV, DV: COUPLE\_POS\_TOL\_FINE

MD37230: VV: COUPLE\_VELO\_TOL\_FINE

The values of the FS must be calculated according to the accuracy requirements of the machine manufacturer and the PLC interface must be checked via the service display.

## Angular offset LS/FS

If there must be a defined angular offset between the FS and LS, e.g. when synchronous operation is activated, the "zero degree positions" of the FS and LS must be mutually adapted. This can be done with the following machine data:

- MD34100 \$MA\_REFP\_SET\_POS
- MD34080 \$MA\_REFP\_MOVE\_DIST
- MD34090 \$MA\_REFP\_ MOVE\_DIST\_CORR

#### References:

Function Manual Basic Functions; Reference Point Approach (R1)

## Service display for FS

In the "Diagnostics" operating area, when commissioning in the synchronous mode, the following values are displayed for the following spindle:

• Actual deviation between setpoints of FS and LS

Value displayed: Position offset in relation to leading spindle (setpoint)

(value corresponds to angular offset between FS and LS that can be read with axis variable \$AA\_COUP\_OFFS in the parts program)

• Actual deviation between actual values of FS and LS

Value displayed: Position offset in relation to leading spindle (actual value)

#### References:

Operating Manual

# 14.5 Boundary conditions

## Availability of the "synchronous spindle" function

The function is an option ("synchronous spindle/multi-edge turning" or the corresponding optional version of the generic coupling), which must be assigned to the hardware via the license management.

#### Note

Information on the different versions of the generic coupling, refer to: References: Function Manual Special Functions; Coupled Axes (M3)

; Leading spindle = master spindle =

# 14.6 Examples

## Programming example

```
; Following spindle = spindle 2
N05 M3 S3000 M2=4 S2=500 ; Master spindle rotates at 3000 rpm
                               ; FS: 500/min.
N10 COUPDEF (S2, S1, 1, 1, "No", 
"Dv")
                               ; Def. of coupling, can also 
                               ; be configured
N70 SPCON ; Include leading spindle in position control
                               ; (setpoint value coupling).
N75 SPCON(2) \qquad \qquad ; \qquad \qquad Include slave spindle in position control
N80 COUPON (S2, S1, 45) ; On-the-fly coupling to offset position = 45 
                               degrees
N200 FA [S2] = 100 ; Positioning speed = 100 degrees/min
N205 SPOS[2] = IC(-90) ; Traverse with 90° overlay in negative
                               direction
N210 WAITC(S2, "Fine") ; Wait for "fine" synchronism
N212 G1 X.., Y.. F... ; Machining
N215 SPOS[2] = IC(180) \qquad \qquad ; Traverse with 180° overlay in positive
                               direction
N220 G4 S50 ; Dwell time = 50 revolutions 
                              ; of master spindle
N225 FA [S2] = 0 ; Activate configured speed (MD)
N230 SPOS[2] = IC (-7200) ; 20 rev. with configured velocity
                               ; in neg. direction
N350 COUPOF (S2, S1) ; On-the-fly decoupling, S = S2 = 3000
N355 SPOSA[2] = 0 ; Stop slave spindle at zero degrees
N360 G0 X0 Y0
N365 WAITS(2) ; Wait for spindle 2
N370 M5 ; Stop slave spindle
N375 M30
```
# 14.7 Data lists

## 14.7.1 Machine data

## 14.7.1.1 NC-specific machine data

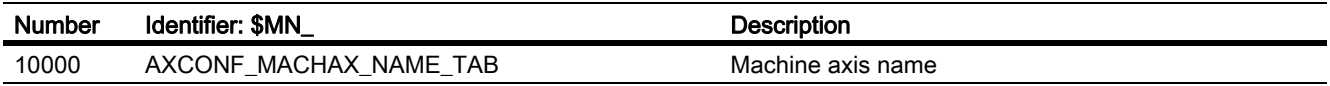

## 14.7.1.2 Channel-specific machine data

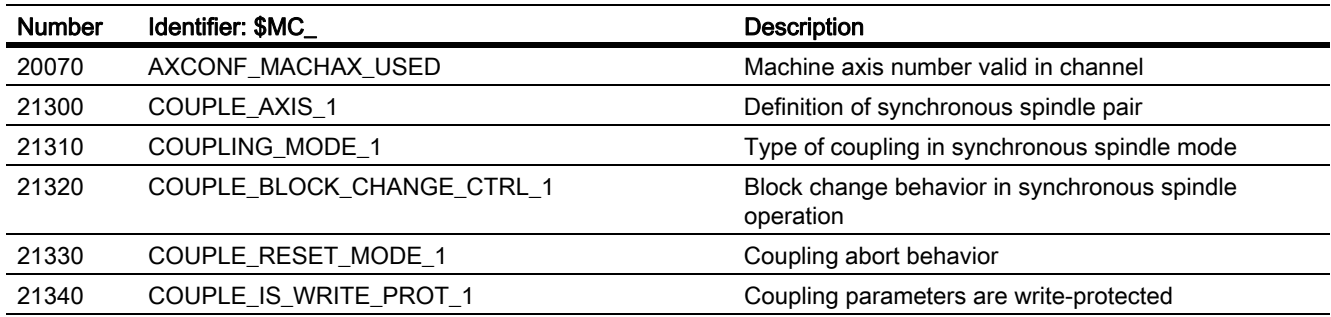

## 14.7.1.3 Axis/spindle-specific machine data

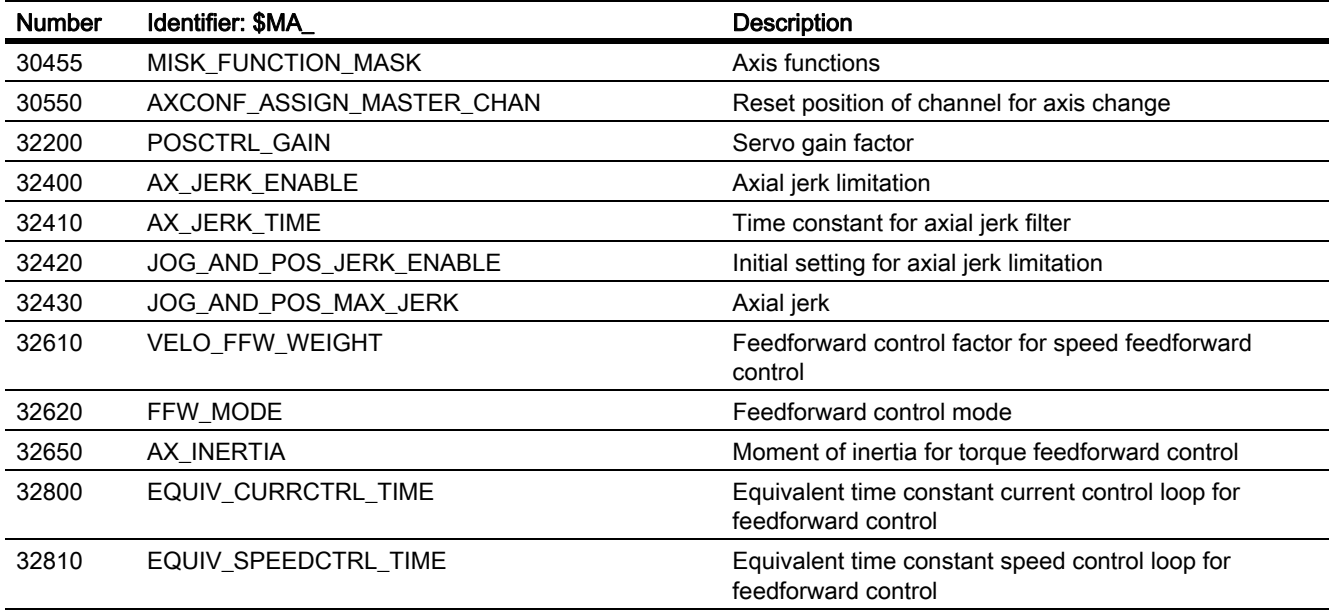

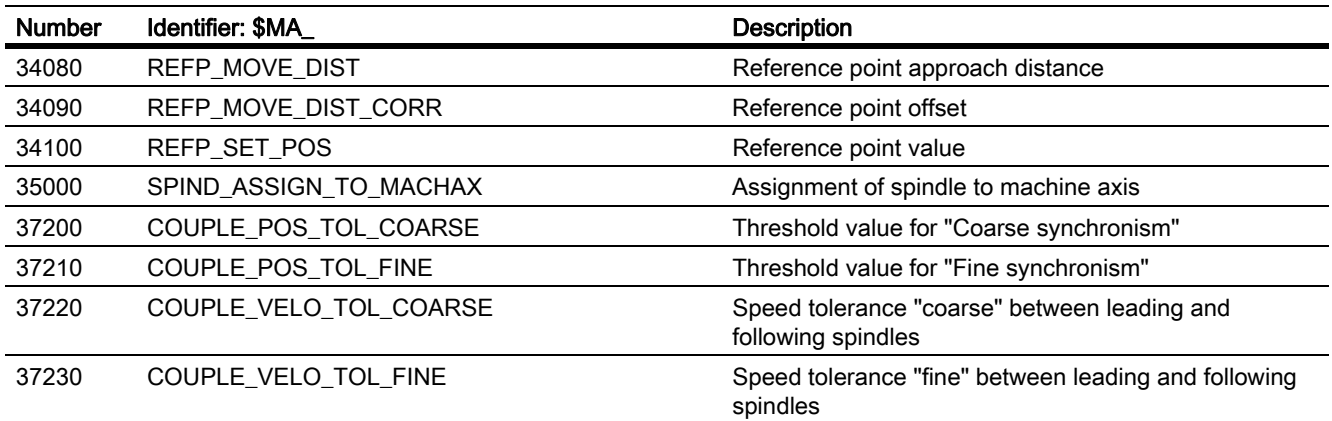

# 14.7.2 Setting data

## 14.7.2.1 Channel-specific setting data

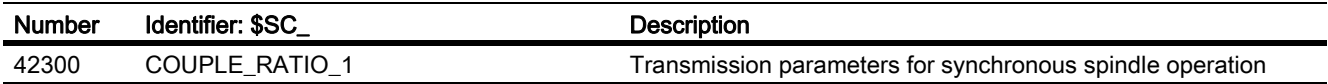

## 14.7.3 Signals

## 14.7.3.1 Signals to channel

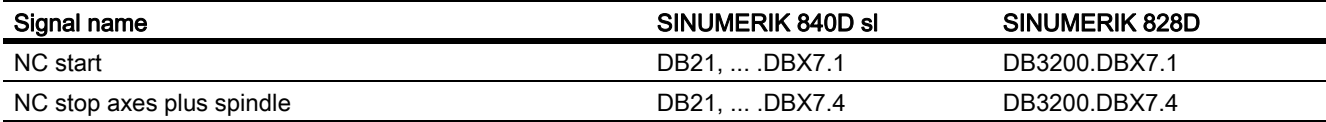

## 14.7.3.2 Signals from channel

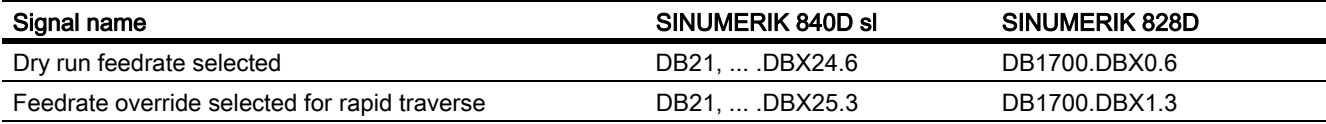

## 14.7.3.3 Signals to axis/spindle

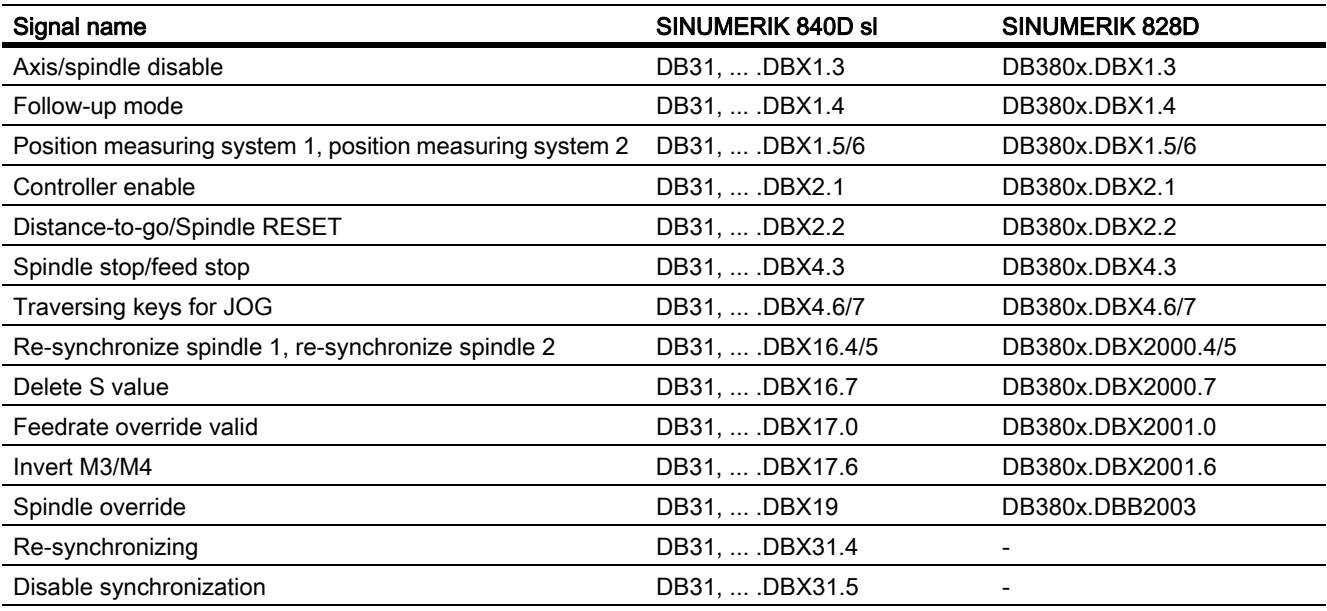

# 14.7.3.4 Signals from axis/spindle

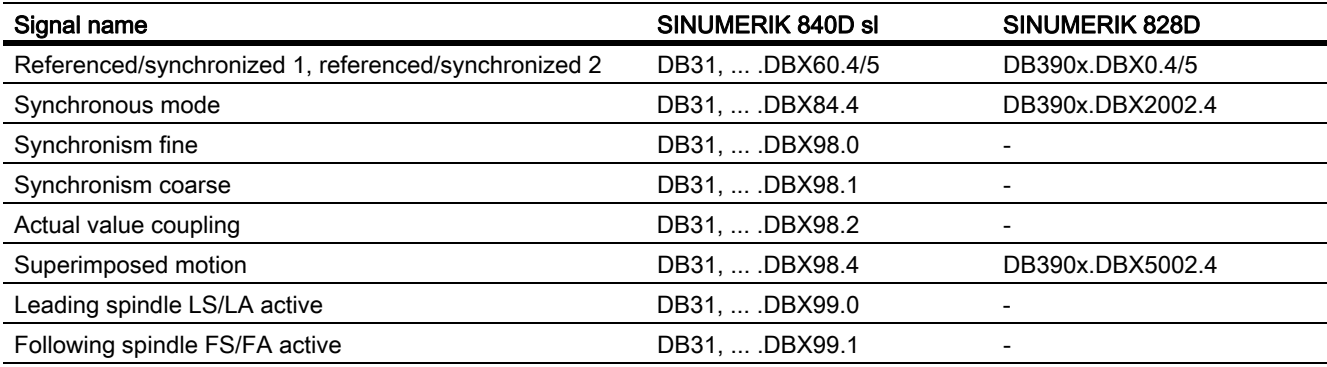

# 14.7.4 System variables

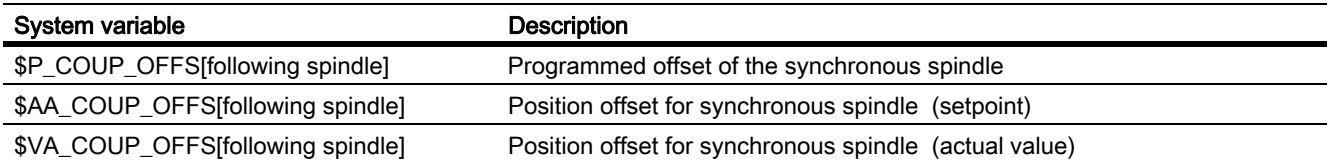

For a more detailed description of system variables, see: References: List Manual System Variables

# S7: Memory configuration  $\overline{\phantom{a}}$  57: Memory configuration

# 15.1 Brief description

## Memory types

To store and manage data, the NC requires a static memory and a dynamic memory:

#### Static NC memory

In the static NC memory, the program data (part programs, cycles, etc.) and the current system and user data (tool management, global user data, etc.) is saved to persistent memory.

## • Dynamic NC memory

In the dynamic NC memory the data is saved to **non-persistent memory**. The data here concerns information generated by the NC that is only required for a limited time (e.g., macros, local user data, interpolation buffer, etc.).

## Memory organization

The memory areas of the individual data groups in the static and dynamic NC memories have defined sizes, which are fixed when the memory is configured.

This type of memory organization ensures the deterministic behavior of the control: The reserved memory area is guaranteed throughout part program processing.

## Memory configuration

When booted for the first time, the system enters default values in all other memoryconfiguration machine data. This configuration is adequate in most cases. However, the machine manufacturer/user can make changes at any time (Reconfiguration).

# 15.2 Memory organization

## 15.2.1 Active and passive file system

The static NC memory contains an active and passive file system.

## Active file system

The active file system contains system data used to parameterize the NCK:

- Machine data
- Setting data
- Option data
- Global user data (GUD)
- Tool-offset/magazine data
- Protection zones
- R parameters
- Work offsets/FRAME
- Sag compensations
- Quadrant error compensation
- Leadscrew error compensation

This data represents the current work data of the NCK.

The user's view of the active file system is data-oriented.

## Passive file system

The passive file system contains all files loaded onto the NCK:

- Main programs
- **Subprograms**
- Global-user-data and macro definition files (\*.DEF)
- Standard cycles
- User cycles
- Workpieces
- Comments

The user's view of the passive file system is file-oriented.

## 15.2.2 Reconfiguration

## **Reconfiguration**

The following actions result in the reconfiguration of the static and/or dynamic NC memory:

• Changing the settings of memory-configuration machine data:

MD... \$...\_MM\_...

• Changing the number of channels

## Protecting against loss of data

## **NOTICE**

A reconfiguration of the static NC memory results in a loss of data on the active and passive file system. Before activating the modified memory configuration, you must must first save the data by creating a series machine start-up file.

15.3 Configuration of the static user memory

# 15.3 Configuration of the static user memory

## 15.3.1 Division of the static NC memory

The figure below shows the division of the static NC memory for SINUMERIK 840D sl:

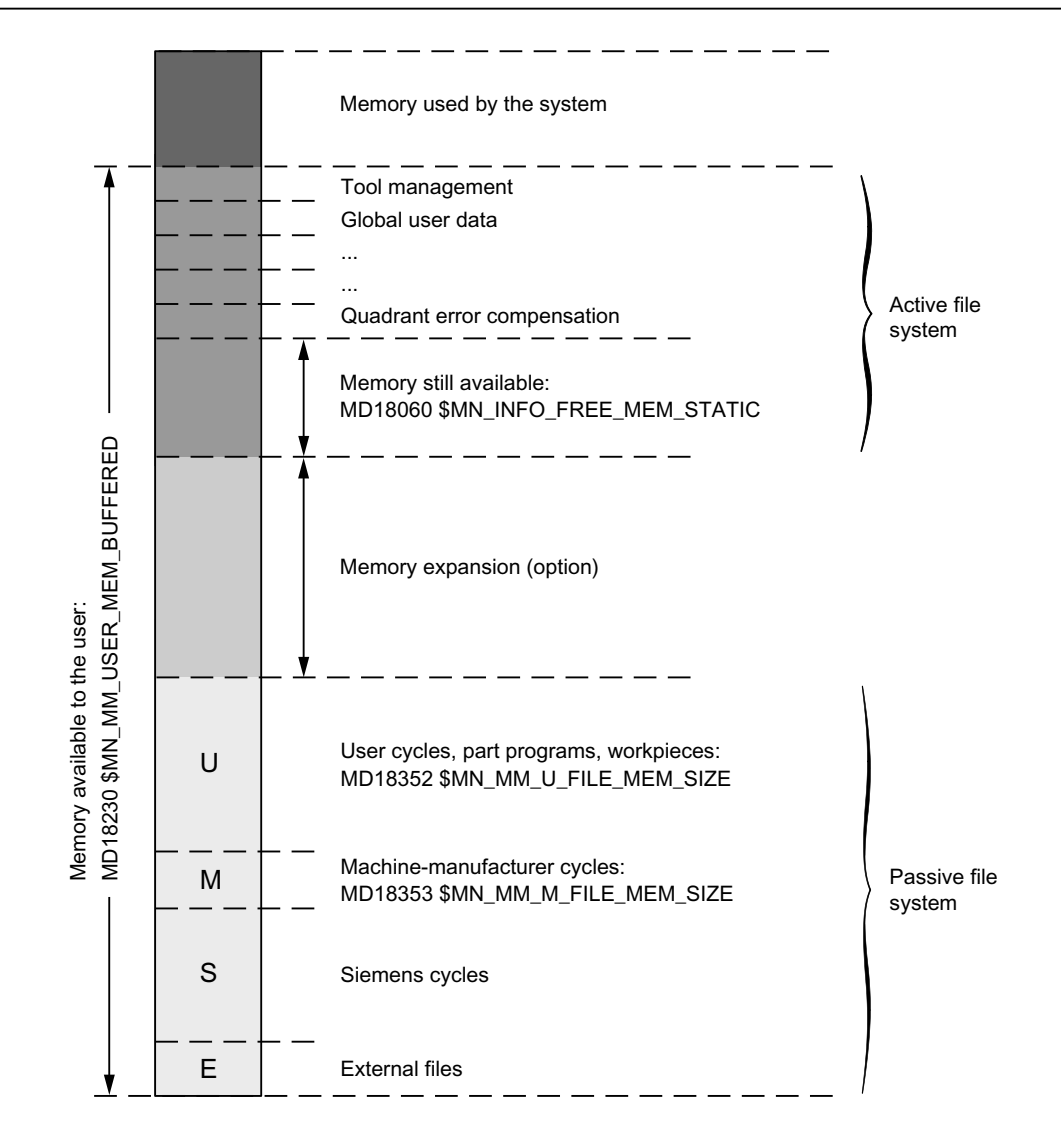

Figure 15-1 Static NC memory for SINUMERIK 840D sl

## Static user memory

The static NC memory is used jointly by the system and by the user.

The area available to the user is defined as the static user memory. It contains the data from the active and passive file system.

## Static-user-memory size

The size of the static user memory is defined in machine data:

MD18230 \$MN\_MM\_USER\_MEM\_BUFFERED

## Memory space for passive file system

The memory space for the passive file system has a defined size and is divided into the following partitions:

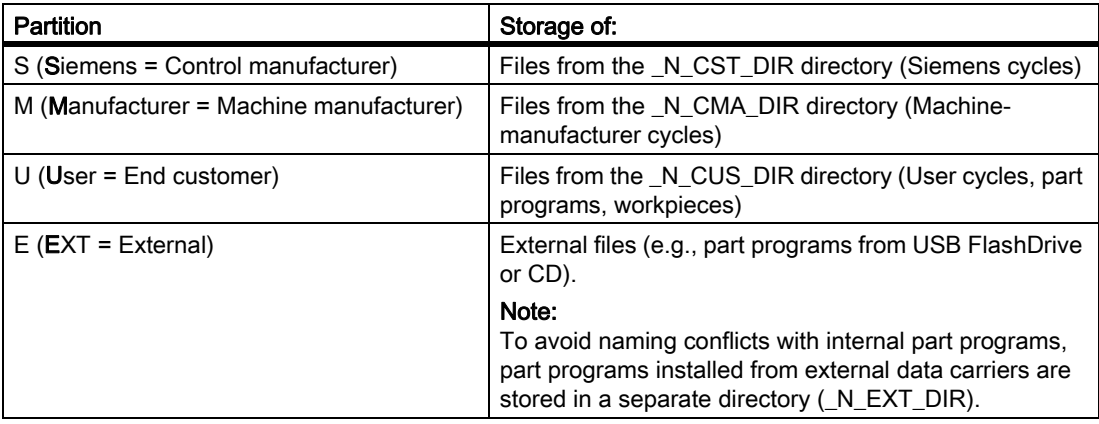

## Advantage of separation:

This separation into different partitions ensures that a series machine start-up file can be reloaded onto the NCK even in the event of an NCK software or cycle package upgrade (that has expanded the area of Siemens cycles).

## Size of the partitions:

The size of partitions S and E are preset and cannot be modified.

You can divide the remaining memory available for the passive file system into the partitions U and M as you see fit. The settings are made with machine data:

MD18352 \$MN\_MM\_U\_FILE\_MEM\_SIZE (end-user memory for part programs/cycles/files)

MD18353 \$MN\_MM\_M\_FILE\_MEM\_SIZE (memory size for cycles/files of the machine manufacturer)

The maximum adjustable values depend on:

- The system and thus the memory space available (including an optional memory expansion)
- The defined maximum values (see "Detailed MD description")

15.3 Configuration of the static user memory

## Memory space for active file system

The memory space for the active file system is divided into various data areas (tool management, global user data, etc.), which can be defined individually using machine data.

The memory still available is shown in machine data:

MD18060 \$MN\_INFO\_FREE\_MEM\_STATIC (free-static-memory display data)

You can expand the sizes of the individual memory areas for the active file system with the relevant machine data until the available memory has been used.

#### **Note**

The memory required to expand the memory areas is displayed in the "Startup" area of the user interface. This information enables the system startup engineer to estimate the actual memory requirements for the planned expansion.

## Memory expansion (option)

The machine manufacturer can also purchase additional static user memory as an option.

You can use the additional memory space as required to expand partitions U and M or to expand the memory area of the active file system.

## 15.3.2 Startup

## Procedure

- 1. Load standard machine data.
- 2. Preset machine data: MD18230 \$MN\_MM\_USER\_MEM\_BUFFERED with a high value (> default memory available + optional additional memory).
- 3. Reset the NCK.

Alarm 6030 "User memory limit adjusted" is triggered and the maximum memory available for the user is entered in MD18230 (including optional memory expansion). Default values are entered in all other memory-configuration machine data.

4. Set the sizes of partitions U and M in machine data:

MD18352 \$MN\_MM\_U\_FILE\_MEM\_SIZE (end-user memory for part programs/cycles/files)

MD18353 \$MN\_MM\_M\_FILE\_MEM\_SIZE (memory size for cycles/files of the machine manufacturer)

- 5. Activate the number of required channels and axes.
- 6. You can adjust the default memory division by increasing/decreasing individual memory areas of the active file system (tool management, global user data, etc.) for each user.
	- The static user memory still available is displayed in machine data:

MD18060 \$MN\_INFO\_FREE\_MEM\_STATIC (free-static-memory display data)

- Setting machine data ( $\rightarrow$  Data lists).

## References:

Detailed machine-data description

7. Reset the NCK.

The memory is set up again.

15.4 Configuration of the dynamic user memory

# 15.4 Configuration of the dynamic user memory

## 15.4.1 Division of the dynamic NC memory

The figure below shows the division of the dynamic NC memory:

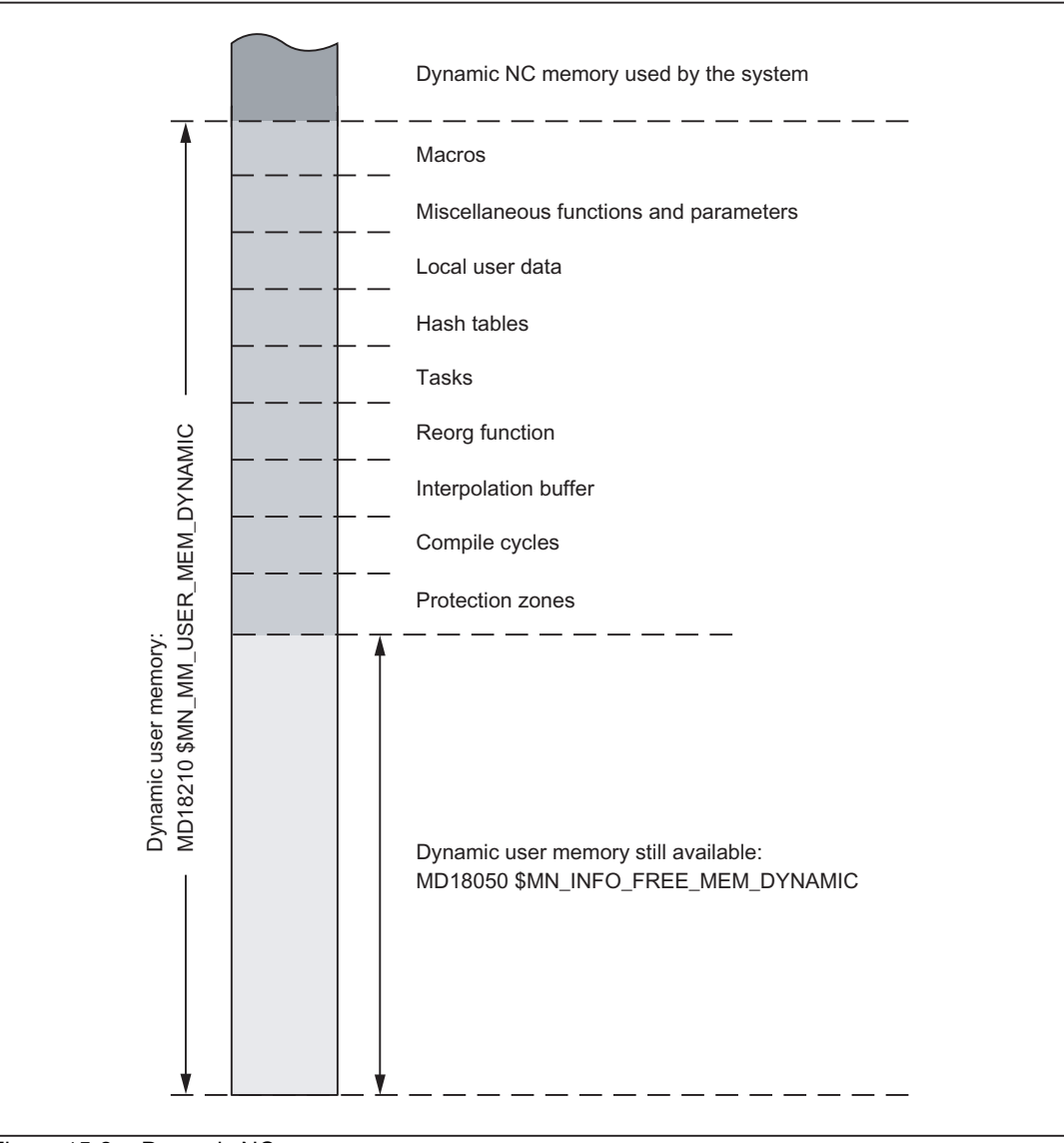

Figure 15-2 Dynamic NC memory

## Dynamic user memory

The dynamic NC memory is used jointly by the system and by the user. The area available to the user is defined as the dynamic user memory.

15.4 Configuration of the dynamic user memory

## Dynamic-user-memory size

The size of the dynamic user memory is set in machine data:

MD18210 \$MN\_MM\_USER\_MEM\_DYNAMIC

Changes are not usually required as an appropriate value is automatically set during the reconfiguration.

## Dynamic user memory still available

The dynamic memory still available is shown in machine data:

MD18050 \$MN\_INFO\_FREE\_MEM\_DYNAMIC (free-dynamic-memory display data)

The content of this machine data indicates how much memory is available to expand the user data areas (local user data, IPO buffer, etc.) for each channel.

## 15.4.2 Startup

You can adjust the default memory division by increasing/decreasing individual memory areas for each user.

## Procedure

1. The dynamic user memory still available is displayed in machine data:

MD18050 \$MN\_INFO\_FREE\_MEM\_DYNAMIC (free-dynamic-memory display data)

2. Setting machine data ( $\rightarrow$  Data lists).

#### References:

Detailed machine-data description

3. Reset the NCK.

The memory is set up again.

# 15.5 Data lists

## 15.5.1 Machine data

## 15.5.1.1 General machine data

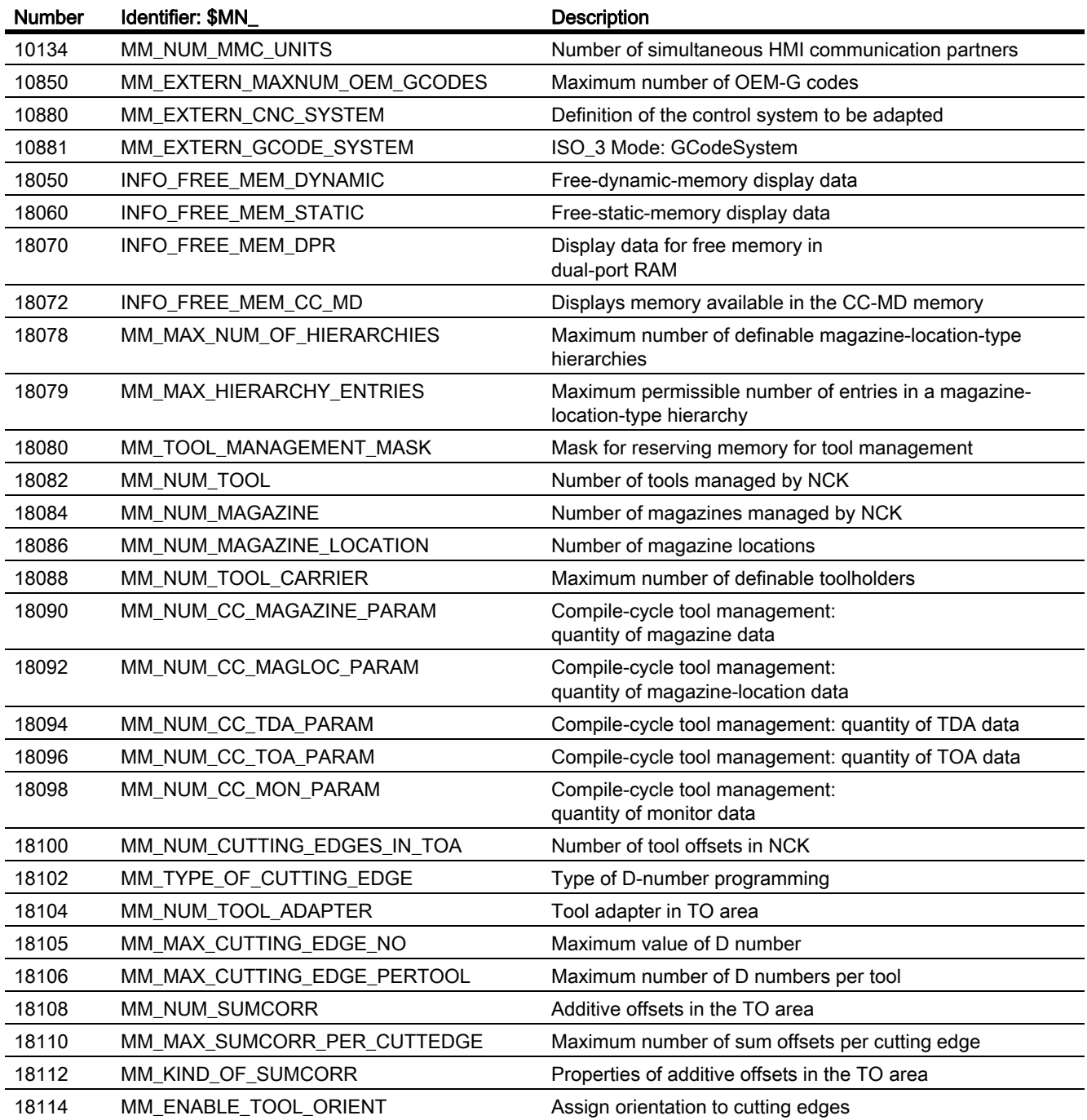

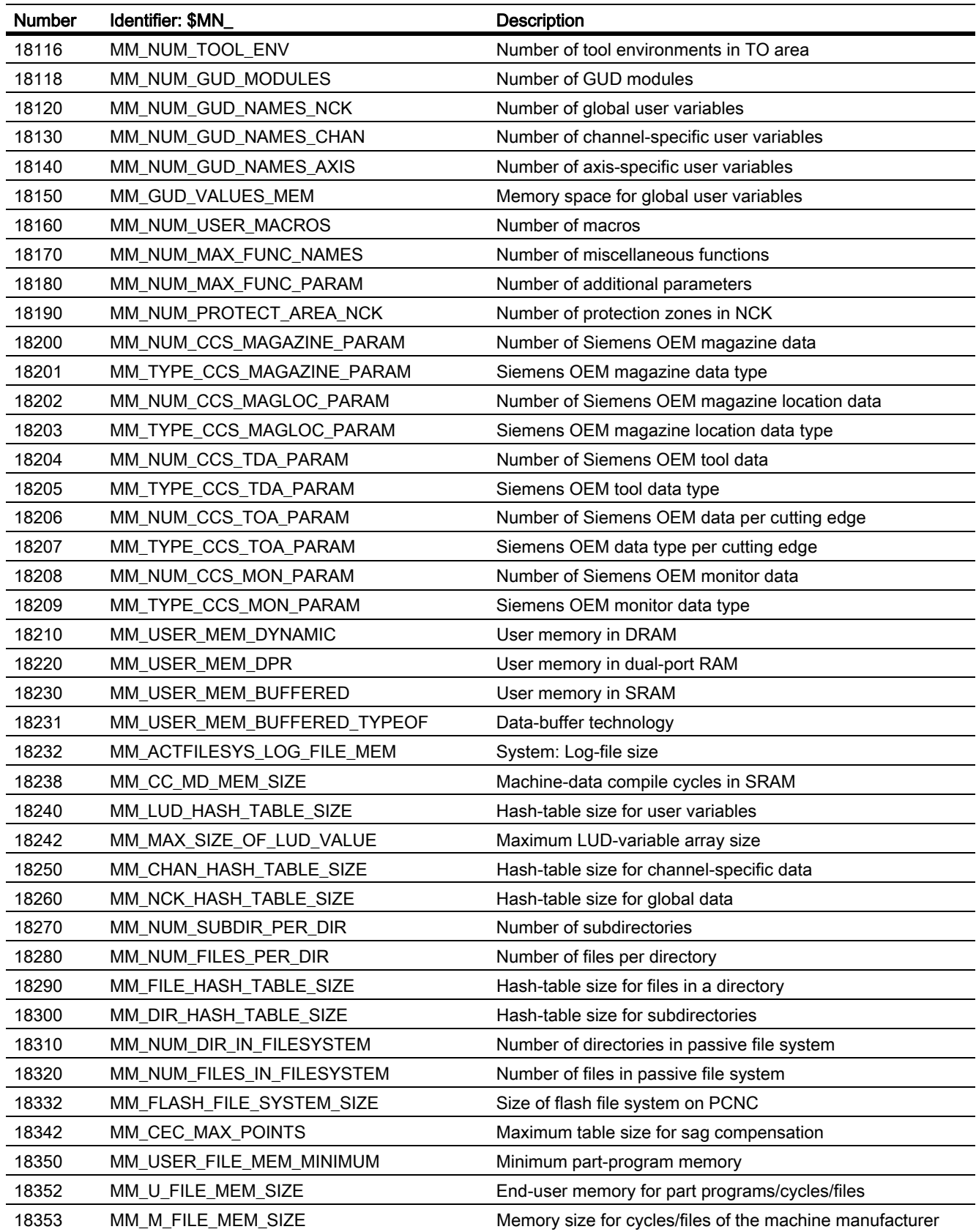

15.5 Data lists

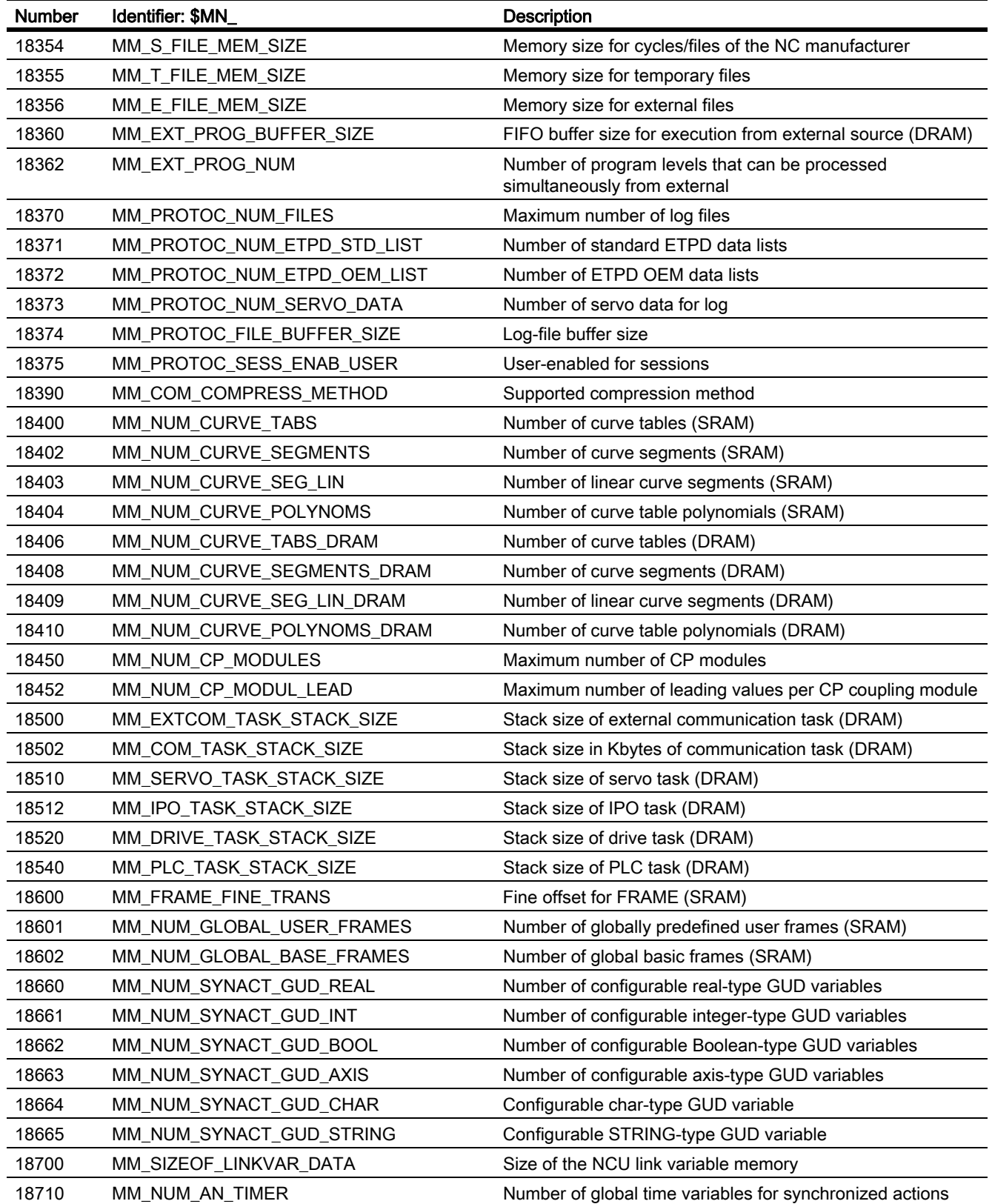
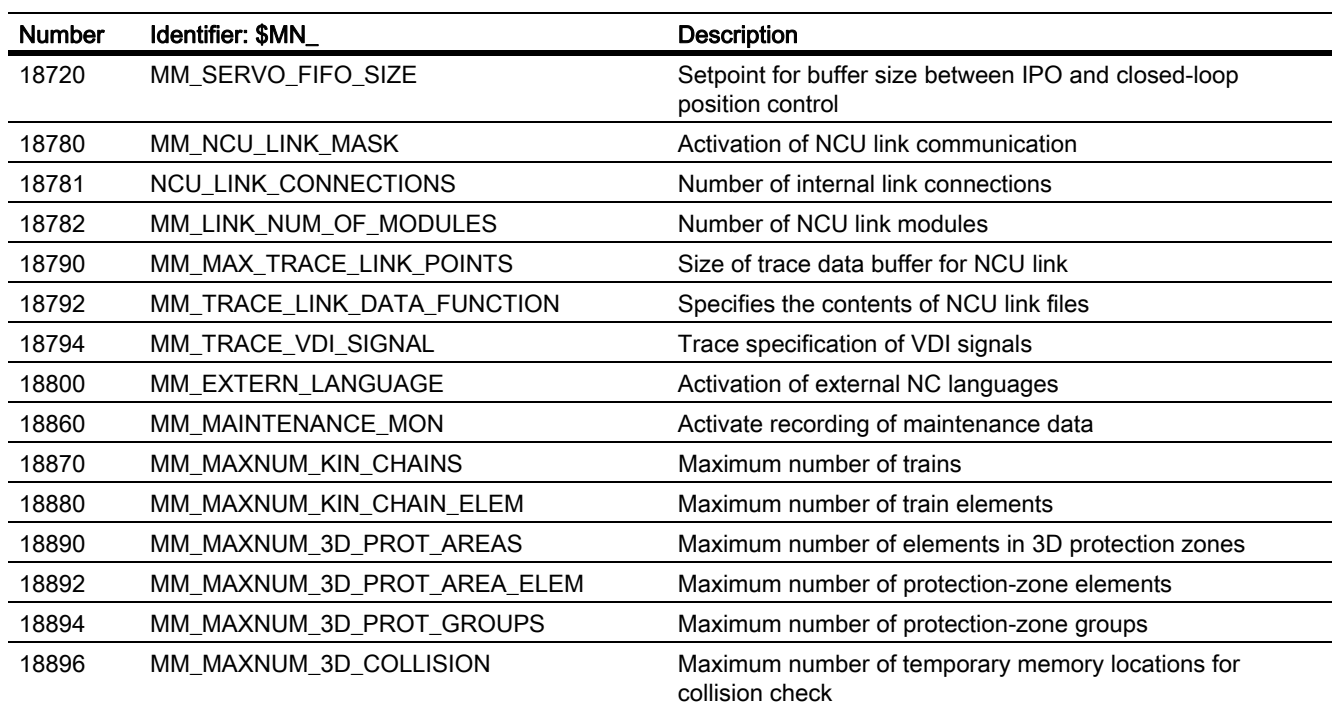

## 15.5.1.2 Channel-specific machine data

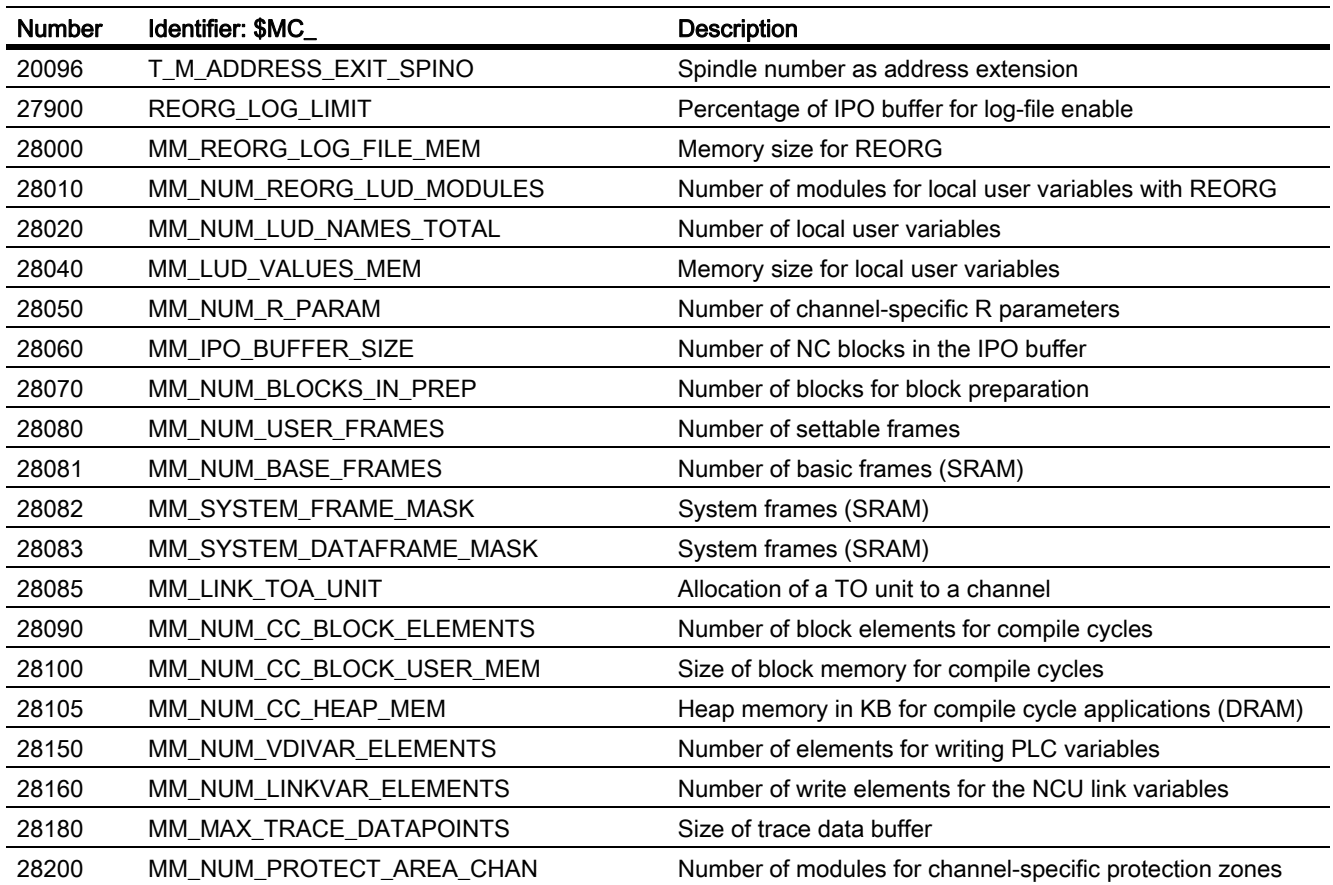

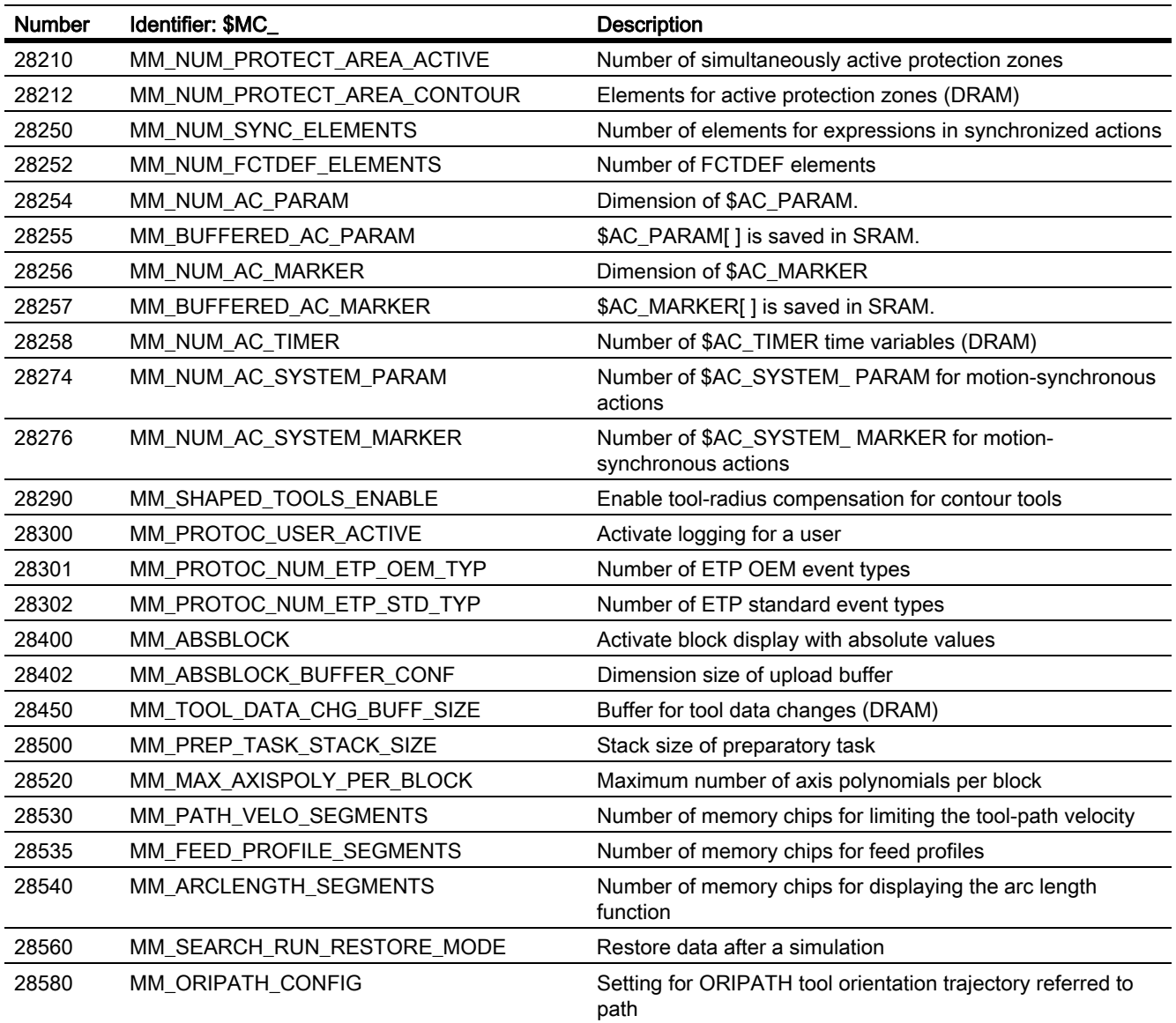

## 15.5.1.3 Axis/spindle-specific machine data

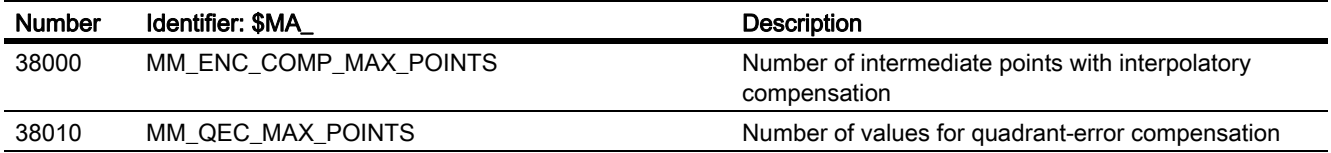

# T1: Indexing axes  $\overline{\mathbf{16}}$

# 16.1 Brief Description

#### Indexing axes in machine tools

In certain applications, the axis is only required to approach specific grid points (e.g. location numbers). It is necessary to approach the defined grid points, the indexing positions, both in AUTOMATIC and set-up mode.

The relevant axes are called "indexing axes". The positions defined on the indexing axes are known as "coded positions" or "indexing positions".

#### Applications

Indexing axes are used predominantly in connection with specific types of tool magazines such as tool turrets, tool chain magazines or tool cartridge magazines. The coded positions refer to the individual locations of the tools in the magazines. During a tool change, the magazine is positioned at the location containing the tool to be loaded.

#### Display indexing

The following data can be queried via system variables:

- The number of the current indexing position:
	- When the "exact stop fine" window of the indexing position is reached
	- When half the distance to the next indexing position is crossed
- The programmed indexing position

# 16.2 Traversing of indexing axes

Indexing axes can be traversed:

- Manually in the setting-up modes JOG and INC
- from one part program with special instructions for coded positions
- of PLC

Upon reaching the indexing position the following interface signal is given out to the PLC:

DB31, ... DBX76.6 (indexing axis in position)

## 16.2.1 Traversing of indexing axes in the JOG mode

#### Reference point approach

An indexing axis approaches the reference point in the same way as other axes. The reference point does not have to coincide with an indexing position.

When reference point is reached: DB31, ... DBX60.4 or 5 (referenced/synchronized 1 or 2) = 1 the indexing axis moves only to indexing positions in JOG mode during conventional and incremental traversing.

Exception: No indexing positions are approached when traversing with the handwheel.

If the axis is not referenced (DB31,  $\dots$  DBX60.4 or  $5 = 0$ ), the indexing positions are ignored when traversing in JOG mode!

#### Note

Hirth indexing axes cannot be traversed in JOG mode before reference point approach.

#### Continuous traversal in JOG

• Jog mode active:

SD41050 \$SN\_JOG\_CONT\_MODE\_LEVELTRIGGRD = 1

Pressing a "+" or "-" traversing key causes the indexing axis to move in the same way as with conventional JOG traversing. When the traversing key is released, the indexing axis traverses to the next indexing position in the direction of traversing.

Continuous mode active:

SD41040 \$SN\_JOG\_CONT\_MODE\_LEVELTRIGGRD = 0

Pressing the traversing key briefly (first rising signal edge) starts the traversing movement of the indexing axis in the desired direction. Traversing continues when the traversing key is released. When the traversing key is pressed again (second rising signal edge), the indexing axis traverses to the next indexing position in the direction of traversing.

Indexing axes are generally traversed in JOG mode (standard setting). Continuous mode plays a less important role.

If the operator changes the direction of traversing before the indexing position has been reached, the indexing axis is positioned on the next indexing position in the direction of traversing. The traversing movement must be started in the opposite direction.

For further information on continuous traversing in jog or continuous mode, see: References:

Function Manual, Extended Functions; Manual and Handwheel Travel (H1)

#### Incremental traversal in JOG mode (INC)

Irrespective of the current increment setting (INC1, ... ,INCvar), the indexing axis always traverses through one indexing position in the selected direction when a traversing key "+" or "-" is pressed .

In jog mode, the traversing movement is interrupted when the traversing key is released. The indexing position can be approached by pressing the traversing key again.

In continuous mode, the traversing movement is interrupted when the traversing key is pressed again. The indexing axis is, in this case, not located on the indexing position.

#### Between indexing positions

If an indexing axis is situated between 2 indexing positions, then it approaches the nexthigher indexing position when the "+" traversing key is pressed in JOG-INC mode. Similarly, pressing the "-" traversing key causes the next-lower indexing position to be approached.

#### Handwheel traversal

When the indexing axis is traversed by means of the handwheel in JOG mode, the **indexing** positions are ignored. As the handwheel is turned, the indexing axis moves to any position depending on the basic system in mm, inches or degrees.

If traversing of the indexing axis with the handwheel is to be interlocked, this can be handled by the PLC user program.

16.2 Traversing of indexing axes

#### Signal from PLC "Indexing axis in position"

During the traversing motion of the indexing axis in the JOG mode, the following NC/PLC interface signal displays the reaching of the indexing position:

DB31, ... DBX76.6 (indexing axis in position)

Precondition: The indexing axis is referenced (DB31, ... DBX60.4 or 5 = 1)

#### Alarms in JOG mode

If the indexing axis leaves the traversing range defined in the indexing position table when traversing in JOG mode, alarm 20054 "wrong index for indexing axis in JOG" is output.

#### Revolutional feedrate

In JOG mode, the response of the axis / spindle also depends on the setting data:

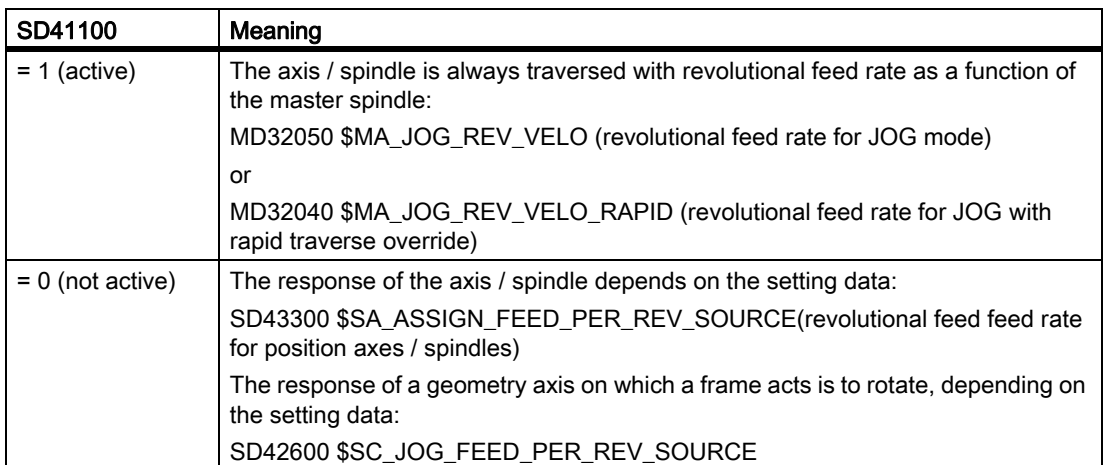

SD41100 \$SN\_JOG\_REV\_IS\_ACTIVE (revolutional feed rate for JOG active)

## 16.2.2 Traversing of indexing axes in the AUTOMATIC mode

#### Traversal to selected positions

An axis defined as an indexing axis can be made to approach **any selected position** from the NC part program in AUTOMATIC mode. This includes positions between the defined indexing positions.

These positions are programmed, in the usual way, in the unit of measurement (mm/inches or degrees) for the axis. The general programming instructions used for this purpose (G90, G91, AC, IC, etc.) are described in the Programming Manuals.

#### Traversal to "Coded positions"

Special instructions can also be used in the part program to traverse indexing axes to the "coded positions":

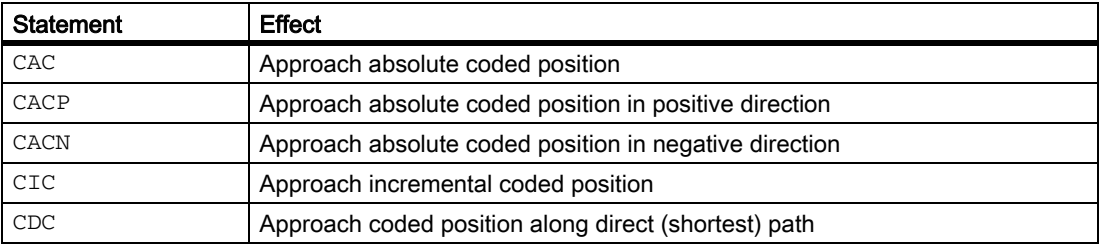

With absolute positioning, the indexing position to be approached is programmed, and with incremental positioning, the number of indexes to be traversed in the "+" or "-" direction is programmed.

On rotary axes, the indexing position can be approached directly across the shortest path (CDC) or with a defined direction of rotation (CACP, CACN).

#### Reaching the indexing position

If the "Exact stop fine" window is reached and the indexing axis is positioned on an indexing position, the following NC/PLC interface signal is enabled regardless of how the indexing position was reached.

DB31, ... DBX76.6 (indexing axis in position)

#### 16.2.3 Traversing of indexing axes by PLC

Indexing axes can also be traversed from the PLC user program.

There are various methods:

• Concurrent positioning axes

The indexing position to be approached can be specified by the PLC.

#### References:

Function Manual, Extended Functions; Positioning Axes (P2)

• Asynchronous subroutines (ASUBs)

#### References:

Function Manual, Basic Functions; Mode Group, Channel, Program Operation, Reset Response (K1)

16.3 Parameterization of indexing axes

# 16.3 Parameterization of indexing axes

#### Definition of the indexing axis

An axis (linear or rotary axis) can be defined as indexing axis with the axial machine data: MD30500 \$MA\_INDEX\_AX\_ASSIGN\_POS\_TAB

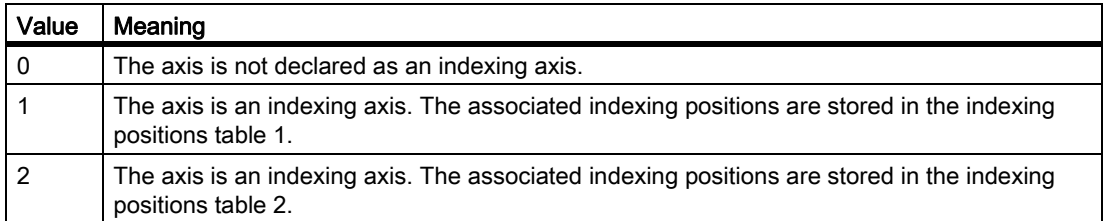

#### Indexing position tables

The axis positions (in mm or degrees) assigned to the indexes must be stored for each indexing axis in the form of a table in machine data.

2 indexing position tables are possible:

MD10910 \$MN\_INDEX\_AX\_POS\_TAB\_1 [n] (indexing position table 1)

MD10930 \$MN\_INDEX\_AX\_POS\_TAB\_2 [n] (indexing position table 2)

#### Note

Several axes can be assigned to an indexing position table. On condition that these indexing axes are of the same type (linear axis, rotary axis, modulo 360° function).

#### No. of indexing positions

Up to 60 positions can be entered in each indexing position table:

 $[n = 0 ... 59]$ 

The actually used number of entries is defined with the machine data:

MD10900 \$MN\_INDEX\_AX\_LENGTH\_POS\_TAB\_1 ((number of positions of indexing position table 1)

MD10920 \$MN\_INDEX\_AX\_LENGTH\_POS\_TAB\_2 ((number of positions of indexing position table 2)

#### Note

Entries in the indexing positions table that cross the parameterized number of indexing positions (MD10900 or MD10920) are not considered.

#### Valid measuring system

The indexing positions defined with MD10900 and MD10920 are related to the measuring system configured for position tables:

MD10270 \$MN\_POS\_TAB\_SCALING\_SYSTEM

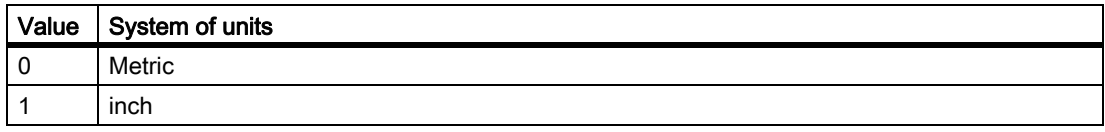

#### **Note**

...

MD10270 has an effect on the following setting data:

SD41500 \$SN\_SW\_CAM\_MINUS\_POS\_TAB\_1 (switching point for falling cam edge 1-8)

SD41507 \$SN\_SW\_CAM\_PLUS\_POS\_TAB\_4 (switching point for rising cam edge 25-32)

#### Entry for indexing positions

The following rules apply:

- The indexing positions must be entered in the table in ascending order (starting with the negative to the positive traversing range) with no gaps between the entries.
- Consecutive position values cannot be identical.
- The axis positions must be entered in the basic coordinate system.

#### Modulo rotary axis as indexing axis

The indexing axis is defined with Modulo 360° as rotary axis:

MD30300 \$MA\_IS\_ROT\_AX = 1

and

MD30310 \$MA\_ROT\_IS\_MODULO = 1

In this case, the following points must be observed additionally for the specification of the indexing positions:

- Permissible range:  $0^{\circ} \leq \text{Pos} < 360^{\circ}$
- Since the indexing axis is defined as a continuously rotating rotary axis, indexing position 1 is approached after the highest valid indexing position in the table has been reached and the axis continues to traverse in the positive direction with INC. Similarly, indexing position 1 is followed by the highest valid indexing position in the negative direction with INC.

# 16.4 Programming of indexing axes

#### Coded position

To allow indexing axes to be positioned from the NC part program, special instructions are provided with which the indexing numbers (e.g. location numbers) are programmed instead of axis positions in mm or degrees. The availability of a special instruction depends on the axis type (linear or rotary axis):

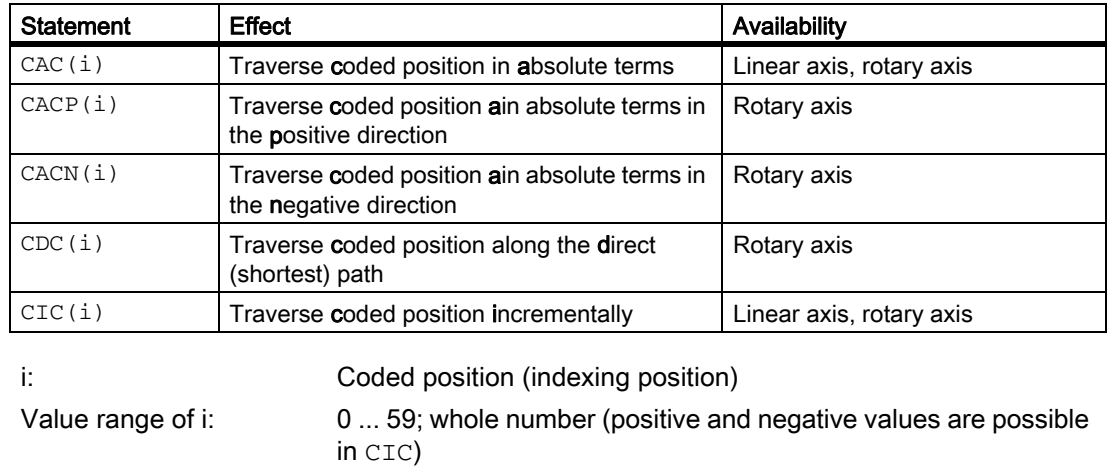

#### Examples

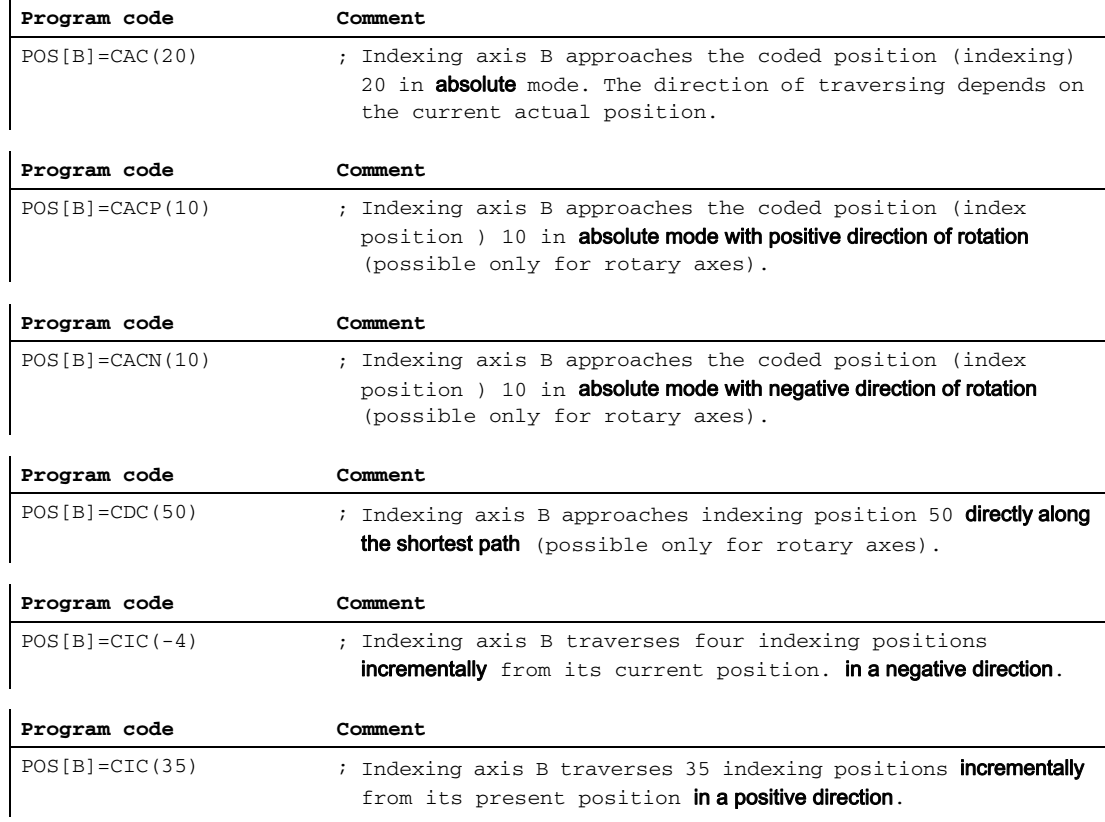

#### Special features

• Modulo rotary axis as indexing axis

On modulo rotary axes, the indexing positions are divided in factors of 360° and approached directly.

• Indexing axis is between two indexing positions

The specified position instructions have the following effect in the AUTOMATIC mode.

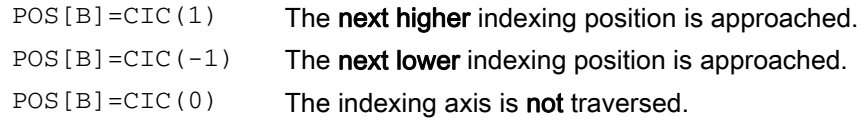

#### Display of indexing position

The number of the indexing position programmed last can be read with the following system variables:

\$AA\_PROG\_INDEX\_AX\_POS\_NO

The number of the indexing position traversed last can be displayed with the following system variables:

\$AA\_ACT\_INDEX\_AX\_POS\_NO

The display depends on the setting in machine data:

MD10940 \$MN\_INDEX\_AX\_MODE (settings for indexing position)

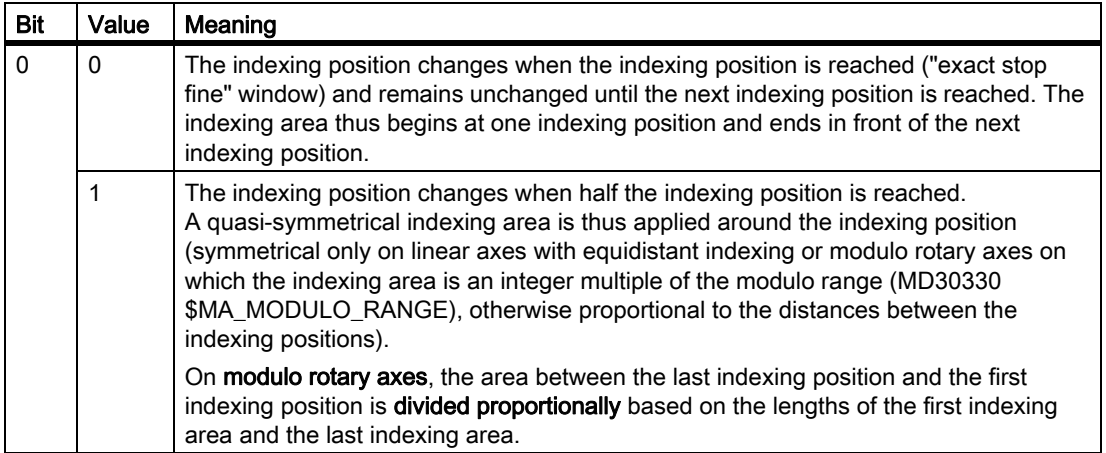

16.4 Programming of indexing axes

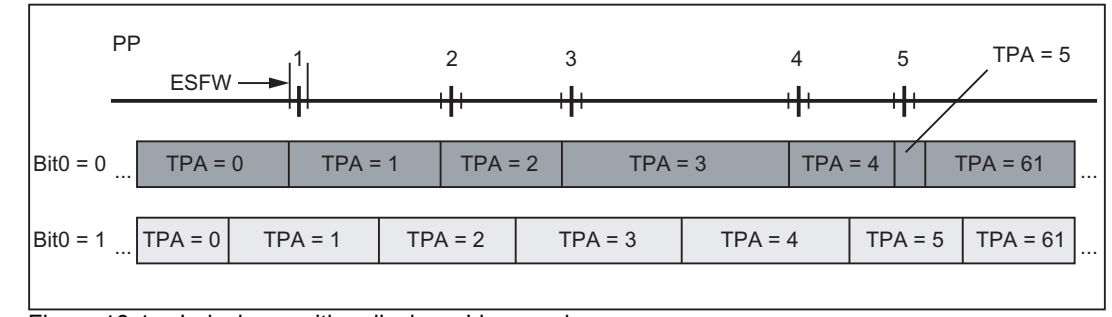

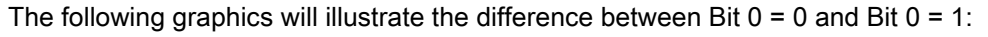

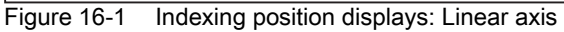

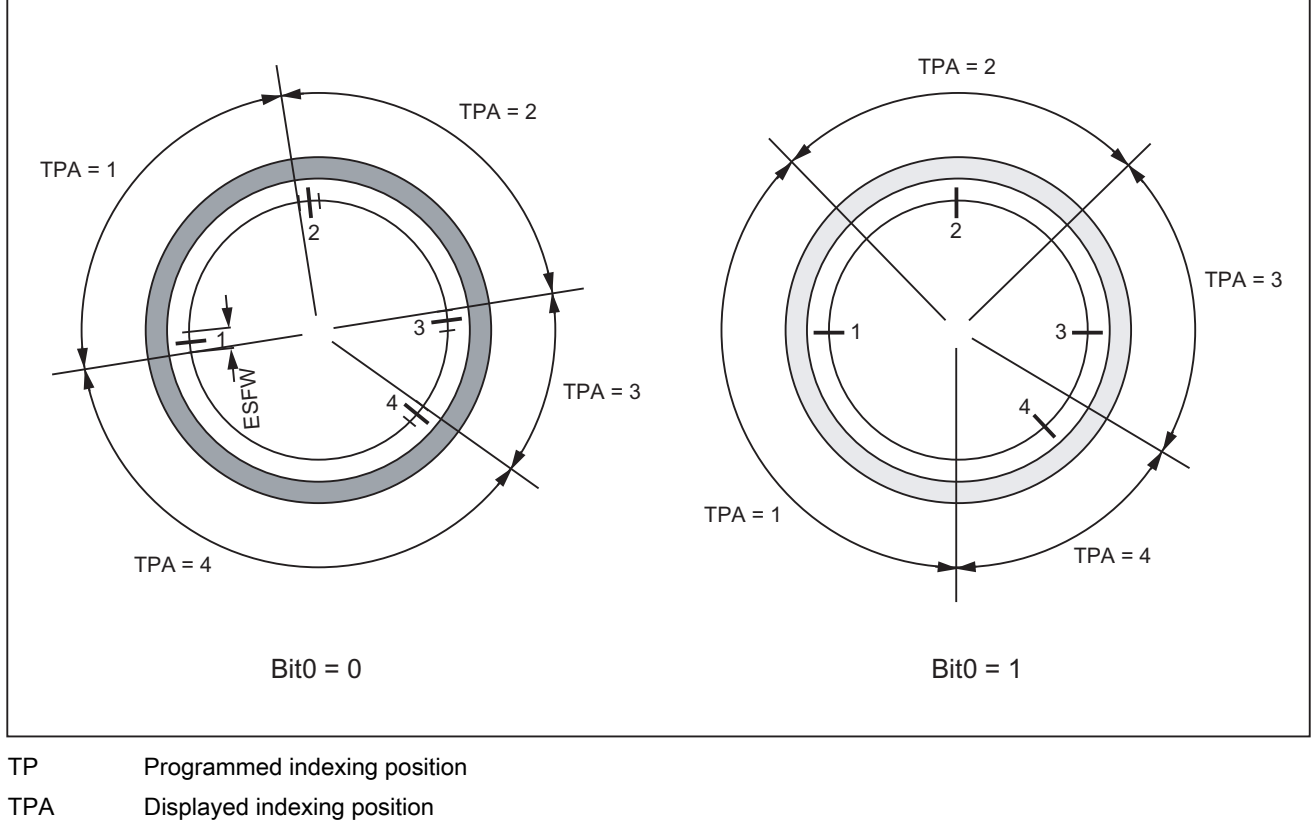

ESFW "Exact stop fine" window

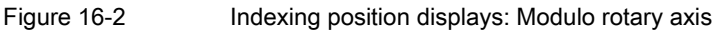

## Value range of \$AA\_ACT\_INDEX\_AX\_POS\_NO

Expected value ranges of system variables \$AA\_ACT\_INDEX\_AX\_POS\_NO:

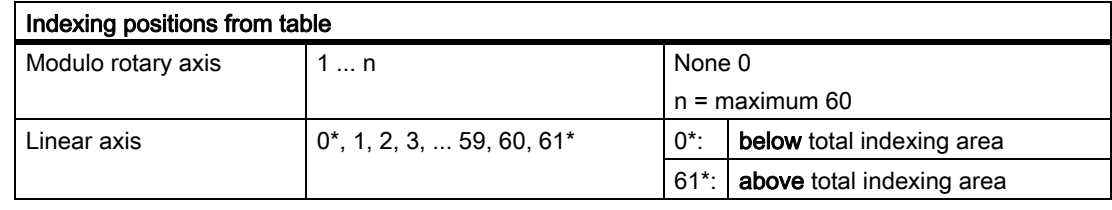

#### Equidistant indexing positions

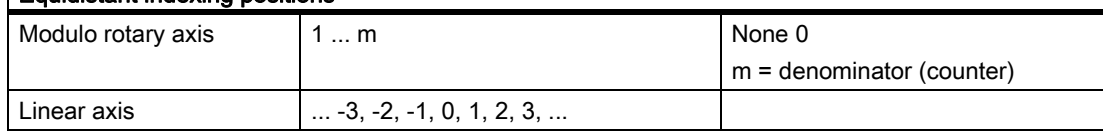

#### Traversing to the next indexing position

The response to the "Travel to the next indexing position" command depends on the setting in machine data:

MD10940 \$MN\_INDEX\_AX\_MODE (settings for indexing position)

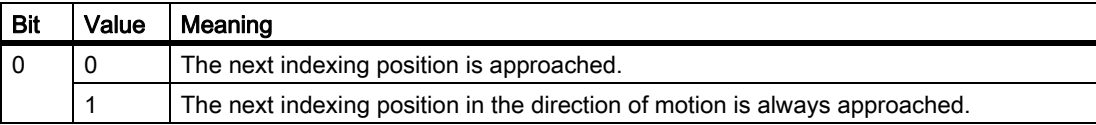

The following example will serve as explanation:

Bit 0 = 1 and axis below indexing position (but outside "exact stop fine" window).

Although the system variable \$AA\_ACT\_INDEX\_AX\_POS\_NO is indicating indexing position 2, indexing position 2 and not indexing position 3 is approached with the "Traverse to next position" command. The next indexing position (in this case indexing position 3) is not approached with the "Traverse to next position" command until the axis is located exactly at (exact stop fine) or above the indexing position.

The nearest indexing position in the current direction of motion is always approached! Under certain circumstances, it is thus necessary to transmit the "traverse to next position" command twice to move from the currently displayed indexing position to the next indexing position number (e.g. from 2 to 3).

#### FRAMES

Since the control interprets the positions stored in the indexing position table in mm, inches or degrees, FRAMES are not interlocked on indexing axes.

FRAMES are not usually needed for indexing axes, depending on the area of application. It is advisable in most cases to suppress FRAMES and work offsets for indexing axes in the part program.

# 16.5 Equidistant index intervals

### 16.5.1 Features

The following exist:

- Any number of equidistant index intervals
- Modified action of MD for indexing axes

Equidistant index intervals can be used for:

- Linear axes
- Modulo rotary axes
- Rotary axes

#### Distance between indexes

The index distance is determined for equidistant index intervals according to the following formula:

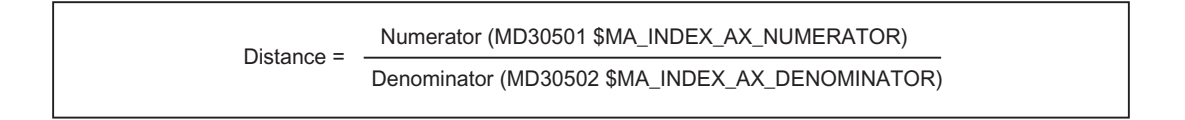

#### Linear axis

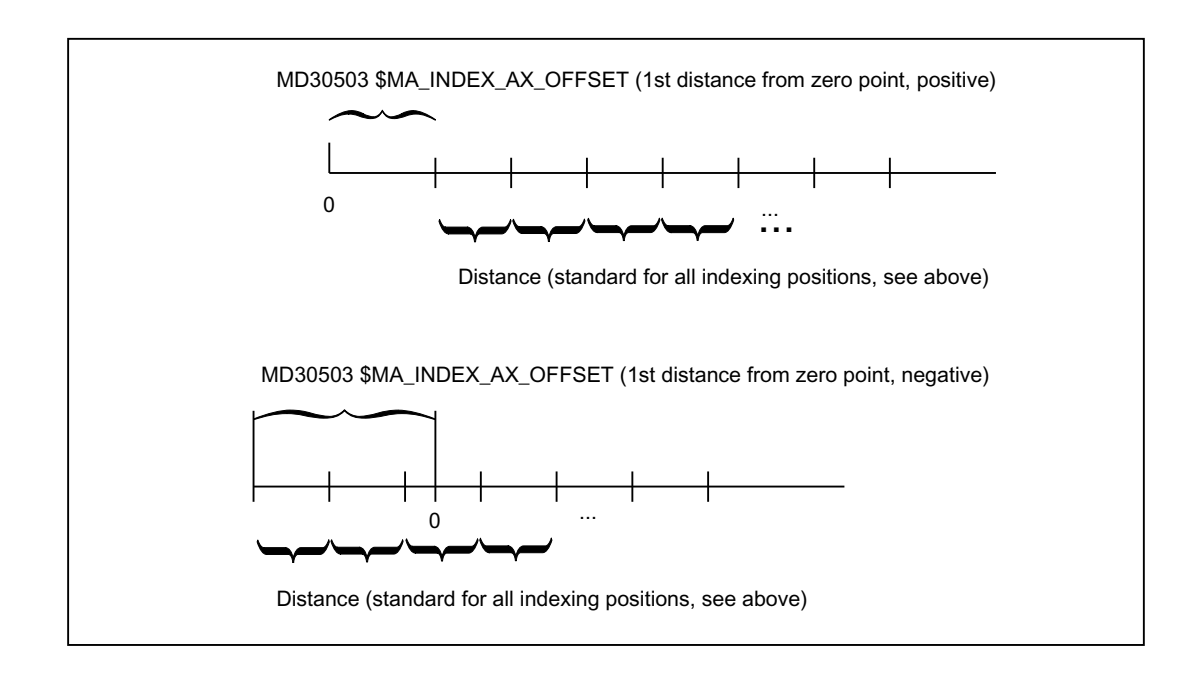

#### Modulo rotary axis

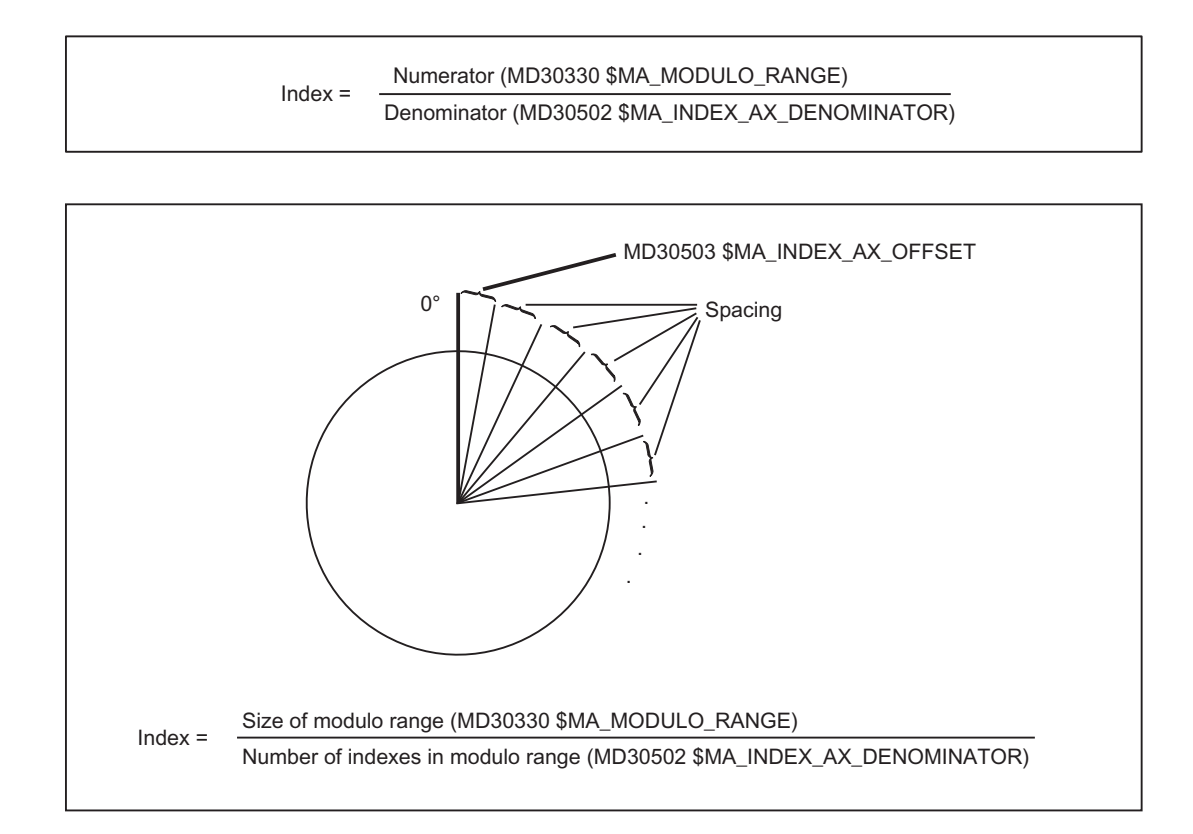

#### Activation

The functions with equidistant indexing for an axis (linear axis, modulo rotary axis or rotary axis) is activated in the following settings

MD30500 \$MA\_INDEX\_AX\_ASSIGN\_POS\_TAB[axis] = 3

16.5 Equidistant index intervals

## 16.5.2 Hirth tooth system

#### Function

With Hirth tooth systems, positions of rotation on a rotary axis are usually interlocked using a latch or other toothed wheel via a linear axis. The interlock should only be activated when an indexing position has been reached precisely. The distance between the indexing positions is the same (equidistant) across the entire circumference.

#### **Preconditions**

The rotary axis must be an indexing axis. The axis must be referenced.

#### References:

Function Manual Basic Functions; Reference Point Approach (R1)

#### Activation

Machine data: MD30505 \$MA\_HIRTH\_IS\_ACTIVE (axis is an indexing axis with Hirth gearing) must be set to 1.

Machine data: MD30500 \$MA\_INDEX\_AX\_ASSIGN\_POS\_TAB (axis is an indexing axis) must be set to 3 (equidistant indexing positions).

#### **Effect**

- The rotary axis can only approach indexing positions in all modes and operating states.
- In JOG mode, the axis can be traversed under JOG control or incrementally. Precondition: The axis is referenced.
- Jogging with the handwheel is not possible.

#### References:

Function Manual, Extended Functions; Manual and Handwheel Travel (H1)

- Only "coded positions" can be approached in AUTO, MDA or via ASUBs.
- The PLC can only move the axis to indexing positions.

## 16.5.3 Response of the Hirth axes in particular situations

#### STOP/RESET

For an NC STOP and RESET during a traversing movement, the next indexing position is approached.

#### Emergency Stop

After an Emergency Stop, the PLC or the operator must move the indexing axis back to an indexing position with JOG before the longitudinal axis can be moved in/down.

#### Override = 0 or signal "axis stopped"

If the axis has already moved away from the previous indexing position when these events occur, the control moves the axis to the next possible indexing position before the response is initiated.

#### Deletion of distance-to-go

After traversing to the next possible indexing position, the movement is aborted at this position.

#### Command axes

If MOV=0 is specified for a moving command axis, the axis continues traversing to the next possible indexing position.

#### References:

Function Manual, Synchronized Actions

#### MOV command

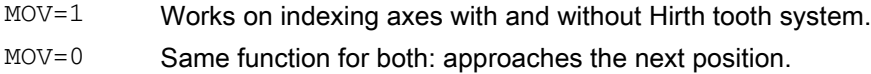

#### DELDTG command

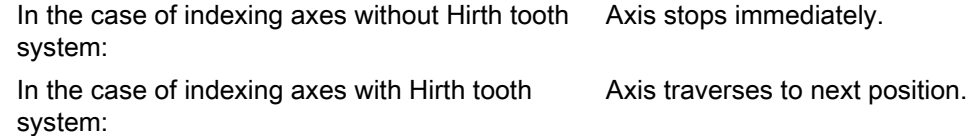

16.5 Equidistant index intervals

## 16.5.4 Restrictions

#### **Transformations**

The axis for which the Hirth tooth system is defined cannot take part in kinematic transformations.

#### PRESET

The axis for which the Hirth tooth system is defined cannot be set to a new value with PRESET.

#### Revolutional feedrate

The axis for which the Hirth tooth system is defined cannot be traversed at revolutional feedrate.

#### Path/velocity overlay

The axis for which the Hirth tooth system is defined cannot be used with path or velocity overlay.

#### Frames, ext. work offset, DRF

The axis for which the Hirth tooth system is defined does not support frames or interpolation compensation such as external work offsets, DRF, etc.

#### Couplings

A Hirth tooth system axis can never be one of the following axis types:

- following axis with master value coupling
- coupled-motion axis
- gantry following axis

#### References:

Function Manual, Special Functions, Axis Couplings (M3)

## 16.5.5 Modified activation of machine data

#### RESET

A RESET is required in order to activate the following machine data after new values have been assigned to them:

MD10900 \$MN\_INDEX\_AX\_LENGTH\_POS\_TAB\_1 MD10920 \$MN\_INDEX\_AX\_LENGTH\_POS\_TAB\_2 MD10910 \$MN\_INDEX\_AX\_POS\_TAB\_1 MD10930 \$MN\_INDEX\_AX\_POS\_TAB\_2

MD30500 \$MA\_INDEX\_AX\_ASSIGN\_POS\_TAB

# 16.6 Starting up indexing axes

#### Procedure

The procedure for starting up indexing axes is identical to normal NC axes (linear and rotary axes).

#### Rotary axis

If the indexing axis is defined as a rotary axis (MD30300 \$MA\_IS\_ROT\_AX = "1") with modulo 360° conversion (MD30310 \$MA\_ROT\_IS\_MODULO = "1"), indexing positions are also approached with modulo  $360^\circ$ . Only positions within the range from 0° to  $359.999^\circ$  can then be entered in the indexing position table. Otherwise alarm 4080 "Incorrect configuration for indexing axis in MD [Name]" is output during power-up.

The position display can be set to modulo 360° as follows:

MD30320 \$MA\_DISPLAY\_IS\_MODULO = 1

#### Special machine data

The following machine data must be set in addition:

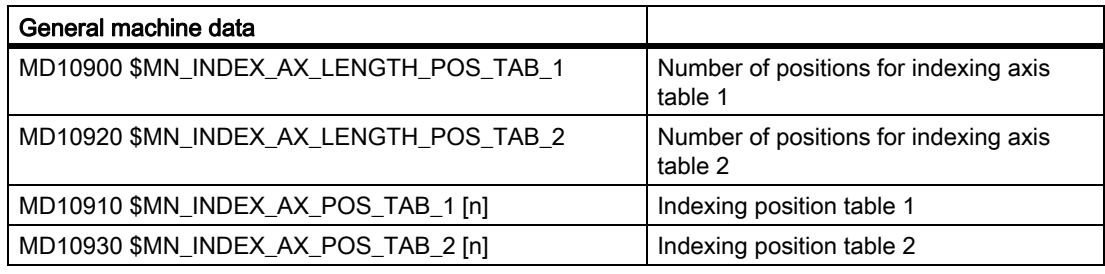

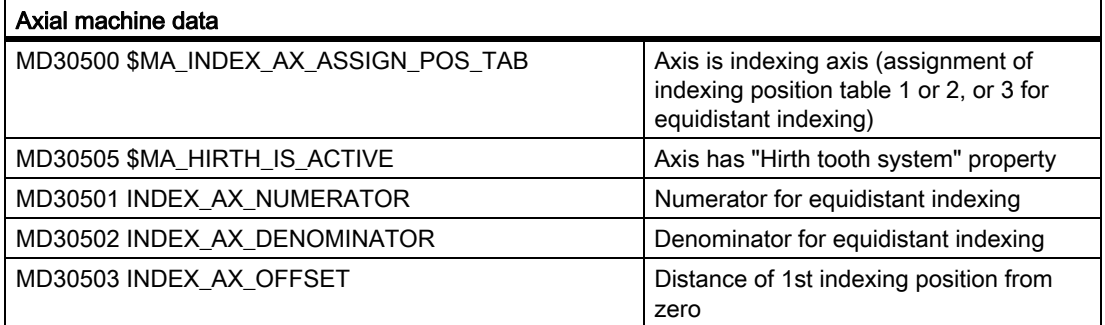

#### Examples

The assignment of the above machine data is described in the following paragraphs using two examples.

#### Example 1: Indexing axis as rotary axis

Tool turret with 8 locations. The tool turret is defined as a continuously rotating rotary axis. The distances between the 8 turret locations are constant. The first turret location is located at position 0°:

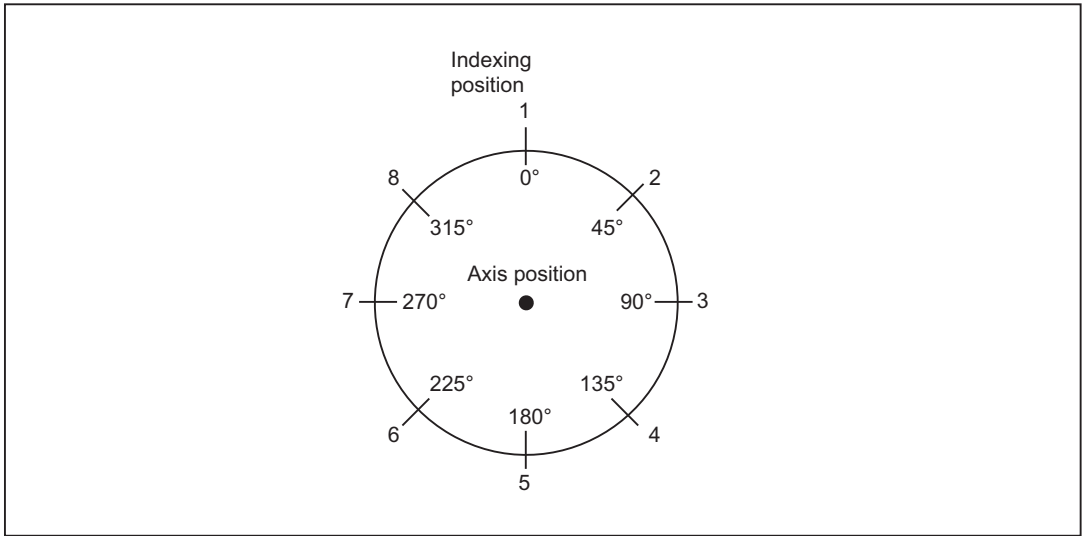

Figure 16-3 Example: Tool turret with 8 locations

The indexing positions for the tool turret are entered in indexing position table 1.

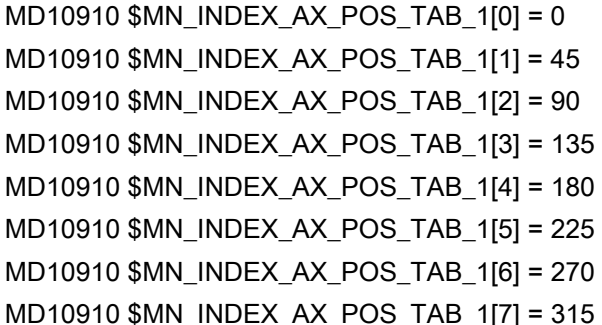

- $\therefore$  1. indexing position at 0 $\degree$
- $\therefore$  2. Indexing position at 45 $^\circ$
- $: 3.$  Indexing position at 90 $^{\circ}$
- $: 4.$  Indexing position at 135 $^{\circ}$
- $: 5.$  Indexing position at 180 $^\circ$
- $: 6.$  Indexing position at 225 $^{\circ}$
- $\frac{1}{2}$  7. Indexing position at 270 $^\circ$
- $: 8.$  Indexing position at 315 $^{\circ}$

#### Other machine data:

MD10900 \$MN\_INDEX\_AX\_LENGTH\_POS\_TAB\_1= 8 ; 8 indexing positions in table 1 MD30500 \$MA\_INDEX\_AX\_ASSIGN\_POS\_TAB [AX5]  $= 1$ ; Axis 5 is defined as indexing ; Indexing positions in table 1 axis

MD30300 \$MA\_IS\_ROT\_AX [AX5] = 1 ; Axis 5 is rotary axis MD30310 \$MA\_ ROT\_IS\_MODULO [AX5] = 1 ; Modulo conversion is activated

#### Example 2: Indexing axis as linear axis

Workholder with 10 locations.

The distances between the 10 locations are different. The first location is at position -100 mm.

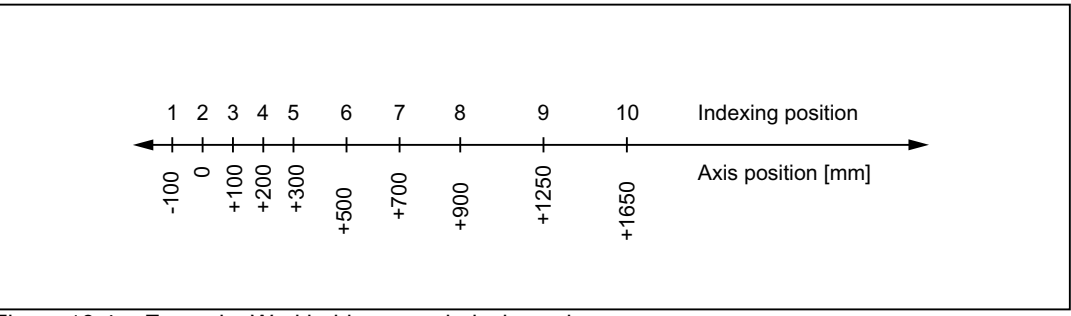

Figure 16-4 Example: Workholder as an indexing axis

The indexing positions for the workholder are entered in table 2:

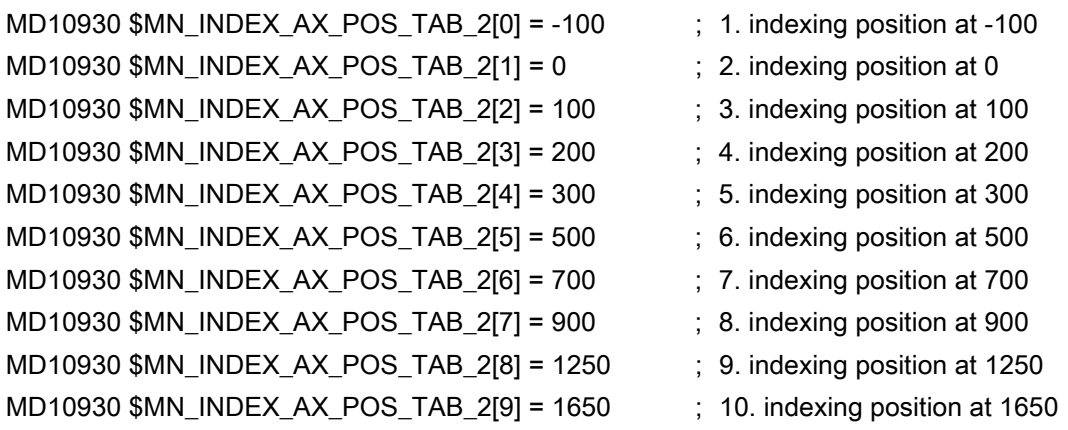

Other machine data:

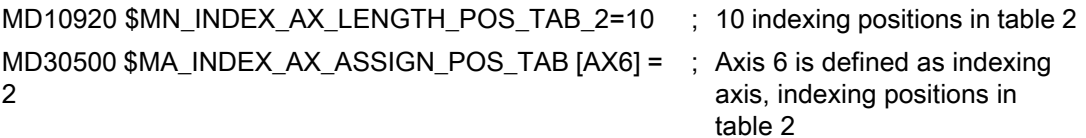

# 16.7 Special features of indexing axes

#### DRF

An additional incremental work offset can also be generated for indexing axes in AUTOMATIC mode with the handwheel using the DRF function.

#### Software limit switch

The software limit switches are also effective during traversing movements once the indexing axis has been referenced.

In handwheel traversing with JOG continuous or JOG incremental, the indexing axis stops at the indexing position ahead of the software limit switch.

#### Reference point approach

#### When reference point is reached:

DB31, ... DBX60.4 or 60.5 (referenced/synchronized 1 or 2) = 1 the indexing axis moves only to indexing positions in JOG continuous and JOG incremental mode.

If the axis is not referenced: DB31, ... DBX60.4 or 60.5 (referenced/synchronized 1 or 2) = 0, the indexing positions are ignored when traversing in JOG mode!

Since the axis positions stored in the indexing position tables only correspond to the machine positions when the axis is referenced, an NC start must be disabled for as long as the indexing axis is not referenced.

#### Position display

Positions on indexing axes are displayed in the units of measurement normally used for the axes (mm, inches or degrees).

#### Abort through RESET

RESET causes the traversing movement on an indexing axis to be aborted and the axis to be stopped. The indexing axis is no longer positioned on an indexing position.

# 16.8 Examples

#### 16.8.1 Examples of equidistant indexes

#### Modulo rotary axis

MD30502 \$MA\_INDEX\_AX\_DENOMINATOR[AX4] = 18 MD30503  $$MA$  INDEX AX OFFSET[AX4] = 5 MD30500 \$MA\_INDEX\_AX\_ASSIGN\_POS\_TAB[AX4] = 3 MD30300 \$MA\_IS\_ROT\_AX[AX4] = TRUE MD30310 \$MA\_ROT\_IS\_MODULO[AX4] = TRUE With the machine data above, axis 4 is defined as a modulo rotary axis and an indexing axis with equidistant positions every 20° starting at 5°. The following indexing positions result:

5, 25, 45, 65, 85, 105, 125, 145, 165, 185, 205, 225, 245, 265, 285, 305, 325 and 245 degrees.

#### Note

```
The assignment:
MD30502 $MA_INDEX_AX_DENOMINATOR[AX4] =18
results in a 20° division because the default for machine data MD30330 
$MA_MODULO_RANGE
 is 360°.
```
#### Rotary axis

```
MD30501 $MA_INDEX_AX_NUMERATOR[AX4] = 360
```
MD30502 \$MA\_INDEX\_AX\_DENOMINATOR[AX4] = 18

MD30503 \$MA\_INDEX\_AX\_OFFSET[AX4] = 100

MD30500 \$MA\_INDEX\_AX\_ASSIGN\_POS\_TAB[AX4] = 3

 $MD30300$  \$MA\_IS\_ROT\_AX[AX4] = TRUE

MD36100 \$MA\_POS\_LIMIT\_MINUS[AX1] = 100

MD36110 \$MA\_POS\_LIMIT\_PLUS[AX1] = 260

With the machine data above, axis 4 is defined as a rotary axis and an indexing axis with equidistant positions every 20° starting at 100°.

The following indexing positions result:

100°, 120°, 140° etc.

Positions less than 100° cannot be approached as indexing positions.

It is advisable to place the lower software limit switch in this case. The indexing positions continue until the software limit switch is reached (in this case 260°). The rotary axis can therefore only traverse between 100° and 260°.

#### Linear axis

MD30501 \$MA\_INDEX\_AX\_NUMERATOR[AX1] = 10 MD30502 \$MA\_INDEX\_AX\_DENOMINATOR[AX1] = 1 MD30503 \$MA\_INDEX\_AX\_OFFSET[AX1] = -200 MD30500 \$MA\_INDEX\_AX\_ASSIGN\_POS\_TAB[AX1] = 3 MD30300 \$MA\_IS\_ROT\_AX[AX1] = FALSE MD36100 \$MA\_POS\_LIMIT\_MINUS[AX1] = -200 MD36110 \$MA\_POS\_LIMIT\_PLUS[AX1] = 200 With the machine data above, axis 4 is defined as a linear axis and an indexing axis with equidistant positions every 10 mm starting at -200 mm. The following indexing positions result: -200, -190, -180 mm etc. These indexing positions continue until the software limit switch is reached (in this case 200 mm).

#### Hirth tooth system

MD30502 \$MA\_INDEX\_AX\_DENOMINATOR[AX4] = 360

MD30503 \$MA\_INDEX\_AX\_OFFSET[AX4] = 0

MD30500 \$MA\_INDEX\_AX\_ASSIGN\_POS\_TAB[AX4] = 3

MD30300 \$MA\_IS\_ROT\_AX[AX4] = TRUE

MD30310 \$MA\_ROT\_IS\_MODULO[AX5] = TRUE

MD30505 \$MA\_HIRTH\_IS\_ACTIVE[AX4] = TRUE

With the machine data above, axis 4 is defined as a modulo rotary axis and an indexing axis with Hirth tooth system and equidistant positions every 1° starting at 0°.

# 16.9 Data lists

## 16.9.1 Machine data

## 16.9.1.1 General machine data

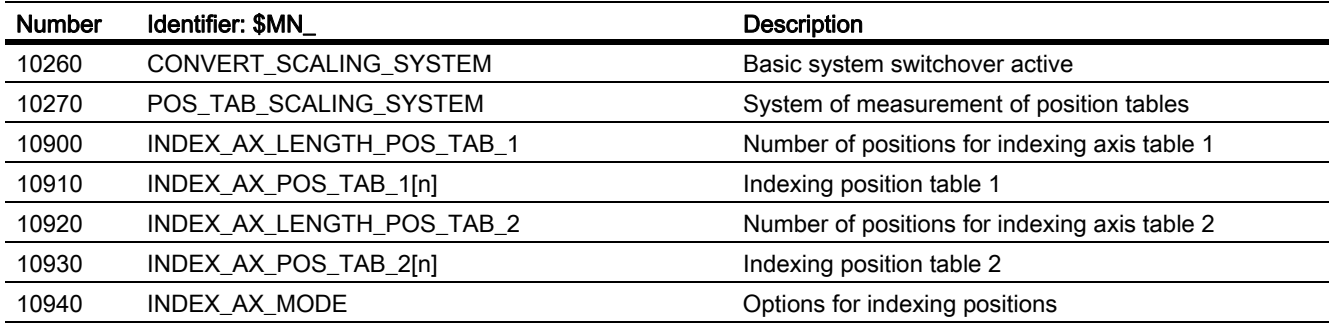

## 16.9.1.2 Axis/spindlespecific machine data

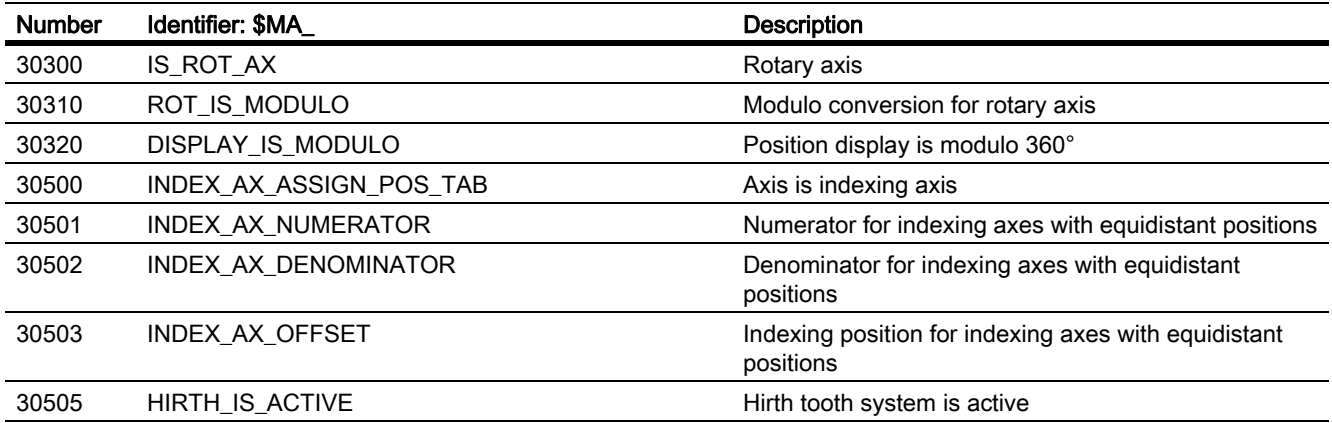

## 16.9.2 Setting data

## 16.9.2.1 General setting data

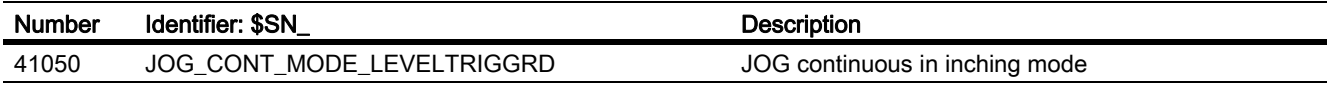

# 16.9.3 Signals

## 16.9.3.1 Signals from axis/spindle

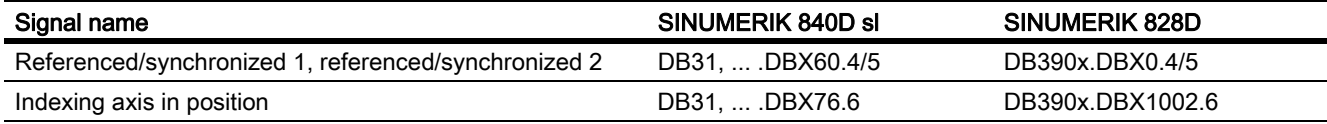

# 16.9.4 System variables

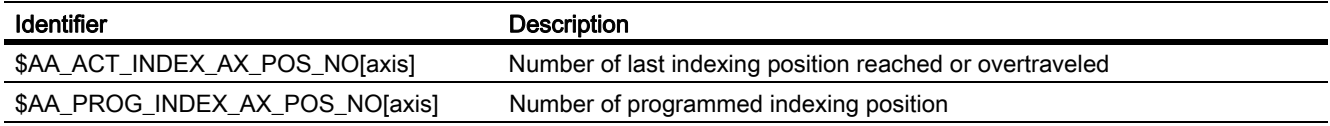

T1: Indexing axes 16.9 Data lists

# $W3:$  Tool change  $17$

# 17.1 Brief Description

#### Tool change

CNC-controlled machine tools are equipped with tool magazines and automatic tool change facility for the complete machining of workpieces.

#### **Sequence**

The procedure for changing tools comprises three steps:

- 1. Movement of the tool carrier from the machining position to the tool change position
- 2. Tool change
- 3. Movement of the tool carrier from the tool change position to the new machining position.

#### **Requirements**

The following is required for tool change:

- short idle times
- Time-saving searches, provision and return of tool during the machining time.
- Simple programming of the tool change cycle
- Automatic flow of the required axis and gripper movements
- Easy fault recovery

17.2 Tool magazines and tool change equipments

# 17.2 Tool magazines and tool change equipments

Tool magazines and tool changing equipment are selected according to the machine type:

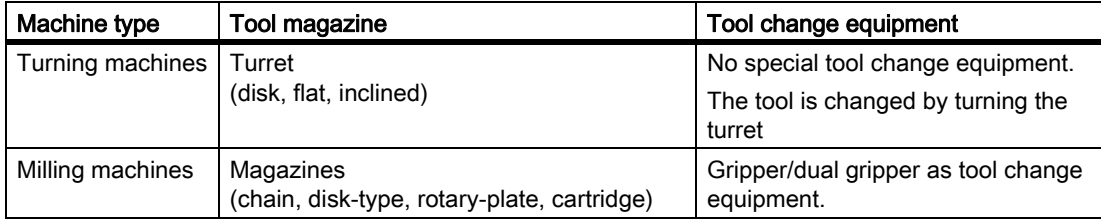

As the changing operation interrupts the machining, idle times times must be minimized.

# 17.3 Tool change times

Tool change times depend strongly on the design layout of the machine tool.

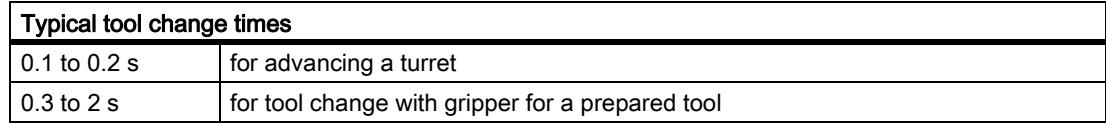

# <span id="page-967-0"></span>17.4 Cut-to-cut time

The cut-to-cut time is the period that elapses when a tool is changed between retraction from the interruption point on the contour (from cut) and repositioning at the interruption point (return to cut) with the new tool when the spindle is rotating.

Typical cut-to-cut times are as follows:

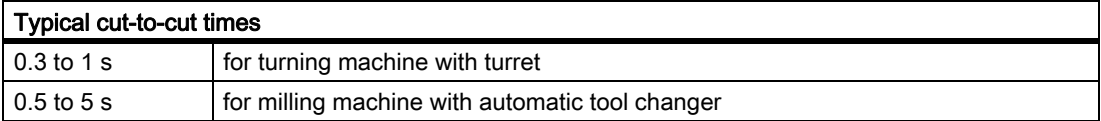

# 17.5 Starting the tool change

#### **Variants**

The tool change can be actuated by:

- T function
- M command (preferably M06)

#### Parameter assignment

Which control versions should be effective is defined with the machine data:

MD22550 \$MC\_TOOL\_CHANGE\_MODE

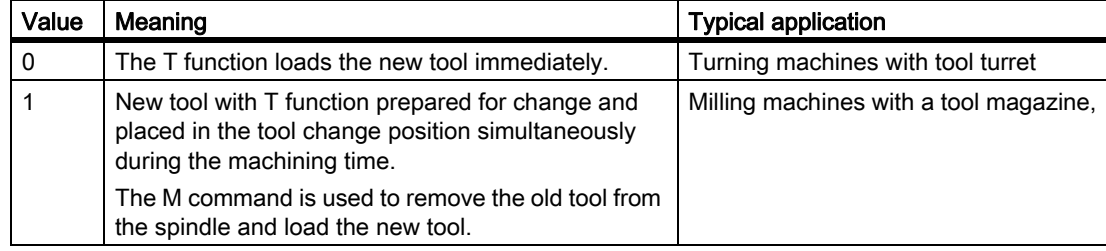

The M command for tool change is defined in machine data:

MD22560 \$MC\_TOOL\_CHANGE\_M\_CODE

Default setting is 6 (corresponding to DIN 66025).

#### **Note**

If the tool offset number is supplied from the PLC or an HMI tool manager, a preprocessing stop STOPRE must be inserted at a suitable point. STOPRE must be avoided, however, when tool radius compensation (G41 / G42) or SPLINE interpolation is active, since several blocks are required here in advance for the path calculation.

#### References

For further information about M functions which also apply to tool change M06 (e.g. extended address, time of output to PLC, auxiliary function groups, behavior during block search, behavior during overstore) see:

• Function Manual, Synchronized Actions

# 17.6 Tool change point

#### Tool change point

The selection of the tool change point has a significant effect on the [Cut-to-cut time \[Page](#page-967-0)  [968\].](#page-967-0) The tool change point is chosen according to the machine tool concept and, in certain cases, according to the current machining task.

#### Approaching a fixed point

Fixed positions on a machine axis stored in machine data can be approached by means of the "fixed-point approach" function. This can be used to define and control one or several tool change points.

There are two fixed point approach options:

• Approaching a fixed point in JOG

The machine user starts the "fixed-point approach" in the JOG mode with the traverse keys or the handwheel.

#### References:

function manual of Extension Functions; Handwheel and handwheel frame (H1), Chapter: "Fixed-point approach in JOG"

• Approaching a fixed point with G75/G751

Fixed point approach is called using the command G75 or G751 from the part program.

#### References:

Programming Manual Fundamentals, Chapter: "Additional commands" > "Approach fixed point (G75, G751)".

# 17.7 Supplementary Conditions

The tool change requires, amongst other things, a tool management system which ensures that the tool to be loaded is available at the tool change position at the right time.

# 17.8 Examples

#### Milling machine

The following example shows a typical cut-to-cut sequence of operations for a tool change with a tool changer and a fixed absolute tool change point on a milling machine.

Machining program:

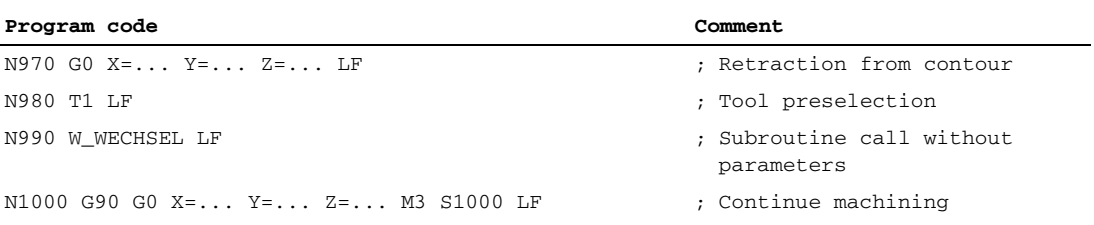

#### Subroutine for tool change:

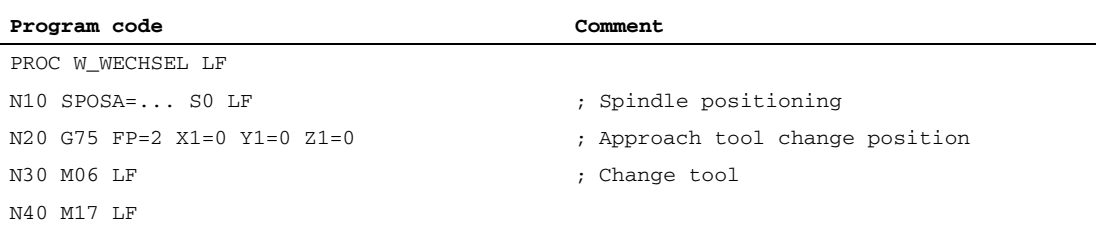
W3: Tool change 17.8 Examples

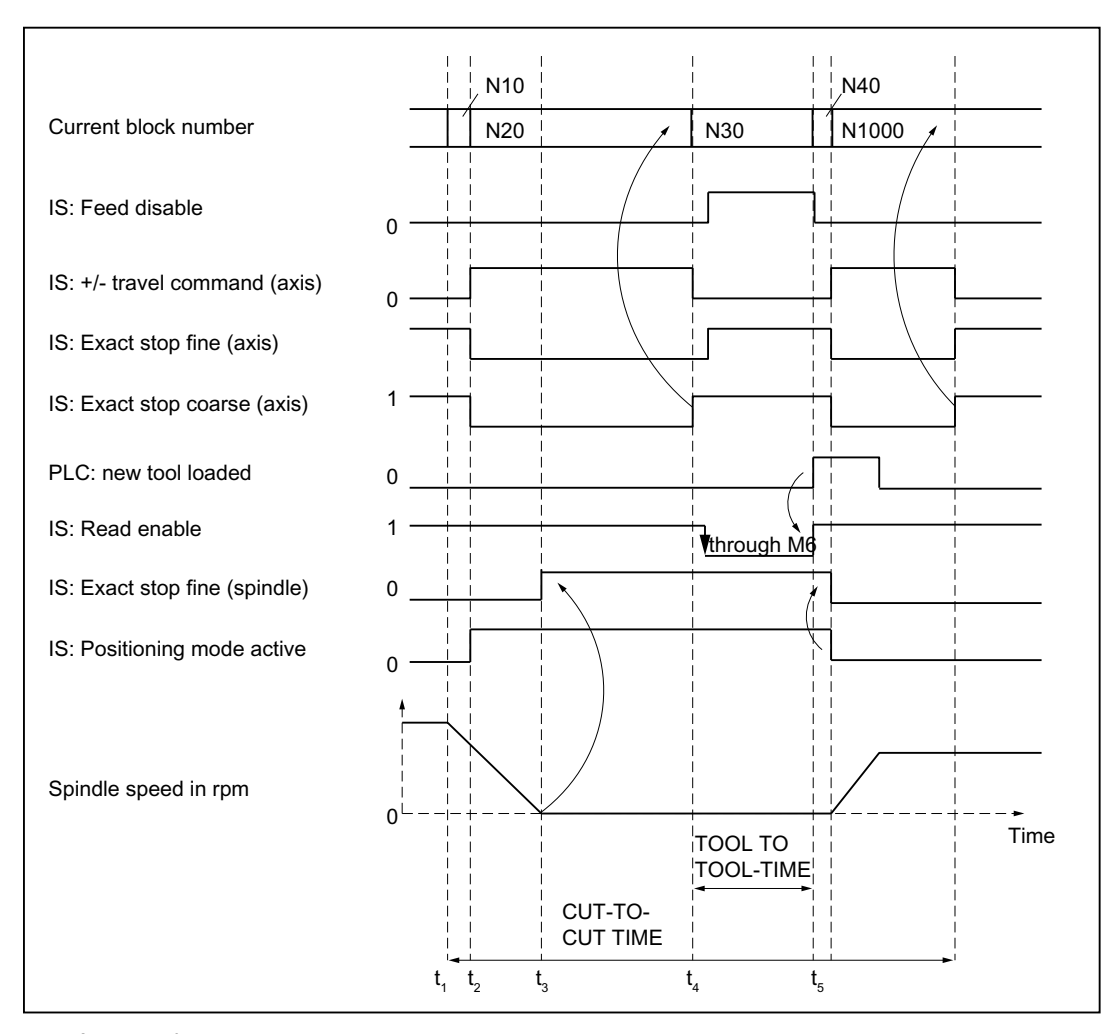

- $t_1$ : Axes stationary. Spindle rotates. Start of tool change cycle in  $N10$ .
- $t_2$ : Move axes to tool change point with G75 in N20.
- $t_3$ : Spindle reaches programmed position from block  $N10$ .
- $t_4$ : Axes reach exact stop coarse from N20; N30 thus begins:

M06 removes the previous tool from the spindle and loads and clamps the new tool.

 $t_5$ : Tool changer swivels back to original position.

Figure 17-1 Chronological sequence of tool change

Then, in N1000 of the calling main program:

- The new tool offset can be selected
- the axes can be returned to the contour, or
- the spindle can be accelerated.

# 17.9 Data lists

# 17.9.1 Machine data

# 17.9.1.1 General machine data

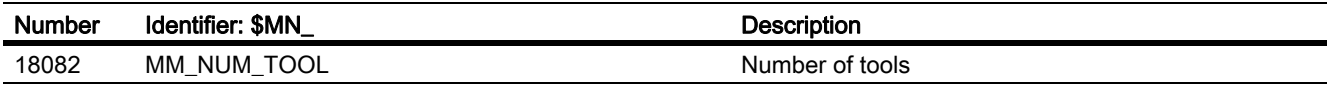

# 17.9.1.2 Channel-specific machine data

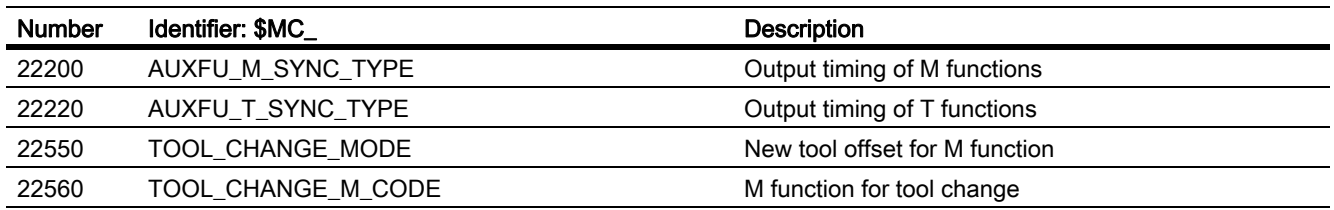

# 17.9.1.3 Axis-/spindlespecific machine data

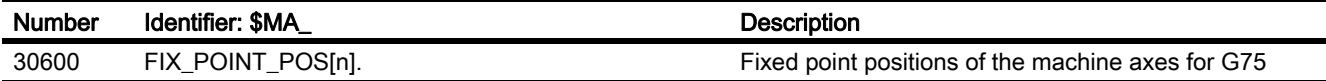

# 17.9.2 Signals

# 17.9.2.1 Signals from channel

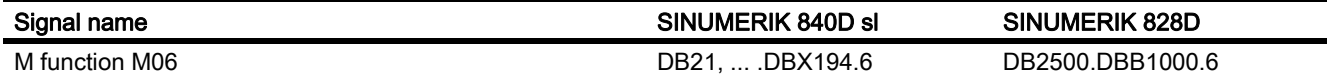

# W4: Grinding-specific tool offset and monitoring  $\blacksquare$ functions - only 840D sl

#### **Contents**

The topics of this functional description are:

- Grinding-specific tool offset
- Online tool offsets (continuous dressing)
- Grinding-specific tool monitoring
- Constant grinding wheel peripheral speed (GWPS)

#### References

For fundamentals see:

• Function Manual Basic Functions; Tool Offset (W1)

Programming, mode of operation and handling, please refer to:

• Programming Manual, Fundamentals

# 18.1 Tool offset for grinding operations

# 18.1.1 Structure of tool data

# Grinding tools

Grinding tools are tools of types 400 to 499.

# Tool offset for grinding tools

Grinding tools normally have specific tool and dresser data in addition to cutting edge data.

The specific grinding wheel data for the left and right wheel geometry can be stored under a T number in D1 and D2.

If data are needed for the dresser geometry, they can be stored, e.g., starting at  $D3$  of a T number or in additional cutting-edge-specific data (MD18096 \$MN\_MM\_NUM\_CC\_TOA\_PARAM).

# Example 1:

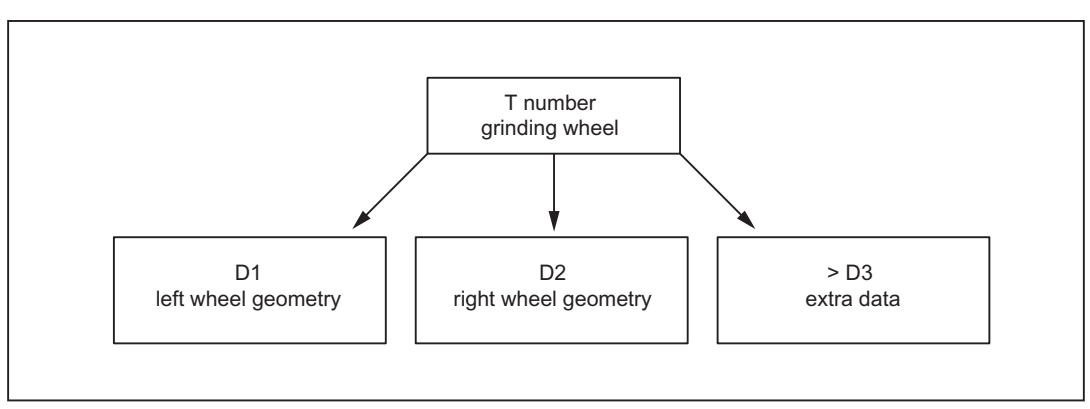

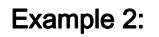

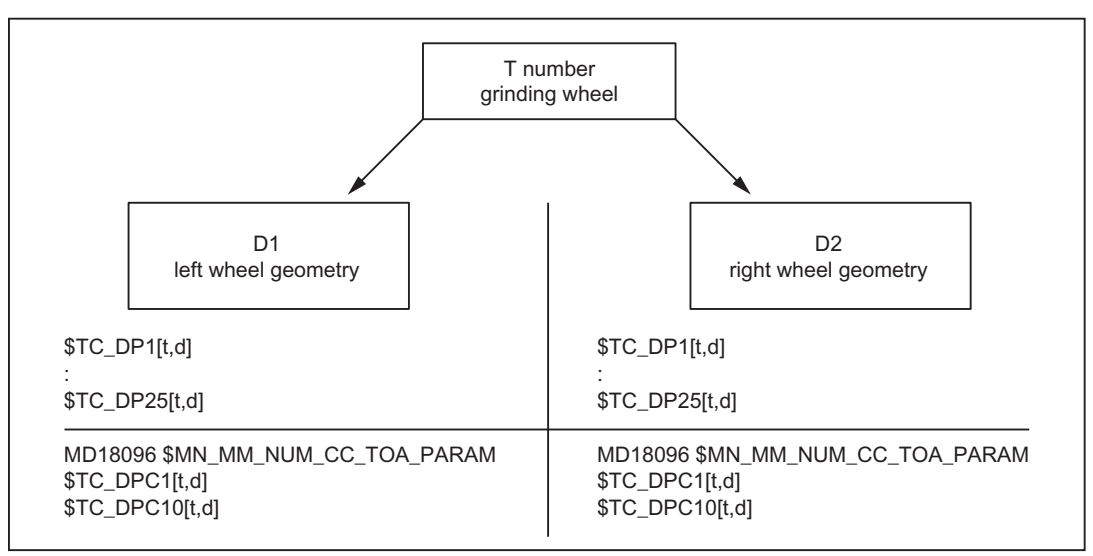

All offsets belonging to a grinding wheel and dresser can be combined in the tool edges  $D1$ and D2 for the grinding wheel and, for example, D3 and D4 for the dresser:

- D1: grinding wheel geometry left
- D2: Grinding wheel geometry right
- D3: Dresser geometry left
- D4: Dresser geometry right

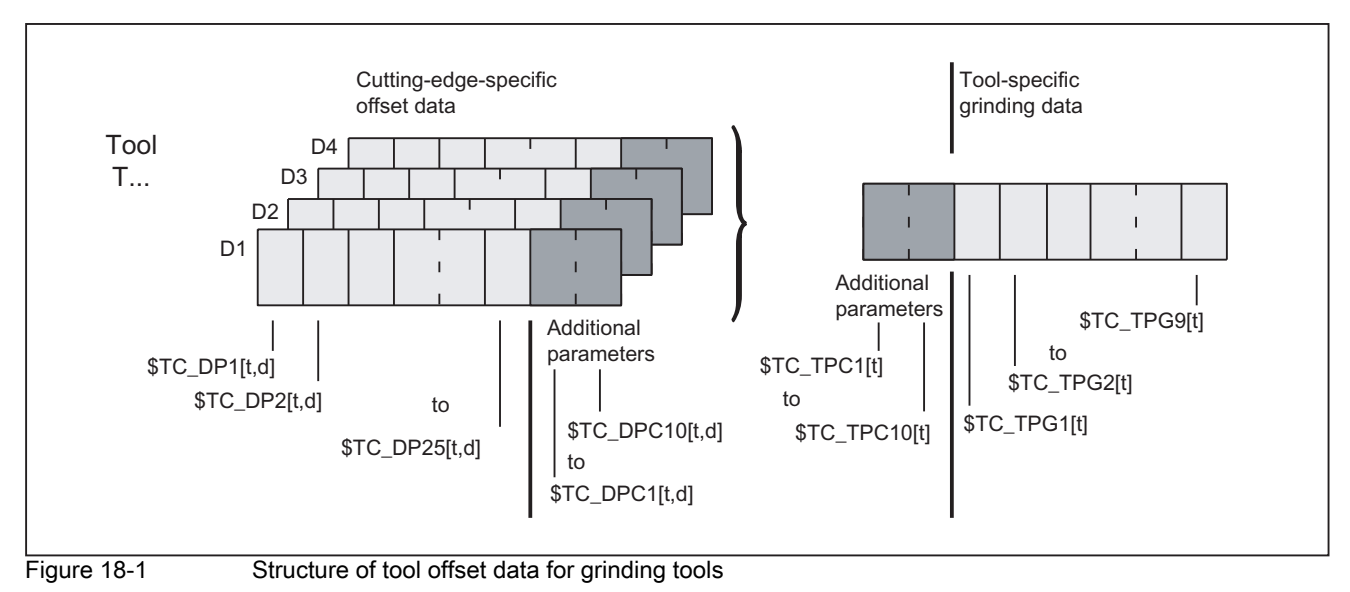

# 18.1.2 Cutting-edge-specific offset data

# Tool parameter

The tool parameters for grinding tools have the same meaning as those for turning and milling tools.

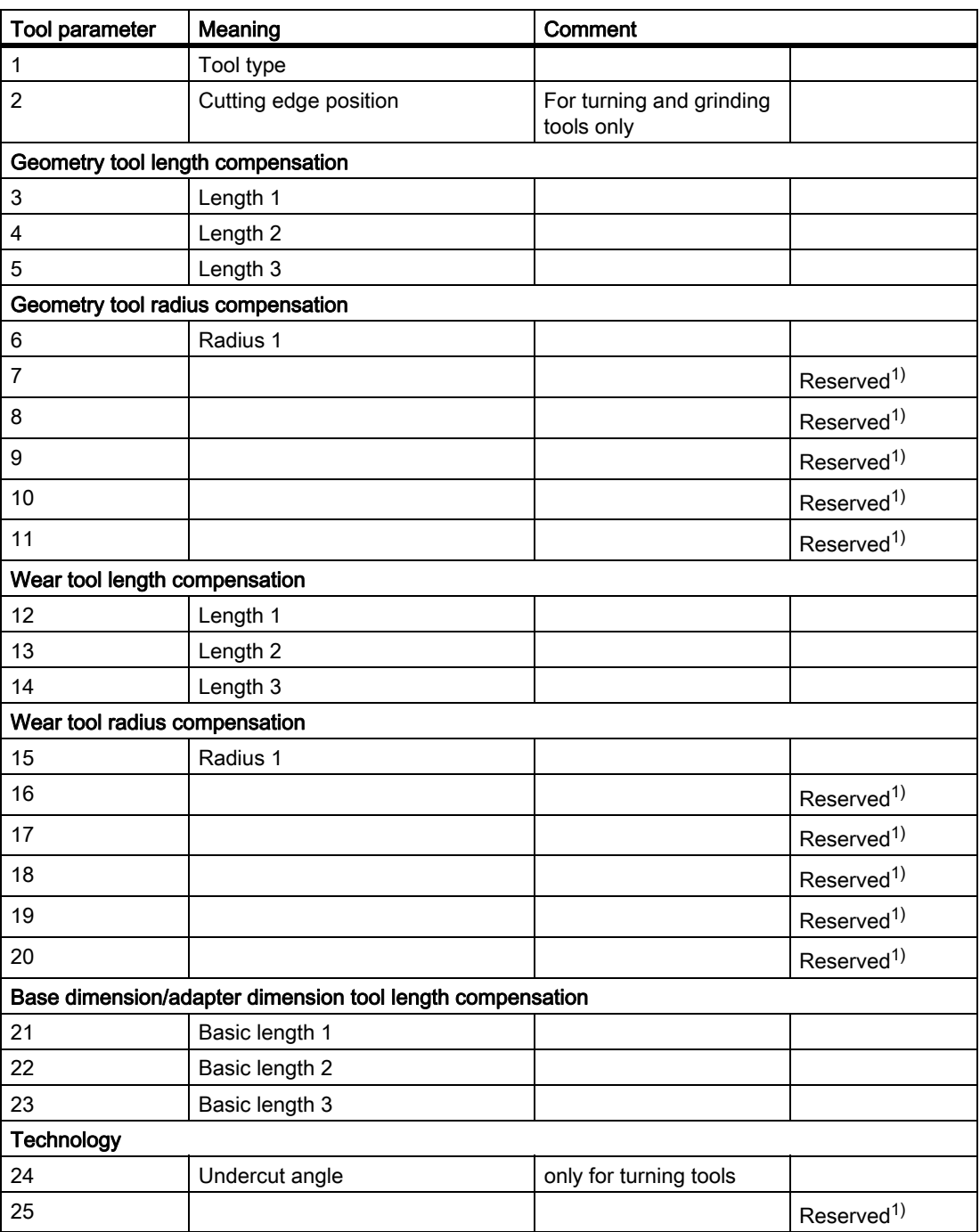

1) "Reserved" means that this tool parameter is not used (reserved for expansions).

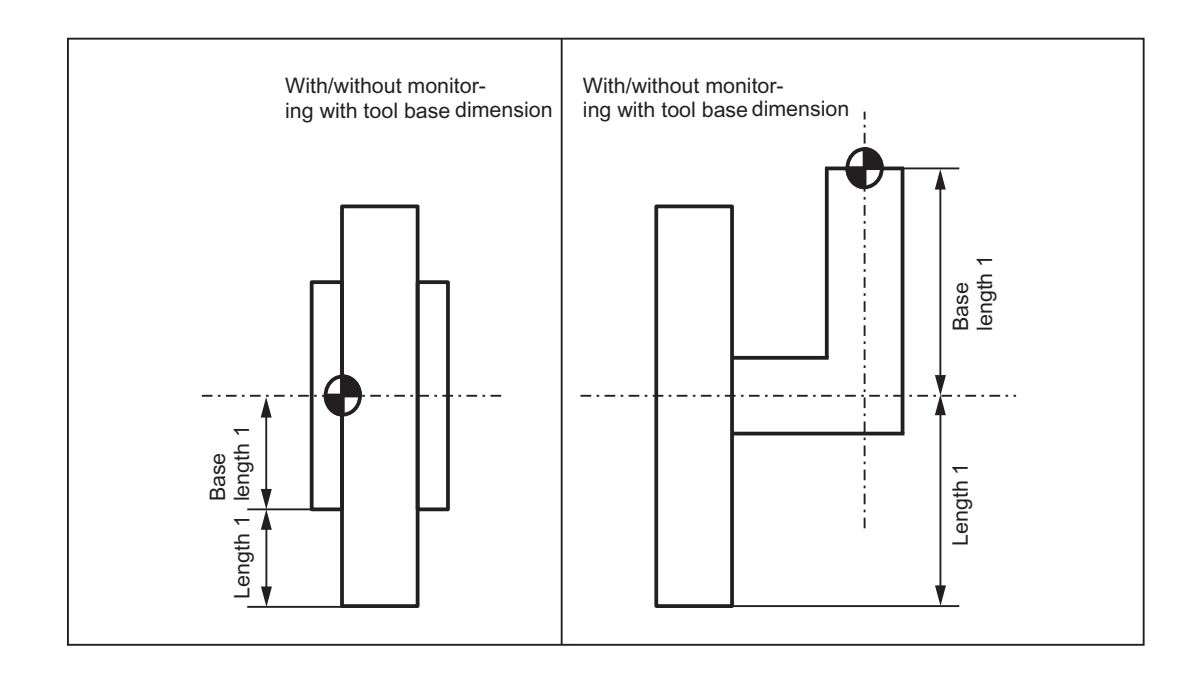

# Note

The cutting edge data for  $DI$  and  $D2$  of a selected grinding tool can be chained, i.e. if a parameter in  $D1$  or  $D2$  is modified, then the same parameter in  $D1$  or  $D2$  is automatically overwritten with the new value (see tool-specific data \$TC\_TPG2).

# Definition of additional parameters \$TC\_DPC1...10

For user-specific cutting edge data, additional parameters \$TC\_DPC1 to 10 can be set up independent of the tool type using the general machine data:

MD18096 \$MN\_MM\_NUM\_CC\_TOA\_PARAM

# **CAUTION**

Changes to the MD take effect after POWER ON and will lead to initialization of the memory (back data up beforehand if necessary!).

Automatic changeover between grinding wheel offset left and right does not take place during contour grinding. This changeover must be programmed.

18.1 Tool offset for grinding operations

# Tool types for grinding tools

The structure of tool types for grinding tools is as follows:

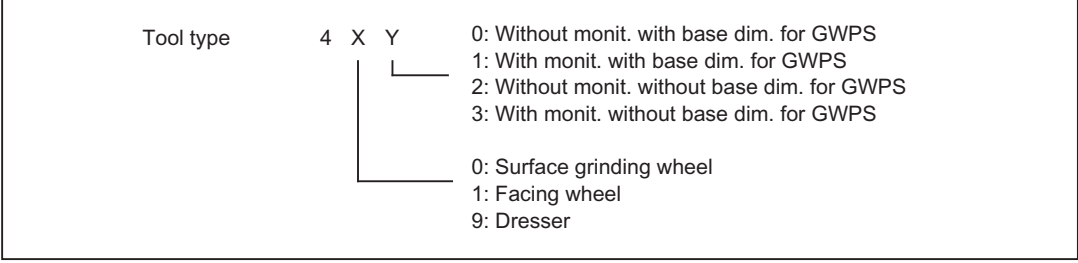

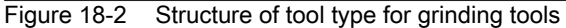

#### Note

# MD20350 \$MC\_TOOL\_GRIND\_AUTO\_TMON

Through this channel-specific machine data it can be determined, whether for grinding tools with monitoring (i.e. uneven tool types) the monitoring is already active or not when this tool is selected.

This structure can be used to create the following tool types:

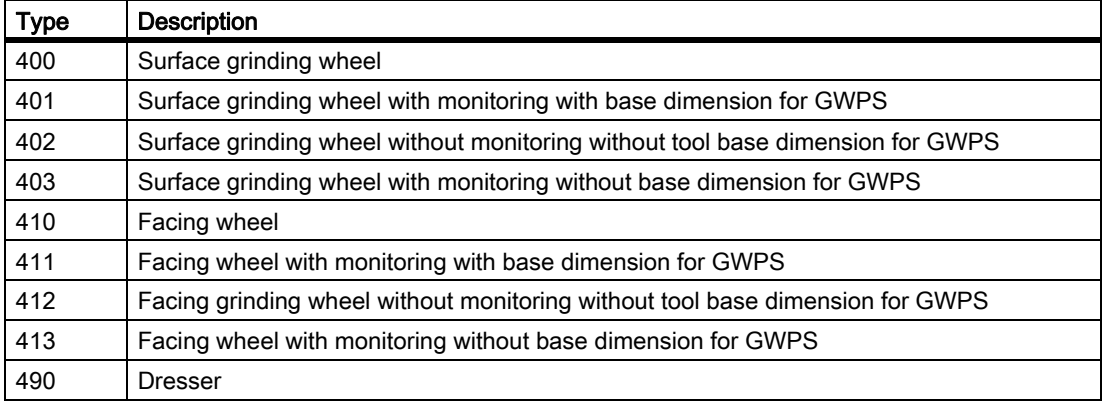

# 18.1.3 Tool-specific grinding data

# Tool-specific grinding data

Tool-specific grinding data are available once for every T number (type 400- 499). They are automatically set up with every new grinding tool (type 400 - 499).

#### **Note**

Tool-specific grinding data have the same characteristics as a tool edge.

This is to be taken into account when the number of cuts is specified:

MD18100 \$MN\_MM\_NUM\_CUTTING\_EDGES\_IN\_TOA

When all the cutting edges of a tool are deleted, the existing tool-specific grinding data are deleted at the same time.

#### **Parameters**

The parameters are assigned as follows:

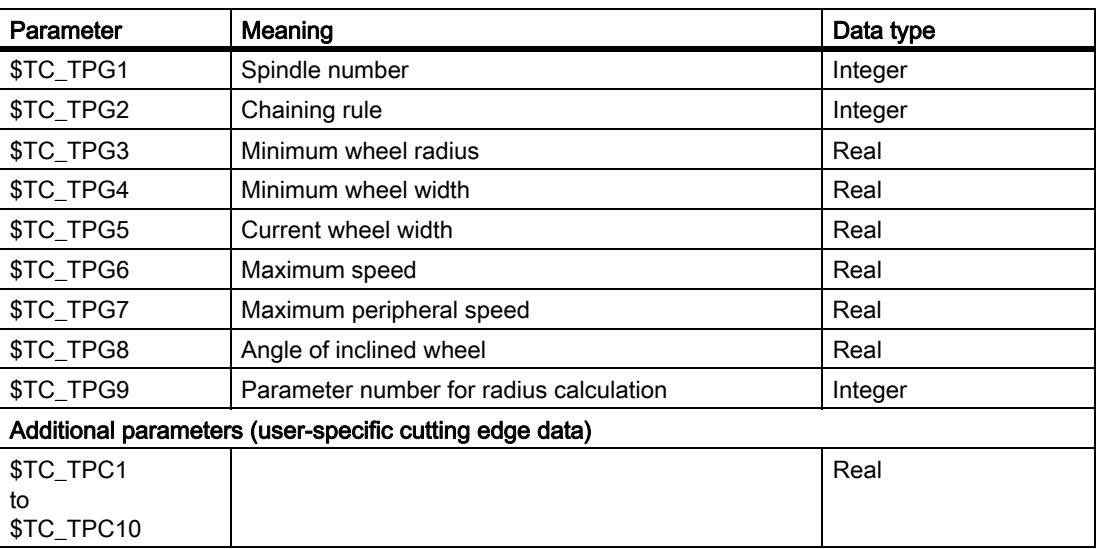

# Definition of additional parameters \$TC\_DPC1...10

For the user-specific cutting data the additional parameters \$TC\_DPC1 to \$TC\_DPC10 can be implemented independent of the WZ-type. This is done via the general machine data:

MD18096 \$MN\_MM\_NUM\_CC\_TDA\_PARAM

# **CAUTION**

Changes to the MD take effect after POWER ON and will lead to initialization of the memory (back data up beforehand if necessary!).

# Spindle number \$TC\_TPG1

Number of programmed spindle (e.g. grinding wheel peripheral speed) and spindle to be monitored (e.g. wheel radius and width)

# Chain rule \$TC\_TPG2

This parameter is set to define which tool parameters of tool edge 2  $(D2)$  and tool edge 1  $(D1)$ have to be chained to one another. When the setpoint of a chained parameter is modified, the value of the parameter with which it is chained is modified automatically.

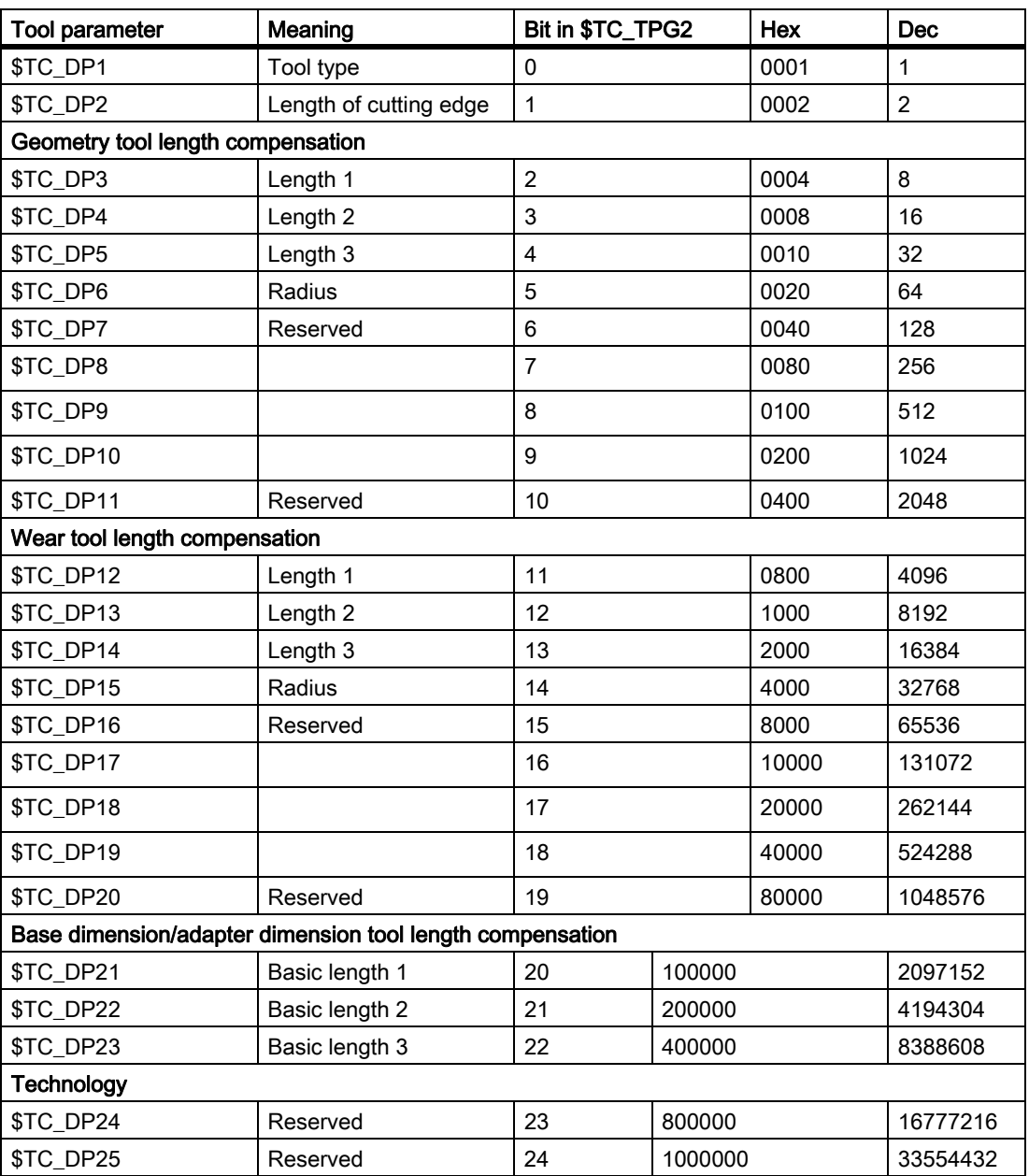

#### Example of parameter chain:

Lengths 1, 2 and 3 of the geometry, the length wear and the tool base/adapter dimensions of lengths 1, 2 and 3 on a grinding tool (T1 in the example) must be automatically transferred.

Furthermore, the same tool type applies to tool edges 1 and 2.

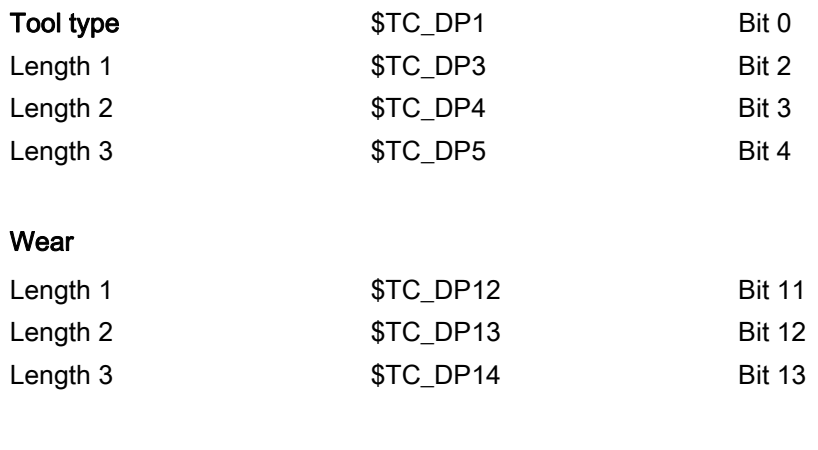

#### Base/adapter dimension

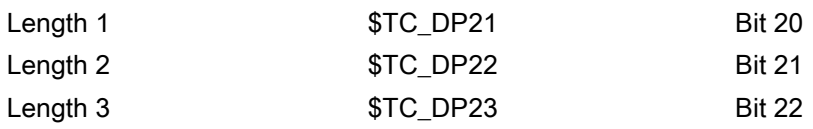

Parameter \$TC\_TPG2 must therefore be assigned as follows:

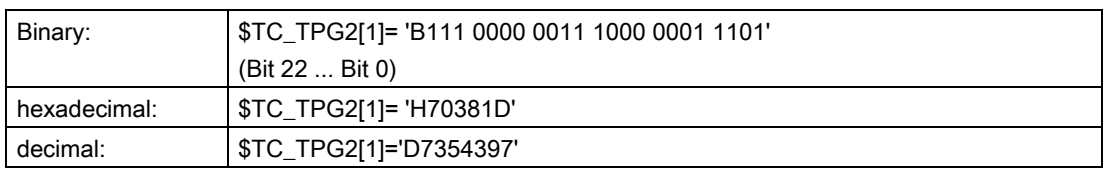

#### Note

If the chaining specification is subsequently altered, the values of the two cutting edges are not automatically adjusted, but only after one parameter has been altered.

# Minimum wheel radius and width \$TC\_TPG3 \$TC\_TPG4

The limit values for the grinding wheel radius and width must be entered in these parameters. These parameter values are used to monitor the grinding wheel geometry.

#### **Note**

It must be noted that the minimum grinding wheel radius must be specified in the Cartesian coordinate system for an inclined grinding wheel. A signal is output at the PLC interface if the grinding wheel width and radius drop below the minimum limits. The user can use these signals to define his error strategy.

# Current width \$TC\_TPG5

The width of the grinding wheel measured, for example, after the dressing operation, is entered here.

# Maximum speed and grinding wheel peripheral speed \$TC\_TPG6 \$TC\_TPG7

The upper limit values for maximum speed and peripheral speed of the grinding wheel must be entered in these parameters.

Requirement: A spindle has been declared.

# Angle of inclined wheel \$TC\_TPG8

This parameter specifies the angle of inclination of an inclined wheel in the current plane. It is evaluated for GWPS.

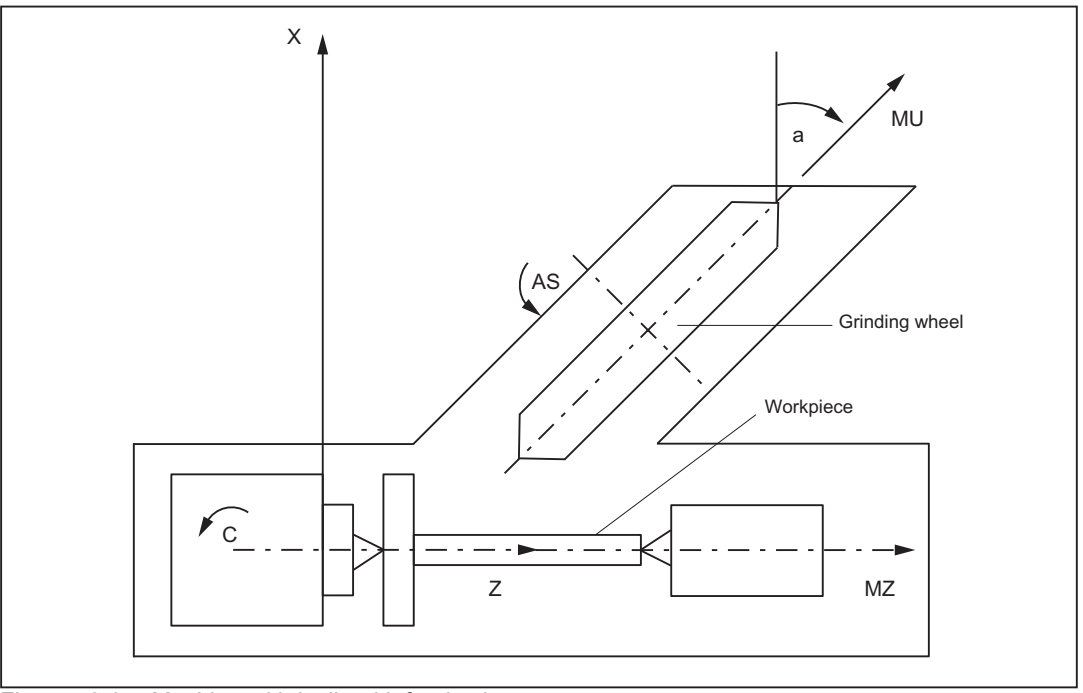

Figure 18-3 Machine with inclined infeed axis

#### **Note**

The tool lengths are not automatically compensated when the angle is altered.

The angle must be within the range -90 $^{\circ}$   $\leq$  \$TC\_TPG8  $\leq$  +90 $^{\circ}$ .

On inclined axis machines the same angle must be specified for the inclined axis and the inclined wheel.

# Parameter number for radius calculation \$TC\_TPG9

This parameter specifies which offset values are used for the GWPS calculation and tool monitoring of the minimum wheel radius (\$TC\_TPG3).

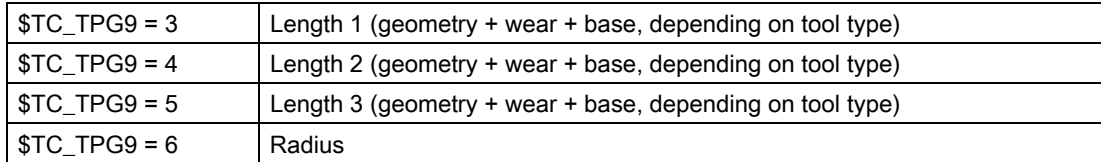

#### Access from part program

Parameters can be read and written from the part program.

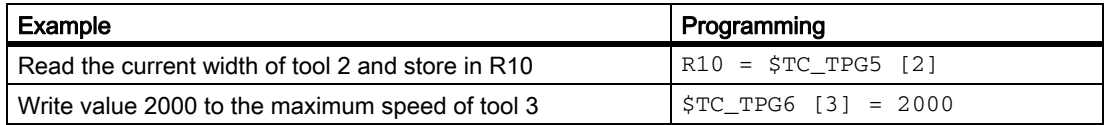

# \$P\_ATPG[m] for current tool

This system variable allows the tool-specific grinding data for the current tool to be accessed.

m: Parameter number (data type: Real)

# Example:

Parameter 3 (\$TPG3[<T No.>])

\$P\_ATPG[3]=R10

#### Note

The monitoring data apply to both the left-hand and the right-hand cutting edge of the grinding wheel.

The tool-specific grinding data are activated when GWPSON (select constant grinding wheel surface speed) and TMON (select tool monitoring) are programmed. To activate a data which has been modified, it is necessary to program GWPSON or TMON again.

The length compensations always specify the distances between the tool carrier reference point and the tool tip in the Cartesian coordinates (must be noted for inclined grinding wheel).

# 18.1.4 Examples of grinding tools

# Assignment of length offsets

Tool length compensations for the geometry axes or radius compensation in the plane are assigned on the basis of the current plane.

#### Planes

The following planes and axis assignments are possible (abscissa, ordinate, applicate for 1st, 2nd and 3rd geometry axes):

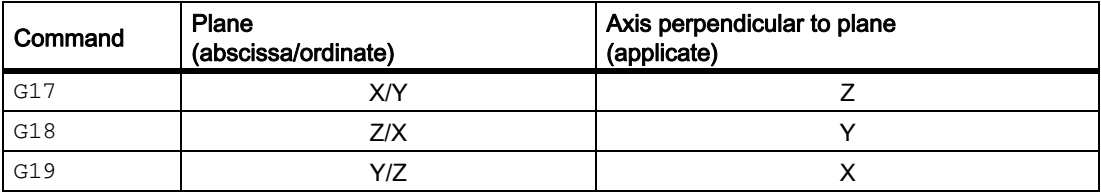

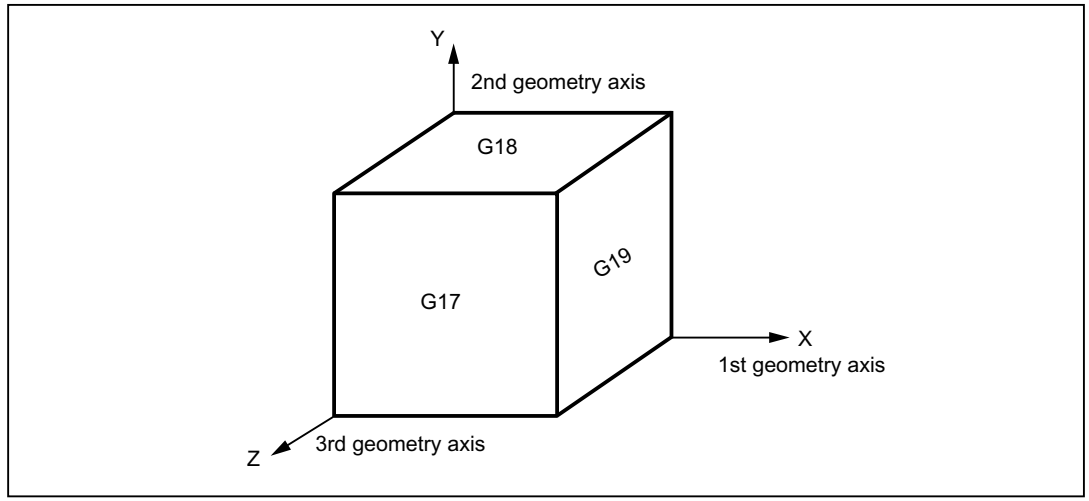

Figure 18-4 Planes and axis assignment

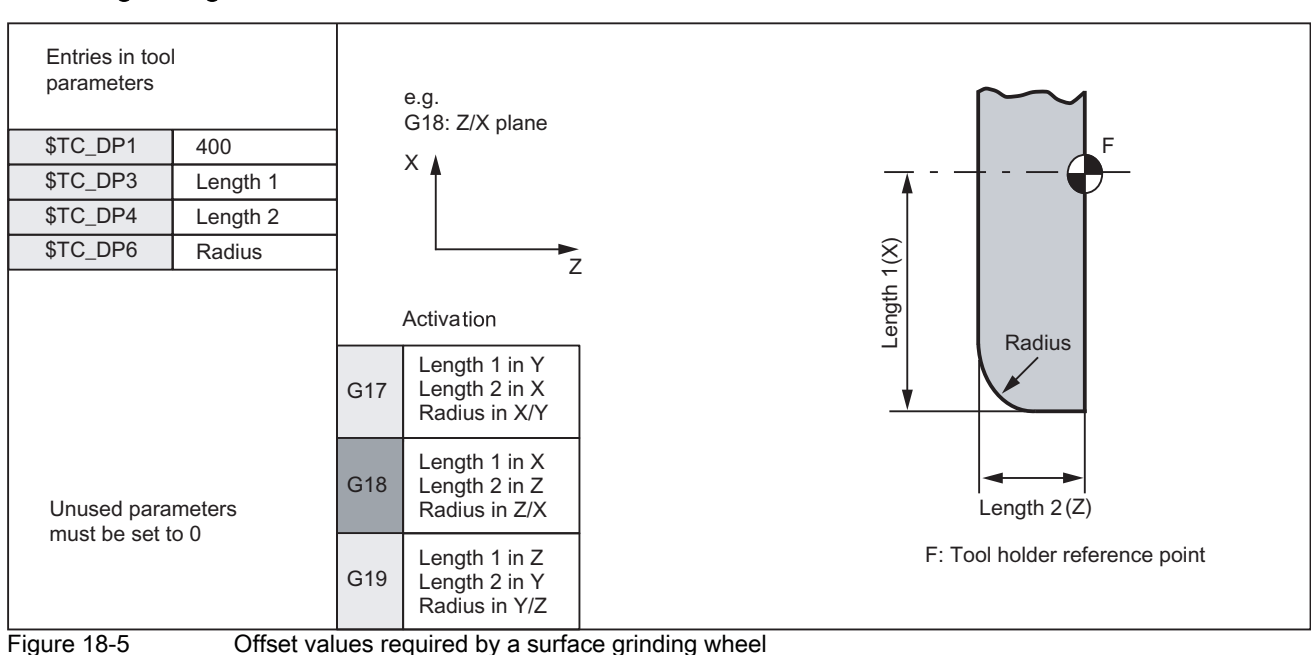

# Surface grinding wheel

# Inclined wheel

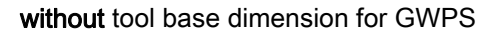

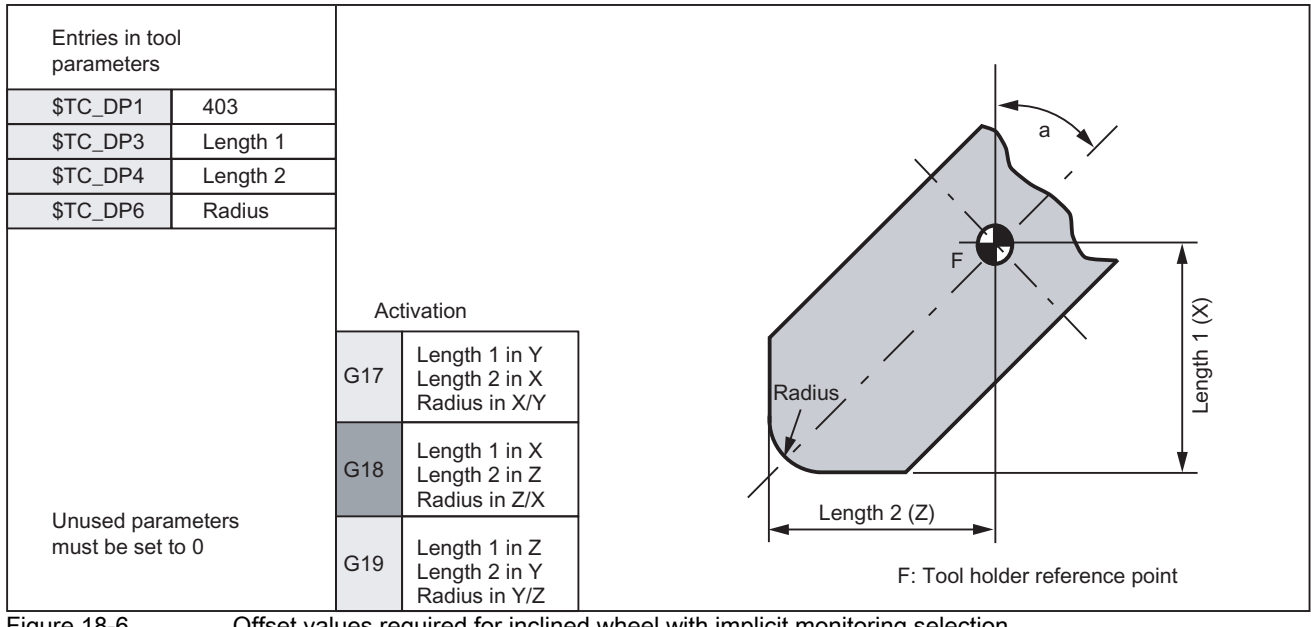

Figure 18-6 Offset values required for inclined wheel with implicit monitoring selection

# Inclined wheel

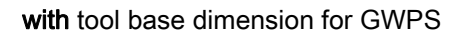

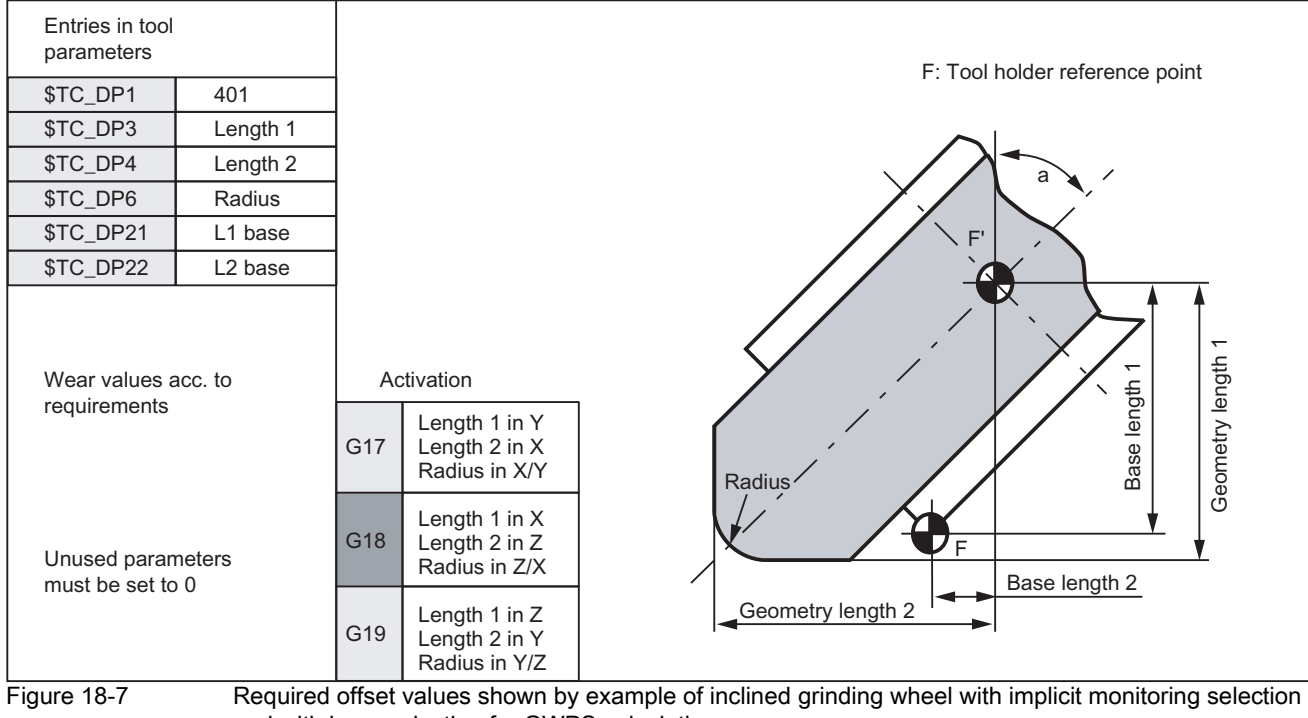

and with base selection for GWPS calculation

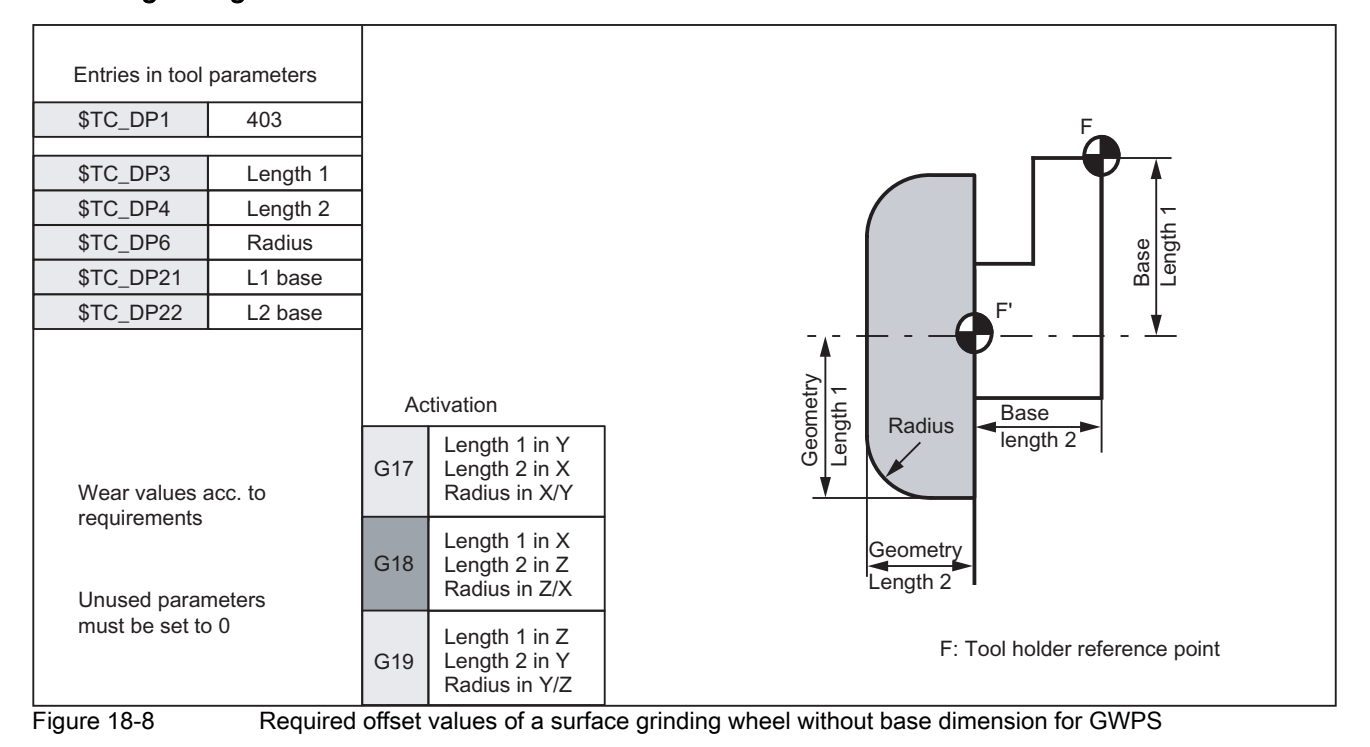

# Surface grinding wheel

# Facing wheel

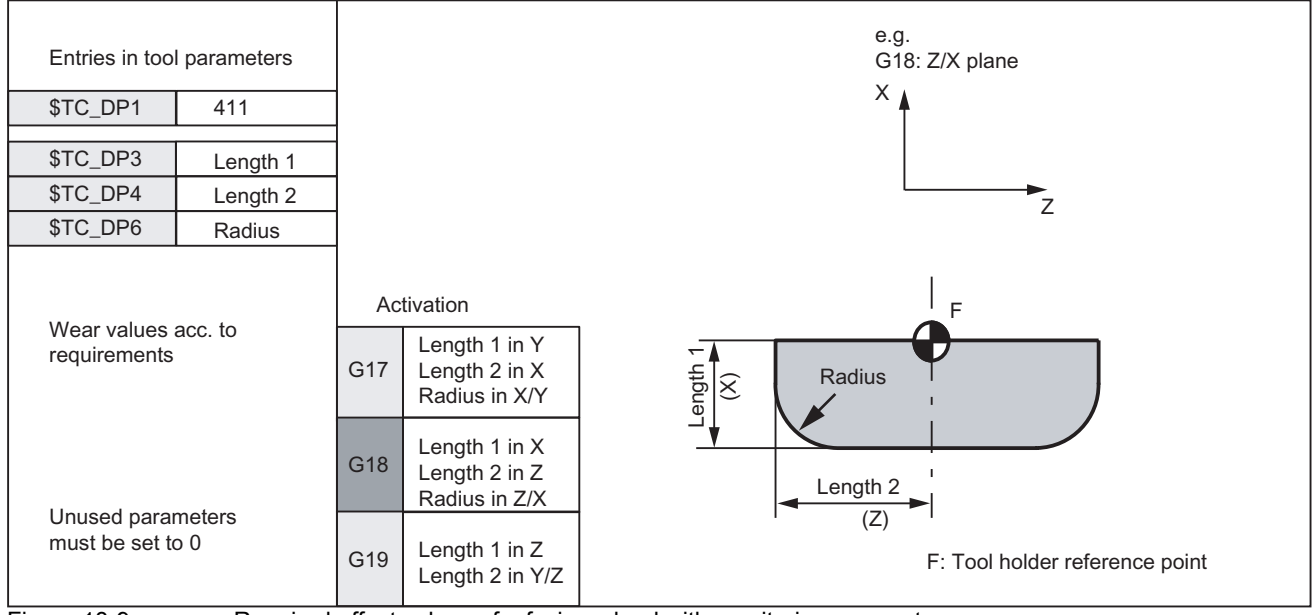

Figure 18-9 Required offset values of a facing wheel with monitoring parameters

# 18.2 Online tool offset

# 18.2.1 General information

# Application

A grinding operation involves both machining of a workpiece and dressing of the grinding wheel. These processes can take place in the same channel or in separate channels.

To allow the wheel to be dressed while it is machining a workpiece, the machine must offer a function whereby the reduction in the size of the grinding wheel caused by dressing is compensated on the workpiece. This type of compensation can be implemented by means of the "Online tool offset" (Continuous Dressing) function.

#### Dressing during machining process

To allow machining to continue while the grinding wheel is being dressed, the reduction in the size of the grinding wheel caused by dressing must be transferred to the current tool in the machining channel as a tool offset that is applied immediately.

This parallel dressing operation can be implemented by means of the "Continuous Dressing (parallel dressing), Online tool offset" function.

#### **Note**

The online tool offset may only be used for grinding tools.

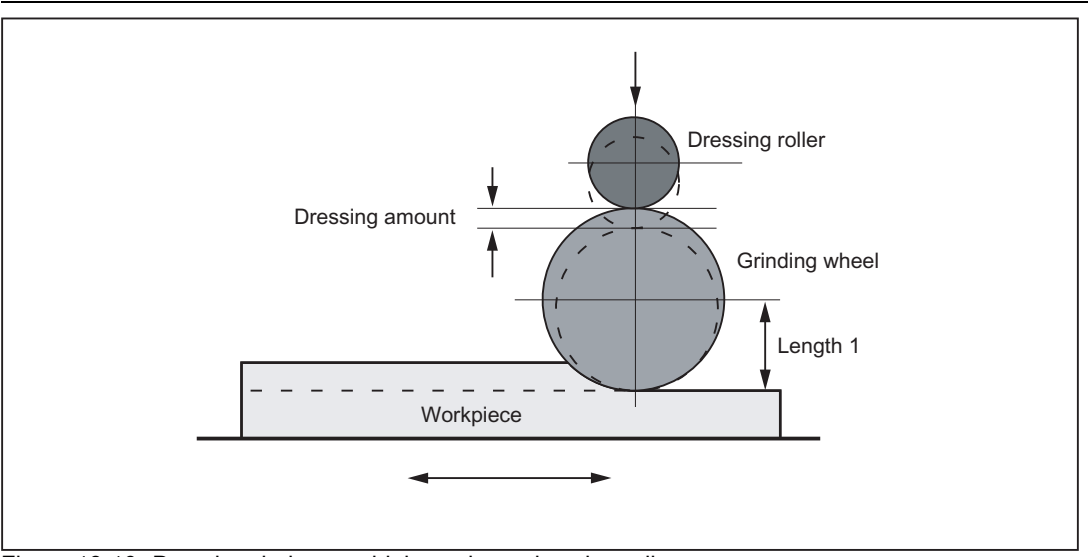

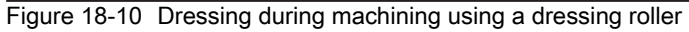

# General information

An online tool offset can be activated for every grinding tool in any channel.

The online tool offset is generally applied as a length compensation. Like geometry and wear data, lengths are assigned to geometry axes on the basis of the current plane as a function of the tool type.

The grinding spindle monitoring function remains active when an online tool offset is selected.

#### Note

The offset always corrects the wear parameters of the selected length. If the length compensation is identical for several cutting edges, then a chaining specification must be used to ensure that the values for the 2nd cutting edge are automatically corrected as well.

If online offsets are active in the machining channel, then the wear values for the active tool in this channel may not be changed from the machining program or via operator inputs.

Modifications to the radius wear (P15) are not taken into account until the tool is reselected.

The online offset is also applied to the constant grinding wheel peripheral speed (GWPS), i.e. the spindle speed is corrected by the corresponding value.

#### **Instructions**

The following commands are provided for online tool offsets:

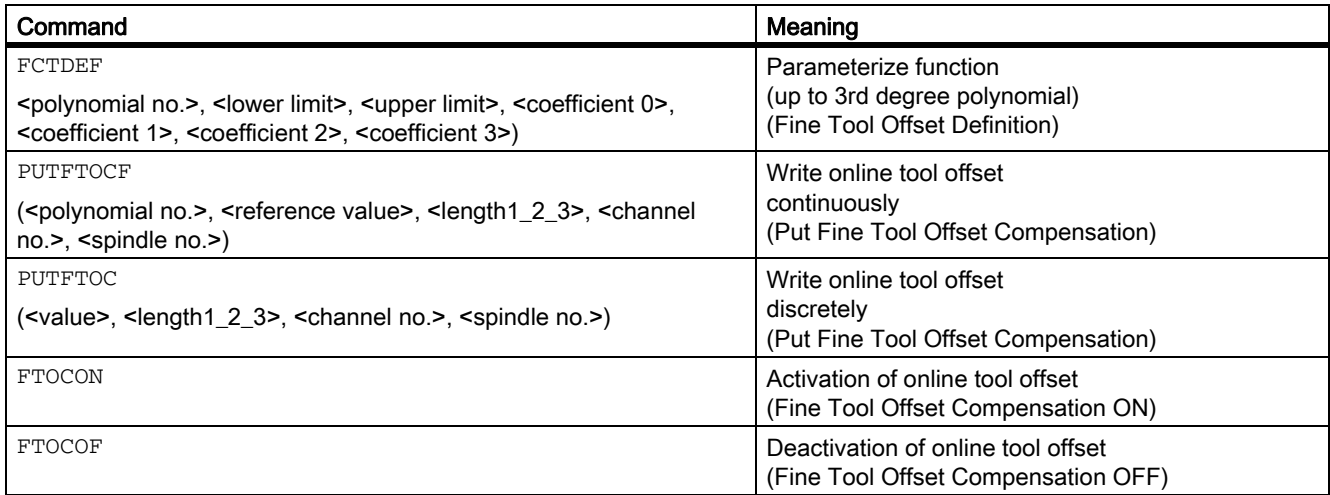

#### **Note**

Changes to the correction values in the TOA memory do not take effect until T or D is programmed again.

#### References:

Programming Manual, Job Planning

# 18.2.2 Write online tool offset: Continuous

# FCTDEF

Certain dressing strategies (e.g. dressing roller) are characterized by the fact that the grinding wheel radius is continuously (linearly) reduced as the dressing roller is fed in. This strategy requires a linear function between infeed of the dressing roller and writing of the wear value of the respective length.

Function FCTDEF allows 3 independent functions to be defined according to the following syntax:

#### Function parameters

The function parameters are set in a separate block according to the following syntax:

#### FCTDEF(<polynomial no.>, <lower limit>, <upper limit>, <coefficient a0>, <coefficient a1>, <coefficient a2>, <coefficient a3>)

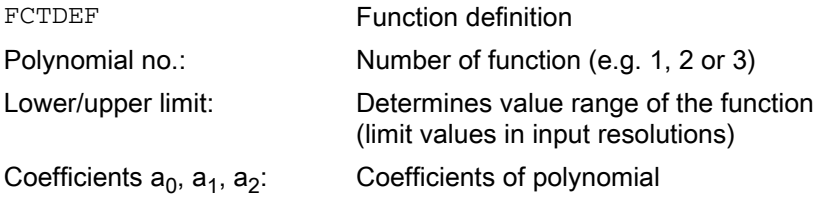

A 3rd degree polynomial is generally defined as follows:

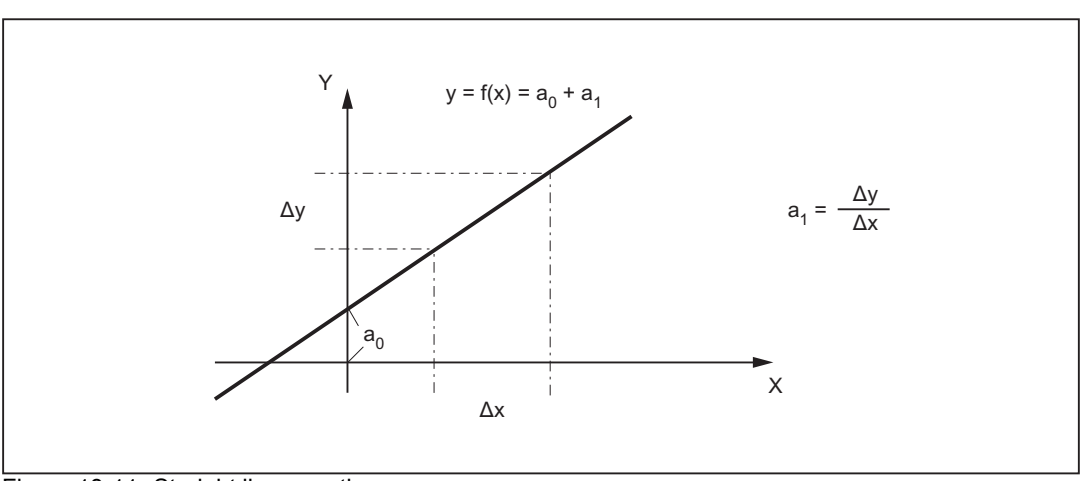

 $y = a_0 + a_1 x + a_2 x^2 + a_3 x^3$ 

Figure 18-11 Straight line equation

#### Note

FCTDEF must be programmed in a separate NC block.

# Example:

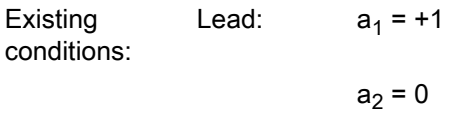

 $a_3 = 0$ 

At the time of definition, the function value y should be equal to 0 and should be derived from machine axis XA (e.g. dresser axis).

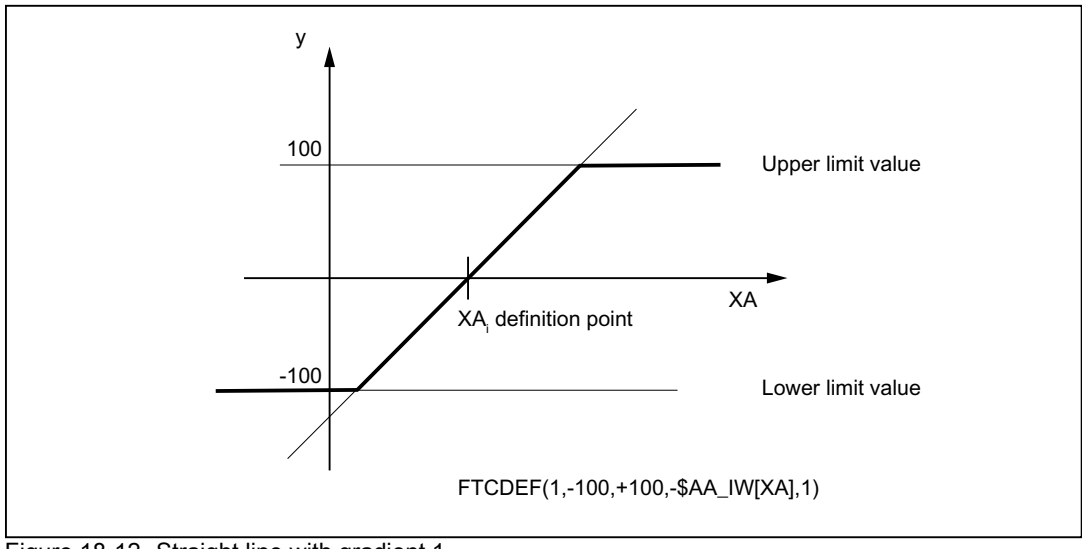

Figure 18-12 Straight line with gradient 1

# Write online tool offset continuously

PUTFTOCF(<polynomial no.>, <reference value>, <length1\_2\_3>, <channel no.>, <spindle no.>)

#### PUFTOCF

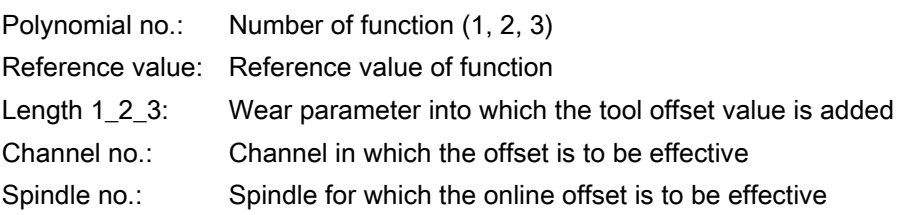

The online tool offset is activated before the dresser axis movement block.

#### Example:

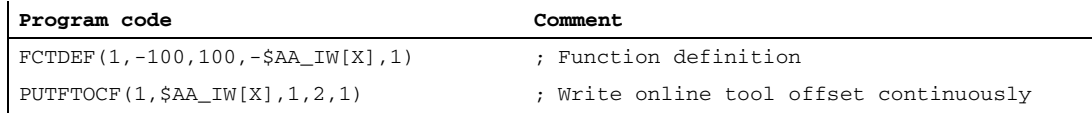

Length 1 of tool for spindle 1 in channel 2 is modified as a function of X axis movement.

#### **Note**

The online tool offset for a (geometric) grinding tool that is not active can be activated by specifying the appropriate spindle number.

If the channel number is omitted, the online offset is effective in the same channel.

If the spindle number is omitted, the online offset is applied to the current tool.

An online tool offset can also be called as a synchronized action.

#### References:

Function Manual, Synchronized Actions

# 18.2.3 Activate/deactivate online tool offset

#### Activation/deactivation of online tool offset

The following commands activate and deactivate the online tool offset in the machining channel (grinding, destination channel):

FTOCON Activation of online tool offset

The machining channel can process online tool offsets (PUTFTOC) only if the offset is active (FTOCON). Alarm 20204 "PUTFTOC command not allowed" is otherwise output.

FTOCOF Deactivation of online tool offset FTOCOF deactivates the online tool offset. The written values remain stored in the appropriate length compensation data.

Online offsets are traversed in the basic coordinate system, i.e. even when the workpiece coordinate system has been rotated, the length compensations always act in parallel to the coordinates of the unrotated system.

The offset is applied regardless of whether or not the axis to be compensated is traversed in the current block.

#### **Note**

Command FTOCON must be written to the channel in which the offset is to be applied (machining channel for grinding operation).

FTOCOF always corresponds to the reset position. PUTFTOC commands are effective only when the part program and FTOCON command are active.

# 18.2.4 Example of writing online tool offset continuously

# Workpiece table Z  $\vee$  $\mathsf X$

# Surface grinding machine

- Y: Infeed axis for grinding wheel
- V: Infeed axis for dressing roller
- X: Reciprocating axis, left right

Plane for the tool offset: G19 (Y/Z plane)

Length 1 acts in Z, length 2 in Y, tool type = 401

Machining: Channel 1 with axes Y, X Dressing: Channel 2 with axis V

# Task

After the grinding operation has started at Y100, the grinding wheel must be dressed by 0.05 (in V direction). The dressing amount must be compensated continuously by means of an online offset.

# Main machining program in channel 1

...

```
G1 G19 F10 G90 ; Basic position
T1 D1 ; Select current tool
S100 M3 Y100 ; Spindle ON, traverse to 
                                                   starting position
FTOCON ; Activate online offset
INIT (2, "/_N_MPF_DIR/_N_ABRICHT_MPF", "S") ; Select program in channel 2
START (2) Fig. 2 \left(2\right) 12 \left(2\right) 5 \left(2\right) 12 \left(2\right) 5 \left(2\right) 5 \left(2\right) 5 \left(2\right) 12 \left(2\right) 12 \left(2\right) 12 \left(2\right) 12 \left(2\right) 12 \left(2\right) 12 \left(2\right) 12 \left(2\right) 1
Y200 \gamma Travel to target position
...
M30
```
# Dressing program in channel 2\_N\_ABRICHT\_MPF

```
...
FCTDEF (1, -1000, 1000, -\frac{5}{A}A_{{\text{IV}}}[V], 1) ; Function definition
PUTFTOCF (1, $AA_IW[V], 2, 1)
                                                ;
continuously
                                               Write online tool offset 
U-0.05 G1 F0.01 G91 \blacksquare ; Infeed movement to dress wheel
...
M30
```
#### Note

Axis V operates (dresses) in parallel to Y, i.e. length 2 acts in Y and must therefore be compensated.

# 18.2.5 Write online tool offset discretely

# PUTFTOC

This command writes an offset value by means of a program command.

# PUTFTOC(<value>, <length1\_2\_3>, <channel no.>, <spindle no.>)

Put Fine Tool Offset Compensation

The wear of the specified length (1, 2 or 3) is modified online by the programmed value.

#### **Note**

The online tool offset for a (geometric) grinding tool that is not active can be activated by specifying the appropriate spindle number.

If the channel number is omitted, the online offset is effective in the same channel.

If the spindle number is omitted, the online offset is applied to the current tool.

# 18.2.6 Information about online offsets

#### Response in the case of tool change

- In cases where FTOCON has been active since the last tool or cutting edge change, preprocessing stop with resynchronization is initiated in the control when a tool is changed.
- Cutting edge changes can be implemented without preprocessing stop.

#### Note

Tool changes can be executed in conjunction with the online tool offset through the selection of T numbers.

Tool changes with M6 cannot be executed in conjunction with the online tool offset function.

#### Machining plane and transformation

- FTOCON can be used only in conjunction with the "Inclined axis" transformation.
- It is not possible to change transformations or planes (e.g.  $G17$  to  $G18$ ) when FTOCON is active, except in the FTOCOF state.

#### Resets and operating mode changes

- When online offset is active,  $NC-STOP$  and program end with  $M2/M30$  are delayed until the amount of compensation has been traversed.
- The online tool offset is immediately deselected in response to NC-RESET.
- Online tool offsets can be activated in AUTOMATIC mode and when the program is active.

#### Supplementary conditions

The online tool offset is superimposed on the programmed axis motion, allowing for the defined limit values (e.g. velocity).

If a DRF offset and online offset are active simultaneously for an axis, the DRF offset is considered first.

• The pending offset is traversed at JOG velocity, allowing for the maximum acceleration.

In case of FTOCON the following channel-specific machine data is taken into account:

MD20610 \$MC\_ADD\_MOVE\_ACCEL\_RESERVE

An acceleration margin can thus be reserved for the movement which means that the overlaid movement can be executed immediately.

- The valid online offset is deleted on reference point approach with G74.
- The fine offset is not deselected for tool changes with M6.

18.3 Online tool radius compensation

# 18.3 Online tool radius compensation

#### General information

When the longitudinal axis of the tool and the contour are perpendicular to each other, the offset can be applied as a length compensation to one of the three geometry axes (online tool length compensation).

If this condition is not fulfilled, then the offset quantity can be entered as a real radius compensation value (online tool radius compensation).

# Enabling of function

The online tool-radius offset is activated via the machine data:

MD20254 \$MC\_ONLINE\_CUTCOM\_ENABLE (enable online tool radius compensation).

#### Activation/deactivation

An online tool radius compensation is activated and deactivated by means of commands FTOCON and FTOCOF

(in the same way as an online tool length compensation).

#### Parameterization

The parameters of the online tool offset are set using commands PUTFTOCF and PUTFTOC. Parameter "LENGTH 1\_2\_3" must be supplied as follows for an online tool radius compensation:

Parameter <length 1  $2\,3$  > = 4 Wear parameter to which correction value is added.

#### Supplementary conditions

- A tool radius compensation, and thus also an online tool radius compensation, can be activated only when the selected tool has a radius other than zero. This means that machining operations cannot be implemented solely with a tool radius compensation.
- The online offset values should be low in comparison to the original radius to prevent the permitted dynamic tolerance range from being exceeded when the offset is overlaid on the axis movement.
- When online tool radius compensation is applied to grinding and turning tools (types 400- 599), the compensation value is applied as a function of the tool point direction, i.e. it acts as a radius compensation when tool radius compensation is active and as a length compensation when tool radius compensation is deactivated in the axes specified by the tool point direction.

On all other tool types, the compensation value is applied only when tool radius compensation has been activated with G41 or G42. The compensation value is canceled when tool radius compensation is deactivated with G40.

# 18.4 Grinding-specific tool monitoring

# 18.4.1 General information

# Activation

The tool monitoring function is a combination of geometry and speed monitors and can be activated for any grinding tool (tool type: 400 to 499).

# Selection

The monitoring function is selected:

• by programming (TMON) in the part program

or

• automatically through selection of tool length compensation of a grinding tool with uneven tool type number.

#### Note

The automatic selection of the monitoring must be set via the channel-specific machine data:

MD20350 \$MC\_TOOL\_GRIND\_AUTO\_TMON.

# Monitoring active

The monitor for a grinding tool remains active until it is deselected again by means of program command TMOF.

#### **Note**

Monitoring of one tool is not deselected if the monitoring function is selected for another tool provided the two tools are referred to different spindles.

One tool and thus also **one** tool monitor can be active for every spindle at any point in time.

Activated monitors remain active after a RESET.

# 18.4.2 Geometry monitoring

# Function

The following quantities can be monitored:

• The current grinding wheel radius

and

The current grinding wheel width

The current wheel radius is compared with the value stored in parameter \$TC\_TPG3. The current radius is compared with the parameter number of the first edge  $(D1)$  of a grinding tool declared in parameter \$TC\_TPG9.

The current wheel width is generally calculated by the dressing cycle and can be entered in parameter \$TC\_TPG5 of a grinding tool. The value entered in this parameter is compared to the value stored in parameter \$TC\_TPG4 when the monitoring function is active.

# When does monitoring take place?

The monitoring function for the grinding wheel radius remains active when an online tool offset is selected:

- When the monitoring function is activated
- when the current radius (online tool offset, wear parameter) or the current width (\$TC\_TPG5) is altered

# Monitor reactions

If the current grinding wheel radius becomes smaller than the value stored in parameter \$TC\_TPG3 or the current grinding wheel width (\$TC\_TPG5) drops below the value defined in \$TC\_TPG4, the axis/spindle-specific bit DBX83.3 is set to "1" in DB31, ... at the PLC interface.

This bit is otherwise set to "0".

DB31, ... DBX83.3 = 1  $\Rightarrow$  Geometry monitoring has responded

DB31, ... DBX83.3 =  $0 \Rightarrow$  Geometry monitoring has not responded

#### Note

No error reaction is initiated internally in the control system.

# 18.4.3 Speed monitoring

# Function

The speed monitor checks the grinding wheel peripheral speed (parameter \$TC\_TPG7) as well as the maximum spindle speed (parameter \$TC\_TPG6).

The unit of measurement is:

- Grinding wheel peripheral speed  $m \times s^{-1}$
- Spindle speed rev/min

Monitoring is cyclic. The value is always limited to the first limit value reached.

#### When does monitoring take place?

The speed setpoint is monitored against the speed limitation cyclically, allowing for the spindle override.

#### When is the speed limit value recalculated?

The speed limit value is recalculated:

- when the monitoring function is selected,
- when the online offset values (wear parameters) are altered.

#### Monitor reactions

The system reacts as follows when the speed monitor responds:

- The speed is restricted to the limit value and
- Interface signal: DB31, ... DBX83.6 (speed monitoring) is output. DB31, ... DBX83.6 =  $1 \Rightarrow$  Speed monitoring limit reached DB31, ... DBX83.6 =  $0 \Rightarrow$  Speed monitoring limit not reached

#### Note

No error reaction is initiated internally in the control system.

# 18.4.4 Selection/deselection of tool monitoring

# Part program commands

The following part program commands are provided for selecting and deselecting the grinding-specific tool monitor of an active or inactive tool:

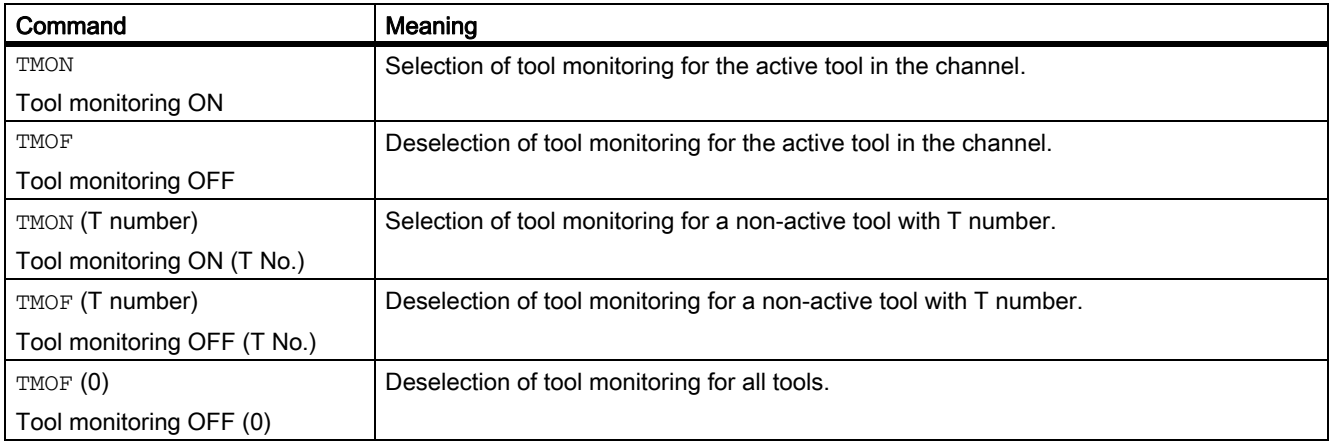

# 18.5 Constant grinding wheel peripheral speed (GWPS).

# 18.5.1 General information

# What is GWPS?

A grinding wheel peripheral speed, as opposed to a spindle speed, is generally programmed for grinding wheels. This variable is determined by the technological process (e.g. grinding wheel characteristics, material pairing). The speed is then calculated from the programmed value and the current wheel radius.

#### Note

GWPS can be selected for grinding tools (types 400- 499).

# Speed calculation

The formula for calculating the speed is as follows:

$$
n [rpm] = \frac{GWP[m*s-1]*60}{2\pi * R[m]}
$$

#### Note

Grinding wheel peripheral speed can be programmed and selected for grinding tools (types 400- 499).

The wear is considered when calculating the radius (parameter \$TC\_TPG9).

This function also applies to inclined wheels/axes.

The associated wear and the base dimension as a function of the tool type are added to the parameter selected by \$TC\_TPG9.

The sum total is divided by "cos" (\$TC\_TPG8) when the value of parameter \$TC\_TPG8 (angle of inclined wheel) is positive, and is divided by "sin" (\$TC\_TPG8) when the value is negative.

# When is the speed recalculated?

The speed is recalculated in response to the following events:

- GWPS programming
- Change in the online offset values (wear parameters).

# 18.5.2 Selection/deselection and programming of GWPS, system variable

#### Part program commands

The GWPS is selected and deselected with the following part program commands:

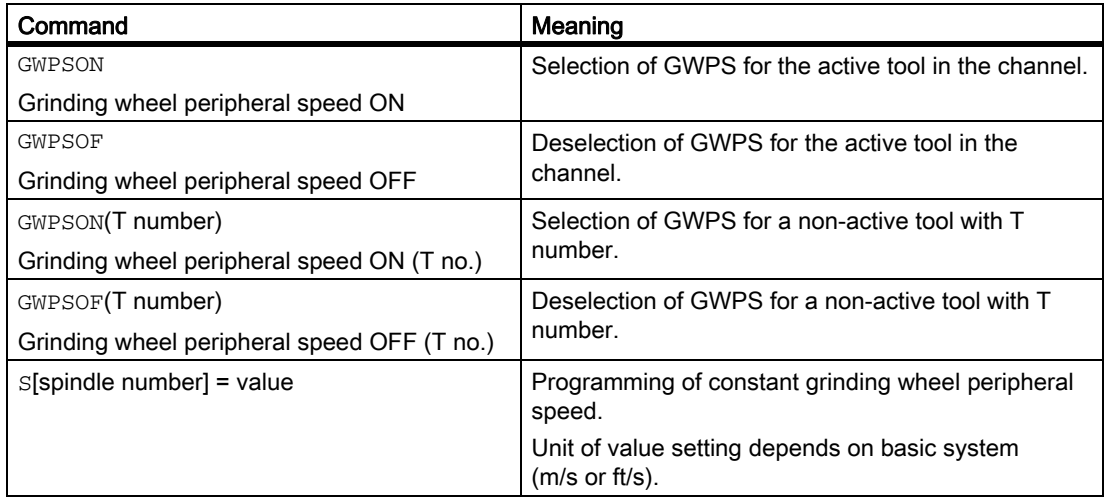

#### References:

Programming Manual Fundamentals

#### Note

Parameter \$TC\_TPG1 assigns a spindle to the tool. Every following S value for this spindle is interpreted as a grinding wheel peripheral speed when GWPS is active (see above).

If GWPS is to be selected with a new tool for a spindle for which the GWPS function is already active, the active function must be deselected first with GWPSOF (otherwise an alarm is given out).

GWPS can be active simultaneously for several spindles, each with a different grinding tool, in the same channel.

Selection of GWPS with GWPSON does not automatically result in activation of tool length compensation or of the geometry and speed monitoring functions. When GWPS is deselected, the last speed to be calculated remains valid as the setpoint.

# \$P\_GWPS[spindle number]

This system variable can be used to query from the sub-program whether the GWPS is active for a specific spindle.

- TRUE : GWPS programming of spindle active
- FALSE : GWPS programming of spindle not active

#### References:

Programming Manual Fundamentals

# 18.5.3 GWPS in all operating modes

# General information

This function allows the constant grinding wheel peripheral speed (GWPS) function to be selected for a spindle immediately after POWER ON and to ensure that it remains active after an operating mode changeover, RESET or part program end.

The function is activated via the machine data:

MD35032 \$MA\_SPIND\_FUNC\_RESET\_MODE (parameterization of the GWPS function)

# GWPS after POWER ON

A grinding-specific tool is defined via the following machine data:

MD20110 \$MC\_RESET\_MODE\_MASK

MD20120 \$MC\_TOOL\_RESET\_VALUE

MD20130 \$MC\_CUTTING\_EDGE\_RESET\_VALUE

#### Note

MD35032 \$MA\_SPIND\_FUNC\_RESET\_MODE

If the above machine data is set and a grinding-specific tool (tool type 400 to 499, MD20110, MD20120, MD20130) is used with reference to a valid spindle (parameter \$TC\_TPG1), then GWPS is activated for that spindle.

GWPS is deselected for all other spindles in this channel.

#### GWPS after RESET/part program end

After a RESET/part program end, GWPS remains active for all spindles for which it was already selected.

#### **Note**

MD35032 \$MA\_SPIND\_FUNC\_RESET\_MODE

If the machine data above is set and GWPS is active on RESET or part program end, then GWPS remains active for this spindle.

If machine data MD35032 \$MA\_SPIND\_FUNC\_RESET\_MODE is not set and GWPS is active on RESET or part program end, then GWPS is deactivated for this spindle.

GWPS is deselected for all other spindles in this channel.

It can be determined as to whether the spindle continues to rotate with the actual speed after RESET using the following machine data:

MD35040 \$MA\_SPIND\_ACTIVE\_AFTER\_RESET

# Programming

The spindle speed can be modified through the input of a grinding wheel peripheral speed.

The spindle speed can be modified through:

- programming in the part program/overstoring
- programming the grinding wheel peripheral speed through assignment to address "S" in MDA
- spindle speed control via PLC (FC18).

# DB31, ... DBX84.0 (GWPS active)

The following interface signal can be used to determine whether or not the GWPS is active: DB31, ... DBX84.0 (GWPS active)

# 18.5.4 Example of how to program GWPS

# Data of tool T1 (peripheral grinding wheel)

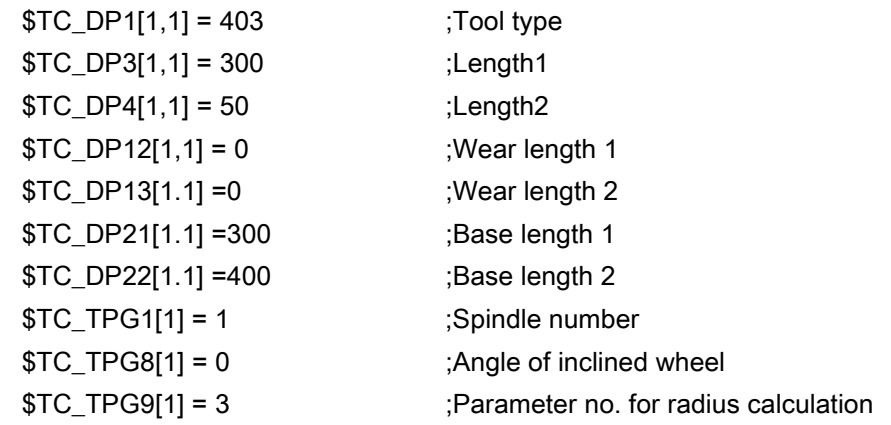

# Data of tool T5 (inclined grinding wheel)

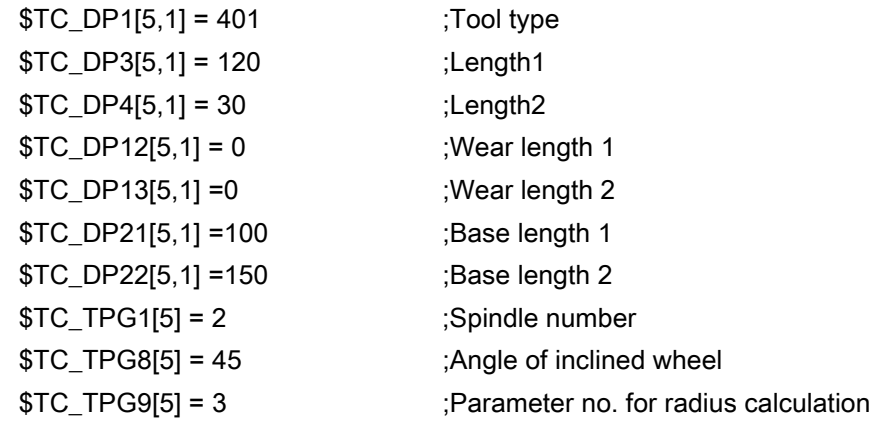

# Programming

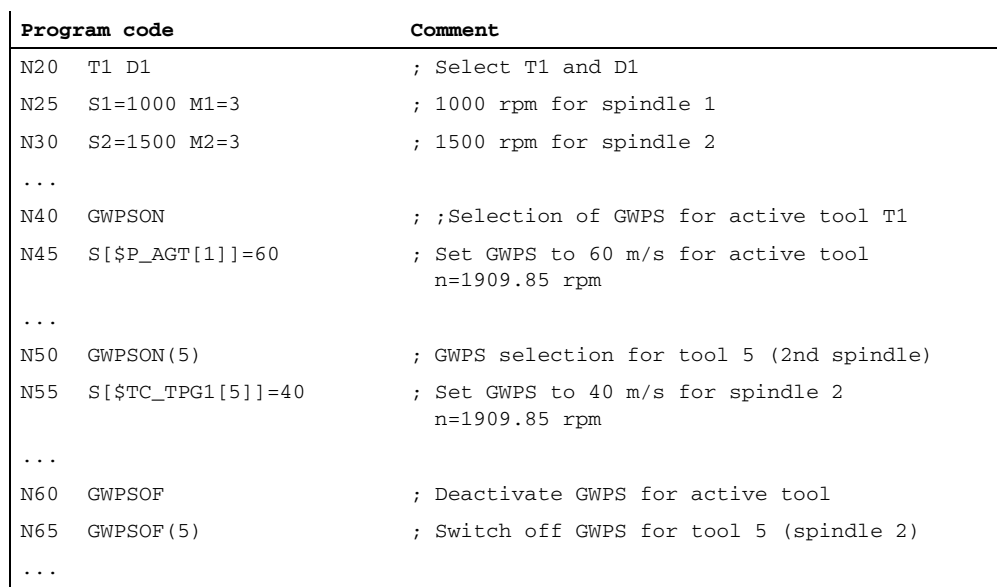

# Supplementary references

- Function Manual, Extended Functions; Oscillation (P5)
- Function Manual, Basic Functions; Feedrates (V1)
- Function Manual, Synchronized Actions
# 18.6 Supplementary Conditions

## 18.6.1 Tool changes with online tool offset

#### Tool change

Tool changes with M6 cannot be executed in conjunction with the online tool offset function.

## 18.7 Data lists

#### 18.7.1 Machine data

#### 18.7.1.1 General machine data

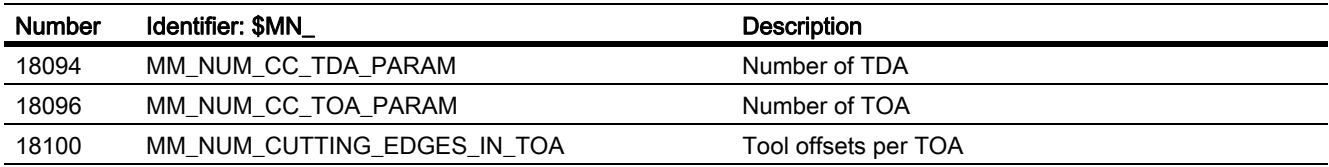

#### 18.7.1.2 Channel-specific machine data

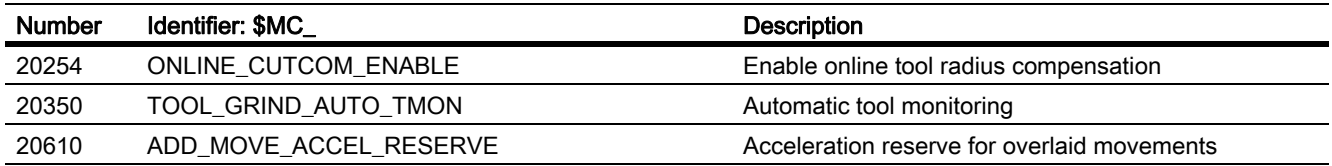

#### 18.7.1.3 Axis/spindle-specific machine data

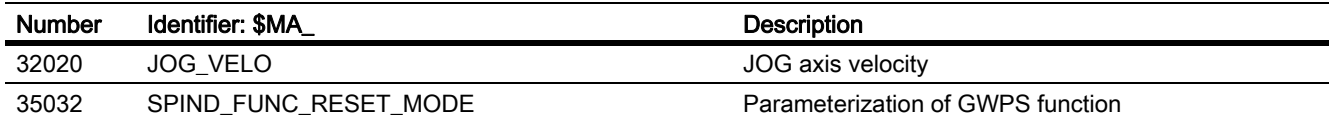

## 18.7.2 Signals

#### 18.7.2.1 Signals from axis/spindle

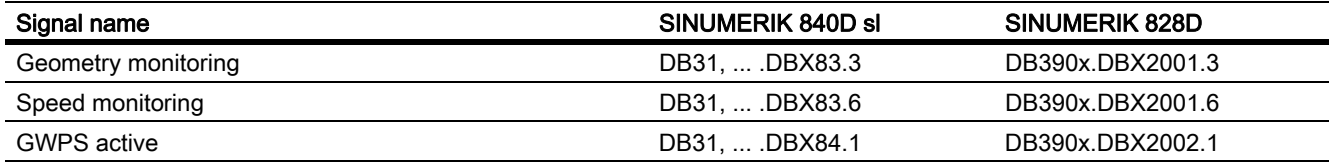

# 19.1 Digital and analog NCK I/Os

## 19.1.1 Signals to NC (DB10)

#### Overview of signals from PLC to NC

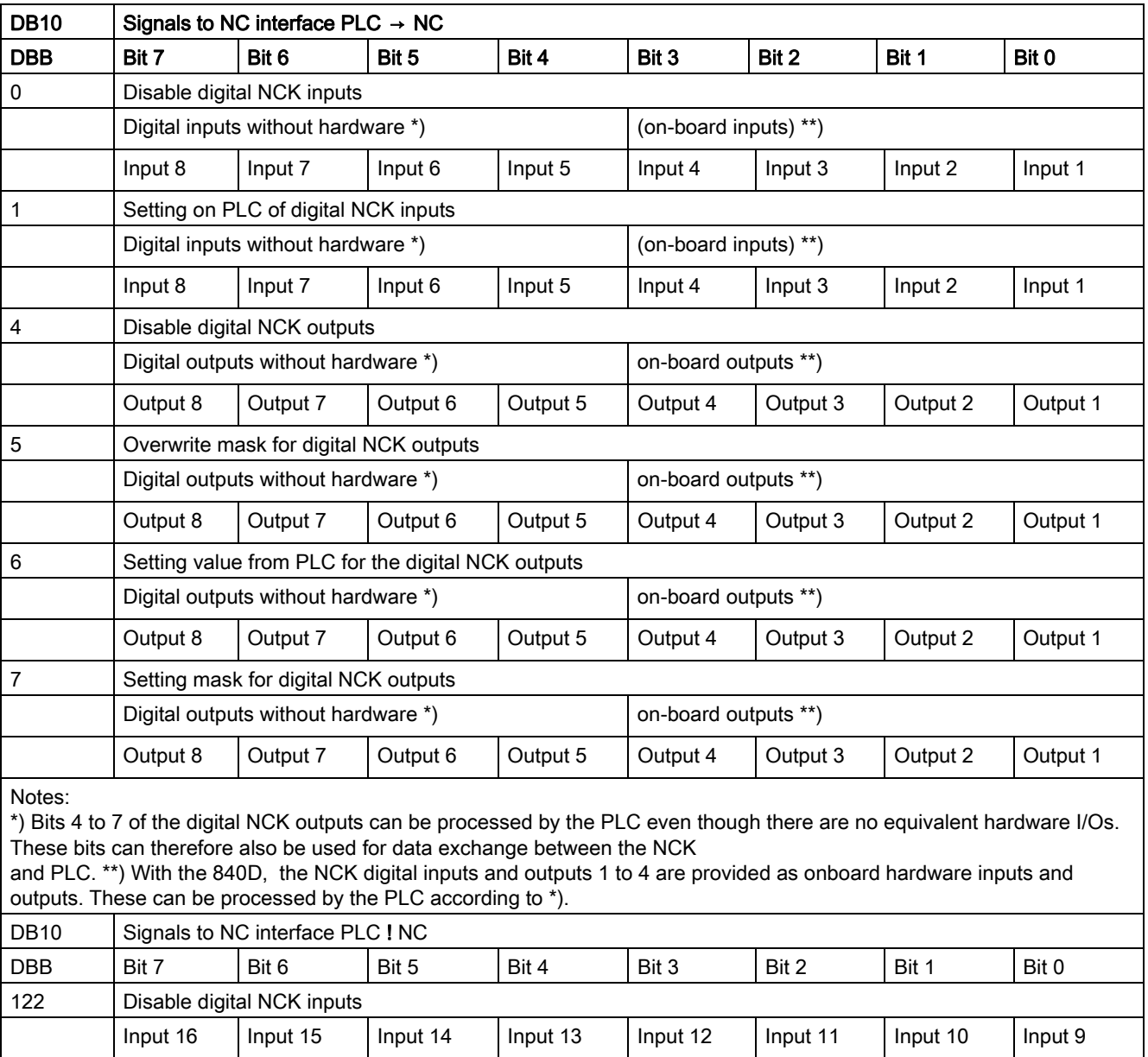

19.1 Digital and analog NCK I/Os

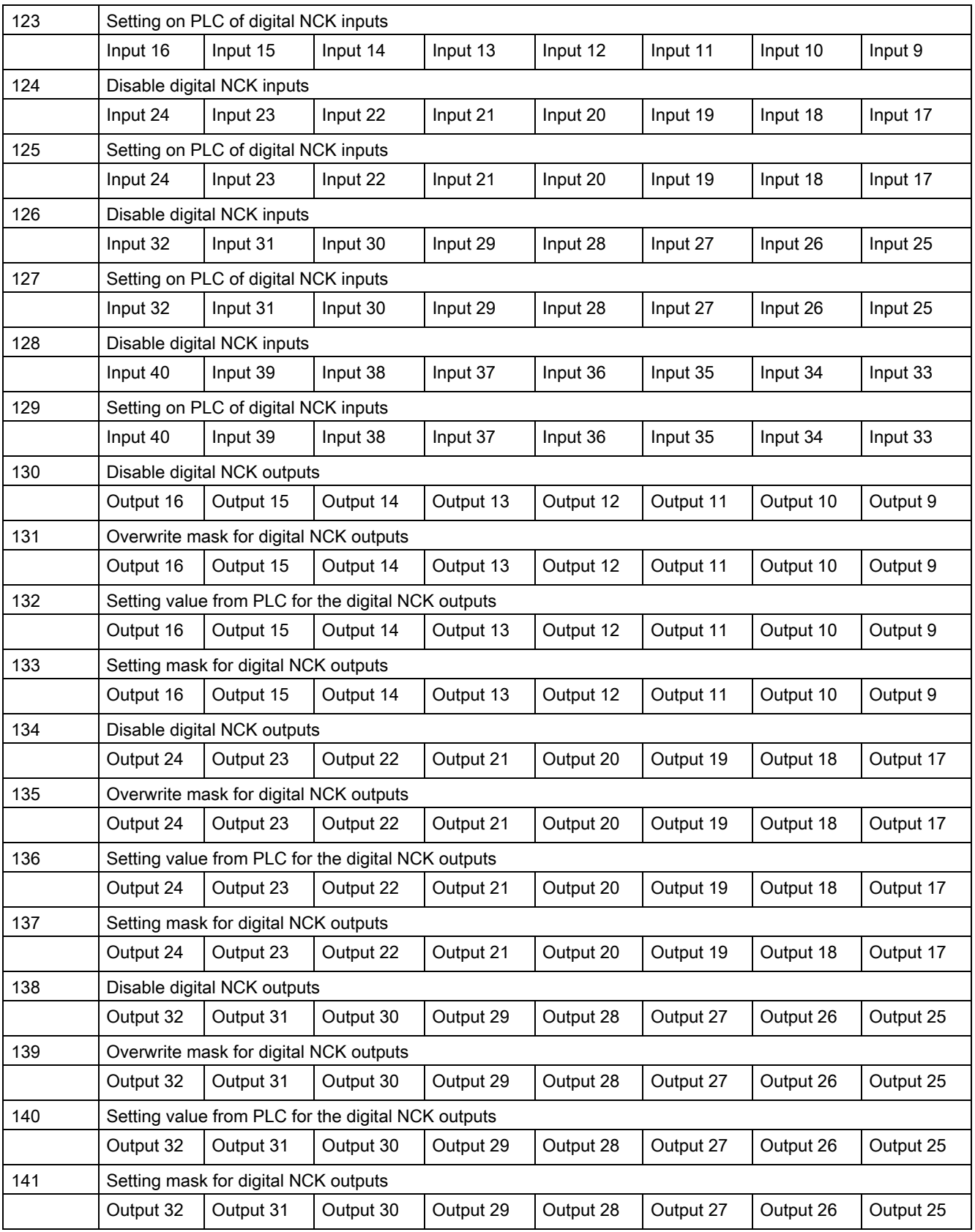

19.1 Digital and analog NCK I/Os

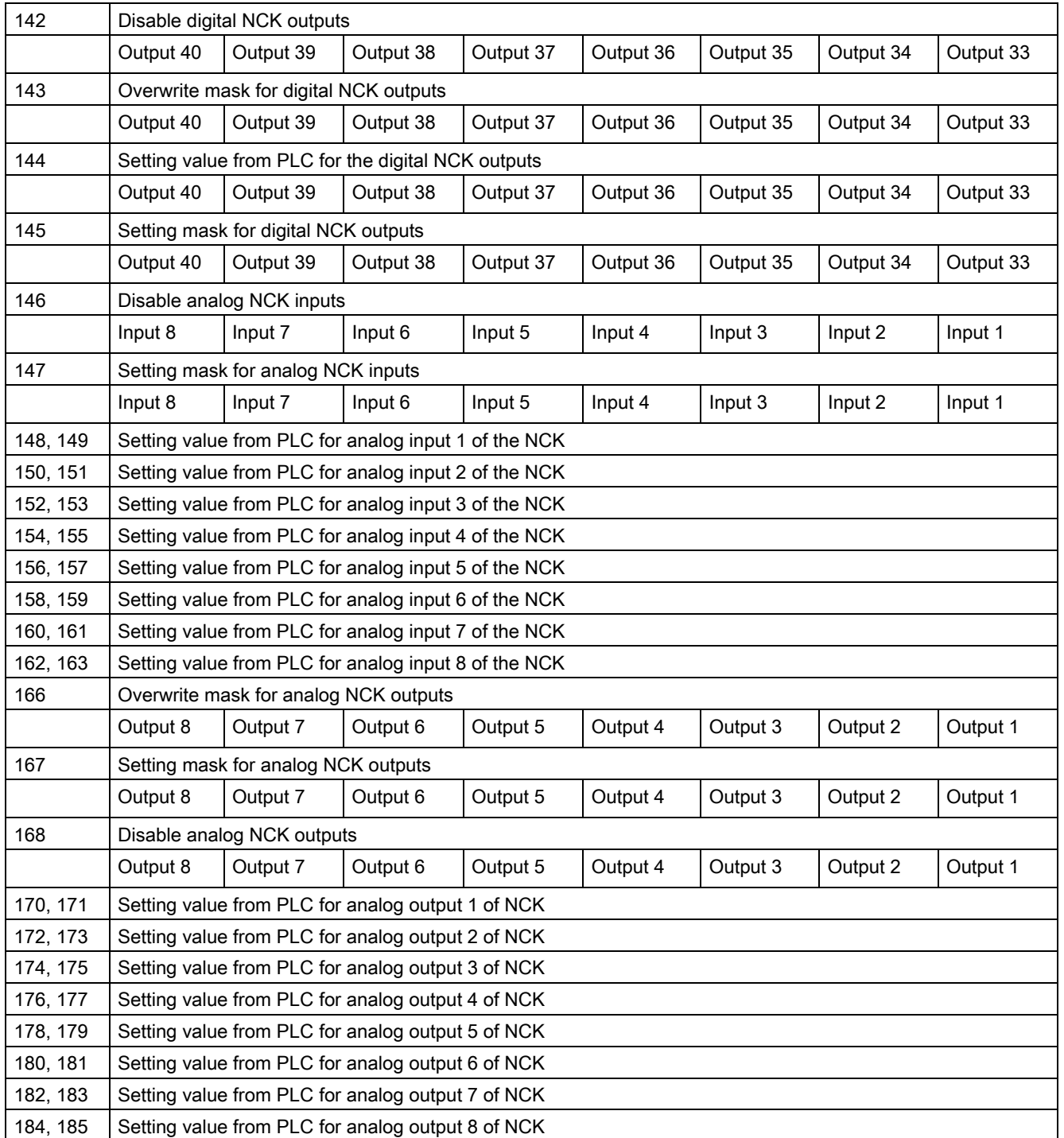

19.1 Digital and analog NCK I/Os

## Description of signals from PLC to NC

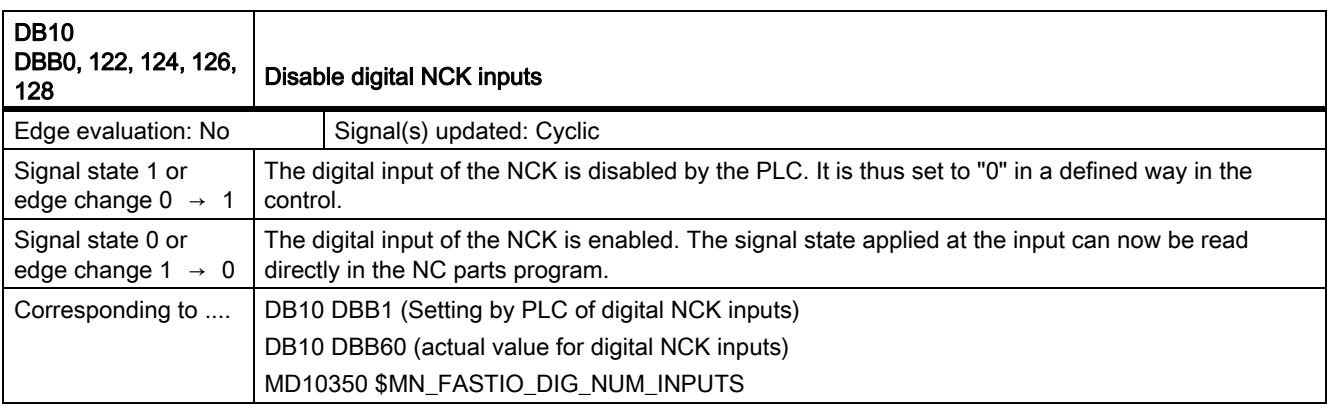

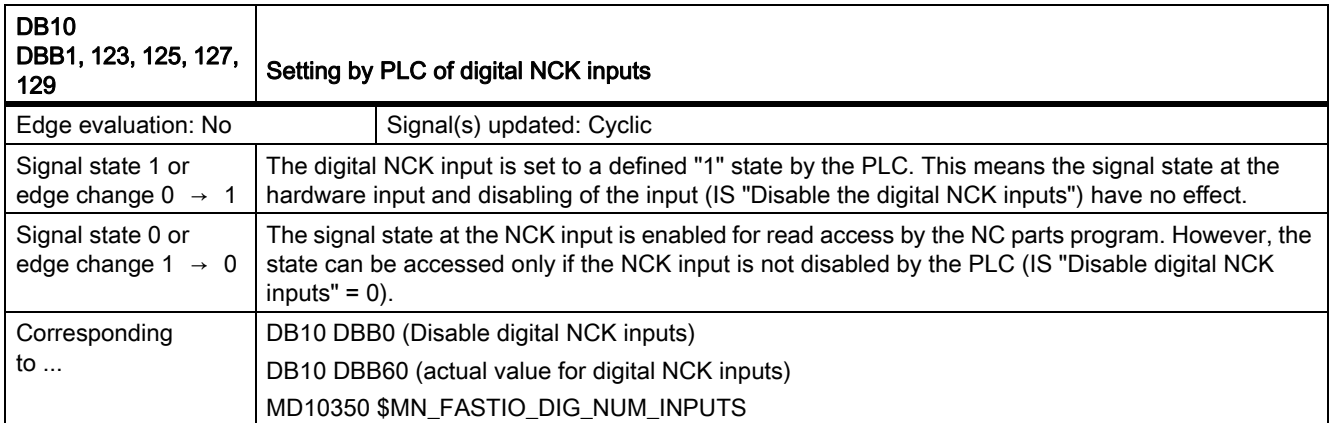

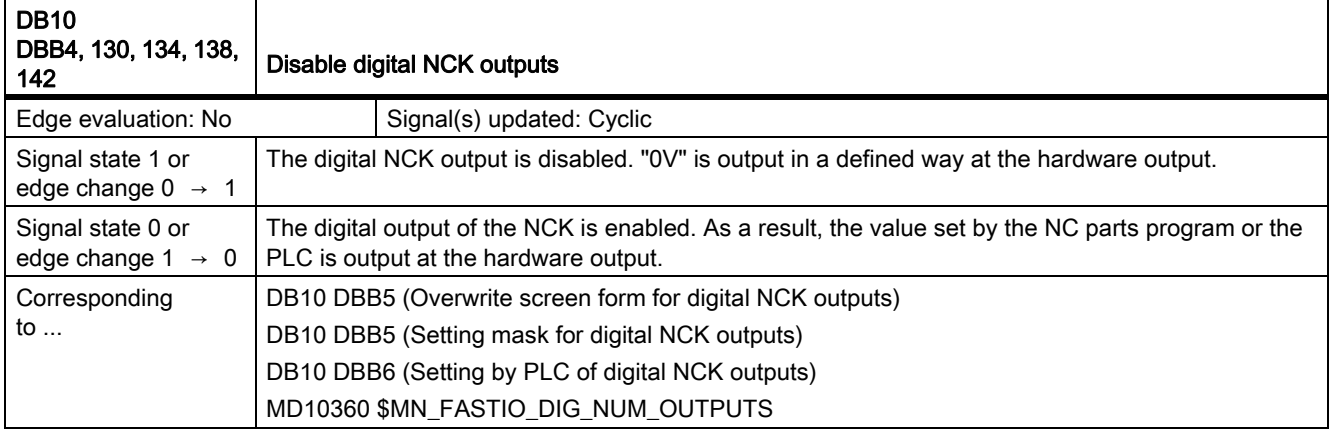

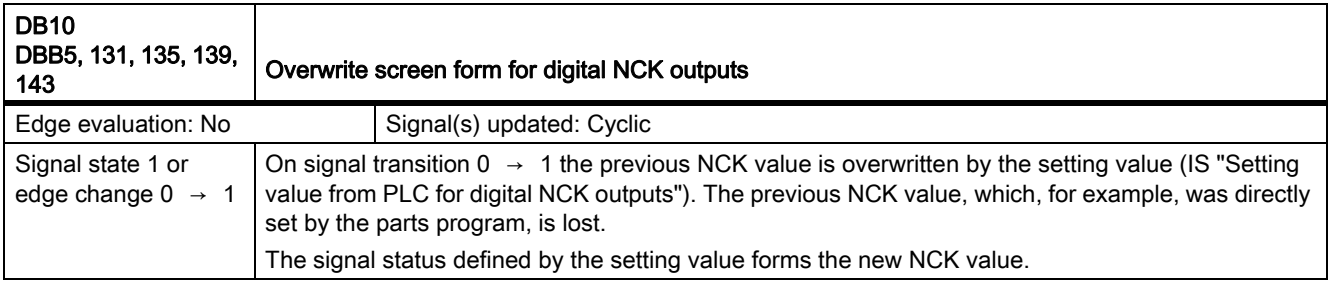

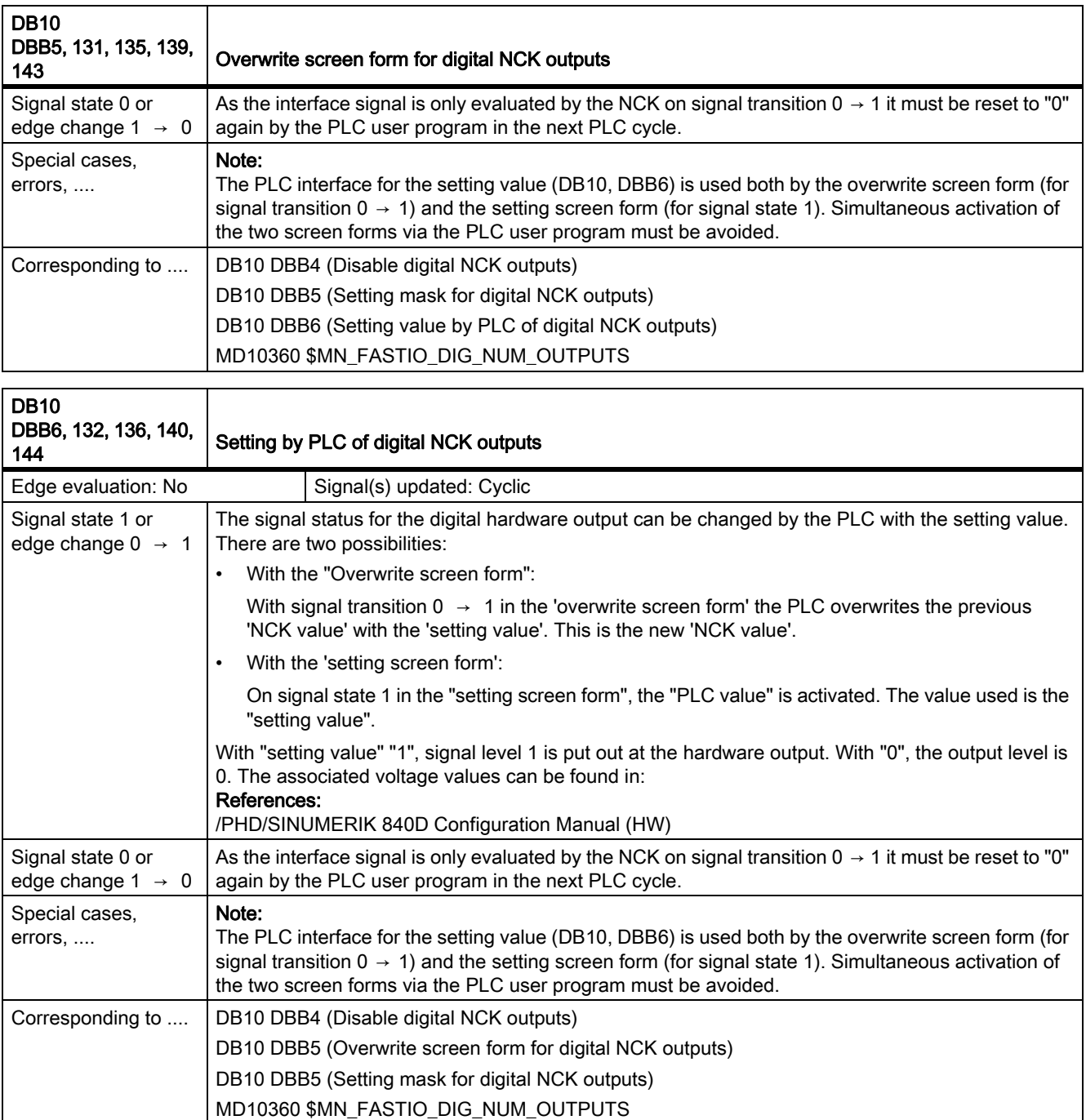

#### 19.1 Digital and analog NCK I/Os

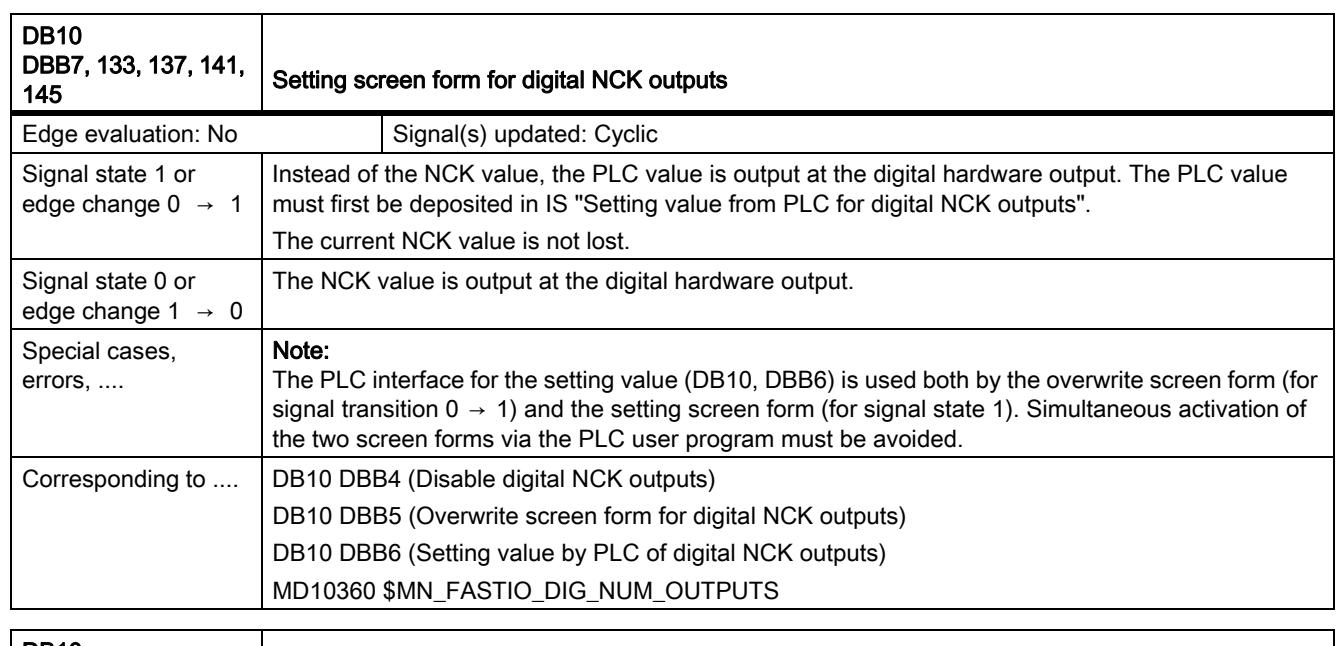

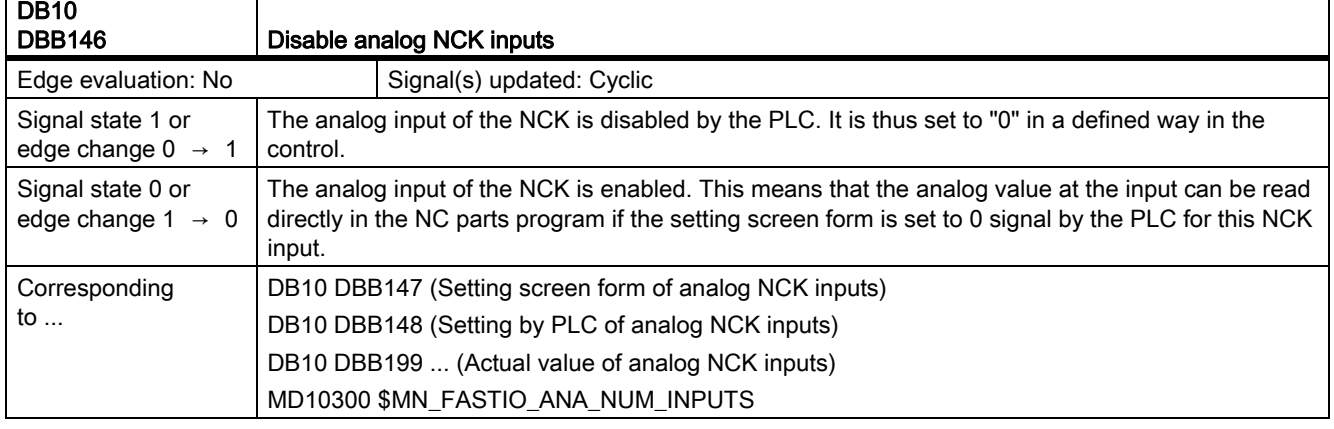

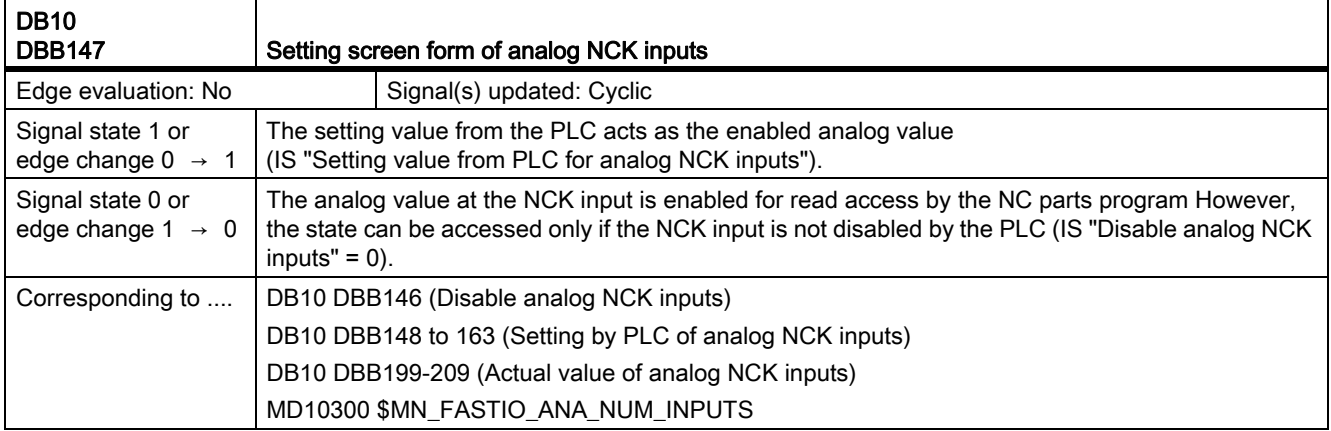

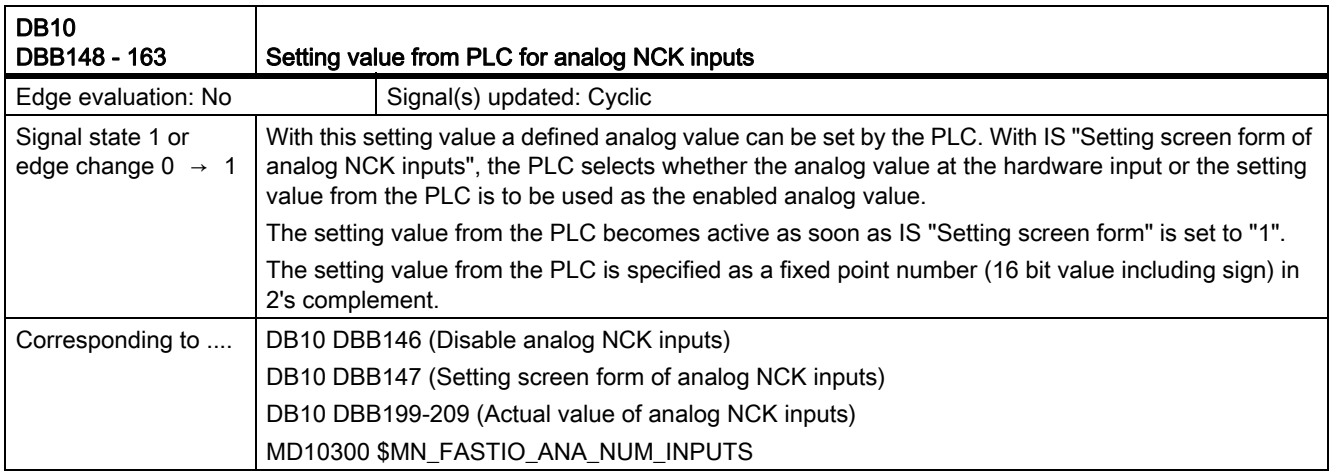

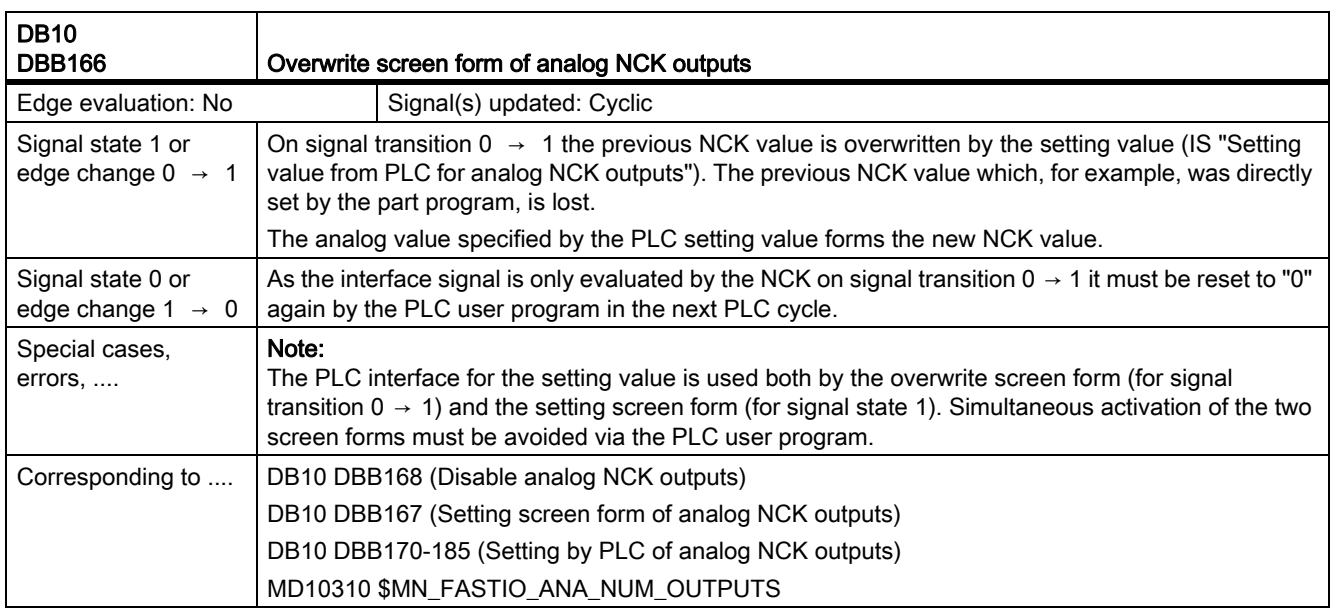

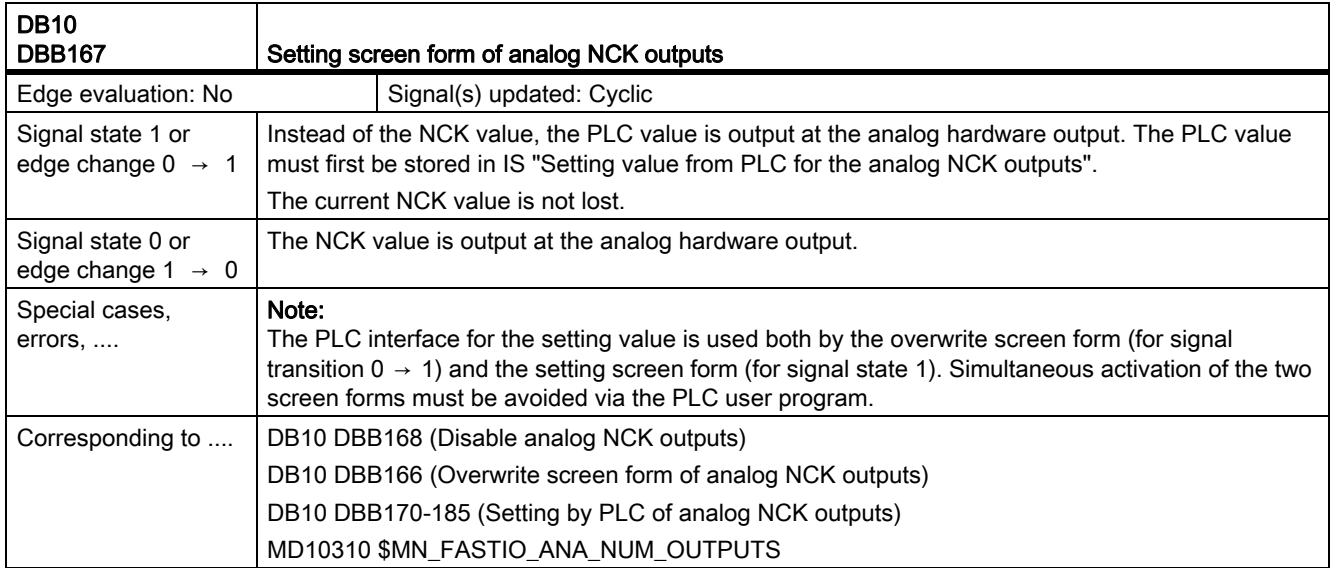

# 19.1 Digital and analog NCK I/Os

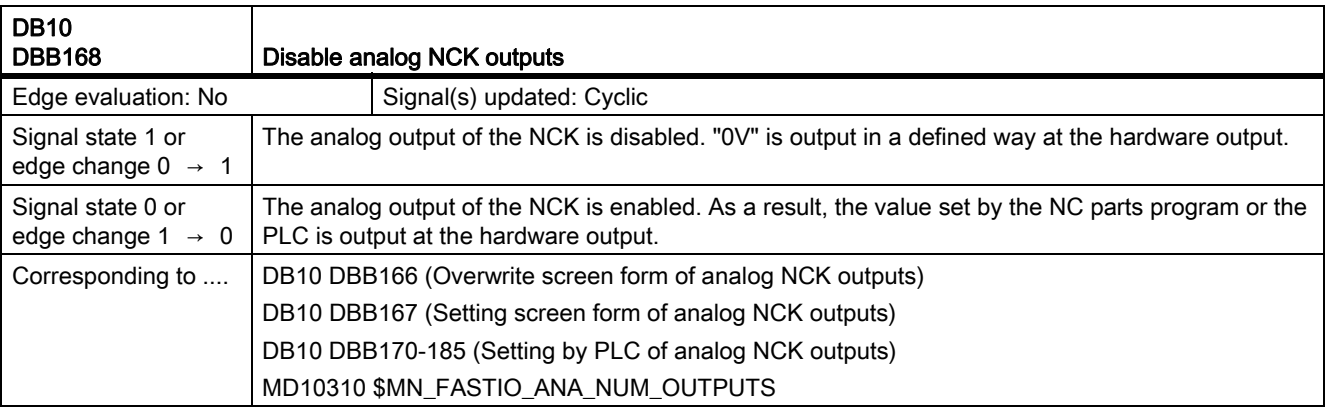

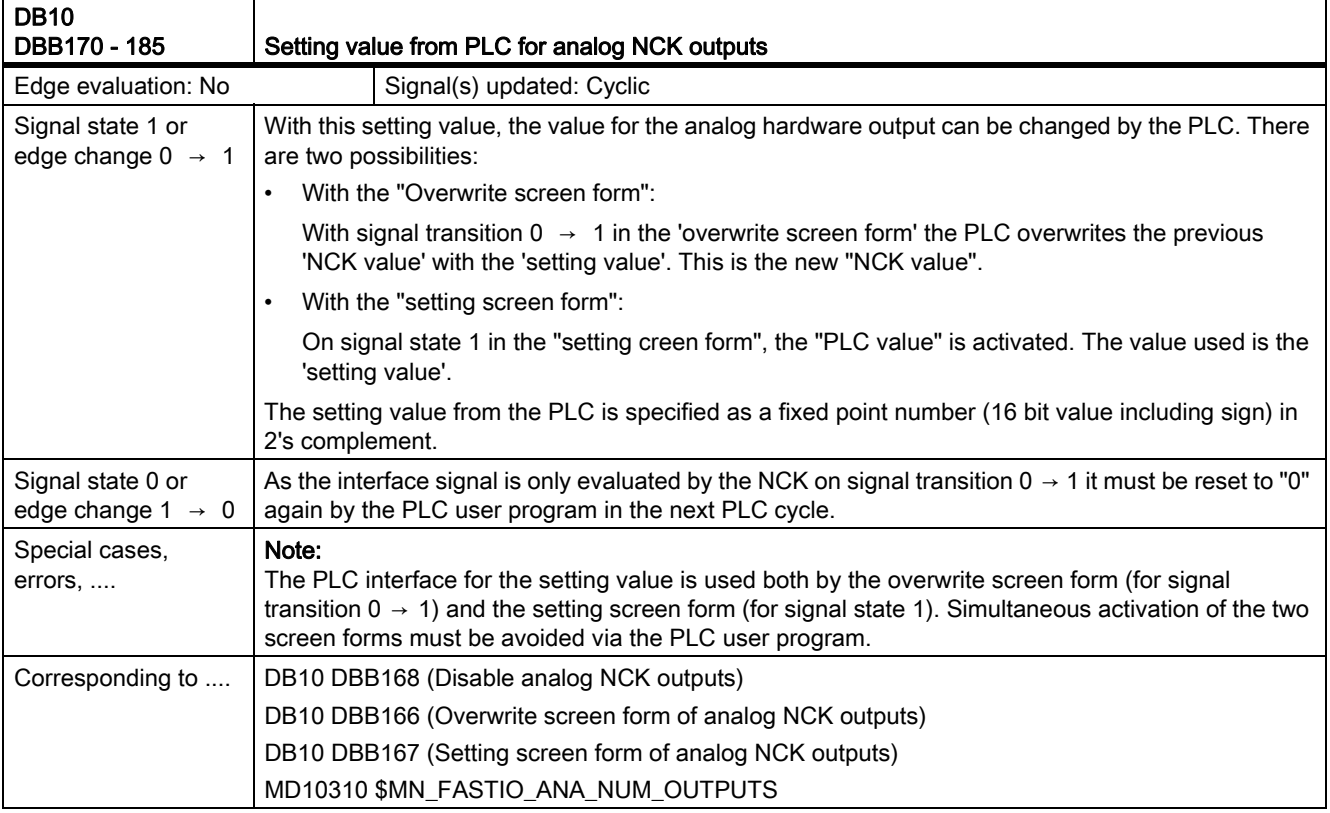

# 19.1.2 Signals from NC (DB10)

### Overview of signals from NC to PLC

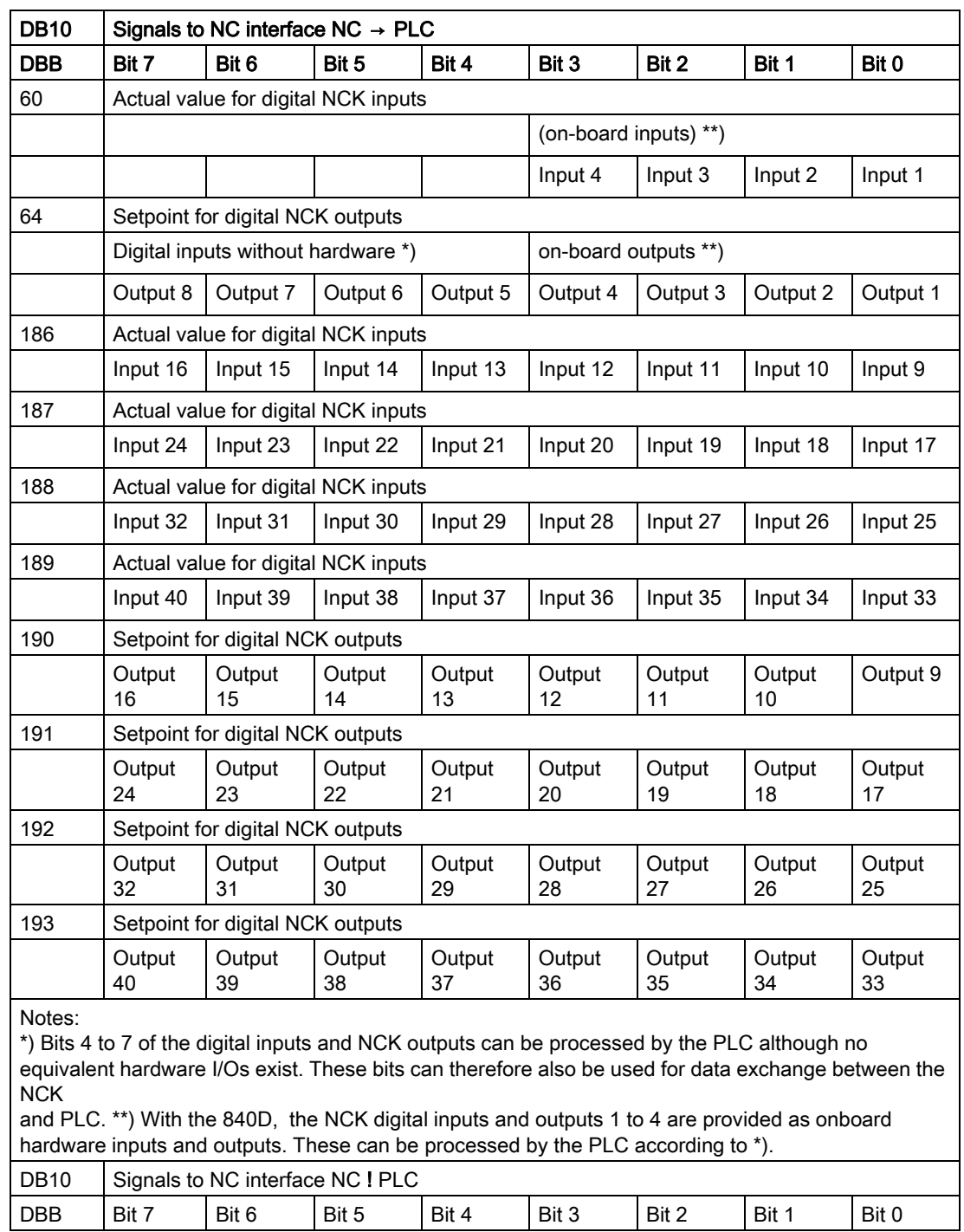

#### 19.1 Digital and analog NCK I/Os

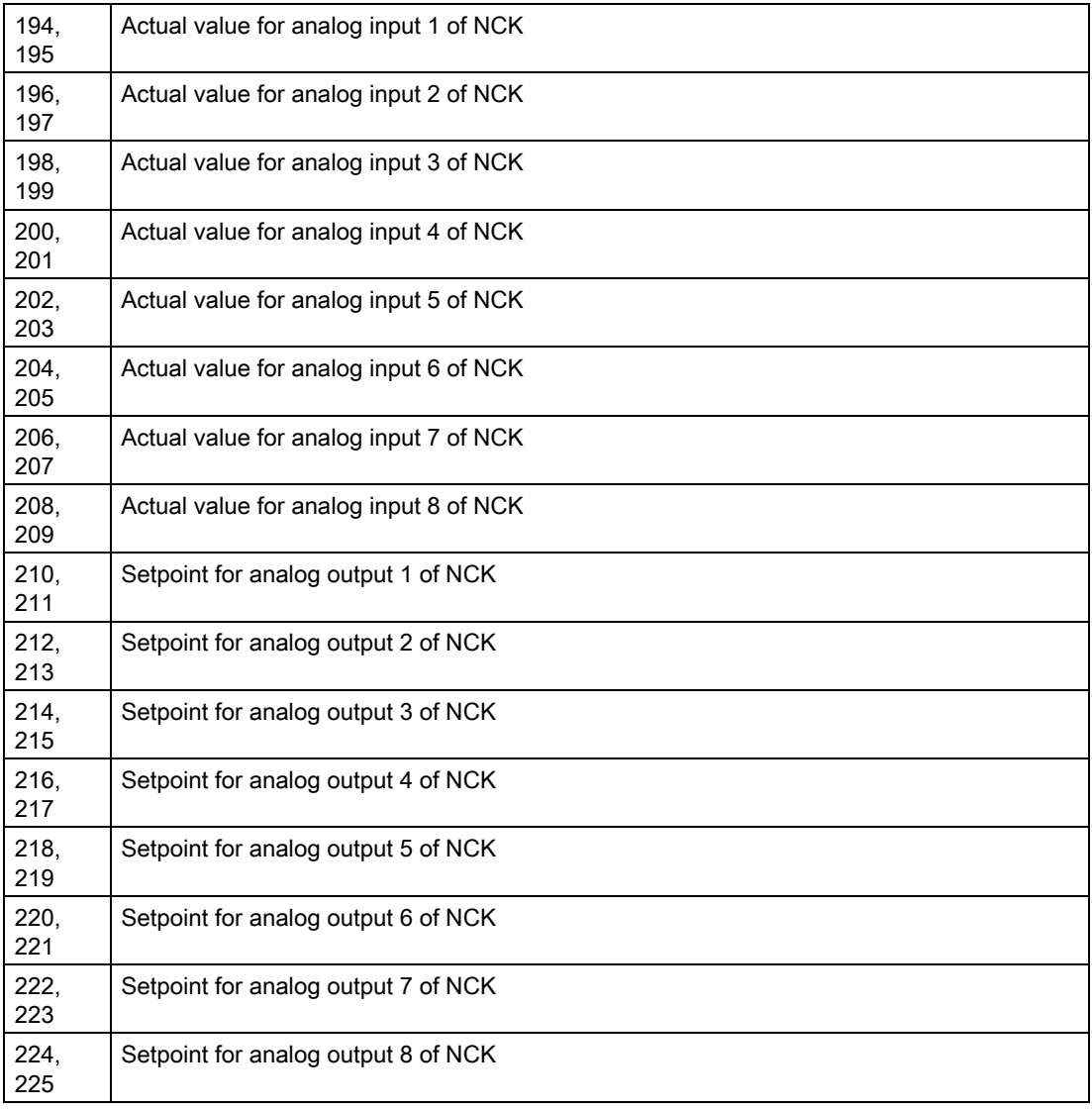

## Description of signals from NC to PLC

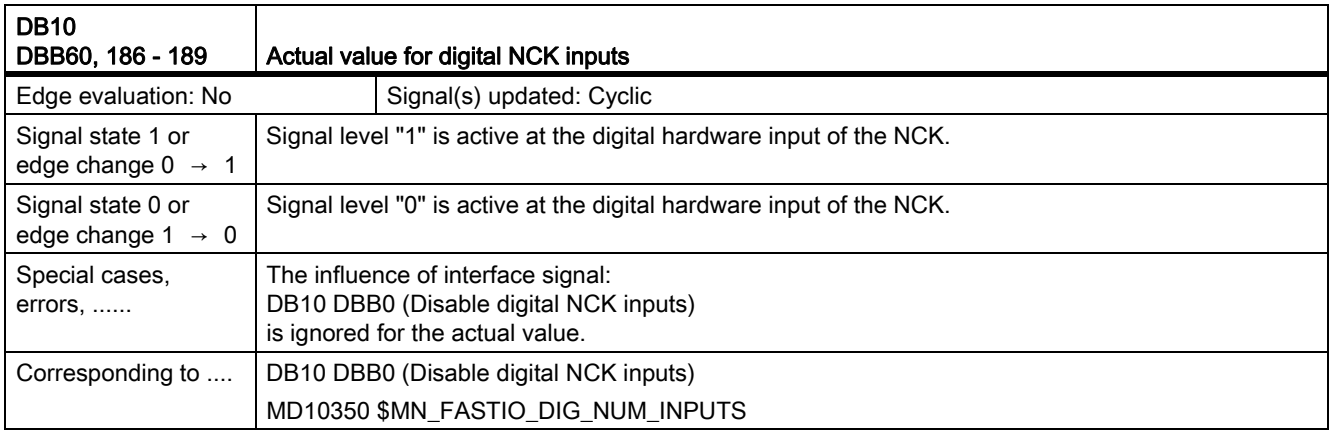

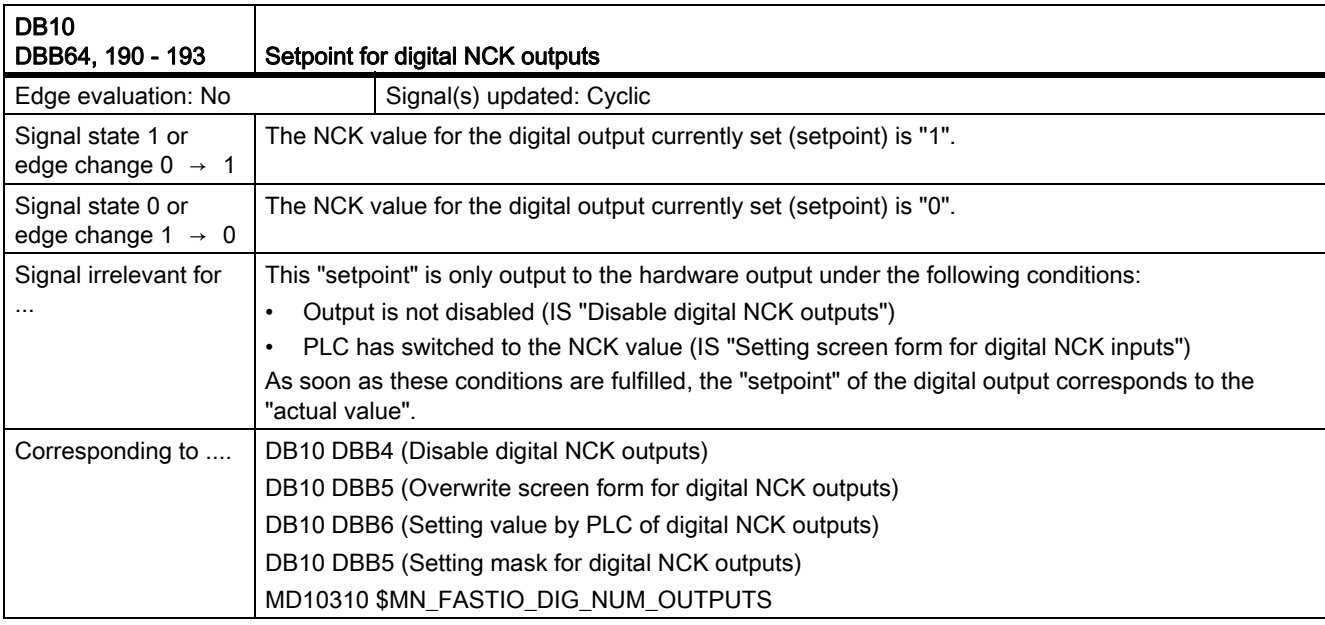

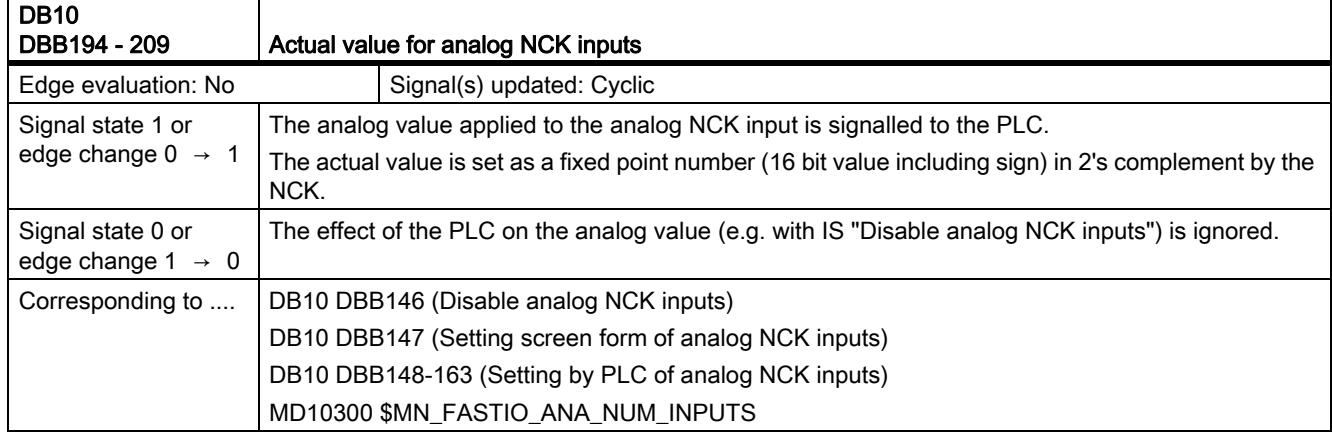

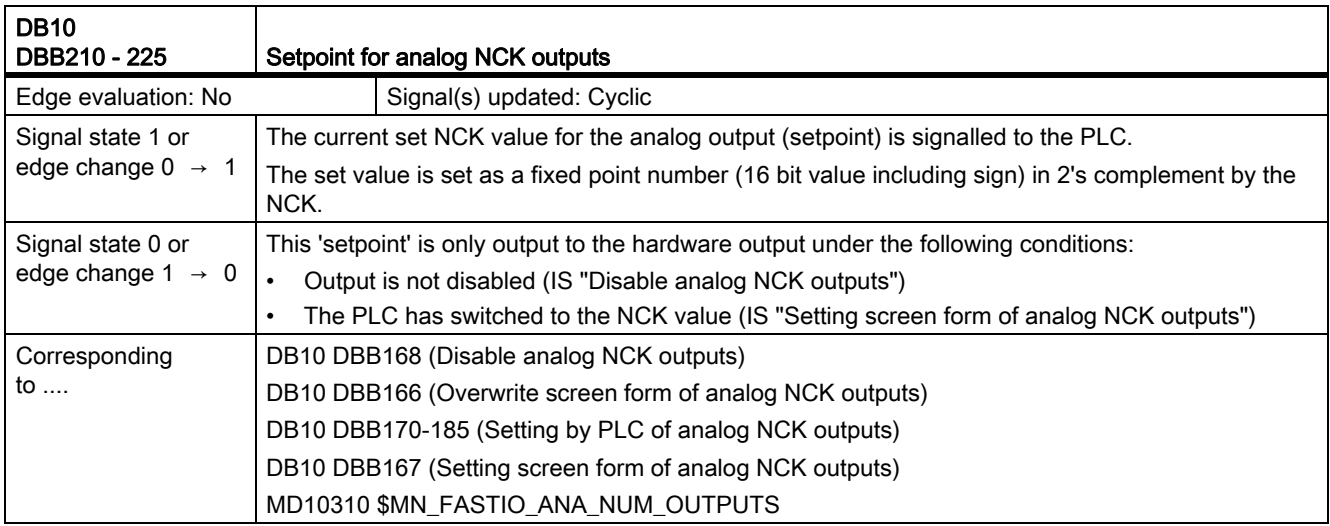

# 19.2 Several Operator Panels on Several NCUs, Distributed Systems

## 19.2.1 Defined logical functions/defines

#### BUSTYP

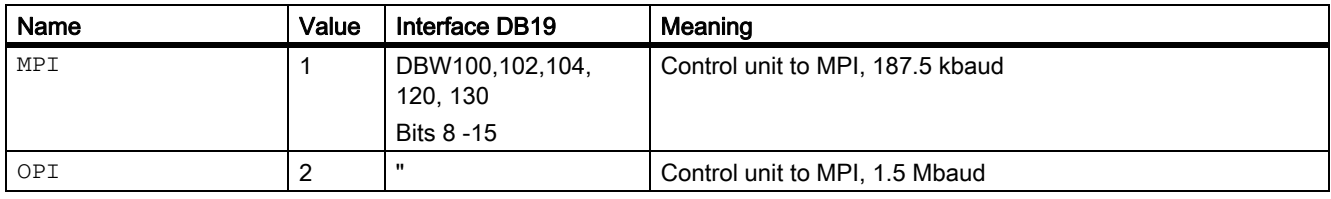

#### **STATUS**

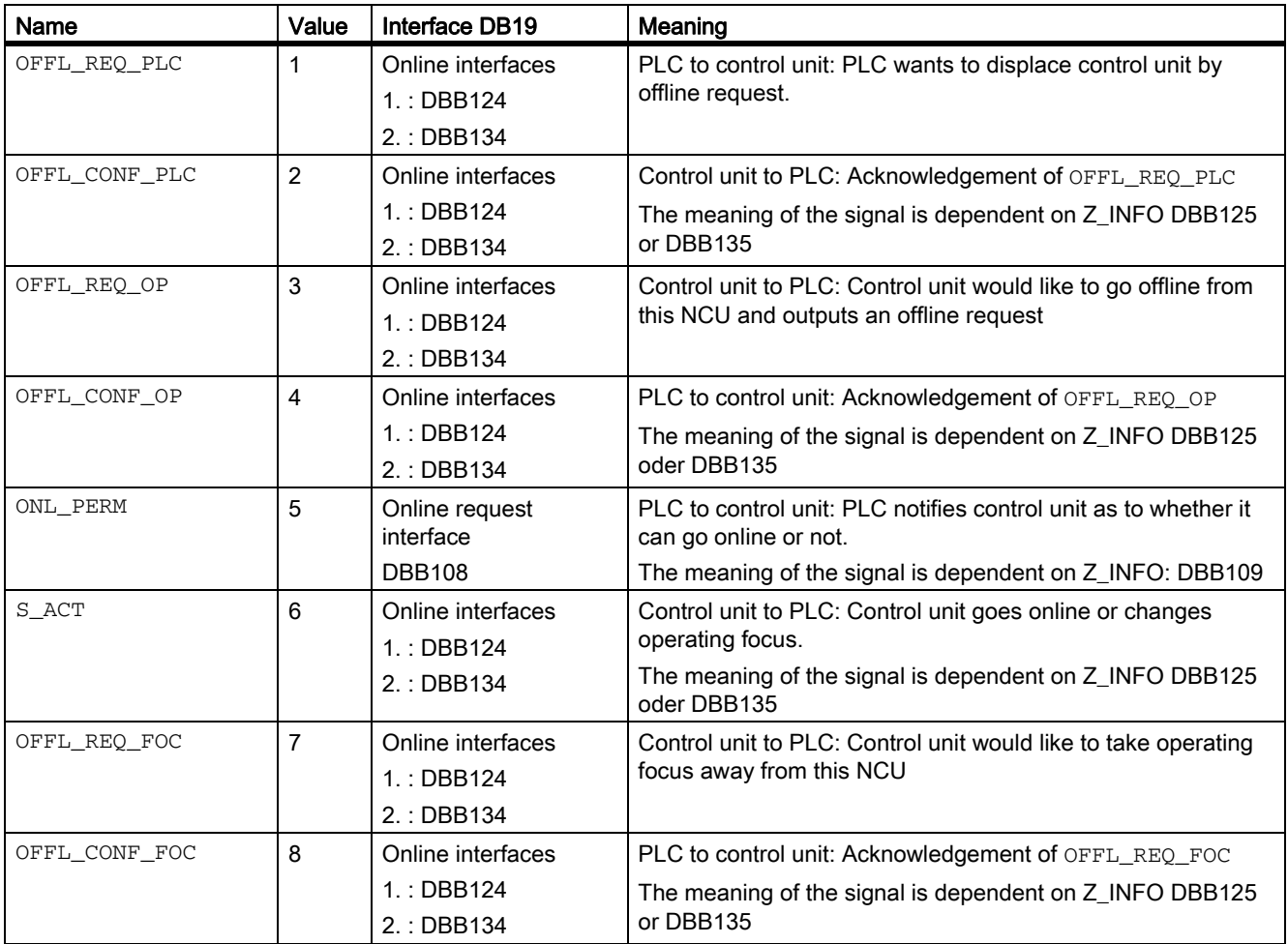

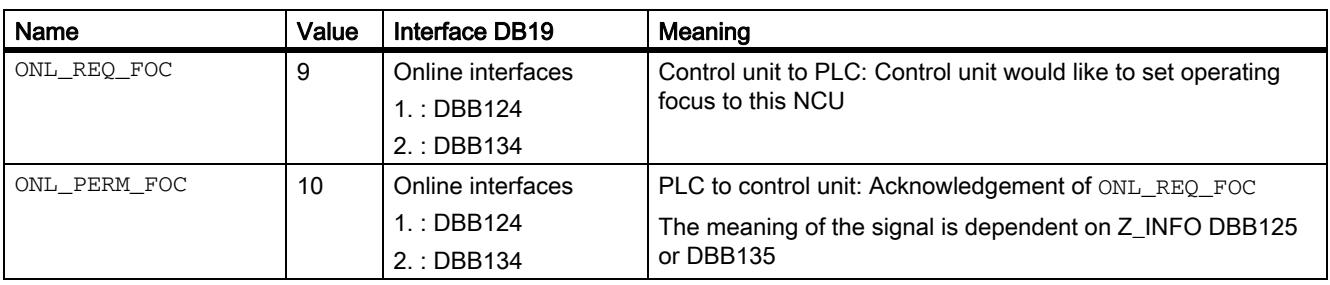

## Z\_INFO

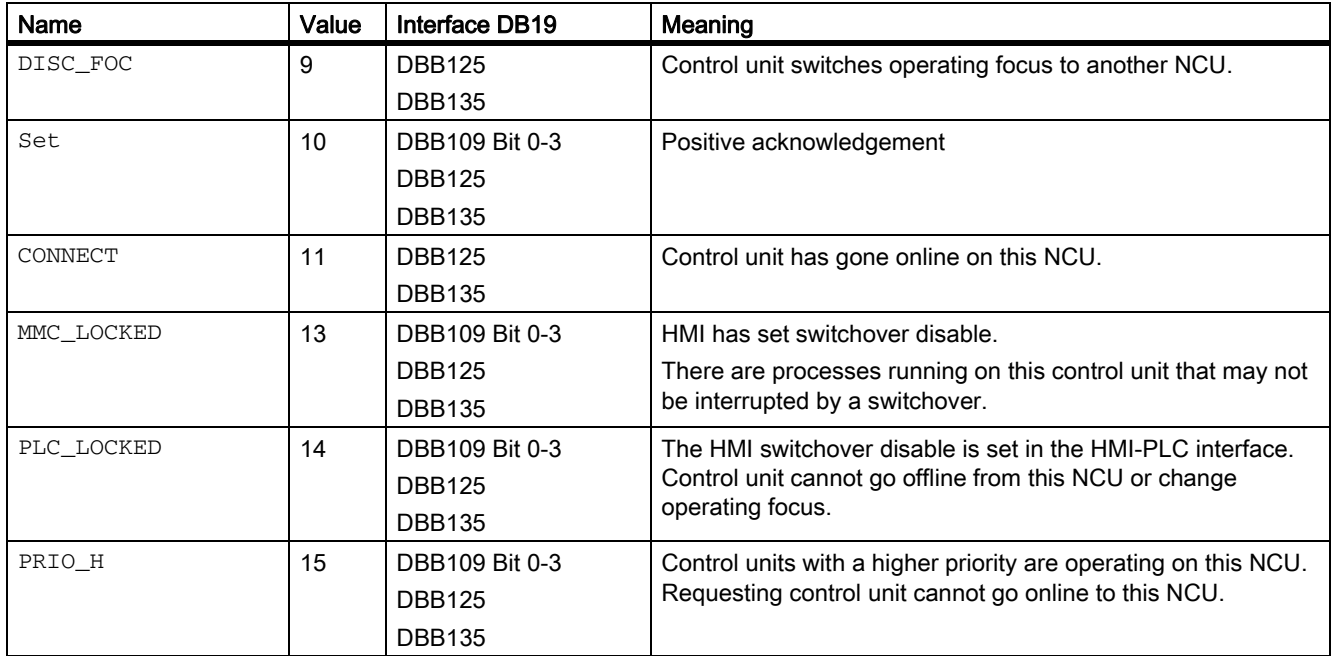

#### STATUS and Z\_INFO can be combined as follows

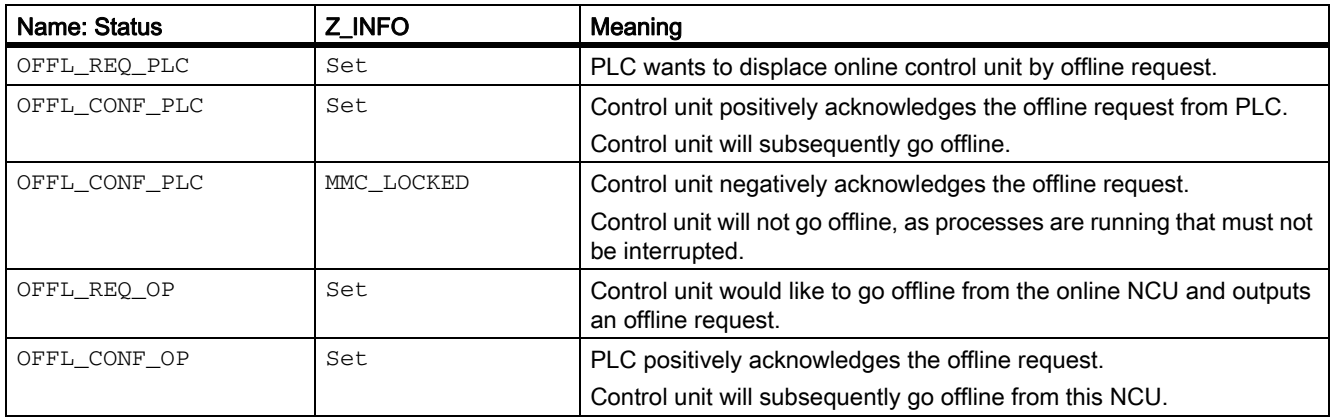

19.2 Several Operator Panels on Several NCUs, Distributed Systems

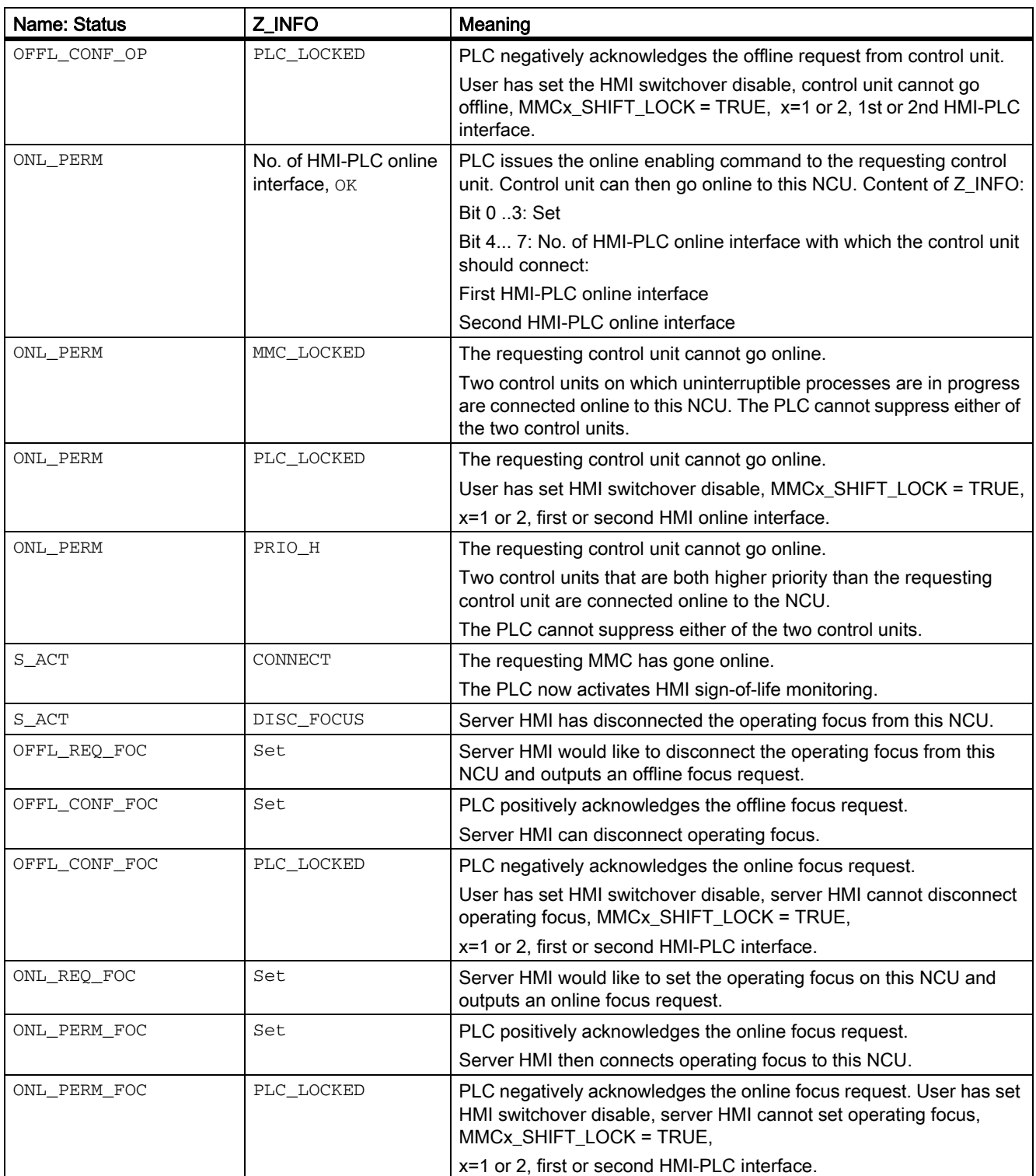

#### 19.2.2 Interfaces in DB19 for M:N

The HMI-PLC interface in DB19 is divided into 3 areas

#### Online request interface

The online request sequence is executed on this interface if a control unit wants to go online.

HMI writes its client ID to ONL\_REQUEST and waits for the return of the client ID in

ONL\_CONFIRM.

After the positive acknowledgement from the PLC, the control unit sends its parameters and waits for online permission (in PAR\_STATUS, PAR\_Z\_INFO).

HMI parameter transfer:

Client identification -> PAR\_CLIENT\_IDENT

HMI-Typ -> PAR\_MMC\_TYP

MCP address -> PAR\_MSTT\_ADR

With the positive online permission, the PLC also sends the number of the HMI-PLC online interface DBB109.4-7 to be used by the control unit.

The MMC then goes online and occupies the online interface assigned by the PLC.

#### Online interfaces

Two control units can be connected online to one NCU at the same time.

The online interface is available for each of the two online control units separately.

After a successful online request sequence, the control unit receives the number of its online interface from the PLC.

The HMI parameters are then transferred to the corresponding online interface by the PLC.

The control unit goes online and occupies its own online interface via which data are then exchanged between the HMI and PLC.

#### HMI data interfaces

User data from/to the HMI are defined on these:

- DBB 0-49 control unit 1 interface
- DBB 50-99 control unit 2 interface

These data and signals are always needed to operate control units.

#### M:N sign-of-life monitoring

This is an additional monitoring function which must not be confused with the HMI sign-of-life monitor. For further information, please refer to the relevant signals.

In certain operating states, control units with activated M:N switchover (parameterizable in NETNAMES.INI) must be capable of determining from a PLC data whether they need to wait or not before linking up with an NCU.

Example:

Control units with an activated control unit switchover function must be capable of starting up an NCU without issuing an online request first.

Control unit must go online for service-related reasons.

The operation is coordinated in the online request interface via data DBW110: M\_TO\_N\_ALIVE

The M:N sign of life is a ring counter which is incremented cyclically by the PLC or set to a value of 1 when it overflows.

Before a control unit issues an online request, it must check the sign of life to establish whether the M:N switchover is activated in the PLC.

Procedure:

HMI reads the sign of life at instants T0 and T0 + 1.

Case 1: negative acknowledgement for reading process, DB19 does not exist. Control unit goes online without request procedure.

Case 2: m\_to\_n\_alive = 0, control unit switchover disabled. Control unit goes online without request procedure.

Case 3: m\_to\_n\_alive (T0) = m\_to\_n\_alive (T0+1), control unit switchover disabled. Control unit goes online without request procedure.

Case 4: m\_to\_n\_alive (T0) <> m\_to\_n\_alive (T0+1), control unit switchover enabled.

Case 1 ... case 3 apply only under special conditions and not in normal operation.

## Online request interface

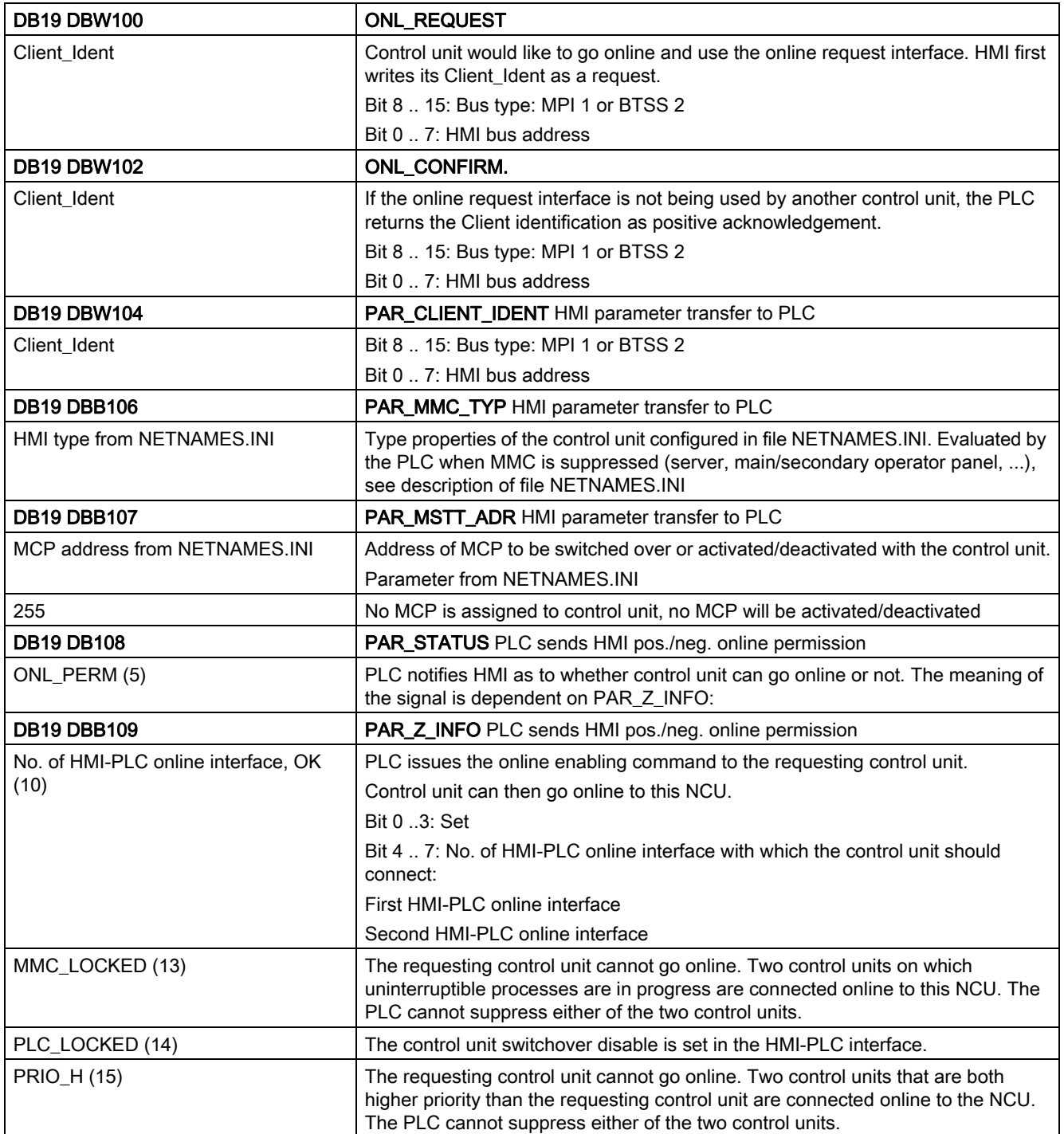

19.2 Several Operator Panels on Several NCUs, Distributed Systems

## Sign of life of M:N switchover

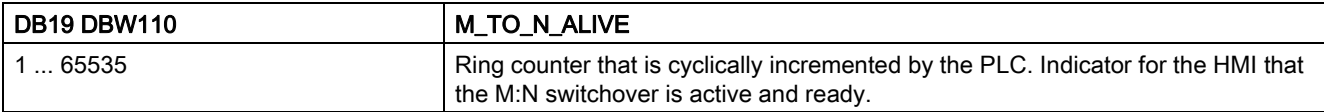

#### 1. HMI-PLC online interface

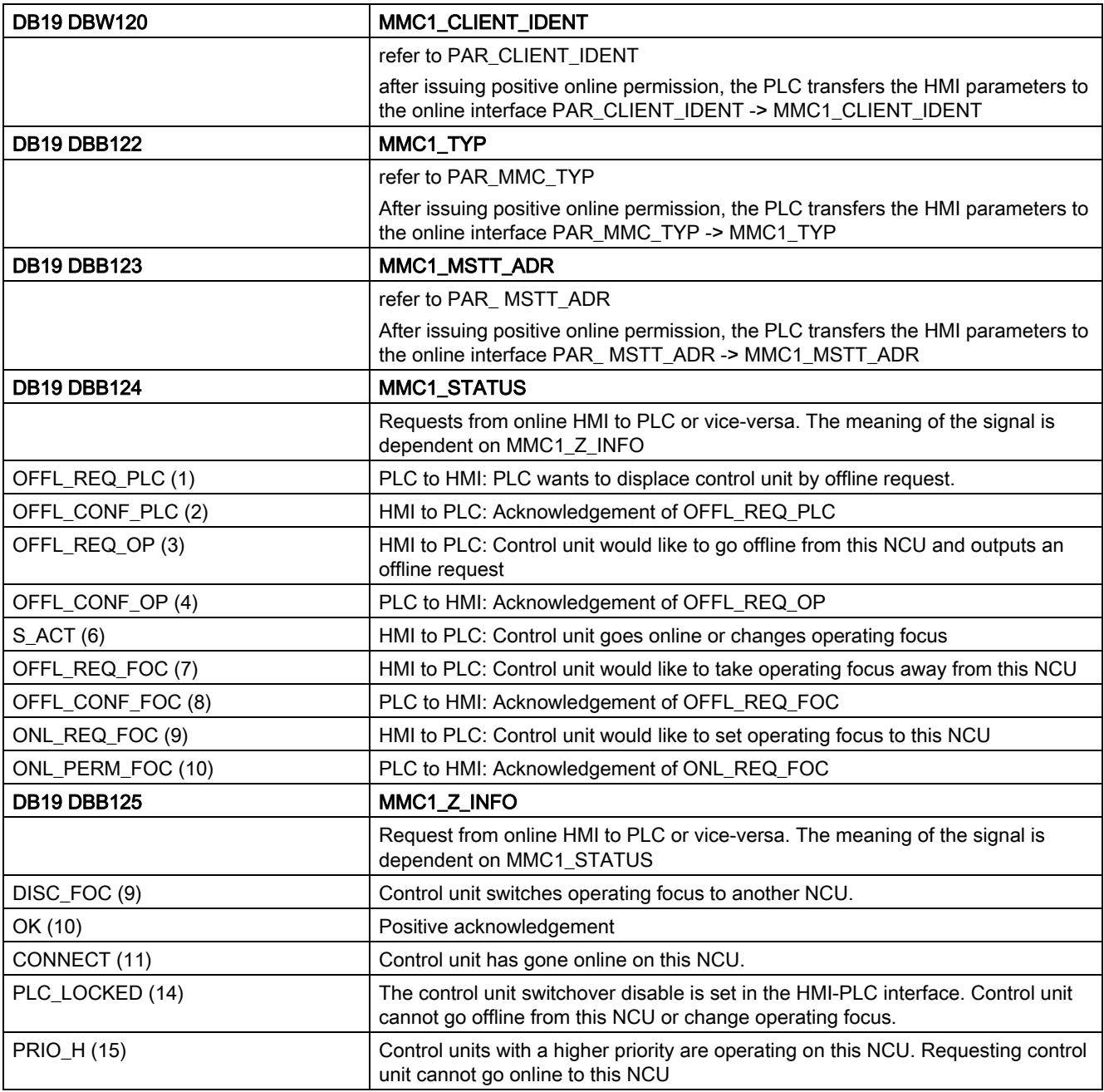

#### Bit signals

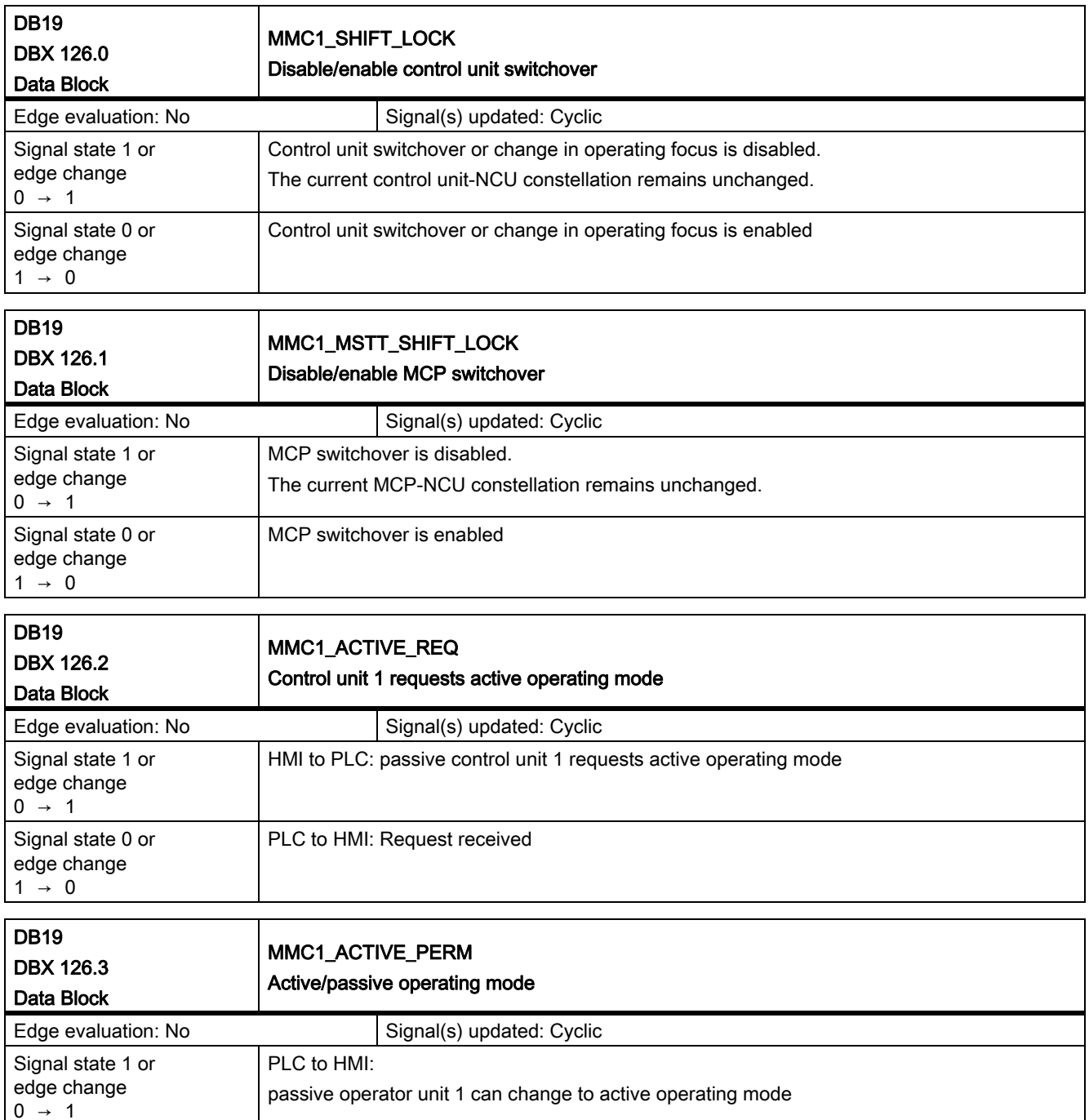

active operator panel must change to passive operating mode

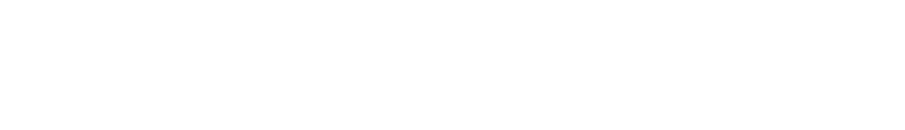

PLC to MMC:

Signal state 0 or edge change 1  $\rightarrow$  0

19.2 Several Operator Panels on Several NCUs, Distributed Systems

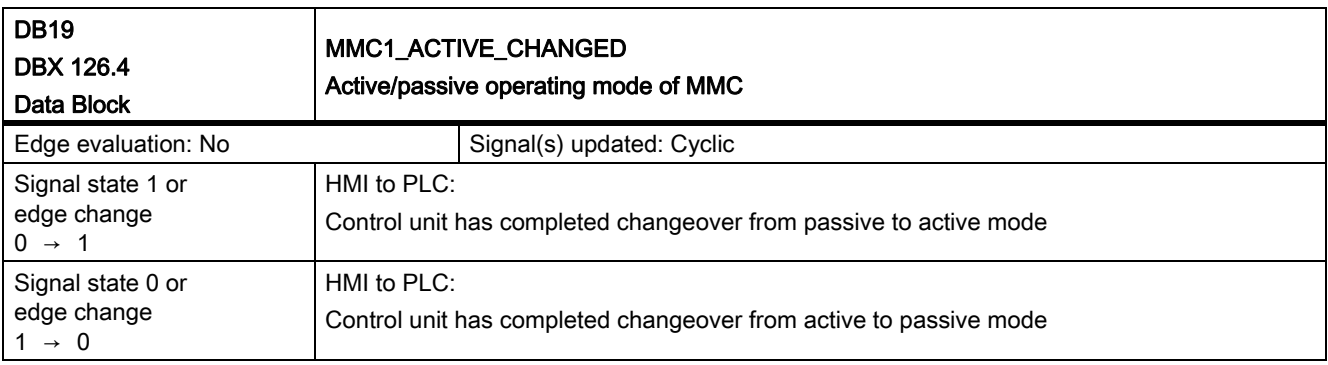

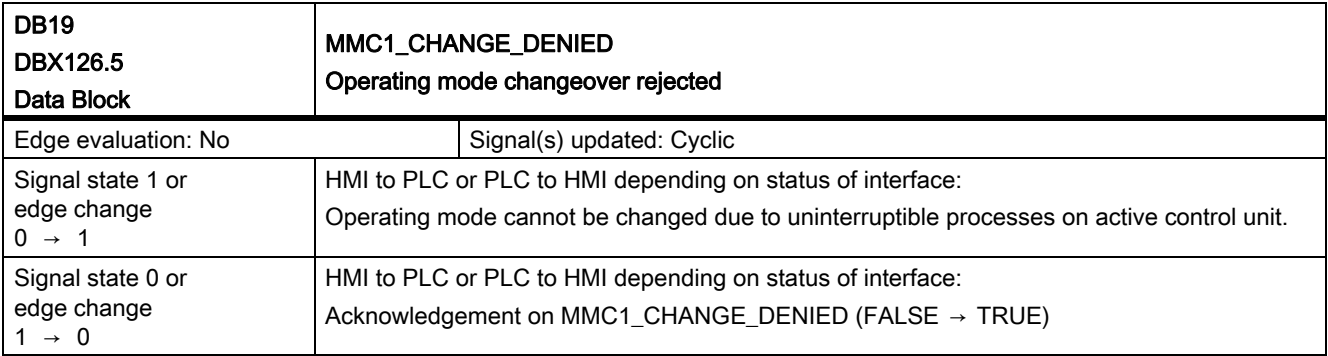

#### 2. HMI-PLC online interface

The signals of the 2nd HMI-PLC online interface are analogous in meaning to the signals of the 1st HMI-PLC online interface (MMC2\_ ... replaces MMC1\_...)..

#### Sign-of-life monitoring HMI

After a control unit has gone online to an NCU, the HMI sign of life is set in the interface. (E\_BTSSReady, E\_MMCMPI\_Ready, E\_MMC2Ready)

The signals are automatically set by the HMI when the control unit goes online and stay set for as long as it remains online.

They are provided separately for each HMI-PLC interface and used by the PLC to monitor the HMI sign of life.

#### First HMI-PLC online interface

A distinction between an control unit link via the OPI (1.5 Mbaud) or the MPI (187.5 kbaud) is made on this interface.

The signal corresponding to the bus type is set while the control unit is online.

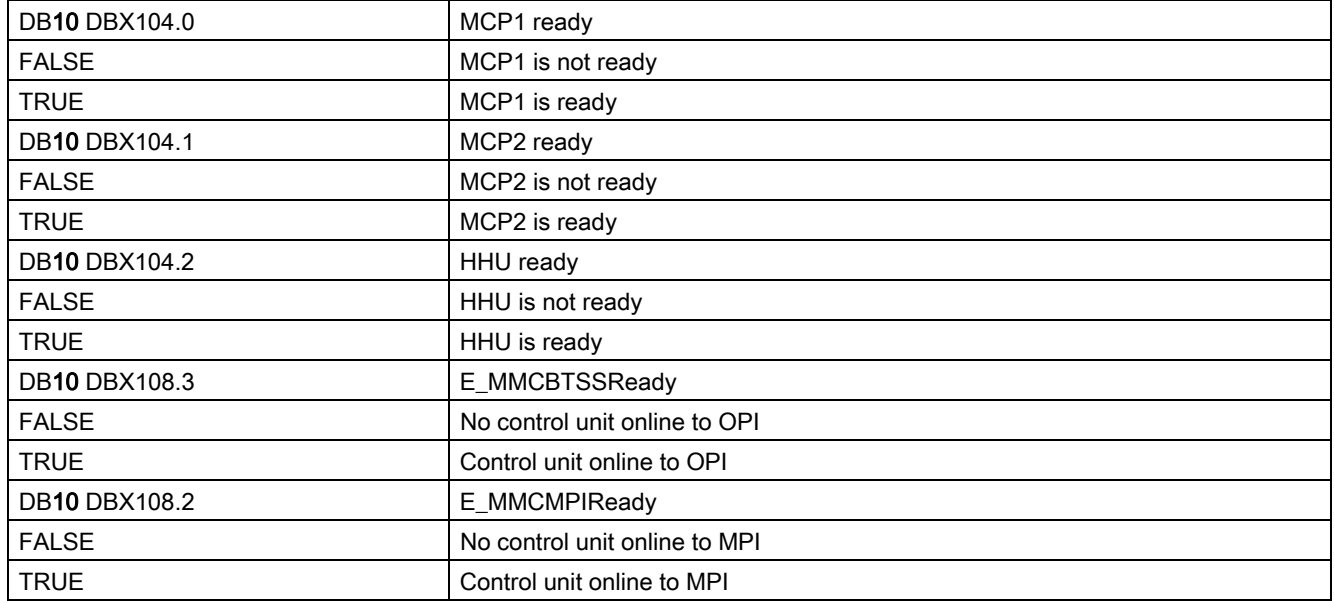

#### Second HMI-PLC online interface

This interface utilizes a group signal for both bus types. No distinction is made between OPI and MPI.

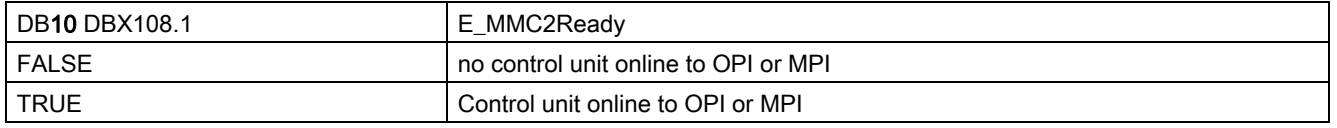

The sign-of-life monitor is switched on by the PLC as soon as a control unit has gone online to its interface and switched off again when it goes offline.

Sign-of-life monitoring will be enabled: as soon as control unit or HMI logs on online to its HMI-PLC interface with S\_ACT/ CONNECT.

Sign-of-life monitoring will be disabled: as soon as control unit goes offline.

1. HMI wants to switch over and log off from PLC with

OFFL\_REQ\_OP/OK

- 2. PLC acknowledges to HMI with OFFL\_CONF\_OP/OK
- 3. Control unit or HMI will be displaced by PLC with OFFL\_REQ\_PLC/OK

HMI acknowledges to PLC with OFFL\_CONF\_PLC/OK

In both instances the PLC detects that a control unit is going offline and waits for the TRUE-FALSE edge of its HMI sign-of-life signal.

The PLC then ceases to monitor the sign-of-life signal.

## 19.2.3 Signals from NC (DB10)

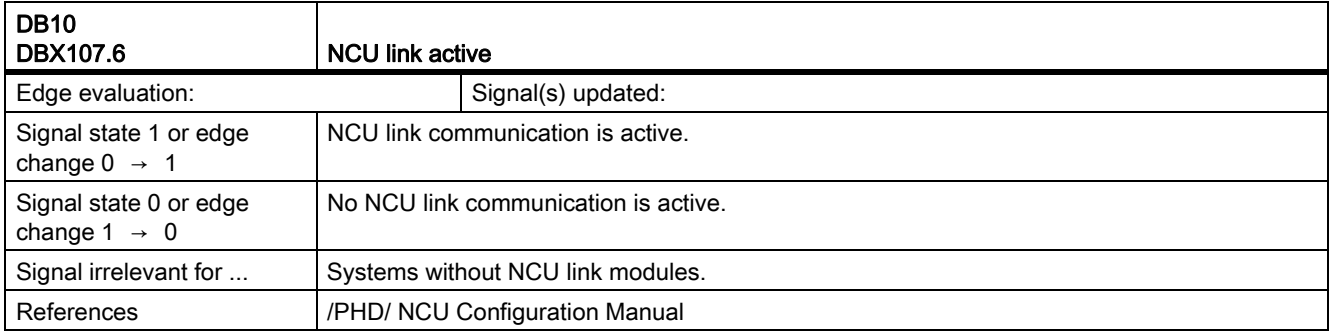

## 19.2.4 Signals from axis/spindle (DB31, ...)

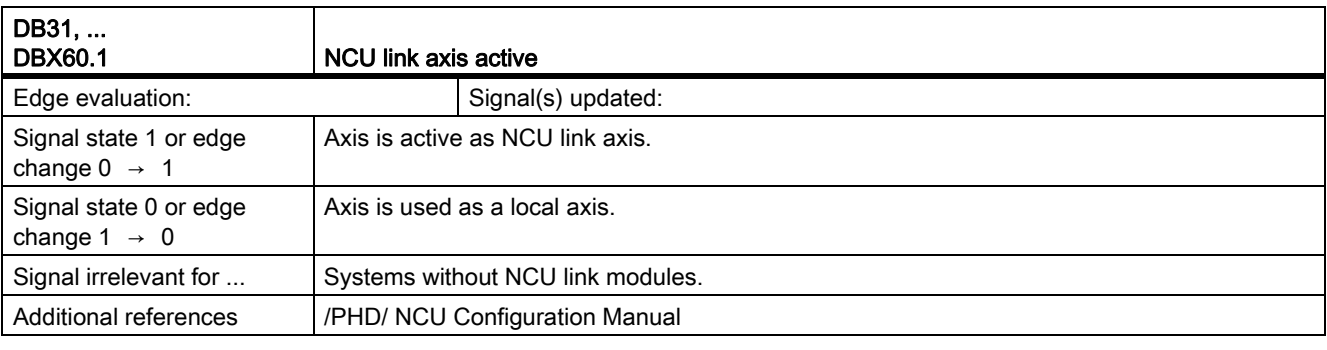

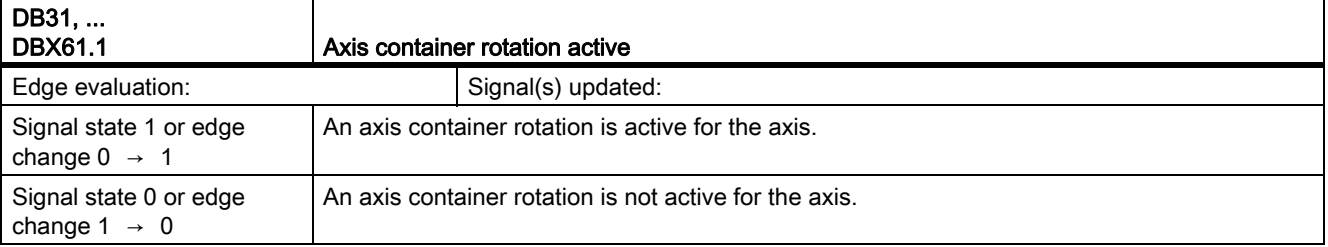

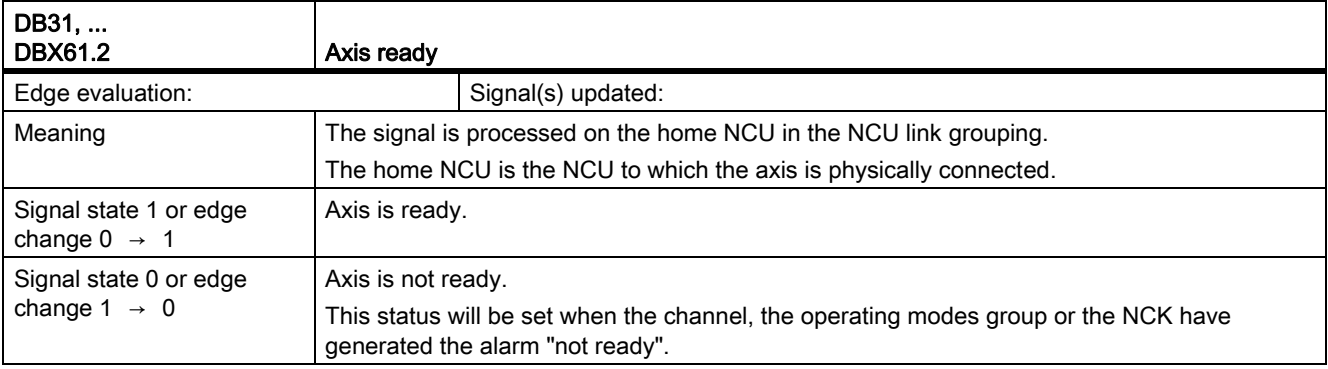

Z2: NC/PLC interface signals 19.3 Operation via PG/PC (B4)

# 19.3 Operation via PG/PC (B4)

No signal descriptions required.

# 19.4 Manual and handwheel travel

## 19.4.1 Signals from NC (DB10)

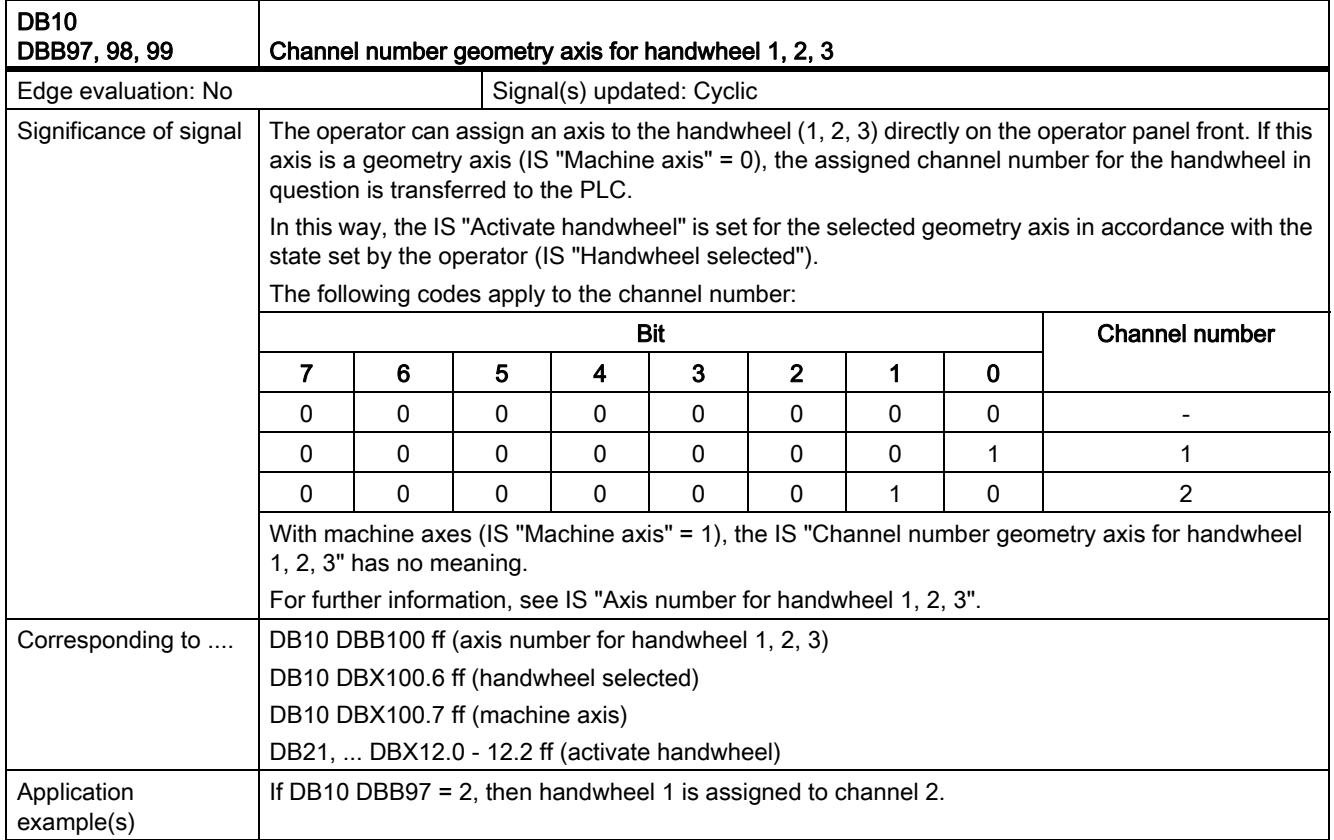

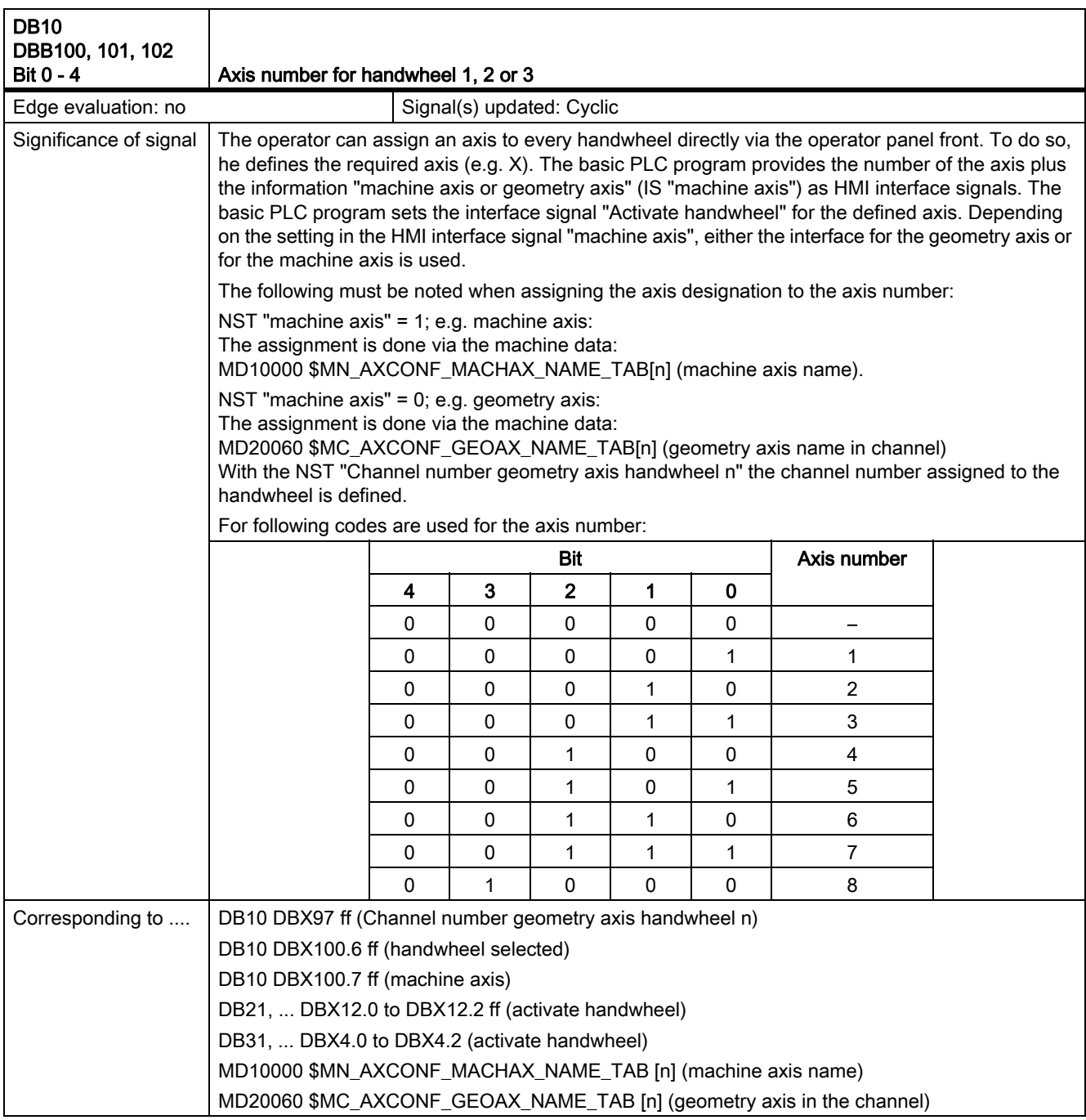

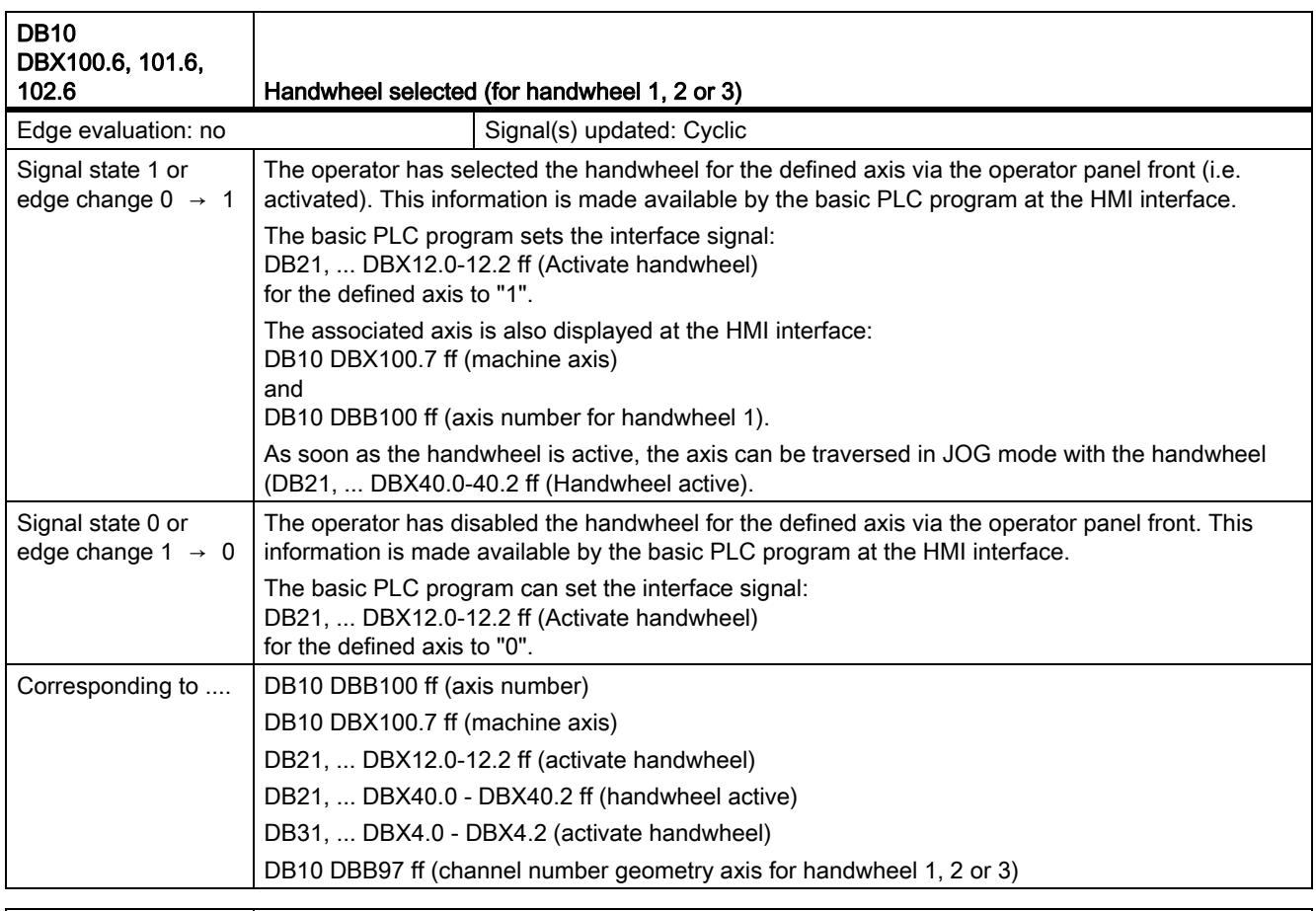

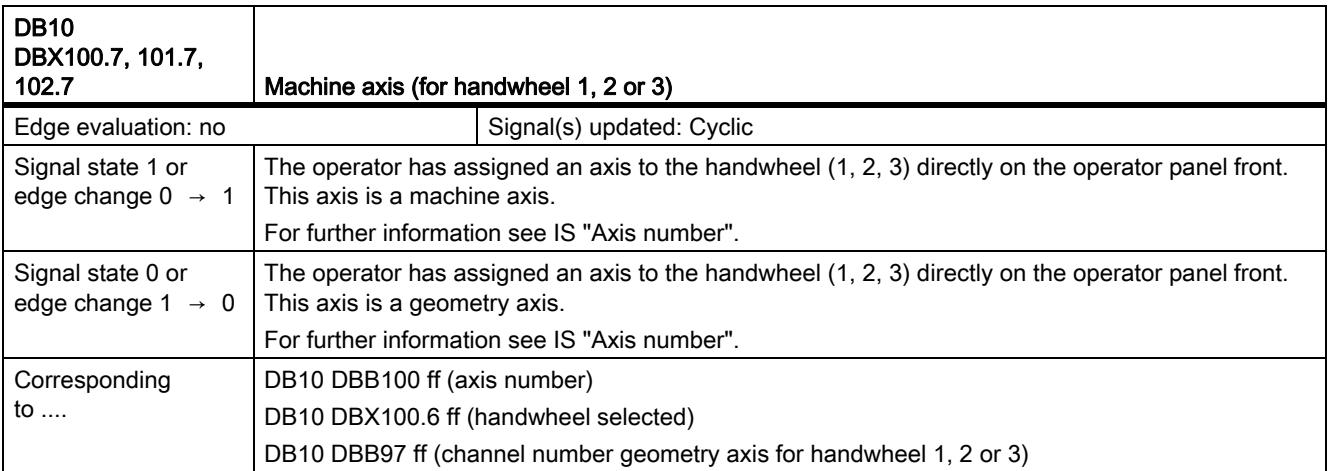

# 19.4.2 Signals to channel (DB21, ...)

## Overview of signals to channel (to NCK)

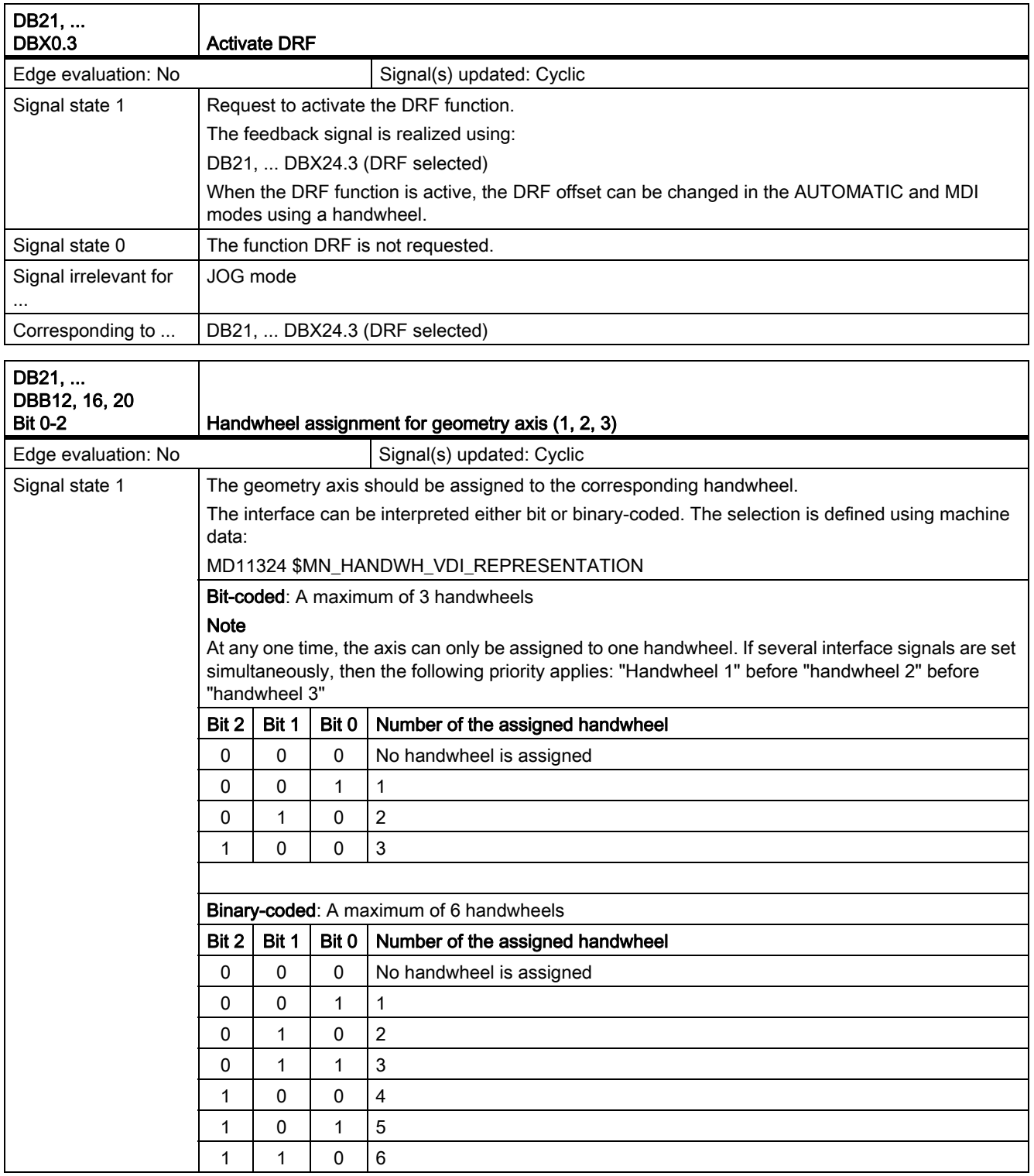

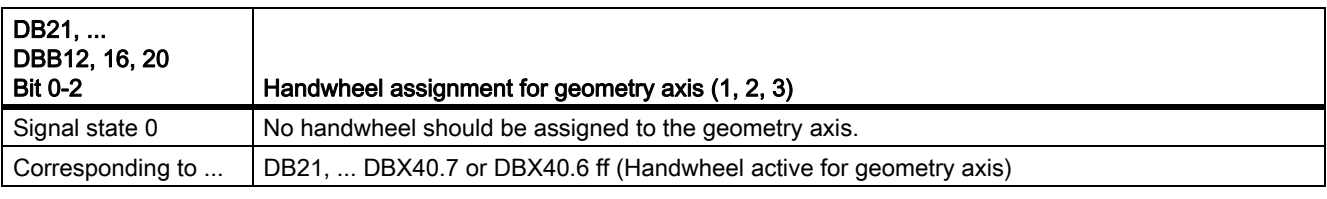

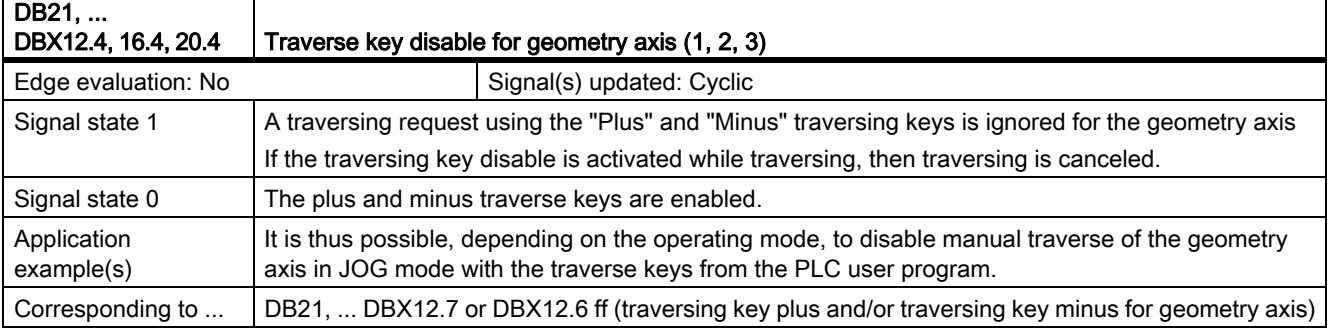

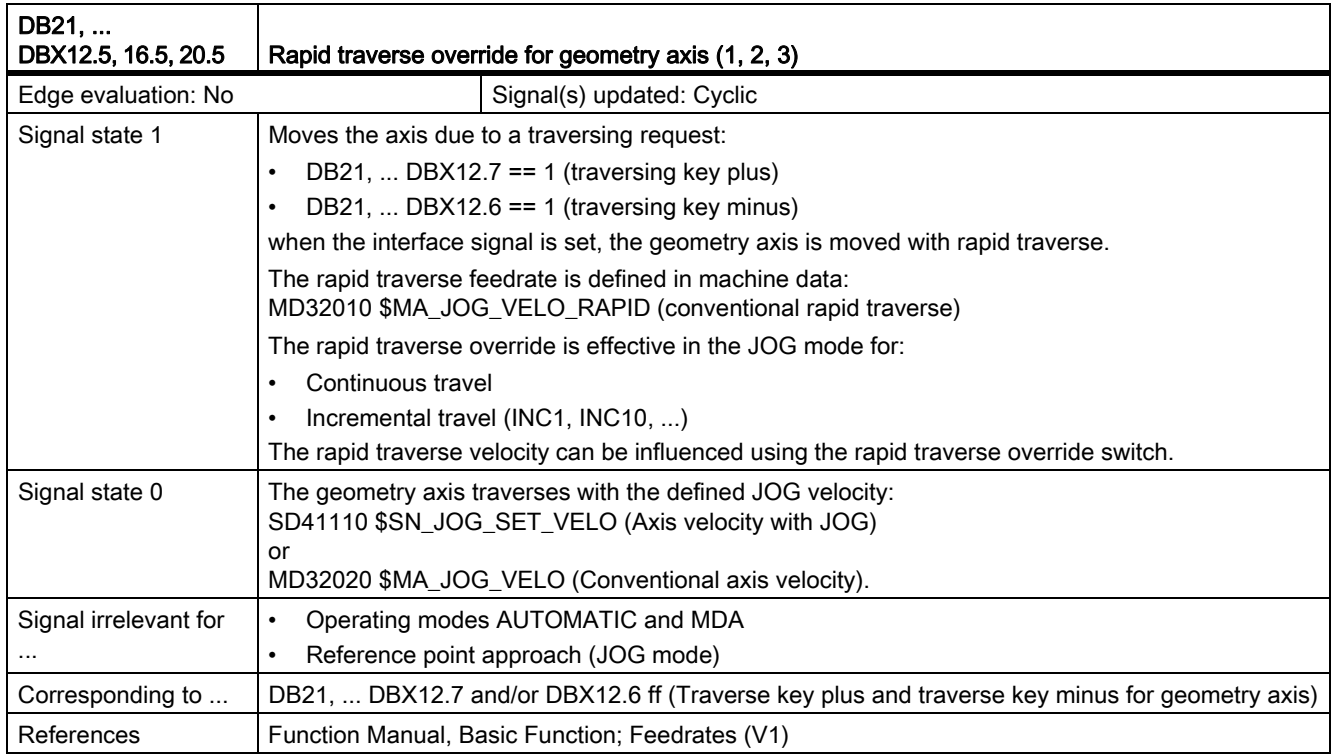

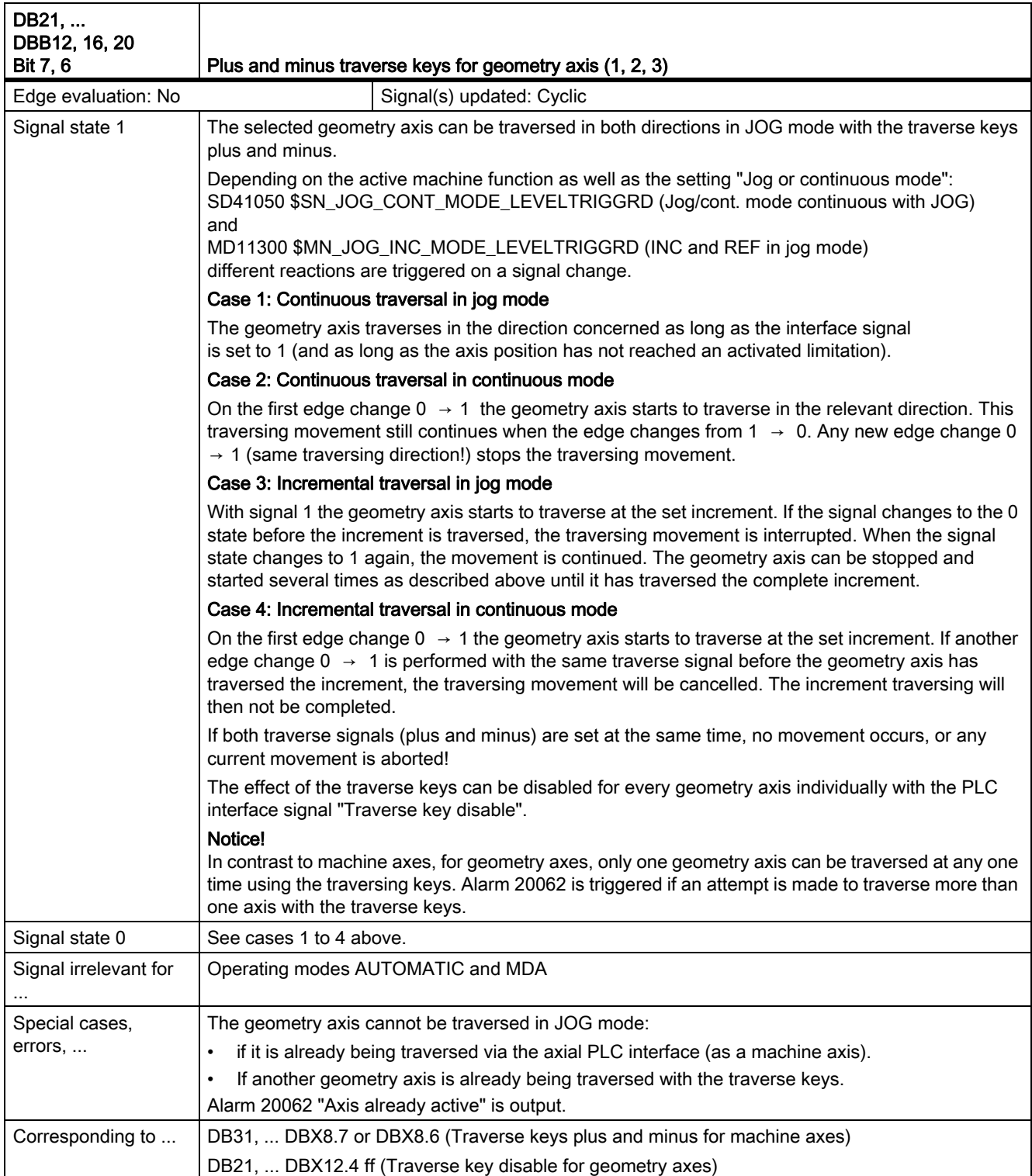

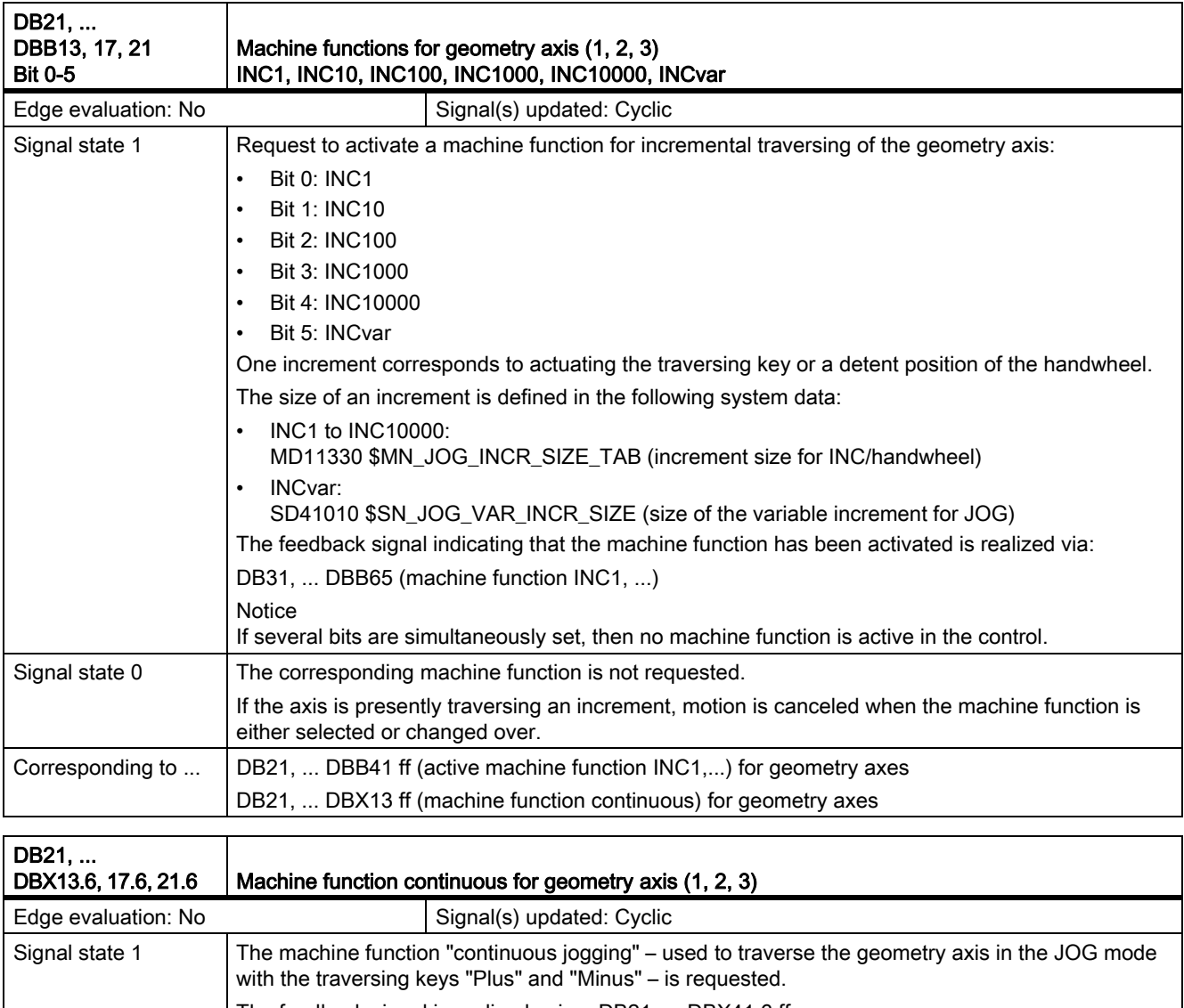

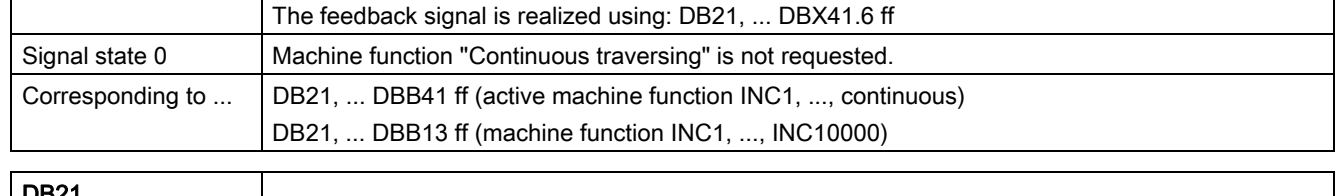

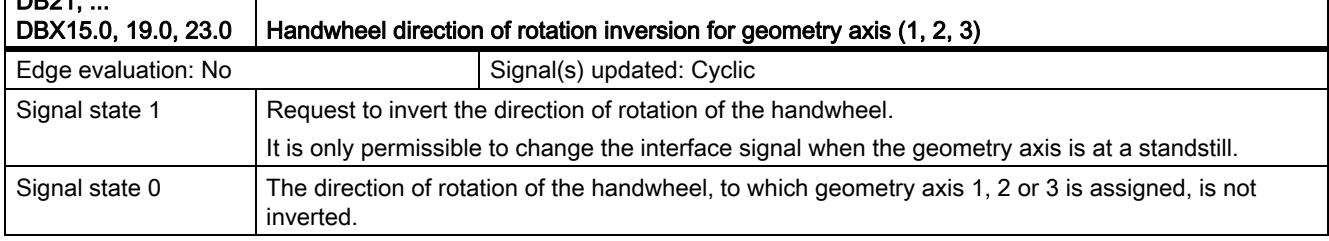

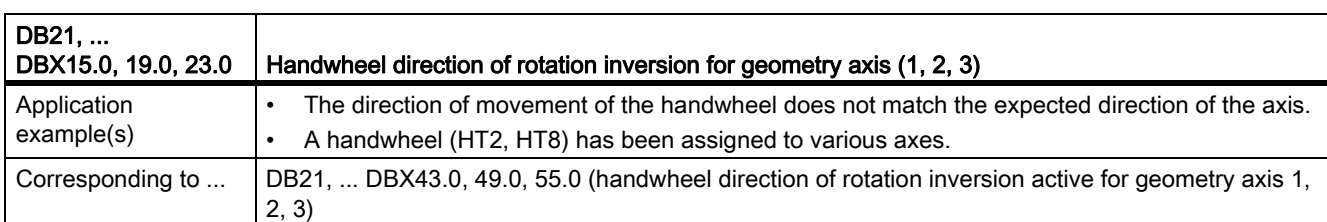

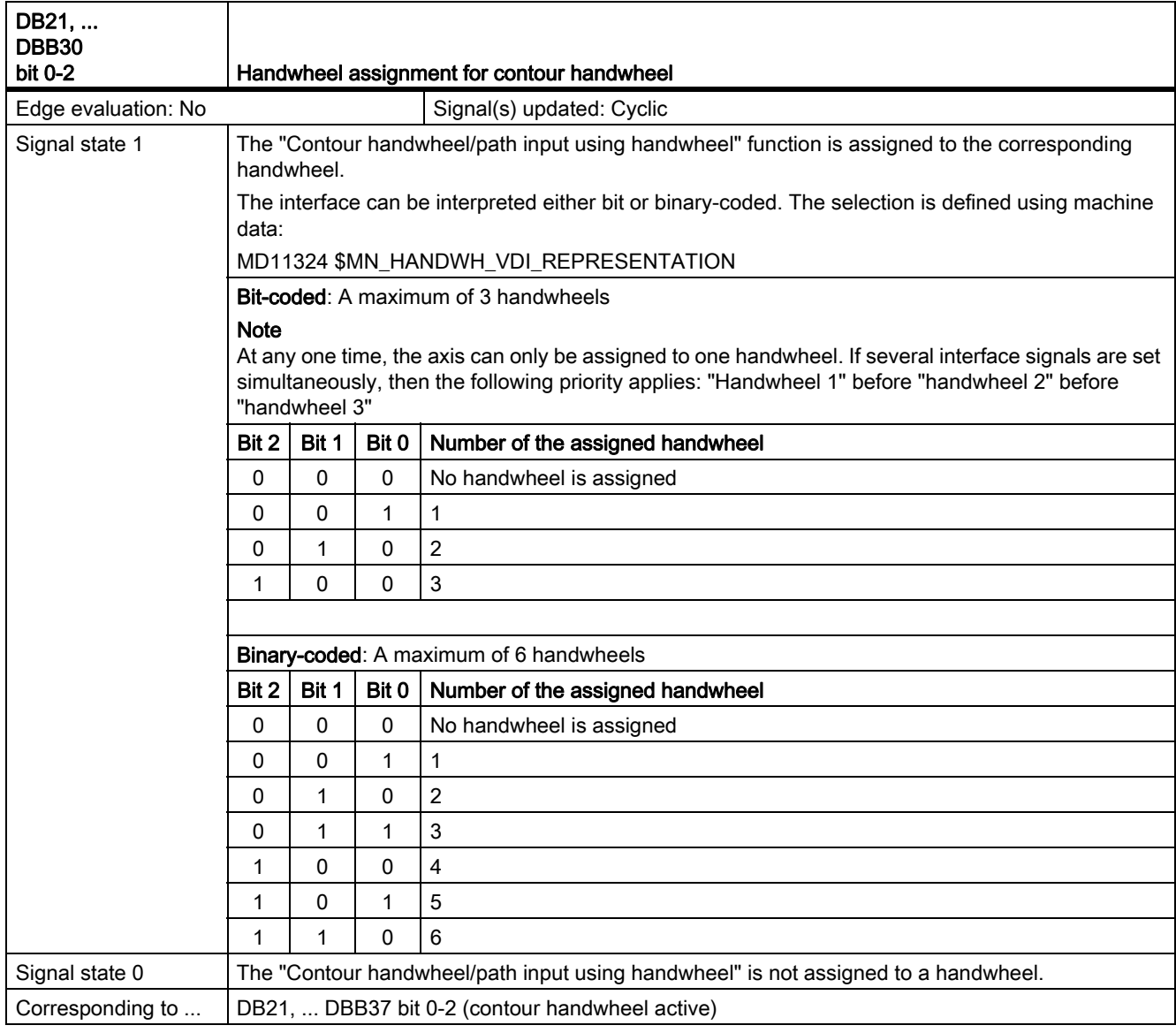

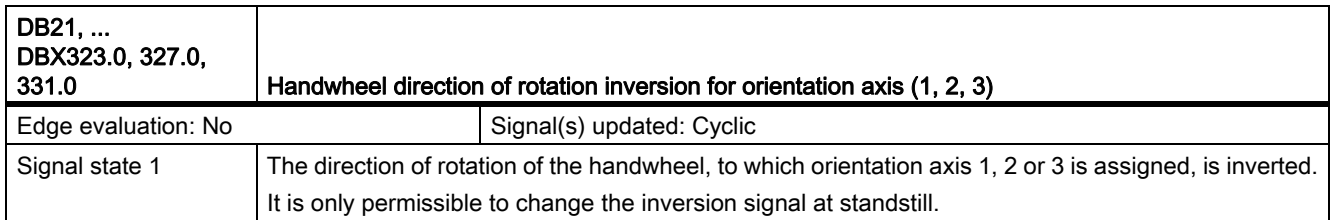

19.4 Manual and handwheel travel

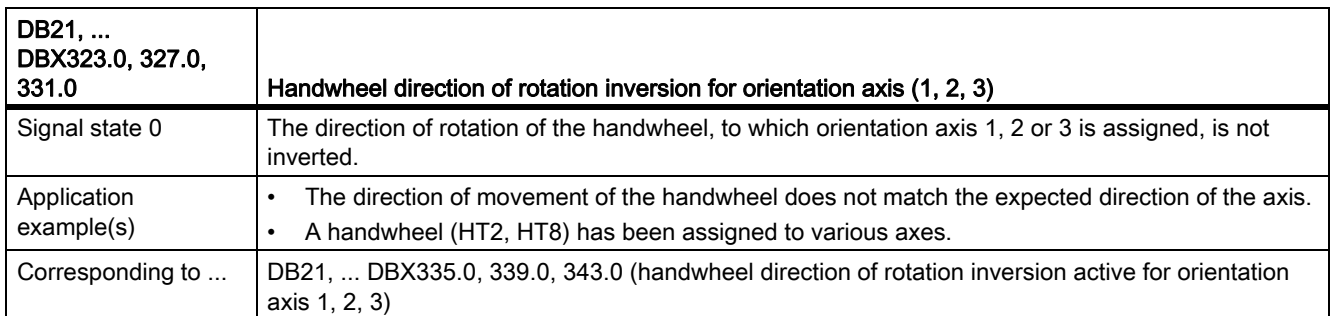

## 19.4.3 Signals from channel (DB21, ...)

#### Description of signals from channel to PLC

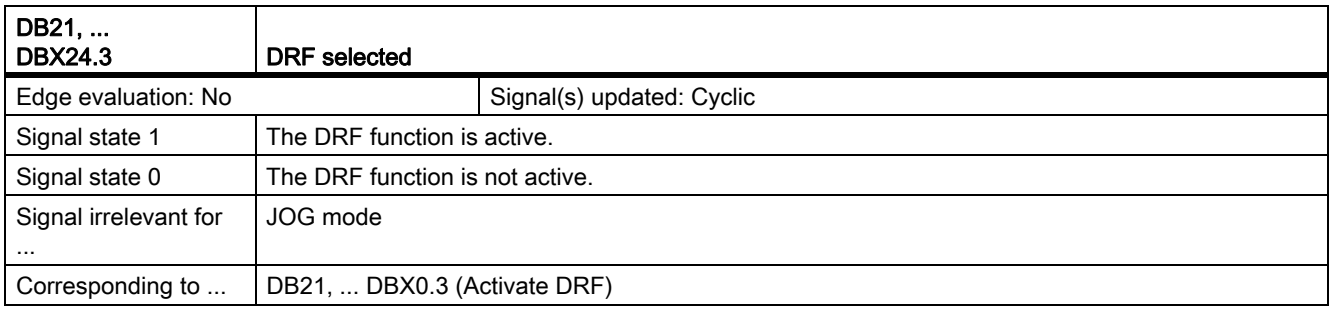

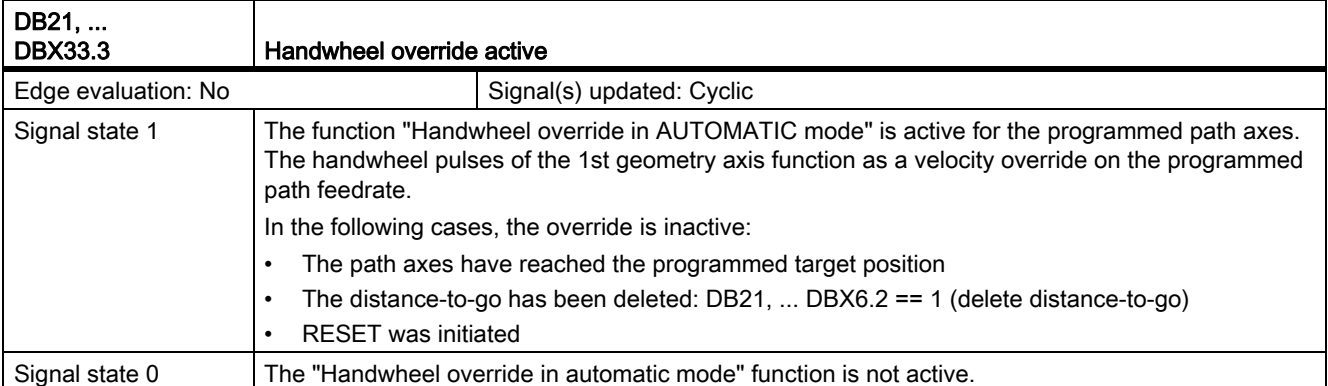

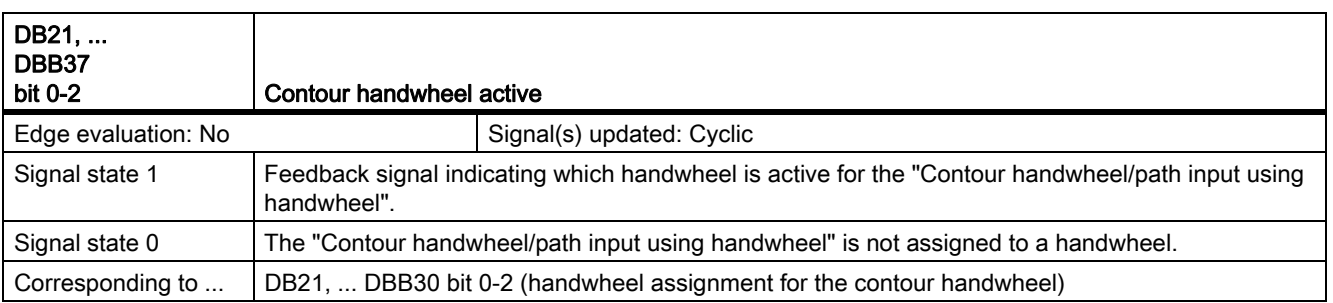

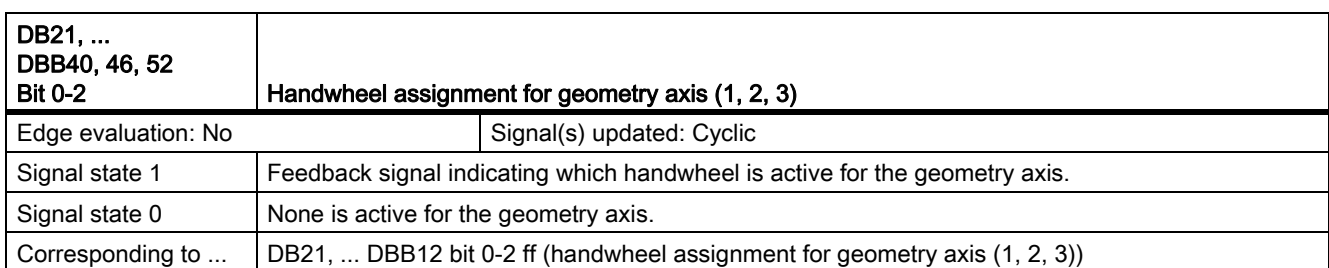

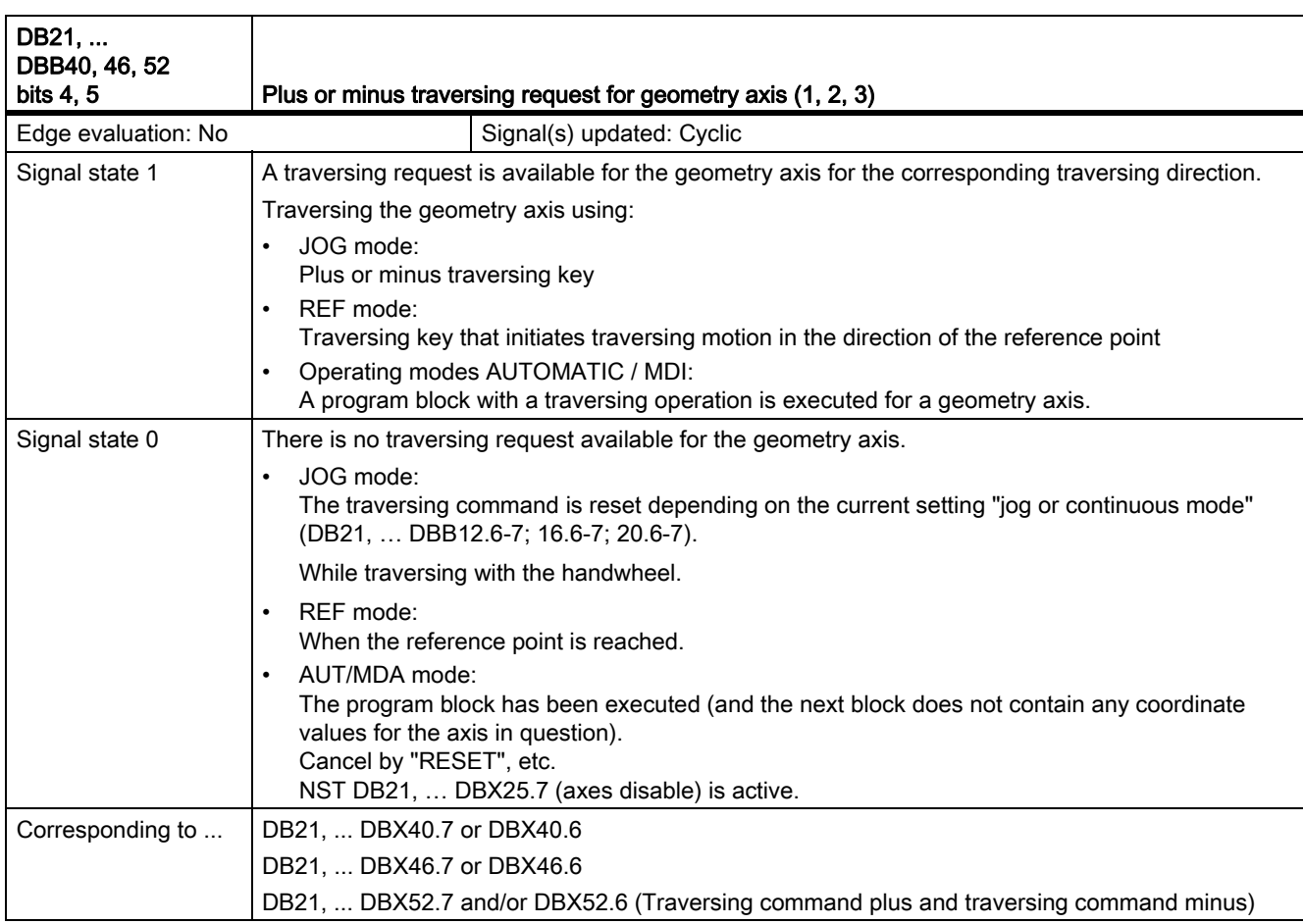

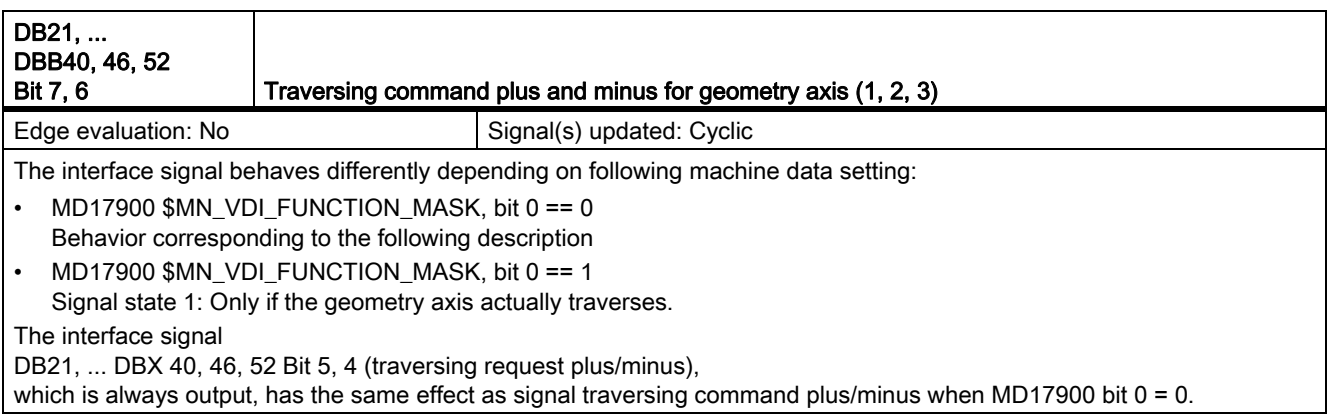

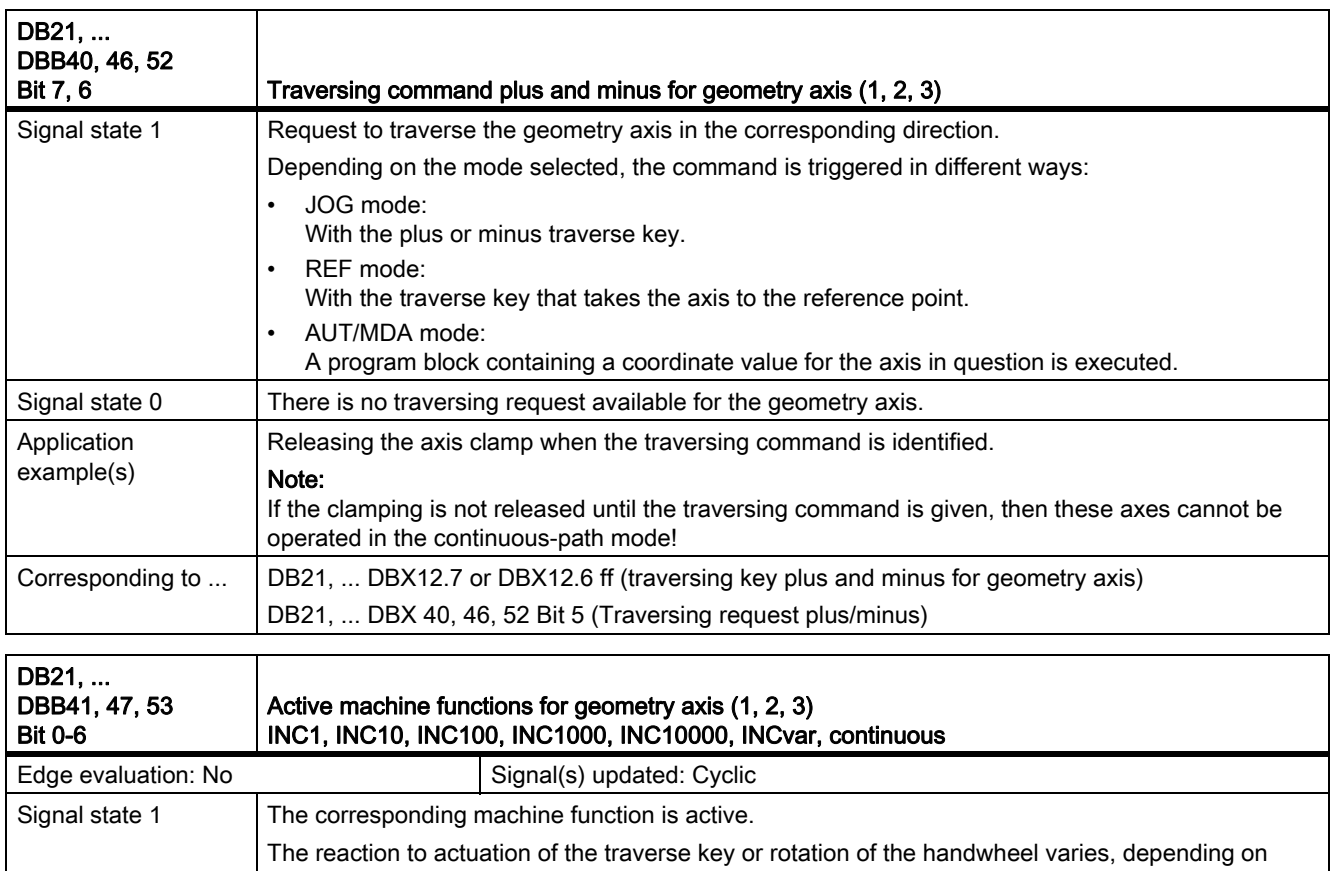

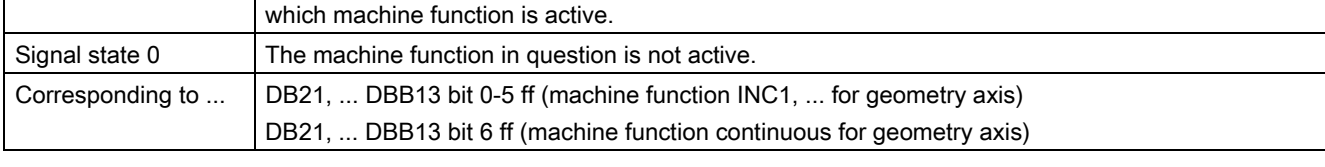

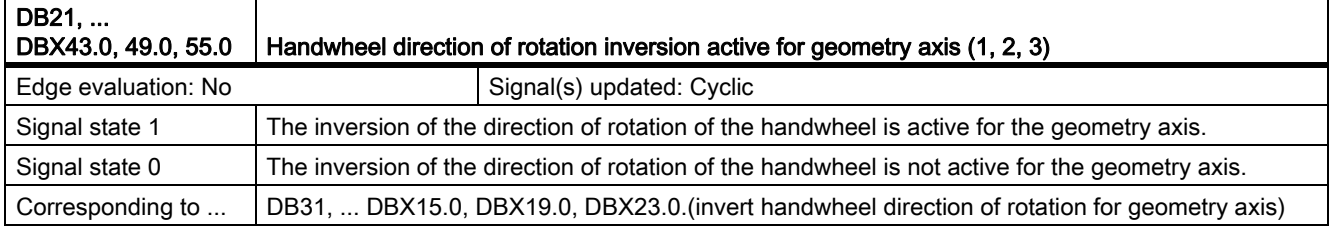

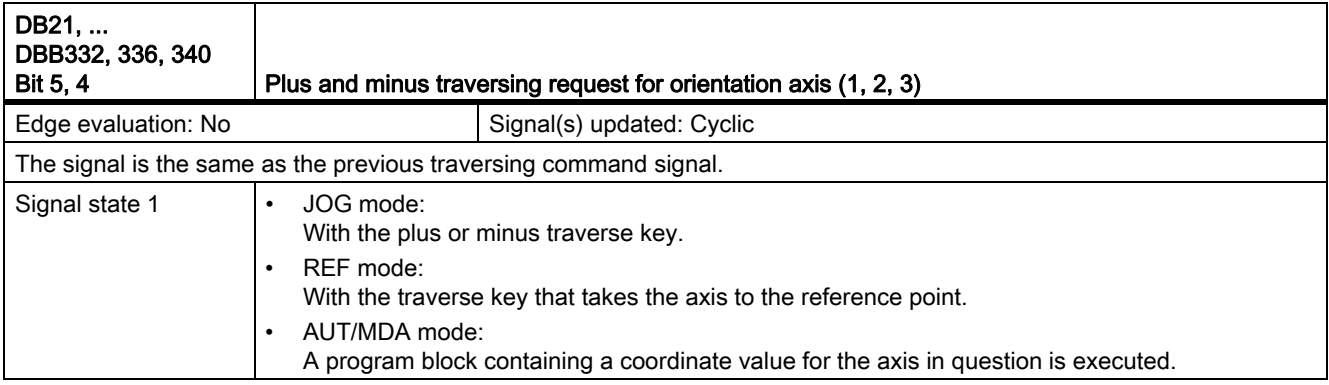
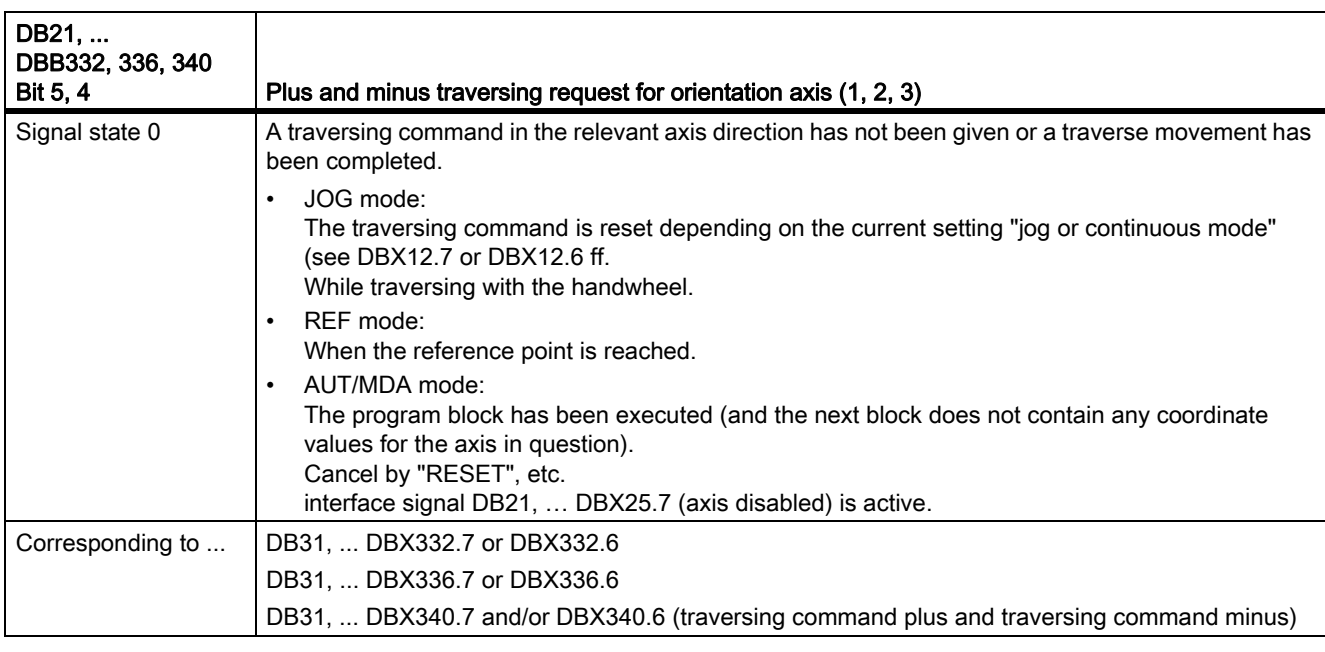

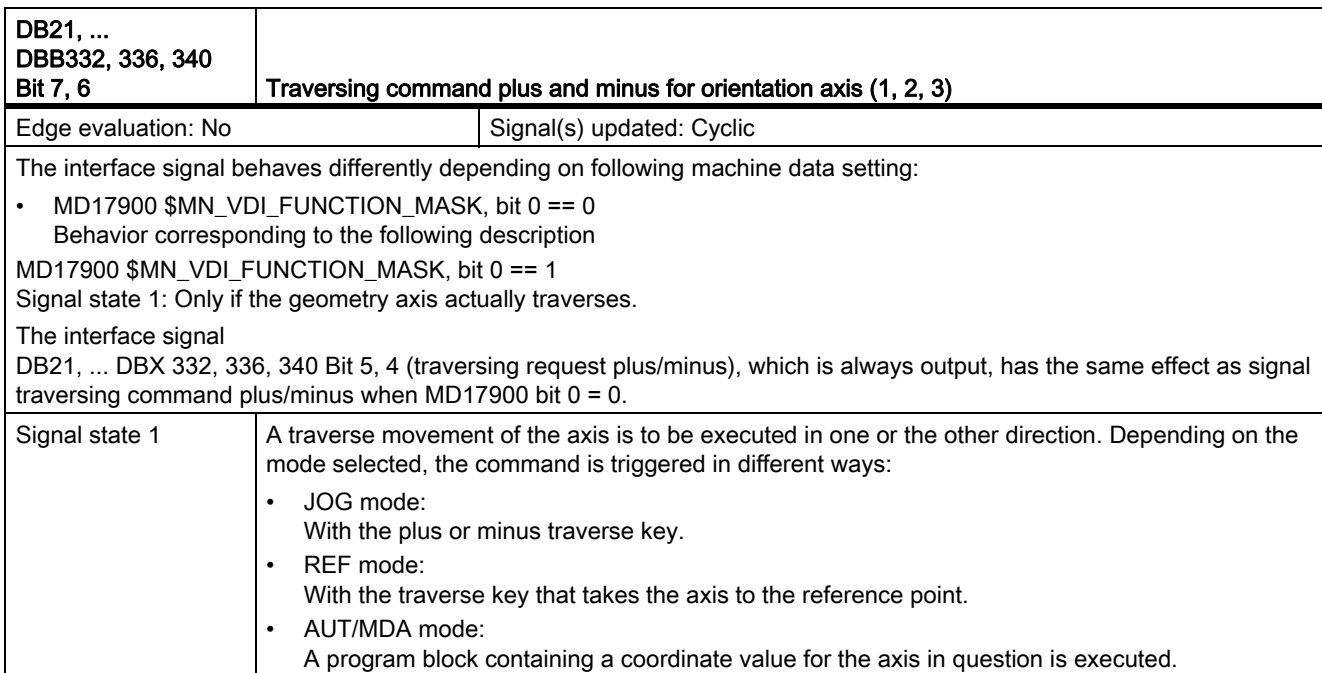

19.4 Manual and handwheel travel

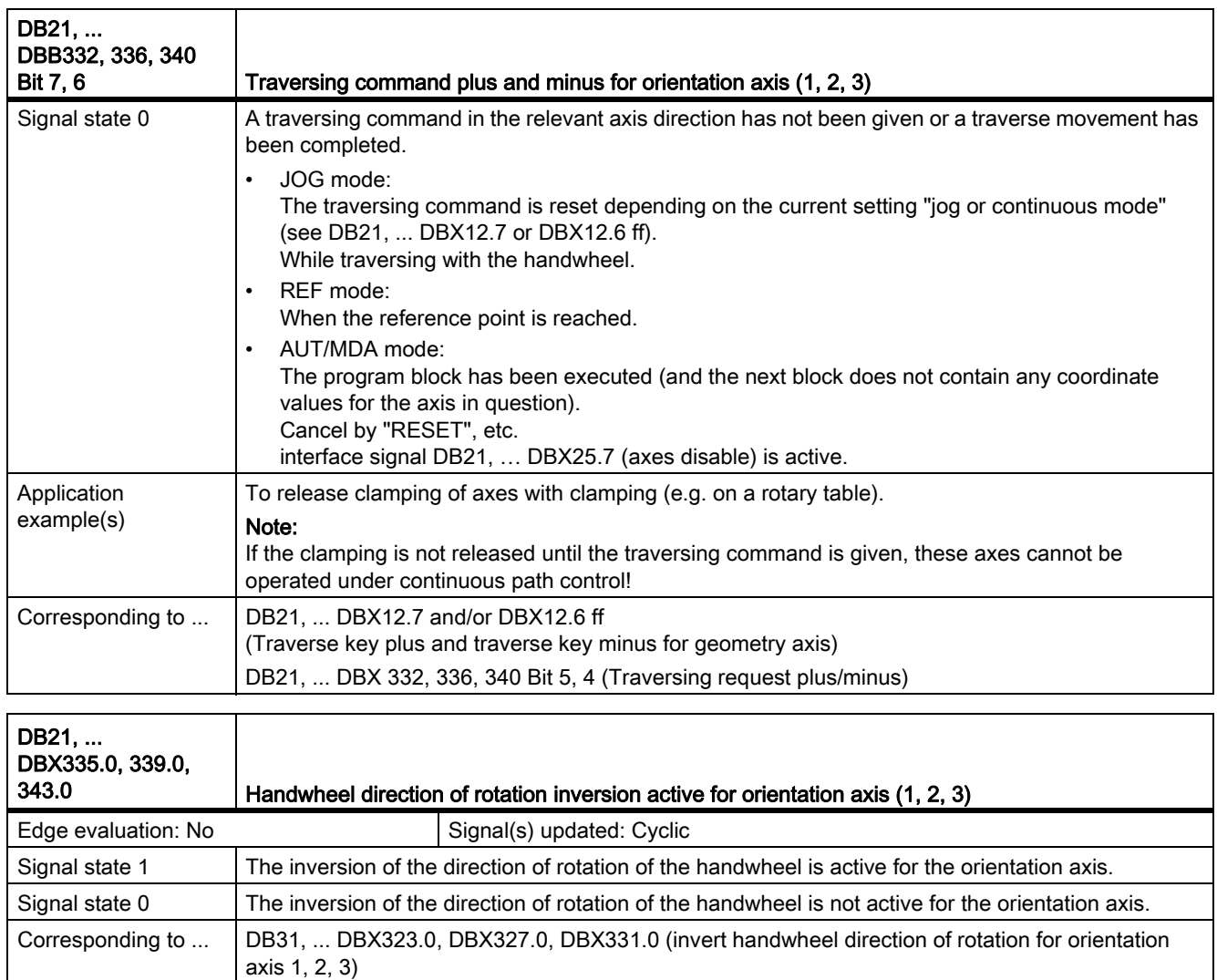

### 19.4.4 Signals with contour handwheel

#### Contour handwheel Contour handwheel Define handwheel x as contour handwheel (DBX100.5, 101.5, 102.5) Signals from HMI (DB10) Channel 1  $\sqrt{C}$ Channel 2 Handwheel x active as contour (DBX30.0, 30.1, 30.2)  $\longrightarrow$  Contour | | handwheel (DBX37.0, 37.1, 37.2) Contour handwheel simulation on Activate handwheel x as contour handwheel (DBX30.0, 30.1, 30.2) Signals to channel (DB21, ...)  $\boxed{\text{Channel 2}}$  Signals from channel (DB21, ...)  $(DBX30.3, 30.4)$ HMI

#### Overview of interface signals for contour handwheel

#### Description of interface signals for contour handwheel

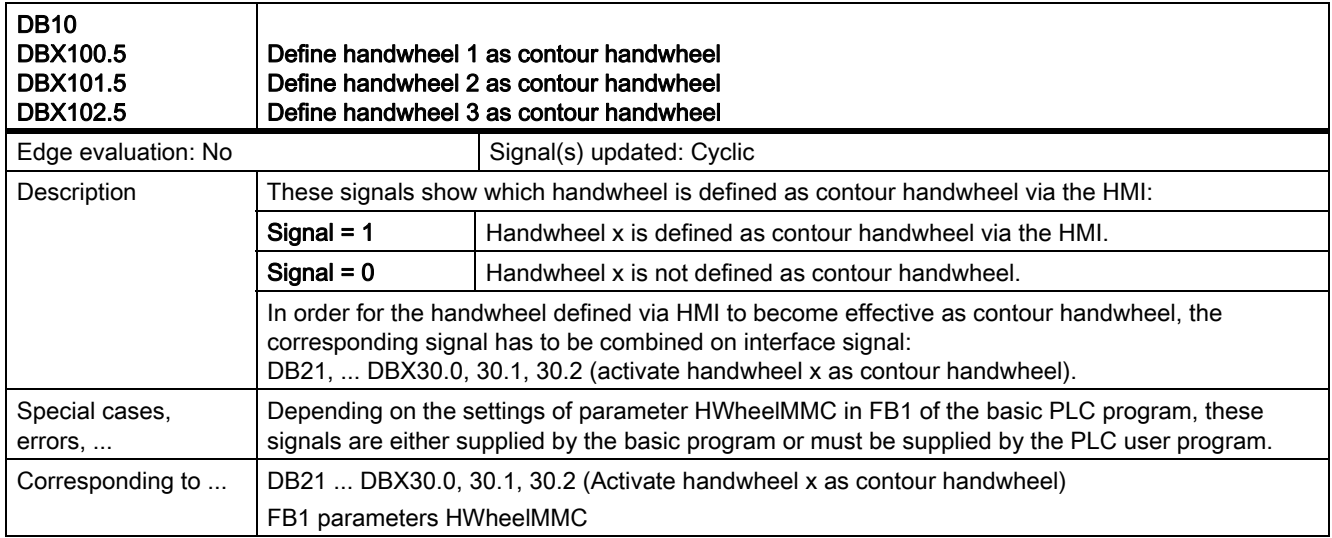

19.4 Manual and handwheel travel

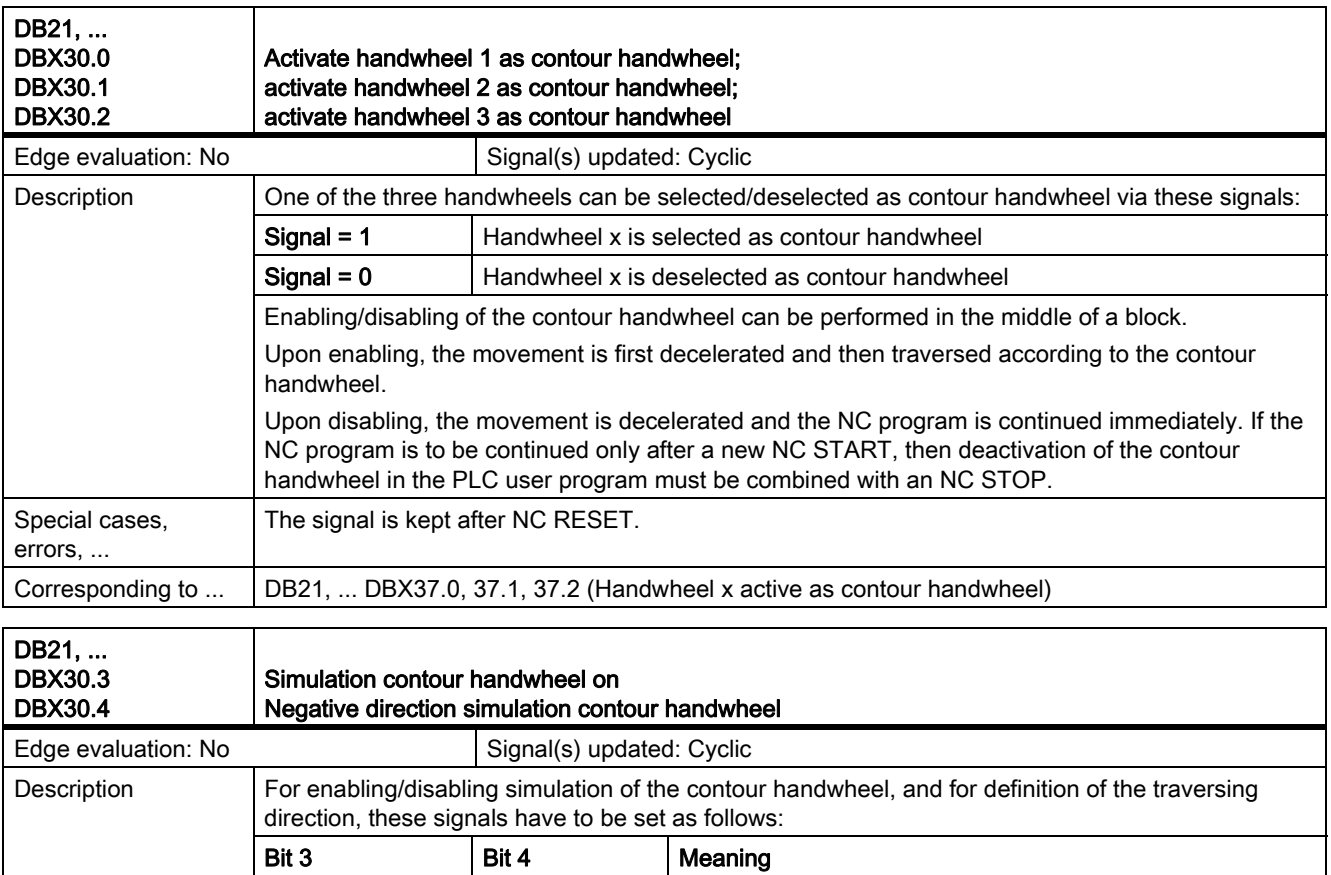

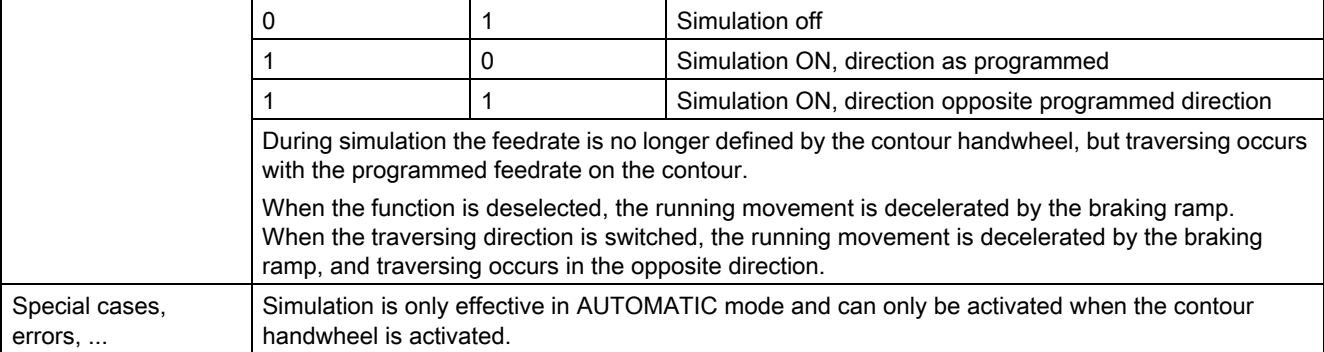

0 | O | Simulation off

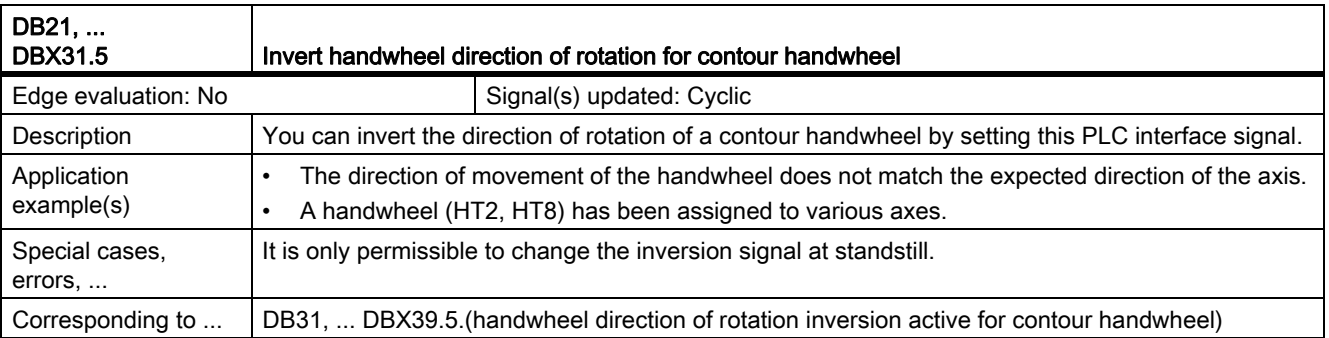

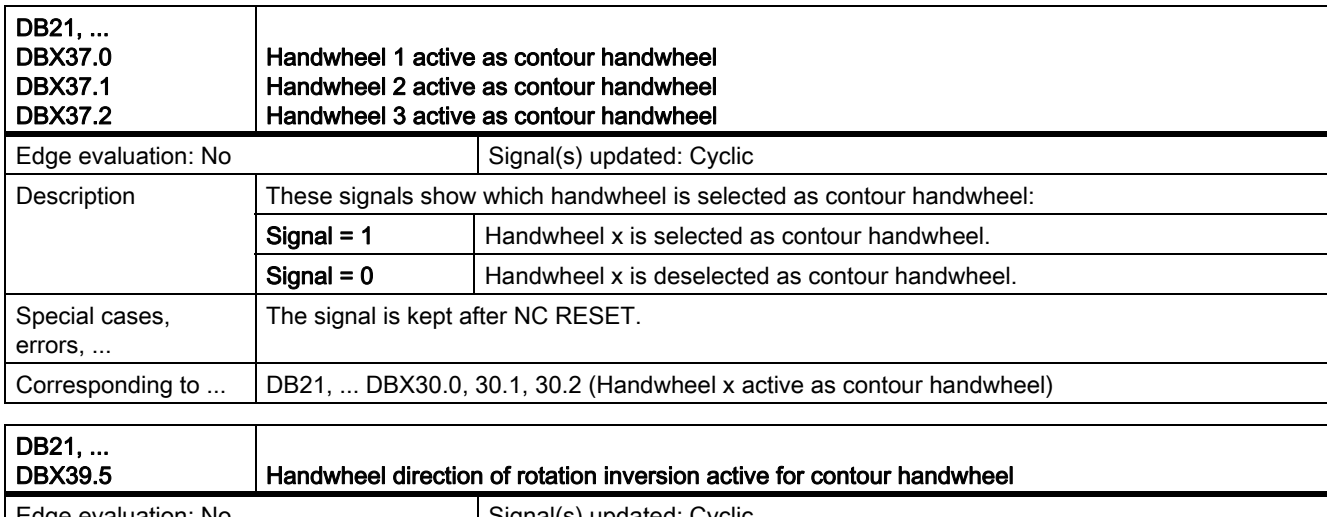

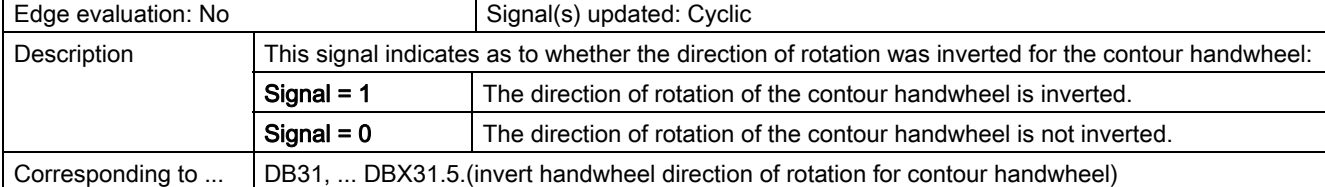

19.4 Manual and handwheel travel

# 19.4.5 Signals to axis/spindle (DB31, ...)

#### Description of signals to axis/spindle

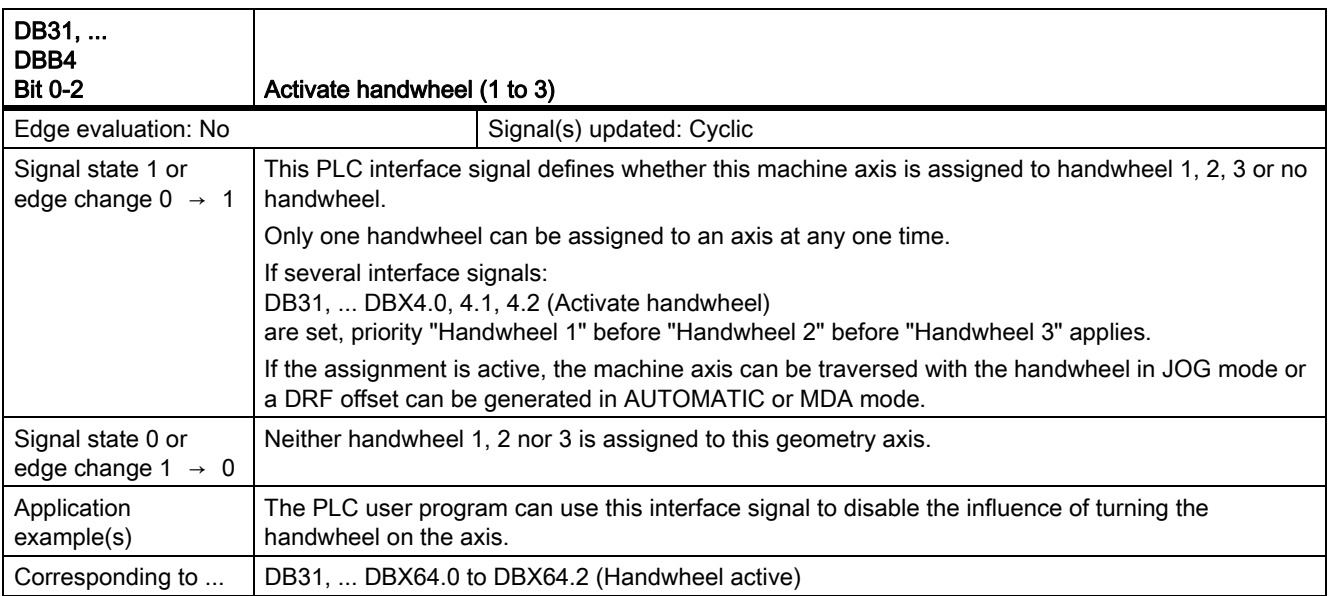

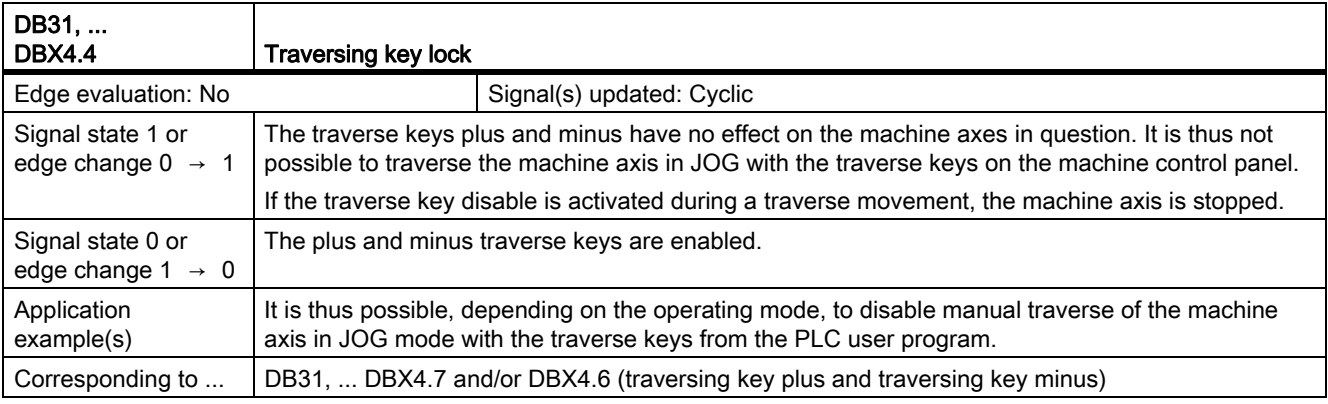

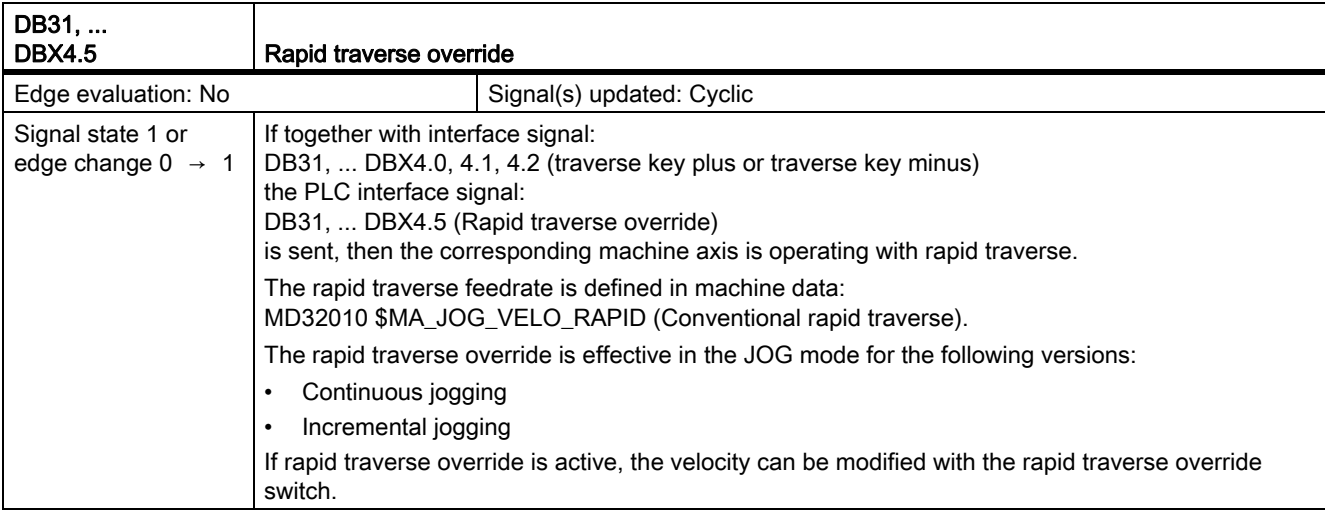

#### 19.4 Manual and handwheel travel

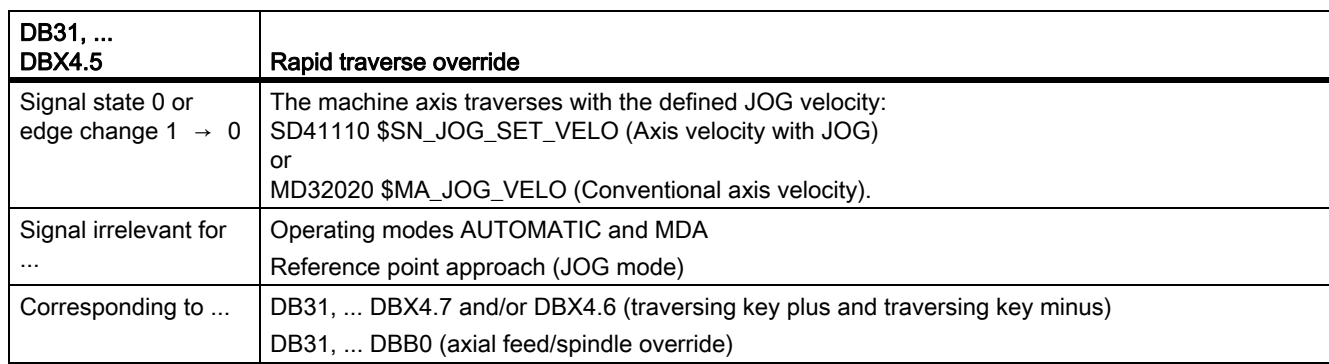

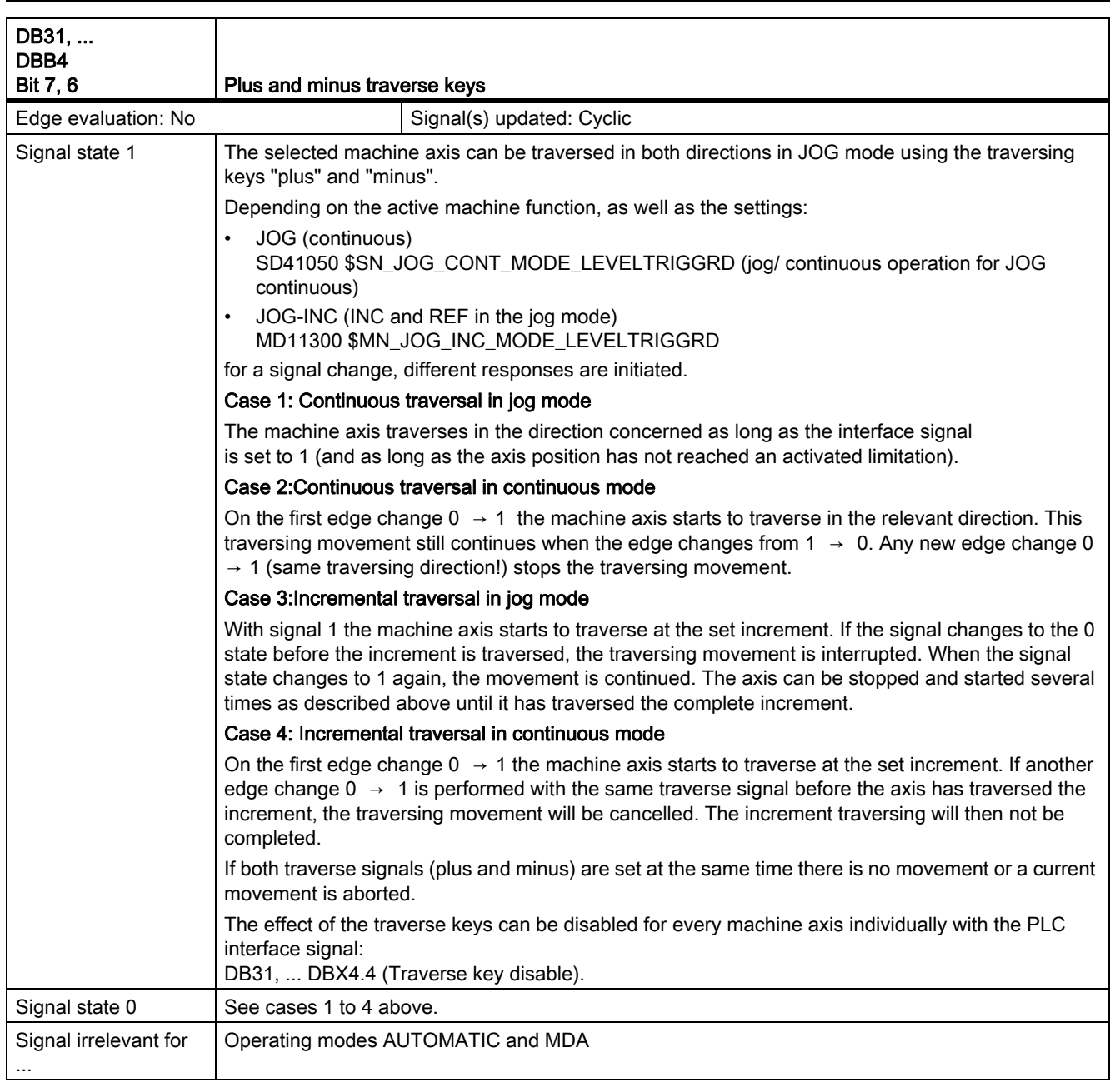

19.4 Manual and handwheel travel

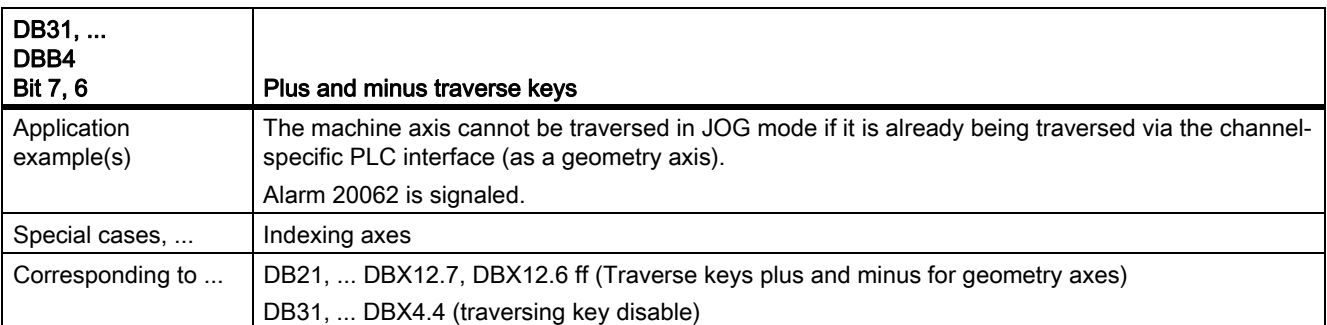

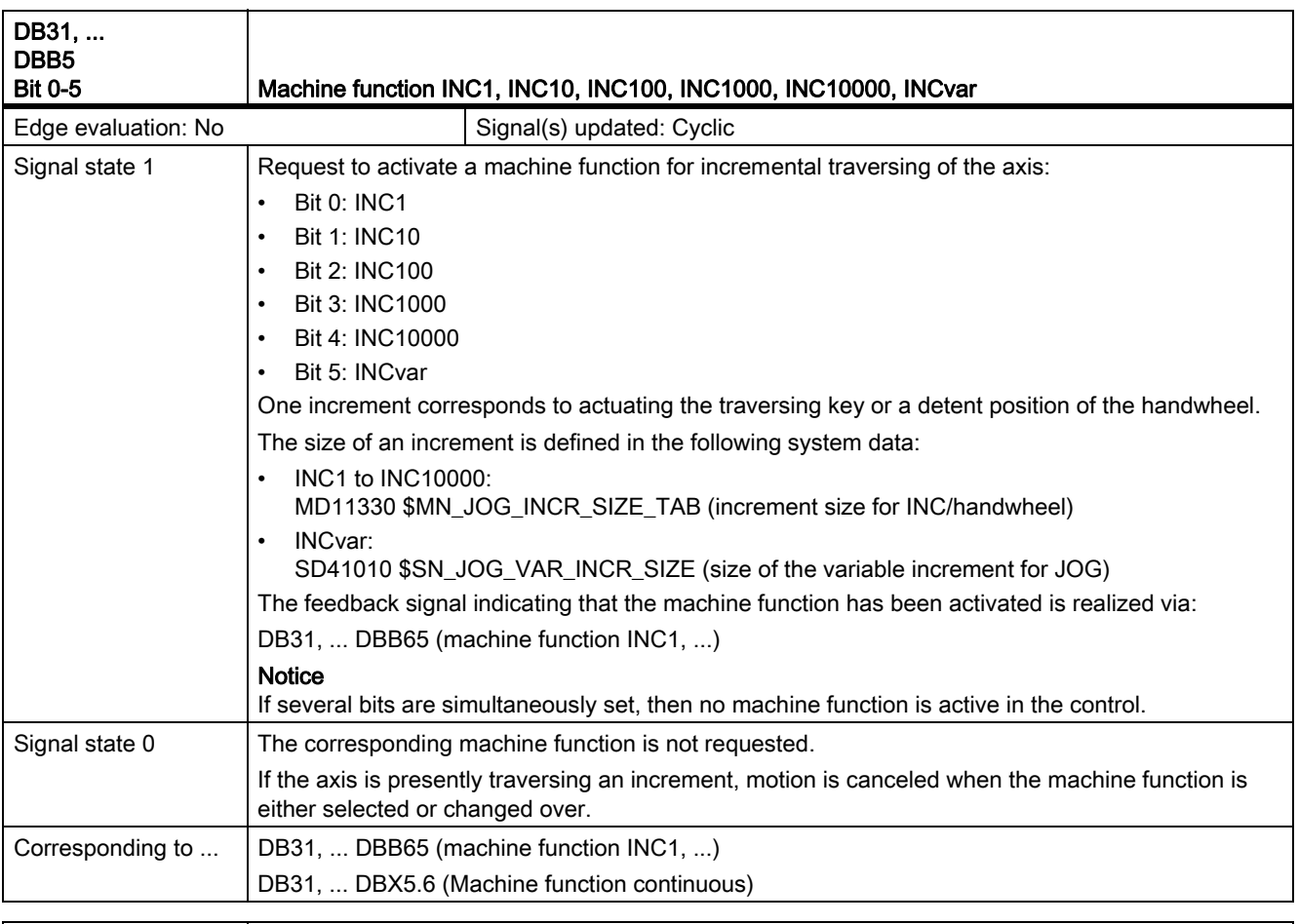

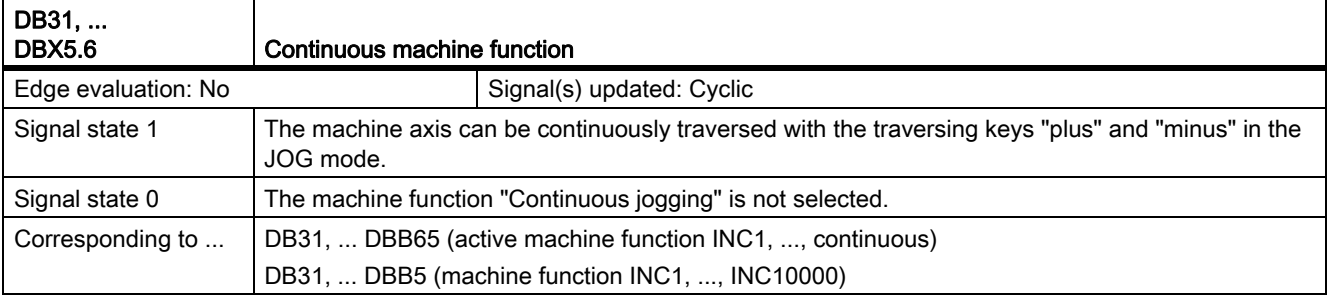

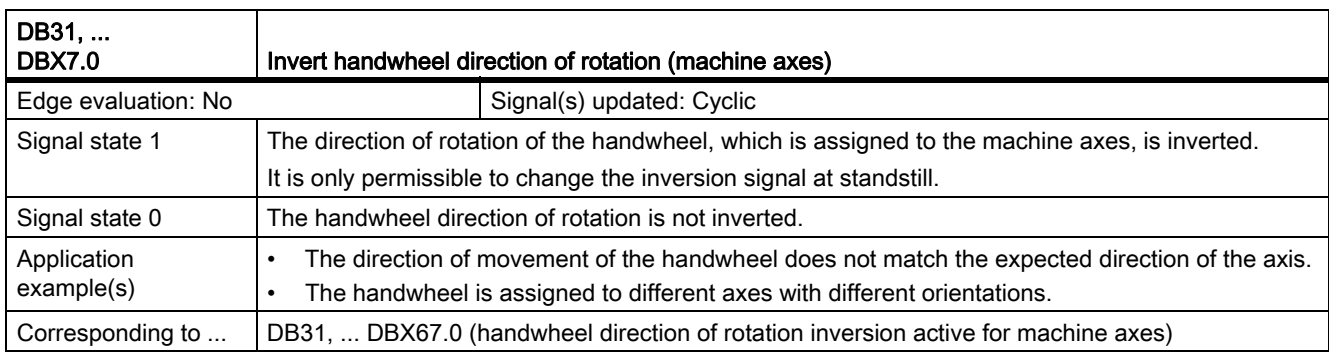

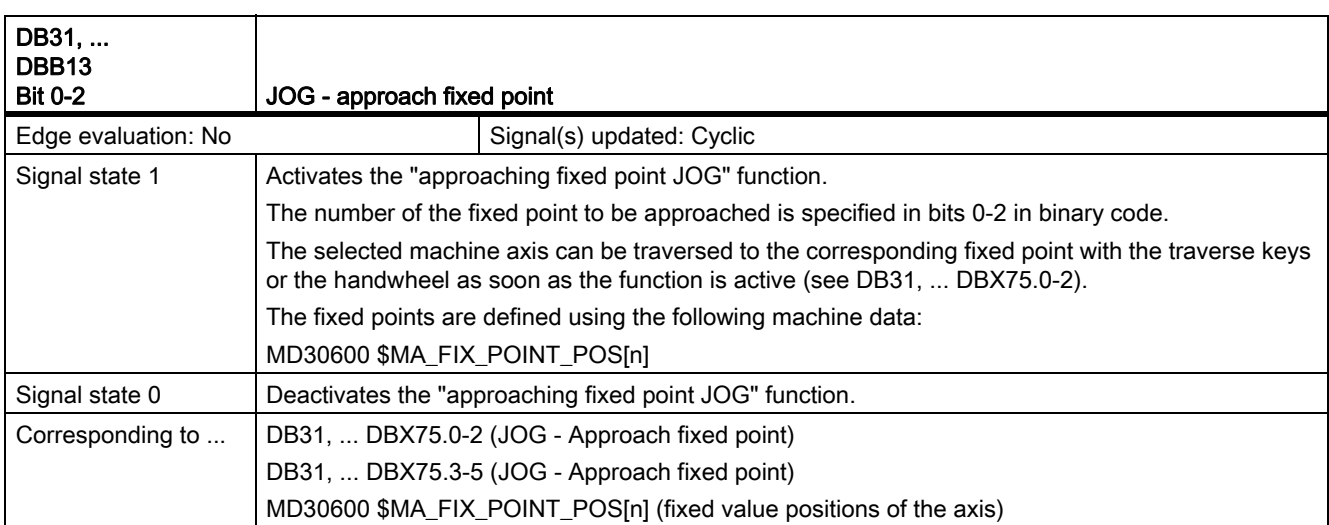

# 19.4.6 Signals from axis/spindle (DB31, ...)

#### Description of signals from axis/spindle

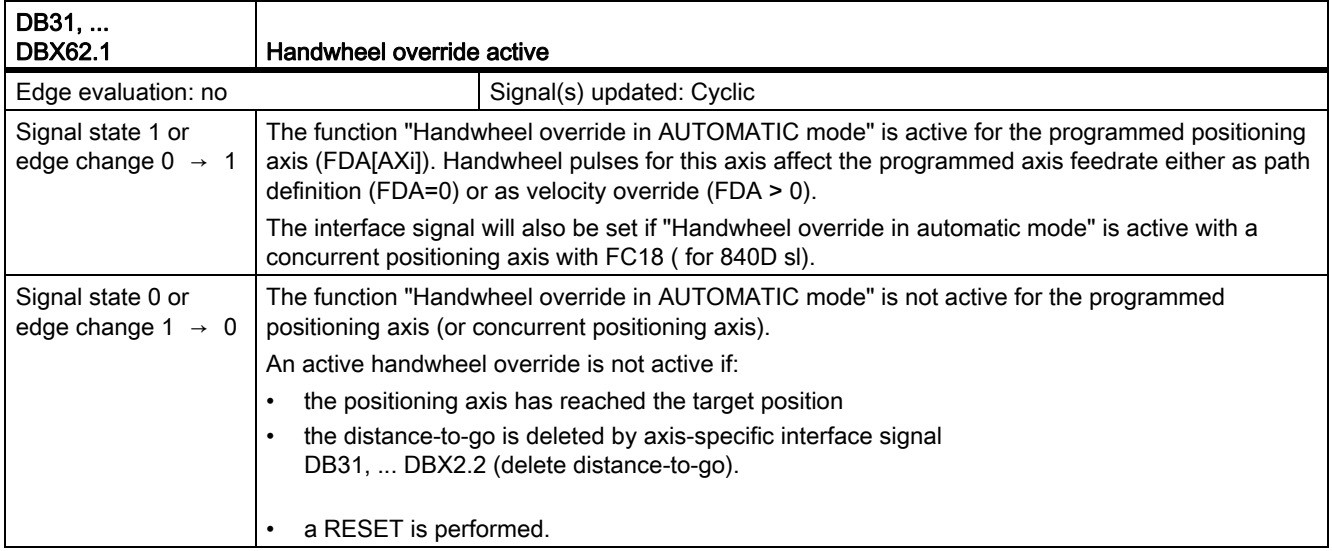

### 19.4 Manual and handwheel travel

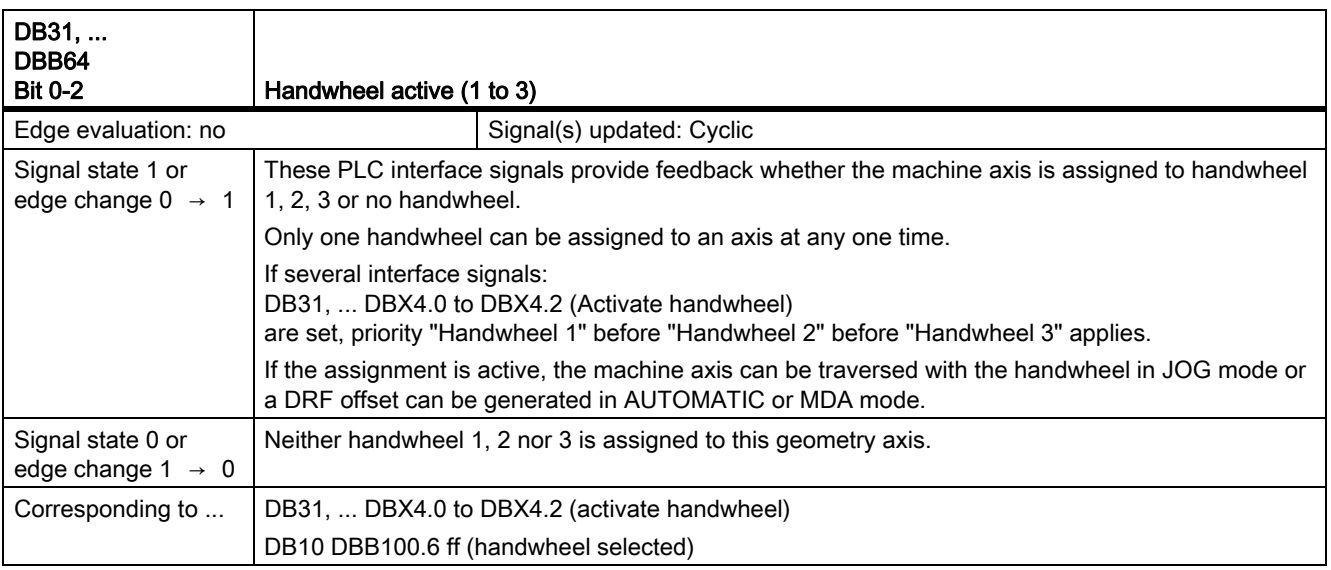

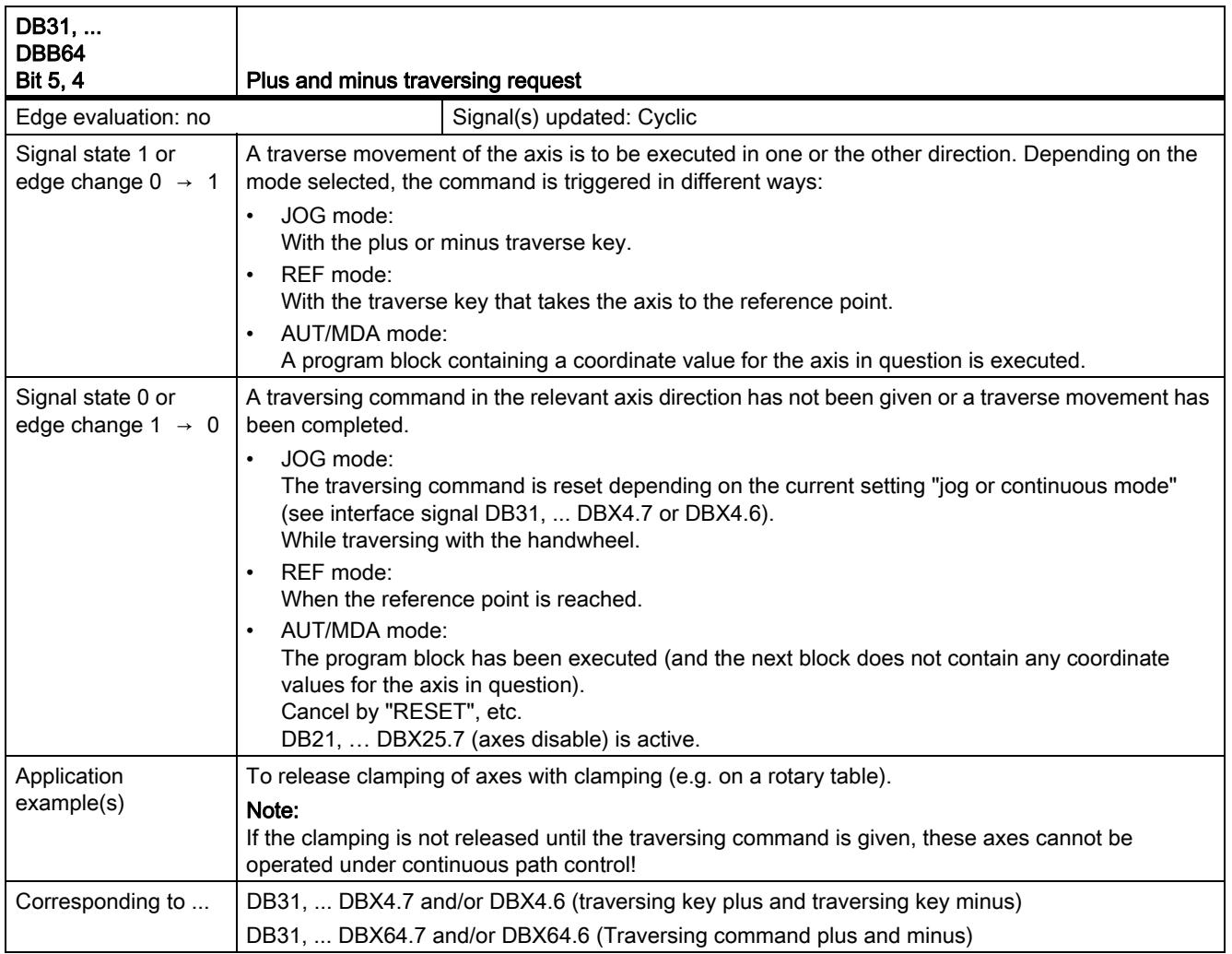

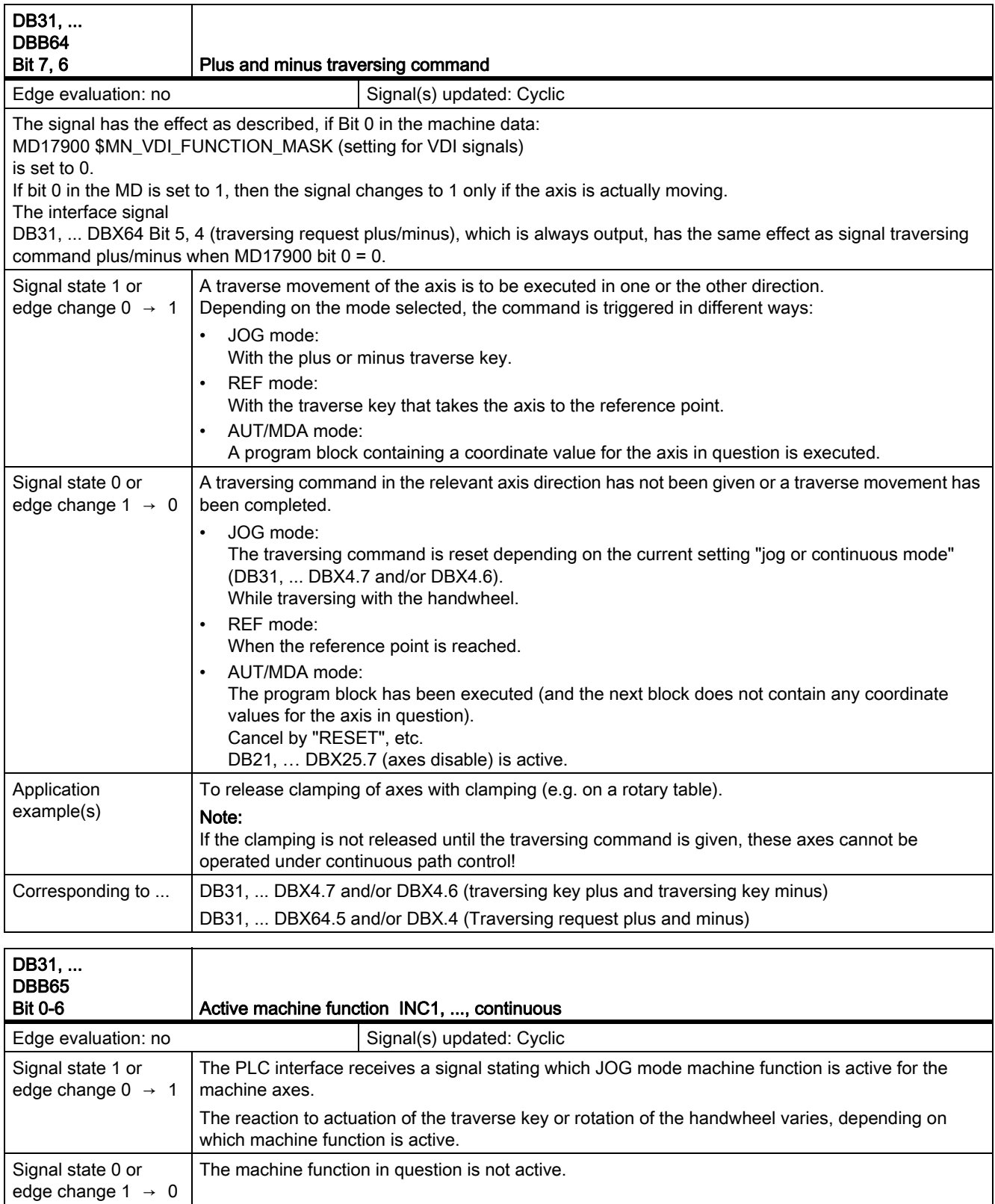

19.4 Manual and handwheel travel

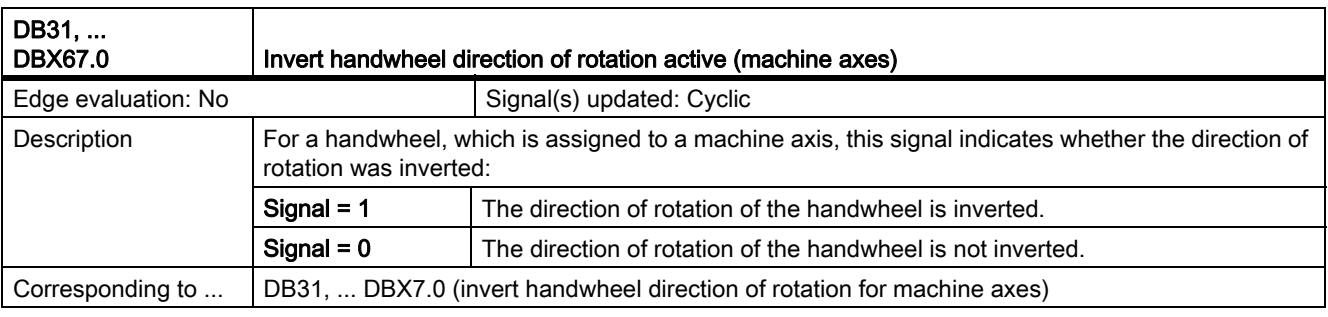

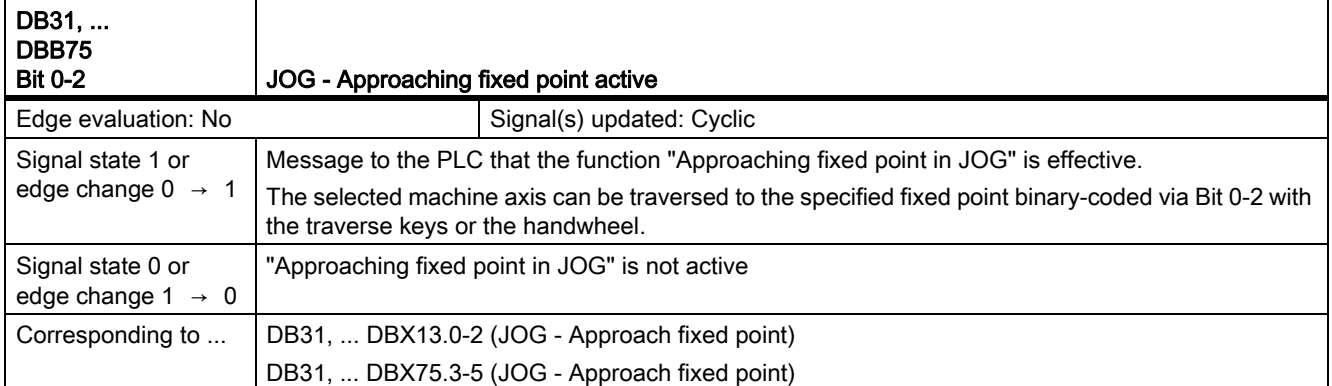

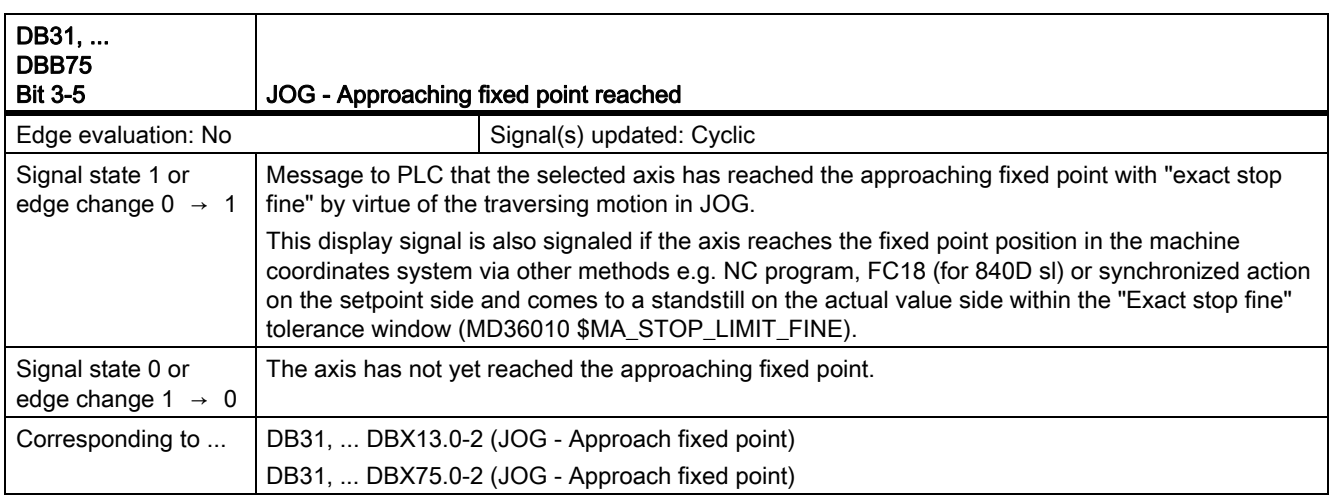

# 19.5 Compensations (K3)

No signal descriptions required.

19.6 Mode groups, channels, axis replacement

# 19.6 Mode groups, channels, axis replacement

### 19.6.1 Signals to axis/spindle (DB31, ...)

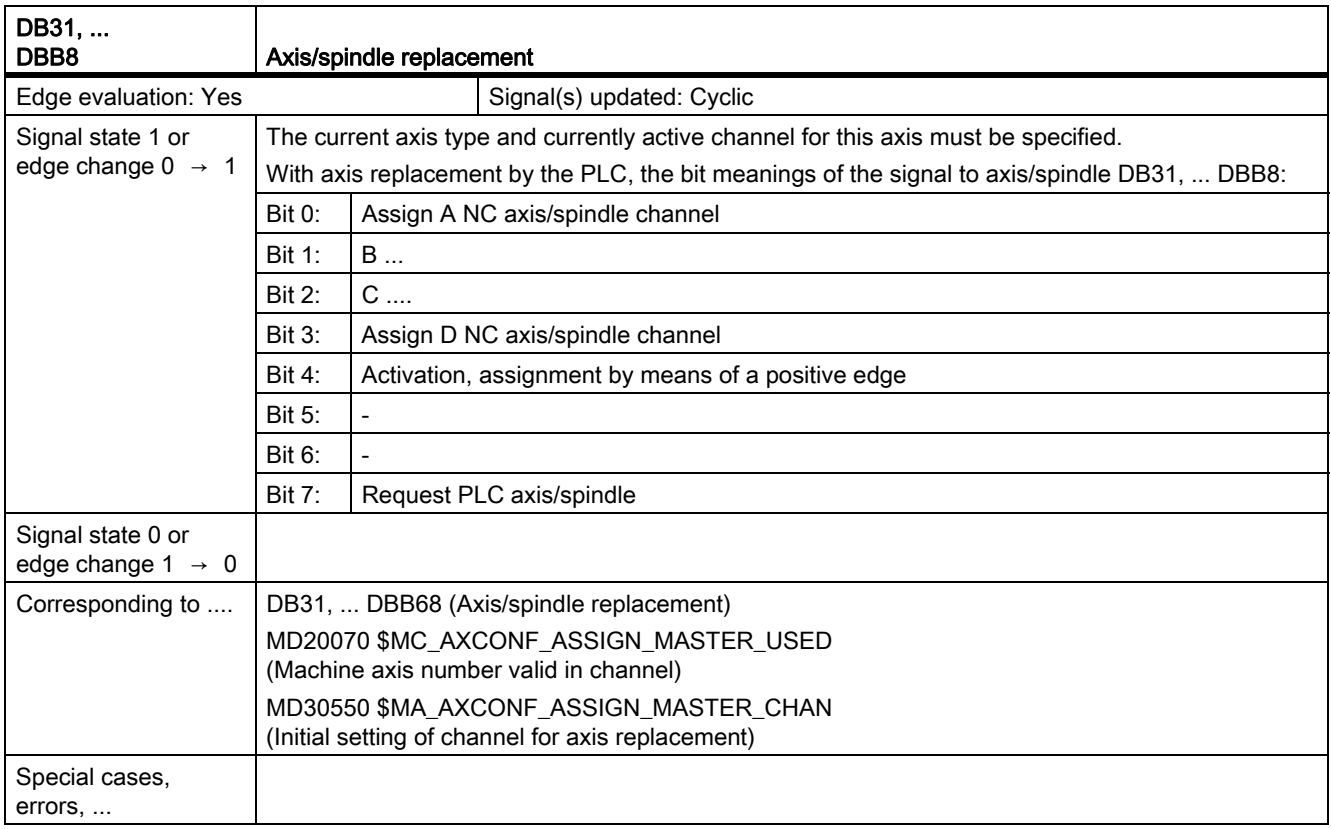

19.6 Mode groups, channels, axis replacement

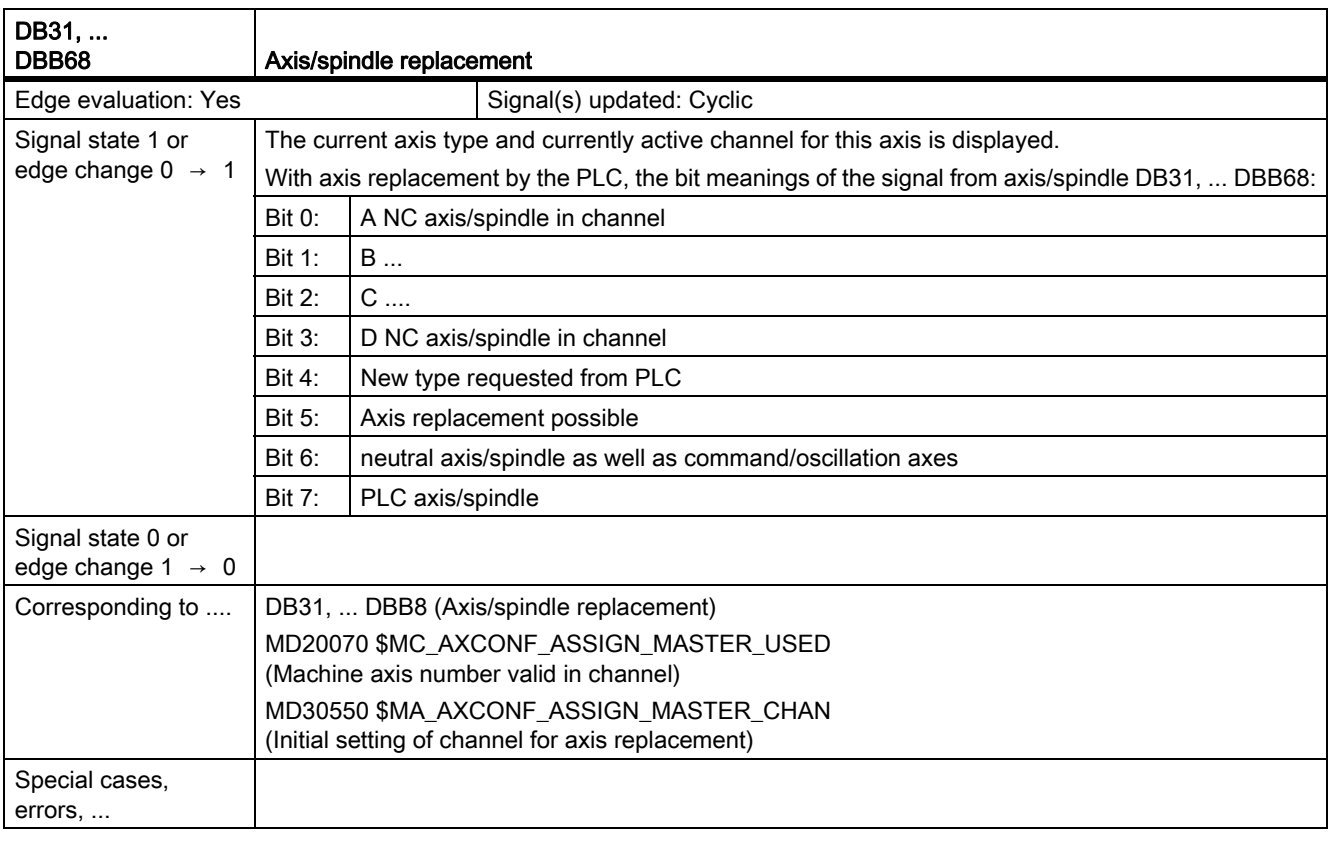

# 19.6.2 Signals from axis/spindle (DB31, ...)

# 19.7 Kinematic transformation

# 19.7.1 Signals from channel (DB21, ...)

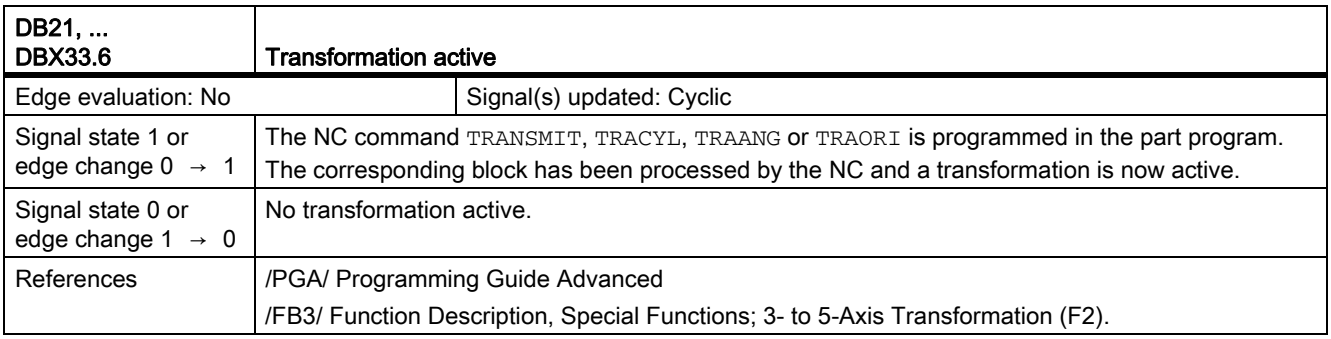

# 19.8 Measurement

# 19.8.1 Signals from NC (DB10)

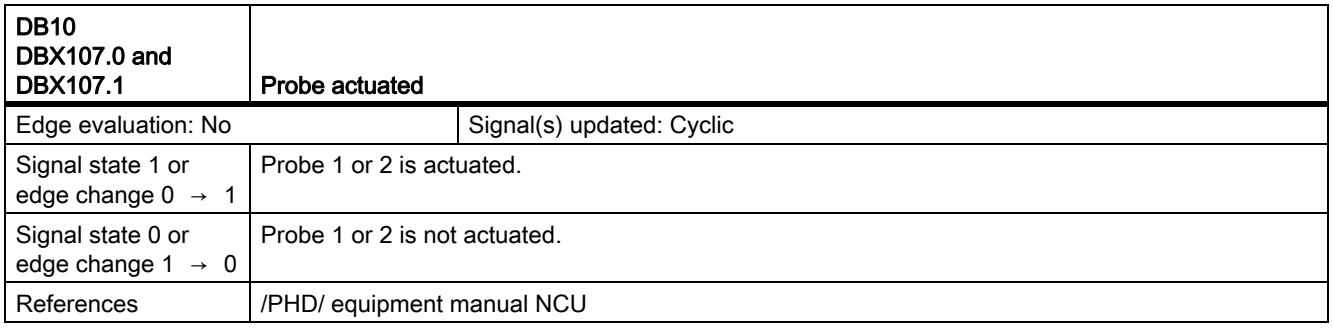

# 19.8.2 Signals from axis/spindle (DB31, ...)

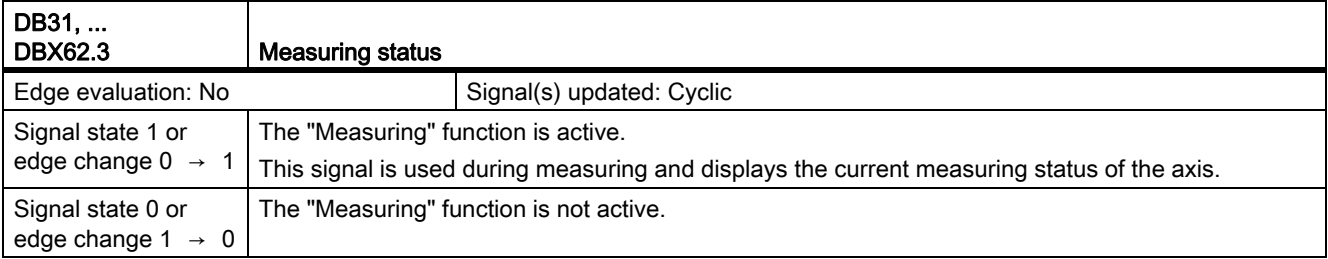

19.9 Software cams, position switching signals

# 19.9 Software cams, position switching signals

#### 19.9.1 Signal overview

#### PLC interface signals for "Software cams, position switching signals"

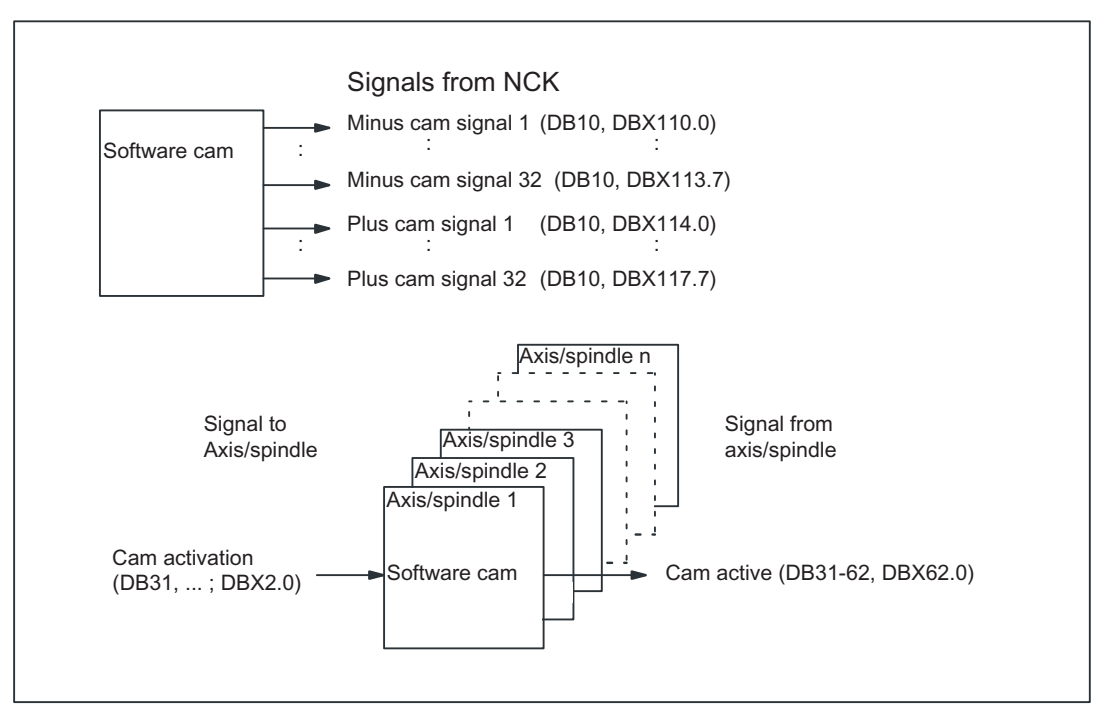

19.9 Software cams, position switching signals

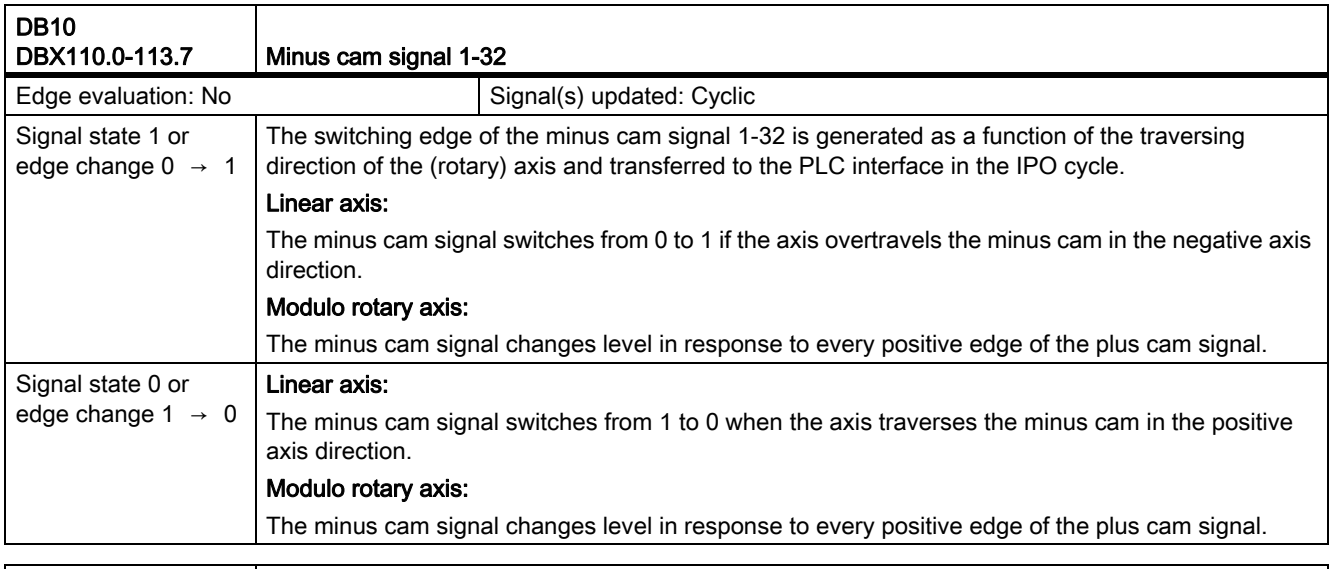

# 19.9.2 Signals from NC (DB10)

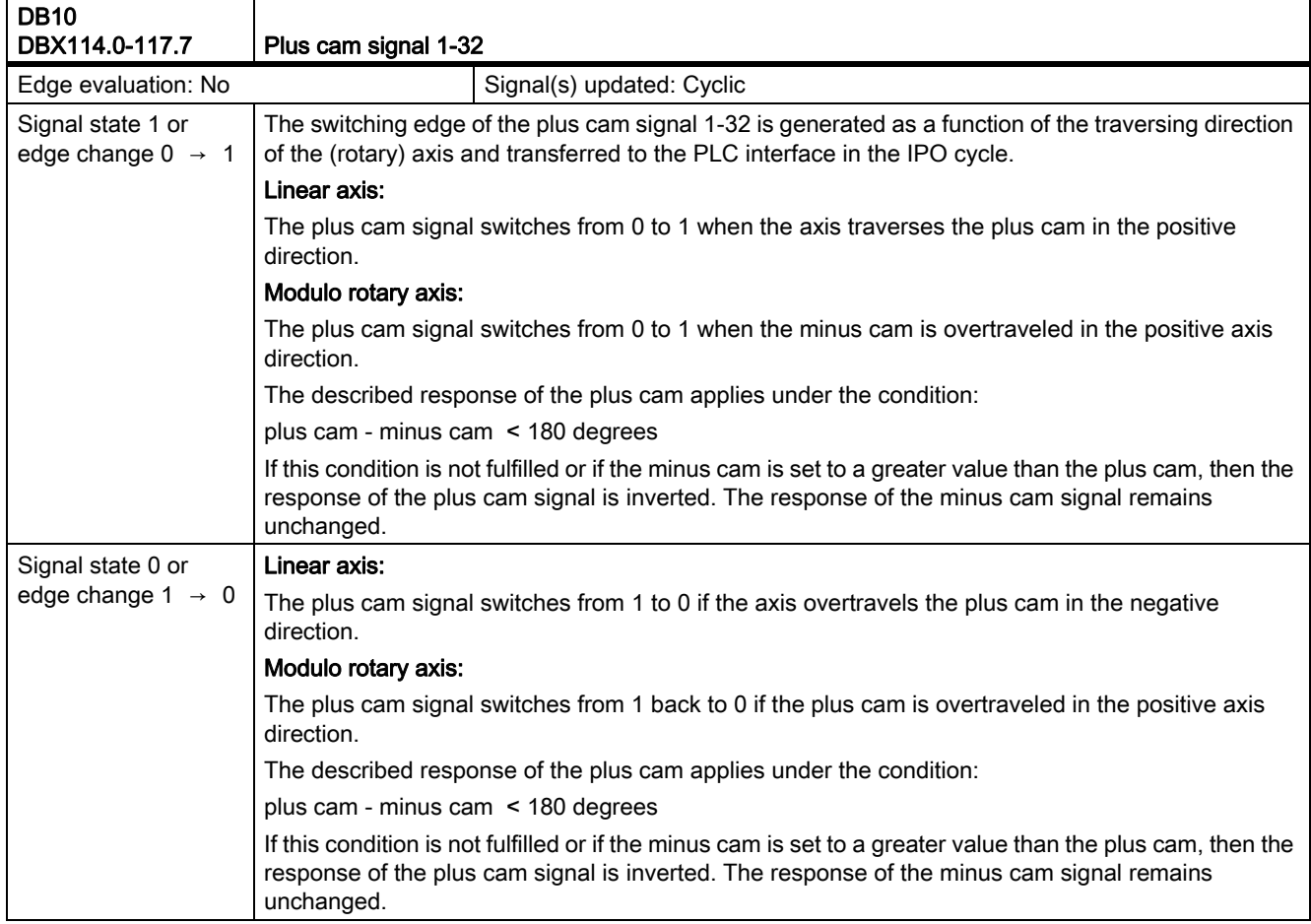

19.9 Software cams, position switching signals

# 19.9.3 Signals to axis/spindle (DB31, ...)

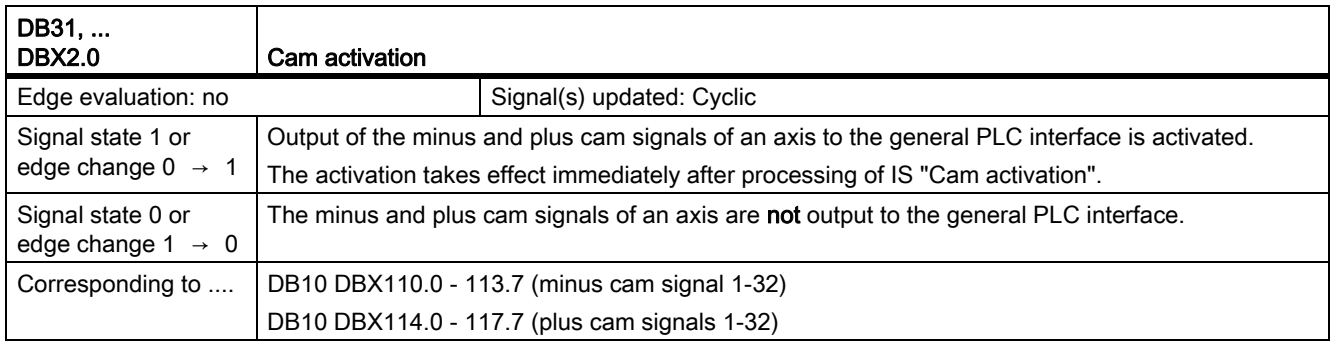

# 19.9.4 Signals from axis/spindle (DB31, ...)

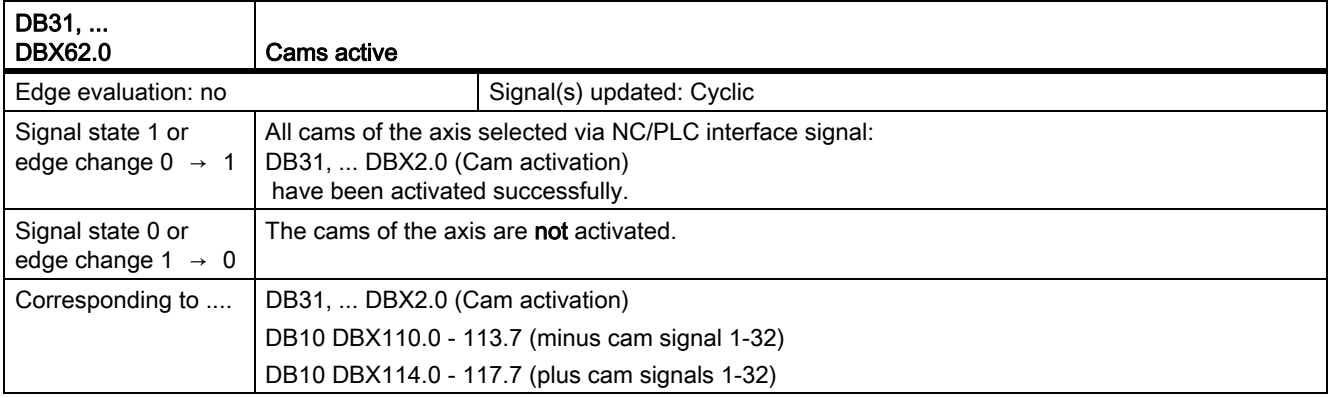

# 19.10 Punching and nibbling

#### 19.10.1 Signal overview

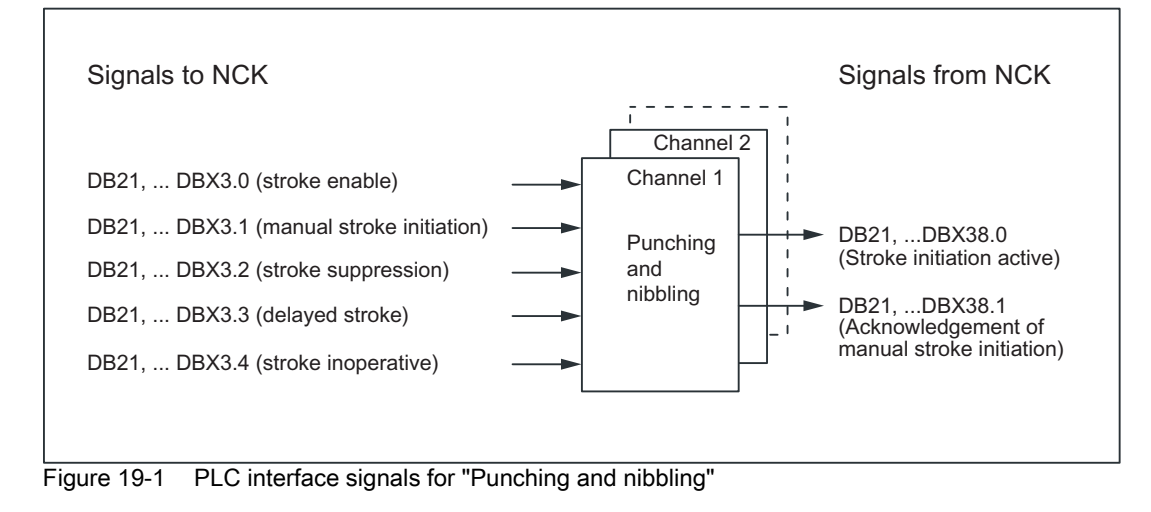

### 19.10.2 Signals to channel (DB21, ...)

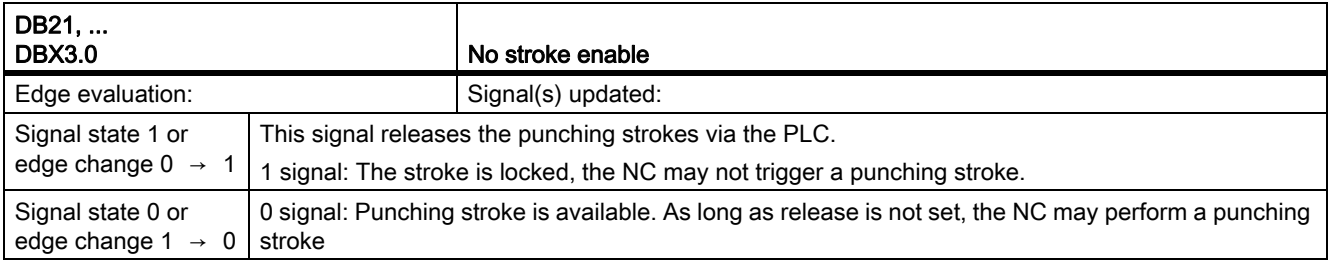

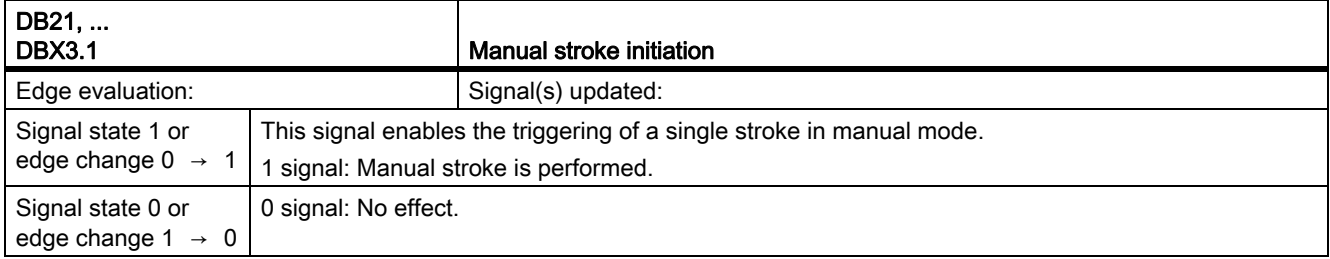

#### 19.10 Punching and nibbling

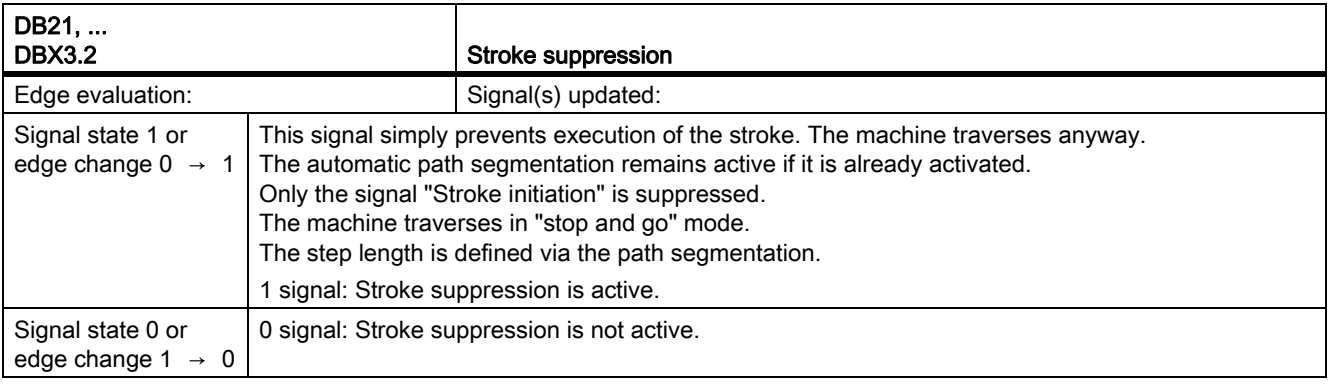

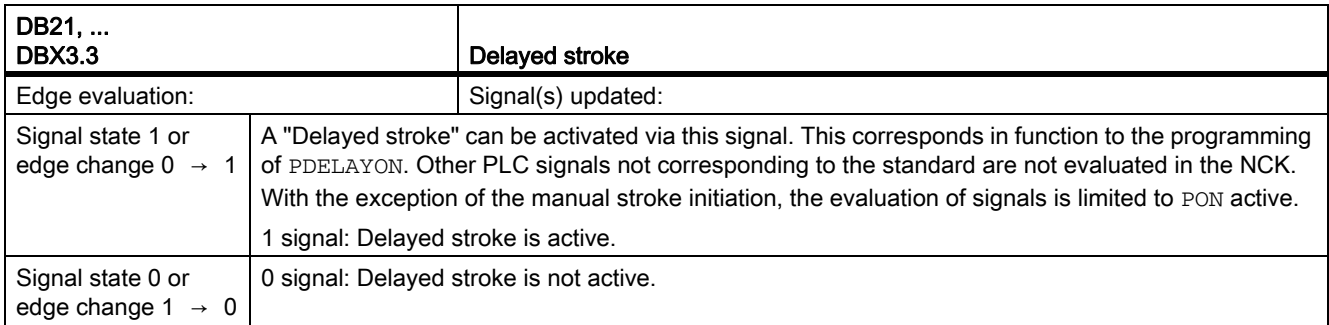

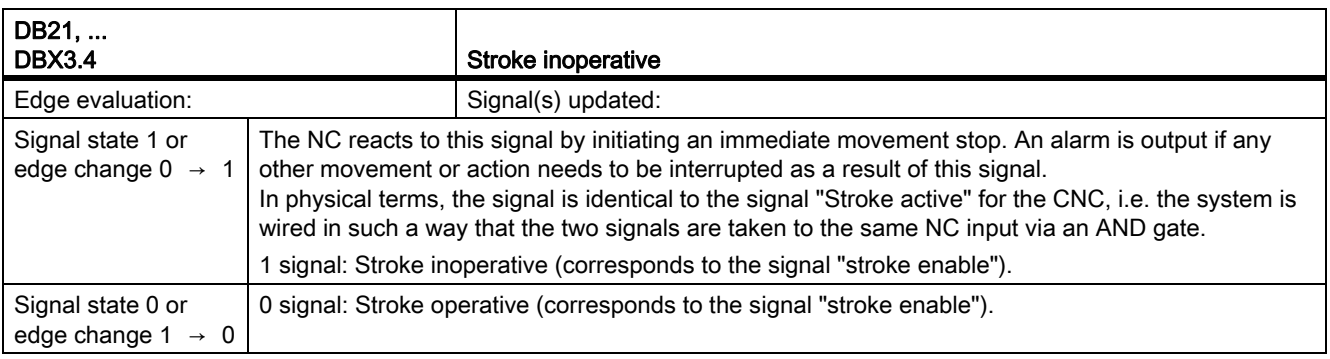

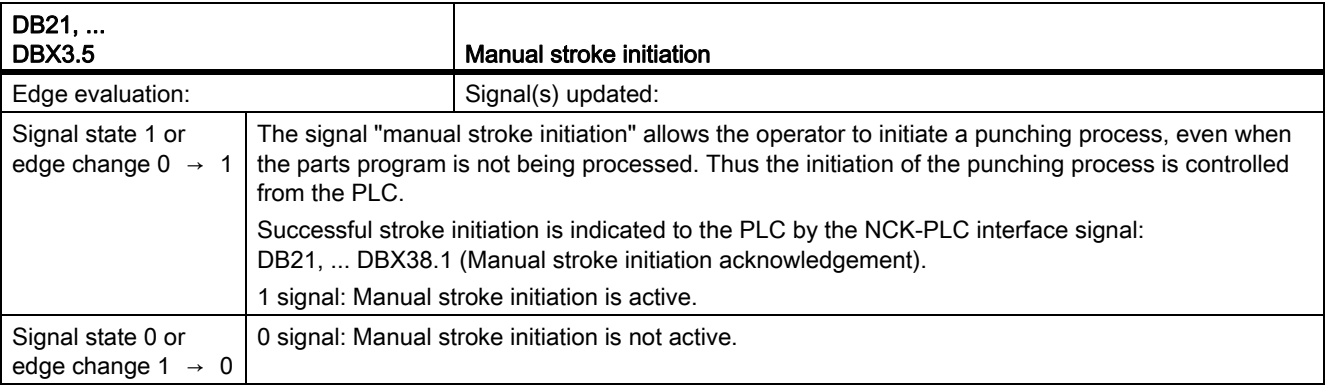

# 19.10.3 Signals from channel (DB21, ...)

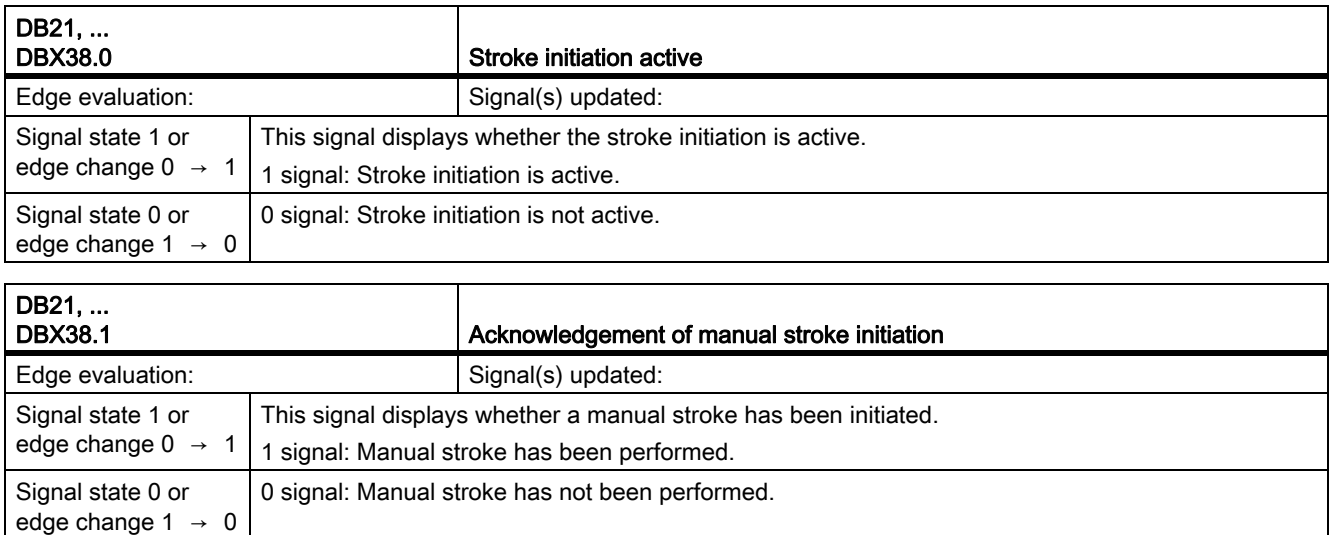

# 19.11 Positioning axes

The following signals or commands on the NCK-HMI-PLC interface are only of significance for the positioning axis:

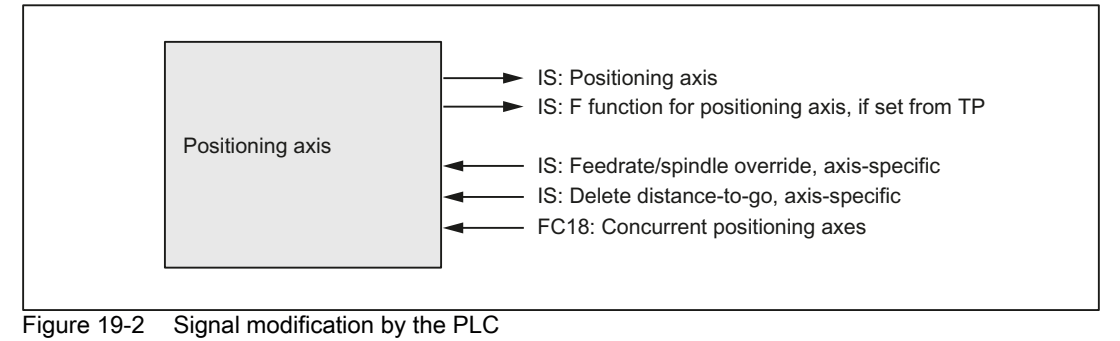

### 19.11.1 Signals to axis/spindle (DB31, ...)

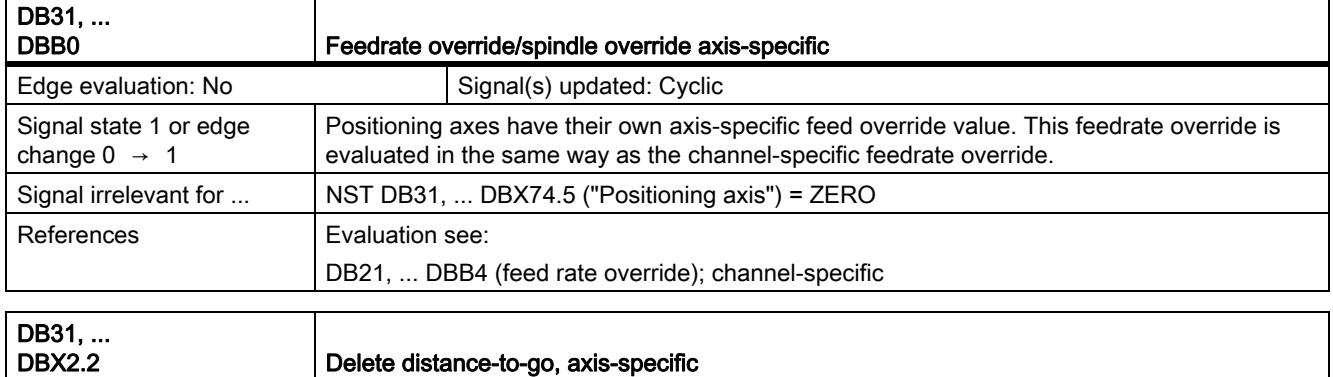

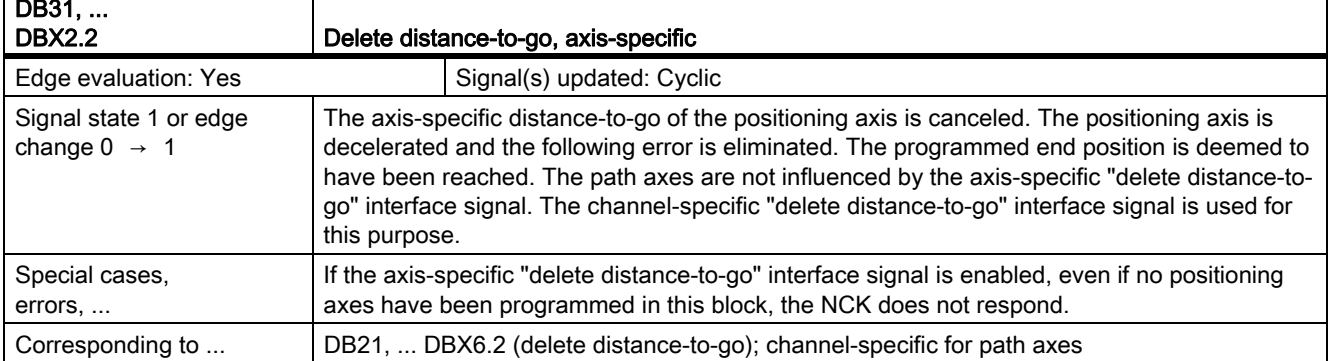

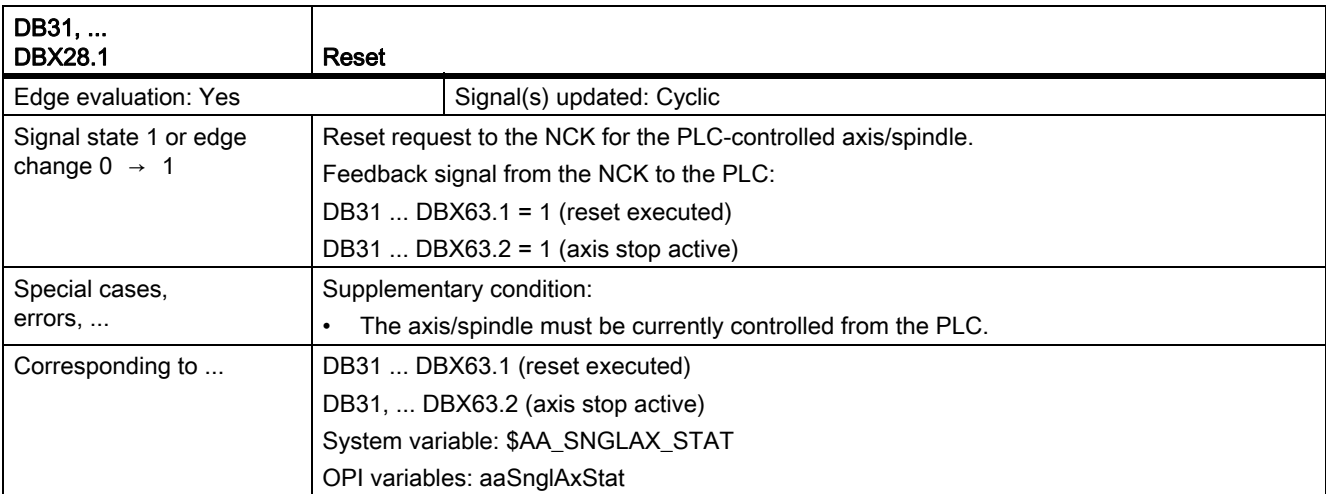

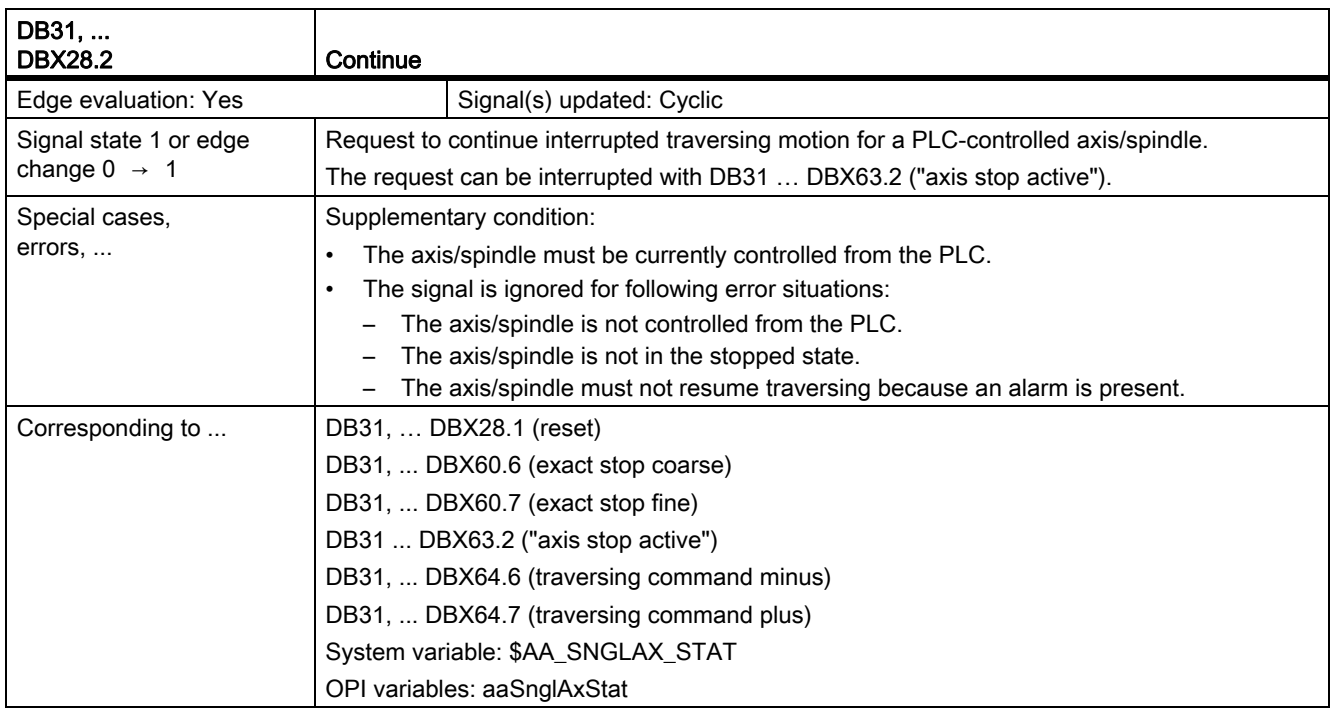

19.11 Positioning axes

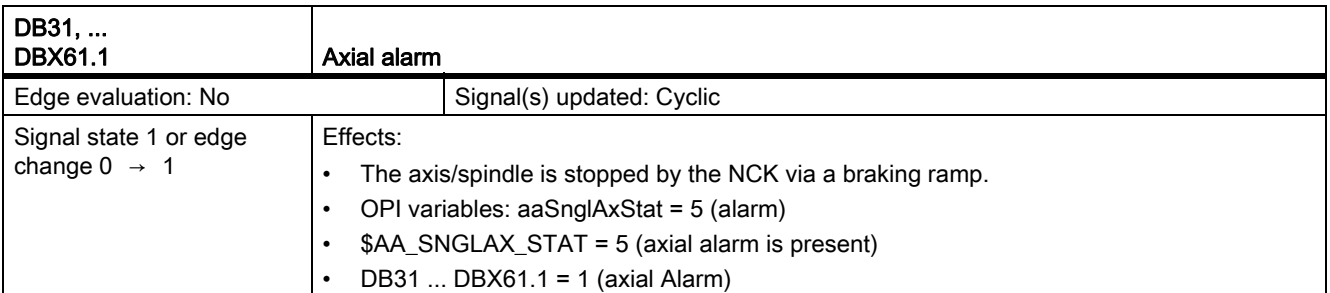

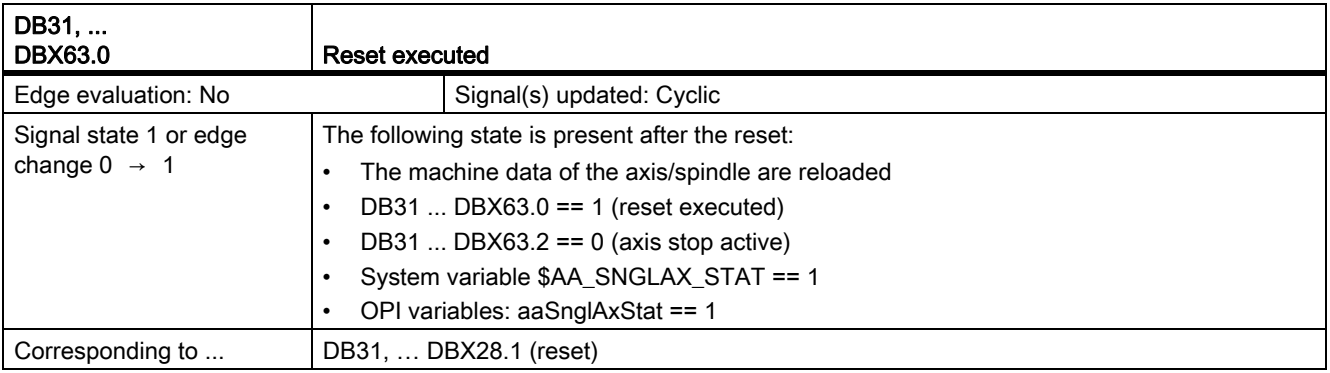

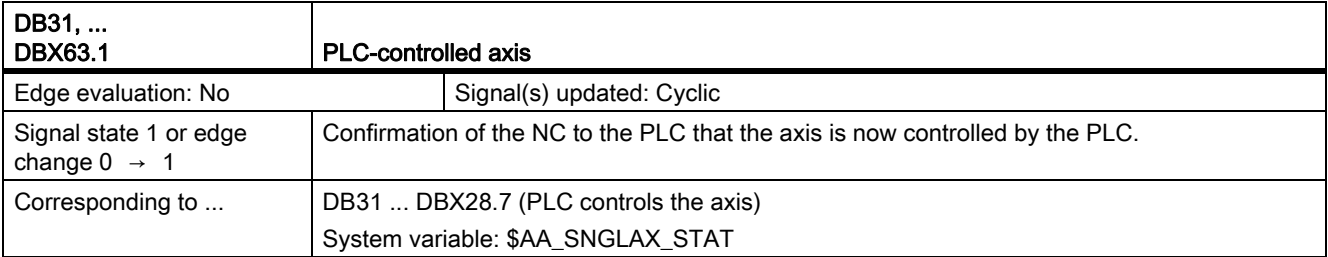

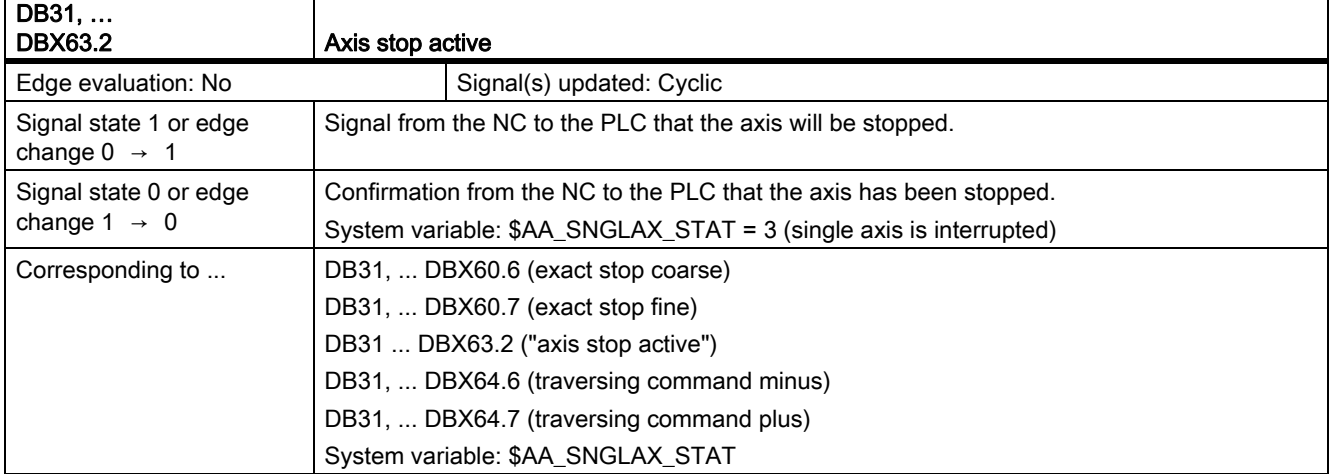

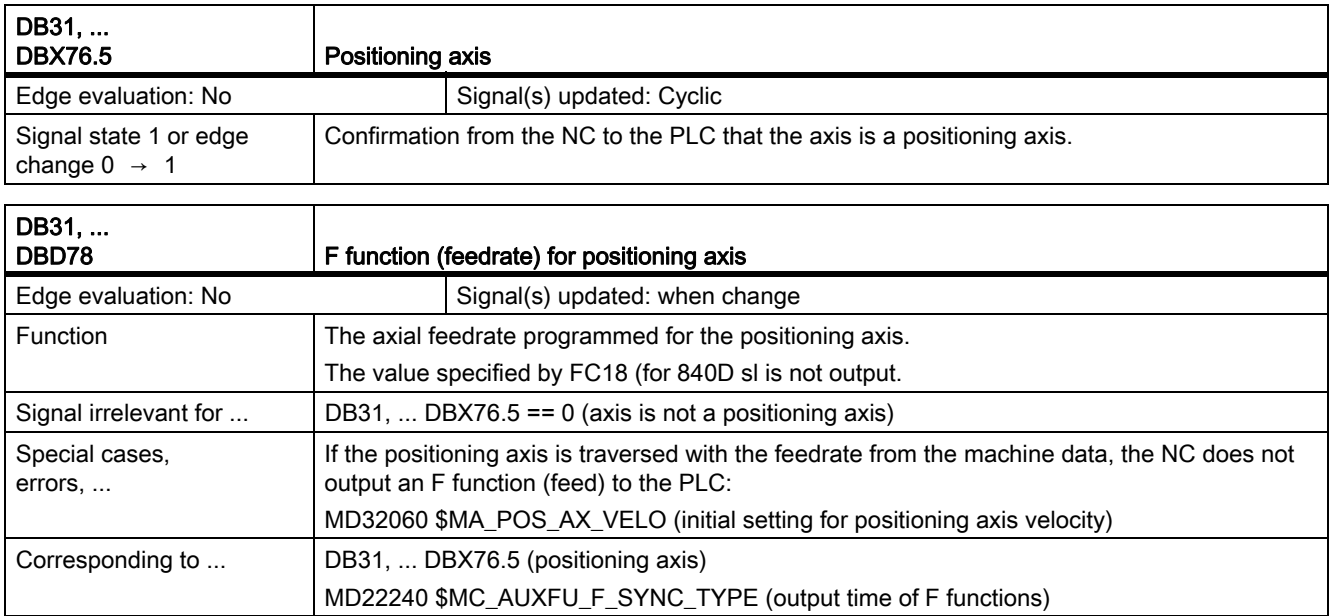

### 19.11.2 Function call - only 840D sl

#### FC18

For SINUMERIK 840D sl, concurrent positioning axes can be started from the PLC using FC18 (Function Call 18) of the PLC. The following parameters are passed to the function call:

- Axis name/axis number
- End position
- Feedrate

(for feedrate = 0, the feedrate is taken from MD32060 \$MA\_POS\_AX\_VELO)

The F value of FC18 is nottransferred to the axis-specific IS DB31, ...DBB78-81 ("F function (feedrate) for positioning axis")

• Absolute coordinates (G90), incremental coordinates (G91), absolute coordinates along the shortest path for rotary axes (rotary axis name = DC(value))

Since each axis is assigned to exactly one channel, the control can select the correct channel from the axis name/axis number and start the concurrent positioning axis on this channel.

#### Reference:

Function Manual Basic Functions; PLC Basic Program for SINUMERIK 840D sl (P3)

# 19.12 Oscillation

# 19.12.1 Signals to axis/spindle (DB31, ...)

### VDI input signals

The PLC user program uses the following signals to control the oscillation process.

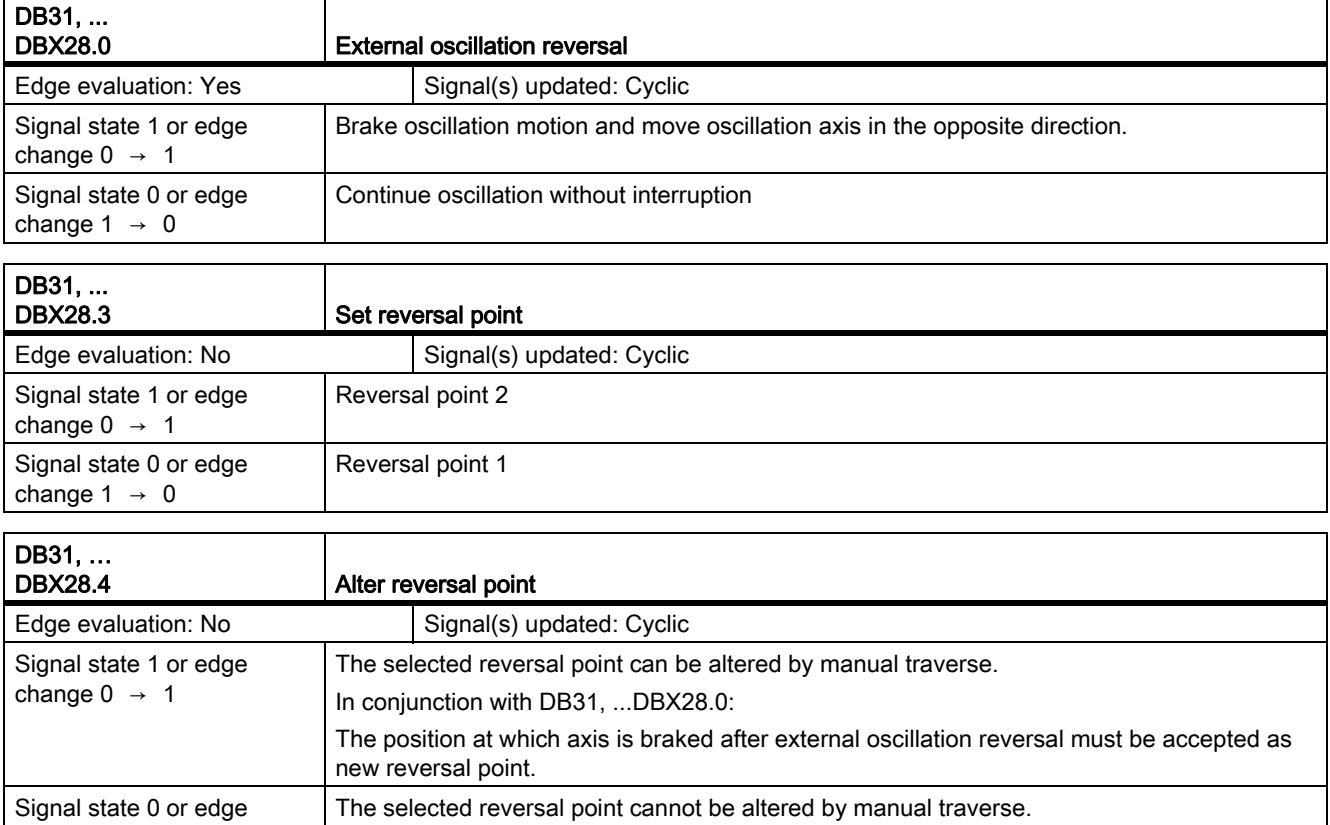

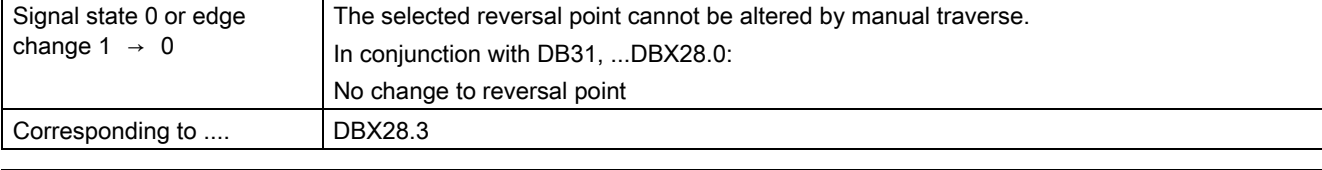

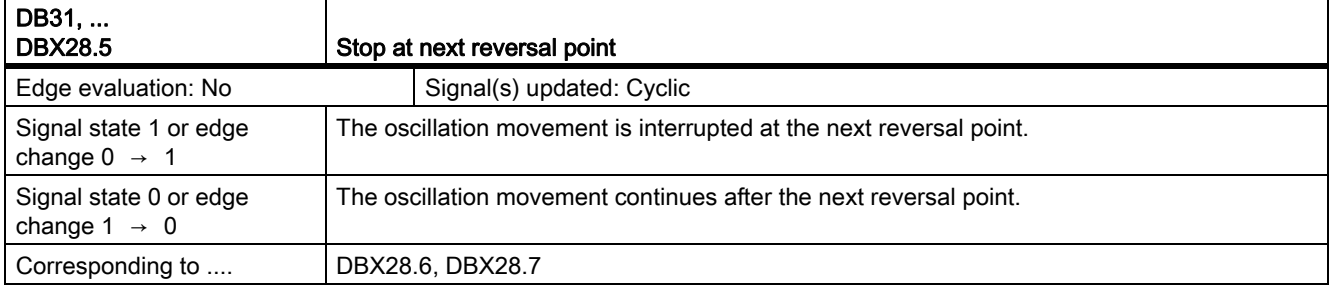

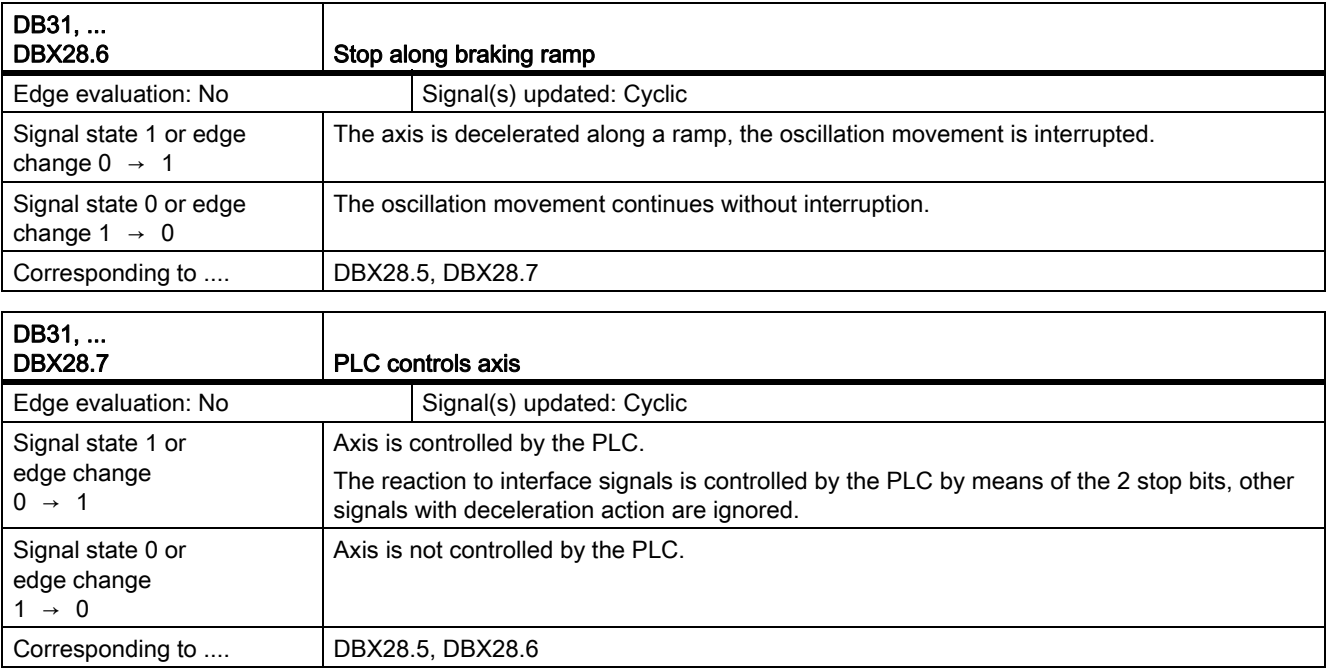

# 19.12.2 Signals from axis/spindle (DB31, ...)

### VDI output signals

The NCK makes the following signals available to the PLC user program.

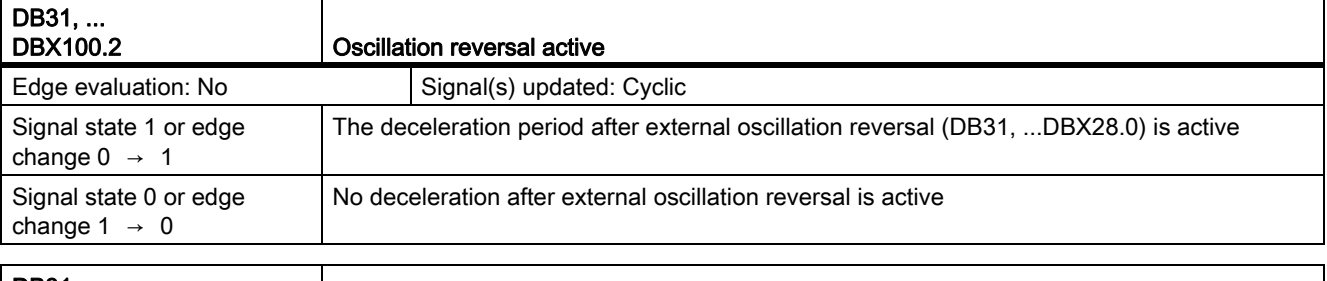

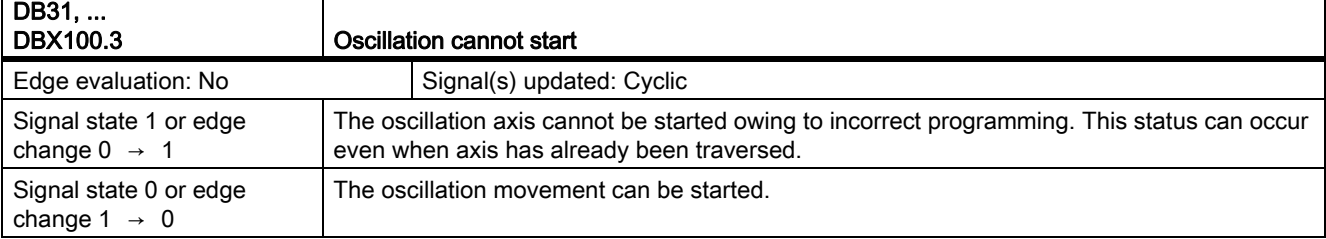

19.12 Oscillation

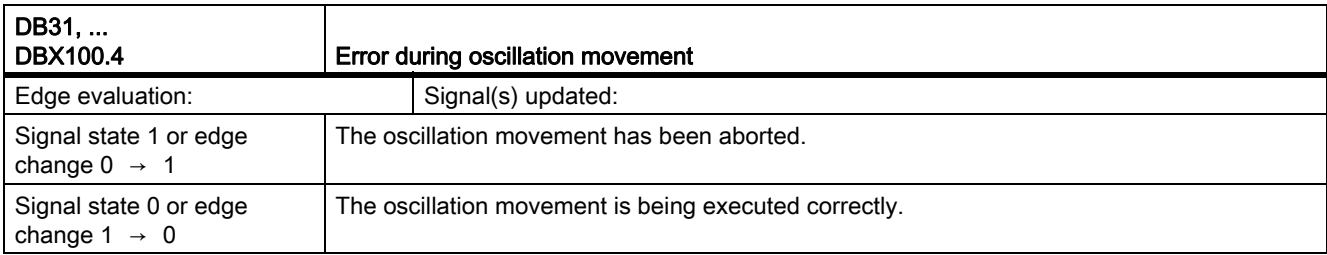

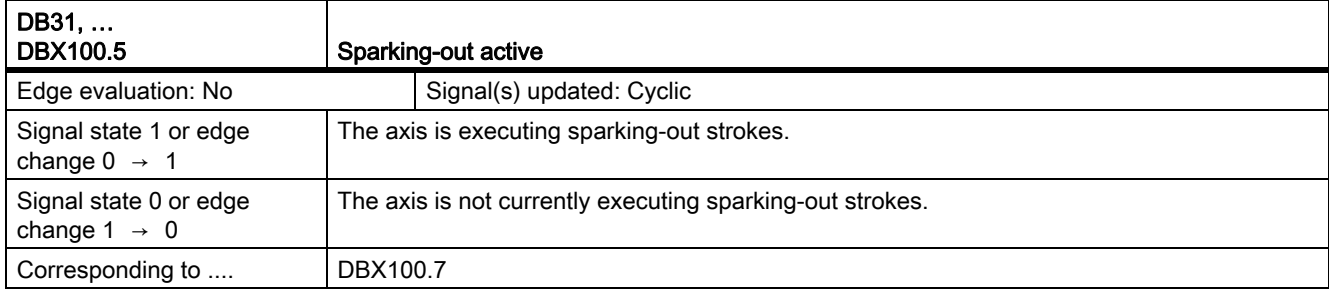

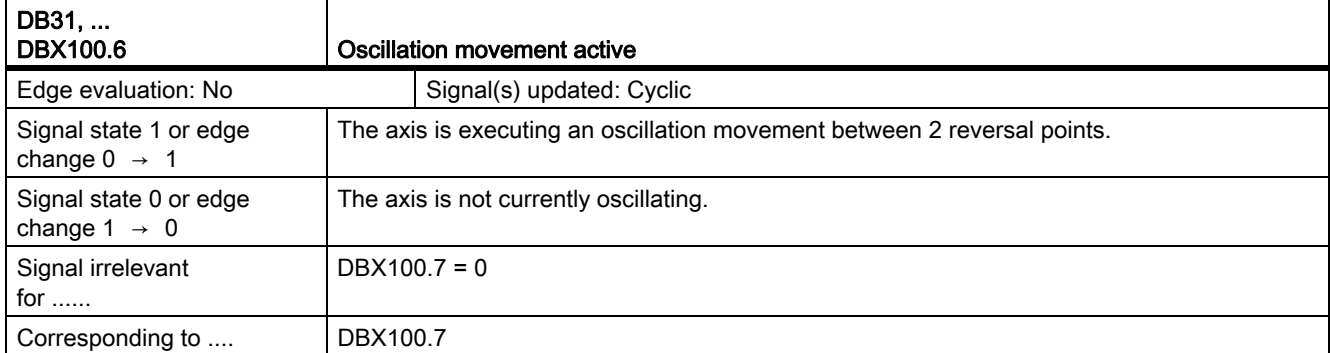

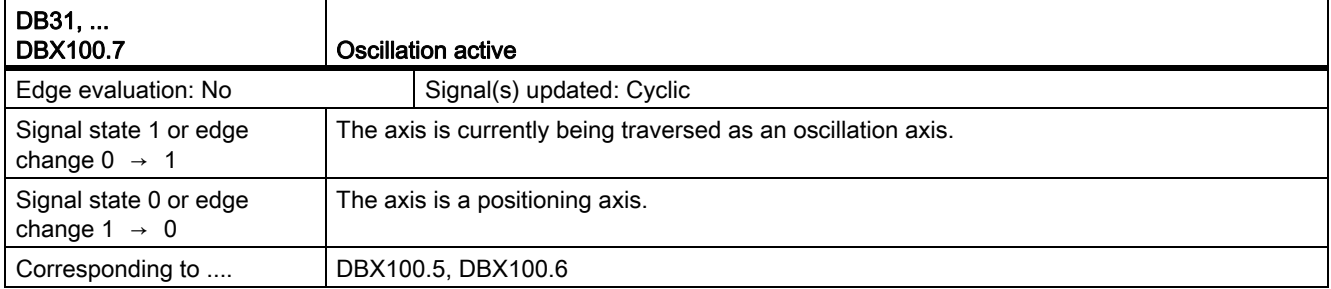

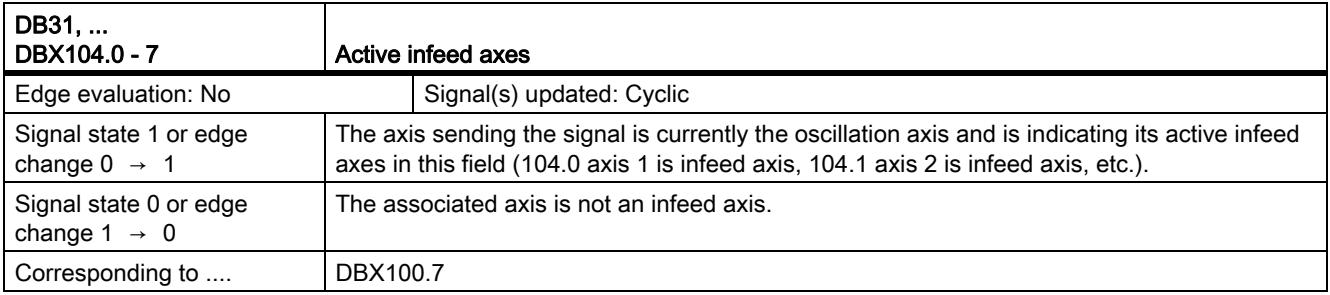

# 19.13 Rotary axes

### 19.13.1 Signals to axis/spindle (DB31, ...)

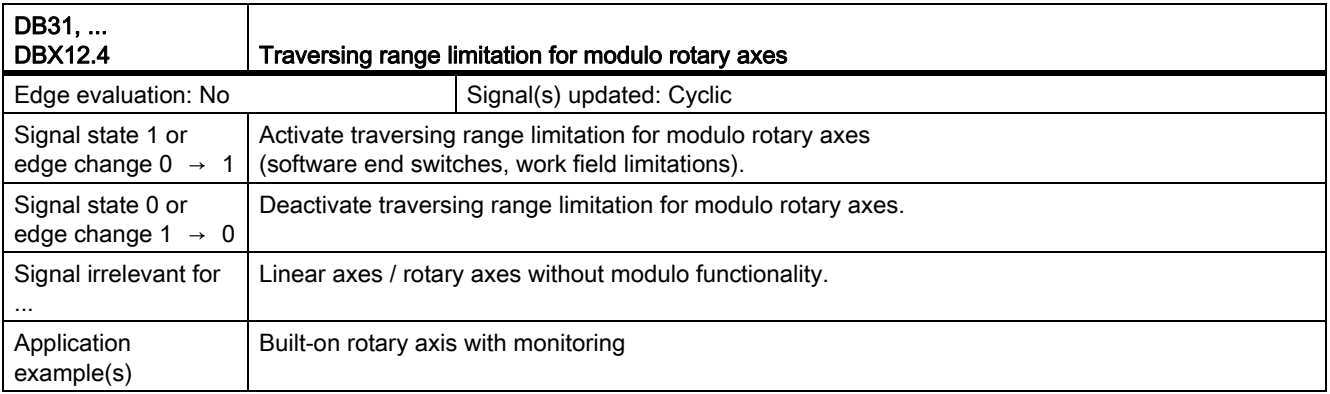

# 19.13.2 Signals from axis/spindle (DB31, ...)

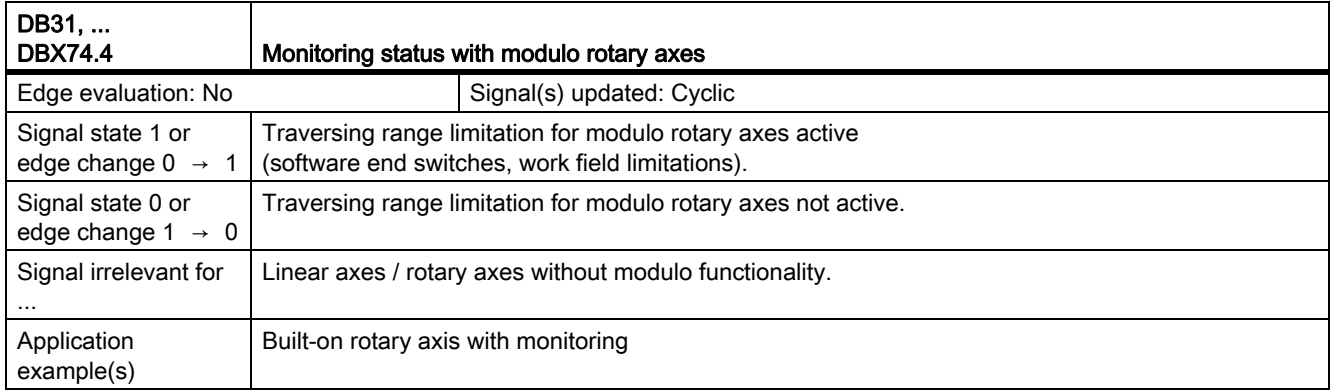

# 19.14 Synchronous spindle

# 19.14.1 Signals to axis/spindle (DB31, ...)

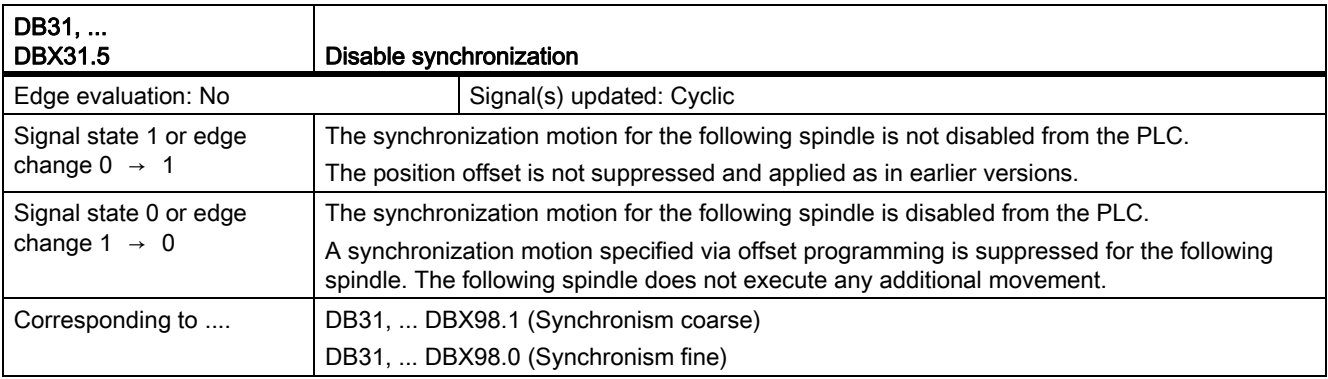

### 19.14.2 Signals from axis/spindle (DB31, ...)

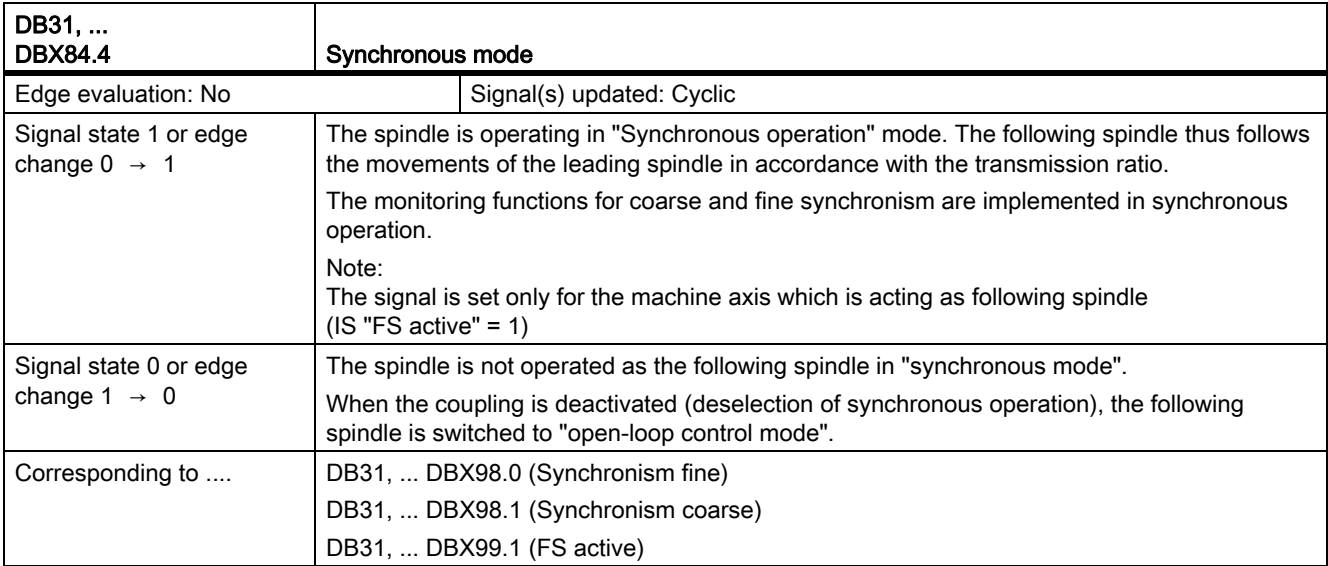

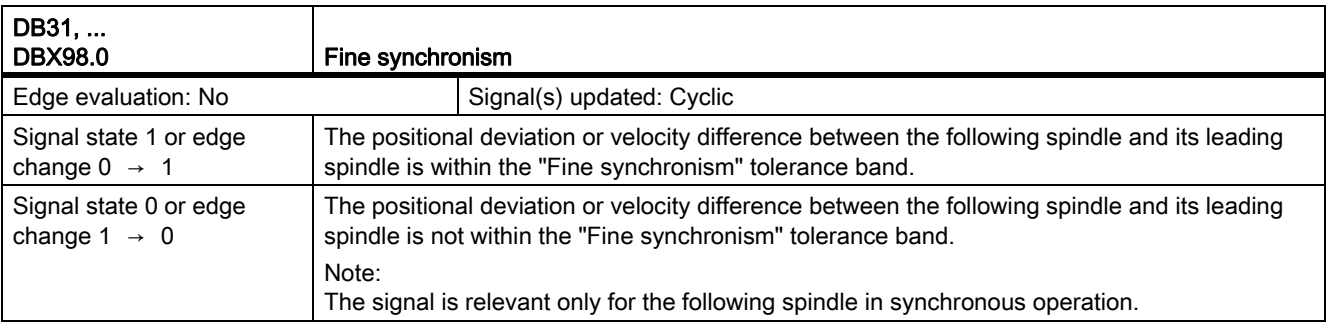

19.14 Synchronous spindle

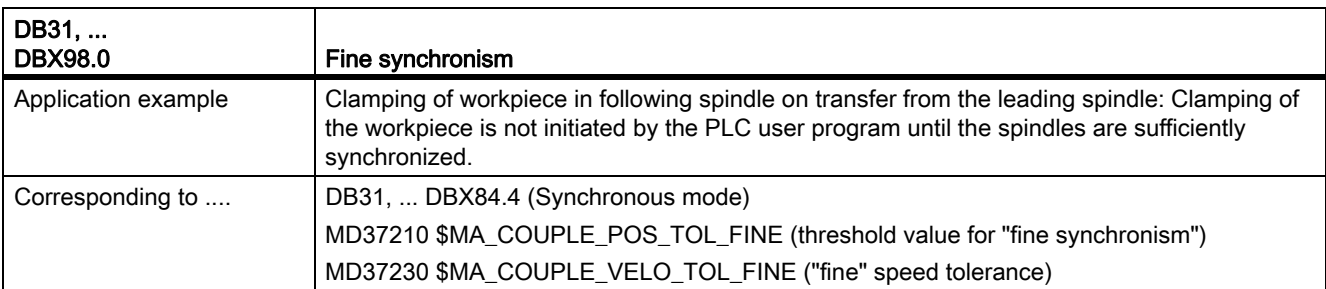

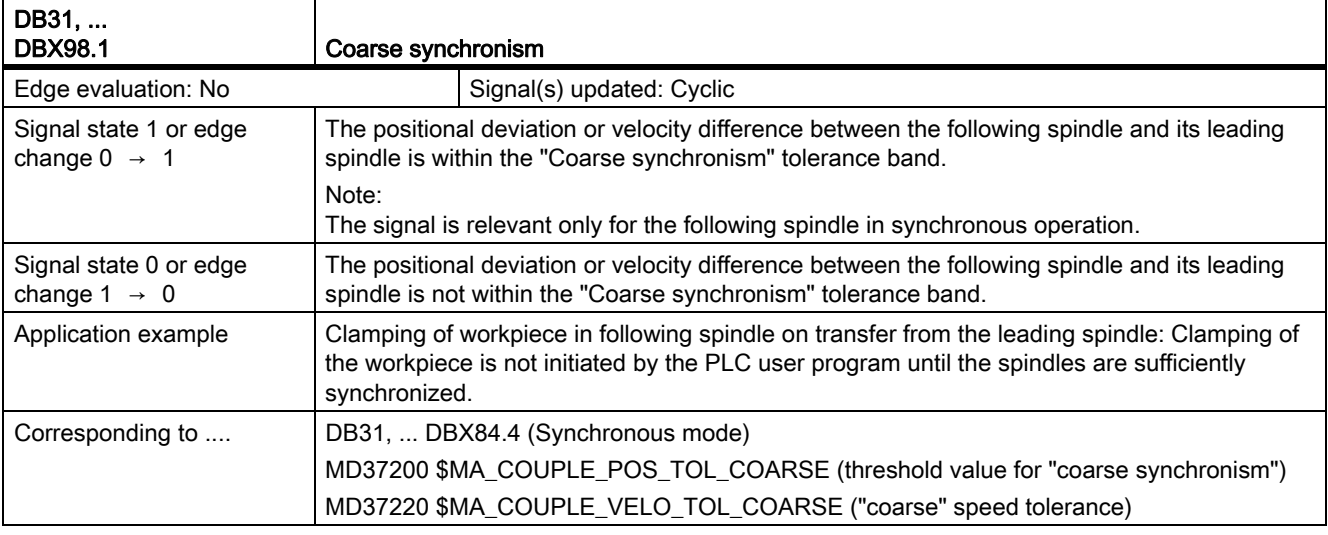

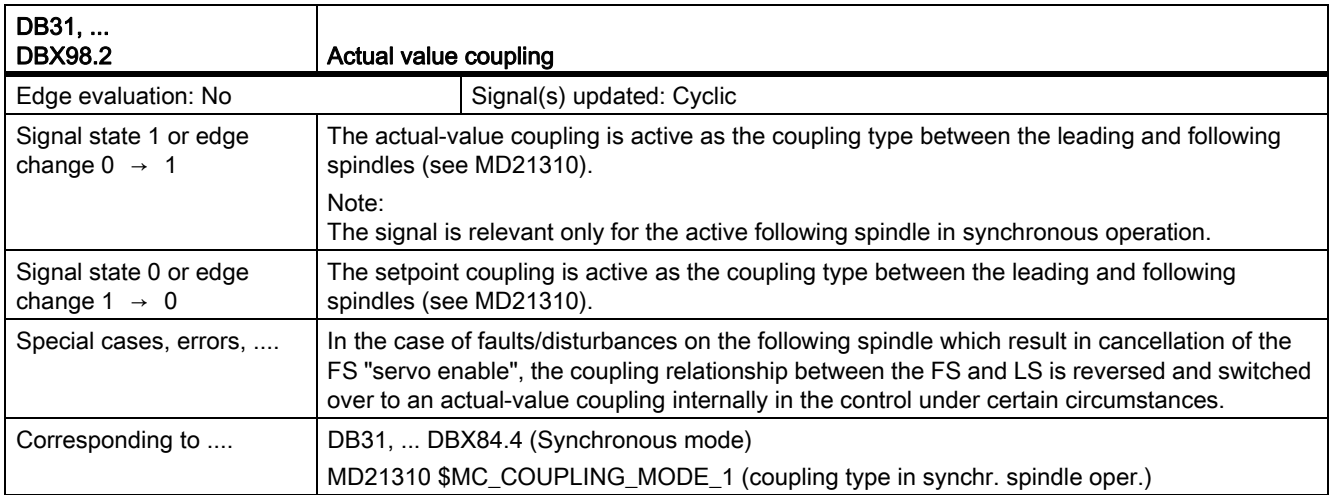

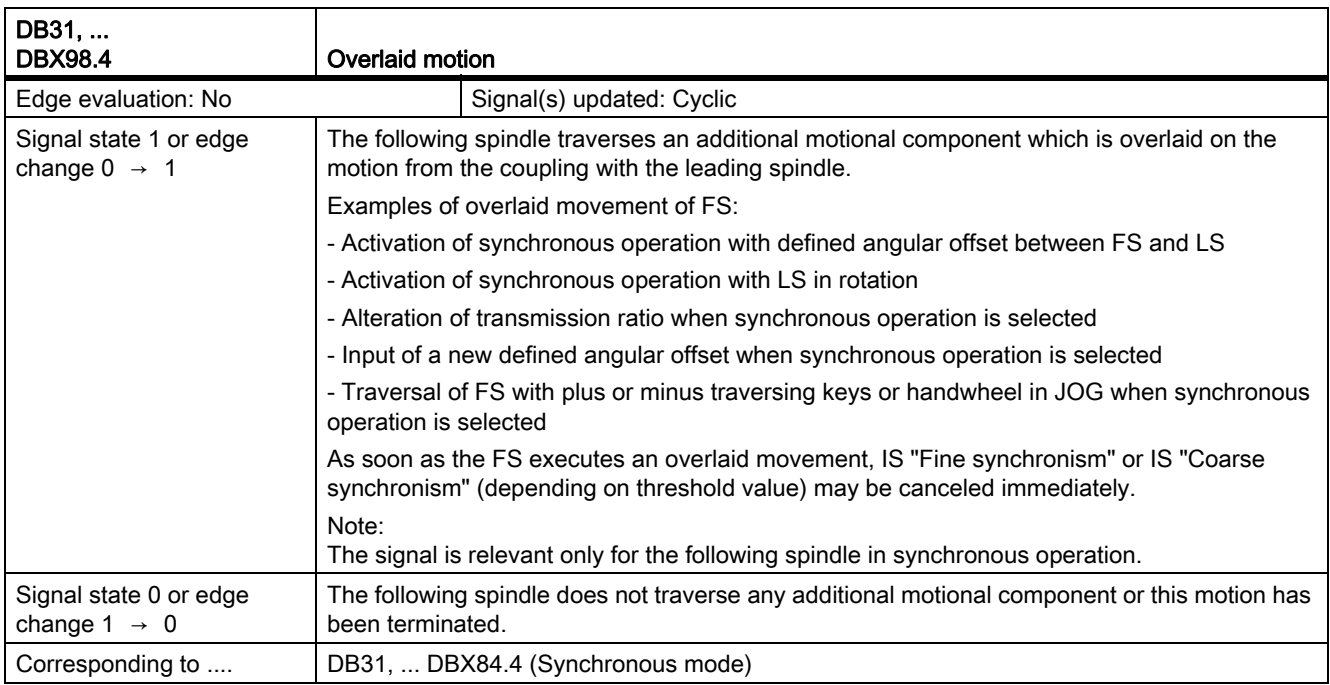

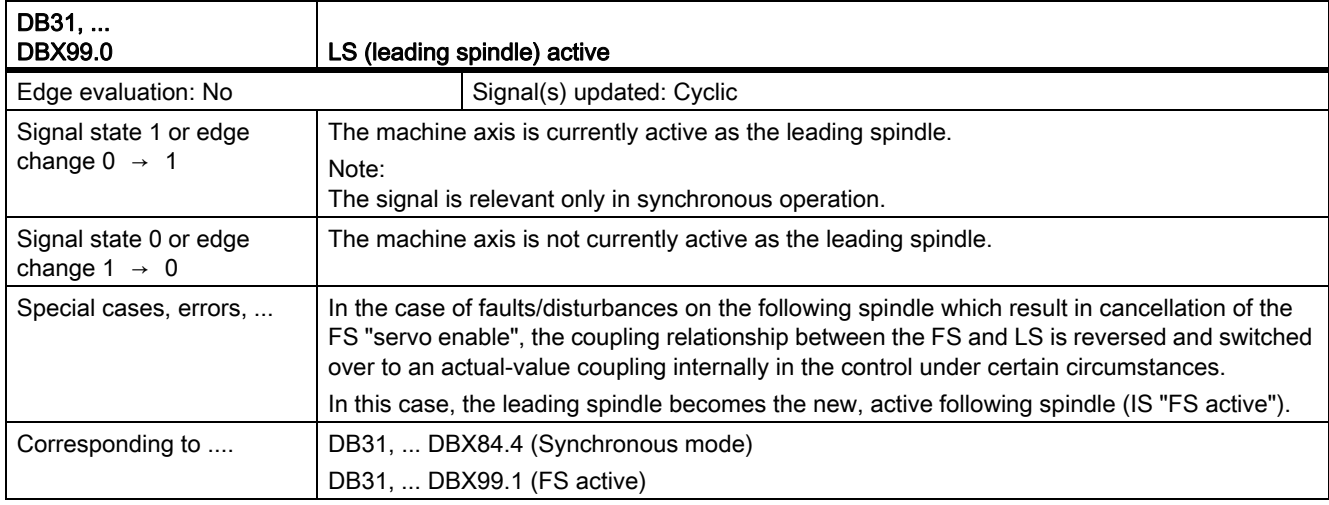

#### 19.14 Synchronous spindle

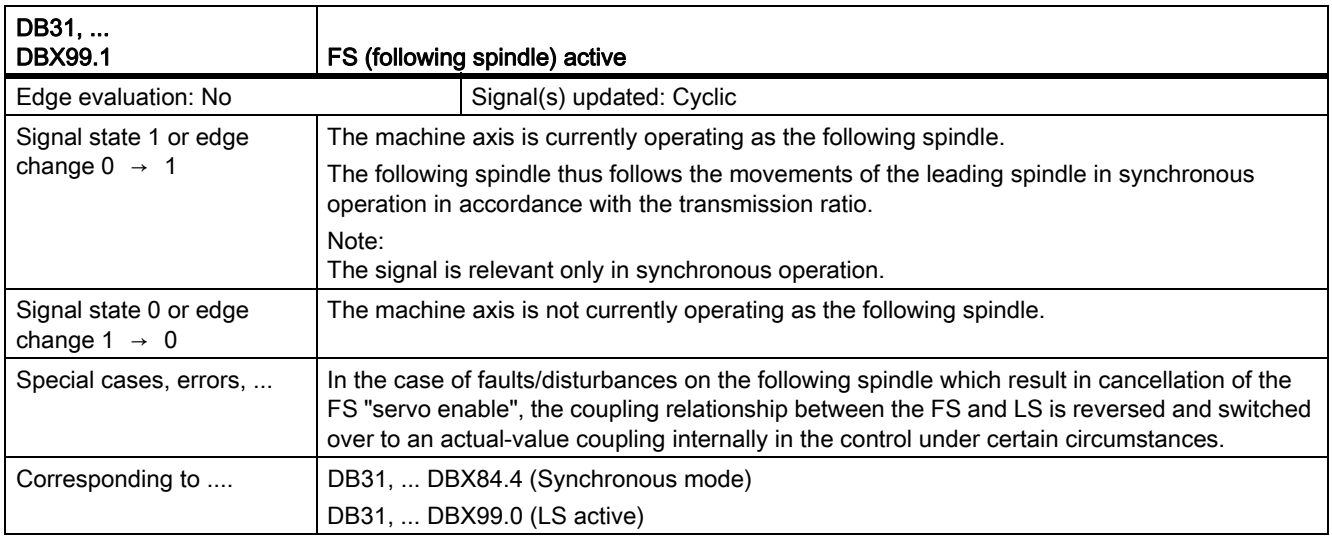
Z2: NC/PLC interface signals 19.15 Memory Configuration (S7)

# 19.15 Memory Configuration (S7)

No signal descriptions required.

# 19.16 Indexing axes

# 19.16.1 Signals from axis/spindle (DB31, ...)

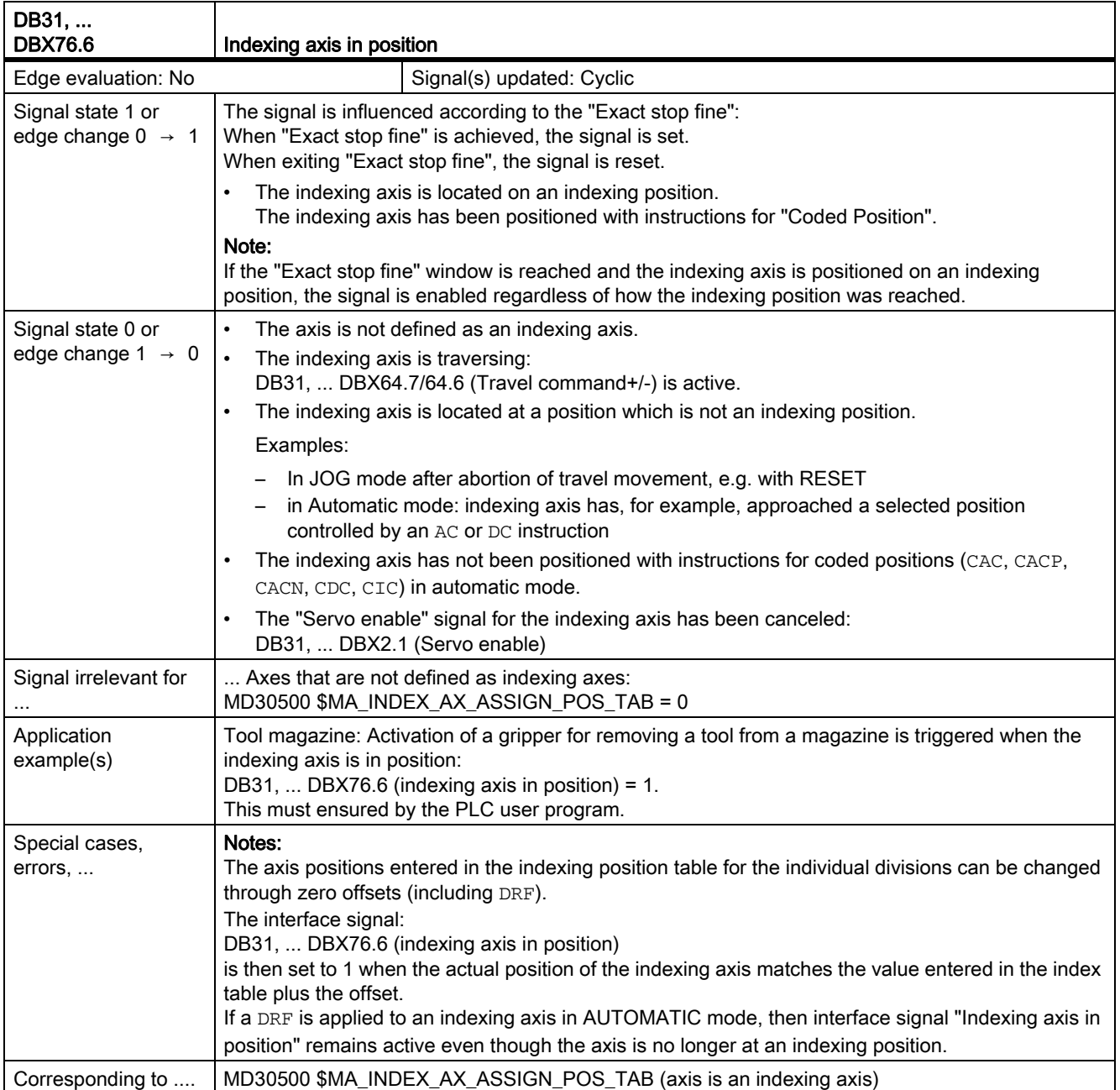

# 19.17 Tool Change (W3)

No signal descriptions required.

19.18 Grinding-specific tool offset and tool monitoring

# 19.18 Grinding-specific tool offset and tool monitoring

# 19.18.1 Signals from axis/spindle (DB31, ...)

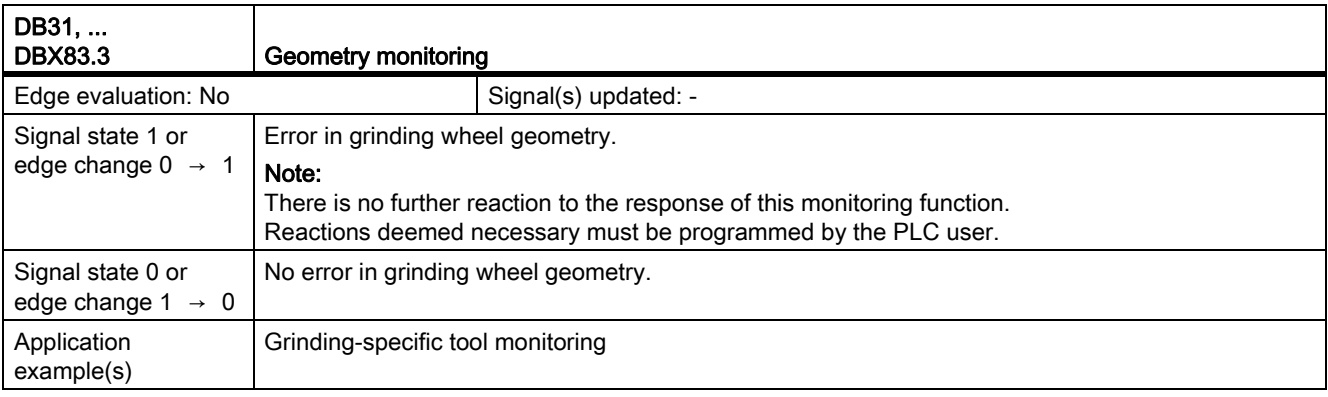

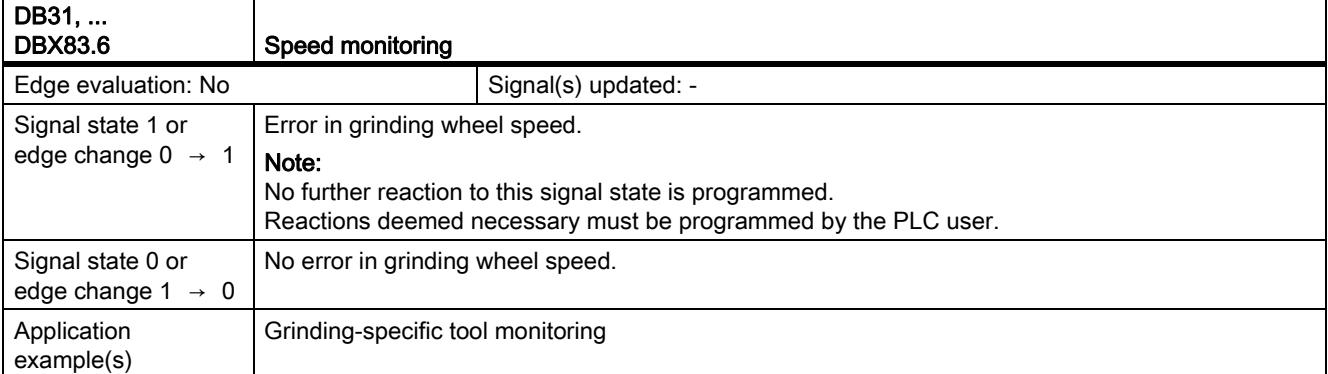

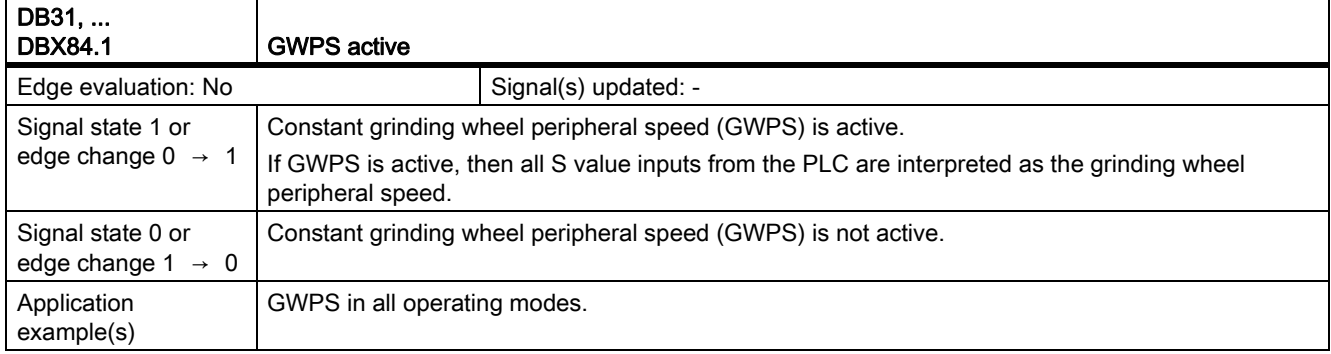

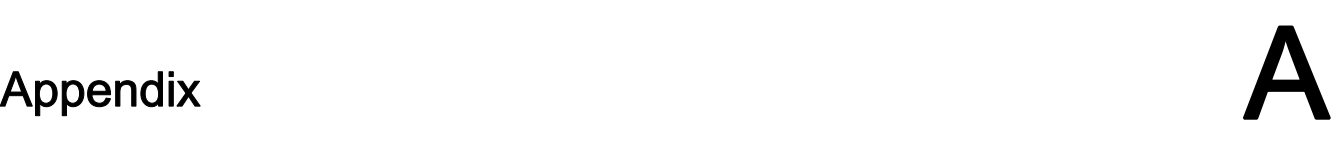

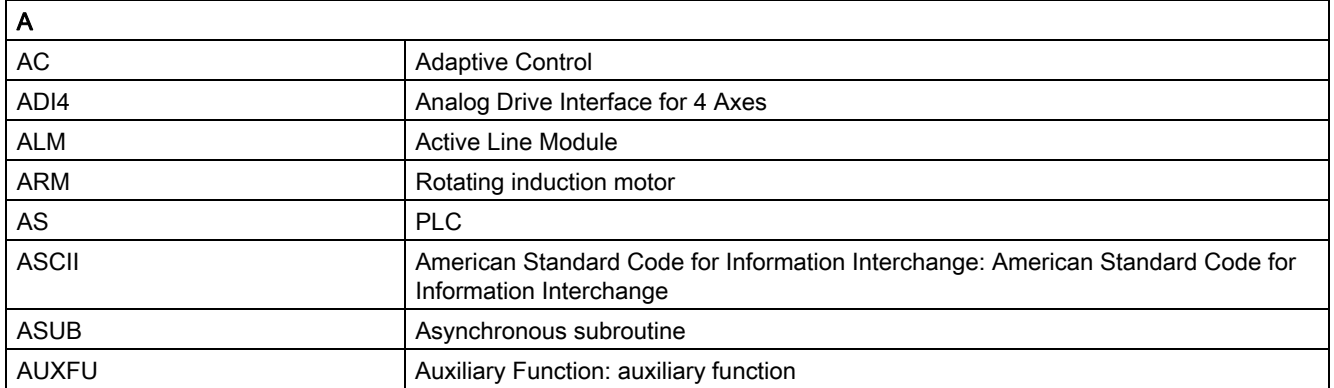

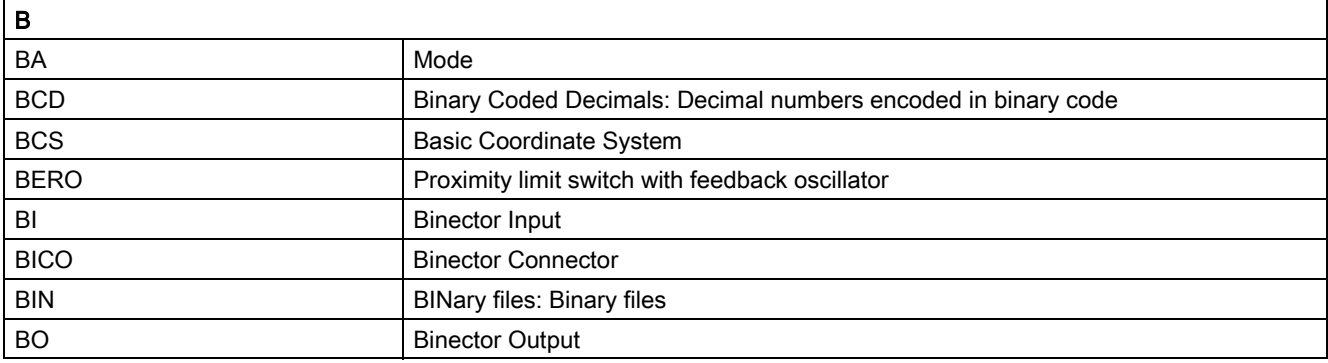

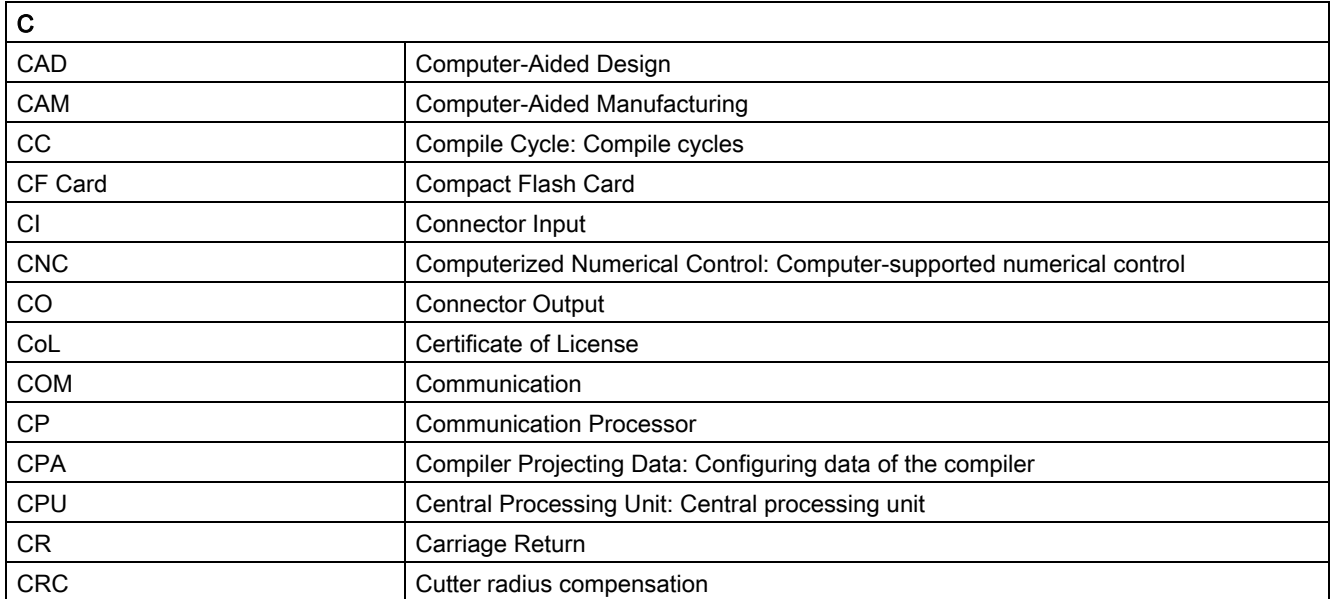

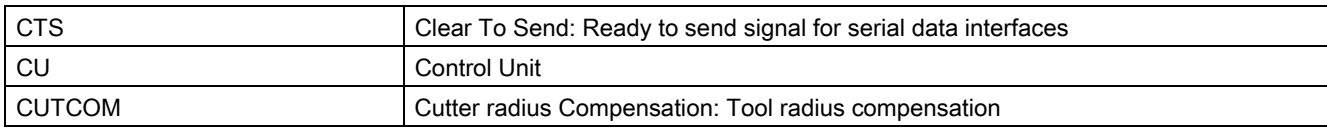

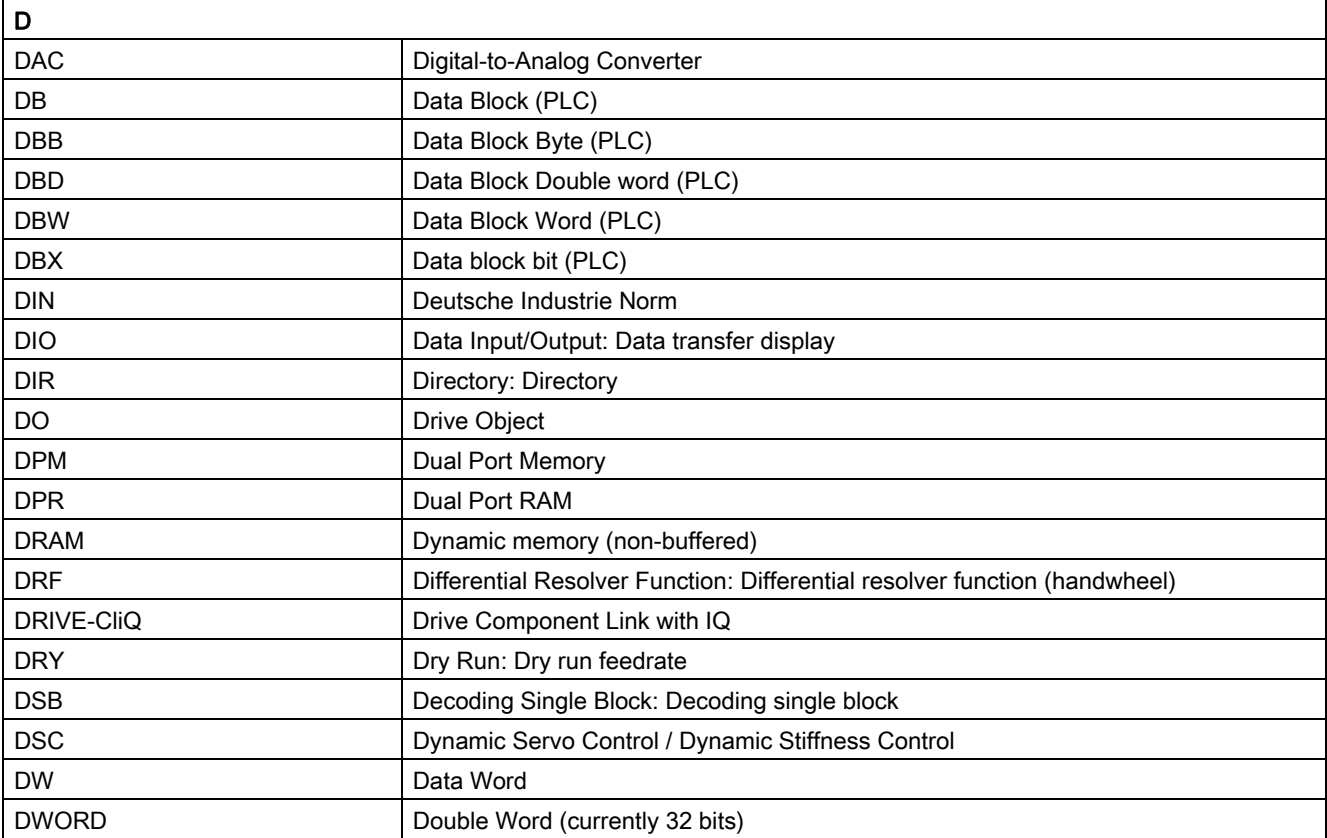

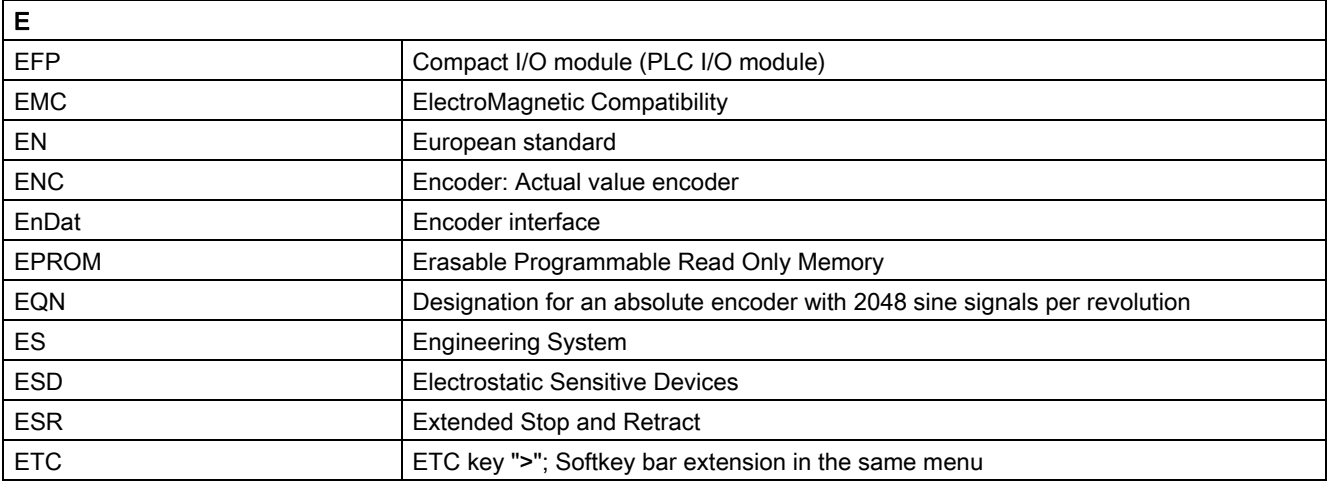

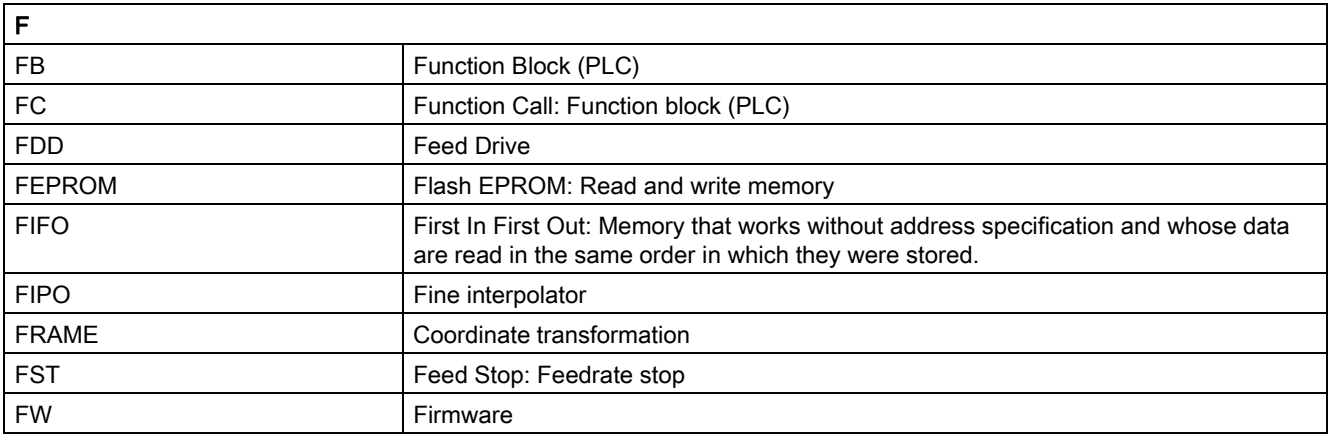

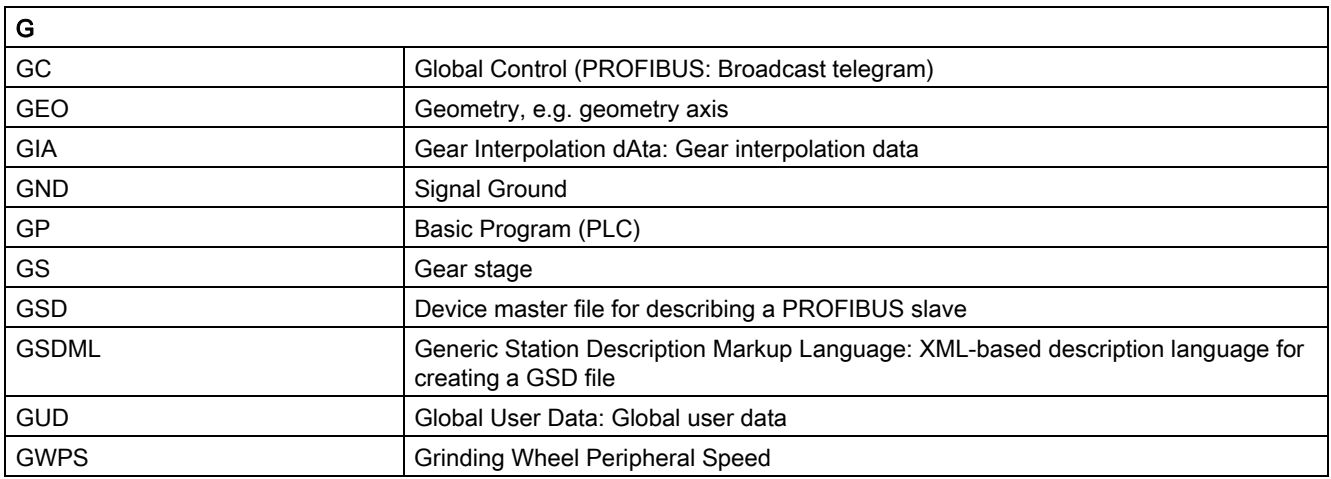

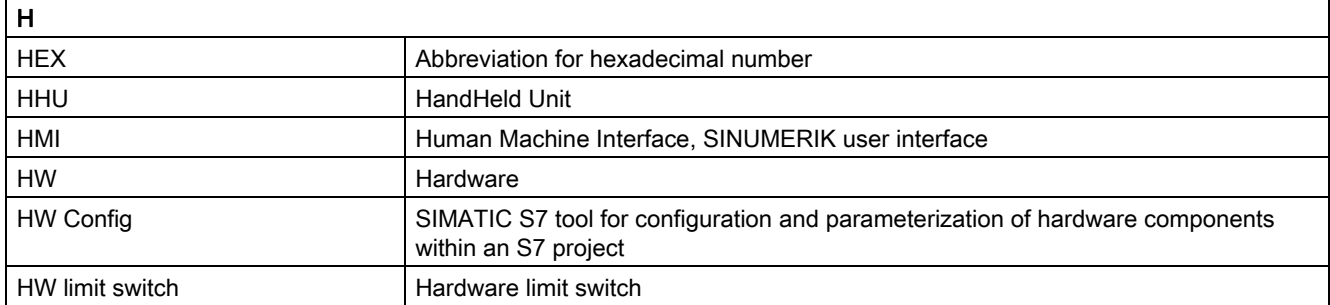

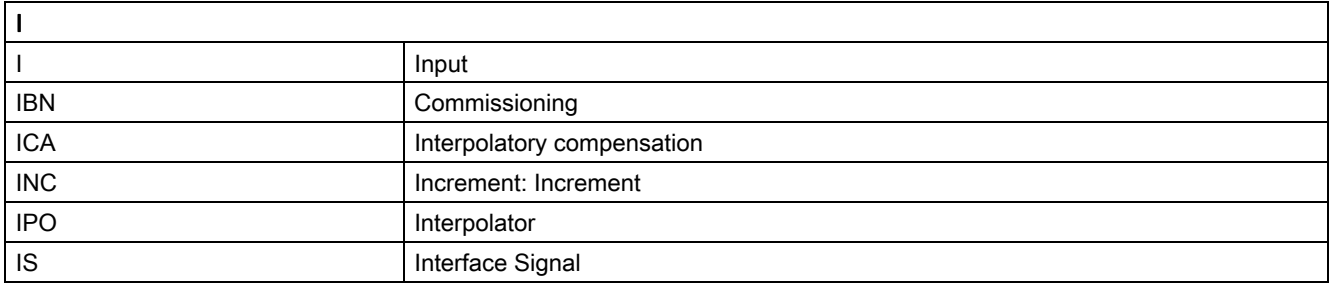

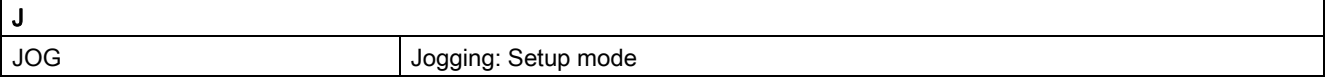

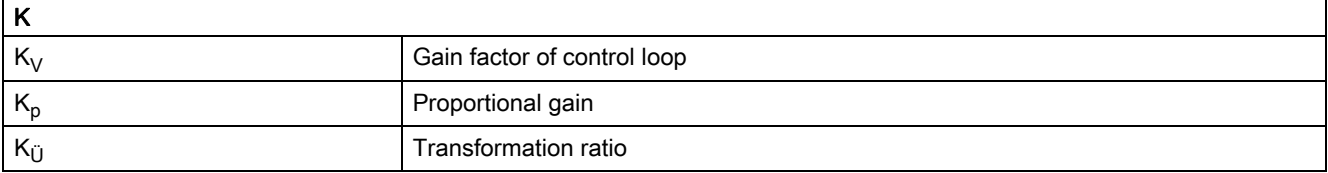

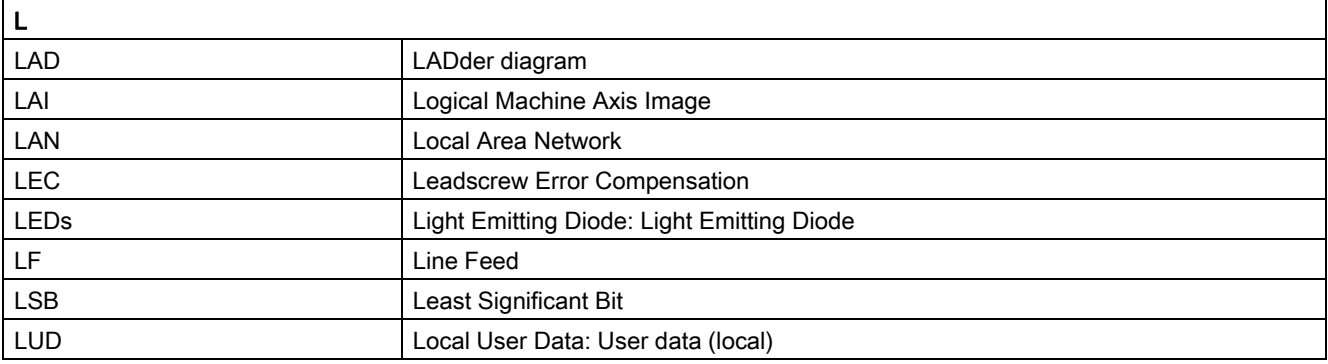

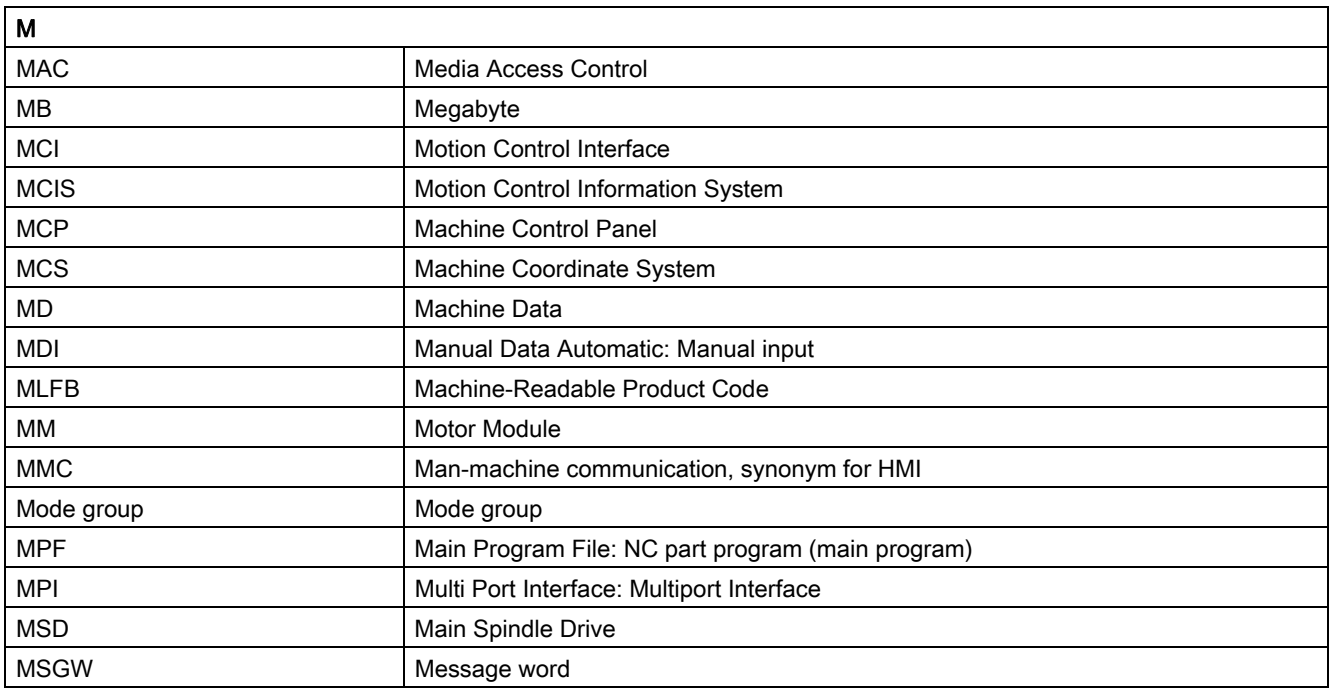

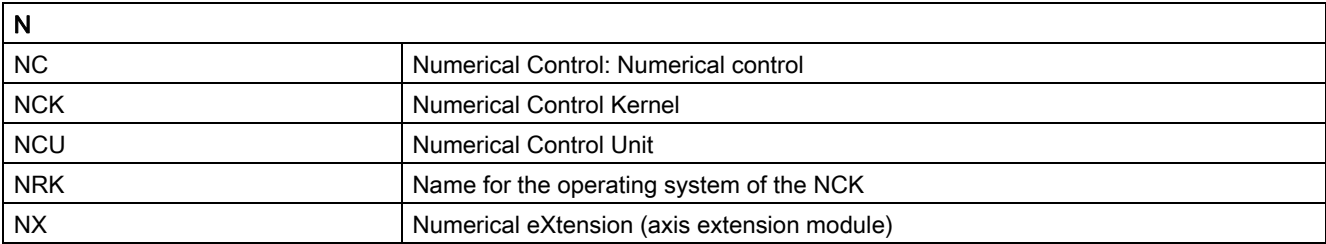

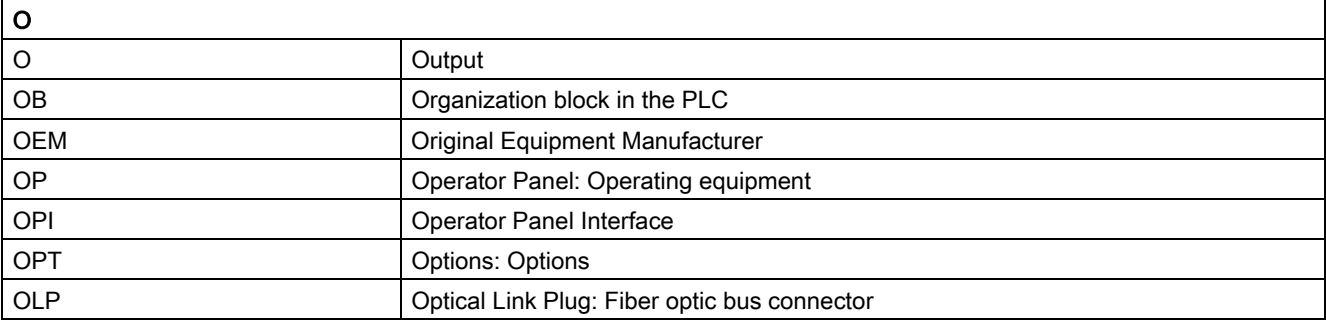

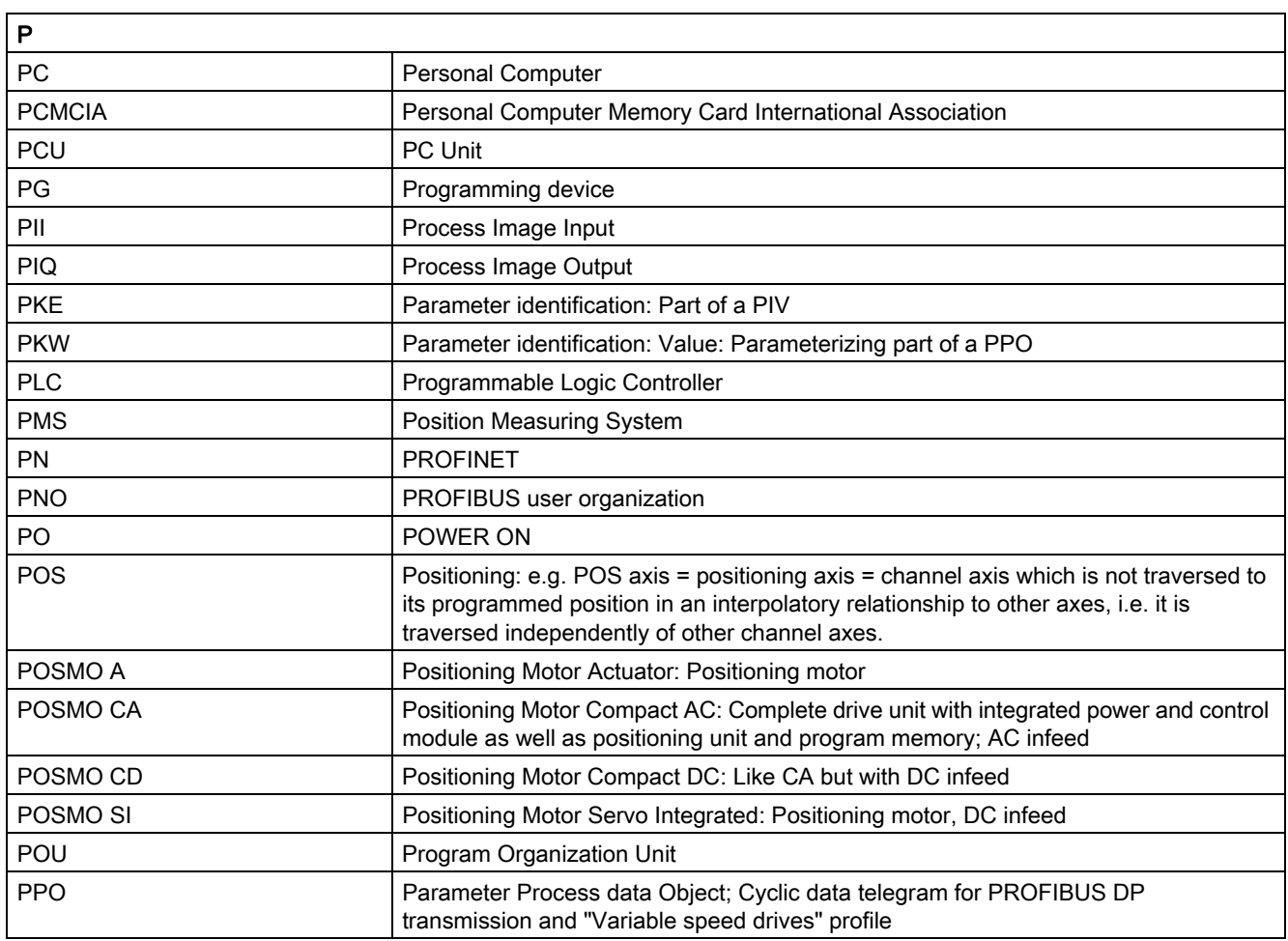

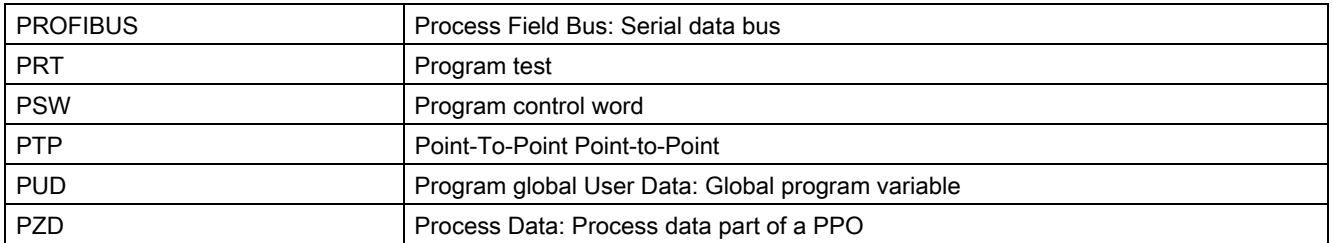

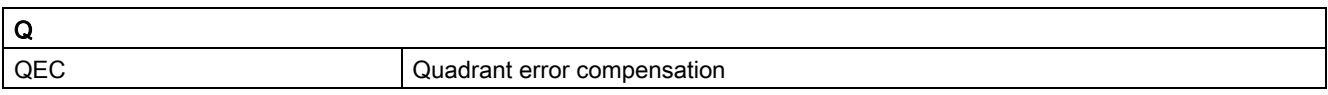

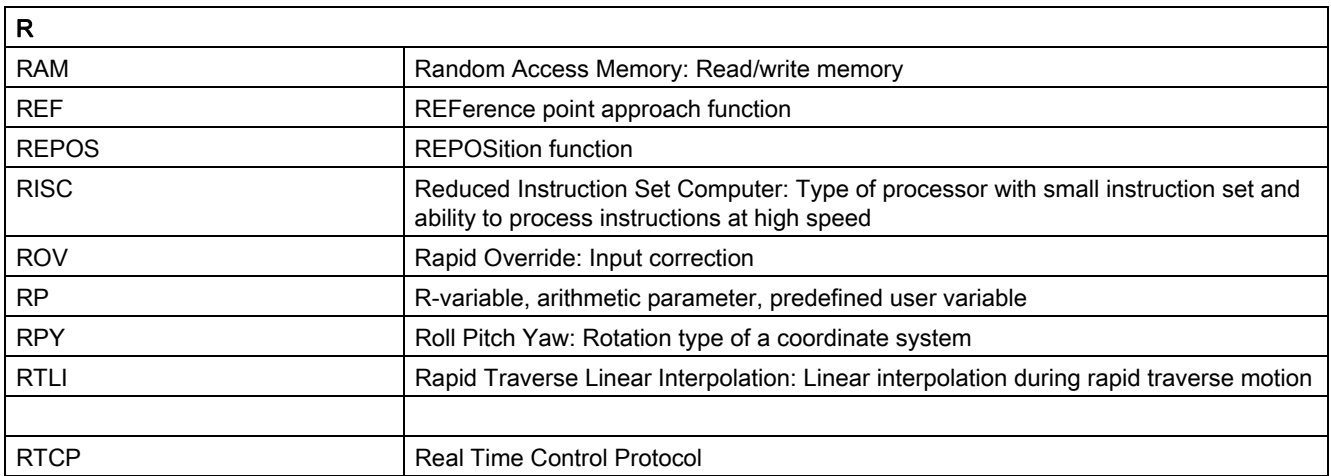

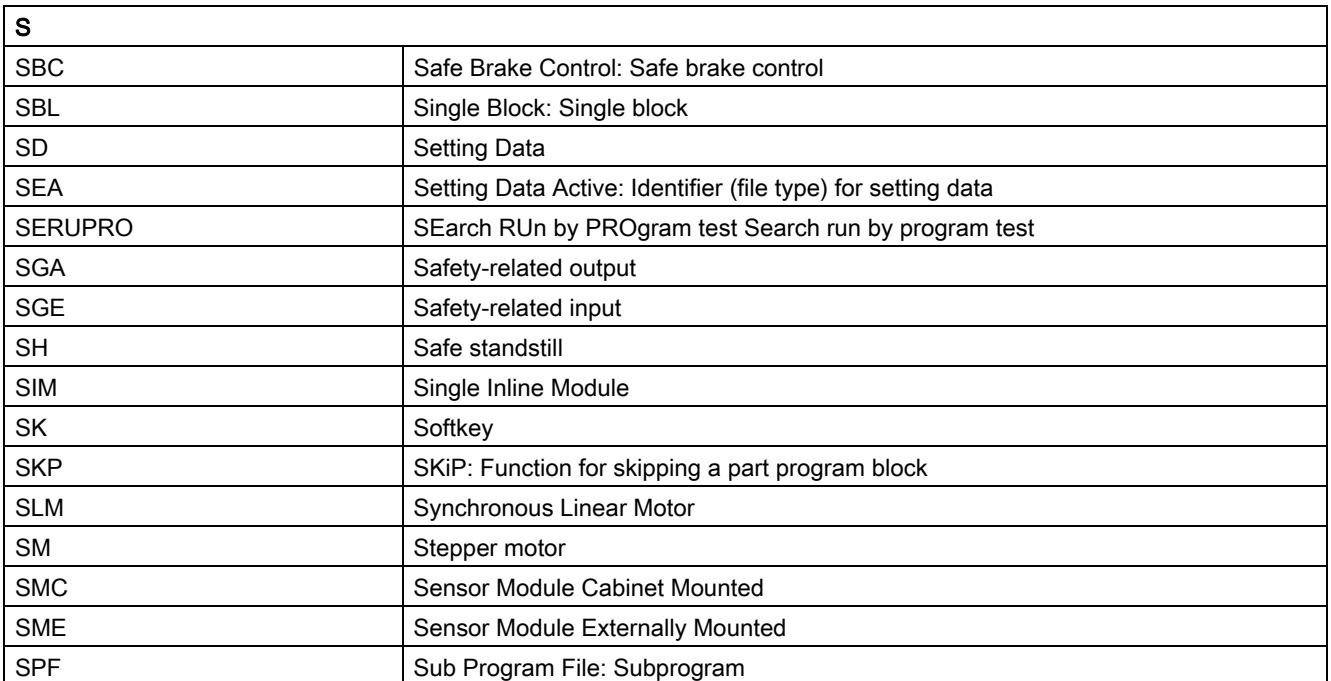

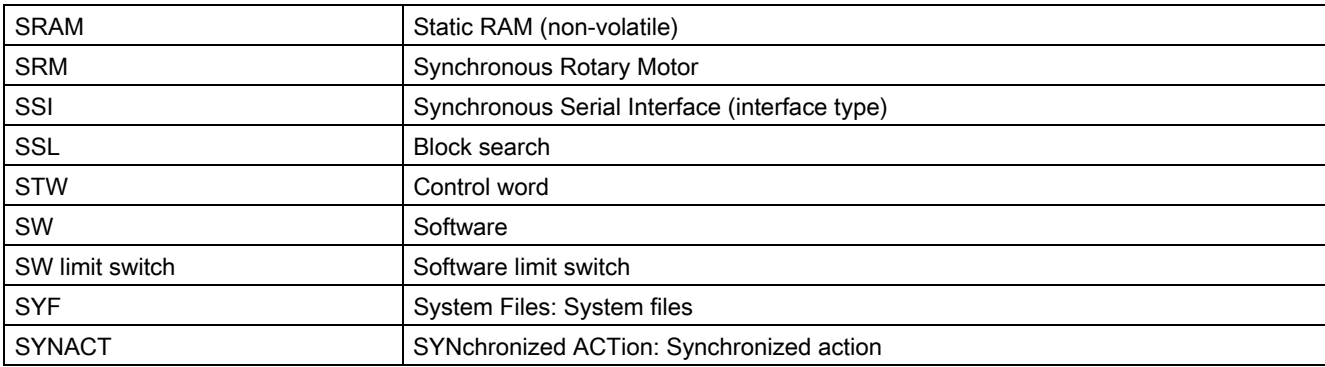

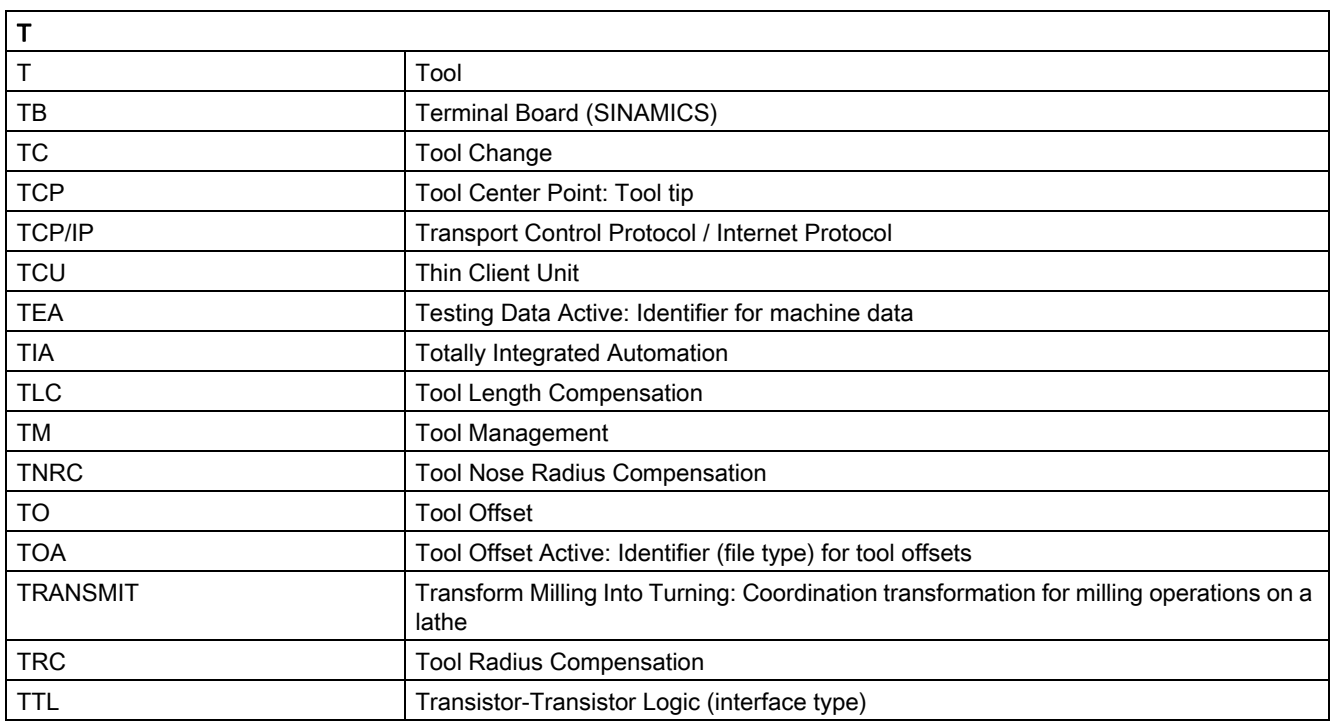

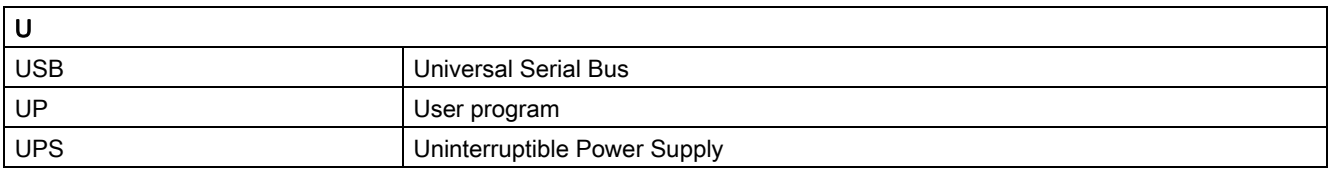

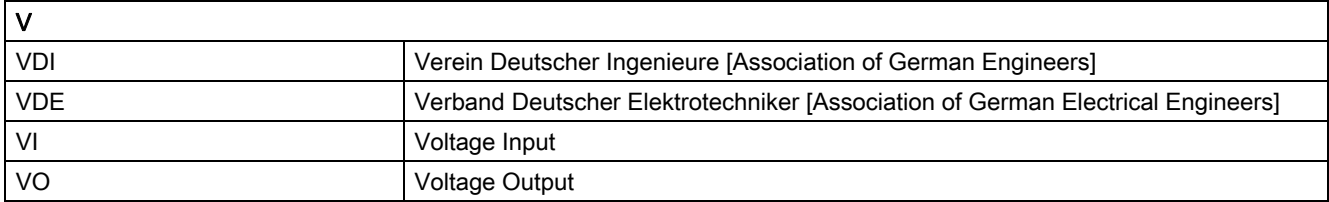

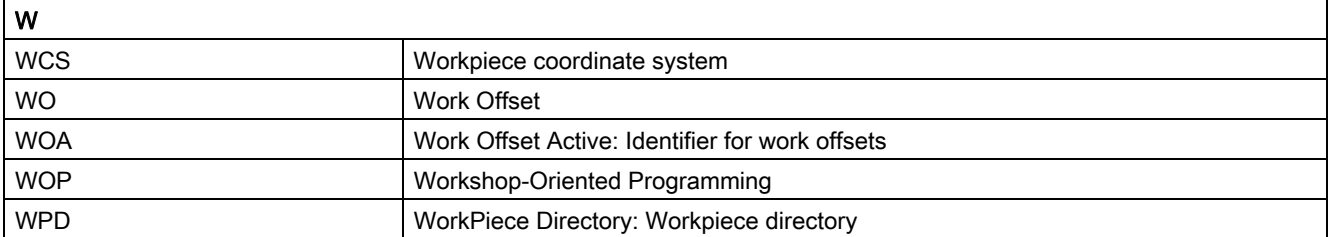

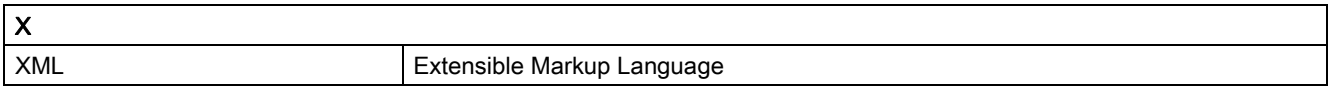

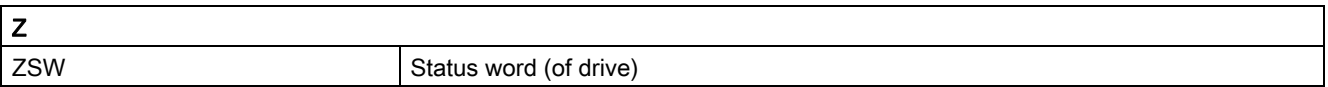

# A.2 Overview

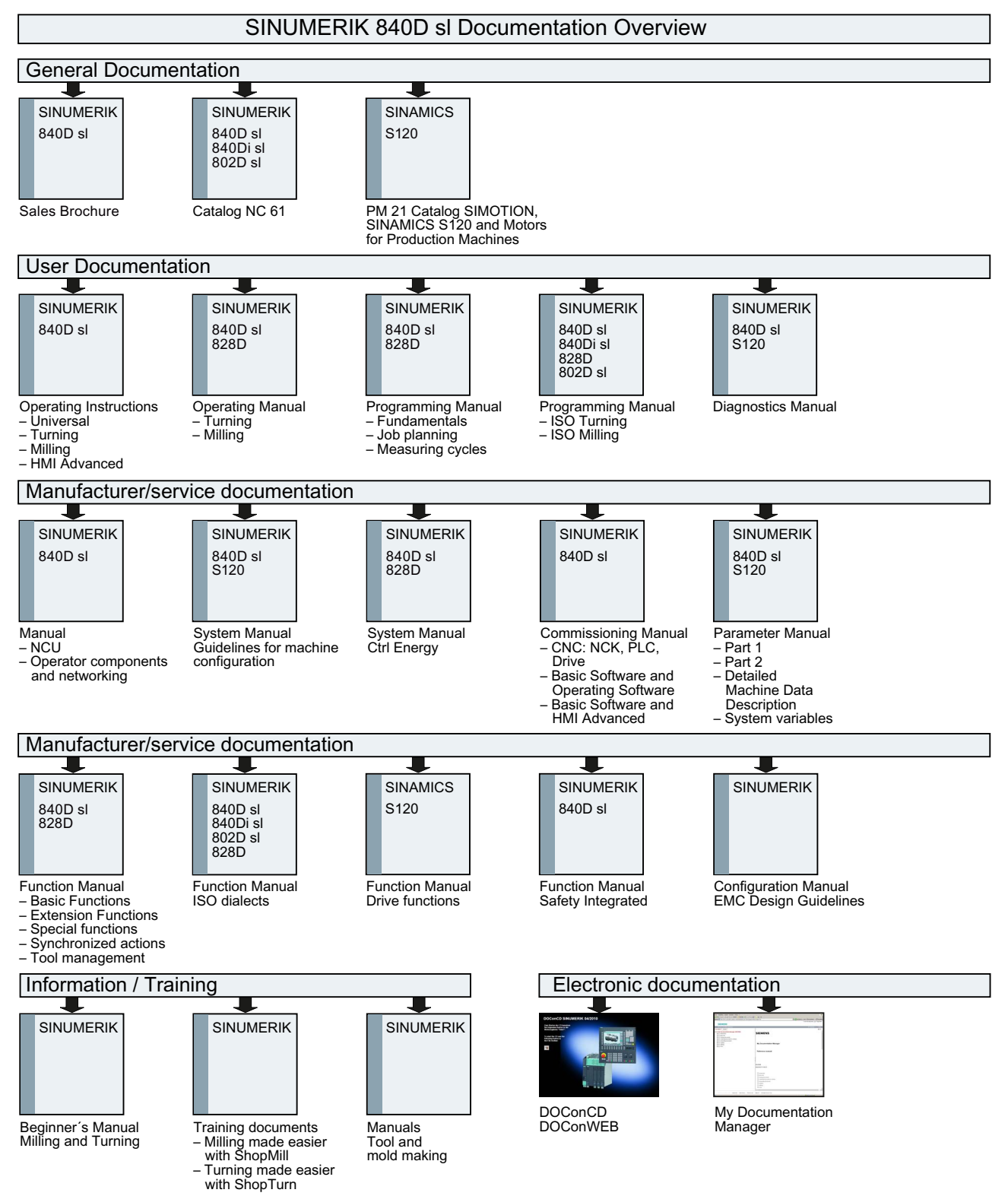

A.2 Overview

# **Glossary**

# Absolute dimensions

A destination for an axis movement is defined by a dimension that refers to the origin of the currently active coordinate system. See  $\rightarrow$  Incremental dimension

# Acceleration with jerk limitation

In order to optimize the acceleration response of the machine whilst simultaneously protecting the mechanical components, it is possible to switch over in the machining program between abrupt acceleration and continuous (jerk-free) acceleration.

#### Address

An address is the identifier for a certain operand or operand range, e.g. input, output etc.

#### Alarms

All  $\rightarrow$  messages and alarms are displayed on the operator panel in plain text with date and time and the corresponding symbol for the cancel criterion. Alarms and messages are displayed separately.

1. Alarms and messages in the part program:

Alarms and messages can be displayed in plain text directly from the part program.

2. Alarms and messages from PLC

Alarms and messages for the machine can be displayed in plain text from the PLC program. No additional function block packages are required for this purpose.

#### Archive

Reading out of files and/or directories on an external memory device.

#### Asynchronous subroutine

Part program that can be started asynchronously to (independently of) the current program status using an interrupt signal (e.g. "Rapid NC input" signal).

#### Automatic

Operating mode of the control (block sequence operation according to DIN): Operating mode for NC systems in which  $a \rightarrow$  subprogram is selected and executed continuously.

# Auxiliary functions

Auxiliary functions enable  $\rightarrow$  part programs to transfer  $\rightarrow$  parameters to the  $\rightarrow$  PLC, which then trigger reactions defined by the machine manufacturer.

#### Axes

In accordance with their functional scope, the CNC axes are subdivided into:

- Axes: interpolating path axes
- Auxiliary axes: non-interpolating feed and positioning axes with an axis-specific feed rate. Auxiliary axes are not involved in actual machining, e.g. tool feeder, tool magazine.

# Axis address

See  $\rightarrow$  Axis identifier

#### Axis identifier

Axes are identifed using X, Y, and Z as defined in DIN 66217 for a dextrorotatory, right-angled  $\rightarrow$  coordinate system.

Rotary axes rotating around X, Y, and Z are identified using A, B, and C. Additional axes situated parallel to the specified axes can be designated using other letters.

#### Axis name

See  $\rightarrow$  Axis identifier

#### Backlash compensation

Compensation for a mechanical machine backlash, e.g. backlash on reversal for ball screws. Backlash compensation can be entered separately for each axis.

#### Backup battery

The backup battery ensures that the  $\rightarrow$  user program in the  $\rightarrow$  CPU is stored so that it is safe from power failure and so that specified data areas and bit memory, timers and counters are stored retentively.

#### Base axis

Axis whose setpoint or actual value position forms the basis of the calculation of a compensation value.

# Basic Coordinate System

Cartesian coordinate system which is mapped by transformation onto the machine coordinate system.

The programmer uses axis names of the basic coordinate system in the  $\rightarrow$  part program. The basic coordinate system exists parallel to the  $\rightarrow$  machine coordinate system if no  $\rightarrow$  transformation is active. The difference between the two coordinate systems lies in the → axis identifiers.

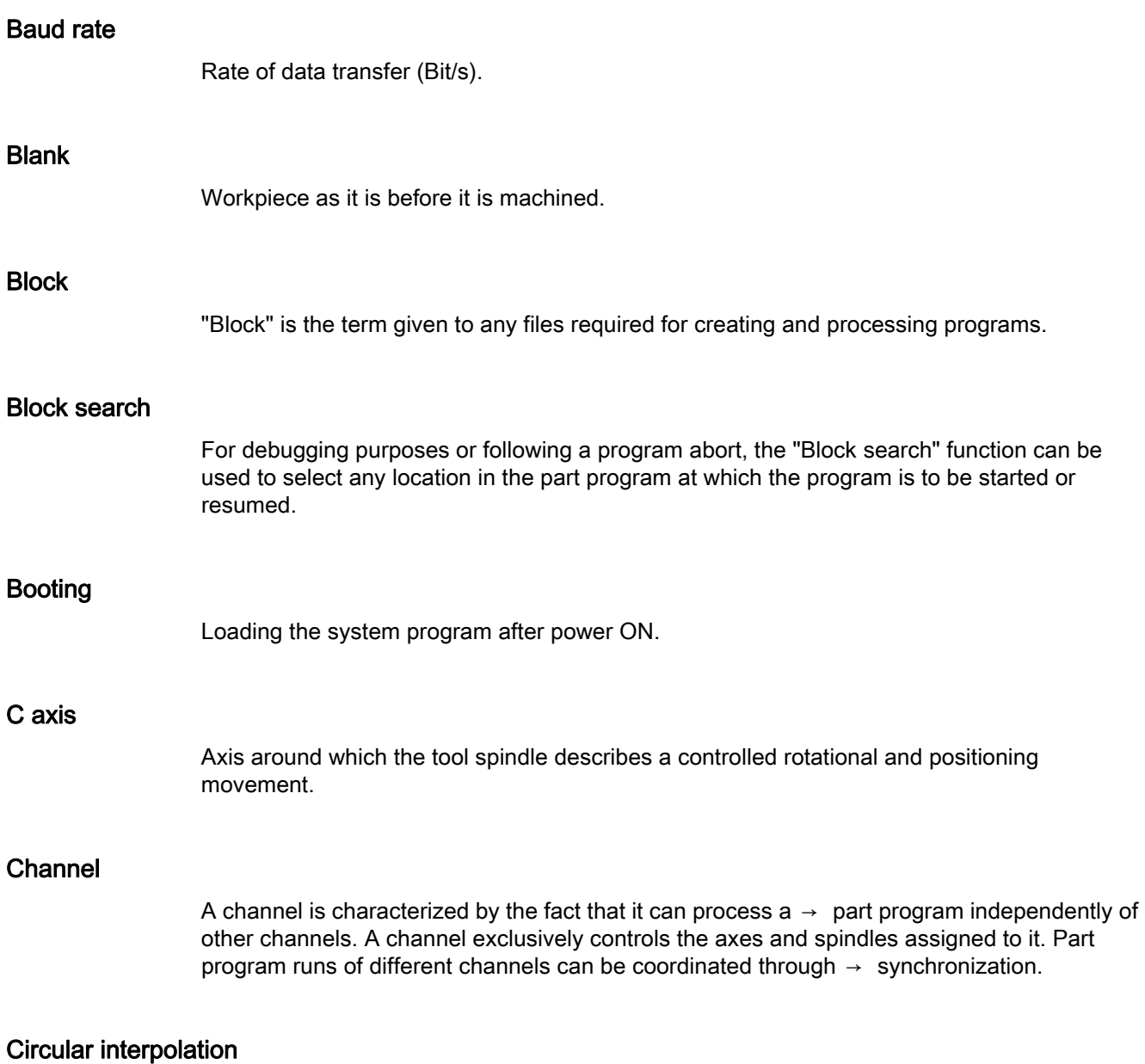

The  $\rightarrow$  tool moves on a circle between specified points on the contour at a given feed rate, and the workpiece is thereby machined.

# **CNC**

 $See \rightarrow NC$ 

#### COM

Component of the NC for the implementation and coordination of communication.

#### Compensation axis

Axis with a setpoint or actual value modified by the compensation value

#### Compensation memory

Data range in the control, in which the tool offset data are stored.

#### Compensation table

Table containing interpolation points. It provides the compensation values of the compensation axis for selected positions on the basic axis.

#### Compensation value

Difference between the axis position measured by the encoder and the desired, programmed axis position.

#### Connecting cables

Connecting cables are pre-assembled or user-assembled 2-wire cables with a connector at each end. This connecting cable connects the  $\rightarrow$  CPU to a  $\rightarrow$  programming device or to other CPUs by means of  $a \rightarrow$  multi-point interface (MPI).

#### Continuous-path mode

The objective of continuous-path mode is to avoid substantial deceleration of the  $\rightarrow$  path axes at the part program block boundaries and to change to the next block at as close to the same path velocity as possible.

# **Contour**

Contour of the  $\rightarrow$  workpiece

#### Contour monitoring

The following error is monitored within a definable tolerance band as a measure of contour accuracy. An unacceptably high following error can cause the drive to become overloaded, for example. In such cases, an alarm is output and the axes are stopped.

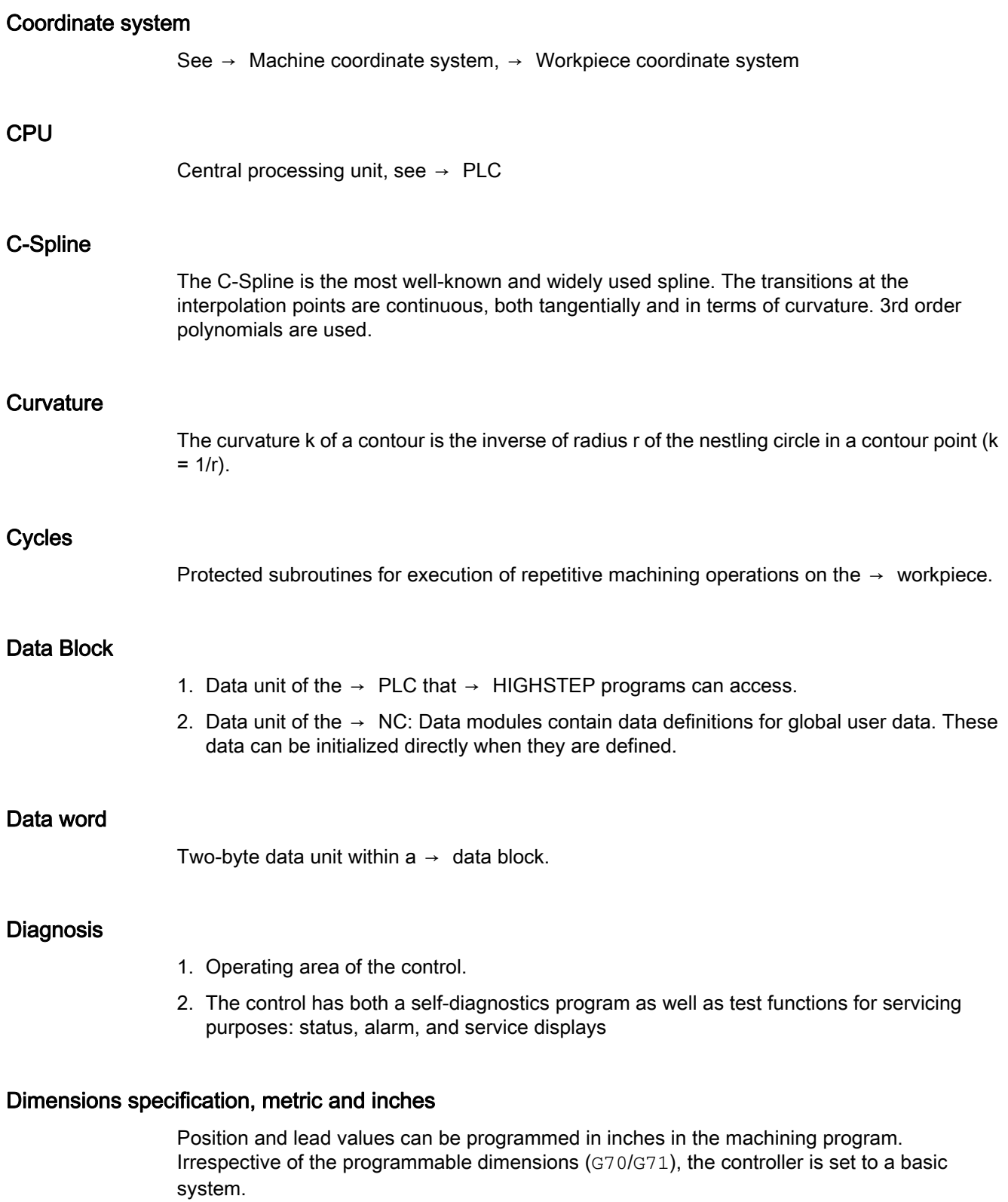

#### DRF

Differential Resolver Function: NC function which generates an incremental zero offset in Automatic mode in conjunction with an electronic handwheel.

#### Drive

The drive is the unit of the CNC that performs the speed and torque control based on the settings of the NC.

#### Dynamic feedforward control

Inaccuracies in the  $\rightarrow$  contour due to following errors can be practically eliminated using dynamic, acceleration-dependent feedforward control. This results in excellent machining accuracy even at high  $\rightarrow$  path velocities. Feedforward control can be selected and deselected on an axis-specific basis via the  $\rightarrow$  part program.

#### **Editor**

The editor makes it possible to create, edit, extend, join, and import programs/texts/program blocks.

#### Exact stop

When an exact stop statement is programmed, the position specified in a block is approached exactly and, if necessary, very slowly. To reduce the approach time,  $\rightarrow$  exact stop limits are defined for rapid traverse and feed.

#### Exact stop limit

When all path axes reach their exact stop limits, the control responds as if it had reached its precise destination point. A block advance of the  $\rightarrow$  part program occurs.

# External zero offset

Zero offset specified by the  $\rightarrow$  PLC.

#### Fast retraction from contour

When an interrupt occurs, a motion can be initiated via the CNC machining program, enabling the tool to be quickly retracted from the workpiece contour that is currently being machined. The retraction angle and the distance retracted can also be parameterized. After fast retraction, an interrupt routine can also be executed (SINUMERIK 840D).

# Feed override

The programmed velocity is overriden by the current velocity setting made via the  $\rightarrow$ machine control panel or from the  $\rightarrow$  PLC (0 to 200%). The feedrate can also be corrected by a programmable percentage factor (1-200%) in the machining program.

# Finished-part contour

Contour of the finished workpiece. See  $\rightarrow$  Raw part.

# Fixed machine point

Point that is uniquely defined by the machine tool, e.g. machine reference point.

# Fixed-point approach

Machine tools can approach fixed points such as a tool change point, loading point, pallet change point, etc. in a defined way. The coordinates of these points are stored in the control. The control moves the relevant axes in  $\rightarrow$  rapid traverse, whenever possible.

# Frame

A frame is an arithmetic rule that transforms one Cartesian coordinate system into another Cartesian coordinate system. A frame contains the following components:  $\rightarrow$  zero offset,  $\rightarrow$ rotation,  $\rightarrow$  scaling,  $\rightarrow$  mirroring.

# Geometry

Description of a  $\rightarrow$  workpiece in the  $\rightarrow$  workpiece coordinate system.

# Geometry axis

Geometry axes are used to describe a 2- or 3-dimensional area in the workpiece coordinate system.

#### **Ground**

Ground is taken as the total of all linked inactive parts of a device which will not become live with a dangerous contact voltage even in the event of a malfunction.

# Helical interpolation

The helical interpolation function is ideal for machining internal and external threads using form milling cutters and for milling lubrication grooves.

The helix comprises two movements:

- Circular movement in one plane
- A linear movement perpendicular to this plane

# High-level CNC language

The high-level language offers:  $\rightarrow$  user-defined variables,  $\rightarrow$  system variables,  $\rightarrow$  macro techniques.

# High-speed digital inputs/outputs

The digital inputs can be used for example to start fast CNC program routines (interrupt routines). The digital CNC outputs can be used to trigger fast, program-controlled switching functions (SINUMERIK 840D).

# **HIGHSTEP**

Summary of programming options for  $\rightarrow$  PLCs of the AS300/AS400 system.

# Identifier

In accordance with DIN 66025, words are supplemented using identifiers (names) for variables (arithmetic variables, system variables, user variables), subroutines, key words, and words with multiple address letters. These supplements have the same meaning as the words with respect to block format. Identifiers must be unique. It is not permissible to use the same identifier for different objects.

#### Inch measuring system

Measuring system, which defines distances in inches and fractions of inches.

#### Inclined surface machining

Drilling and milling operations on workpiece surfaces that do not lie in the coordinate planes of the machine can be performed easily using the function "inclined-surface machining".

#### Increment

Travel path length specification based on number of increments. The number of increments can be stored as  $\rightarrow$  setting data or be selected by means of a suitably labeled key (i.e. 10, 100, 1000, 10000).

#### Incremental dimension

Also incremental dimension: A destination for axis traversal is defined by a distance to be covered and a direction referenced to a point already reached. See  $\rightarrow$  Absolute dimension.

# Intermediate blocks

Motions with selected  $\rightarrow$  tool offset (G41/G42) may be interrupted by a limited number of intermediate blocks (blocks without axis motions in the offset plane), whereby the tool offset can still be correctly compensated for. The permissible number of intermediate blocks which the control reads ahead can be set in system parameters.

# Interpolator

Logic unit of the  $\rightarrow$  NCK that defines intermediate values for the motions to be carried out in individual axes based on information on the end positions specified in the part program.

#### Interpolatory compensation

Interpolatory compensation is a tool that enables manufacturing-related leadscrew error and measuring system error compensations (SSFK, MSFK).

# Interrupt routine

Interrupt routines are special → subroutines that can be started by events (external signals) in the machining process. A part program block which is currently being worked through is interrupted and the position of the axes at the point of interruption is automatically saved.

# Inverse-time feedrate

With SINUMERIK 840D, the time required for the path of a block to be traversed can be programmed for the axis motion instead of the feed velocity (G93).

# JOG

Control operating mode (setup mode): In JOG mode, the machine can be set up. Individual axes and spindles can be traversed in JOG mode by means of the direction keys. Additional functions in JOG mode include:  $\rightarrow$  Reference point approach,  $\rightarrow$  Repos, and  $\rightarrow$  Preset (set actual value).

#### Key switch

The key switch on the  $\rightarrow$  machine control panel has four positions that are assigned functions by the operating system of the control. The key switch has three different colored keys that can be removed in the specified positions.

#### Keywords

Words with specified notation that have a defined meaning in the programming language for  $\rightarrow$  part programs.

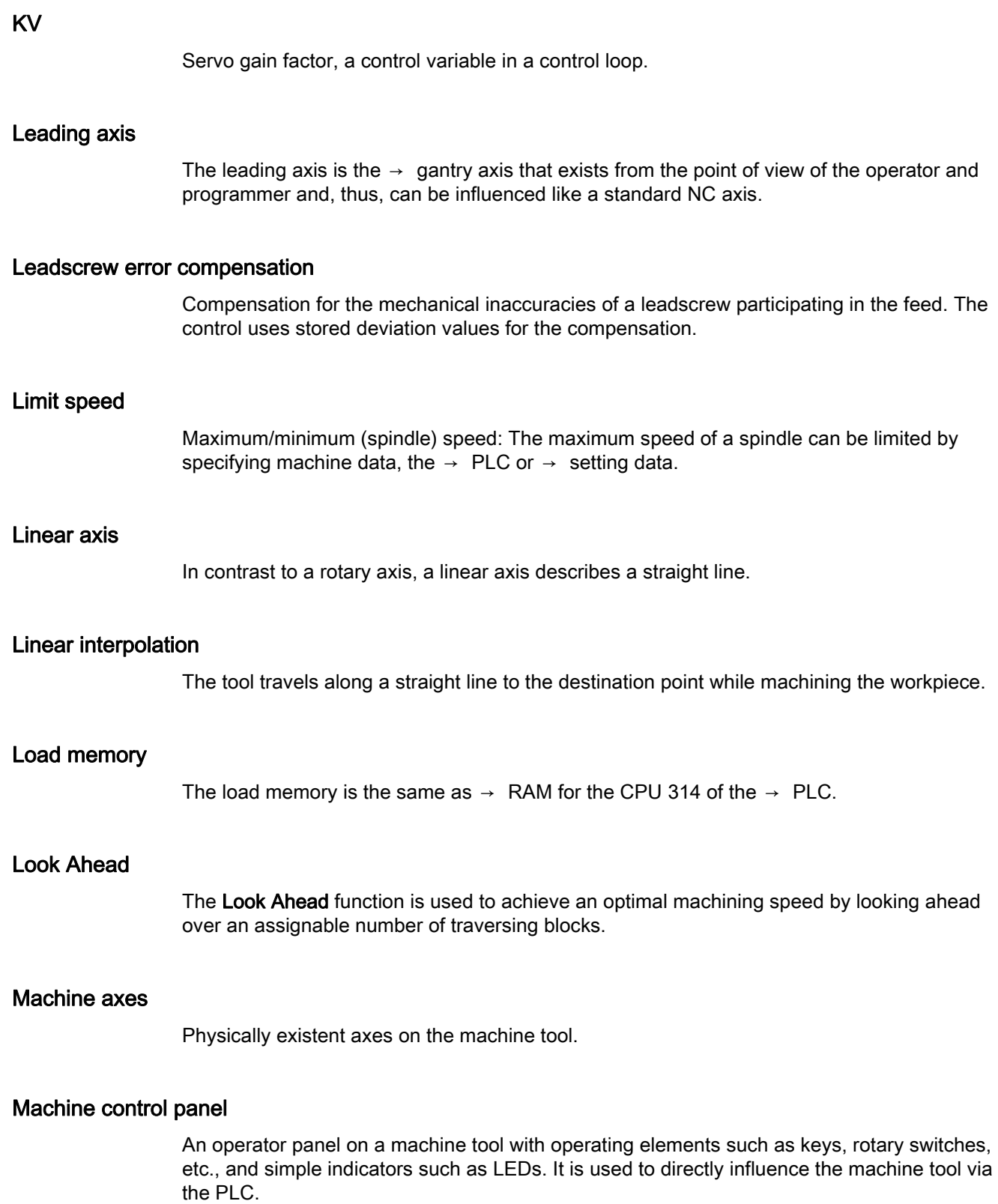

# Machine coordinate system

A coordinate system, which is related to the axes of the machine tool.

# Machine zero

Fixed point of the machine tool to which all (derived) measuring systems can be traced back.

#### Machining channel

A channel structure can be used to shorten idle times by means of parallel motion sequences, e.g. moving a loading gantry simultaneously with machining. Here, a CNC channel must be regarded as a separate CNC control system with decoding, block preparation and interpolation.

# Macro techniques

Grouping of a set of statements under a single identifier. The identifier represents the set of consolidated statements in the program.

# Main block

A block prefixed by ":" introductory block, containing all the parameters required to start execution of a -> part program.

#### Main program

The term "main program" has its origins during the time when part programs were split strictly into main and  $\rightarrow$  subprograms. This strict division no longer exists with today's SINUMERIK NC language. In principle, any part program in the channel can be selected and started. It then runs through in  $\rightarrow$  program level 0 (main program level). Further part programs or  $\rightarrow$ cycles as subprograms can be called up in the main program.

#### MDA

Control operating mode: Manual Data Automatic. In the MDA mode, individual program blocks or block sequences with no reference to a main program or subroutine can be input and executed immediately afterwards through actuation of the NC start key.

#### Messages

All messages programmed in the part program and  $\rightarrow$  alarms detected by the system are displayed on the operator panel in plain text with date and time and the corresponding symbol for the cancel criterion. Alarms and messages are displayed separately.

#### Metric measuring system

Standardized system of units: For length, e.g. mm (millimeters), m (meters).

# **Mirroring**

Mirroring reverses the signs of the coordinate values of a contour, with respect to an axis. It is possible to mirror with respect to more than one axis at a time.

#### Mode group

Axes and spindles that are technologically related can be combined into one mode group. Axes/spindles of a BAG can be controlled by one or more  $\rightarrow$  channels. The same  $\rightarrow$  mode type is always assigned to the channels of the mode group.

#### Mode of operation

An operating concept on a SINUMERIK control. The following modes are defined:  $\rightarrow$  Jog,  $\rightarrow$ MDA,  $\rightarrow$  Automatic.

#### NC

Numerical Control: Numerical control (NC) includes all components of machine tool control:  $\rightarrow$  NCK,  $\rightarrow$  PLC, HMI,  $\rightarrow$  COM.

#### Note

A more correct term for SINUMERIK 840D controls would be: Computerized Numerical Control

#### **NCK**

Numerical Control Kernel: Component of NC that executes the  $\rightarrow$  part programs and basically coordinates the motion operations for the machine tool.

#### Network

A network is the connection of multiple S7-300 and other end devices, e.g. a programming device via  $a \rightarrow$  connecting cable. A data exchange takes place over the network between the connected devices.

#### NRK

Numeric robotic kernel (operating system of  $\rightarrow$  NCK)

#### NURBS

The motion control and path interpolation that occurs within the control is performed based on NURBS (Non Uniform Rational B-Splines). As a result, a uniform process is available within the control for all interpolations for SINUMERIK 840D.

# OEM

The scope for implementing individual solutions (OEM applications) for the SINUMERIK 840D has been provided for machine manufacturers, who wish to create their own operator interface or integrate process-oriented functions in the control.

# Operator Interface

The user interface (UI) is the display medium for a CNC in the form of a screen. It features horizontal and vertical softkeys.

# Oriented spindle stop

Stops the workpiece spindle in a specified angular position, e.g. in order to perform additional machining at a particular location.

# Oriented tool retraction

RETTOOL: If machining is interrupted (e.g. when a tool breaks), a program command can be used to retract the tool in a user-specified orientation by a defined distance.

# Overall reset

In the event of an overall reset, the following memories of the  $\rightarrow$  CPU are deleted:

- $\bullet \rightarrow$  Work memory
- Read/write area of  $\rightarrow$  load memory
- $\rightarrow$  System memory
- $\rightarrow$  Backup memory

# **Override**

Manual or programmable control feature, which enables the user to override programmed feedrates or speeds in order to adapt them to a specific workpiece or material.

# Part program block

Part of a  $\rightarrow$  part program that is demarcated by a line feed. There are two types:  $\rightarrow$  main blocks and  $\rightarrow$  subblocks.

# Part program management

Part program management can be organized by  $\rightarrow$  workpieces. The size of the user memory determines the number of programs and the amount of data that can be managed. Each file (programs and data) can be given a name consisting of a maximum of 24 alphanumeric characters.

# Path axis

Path axes include all machining axes of the  $\rightarrow$  channel that are controlled by the  $\rightarrow$  interpolator in such a way that they start, accelerate, stop, and reach their end point simultaneously.

# Path feedrate

Path feed affects  $\rightarrow$  path axes. It represents the geometric sum of the feed rates of the  $\rightarrow$ geometry axes involved.

# Path velocity

The maximum programmable path velocity depends on the input resolution. For example, with a resolution of 0.1 mm the maximum programmable path velocity is 1000 m/min.

#### PCIN data transfer program

PCIN is an auxiliary program for sending and receiving CNC user data (e.g. part programs, tool offsets, etc.) via a serial interface. The PCIN program can run in MS-DOS on standard industrial PCs.

# Peripheral module

I/O modules represent the link between the CPU and the process.

I/O modules are:

- $\bullet \rightarrow$  Digital input/output modules
- $\rightarrow$  Analog input/output modules
- $\rightarrow$  Simulator modules

# PLC

Programmable Logic Control: → Programmable logic controller. Component of → NC: Programmable controller for processing the control logic of the machine tool.

# PLC program memory

SINUMERIK 840D: The PLC user program, the user data and the basic PLC program are stored together in the PLC user memory.

# PLC Programming

The PLC is programmed using the STEP 7 software. The STEP 7 programming software is based on the WINDOWS standard operating system and contains the STEP 5 programming functions with innovative enhancements.

# Polar coordinates

A coordinate system, which defines the position of a point on a plane in terms of its distance from the origin and the angle formed by the radius vector with a defined axis.

# Polynomial interpolation

Polynomial interpolation enables a wide variety of curve characteristics to be generated, such as straight line, parabolic, exponential functions (SINUMERIK 840D).

# Positioning axis

Axis that performs an auxiliary movement on a machine tool (e.g. tool magazine, pallet transport). Positioning axes are axes that do not interpolate with  $\rightarrow$  path axes.

#### Position-time cams

The term "position-time cam" refers to a pair of software cams that can supply a pulse of a certain duration at a defined axis position.

# Pre-coincidence

Block change occurs already when the path distance approaches an amount equal to a specifiable delta of the end position.

#### Program block

Program blocks contain the main program and subroutines of  $\rightarrow$  part programs.

#### Program level

A part program started in the channel runs as a  $\rightarrow$  main program on program level 0 (main program level). Any part program called up in the main program runs as  $a \rightarrow$  subprogram on a program level 1 ... n of its own.

#### Programmable frames

Programmable  $\rightarrow$  frames enable dynamic definition of new coordinate system output points while the part program is being executed. A distinction is made between absolute definition using a new frame and additive definition with reference to an existing starting point.

# Programmable Logic Control

Programmable logic controllers (PLC) are electronic controls, the function of which is stored as a program in the control unit. This means that the layout and wiring of the device do not depend on the function of the control. The programmable logic controller has the same structure as a computer; it consists of a CPU (central module) with memory, input/output modules and an internal bus system. The peripherals and the programming language are matched to the requirements of the control technology.

# Programmable working area limitation

Limitation of the motion space of the tool to a space defined by programmed limitations.

# Programming key

Character and character strings that have a defined meaning in the programming language for  $\rightarrow$  part programs.

# Protection zone

Three-dimensional zone within the  $\rightarrow$  working area into which the tool tip must not pass.

# Quadrant error compensation

Contour errors at quadrant transitions, which arise as a result of changing friction conditions on the guideways, can be virtually entirely eliminated with the quadrant error compensation. Parameterization of the quadrant error compensation is performed by means of a circuit test.

# R parameters

Arithmetic parameter that can be set or queried by the programmer of the  $\rightarrow$  part program for any purpose in the program.

# Rapid traverse

The highest traverse rate of an axis. For example, rapid traverse is used when the tool approaches the  $\rightarrow$  workpiece contour from a resting position or when the tool is retracted from the workpiece contour. The rapid traverse velocity is set on a machine-specific basis using a machine data element.

# Reference point

Machine tool position that the measuring system of the  $\rightarrow$  machine axes references.

#### Rotary axis

Rotary axes apply a workpiece or tool rotation to a defined angular position.

# Rotation

Component of  $a \rightarrow$  frame that defines a rotation of the coordinate system around a particular angle.

# Rounding axis

Rounding axes rotate a workpiece or tool to an angular position corresponding to an indexing grid. When a grid index is reached, the rounding axis is "in position".

# Safety Functions

The control is equipped with permanently active montoring functions that detect faults in the  $\rightarrow$  CNC, the  $\rightarrow$  PLC, and the machine in a timely manner so that damage to the workpiece, tool, or machine is largely prevented. In the event of a fault, the machining operation is interrupted and the drives stopped. The cause of the malfunction is logged and output as an alarm. At the same time, the PLC is notified that a CNC alarm has been triggered.

# **Scaling**

Component of  $a \rightarrow$  frame that implements axis-specific scale modifications.

# Selecting

Series of statements to the NC that act in concert to produce a particular  $\rightarrow$  workpiece. Likewise, this term applies to execution of a particular machining operation on a given  $\rightarrow$  raw part.

# Serial RS-232-C interface

For data input/output, the PCU 20 has one serial V.24 interface (RS232) while the PCU 50/70 has two V.24 interfaces. Machining programs and manufacturer and user data can be loaded and saved via these interfaces.

# Setting data

Data, which communicates the properties of the machine tool to the NC, as defined by the system software.

#### **Softkey**

A key, whose name appears on an area of the screen. The choice of soft keys displayed is dynamically adapted to the operating situation. The freely assignable function keys (soft keys) are assigned defined functions in the software.

# Software limit switch

Software limit switches limit the traversing range of an axis and prevent an abrupt stop of the slide at the hardware limit switch. Two value pairs can be specified for each axis and activated separately by means of the  $\rightarrow$  PLC.

# Spline interpolation

With spline interpolation, the controller can generate a smooth curve characteristic from only a few specified interpolation points of a set contour.

# **SRT**

```
Transformation ratio
```
# Standard cycles

Standard cycles are provided for machining operations, which are frequently repeated:

- Cycles for drilling/milling applications
- for turning technology

The available cycles are listed in the "Cycle support" menu in the "Program" operating area. Once the desired machining cycle has been selected, the parameters required for assigning values are displayed in plain text.

# **Subblock**

Block preceded by "N" containing information for a sequence, e.g. positional data.

# **Subroutine**

The term "subprogram" has its origins during the time when part programs were split strictly into → main and subprograms. This strict division no longer exists with today's SINUMERIK NC language. In principle, any part program or any  $\rightarrow$  cycle can be called up as a subprogram within another part program. It then runs through in the next  $\rightarrow$  program level  $(x+1)$  (subprogram level  $(x+1)$ ).

#### **Synchronization**

Statements in  $\rightarrow$  part programs for coordination of sequences in different  $\rightarrow$  channels at certain machining points.

# Synchronized Actions

1. Auxiliary function output

During workpiece machining, technological functions ( $\rightarrow$  auxiliary functions) can be output from the CNC program to the PLC. For example, these auxiliary functions are used to control additional equipment for the machine tool, such as quills, grabbers, clamping chucks, etc.

2. Fast auxiliary function output

For time-critical switching functions, the acknowledgement times for the  $\rightarrow$  auxiliary functions can be minimized and unnecessary hold points in the machining process can be avoided.

# Synchronized axes

Synchronized axes take the same time to traverse their path as the geometry axes take for their path.

# Synchronized axis

A synchronized axis is the  $\rightarrow$  gantry axis whose set position is continuously derived from the motion of the  $\rightarrow$  leading axis and is, thus, moved synchronously with the leading axis. From the point of view of the programmer and operator, the synchronized axis "does not exist".

# System memory

The system memory is a memory in the CPU in which the following data is stored:

- Data required by the operating system
- The operands times, counters, markers

# System variables

A variable that exists without any input from the programmer of  $a \rightarrow$  part program. It is defined by a data type and the variable name preceded by the character  $\oint$ . See  $\rightarrow$  Userdefined variable.

# Tapping without compensating chuck

This function allows threads to be tapped without a compensating chuck. By using the interpolating method of the spindle as a rotary axis and the drilling axis, threads can be cut to a precise final drilling depth, e.g. for blind hole threads (requirement: spindles in axis operation).

# Text editor

See → Editor

# TOA area

The TOA area includes all tool and magazine data. By default, this area coincides with the  $\rightarrow$  channel area with regard to the reach of the data. However, machine data can be used to specify that multiple channels share one → TOA unit so that common tool management data is then available to these channels.

# TOA unit

Each  $\rightarrow$  TOA area can have more than one TOA unit. The number of possible TOA units is limited by the maximum number of active  $\rightarrow$  channels. A TOA unit includes exactly one tool data block and one magazine data block. In addition, a TOA unit can also contain a toolholder data block (optional).

# Tool

Active part on the machine tool that implements machining (e.g. turning tool, milling tool, drill, LASER beam, etc.).

# Tool nose radius compensation

Contour programming assumes that the tool is pointed. Because this is not actually the case in practice, the curvature radius of the tool used must be communicated to the control which then takes it into account. The curvature center is maintained equidistantly around the contour, offset by the curvature radius.

# Tool offset

Consideration of the tool dimensions in calculating the path.

#### Tool radius compensation

To directly program a desired  $\rightarrow$  workpiece contour, the control must traverse an equistant path to the programmed contour taking into account the radius of the tool that is being used (G41/G42).

#### **Transformation**

Additive or absolute zero offset of an axis.

#### Traversing range

The maximum permissible travel range for linear axes is  $\pm 9$  decades. The absolute value depends on the selected input and position control resolution and the unit of measurement (inch or metric).

# User memory

All programs and data, such as part programs, subroutines, comments, tool offsets, and zero offsets/frames, as well as channel and program user data, can be stored in the shared CNC user memory.

# User Program

User programs for the S7-300 automation systems are created using the programming language STEP 7. The user program has a modular layout and consists of individual blocks.

The basic block types are:

• Code blocks

These blocks contain the STEP 7 commands.

Data blocks

These blocks contain constants and variables for the STEP 7 program.

# User-defined variable

Users can declare their own variables for any purpose in the  $\rightarrow$  part program or data block (global user data). A definition contains a data type specification and the variable name. See  $\rightarrow$  System variable.

#### Variable definition

A variable definition includes the specification of a data type and a variable name. The variable names can be used to access the value of the variables.

# Velocity control

In order to achieve an acceptable traverse rate in the case of very slight motions per block, an anticipatory evaluation over several blocks ( $\rightarrow$  Look Ahead) can be specified.

# **WinSCP**

WinSCP is a freely available open source program for Windows for the transfer of files.

#### Working area

Three-dimensional zone into which the tool tip can be moved on account of the physical design of the machine tool. See  $\rightarrow$  Protection zone.

#### Working area limitation

With the aid of the working area limitation, the traversing range of the axes can be further restricted in addition to the limit switches. One value pair per axis may be used to describe the protected working area.

# Working memory

RAM is a work memory in the  $\rightarrow$  CPU that the processor accesses when processing the application program.

#### **Workpiece**

Part to be made/machined by the machine tool.

#### Workpiece contour

Set contour of the  $\rightarrow$  workpiece to be created or machined.

#### Workpiece coordinate system

The workpiece coordinate system has its starting point in the  $\rightarrow$  workpiece zero-point. In machining operations programmed in the workpiece coordinate system, the dimensions and directions refer to this system.

#### Workpiece zero

The workpiece zero is the starting point for the  $\rightarrow$  workpiece coordinate system. It is defined in terms of distances to the  $\rightarrow$  machine zero.

# Zero offset

Specifies a new reference point for a coordinate system through reference to an existing zero point and  $a \rightarrow$  frame.

1. Settable

SINUMERIK 840D: A configurable number of settable zero offsets are available for each CNC axis. The offsets - which are selected by means of G functions - take effect alternately.

2. External

In addition to all the offsets which define the position of the workpiece zero, an external zero offset can be overridden by means of the handwheel (DRF offset) or from the PLC.

3. Programmable

Zero offsets can be programmed for all path and positioning axes using the TRANS statement.
# Index

#### Symbols

\$A\_DPx\_IN, [58](#page-57-0) \$A\_DPx\_OUT, [58](#page-57-1) \$AA\_ACT\_INDEX\_AX\_POS\_NO, [947](#page-946-0) \$AA\_COUP\_ACT, [895](#page-894-0) \$AA\_COUP\_OFFS, [896](#page-895-0) \$AA\_ENC\_COMP, [339](#page-338-0) \$AA\_ENC\_COMP\_IS\_MODULO, [340](#page-339-0) \$AA\_ENC\_COMP\_MAX, [340](#page-339-1) \$AA\_ENC\_COMP\_MIN, [339](#page-338-1) \$AA\_ENC\_COMP\_STEP, [339](#page-338-2) \$AA\_FIX\_POINT\_ACT, [315](#page-314-0) \$AA\_FIX\_POINT\_SELECTED, [315](#page-314-1) \$AA\_G0MODE, [773](#page-772-0) \$AA\_ISTEST, [451](#page-450-0) \$AA\_MOTEND, [790](#page-789-0) \$AA\_PROG\_INDEX\_AX\_POS\_NO, [947](#page-946-1) \$AC\_AXCTSWA, [153](#page-152-0) \$AC\_AXCTSWE, [153](#page-152-1) \$AC\_ISTEST, [451](#page-450-1) \$AC\_RETPOINT, [859](#page-858-0) \$AN\_AXCTAS, [153](#page-152-2) \$AN\_AXCTSWA, [153](#page-152-3) \$AN\_CEC, [347](#page-346-0) \$AN\_CEC\_DIRECTION, [348](#page-347-0) \$AN\_CEC\_INPUT\_AXIS, [347](#page-346-1) \$AN\_CEC\_IS\_MODULO, [349](#page-348-0) \$AN\_CEC\_MAX, [348](#page-347-1) \$AN\_CEC\_MIN, [348](#page-347-2) \$AN\_CEC\_MULT\_BY\_TABLE, [349](#page-348-1) \$AN\_CEC\_OUTPUT\_AXIS, [347](#page-346-2) \$AN\_CEC\_STEP, [347](#page-346-3) \$AN\_REBOOT\_DELAY\_TIME, [434](#page-433-0) \$P\_COUP\_OFFS, [896](#page-895-1) \$P\_ISTEST, [451](#page-450-2) \$VA\_COUP\_OFFS, [896](#page-895-2)

#### **Numerics**

1-dimensional Setpoint selection (\$AC\_MEAS\_TYPE = 19), [651](#page-650-0) 2dimensional Setpoint selection (\$AC\_MEAS\_TYPE = 20), [653](#page-652-0) 3-dimensional Setpoint selection (\$AC\_MEAS\_TYPE = 21), [654](#page-653-0) 3D Probe, [616](#page-615-0)

## A

Acceleration, [258](#page-257-0), [274](#page-273-0), [307](#page-306-0) Acceleration characteristic, [733](#page-732-0) Acknowledgement of manual stroke initiation, [1067](#page-1066-0) Acknowledgement of stopped status, [1070](#page-1069-0) ACN, [856](#page-855-0) ACP, [856](#page-855-0) Activation, [555](#page-554-0) Activation methods, [881](#page-880-0) Activation of coupling, [881](#page-880-1) Active file system, [926](#page-925-0) Active infeed axes, [1075](#page-1074-0) Active/passive operating mode, [1029](#page-1028-0) Active/passive operating mode of control unit, [1030](#page-1029-0) Actual value coupling, [1078](#page-1077-0) Actual value for analog NCK inputs, [1021](#page-1020-0) Actual value for digital NCK inputs, [1020](#page-1019-0) Alarm Text file, [88](#page-87-0) Text management, [88](#page-87-1) Alarms, [90](#page-89-0) Alarms, Messages, [88](#page-87-2) All transformations, [574](#page-573-0) Alter reversal point, [1073](#page-1072-0) Alternate interface, [731](#page-730-0) Ambiguity in position Examples, [560](#page-559-0) Ambiguity in rotary axis position Example, [562](#page-561-0) Amplitude adaptation, [391](#page-390-0) Angle inclined axis, [535](#page-534-0) Angular offset POSFS, [882](#page-881-0) Applications, [542](#page-541-0) Approaching a fixed point, [970](#page-969-0) in JOG, [310](#page-309-0) With G75, [310](#page-309-1) ASCALE, [864](#page-863-0) Assign feedrate using the programmed axis name of a positioning axis, [1071](#page-1070-0) **Assignment** Bus nodes - bus system, [84](#page-83-0) Channel axes to machine axes, [519](#page-518-0) Geometry axes to channel axes, [518](#page-517-0) HMI - PCU, [84](#page-83-1) Assignment of channel axes, [492](#page-491-0)

Assignment of geometry axes to channel axes, [492](#page-491-1), [535](#page-534-1) **B** Assignment of names to, [493](#page-492-0) Assignment of names to geometry axes, [492](#page-491-2) ATRANS, [864](#page-863-1) Automatic axis replacement with GETD, [463](#page-462-0) Automatically activated pre-initiation time, [732](#page-731-0) Autonomous machine, [93](#page-92-0) Autonomous single-axis operations NCK reactions, [797](#page-796-0) PLC actions, [796](#page-795-0) AxAlarm, [1070](#page-1069-1) AXCTSWE, [151](#page-150-0) AXCTSWEC, [151](#page-150-1) AXCTSWED, [151](#page-150-2) Axes for auxiliary movements, [763](#page-762-0) Axial reset has been performed, [1070](#page-1069-2) Axial stop alarm for this axis, [1070](#page-1069-1) Axis -configuration, [517](#page-516-0) -interpolator, [771](#page-770-0) axis Basic, [334](#page-333-0) Compensation, [334](#page-333-1) Axis configuration, [514](#page-513-0), [532](#page-531-0), [533](#page-532-0), [543](#page-542-0) Axis container, [147](#page-146-0), [371](#page-370-0) -Identifier, [148](#page-147-0) Axis container rotation, [150](#page-149-0) Axis container rotation active, [1032](#page-1031-0) Axis control passed to PLC, [1070](#page-1069-3) Axis image, [534](#page-533-0) Axis interchange Geometry axis in rotated frame, [473](#page-472-0) Release axis container rotation, [469](#page-468-0) Axis ready, [1032](#page-1031-1) Axis replacement, [455](#page-454-0) automatically generated GET/GETD, [463](#page-462-1) Axis in another channel, [456](#page-455-0) Axis replacement via synchronized actions, [475](#page-474-0) Axis types, [455](#page-454-1) Requirements, [456](#page-455-1) Time of release, [468](#page-467-0) without preprocessing stop, [470](#page-469-0) Axis replacement via PLC, [795](#page-794-0) Axis types For positioning axes, [768](#page-767-0) Axis/spindle interchange, [440](#page-439-0) Axis/spindle replacement, [455](#page-454-2), [1058](#page-1057-0), [1059](#page-1058-0) AxReset, [1069](#page-1068-0) AxResume, [1069](#page-1068-1) AxStop active, [1070](#page-1069-0) AXTOCHAN, [475](#page-474-1)

Backlash, [333](#page-332-0) -compensation, [332](#page-331-0) Mechanical, [332](#page-331-1) Backup battery, [88](#page-87-3) Bidirectional probe, [605](#page-604-0) Block change Positioning axis type 1, [786](#page-785-0) Positioning axis type 2, [787](#page-786-0) Block search, [735](#page-734-0) Bus Nodes, [81](#page-80-0), [83](#page-82-0), [86](#page-85-0) System, [81](#page-80-1), [82](#page-81-0)

## $\mathsf{C}$

Calculated frame, [613](#page-612-0) Calculation method, [618](#page-617-0) Cam activation, [1064](#page-1063-0) Cam signals Hardware assignment, [707](#page-706-0) linked output, [699](#page-698-0) Minus, [706](#page-705-0) Plus, [706](#page-705-1) Separate output, [696](#page-695-0) Timer-controlled output, [708](#page-707-0) Cams active, [1064](#page-1063-1) Cartesian manual travel, [563](#page-562-0) Cartesian PTP travel, [555](#page-554-1) STAT address, [559](#page-558-0) TU address, [560](#page-559-1) CC-Bindings, [61](#page-60-0) Chained transformations, [542](#page-541-1), [590](#page-589-0) Activating, [545](#page-544-0) Amount, [543](#page-542-1) Deactivation, [545](#page-544-1) Example, [588](#page-587-0) Persistent transformation, [546](#page-545-0) Special points to be noted, [546](#page-545-1) Chaining direction, [544](#page-543-0) Chaining rule, [982](#page-981-0) Changing the assignment, [573](#page-572-0) Channel, [439](#page-438-0), [766](#page-765-0) Menu, [89](#page-88-0) Name, [88](#page-87-4) Channel axes Entry, [518](#page-517-1) Channel axis, [455](#page-454-3) Channel axis identifier, [369](#page-368-0) Channel number geometry axis for handwheel 1, 2, 3, [1034](#page-1033-0)

Channel synchronization, [442](#page-441-0) Characteristics, [571](#page-570-0) Circularity test, [391](#page-390-1), [393](#page-392-0), [426](#page-425-0) Display, [428](#page-427-0) Measurement, [427](#page-426-0) Parameterization, [426](#page-425-1) Representation, [427](#page-426-1) Clamping protection zone, [754](#page-753-0) CLEAR, [443](#page-442-0) CLEARM, [443](#page-442-1) Coded positions, [943](#page-942-0) Combination of different bus systems, [84](#page-83-2) Commands MEAS, MEAW, [606](#page-605-0) Commissioning of neural QEC, [414](#page-413-0) Comparator inputs, [29](#page-28-0), [51](#page-50-0) Compensation Angularity error, [343](#page-342-0) Following error, [380](#page-379-0) Interpolatory, [334](#page-333-2) Leadscrew error, [337](#page-336-0) Measuring system error, [337](#page-336-0) Sag, [343](#page-342-0) Complete machining, [489](#page-488-0) Concurrent positioning axes start from the PLC, [796](#page-795-1) Conditional waiting accelerate from standstill to path velocity, [446](#page-445-0) In continuous-path mode, [445](#page-444-0) in the breaking ramp, depending on IPO step, [446](#page-445-1) No wait., [446](#page-445-2) Configuration file, [109](#page-108-0), [126](#page-125-0) NETNAMES.INI, [194](#page-193-0) conn\_1, [87](#page-86-0) Connection operating area, [91](#page-90-0) Constraints, [548](#page-547-0) container axes, [147](#page-146-1) Container link axes, [147](#page-146-2) Continuous dressing, [990](#page-989-0) Continuous travel, [262](#page-261-0) Continuous traversing Continuous operation, [263](#page-262-0) jog mode, [263](#page-262-0) Contour handwheel, [290](#page-289-0) Control Unit, [82](#page-81-1), [85](#page-84-0) Control of manual-travel functions, [260](#page-259-0) Control unit requests active operating mode, [1029](#page-1028-1) Control unit switchover disable, [1029](#page-1028-2) Conversion into another coordinate system, [615](#page-614-0) Coordinate systems, [258](#page-257-1) Corner C1 - C4 (\$AC\_MEAS\_TYPE = 4, 5, 6, 7), [628](#page-627-0) Corner measurement C1, [630](#page-629-0)

COROS OP, [83](#page-82-1) coupling Define new, [891](#page-890-0) Fixed configuration, [890](#page-889-0) Coupling options, [874](#page-873-0) Cut-to-cut time, [968](#page-967-0) Cylinder coordinate system, [514](#page-513-0) Cylinder generated surface, [486](#page-485-0)

## D

Data-Backup via V,24, [87](#page-86-1) Exchange, [86](#page-85-1) Data access, [56](#page-55-0) read access, [56](#page-55-1) write access, [56](#page-55-2) Data Backup Via V,24, [91](#page-90-1) data consistency, [58](#page-57-2) DB10 DBB0, [33](#page-32-0), [1014](#page-1013-0) DBB1, [33](#page-32-1), [1014](#page-1013-1) DBB100, [1035](#page-1034-0) DBB101, [1035](#page-1034-0) DBB102, [1035](#page-1034-0) DBB122, [33](#page-32-0), [1014](#page-1013-0) DBB123, [33](#page-32-1), [1014](#page-1013-1) DBB124, [1014](#page-1013-0) DBB125, [1014](#page-1013-1) DBB126, [1014](#page-1013-0) DBB127, [1014](#page-1013-1) DBB128, [1014](#page-1013-0) DBB129, [1014](#page-1013-1) DBB130, [35](#page-34-0), [1014](#page-1013-2) DBB131, [35](#page-34-1), [1014](#page-1013-3) DBB132, [35](#page-34-2), [1015](#page-1014-0) DBB133, [36](#page-35-0), [1016](#page-1015-0) DBB134, [1014](#page-1013-2) DBB135, [1014](#page-1013-3) DBB136, [1015](#page-1014-0) DBB137, [1016](#page-1015-0) DBB138, [1014](#page-1013-2) DBB139, [1014](#page-1013-3) DBB140, [1015](#page-1014-0) DBB141, [1016](#page-1015-0) DBB142, [1014](#page-1013-2) DBB143, [1014](#page-1013-3) DBB144, [1015](#page-1014-0) DBB145, [1016](#page-1015-0) DBB146, [40](#page-39-0), [1016](#page-1015-1) DBB147, [40](#page-39-1), [1016](#page-1015-2)

DBB148 - 163, [40](#page-39-2) DBB148 -163, [1017](#page-1016-0) DBB166, [43](#page-42-0), [1017](#page-1016-1) DBB167, [44](#page-43-0), [1017](#page-1016-2) DBB168, [43](#page-42-1), [1018](#page-1017-0) DBB170 - 185, [43](#page-42-2), [44](#page-43-1) DBB170 -185, [1018](#page-1017-1) DBB186, [36](#page-35-1) DBB186-189, [1020](#page-1019-1) DBB190-193, [1021](#page-1020-1) DBB194 - 209, [40](#page-39-3) DBB194 -209, [1021](#page-1020-2) DBB210 - 225, [44](#page-43-2) DBB210 -225, [1021](#page-1020-3) DBB4, [35](#page-34-0), [1014](#page-1013-2) DBB5, [35](#page-34-1), [1014](#page-1013-3) DBB6, [35](#page-34-2), [1015](#page-1014-0) DBB60, [1020](#page-1019-1) DBB64, [36](#page-35-1), [1021](#page-1020-1) DBB7, [36](#page-35-0), [1016](#page-1015-0) DBB97, [1034](#page-1033-1) DBB98, [1034](#page-1033-1) DBB99, [1034](#page-1033-1) DBX100.0-4, [271](#page-270-0) DBX100.6, [271](#page-270-1), [1036](#page-1035-0) DBX100.7, [271](#page-270-2), [1036](#page-1035-1) DBX101.0-4, [271](#page-270-3) DBX101.6, [271](#page-270-4), [1036](#page-1035-0) DBX101.7, [271](#page-270-5), [1036](#page-1035-1) DBX102.0-4, [271](#page-270-6) DBX102.6, [271](#page-270-7), [1036](#page-1035-0) DBX102.7, [271](#page-270-8), [1036](#page-1035-1) DBX107.0, [1061](#page-1060-0) DBX107.1, [1061](#page-1060-0) DBX107.6, [1032](#page-1031-2) DBX108.7, [434](#page-433-1) DBX110.0 - 113.7, [706](#page-705-2) DBX110.0-113.7, [1063](#page-1062-0) DBX114.0 - 117.7, [706](#page-705-3) DBX114.0-117.7, [1063](#page-1062-1) DBX97.0-3, [271](#page-270-9) DBX98.0-3, [271](#page-270-10) DBX99.0-3, [271](#page-270-11) DB11 DBX 6.3, [433](#page-432-0) DBX4.2, [256](#page-255-0) DB21, ... DBX0.3, [289](#page-288-0), [294](#page-293-0), [1037](#page-1036-0) DBX0.6, [289](#page-288-1) DBX100.5, [1047](#page-1046-0) DBX101.5, [1047](#page-1046-0) DBX102.5, [1047](#page-1046-0)

DBX12.0-2, [1037](#page-1036-1), [1041](#page-1040-0) DBX12.0-5, [1040](#page-1039-0) DBX12.3, [724](#page-723-0) DBX12.4, [1038](#page-1037-0) DBX12.5, [1038](#page-1037-1) DBX12.6, [1039](#page-1038-0) DBX12.7, [1039](#page-1038-0) DBX13.6, [1040](#page-1039-1) DBX15.0, [272](#page-271-0) DBX15.0, 19.0, 23.0, [1040](#page-1039-2) DBX16.0-2, [1037](#page-1036-1), [1041](#page-1040-0) DBX16.0-5, [1040](#page-1039-0) DBX16.4, [1038](#page-1037-0) DBX16.5, [1038](#page-1037-1) DBX16.6, [1039](#page-1038-0) DBX16.7, [1039](#page-1038-0) DBX17.6, [1040](#page-1039-1) DBX19.0, [272](#page-271-1) DBX20.0-2, [1037](#page-1036-1), [1041](#page-1040-0) DBX20.0-5, [1040](#page-1039-0) DBX20.4, [1038](#page-1037-0) DBX20.5, [1038](#page-1037-1) DBX20.6, [1039](#page-1038-0) DBX20.7, [1039](#page-1038-0) DBX21.6, [1040](#page-1039-1) DBX23.0, [272](#page-271-2) DBX24.3, [294](#page-293-1), [1042](#page-1041-0) DBX3.0, [724](#page-723-1), [1065](#page-1064-0) DBX3.1, [724](#page-723-2), [1065](#page-1064-1) DBX3.2, [724](#page-723-3), [1066](#page-1065-0) DBX3.3, [1066](#page-1065-1) DBX3.4, [724](#page-723-4), [1066](#page-1065-2) DBX3.5, [1066](#page-1065-3) DBX30.0, [1048](#page-1047-0) DBX30.0-2, [291](#page-290-0) DBX30.1, [1048](#page-1047-0) DBX30.2, [1048](#page-1047-0) DBX30.3, [291](#page-290-1), [1048](#page-1047-1) DBX30.4, [291](#page-290-2), [1048](#page-1047-1) DBX31.5, [273](#page-272-0), [1048](#page-1047-2) DBX323.0, [273](#page-272-1) DBX323.0, 327.0, 331.0, [1041](#page-1040-1) DBX327.0, [273](#page-272-2) DBX33.3, [285](#page-284-0), [1042](#page-1041-1) DBX33.6, [1060](#page-1059-0) DBX331.0, [273](#page-272-0) DBX332.4, [1044](#page-1043-0) DBX332.5, [1044](#page-1043-0) DBX332.6, [1045](#page-1044-0) DBX332.7, [1045](#page-1044-0) DBX335.0, [273](#page-272-3) DBX335.0, 339.0, 343.0, [1046](#page-1045-0)

DBX336.4, [1044](#page-1043-0) DBX336.5, [1044](#page-1043-0) DBX336.6, [1045](#page-1044-0) DBX336.7, [1045](#page-1044-0) DBX339.0, [273](#page-272-4) DBX340.4, [1044](#page-1043-0) DBX340.5, [1044](#page-1043-0) DBX340.6, [1045](#page-1044-0) DBX340.7, [1045](#page-1044-0) DBX343.0, [273](#page-272-5) DBX37.0, [1049](#page-1048-0) DBX37.0-2, [1042](#page-1041-2) DBX37.1, [1049](#page-1048-0) DBX37.2, [1049](#page-1048-0) DBX38.0, [725](#page-724-0), [1067](#page-1066-1) DBX38.1, [724](#page-723-5), [1067](#page-1066-2) DBX39.5, [273](#page-272-5), [1049](#page-1048-1) DBX40.0-2, [1043](#page-1042-0) DBX40.4, [1043](#page-1042-1) DBX40.5, [276](#page-275-0), [1043](#page-1042-1) DBX40.6, [1043](#page-1042-2) DBX40.7, [262](#page-261-1), [272](#page-271-3), [1043](#page-1042-2) DBX41.0-6, [1044](#page-1043-1) DBX43.0, [273](#page-272-6) DBX43.0, 49.0, 55.0, [1044](#page-1043-2) DBX46.0-2, [1043](#page-1042-0) DBX46.4, [1043](#page-1042-1) DBX46.5, [276](#page-275-1), [1043](#page-1042-1) DBX46.6, [1043](#page-1042-2) DBX46.7, [272](#page-271-4), [1043](#page-1042-2) DBX47.0-6, [1044](#page-1043-1) DBX49.0, [273](#page-272-7) DBX52.0-2, [1043](#page-1042-0) DBX52.4, [1043](#page-1042-1) DBX52.5, [276](#page-275-2), [1043](#page-1042-1) DBX52.6, [1043](#page-1042-2) DBX52.7, [272](#page-271-5), [1043](#page-1042-2) DBX53.0-6, [1044](#page-1043-1) DBX55.0, [273](#page-272-8) DBX67.0, [1056](#page-1055-0) DB21, … DBX 36.5, [433](#page-432-1) DBX12.0-2, [270](#page-269-0), [284](#page-283-0) DBX13.6, ff, [262](#page-261-2) DBX16.0-2, [270](#page-269-1), [284](#page-283-1) DBX20.0-2, [270](#page-269-2), [284](#page-283-2) DBX320.0-2, [270](#page-269-3) DBX324.0-2, [270](#page-269-4) DBX328.0-2, [270](#page-269-5) DBX332.4, [276](#page-275-3) DBX332.5, [276](#page-275-4) DBX332.6, [272](#page-271-6)

DBX332.7, [272](#page-271-7) DBX336.4, [276](#page-275-5) DBX336.5, [276](#page-275-6) DBX336.6, [272](#page-271-8) DBX336.7, [272](#page-271-9) DBX340.4, [276](#page-275-7) DBX340.5, [276](#page-275-8) DBX340.6, [272](#page-271-10) DBX340.7, [272](#page-271-11) DBX40.4, [276](#page-275-9) DBX40.6, [262](#page-261-1), [272](#page-271-12) DBX41.6, ff, [262](#page-261-3) DBX46.4, [276](#page-275-10) DBX46.6, [272](#page-271-13) DBX52.4, [276](#page-275-11) DBX52.6, [272](#page-271-14) DB31, ... DBB0, [1068](#page-1067-0) DBB68, [1059](#page-1058-1) DBB78-81, [1071](#page-1070-1) DBB8, [1058](#page-1057-1) DBX1.7, [258](#page-257-2) DBX100.2, [1074](#page-1073-0) DBX100.3, [1074](#page-1073-1) DBX100.4, [1075](#page-1074-1) DBX100.5, [1075](#page-1074-2) DBX100.6, [1075](#page-1074-3) DBX100.7, [1075](#page-1074-4) DBX104.0 - 7, [1075](#page-1074-5) DBX12.4, [851](#page-850-0), [859](#page-858-1), [1076](#page-1075-0) DBX13.0-2, [311](#page-310-0), [312](#page-311-0), [1053](#page-1052-0) DBX14.0, [451](#page-450-3) DBX2.0, [706](#page-705-4), [1064](#page-1063-2) DBX2.2, [266](#page-265-0), [274](#page-273-1), [283](#page-282-0), [284](#page-283-3), [1068](#page-1067-1) DBX28.0, [1073](#page-1072-1) DBX28.1, [775](#page-774-0), [1069](#page-1068-2) DBX28.2, [775](#page-774-1), [1069](#page-1068-3) DBX28.3, [1073](#page-1072-2) DBX28.4, [1073](#page-1072-3) DBX28.5, [1073](#page-1072-4) DBX28.6, [775](#page-774-2), [1074](#page-1073-2) DBX28.7, [1074](#page-1073-3) DBX29.5, [902](#page-901-0) DBX31.4, [903](#page-902-0) DBX31.5, [1077](#page-1076-0) DBX4.0-2, [1050](#page-1049-0) DBX4.4, [1050](#page-1049-1) DBX4.5, [1050](#page-1049-2) DBX4.6, [1051](#page-1050-0) DBX4.7, [1051](#page-1050-0) DBX5.0-5, [265](#page-264-0), [1052](#page-1051-0) DBX5.6, [261](#page-260-0), [1052](#page-1051-1)

DBX6.2, [775](#page-774-3), [776](#page-775-0) DBX60.1, [1032](#page-1031-3) DBX60.4, [940](#page-939-0), [942](#page-941-0) DBX60.4/5, [326](#page-325-0) DBX60.5, [940](#page-939-0), [942](#page-941-0) DBX60.6, [776](#page-775-1) DBX60.7, [776](#page-775-2) DBX60.7 or DBX60.6, [307](#page-306-1) DBX61.1, [1032](#page-1031-4), [1070](#page-1069-4) DBX61.2, [1032](#page-1031-5) DBX61.3, [902](#page-901-1) DBX62.0, [706](#page-705-5), [1064](#page-1063-3) DBX62.1, [285](#page-284-1), [288](#page-287-0), [1053](#page-1052-1) DBX62.3, [1061](#page-1060-1) DBX63.0, [775](#page-774-4), [778](#page-777-0), [1070](#page-1069-5) DBX63.1, [775](#page-774-5), [1070](#page-1069-6) DBX63.2, [775](#page-774-6), [776](#page-775-3), [778](#page-777-1), [1070](#page-1069-7) DBX64.0-2, [1054](#page-1053-0) DBX64.4, [1054](#page-1053-1) DBX64.5, [276](#page-275-12), [1054](#page-1053-1) DBX64.6, [1055](#page-1054-0) DBX64.7, [272](#page-271-15), [776](#page-775-4), [1055](#page-1054-0) DBX65.0-6, [1055](#page-1054-1) DBX65.6, [261](#page-260-1) DBX67.0, [273](#page-272-9) DBX7.0, [272](#page-271-16), [1053](#page-1052-2) DBX74.4, [851](#page-850-0), [859](#page-858-2), [1076](#page-1075-1) DBX75.0-2, [311](#page-310-1), [1056](#page-1055-1) DBX75.3-5, [311](#page-310-2), [1056](#page-1055-2) DBX76.5, [1071](#page-1070-2) DBX76.6, [940](#page-939-1), [942](#page-941-1), [943](#page-942-1), [1082](#page-1081-0) DBX83.3, [1084](#page-1083-0) DBX83.6, [1084](#page-1083-1) DBX84.1, [1084](#page-1083-2) DBX84.4, [1077](#page-1076-1) DBX98.0, [1077](#page-1076-2) DBX98.1, [1078](#page-1077-1) DBX98.2, [1078](#page-1077-2) DBX98.4, [1079](#page-1078-0) DBX99.0, [1079](#page-1078-1) DBX99.1, [1080](#page-1079-0) DBX99.4, [903](#page-902-1) DB31, … DBX 61.2, [433](#page-432-2) DBX4.0-2, [270](#page-269-6), [284](#page-283-4) DBX64.4, [276](#page-275-13) DBX64.6, [272](#page-271-17) Defining geometry axes, [572](#page-571-0) **Deformation** due to temperature effects, [324](#page-323-0) Delayed stroke, [1066](#page-1065-4) Delete distance-to-go, axis-specific, [1068](#page-1067-2) Designation Geometry axes, [518](#page-517-2) Determinism, [925](#page-924-0) Differential speed, [910](#page-909-0) Direct connection, [88](#page-87-5) Direction of rotation, [495](#page-494-0), [522](#page-521-0) Disable analog NCK inputs, [1016](#page-1015-3) Disable analog NCK outputs, [1018](#page-1017-2) Disable digital NCK inputs, [1014](#page-1013-4) Disable digital NCK outputs, [1014](#page-1013-5) Disable synchronization, [1077](#page-1076-3) Double addressing, [86](#page-85-1) Dressing during machining process, [990](#page-989-1) DRF, [255](#page-254-0), [293](#page-292-0), [959](#page-958-0) Dynamic HMI property, [84](#page-83-3) Switchover, [77](#page-76-0) Dynamic NC memory, [925](#page-924-1) Dynamic programming in spindle/axis operations, [917](#page-916-0) Dynamic response -adaptation, [386](#page-385-0) Dynamic user memory, [932](#page-931-0)

## E

Effects on HMI operation, [547](#page-546-0) end-of-motion criterion with block search, [793](#page-792-0) Entry of channel axes, [492](#page-491-3) Error Angularity, [342](#page-341-0) Leadscrew, [337](#page-336-1) Measuring system, [337](#page-336-1) Sag, [342](#page-341-1) -temperature compensation curves, [324](#page-323-1) Error during oscillation movement, [1075](#page-1074-6) Example, [549](#page-548-0) Cont. measurement on completion of progr. traversing motion, [689](#page-688-0) Continuous measurements modally over several blocks, [690](#page-689-0) Continuous measurements with deletion of distanceto-go, [690](#page-689-1) Measuring mode 1, [688](#page-687-0) Measuring mode 2, [689](#page-688-1) One operator panel three NCUs, [195](#page-194-0) TRAANG, [586](#page-585-0) TRACYL, [581](#page-580-0) TRANSMIT, [579](#page-578-0) Two operator panels one NCU, [194](#page-193-0)

Example of functional test, [691](#page-690-0) Exceptions, [539](#page-538-0) Extensions, [539](#page-538-1) External oscillation reversal, [1073](#page-1072-5)

## F

Faults, [87](#page-86-2) FC18, [794](#page-793-0) feed, [781](#page-780-0) Feed override, [781](#page-780-1), [793](#page-792-0) Feedrate override, [258](#page-257-3) Feedrate override/spindle override axis-specific, [1068](#page-1067-3) Feedrate/rapid traverse override, [306](#page-305-0) Fixed point positions, [313](#page-312-0) Following error, [380](#page-379-1) Following spindle Resynchronization, [903](#page-902-2) Following spindle interpolator, [875](#page-874-0) Frames, [548](#page-547-1) Friction, [390](#page-389-0) Friction compensation, [390](#page-389-1) Characteristic parameters, [393](#page-392-1) FS (following spindle) active, [1080](#page-1079-1)

### G

G75, [310](#page-309-1) G751, [310](#page-309-1) General channel configuration, [588](#page-587-1) General reset, [88](#page-87-4) Geometry axes, [259](#page-258-0) Geometry axis grouping are either, [474](#page-473-0) Geometry monitoring, [1084](#page-1083-3) Geometry-axis manual travel, [305](#page-304-0) GET, [462](#page-461-0) GETD, [463](#page-462-2) Global data, [86](#page-85-1) Grid structure, [353](#page-352-0) Grinding operations, [530](#page-529-0) Grinding tools, [976](#page-975-0) Groove machining, [513](#page-512-0) Groove traversing-section, [515](#page-514-0) GWPS, [1004](#page-1003-0) in all operating modes, [1006](#page-1005-0) GWPS active, [1084](#page-1083-4)

#### H

Handwheel Assignment, [270](#page-269-7)

Connector, [269](#page-268-0) Path definition, [290](#page-289-1) Selection of HMI, [271](#page-270-12) Traversal in JOG, [268](#page-267-0) Velocity specification, [290](#page-289-2) Handwheel connection Ethernet, [301](#page-300-0) Handwheel override in AUTOMATIC mode Path definition, [283](#page-282-1) Programming and activation, [287](#page-286-0) Velocity override, [283](#page-282-2) Handwheel selected (for handwheel 1, 2 or 3), [1036](#page-1035-2) Hardware limit switches, [308](#page-307-0) HHU, [86](#page-85-2) Hirth tooth system, [952](#page-951-0) HMI Property static/dynamic, [84](#page-83-4) State, [81](#page-80-2) Switchover, [113](#page-112-0)

## I

I/O-range, [55](#page-54-0) Configuration, [56](#page-55-3) configured length, [55](#page-54-1) start address, [55](#page-54-2) System variables, [59](#page-58-0) Identification Operator panels, [122](#page-121-0) Identification of spindles, [493](#page-492-1) INCH or METRIC unit of measurement, [621](#page-620-0) Inclined axis TRAANG, [530](#page-529-1) Inclined axis transformations, [576](#page-575-0) Incremental travel, [265](#page-264-1) Incremental travel (INC) Continuous operation, [266](#page-265-1) jog mode, [266](#page-265-1) Indexing axes Coded position, [946](#page-945-0) Commissioning, [956](#page-955-0) FRAMES, [949](#page-948-0) Handwheel, [941](#page-940-0) Programming, [946](#page-945-0) Reference point approach, [959](#page-958-1) Indexing axis System of units, [945](#page-944-0) Indexing axis in position, [1082](#page-1081-1) Indexing positions Number, [944](#page-943-0) Indexing positions table, [944](#page-943-1) Infeed, [805](#page-804-0)

Initial learning, [414](#page-413-1) Input values, [609](#page-608-0) Measurement types, [610](#page-609-0) Setpoints, [612](#page-611-0) Interface, [260](#page-259-0) Interface signals Activate DRF, [1037](#page-1036-2) Activate handwheel (1 to 3), [1050](#page-1049-3) Activate handwheel (1 to 3) for geometry axis (1, 2, 3), [1037](#page-1036-3), [1041](#page-1040-2) Activate handwheel 1 as contour handwheel, [1048](#page-1047-3) Activate handwheel 2 as contour handwheel, [1048](#page-1047-3) Activate handwheel 3 as contour handwheel, [1048](#page-1047-3) Active machine function for geometry axis (1, 2, 3), [1044](#page-1043-3) Active machine function INC1, ..., continuous, [1055](#page-1054-2) Continuous machine function, [1052](#page-1051-2) Contour handwheel active (1 to 3), [1042](#page-1041-3) Contour handwheel simulation on, [1048](#page-1047-4) Contour-handwheel-simulation negative direction, [1048](#page-1047-4) Define handwheel 1 as contour handwheel, [1047](#page-1046-1) Define handwheel 2 as contour handwheel, [1047](#page-1046-1) Define handwheel 3 as contour handwheel, [1047](#page-1046-1) DRF selected, [1042](#page-1041-4) Handwheel 1 active as contour handwheel, [1049](#page-1048-2) Handwheel 2 active as contour handwheel, [1049](#page-1048-2) Handwheel 3 active as contour handwheel, [1049](#page-1048-2) Handwheel active (1 to 3), [1054](#page-1053-2) Handwheel active (1 to 3) for geometry axis, [1043](#page-1042-3) Handwheel direction of rotation inversion active (geometry axis 1, 2, 3), [1044](#page-1043-4) Handwheel direction of rotation inversion active (orientation axis 1, 2, 3), [1046](#page-1045-1) Handwheel direction of rotation inversion active for contour handwheel, [1049](#page-1048-3) Handwheel direction of rotation inversion for geometry axis (1, 2, 3), [1040](#page-1039-3) Handwheel direction of rotation inversion for orientation axis (1, 2, 3), [1041](#page-1040-3) Handwheel override active, [1042](#page-1041-5), [1053](#page-1052-3) Invert handwheel direction of rotation (machine axes), [1053](#page-1052-4) Invert handwheel direction of rotation active (machine axes), [1056](#page-1055-3) Invert handwheel direction of rotation for contour handwheel, [1048](#page-1047-5) JOG - Approaching fixed point 0/1/2, [1053](#page-1052-5) JOG - Approaching fixed point active, [1056](#page-1055-4) JOG - Approaching fixed point reached, [1056](#page-1055-5) Machine function continuous for geometry axis (1, 2, 3), [1040](#page-1039-4)

Machine function for geometry axis (1, 2, 3), [1040](#page-1039-5), [1044](#page-1043-3) Machine function INC1, INC10, INC100, INC1000, INC10000, INCvar, [1052](#page-1051-3) Plus and minus traverse keys, [1051](#page-1050-1) Plus and minus traverse keys for geometry axis (1, 2, 3), [1039](#page-1038-1) Plus and minus traversing command, [1055](#page-1054-3) Plus and minus traversing command (for orientation axis), [1045](#page-1044-1) Plus and minus traversing commands (for geometry axis), [1043](#page-1042-4) Plus and minus traversing request, [1054](#page-1053-3) Plus and minus traversing request (for geometry axis), [1043](#page-1042-5) Plus and minus traversing request (for orientation axis), [1044](#page-1043-5) Rapid traverse override, [1050](#page-1049-4) Rapid traverse override for geometry axis (1, 2, 3), [1038](#page-1037-2) Traverse key disable for geometry axis (1, 2, 3), [1038](#page-1037-3) Traversing key lock, [1050](#page-1049-5) Interpolation, [99](#page-98-0) Linear, [771](#page-770-1) non-linear, [772](#page-771-0) with G0, [771](#page-770-2) Interpolation functions, [800](#page-799-0) Interpolation point, [334](#page-333-3) Interpolator path, [771](#page-770-3) Shaft, [771](#page-770-0) Interrupt parts program, [500](#page-499-0), [528](#page-527-0) IS Feedrate stop/Spindle stop (DB31, ... DBX4.3), [887](#page-886-0)

## J

JOG, [309](#page-308-0), [548](#page-547-2) Approaching a fixed point, [310](#page-309-0) JOG mode, [256](#page-255-1)

## L

Language command SPN, [738](#page-737-0), [741](#page-740-0) SPP, [738](#page-737-1), [739](#page-738-0) Language commands, [726](#page-725-0) Learning ON / OFF, [412](#page-411-0) Learning the neural network, [410](#page-409-0) LEC, [337](#page-336-2) Link variables, [77](#page-76-1) Linked transformation

Example, [546](#page-545-2) Local NCU, [92](#page-91-0) Longitudinal grooves, [486](#page-485-1) LS (leading spindle) active, [1079](#page-1078-2)

#### M

M cabling N, [84](#page-83-5) Machine Control panel, [82](#page-81-2) Machine axis (for handwheel 1, 2 or 3), [1036](#page-1035-3) Machine axis identifier, [370](#page-369-0) Machine control panel, [260](#page-259-1) Main /secondary control panel, [81](#page-80-3) Control panel, [77](#page-76-2) Manual stroke initiation, [1065](#page-1064-2), [1066](#page-1065-5) Manual travel, [305](#page-304-0) Manual travel in JOG, [256](#page-255-2) Master, slave communication, [76](#page-75-0) MCP switchover, [120](#page-119-0) MCP switchover disable, [1029](#page-1028-3) MD10000, [461](#page-460-0) MD10002, [139](#page-138-0), [140](#page-139-0), [141](#page-140-0), [148](#page-147-1) MD10010, [441](#page-440-0) MD10087, [218](#page-217-0) MD10088, [434](#page-433-2) MD10134, [87](#page-86-3) MD10200, [400](#page-399-0) MD10210, [400](#page-399-1), [865](#page-864-0) MD10260, [170](#page-169-0), [341](#page-340-0), [350](#page-349-0), [703](#page-702-0) MD10270, [703](#page-702-0), [945](#page-944-1) MD10300, [29](#page-28-1), [30](#page-29-0), [40](#page-39-4), [41](#page-40-0) MD10310, [29](#page-28-2), [30](#page-29-1), [43](#page-42-3) MD10320, [31](#page-30-0), [41](#page-40-1) MD10330, [31](#page-30-0), [45](#page-44-0) MD10350, [29](#page-28-3), [30](#page-29-2), [33](#page-32-2), [38](#page-37-0) MD10360, [29](#page-28-4), [30](#page-29-3), [35](#page-34-3), [36](#page-35-2), [38](#page-37-1) MD10361, [39](#page-38-0) MD10362, [30](#page-29-4) MD10364, [30](#page-29-5) MD10366, [30](#page-29-6) MD10368, [30](#page-29-7) MD10382, [32](#page-31-0) MD10384, [32](#page-31-1), [42](#page-41-0) MD10394, [48](#page-47-0) MD10395, [48](#page-47-1) MD10396, [48](#page-47-2) MD10397, [48](#page-47-3) MD10398, [48](#page-47-4), [66](#page-65-0) MD10399, [49](#page-48-0)

MD10450, [704](#page-703-0) MD10460, [705](#page-704-0), [712](#page-711-0) MD10461, [705](#page-704-1), [712](#page-711-1) MD10470, [707](#page-706-1) MD10471, [707](#page-706-2) MD10472, [707](#page-706-3) MD10473, [707](#page-706-4) MD1048, [709](#page-708-0) MD10480, [708](#page-707-1), [710](#page-709-0) MD10485, [702](#page-701-0), [708](#page-707-2), [710](#page-709-1) MD10500, [56](#page-55-4) MD10501, [56](#page-55-5) MD10502, [57](#page-56-0) MD10510, [56](#page-55-6) MD10512, [57](#page-56-1), [61](#page-60-1) MD10530, [52](#page-51-0) MD10531, [52](#page-51-1) MD10540, [53](#page-52-0) MD10722, [468](#page-467-0), [469](#page-468-1), [470](#page-469-1), [795](#page-794-1) MD10735, [313](#page-312-1) MD10900, [944](#page-943-2), [955](#page-954-0) MD10910, [944](#page-943-3), [955](#page-954-1) MD10920, [944](#page-943-4), [955](#page-954-2) MD10930, [944](#page-943-5), [955](#page-954-3) MD10940, [947](#page-946-2), [949](#page-948-1) MD11300, [266](#page-265-2) MD11310, [274](#page-273-2), [275](#page-274-0) MD11322, [290](#page-289-3) MD11324, [269](#page-268-1) MD11330, [265](#page-264-2), [285](#page-284-2) MD11346, [277](#page-276-0), [290](#page-289-4), [313](#page-312-2) MD11350, [297](#page-296-0), [298](#page-297-0) MD11351, [297](#page-296-1), [298](#page-297-1) MD11352, [297](#page-296-2), [298](#page-297-2) MD11353, [298](#page-297-3) MD11410, [434](#page-433-3) MD11450, [57](#page-56-0), [735](#page-734-1) MD12701, [148](#page-147-2), [157](#page-156-0), [228](#page-227-0) MD12702, [157](#page-156-0), [228](#page-227-0) MD12703, [157](#page-156-0), [228](#page-227-0) MD12704, [157](#page-156-0), [228](#page-227-0) MD12705, [157](#page-156-0), [228](#page-227-0) MD12706, [157](#page-156-0), [228](#page-227-0) MD12707, [157](#page-156-0), [228](#page-227-0) MD12708, [157](#page-156-0), [228](#page-227-0) MD12709, [157](#page-156-0), [228](#page-227-0) MD12710, [157](#page-156-0), [228](#page-227-0) MD12711, [157](#page-156-0), [228](#page-227-0) MD12712, [157](#page-156-0), [228](#page-227-0) MD12713, [157](#page-156-0), [228](#page-227-0) MD12714, [157](#page-156-0), [228](#page-227-0)

MD12715, [157](#page-156-0), [228](#page-227-0)

MD12716, [157](#page-156-0), [228](#page-227-0) MD12717, [157](#page-156-0) MD12750, [148](#page-147-3) MD12760, [152](#page-151-0) MD1500, [423](#page-422-0) MD18050, [933](#page-932-0) MD18060, [930](#page-929-0), [931](#page-930-0) MD18096, [976](#page-975-1), [979](#page-978-0), [981](#page-980-0) MD18100, [981](#page-980-1) MD18210, [933](#page-932-1) MD18230, [929](#page-928-0) MD18342, [347](#page-346-4) MD18351, [662](#page-661-0) MD18352, [929](#page-928-1), [931](#page-930-1) MD18353, [929](#page-928-2), [931](#page-930-2) MD18600, [613](#page-612-1) MD18780, [135](#page-134-0), [160](#page-159-0) MD20000, [88](#page-87-4) MD20050, [849](#page-848-0) MD20070, [140](#page-139-1), [148](#page-147-4), [456](#page-455-2), [458](#page-457-0), [461](#page-460-1) MD20100, [309](#page-308-1), [622](#page-621-0) MD20110, [170](#page-169-1), [456](#page-455-3), [749](#page-748-0), [1006](#page-1005-1) MD20112, [456](#page-455-4) MD20120, [1006](#page-1005-2) MD20130, [1006](#page-1005-3) MD20150, [622](#page-621-1), [722](#page-721-0) MD20254, [999](#page-998-0) MD20350, [980](#page-979-0), [1000](#page-999-0) MD20360, [622](#page-621-2) MD20390, [328](#page-327-0) MD20610, [998](#page-997-0) MD20620, [269](#page-268-2) MD20621, [269](#page-268-3) MD20624, [277](#page-276-0), [279](#page-278-0) MD20730, [773](#page-772-1) MD20750, [772](#page-771-1) MD21106, [563](#page-562-1) MD21150, [866](#page-865-0) MD21220, [31](#page-30-1), [54](#page-53-0) MD22550, [969](#page-968-0) MD22560, [969](#page-968-1) MD26000, [731](#page-730-1) MD26002, [731](#page-730-2) MD26004, [731](#page-730-3) MD26006, [731](#page-730-4) MD26010, [739](#page-738-1), [743](#page-742-0) MD26014, [738](#page-737-2), [747](#page-746-0) MD26016, [743](#page-742-1) MD26018, [722](#page-721-1), [732](#page-731-1) MD26020, [725](#page-724-1), [732](#page-731-2) MD30300, [847](#page-846-0), [860](#page-859-0), [865](#page-864-1), [945](#page-944-2) MD30310, [848](#page-847-0), [851](#page-850-1), [854](#page-853-0), [856](#page-855-1), [860](#page-859-1), [865](#page-864-2), [945](#page-944-3)

MD30320, [851](#page-850-2), [854](#page-853-0), [856](#page-855-2), [865](#page-864-3), [956](#page-955-1) MD30330, [856](#page-855-3), [947](#page-946-3) MD30340, [855](#page-854-0), [856](#page-855-4) MD30460, [795](#page-794-2), [798](#page-797-0) MD30500, [267](#page-266-0), [944](#page-943-6), [951](#page-950-0), [952](#page-951-1), [955](#page-954-4) MD30503, [855](#page-854-1) MD30505, [952](#page-951-2) MD30550, [456](#page-455-5), [458](#page-457-1), [461](#page-460-2), [463](#page-462-3) MD30552, [455](#page-454-4), [456](#page-455-6), [463](#page-462-1), [770](#page-769-0) MD30600, [313](#page-312-3) MD31090, [265](#page-264-3), [268](#page-267-1), [285](#page-284-3), [290](#page-289-5) MD32000, [286](#page-285-0), [771](#page-770-4), [772](#page-771-2) MD32010, [257](#page-256-0) MD32020, [257](#page-256-1), [273](#page-272-10), [306](#page-305-1) MD32040, [257](#page-256-2), [275](#page-274-1), [309](#page-308-2), [781](#page-780-2), [942](#page-941-2) MD32050, [257](#page-256-3), [275](#page-274-1), [309](#page-308-3), [781](#page-780-2), [942](#page-941-3) MD32060, [288](#page-287-1), [770](#page-769-1), [781](#page-780-3), [796](#page-795-2) MD32074, [473](#page-472-0) MD32080, [269](#page-268-4) MD32084, [277](#page-276-0), [280](#page-279-0) MD32090, [293](#page-292-1) MD32300, [308](#page-307-1) MD32420, [274](#page-273-3), [772](#page-771-3) MD32430, [772](#page-771-4) MD32450, [333](#page-332-0) MD32452, [333](#page-332-1) MD32490, [391](#page-390-2), [403](#page-402-0), [414](#page-413-2), [423](#page-422-1) MD32500, [394](#page-393-0), [402](#page-401-0), [403](#page-402-1), [415](#page-414-0), [423](#page-422-2) MD32510, [391](#page-390-3), [394](#page-393-1) MD32520, [393](#page-392-2), [395](#page-394-0) MD32530, [393](#page-392-3) MD32540, [395](#page-394-1), [405](#page-404-0) MD32550, [393](#page-392-4), [399](#page-398-0) MD32560, [393](#page-392-5), [399](#page-398-1) MD32570, [393](#page-392-6), [399](#page-398-1) MD32580, [400](#page-399-2), [403](#page-402-2), [422](#page-421-0), [423](#page-422-3) MD32610, [382](#page-381-0), [423](#page-422-4) MD32620, [380](#page-379-2), [413](#page-412-0), [423](#page-422-5) MD32630, [381](#page-380-0), [423](#page-422-6) MD32650, [385](#page-384-0) MD32700, [335](#page-334-0), [338](#page-337-0) MD32710, [335](#page-334-1), [344](#page-343-0) MD32711, [350](#page-349-1) MD32720, [350](#page-349-2) MD32730, [350](#page-349-2) MD32750, [328](#page-327-1), [330](#page-329-0) MD32760, [328](#page-327-2) MD32800, [385](#page-384-1) MD32810, [380](#page-379-3), [382](#page-381-1), [423](#page-422-7) MD32900, [386](#page-385-1) MD32910, [386](#page-385-2) MD35032, [1006](#page-1005-4)

MD35040, [1006](#page-1005-5) MD36100, [860](#page-859-2) MD36110, [860](#page-859-3) MD36500, [333](#page-332-2) MD36610, [433](#page-432-3) MD36620, [433](#page-432-4) MD37500, [779](#page-778-0), [780](#page-779-0) MD37510, [779](#page-778-1), [780](#page-779-1) MD37511, [779](#page-778-2), [780](#page-779-2) MD38000, [338](#page-337-1) MD38010, [403](#page-402-3), [414](#page-413-3), [418](#page-417-0), [423](#page-422-8), [424](#page-423-0) Measurement of angle in a plane (\$AC\_MEAS\_TYPE = 17), [644](#page-643-0) of groove (\$AC\_MEAS\_TYPE = 12), [636](#page-635-0) of hole (\$AC\_MEAS\_TYPE = 8), [632](#page-631-0) Of oblique edge (\$AC\_MEAS\_TYPE = 16), [642](#page-641-0) of shaft ( $$AC$  MEAS TYPE = 9), [635](#page-634-0) of web (\$AC\_MEAS\_TYPE = 13), [639](#page-638-0) Measurement accuracy, [682](#page-681-0) Measurement input parameters, [615](#page-614-1) Measurement interface Diagnostics, [623](#page-622-0) Input values, [610](#page-609-0) Output values, [618](#page-617-1) Measurement method for coordinate transformation of a position (\$AC\_MEAS\_TYPE = 24), [656](#page-655-0) For defining an additive rotation of the active or selected plane (\$AC\_MEAS\_TYPE = 28), [664](#page-663-0) [For determining a triangle \(\\$AC\\_MEAS\\_TYPE = 25\)](#page-659-0), 660 For restoring the value assignments of data management frames (\$AC\_MEAS\_TYPE = 27), [663](#page-662-0) For saving data management frames with current value assignments to a file (\$AC\_MEAS\_TYPE = 26), [662](#page-661-1) Mea[surement of tool diameter \(\\$AC\\_MEAS\\_TYPE =](#page-667-0)  11), 668 Measuring cycles, [619](#page-618-0) Measuring probe -types, [604](#page-603-0) Measuring status, [1061](#page-1060-2) Mechanical backlash, [332](#page-331-1) Memory expansion, [930](#page-929-1) Memory organization, [925](#page-924-2) Menu Connections/Service, [88](#page-87-6) Minimum interval between two consecutive strokes, [732](#page-731-3) Minus -output cam, [695](#page-694-0) Minus cam signals 1-32, [1063](#page-1062-2) Mode group, [439](#page-438-1), [441](#page-440-1)

Modes, [309](#page-308-4) Modified activation of machine data, [955](#page-954-5) Modular machine concept, [75](#page-74-0) Modulo 360, [853](#page-852-0) Modulo rotary axis as indexing axis, [945](#page-944-4) Working-area limitation, [859](#page-858-3) Monitoring functions, [308](#page-307-2) Monitoring of the input signal, [732](#page-731-4) Monitoring status with modulo rotary axes, [1076](#page-1075-2) Monodirectional probe, [605](#page-604-1) Motion behavior, [800](#page-799-0) MPI, [82](#page-81-3), [86](#page-85-3) MPI, network rules, [93](#page-92-1) MSEC, [337](#page-336-0) Multidirectional probe (3D), [605](#page-604-2) **Multiplication** Table, [344](#page-343-1) Multi-point interface (MPI), [82](#page-81-3)

### N

\$A\_OUT, [708](#page-707-3) NC Address, [83](#page-82-2), [86](#page-85-1) NCK digital inputs, [33](#page-32-3) NCK I/O via PROFIBUS Activation, [56](#page-55-7) NCK treats the axis as a positioning axis, [1071](#page-1070-3) **NCU** Link, [81](#page-80-4) Replacement, [88](#page-87-3) NCU link, [369](#page-368-1) NCU link active, [1032](#page-1031-6) NCU link axis active, [1032](#page-1031-7) NETNAMES.INI, [85](#page-84-1), [87](#page-86-0) Syntax, [122](#page-121-1) Network rules, [93](#page-92-1) Neural quadrant error compensation, [400](#page-399-3) commissioning, [414](#page-413-0) Optimize, [417](#page-416-0) Parameterization, [403](#page-402-4) Neutral axis, [455](#page-454-5) No stroke enable, [1065](#page-1064-3) Not transformation-specific, [577](#page-576-0) Number Transformations, [516](#page-515-0) Number of bus nodes, [86](#page-85-0) Number of chained transformations, [543](#page-542-1) Number of inclined axes, [532](#page-531-1) Number of transformations, [490](#page-489-0), [543](#page-542-2)

### O

OEM solution, [91](#page-90-2), [92](#page-91-1) **Offline** Requirement, [113](#page-112-1) OP030, [86](#page-85-4) Operating Area, [87](#page-86-4), [92](#page-91-2) Display, [91](#page-90-0), [92](#page-91-3) Unit, [90](#page-89-1) unit, [75](#page-74-1) Operating mode changeover rejected, [1030](#page-1029-1) Operating mode switchover, [119](#page-118-0) Operator panel, [75](#page-74-2) Operator panel front, [82](#page-81-4) Operator panel interface (OPI), [82](#page-81-5) OPI, [82](#page-81-5), [86](#page-85-5) OPI default, [83](#page-82-3) OPI, network rules, [93](#page-92-1) Optimization of velocity control, [536](#page-535-0) Orientation, [566](#page-565-0) Orientation in TCS, [568](#page-567-0) Orientation transformations, [575](#page-574-0) OS, [811](#page-810-0) OSB, [813](#page-812-0) OSCILL, [819](#page-818-0) Oscillating, [805](#page-804-1) asynchronous, [805](#page-804-2) continuous infeed, [805](#page-804-3) with synchronized actions, [833](#page-832-0) Oscillating axis, [805](#page-804-1) Oscillation active, [1075](#page-1074-7) Oscillation cannot start, [1074](#page-1073-4) Oscillation movement active, [1075](#page-1074-8) Oscillation reversal active, [1074](#page-1073-5) OSCTRL, [812](#page-811-0), [813](#page-812-1) OSE, [813](#page-812-2) OSNSC, [813](#page-812-3) OSP, [811](#page-810-1) OST, [812](#page-811-1) Output cam -pair, [695](#page-694-0) -positions, [703](#page-702-1) -range, [695](#page-694-0) -signals, [695](#page-694-1) Output values, [609](#page-608-0) Overlap areas of axis angles TU address, [560](#page-559-1) Overwrite mask for analog NCK outputs, [1017](#page-1016-3) Overwrite mask for digital NCK outputs, [1014](#page-1013-6)

## P

Part program, [591](#page-590-0) Passive file system, [926](#page-925-1) path -interpolator, [771](#page-770-3) Path default using handwheel, [290](#page-289-0) Path segmentation, [737](#page-736-0) Permanent coupling configuration, [874](#page-873-1) Permissible angular range, [535](#page-534-2) PG diagnostics, [83](#page-82-4) Plane separation, [612](#page-611-1) PLC Address, [83](#page-82-2), [86](#page-85-1) Local I/Os, [76](#page-75-1) PLC communication, [76](#page-75-2), [78](#page-77-0) PLC axes, [794](#page-793-1) PLC axis, [455](#page-454-6), [466](#page-465-0) axes under exclusive PLC control, [795](#page-794-3) permanently assigned PLC axis, [795](#page-794-4) start via FC18, [797](#page-796-1) PLC controls axis, [1074](#page-1073-6) PLC service display, [607](#page-606-0) PLC-controlled axis, [1070](#page-1069-3) Control response to MD30460 bits 6 and 7, [798](#page-797-1) Plus -output cam, [695](#page-694-0) Plus cam signals 1-32, [1063](#page-1062-3) Position of tool zero, [495](#page-494-1), [523](#page-522-0) Position offset In synchronous spindles, [902](#page-901-2) Position switching signals, [695](#page-694-2) Lead/delay times, [705](#page-704-2) Positioning axes, [764](#page-763-0) Acceleration values, [781](#page-780-4) Axis types, [768](#page-767-0) Axis-specific signals, [794](#page-793-2) Channel-specific signals, [794](#page-793-3) Concurrent, [770](#page-769-2), [794](#page-793-0) Dry run feedrate, [799](#page-798-0) Maximum number, [782](#page-781-0) Tool offset, [784](#page-783-0) Types, [767](#page-766-0) Velocity values, [781](#page-780-4) Position-time cams, [711](#page-710-0), [1109](#page-1108-0) POSP, [819](#page-818-1) Power On, [555](#page-554-2) Precontrol, [380](#page-379-0) Speed, [382](#page-381-2) Torque, [384](#page-383-0) Preprocessing stop, [58](#page-57-3) Preset actual value memory, [608](#page-607-0) for geo axes and special axes (\$AC MEAS TYPE =

14), [640](#page-639-0) for special axes (\$AC MEAS TYPE = 15), [641](#page-640-0) Probe actuated, [1061](#page-1060-3) Processing face-end, [485](#page-484-0) PROFIBUS, [86](#page-85-1) Program coordination, [442](#page-441-1) example, [444](#page-443-0) Programming of joint position STAT address, [559](#page-558-1) Programming variants, [538](#page-537-0) Programming with groove wall offset, [582](#page-581-0) Programming without groove wall offset, [585](#page-584-0) Protection level, [90](#page-89-2) Protection level Service, [88](#page-87-7) Protocol layer, [80](#page-79-0) PTP/CP switchover Mode change in JOG, [562](#page-561-1) PUNCHACC, [733](#page-732-1)

# Q

Quadrant error compensation, [400](#page-399-3) Quadrant errors, [390](#page-389-2) -compensation, [390](#page-389-1) Quantization of characteristic, [406](#page-405-0) Quick commissioning, [423](#page-422-9)

## R

RangeIndex, [60](#page-59-0) RangeOffset, [60](#page-59-1) Rapid traverse Interpolation types, [771](#page-770-2) Rapid traverse override, [257](#page-256-4), [781](#page-780-5) Read measurement results in PP, [607](#page-606-1) Read offset, [886](#page-885-0) Reconfiguration, [925](#page-924-3), [927](#page-926-0) Redefi[ne WCS on the oblique plane \(\\$AC\\_MEAS\\_TYPE](#page-647-0)   $= 18$ ), 648 Reference point approach, [295](#page-294-0) [Reference point setting in relative coordinate systems](#page-640-1), 641 Relearning, [416](#page-415-0) RELEASE, [461](#page-460-3) Release gantry master axis, [461](#page-460-4) Replaceable geometry axes, [523](#page-522-1), [537](#page-536-0) Replaceable geometry axis, [496](#page-495-0) Reset, [556](#page-555-0) Response to setpoint changes, [915](#page-914-0) Restart, [87](#page-86-4)

Resynchronization, [902](#page-901-3) Reversal points, [805](#page-804-1) Rotary axes, [847](#page-846-1) Absolute programming, [856](#page-855-5), [862](#page-861-0) Axis addresses, [849](#page-848-1) Commissioning, [865](#page-864-4) Feedrate, [852](#page-851-0) Incremental programming, [861](#page-860-0), [864](#page-863-2) Mirroring, [867](#page-866-0) Modulo 360, [853](#page-852-0) Modulo conversion, [856](#page-855-6), [862](#page-861-1) Operating range, [851](#page-850-3) Positioning display, [851](#page-850-4) Software limit switch, [867](#page-866-1) Units of measurement, [850](#page-849-0) Rotary axis, [847](#page-846-2) Rotational position, [495](#page-494-2), [522](#page-521-1) RTLIOF, [773](#page-772-2) RTLION, [773](#page-772-3) Running-in Channel-by-channel, [449](#page-448-0) Runtime, [84](#page-83-6)

## S

Sag compensation, [369](#page-368-1) Scratching, [608](#page-607-1) SD41010, [265](#page-264-4), [285](#page-284-2) SD41040, [941](#page-940-1) SD41050, [263](#page-262-1), [941](#page-940-2) SD41100, [257](#page-256-5), [275](#page-274-2), [309](#page-308-5), [781](#page-780-6), [852](#page-851-1), [942](#page-941-4) SD41110, [257](#page-256-6), [273](#page-272-11), [306](#page-305-1) SD41120, [257](#page-256-7), [309](#page-308-6) SD41130, [257](#page-256-8), [273](#page-272-12), [866](#page-865-1) SD41200, [306](#page-305-2) SD41300, [344](#page-343-2) SD41500, [703](#page-702-2) SD41500 - 41507, [945](#page-944-5) SD41501, [703](#page-702-3) SD41502, [703](#page-702-4) SD41503, [703](#page-702-5) SD41504, [703](#page-702-6) SD41505, [703](#page-702-7) SD41506, [703](#page-702-8) SD41507, [703](#page-702-9) SD41520, [705](#page-704-3), [712](#page-711-2) SD41521, [705](#page-704-4), [712](#page-711-3) SD41522, [705](#page-704-5) SD41523, [705](#page-704-6) SD41524, [705](#page-704-7) SD41525, [705](#page-704-8) SD41526, [705](#page-704-9), [712](#page-711-4)

SD41527, [705](#page-704-10), [712](#page-711-5) SD41600, [53](#page-52-1) SD42100, [289](#page-288-1), [799](#page-798-1), [808](#page-807-0) SD42101, [799](#page-798-1), [808](#page-807-0) SD42400, [728](#page-727-0) SD42402, [722](#page-721-2), [732](#page-731-5) SD42404, [732](#page-731-6) SD42600, [275](#page-274-3), [781](#page-780-7), [785](#page-784-0), [942](#page-941-5) SD43300, [275](#page-274-4), [781](#page-780-8), [785](#page-784-1), [942](#page-941-6) SD43400, [859](#page-858-4) SD43410, [859](#page-858-5) SD43600, [792](#page-791-0) SD43770, [813](#page-812-4) SD43790, [813](#page-812-4) SD43900, [327](#page-326-0) SD43910, [327](#page-326-0) SD43920, [327](#page-326-0), [330](#page-329-1) Second operator panel, [89](#page-88-1) **Secondary** Control panel, [77](#page-76-2) Secondary conditions, [556](#page-555-1) Secondary control panel, [81](#page-80-3) Selecting reference systems, [563](#page-562-2) Selection, [556](#page-555-2) Selection and deselection, [538](#page-537-1), [547](#page-546-1) Selection of tool or cutting edge, [615](#page-614-2) Separate following spindle interpolator, [875](#page-874-0) Series machine start-up file, [927](#page-926-1) Service case, [88](#page-87-3) Service/commissioning, [83](#page-82-5) Set reversal point, [1073](#page-1072-6) Set-change criteria IPOBRKA WAITMC occurs, [447](#page-446-0) SETM, [443](#page-442-2) Setpoint for analog NCK outputs, [1021](#page-1020-4) Setpoint for digital NCK outputs, [1021](#page-1020-5) Setpoints, [612](#page-611-2) Setting mask for analog NCK inputs, [1016](#page-1015-4) Setting mask for analog NCK outputs, [1017](#page-1016-4) Setting mask for digital NCK outputs, [1016](#page-1015-5) Setting on PLC of digital NCK inputs, [1014](#page-1013-7) Setting value from PLC for analog NCK inputs, [1017](#page-1016-5) Setting value from PLC for analog NCK outputs, [1018](#page-1017-3) Setting value from PLC for the digital NCK outputs, [1015](#page-1014-1) Several NCUs, [90](#page-89-3), [240](#page-239-0) Several operator panels Alarms/Messages, [129](#page-128-0) Buses, [123](#page-122-0) Compatibility, [110](#page-109-0) Configurations, [121](#page-120-0) Connections, [123](#page-122-1) Defaults, [110](#page-109-1), [125](#page-124-0)

Implementation, [89](#page-88-2) NCU components, [124](#page-123-0) Operating characteristics, [90](#page-89-4) Operational characteristics, [252](#page-251-0) Operator components, [124](#page-123-1) Operator interface, [129](#page-128-1) Operator interfaces, [240](#page-239-1) Switchover of connection, [125](#page-124-1) Single axes Applications, [775](#page-774-7) Axis control by PLC, [774](#page-773-0) Extended retract numerically controlled, [779](#page-778-3) Extended stop numerically controlled, [779](#page-778-4) Single block Positioning axis type 1, [799](#page-798-2) Positioning axis type 2, [799](#page-798-3) Positioning axis type 3, [799](#page-798-4) Single transformations, [589](#page-588-0) Slot side compensation, [487](#page-486-0) Softkey, [87](#page-86-0), [92](#page-91-3) **Software** -output cam, [695](#page-694-2) Software limit switch, [308](#page-307-3), [959](#page-958-2) Sparking-out active, [1075](#page-1074-9) Sparking-out strokes, [805](#page-804-4) Special features, [557](#page-556-0) Special features of JOG, [529](#page-528-0) Speed monitoring, [1002](#page-1001-0), [1084](#page-1083-5) Spindle manual travel, [306](#page-305-3) Spindle number, [982](#page-981-1) Spindle replacement, [455](#page-454-0) Standard alarm texts, [88](#page-87-8) Start operating area, [87](#page-86-4) Static HMI property, [84](#page-83-7) Static NC memory, [925](#page-924-4) Static user memory, [928](#page-927-0) Stop along braking ramp, [1074](#page-1073-7) Stop at next reversal point, [1073](#page-1072-7) Stroke initiation active, [1067](#page-1066-3) Stroke inoperative, [1066](#page-1065-6) Stroke suppression, [1066](#page-1065-7) Superimposed motion, [1079](#page-1078-3) Suppression Algorithm, [85](#page-84-2), [113](#page-112-2) Mechanism, [81](#page-80-5) Rules, [114](#page-113-0) Strategy, [114](#page-113-1) strategy, [85](#page-84-3) switching accuracy of the cam signals, [708](#page-707-4) Switchover Attempt, [91](#page-90-1)

Behavior on OP030, [87](#page-86-5) Conditions, [115](#page-114-0) Time, [87](#page-86-1) Symbol name, [85](#page-84-4) Synchronism coarse, [1078](#page-1077-3) Synchronism fine, [1077](#page-1076-4) Synchronized state reached, [885](#page-884-0) Synchronous mode, [873](#page-872-0), [1077](#page-1076-5) Deactivate, [894](#page-893-0) Knee-shaped acceleration characteristic, [917](#page-916-1) Synchronous spindle Position offset, [902](#page-901-2) System variables, [548](#page-547-3), [607](#page-606-2)

## T

table Compensation, [334](#page-333-4), [335](#page-334-2) Task specification, [513](#page-512-0), [530](#page-529-0) **Temperature** -compensation, [324](#page-323-2) -influence, [324](#page-323-0) Temperature compensation Coefficient tanß(T), [330](#page-329-2) temporary assignment, [77](#page-76-3) Terminal X143, [296](#page-295-0) Test program for testing repeat accuracy, [691](#page-690-0) Time constant Dynamic response adaptation, [386](#page-385-2) Tool change Fixed points, [970](#page-969-0) Sequence, [965](#page-964-0) Tool change point, [970](#page-969-1) Tool change times, [967](#page-966-0) Tool length (\$AC\_MEAS\_TYPE = 10), [666](#page-665-0) Measurement with stored or current position (\$AC\_MEAS\_TYPE = 23), [670](#page-669-0) measurement with zoom-in function (\$AC\_MEAS\_TYPE = 22), [669](#page-668-0) Tool measurement of two milling tools Each with their own reference point, [674](#page-673-0) With one reference point, [675](#page-674-0) Tool measurement of two turning tools Each with their own reference point, [671](#page-670-0) With one reference point, [672](#page-671-0) Tool measuring, [665](#page-664-0) Of two milling tools each with their own reference point, [677](#page-676-0) Of two milling tools with one reference point, [678](#page-677-0) Two turning tools each with their own reference point, [671](#page-670-1)

Tool offset for grinding tools, [976](#page-975-2) Tool types for grinding tools, [980](#page-979-1) TRAANG Activating, [537](#page-536-1) Amount, [532](#page-531-2) Brief description, [487](#page-486-1) Deactivation, [538](#page-537-2) Inclined axis, [530](#page-529-1) Restrictions, [539](#page-538-2) specific settings, [534](#page-533-1) TRAANG\_Angle\_m, [535](#page-534-0) TRAANG\_BASE\_TOOL\_m, [536](#page-535-1) TRAANG\_PARALLEL\_ACCEL\_RES\_m, [536](#page-535-2) TRACYL, [486](#page-485-2) Axis image, [520](#page-519-0) Number, [516](#page-515-1) Restrictions, [526](#page-525-0) Tracyl transformations, [576](#page-575-1) TRACYL\_BAE\_TOOL\_t, [523](#page-522-2) TRACYL\_ROT\_AX\_OFFSET\_t, [522](#page-521-2) TRACYL\_Rot\_Sign\_IS\_PLUS\_t, [522](#page-521-3) TRAFO\_AXES\_IN\_n, [494](#page-493-0) TRAFO\_TYPE, [520](#page-519-1) TRAFO\_TYPE\_n, [493](#page-492-2), [534](#page-533-1) TRANS, [864](#page-863-1) **Transformation** Chaining sequence, [544](#page-543-1) Transformation active, [1060](#page-1059-1) Transformation chain, setpoint positions, [552](#page-551-0) Transformation type 257, [493](#page-492-3) Transitions of possible axis states during axis replacement, [460](#page-459-0) Translation, [564](#page-563-0) [Translation and orientation in the TCS simultaneously](#page-565-1), 566 Translation in the BCS, [564](#page-563-1) Translation in the TCS, [565](#page-564-0) Translation in the WCS, [565](#page-564-1) Translational offsets, [612](#page-611-3) TRANSMIT, [485](#page-484-0), [489](#page-488-1) Activating, [497](#page-496-0) Amount, [491](#page-490-0) Axis image, [494](#page-493-1) Deactivation, [497](#page-496-1) Restrictions, [498](#page-497-0) specific settings, [493](#page-492-4) Transmit transformations, [576](#page-575-2) TRANSMIT\_ROT\_AX\_OFFSET\_t, [495](#page-494-3) Transverse axes, [309](#page-308-7) Transverse grooves, [486](#page-485-3) Traversing range limitation for modulo rotary axes, [1076](#page-1075-3) Type of transformation, [520](#page-519-2), [534](#page-533-1)

## U

User Alarm, [88](#page-87-9) User communication, [77](#page-76-1) User-defined coupling, [874](#page-873-2) Utilization property, [84](#page-83-8)

### V

Variable interface, [609](#page-608-1) Velocity, [257](#page-256-9), [273](#page-272-13), [306](#page-305-4) Velocity and acceleration, [308](#page-307-4) Velocity control, [500](#page-499-1), [539](#page-538-3)

## W

WAITE, [443](#page-442-3) WAITM, [443](#page-442-4) WAITMC, [443](#page-442-5), [445](#page-444-1) and read-in disabled, [449](#page-448-1) and SETM, [447](#page-446-1) WAITP, [784](#page-783-1) Oscillating axis, [819](#page-818-2) Working-area limitation, [308](#page-307-5) Workpiece measuring, [609](#page-608-2) Write online tool offset discretely, [997](#page-996-0)

## X

x edge (\$AC\_MEAS\_TYPE = 1), [623](#page-622-1) x edge measurement, [624](#page-623-0) X143, [296](#page-295-0)

## Y

y edge (\$AC\_MEAS\_TYPE = 2), [626](#page-625-0)

## Z

z edge (\$AC\_MEAS\_TYPE = 3), [627](#page-626-0)